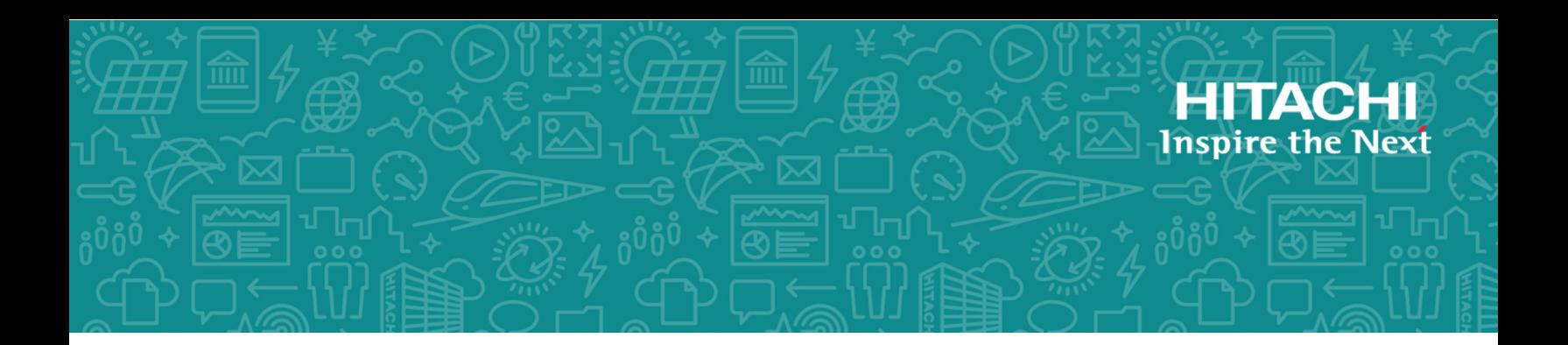

# **Command Control Interface**

**01-57-03/00**

## User and Reference Guide

This document describes and provides instructions for using the Command Control Interface (CCI) software to configure and perform operations on the Hitachi RAID storage systems.

**MK-90RD7010-46 August 2020**

© 2010, 2020 Hitachi, Ltd. All rights reserved.

No part of this publication may be reproduced or transmitted in any form or by any means, electronic or mechanical, including copying and recording, or stored in a database or retrieval system for commercial purposes without the express written permission of Hitachi, Ltd., or Hitachi Vantara LLC (collectively "Hitachi"). Licensee may make copies of the Materials provided that any such copy is: (i) created as an essential step in utilization of the Software as licensed and is used in no other manner; or (ii) used for archival purposes. Licensee may not make any other copies of the Materials. "Materials" mean text, data, photographs, graphics, audio, video and documents.

Hitachi reserves the right to make changes to this Material at any time without notice and assumes no responsibility for its use. The Materials contain the most current information available at the time of publication.

Some of the features described in the Materials might not be currently available. Refer to the most recent product announcement for information about feature and product availability, or contact Hitachi Vantara LLC at [https://support.hitachivantara.com/en\\_us/contact-us.html.](https://support.hitachivantara.com/en_us/contact-us.html)

**Notice:** Hitachi products and services can be ordered only under the terms and conditions of the applicable Hitachi agreements. The use of Hitachi products is governed by the terms of your agreements with Hitachi Vantara LLC.

By using this software, you agree that you are responsible for:

- **1.** Acquiring the relevant consents as may be required under local privacy laws or otherwise from authorized employees and other individuals; and
- **2.** Verifying that your data continues to be held, retrieved, deleted, or otherwise processed in accordance with relevant laws.

**Notice on Export Controls.** The technical data and technology inherent in this Document may be subject to U.S. export control laws, including the U.S. Export Administration Act and its associated regulations, and may be subject to export or import regulations in other countries. Reader agrees to comply strictly with all such regulations and acknowledges that Reader has the responsibility to obtain licenses to export, re-export, or import the Document and any Compliant Products.

Hitachi and Lumada are trademarks or registered trademarks of Hitachi, Ltd., in the United States and other countries.

AIX, AS/400e, DB2, Domino, DS6000, DS8000, Enterprise Storage Server, eServer, FICON, FlashCopy, GDPS, HyperSwap, IBM, Lotus, MVS, OS/390, PowerHA, PowerPC, RS/6000, S/390, System z9, System z10, Tivoli, z/OS, z9, z10, z13, z14, z/VM, and z/VSE are registered trademarks or trademarks of International Business Machines Corporation.

Active Directory, ActiveX, Bing, Excel, Hyper-V, Internet Explorer, the Internet Explorer logo, Microsoft, the Microsoft Corporate Logo, MS-DOS, Outlook, PowerPoint, SharePoint, Silverlight, SmartScreen, SQL Server, Visual Basic, Visual C++, Visual Studio, Windows, the Windows logo, Windows Azure, Windows PowerShell, Windows Server, the Windows start button, and Windows Vista are registered trademarks or trademarks of Microsoft Corporation. Microsoft product screen shots are reprinted with permission from Microsoft Corporation.

All other trademarks, service marks, and company names in this document or website are properties of their respective owners.

Copyright and license information for third-party and open source software used in Hitachi Vantara products can be found at [https://](https://www.hitachivantara.com/en-us/company/legal.html) [www.hitachivantara.com/en-us/company/legal.html](https://www.hitachivantara.com/en-us/company/legal.html).

# **Contents**

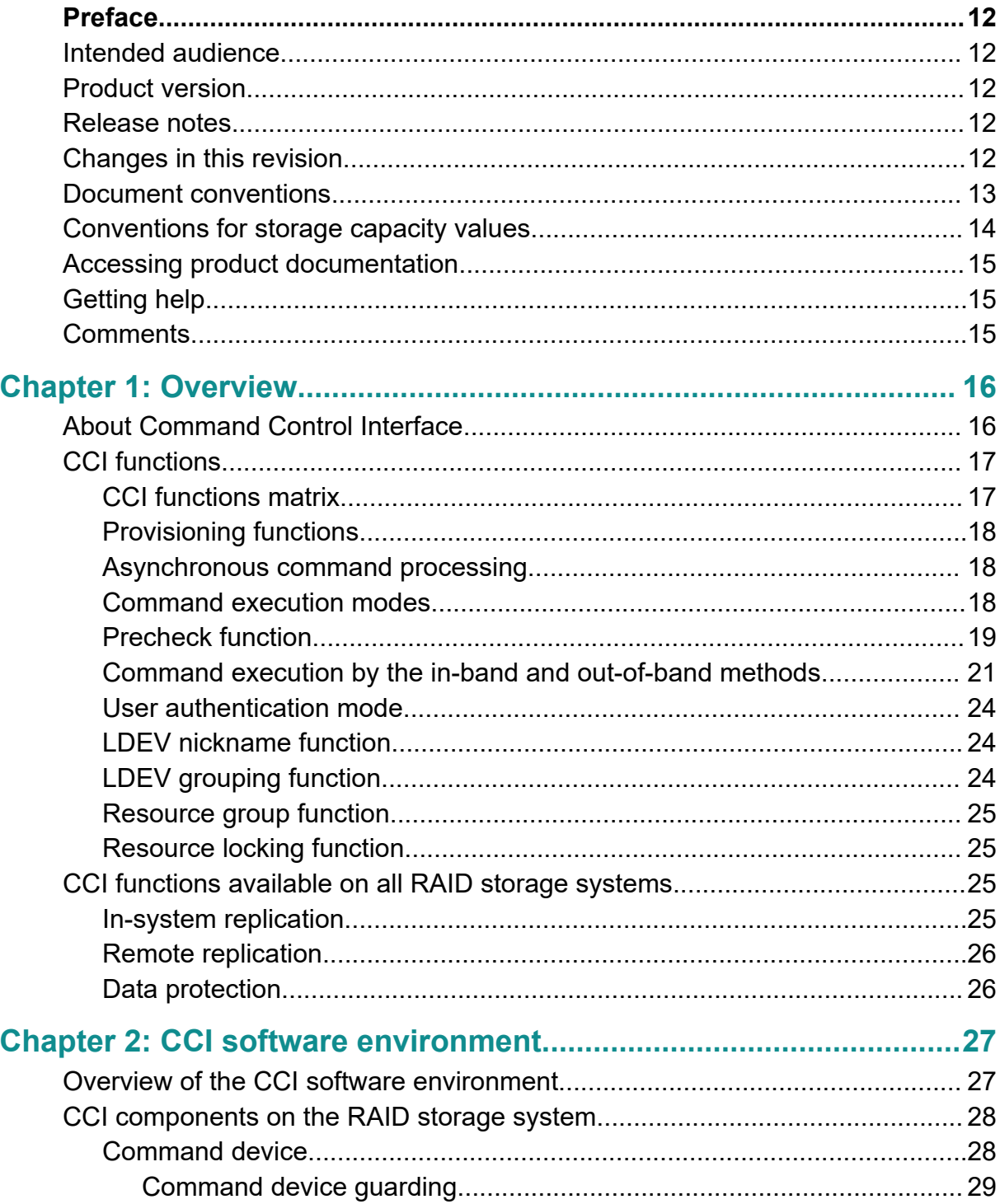

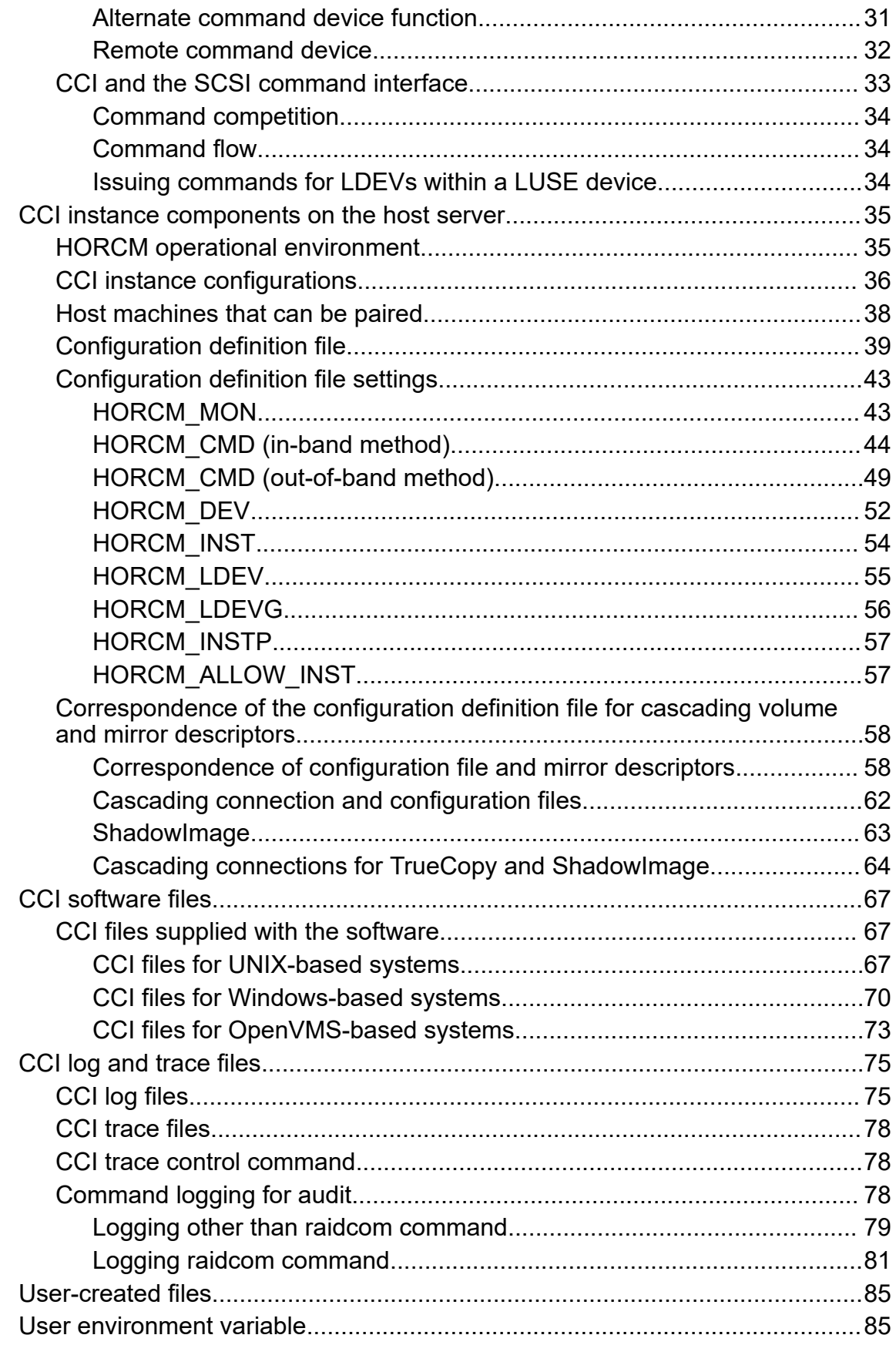

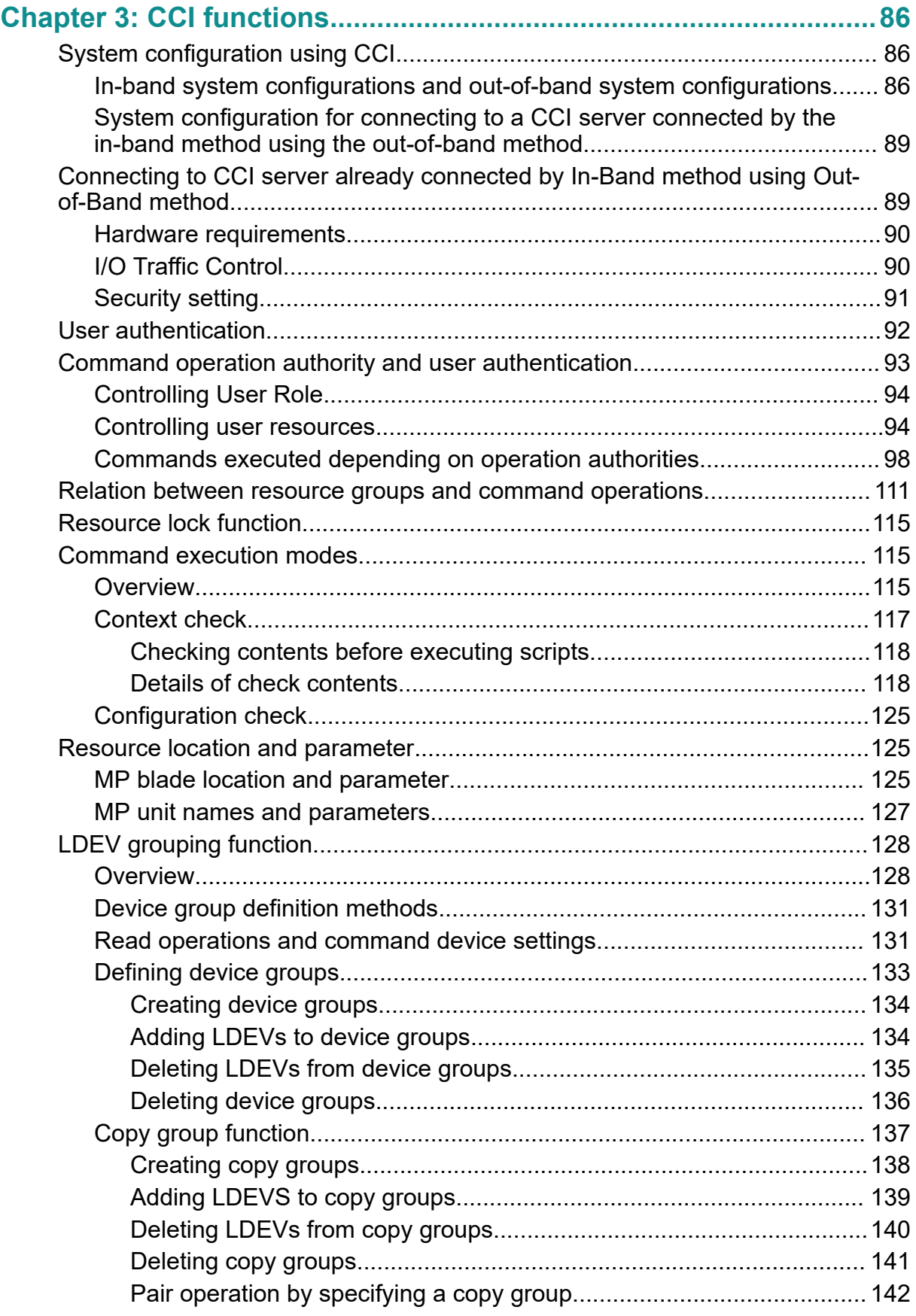

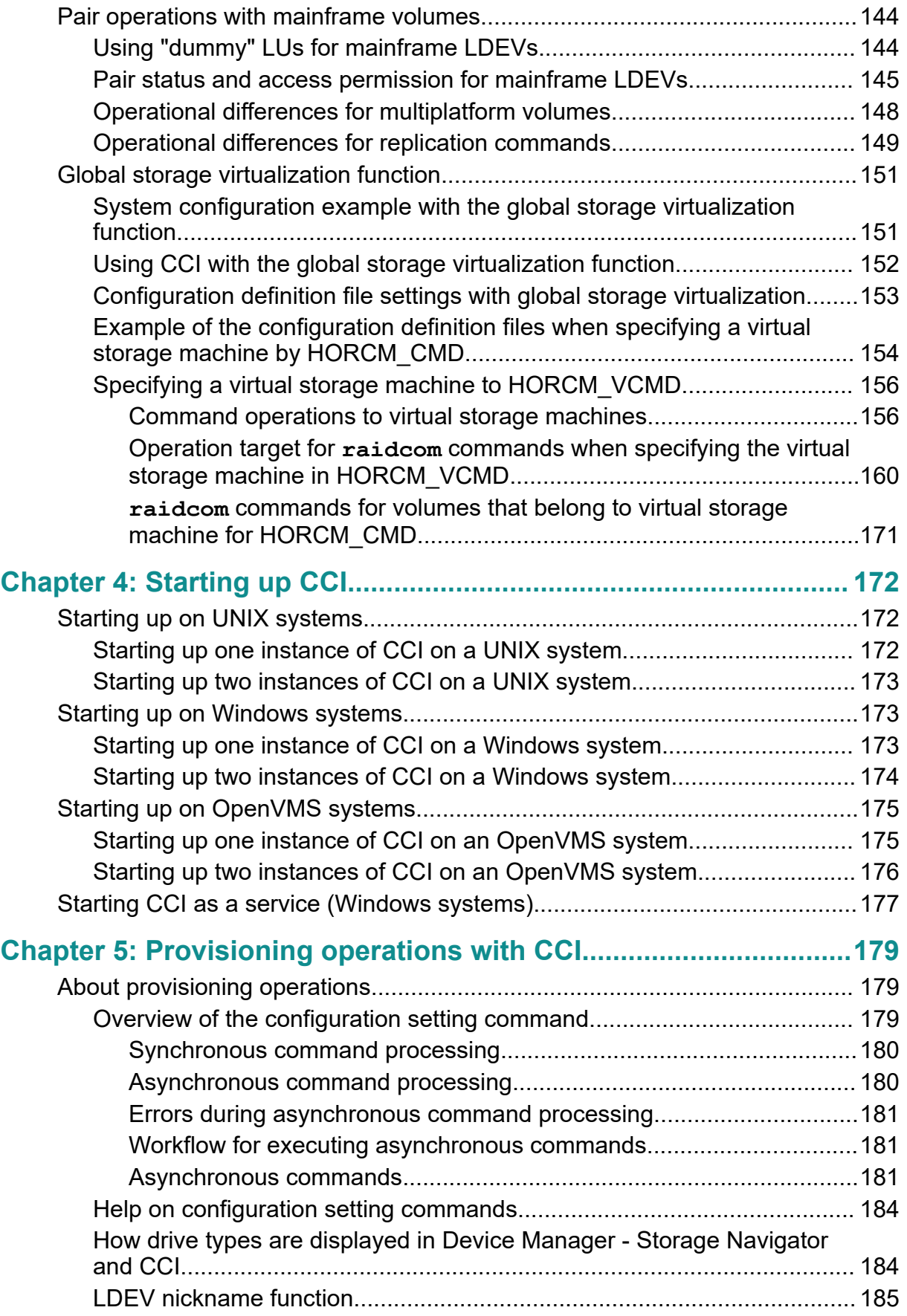

Contents

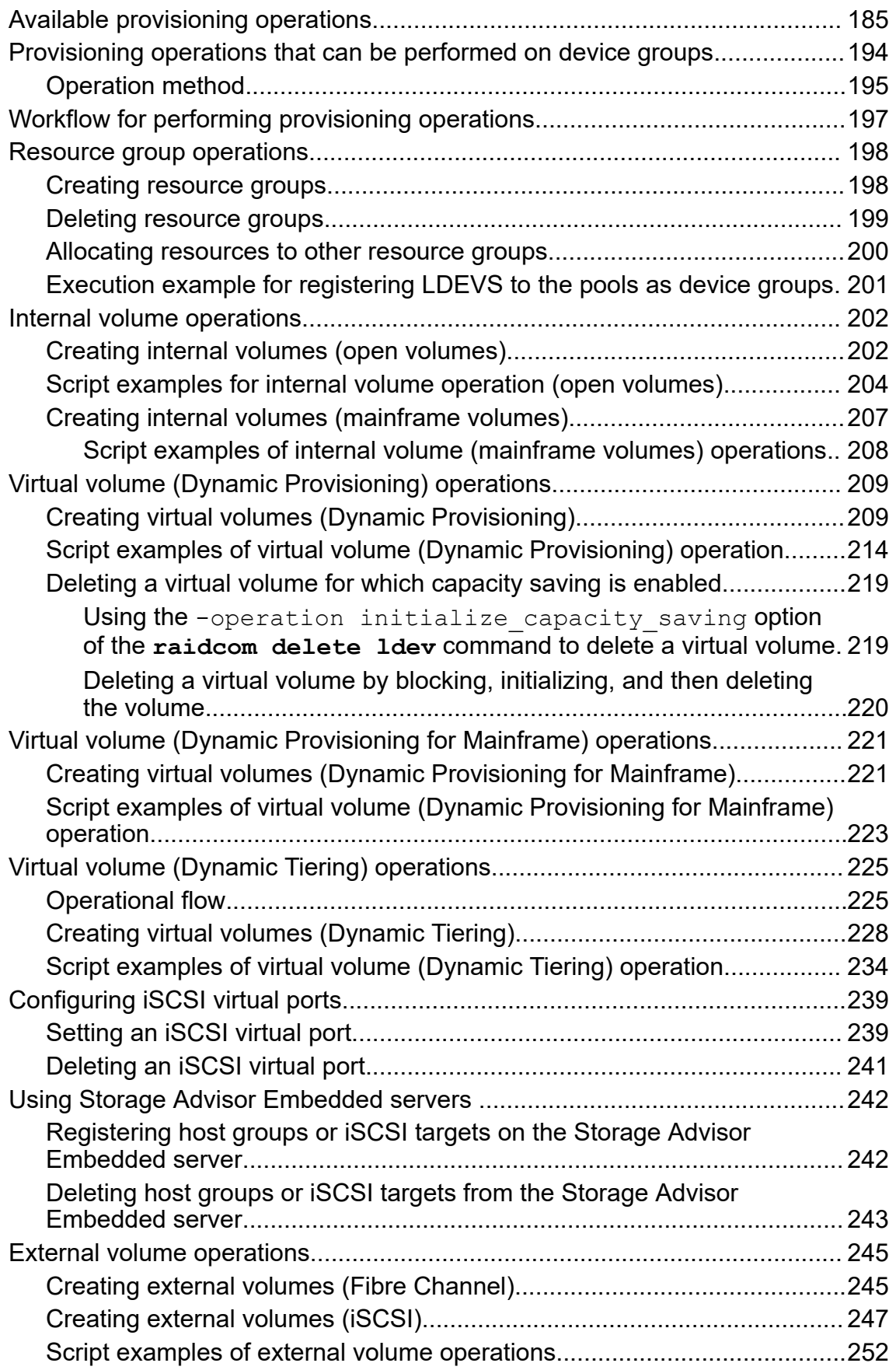

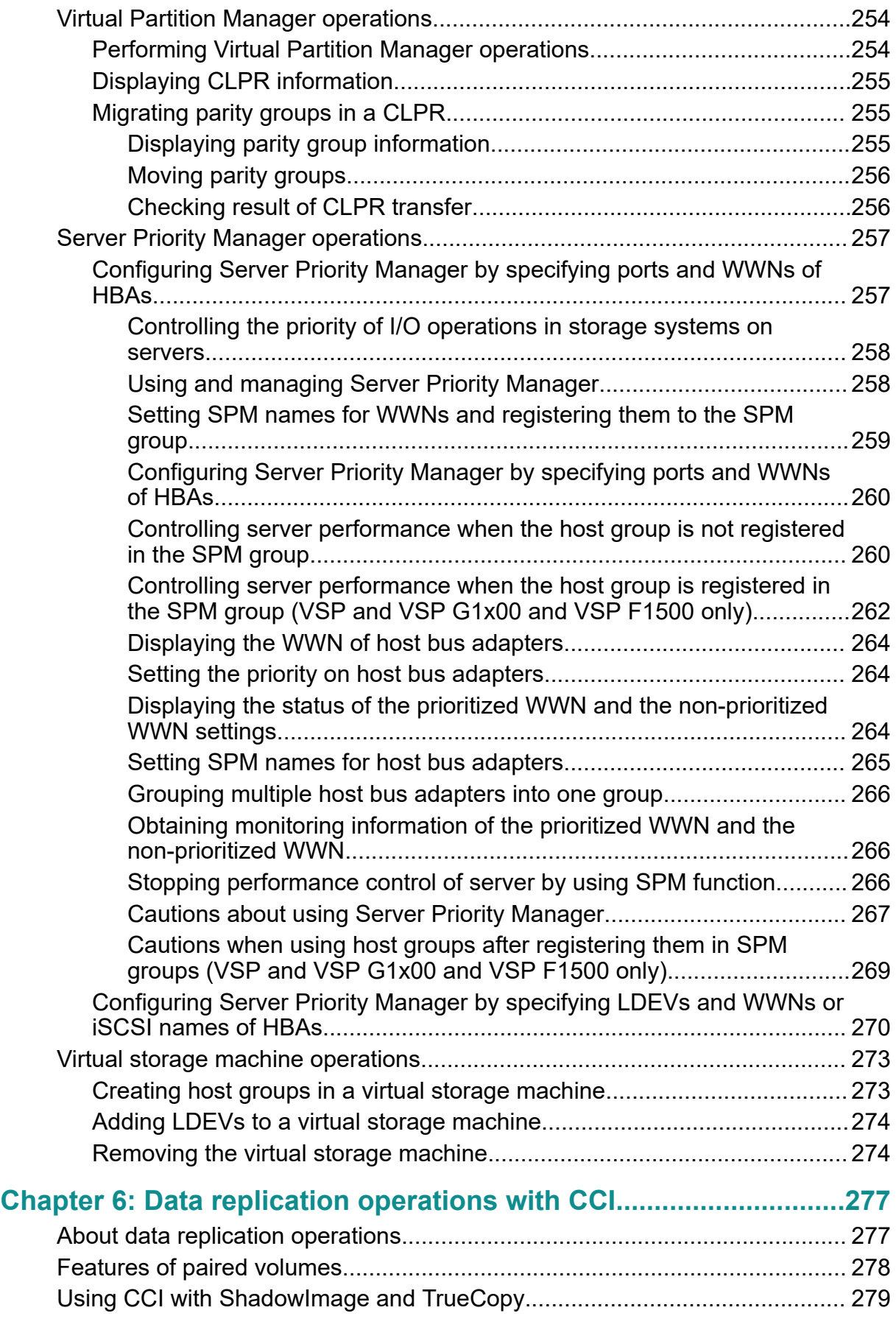

Contents

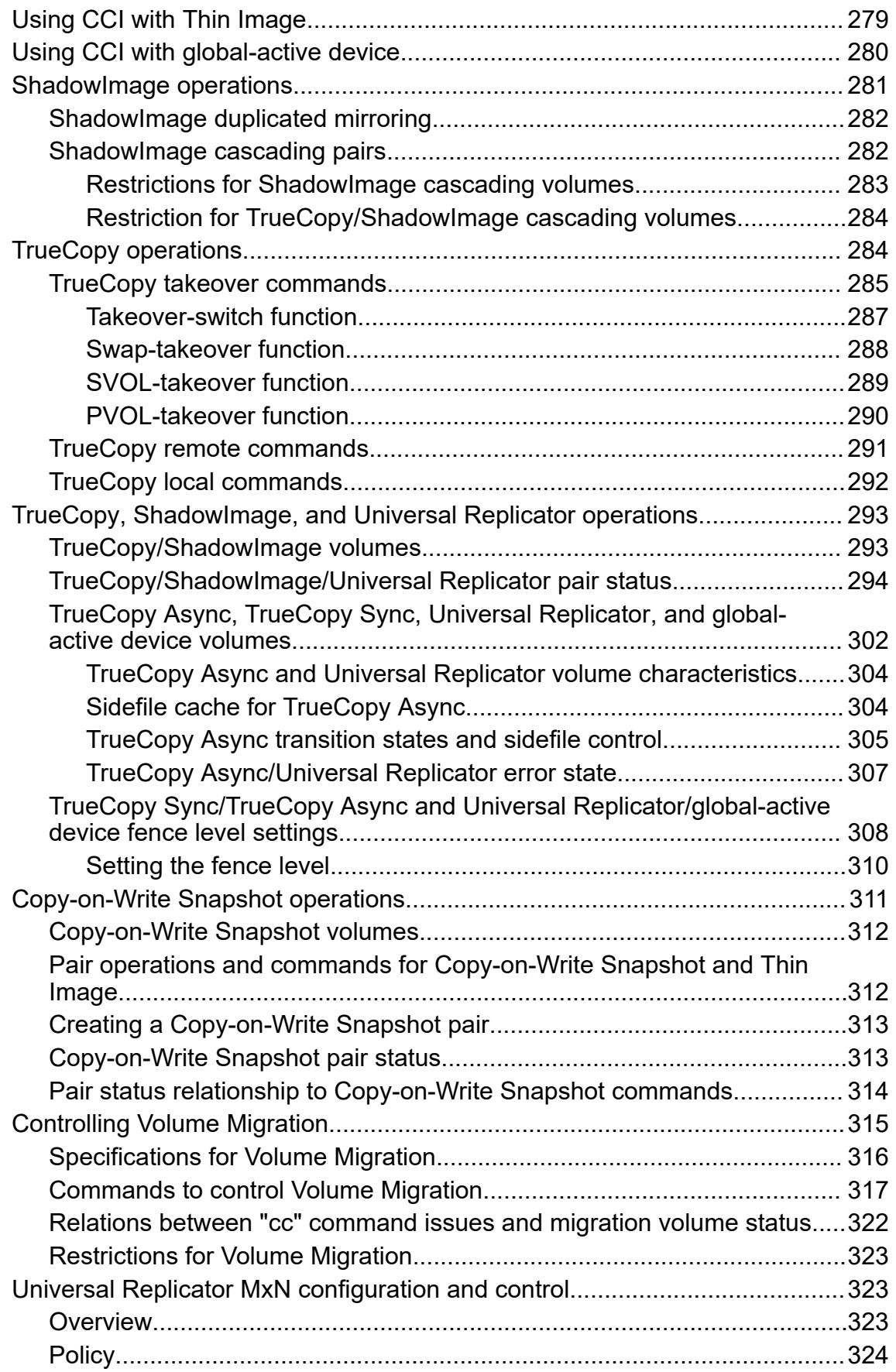

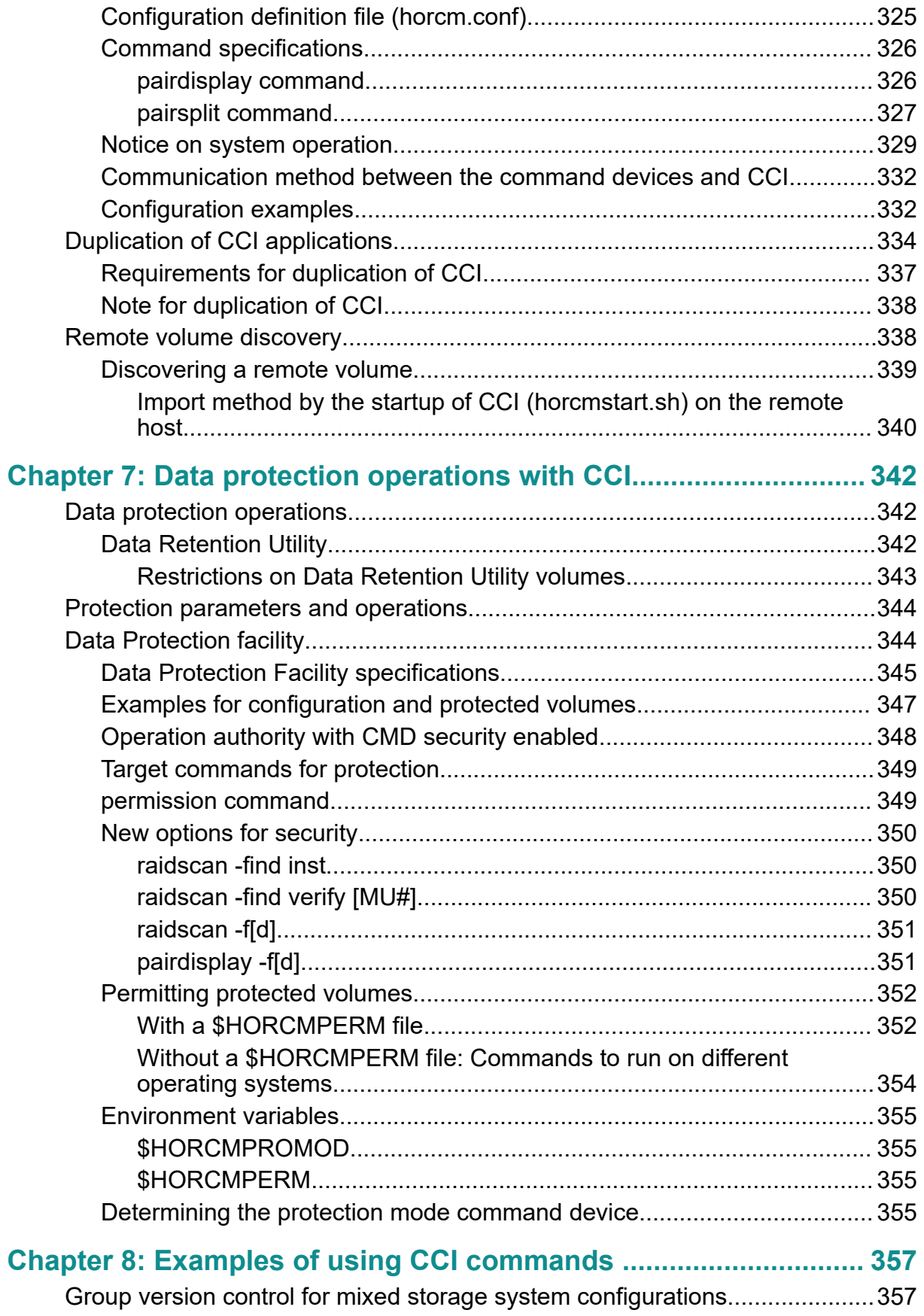

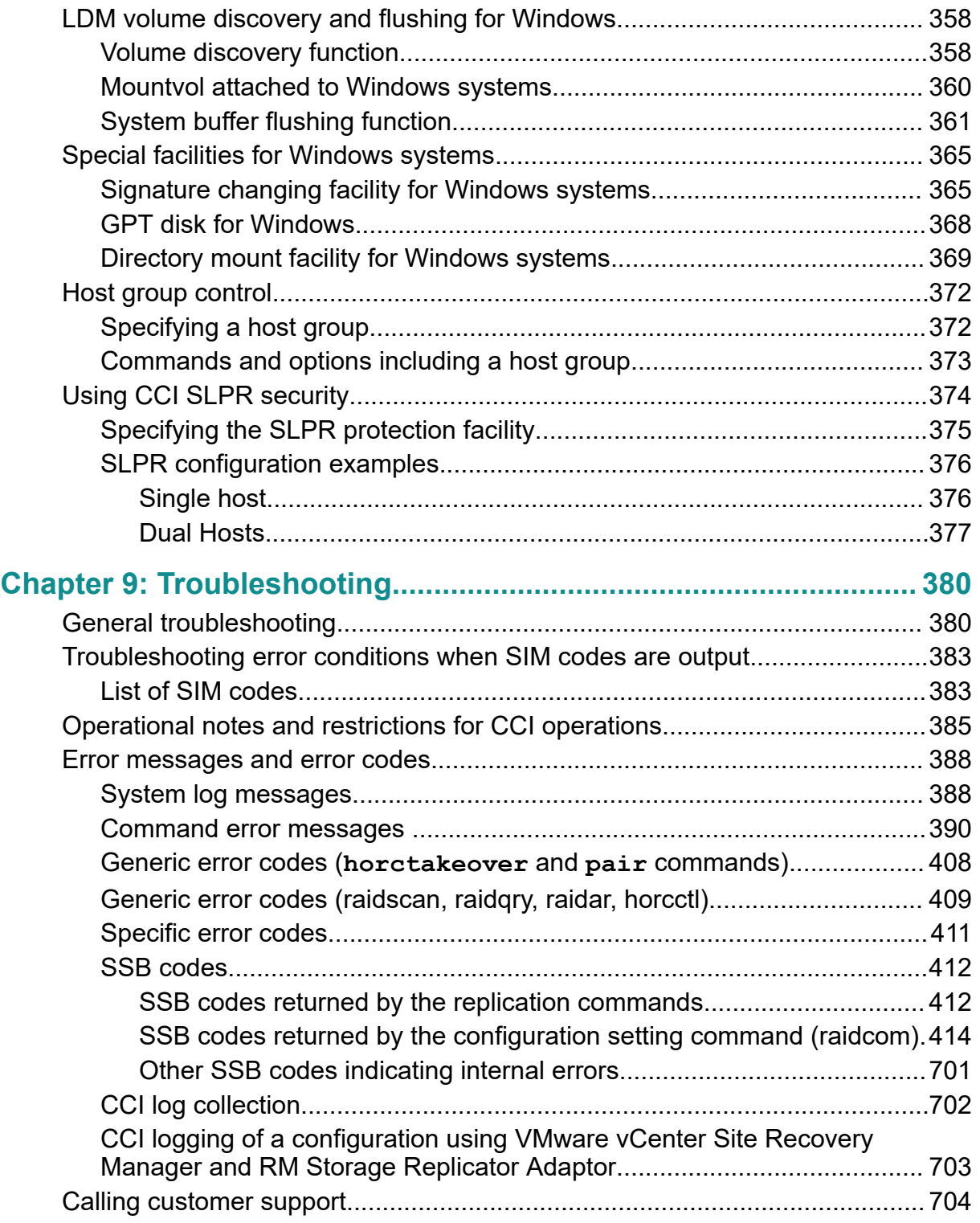

# <span id="page-11-0"></span>**Preface**

This document describes and provides instructions for using the Command Control Interface (CCI) software to configure and perform operations on RAID storage systems.

Please read this document carefully to understand how to use these products, and maintain a copy for your reference.

## **Intended audience**

This document is intended for system administrators, Hitachi Vantara representatives, and authorized service providers who install, configure, and operate Hitachi RAID storage systems.

Readers of this document should be familiar with the following:

- Data processing and RAID storage systems and their basic functions.
- The Hitachi RAID storage system and the *Hardware Guide* for the storage system.
- The management software for the storage system (for example, *Hitachi Device Manager - Storage Navigator*).
- The host systems attached to the Hitachi RAID storage system.

## **Product version**

This document revision applies to CCI version 01-57-03/00 or later.

## **Release notes**

Read the release notes before installing and using this product. They may contain requirements or restrictions that are not fully described in this document or updates or corrections to this document. Release notes are available on Hitachi Vantara Support Connect: <https://knowledge.hitachivantara.com/Documents>.

## **Changes in this revision**

- Updated error code tables.
- Added a recommended action for OpenVMS to troubleshoot command errors due to quota depletion.

## <span id="page-12-0"></span>**Document conventions**

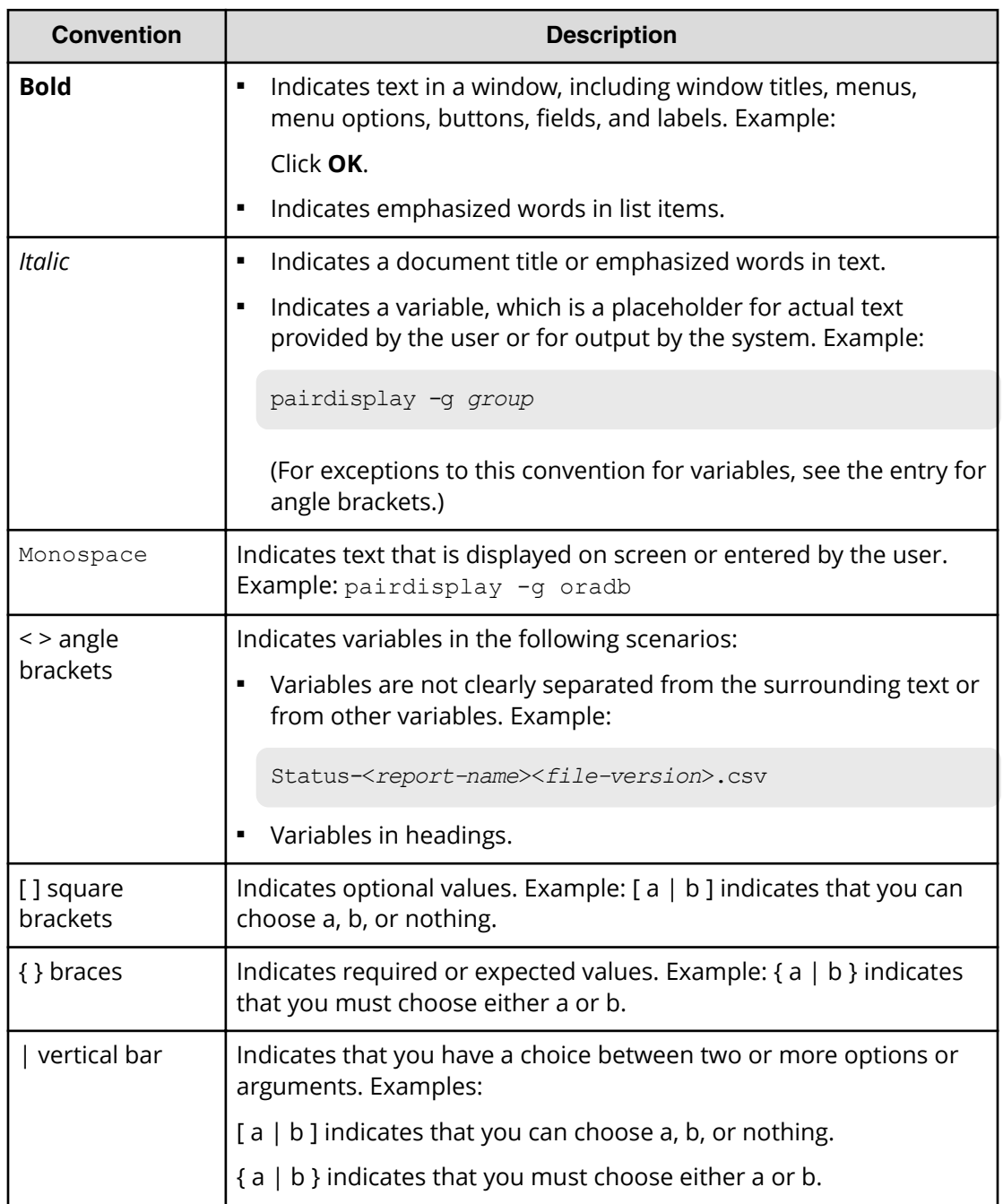

This document uses the following typographic conventions:

This document uses the following icons to draw attention to information:

<span id="page-13-0"></span>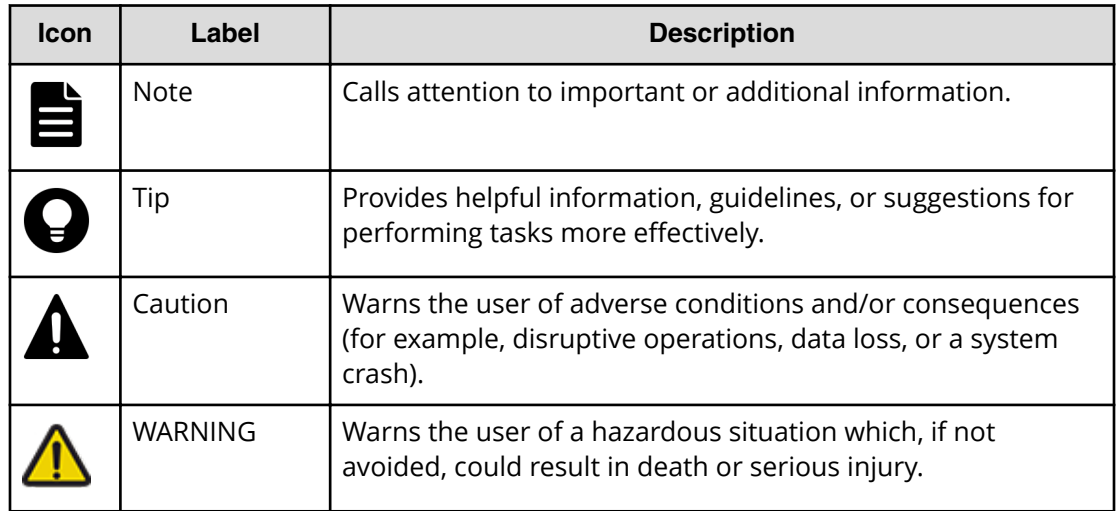

## **Conventions for storage capacity values**

Physical storage capacity values (for example, disk drive capacity) are calculated based on the following values:

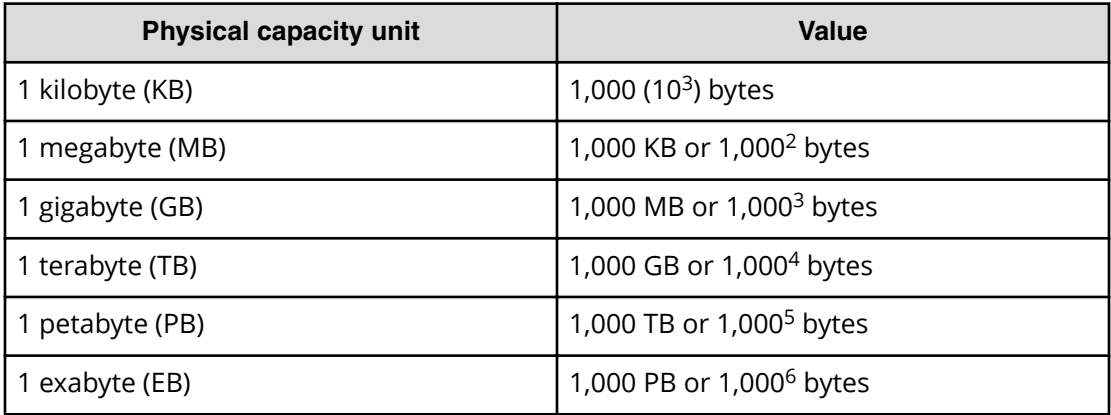

Logical capacity values (for example, logical device capacity, cache memory capacity) are calculated based on the following values:

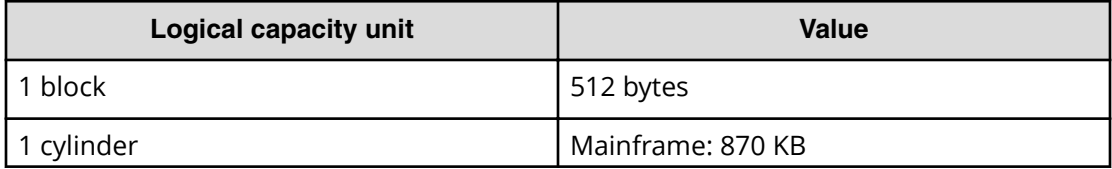

<span id="page-14-0"></span>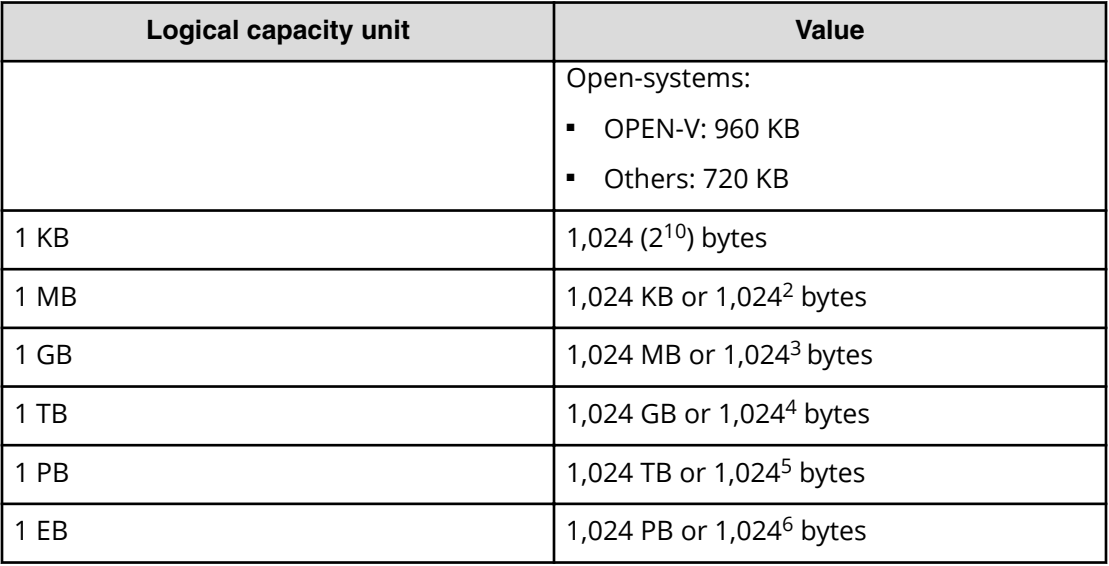

## **Accessing product documentation**

Product user documentation is available on Hitachi Vantara Support Connect: [https://](https://knowledge.hitachivantara.com/Documents) [knowledge.hitachivantara.com/Documents](https://knowledge.hitachivantara.com/Documents). Check this site for the most current documentation, including important updates that may have been made after the release of the product.

## **Getting help**

Hitachi Vantara [Support Connect](https://knowledge.hitachivantara.com/) is the destination for technical support of products and solutions sold by Hitachi Vantara. To contact technical support, log on to Hitachi Vantara Support Connect for contact information: [https://support.hitachivantara.com/en\\_us/](https://support.hitachivantara.com/en_us/contact-us.html) [contact-us.html.](https://support.hitachivantara.com/en_us/contact-us.html)

[Hitachi Vantara](https://community.hitachivantara.com/s/) Community is a global online community for Hitachi Vantara customers, partners, independent software vendors, employees, and prospects. It is the destination to get answers, discover insights, and make connections. **Join the conversation today!** Go to [community.hitachivantara.com](https://community.hitachivantara.com/s/), register, and complete your profile.

## **Comments**

Please send us your comments on this document to [doc.comments@hitachivantara.com](mailto:doc.comments@hitachivantara.com). Include the document title and number, including the revision level (for example, -07), and refer to specific sections and paragraphs whenever possible. All comments become the property of Hitachi Vantara LLC.

#### **Thank you!**

# <span id="page-15-0"></span>**Chapter 1: Overview**

This guide provides an overview of the Command Control Interface (CCI) software and CCI operations on the Hitachi RAID storage systems.

## **About Command Control Interface**

The Command Control Interface software enables you to perform storage system configuration and data management operations by issuing commands to the Hitachi RAID storage systems:

- Hitachi Virtual Storage Platform 5000 series (VSP 5000 series)
- Hitachi Virtual Storage Platform E990 (VSP E series)
- Hitachi Virtual Storage Platform F350, F370, F700, F900 (VSP Fx00 models)
- Hitachi Virtual Storage Platform G350, G370, G700, G900 (VSP Gx00 models)
- Hitachi Virtual Storage Platform F400, F600, F800 (VSP Fx00 models)
- Hitachi Virtual Storage Platform G200, G400, G600, G800 (VSP Gx00 models)
- Hitachi Virtual Storage Platform G1x00 (VSP G1x00)
- Hitachi Virtual Storage Platform F1500 (VSP F1500)
- Hitachi Unified Storage VM (HUS VM)
- Hitachi Virtual Storage Platform (VSP)
- Hitachi Universal Storage Platform V/VM (USP V/VM)
- Hitachi TagmaStore®Universal Storage Platform (TagmaStore USP)
- Hitachi TagmaStore<sup>®</sup>Network Storage Controller (TagmaStore NSC)

CCI continues to provide the proven functionality that has been available for the USP V/VM and previous storage system models, including in-system replication, remote replication, and data protection operations.

In addition, CCI for VSP and later provides command-line access to the same provisioning and storage management operations that are available in the GUI software (for example, Storage Navigator). CCI commands can be used interactively or in scripts to automate and standardize storage administration functions, thereby simplifying the job of the storage administrator and reducing administration costs.

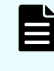

**Note:** If a storage system rejects CCI commands, verify the software licenses for the storage system (for example, TrueCopy) and the status of the software product and storage system.

## <span id="page-16-0"></span>**CCI functions**

## **CCI functions matrix**

The following table lists and describes the CCI functions available on the RAID storage systems.

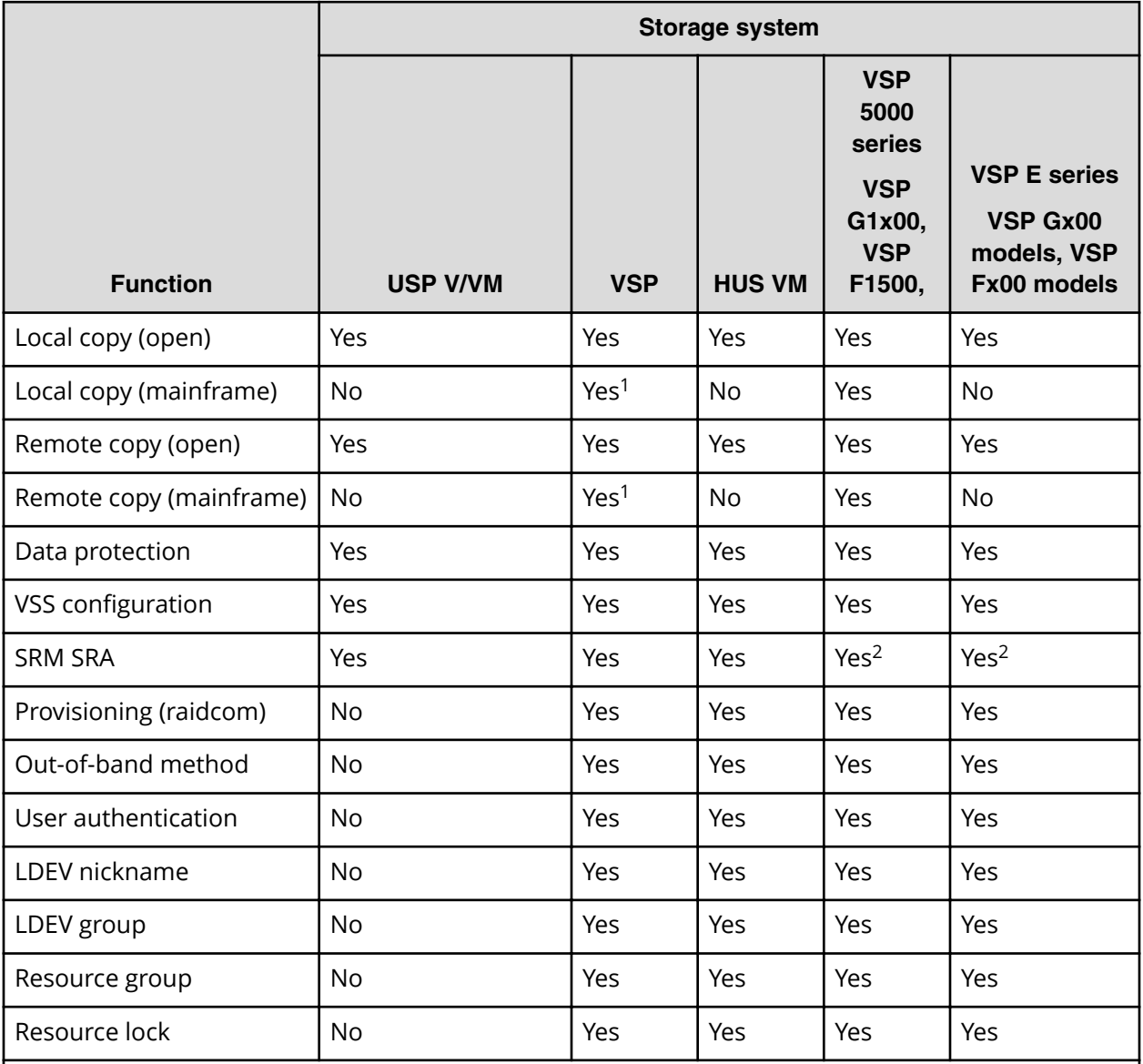

#### **Notes:**

**1.** If DKCMAIN microcode version of the VSP storage system is 70-03-3*x*-*xx*/*xx* or later, the operation of TrueCopy for Mainframe, Universal Replicator for Mainframe, and ShadowImage for Mainframe can be performed from Command Control Interface.

**2.** See the VMware Compatibility Guide on the VMware web page for the latest support status.

## <span id="page-17-0"></span>**Provisioning functions**

The **raidcom** configuration setting command enables you to perform provisioning functions, such as setting commands or creating LDEVs, from CCI. For information about the configuration setting command (**raidcom** command), see [Provisioning operations](#page-178-0) with CCI [\(on page 179\)](#page-178-0) .

## **Asynchronous command processing**

For the **raidcom** configuration setting commands, asynchronous command processing is used for operations that take time to process on the storage system. Once an asynchronous command has been issued, you can execute additional commands without having to wait for the asynchronous command to complete. You can also monitor the completion status of asynchronous commands by using a status reference command (for example, **raidcom get command\_status**).

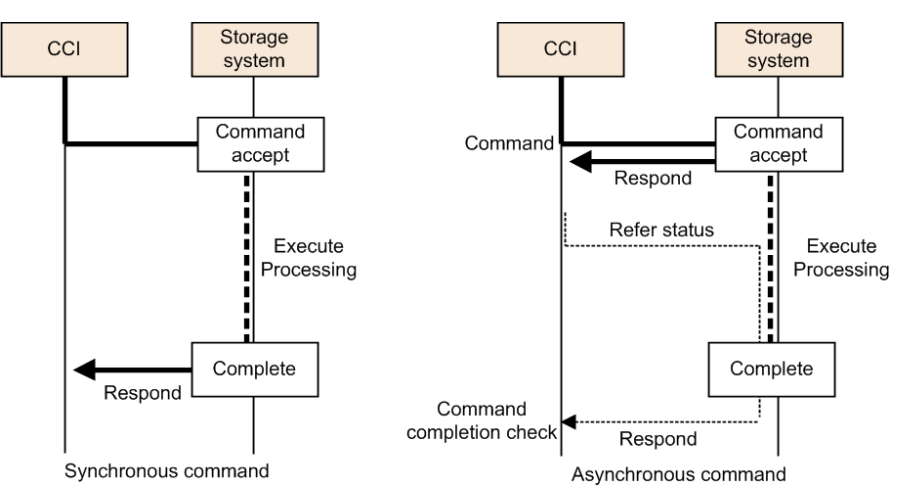

## **Command execution modes**

CCI provides two command execution modes:

- **•** Transaction mode, in which a script file is specified with the  $-zt$  option
- Line-by-line mode, in which commands are executed row-by-row for the configuration setting (**raidcom**) commands

<span id="page-18-0"></span>You can use transaction mode to execute the following checking:

**• Context check**: This check is executed when a script file is specified by  $-zt$  option. It checks the context of preceding commands and determines whether a subsequent command can be executed.

Specifying example:

raidcom -zt <script\_file>

**• Configuration check**: This check verifies that the actual storage system configuration is valid (implemented) for the resources specified in the commands (for example, LDEVs, ports, pools).

Syntax example:

raidcom get ldev -ldev id -cnt 65280 -store<work file>

raidcom -zt <script\_file> -load<work\_file>

### **Precheck function**

CCI provides a precheck function for the configuration setting (**raidcom**) commands that checks the command before it is executed.

In earlier versions of CCI, an error was returned when the syntax of a command to be executed was not correct. The precheck function checks the command syntax before the command is executed. To use the precheck function, specify either the -checkmode precheck option or the -zt option.

The following table shows the summary of the checking function combinations between the precheck function and the transaction mode.

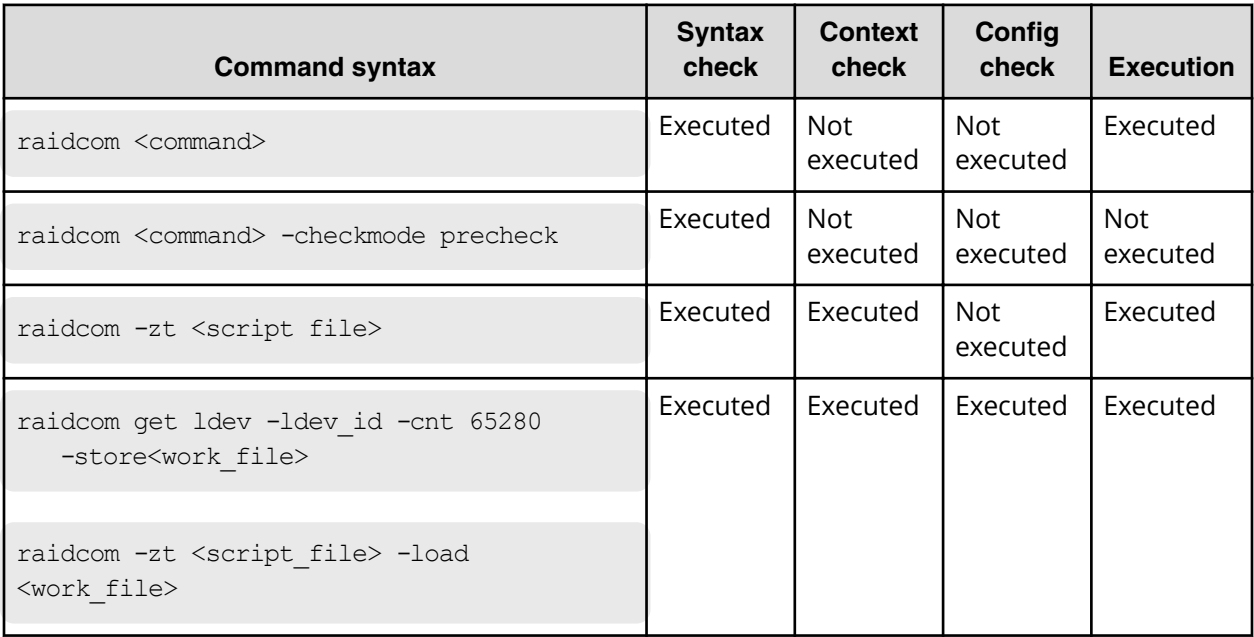

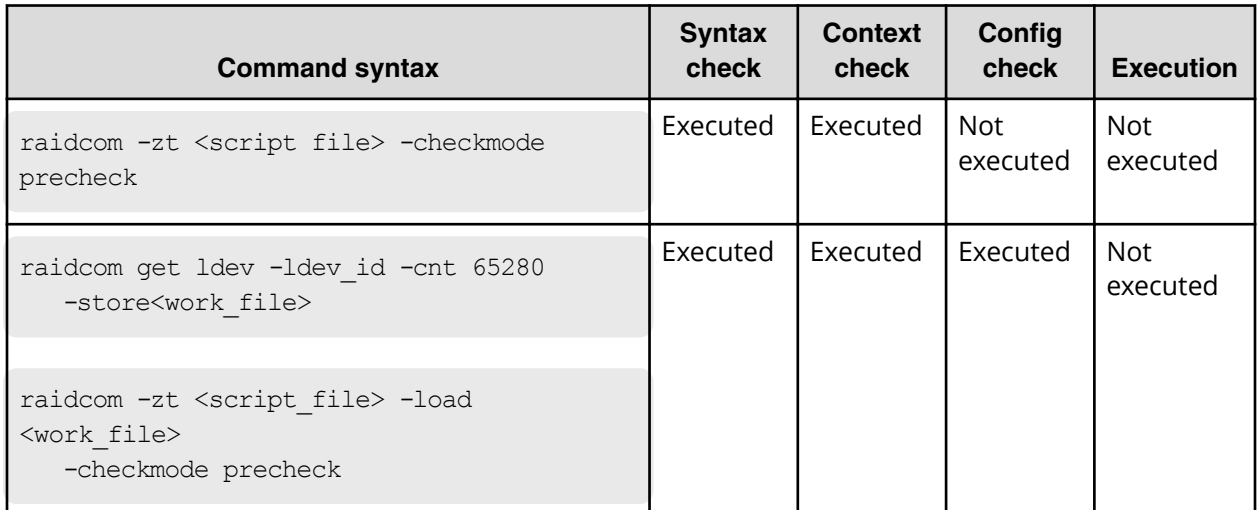

## <span id="page-20-0"></span>**Command execution by the in-band and out-of-band methods**

The two methods for issuing commands from a host are the in-band method and the out-of-band method:

#### ■ **In-band method**:

The method issues a command from a UNIX/PC host connected directly to a storage system via Fibre Channel or iSCSI. Older CCI versions (that do not support VSP) can only issue commands by using the in-band method. In this method, when a command is issued, it is sent to the dedicated LDEV (command device) of the storage system selected by the user via Fibre Channel or iSCSI from CCI on the host.

#### ■ **Out-of-band method**:

This method issues commands from a UNIX/PC host connected to the storage system via LAN. As shown in the following figure, CCI supporting VSP and later models can issue commands using the out-of-band method. Client PCs that are not connected directly to storage systems can execute the same scripts as the in-band method.

When a command is issued by using the out-of-band method, the command is sent to a virtual command device via LAN from CCI on the host. Virtual command devices are created when a command is executed using the out-of-band method. A virtual command device can be created by specifying the location to create a virtual command device in the configuration definition file. For details on how to create command devices, see HORCM\_CMD (out-of-band methid). Note, however, that the location you can create virtual command devices varies depending on the storage system models. For details about the location, see System configuration using CCI.

In any of the following cases, the communication between CCI and the storage system using the out-of-band method is disabled. Use the in-band method when you always need to keep the connection between CCI and the storage system as in the Universal Replicator MxN configuration. For notes on the Universal Replicator MxN configuration, see [Notice on system operation](#page-328-0) (on page 329) .

- Replacing the storage system microcode
- The SVP/GUM using out-of-band communication is rebooting or an error occurs
- Errors occurring in some MPs

## **Caution:**

- When a huge number of commands are issued in short intervals in cooperation with SRM, the response speed of a command may decrease. When issuing the commands in quantities in short intervals, it is recommended to use the In-Band method.
- In either of the following cases, communication between CCI and the storage system by the In-Band method becomes unavailable:
	- While exchanging a micro code of the storage system
	- While rebooting or when a failure occurs in SVP/GUM that using Out-Of-Band communication
	- When a failure occurs in some MP

If it is necessary to always connect CCI to the storage system like MxN configuration of the Universal Replicator, use the In-Band method. See *Notice on system operation* for the notes on the MxN configuration of Universal Replicator.

**Tip:** For older versions of CCI that do not support VSP, if you want to issue a command from a client PC which is not connected to a storage system directly, you must write a remote shell script which is executed by your logging in to the CCI server of the in-band method via Telnet or SSH.

The following figure illustrates in-band and out-of-band CCI operations. For details about the in-band and out-of-band system configurations, see System configuration using CCI.

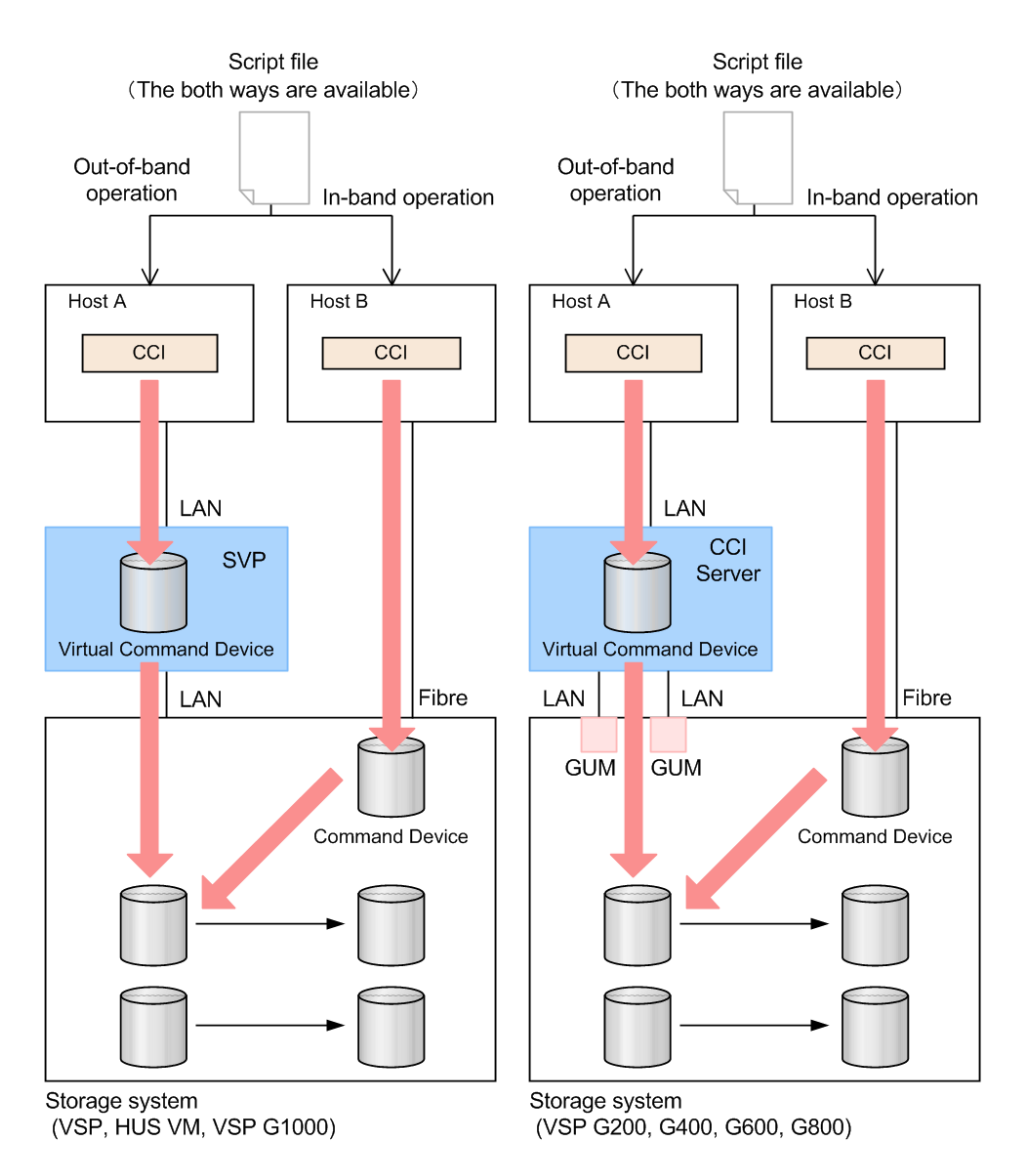

The following table provides a comparison of in-band and out-of-band operations. For details about commands and the user authentication function, see [Controlling user](#page-93-0) resources [\(on page 94\)](#page-93-0) .

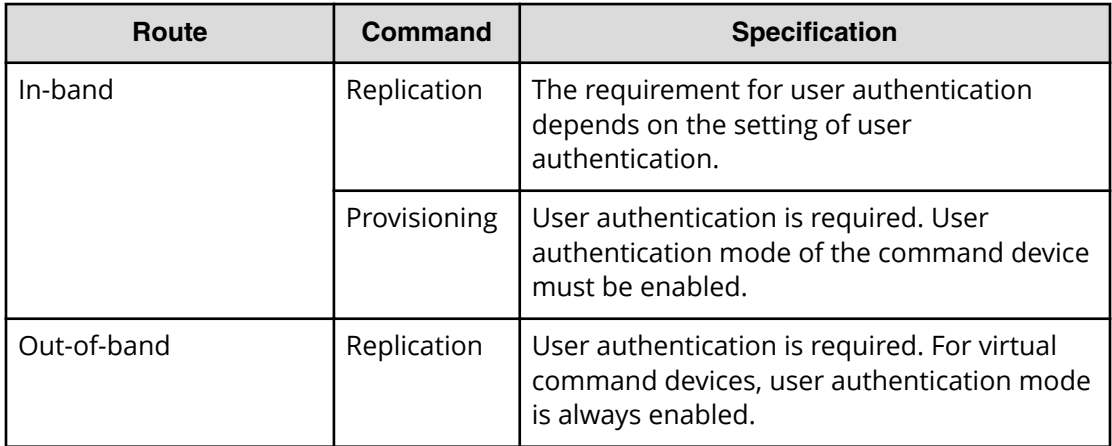

<span id="page-23-0"></span>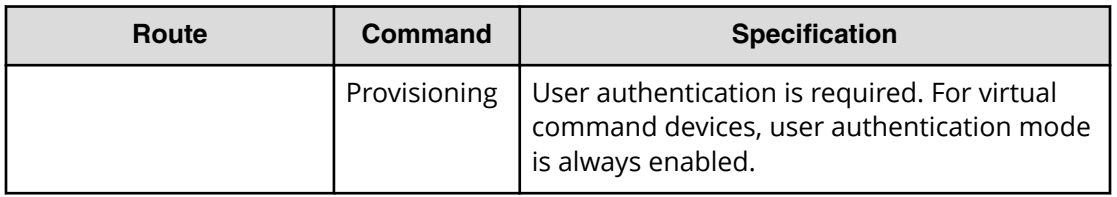

### **User authentication mode**

You must enable the user authentication mode on the CCI command device. For the virtual command device the user authentication mode is always enabled.

When user authentication mode is enabled, use the user ID and password that you created using Device Manager - Storage Navigator or the maintenance utility to log in to the storage system.

## **LDEV nickname function**

You can assign a unique nickname of up to 32 characters to an LDEV.

## **LDEV grouping function**

In CCI versions prior to the Hitachi Virtual Storage Platform, you needed to define the copy groups in the CCI configuration definition file on each host. When the copy group information changed, the configuration definition file needed to be edited on each host. In CCI versions after the VSP, the information registered in the storage system can be used. This LDEV grouping function can minimize the description of the CCI configuration definition file on each host. When the copy group information changes, you need to update only one configuration definition file, saving time and eliminating the chance for error due to mismatching edits.

The LDEV grouping functionality is implemented using device names, device groups, and copy groups:

#### **Device name**

- A name that can be assigned to one LDEV per device group.
- Each name is associated with a device group to which the LDEV belongs.
- An LDEV nickname can be assigned to the LDEV as a unique name for the LDEV that is not related with a device group. Only one LDEV nickname can be assigned to each LDEV.

#### **Device group**

- A group of one or more LDEVs. One LDEV can belong to multiple device groups.
- A device group can belong to only one copy group.
- If you want to construct a mirror or cascade, you need to define a different device group and a device name in each copy group.

#### <span id="page-24-0"></span>**Copy group**

A group that is defined by specifying two device groups: one device group at the primary site and one device group at the secondary site.

### **Resource group function**

Using Resource Group function, the storage administrator for each resource group can access only the resources in the resource group. The storage administrator cannot access resources in other resource groups. This prevents the risk of destroying the data by another storage administrator in the other resource groups or of leaking out the data.

### **Resource locking function**

The resource locking function prevents conflict among multiple users.

User scripts cannot be guaranteed to work correctly when multiple users are using the following different interfaces:

- Storage Navigator
- Device Manager Storage Navigator
- SVP
- Maintenance utility (VSP Gx00 models and VSP Fx00 models)
- Maintenance PC

You can use the lock command while the script is running to ensure completion. To use the lock command, user authentication is required.

## **CCI functions available on all RAID storage systems**

CCI provides the following functionality on all Hitachi Vantara RAID storage systems.

- In-system replication
- Remote replication
- Data protection

#### **In-system replication**

CCI provides command-line control for in-system (local) replication operations, including ShadowImage, Thin Image, and Copy-on-Write Snapshot. CCI displays local replication information and allows you to perform operations by issuing commands or by executing script files.

### <span id="page-25-0"></span>**Remote replication**

CCI provides command-line control for remote replication operations, including TrueCopy, Universal Replicator, and global-active device. CCI displays remote replication information and allows you to perform operations by issuing commands or by executing script files.

For remote copy operations, CCI interfaces with the system software and high-availability (HA) software on the host as well as the software on the RAID storage system. CCI provides failover operation commands that support mutual hot standby in conjunction with industry-standard failover products (for example, MC/ServiceGuard, HACMP, FirstWatch®). CCI also supports a scripting function for defining multiple operations in a script (or text) file. Using CCI scripting, you can set up and execute a large number of commands in a short period of time while integrating host-based high-availability control over copy operations.

### **Data protection**

CCI supports data protection operations, using Hitachi Data Retention Utility.

The CCI software enables you to set and verify the parameters for guarding at the volume level. Once guarding is enabled, the RAID storage system conceals the target volumes from SCSI commands such as SCSI Inquiry and SCSI Read Capacity, prevents reading and writing to the volume, and protects the volume from being used as a copy volume (the TrueCopy, Universal Replicator, global-active device, or ShadowImage paircreate operation fails).

# <span id="page-26-0"></span>**Chapter 2: CCI software environment**

This guide describes the CCI software environment, including the RAID storage system, log and trace files, user-created files, and the user environment variable.

## **Overview of the CCI software environment**

The CCI software environment includes components on the Hitachi RAID storage systems and the CCI software on the host servers and/or on the Storage Navigator computer or management client. The CCI components on the storage systems include the user data volumes and CCI command devices.

Each CCI instance on a host server includes:

- CCI application files, referred to as **HORC Manager (HORCM)**
	- Log and trace files
	- A command server
	- Error monitoring and event reporting files
	- A configuration management feature
- Configuration definition file (user-defined)
- User execution environments for the Hitachi Vantara features, including the commands, a command log, and a monitoring function.

The CCI commands also have interface considerations (see CCI and the SCSI command interface).

## <span id="page-27-0"></span>**CCI components on the RAID storage system**

### **Command device**

CCI commands are issued by the CCI software to the RAID storage system command device. The command device is a user-selected, dedicated logical volume on the storage system that functions as the interface to the CCI software on the host. The command device is dedicated to CCI communications and cannot be used by any other applications. The command device accepts CCI read and write commands that are issued by the storage system. The command device also returns read requests to the host. The volume designated as the command device is used only by the storage system and is blocked from the user. The command device uses 32 MB, and the remaining volume space is reserved for CCI and its utilities. The command device can be any OPEN-x device (for example, OPEN-V) that is accessible to the host. A LUN Expansion volume cannot be used as a command device. A Virtual LVI/Virtual LUN volume as small as 36 MB (for example, OPEN-3-CVS) can be used as a command device.

**Warning:** Make sure the volume to be selected as the command device does not contain any user data. The command device will be inaccessible to the host.

The CCI software on the host issues read and write commands to the command device. When CCI receives an error notification in reply to a read or write request to the RAID storage system, the CCI software switches to an alternate command device, if one is defined. If a command device is blocked (for example, for online maintenance), you can switch to an alternate command device manually. If no alternate command device is defined or available, all TrueCopy and ShadowImage commands terminate abnormally, and the host will not be able to issue commands to the storage system. Therefore, one or more alternate command devices (see Alternate command device function.) must be set to avoid data loss and storage system downtime.

Each command device must be set using the LUN Manager software on Storage Navigator. In addition, for using a Provisioning command, user authentication is required. Set the security attribute of the command device with user authentication. For information and instructions on setting a command device, see the *Provisioning Guide* for the storage system.

Each command device must also be defined in the HORCM\_CMD section of the configuration definition file for the CCI instance on the attached host. If an alternate command device is not defined in the configuration definition file, the CCI software might not be able to use the device.

The CCI Data Protection Facility uses an enhanced command device that has an attribute to indicate protection ON or OFF.

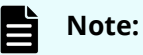

■ For Solaris operations, the command device must be labeled.

<span id="page-28-0"></span>To enable dual path of the command device, make sure to include all paths to the command device on a single line in the HORCM\_CMD section of the configuration definition file. The following shows an example with two controller paths to the command device. Putting the path information on separate lines might cause parsing issues, and failover might not occur unless the HORCM startup script is restarted.

HORCM CMD #dev name dev name dev name /dev/rdsk/c1t66d36s2 /dev/ rdsk/c2t66d36s2

#### **Command device guarding**

In the customer environment, a command device might be attacked by the maintenance program of the Solaris Server, after that usable instance will be exhausted, and CCI instance would not start up on all servers (except attacked server). This might happen due to incorrect operation of the maintenance personnel for the UNIX Server. In this case, the command device should be protected against operator error, as long as it can be seen as the device file from the maintenance personnel.

Thus, the RAID microcode (for the command device) and CCI support this protection in order to guard from similar access.

#### **Guarding method**

Currently, assignment of the instance via the command device is ONE phase. Therefore, if the command device reads a special allocation area of the instance through the maintenance tool and so on, then it causes a fault of full space of the instance, because the command device interprets as assignment of the instance from CCI.

CCI has TWO phases that it reads to acquire usable LBA, and writes with the acquired LBA in attaching sequence to the command device, so the command device can confirm whether it was required as the assignment for CCI or not, by detecting and adding two status bits to the instance assignment table.

The following figure shows the current assignment sequence.

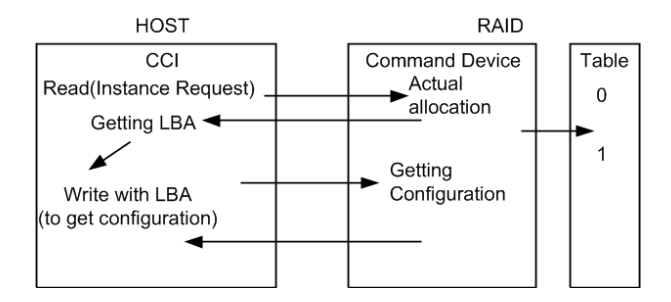

The following figure shows improved assignment sequence.

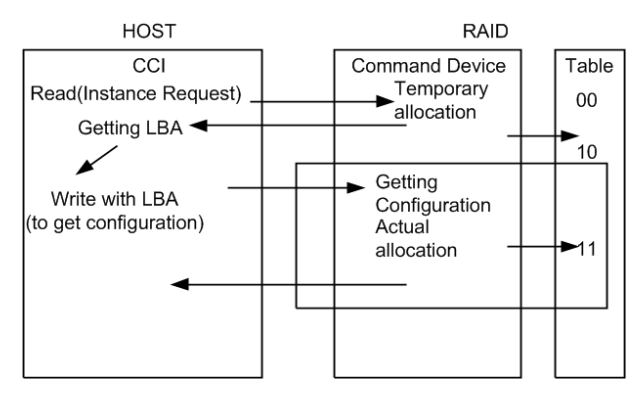

The command device performs the assignment of an instance through TWO phases that have "temporary allocation (1 0)" and "actual allocation (1 1)" to the instance assignment table.

If the command device is attacked, the instance assignment table is filled with "temporary allocation (1 0)" status. After that, the command device will detect a fault of full space as the instance assignment, clear up all "temporary allocation (1 0)", and then reassign the required instance automatically.

This does not require a service representative to switch the command device "OFF/ON" to clear up the instance table.

#### **Verifying the CCI instance number**

CCI provides a way to verify the number of "temporary allocations (1 0)" and "actual allocations (1 1)" on the instance table so that you can confirm validity of the CCI instance number in use. The **horcctl -DI** command shows the number of CCI instances since HORCM was started as follows.

Example without command device security:

```
# horcctl -DI
Current control device = /\text{dev/rdsk}/\text{c0t0d0 AI} = 14 TI = 0 CI = 1
```
Example with command device security:

```
# horcctl -DI
Current control device = /dev/rdsk/c0t0d0* AI = 14 TI = 0 CI = 1
```
#### **AI**

NUM of actual instances in use

#### **TI**

NUM of temporary instances in RAID

#### **CI**

NUM of instances using current (own) instance

#### <span id="page-30-0"></span>**Alternate command device function**

The CCI software issues commands to the command device via the UNIX/PC raw I/O interface. If the command device fails in any way, all CCI commands are terminated abnormally, and you cannot use any commands. Because the use of alternate I/O path is platform dependent, restrictions are placed upon it. For example, on HP-UX systems, only devices subject to the LVM can use the alternate path PV-LINK. To avoid command device failure, CCI supports an alternate command device function.

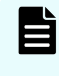

**Note:** When you set a redundant path to the command device by using alternate path software, make sure that path switching occurs only in case of a failure. For example, you cannot use round robin.

- **Definition of alternate command devices:** To use an alternate command device, you must define two or more command devices for the HORCM\_CMD item in the configuration definition file. When two or more devices are defined, they are recognized as alternate command devices. Create all alternate command devices within the same resource group of the same storage system.
- **Timing of alternate command devices**: When the HORCM receives an error notification in reply from the operating system via the raw I/O interface, the alternate command device is used. You can also change to the alternate command device forcibly by using the horcct1 -C switch command. However, if you specified HORCM CMD for the volume belonging to a virtual storage machine, you cannot use the horcct1 -C switch command, and therefore you cannot switch to the alternate command device forcibly.
- **Operation of alternating command:** If the command device is blocked due to online maintenance, the switch command should be issued in advance. If the switch command is issued again after completion of the online maintenance, the previous command device is activated.
- **Multiple command devices on HORCM startup**: If at least one command device is available during one or more command devices described to the configuration definition file, then HORCM can start with a warning message to the startup log by using the available command device. Confirm that all command devices can be changed by using the **horcctl -C** command option, or HORCM has been started without the warning message to the HORCM startup log.

The following figure shows the alternate command device function.

<span id="page-31-0"></span>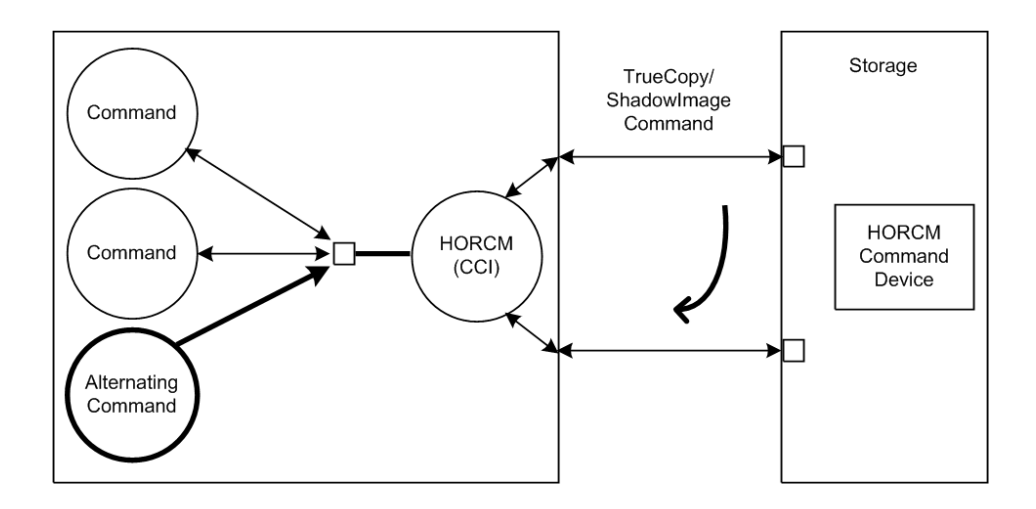

#### **Remote command device**

A remote command device is a command device on an external (UVM) storage system that is mapped as a command device of the local storage system. When commands are issued to a remote command device, the UR/URz journal operations are processed using the UVM FC path between the arrays. Use of a remote command device provides improved performance for 3DC configurations by providing separate paths for UR/URz journal processing and data replication.

The remote command device (RCD) requirements are:

- Virtual Storage Platform G1000, G1500, Virtual Storage Platform F1500, Virtual Storage Platform 5000 series:
	- RCD is required in 3DC TC/UR and 3DC TCz/URz configurations, including intermix configurations with VSP or USP V/VM.
	- RCD is required in 3DC URxUR and 3DC URzxURz configurations, including intermix configurations with VSP or USP V/VM.
	- RCD is not required in GAD 3DC delta resync (GAD+UR) configurations.
- Virtual Storage Platform G200, G400, G600, G800 and Virtual Storage Platform F400, F600, F800:
	- RCD is required in 3DC TC/UR and URxUR configurations.
	- RCD is not required in GAD 3DC delta resync (GAD+UR) configurations.
- Virtual Storage Platform: RCD is recommended in 3DC TC/UR and 3DC TCz/URz configurations. If there is intermix with VSP G1000, G1500, VSP F1500, or VSP 5000 series, RCD is required.
- Hitachi Unified Storage VM: RCD is recommended in 3DC TC/UR configurations.

The remote command device is defined using Device Manager - Storage Navigator. For more information, see the *Hitachi Universal Volume Manager User Guide*.

## <span id="page-32-0"></span>**CCI and the SCSI command interface**

When CCI commands are converted into a special SCSI command format, a SCSI through driver that can send specially formatted SCSI commands to the RAID storage system is needed. As a result, OS support for CCI depends on the OS capabilities. It is necessary to use a read/write command that can easily be issued by many UNIX/PC server platforms. For example, ioctl() can be used for the following platforms: HP-UX, Linux, Solaris, Windows, IRIX64, OpenVMS and zLinux.

- **SCSI command format used**: Use a RD/WR command that can be used with special LDEVs, since they should be discriminated from the normal RD/WR command.
- **Recognition of the control command area (LBA#)**: The host issues control commands through the raw I/O special file of a special LDEV. Since the specific LU (command device) receiving these commands is viewed as a normal disk by the SCSI interface, the OS can access its local control area. The RAID storage system must distinguish such accesses from the control command accesses. Normally, several megabytes of the OS control area are used starting at the initial LBA#. To avoid using this area, a specific LBA# area is decided and control commands are issued within this area. The command LBA# recognized by the storage system is shown below, provided the maximum OS control area is 16 MB.

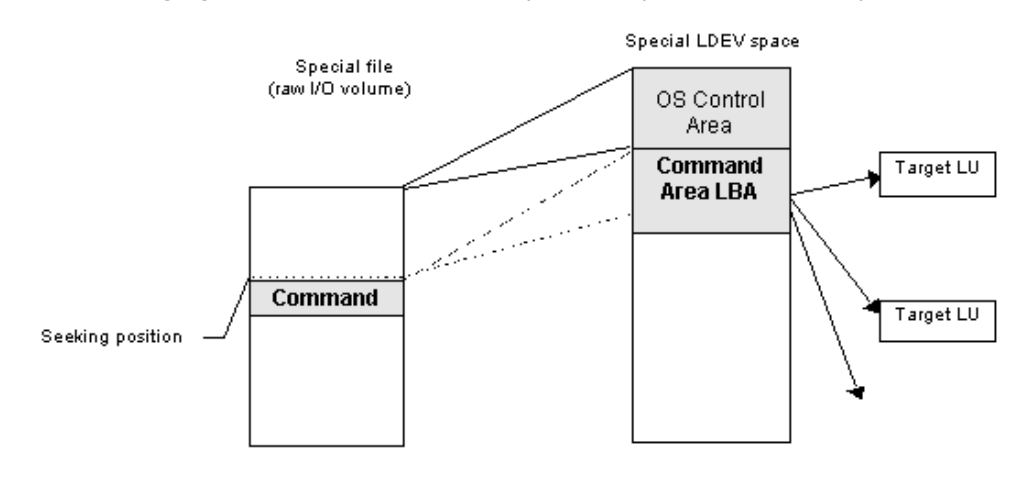

The following figure shows the relationship of the special file to the special LDEV.

32,768 LBA# 32,768 \* 2 (In "block" units, 512 bytes per block) The host seeks 32,768 \* 512 bytes and issues a command.

■ **Acceptance of commands**: A command is issued in the LBA area of the special LDEV explained above. The RD/WR command meeting this requirement should be received especially as a CCI command. A command is issued in the form of WR or WR-RD. When a command is issued in the form of RD, it is regarded as an inquiry (equivalent to a SCSI inquiry), and a CCI recognition character string is returned.

#### <span id="page-33-0"></span>**Command competition**

The CCI commands are asynchronous commands issued via the SCSI interface. As a result, if several processes issue these commands to a single LDEV, the storage system cannot take the proper action. To avoid such a problem, two or more write commands should not be issued to a single LDEV. The command initiators should not issue two or more write commands to a single LDEV unless the storage system can receive commands with independent initiator number \* LDEV number simultaneously.

The following figure shows the HORCM and command issue process.

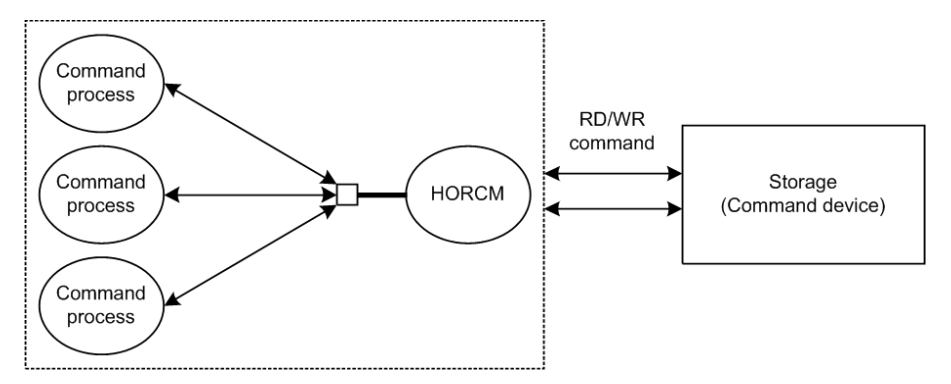

#### **Command flow**

This figure shows the flow of read/write command control for a specified LBA#.

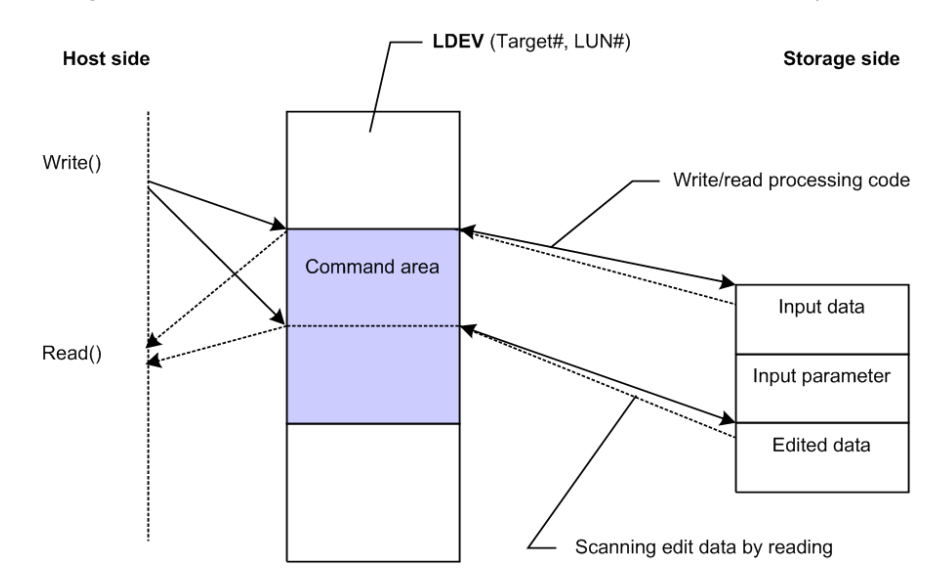

**Issuing commands for LDEVs within a LUSE device**

A LUSE device is a group of LDEVs regarded as a single logical unit. Because it is necessary to know the configuration of the LDEVs when issuing a command, a new command is used to specify a target LU and acquire LDEV configuration data, as shown in the following figure.

<span id="page-34-0"></span>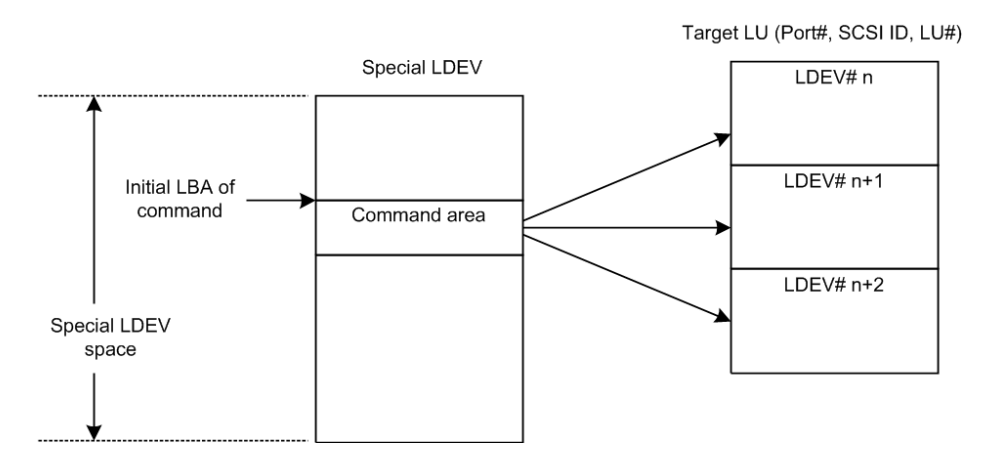

## **CCI instance components on the host server**

### **HORCM operational environment**

The HORCM operates as a daemon process on the host server and is activated either automatically when the server machine starts up or manually by the startup script. HORCM reads the definitions specified in the configuration file upon startup. The environment variable HORCM\_CONF is used to define the location of the configuration file to be referenced. The following figure shows the HORCM operational environment.

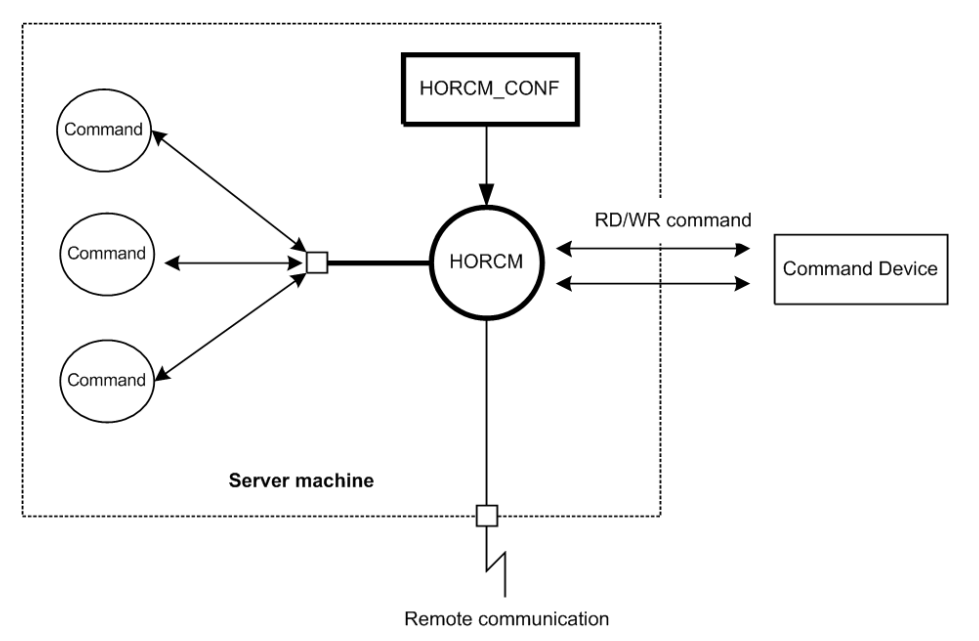

## <span id="page-35-0"></span>**CCI instance configurations**

The basic unit of the CCI software structure is the CCI instance. A CCI instance consists of HORC manager (HORCM), CCI commands, the user-defined configuration definition file, and the log function for maintenance. Each instance uses its own configuration definition file to manage volume relationships while maintaining awareness of the other CCI instances. Each CCI instance normally resides on separate servers (one node per instance). If two or more instances are run on a single server (for example, for test operations), it is possible to activate two or more instances using instance numbers. The CCI commands to be used are selected by the environment variable (HORCC\_MRCF). The default command execution environment for CCI is TrueCopy.

The CCI instance shown in the following figure has a remote execution link and a connection to the RAID storage system. The remote execution link is a network connection to another PC to allow you to execute CCI functions remotely. The connection between the CCI instance and the storage system illustrates the connection between the CCI software on the host and the command device. The command device accepts CCI commands and communicates read and write I/Os between the host and the volumes on the storage system. The host does not communicate CCI commands directly to the volumes on the storage system -- the CCI commands always go through the command device.

The following figure illustrates CCI instance configuration and components.
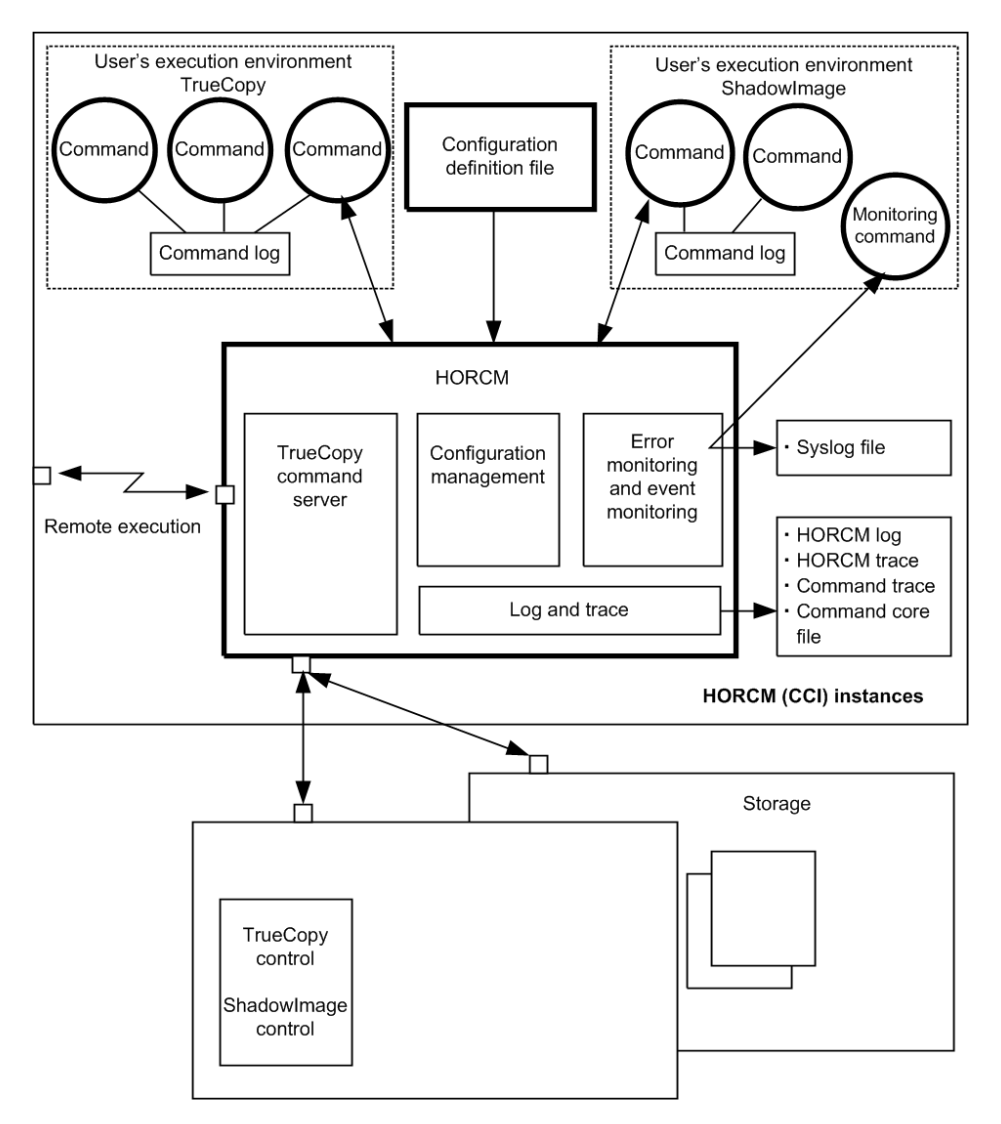

The four possible CCI instance configurations are:

- **One host connected to one storage system:** Connecting one host to one storage system allows you to maintain multiple copies of your data for testing purposes or as an offline backup. Each CCI instance has its own operation manager, server software, and scripts and commands, and each CCI instance communicates independently with the command device. The RAID storage system contains the command device that communicates with the CCI instances as well as the primary and secondary volumes of both CCI instances.
- **One host connected to two storage systems:** Connecting the host to two storage systems enables you to migrate data or implement disaster recovery by maintaining duplicate sets of data in two different storage systems. You can implement disaster recovery solutions by placing the storage systems in different geographic areas. Each CCI instance has its own operation manager, server software, and scripts and commands, and each CCI instance communicates independently with the command device. Each RAID storage system has a command device that communicates with each CCI instance independently. Each storage system contains the primary volumes of its connected CCI instance and the secondary volumes of the other CCI instance (located on the same host in this case).

- **Two hosts connected to one storage system:** Having two attached hosts to one storage system, one host for the primary volume and the other host for the secondary volume, allows you to maintain and administer the primary volumes while the secondary volumes can be taken offline for testing. The CCI instances of separate hosts are connected via the LAN so that they can maintain awareness of each other. The RAID storage system contains the command device that communicates with both CCI instances (one on each host) and the primary and secondary volumes of both CCI instances
- **Two hosts connected to two storage systems**: Two hosts connected to two storage systems also allows the most flexible disaster recovery plan, because both sets of data are administered by different hosts. This guards against storage system failure as well as host failure.The CCI instances of separate hosts are connected via the LAN so that they can maintain awareness of each other. Each RAID storage system has a command device that communicates with each CCI instance independently. Each storage system contains the primary volumes of its connected CCI instance and the secondary volumes of the other CCI instance (located on a different host in this case).

## **Host machines that can be paired**

When you perform a pair operation, the version of CCI should be the same on the primary and secondary sites. As a particular application uses HORC, users sometimes use a HORC volume as the data backup volume for the server. In this case, CCI requires that the CCI instance correspond to each OS platform that is located on the secondary site for the pair operation of data backup on the primary servers of each OS platform.

However, it is possible to prepare only one server at a secondary site by supporting CCI communications among different OSs (including the converter for **little-endian** vs. **bigendian**).

The following figure represents CCI's communication among different OSs, and the table below shows the supported communication (32-bit, 64-bit) among different OSs. Please note the following terms that are used in the example:

- RM-H: Value of HORCMFCTBL environment variable for an HP-UX CCI instance on **Windows**
- RM-S: Value of HORCMFCTBL environment variable for a Solaris CCI instance on Windows

Restriction: CCI's communications among different operating systems is supported on HP-UX, Solaris, AIX, Linux, and Windows (this is not supported on Tru64 UNIX/Digital UNIX). Also, CCI does not require that the HORCMFCTBL environment variable be set except for RM-H and RM-S instances (to ensure that the behavior of the operating system platform is consistent across different operating systems).

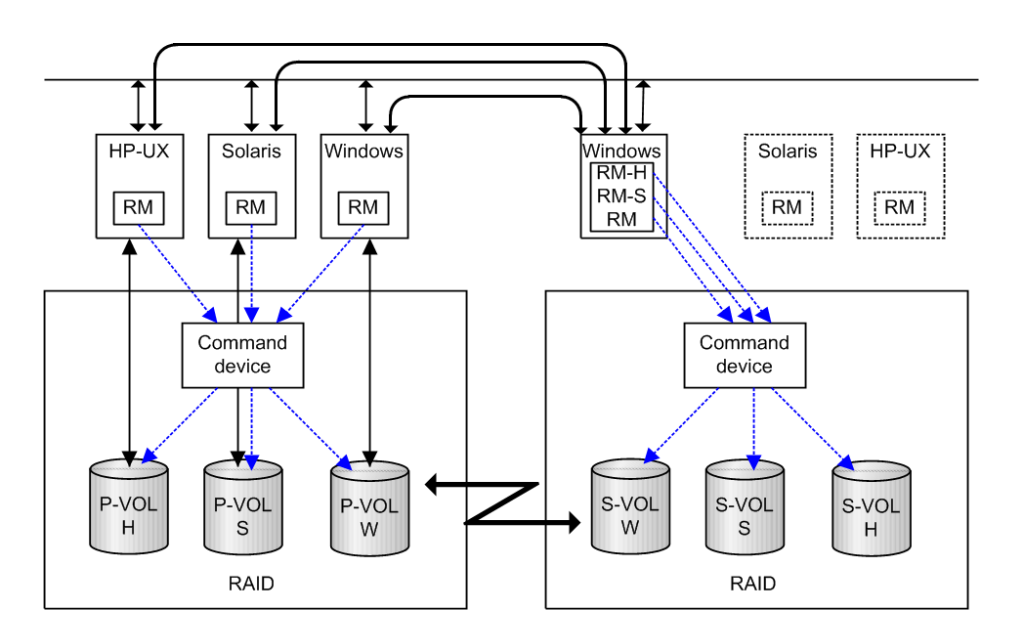

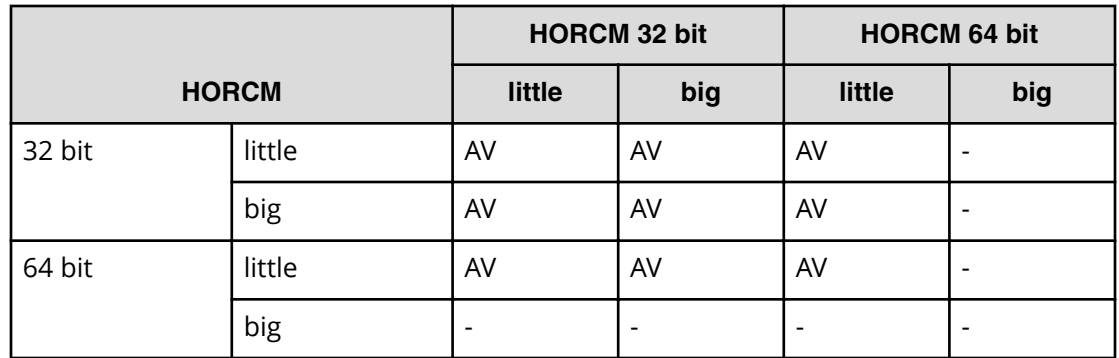

## **Configuration definition file**

The CCI configuration definition file is a text file that defines a CCI instance. The connected hosts, volumes and groups known to the CCI instance are defined in the configuration definition file. Physical volumes (special files) used independently by the servers are combined when paired logical volume names and group names are given to them. The configuration definition file describes the correspondence between the physical volumes used by the servers and the paired logical volumes and the names of the remote servers connected to the volumes. See the *Command Control Interface Installation and Configuration Guide* for instructions on creating the CCI configuration definition file.

The following figure illustrates the configuration definition of paired volumes.

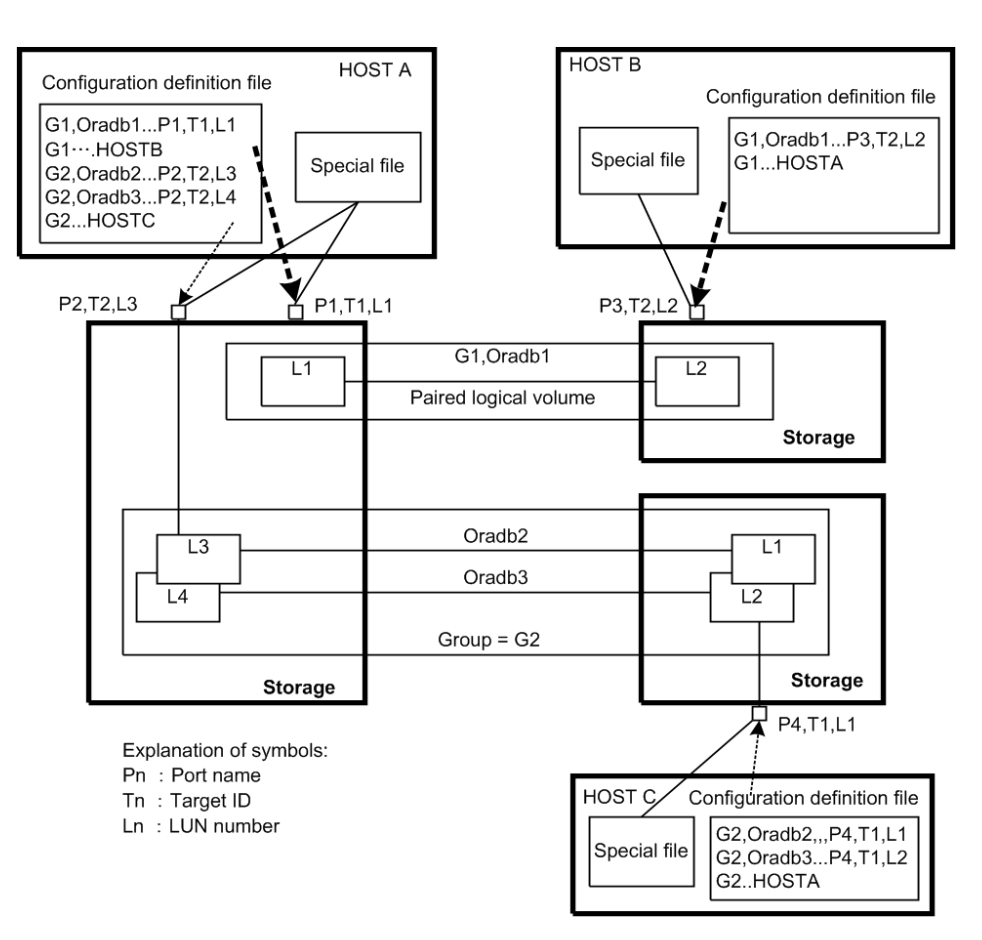

Configuration file example — UNIX-based servers

Note that # at the beginning of a line indicates a comment.

```
HORCM_MON
#ip_address service poll(10ms) timeout(10ms)
HST1 horcm 1000 3000
HORCM_CMD
#unitID 0... (seq#30014)
#dev_name dev_name dev_name
/dev/rdsk/c0t0d0
#unitID 1... (seq#30015)
#dev_name dev_name dev_name
/dev/rdsk/c1t0d0
HORCM_DEV
#dev_group dev_name port# TargetID LU# MU#
oradb oradb1 CL1-A 3 1 0
oradb oradb2 CL1-A 3 1 1
oralog oralog1 CL1-A 5 0
oralog oralog2 CL1-A1 5 0
oralog oralog3 CL1-A1 5 1
oralog oralog4 CL1-A1 5 1 h1
HORCM_INST
```
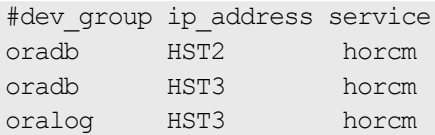

Configuration file example — Windows servers

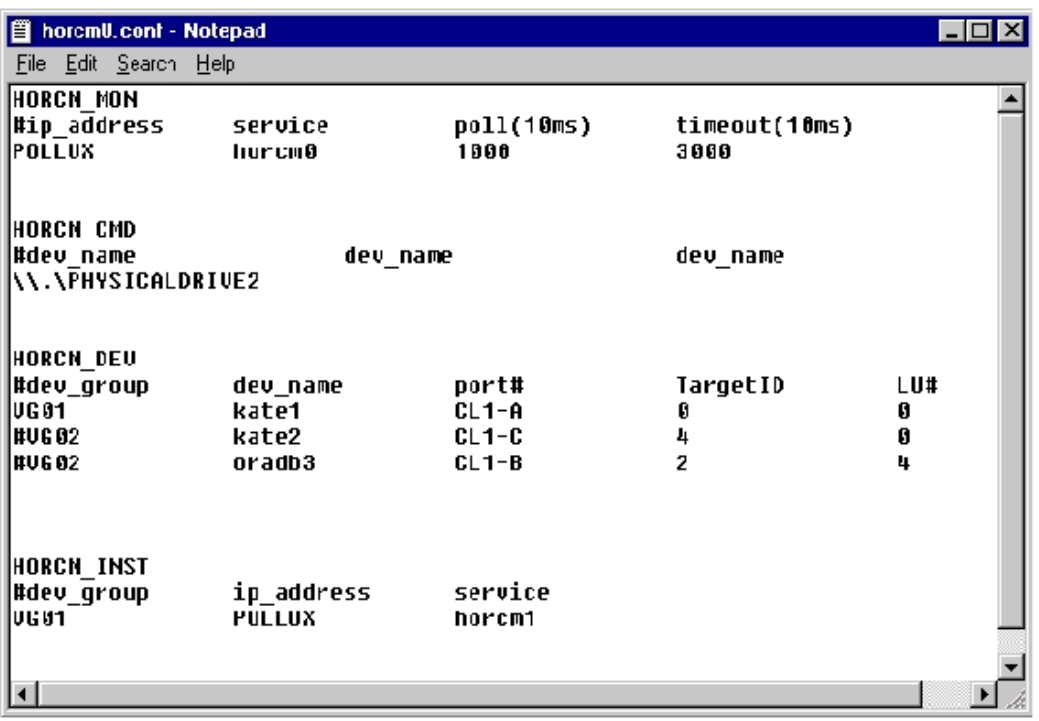

The following table lists the parameters defined in the configuration file and specifies the default value, type, and limit for each parameter.

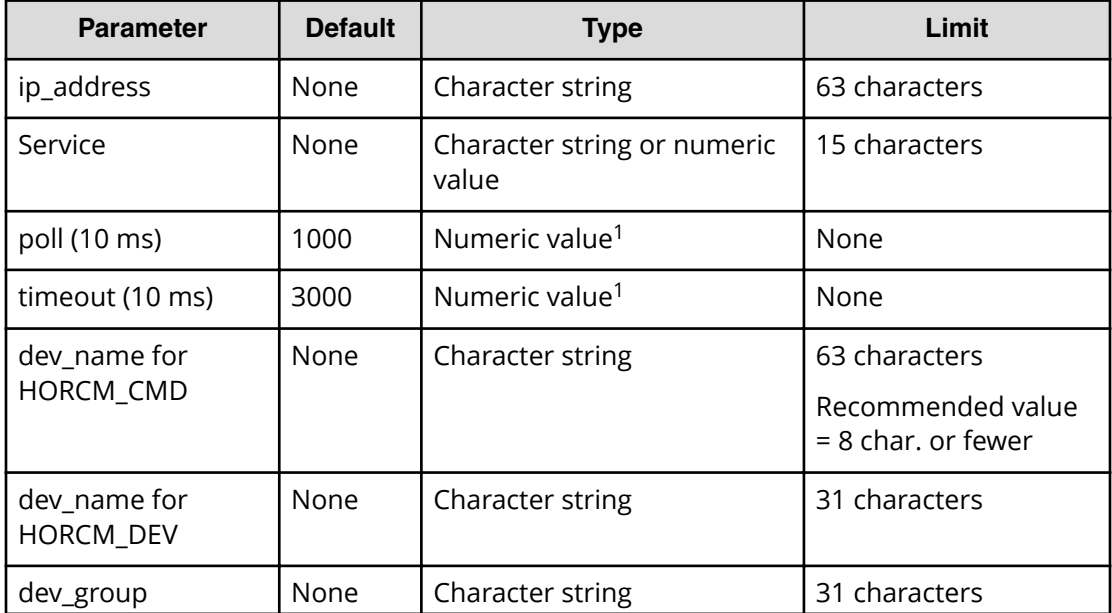

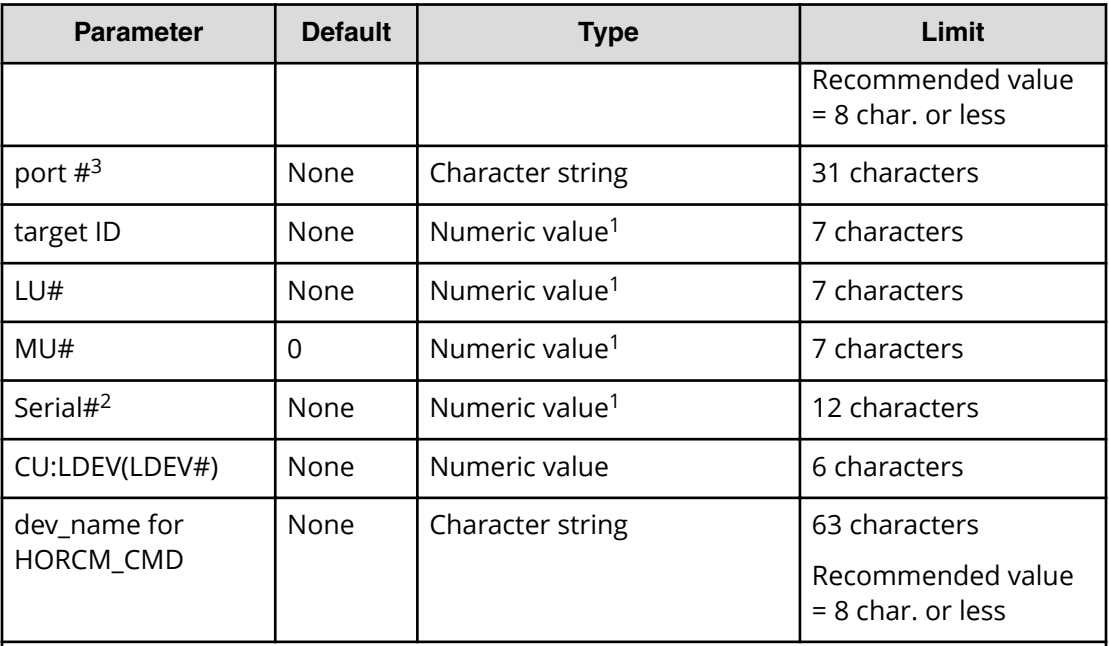

### **Notes:**

- **1.** Use decimal notation for numeric values (not hexadecimal).
- **2.** For VSP G1x00 and VSP F1500, add a "3" at the beginning of the serial number. For example, for serial number 12345, enter 312345.
- **3.** Use CLx-y format. For example, CL1 indicates the first three characters of the port number (CLx-y). The ranges that can be set for parameters (x/y) vary depending on the storage system types. For details about the parameter setting ranges, see the Provisioning Guide.

Do not edit the configuration definition file while CCI is running. Shut down CCI, edit the configuration file as needed, and then restart CCI.

When you change the system configuration, it is required to shut down CCI once and rewrite the configuration definition file to match with the change and then restart CCI.

When you change the storage system configuration (microprogram, cache capacity, LU path, CHB removal, and so on), you need to restart CCI regardless of the necessity of the configuration definition file editing.

When you restart CCI, confirm that there is no contradiction in the connection configuration by using the -c option of **pairdisplay** command and **raidqry** command. But you cannot confirm the consistency of the P-VOL and S-VOL capacity with the -c option of **pairdisplay** command. Confirm the capacity of each volume by using the **raidcom** command.

Do not mix pairs created with the "At-Time Split" option (-m grp) and pairs created without this option in the same group defined in the CCI configuration file. If you do, a **pairsplit** operation might end abnormally, or S-VOLs of the P-VOLs in the same consistency group (CTG) might not be created correctly at the time the **pairsplit** request is received.

## **Configuration definition file settings**

This section describes the settings in the configuration definition file

- HORCM MON (on page 43)
- [HORCM\\_CMD \(in-band method\)](#page-43-0) (on page 44)
- HORCM CMD (out-of-band method) (on page 49)
- [HORCM\\_DEV](#page-51-0) (on page 52)
- [HORCM\\_INST](#page-53-0) (on page 54)
- [HORCM\\_LDEV](#page-54-0) (on page 55)
- [HORCM\\_LDEVG](#page-55-0) (on page 56)
- **[HORCM\\_INSTP](#page-56-0) (on page 57)**
- [HORCM\\_ALLOW\\_INST](#page-56-0) (on page 57)

## **HORCM\_MON**

The monitor parameter (HORCM\_MON) defines the following values:

- **Ip\_address**: Specifies the local host name or the IP address of the local host. When you specify the name of a local host that has multiple IP addresses, one of the IP addresses is selected at random and used. If you want to use all IP addresses, specify NONE for IPv4 or NONE6 for IPv6.
- **Service**: Specifies the UDP port name assigned to the HORCM communication path, which is registered in "/etc/services" ("%windir%\system32\drivers\etc\services" in Windows, "SYS\$SYSROOT:[000000.TCPIP\$ETC]SERVICES.DAT" in OpenVMS). If a port number is specified instead of a port name, the port number will be used.

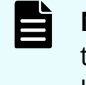

**Note:** As the port number to be specified for the HORCM\_MON service, the value (34001 + *<instance-number>*) for each instance running on the host server cannot be specified.

- **Poll:** The interval for monitoring paired volumes. To reduce the HORCM daemon load, make this interval longer. If set to -1, the paired volumes are not monitored. The value of -1 is specified when two or more CCI instances run on a single machine.
- **Timeout**: The time-out period of communication with the remote server.

If HORCM MON is not specified, then the following are set as defaults.

HORCM\_MON

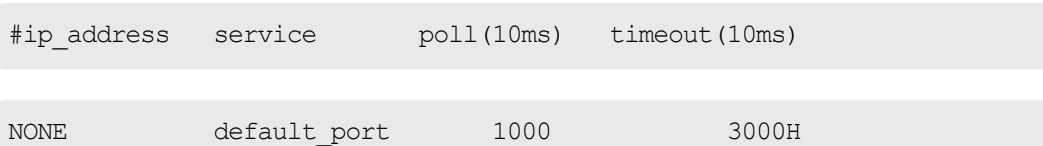

Default\_port:

For none specified HORCM instance: "31000 + 0"

```
For instance HORCM X : "31000 + X + 1"
```
#### <span id="page-43-0"></span>**HORCM\_CMD (in-band method)**

When using the in-band method, define the UNIX device path or Windows physical device number and specify a command device that can be accessed by CCI for HORCM\_CMD. You can specify multiple command devices in HORCM\_CMD to provide failover in case the original command device becomes unavailable.

**Tip:** To enhance redundancy, you can make multiple command devices available for a single storage system. This configuration is called command device alternative configuration. For this configuration, command devices are listed horizontally in a line in the configuration definition file. CMD1 and CMD2 in the following example are command devices of the same storage system:

HORCM\_CMD CMD1 CMD2

Aside from the command device alternative configuration, to control multiple storage systems in one configuration definition file, you can list command devices of each storage system in one configuration definition file. In this case, command devices are listed vertically. CMD1 and CMD2 in the following example are command devices of different storage systems:

```
HORCM_CMD
CMD1
CMD2
```
The command device must be mapped to the iSCSI/Fibre using LUN Manager first. The mapped command devices can be identified by the "-CM" at the end of product ID displayed by the **inqraid** command. The following are the examples for the **inqraid** command.

#### **Example for the inqraid command (UNIX host)**

```
# ls /dev/rdsk/c1t0* | /HORCM/usr/bin/inqraid -CLI -sort 
DEVICE FILE PORT SERIAL LDEV CTG H/M/12 SSID R:Group PRODUCT ID
```
 $c1t0d0s2 CL2-E 63502 576 - - - - OPEN-V-CM$ 

c1t0d1s2 CL2-E 63502 577 - s/s/ss 0006 1:02-01 OPEN-V -SUN

```
c1t0d2s2 CL2-E 63502 578 - s/s/ss 0006 1:02-01 OPEN-V -SUN
```
The command device is /dev/rdsk/c1t0d2s2.

**Example for the inqraid command (Windows host)**

D:\HORCM\etc>inqraid \$Phys -CLI

\\.\PhysicalDrive1:

# Harddisk1 -> [VOL61459\_449\_DA7C0D92] [OPEN-3 ]

```
\\.\PhysicalDrive2:
```

```
# Harddisk2 -> [VOL61459_450_DA7C0D93] [OPEN-3-CM ]
```
The command device is \\.\PhysicalDrive2.

After the process of command device mapping, set HORCM\_CMD of the configuration definition file as follows.

\\.\CMD-<Serial Number>:<Device special file name>

<Serial Number>: Sets the serial number. For VSP G1x00 and VSP F1500, add a "3" at the beginning of the serial number. For example, for serial number 12345, enter 312345.

<Device special file name>: Sets the device special file name of a command device.

**Example with serial number 64015 and device special file name, /dev/rdsk/\*is** specified:

HORCM\_CMD #dev\_name dev\_name dev\_name **\\.\CMD-64015:/dev/rdsk/\***

> **Caution:** To enable dual path of the command device under UNIX systems, make sure to include all paths to the command device on a single line in the HORCM CMD section of the configuration definition file. Entering path information on separate lines might cause syntax parsing issues, and failover might not occur unless the HORCM startup script is restarted on the UNIX system.

When two or more storage systems are connected, CCI identifies each storage system using unit IDs. The unit ID is assigned sequentially in the order described in HORCM CMD of the configuration definition file. For a command device alternative configuration, a special file for multiple command devices is written.

**Caution:** When storage systems are shared by two or more servers, unit IDs and serial numbers must be consistent among the servers. List serial numbers of the storage systems in HORCM\_CMD of the configuration definition file in the same order. The following figure illustrates unit IDs when multiple servers share multiple storage systems.

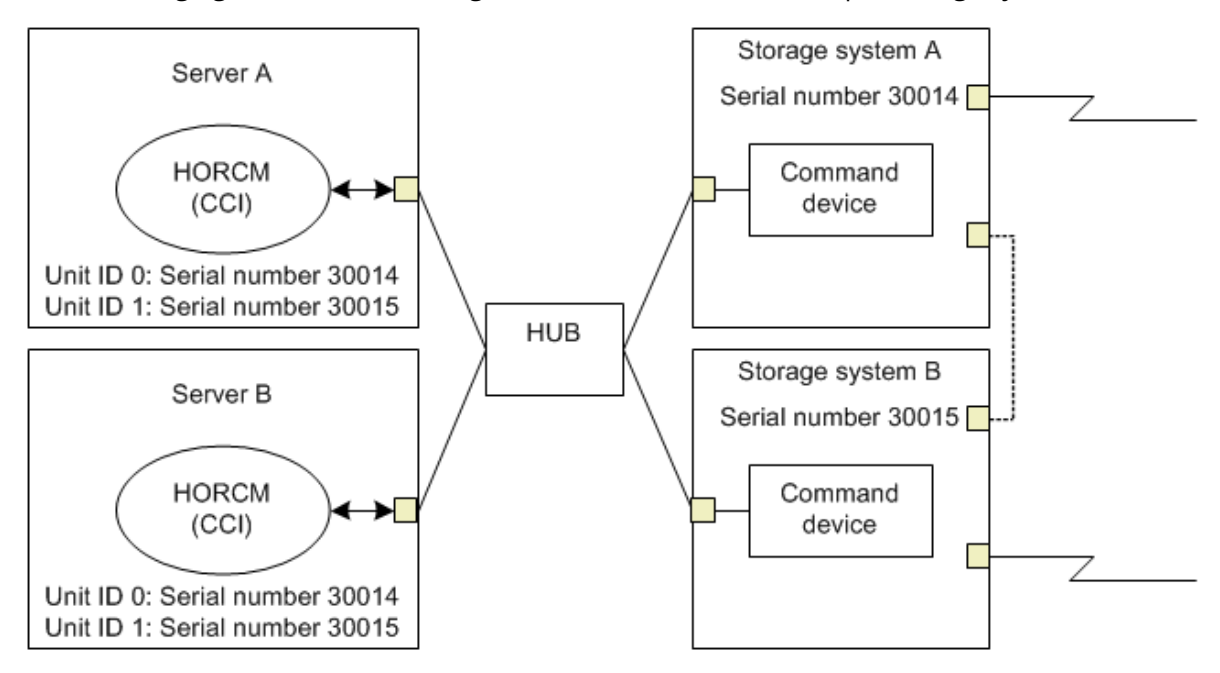

The following figure shows the configuration and unit IDs for multiple storage systems.

### **Specifying command devices for Windows**

Normally, physical drives are specified for command devices in storage systems. However, CCI provides a method that is not affected by changes of physical drives in Windows by using the following naming format to specify the serial number, LDEV number, and port number in that order:

\\.\CMD-Ser#-ldev#-Port#

- When specifying the serial number for VSP 5000 series, add a "5" at the beginning of the serial number. For example, for serial number 12345, enter 512345.
- When specifying the serial number for VSP G1x00 and VSP F1500, add a "3" at the beginning of the serial number. For example, for serial number 12345, enter 312345.

The following example specifies 30095 for the storage system's serial number, 250 for the LDEV number, and CL1-A for the port number:

```
HORCM_CMD
#dev_name dev_name dev_name
\\.\CMD-30095-250-CL1-A
```
■ Minimum specification

For the command device with serial number 30095, specify as follows:

\\.\CMD-30095

Command devices in the multi-path environment

Specify serial number 30095, and LDEV number 250 as follows:

\\.\CMD-30095-250

■ Other specifications

Specify serial number 30095, LDEV number 250, and port number CLI-A as follows:

```
\\.\CMD-30095-250-CL1-A
```
or

```
\\.\CMD-30095-250-CL1
```
#### **Specifying command devices for UNIX**

Device files are specified for command devices in UNIX. However, CCI provides a method that is not affected by changes of device files in UNIX by using the following naming format specifying the serial number, LDEV number, and port number in that order:

```
\\.\CMD-Ser#-ldev#-Port#:HINT
```
- When specifying the serial number for VSP 5000 series, add a "5" at the beginning of the serial number. For example, for serial number 12345, enter 512345.
- When specifying the serial number for VSP G1x00 and VSP F1500, add a "3" at the beginning of the serial number. For example, for serial number 12345, enter 312345.

The following example specifies 30095 for the storage system's serial number, 250 for the LDEV number, and CL1-A for the port number:

```
HORCM_CMD
#dev_name dev_name dev_name
\\.\CMD-30095-250-CL1-A:/dev/rdsk/
```
HINT provides a path to scan and specifies a directory ending with a slash (/) or a name pattern including the directory. Device files are searched via a name filter similar to the **inqraid** command.

- To find command devices from /dev/rdsk/, enter: ' /dev/rdsk/\*
- **•** To find command devices from /dev/rdsk/c10, enter: ' /dev/rdsk/c10\*
- To find command devices from /dev/rhdisk, enter: ' /dev/rhdisk\*

For a command device alternative configuration, HINT of the second command device can be omitted. In this case, command devices are searched from the device file that was scanned first.

```
HORCM_CMD
#dev_name dev_name dev_name
\\.\ CMD-30095-CL1:/dev/rdsk/ \\.\ CMD-30095-CL2
```
**• Minimum specification**: For the command device of a storage system with serial number 30095, specify as follows.

\\.\CMD-30095:/dev/rdsk/

**• Command devices in the multi-path environment**: Specify storage system's serial number 30095 and LDEV number 250 as follows.

\\.\CMD-30095-250:/dev/rdsk/

**• Other specifications**: An alternate path with storage system's serial number 30095 and LDEV number 250 can be specified as follows.

```
\\.\CMD-30095-250-CL1:/dev/rdsk/ \\.\CMD-30095-250-CL2
\\.\CMD-30095:/dev/rdsk/c1 \\.\CMD-30095:/dev/rdsk/c2
```
<span id="page-48-0"></span>**Note:** If the hardware configuration is changed during the time an OS is running in Linux, the name of a special file corresponding to the command device might be changed. At this time, if HORCM was started by specifying the special file name in the configuration definition file, HORCM cannot detect the command device, and the communication with the storage system might fail.

To prevent this failure, specify the path name allocated by udev to the configuration definition file before booting HORCM. Use the following procedure to specify the path name. In this example, the path name for /dev/sdgh can be found.

**1.** Find the special file name of the command device by using **inqraid** command. Command example:

```
[root@myhost ~]# ls /dev/sd* | /HORCM/usr/bin/inqraid -
CLI | grep CM sda CL1-B 30095 0 - - 0000 A:00000 OPEN-V-
CM sdgh CL1-A 30095 0 - - 0000 A:00000 OPEN-V-CM
[root@myhost ~]#
```
**2.** Find the path name from the by-path directory. Command example:

[root@myhost ~]# ls -l /dev/disk/by-path/ | grep sdgh lrwxrwxrwx. 1 root root 10 Jun 11 17:04 2015 pci-0000:08:00.0- fc-0x50060e8010311940-lun-0 -> ../../ sdgh [root@myhost ~]#

In this example, "pci-0000:08:00.0-fc-0x50060e8010311940-lun-0" is the path name.

**3.** Enter the path name to HORCM\_CMD in the configuration definition file as follows.

```
HORCM_CMD /dev/disk/by-path/pci-0000:08:00.0-
fc-0x50060e8010311940-lun-0
```
**4.** Boot the HORCM instance as usual.

c1 and c2 in the device special file of the command device indicate the first two characters of the device file name.

## **HORCM\_CMD (out-of-band method)**

When executing commands using the out-of-band method, use a virtual command device instead of a command device. By specifying the location to create a virtual command device in HORCM\_CMD, you can create a virtual command device.

The location where the virtual command device can be created is different according to the type of the storage system. For details about locations, see System configuration using CCI.

#### **To create a virtual command device on an SVP**

Specify the following to HORCM\_CMD of the configuration definition file.

\\.\IPCMD-<SVP IP address>-<UDP communication port number>[-Unit ID]

- <SVP IP address>: Sets an IP address of SVP.
- <UDP communication port number>: Sets the UDP communication port number. This value (31001) is fixed.
- [-Unit ID]: Sets the unit ID of the storage system for the multiple units connection configuration. This can be omitted.

#### **To create a virtual command device on the maintenance utility**

Specify the following to HORCM\_CMD of the configuration definition file

\\.\IPCMD-<GUM IP address>-<UDP communication port number>[-Unit ID]

- <GUM IP address>: Sets an IP address of the maintenance utility (GUM).
- <UDP communication port number>: Sets the UDP communication port number. These values (31001 and 31002) are fixed.
- [-Unit ID]: Sets the unit ID of the storage system for the multiple units connection configuration. This can be omitted.

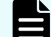

**Note:** To use the maintenance utility, set the combination of all GUM IP addresses in the storage system and the UDP communication port numbers by an alternative configuration. For details about how to set the combination, see the *Example for case of alternative configuration of the combination of all GUM IP addresses in the storage system and the UDP communication port numbers* below.

#### **Using a CCI server port as a virtual command device:**

Specify the following in HORCM CMD of the configuration definition file:

\\.\IPCMD-<CCI server IP address>-<CCI port number>[-Unit ID]

- <CCI server IP address>: Sets the IP address of the CCI server.
- <CCI port number>: Sets the CCI port number.
- [-Unit ID]: Sets the unit ID of the storage system for the multiple units connection configuration. This can be omitted.

#### **Example for the case of IPv4**

```
HORCM_CMD
#dev_name dev_name dev_name 
\\.\IPCMD-158.214.135.113-31001
```
#### **Example for the case of IPv6**

```
HORCM_CMD
#dev_name dev_name dev_name 
\\.\IPCMD-fe80::209:6bff:febe:3c17-31001
```
#### **Example for the case when both the in-band and out-band methods are used**

```
HORCM_CMD
#dev_name dev_name dev_name
\\.\CMD-64015:/dev/rdsk/* \\.\IPCMD-158.214.135.113-31001
```
#### **Example for the case when both the in-band and out-band methods are used in a** command device alternative configuration

```
HORCM_CMD
#dev_name dev_name
\\.\CMD-64015:/dev/rdsk/* \\.\IPCMD-158.214.135.113-31001
HORCM_CMD
#dev_name dev_name
\\.\IPCMD-158.214.135.113-31001 \\.\CMD-64015:/dev/rdsk/*
```
#### **Example for the case of virtual command devices in a cascade configuration (three units)**

#### HORCM\_CMD #dev\_name dev\_name dev\_name \\.\IPCMD-158.214.135.113-31001 \\.\IPCMD-158.214.135.114-31001 \\.\IPCMD-158.214.135.115-31001

Example for case of alternative configuration of the combination of all GUM IP **addresses in the storage system and the UDP communication port numbers. In this case, enter the IP address without a line feed.**

```
HORCM_CMD#dev_name_dev_name_dev_name\\.\IPCMD-192.168.0.16-31001\\.\IPCMD-
192.168.0.17-31001\\.\IPCMD-192.168.0.16-31002\\.\IPCMD-192.168.0.17-31002
```
An IP address and a port number can be expressed using a host name and a service name.

### <span id="page-51-0"></span>**HORCM\_DEV**

The device parameter (HORCM\_DEV) defines the RAID storage system device addresses for the paired logical volume names. When the server is connected to two or more storage systems, the unit ID is expressed by port# extension. Each group name is a unique name discriminated by a server that uses the volumes, the attributes of the volumes (such as database data, redo log file, UNIX file), recovery level, etc. The group and paired logical volume names described in this item must reside in the remote server. The hardware iSCSI/Fibre port, target ID, and LUN as hardware components need not be the same.

The following values are defined in the HORCM\_DEV parameter:

#### **dev\_group**

Names a group of paired logical volumes. A command is executed for all corresponding volumes according to this group name.

#### **dev\_name**

Names the paired logical volume within a group (that is, name of the special file or unique logical volume). The name of paired logical volume must be different to the dev name in another group.

#### **Port#**

Defines the RAID storage system port number of the volume that connects to the dev\_name volume. The following "n" shows unit ID when the server is connected to two or more storage systems (for example, CL1-A1 = CL1-A in unit ID 1). If the "n" option is omitted, the unit ID is 0. The port is not case sensitive (for example,  $CL1-A = c11-a = CL1-a = c11-A$ .

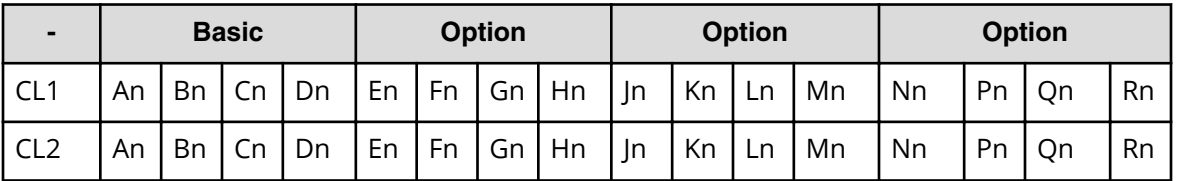

The following ports can be specified only for the 9900V:

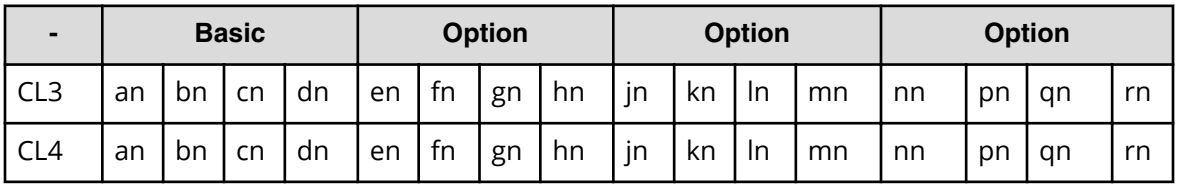

For 9900V, CCI supports four types of port names for host groups:

- Specifying the port name without a host group: CL1-A CL1-An, where n is the unit ID if there are multiple RAID storage systems
- Specifying the port name with a host group: CL1-A-g, where g is the host group CL1-An-g, where n-g is the host group g on CL1-A in unit ID=n

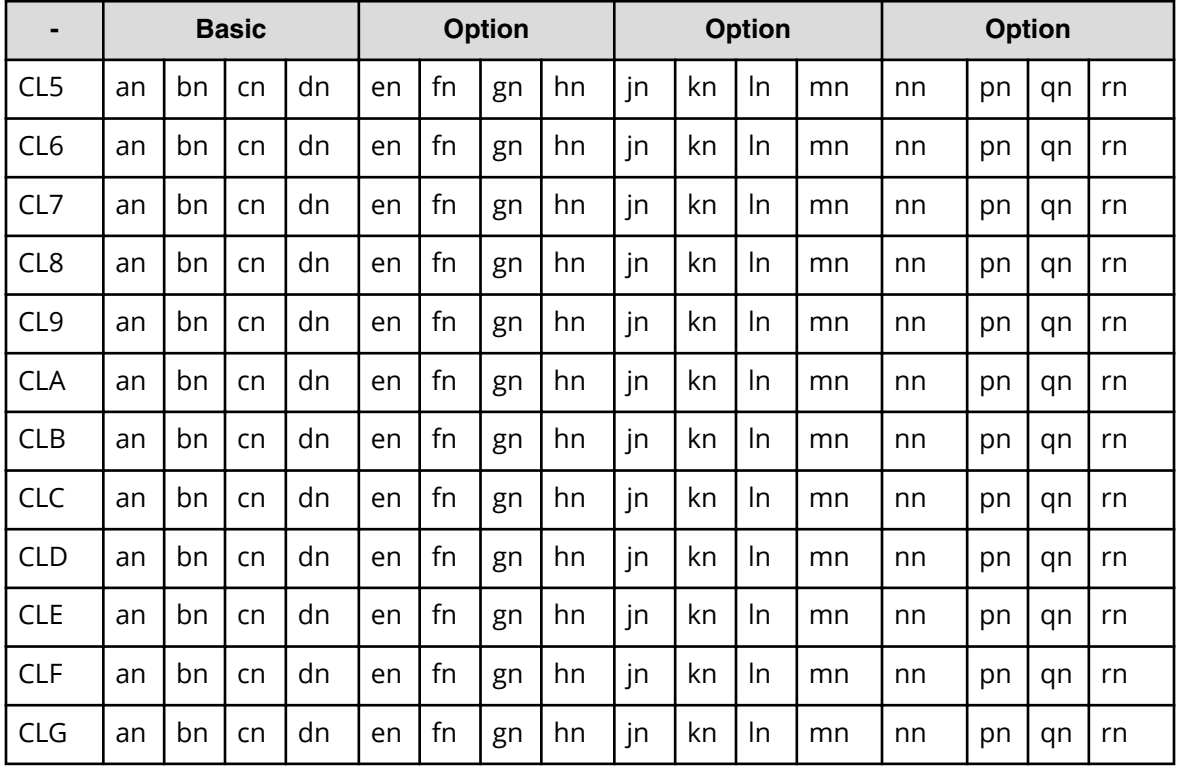

The following ports can be specified for USP V/VM:

#### **Target ID**

Defines the iSCSI/Fibre target ID (TID) number of the physical volume on the specified port.

#### **LU#**

Defines the iSCSI/Fibre logical unit number (LU#) of the physical volume on the specified target ID and port.

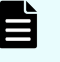

**Note:** In case of fibre channel, if the TID and LU# displayed on the system are different than the TID on the fibre address conversion table, then you must use the TID and LU# indicated by the **raidscan** command in the CCI configuration file.

#### **MU# for ShadowImage (HOMRCF)**

Defines the mirror unit number (0 - 2) to use the redundant mirror for the identical LU on the ShadowImage. If this number is omitted, it is assumed to be (MU#0). The cascaded mirroring of the S-VOL is expressed as virtual volumes using the mirror descriptors (MU#1-2) in the configuration definition file. The MU#0 of a mirror descriptor is used for connection of the S-VOL. The mirror descriptor (MU#0-2) can be used in ShadowImage and Copy-on-Write Snapshot. MU#3-63 can be used in Copy-on-Write Snapshot only.

<span id="page-53-0"></span>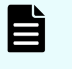

**Note:** When you enter the MU number for a ShadowImage/Copy-on-Write Snapshot pair into the configuration definition file, enter only the number, for example, "0" or "1".

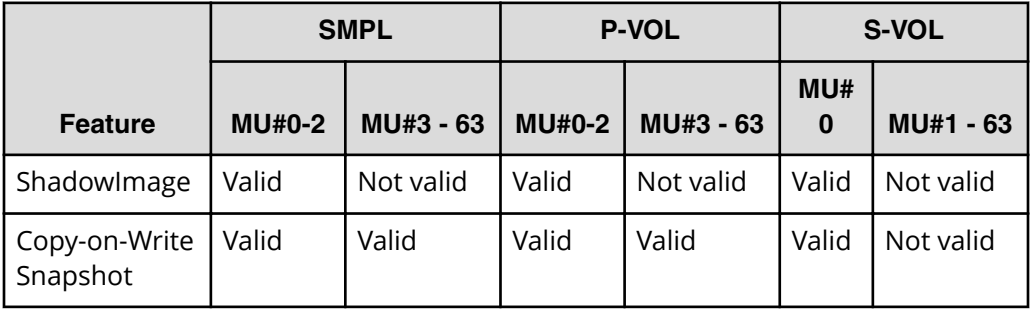

#### **MU# for TrueCopy/Universal Replicator/global-active device**

Defines the mirror unit number (0 - 3) if using redundant mirror for the identical LU on TC/UR/GAD. If this number is omitted, it is assumed to be (MU#0). You can specify only MU#0 for TrueCopy, and 4 MU numbers (MU#0 - 3) for Universal Replicator and global-active device.

**Note:** When you enter the MU number for a TC/UR/GAD pair into the configuration definition file, add an "h" before the number, for example, "h0" or "h1".

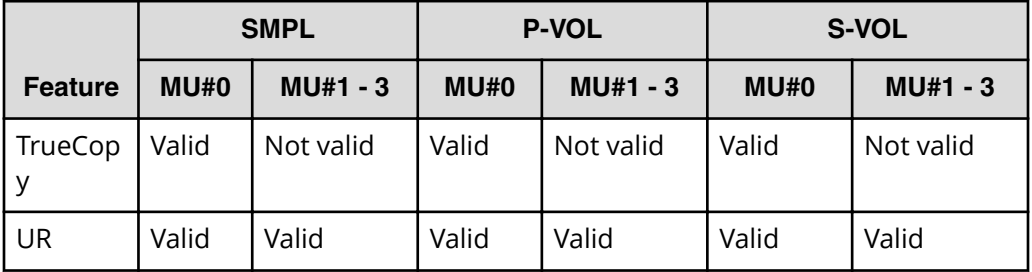

### **HORCM\_INST**

The instance parameter (HORCM\_INST) defines the network address (IP address) of the remote server (active or standby). It is used to view or change the status of the paired volume in the remote server (active or standby). When the primary volume is shared by two or more servers, there are two or more remote servers using the secondary volume. Thus, it is necessary to describe the addresses of all of these servers.

The following values are defined in the HORCM\_INST parameter:

#### **dev\_group**

The server name described in dev\_group of HORC\_DEV.

#### **ip\_address**

The network address of the specified remote server.

#### <span id="page-54-0"></span>**service**

The port name assigned to the HORCM communication path (registered in the /etc/services file). If a port number is specified instead of a port name, the port number will be used.

A configuration for multiple networks can be found using the **raidqry -r <group>** command on each host. The current HORCM network address can be changed using horcctl -NC <group> on each host.

When you use all IP addresses of the local host in a configuration for multiple networks, specify NONE (for IPv4) or NONE6 (for IPv6) to the ip\_address of the HORCM\_MON parameter.

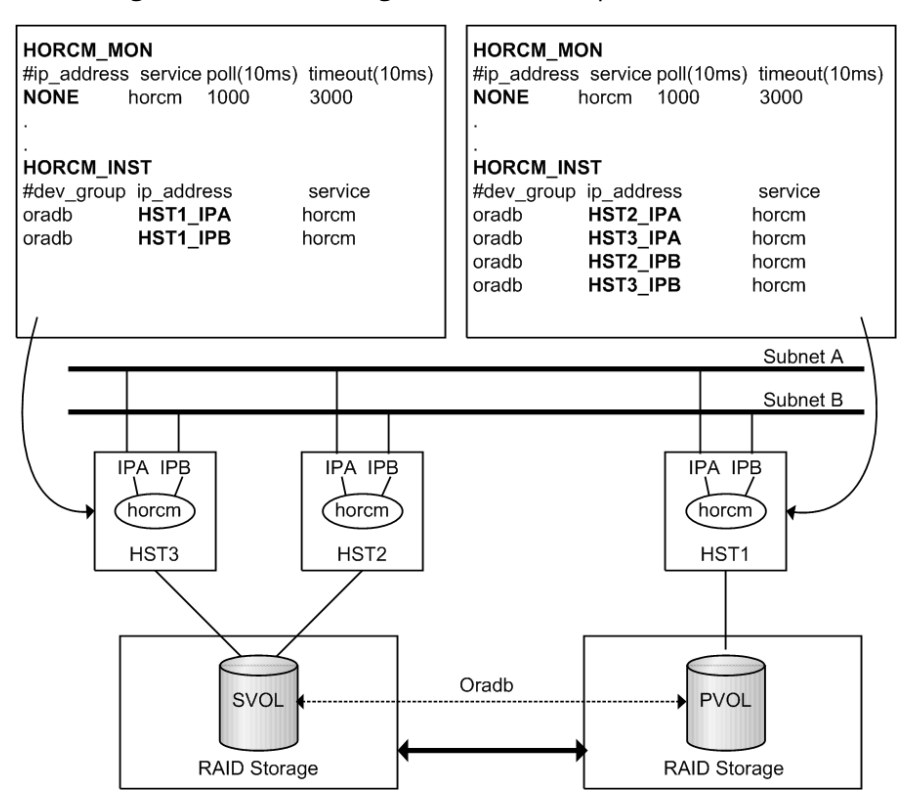

See the figure below for configuration for multiple networks.

## **HORCM\_LDEV**

The HORCM\_LDEV parameter is used for specifying stable LDEV# and Serial# as the physical volumes corresponding to the paired logical volume names. Each group name is unique and typically has a name fitting its use (for example, database data, Redo log file, UNIX file). The group and paired logical volume names described in this item must also be known to the remote server.

#### **dev\_group**

This parameter is the same as HORCM\_DEV parameter.

#### **dev\_name**

This parameter is the same as HORCM\_DEV parameter.

#### <span id="page-55-0"></span>**MU#**

This parameter is the same as HORCM\_DEV parameter.

#### **Serial#**

This parameter is used to specify the serial number of RAID box.

- When specifying the serial number for VSP 5000 series, add a "5" at the beginning of the serial number. For example, for serial number 12345, enter 512345.
- When specifying the serial number for VSP G1x00 and VSP F1500, add a "3" at the beginning of the serial number. For example, for serial number 12345, enter 312345.

#### **CU:LDEV(LDEV#)**

This parameter is used to describe the LDEV number in the RAID storage system and supports three types of format as LDEV#.

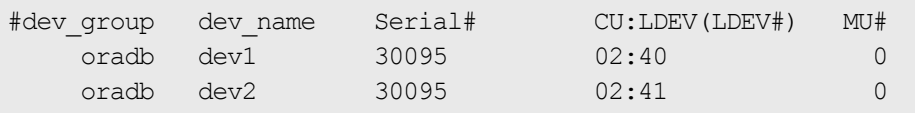

■ Specifying "CU:LDEV" in hex.

Example for LDEV# 260:

01:04

■ Specifying "LDEV" in decimal used by the CCI inqraid command.

Example for LDEV# 260:

260

■ Specifying "LDEV" in hex used by the CCI inqraid command.

Example for LDEV# 260:

0x104

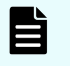

**Note:** The HORCM\_LDEV format can only be used on the TagmaStore USP/TagmaStore NSC. LDEV# will be converted to "Port#, Targ#, Lun#" mapping to this LDEV internally, because the RAID storage system needs to specify "Port#, Targ#, Lun#" for the target device. This feature is TagmaStore USP/TagmaStore NSC microcode dependent; if HORCM fails to start, HORCM\_DEV needs to be used.

## **HORCM\_LDEVG**

The HORCM\_LDEVG parameter defines the device group information that the CCI instance reads. For details about device group, see LDEV grouping function.

The following values are defined.

#### <span id="page-56-0"></span>**Copy group**

Specifies a name of copy group. This is equivalent to the dev\_group of HORCM\_DEV and HORCM\_LDEV parameters.

CCI operates by using the information defined here.

#### **ldev\_group**

Specifies a name of device group that the CCI instance reads.

#### **Serial#:**

Specifies a storage system serial number.

- When specifying the serial number for VSP 5000 series, add a "5" at the beginning of the serial number. For example, for serial number 12345, enter 512345.
- When specifying the serial number for VSP G1x00 and VSP F1500, add a "3" at the beginning of the serial number. For example, for serial number 12345, enter 312345.

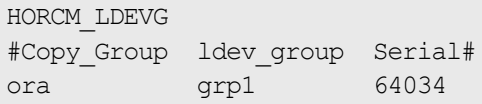

#### **HORCM\_INSTP**

The HORCM\_INSTP parameter is used when specifying a path ID for the link of TrueCopy/ Universal Replicator/global-active device as well as HORCM\_INST parameter. You can specify from 1 to 255 for the path ID. If you do not specify the Path ID, the behavior is the same as when 'HORCM INST' is used.

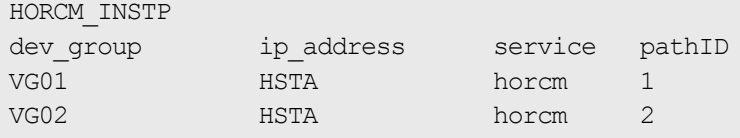

E **Note:** The path ID can be specified at TrueCopy, Universal Replicator, Universal Replicator for Mainframe, and global-active device. However, the path ID cannot be specified at UR/URz when connecting USP V/VM and USP/ NSC. The same path ID must be specified between the site of P-VOL and S-VOL because the path ID is used at the **paircreate** command.

#### **HORCM\_ALLOW\_INST**

The HORCM\_ALLOW\_INST parameter is used to restrict the users using the virtual command device. The allowed IP addresses and port numbers are as follows.

#### **For IPv4**

HORCM\_ALLOW\_INST #ip address service

*Correspondence of the configuration definition file for cascading volume and mirror descriptors*

```
158.214.135.113 34000
158.214.135.114 34000
```
#### **For IPv6**

HORCM\_ALLOW\_INST #ip address service fe80::209:6bff:febe:3c17 34000

> **Note:** Note: If CCI clients not defined HORCM\_ALLOW\_INST, HORCM instance starting up is rejected by SCSI check condition (SKEY=0x05, ASX=0xfe) and CCI cannot be started up.

## **Correspondence of the configuration definition file for cascading volume and mirror descriptors**

The CCI software (HORCM) is capable of keeping a record of the multiple pair configurations per LDEV. CCI distinguishes the records of the each pair configuration by MU#. You can assign 64 MU#s for local copy products and 4 MU#s for remote copy products as the following figure, you can define up to 68 device groups (records of pair configuration) in the configuration definition file.

See the following figure for management of pair configuration by mirror descriptors.

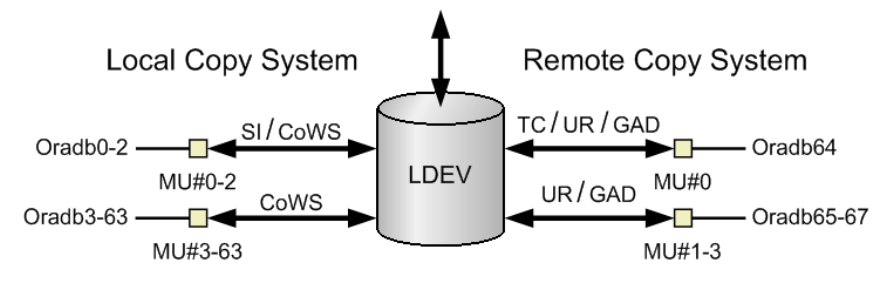

#### Legend

SI: Shadowlmage CoWS: Copy-on-Write Snapshot TC: TrueCopy UR: Universal Replicator GAD: global-active device

## **Correspondence of configuration file and mirror descriptors**

The group name and MU# that are noted in the HORCM\_DEV section of the configuration definition file are assigned to the corresponding mirror descriptors. This outline is described in the following table. "Omission of MU#" is handled as MU#0, and the specified group is registered to MU#0 on ShadowImage/Copy-on-Write Snapshot and TrueCopy/Universal Replicator/global-active device. Also, when you note the MU# in HORCM\_DEV, the sequence of the MU# can be random (for example, 2, 1, 0).

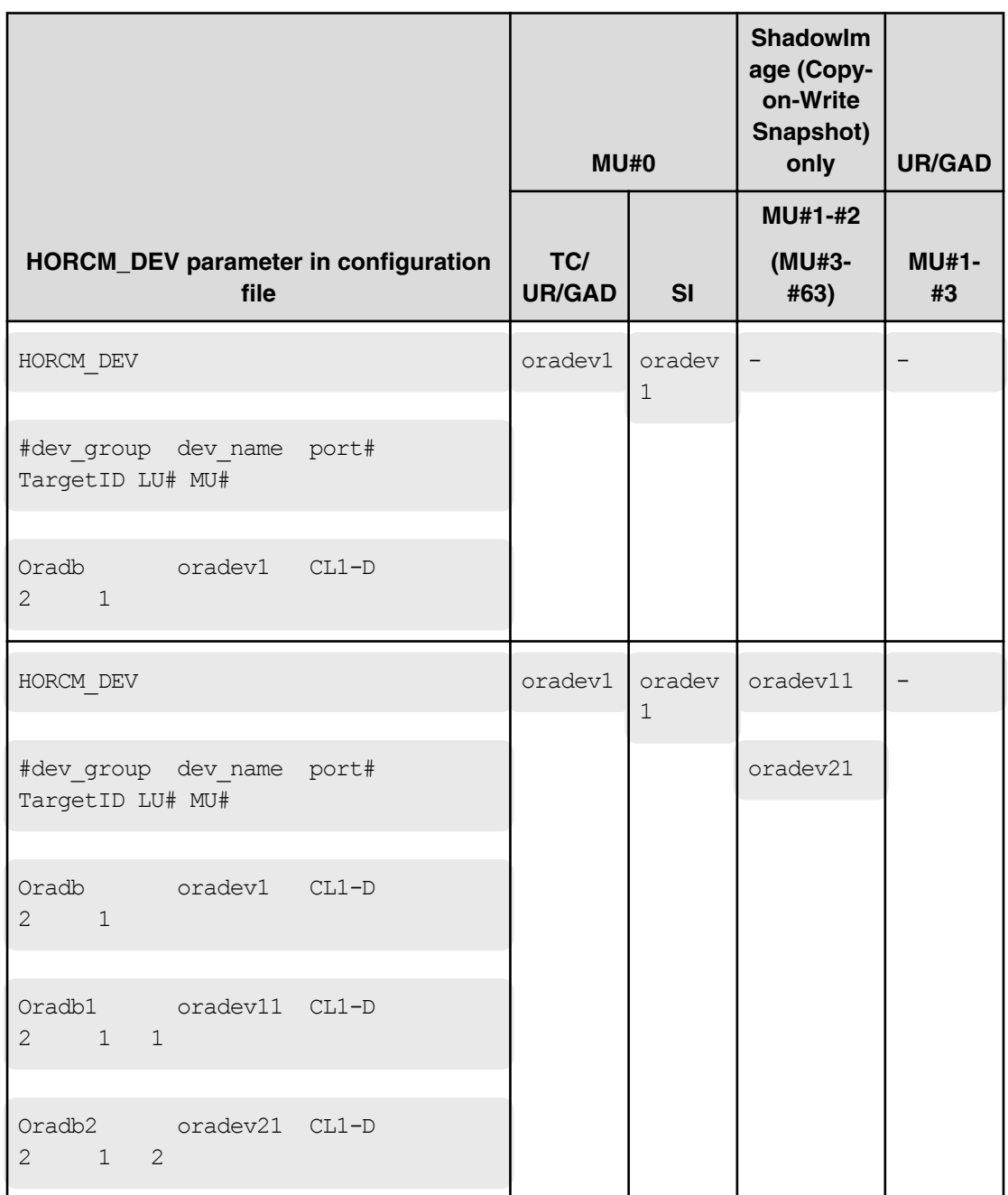

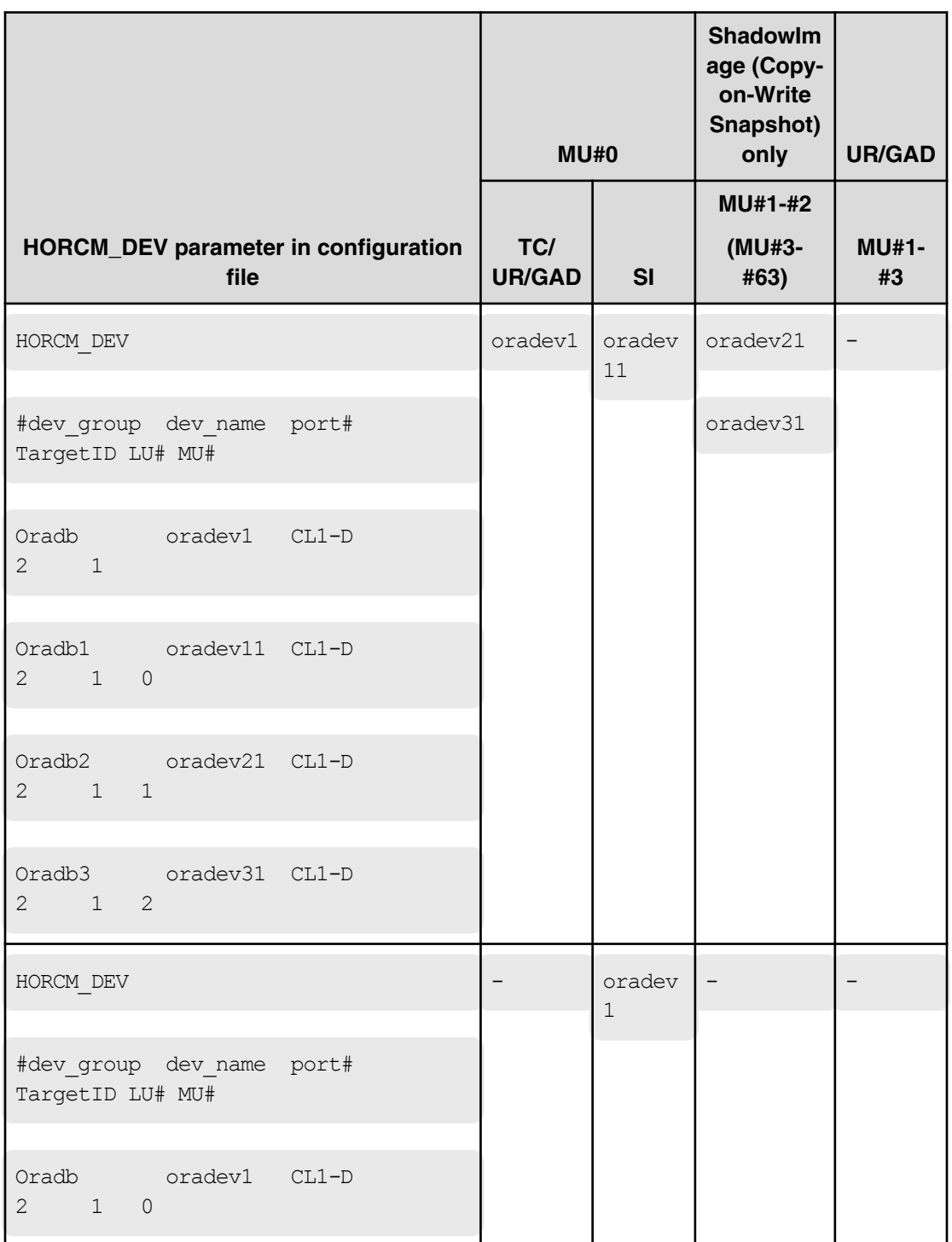

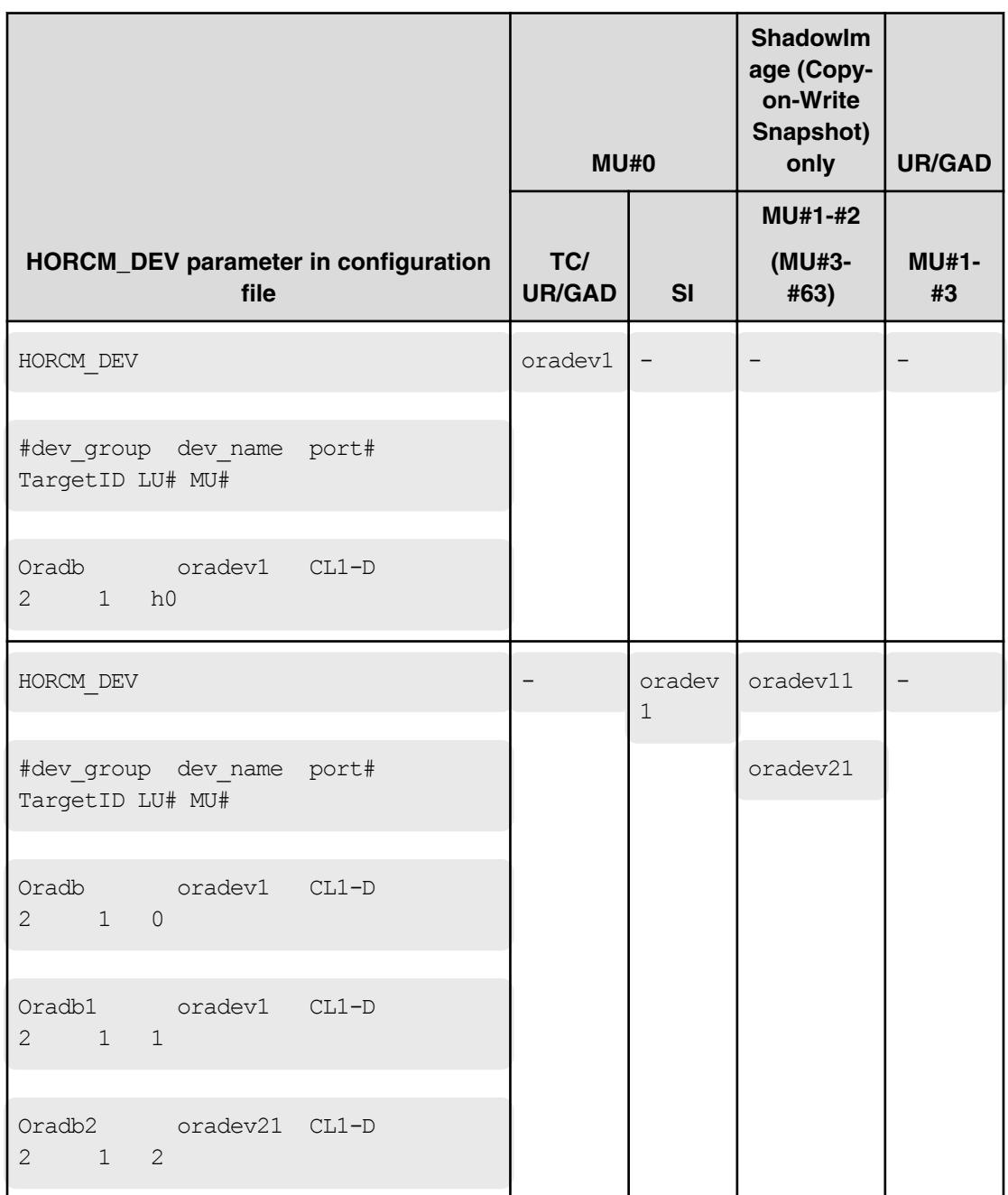

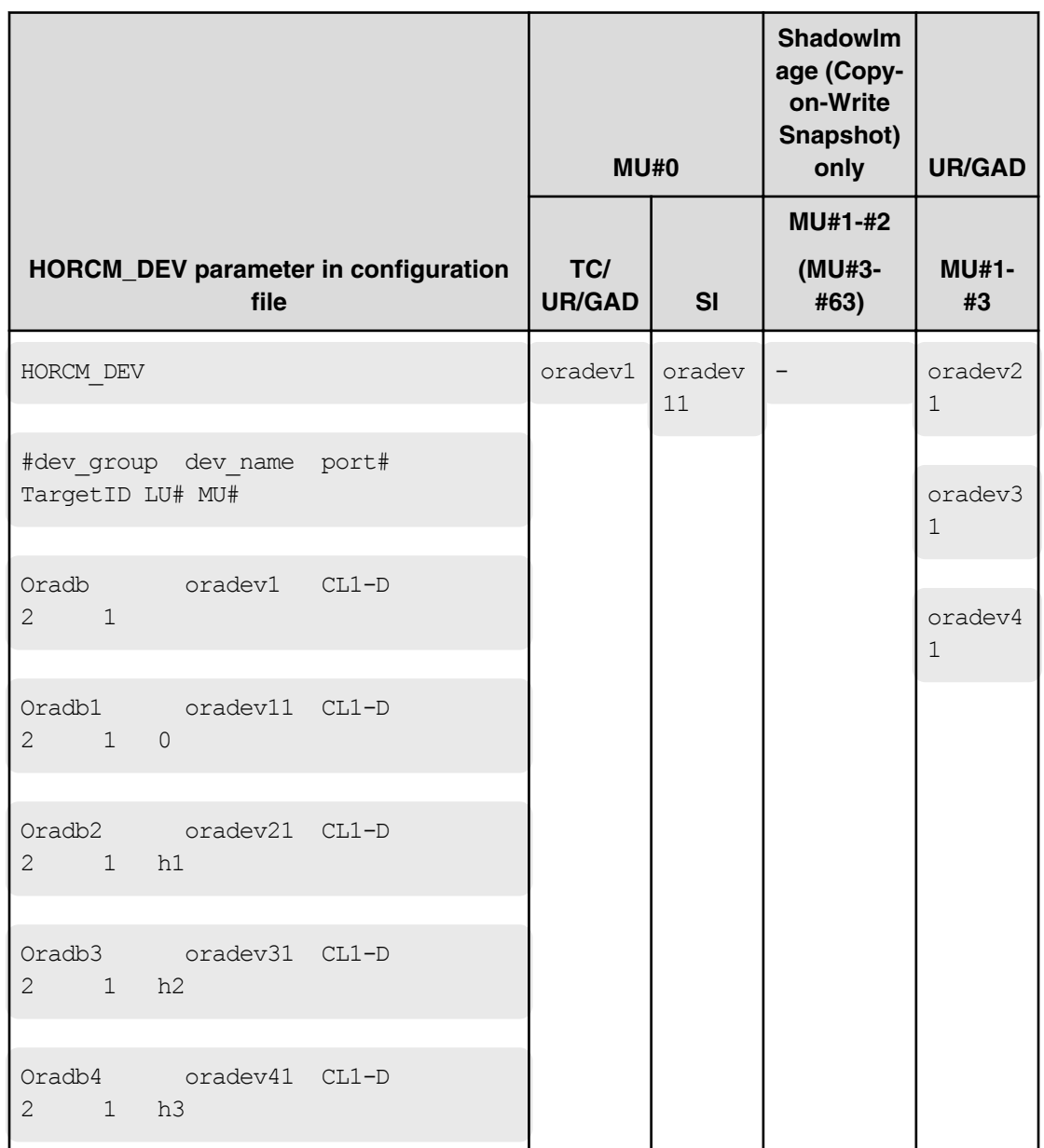

## **Cascading connection and configuration files**

A volume of the cascading connection describes entity in a configuration definition file on the same instance, and classifies connection of volume through the mirror descriptor. In case of TrueCopy/ShadowImage cascading connection, too, the volume entity describes to a configuration definition file on the same instance. The following figure shows an example.

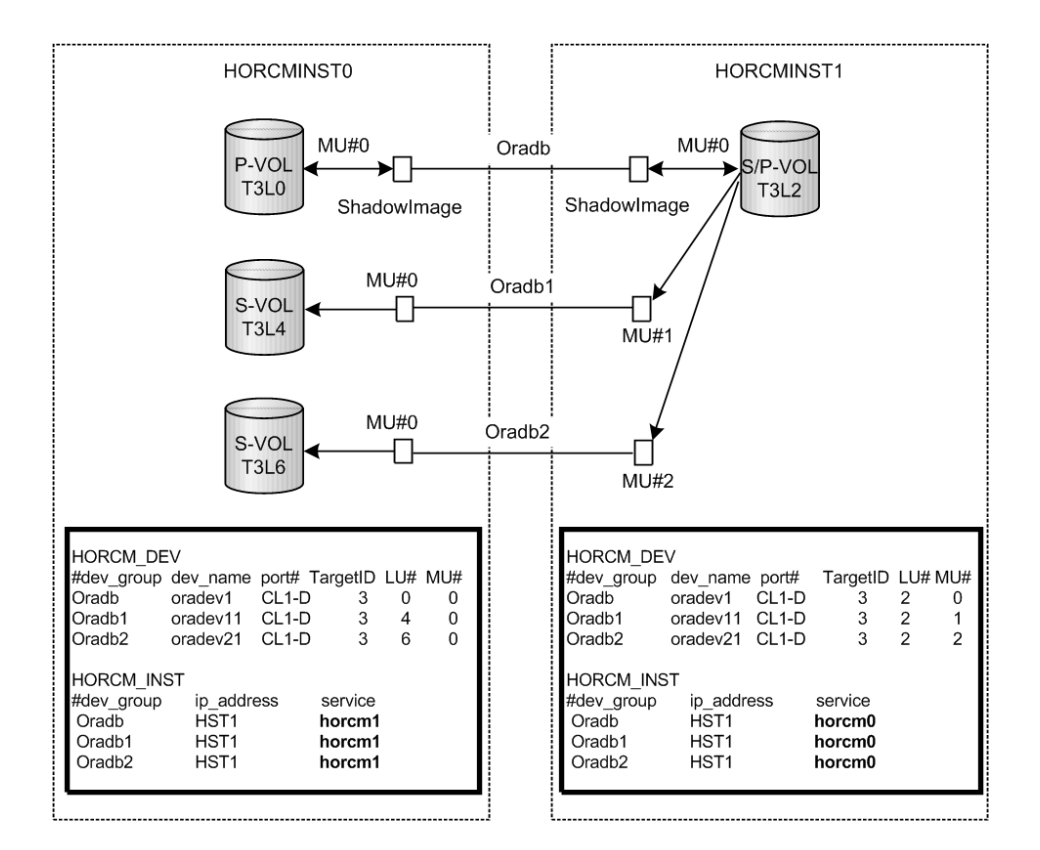

### **ShadowImage**

Since ShadowImage is a mirrored configuration within one storage system, it can be described as a volume of the cascading connection according to two configuration definition files. For a ShadowImage-only cascading connection, the specified group is assigned to the mirror descriptor (MU#) of ShadowImage, specifically defining "0" as the MU# for ShadowImage. The following figures show ShadowImage cascading configurations and the **pairdisplay** information for each configuration.

#### **Pairdisplay on HORCMINST0**

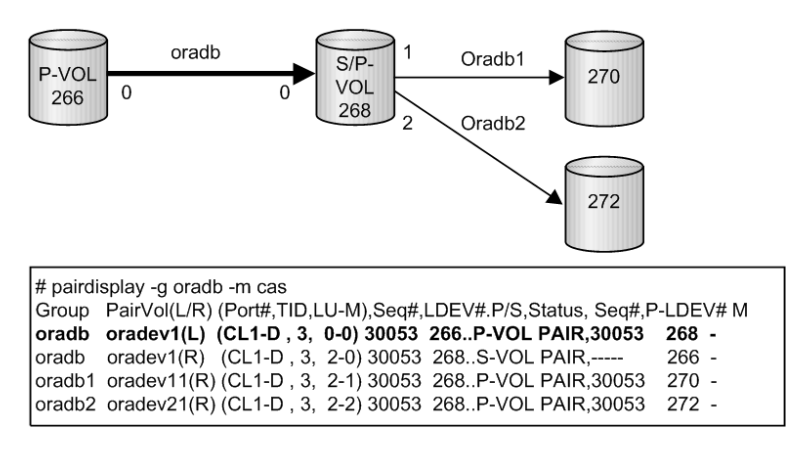

#### **Pairdisplay on HORCMINST1**

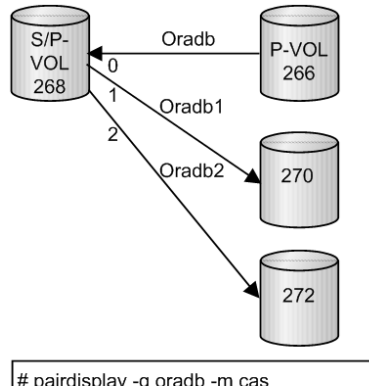

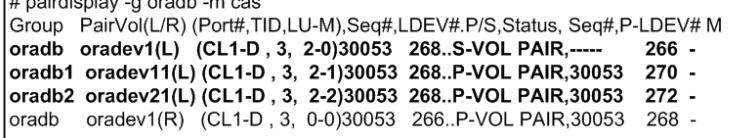

#### **Pairdisplay on HORCMINST0**

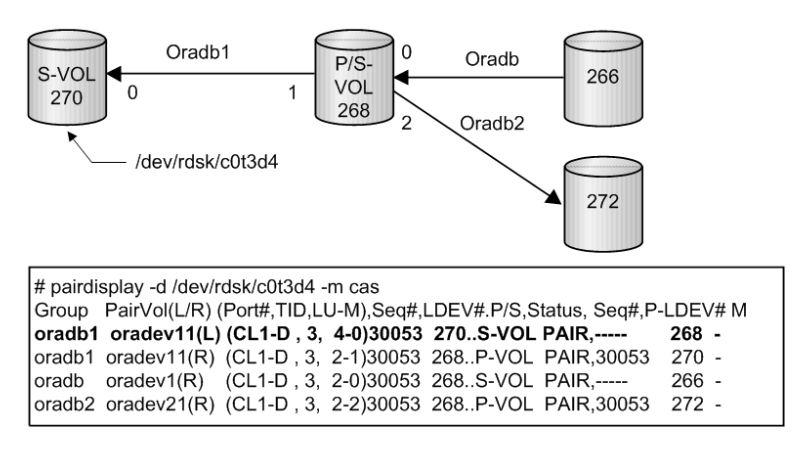

**Cascading connections for TrueCopy and ShadowImage**

The cascading connections for TrueCopy/ShadowImage can be set up by using three configuration definition files that describe the cascading volume entity in a configuration definition file on the same instance. The mirror descriptor of ShadowImage and TrueCopy definitely describe "0" as MU#, and the mirror descriptor of TrueCopy does not describe "0" as MU#.

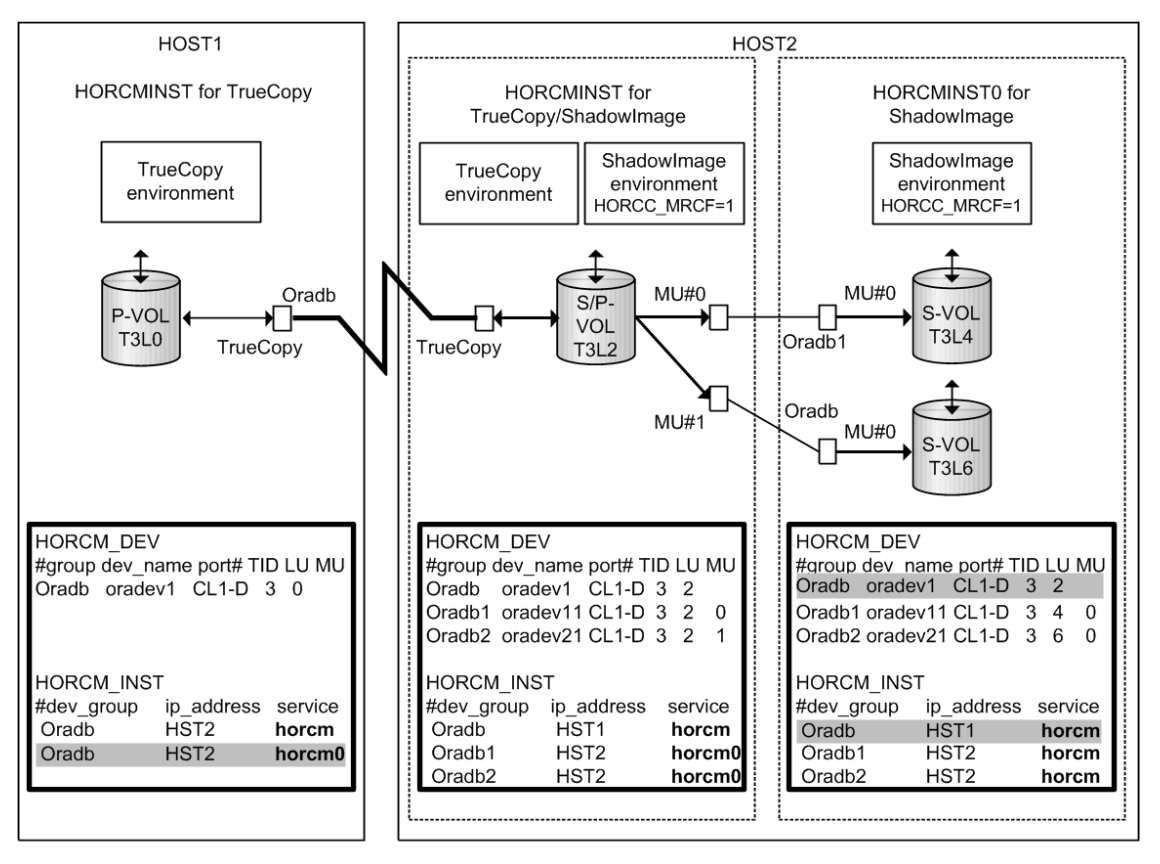

**TrueCopy/ShadowImage cascading connection and configuration file** 

Note: Shaded portions: If HORCMINST0 needs to manage Hitachi TrueCopy's paired volume, and then "oradb" must describe that there is a connection to HST1 via HORCMINST0.

The following figures show TrueCopy/ShadowImage cascading configurations and the **pairdisplay** information for each configuration.

#### **Pairdisplay for TrueCopy on HOST1**

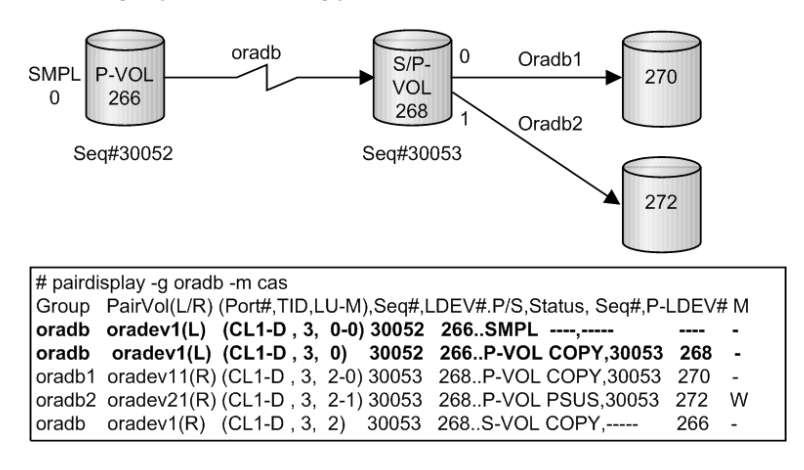

#### Oradb  $S/P-$ SMPL P-VOL **VOL** 266 0 268 Oradb1 Seq#30053 Seq#30052 270 Oradb $\overline{2}$ 272 # pairdisplay -g oradb -m cas Group PairVol(L/R) (Port#,TID,LU-M),Seq#,LDEV#.P/S,Status, Seq#,P-LDEV# M oradb1 oradev11(L) (CL1-D, 3, 2-0) 30053 268. P-VOL PAIR, 30053 270 oradb2 oradev21(L) (CL1-D, 3, 2-1) 30053 268.P-VOL PSUS, 30053 272 W oradb oradev1(L) (CL1-D, 3, 2) 30053 268..S-VOL PAIR, ------<br>oradb oradev1(R) (CL1-D, 3, 0-0) 30052 266..SMPL ----, -----266 ---- oradb oradev1(R) (CL1-D, 3, 0) 30052 266. P-VOL PAIR, 30053 268 -

#### **Pairdisplay for TrueCopy on HOST2 (HORCMINST)**

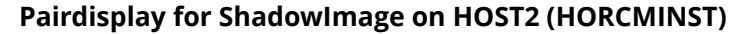

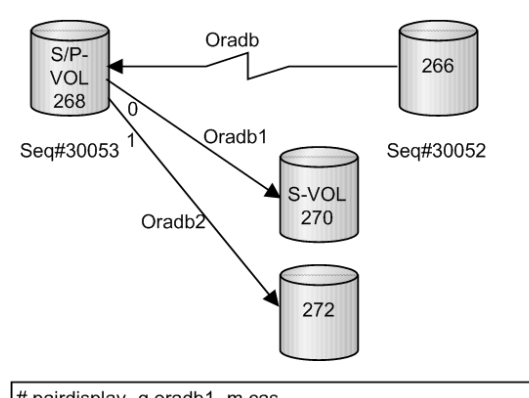

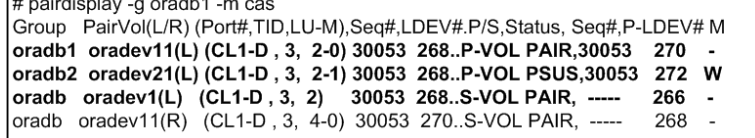

#### **Pairdisplay for ShadowImage on HOST2 (HORCMINST0)**

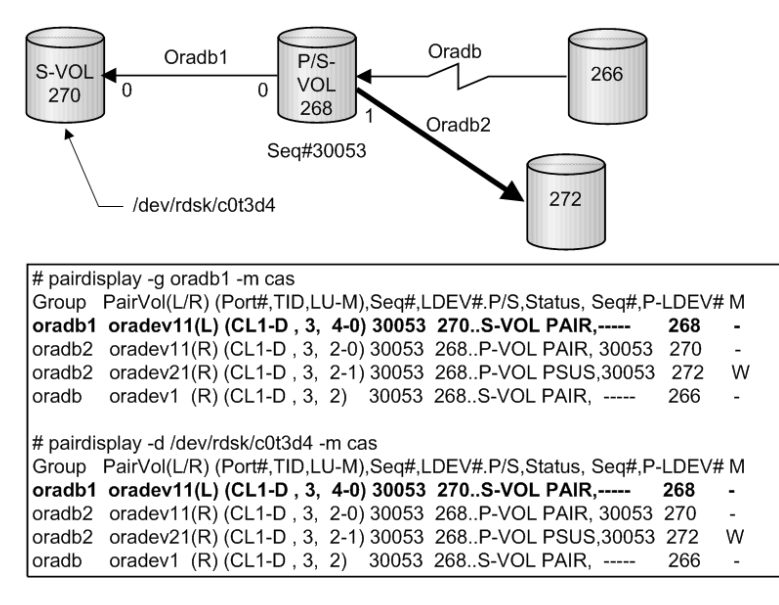

# **CCI software files**

The CCI software consists of files supplied with the software, log files created internally, and files created by the user. These files are stored on the local disk in the server machine.

- CCI files supplied with the software (on page 67)
- [CCI log and trace files](#page-74-0) (on page 75)
- [User environment variable](#page-84-0) (on page 85)

## **CCI files supplied with the software**

- CCI files for UNIX-based systems (on page 67)
- [CCI files for Windows-based systems](#page-69-0) (on page 70)
- [CCI files for OpenVMS-based systems](#page-72-0) (on page 73)

**CCI files for UNIX-based systems**

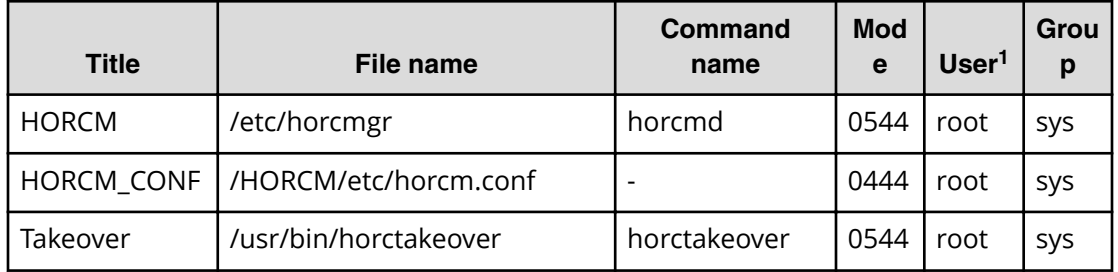

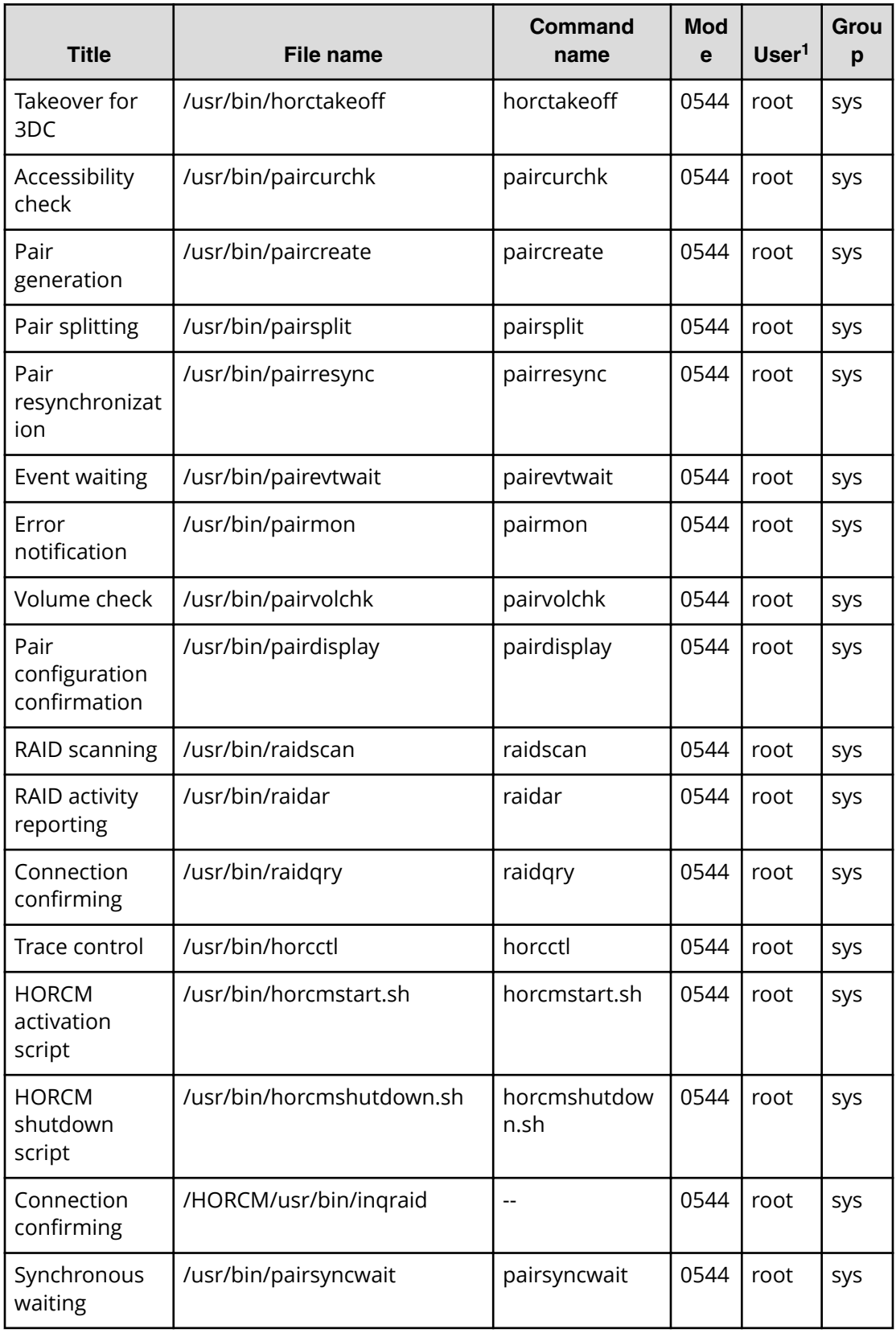

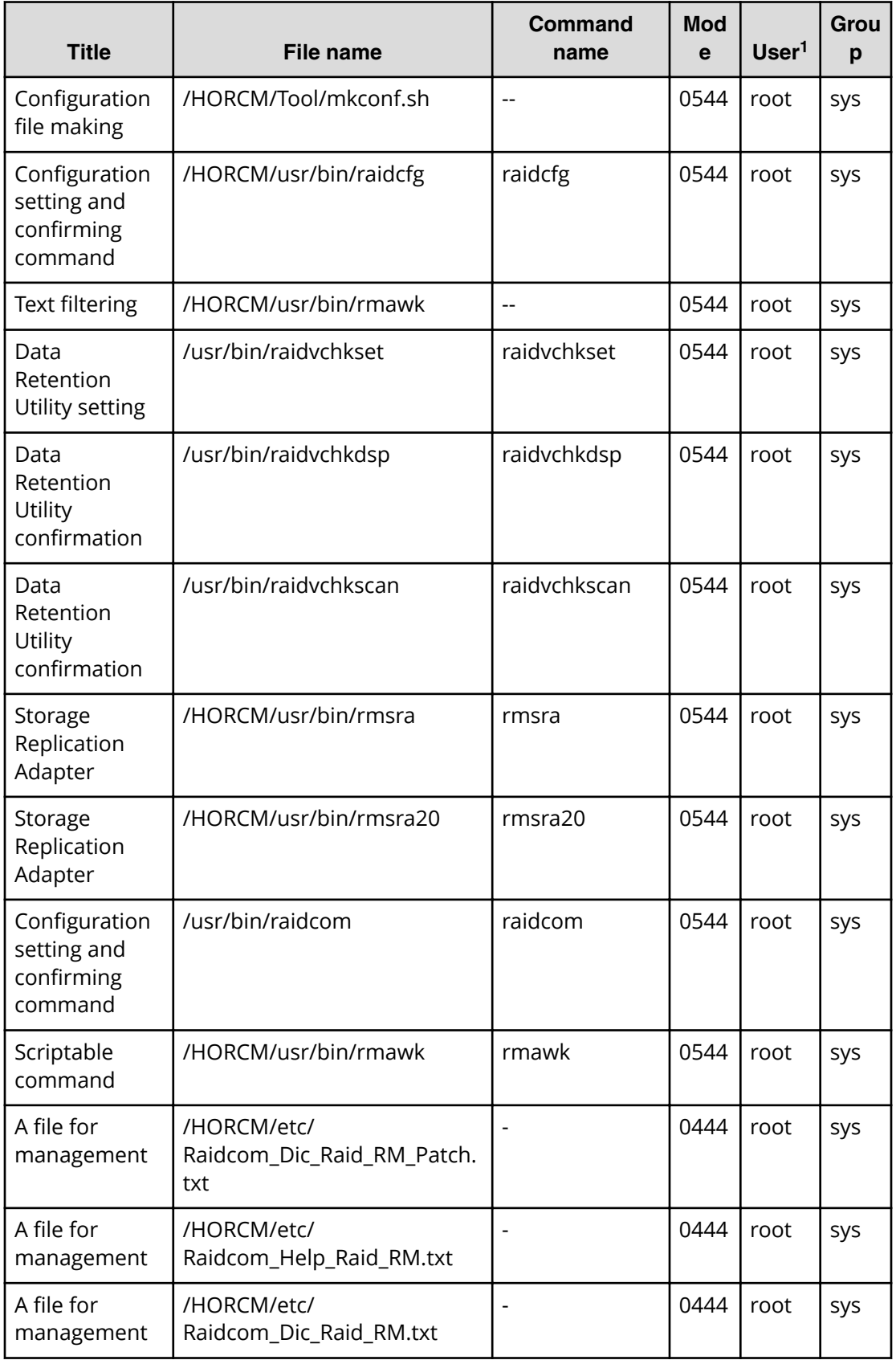

<span id="page-69-0"></span>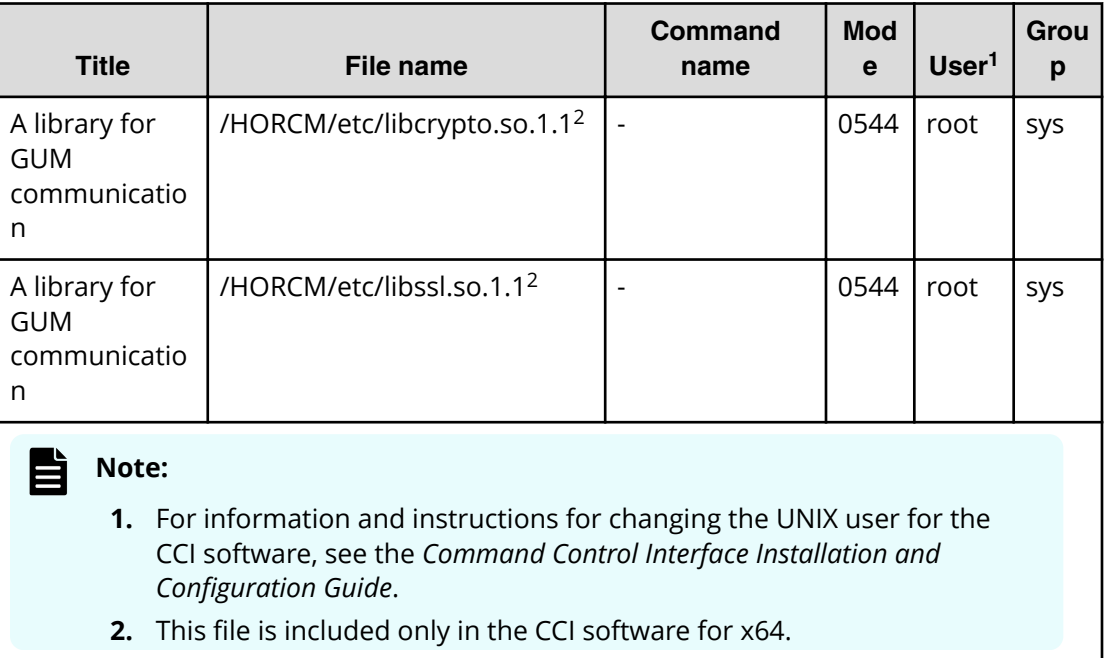

## **CCI files for Windows-based systems**

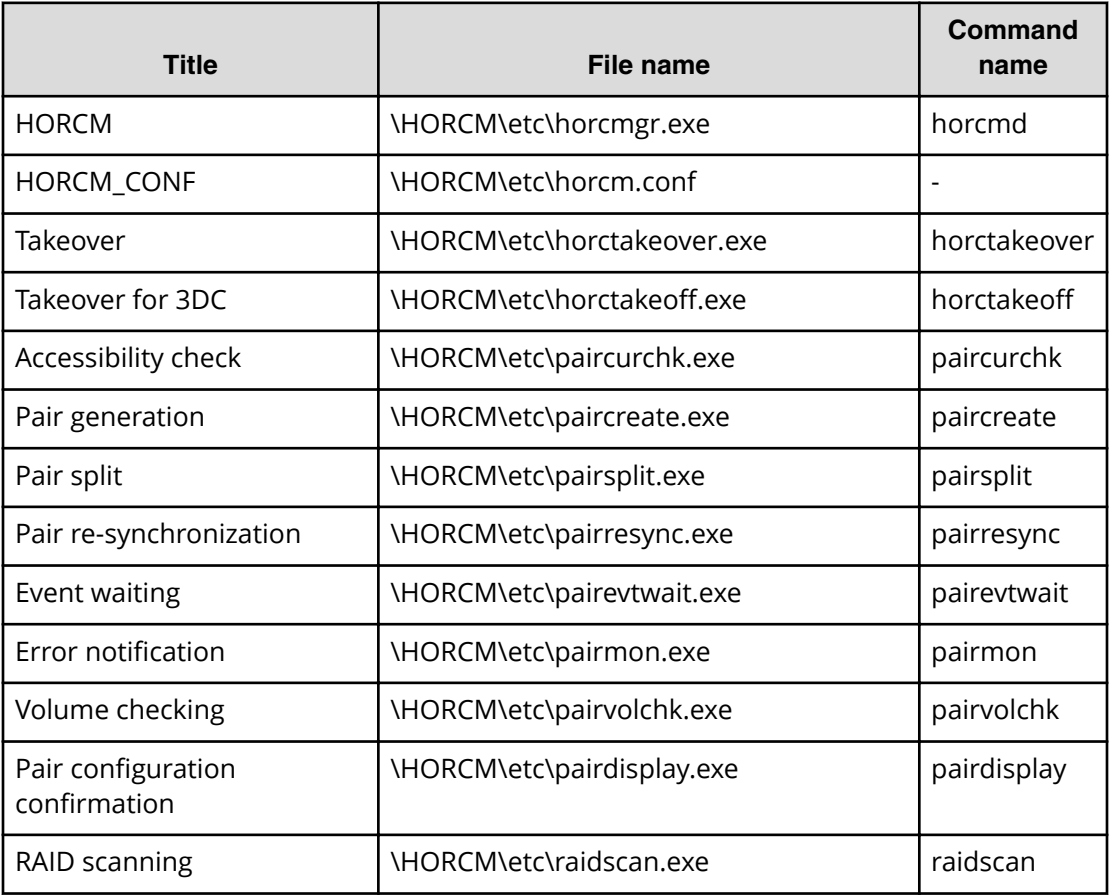

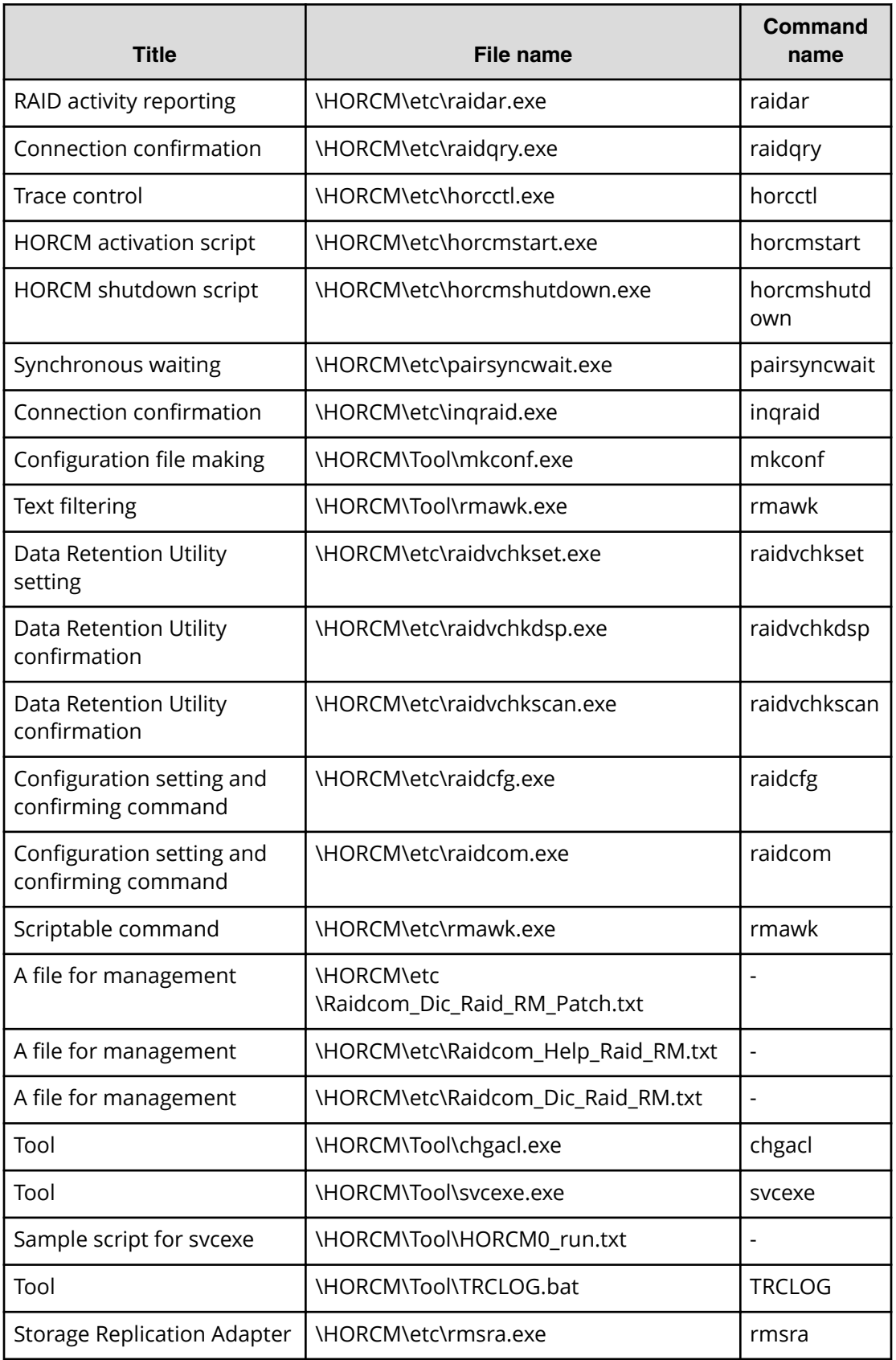

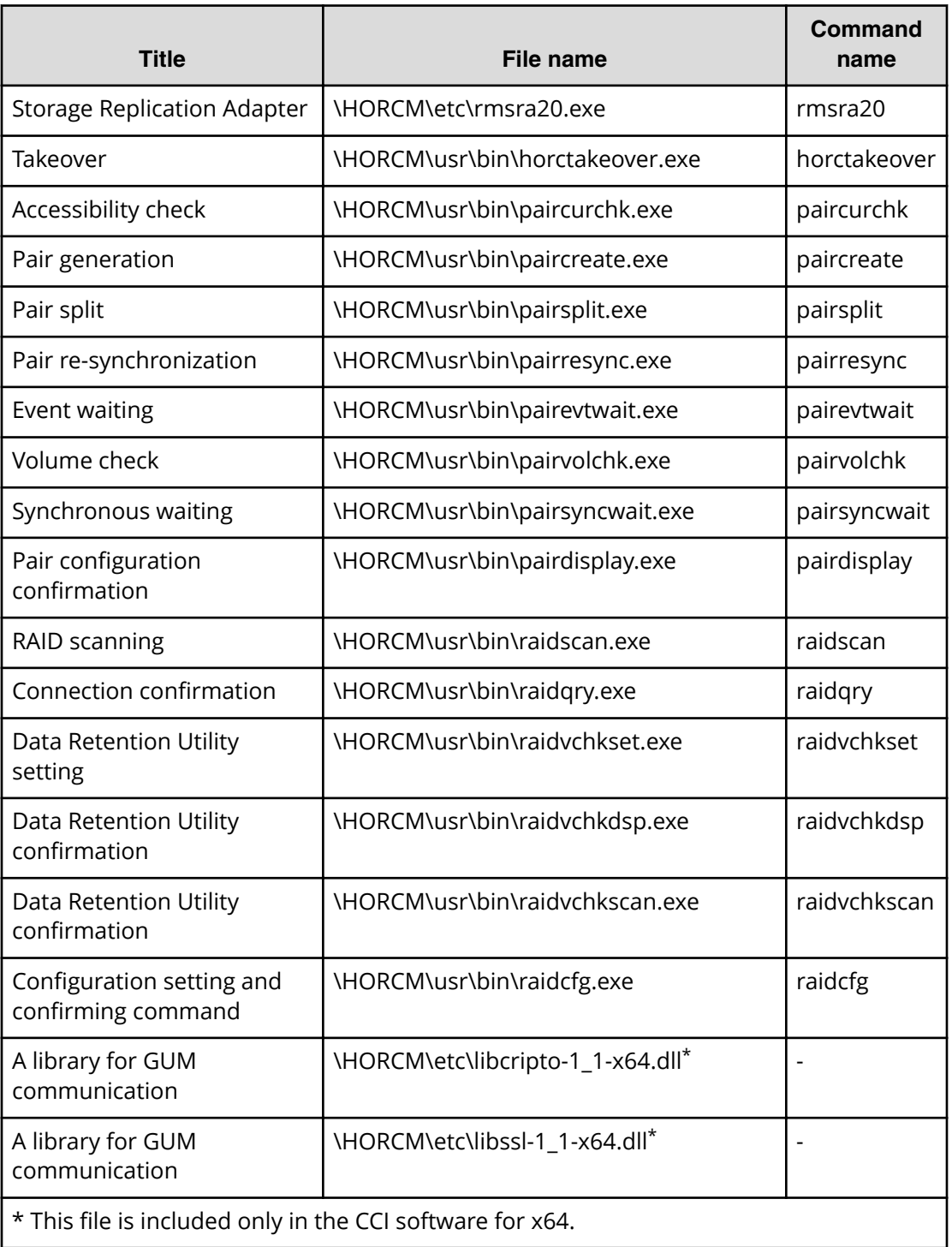
### **Note:**

- The \HORCM\etc\ commands are used from the console window. If these commands are executed without an argument, the interactive mode will start up.
- The \HORCM\usr\bin commands have no console window, and can therefore be used from the application.
- The \HORCM\usr\bin commands do not support the directory mounted volumes in subcommands.
- \HORCM\Tool\TRCLOG.bat is a troubleshooting tool. This tool is not usually used.
- \HORCM\etc\rmsra.exe is the binary data used for cooperation with VMware. This is used directly by VMware, not usually used by users.

**CCI files for OpenVMS-based systems**

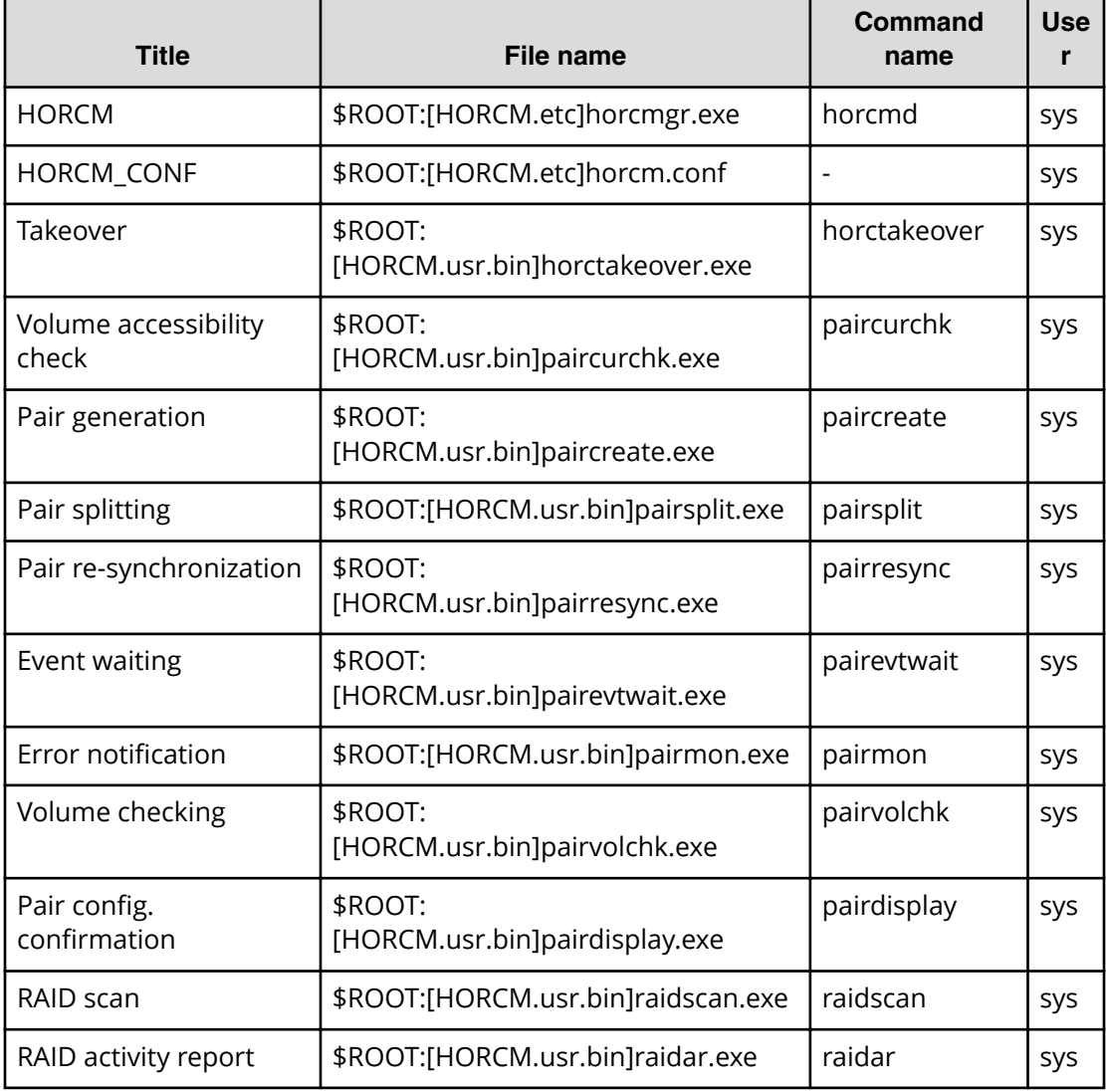

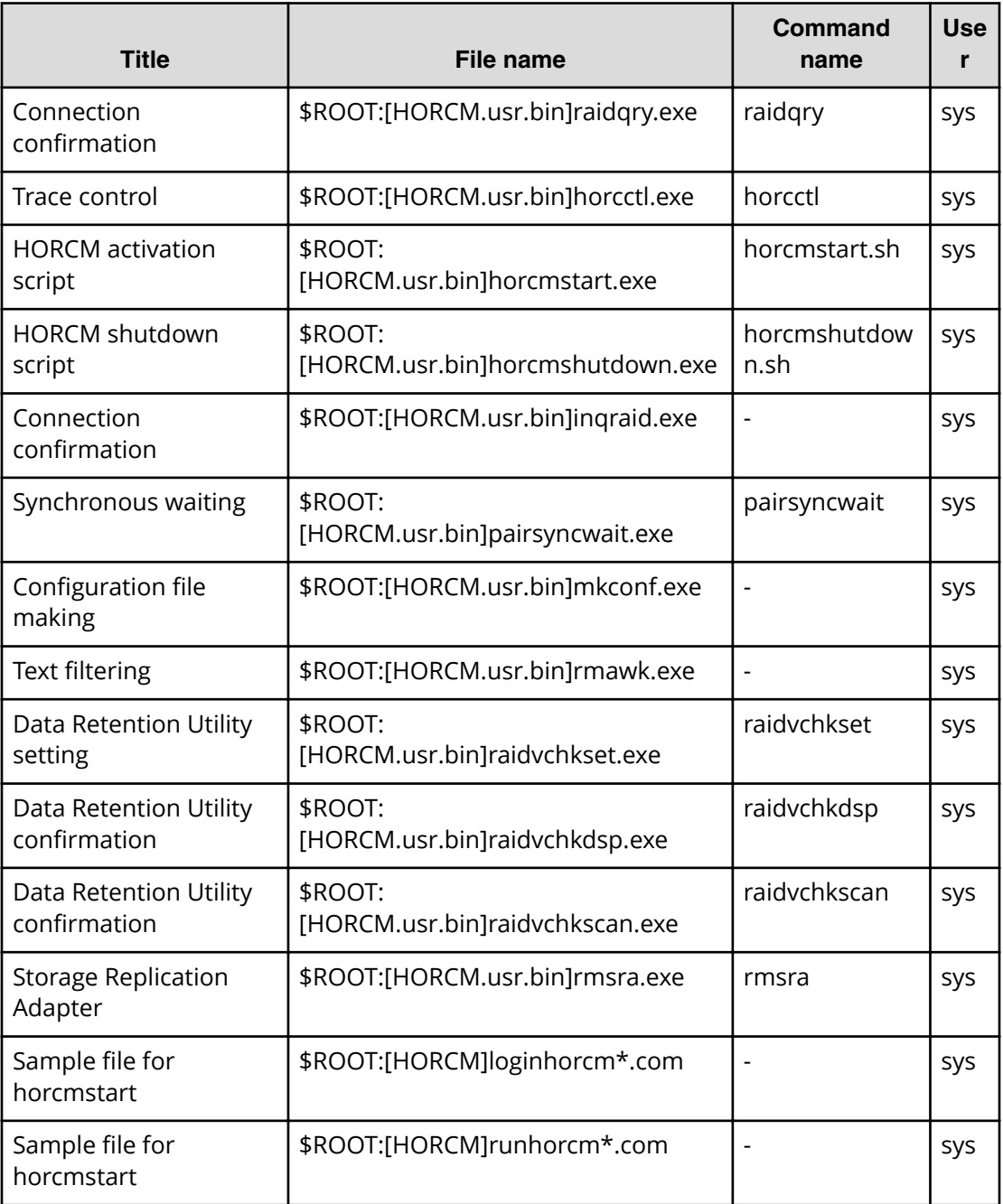

#### 旨 **Note:**

- \$ROOT is defined as SYS\$POSIX\_ROOT. \$POSIX\_ROOT is necessary when using C RTL.
- The user name for OpenVMS is "System".

# **CCI log and trace files**

The CCI software (HORCM) maintains internal startup log files, execution log files, and trace files that can be used to identify the causes of errors and to keep records of the status transition history of the paired volumes.

- CCI log files (on page 75)
- [CCI trace files](#page-77-0) (on page 78)
- [CCI trace control command](#page-77-0) (on page 78)
- [Command logging for audit](#page-77-0) (on page 78)

# **CCI log files**

HORCM logs are classified into startup logs and execution logs.

- The startup logs contain data on errors that occur before HORCM becomes ready to provide services. Thus, if HORCM fails to start up due to improper environment setting, refer to the startup logs to resolve the problem.
- The HORCM execution logs (error log, trace, and core files) contain data on errors that are caused by software or hardware problems. These logs contain internal error data that does not apply to any user settings, therefore, you do not need to refer to the HORCM execution logs.
- When an error occurs in execution of a command, data on the error is collected in the command log file. Refer to the command log file if a command execution error occurs.

The following figure shows a graphical representation of the CCI log and trace files within the CCI configuration environment.

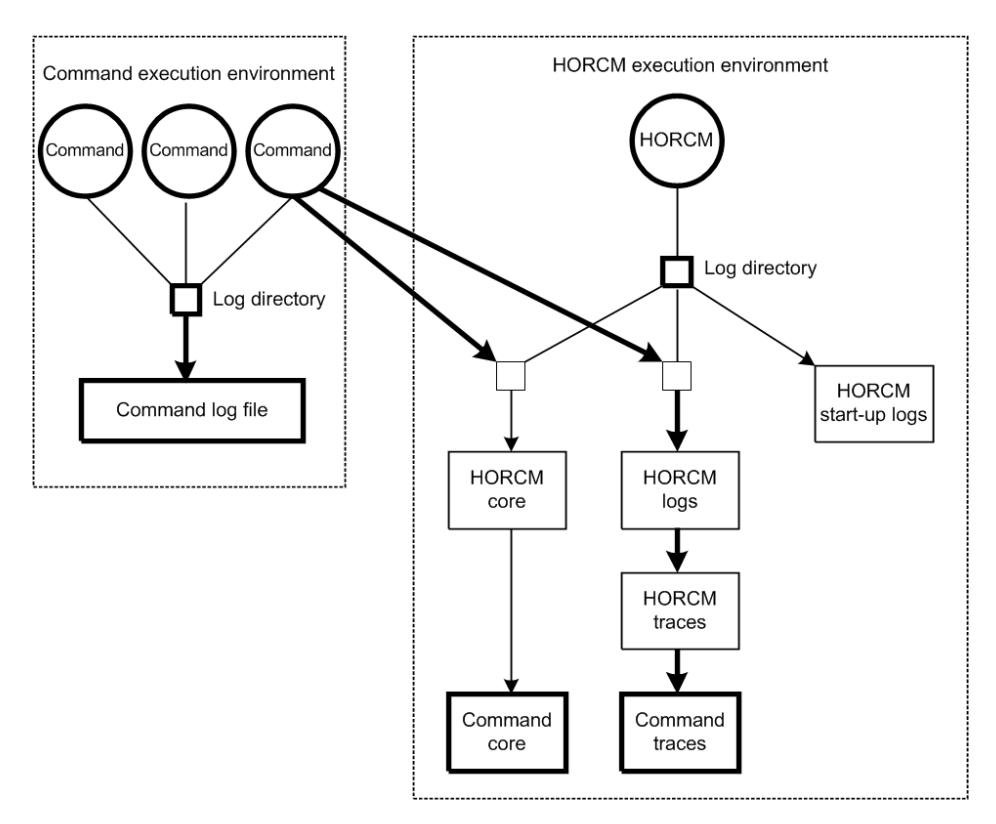

The startup log, error log, trace, and core files are stored as shown in the following table. Specify the directories for the HORCM and command log files using the HORCM\_LOG and HORCC\_LOG environment variables. If it is not possible to create the log files, or if an error occurs before the log files are created, the error logs are output in the system log file. If the HORCM activation fails, the system administrator should check the system log file and activation log, identify the error cause, and take the proper action. The system log file for UNIX-based systems is the syslog file. The system log file for Windows-based systems is the event log file.

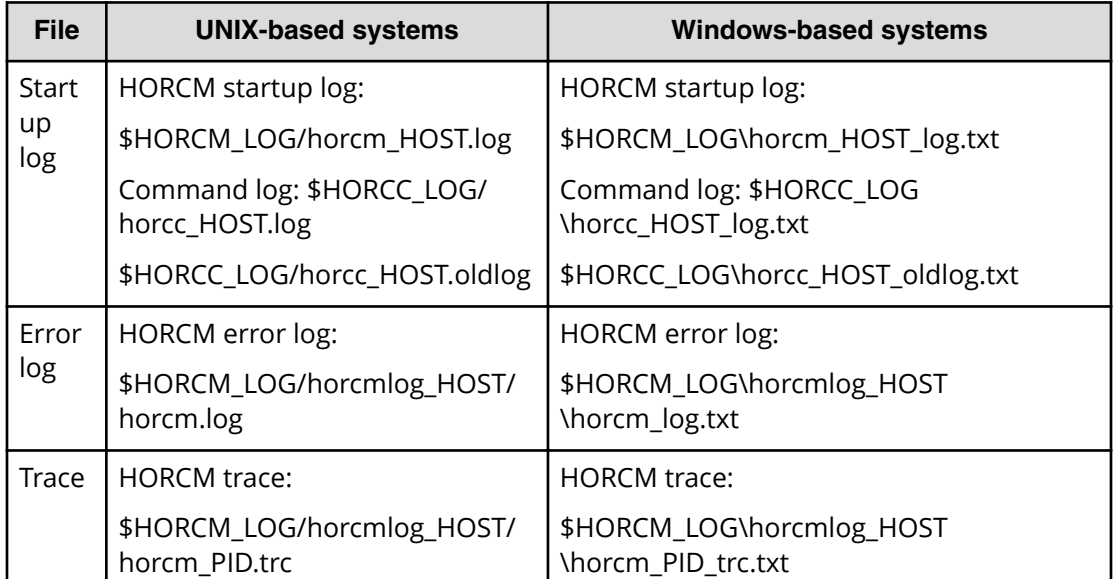

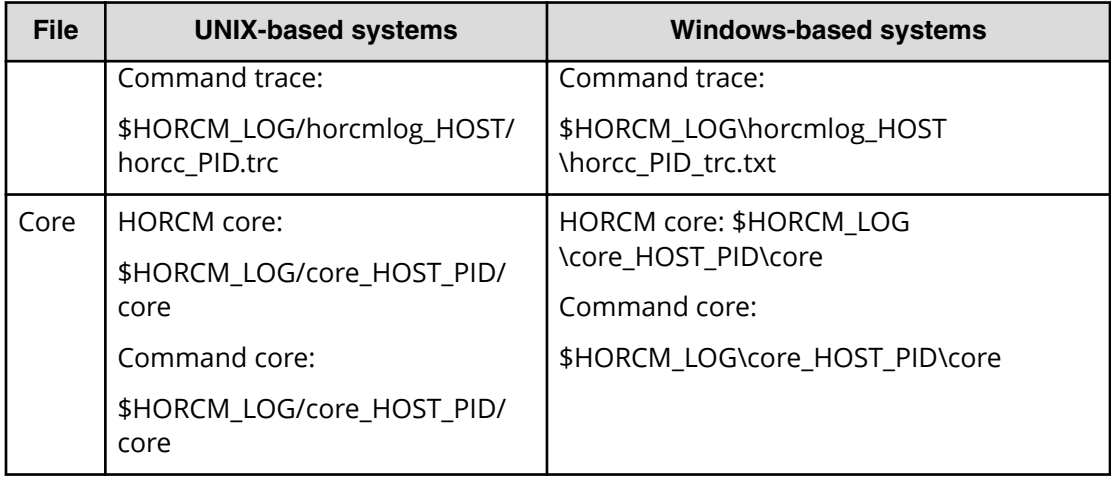

**Note:** HOST denotes the host name of the corresponding machine. PID denotes the process ID of that machine.

旨

The location of the directory containing the log file depends on your command execution environment and the HORCM execution environment. The command trace file and core file reside together under the directory specified in the HORCM execution environment. A directory specified using the environment variable HORCM\_LOG is used as the log directory in the HORCM execution environment. A directory specified using the environment variable HORCC\_LOG is used as the log directory in the command execution environment. If no directory is specified, the directory /HORCM/log\* is used (\* = instance number). A nonexistent directory can be specified as a log directory using the environment variable.

The following table shows the environment variables for log directories.

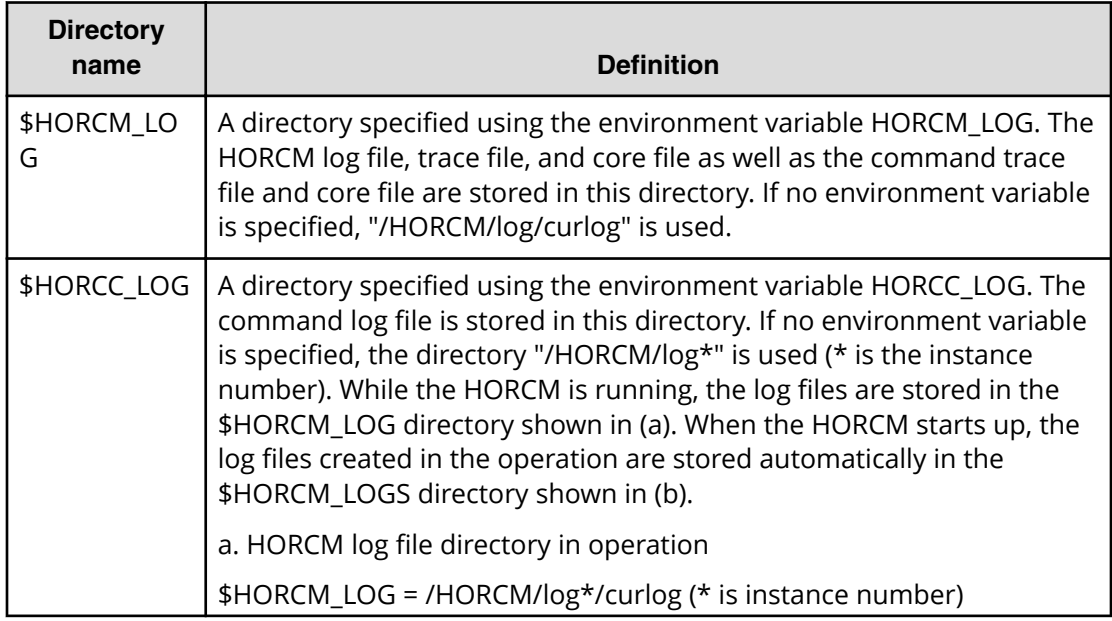

<span id="page-77-0"></span>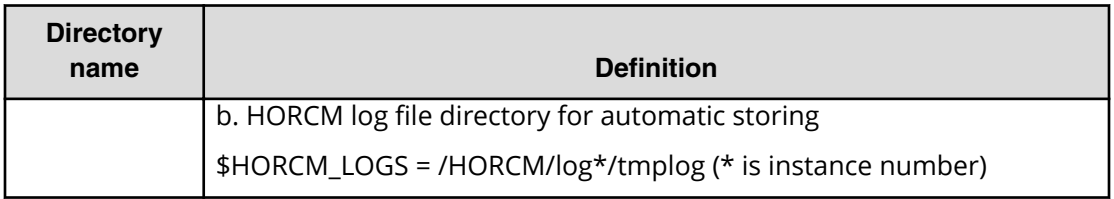

### **CCI trace files**

The command trace file is used for maintenance aiming at troubleshooting. It is not created normally. If a cause of an error cannot be identified using the log file, the environment variables or trace control commands with trace control parameters are issued to start tracing and the trace file is created. The trace control parameters include trace level, file size, mode, etc. More detailed tracing is enabled by increasing the trace level. Tracing is made in wraparound within the range of the file size. HORCM makes the trace file according to the trace level specified in the HORCM startup shell script set to activate the HORCM.

# **CCI trace control command**

The trace control command (one of the HORCM control commands) sets or changes the trace control parameters. This command is used for troubleshooting and maintenance. If no trace control parameters can be specified using the environment variables in your command execution environment, it is possible to change the trace control parameters into the global parameters using this command. The following table lists and describes the parameters of the trace control command.

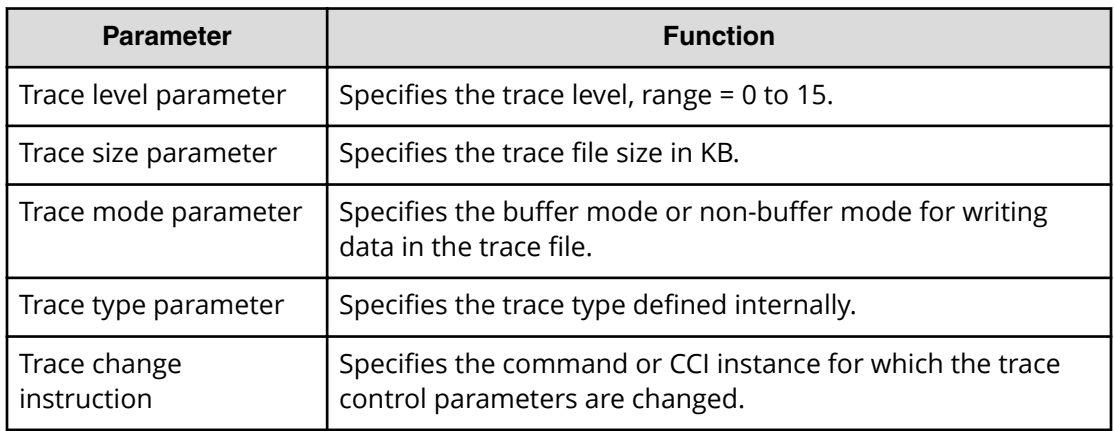

### **Command logging for audit**

- [Logging other than raidcom command](#page-78-0) (on page 79)
- [Logging raidcom command](#page-80-0) (on page 81)

### <span id="page-78-0"></span>**Logging other than raidcom command**

This section explains the logging other than the **raidcom** command described in Logging raidcom command..

CCI supports command logging, this logging function cannot be used for auditing the script issuing the command. Thus, CCI supports the function logging the result of the command executions by expanding the current logging.

This function has the following control parameters.

### *\$HORCC\_LOGSZ* **variable**

This variable is used to specify a maximum size (in units of KB) and normal logging for the current command. /HORCM/log\*/horcc\_HOST.log file is moved to the / HORCM/log\*/horcc\_HOST.oldlog file when reaching in the specified maximum size. If this variable is not specified or specified as 0, it is same as the current logging for only command error.

This variable is able to define to the environment variable and/or horcc\_HOST.conf as discussed below.

For example setting 2MB size: HORCC\_LOGSZ=2048 Export HORCC\_LOGSZ

### **/HORCM/log\*/horcc\_HOST.conf file**

This file is used to describe HORCC\_LOGSZ variable and the masking variable for logging. If the HORCC\_LOGSZ as the environment variable is not specified, then HORCC\_LOGSZ variable of this file is used. If both variable is not specified, then it is same as the current logging for only command error.

### *HORCC\_LOGSZ* **variable**

This variable must be described as follows: HORCC\_LOGSZ=2048

### **Masking variable**

This variable is used to mask (disable) the logging by specifying a condition of the command and returned value (except inqraid or EX\_*xxx* error code). This variable is valid for NORMAL exit.

If executing the **pairvolchk** command repeatedly at every interval (30 seconds), logging of this command might not be wanted. Therefore, you can mask it by specifying HORCC\_LOGSZ=0 as shown below, and you might need to change your scripts if tracing is ON.

Example of masking **pairvolchk** on a script:

Export HORCC\_LOGSZ=0 Pairvolchk -g xxx -s Unset HORCC\_LOGSZ

The masking feature is to enable the tracing without changing their scripts. And this feature is available for all CCI commands (except **inqraid** or **EX\_xxx error code**).

For example, if you want to mask pairvolchk (returns 22) and raidqry, specify the following:

pairvolchk=22 raidqry=0

You can track script performance, and then decide to mask by auditing the command logging file, as needed.

#### **Relationship between an environment variable and horcc\_HOST.conf**

Logging depends on the \$HORCC\_LOGSZ environment variable and/or the HORCC\_HOST.conf file as shown below.

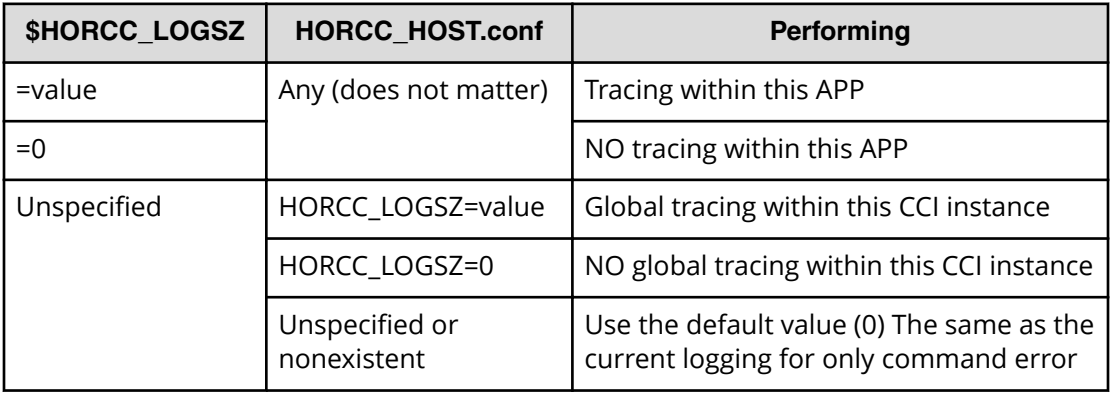

#### **Examples for execution: /HORCM/log\* directory**

```
[root@raidmanager log9]# ls l
total 16
drwxr-xr-x 3 root root 4096 Oct 27 17:33 curlog
-rw-r--r-- 1 root root 3936 Oct 27 17:36 horcc raidmanager.log
-rw-r--r-- 1 root root 2097452 Oct 27 17:29 horcc_raidmanager.oldlog
-rw-r--r-- 1 root root 46 Oct 27 17:19 horcc_raidmanager.conf
drwxr-xr-x 3 root root 4096 Oct 27 17:19 tmplog
```
#### **Examples for execution: /HORCM/log\*/horcc\_HOST.log file**

```
COMMAND NORMAL : EUserId for HORC : root (0) Tue Nov 1 12:21:53 2005
CMDLINE : pairvolchk ss g URA
12:21:54-2d27f-10090- [pairvolchk][exit(32)] 
COMMAND NORMAL : EUserId for HORC : root (0) Thu Oct 27 17:36:32 2005
CMDLINE : raidqry l
17:36:32-3d83c-17539- [raidqry][exit(0)]
COMMAND ERROR : EUserId for HORC : root (0) Thu Oct 27 17:31:28 2005
CMDLINE : pairdisplay g UR
17:31:28-9a206-17514- ERROR:cm_sndrcv[rc < 0 from HORCM]
17:31:28-9b0a3-17514- [pairdisplay][exit(239)]
[EX_ENOGRP] No such group
[Cause ]:The group name which was designated or the device name
```

```
doesn't exist in the configuration file, or the network address
for remote communication doesn't exist.
[Action]:Please confirm if the group name exists in the
configuration file of the local and remote host
```
### **Examples for execution: /HORCM/log\*/horcc\_HOST.conf file**

```
# For Example
HORCC_LOGSZ=2048 
#The masking variable
#This variable is used to disable the logging by the command and exit code.
#For masking below log pairvolchk returned '32'(status is SVOL_COPY)
#COMMAND NORMAL : EUserId for HORC : root (0) Tue Nov 1 12:21:53 2005
#CMDLINE : pairvolchk ss g URA
#12:21:54-2d27f-10090- [pairvolchk][exit(32)]
pairvolchk=32
pairvolchk=22
```
### **Logging raidcom command**

The history of performing **raidcom** command can be stored in syslog server by outputting it to the syslog file. Since the information of what command was performed by who and when are recorded on the syslog file, this is available to use for audit log.

Output the syslog file by using syslog service on the host OS. For details, refer to the host OS manual.

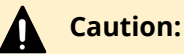

- The packet loss occurs on the syslog because the syslog uses UDP communication. The log is also lost when the server to be received the syslog is down because the server does not have a function to store the data until it recovered. If you want to record the same log at the client side by considering the lost of syslog at the syslog server, refer to the output setting of the syslog file.
- This syslog files are not deleted automatically. Delete unnecessary files accordingly, or make run the log rotation by installing such as the logrotate service separately.

### **The conditions to support the output of syslog file**

The conditions to support this function are explained in the following:

### **Supported OS**

This function is supported only when the OS of the host is one of the following (Windows is out of support):

- Solaris
- Solaris x86
- HP-UX

- AIX
- RHEL

### **Target command**

The following shows the **raidcom** command that is target to be output on the syslog file.

- Setting commands
- raidcom get command status
- Authentication commands (performing the authentication command at the prompt also becomes the target.)

However, if the command is not issued to the DKC by detecting the **raidcom** command execution error beforehand, the command becomes out of target even if it falls under the above items.

### **Output setting for the syslog file**

A syslog file is output when "1" is set on the RAIDCOM\_SYSLOG of environment variables. The syslog file is not output at the stage of initial setting.

How to set the syslog.conf:

The contents that can be set on the syslog.conf for the environment setting might vary in each OS. However, set basically according to the syslog.conf described in the following:

Setting example (It might vary by the host OS)

### ■ **Client side (extracts)**

 $user.info$  /var/log/ raidcomuser.err /var/log/ raidcom.erruser.info @host1234user.err @host1234

### ■ **Server side (extracts)**

 $user.info$  /var/log/

raidcomuser.err /var/log/raidcom.err

You can record the same log at the client side by considering the lost of syslog at the syslog server. In this case, add the following settings.

- facility:user
- level:info/err ("info" for the normal command operation; "err" for the abnormal command operation.)

### **Syslog file display information**

Three kinds of information for one **raidcom** command are output on the syslog file.

- Title row (first row)
- Command row (second row)
- Result rows (3 132 rows): the number of rows changes depending on the issuing command.

### **Display information of the title row**

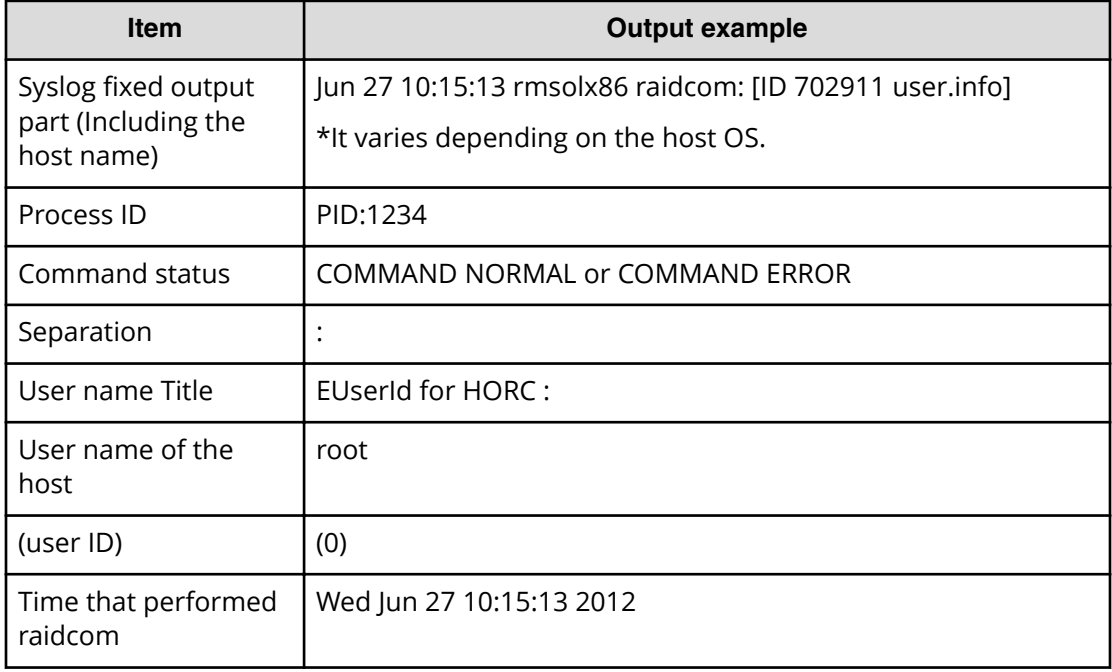

### **Display information of the command row**

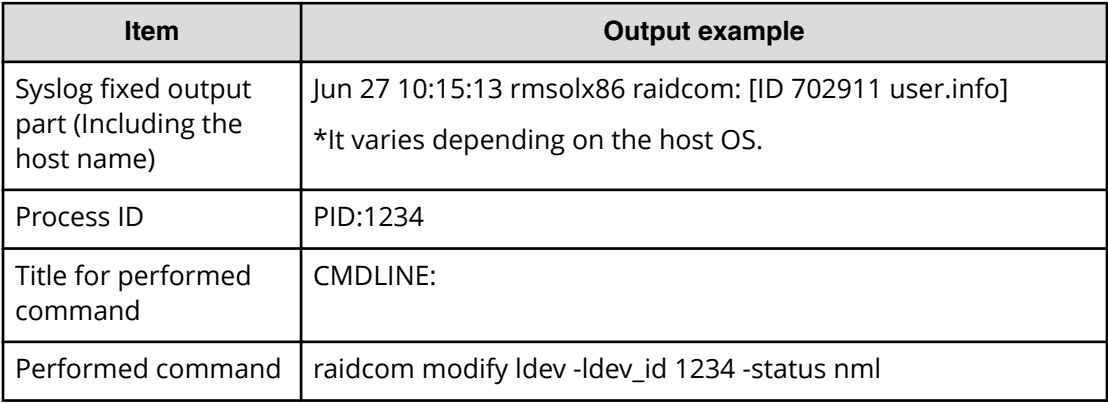

### **Display information of the result rows**

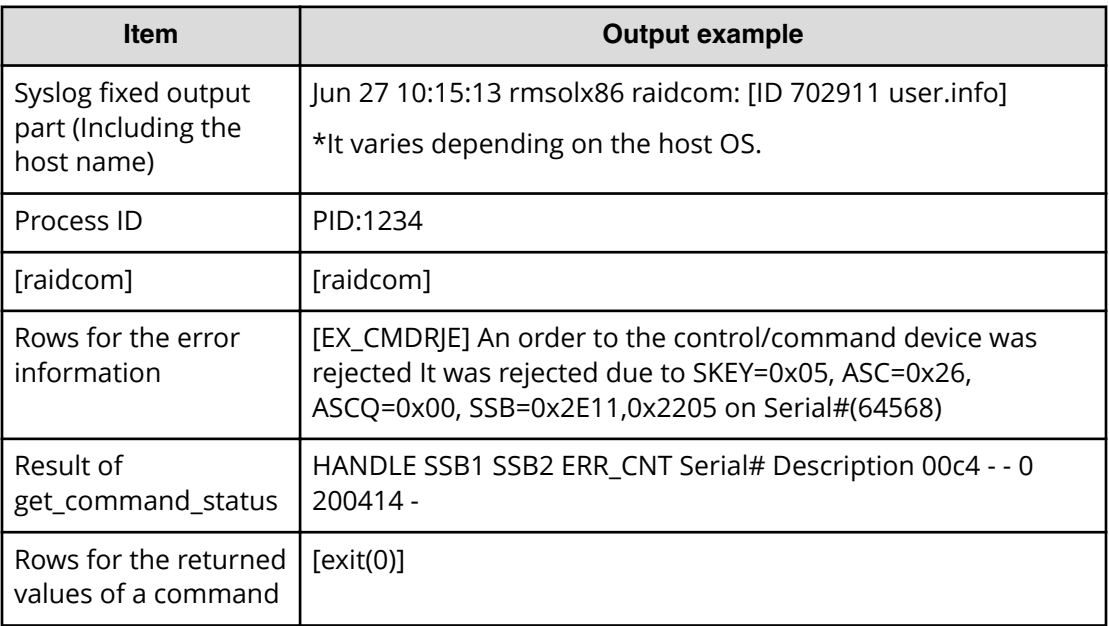

See the following display examples (It might vary depending on the host OS):

#### **Logs: during normal operation**

```
Aug 24 12:24:37 raidmanager raidcom: PID:06864 COMMAND NORMAL : EUserID 
for HORC : root(0) Fri Aug 24 12:24:36 2012
Aug 24 12:24:37 raidmanager raidcom: PID:06864 CMDLINE : raidcom get 
command status -ldev id 0001
Aug 24 12:24:37 raidmanager raidcom: PID:06864 [raidcom] HANDLE SSB1 
SSB2 ERR_CNT Serial# Description
Aug 24 12:24:37 raidmanager raidcom: PID:06864 [raidcom] 00c3 
- - 0 64568
Aug 24 12:24:37 raidmanager raidcom: PID:06864 [raidcom] [exit(0)]
```
#### **Logs: during abnormal operation**

```
Aug 24 12:24:27 raidmanager raidcom: PID:06857 COMMAND ERROR : EUserID for 
HORC : root(0) Fri Aug 24 12:24:19 2012
Aug 24 12:24:27 raidmanager raidcom: PID:06857 CMDLINE : raidcom get 
command_status
Aug 24 12:24:27 raidmanager raidcom: PID:06857 [raidcom] User for 
Serial#[64568] : user1234
Aug 24 12:24:27 raidmanager raidcom: PID:06857 [raidcom] User 
authentication has failed on Serial#(64568).
Aug 24 12:24:27 raidmanager raidcom: PID:06857 [raidcom] [EX_ENAUTH] 
Authentication failed with User
Aug 24 12:24:27 raidmanager raidcom: PID:06857 [raidcom] [exit(202)]
```
# **User-created files**

CCI supports scripting to provide automated and unattended copy operations. A CCI script contains a list of CCI commands that describes a series of TrueCopy and/or ShadowImage operations. The scripted commands for UNIX-based platforms are defined in a shell script file. The scripted commands for Windows-based platforms are defined in a text file. The host reads the script file and sends the commands to the command device to execute the TrueCopy/ShadowImage operations automatically.

The CCI scripts are:

- **HORCM startup script (horcmstart.sh, horcmstart.exe)**: A script that starts HORCM (/etc/horcmgr), sets environment variables as needed (for example, HORCM\_CONF, HORCM\_LOG, HORCM\_LOGS), and starts HORCM.
- **HORCM shutdown script. (horcmshutdown.sh, horcmshutdown.exe)**: A script for stopping the HORCM (/etc/horcmgr).
- **HA control script**: A script for executing takeover processing automatically when the cluster manager (CM) detects a server error.

When constructing the HORCM environment, the system administrator should make a copy of the horcm.conf file. The copied file should be set according to the system environment and registered as the following file (\* is the instance number):

UNIX systems: /etc/horcm.conf or /etc/horcm\*.conf

Windows systems:%windir%\horcm.conf or %windir%\horcm\*.conf

# **User environment variable**

When HORCM or command is invoked, environment variable can be specified.

This guide describes the CCI functions.

# **System configuration using CCI**

This section describes system configurations using the in-band method or out-of-band method. In addition, a system configuration for connecting to an in-band CCI server by using the out-of-band method is also described. For an overview of the in-band and outof-band methods, see Command execution by the in-band and out-of-band methods.

### **In-band system configurations and out-of-band system configurations**

Values to specify for HORCM\_CMD in the configuration definition file are different between in-band and out-of-band method system configurations.

- **In-band method.** This method specifies the device special file of command device in the configuration definition file. For details about contents to specify for HORCM\_CMD, see HORCM\_CMD (in-band method) topic.
- **Out-of-band method.** This method specifies the SVP for creating virtual command devices or IP addresses of GUM in the command definition file. For details about contents to specify for HORCM\_CMD, see HORCM\_CMD (out-of-band method) topic.

The location of the virtual command device depends on the type of storage system. The following table lists the storage system types and indicates the allowable locations of the virtual command device.

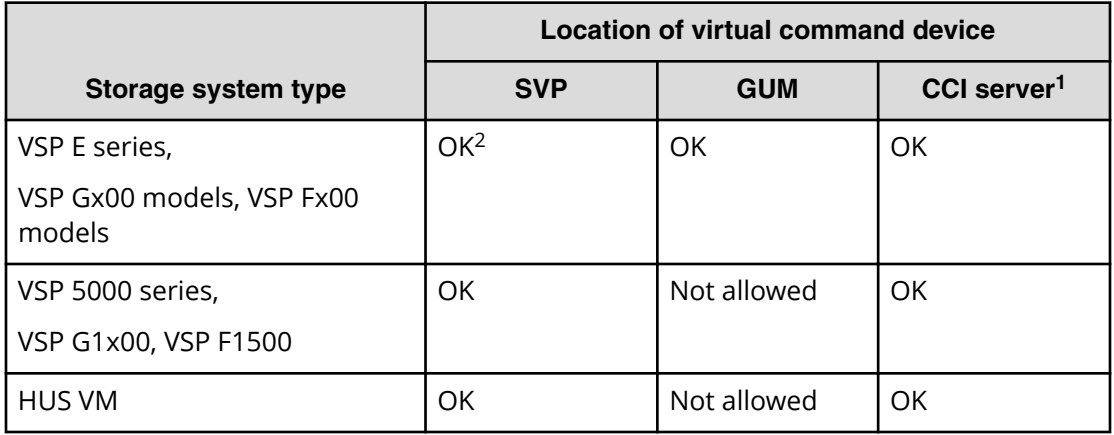

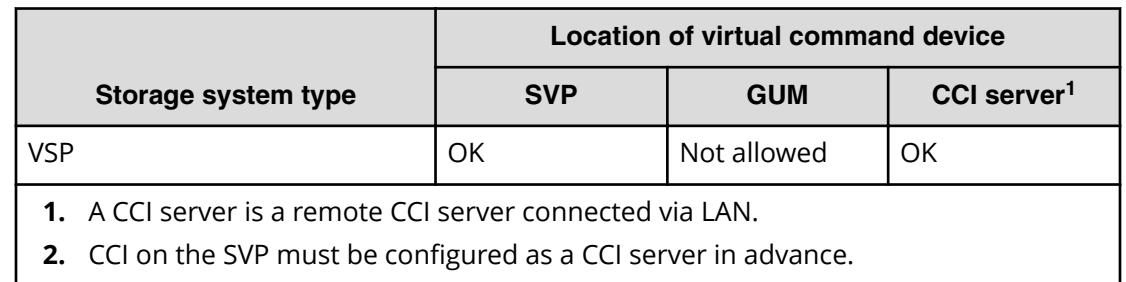

The following figures show a system configuration example and a setting example of a command device and a virtual command device using the in-band and out-of-band methods.

旨

**Note:** For the out-of-band method using the maintenance utility (GUM) of VSP Gx00 models and VSP Fx00 models, the command might time out if a controller with GUM is maintained. Before the maintenance, change command devices so that you use a virtual command device of the other GUM. For details about how to switch command devices, see Alternate command device function.

The following figure shows system configuration example of in-band and out-of-band methods (VSP).

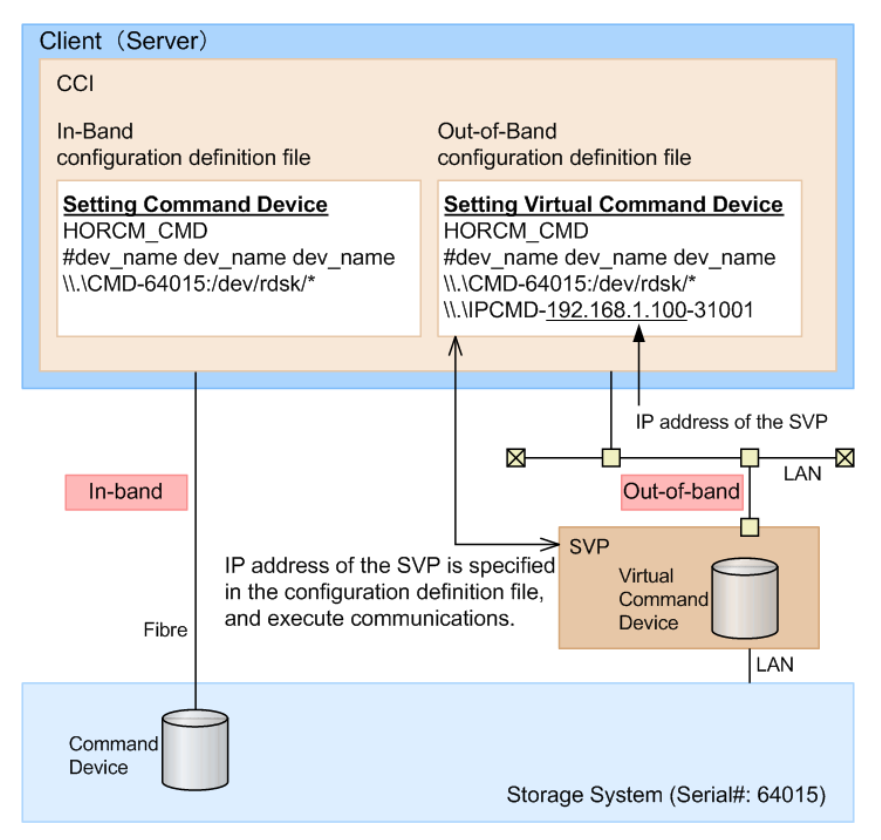

In the following figure, CCI B is the CCI server of CCI A. Users can issue a command from CCI A to a storage system via a virtual command device of CCI B. Commands can also be issued directly from CCI B without using CCI A.

The following figure shows a system configuration example of in-band and out-of-band methods (VSP G800, VSP F800).

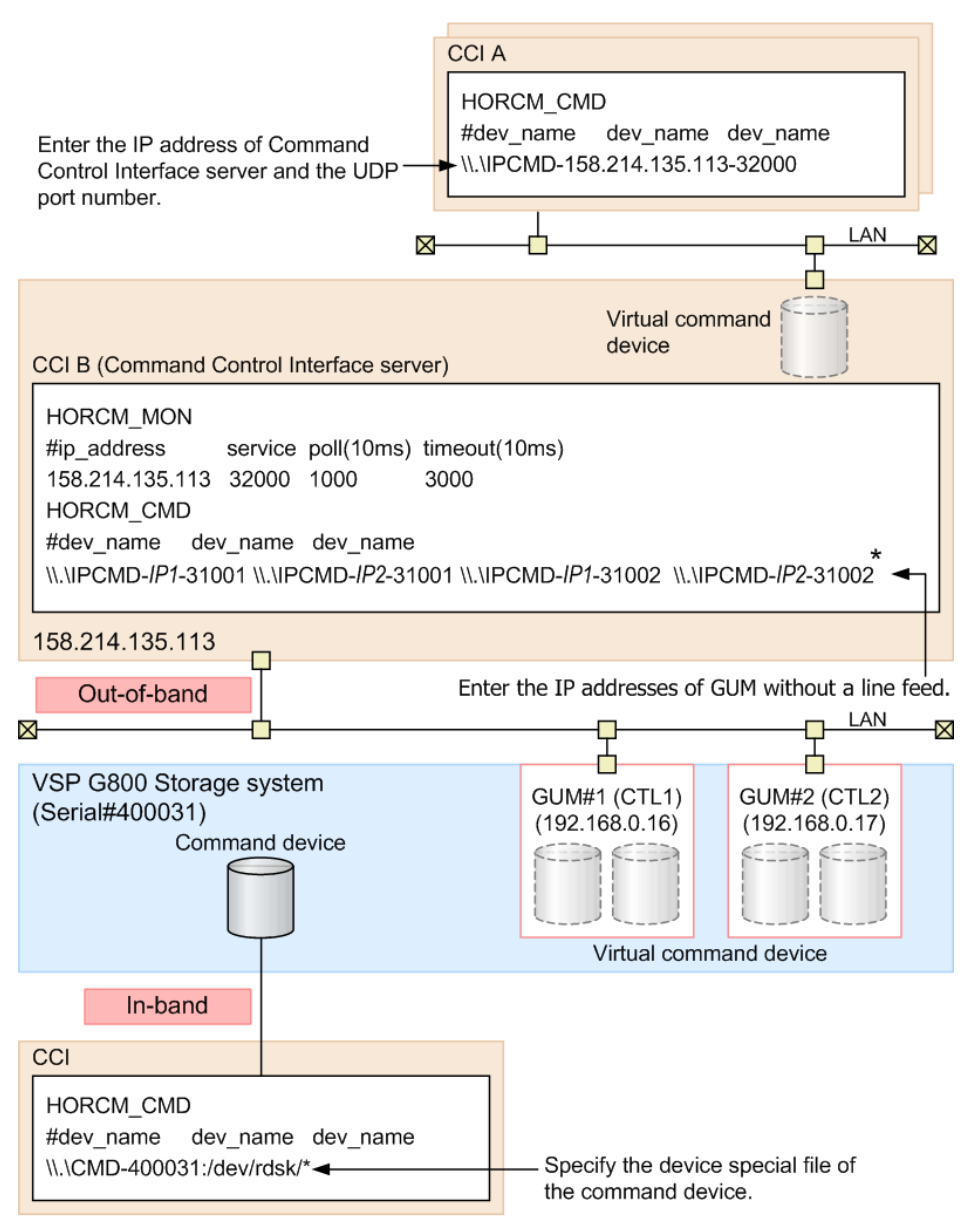

\* When you write the configuration definition file, replace IP1 with IP address of GUM#1 and IP2 with IP address of GUM#2.

**Note:** In the out-of-band method using the SVP of your storage system, a command times out if the microcode of the SVP is changed. Execute the command again after the microcode change completes.

# **System configuration for connecting to a CCI server connected by the in-band method using the out-of-band method**

In the out-of-band method, CCI server ports can be specified as virtual command devices. Specifying a CCI server port as a virtual command device allows you to use the out-of-band method to connect to a CCI server connected to a storage system using the in-band method. For details about settings for HORCM\_CMD in the configuration definition file of this configuration, see HORCM\_CMD (out-of-band method) topic.

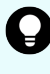

**Tip:** If you specify a CCI server port as a virtual command device, it achieves better performance than the out-of-band method which specifies SVP or GUM as a virtual command device.

The following figure shows a system configuration example when a CCI server is connected to a storage system using the in-band method.

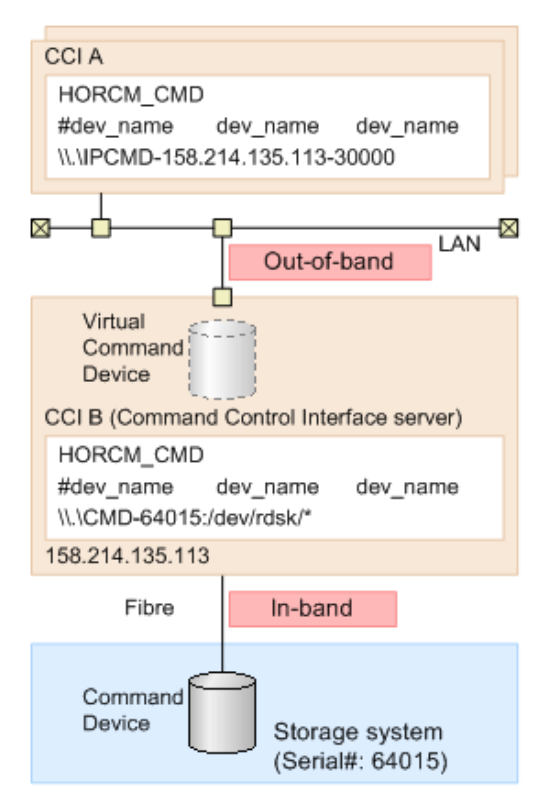

# **Connecting to CCI server already connected by In-Band method using Out-of-Band method**

In Out-of-Band method, CCI server port can also be specified as a virtual command device. For this reason, CCI server which connected to a storage system in In-Band method can be connected in Out-of-Band method. If a CCI server is specified as a virtual command device, it provides better performance than the Out-of-Band method with specified SVP/GUM as a virtual command device.

### **Hardware requirements**

CCI uses SCSI path through driver to issue I/O for command device. To use CCI server port as virtual command device, the virtual command device interface needs to be converted to the actual SCSI path through interface. Following is the environment for using CCI server port as a virtual command device.

■ CCI server which can set virtual command devices

CCI support platform except Tru64UNIX and the environment can be used SCSI path through driver

■ Client PC which can issue commands to virtual command devices

It must be CCI support platform.

■ Initiator port

Initiator port is required on the following storage systems: Virtual Storage Platform, 8nified Storage VM, Virtual Storage Platform G1000, Virtual Storage Platform G1500, Virtual Storage Platform F1500, and VSP 5000 series.

Following is the default port number.

If not specified the instance number: 34000

If specified instance number (X):  $34000 + X + 1$ 

If you change the default port number, use following environment variables.

\$HORCM\_IPSCPORT=<services>\*

\* <services>: port number or service name

For details about supported platforms, see the *Command Control Interface Installation and Configuration Guide*.

# **I/O Traffic Control**

Synchronized I/O is issued from a virtual command device. The queueing time might occur because of the heavy I/O traffic because the virtual command device has to relay the command to the next virtual command device in the cascade configuration using the virtual command device. To improve the response in this environment, define the configuration so that asynchronous I/O is issued using the following environment variables.

\$HORCM\_IPSCPAIO=1

# **Security setting**

Following security can be set.

■ Specifying security of IP address and port number

By defining IP address and port number of the client PC that issues command to virtual command device to HORCM\_ALLOW\_INST in the configuration definition file, users who can use virtual command device can be restricted. For the details about the settings to HORCM\_ALLOW\_INST, please refer to "Configuration definition file".

■ Security setting for virtual command device

By using the following environment variable, security can be set to virtual command device.

\$HORCM\_IPCMDSEC=<value>

### **Security setting for virtual command device**

Specify the number (from 0 to 7) to <value> depending on the contents of the security which you want, in reference with the following table.

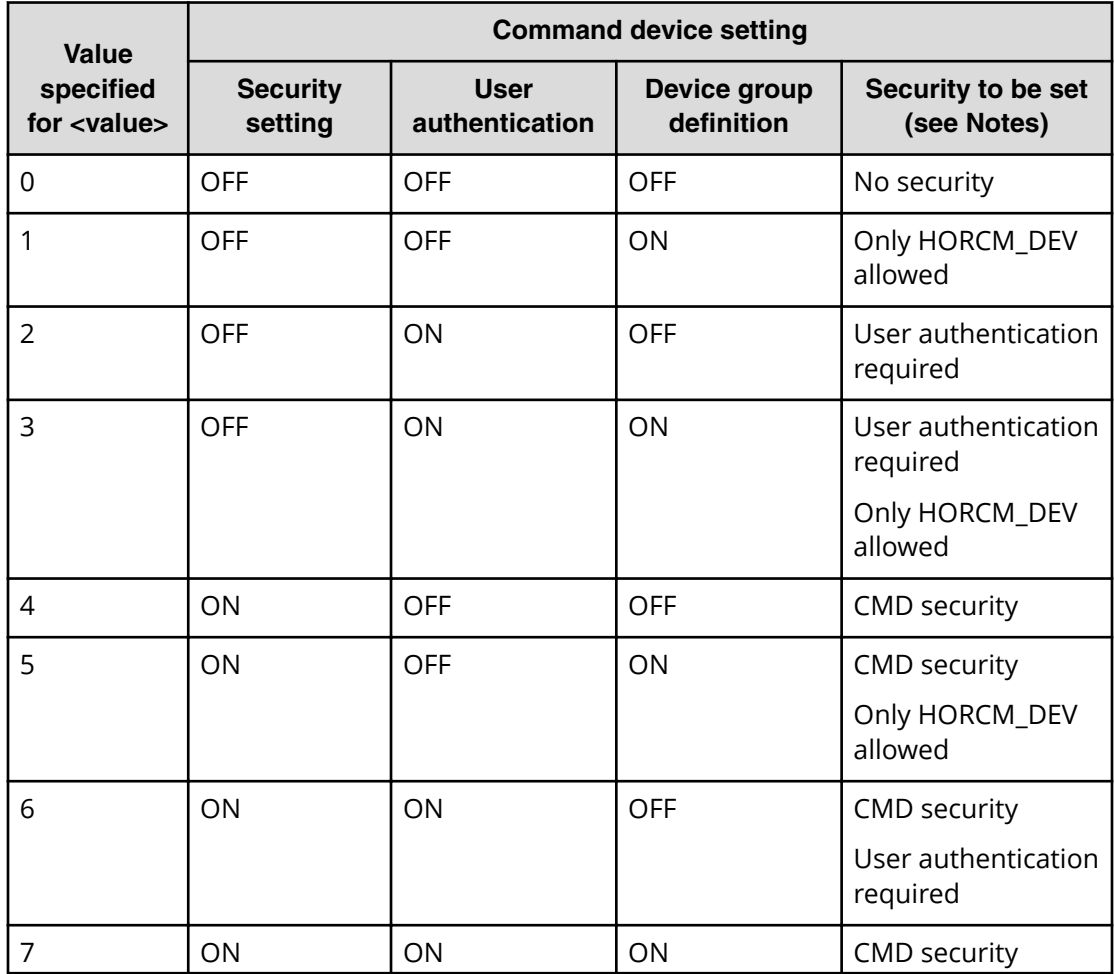

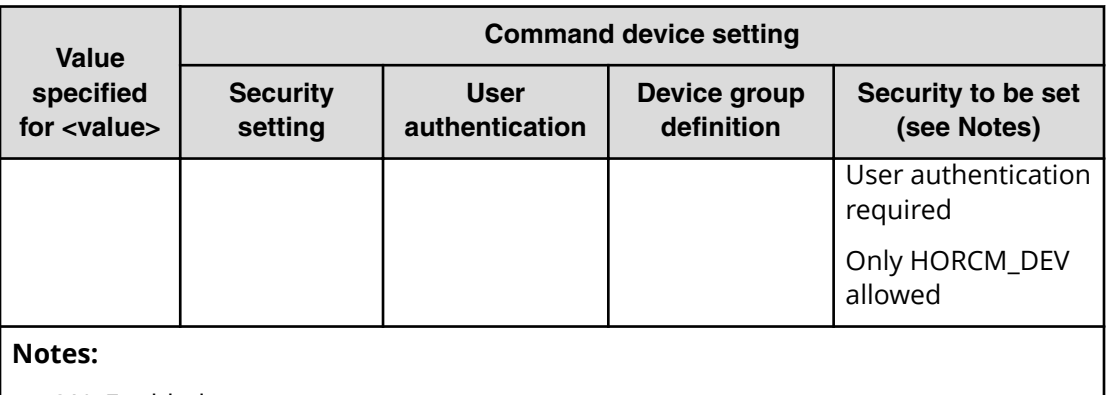

- ON: Enabled
- OFF: Disabled
- Only HORCM\_DEV allowed: the operation can be performed only for paired logical volumes described in HORCM\_DEV.
- User authentication required: only commands issued by authorized users can be executed.
- CMD security: only devices recognizable from the host can be operated. For details about CMD security, see [Data Protection facility](#page-343-0) (on page 344) .

# **User authentication**

CCI allows user authentication by using the operation authority of a user set by:

- Storage Navigator
- Device Manager Storage Navigator
- Maintenance utility

User authentication is arbitrary in the Replication operation in the in-band method while the operation by user authentication is mandatory in the configuration information operation and in the out-of-band method.

To enable the user authentication function, the user authentication mode of the command device accessed by CCI must be enabled.

The user authentication function inputs a login command from the client (server) and, to authenticate the user ID and password sent from CCI and the same types of information maintained by the storage system, issues an authentication request to the authentication module (SVP/GUM).

If the user ID and password which are sent by CCI are authenticated, the storage system generates the session information. The storage system stores the session information, the user ID, and the client ID, and then sends back the session information to CCI. CCI stores the session information with the storage system ID. After that, the session information is added to all commands which are issued by CCI to the storage system. If the session information which is added to the command is valid, the storage system permits the command execution.

When the user logs out, the session information which is stored by CCI, and the user ID, the client ID, and the session information which are stored in the storage system are deleted.

A storage system can store only one session information for the same user ID and the same client ID at the same time. If the storage system received the login command with the user ID and client ID, corresponding to the session information which has already been stored, the storage system sends back the stored session information to CCI without authentication. During executing the login command, if another login command is input with the same user ID from the same client, the authentication result of the subsequent login command will be the same as the authentication result of login command being executed.

### **Note:**

- The only function that can be used if the user authentication function is disabled is the Replication function (replication command). If the user authentication function is disabled, the Provisioning function (configuration setting command) cannot be used. If you use the global storage virtualization function, see the table in Controlling user resources. For details about global storage virtualization, see the *Provisioning Guide for Open Systems* or *Provisioning Guide*.
- If the specific user information or authority information is changed, perform the user authentication processing on CCI again.
- CCI stores the session information for each user ID (managed by OS) which is used for login to the client OS. Therefore, if users having the different user ID (managed by OS) use the same client, execute CCI login command for each user ID (managed by OS).
- If the storage system is turned off or on during user authentication, the user ID, client ID, and session information stored in the storage system are deleted. Perform the user authentication processing on CCI again.
- If a user executes the **logout** command, all users logging in to the same client are logged out. This is because the storage system can store only one session information item for the client and cannot identify the user who logged out.

# **Command operation authority and user authentication**

When CCI is used with the user authentication function enabled, commands are executed complying with the operation authority of a user set by:

- Storage Navigator
- Device Manager Storage Navigator
- Maintenance utility (GUM)

# **Controlling User Role**

CCI verifies whether or not the user executing the command on the host was already authenticated by checking the command device being in the authentication mode. After that, CCI obtains the execution authority of the command that is configured on the user role, and then compares the relevant command and the execution authority.

### **Checking the execution authority**

If the configuring commands authenticated are compared with the execution authorities of commands configured on the user role and they do not correspond, CCI rejects the command with an error code "EX\_EPPERM".

Normally, the user role needs to be the consistent and integrated authority among the large storage systems. In case of HORCM instances that are configured by the multiple large storage systems, the execution authorities are obtained by the serial number of the storage systems. If the user role is for the multiple storage systems and is not consistent among these storage systems, CCI makes the integrated authority by performing the logical AND of the execution authorities among the storage systems.

### **Target commands**

CCI checks execution authorities on the following commands that use command devices.

- **horctakeover**, **horctakeoff**
- **paircreate**, **pairsplit**, **pairresync**
- **raidvchkset**

### **Controlling user resources**

CCI verifies the user who executes the command has been authenticated already. After that, CCI obtains the access authority of the resource groups that are configured on the user roles, and then compares the access authority of the user and the specified resources.

### **Checking resource authorities**

If the access is not permitted by comparing the access authorities of the resource groups configured on the user roles and the specified resource, CCI rejects the command with an error code "EX\_EGPERM". If the resource groups are defined among the large storage systems, the specified resource is compared with the resource specified by obtaining the access authority configured to each large storage system.

### **Target commands**

CCI checks resource authorities on the following commands that use command devices.

- **•** raidcom commands (commands for setting configurations)
- **horctakeover**, **horctakeoff**, **paircurchk**, **paircreate**, **pairsplit**, **pairresync**, **pairvolchk**, **pairevtwait**, **pairsyncwait**, **pairmon**

- **raidscan** (-find verify, -find inst, -find sync except for [d]), **pairdisplay**, **raidar**, **raidqry** (except for -l and -r)
- **raidvchkset**, **raidvchkscan**, **raidvchkdsp**

### **Relation between user authentication and resource groups**

In user authentication mode, CCI verifies the access authority of the target resource based on the user authentication and the role of it. Also, on the user authentication unnecessary mode and the undefined resource groups, CCI checks the access authorities shown in the following table.

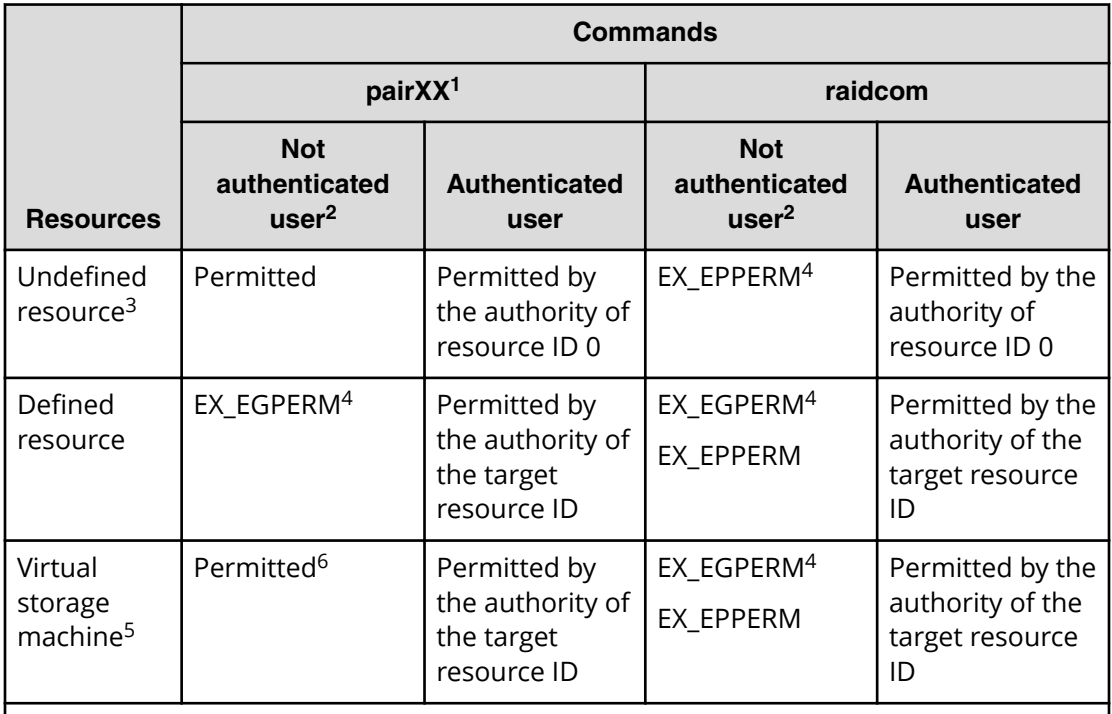

### **Notes:**

- **1.** Above-described commands except for the **raidcom** command.
- **2.** User who uses the mode without the command authentication.
- **3.** Undefined as the resource group.
- **4.** Command execution is rejected by the relevant error.
- **5.** The resource group that is defined as the virtual storage machine by the global storage virtualization function. For details about global storage virtualization, see the *Provisioning Guide* for the storage system.

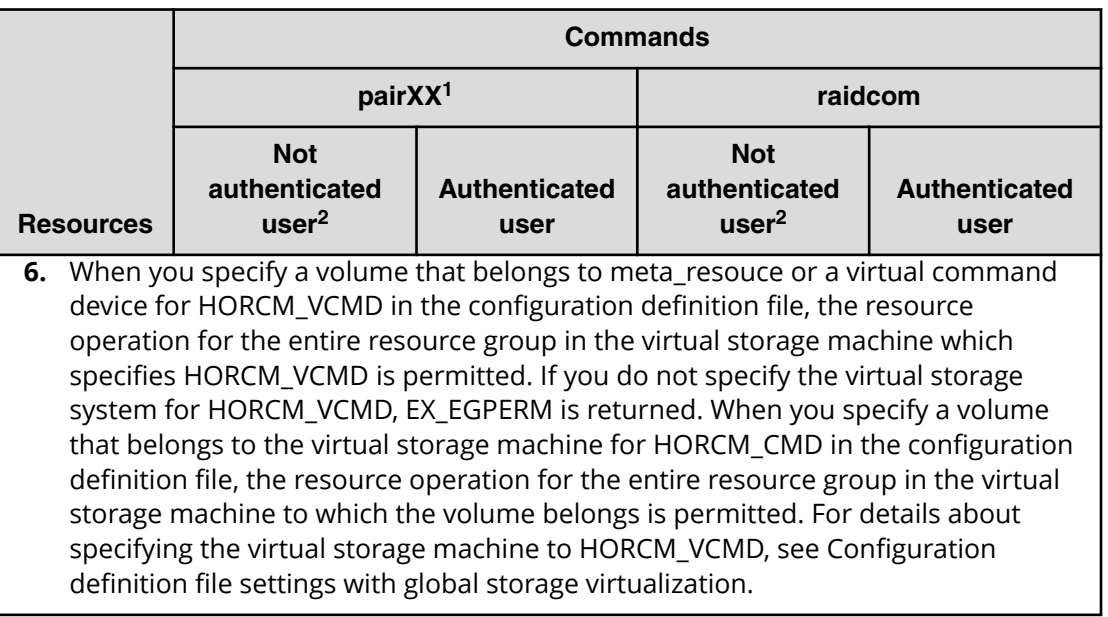

### **Checking the access authority when you operate a pair**

When you use the commands other than **raidcom** commands, which are described in "Target commands" above, whether the user who executes the command has an access authority to the resource is checked. Usually, only one resource in the volumes which configures a pair is checked, the resource is managed by the instance which executes the pair operation command. However, when you operate a pair of a local copy, if the HOMRCF\_CHECK\_RSGID environment variable is defined, an access authority of the command execution user to both volumes which configure a pair can be checked.

The following figure shows an example of a pair operation when you do not define the HOMRCF\_CHECK\_RSGID environment variable. The command execution user can create a pair even if one of the volume which configures the pair is a resource to which the user does not have an authority.

#### Host

| Command prompt (Windows)                                                                                                    |                                                                                                    |
|----------------------------------------------------------------------------------------------------|----------------------------------------------------------------------------------------------------|
|                                                                                                    | User executes the command using the instance #0.                                                                    |
| c:\HORCM\etc>paircreate -g ora -vl -IM0                                                                                                    |                                                                                                    |
| LDEV $#1$ which is managed by the instance $#0$ is the object of the access authority check.                                                      |                                                                                                    |
| #horcm file for instance#0<br><b>HORCM LDEV</b><br>ora dev1 64568 00:01 0<br><b>HORCM INST</b><br>ora localhost 31002                             | #horcm file for instance#1<br><b>HORCM LDEV</b><br>ora dev1 64568 00:02<br><b>HORCM INST</b><br>ora localhost 31001 |
| Command Control Interface                                                                                                    |                                                                                                    |
|                                                                                                    |                                                                                                    |
| Command execution users have an access authority only to the resource group ID=0<br>because the authentication mode of the command device is off. |                                                                                                    |
|                                                                                                    |                                                                                                    |
| Authentication mode: OFF                                                                                                    |                                                                                                    |
| Only LDEV #1 is checked.<br>command<br>LDEV <sub>#1</sub><br>LDEV <sub>#2</sub><br>device<br>You can create a pair.                               |                                                                                                    |
| Resources which are not defined<br>$(resource group ID=0)$                                                                                        | A resource which is defined<br>$(resource group ID=1)$                                                              |

Storage system (serial #: 64568)

The following figure shows an example of a local copy pair operation when you define the HOMRCF\_CHECK\_RSGID environment variable. You can avoid creating a pair which includes the volume without authority, therefore whether the both volumes which configure a pair are authenticated or not is checked.

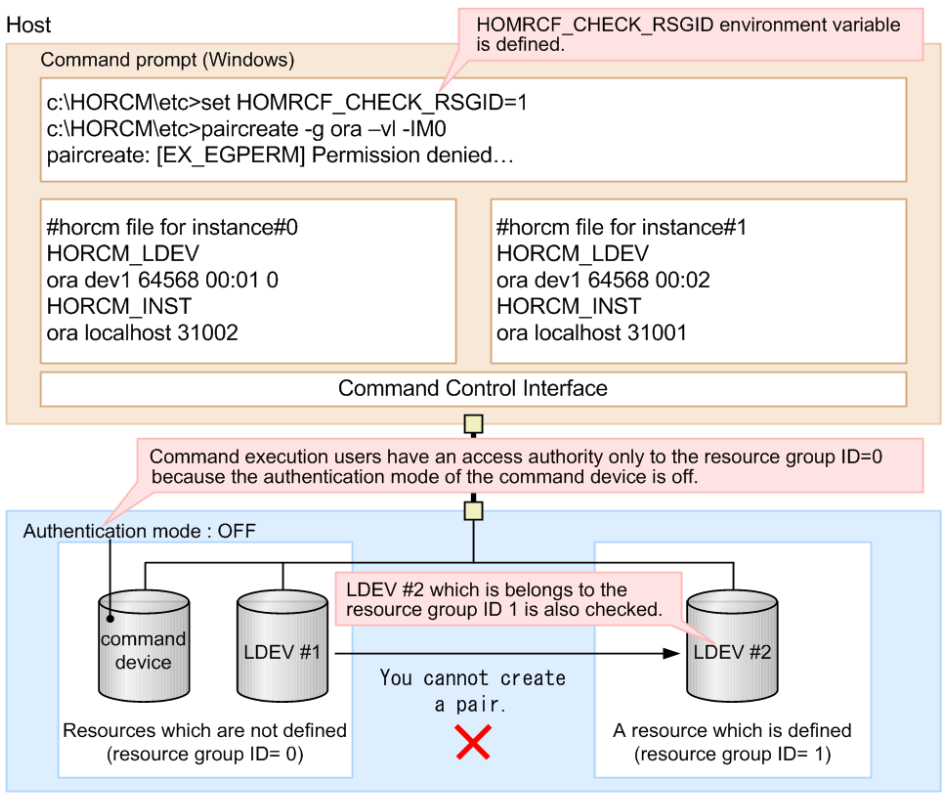

Storage system (serial #: 64568)

### **Target resources**

The following objects are arbitrarily defined as the resource groups by each user.

- LDEV
- Physical port
- Host group
- RAID group
- External connection group

### **Commands executed depending on operation authorities**

The following table lists the commands executed depending on operation authority of a user set by:

- Storage Navigator
- Device Manager Storage Navigator
- Maintenance utility

For information about creating user accounts, registering user accounts to user groups, and user group authorities, see the *System Administrator Guide* for the storage system.

The following table shows the executable commands executed depending on operation authority of a user set by Storage Navigator, Device Manager - Storage Navigator, or maintenance utility.

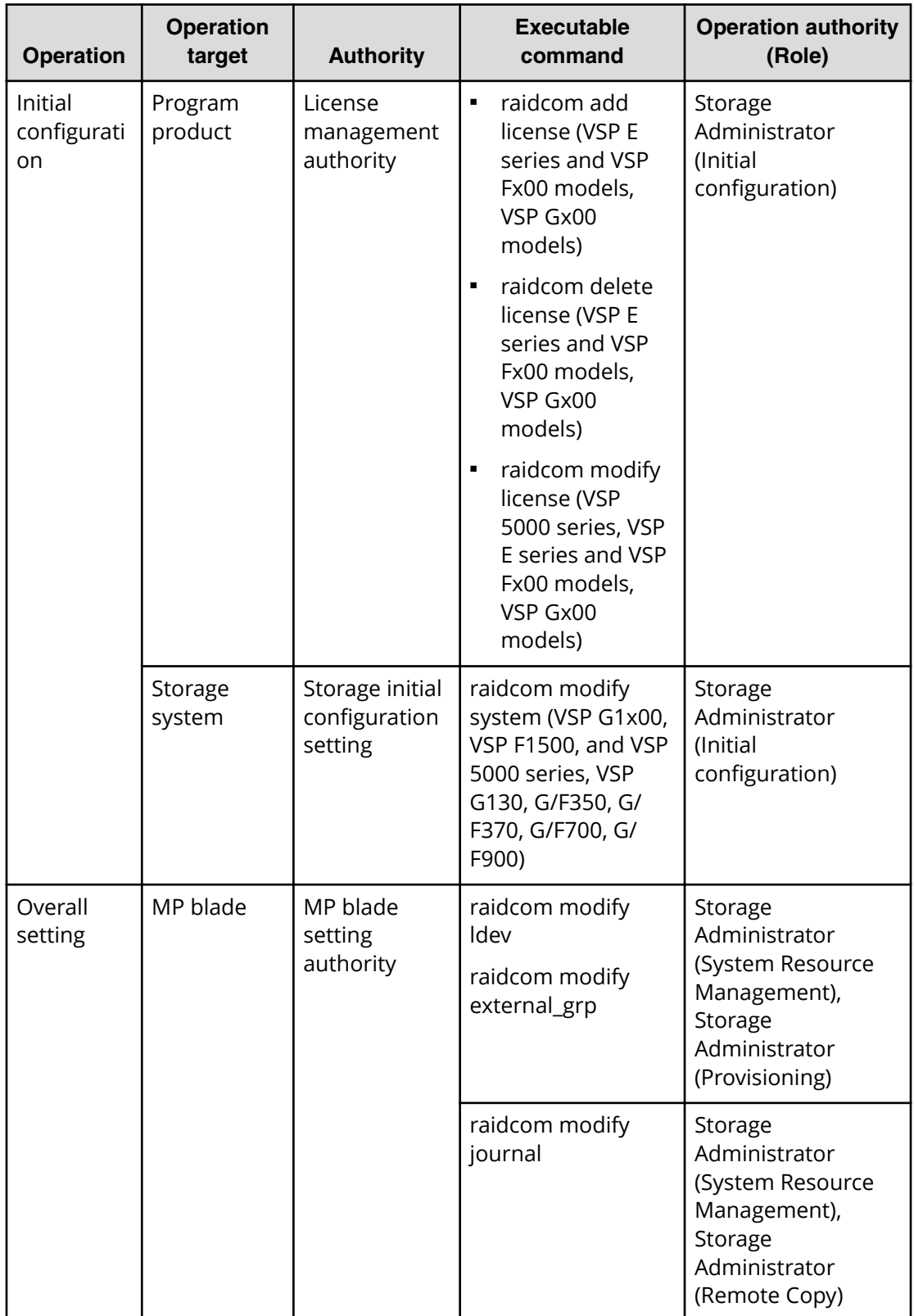

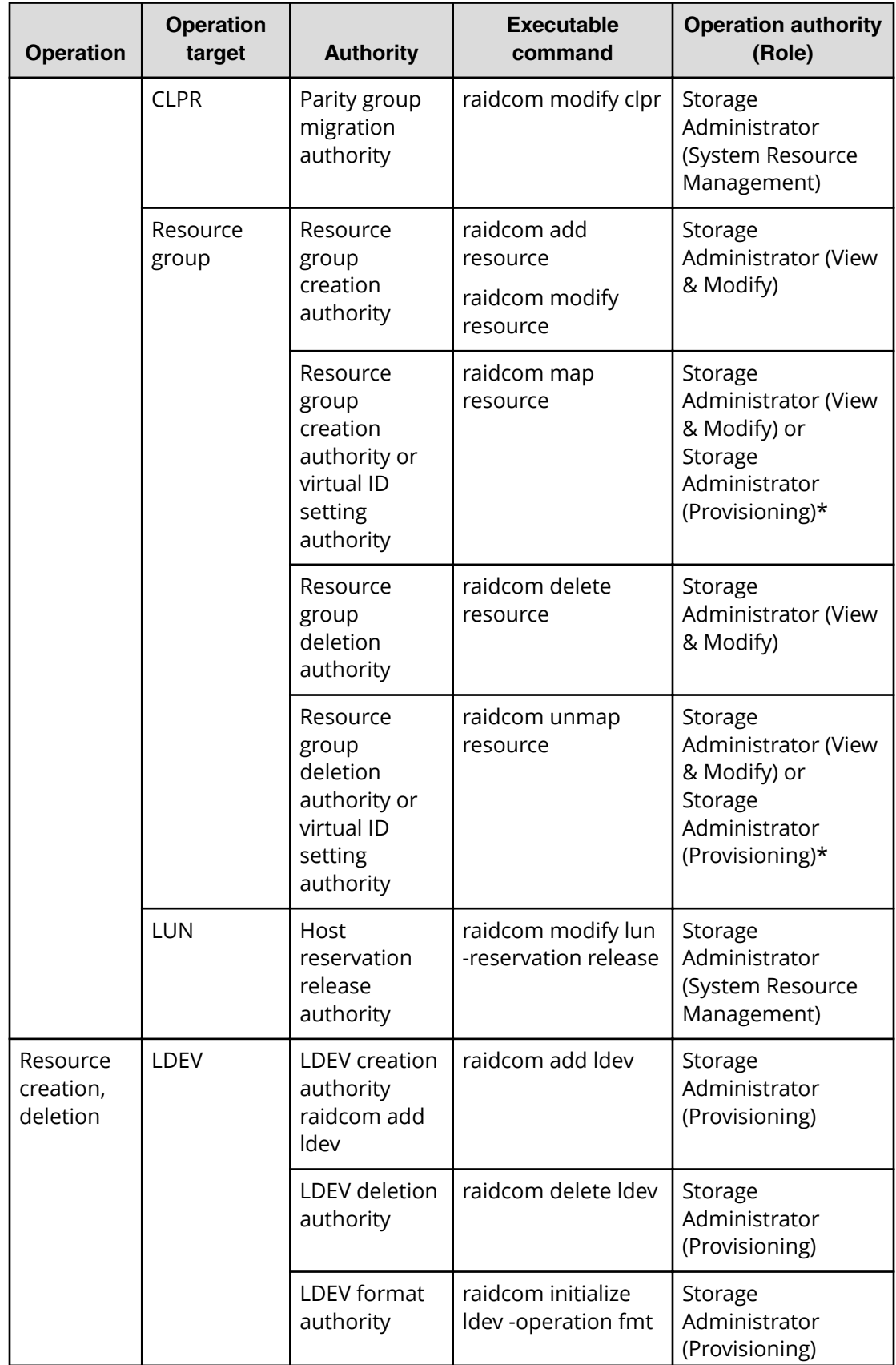

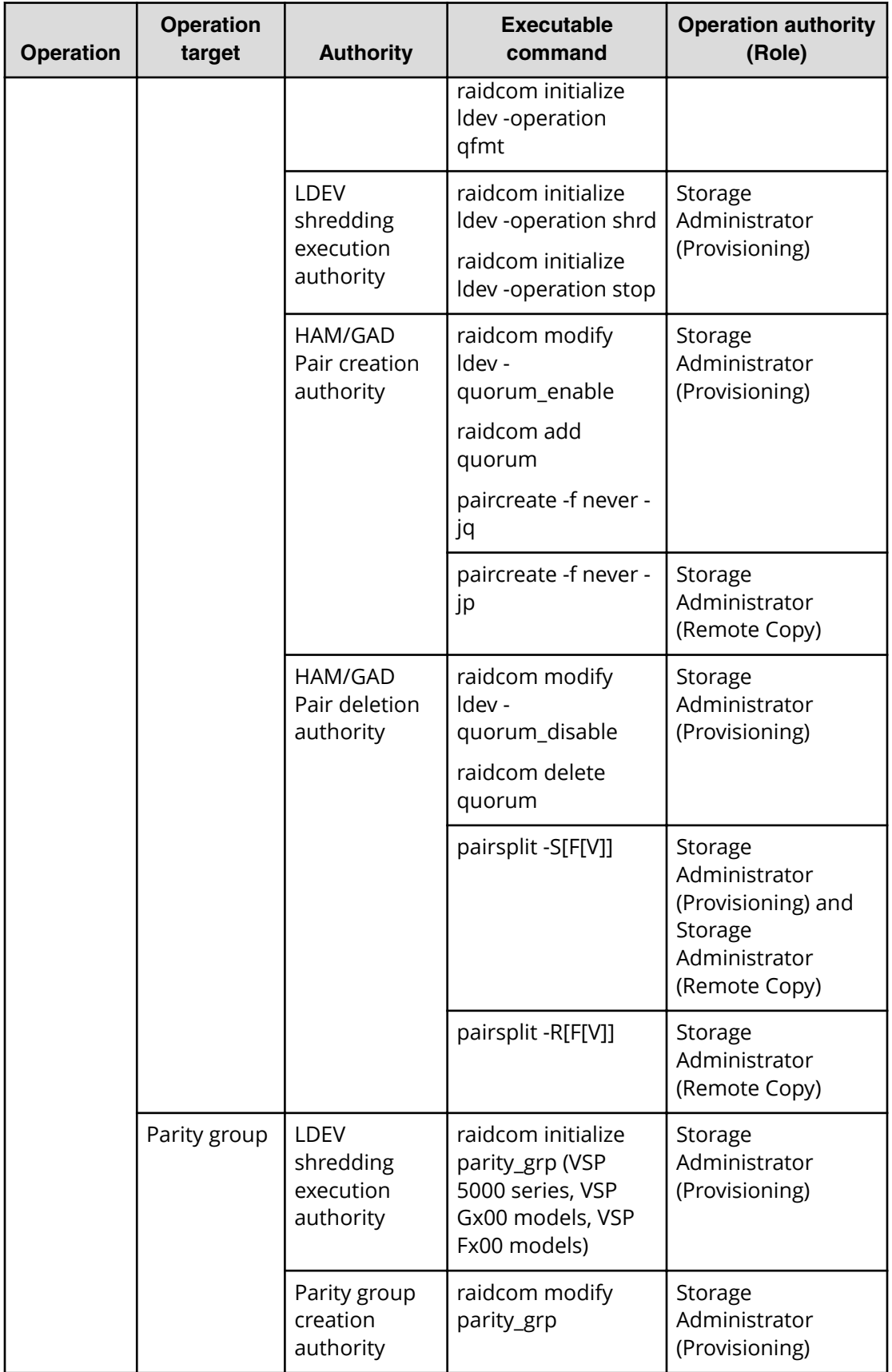

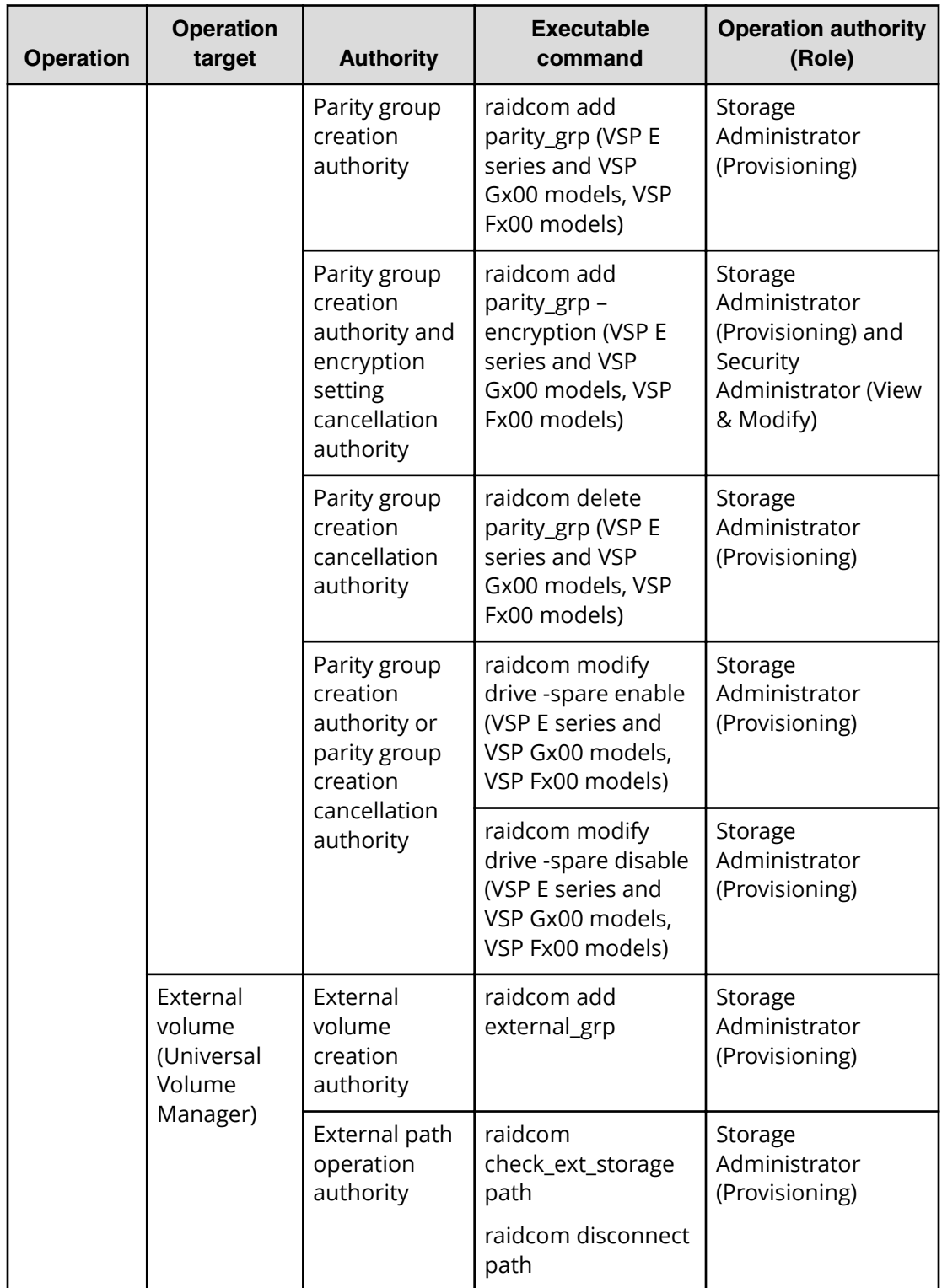

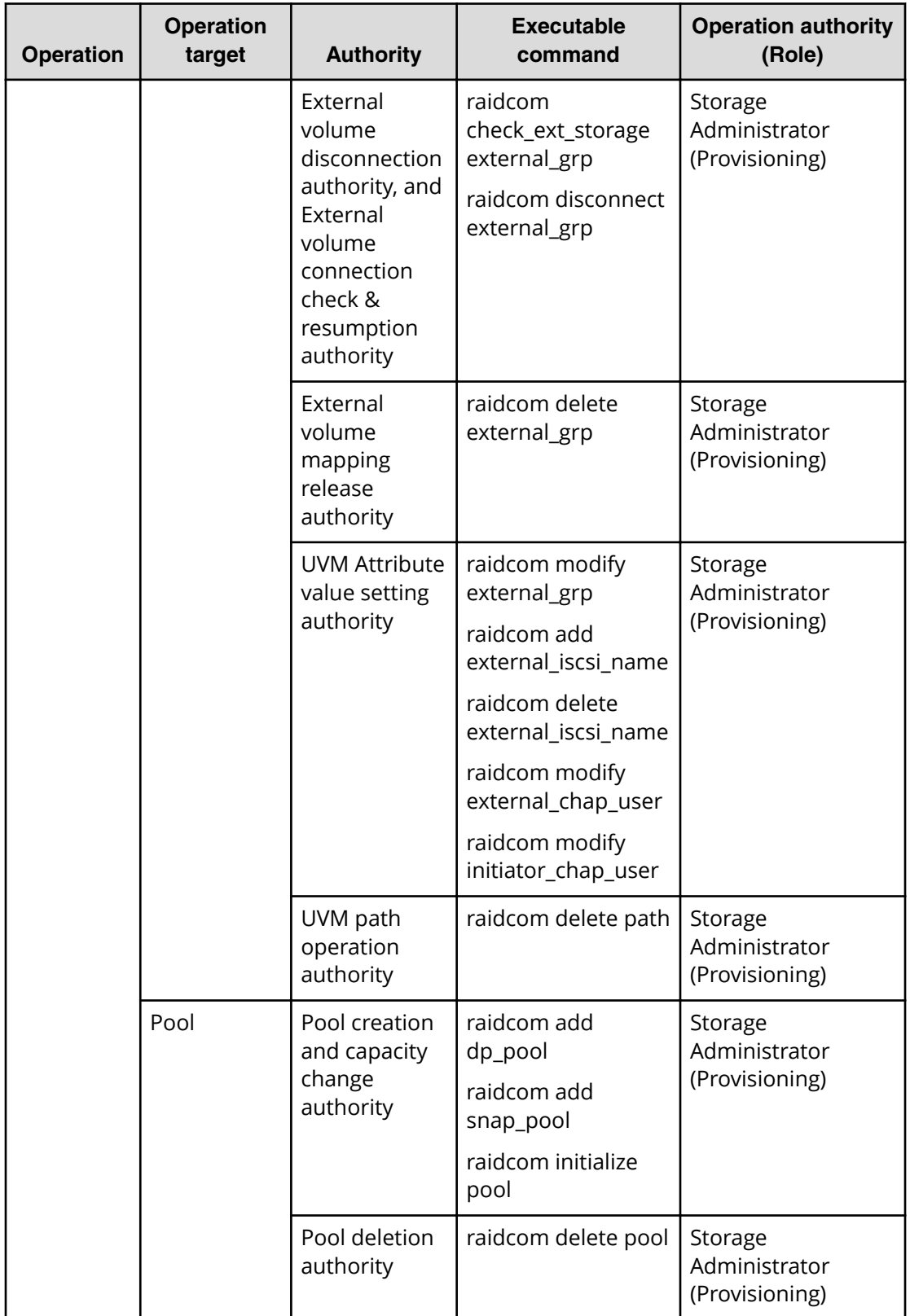

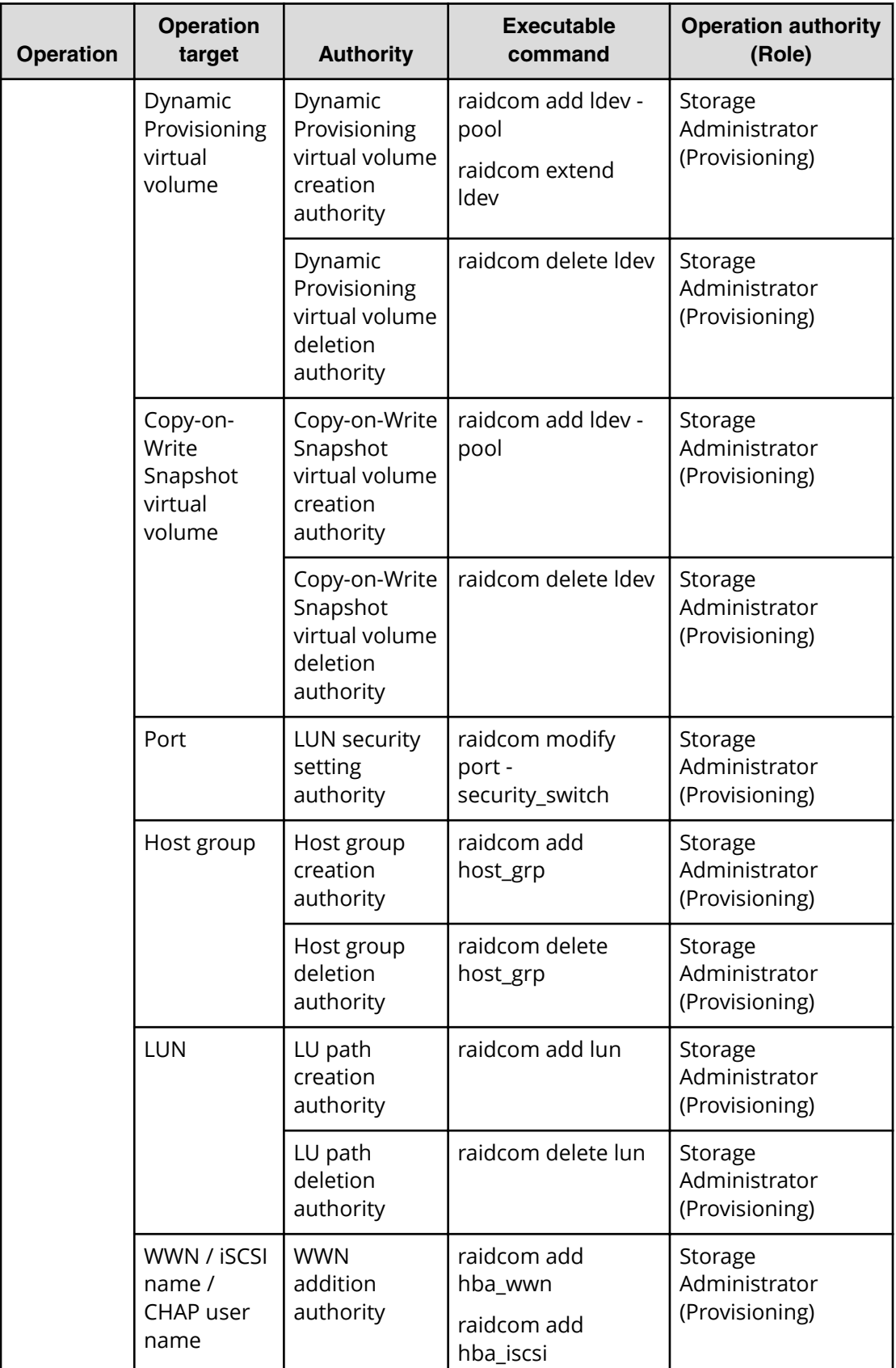

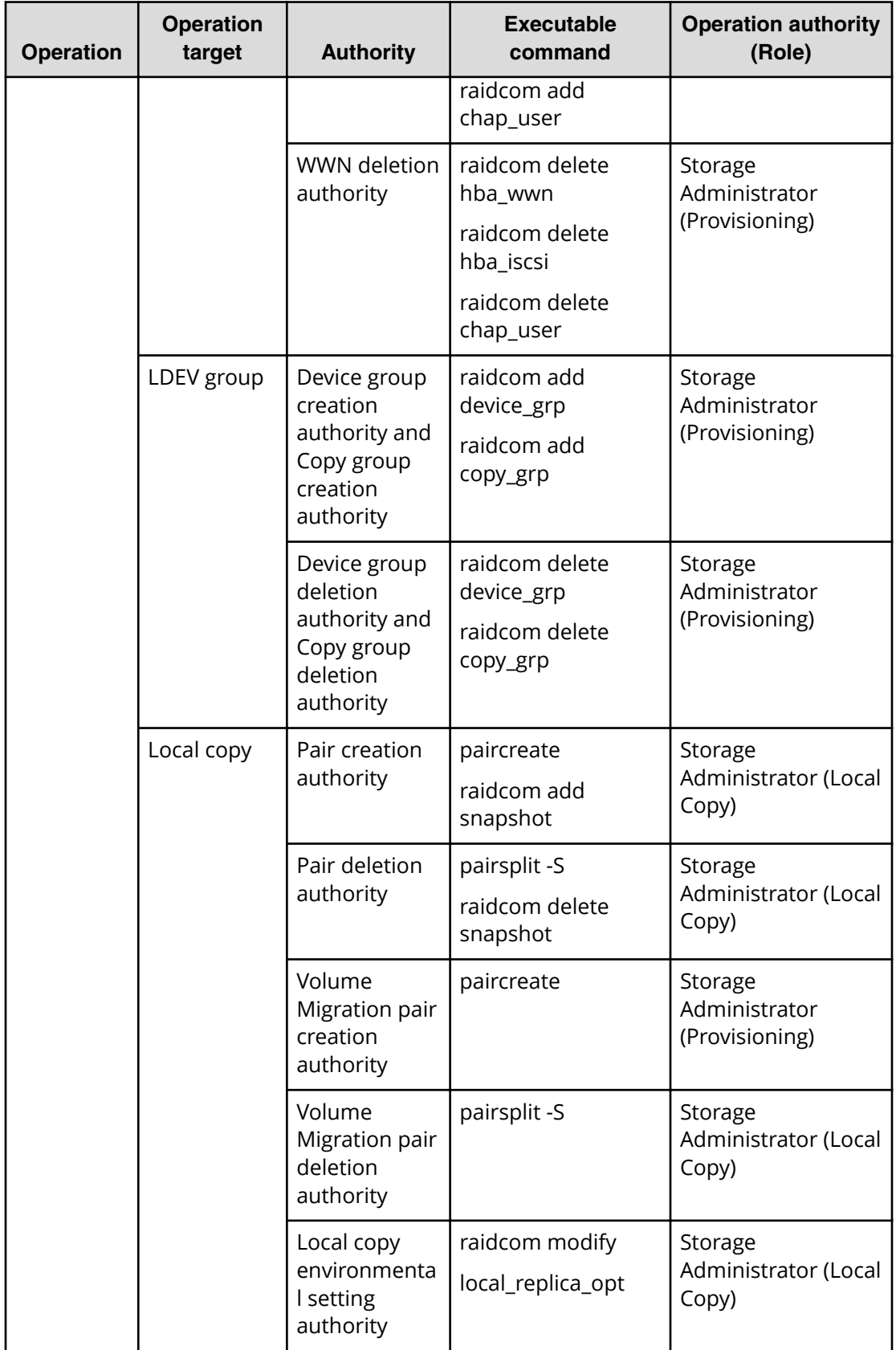

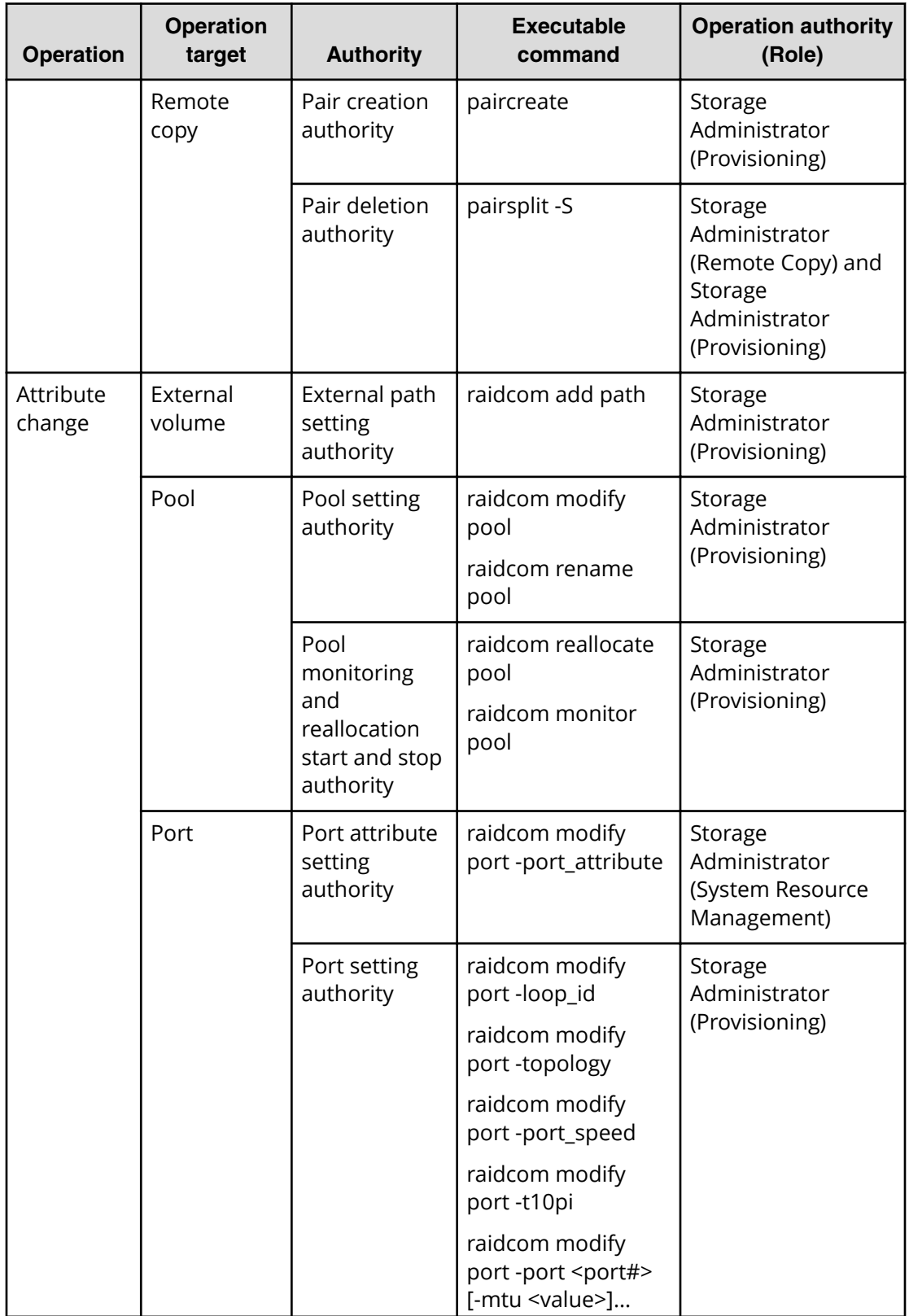

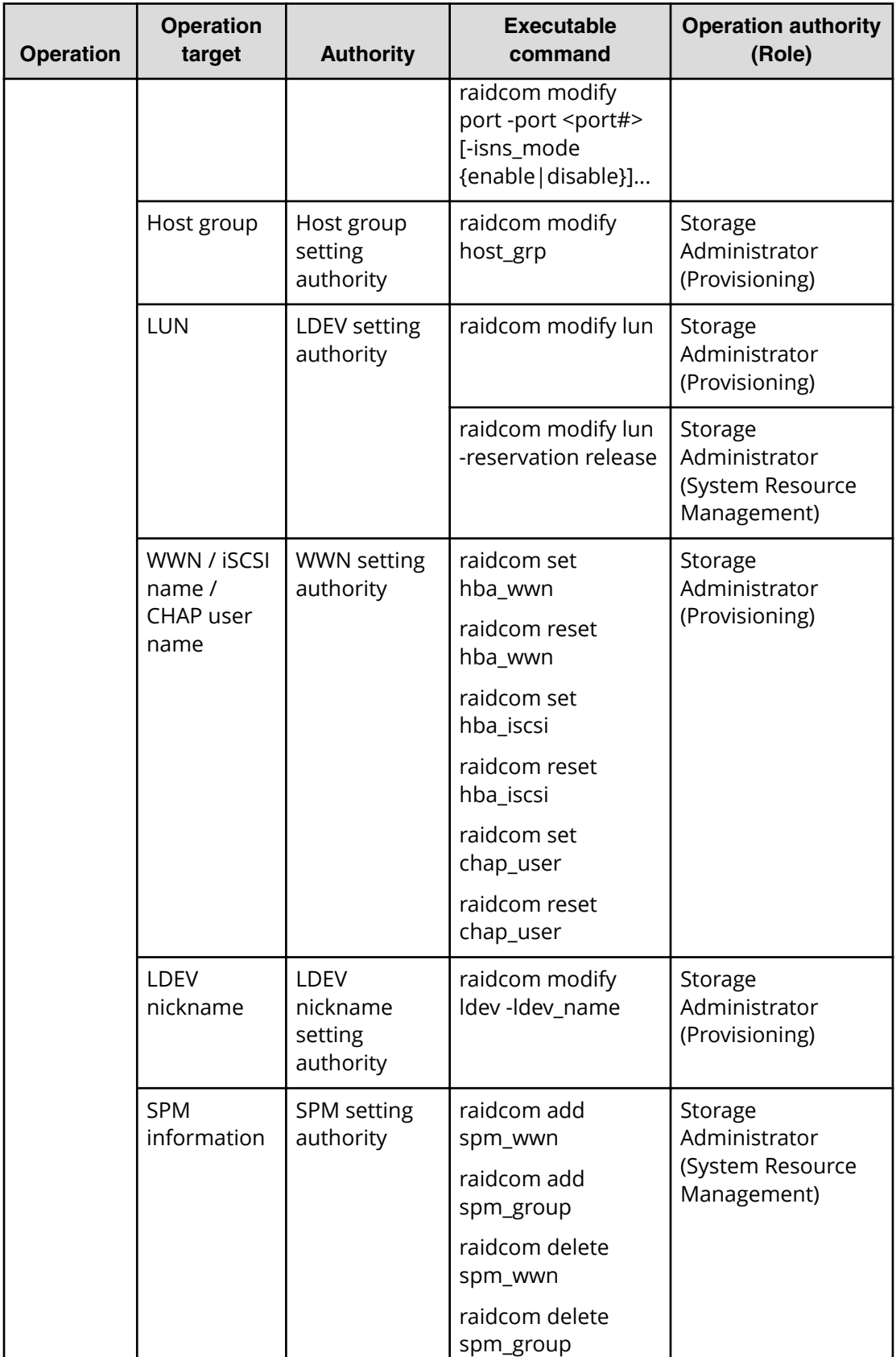

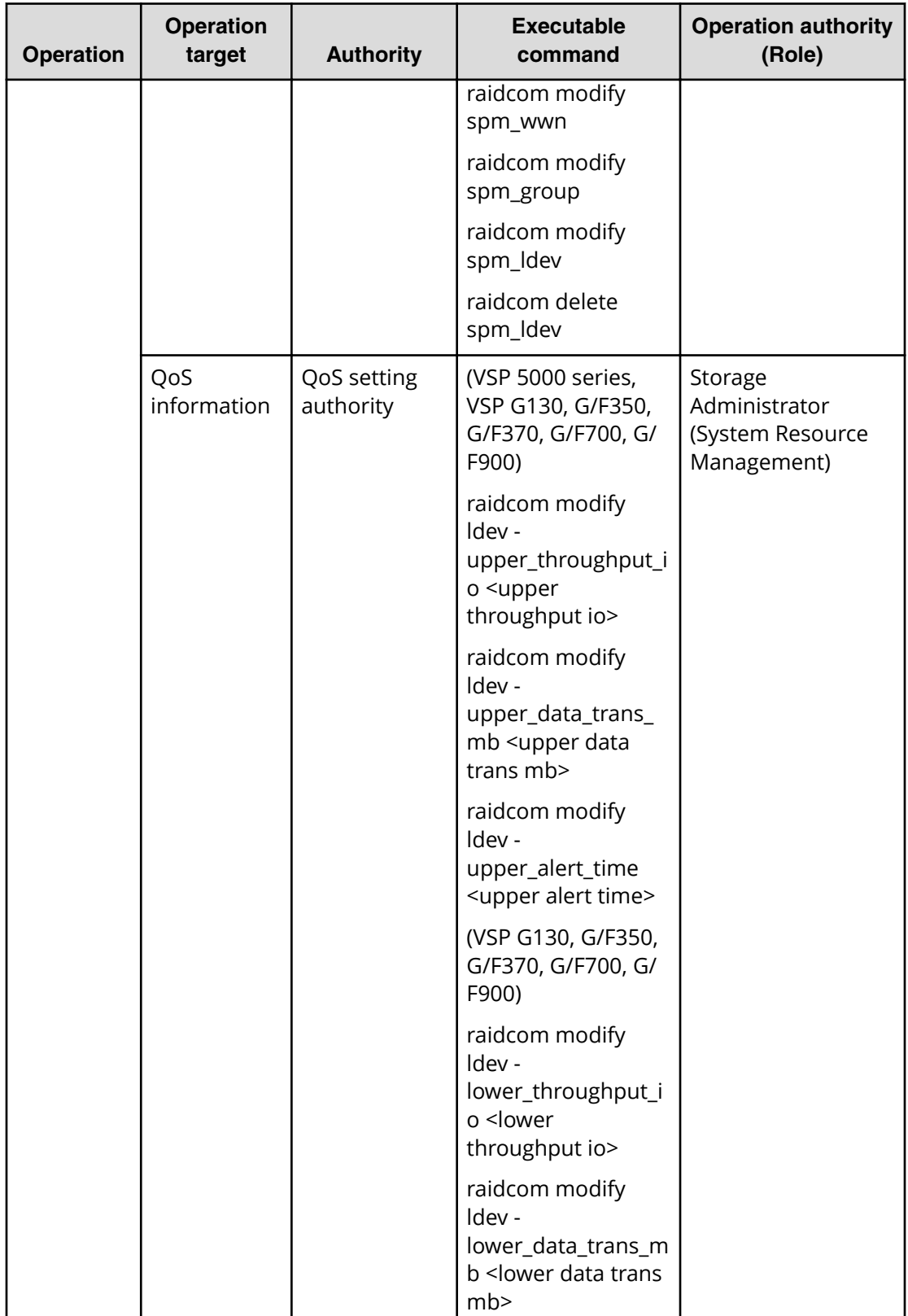
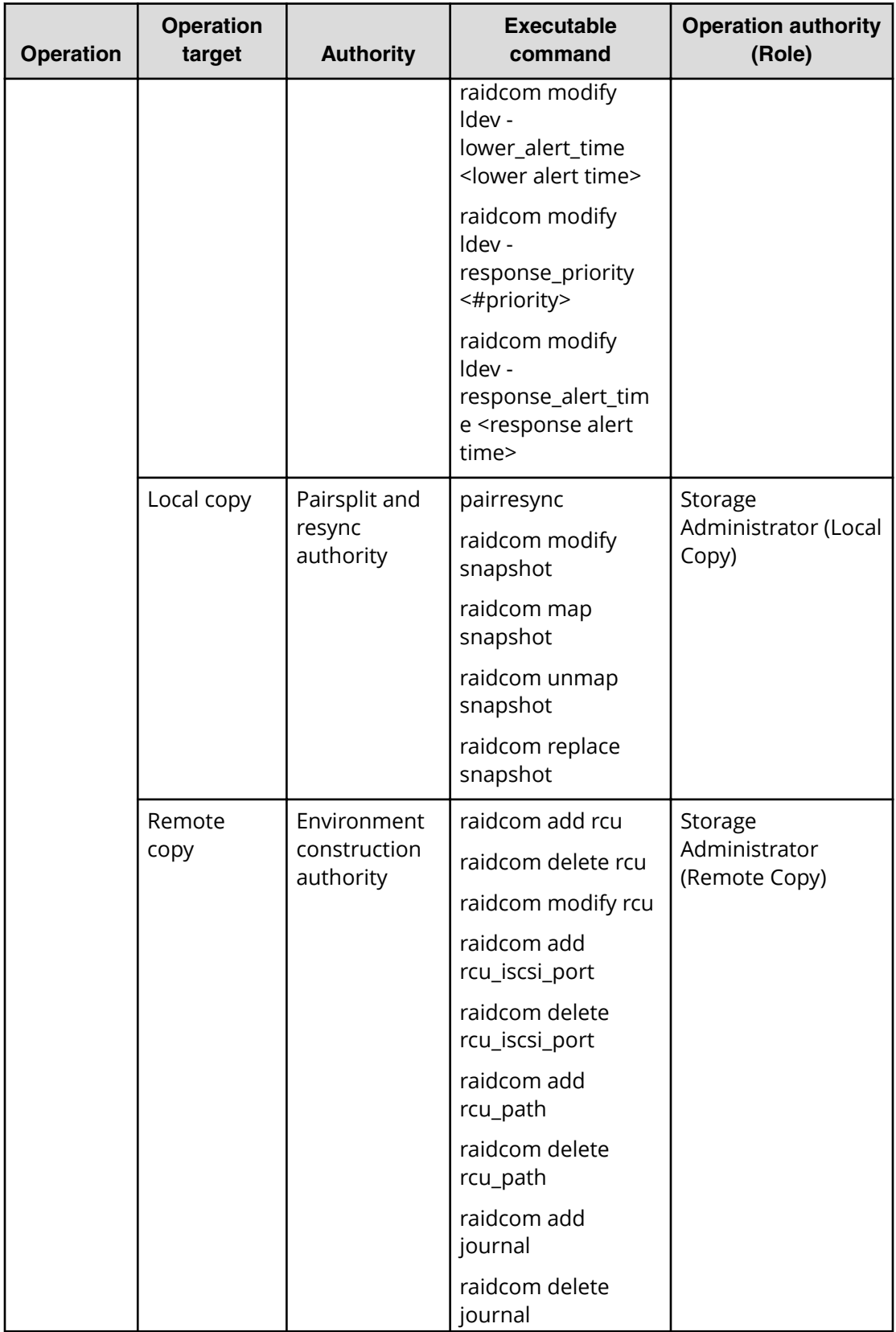

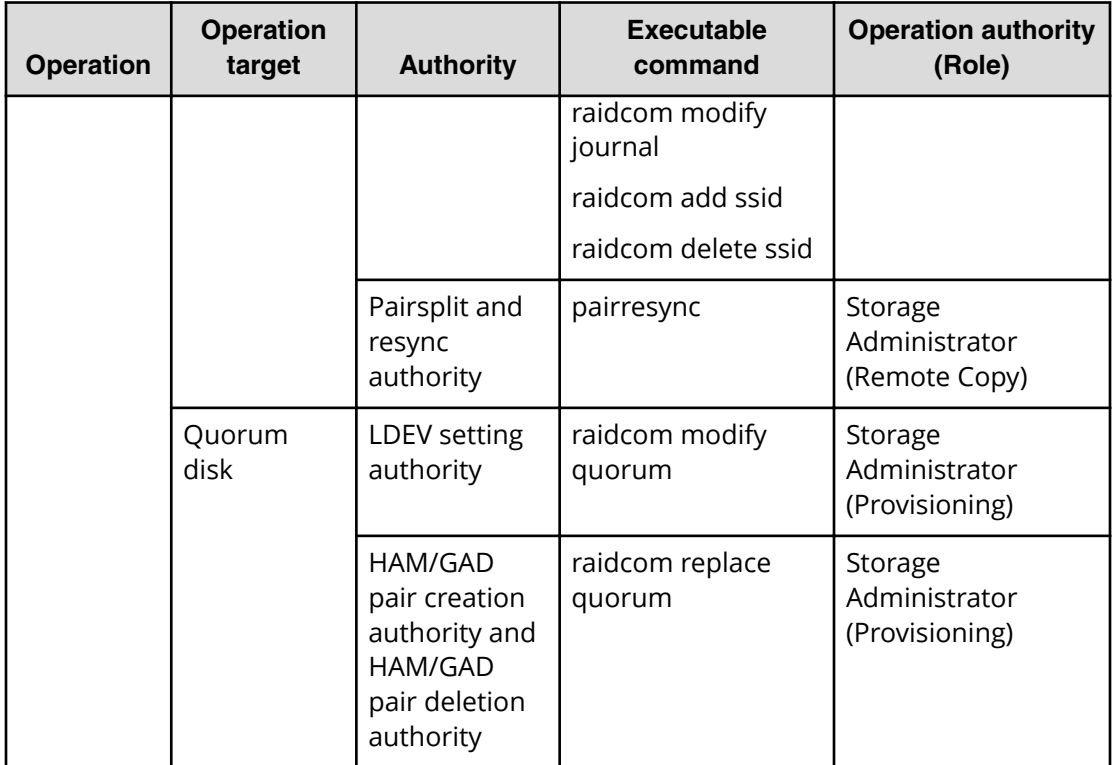

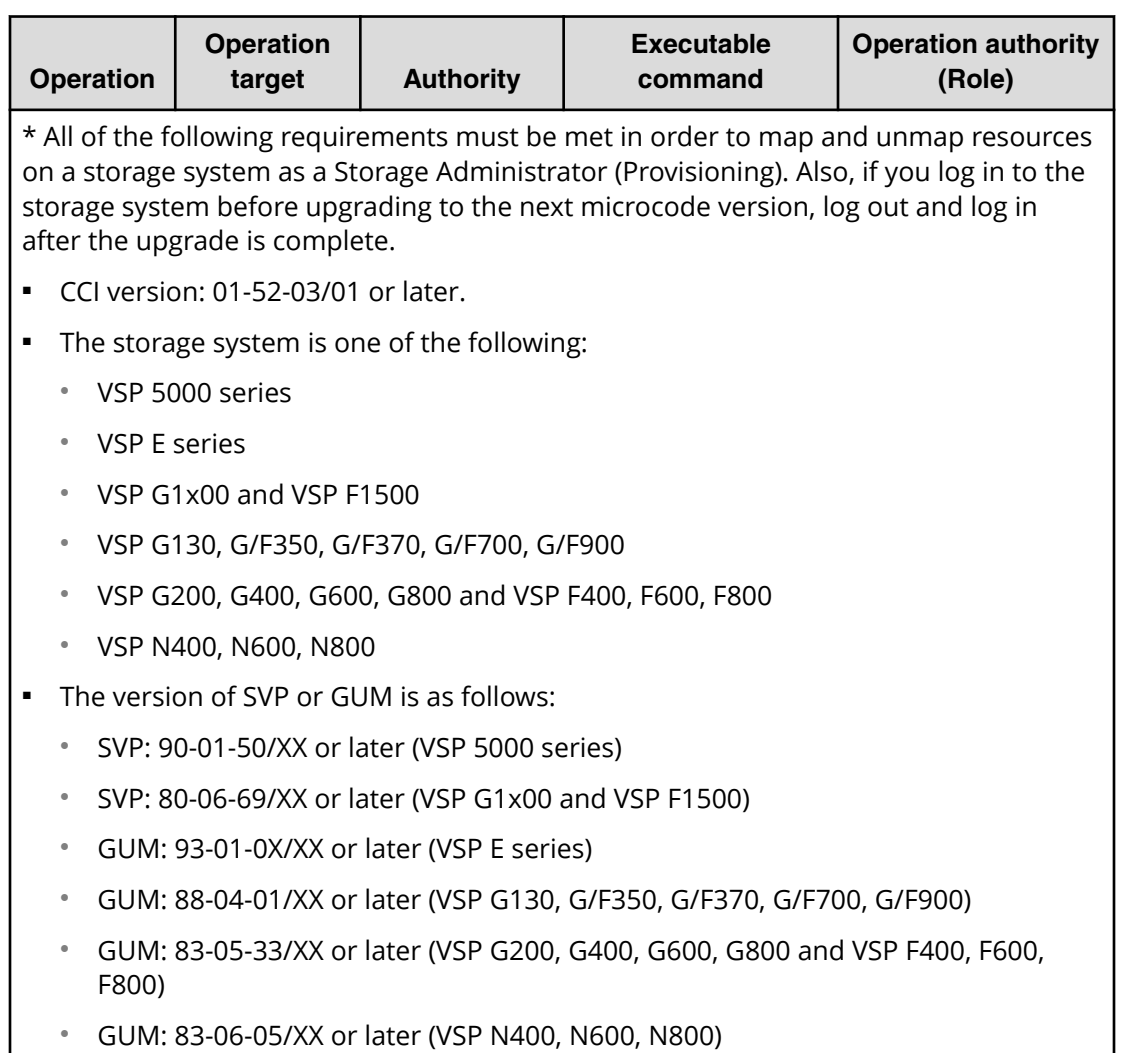

# **Relation between resource groups and command operations**

The operation for using resource groups are different by the command devices (the In-Band method) or the Out-of-Band method that are used when you start CCI.

You can create resource groups for each resource. And you can share them with multiple users. When user 10 and user 20 share the port like the following figure, the relation between the command devices and resource groups that user can use is given in the table below.

See the following figure given below for relation among user, command devices, and resource groups. The table given below shows the relation between resource groups and command devices.

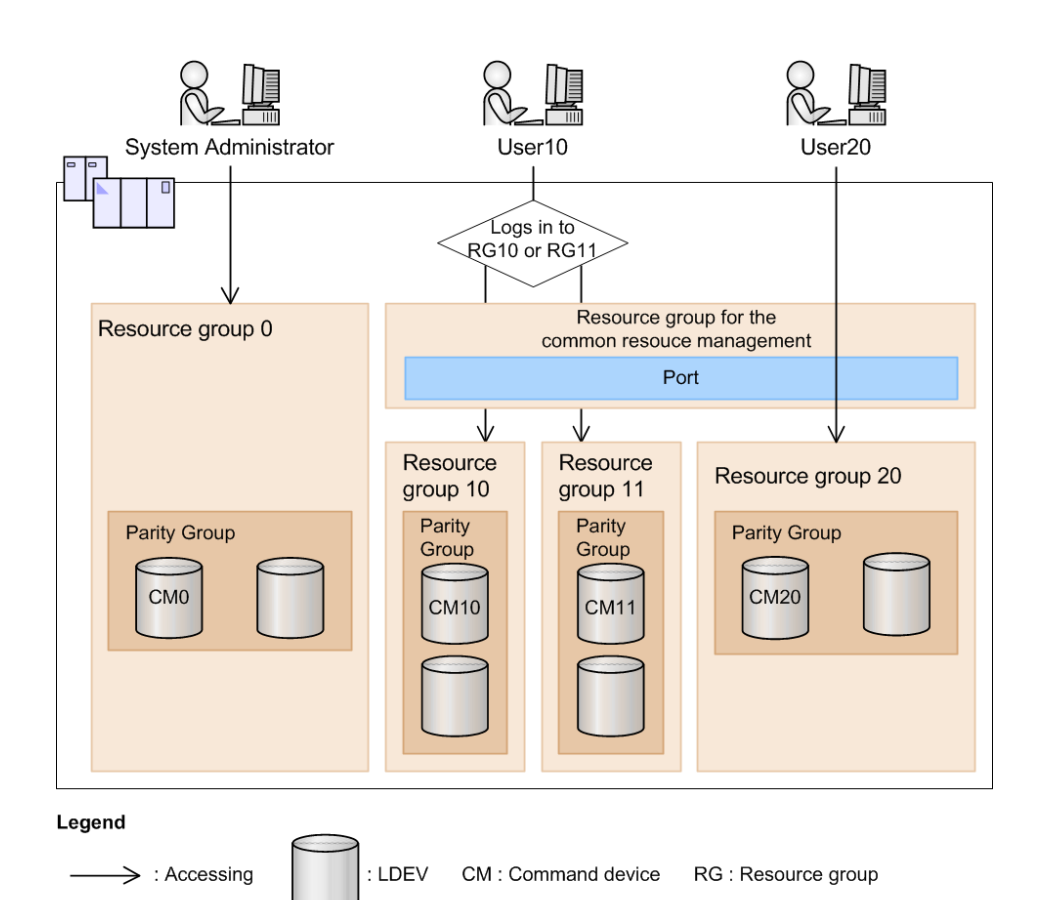

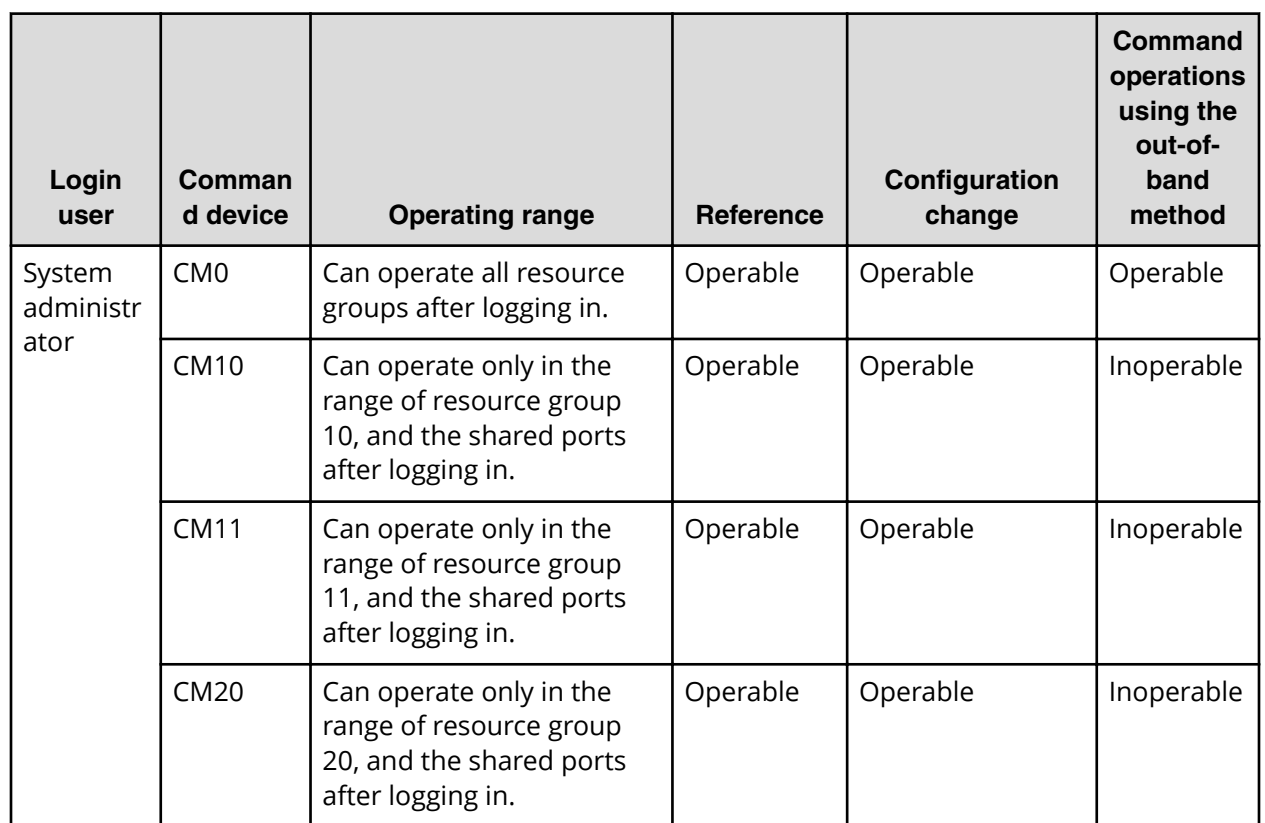

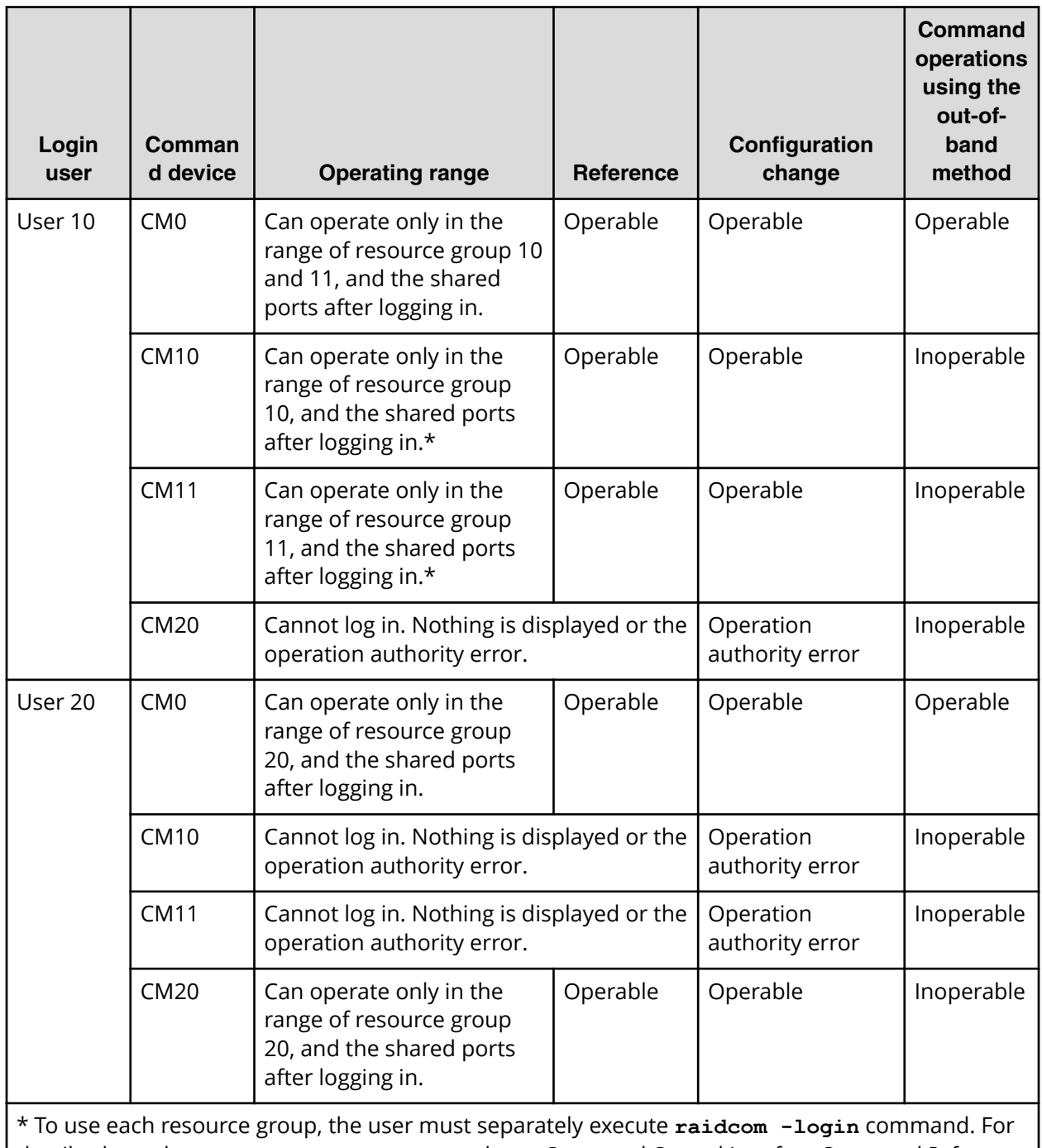

details about the **raidcom -login** command, see *Command Control Interface Command Reference*.

As shown in the table above, the relation among users, command devices and operations of resource groups are the following.

- The range that can be operated by command device 0 (CM0) or Out-of-Band is the shared range (AND) of resource groups that are allocated to each user and all resource groups.
- The range that can be operated by command device 10 (CM10) is the shared range (AND) of resource groups that are allocated to each user and resource group 10 that the command devices are allocated.

Therefore, in the range of resource group 10 can be operated.

The following shows the example of the case that the execution results of the commands change by the case of having or not having the authority of the operated resources, specifies only the objects or specifies to the parameters.

When user has the authority using CL1-A, CL3-A and CL5-A ports, and CL1-A, CL2-A, CL3- A, CL4-A and CL5-A ports are implemented in the system, executes the following command.

When only the objects are specified:

# raidcom get port

The execution results of CL1-A, CL3-A and CL5-A are displayed. The execution results of CL2-A and CL4-A (the user does not have the authority of the resource) are not displayed (filtered).

When parameters are also specified

```
# raidcom get port -port CL1-A
```
The execution result of CL1-A is only displayed.

```
# raidcom get port -port CL2-A
```
The error is displayed because the user does not have the execution authority.

The following shows the output example when -cnt that is used in get ldev is used.

The following command is executed when the user has the authorities of LDEV number 10 and 12.

# raidcom get ldev -ldev\_id 10 -cnt 3

Execution results of LDEV number 10 and 12 are displayed. LDEV number 11 is not displayed because the user does not have the authority of the resource.

# **Resource lock function**

When configuration changes from multiple user interfaces (CCI, Device Manager - Storage Navigator, or maintenance utility) are performed on the same resource at the same time, configurations are changed unexpectedly, and expected results might not occur. While a command is being executed, if another user changes the configuration, unexpected results can occur even though it is a viewing command.

To prevent users from changing the configuration of the same resource at the same time, the **resource lock** command is provided. When this command is used, the resource group can be locked to prevent other users from using the specified resource group. If the resource is not locked, all configuration change commands are performed. However, conflicting operations might cause an error.

The commands for performing the exclusive control and exclusive control release (lock and unlock) of resource groups are as follows.

- raidcom lock resource -resource\_name <resource group name > [-time <time(sec)>] (Locking a specified resource group)
- raidcom unlock resource -resource\_name <resource group name > (Unlocking a specified resource group)

If multiple users (IDs) operate the same resource, you can prevent operation conflict for the target resource by using the **raidcom lock resource** command to confirm that no other user is using the resource.

After the configuration change is completed, release the lock status by the **raidcom unlock resource** command.

The user who locks a resource is identified by the session information. When the user logs out and the session information of the user is deleted from the storage system, the resource that has been locked by the user is automatically released. For details about the session information, see User authentication.

# **Command execution modes**

### **Overview**

Provisioning operations are performed using a configuration setting command. For details about the configuration setting command, see Overview of the configuration setting command or Command Control Interface Command Reference.

Two modes can be used for executing the configuration setting command:

■ Line-by-line mode.

This mode executes commands input from the command line one at a time.

■ Transaction mode.

Executes a script file specified by the -zt option.

When executing the configuration setting command, the following checks can be done depending on the above two mode types.

### ■ **Syntax check**:

This function checks if there is no syntax error in the specified command. This is executed every time at the both line-by-line mode and transaction mode.

### ■ **Context check**:

This function checks the consistency of one specified line in the script and the preceding lines in the order from the top. This function is available only at the Transaction mode. For details about context checking, see Context check topic.

### **• Configuration check:**

Acquire the current configuration information to a configuration file, and then this function checks whether the resources specified in the script (LDEVs, ports, or host groups) are configured in the storage system or not. This function is available only at the transaction mode. For details about context checking, see configuration check topic.

The configuration setting command also has a execution option described in the following.

### **Precheck**

Specify the checkmode precheck option. It operates checking only (it does not execute processing even if no error is detected.) This can be specified at the both line-by-line mode and transaction mode.

### **Execution modes and options of the configuration setting command (line-by-line mode)**

The following tables show the overview of execution modes and options of the configuration setting command.

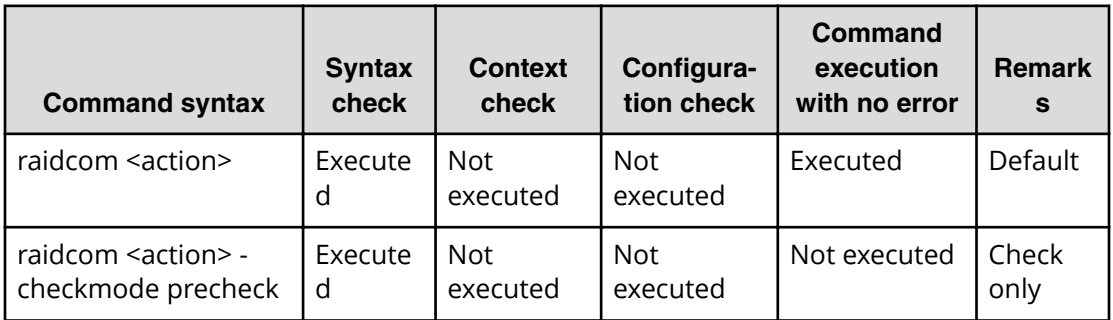

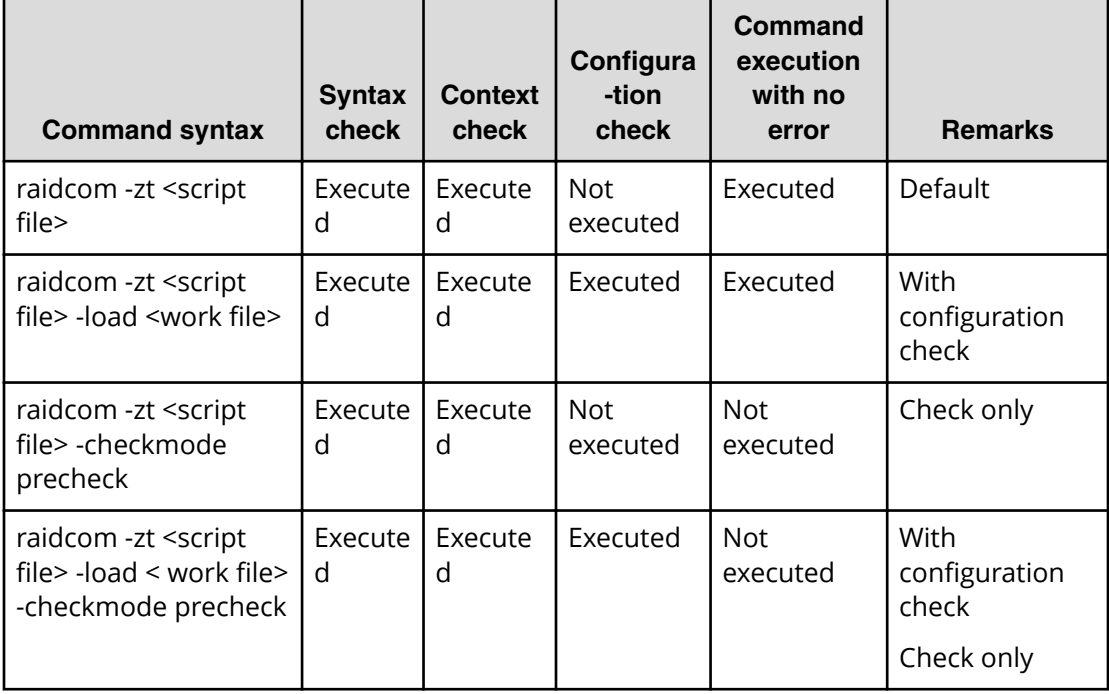

**Execution modes and options of the configuration setting command (transaction mode)**

Detailed description are provided in the following sections.

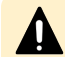

- **Caution:** Observe the following cautions:
	- For <script file>, specify an executable file name.
	- For <script file>, either specify a full path name or store under the c:\HORCM\etc folder.
	- For <work file>, either specify a full path name or store in the current directory.

### **Context check**

This check can be performed to ensure consistent content of the created script file. For example, it can check if the script refers to an ldev\_id that is already deleted in the preceding lines.

The script is executed only when no error is detected by the checking of whole script contents.

The following resources can be the target of the check:

- LDEV
- Port
- Host group

### **Checking contents before executing scripts**

Checking the contents before executing the script helps reduce debugging after running the script.

Specify the script as follows to execute it.

```
raidcom -zt <created script file name>
raidcom -zt <created script file name> -load <configuration file>
raidcom -zt <created script file name> -checkmode precheck
raidcom -zt <created script file name> -load <configuration file> -
checkmode precheck
```
### **Details of check contents**

Details of Context check is described below. Checking contents before issuing a script can reduce load for the debug operation.

### **LDEV check**

The check is performed from the following perspective. Note that checking for the object information that is related to the LDEV such as pool or device group, or an attribute of LDEV is not executed.

#### **Check with the additional operation**

The check is performed to ensure no identical LDEV as the existing LDEV is added. If the existing LDEV is attempted to be added, an error is detected.

If it is not clear whether the LDEV to be added exists or not, or if the target LDEV information does not exist in the configuration definition file, the error is not detected. Therefore, the script is executed and the LDEV is added.

The command as the target of the check is shown below.

```
raidcom add ldev {-parity_grp_id <gno-sgno>| -external_grp_id 
   \langle qno-sqno\rangle | -pool \{\langle pool\ ID# \rangle | \langle pool\ naninq\rangle | snap}}
    {-ldev_id <ldev#> | -tse_ldev_id <ldev#>} {-capacity <size> 
    | -offset_capacity <size> | -cylinder <size>} [-emulation 
    <emulation type>][-location <lba>][-mp_blade_id <mp#>]
    [-clpr <clpr#>]
```
### **Check with the attribute setting**

The check is performed regardless of whether or not the operation is performed for the existing LDEV. If the operation is attempted to be performed for an LDEV that does not exist, an error is detected.

If it is not clear whether the LDEV as the target of the operation exists in the configuration definition file, or if the target LDEV information does not exist in the configuration definition file, the error is not detected.

The commands as the target of the check are shown below.

- raidcom add lun -port <port#> [<host group name>] {-ldev\_id <ldev#> [-lun\_id<lun#>] | -grp\_opt <group option> -device\_grp\_name <device group name> [<device name>]}
- raidcom delete lun -port <port#> [<host group name>] {-lun\_id <lun#> | -ldev\_id <ldev#> | -grp\_opt <group option> -device\_grp\_name <device group name> [<device name>]}
- $\blacksquare$  raidcom add journal -journal id <journal ID#> {-ldev id <ldev#> ...[-cnt<count>] | grp\_opt <group option> -device\_grp\_name <device group name> [<device name>]} [mp\_blade\_id <mp#> | -timer\_type <timer type>]
- raidcom delete journal -journal\_id <journal ID#> [-ldev\_id <ldev#> | -grp\_opt <group option> -device\_grp\_name <device group name> [<device name>]]
- raidcom add snap\_pool  $\{-$ pool id  $\leq$ pool ID# $\geq$  [-pool name  $\leq$ pool naming $\geq$ ] | pool\_name <pool naming> [-pool\_id <pool ID#>] | -pool\_id <pool ID#> -pool\_name <pool naming>} {-ldev\_id <ldev#> …[-cnt<count>] | -grp\_opt <group option> device\_grp\_name <device group name> [<device name>]}[-user\_threshold <%>]
- raidcom add dp\_pool {{-pool\_id <pool ID#> [-pool\_name <pool naming>] | pool\_name <pool naming> [-pool\_id <pool ID#>]} | -pool\_id <pool ID#> -pool\_name <pool naming>} {-ldev\_id <ldev#> …[-cnt <count>] | -grp\_opt <group option> device\_grp\_name <device group name> [<device name>]}[ -user\_threshold <threshold\_1> [<threshold\_2>]]
- raidcom extend ldev {-ldev\_id <ldev#> | -grp\_opt <group option> -device\_grp\_name <device group name> [<device name>]} -capacity <size> | -offset capacity <size> | cylinder <size>
- raidcom check\_ext\_storage external\_grp {-external\_grp\_id <gno-sgno> | -ldev\_id <ldev#> | -grp\_opt <group option> -device\_grp\_name <device group name> [<device name>]}
- raidcom add device\_grp -device\_grp\_name <ldev group name> <device name> ldev id <ldev#>... [-cnt <count>]
- raidcom delete device\_grp -device\_grp\_name <device group name> -ldev id<ldev#>... [-cnt <count>]
- raidcom modify ldev -ldev id <ldev#> {-status <status> [<level>] | -ldev name <ldev naming> | -mp\_blade\_id <mp#>| -ssid <value> | -command\_device < y/n > [Security value]}
- raidcom initialize ldev {-ldev\_id <ldev#> | -grp\_opt <group option> -device\_grp\_name <device group name> [<device name>]} -operation <type>

### **Check with the deletion operation**

It is checked to ensure that the operation is not intended to be performed for the LDEV that is already deleted. If it is, an error is detected.

If it is not clear whether the LDEV as the target of the operation exists in the configuration definition file or not (if the target LDEV information does not exist in the configuration definition file), the error is not detected.

The command as the target of the check is shown below.

■ raidcom delete ldev {-ldev id <ldev#> | -grp opt <group option> device grp name <device group name> [<device name>]}

The example of the script where the existing LDEV is attempted to be added to the already created LDEV and the execution result of the context check is shown below.

#### **Example of script**

```
raidcom add ldev -parity grp id 01-01 -ldev id 1 -capacity 100M
raidcom add ldev -parity grp id 01-01 -ldev id 2 -capacity 100M
raidcom add ldev -parity grp id 01-01 -ldev id 3 -capacity 100M
```
#### **Execution result**

```
C:\HORCM\etc>raidcom get ldev -ldev id 1 -cnt 65280 -store ldevconf 65
> ldevconf_65.txt 
   C:\HORCM\etc>raidcom -zt 3_defined_ldev.bat -load ldevconf_65.dat 
       -checkmode precheck
  C:\HORCM\etc>raidcom add ldev -parity grp id 01-01 -ldev id 1 -capacity
100M
   C:\HORCM\etc>raidcom add ldev -parity grp id 01-01 -ldev id 2 -
capacity 100M
 C:\HORCM\etc>raidcom add ldev -parity grp id 01-01 -ldev id 3 -capacity
100M
```
#### **Example of script (the text in bold indicates the invalid configuration definition.)**

```
raidcom add ldev -parity grp id 01-01 -ldev id 1 -capacity 100M
   raidcom add ldev -parity grp id 01-01 -ldev id 2 -capacity 100M
  raidcom add ldev -parity grp id 01-01 -ldev id 3 -capacity 100M
    raidcom add ldev -parity_grp_id 01-01 -ldev_id 1 -capacity 100M
   raidcom add ldev -parity_grp_id 01-01 -ldev_id 2 -capacity 100M
    raidcom add ldev -parity_grp_id 01-01 -ldev_id 3 -capacity 100M
   for /1 %%i in (1,1,3) do (raidcom add ldev -parity grp id 01-01 -
ldev_id %%i -capacity 100M)
```
 **for /l %%i in (1,1,3) do ( raidcom add ldev -parity\_grp\_id 01-01 -ldev\_id %%i -capacity 100M)**

### **Execution result (the text in bold indicates the contents of the error accompanying the invalid configuration definition in the script.)**

C:\HORCM\etc>raidcom get ldev -ldev id 1 -cnt 65280 -store ldevconf 65 > ldevconf\_65.txt C:\HORCM\etc>raidcom -zt 3 defined ldev.bat -load ldevconf 65.dat -checkmode precheck C:\HORCM\etc>raidcom add ldev -parity grp id 01-01 -ldev id 1 -capacity 100M C:\HORCM\etc>raidcom add ldev -parity grp id 01-01 -ldev id 2 -capacity 100M C:\HORCM\etc>raidcom add ldev -parity grp id 01-01 -ldev id 3 -capacity 100M C:\HORCM\etc>raidcom add ldev -parity qrp id 01-01 -ldev id 1 -capacity 100M **raidcom: LDEV(1) is already existing as status is [1] on UnitID# 0. raidcom\_#5 : [EX\_CTXCHK] Context Check error** C:\HORCM\etc>raidcom add ldev -parity grp id 01-01 -ldev id 2 -capacity 100M **raidcom: LDEV(2) is already existing as status is [1] on UnitID# 0. raidcom\_#6 : [EX\_CTXCHK] Context Check error** C:\HORCM\etc>raidcom add ldev -parity grp id 01-01 -ldev id 3 -capacity 100M **raidcom: LDEV(3) is already existing as status is [1] on UnitID# 0. raidcom\_#7 : [EX\_CTXCHK] Context Check error**

The number in raidcom # of raidcom\_#7: [EX\_CTXCHK] Context Check error is the number of times of performing the raidcom command by using <work file>. The number of times is incremented each time the raidcom command is executed.

### **Port check**

The check is performed from the following perspective. Note that checking for object information related to the port, such as external volume group or RCU, or an attribute of port, is not executed.

### **Checking for attribute setting**

It is checked whether the operation is performed for the existing port. If the port does not exist, an error is detected.

If it is not clear whether the port as the target of the operation exists in the configuration definition file or not (if the target port information does not exist in the configuration definition file), the error is not detected.

The commands as the target of the check are shown below.

- raidcom modify port -port <port#> {[-port\_speed <value>] [-loop\_id <value>][ topology <topology>] [-security\_switch < y|n >] | -port\_attribute <port attribute>}
- raidcom add external\_grp -path\_grp <path group#> -external\_grp\_id <gnosgno> -port <port#> -external\_wwn <wwn strings> -lun\_id <lun#> [-emulation <emulation type>] [clpr <clpr#>]
- raidcom add path -path\_grp <path group#> -port <port#> -external\_wwn <wwn strings>
- raidcom delete path -path\_grp <path group#> -port <port#> -external\_wwn <wwn strings>
- raidcom check\_ext\_storage path -path\_grp <path group#> -port <port#> external\_wwn <wwn strings>
- raidcom disconnect path -path\_grp <path group#> -port <port#> -external\_wwn <wwn strings>
- raidcom add rcu {-rcu <serial#> <mcu#> <rcu#> <id> -ssid <ssid>| -cu\_free <serial#> <id> <pid>} -mcu\_port <port#> -rcu\_port <port#>

For example, if a path is attempted to be added to a port that does not exist, an error is detected. An example of the script where the error is detected and the execution result of the actual Context check are shown below.

### **Example of script (the text in bold indicates the part of incorrect configuration** definition.)

**raidcom add path -path\_grp 1 -port CL1-C -external\_wwn 50060e80,06fc4180 raidcom add path -path\_grp 1 -port CL1-D -external\_wwn 50060e80,06fc4190 raidcom add path -path\_grp 1 -port CL1-E -external\_wwn 50060e80,06fc41a0**

### **Execution result (the text in bold indicates the contents of the error accompanying the invalid configuration definition in the script.)**

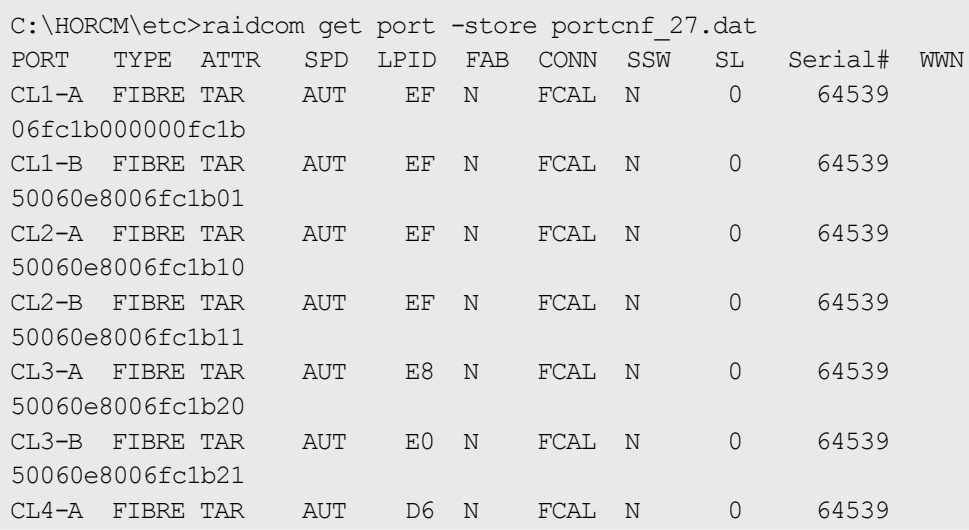

```
50060e8006fc1b30
CL4-B FIBRE TAR AUT D2 N FCAL N 0 64539 
50060e8006fc1b31
CL5-A FIBRE TAR AUT E4 N FCAL N 0 64539 
50060e8006fc1b40
CL5-B FIBRE TAR AUT DC N FCAL N 0 64539 
50060e8006fc1b41
CL6-A FIBRE TAR AUT D5 N FCAL N 0 64539 
50060e8006fc1b50
CL6-B FIBRE TAR AUT D1 N FCAL N 0 64539 
50060e8006fc1b51
CL7-A FIBRE ELUN AUT E2 N FCAL N 0 64539 
50060e8006fc1b60
CL7-B FIBRE ELUN AUT DA N FCAL N 0 64539 
50060e8006fc1b61
CL8-A FIBRE TAR AUT D4 N FCAL N 0 64539 
50060e8006fc1b70
CL8-B FIBRE TAR AUT CE N FCAL N 0 64539 
50060e8006fc1b71
C:\HORCM\etc>raidcom -zt 4_no_port.bat -load portcnf_27.dat -checkmode 
precheck
C:\HORCM\etc>raidcom add path -path grp 1 -port CL1-C -external wwn
50060e80,06fc4180
raidcom: PORT(2) does not exist as status is [2] on UnitID# 0.
raidcom_#2 : [EX_CTXCHK] Context Check error
C:\HORCM\etc>raidcom add path -path_grp 1 -port CL1-D -external_wwn 
50060e80,06fc4190
raidcom: PORT(3) does not exist as status is [2] on UnitID# 0.
raidcom_#3 : [EX_CTXCHK] Context Check error
C:\HORCM\etc>raidcom add path -path_grp 1 -port CL1-E -external_wwn 
50060e80,06fc41a0
raidcom: PORT(4) does not exist as status is [2] on UnitID# 0.
raidcom_#4 : [EX_CTXCHK] Context Check error
```
### **Host group check**

The check is performed from the following perspective. Note that checking for an attribute of host group, or for a name of host group is not executed.

#### **Check with the attribute setting**

Checks whether the operation is performed for an existing host group. If the host group does not exist, an error is detected.

If it is not clear whether the target port or host group exists (if the target port or host group information does not exist in the configuration definition file), the error is not detected.

The commands as the target of the check are shown below.

- raidcom modify host\_grp -port <port#> [<host group name>] -host\_mode <host mode> [-host\_mode\_opt <host mode option> ... ]
- raidcom add hba\_wwn -port <port#> [<host group name>] -hba\_wwn <WWN strings>
- raidcom delete hba\_wwn -port <port#> [<host group name>] -hba\_wwn <WWN strings>
- raidcom set hba\_wwn -port <port#> [<host group name>] -hba\_wwn <WWN strings> wwn\_nickname <WWN Nickname>
- raidcom reset hba\_wwn -port <port#> [<host group name>] -hba\_wwn <WWN strings>
- raidcom add lun -port <port#>  $\lceil$ <host group name> $\lceil$  {-ldev id <ldev#>  $\lceil$ -lun\_id<lun#> $\rceil$ | -grp\_opt <group option> -device\_grp\_name <device group name> [<device name>]}
- raidcom delete lun -port <port#> [<host group name>] {-lun\_id <lun#> | -ldev\_id <ldev#> | -grp\_opt <group option> -device\_grp\_name <device group name> [<device name>]}

#### **Check with deletion operation**

It is checked to ensure that the operation is not intended to be performed for the host group that is already deleted. If the host group is already deleted, an error is detected.

If it is not clear whether the target port or host group exists or not (if the target port or host group information does not exist in the configuration definition file), the error is not detected.

The command as the target of the check is shown below.

raidcom delete host grp -port <port#> [<host group name>

For example, if the host group that does not exist is attempted to be deleted, an error is detected. An example of the script where the error is detected and the execution result of the actual context check are shown below.

**Example of script (the text in bold indicates the part of incorrect configuration** definition.)

```
raidcom delete host_grp -port CL1-A-0
raidcom delete host_grp -port CL1-A-1
raidcom delete host_grp -port CL1-A-2
```
**Execution result (the text in bold indicates the contents of the error accompanying** the invalid configuration definition in the script.)

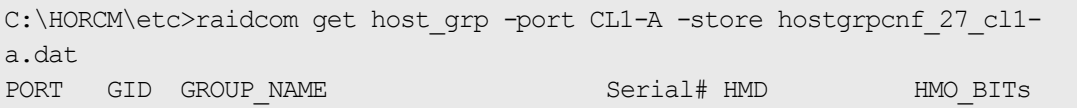

```
CL1-A 0 1A-G00 64539 LINUX/IRIX
C:\HORCM\etc>raidcom -zt 6_no_hstgrp.bat -load hostgrpcnf_27_cl1-a.dat 
-checkmode precheck
C:\HORCM\etc>raidcom delete host_grp -port CL1-A-0
C:\HORCM\etc>raidcom delete host_grp -port CL1-A-1
raidcom: PORT-HGRP(0-1) does not exist as status is [2] on UnitID# 0.
raidcom_#3: [EX_CTXCHK] Context Check error
C:\HORCM\etc>raidcom delete host_grp -port CL1-A-2
raidcom: PORT-HGRP(0-2) does not exist as status is [2] on UnitID# 0.
raidcom_#4 : [EX_CTXCHK] Context Check error
```
### **Configuration check**

The contents of a script file can be checked whether the operation is performed for the existing resource or not.

Before performing the configuration check, execute the following command, acquire the current configuration information, and store it in the work file specified by the -store option.

Check the operation for LDEV

```
raidcom get ldev {-ldev id <ldev#> ... [-cnt <count>] | -grp opt
   <group option> -device_grp_name <device group name> [<device name>]} 
    -store <work file>
```
Check the operation for Port

raidcom get port -port -store <work file>

Check the operation for Host group

raidcom get host grp -port <port#> -store <work file>

After acquiring the configuration information, execute the script by specifying the configuration file.

raidcom -zt <created script file name> -load <work file>

# **Resource location and parameter**

**MP blade location and parameter**

To specify MP blade IDs by the **raidcom add ldev** command, specify the following IDs.

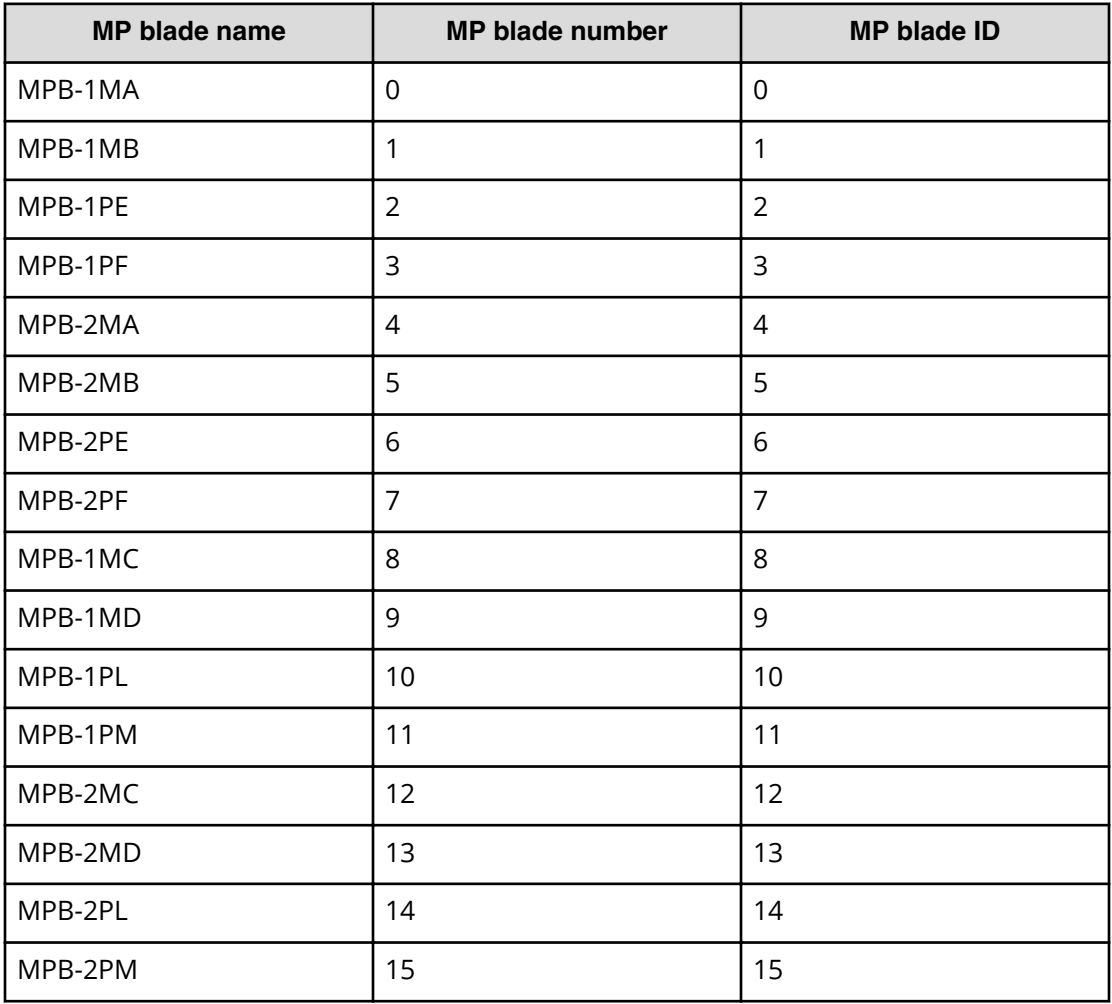

### **MP blade names and parameters for VSP G1x00 and VSP F1500**

### **MP blade names and parameters for VSP**

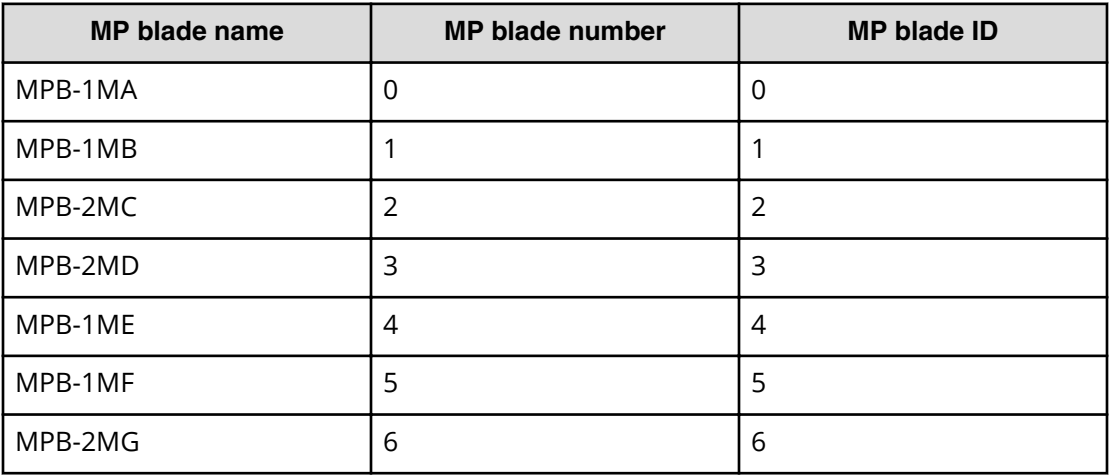

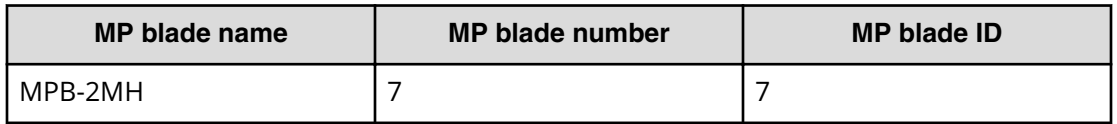

# **MP unit names and parameters**

### **Table 1 MP unit names and parameters for VSP 5000 series**

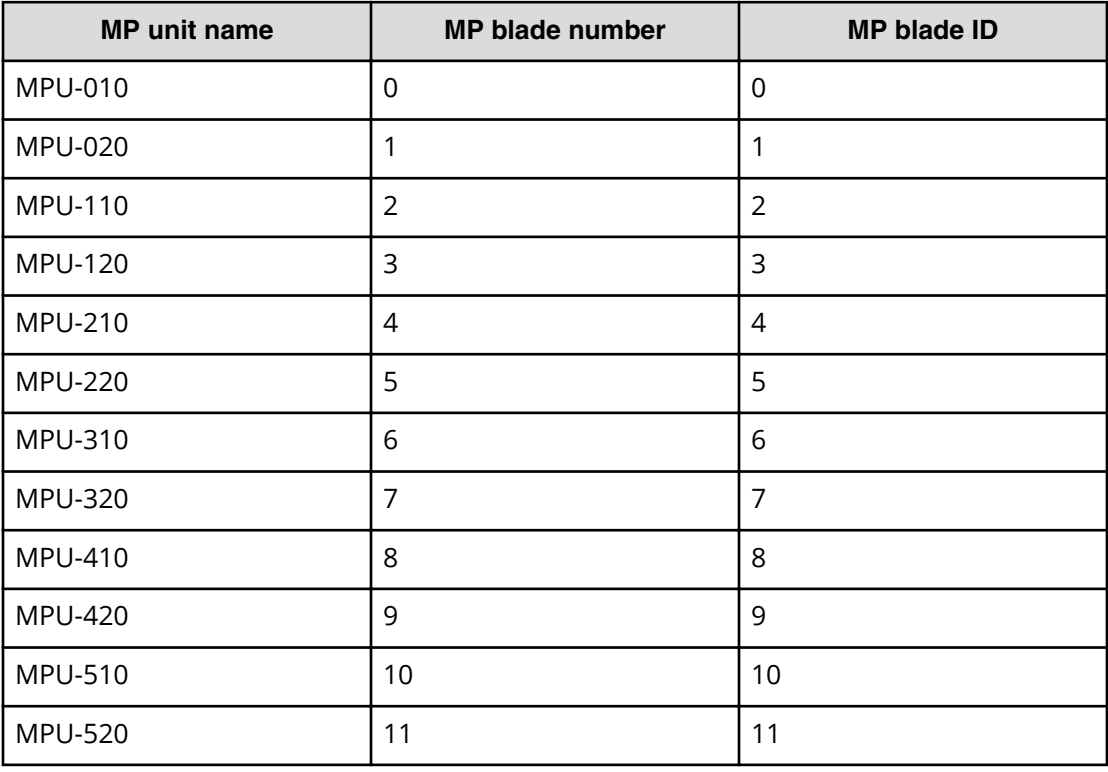

**MP unit names and parameters for VSP E series and VSP G130, G/F350, G/F370, G/ F700, G/F900**

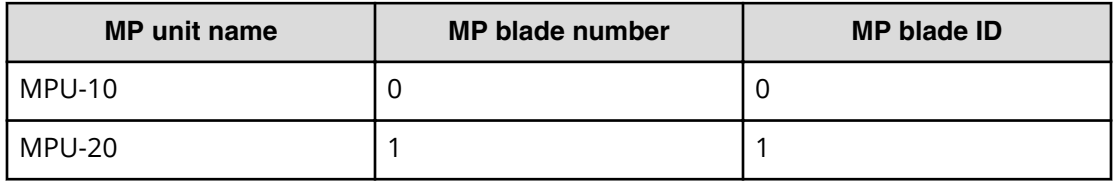

**MP unit names and parameters for VSP G200, G400, G600, G800, VSP F400, F600, F800, HUS VM**

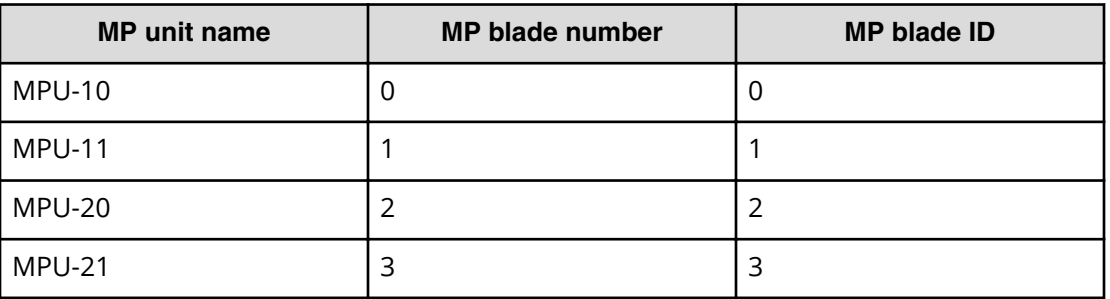

# **LDEV grouping function**

The LDEV grouping function enables you to create a group of multiple LDEVs (device group function and copy group function).

### **Overview**

CCI can be used to create a group of multiple LDEVs by defining copy groups, which are a group of copy pairs. This is accomplished in both the primary and secondary configuration definition files by defining the group names of the combined LDEVs (dev\_name of HORCM\_DEV or HORCM\_LDEV).

To change copy group information, modify the primary and secondary configuration definition files. For example, to change the LDEV configuration of copy group dbA, change the LDEV information in configuration definition files A and B.

See the figure for LDEV grouping for USP V/VM and earlier.

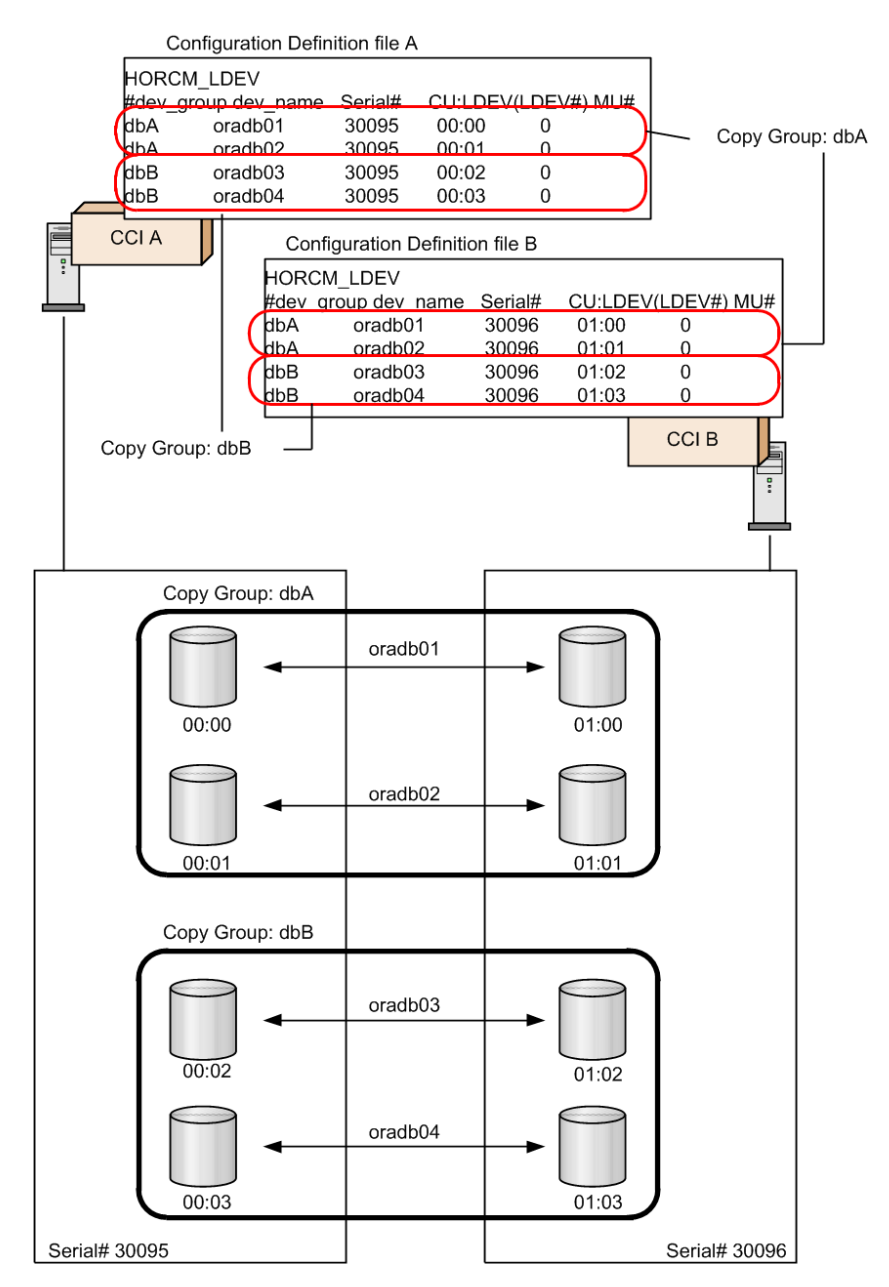

For Virtual Storage Platform and later, CCI can be used to create a group of multiple LDEVs by defining device groups. This is accomplished by defining device groups in either the primary or secondary configuration definition file, but not both. By defining a device group, LDEV information can be changed or defined in one operation. It is not required to modify LDEV information in both configuration definition files. For example, referencing LDEVs or creating pools can be executed at the same time, because all LDEVs in the device group are subjected to the operation.

See the figure for LDEV grouping for VSP and later (device group and copy group).

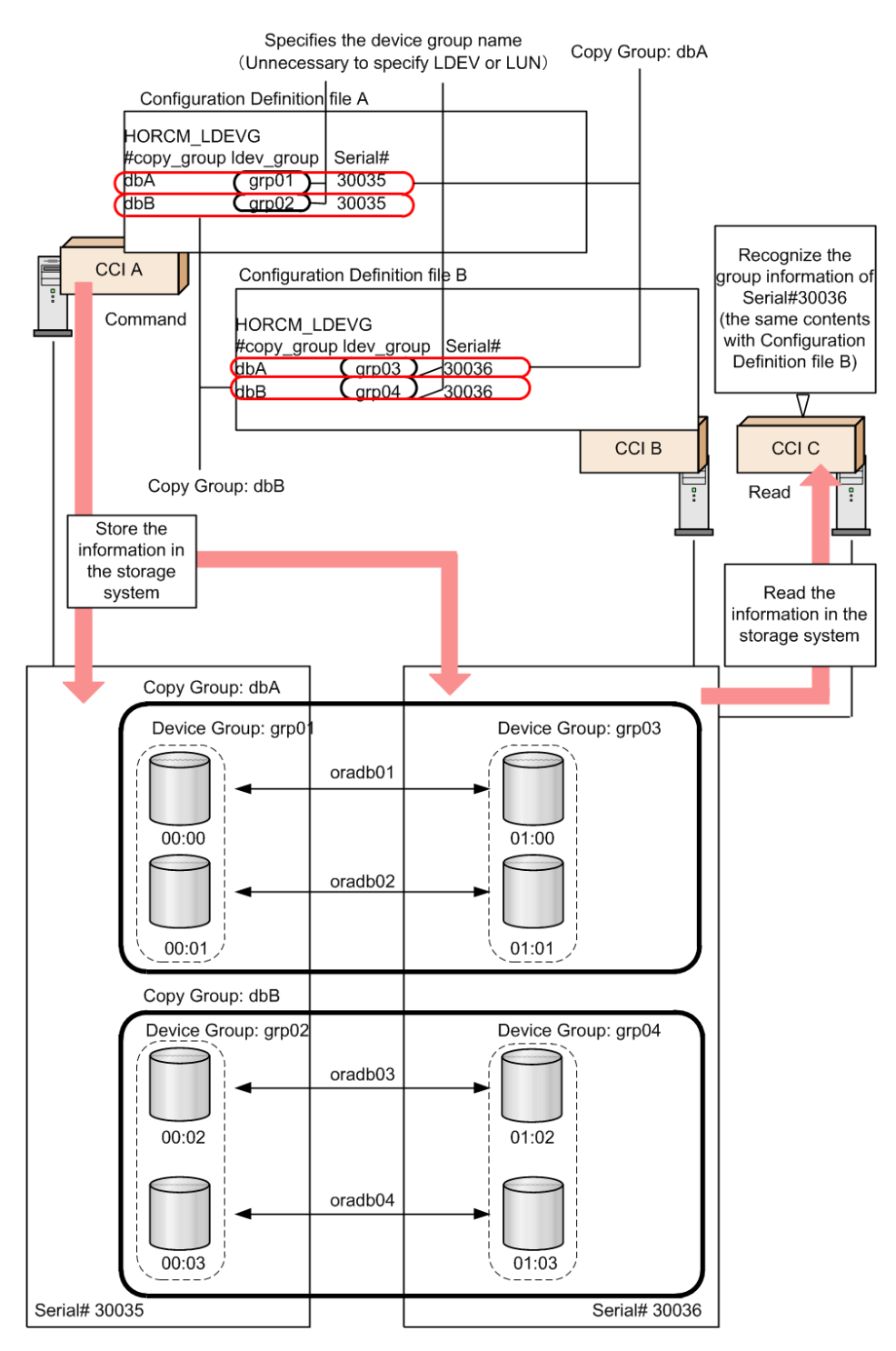

However, for executing replication function commands in CCI, two device groups must be combined and defined as a copy group.

When defining a device group or copy group by a command, the command can be issued from multiple CCI instances because the group information is defined in the storage system.

## **Device group definition methods**

To define a device group or copy group in the CCI that supports Virtual Storage Platform or later, use one or both of following methods.

### ■ **Execute a command**:

Create a device group with the **raidcom add device\_grp** command, and execute the **raidcom add copy\_grp** command specifying the name of the device group to define a copy group. When the command is executed, a description corresponding to HORCM\_LDEV of CCI is defined in the storage system. Then, define HORCM LDEVG in the configuration file to incorporate it into the CCI instance. This can be executed at CCI that supports Virtual Storage Platform or later.

### **• Define a configuration definition file:**

Define HORCM\_LDEV or HORCM\_DEV of the configuration definition files of the primary and secondary volumes. For definition details, see Configuration definition file.

A device name is a name given to an LDEV in each device group. This is equivalent to the dev name definition of HORCM\_DEV. A device name is not required, but it is convenient to use to specify device group or device name instead of LDEV number. However, to create a pool or a journal, specifying LDEV number is required.

The LDEVs that have the same device name are recognized as a pair in the primary and secondary device group. Therefore, make match the device name for the LDEV to be a pair. Also, the number of LDEVs in the device group must be the same at the primary and secondary sides. Pairs are operated in the ascending sequence of the LDEV numbers. If there is no corresponding device name of LDEV in the device group to be paired, an error might be occurred on the pair operation.

### **Read operations and command device settings**

When grouping LDEVs, if HORCM\_LDEVG on the primary side and secondary side is not defined, the read operation of CCI is different depending on the command device settings. The following table shows the details.

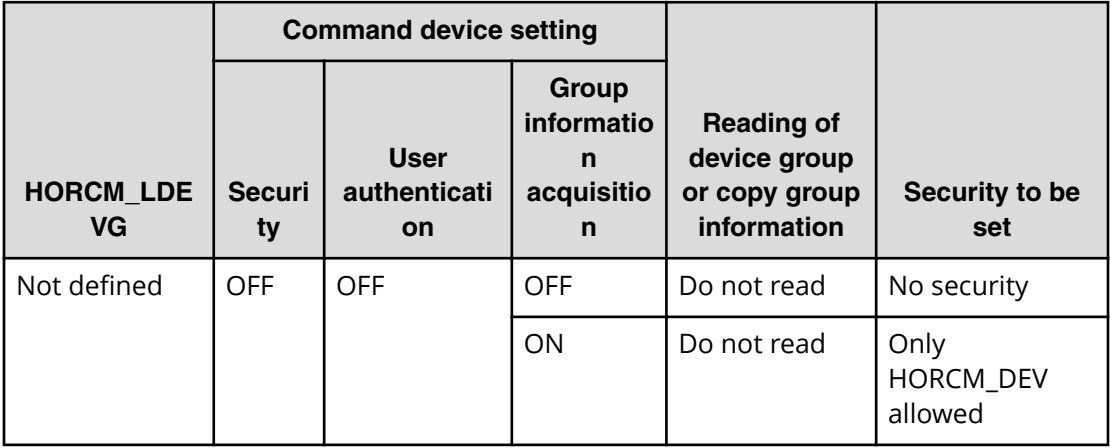

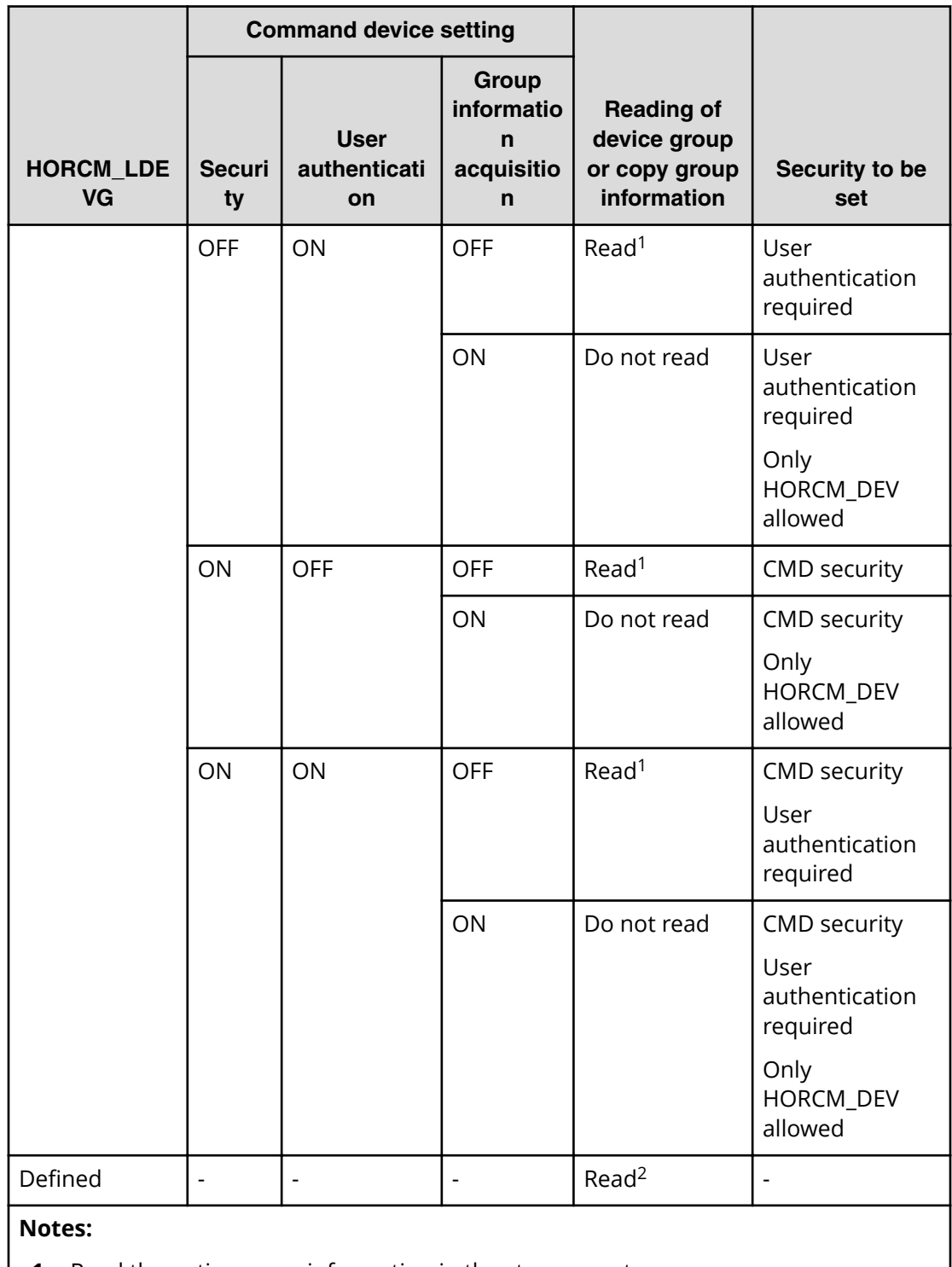

- **1.** Read the entire group information in the storage system.
- **2.** Read the information of device group and copy group from the contents of the configuration definition file regardless of the setting of the command device.

### **Defining device groups**

A device group is created by specifying a device name and a device group name. Once a device group is created, the device group name, the LDEV number, and the information if there is copy group definition or not are stored in the storage system as configuration information.

The maximum number of device groups is 1,024 in one storage system. The maximum 65,279 LDEVs can be placed under the device group. And one LDEV can be placed in multiple device groups.

### **Notes when specifying a device name**

- Multiple device names can be defined in one LDEV (Max: 1,024 names).
- The length of a device name must be up to 32 characters.
- In the device group that does not become an element of copy a group, the same device name can be used in the same device group.
- In the device group that becomes an element of a copy group, a device group name must be unique in the device group. It is because a pair is created between LDEVs that have same device names in respective primary and secondary volumes at the group operation of a replication series command.

### **Notes when specifying a device group name**

- The length of a device group name must be up to 32 characters.
- A device group name must be unique within the storage system. The device group name cannot be duplicated in one storage system.
- When a device group name is specified by the **raidcom** command option and an LDEV to operate is specified by the device name, all devices that have the same name with the beginning of the specified name will be operated.

The contents of the following operations that can be executed for a device group are expressed hereafter with its use cases.

- **1.** Device group creation
- **2.** LDEV addition to device group
- **3.** LDEV deletion from device group
- **4.** Device group deletion

### **Note:**

The following symbols are used in the use cases described hereafter.

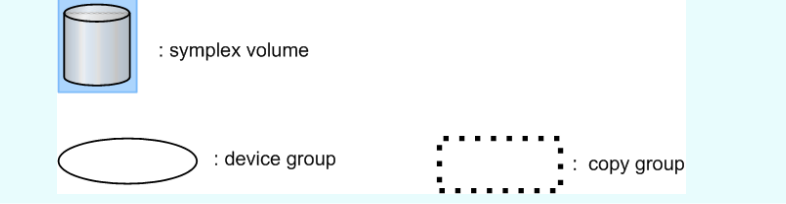

**Creating device groups**

Specify the LDEV number and the device group name to create a device group.

### **Use cases**

The following examples show use cases for creating a device group.

• Creating a device group configured of simplex volumes with different device names.

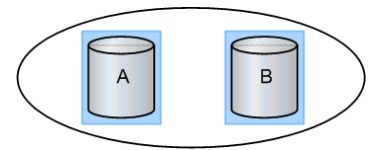

■ Creating a device group configured of a simplex volume and a paired volume with different device names.

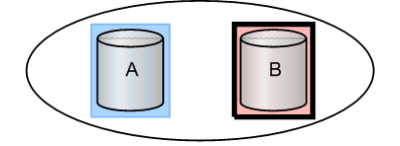

■ Creating a device group configured of simplex volumes with same device names.

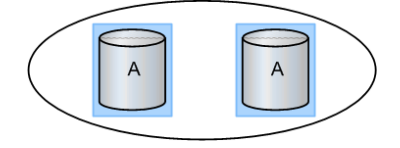

**Adding LDEVs to device groups**

Specify the device group name and the LDEV number to add the LDEV to the device group.

### **Use Cases**

The following figures show use cases that can be added an LDEV to a device group.

• Adding an LDEV (simplex volume) with a different device name to a device group.

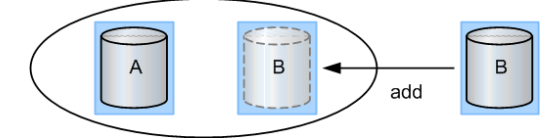

■ Adding an LDEV (paired volume) with a different device name to a device group.

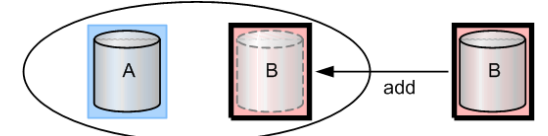

■ Adding an LDEV to a device group already including the same device name.

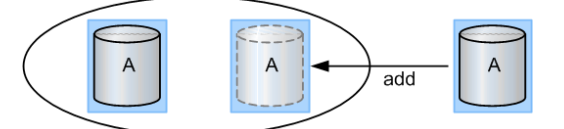

The device name can be duplicated in the case of not creating the copy group by specifying a device group.

### **Deleting LDEVs from device groups**

Specify the device group name and the LDEV number to delete the LDEV from the device group.

LDEV can be deleted from the device group associating a copy group. The pair status does not change even if the LDEV is deleted from the device group.

### **Use Cases**

The following figures show use cases that can be deleted an LDEV from a device group.

■ Deleting an LDEV (simplex volume) not associated with a copy group from a device group.

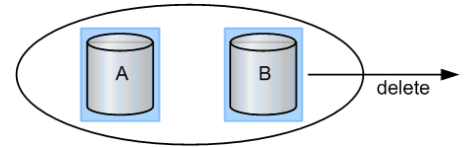

■ Deleting an LDEV (paired volume) not associated with a copy group from a device group.

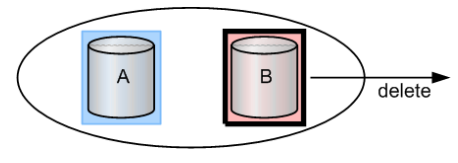

Deleting an LDEV (simplex volume) associated with a copy group from a device group.

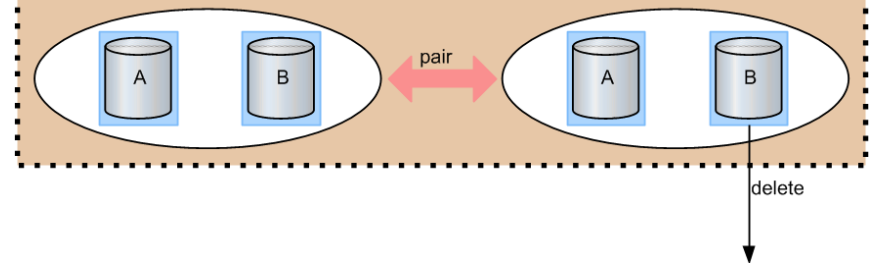

Deleting an LDEV (paired volume) associated with a copy group from a device group.

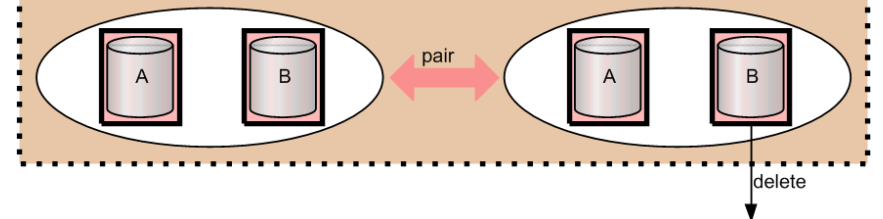

### **Deleting device groups**

Specify the device group name and the LDEV number to delete the LDEV in the device group. If all of the LDEVs configuring the device group are deleted from the device, the relevant device group is deleted. And, even if a device group is deleted, the pair status of the pair in the device group does not change.

### **Use Cases**

The following figures show use cases that can be deleted an LDEV from a device group.

■ Deleting a device group configured of simplex volumes and not associated with a copy group.

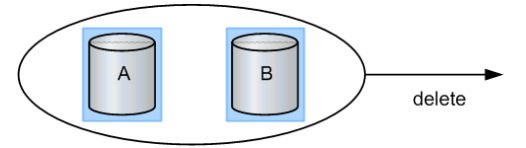

■ Deleting a device group configured of a simplex volume and a paired volume and not associated with a copy group.

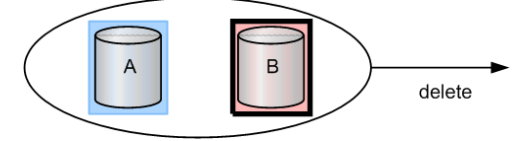

Deleting a device group configured of simplex volumes and associated with a copy group.

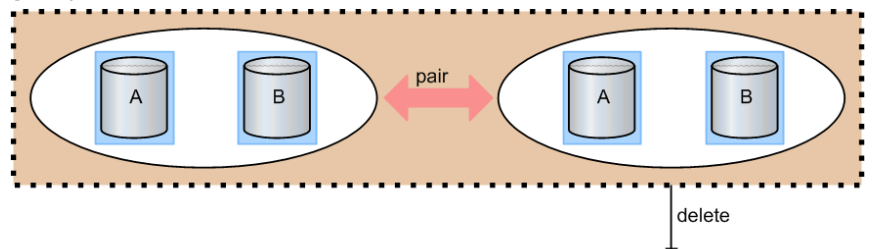

Deleting a device group configured of paired volumes and associated with a copy group.

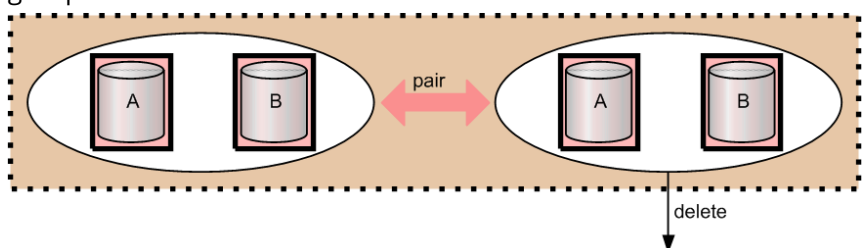

# **Copy group function**

Defining a copy group by specifying two device groups: one device group from primary side and one device group from secondary side, whether they are inside or outside the storage system. A copy group cannot be defined by specifying more than one device group from just one side of primary or secondary.

When a copy group is created, which device group is primary and which is secondary cannot be specified. Therefore, it is specified at the time of actual pair creation. As configuration information, a copy group name, a device group name (primary and secondary), and an MU# are maintained in the storage system.

The notes when operating copy groups are shown below.

### **When creating a copy group**

- In case of creating a copy group by executing a command, a copy group cannot be created through direct specification of multiple LDEVs. Create a copy group by specifying a device group.
- In one device group associated as a copy group, the same device name cannot be defined.
- Copy groups with the same name cannot be defined within the same storage system.
- One device group cannot be defined to multiple copy groups.
- The maximum number of copy groups per storage system is 16,384.
- At the time of consistency group creation (pair creation) and consistency group deletion (pair deletion), the collaboration with the group operations (device group creation/deletion, copy group creation/deletion) is not performed.

### **When deleting a copy group**

- If a copy group is deleted, the association of two device groups is deleted. However, the actual pair status, the consistency group ID and others are not changed (not affected). Even if the pair status in the copy group is not single and the copy group is deleted, the copy group deletion processing is performed.
- If an LDEV is deleted from a device group associated as a copy group, the relevant LDEVs are deleted from all the associated copy groups.
- A copy group defines the relationship of device groups. Therefore, it is not possible to specify an LDEV and remove it from the copy group.
- Regardless of the pair status (copy status), it is possible to exclude LDEVs from device groups associated as a copy group.

The contents of the following operations that can be executed for a copy group are expressed hereafter with its use cases.

- **1.** Copy group creation
- **2.** LDEV addition to copy group
- **3.** LDEV deletion from copy group
- **4.** Copy group deletion
- **5.** Pair operation by specifying a copy group

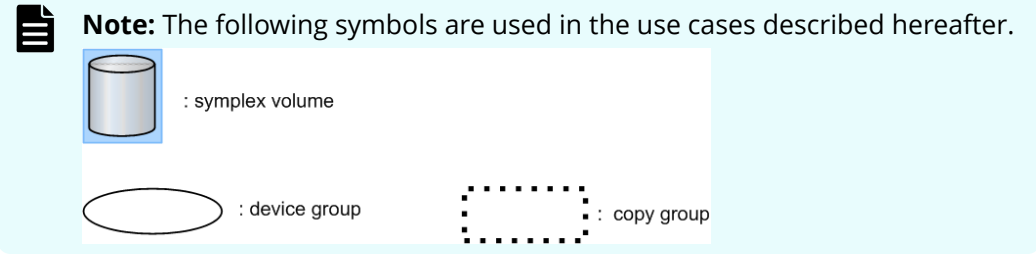

### **Creating copy groups**

Specify the names of two device groups to create a copy group. The same device name must not be defined for any LDEVs in a specified device group. A copy group can be created whether the LDEV in the device group is paired status or not.

The following shows use cases that can be created a copy group.

■ Creating a copy group in cases where two device groups are configured of simplex volumes and the device names and the LDEV numbers in the respective device groups are the same.

In the following example, when a copy group is created, the LDEVs within the device names of A to A and B to B become a subject of pair operation.

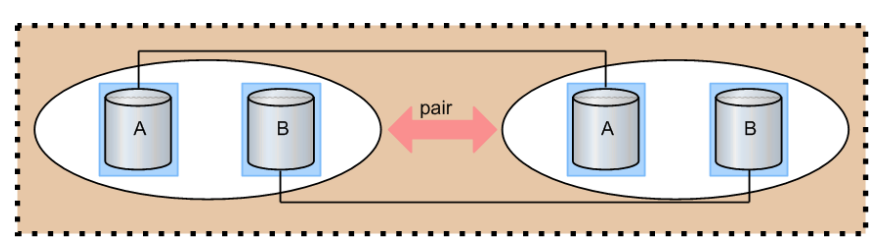

■ Creating a copy group in cases where two device groups are configured of paired volumes and the device names and the LDEV numbers in the respective device groups are the same.

In the following example, although pairs have been created on the device names of A to A and B to B, a copy group can be created.

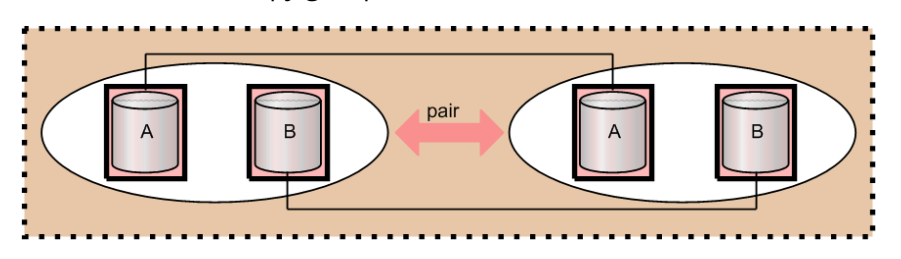

### **Adding LDEVS to copy groups**

Specify the name of the device group for which you created a copy group to add an LDEV. It is not possible to add LDEVs directly to the copy group.

If the device group you want to specify has the same device name, you cannot add the LDEV.

The following figures show use cases that can be added an LDEV to the device group associating a copy group.

• Adding an LDEV with a different device name (simplex volume) to a device group forming a copy group.

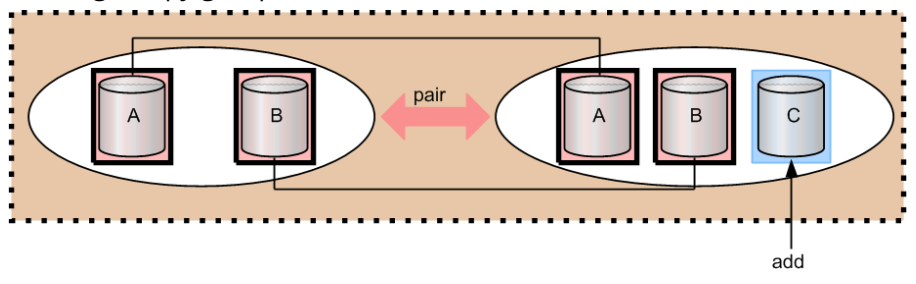

• Adding an LDEV with a different device name (paired volume) to a device group forming a copy group.

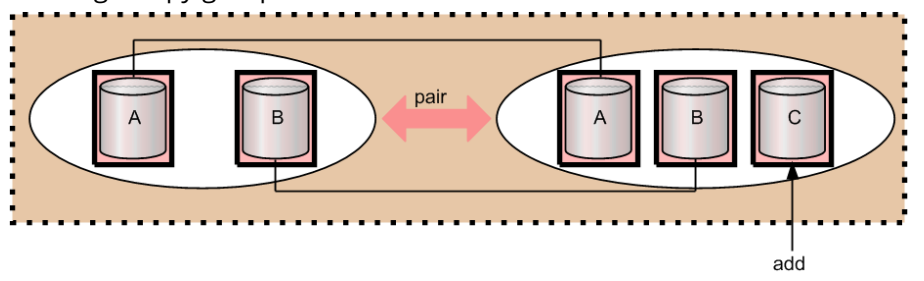

**Deleting LDEVs from copy groups**

Specify the device group name for which you created a copy group to delete an LDEV. You can delete either simplex volume or paired volume LDEVs.

It is not possible to delete LDEVs directly from the copy group.

The following shows use cases that can be deleted LDEVs from the device group forming a copy group.

■ Deleting an LDEV (simplex volume) from a device group forming a copy group.

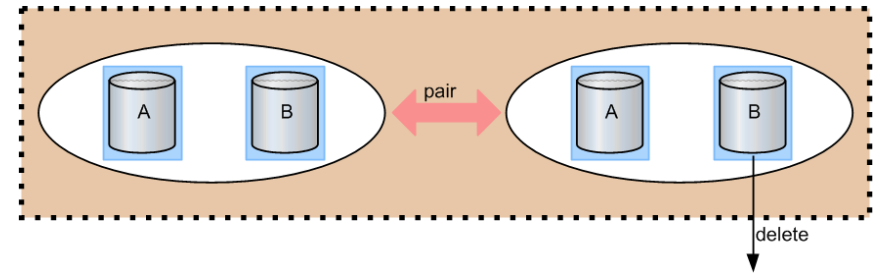

■ Deleting an LDEV (paired volume) from a device group forming a copy group.

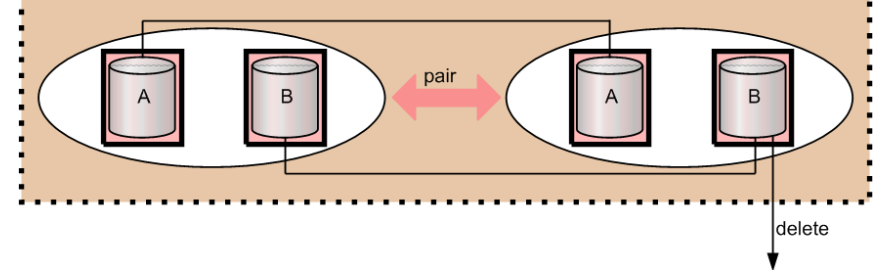

### **Deleting copy groups**

Specify the defined copy group to delete it.

### **Use cases**

A copy group can be deleted even if it is configured of simplex volumes or paired volumes.

The following shows use cases that can be deleted a copy group.

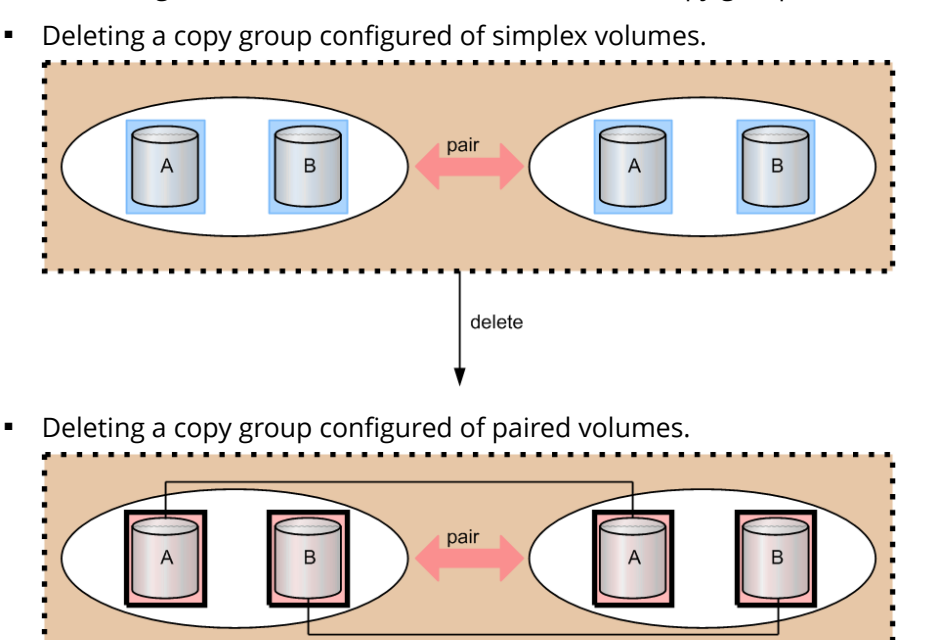

**Pair operation by specifying a copy group**

Specifying a copy group and creating a pair. Pairs are created for which the same device names of LDEV defined in respective device groups of the LDEVs. Therefore, it is required to give a same device name for the item to be operated as a pair.

delete

If a consistency group attribute is valid and no consistency group ID is specified, automatically assign a consistency group ID (1 copy group=1 consistency group). If the automatic consistency group assignment is specified and the other pairs in a copy group already have consistency group IDs, assign the same consistency group ID.

If there is no target LDEV to be a pair in the copy group, the process is terminated by detecting an error.

As an example of pair operation, the following shows use cases that can be created a pair by specifying a copy group.

■ Creating a pair in cases where the device names and the numbers of LDEVs in two device groups in a copy group configured of simplex volumes are the same.

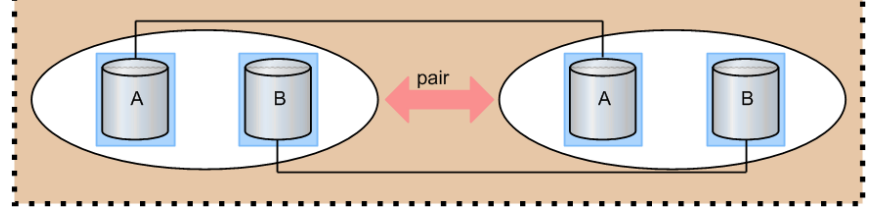

In the following example, pairs are created with LDEVs that have the same device name, A to A and B to B.

Creating a pair in cases where the device names and the numbers of LDEVs in two device groups in a copy group configured of simplex volumes and paired volumes are the same.

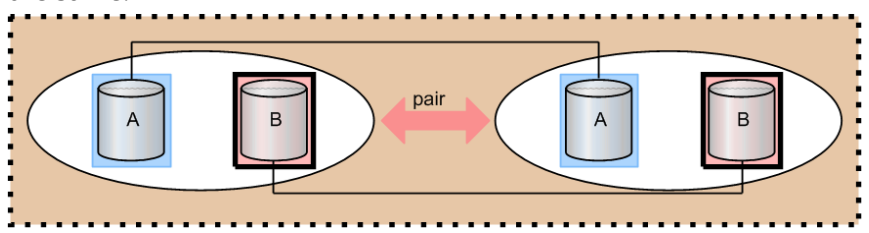

In the following example, a pair is created with LDEVs for the device name A. And no operation is performed for the volumes of device name B that are already formed into copy pairs.

Creating a pair in cases where different device names exist in two device groups in a copy group configured of simplex volumes.

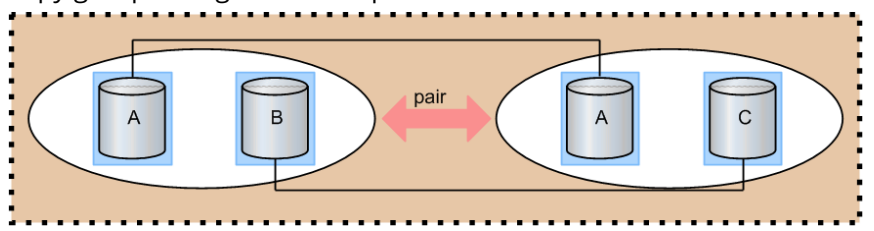

In the following example, a pair for device name A can be created, but not for device name B and C because they have different names.

Creating a pair in cases where the device names in two device groups in a copy group configured of simplex volumes and paired volumes are different.

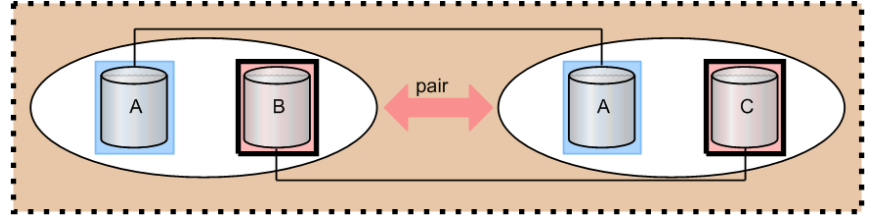

In the following example, a pair for device name A to A can be created. For the device name B and C, although it does not change the paired status, but an error occurs because they have different device names.

Creating a pair in cases where the numbers of LDEVs in two device groups in a copy group configured of simplex volumes are different.

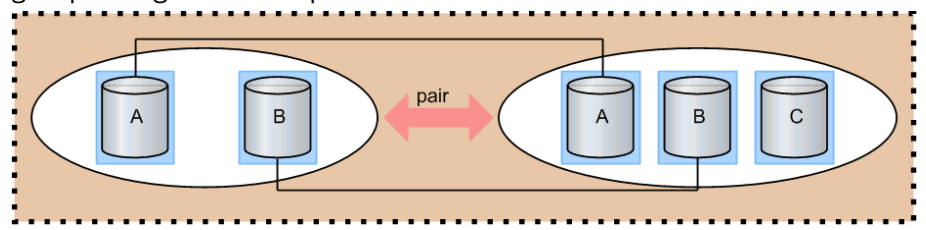

In the following example, pairs are created for the device name A to A and B to B.

# **Pair operations with mainframe volumes**

You can create a pair with mainframe LDEVs using CCI. However, some of the replication functions are not available in CCI. For more detailed information, see the user manual for the replication function: *Hitachi TrueCopy® for Mainframe User Guide*, *Hitachi Universal Replicator for Mainframe User Guide*, or *Hitachi ShadowImage® for Mainframe User Guide*.

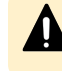

**Caution:** Do not use CCI to operate a pair for which Business Continuity Manager or PPRC is used.

# **Using "dummy" LUs for mainframe LDEVs**

Pseudo-LUs called "dummy" LUs are used to access mainframe LDEVs in CCI. The dummy LUs are unconditionally defined for all mainframe device emulation types. Since the dummy LUs are used only by CCI, other user interfaces such as Storage Navigator and host servers do not display the dummy LUs. Two dummy LUs are assigned to each mainframe LDEV. The port IDs of the mainframe PCBs are assigned as the port IDs for the dummy LUs. Host modes cannot be defined for dummy LUs.

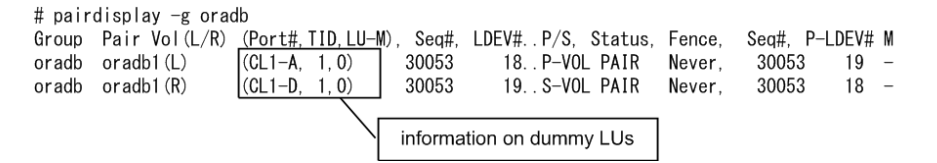
To determine the port number for dummy LUs, use the following formula:

```
Port#:Installed Port#(*1) (LDEV# / 0x4000) × 32
       Installed Port#(*1) (LDEV# / 0x4000) × 32+1
```
\*1: The lowest port number of the installed mainframe ports.

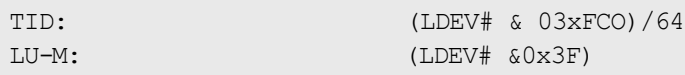

To perform pair operations on mainframe volumes just like on open-system volumes, include the mainframe LDEV# in the HORCM\_LDEV section of the configuration definition file. If you have mainframe pairs that already exist, you can verify their MU  $#$  using the **raidscan** command.

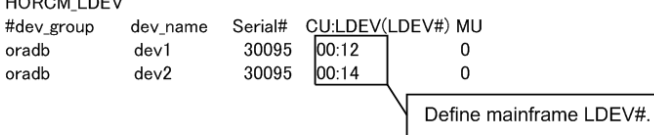

 $\cdots$ 

### **Pair status and access permission for mainframe LDEVs**

The pair status of mainframe LDEVs is displayed in the same way as for open-system LDEVs. However, access permissions to mainframe P-VOLs and S-VOLs are different from those of open volumes. The following tables show the pair status and access permissions for mainframe LDEVs. For more information about displayed pair status of open LDEVs, see TrueCopy/ShadowImage/Universal Replicator pair status.

#### **Pair status and access permission for TrueCopy/TrueCopy for Mainframe**

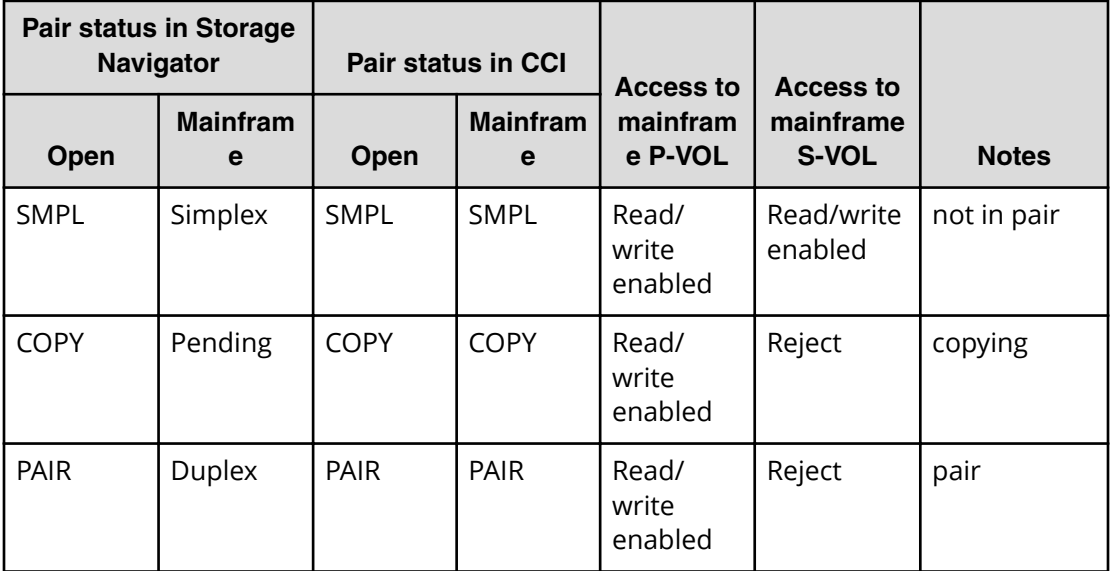

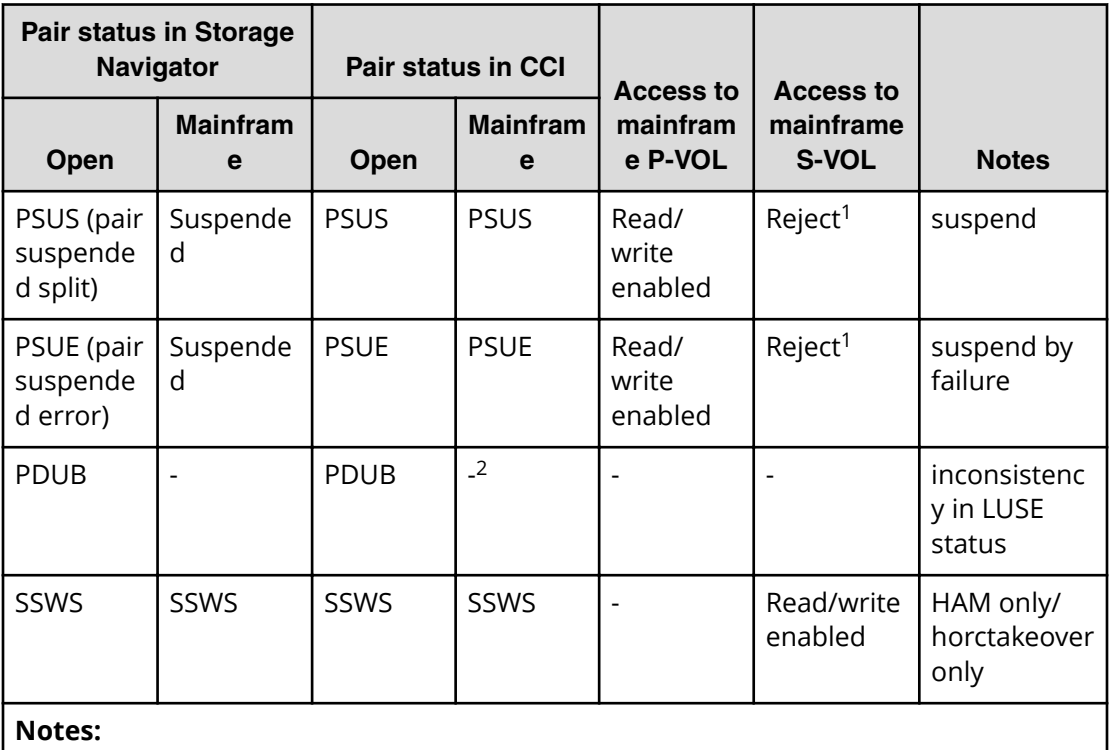

- **1.** When the system option mode 20 is on, this is a read only volume.
- **2.** PDUB (inconsistency in LUSE status) does not exist in the mainframe system.

#### **Pair status and access permission for Universal Replicator/Universal Replicator for Mainframe**

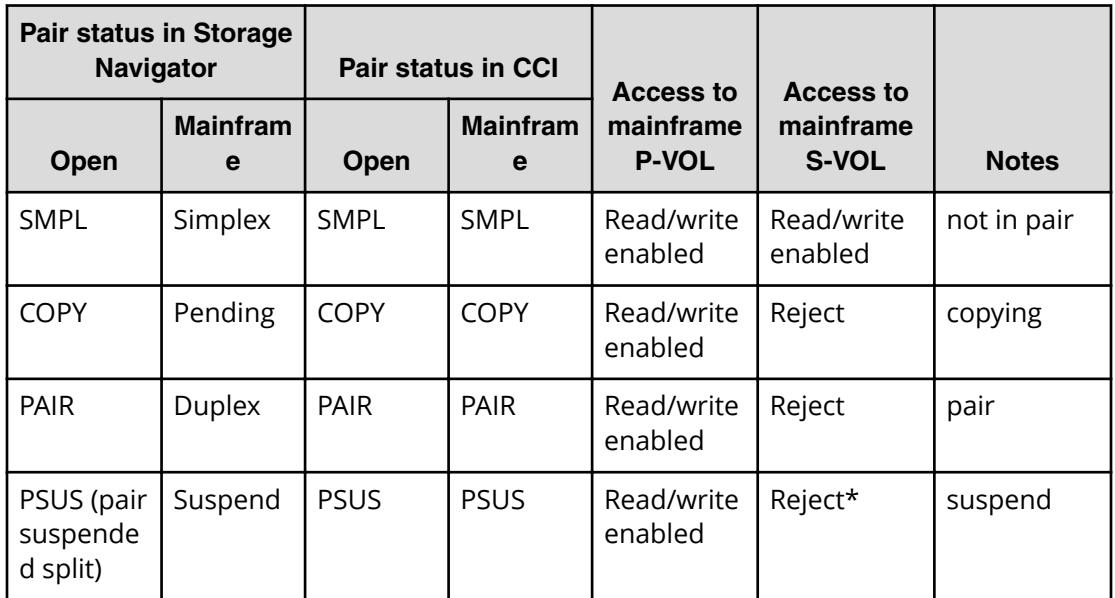

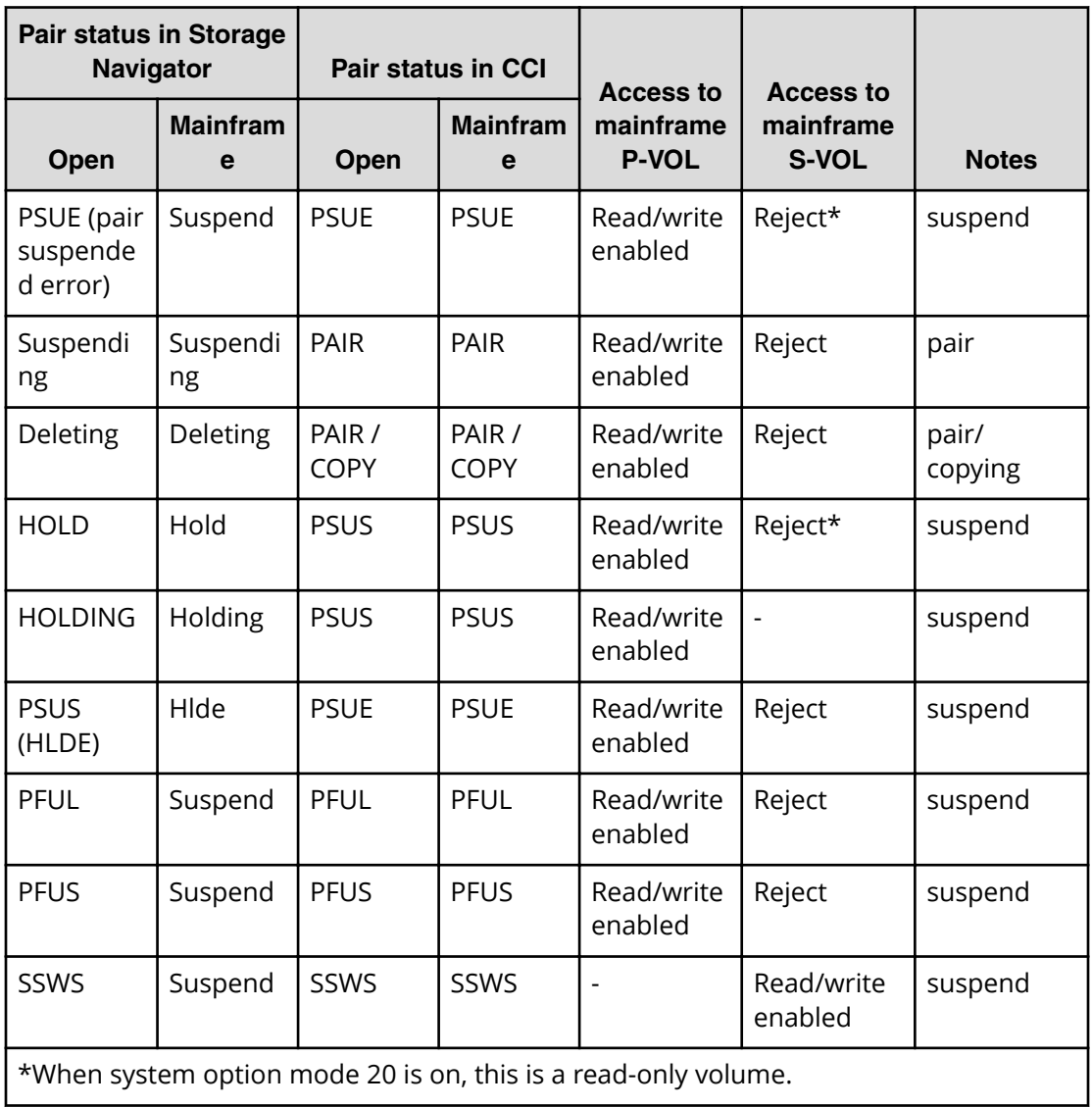

#### **Pair status and access permission for ShadowImage/ShadowImage for Mainframe**

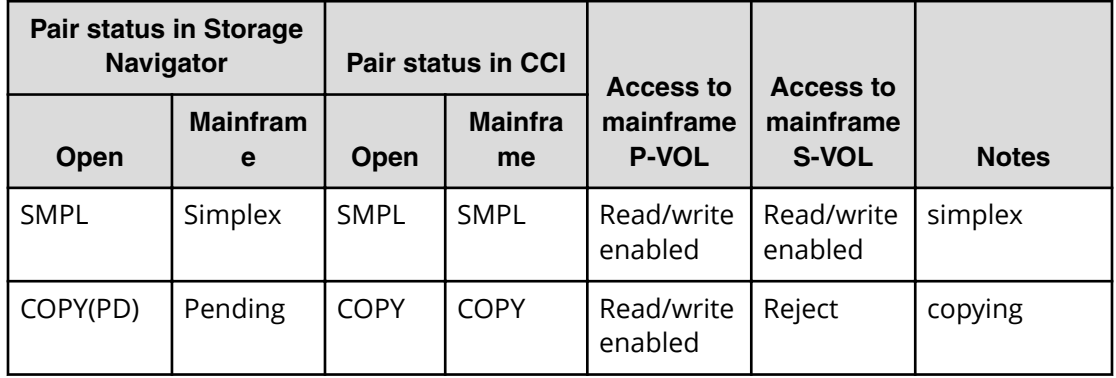

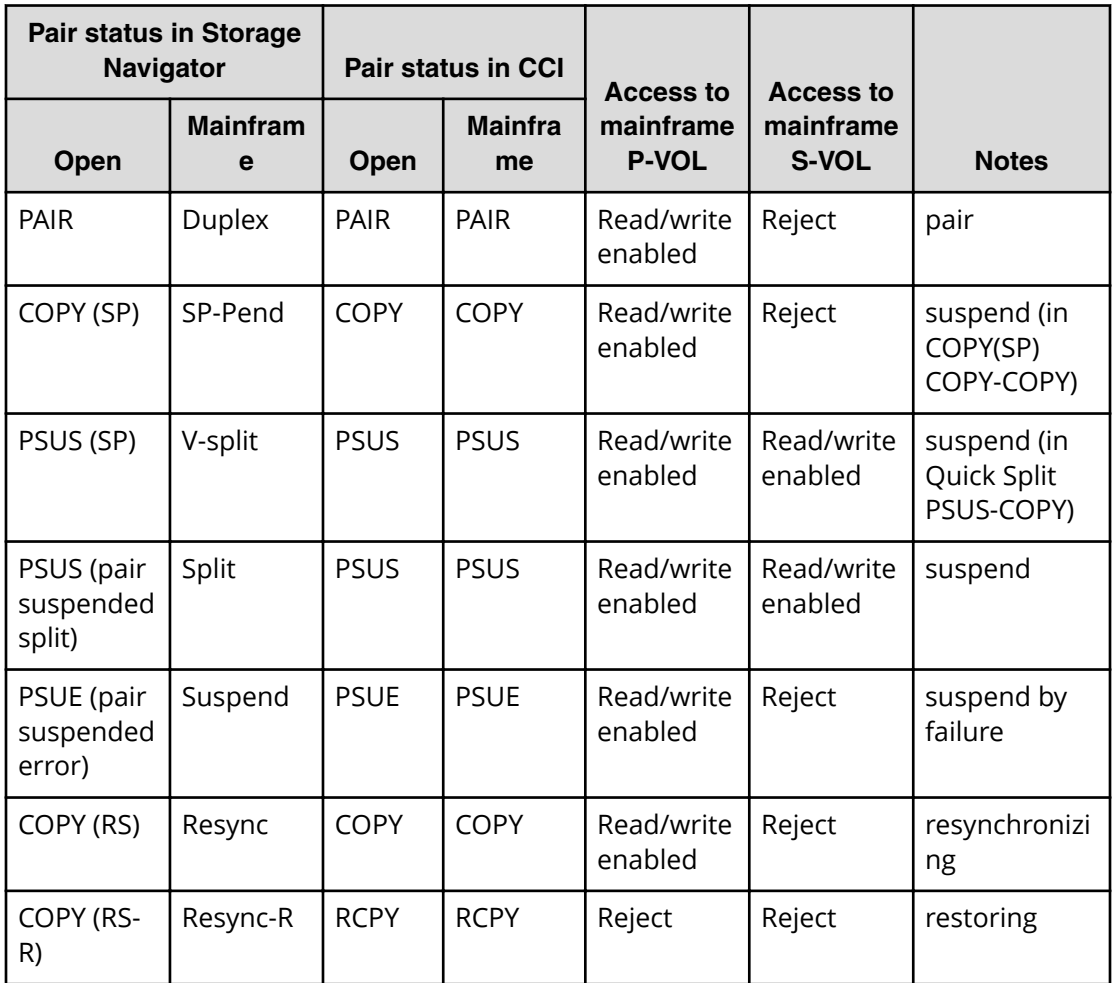

# **Operational differences for multiplatform volumes**

The following table shows the operational differences for TrueCopy, Universal Replicator, and ShadowImage multiplatform volumes.

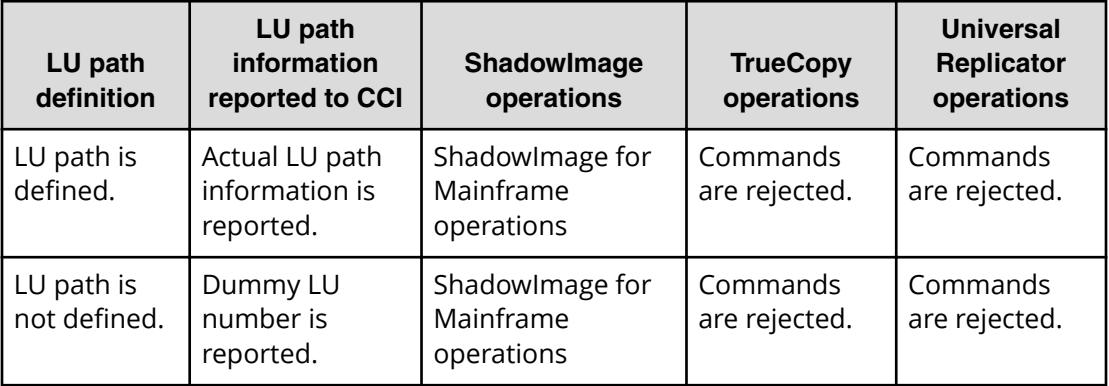

# **Operational differences for replication commands**

The following table shows the differences between open volumes and mainframe volumes in replication commands. For details on the differences, see the manual for each program product.

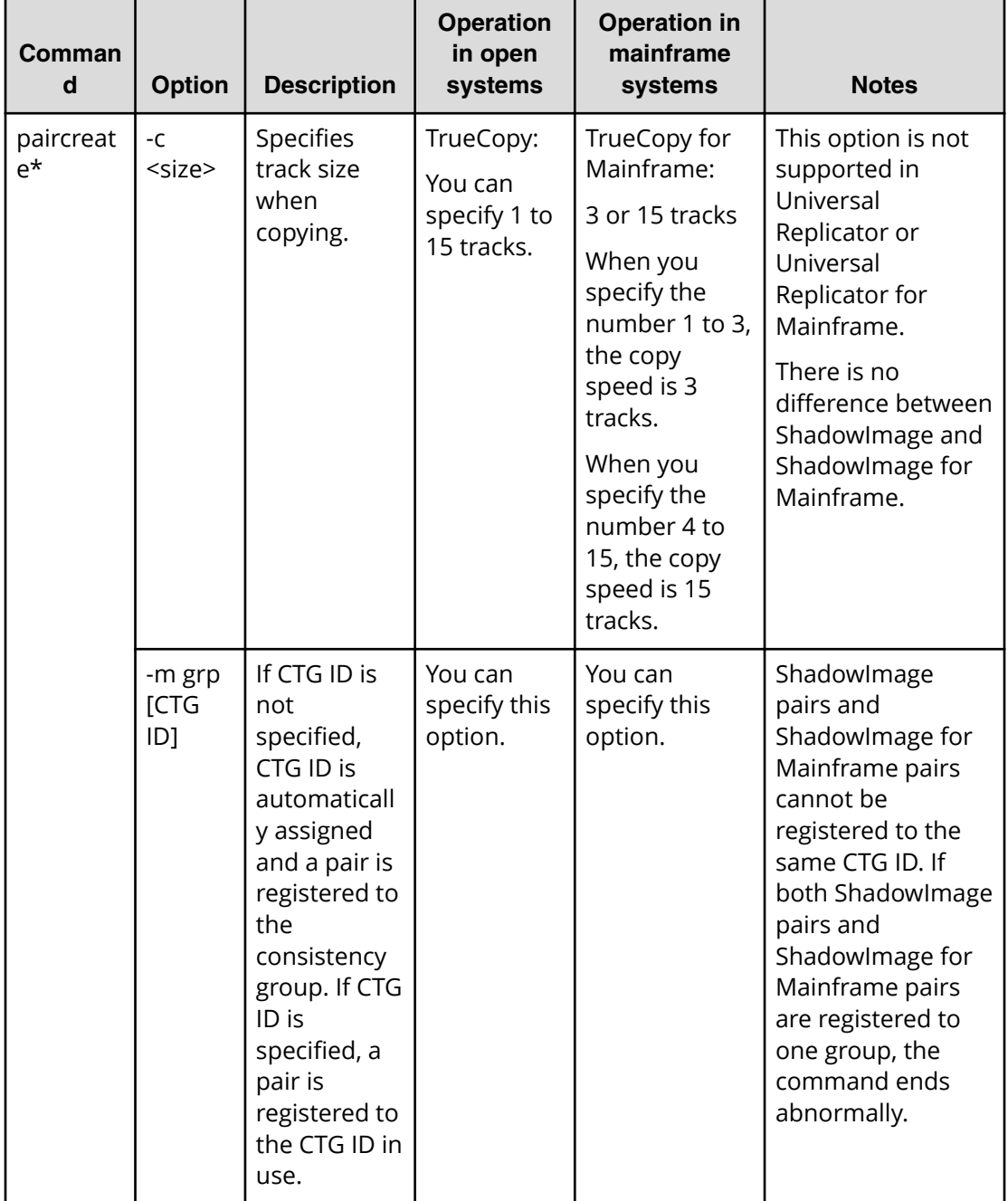

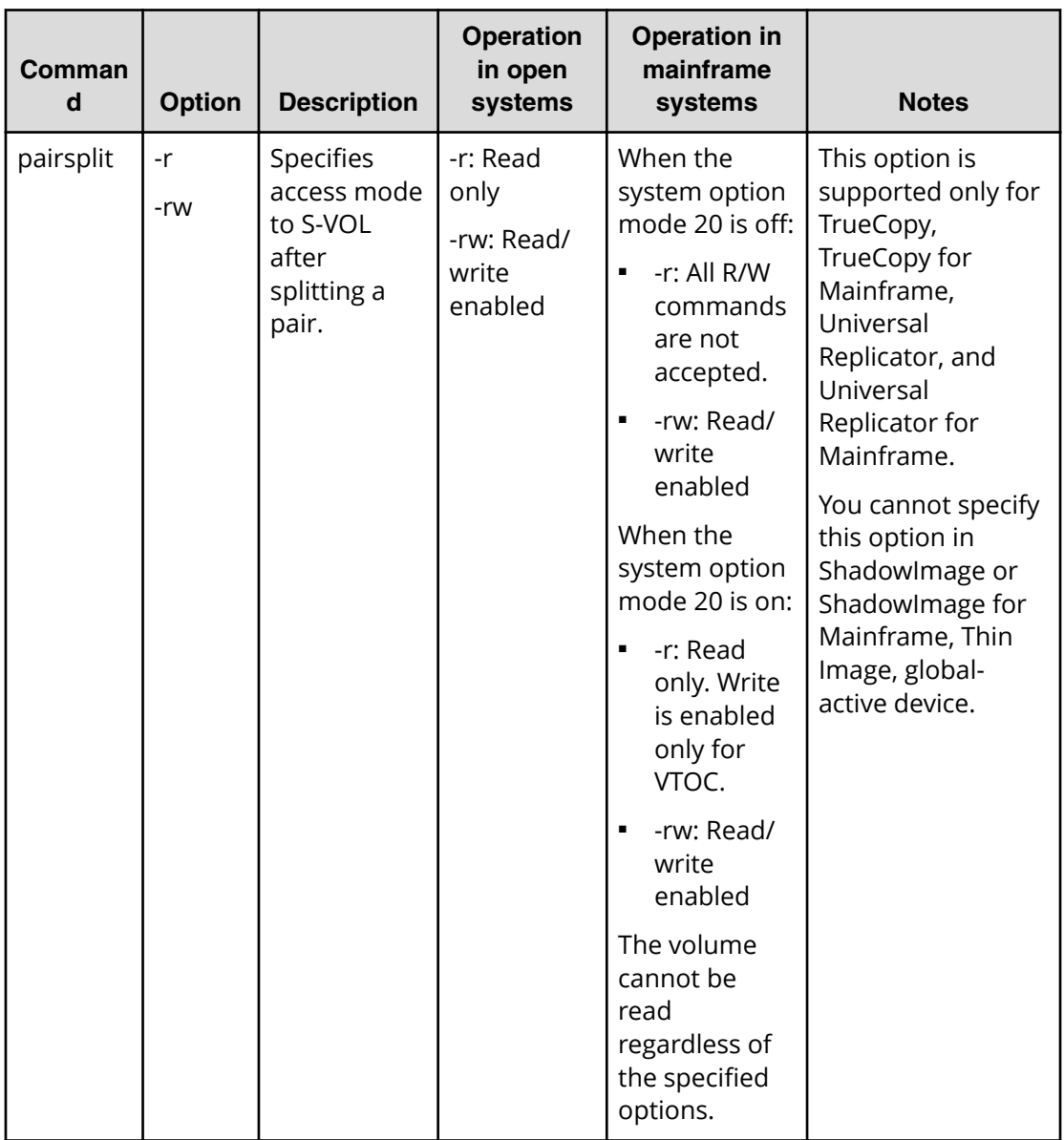

\*If the capacity of the S-VOL is larger than that of the P-VOL, you cannot create a pair with CCI. To create a TrueCopy for Mainframe pair with volumes that differ in capacity, use Business Continuity Manager or Storage Navigator.

#### **Notes:**

- A mainframe primary volume can also be called a source volume or a main volume.
- A mainframe secondary volume can also be called a target volume or a remote volume.

# **Global storage virtualization function**

The global storage virtualization function enables you to minimize rewrites of configuration definition files (horcm\*.conf) when you operate volumes migrated from older models to the VSP 5000 series, VSP G1000, VSP G1500, VSP F1500, VSP E series, VSP Gx00 models, and VSP Fx00 models. You can also minimize the modification of the script file that you used for the older models, when you operate volumes using the script file created by you. For details about the global storage virtualization function, see the *Provisioning Guide* for the storage system. Volume migration (nondisruptive migration) from older models by using the global storage virtualization function is supported only on the VSP 5000 series, VSP G1000, VSP G1500, VSP F1500, VSP E series, VSP Gx00 models, and VSP Fx00 models.

# **System configuration example with the global storage virtualization function**

This topic shows a system configuration with the global storage virtualization function. In this configuration, a virtual storage machine is created in two storage systems respectively. Volumes in the virtual storage machine are given virtual LDEV IDs.

- Primary site
	- Storage system: VSP G1000 (S/N: 67000)
	- Virtual storage machine: VSP (S/N: 65000)
	- LDEV ID of VSP G1000: 10:00 and 10:01
	- $\bullet$  Virtual LDEV ID: 01:00 and 01:01
- Secondary site
	- Storage system: VSP G1000 (S/N: 68000)
	- Virtual storage machine: VSP (S/N: 66000)
	- LDEV ID of VSP G1000: 10:00 and 10:01
	- $\bullet$  Virtual LDEV ID: 02:00 and 02:01

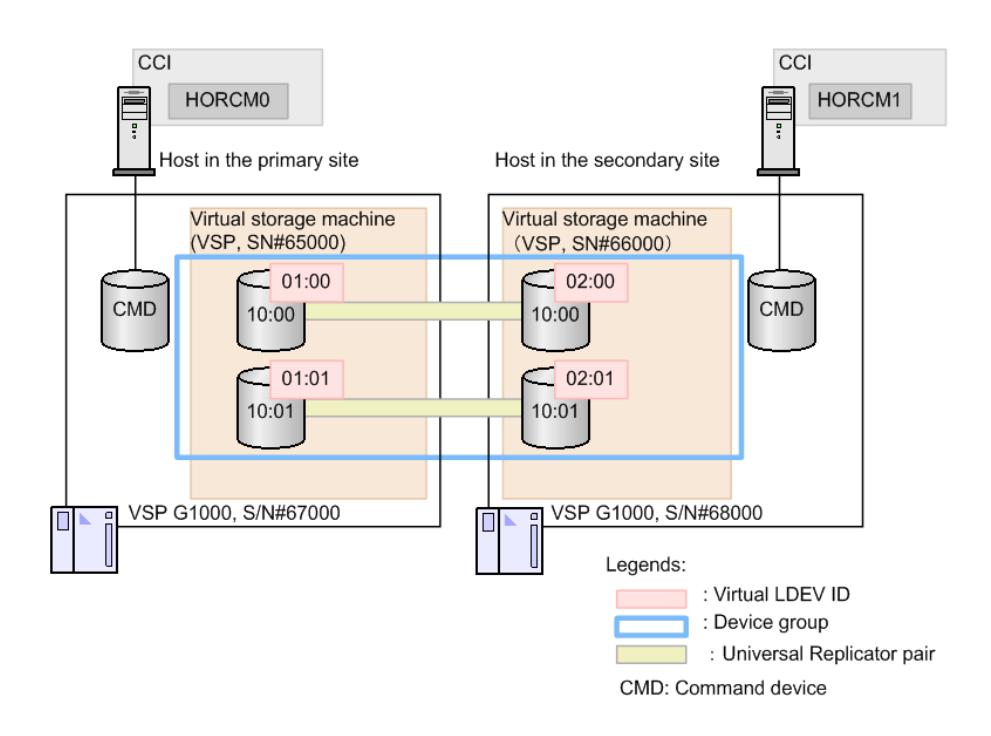

# **Using CCI with the global storage virtualization function**

To use CCI with the system configuration using the global storage virtualization function, the following two methods can be used.

- Specifying a virtual storage machine to HORCM\_VCMD in configuration definition files
- Specifying a virtual storage machine to command options (that is, -s <seq#> or -u <unit id>)

If you specify the virtual storage machine to HORCM\_VCMD of the configuration file, the shell scripts can be used continuously, because you do not need to modify their scripts. However, if you define HORCM\_VCMD, you cannot operate the virtual storage machine whose the serial number is not specified by HORC\_VCMD. If you specify the virtual storage machine to the command options (that is, -s <seq#> or -u <unit id>) instead of specifying with HORCM\_VCMD, you can also operate the virtual storage machine of the serial number not specifying to HORCM\_VCMD.

After you change the virtual storage machine configuration with the **raidcom add resource** command or the **raidcom delete resource** command, restart HORCM.

## **Configuration definition file settings with global storage virtualization**

This topic shows configuration definition file settings with the global storage virtualization function. For details on other parameters, see Configuration definition file. The global storage virtualization function is supported on the VSP 5000 series, VSP G1000, VSP G1500, VSP F1500, VSP E series, VSP Gx00 models, and VSP Fx00 models.

#### ■ **HORCM\_CMD**:

Specify a volume belonging to meta\_resource or a virtual storage machine in the storage system as the command device. CCI obtains the virtual storage machine information defined in the storage system via the specified command device, and configures the virtual storage machine components.

When you specify a volume that belongs to a virtual storage machine, note the following:

- Use the serial number of the virtual storage machine and the virtual LDEV ID for the serial number and LDEV ID which you are specifying for HORCM\_CMD.
- You cannot specify HORCM\_VCMD to the same configuration definition file.
- You cannot define the volume that does not belong to the virtual storage machine to the HORCM\_CMD of the same configuration definition file.
- When you specify multiple volumes of virtual storage machines associated with the same serial number, these volumes must belong to the same storage system.
	- **Note:** The **mkconf** command lets you create the configuration definition 自 file by importing the special file name from the standard input. When you create a configuration definition file by using the mkconf command, make sure that the special file name of the volume that belongs to the virtual storage machine and the special file name of the volume that does not belong to the virtual storage machine are different.
- **HORCM\_VCMD**:

In HORCM\_VCMD, specify the serial number of the virtual storage machine to be operated by this instance.

You cannot operate the virtual storage machines whose serial numbers are not specified in HORCM\_VCMD. To operate more than one virtual storage machine from a instance, specify each serial number of the virtual storage machines in a new line with HORCM\_VCMD. To operate the virtual storage machine specified in the second or later of HORCM\_VCMD, use the command options (for example, -s <seq#> or -u <unit id>). If you omit the options of the command, the virtual storage machine of which you first specified serial number is operated. Even if you specify the virtual storage machine of which the serial number is not specified in HORCM\_VCMD with the command option (-s <seq#> or -u <Unit ID>), the error (EX\_ENOUNT) occurs.

#### ■ **HORCM\_LDEV**:

Specify volumes to be copied. Serial numbers of the virtual storage machine and virtual LDEV IDs must be specified. You cannot specify the volumes with HORCM\_DEV in the system configuration with the global storage virtualization function. Specify the volumes with HORCM\_LDEV.

#### ■ **HORCM\_INST**:

Specify an IP address and a service name of the remote host as it is for not using the global storage virtualization function.

### **Example of the configuration definition files when specifying a virtual storage machine by HORCM\_CMD**

The following examples show when a volume belonging to meta\_resource is specified for HORCM\_CMD.

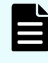

**Note:** The underlined parts indicate the information that needs to modify from the file of the old model.

#### **Example of the configuration definition files (HORCM0)**

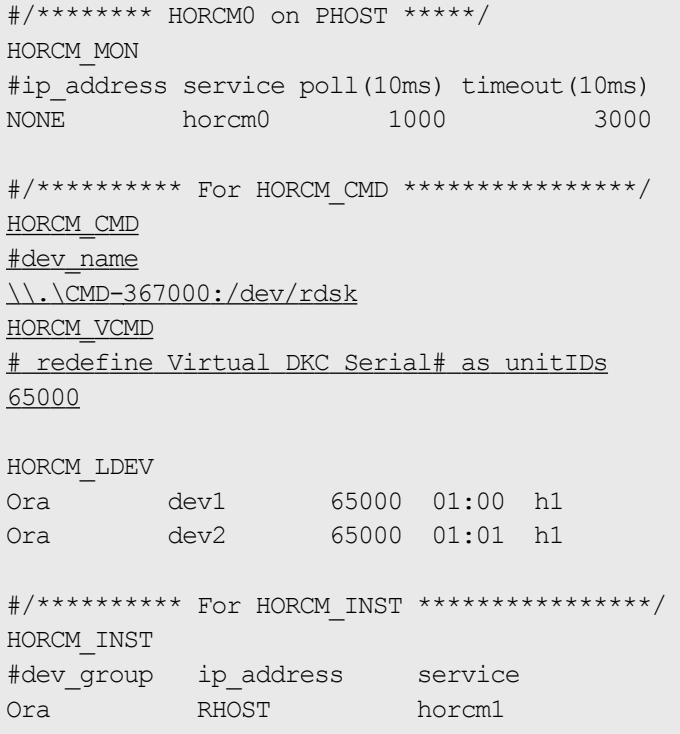

#### **Example of the configuration definition files (HORCM1)**

```
#/******** HORCM1 on RHOST *****/
HORCM_MON
#ip address service poll(10ms) timeout(10ms)
NONE horcm1 1000 3000
```

```
#/********** For HORCM_CMD ****************/
HORCM_CMD
#dev_name
\\.\CMD-368000:/dev/rdsk
HORCM_VCMD
# redefine Virtual DKC Serial# as unitIDs
66000
HORCM_LDEV
Ora dev1 66000 02:00 h1
Ora dev2 66000 02:01 h1
#/********** For HORCM_INST ****************/
HORCM_INST
#dev_group ip_address service
Ora PHOST horcm0
```
#### **raidqry command display example**

```
# raidqry -l
No Group Hostname HORCM ver Uid Serial# Micro ver Cache(MB)
1 --- raidmanager 01-31-03/00 0 66000 80-01-00/00 81920
```
The following examples show when the storage system is VSP G1000 and a volume belonging to a virtual storage system is specified for HORCM\_CMD.

È

**Note:** It is not necessary to change HORCM\_CMD used in the previous model or to add HORCM\_VCMD.

#### **Example of the configuration definition files (HORCM0)**

```
#/******** HORCM0 on PHOST *****/
HORCM_MON
#ip address service poll(10ms) timeout(10ms)
NONE horcm0 1000 3000
#/********** For HORCM_CMD ****************/
HORCM_CMD
#dev_name
\\ . \ CMD-65000:/dev/rdsk
HORCM_LDEV
Ora dev1 65000 01:00 h1
Ora dev2 65000 01:01 h1
#/********** For HORCM_INST ****************/
HORCM_INST
#dev group ip address service
Ora RHOST horcm1
```
**Example of the configuration definition files (HORCM1)** 

```
#/******** HORCM1 on RHOST *****/
HORCM_MON
#ip address service poll(10ms) timeout(10ms)
NONE horcm1 1000 3000
#/********** For HORCM_CMD ****************/
HORCM_CMD
#dev_name
\\ . \ CMD-66000:/dev/rdsk
HORCM_LDEV
Ora dev1 66000 02:00 h1
Ora dev2 66000 02:01 h1
#/********** For HORCM_INST ****************/
HORCM_INST
#dev group ip address service
Ora PHOST horcm0
```
# **Specifying a virtual storage machine to HORCM\_VCMD**

This section covers the following topics:

- Command operations to virtual storage machines (on page 156)
- [Operation target for raidcom commands when specifying the virtual storage machine](#page-159-0) [in HORCM\\_VCMD](#page-159-0) (on page 160)

**Command operations to virtual storage machines**

When HORCM starts, CCI obtains the virtual storage machine information from multiple storage systems, and configure each virtual storage machine component. CCI regards commands as the command to the virtual storage machine by the descriptions of the configuration definition file or the command options (i.e., -s  $\leq$  seq#> or -u  $\leq$ unit id>), and use their information. The following table shows how to issue the command to the virtual storage machine for each command.

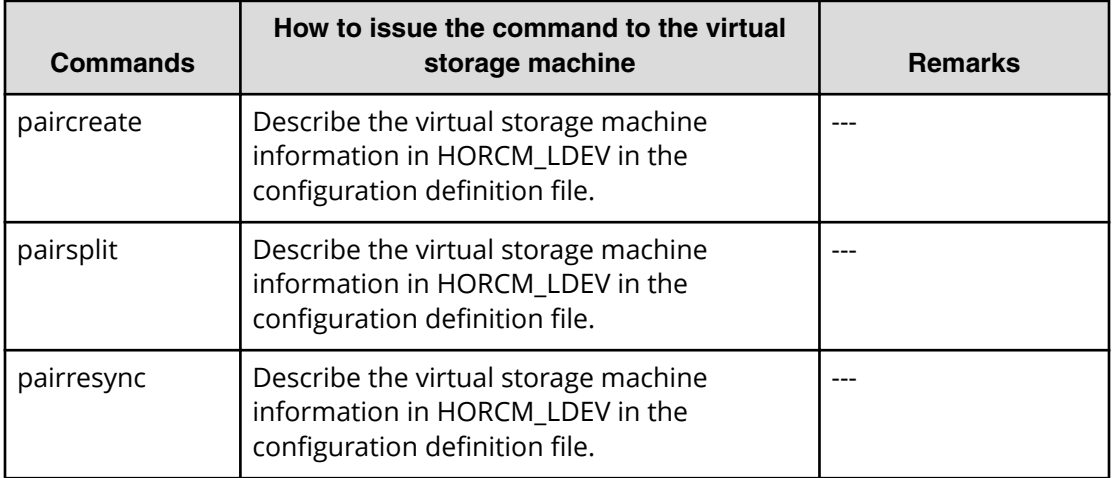

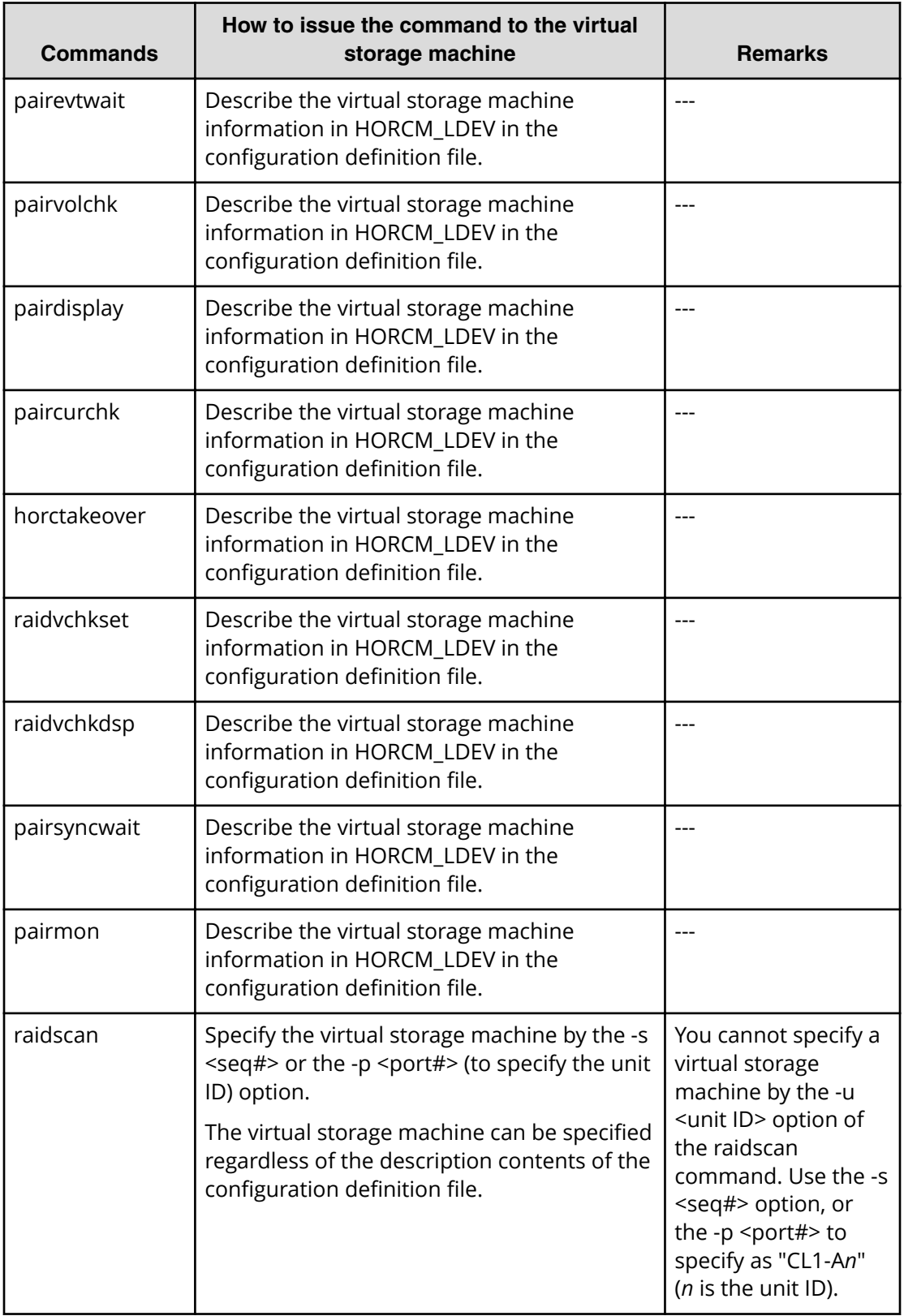

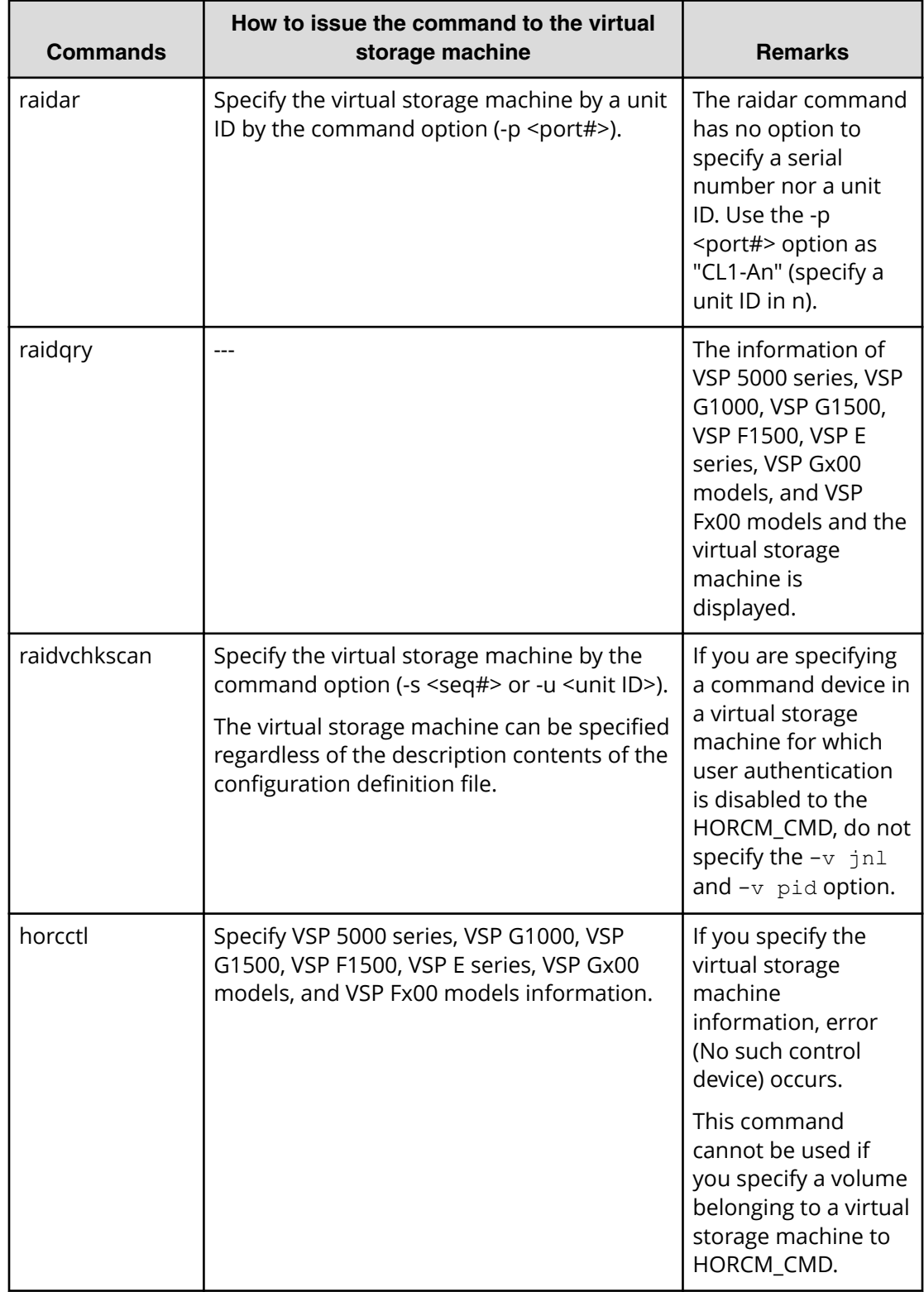

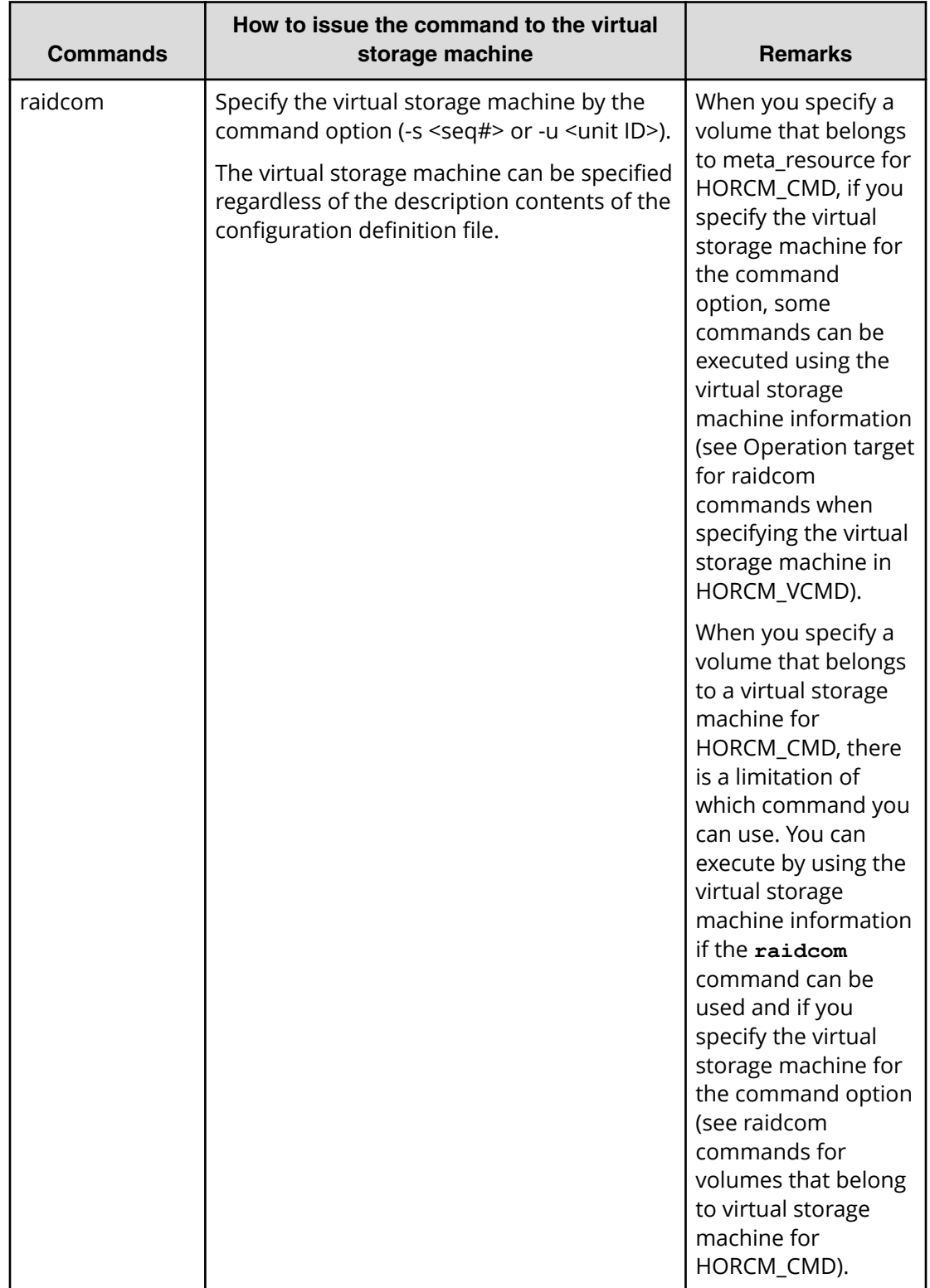

<span id="page-159-0"></span>**Operation target for raidcom commands when specifying the virtual storage machine in HORCM\_VCMD**

> The virtual storage machine specified in HORCM\_VCMD becomes the operation target if you do not specify the -s <seq#> (serial number) and -u <unit ID> (unit ID of the command device) options of the **raidcom** commands. The operational targets according to the definition of HORCM\_VCMD are shown in the table below.

- When you specify the virtual storage machine in HORCM\_VCMD and the operation target for the **raidcom** command is a virtual storage machine, the operational target is: The virtual storage machine of the first serial number specified in HORCM\_VCMD.
- When you specify the virtual storage machine in HORCM\_VCMD and the operation target for the raidcom command is VSP 5000 series, VSP G1000, VSP G1500, VSP F1500, VSP E series, VSP Gx00 models, and VSP Fx00 models, the operational target is: VSP 5000 series, VSP G1000, VSP G1500, VSP F1500, VSP E series, VSP Gx00 models, and VSP Fx00 models for which the virtual storage machine of the first serial number specified in HORCM\_VCMD is defined.
- When you specify the virtual storage machine in HORCM\_VCMD and the operation target for the raidcom command is VSP 5000 series, VSP E series, VSP Gx00 models, or VSP Fx00 models, the operational target is: VSP 5000 series, VSP E series, VSP Gx00 models, or VSP Fx00 models for which the virtual storage machine of the first serial number specified in HORCM\_VCMD is defined.

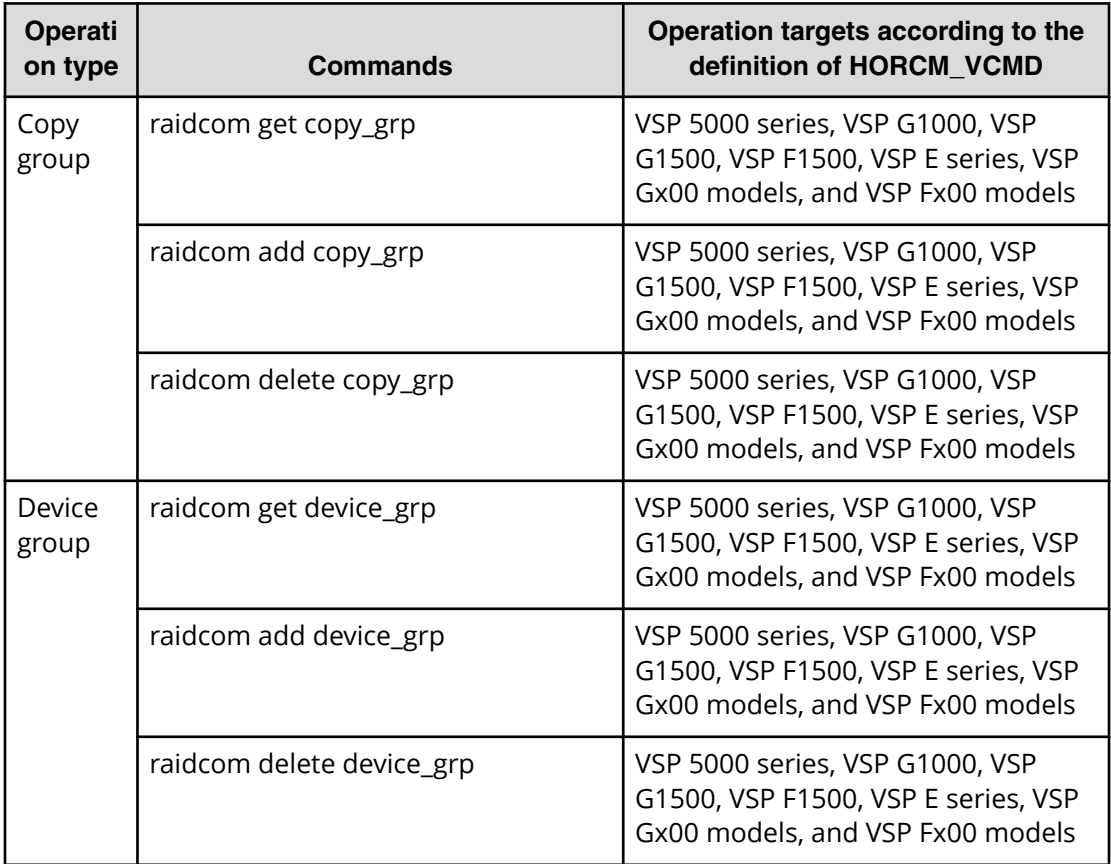

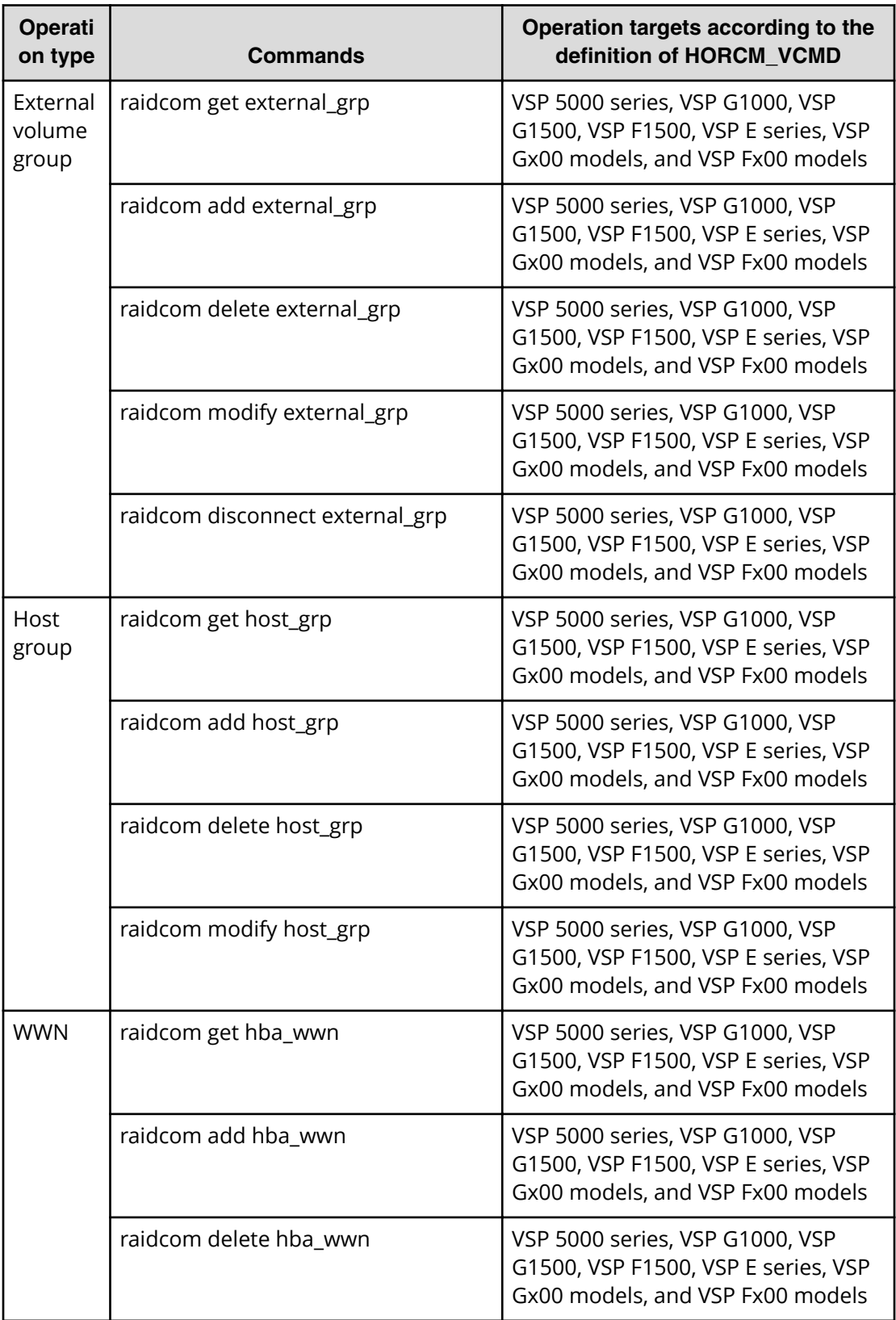

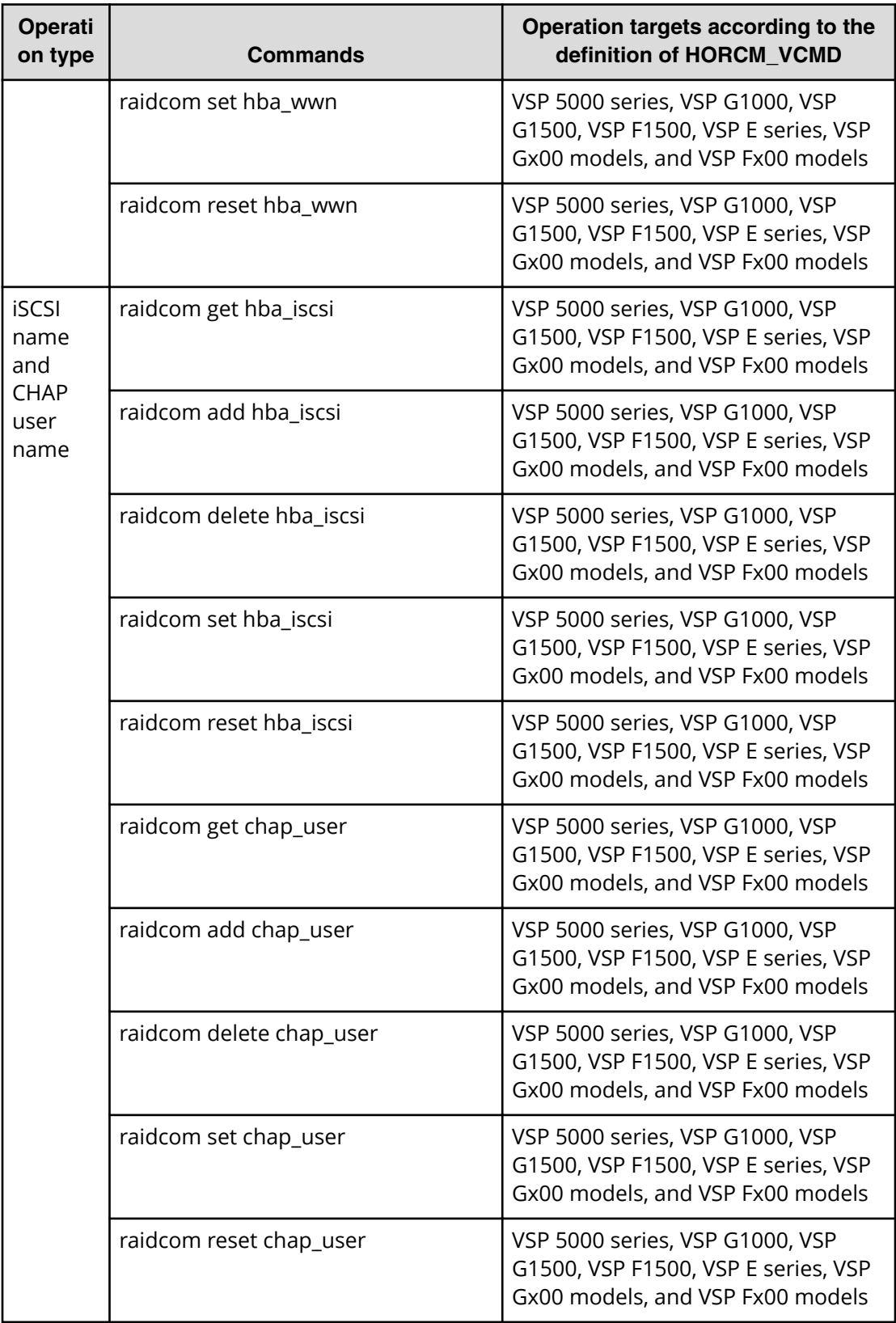

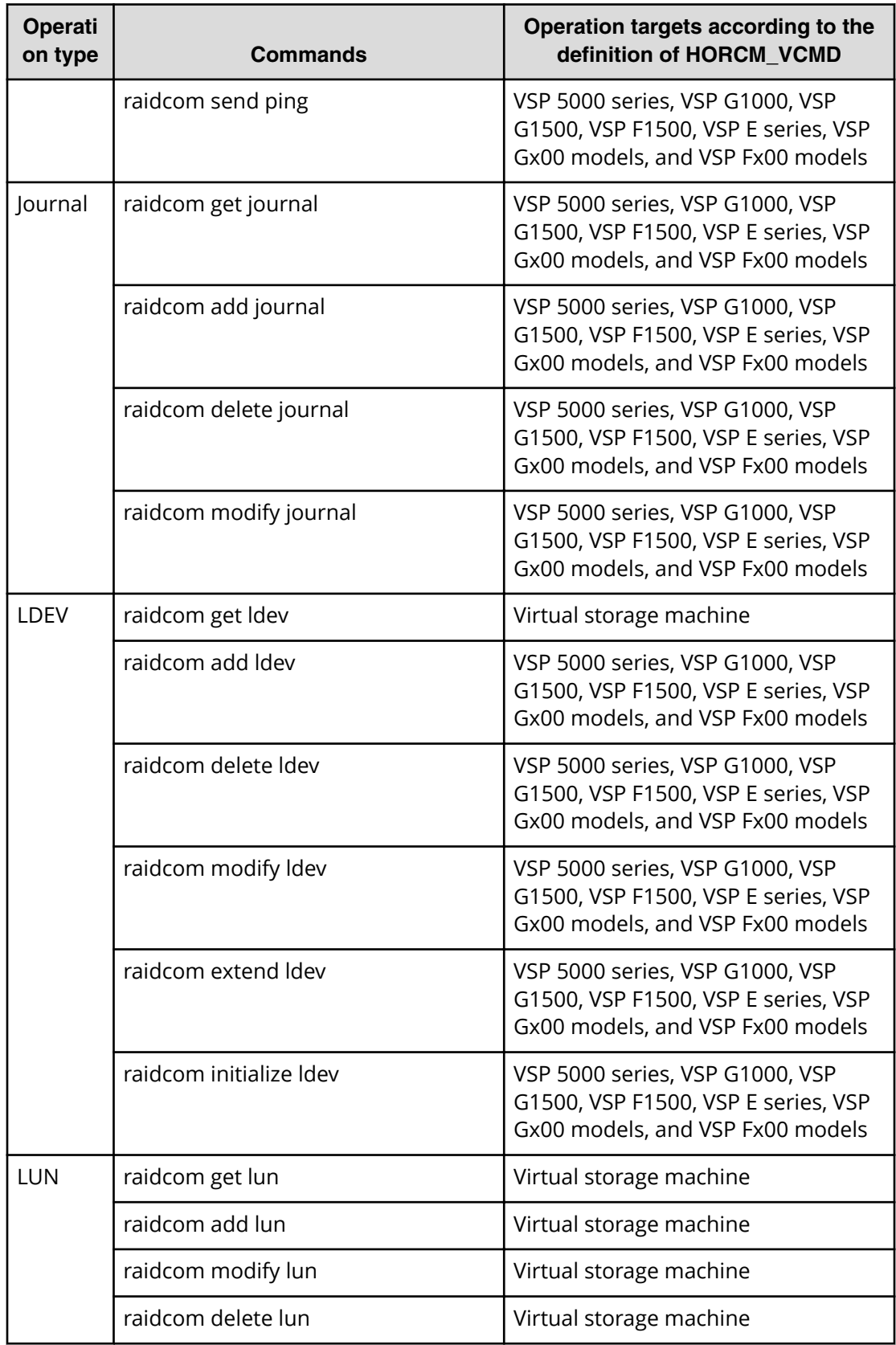

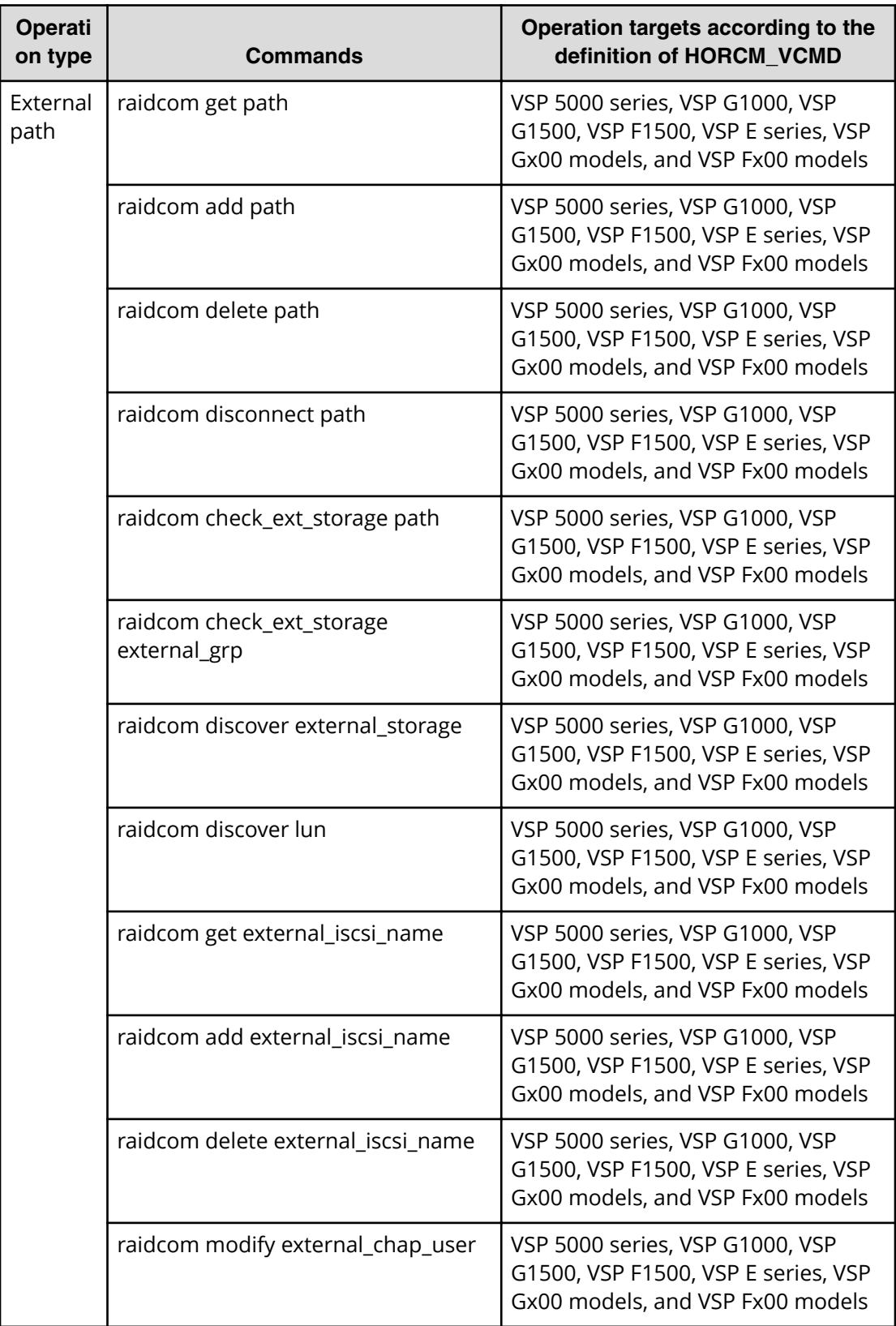

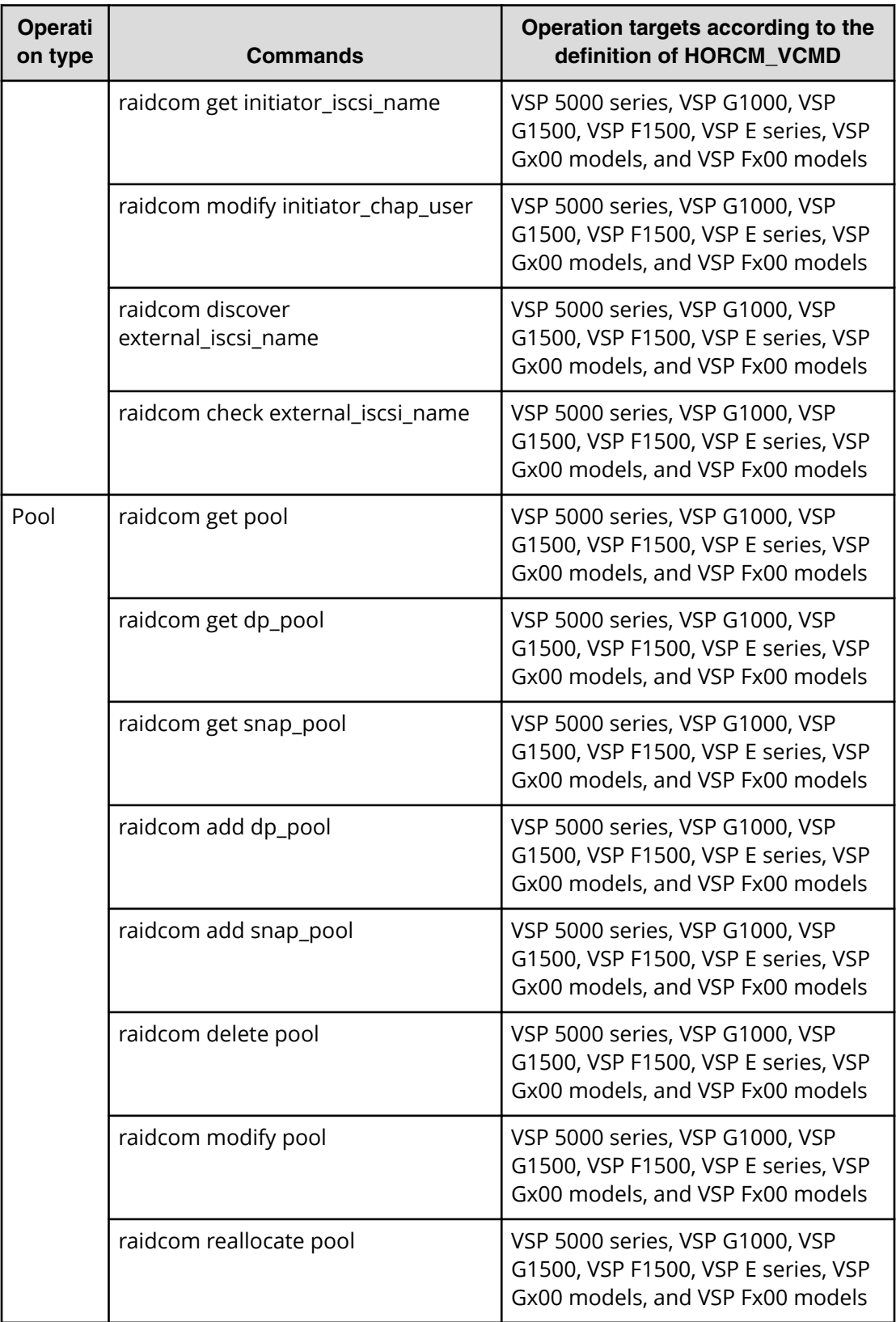

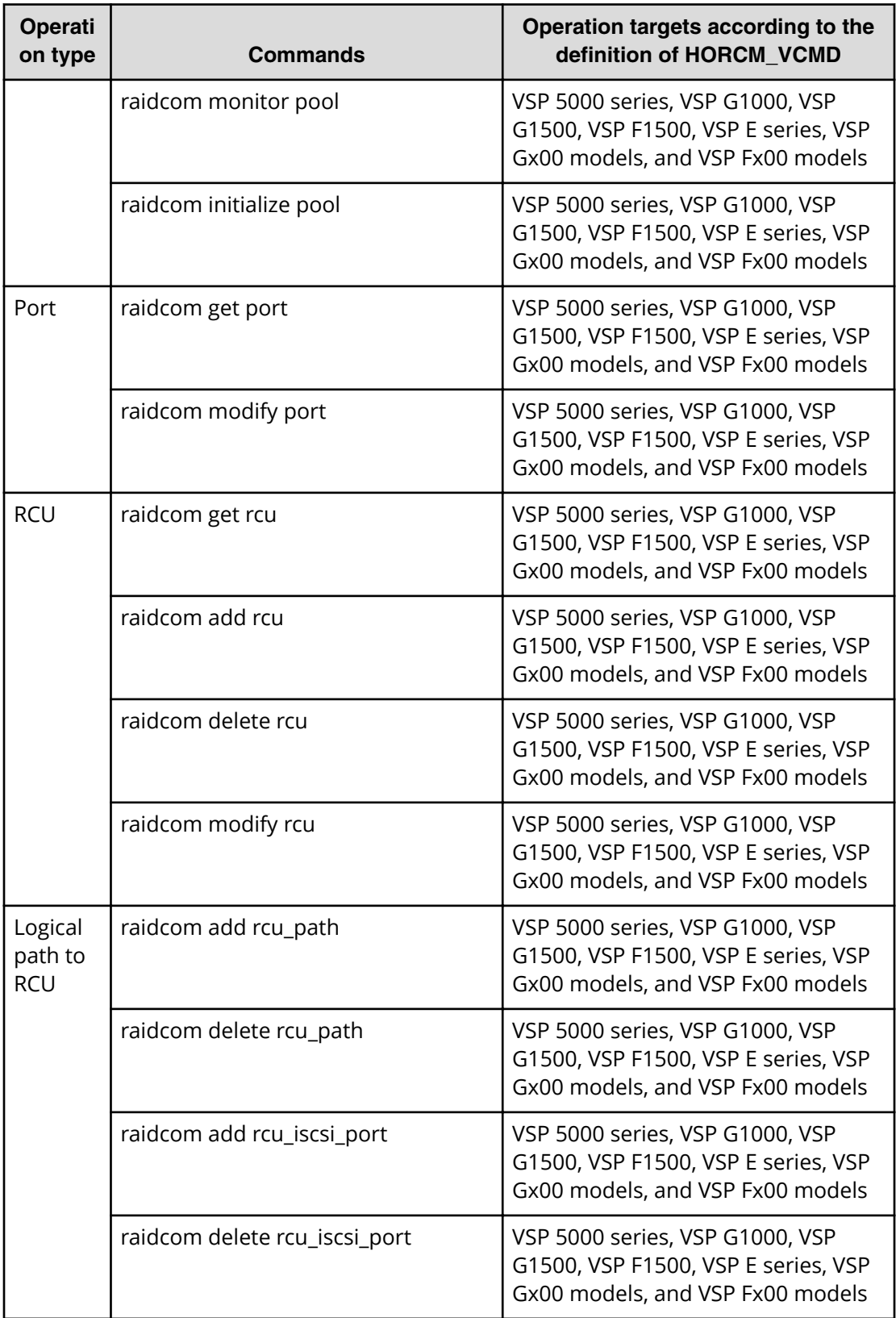

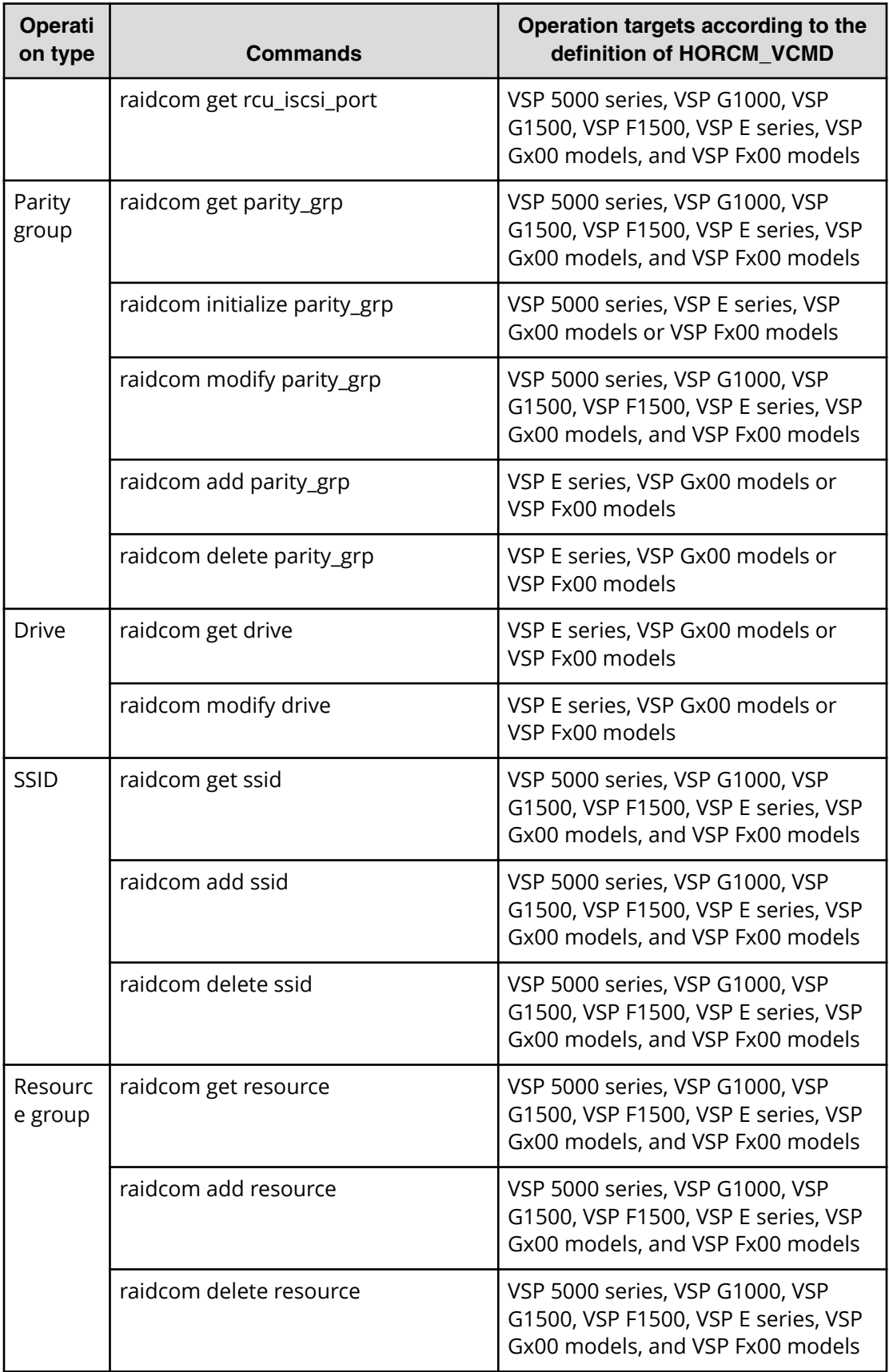

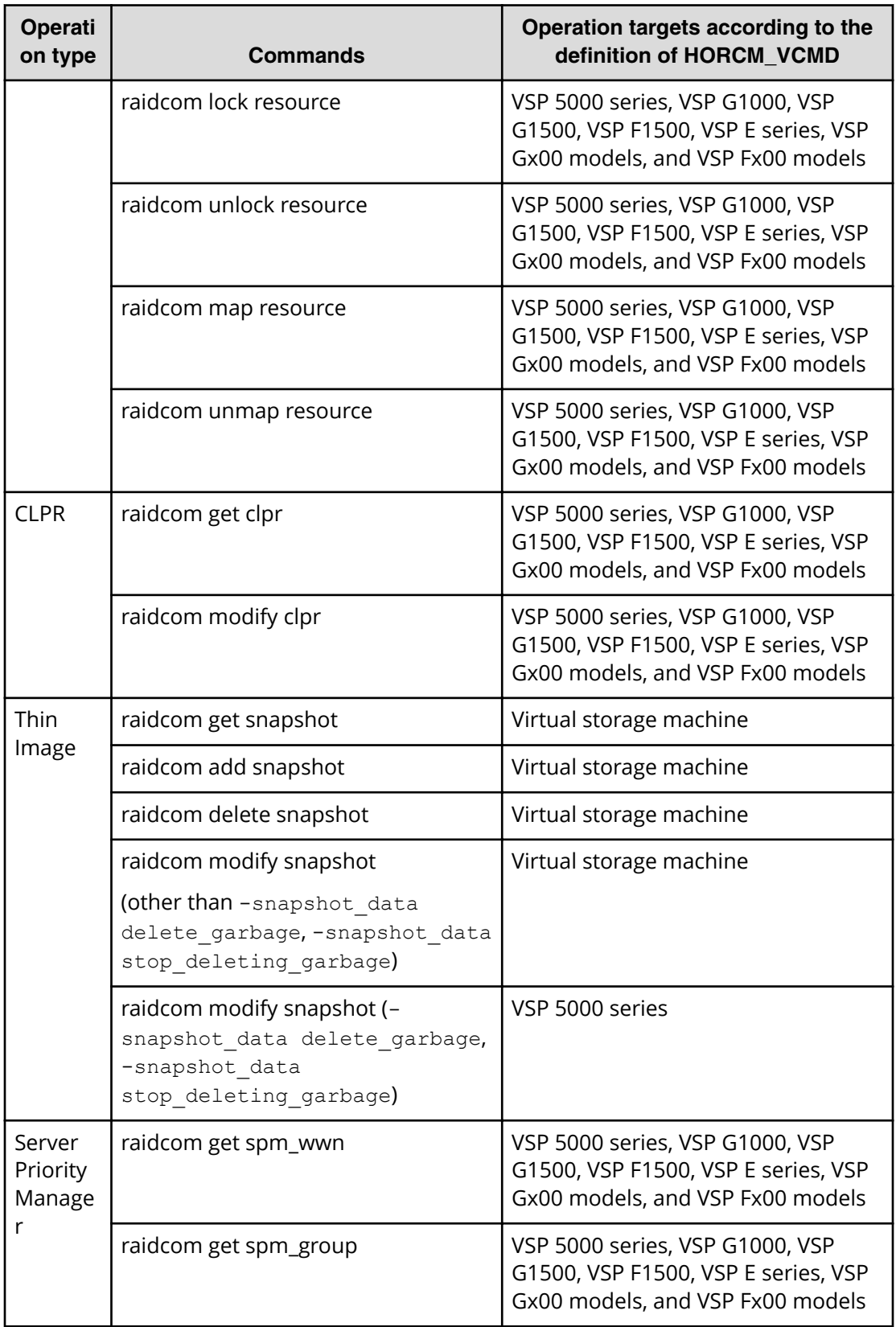

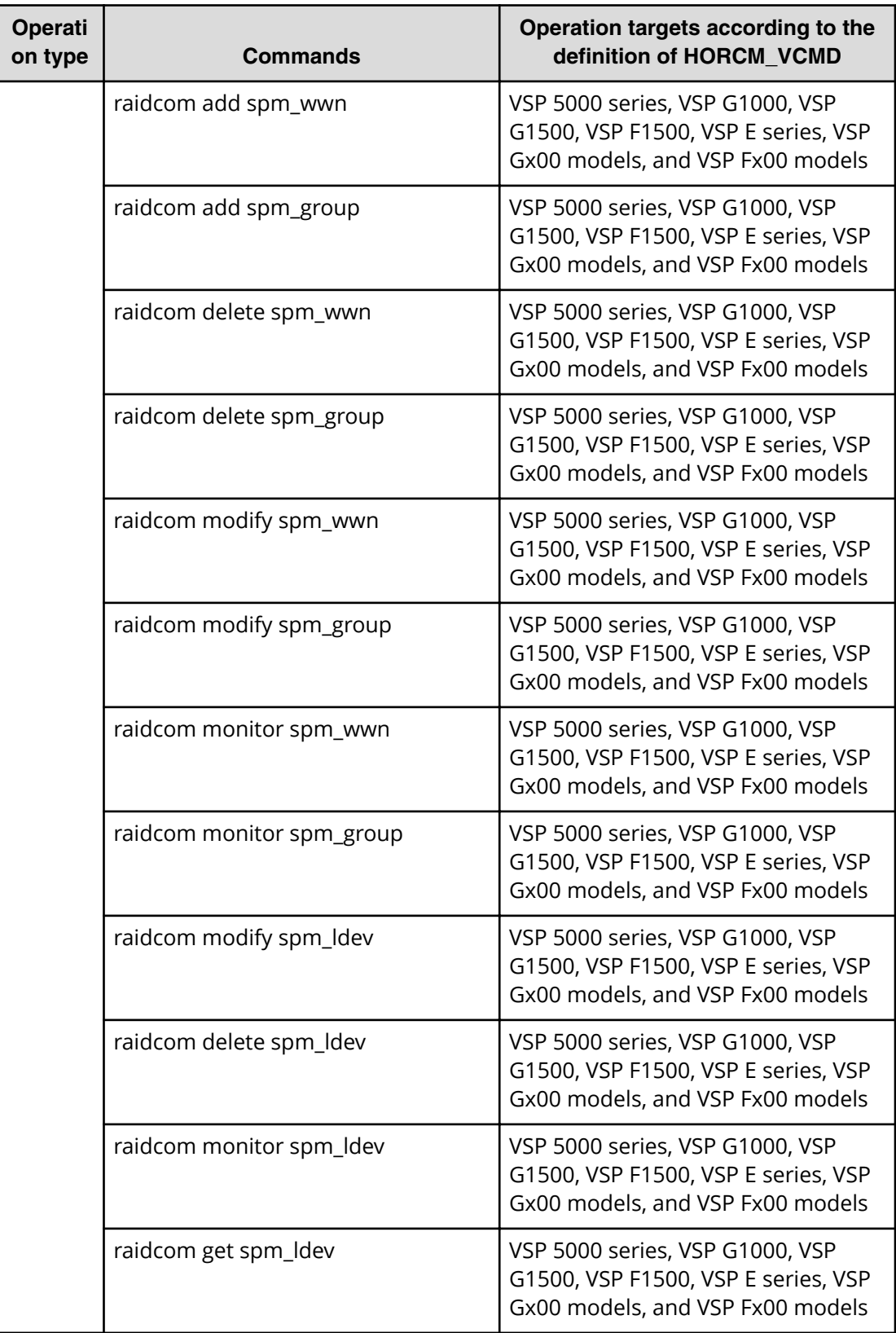

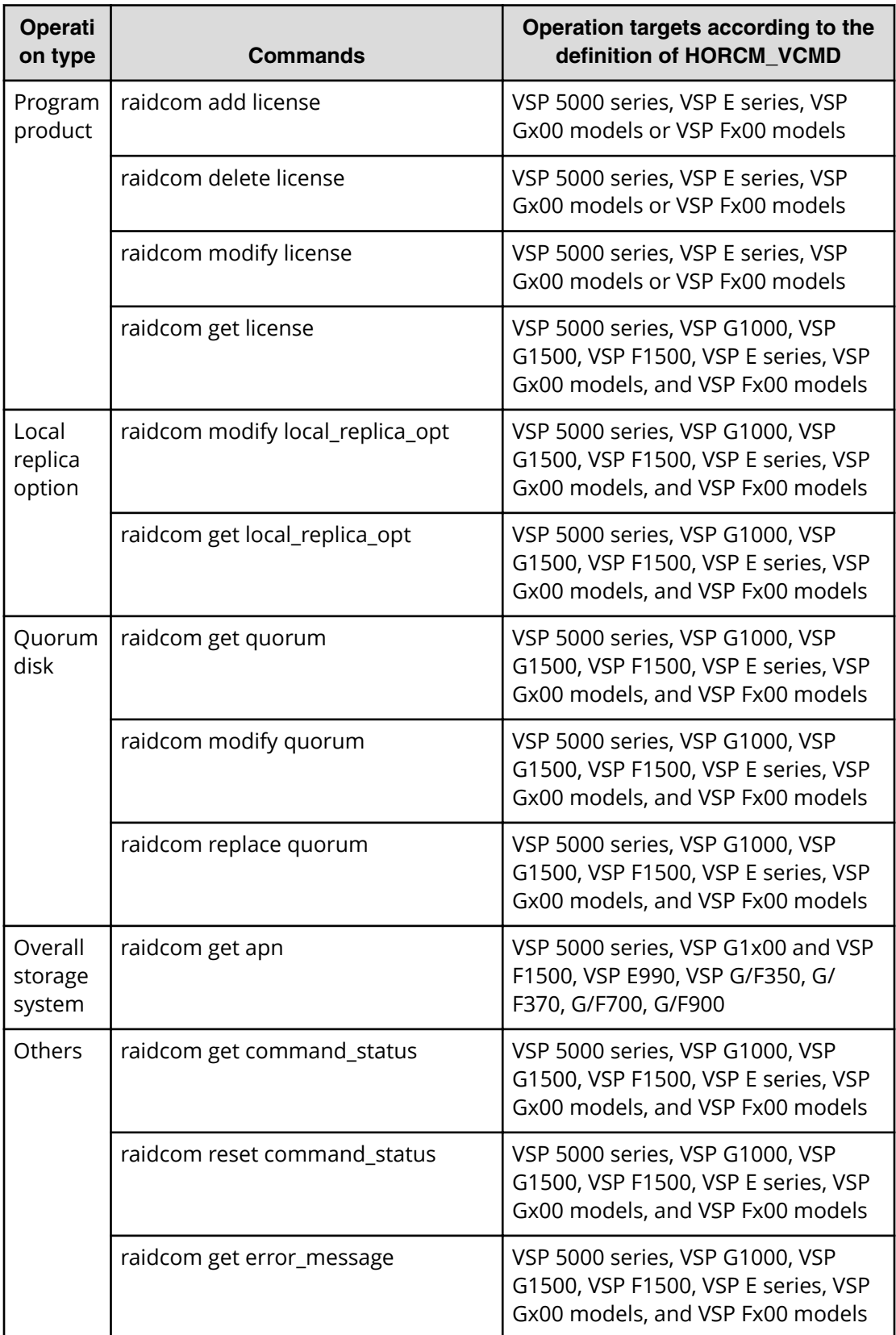

**raidcom commands for volumes that belong to virtual storage machine for HORCM\_CMD**

> You can use the following **raidcom** commands when you specify a volume that belongs to virtual storage machine in HORCM\_CMD:

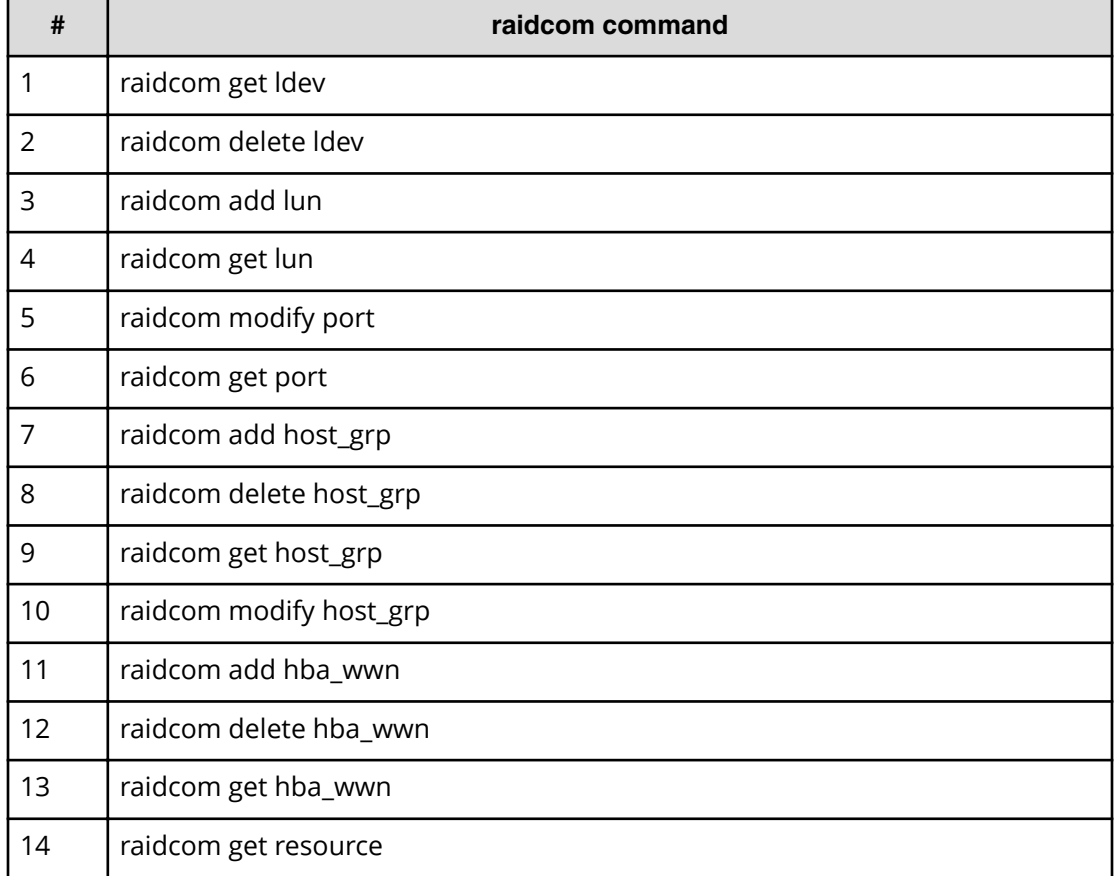

# **Chapter 4: Starting up CCI**

This guide helps you to get started with the CCI software. After you have installed the CCI software, you set the command device, create the configuration definition file(s), and (for OpenVMS only) follow the porting requirements and restrictions. One or two instances of CCI can be used simultaneously in the UNIX, Windows, and OpenVMS operating system environments.

# **Starting up on UNIX systems**

### **Starting up one instance of CCI on a UNIX system**

#### **Procedure**

**1.** Modify **/etc/services** to register the port name/number (service) of each configuration definition file. Make the port name/number the same on all servers:

```
horcm xxxxx/udp xxxxx = the port name/number for horcm.conf
```
- **2.** If you want CCI to start automatically each time the system starts up, add **/etc/ horcmstart.sh** to the system automatic startup file (for example, **/sbin/rc**).
- **3.** Execute the **horcmstart.sh** script manually to start the CCI instances:

# horcmstart.sh

- **4.** Set the log directory (**HORCC\_LOG**) in the command execution environment as needed.
- **5.** If you want to perform TrueCopy operations, do not set the **HORCC\_MRCF** environment variable. If you want to perform ShadowImage operations, set the **HORCC\_MRCF** environment variable for the CCI execution environment.

```
For B shell:# HORCC_MRCF=1 # export HORCC_MRCF
For C shell:# setenv HORCC_MRCF 1 # pairdisplay -g xxxx
Where xxxx = group name
```
# **Starting up two instances of CCI on a UNIX system**

#### **Procedure**

**1.** Modify /etc/services to register the port name/number (service) of each configuration definition file. The port name/number must be different for each CCI instance.

horcm0 *xxxxx*/udp *xxxxx* = the port name/number for horcm0.conf horcm1 *yyyyy*/udp*yyyyy* = the port name/number for horcm1.conf

- **2.** If you want CCI to start automatically each time the system starts up, add **/etc/ horcmstart.sh 0 1** to the system automatic startup file (for example, **/sbin/rc**).
- **3.** Execute the **horcmstart.sh** script manually to start the CCI instances:

```
# horcmstart.sh 0 1
```
**4.** Set an instance number to the command execution environment:

```
For B shell:# HORCMINST=X # export HORCMINST
```
 $X =$  instance number = 0 or 1

For C shell:# setenv HORCMINST *X*

- **5.** Set the log directory (HORCC\_LOG) in the command execution environment as needed.
- **6.** If you want to perform TrueCopy operations, do not set the **HORCC\_MRCF** environment variable. If you want to perform ShadowImage operations, set the **HORCC\_MRCF** environment variable for the CCI execution environment.

```
For B shell:# HORCC_MRCF=1 # export HORCC_MRCF
For C shell:# setenv HORCC_MRCF 1 # pairdisplay -g xxxx
xxxx = group name
```
# **Starting up on Windows systems**

## **Starting up one instance of CCI on a Windows system**

#### **Procedure**

**1.** Modify **%windir%\system32\drivers\etc\services** to register the port name/ number (service) of the configuration definition file. Make the port name/number the same on all servers:

horcm *xxxxx*/udp

Where, *xxxxx* = the port name/number of horcm.conf

- **2.** If you want CCI to start automatically each time the system starts up, add **\HORCM \etc\horcmstart** to the system automatic startup file (for example, **\autoexec.bat**).
- **3.** Execute the **horcmstart** script manually to start CCI:

D:\HORCM\etc> horcmstart

**4.** Set the log directory (**HORCC\_LOG**) in the command execution environment as needed.

**5.** If you want to perform TrueCopy operations, do not set the **HORCC\_MRCF** environment variable. If you want to perform ShadowImage operations, set the **HORCC\_MRCF** environment variable for the CCI execution environment:

```
D:\HORCM\etc> set HORCC_MRCF=1
D:\HORCM\etc> pairdisplay -g xxxx
xxxx = group name
```
### **Starting up two instances of CCI on a Windows system**

#### **Procedure**

**1.** Modify **%windir%\system32\drivers\etc\services** to register the port name/ number (service) of the configuration definition files. Make sure that the port name/ number is different for each instance:

```
horcm0 xxxxx/udp
```
*xxxxx* = the port name/number of horcm0.conf

horcm1 *xxxxx*/udp

*xxxxx* = the port name/number of horcm1.conf

- **2.** If you want CCI to start automatically each time the system starts up, add **\HORCM \etc\horcmstart 0 1** to the system automatic startup file (for example, **\autoexec.bat**).
- **3.** Execute the **horcmstart** script manually to start CCI:

D:\HORCM\etc> horcmstart 0 1

**4.** Set an instance number to the command execution environment:

```
D:\HORCM\etc> set HORCMINST=X
```
 $X =$  instance number = 0 or 1

- **5.** Set the log directory (**HORCC\_LOG**) in the command execution environment as needed.
- **6.** If you want to perform TrueCopy operations, do not set the **HORCC\_MRCF** environment variable. If you want to perform ShadowImage operations, set the **HORCC\_MRCF** environment variable for the CCI execution environment:

```
D:\HORCM\etc> set HORCC_MRCF=1
D:\HORCM\etc> pairdisplay -g xxxx
```
*xxxx* = group name

# **Starting up on OpenVMS systems**

## **Starting up one instance of CCI on an OpenVMS system**

#### **Procedure**

**1.** Create the configuration definition file.

For a new installation, use the configuration definition sample file that is supplied (SYS\$POSIX\_ROOT:[HORCM.etc]horcm.conf). Make a copy of the file:

\$ COPY SYS\$POSIX\_ROOT:[HORCM.etc]horcm.conf SYS\$POSIX\_ROOT:[etc]

Edit this file according to your system configuration using a text editor (for example, eve). Register the port name (service) of the configuration definition file in

```
SYS$SYSROOT:[000000.TCPIP$ETC]SERVICES.DAT.horcm xxxxx/udp
```
*xxxxx* = port number

Use the same port number in all servers. The port number can be directly specified without registering it in "SYS\$SYSROOT:[000000.TCPIP\$ETC]SERVICES.DAT".

**2.** Manually execute the HORCM startup command.

```
$ spawn /nowait /process=horcm horcmstart
```
**Note:** The subprocess (HORCM) created by SPAWN is terminated when the terminal is LOGOFF or the session is terminated. If you want an independent process to the terminal LOGOFF, use the "RUN /DETACHED" command.

**3.** Confirm the configuration.

Set the log directory (HORCC\_LOG) in the command execution environment as required.

**Note:** If the log directory under SYS\$POSIX\_ROOT is shared with other nodes, the log directory of Horc Manager must be set for each node. The log directory of Horc Manager can be changed by setting the parameter of horcmstart. See the *Command Control Interface Command Reference* for information about horcmstart parameters.

If you want to perform ShadowImage operations, set the environment variable (HORCC\_MRCF).

```
$ HORCC_MRCF:=1 $ pairdisplay -g xxxx
```
*xxxx* = group name

#### **Next steps**

**Note:** If a system configuration change or a RAID configuration change causes this file to change, (for example, cache size change or microcode change), these changes will not take effect until you stop HORCM (horcmshutdown) and restart HORCM (horcmstart). Use the "-c" option of the pairdisplay command to verify that there are no configuration errors.

# **Starting up two instances of CCI on an OpenVMS system**

#### **Procedure**

**1.** Create the configuration definition files.

For a new installation, use the configuration definition sample file that is supplied (SYS\$POSIX\_ROOT:[HORCM.etc]horcm.conf). Copy the file twice, once for each instance.

\$ COPY SYS\$POSIX\_ROOT:[HORCM.etc]horcm.conf SYS\$POSIX\_ROOT:[etc] horcm0.conf\$ COPY SYS\$POSIX ROOT: [HORCM.etc]horcm.conf SYS \$POSIX\_ROOT:[etc] horcm1.conf

Edit these two files according to your system configuration using a text editor (for example, eve). Register the port name (service) of the configuration definition file in

SYS\$SYSROOT:[000000.TCPIP\$ETC]SERVICES.DAT.horcm0 *xxxxx*/udp

*xxxxx* = port number horcm1 *yyyyy*/udp

*yyyyy* = port number.

Each instance should have a unique port number. The port number can be directly specified without registering it in "SYS\$SYSROOT:[000000.TCPIP\$ETC]SERVICES.DAT".

**2.** Execute the HORCM startup command.

```
$ spawn /nowait /process=horcm0 horcmstart 0 $ spawn /nowait /
process=horcm1 horcmstart 1
```
**Note:** The subprocess (HORCM) created by SPAWN is terminated when the terminal is LOGOFF or the session is terminated. If you want an independent process to the terminal LOGOFF, use "RUN /DETACHED" command.

**3.** Set the HORCM instance numbers in the environment in which the command is to be executed: \$ HORCMINST:=*X*

 $X =$  instance number (0 or 1)

**4.** Confirm the configuration using a CCI command.

Set the log directory (**HORCC\_LOG**) in the command execution environment as required.

Ë

**Note:** If the log directory under SYS\$POSIX\_ROOT is shared with other nodes, the log directory of Horc Manager must be set for each node. The log directory of Horc Manager can be changed by setting the parameter of horcmstart. See the *Command Control Interface Command Reference* for information about horcmstart parameters.

If you want to perform ShadowImage operations, set the environment variable (**HORCC\_MRCF**). \$ HORCC\_MRCF:=1 \$ pairdisplay -g *xxxx xxxx* denotes a group name.

#### **Next steps**

**Note:** If a system configuration change or a RAID configuration change causes this file to change (for example, cache size change, microcode change), these changes will not take effect until you stop HORCM (horcmshutdown 0 1) and restart HORCM (horcmstart 0 and horcmstart 1). Use the "-c" option of the pairdisplay command to verify that there are no configuration errors.

# **Starting CCI as a service (Windows systems)**

Usually, CCI (HORCM) is started by executing the startup script from the Windows services. However, in the VSS environment, there is no interface to automatically start CCI. CCI provides the **svcexe**.exe command and a sample script file (HORCM0\_run.txt) so that CCI can be started automatically as a service.

C:\HORCM\tool\ > svcexe

- Usage for adding [HORCM\_START\_SVC]: svcexe /A=command\_path
	- for deleting [HORCM\_START\_SVC]: svcexe /D
	- for specifying a service: svcexe /S=service\_name
	- for dependent services: svcexe /C=service\_name,service\_name

This command example uses HORCM0 for registering the service name for HORCM instance#0:

- Example for adding [HORCM0]: svcexe /S=HORCM0 "/A=C:\HORCM\tool\svcexe.exe"
	- for deleting [HORCM0]: svcexe /S=HORCM0 /D
	- for starting [HORCM0]:

:[1] make a C:\HORCM\tool\HORCM0\_run.txt file.

:[2] set a user account to this service.

- :[3] confirm to start using horcmstart 0.
- :[4] confirm to stop using horcmshutdown 0.
- :[5] start as a service by net start HORCM0.

The following procedure is about starting CCI as a service.

#### **Procedure**

**1.** Register the CCI (HORCM) instance as a service. The system administrator must add the CCI instance using the following command:

#### **C:\HORCM\tool\** > **svcexe /S=HORCM0 "/A=C:\HORCM\tool\svcexe.exe"**

- **2.** Customize a sample script file. The system administrator must customize the sample script file (HORCM0\_run.txt) according to the CCI instance. For details, see the descriptions in the HORCM0 run.txt file.
- **3.** Set the user account. The system administrator must set the user account for the CCI administrator as needed.

When using the GUI, use "Administrative Tools - Services - Select HORCM0 - Logon".When using the CUI, use "sc config" command as follows:C:\HORCM\tool \>sc config HORCM0 obj= *AccountName* password= *password*If the system administrator uses the default account (LocalSystem), add "HORCM\_EVERYCLI=1":

```
# **** For INSTANCE# X, change to HORCMINST=X as needed ****
START:
set HORCM EVERYCLI=1
 set HORCMINST=0
 set HORCC_LOG=STDERROUT
 C:\HORCM\etc\horcmstart.exe 
 exit 0
```
**4.** Start the CCI instance from the service. After you have confirmed starting and stopping using "horcmstart 0" and "horcmshutdown 0", you must verify that HORCM0 starts from the service and that HORCM0 started automatically from REBOOT, using the following command:

C:\HORCM\tool\>net start HORCM0

**5.** Stop CCI instance as a service. Instead of using the "horcmshutdown 0" command, you must use the following command to stop HORCM0:

C:\HORCM\tool\>net stop HORCM0(By using the "horcmshutdown 0" command, the script written into HORCM0\_run.txt will automatically restart HORCM0).

# **Chapter 5: Provisioning operations with CCI**

This guide describes storage provisioning operations with CCI.

# **About provisioning operations**

You can use CCI to perform provisioning operations on the following storage systems:

- Hitachi Virtual Storage Platform G200, G400, G600, G800
- Hitachi Virtual Storage Platform F400, F600, F800
- Hitachi Virtual Storage Platform G1x00 or Hitachi Virtual Storage Platform F1500
- Hitachi Virtual Storage Platform
- Hitachi Unified Storage VM

For details about the provisioning operations, see the *Provisioning Guide* for the storage system.

**Note:** Be aware of the following when performing provisioning operations using CCI:

- When you execute provisioning operations using CCI, the operation of refreshing the window (Device Manager - Storage Navigator, SVP, GUM) might be delayed.
- During maintenance work on the storage system (Device Manager Storage Navigator, maintenance utility, or Maintenance PC in modify mode), or when the configuration is being changed from the GUI, the CCI provisioning command might be rejected (2E10, 8000).
- When you execute commands for provisioning operations, host I/O performance might deteriorate because of increased working ratio of processor by updating processing of the configuration information of storage system. If you plan to execute many commands, take account of the impact on the I/O performance.

### **Overview of the configuration setting command**

CCI functions enable provisioning operations such as host setting, LDEV creation, and device group creation. These operations are performed using the **raidcom** configuration setting command.

Chapter 5: Provisioning operations with CCI

The configuration setting command is specified using the following syntax:

raidcom <action> <resource> <parameter>

The operation itself, such as add or delete, is specified in the action, and the resource object, such as LDEV or path, is specified in the resource. The necessary value to operate the resource object is specified in the parameter. For the details about the **raidcom** configuration setting command, see the *Command Control Interface Command Reference*.

Because some provisioning operations can take time to process, CCI provides two ways to execute the configuration setting command: synchronously or asynchronously.

Storage Storage CCI CCI system system  $Commonand$  $Commonand$ Command accept accept Respond Refer status Execute Execute I Processing Processing Complete Complete Respond Command completion check Respond Synchronous command Asynchronous command

See the figure for synchronous and asynchronous command processing.

The processing difference between these two command types are described in Synchronous command processing and Asynchronous command processing.

#### **Synchronous command processing**

In addition to the replication commands, the process is executed by synchronizing with a command execution, and then returning a response after the processing is completed. When an error occurs, the error is returned to CCI at each occurrence.

#### **Asynchronous command processing**

When an asynchronous command is executed, the command is received at the storage system, and a response is returned before the processing is executed. The actual processing is executed asynchronously with command input.

The completion of the asynchronous command processing can be checked with the **raidcom get command\_status** command. When you execute the **raidcom get command\_status** command after executing an asynchronous command, the **raidcom get command\_status** command is terminated after all asynchronous command processing has been completed.

Chapter 5: Provisioning operations with CCI
#### **Errors during asynchronous command processing**

When an error occurs during asynchronous command processing, the error information, such as the total number of errors or error code (SSB1 and SSB2), is provided. After executing the asynchronous command, execute the **raidcom get command\_status** command to check the error information if the asynchronous command processing completed normally.

Error codes SSB1 and SSB2 are stored only at the first error occurrence. For the second and subsequent occurrences, only the number of the error occurrence is stored with no error code. Therefore, before executing an asynchronous command, reset the error information in the storage system using the **raidcom reset command\_status** command. You can check the information in SSB1 and SSB2 by using the **raidcom get error\_message** command.

In asynchronous command processing, multiple commands received by the host are executed at the same time. Therefore, the total number of errors might not correspond with the unexecuted commands. If an error occurs in asynchronous commands, verify the system configuration using the reference commands. For details about the reference commands, see Available provisioning operations.

#### **Workflow for executing asynchronous commands**

When executing asynchronous commands, execute the command or script using the following procedure:

**1.** Execute the **raidcom reset command\_status** command.

The error information of asynchronous command processing in the storage system is reset.

- **2.** Execute the asynchronous command.
- **3.** Execute the **raidcom get command\_status** command to check if all asynchronous command processing is done or if no error occurred.
	- **Note:** If the next asynchronous command is executed during asynchronous command processing, the later command executed on the storage system might be in a waiting state. The processing of the later command might take a long time, especially during execution of an asynchronous command which takes time to process, such as LDEV format.

#### **Asynchronous commands**

The asynchronous commands associated with the **raidcom** configuration setting command provide provisioning functions. The following table lists the provisioning functions performed by asynchronous commands and describes the required syntax. For details about **raidcom** command syntax, see the *Command Control Interface Command Reference*.

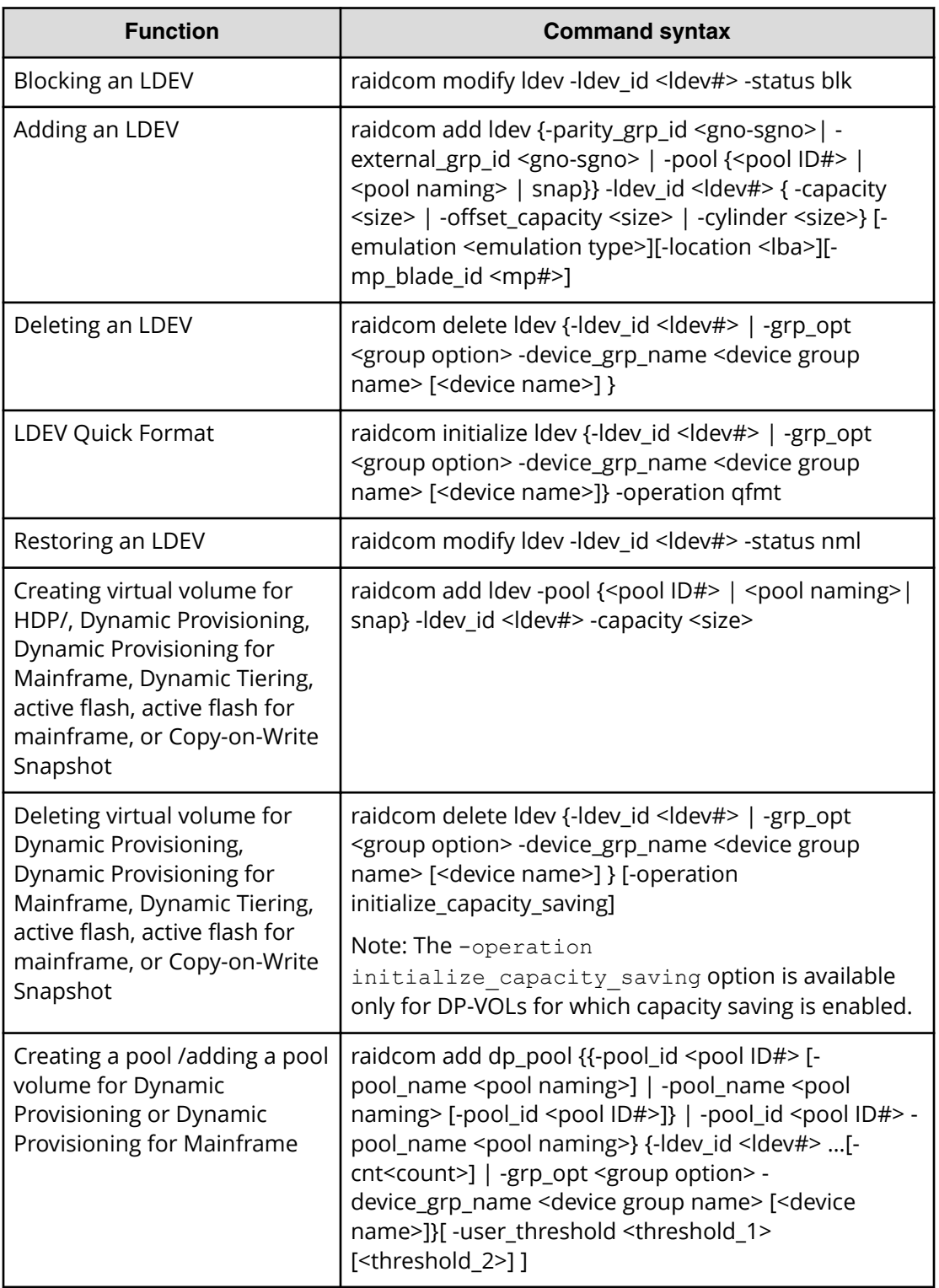

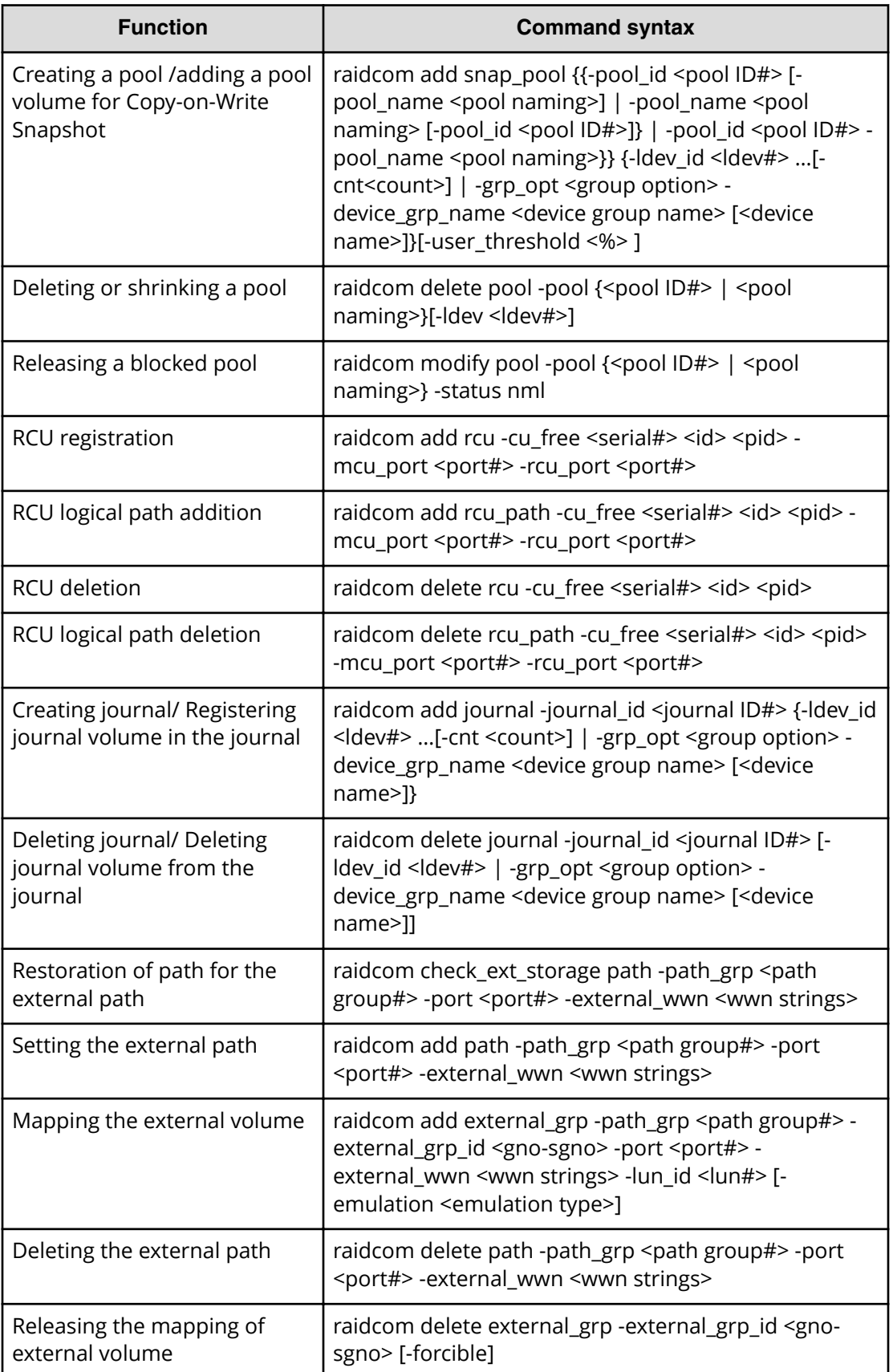

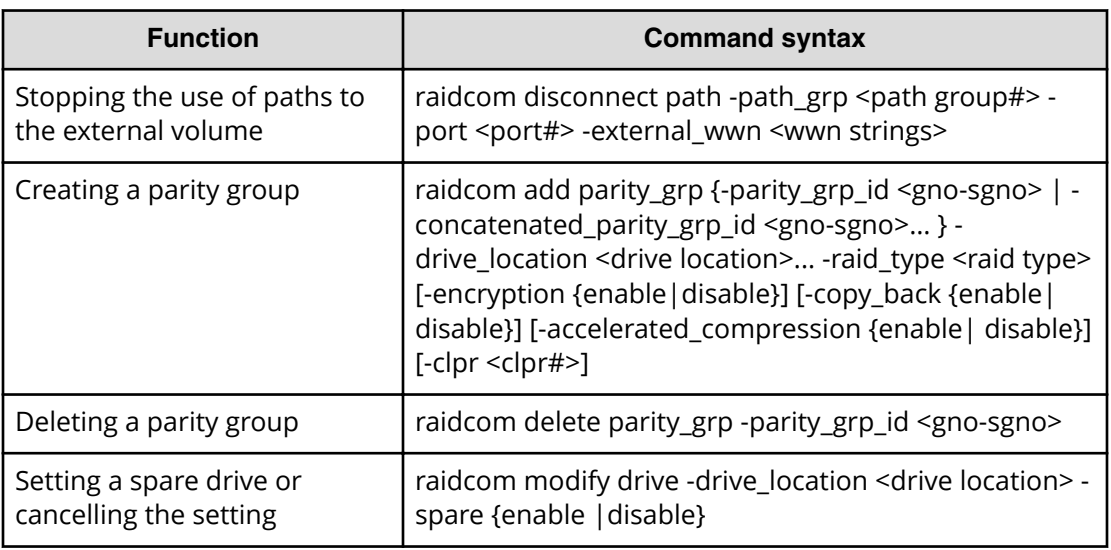

## **Help on configuration setting commands**

To see the configuration setting command help, execute any command using the -h option, for example, raidcom - h.

raidcom -h

## **How drive types are displayed in Device Manager - Storage Navigator and CCI**

For VSP 5000 series, the drive types displayed are different from the drive types denoted in this manual. In the configuration report on Device Manager - Storage Navigator, CCI, or a storage system, SCM drives are displayed as "SSD" (when the DKCMAIN firmware version is earlier than 90-04-04-xx/xx). In the configuration report on Device Manager - Storage Navigator, CCI, or a storage system, SCM drives and other SSDs are distinguished from each other by the drive type code.

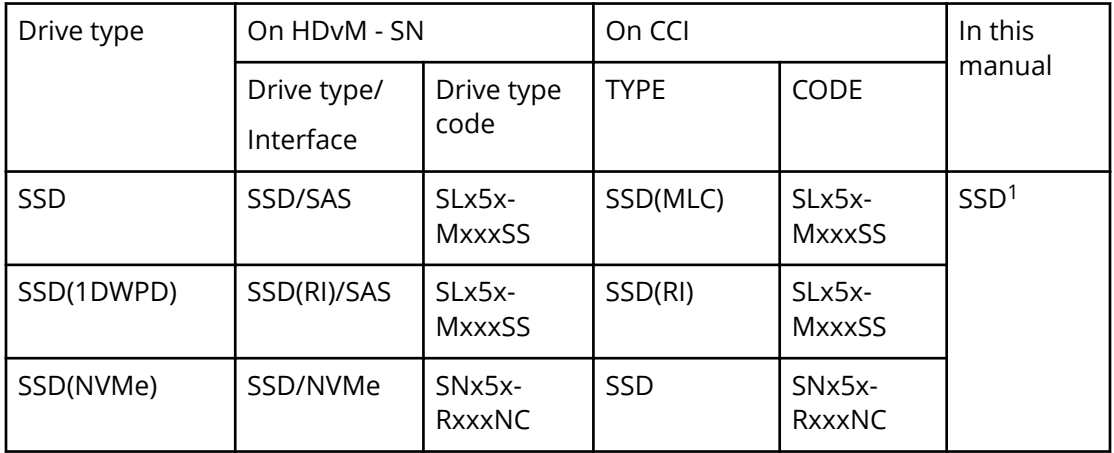

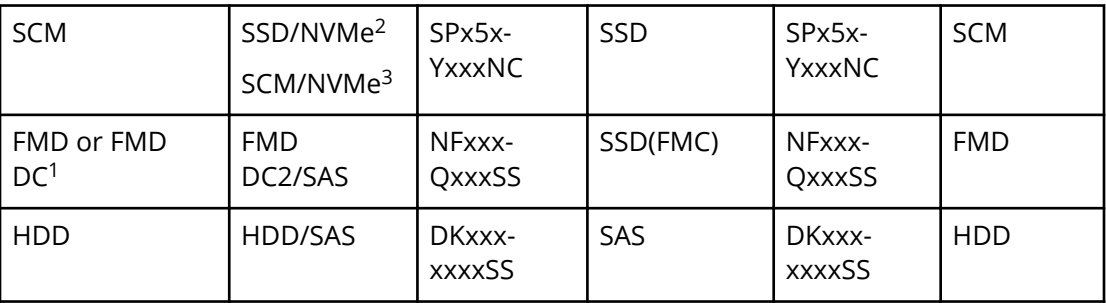

Notes:

1. The SSD drive types might be displayed, for example, as "SSD(NVMe)" and "SSD(RI)" in the manual if the operations or specifications are different.

2. When DKCMAIN firmware version is earlier than 90-04-04- xx/xx.

3. When DKCMAIN firmware version is 90-04-04-xx/xx or later.

## **LDEV nickname function**

As a function of configuration setting command, a nickname can be set for each LDEV.

The details of the definition for the LDEV nickname function are shown below.

The maximum length of a name is 32 characters. For one LDEV, one nickname can be defined.

A nickname can be defined as follows:

raidcom modify ldev -ldev id <ldev#> -ldev name <ldev naming>

# **Available provisioning operations**

The following provisioning operations can be performed using CCI.

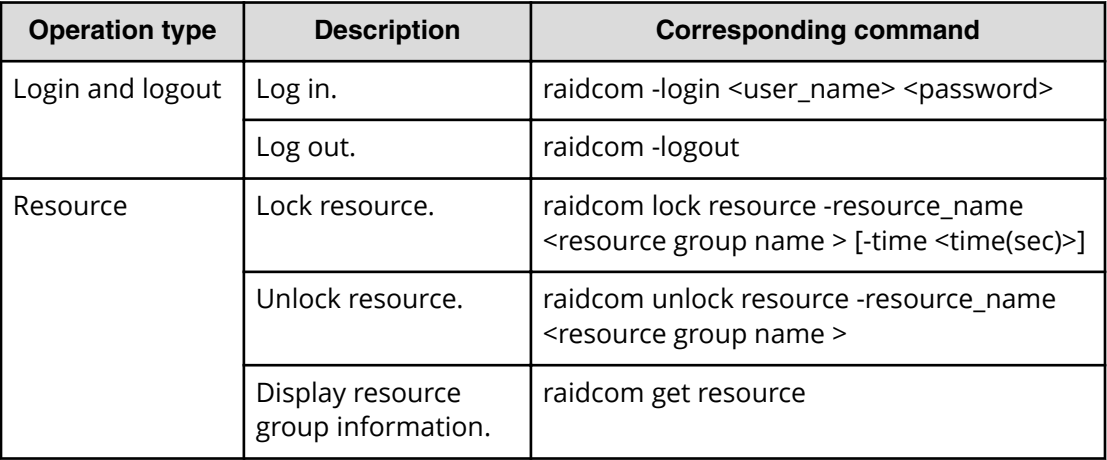

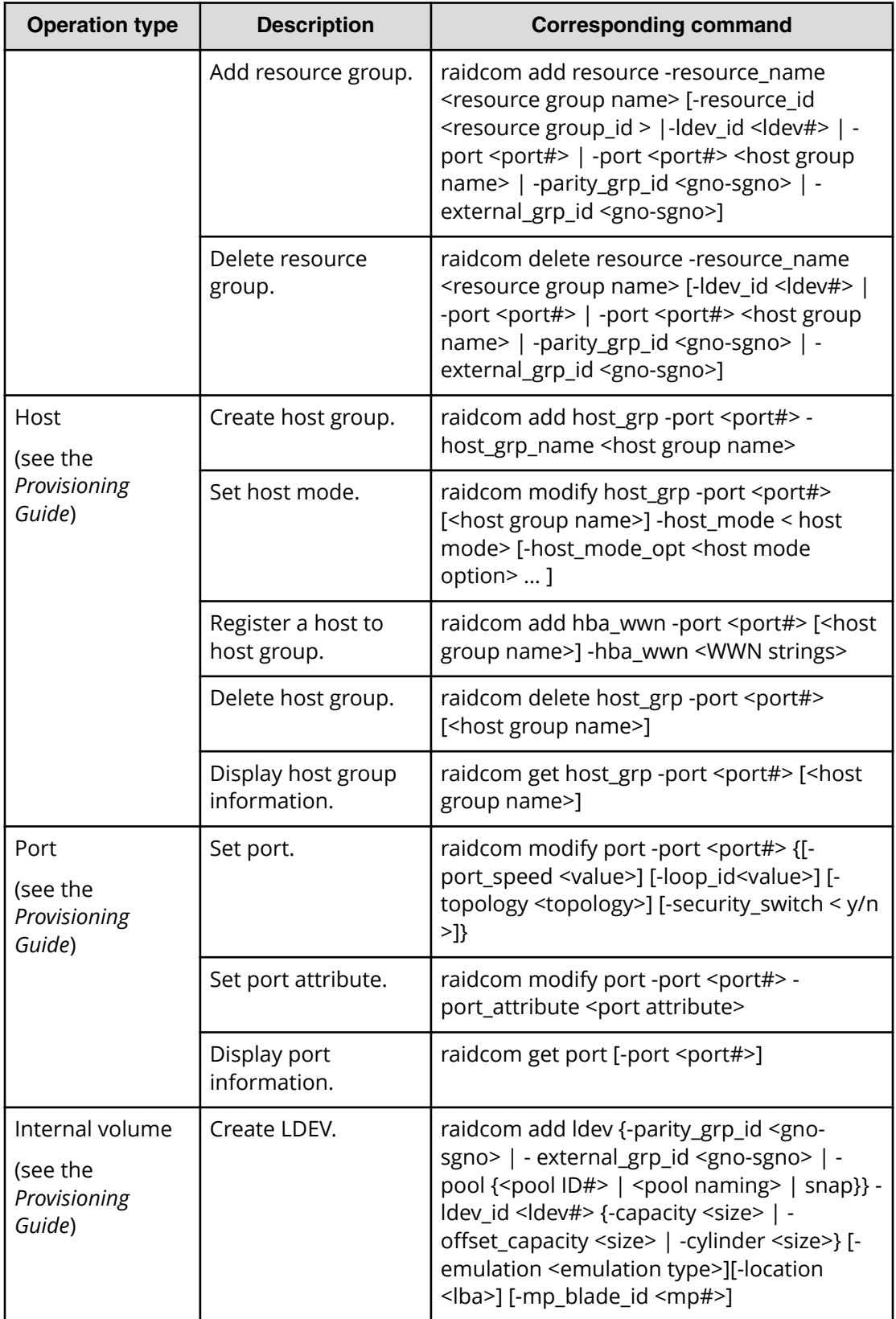

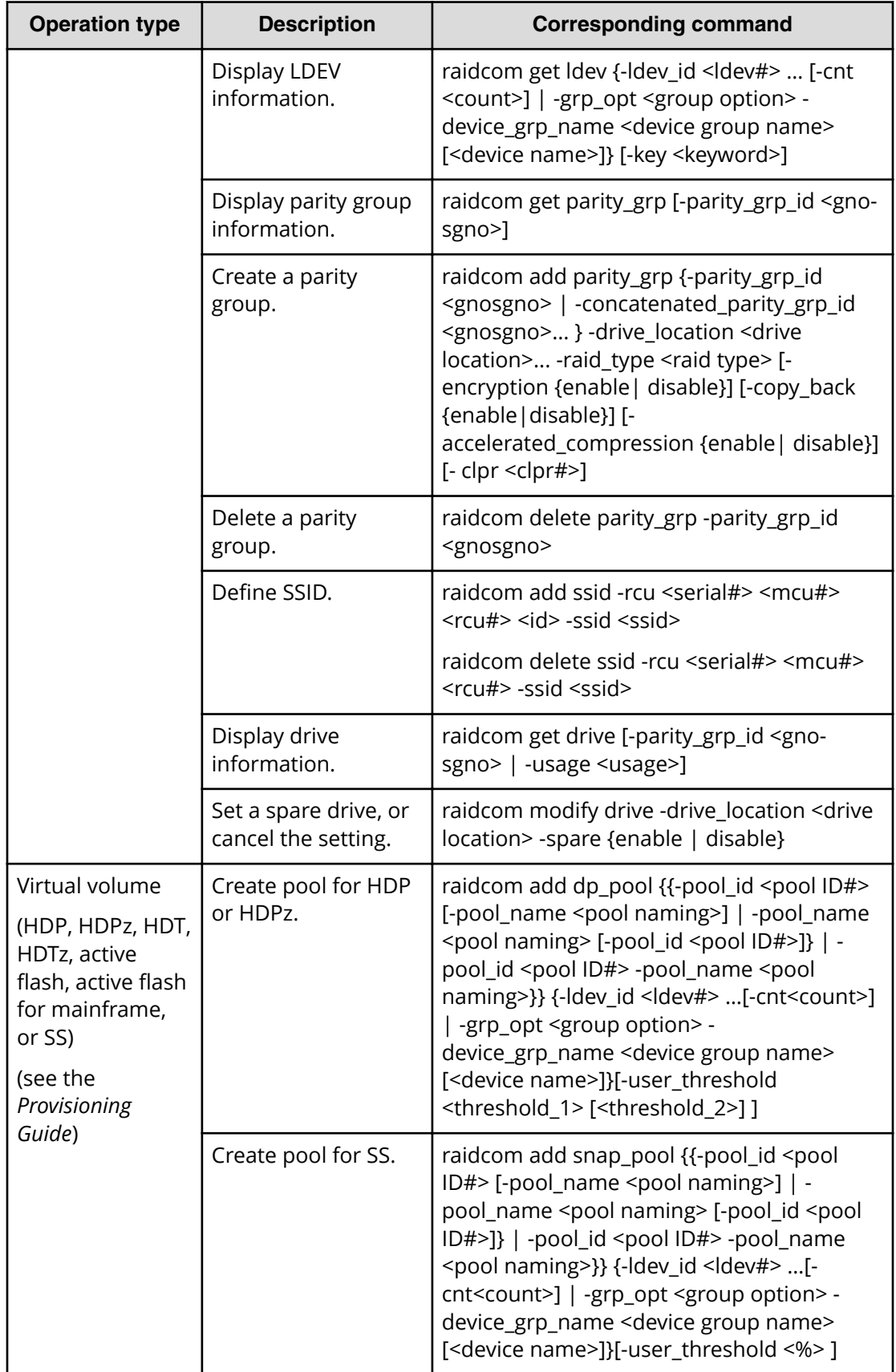

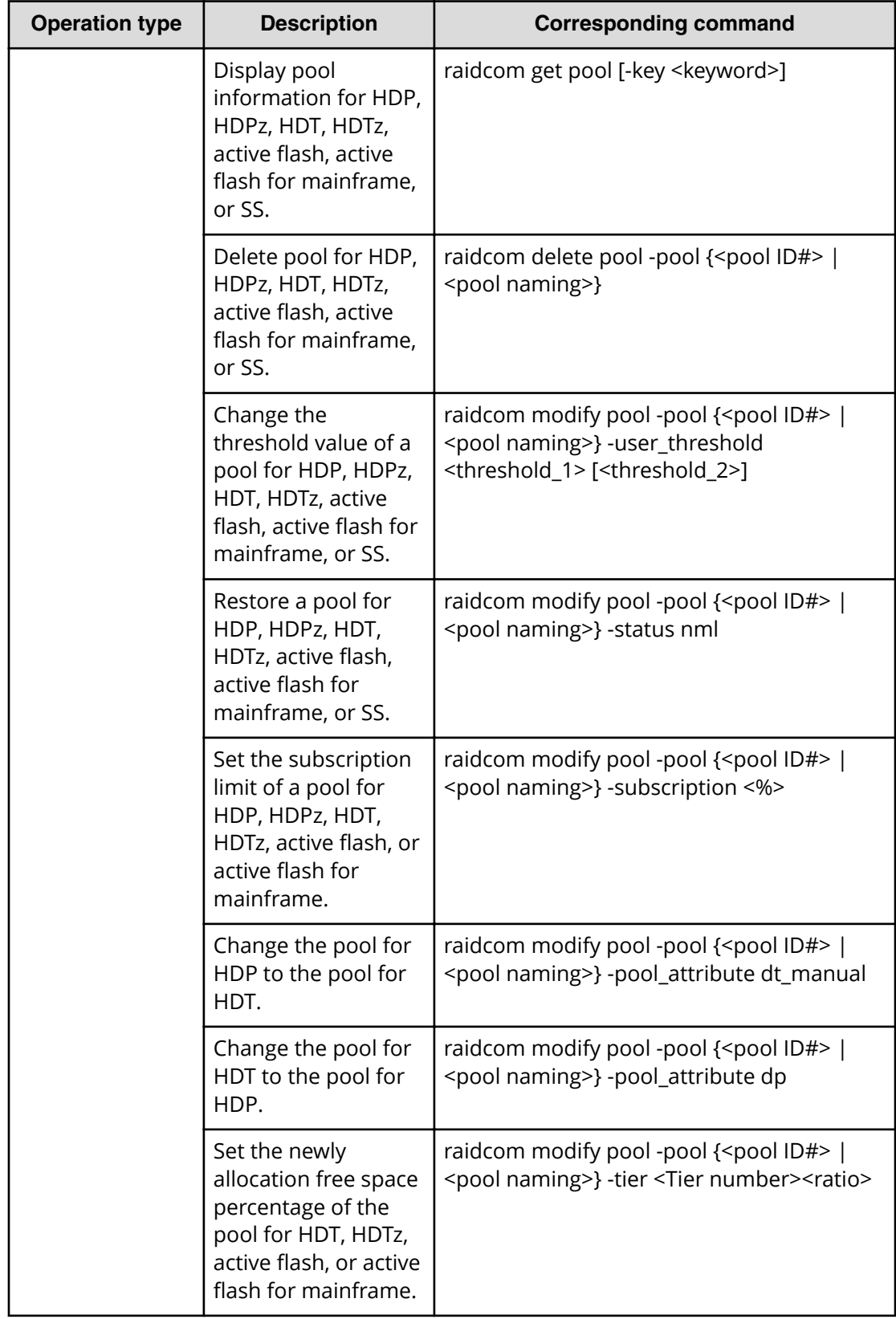

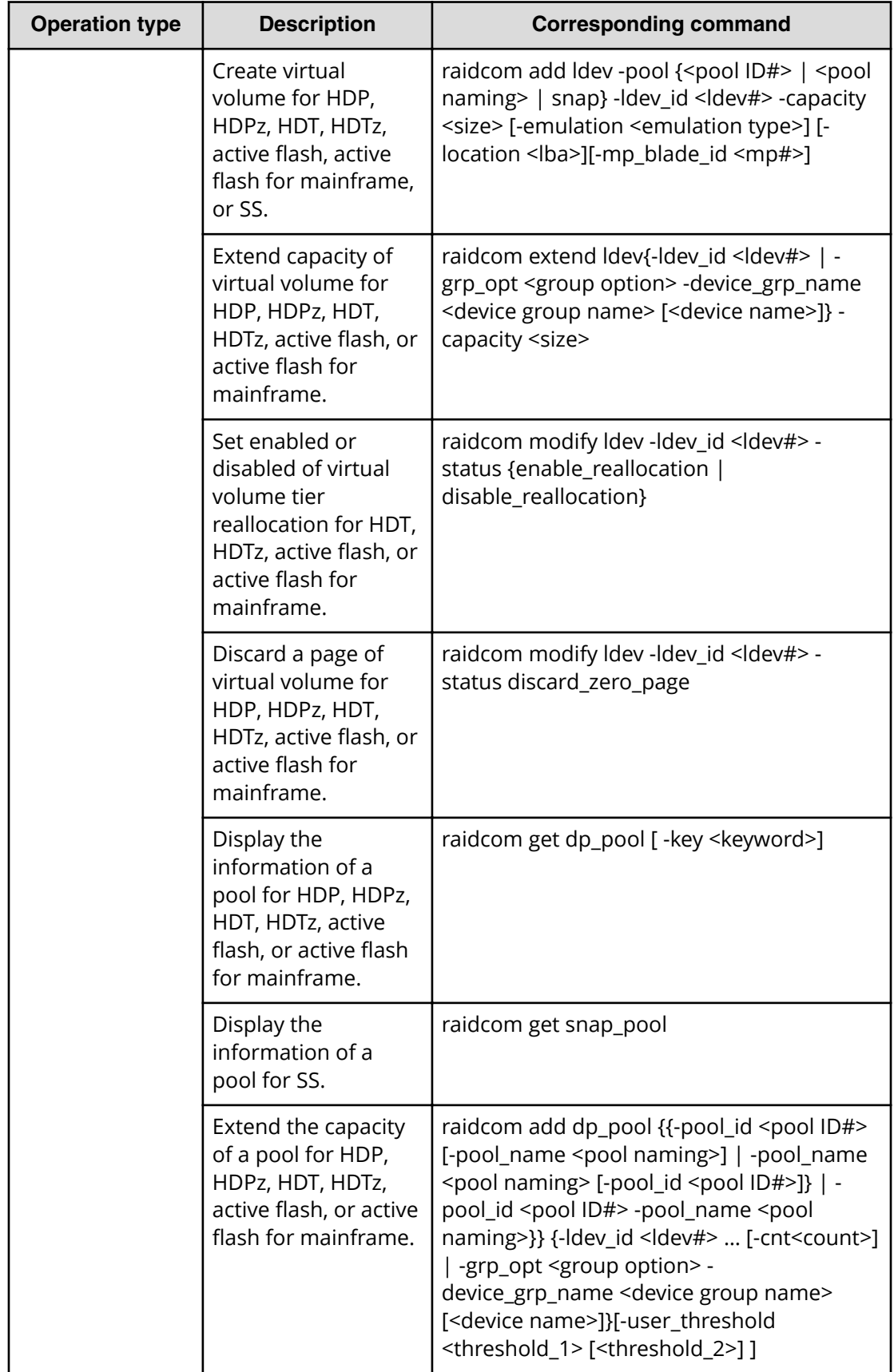

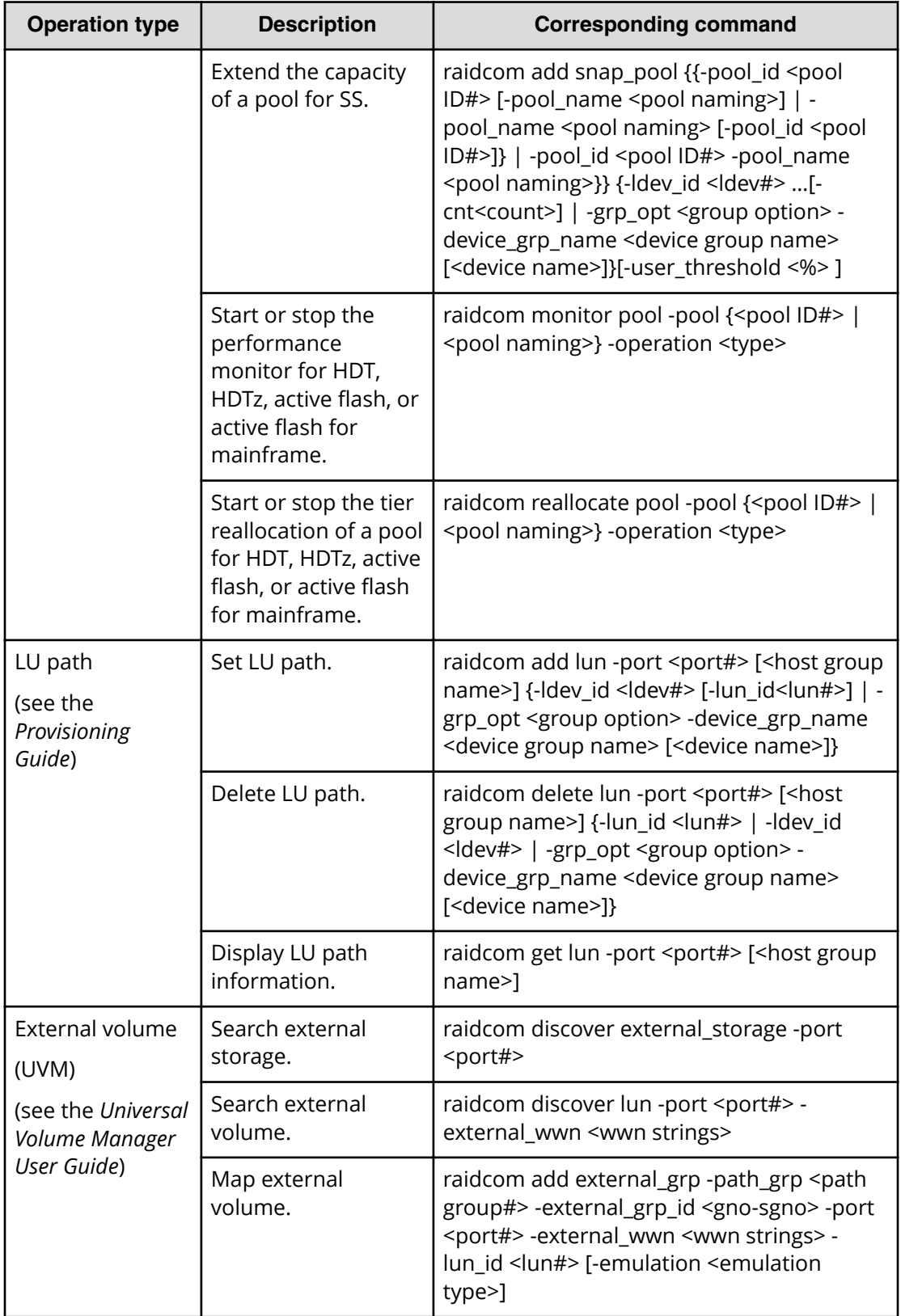

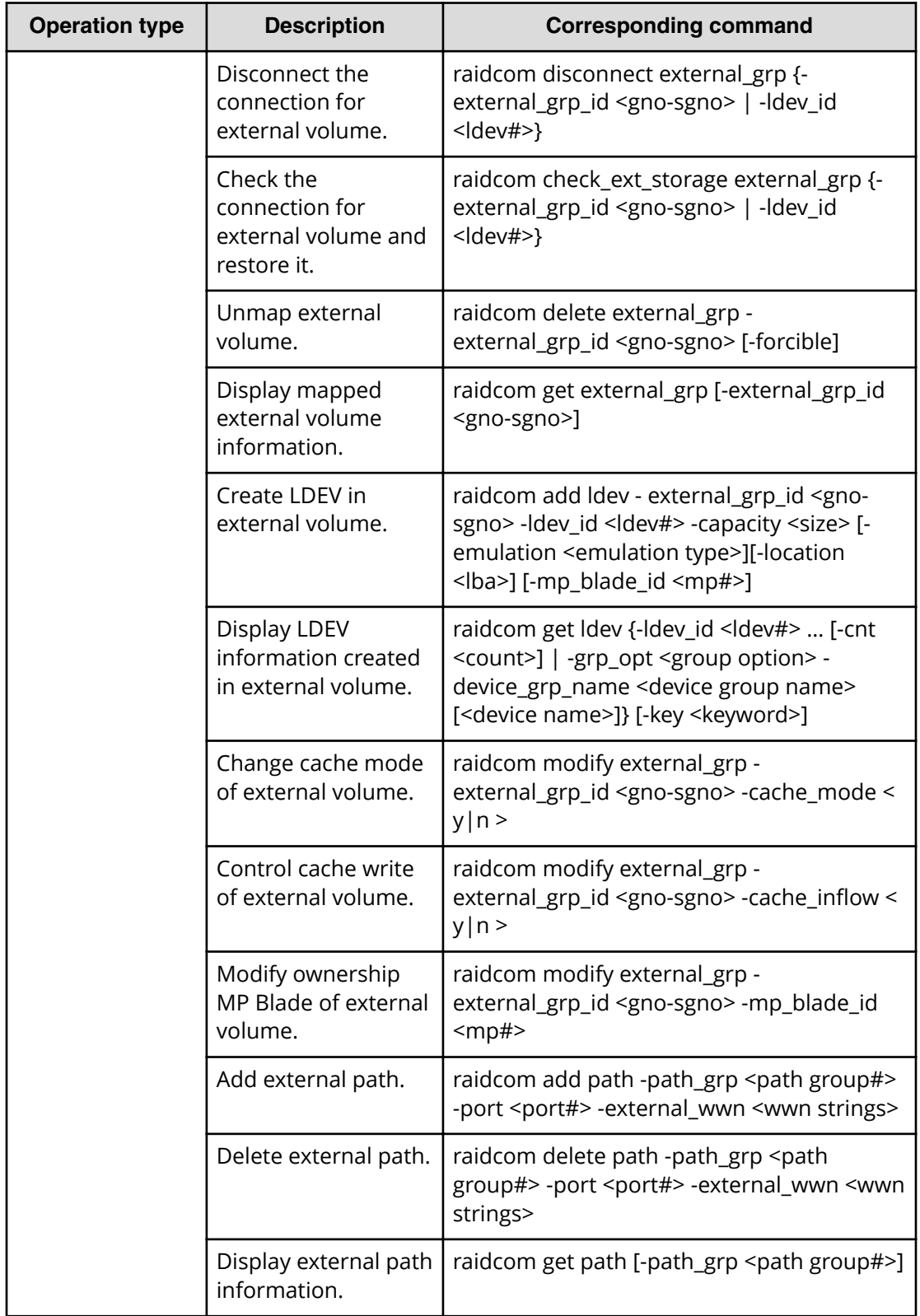

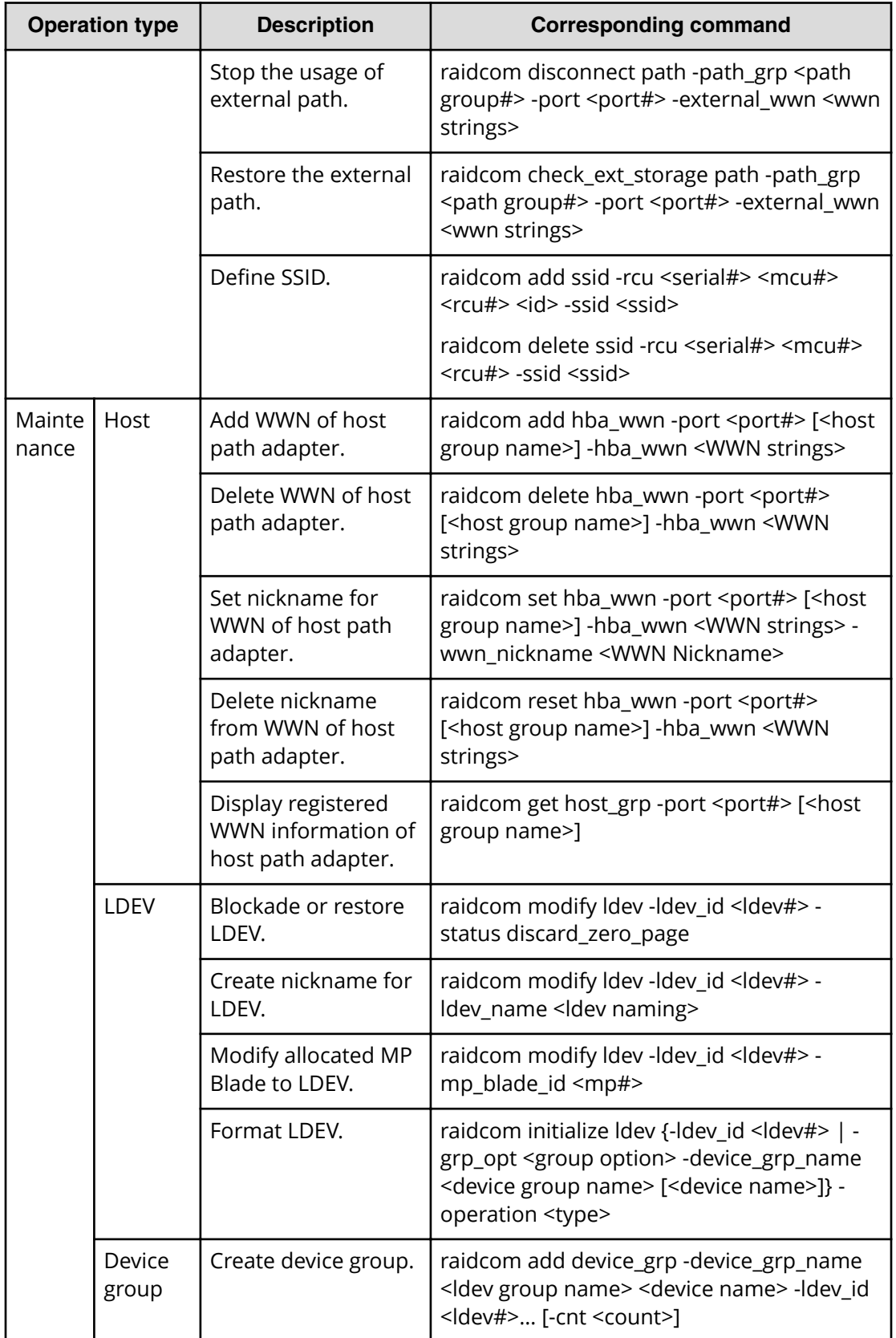

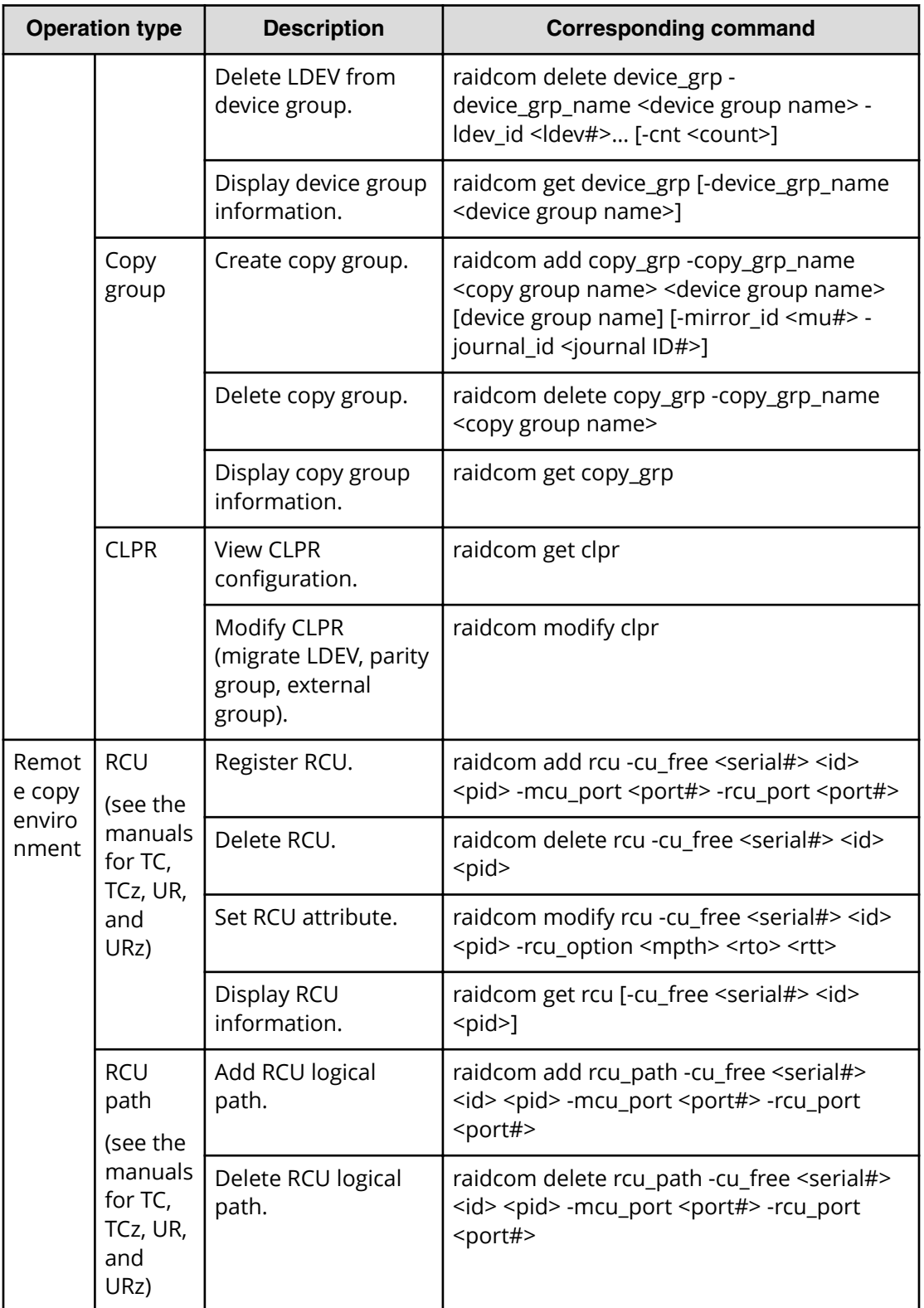

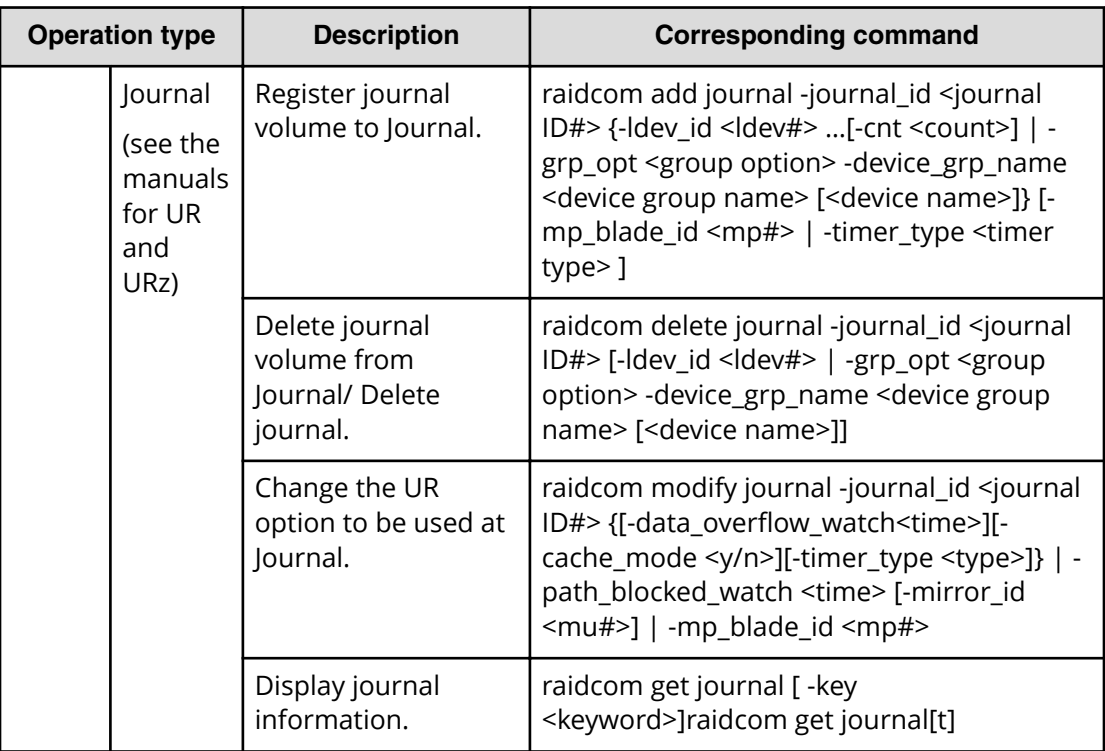

# **Provisioning operations that can be performed on device groups**

You can use CCI to perform provisioning operations on device groups. When you specify a device group, you can perform operations on all LDEVs in the device group at the same time. For details about device groups, see LDEV grouping function.

The following table lists the provisioning operations that can be executed by specifying a device group.

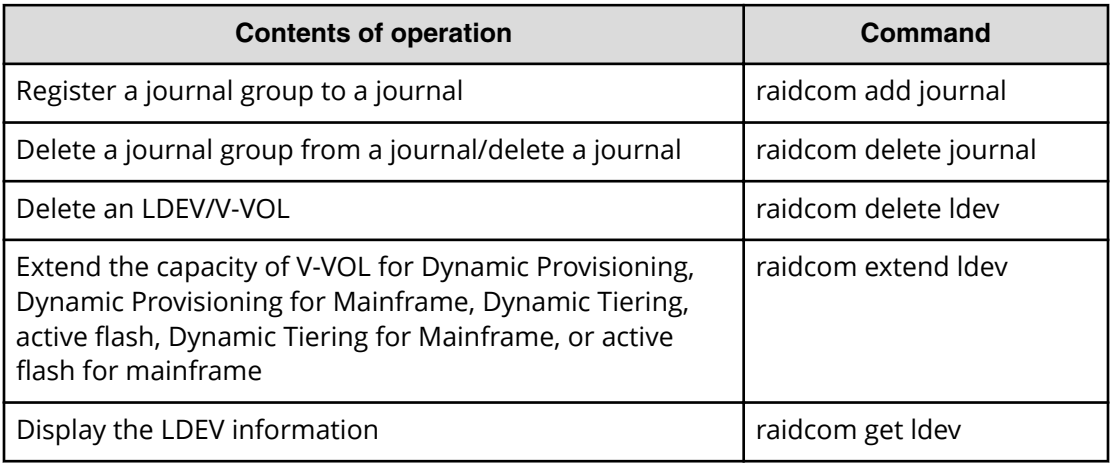

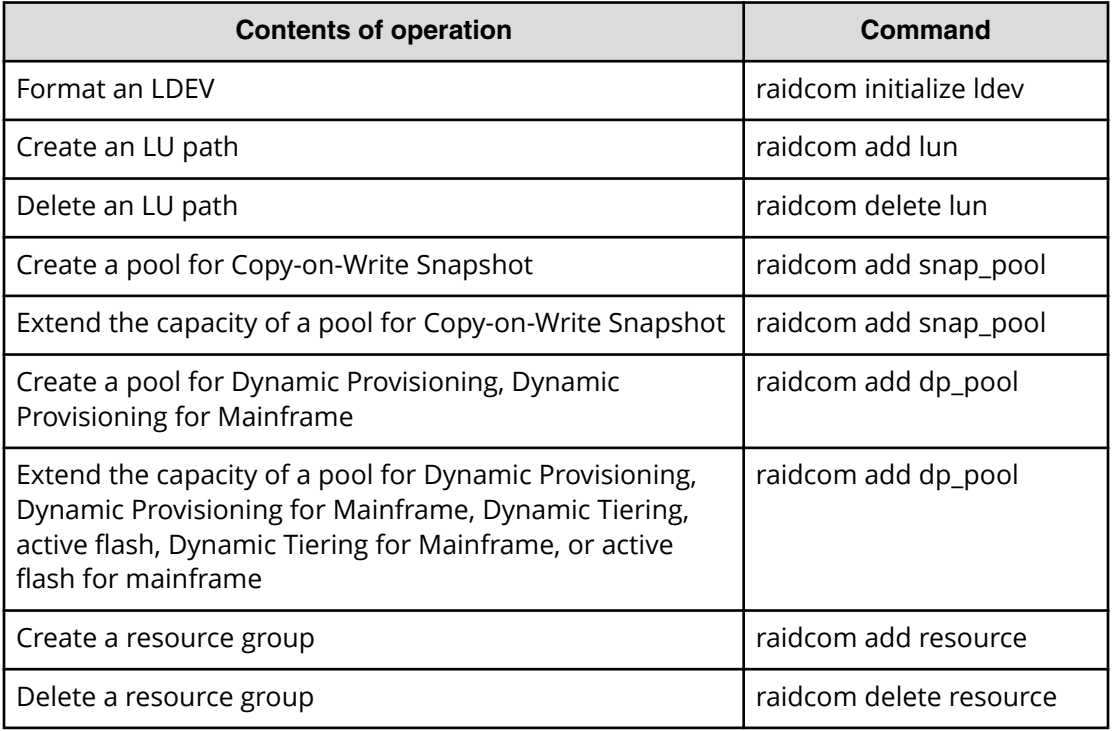

## **Operation method**

To execute a command on a device group, specify the name of the device group (max: 32 characters) and the device name in the device group (max: 32 characters).

The following shows an example of mapping the LDEVs in a device group to LUNs. When you specify both the device group name and the device name, the operation is executed for the LDEV that matches the specified device name in the specified device group. If you do not specify the device name, the operation is executed for all LDEVs in the device group.

#### **Information of the device group**

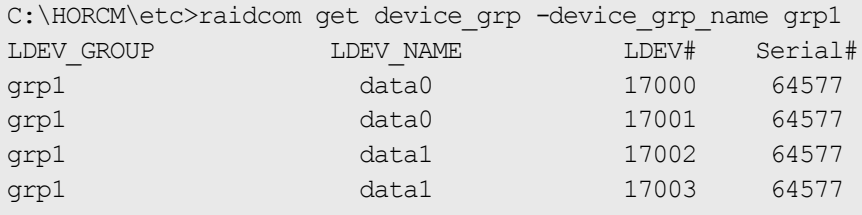

#### **Result of executing raidcom add lun command**

The following shows the result of executing the **raidcom add lun** command and specifying device group name: grp1 and device name: data0.

C:\HORCM\etc>raidcom add lun -port CL8-A -grp opt ldev -device grp name grp1 data0

```
GROUP = grp1, DEVICE = data0, UnitID = 0, LDEV = 17000(0x4268)[1], PORT =
CL8-A, LUN = none:
raidcom: LUN 0(0x0) will be used for adding.
done
GROUP = qrp1, DEVICE = data0, UnitID = 0, LDEV = 17001(0x4269)[1], PORT =
CL8-A, LUN = none:
raidcom: LUN 1(0x1) will be used for adding.
done
C:\HORCM\etc>raidcom get lun -port CL8-A-0
PORT GID HMD LUN NUM LDEV CM Serial# HMO BITs
CL8-A 0 LINUX/IRIX 0 1 17000 - 64577
CL8-A 0 LINUX/IRIX 1 1 17001 - 64577
```
The following shows the result of executing the **raidcom add lun** command and specifying device group name: grp1 (omitting device name).

```
C:\HORCM\etc>>raidcom add lun -port CL8-A -grp_opt ldev -device_grp_name 
grp1
GROUP = qrp1, DEVICE = data0, UnitID = 0, LDEV = 17000 (0x4268) [1], PORT
= CL8-A , LUN = none :
raidcom: LUN 0(0x0) will be used for adding.
done
GROUP = grp1, DEVICE = data0, UnitID = 0, LDEV = 17001(0x4269)[1], PORT
= CL8-A , LUN = none :
raidcom: LUN 1(0x1) will be used for adding.
done
GROUP = qrp1, DEVICE = data1, UnitID = 0, LDEV = 17002 (0x426A) [1], PORT
= CL8-A , LUN = none :
raidcom: LUN 2(0x2) will be used for adding.
done
GROUP = qrp1, DEVICE = data1, UnitID = 0, LDEV = 17003(0x426B)[1], PORT
= CL8-A , LUN = none :
raidcom: LUN 3(0x3) will be used for adding.
done
C:\HORCM\etc>>raidcom get lun -port CL8-A-0
PORT GID HMD LUN NUM LDEV CM Serial# HMO BITs
CL8-A 0 LINUX/IRIX 0 1 17000 - 64577
CL8-A 0 LINUX/IRIX 1 1 17001 - 64577
CL8-A 0 LINUX/IRIX 2 1 17002 - 64577
CL8-A 0 LINUX/IRIX 3 1 17003 - 64577
```
The following shows examples of specifying device groups and creating journal.

#### **Examples**

C:\HORCM\etc>raidcom add device grp -device grp name dg\_jnl1 data1 ldev\_id 512 513 514 515

C:\HORCM\etc>raidcom get device grp

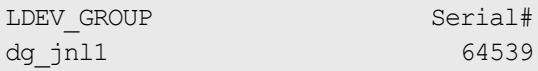

C:\HORCM\etc>raidcom get device\_grp -device\_grp\_name dg\_jnl1

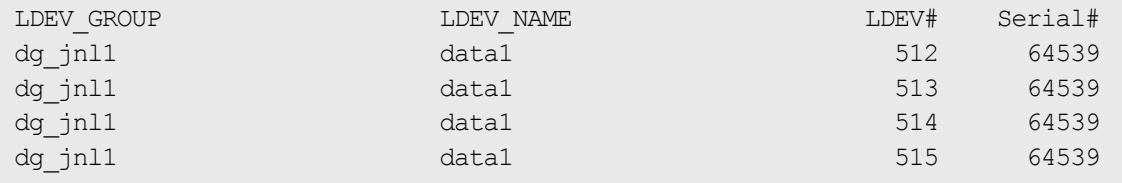

C:\HORCM\etc>raidcom add journal -journal id 2 -grp opt ldev device\_grp\_name dg\_jnl1

```
GROUP = dg_jnl1 , DEVICE = data1 , UnitID = 0 , LDEV = 512(0x0200)[1] ,
PORT = none, LUN = none :doneGROUP = dg_jnl1 , DEVICE = data1 , UnitID = 0 , LDEV = 513(0x0201)[1] ,
PORT
= none , LUN = none :done
GROUP = dg_jnl1 , DEVICE = data1 , UnitID = 0 , LDEV = 514(0x0202)[1] ,
PORT
= none , LUN = none :done
GROUP = dg_jnl1 , DEVICE = data1 , UnitID = 0 , LDEV = 515(0x0203)[1] ,
PORT
= none , LUN = none :done
```
# **Workflow for performing provisioning operations**

When you execute provisioning operations, perform the operations in the following order to log in and lock resources first and then unlock resources and view resource group information after performing operations.

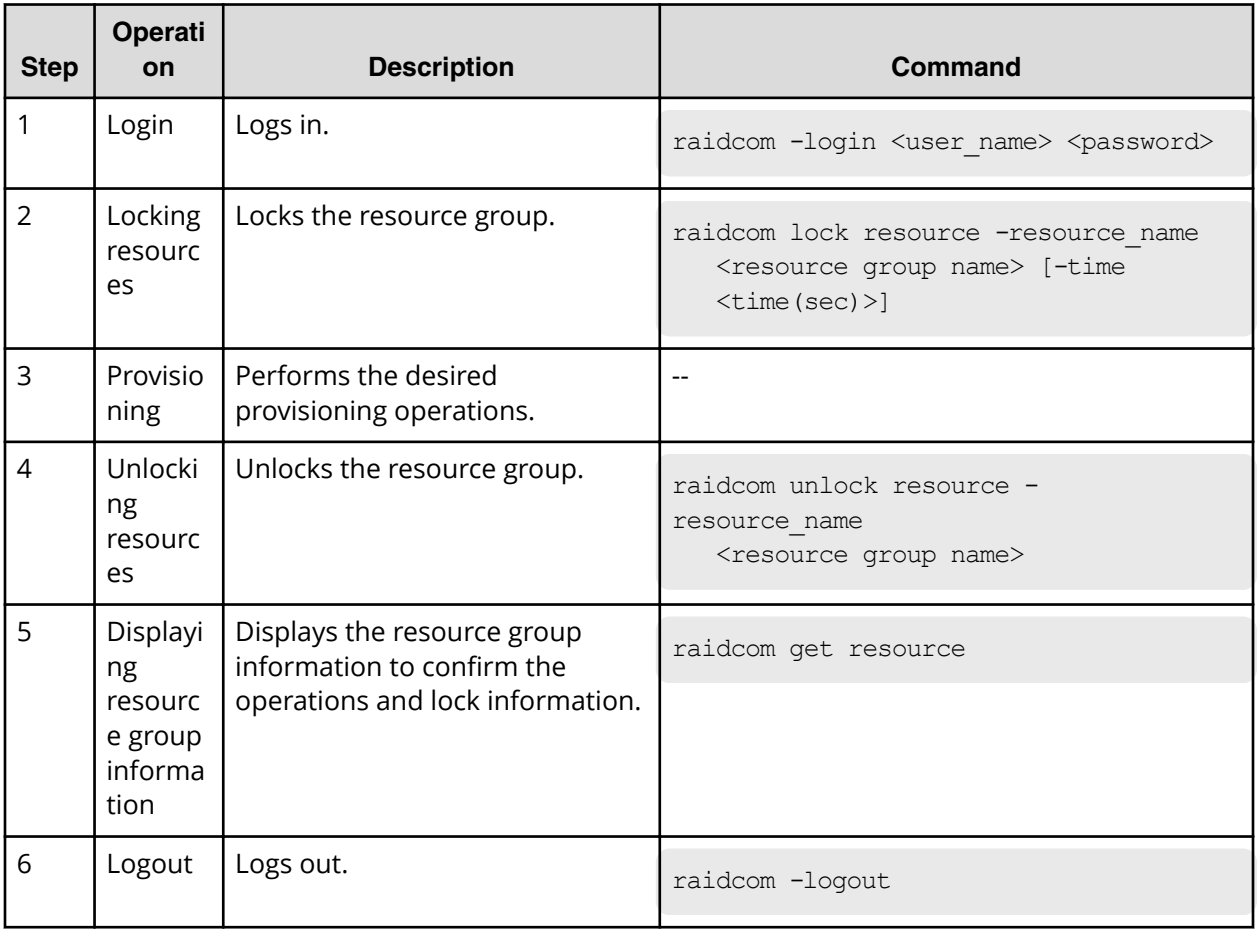

# **Resource group operations**

# **Creating resource groups**

To create resource groups, perform the following provisioning operations.

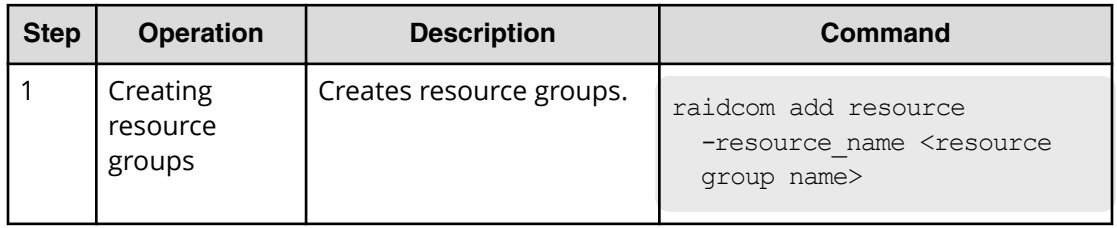

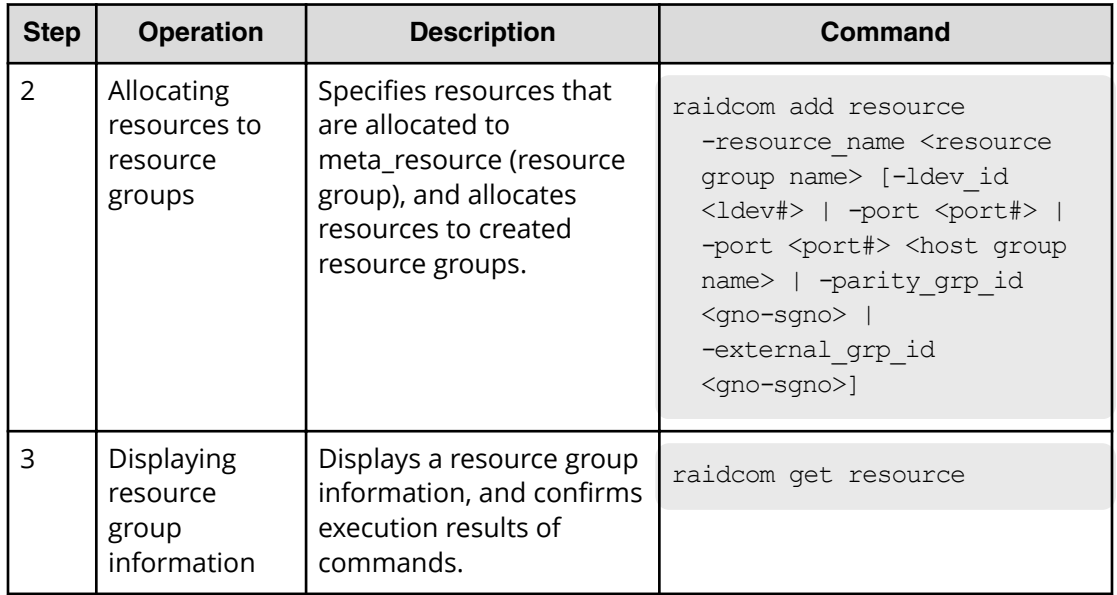

# **Deleting resource groups**

To delete resource groups, perform the following provisioning operations.

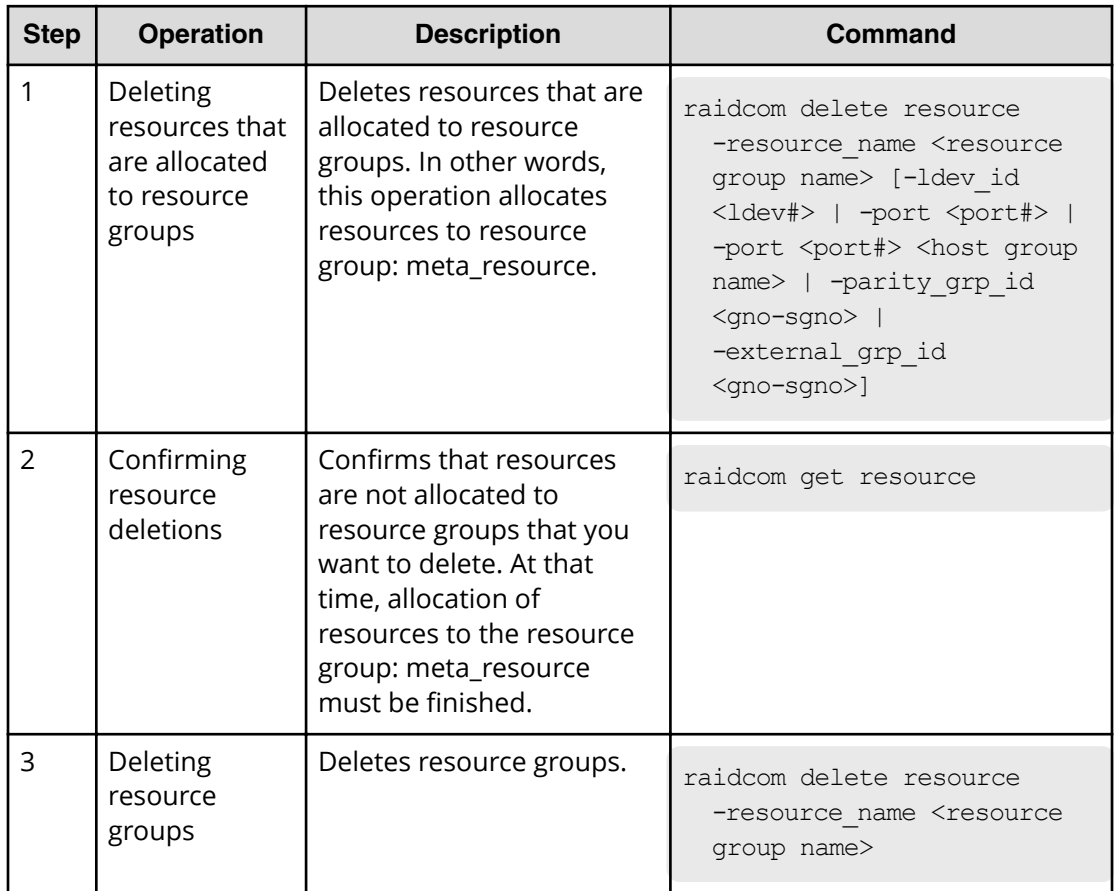

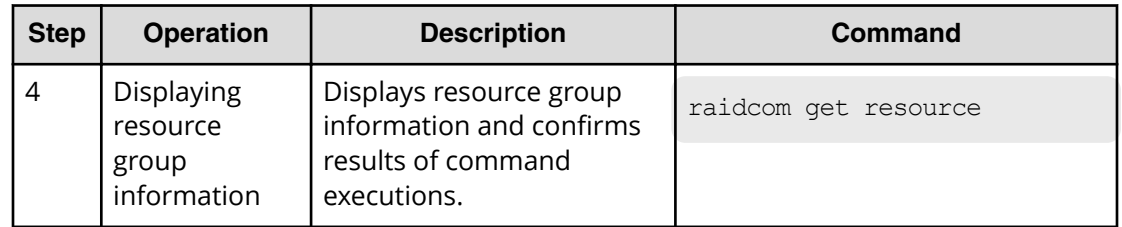

## **Allocating resources to other resource groups**

When you want to allocate resources that are already allocated to resource groups to other resource groups, resources must be once allocated to resource group: meta\_resource. After that, allocate resources to the resource groups that you want to allocate. LDEVs that configure journals, pools, LUSEs or device groups must be allocated to resource groups particularly. The following shows the necessary provisioning operations.

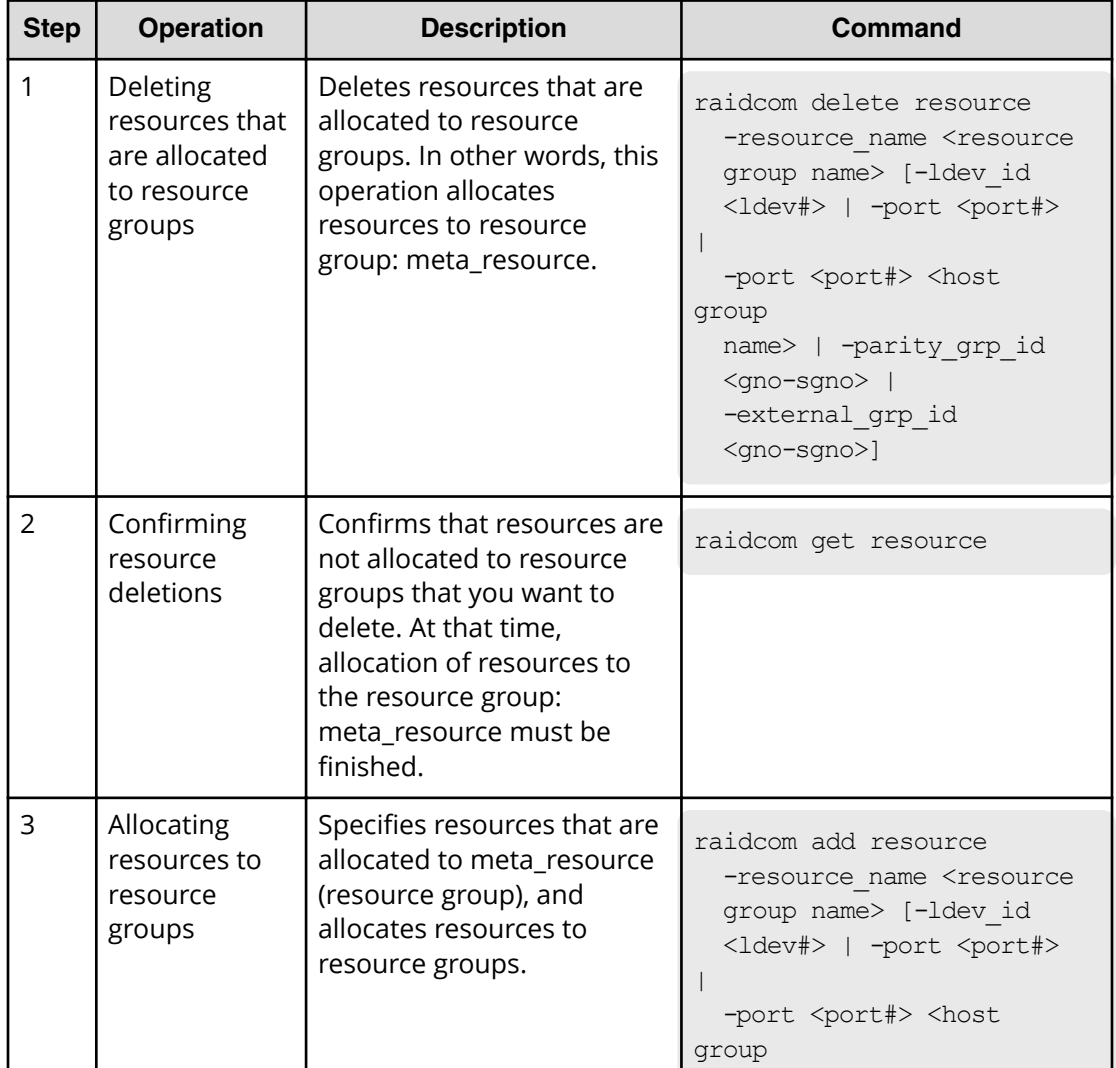

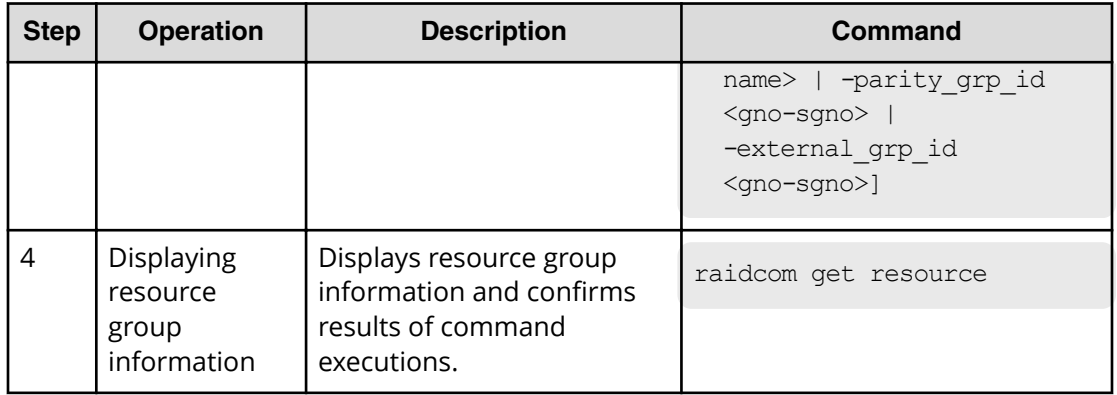

LDEVs that are allocated to journals or pools must be migrated by users. We recommend that you register LDEVs that are allocated to journals or pools as device groups, and then operate after specifying them by the device groups.

# **Execution example for registering LDEVS to the pools as device groups**

The following shows the execution example of registering LDEVs to the pool as device groups, creating resource groups in the device group unit and migrating created resource groups.

#### **Example 1**

```
C:\HORCM\etc>raidcom add device grp -device grp name dg_jnl1 data1 -
ldev_id 512 513 514 515
```
C:\HORCM\etc>raidcom get device\_grp

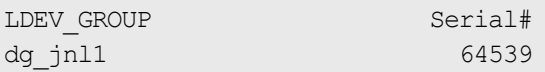

#### **Example 2**

C:\HORCM\etc>raidcom get device grp -device grp name dg\_jnl1

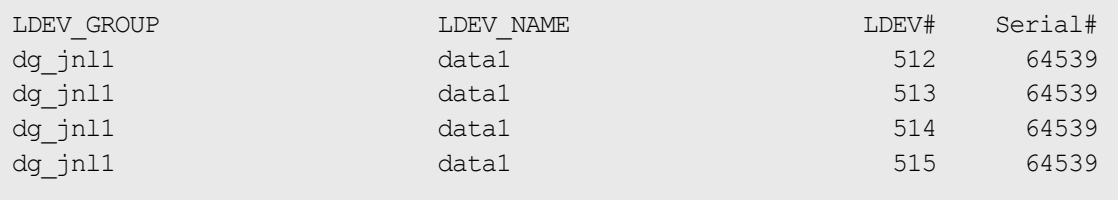

#### **Example 3**

C:\HORCM\etc>raidcom add resource -resource name rsg002 -grp opt ldev device grp name dg\_jnl1

```
GROUP = dq jnl1 , DEVICE = data1 , UnitID = 0 , LDEV = 512(0x0200)[1] ,
PORT = none , LUN = none :done
GROUP = dg_jnl1 , DEVICE = data1 , UnitID = 0 , LDEV = 513(0x0201)[1] ,
PORT
= none , LUN = none :done
GROUP = dg_jnl1 , DEVICE = data1 , UnitID = 0 , LDEV = 514(0x0202)[1] ,
PORT
= none , LUN = none :done
GROUP = dg_jnl1 , DEVICE = data1 , UnitID = 0 , LDEV = 515(0x0203)[1] ,
PORT
= none , LUN = none :done
```
#### **Example 4**

```
C:\HORCM\etc>raidcom delete resource -resource name rsg002 -grp opt ldev -
device_grp_name dg_jnl1
```

```
GROUP = dg_jnl1 , DEVICE = data1 , UnitID = 0 , LDEV = 512(0x0200)[1] ,
PORT = none, LUN = none :doneGROUP = dg_jnl1 , DEVICE = data1 , UnitID = 0 , LDEV = 513(0x0201)[1] ,
PORT
= none , LUN = none :done
GROUP = dg_jnl1 , DEVICE = data1 , UnitID = 0 , LDEV = 514(0x0202)[1] ,
PORT
= none , LUN = none :done
GROUP = dg_jnl1 , DEVICE = data1 , UnitID = 0 , LDEV = 515(0x0203)[1] ,
PORT
= none, LUN = none : done
```
## **Internal volume operations**

## **Creating internal volumes (open volumes)**

To create LDEVs of internal volumes (open volumes) and make the LDEVs available to the host, perform the following provisioning operations.

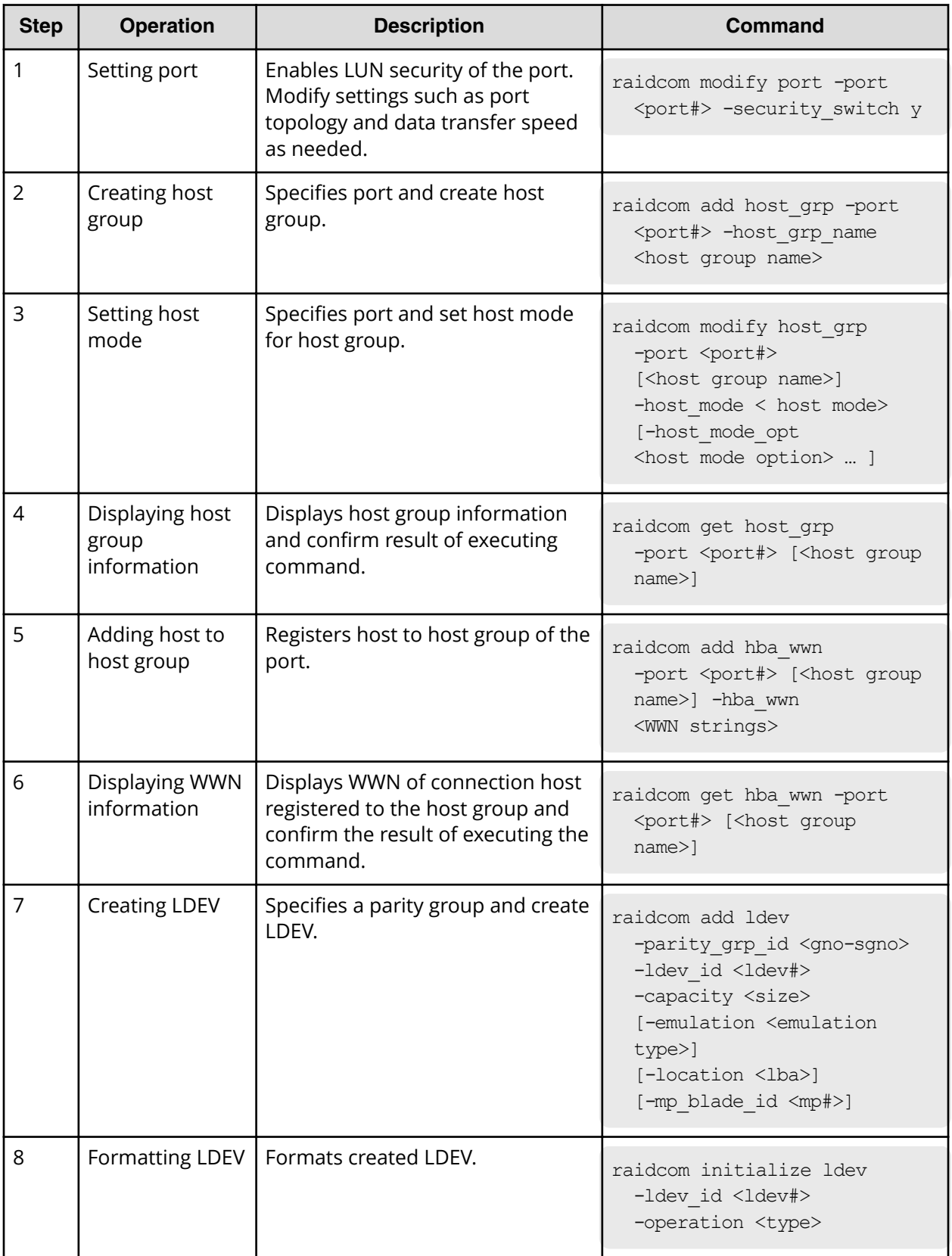

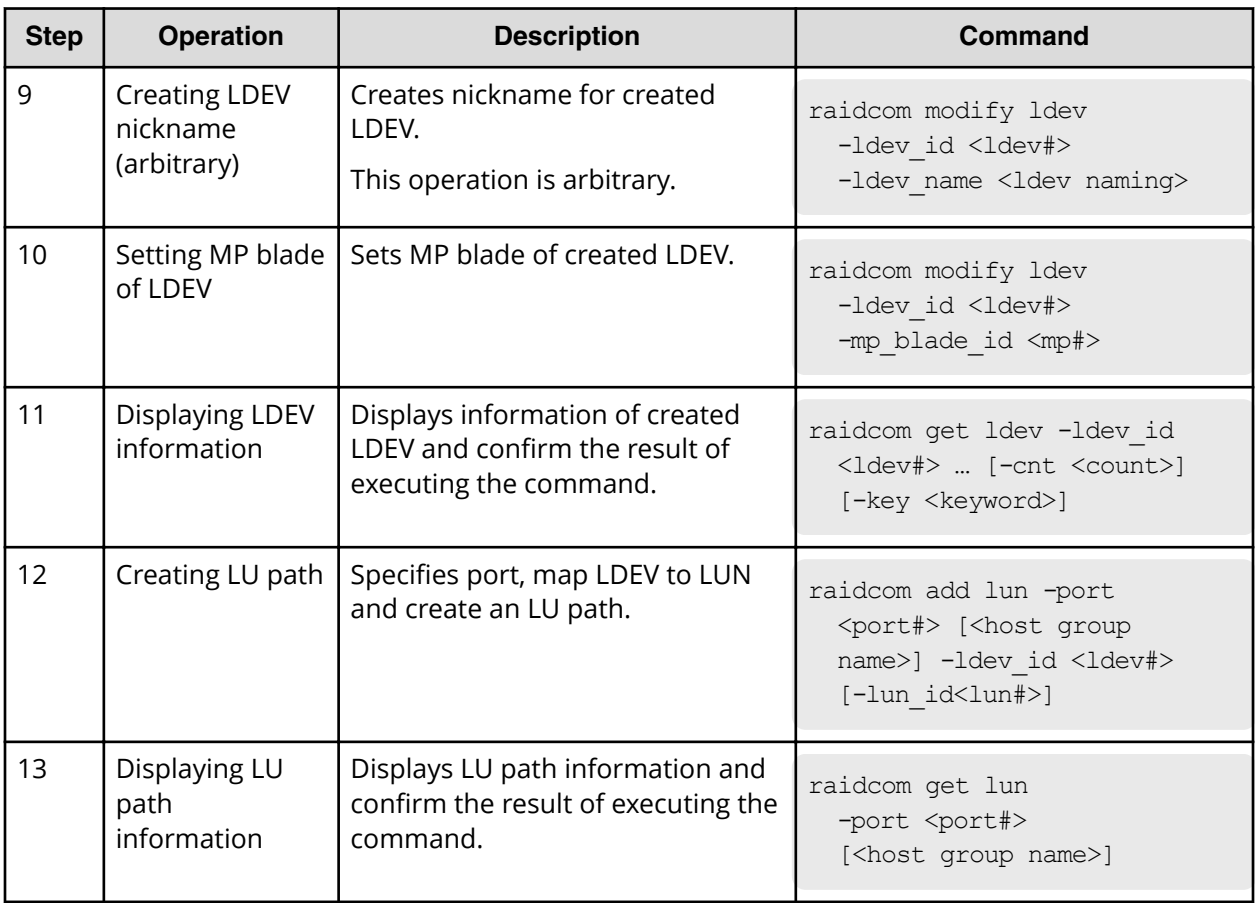

# **Script examples for internal volume operation (open volumes)**

The following shows script examples of internal volume (open volume) operation.

#### **Script examples of internal volume operation (open volume) (1/3)**

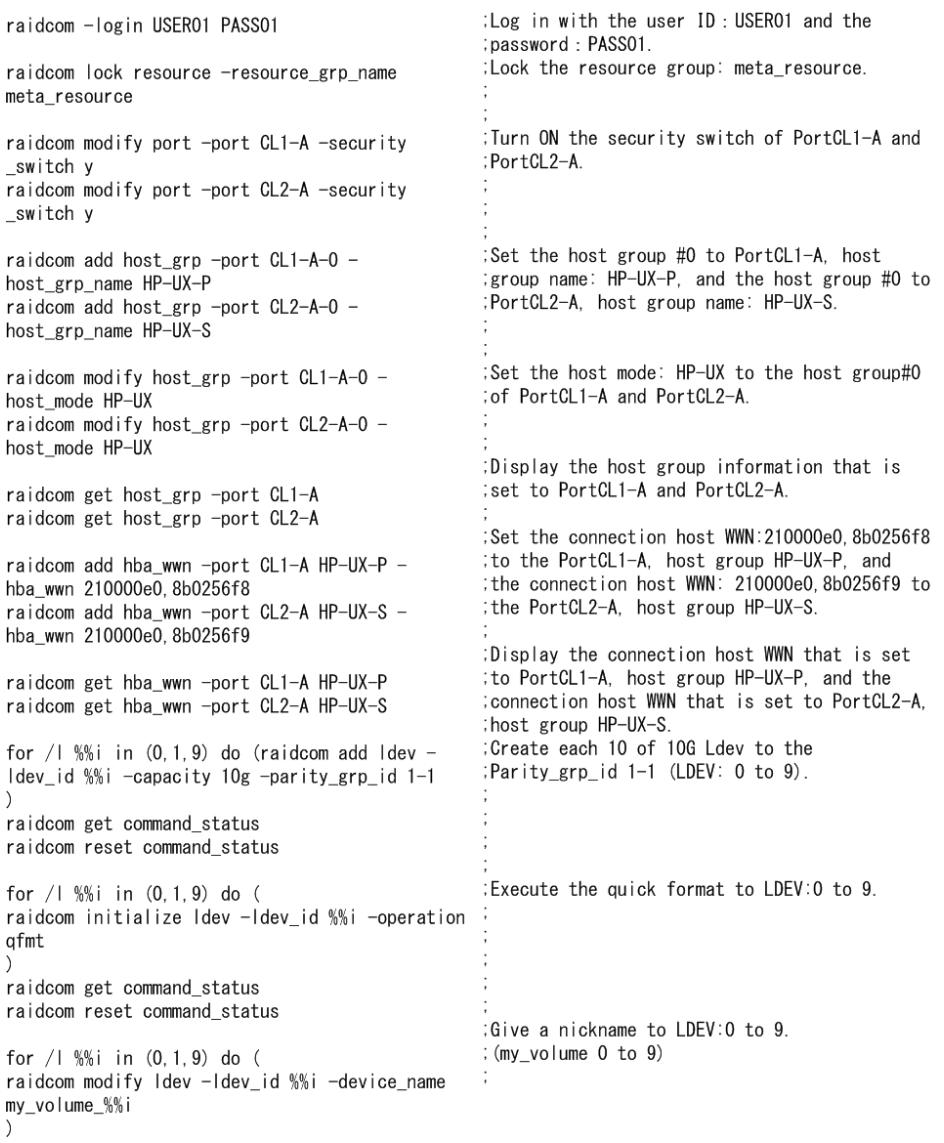

### **Script examples of internal volume operation (open volume) (2/3)**

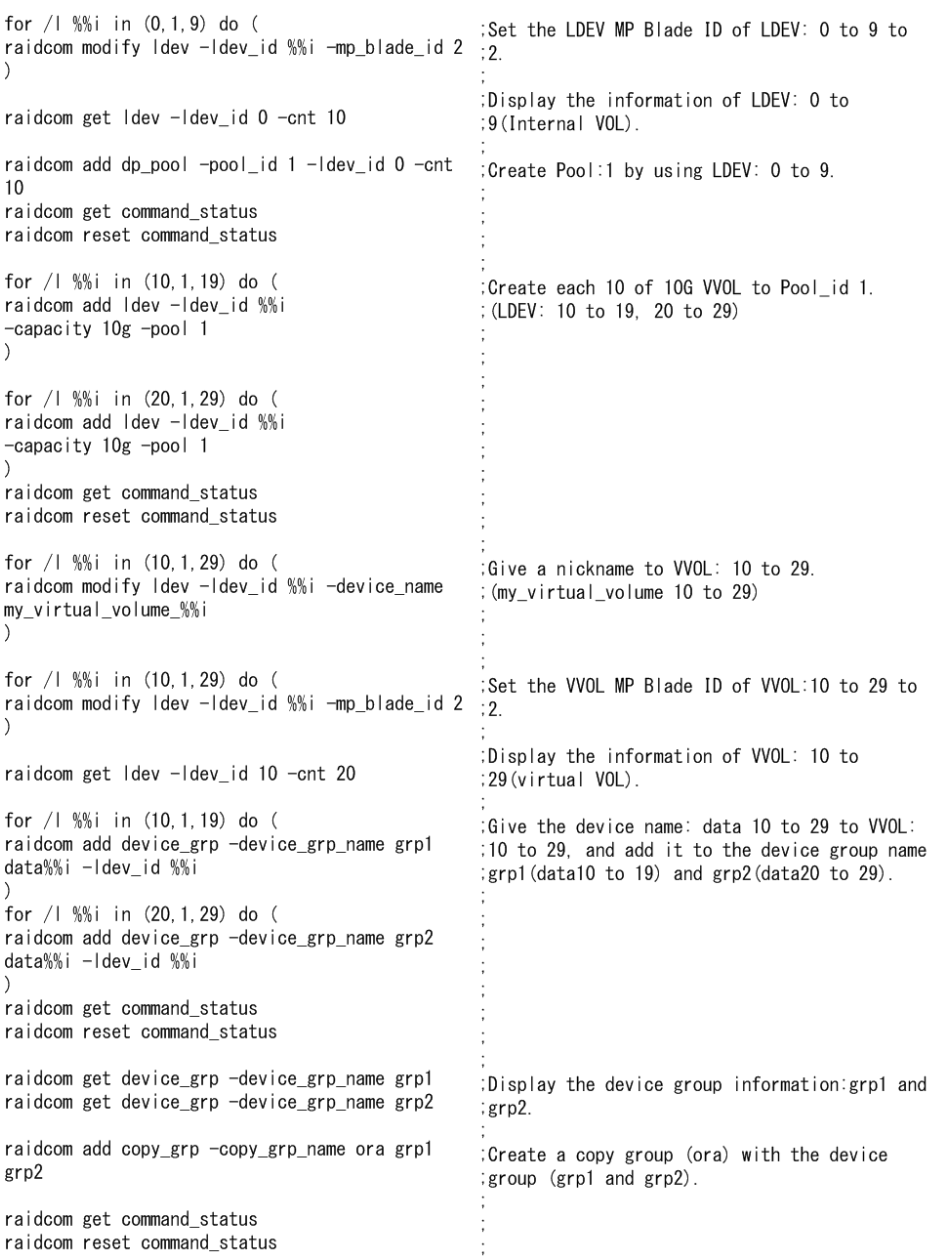

#### **Script examples of internal volume operation (open volume) (3/3)**

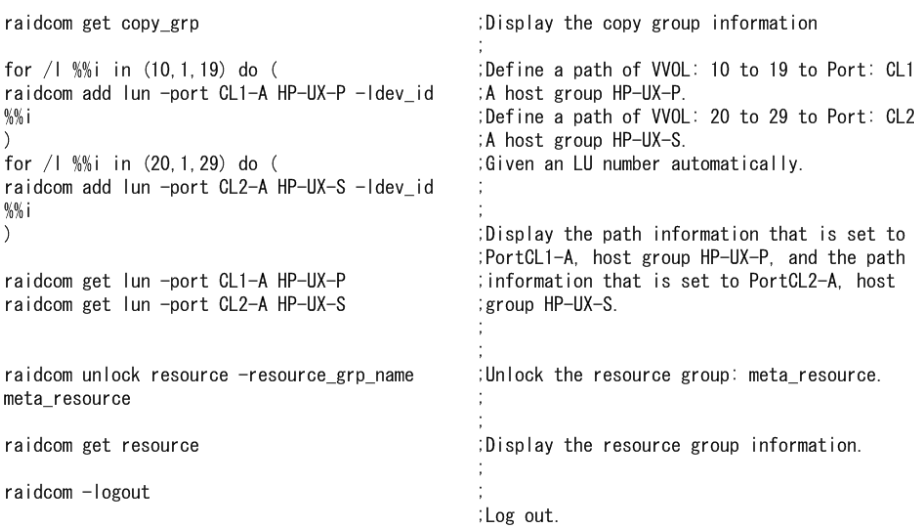

## **Creating internal volumes (mainframe volumes)**

To create LDEVs of internal volumes (mainframe volumes) and make the LDEVs available to the host, perform the following provisioning operations.

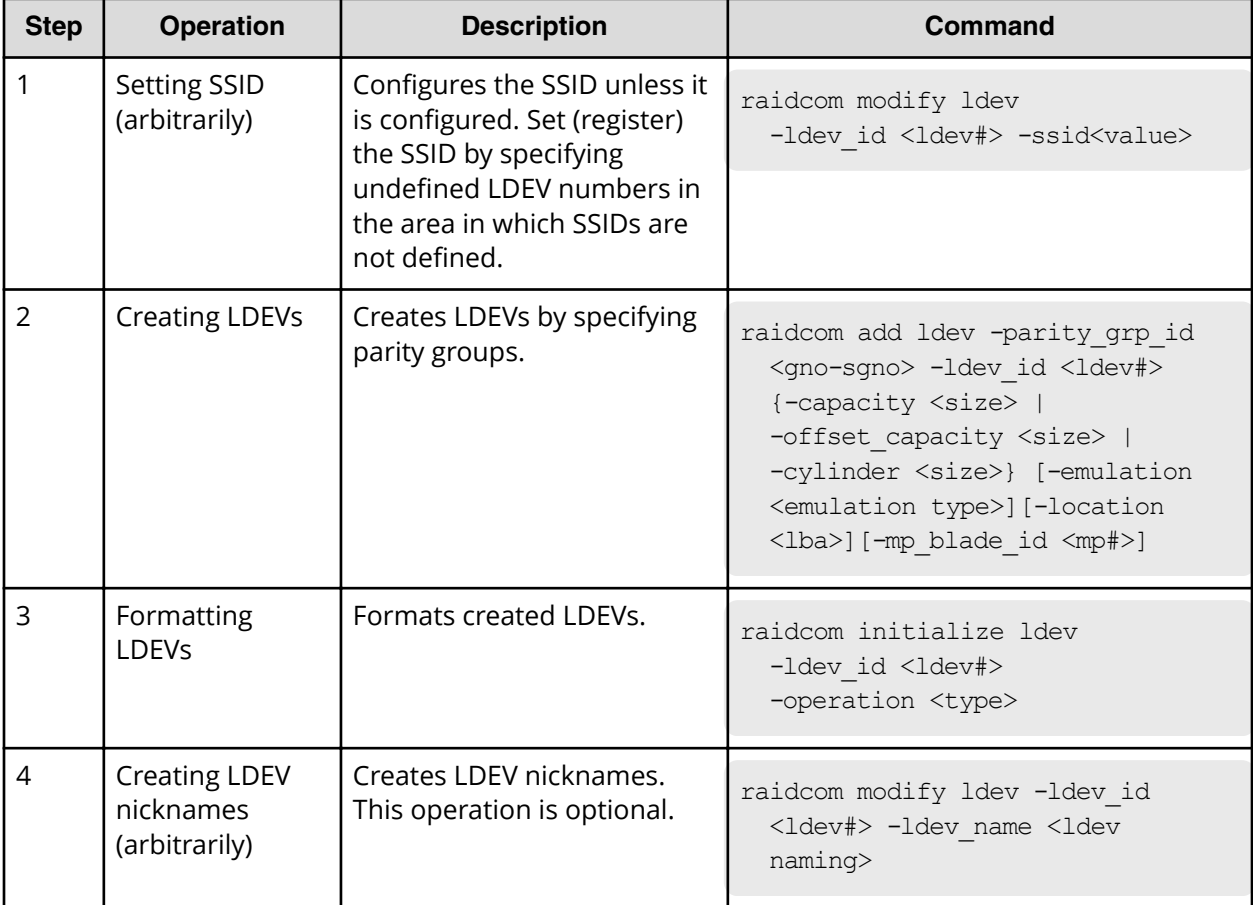

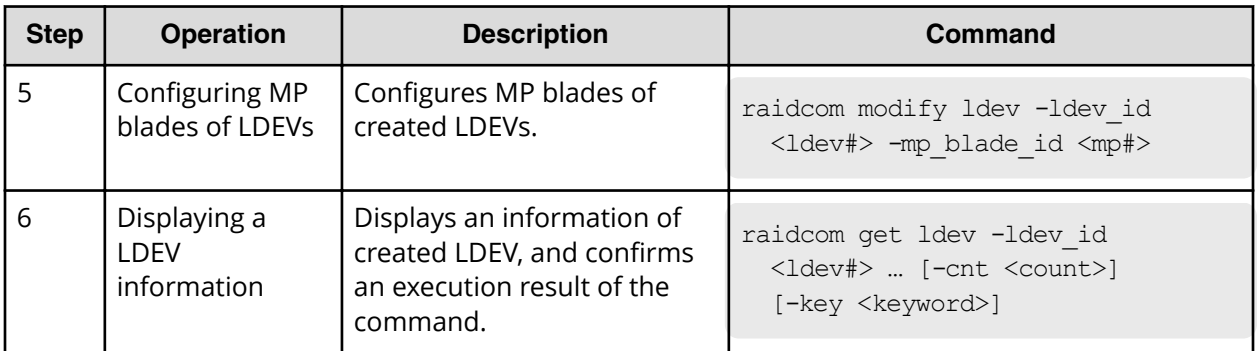

**Script examples of internal volume (mainframe volumes) operations**

The following shows the script examples of internal volume (mainframe volume) operations.

```
; Log in with the User ID: USER01 and
raidcom - login USER01 PASS01
                                                  ;Password: PASSO1.
                                                  ; Lock the resource group: meta_resource
raidcom look resource -resource_grp_name
meta_resource
                                                  ; Create each 10 of 483078 cylinder LDEV to
for / | %%i in (0,1,9) do (
                                                 ;Parity_grp_id 1-1 (LDEV: 0 to 9)
raidcom add Idev -parity_grp_id 1-1 -emulation
3390-A -cylinder 483078 -ldev_id %%i
\lambdaraidcom get command_status
raidcom reset command_status
                                                  ; Execute Quick format to LDEV: 0 to 9
for / | XXi in (0,1,9) do (
raidcom initialize Idev -Idev_id XXi -operation
afmt
n.
raidcom get command_status
raidcom reset command_status
                                                 ;Give a nickname to LDEV: 0 to 9
for / | %%i in (0,1,9) do (
raidcom modify Idev -Idev_id %%i -device_name
                                                 ;(my_volume 0 to 9)
my_volume_XXi
\Delta:Set to 2 the MP blade ID of LDEV: 0 to 9
for / | XXi in (0,1,9) do (
raidcom modify Idev -Idev_id %%i -mp_blade_id 2
D.
                                                  Display the information of LDEV:0 to
raidcom get Idev -Idev_id 0 -cnt 10
                                                  ;9(Internal VOL).
for / | %%i in (0,1,9) do (
                                                  :Give the device name: data 0 to 3 to the
raidoom add device_grp -device_grp_name grp1
                                                  ;LDEV:0 to 9, and add it to Device group name
dataXXi -ldev_id XXi
                                                  ; grp1(data0 to 9).
J.
raidcom get command_status
raidcom reset command_status
                                                  ;Display the device group information: grp1.
raidcom get device_grp -device_grp_name grp1
                                                  ; Create a copy group (ora) by the device group
raidcom add copy_grp -copy_grp_name ora grp1
                                                  ;(srp1).raidcom get command_status
raidcom reset command_status
                                                  ;Display the copy group information.
raidcom get copy_grp
                                                  ;Defining paths of LDEV: 0 to 9 to Port: CL1-A
for /1 %%; in (0,1,9) do (raidcom add Iun -port CL1-A HP-UX-P - Idev_id XXI >host group HP-UX-P
                                                  ;LU number is given automatically.
                                                  ;Display the path information that is set to
raidcom get lun -port CL1-A HP-UX-P
                                                  ;PortCL1-A, host group HP-UX-P.
                                                  ; Unlock the resource group: meta_resource.
raidoom unlook resource -resource_grp_name
meta_resource
                                                 ;Display the resource group information.
raidcom get resource
                                                  ;Log out.
raidcom - logout
```
# **Virtual volume (Dynamic Provisioning) operations**

### **Creating virtual volumes (Dynamic Provisioning)**

Use the following provisioning operations to create LDEVs of virtual volumes (Dynamic Provisioning) and make the LDEVs available to the host.

### **Table 2 Operations for VSP 5000 series, VSP G1000, VSP G1500, VSP F1500, VSP E series, VSP Gx00 models, and VSP Fx00 models**

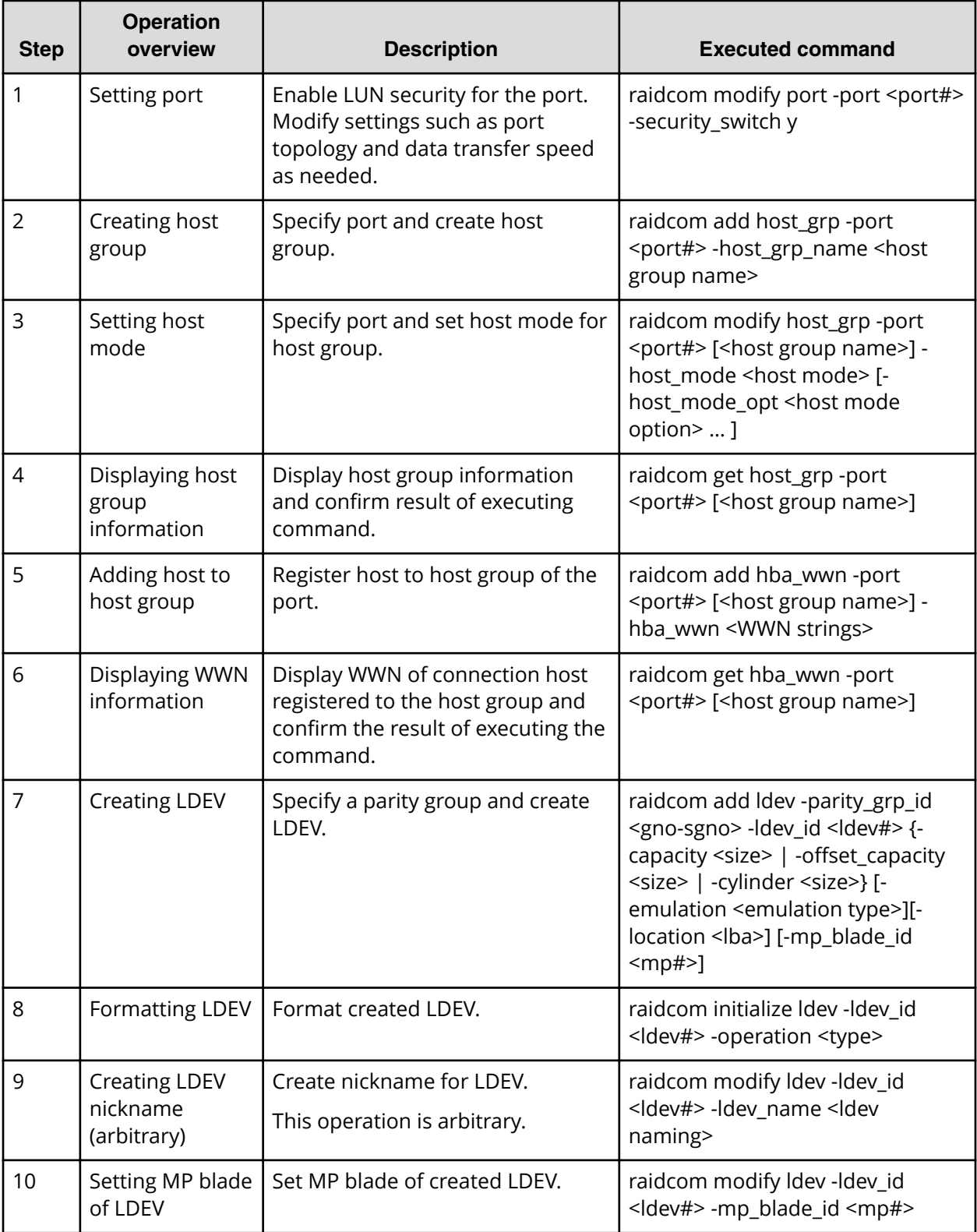

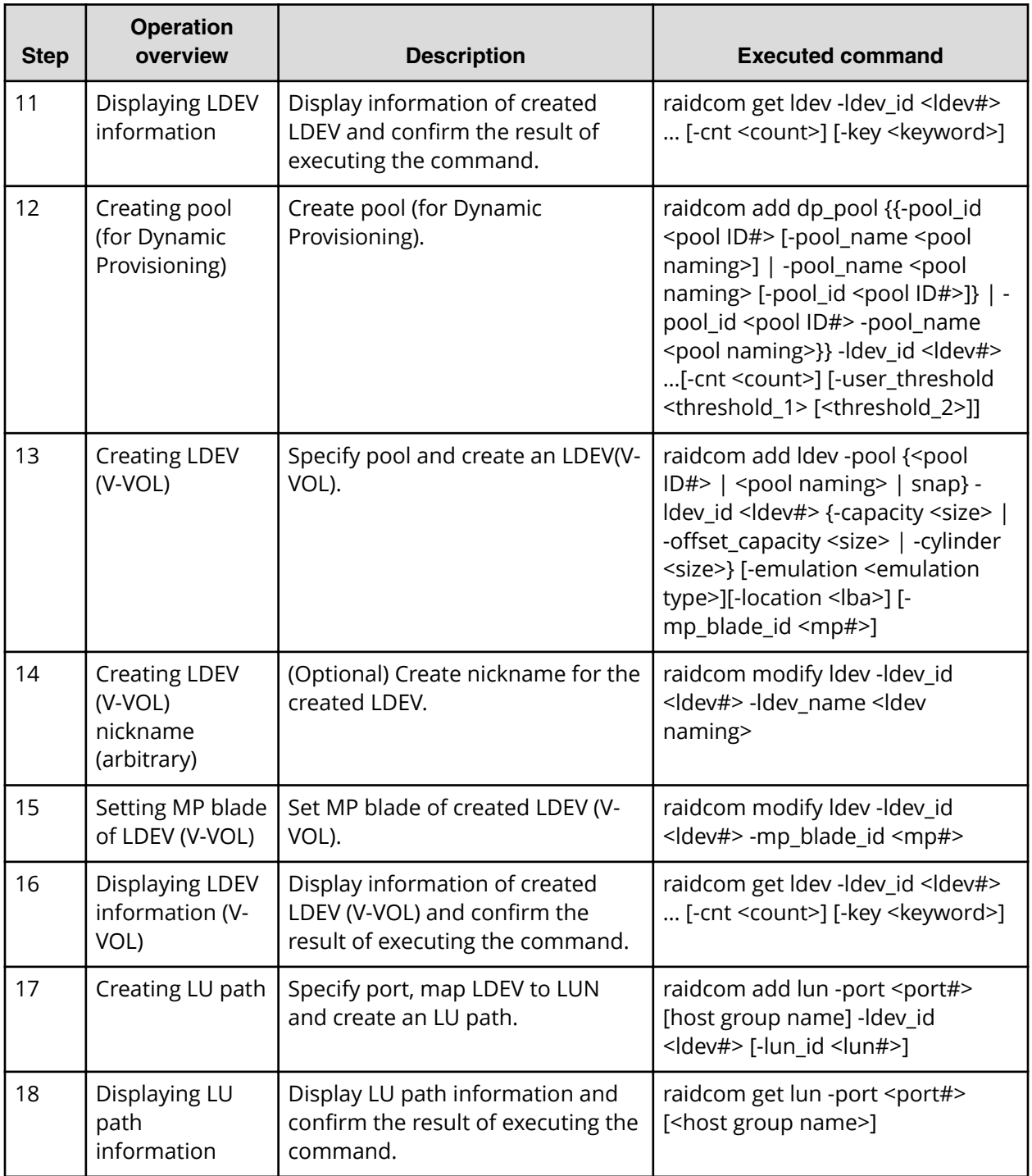

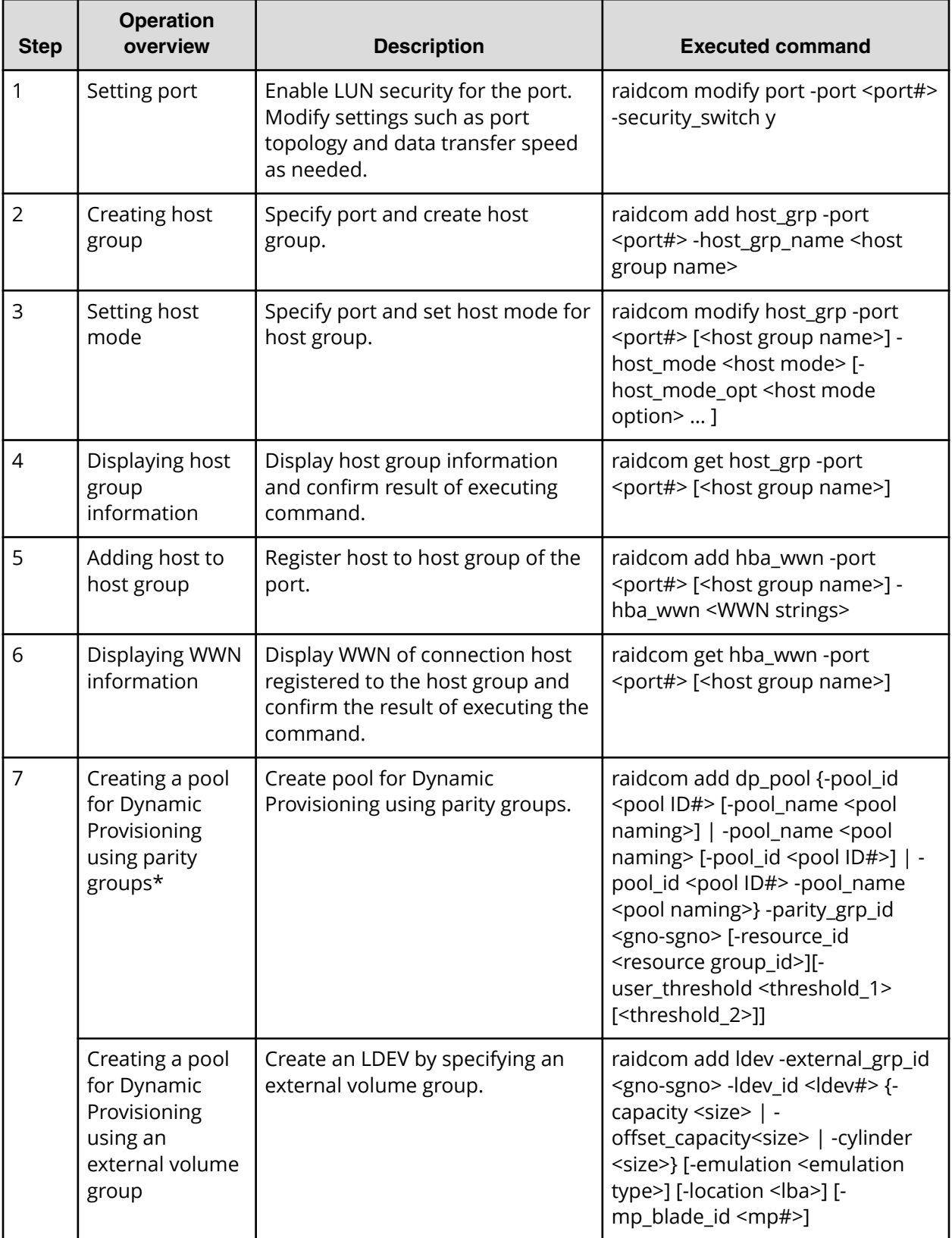

### **Table 3 Operations for VSP Fx00 models and VSP Gx00 models**

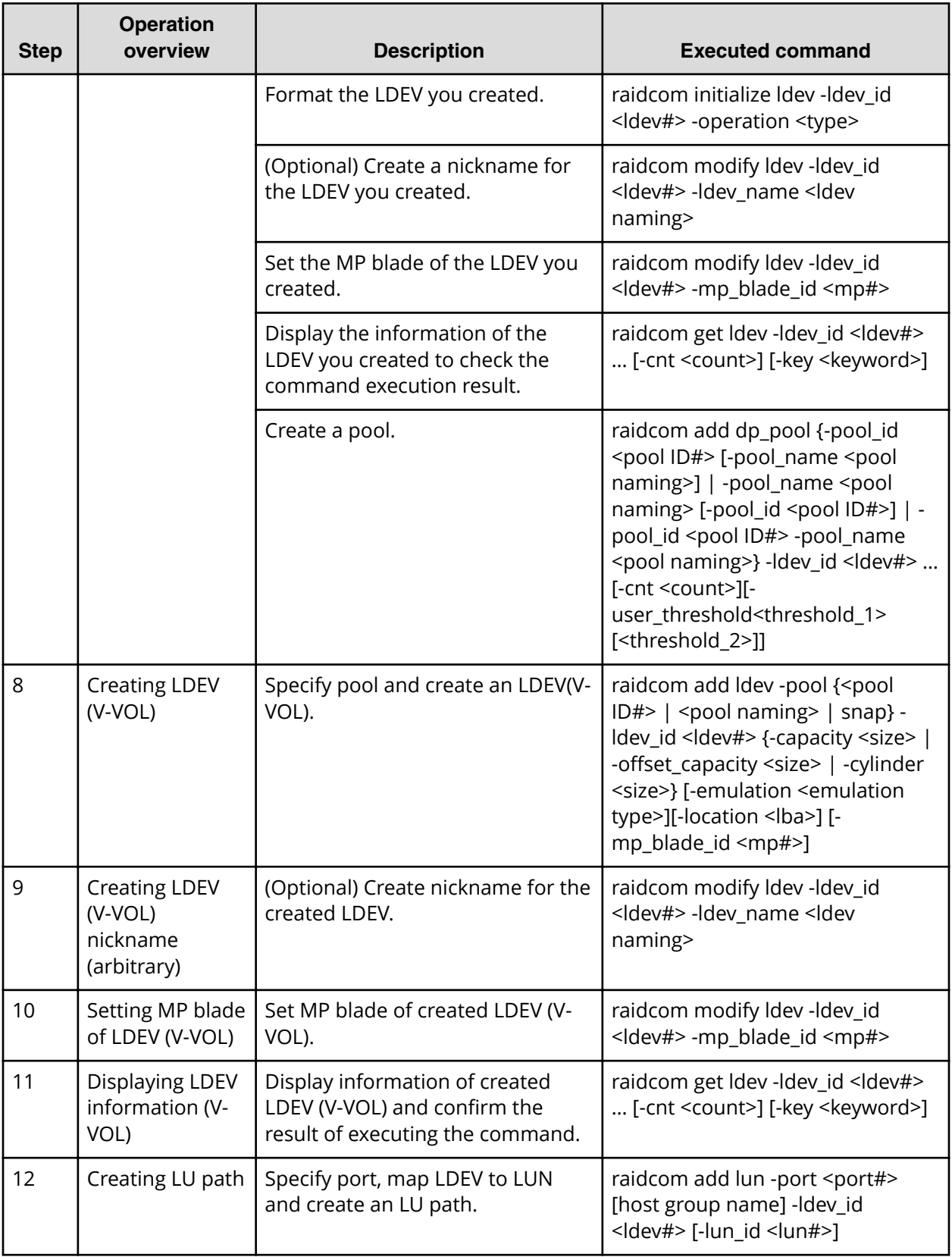

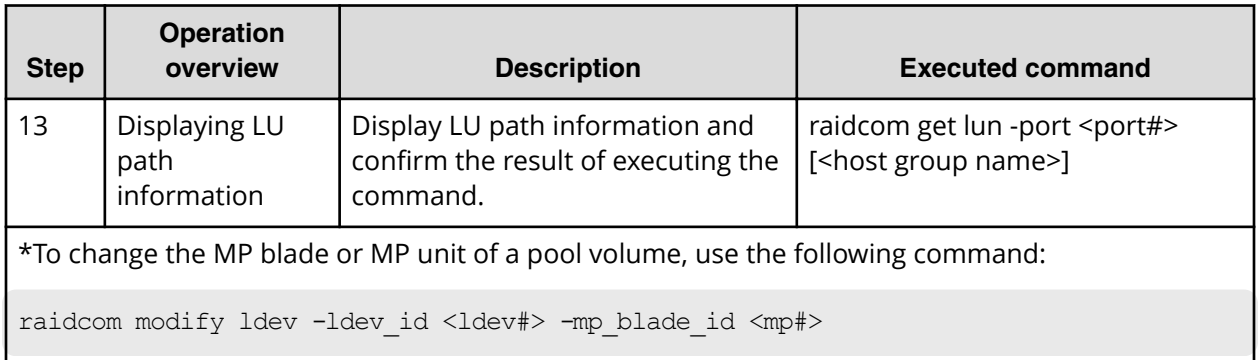

# **Script examples of virtual volume (Dynamic Provisioning) operation**

The following shows script examples of virtual volume (Dynamic Provisioning) operation.

#### **Script examples of virtual volume operation (Dynamic Provisioning) for VSP Gx00 models, VSP Fx00 models, VSP 5000 series, VSP G1x00, VSP F1500 (1/3)**

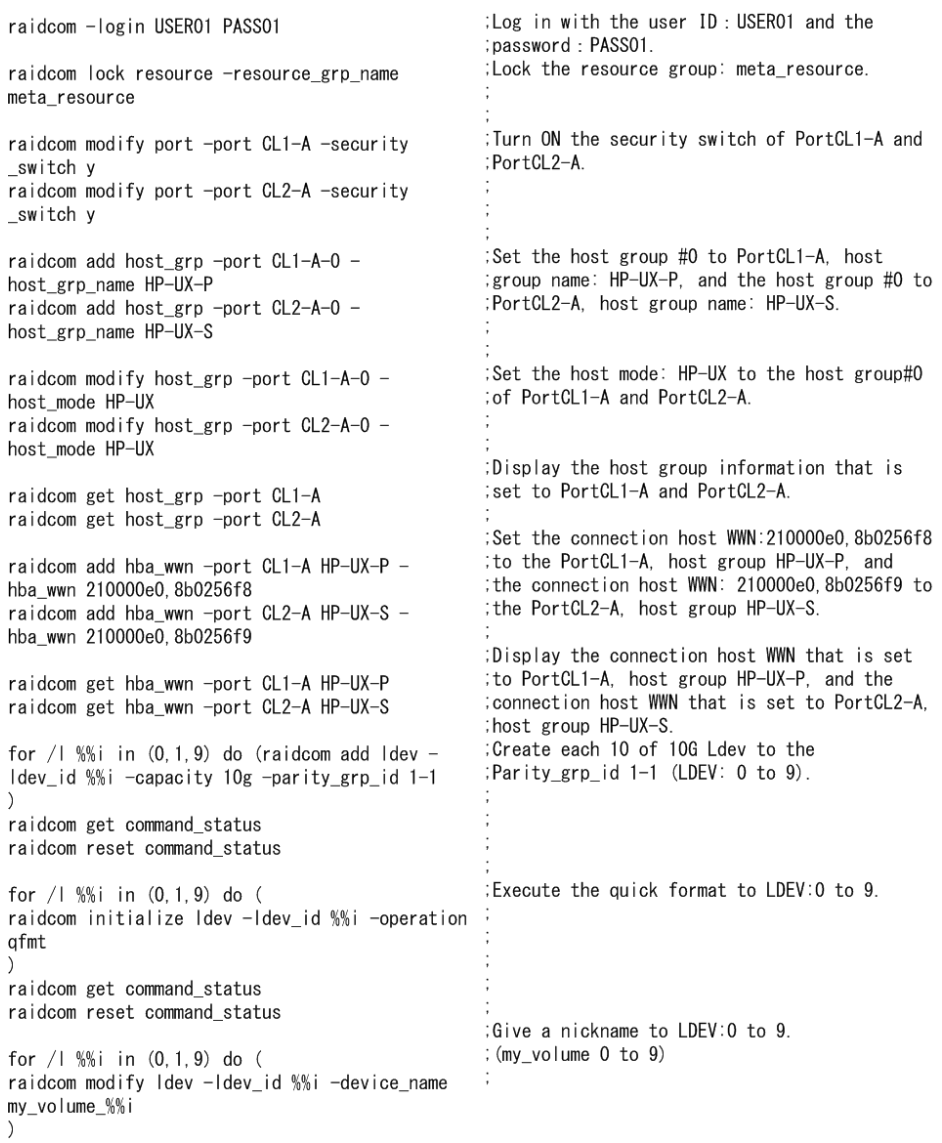

#### **Script examples of virtual volume operation (Dynamic Provisioning for VSP Gx00 models, VSP Fx00 models, VSP 5000 series, VSP G1x00, VSP F1500 (2/3)**

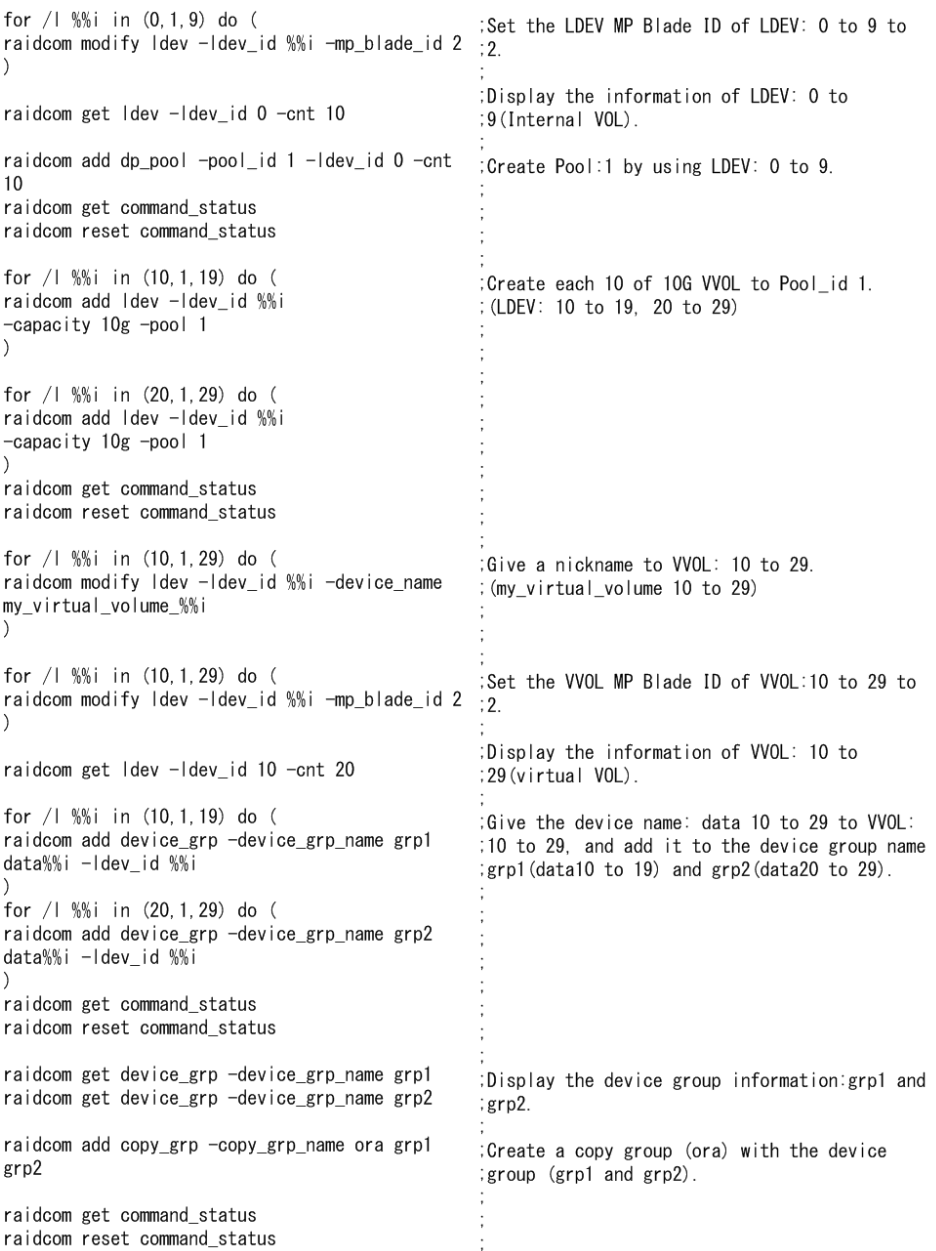
#### **Script examples of virtual volume operation (Dynamic Provisioning) for VSP Gx00 models, VSP Fx00 models, VSP 5000 series, VSP G1x00, VSP F1500 (3/3)**

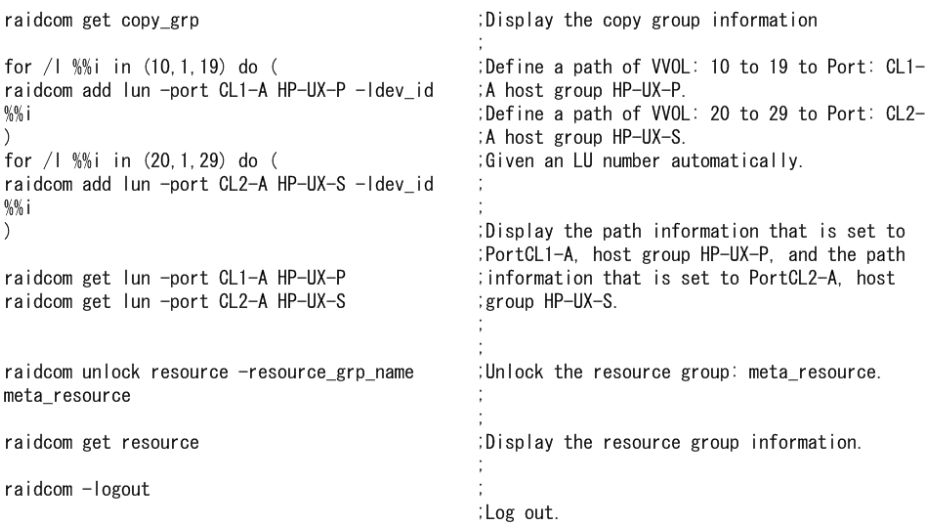

#### **Script examples of virtual volume operation (Dynamic Provisioning) for VSP G/F350, G/F370, G/F700, G/F900 (1/3)**

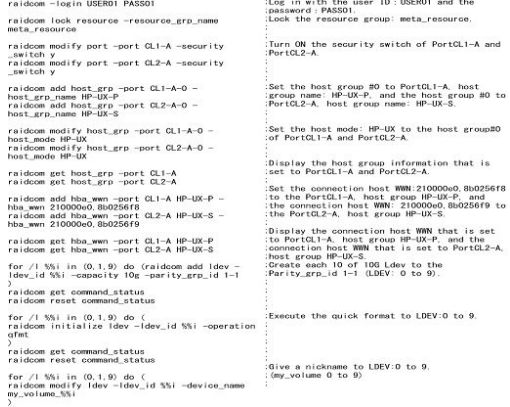

#### **Script examples of virtual volume operation (Dynamic Provisioning) for VSP G/F350, G/F370, G/F700, G/F900 (2/3)**

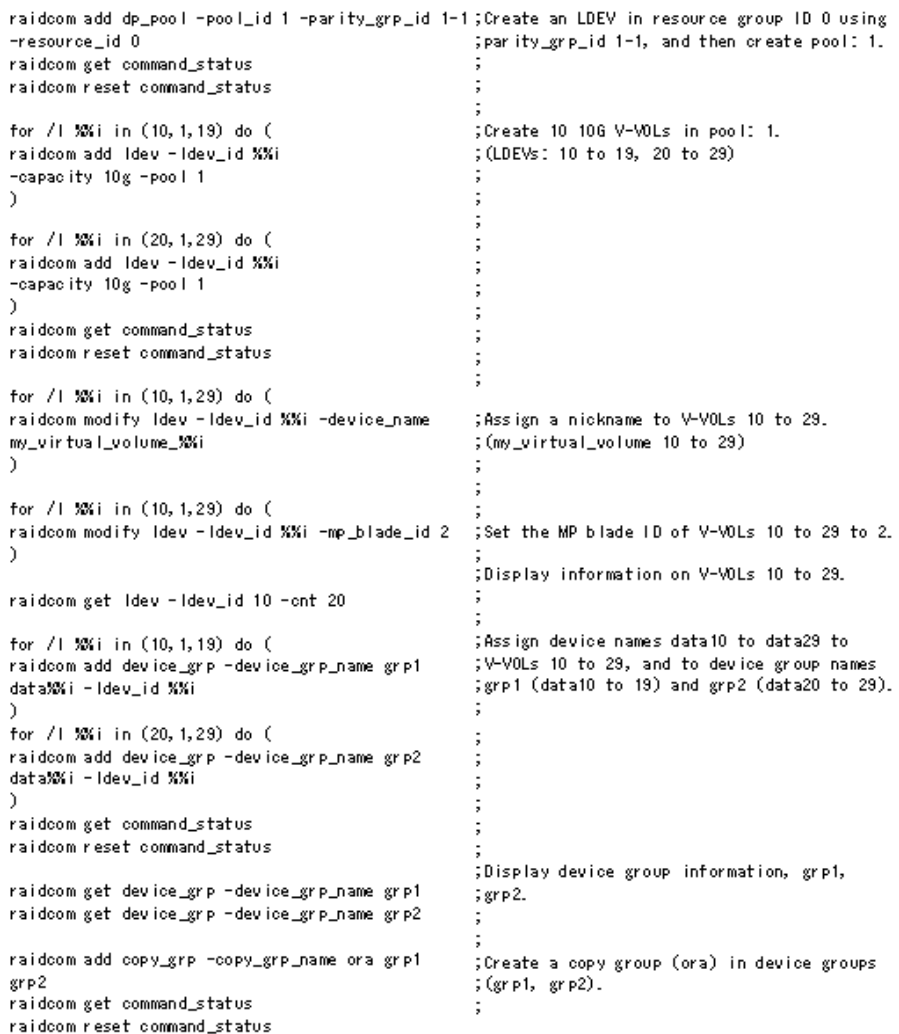

#### **Script examples of virtual volume operation (Dynamic Provisioning) for VSP G/F350, G/F370, G/F700, G/F900 (3/3)**

```
raidcom get copy_grp
                                                   ;Display copy group information.
for / 1 %%i in (10, 1, 19) do (
                                                  ;Define a path for V-VOLs 10 to 19, port
                                                   ;CL1-A, and host group HP-UX-P.
raidcom add lun -port CL1-A HP-UX-P -ldev_id
                                                   :Define a path for V-VOLs 20 to 29.
XX1
                                                   ; port CL2-A, and host group HP-UX-S.
for / 1 %%i in (20, 1, 29) do (
                                                  ; LU numbers are assigned automatically.
raidcom add lun -port CL2-A HP-UX-S -ldev_id
XXI.
<sup>1</sup>
                                                  ;Display path information set for PortCL1-A,
raidcom get lun -port CL1-A HP-UX-P
                                                   thost group HP-UX-P.
                                                   :Display path information set for PortCL2-A.
raidcom get lun -port CL2-A HP-UX-S
                                                   thost group HP-UX-S.
                                                   ; Unlook the resource group: meta_resource.
raidcom unlock resource -resource_grp_name
meta_resource
                                                   Display the resource group and resource
                                                   ; lock information.
raidcom get resource
raidcom - logout
                                                   ;Log out.
```
## **Deleting a virtual volume for which capacity saving is enabled**

You can use either of the following methods to delete virtual volume for which the capacity saving setting is enabled:

- Execute the **raidcom delete ldev** command with the -operation initialize capacity saving option. This command option is supported by CCI version 01-40-03/xx and later.
- Execute the commands for blocking the LDEV, initializing the LDEV, and then deleting the LDEV. You can use this method regardless of the CCI version.

**Using the -operation initialize\_capacity\_saving option of the raidcom delete ldev command to delete a virtual volume**

> Use the following procedure to delete a virtual volume by executing the **raidcom** delete ldev command with the -operation initialize capacity saving option. The command examples in this procedure use LDEV number 200 for the virtual volume being deleted.

#### **Procedure**

**1.** Delete the volume by executing the **raidcom delete ldev** command with the operation initialize capacity saving option.

```
# raidcom delete ldev -operation initialize_capacity_saving -ldev_id 
200
```
**2.** Verify that the delete LDEV command completed normally by executing the **raidcom get command\_status** command. If the command completed normally, the value "0" is returned.

```
# raidcom get command_status
```
**3.** Check the status of the volume by executing the **raidcom get ldev** command.

```
# raidcom get ldev -ldev_id 200
```
While the delete LDEV operation is in process, the VOL\_TYPE is REMOVING. When the volume is deleted correctly, the VOL\_TYPE changes from REMOVING to NOT DEFINED.If VOL\_TYPE is other than REMOVING or NOT DEFINED, the deletion ended abnormally. Check CSV\_Status to take either of the following actions:

- When CSV\_Status shows FAILED, see the Troubleshooting Dynamic Provisioning section in the Provisioning Guide for your system.
- When CSV\_Status shows a status other than FAILED or does not show any status, execute the raidcom delete ldev command again without specifying the operation initialize capacity saving option.

**Deleting a virtual volume by blocking, initializing, and then deleting the volume**

Use the following procedure to delete a virtual volume by blocking, initializing, and then deleting the volume. The command examples in this procedure use LDEV number 200 for the virtual volume being deleted.

#### **Procedure**

**1.** Block the volume by executing the **raidcom modify ldev** command.

```
# raidcom modify ldev -status blk –ldev_id 200
```
**2.** Verify that the block LDEV command completed normally by executing the **raidcom get command\_status** command. If the command completed normally, the value "0" is returned.

```
# raidcom get command_status
```
**3.** Initialize the volume by executing the **raidcom initialize ldev** command.

# raidcom initialize ldev -operation fmt -ldev\_id 200

**4.** Verify that the initialize LDEV command completed normally by executing the **raidcom get command\_status** command. If the command completed normally, the value "0" is returned.

```
# raidcom get command_status
```
**5.** Check the status of the volume by executing the **raidcom get ldev** command.

```
# raidcom get ldev -ldev_id 200
```
When the volume is initialized correctly, the VOL\_TYPE is OPEN-V-CVS and the CSV\_Status is DISABLED.

**6.** Delete the volume by executing the **raidcom delete ldev** command.

# raidcom delete ldev -ldev\_id 200

**7.** Verify that the delete LDEV command completed normally by executing the **raidcom get command\_status** command. If the command completed normally, the value "0" is returned.

```
# raidcom get command_status
```
# **Virtual volume (Dynamic Provisioning for Mainframe) operations**

**Creating virtual volumes (Dynamic Provisioning for Mainframe)**

To create LDEVs of virtual volumes (Dynamic Provisioning for Mainframe) and make the LDEVs available to the host, perform the following Provisioning operations.

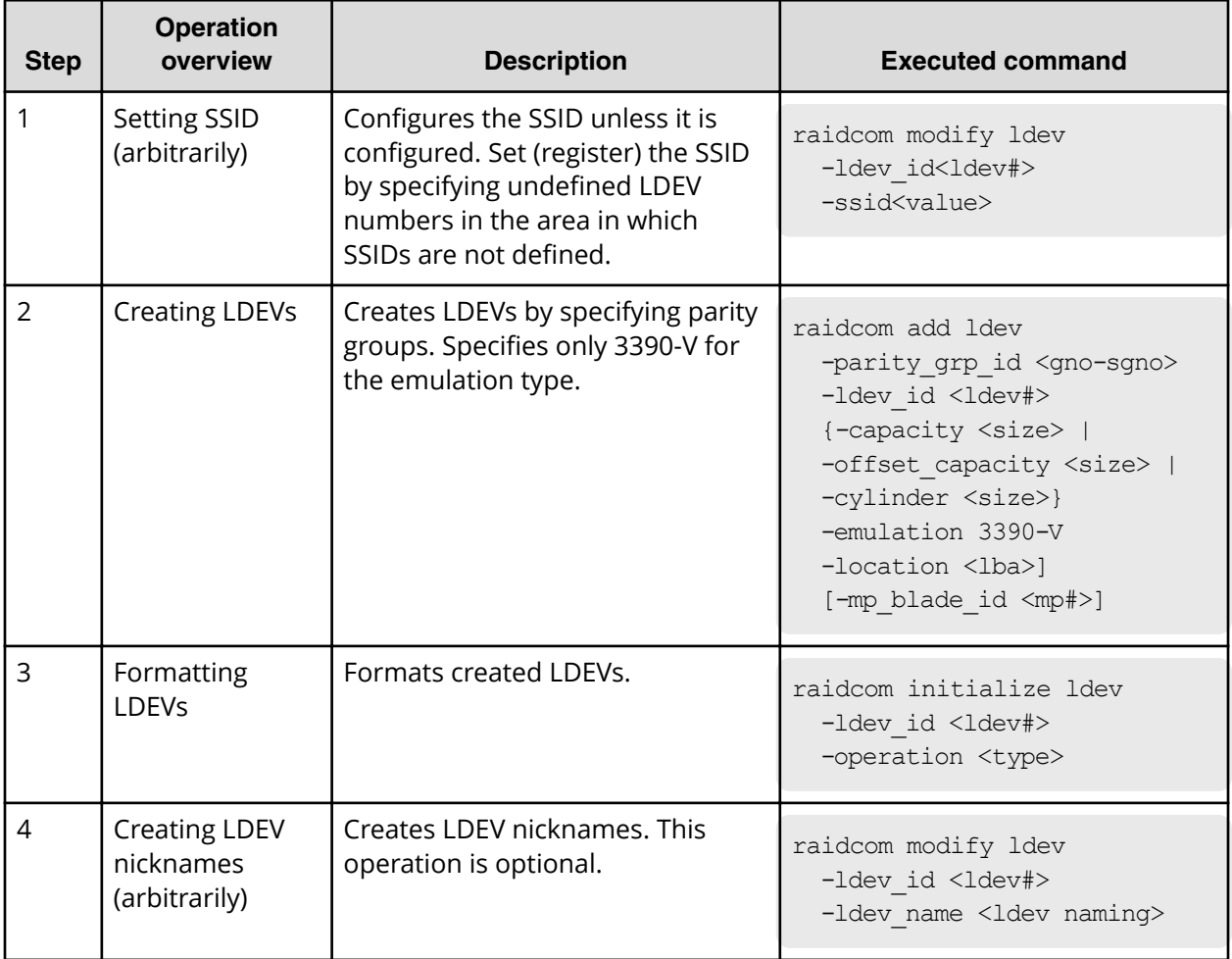

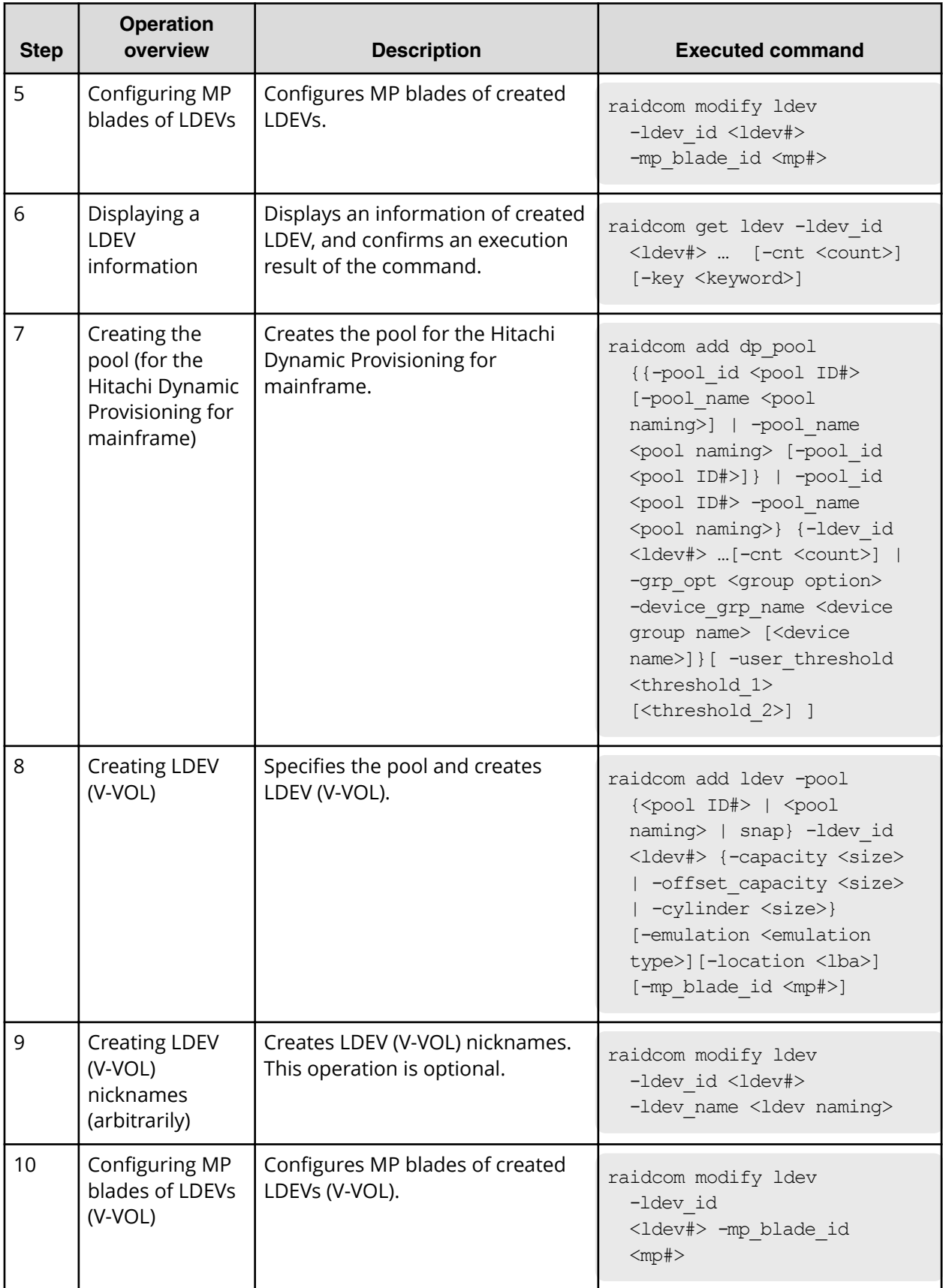

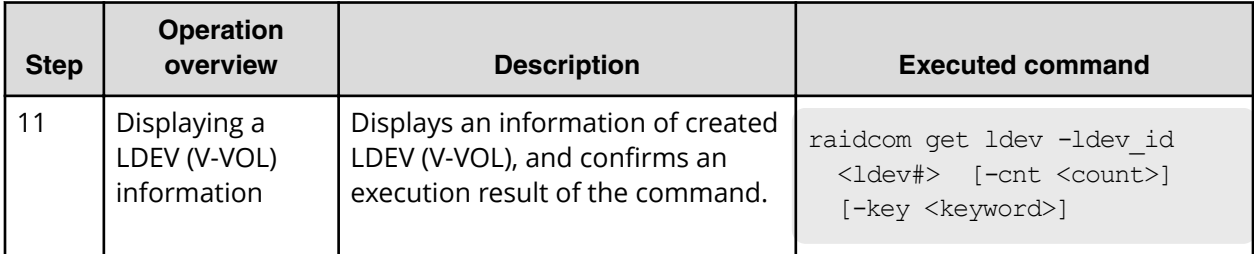

## **Script examples of virtual volume (Dynamic Provisioning for Mainframe) operation**

The following shows the script examples of virtual volume (Dynamic Provisioning for Mainframe) operation.

#### **Script examples of virtual volume operation (Dynamic Provisioning for Mainframe) (1/2)**

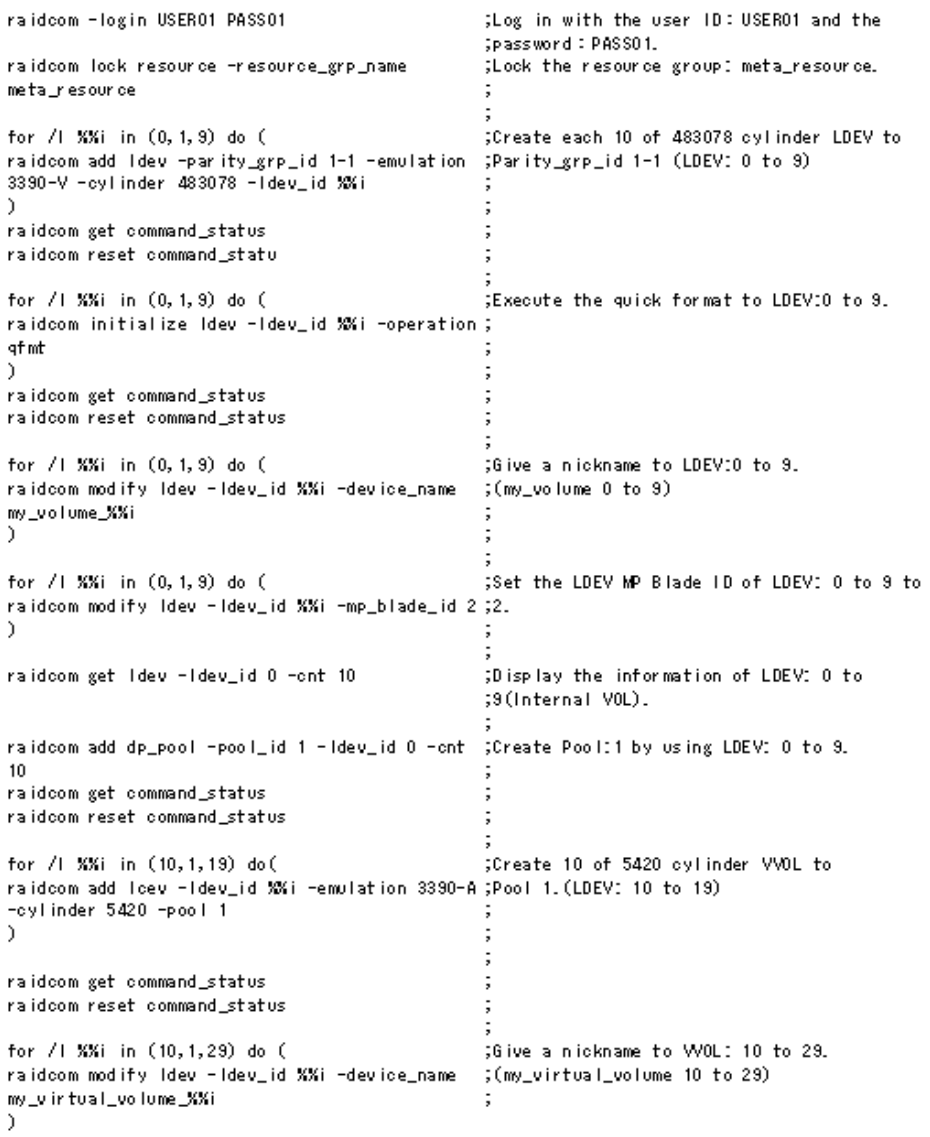

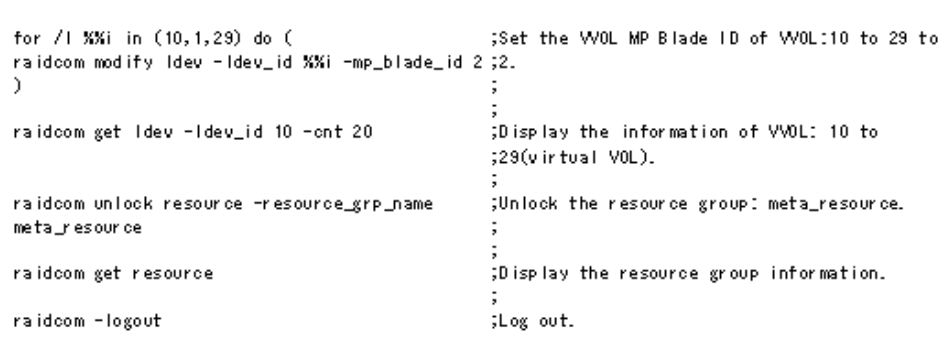

**Script examples of virtual volume operation (Dynamic Provisioning for Mainframe) (2/2)**

# **Virtual volume (Dynamic Tiering) operations**

### **Operational flow**

When using the V-VOL (Dynamic Tiering), tiers of pools must be created after creating pools, and then the performance of pools must be monitored before the operation. If the performance of pools are insufficient, extend the capacity of pool volumes (addition of pool volumes) and of the V-VOL.

The following diagram shows the workflow for configuring a virtual volume (Dynamic Tiering) and the corresponding GUI (Device Manager - Storage Navigator) and CLI (CCI) tasks.

**:orkflow for VSP 5000 series, VSP G1000, VSP G1500, VSP F1500, VSP E series, VSP G130, G/F350, G/F370, G/F700, G/F900**

#### **Operational flow**

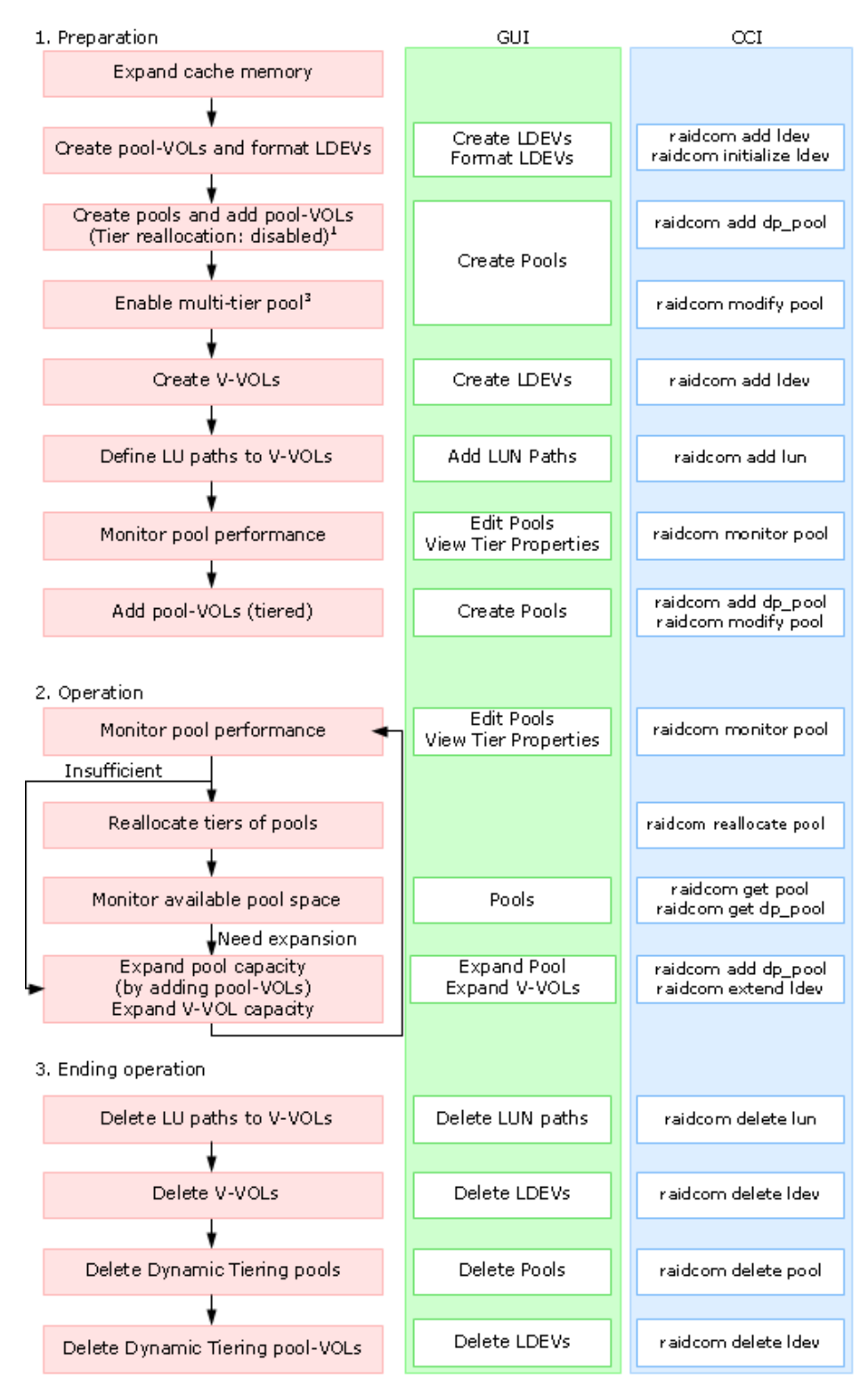

#### **Notes:**

- **1.** The multi-tier pool is disabled when a pool is created by CCI.
- **2.** When the multi-tier pool is enabled, the tiering control is set to "Manual" automatically. To change the setting to "Auto," you must use Device Manager - Storage Navigator.

**Note:** Before creating a pool, you must create a virtual volume management area on the cache memory. The virtual volume management area is created automatically when cache memory is added. For information about adding cache memory, please contact customer support.

**Caution:** The operations explained here are executable by the storage administrator only.

#### **:orkflow for VSP G/F350, G/F370, G/F700, G/F900**

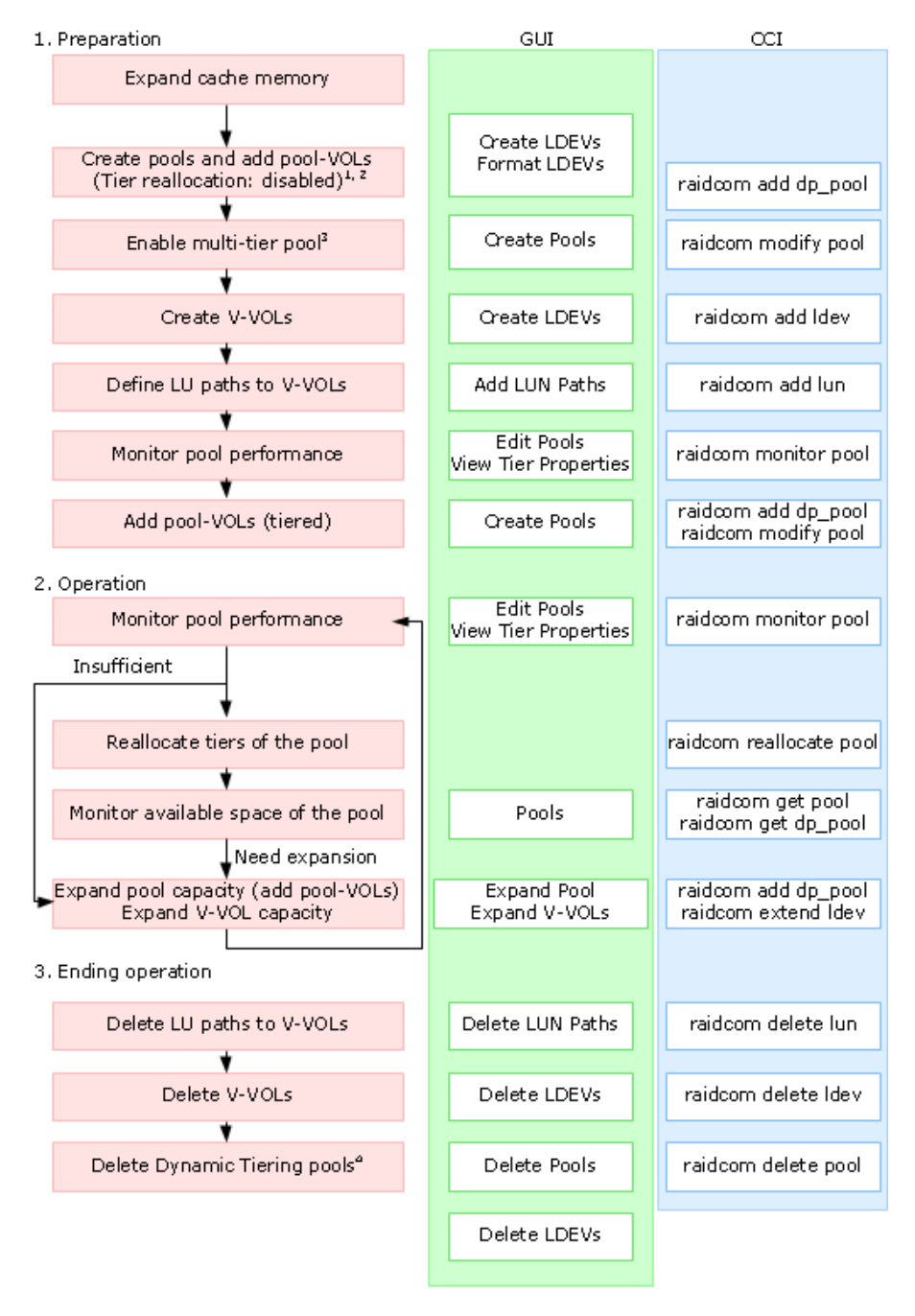

#### **Notes:**

- **1.** The multi-tier pool is disabled when a pool is created by CCI. Multiple media cannot be registered as a pool volume when a pool is created. Execute tiering after changing the multi-tier pool to the enabled status.
- **2.** If you use the GUI, you need to create a pool volume and format LDEVs before creating a pool. Perform this step from the Create LDEV wizard or the Format LDEVs wizard.

In addition, if you create a pool using an external volume, you need to create a pool volume and format the LDEVs before performing this step.

- **3.** When the multi-tier pool is enabled, the tiering control is set to "Manual" automatically. To change the setting to "Auto", it is required to use.
- **4.** If you use Device Manager Storage Navigator for this operation, you need to delete pool volumes after deleting a pool from the Delete LDEVs window.

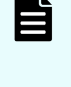

**Note:** Before creating a pool, it is required to create a virtual volume management area on the cache memory. The virtual volume management area is created automatically when cache memory is added. For information about adding cache memory, please contact customer support.

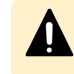

**Caution:** The operations explained here are executable by the storage administrator only.

## **Creating virtual volumes (Dynamic Tiering)**

Use the following operations to create LDEVs of virtual volumes (Dynamic Tiering) and making the LDEVs available to the host.

#### **Table 4 Operations for VSP Fx00 models and VSP Gx00 models, G1x00, F1500, and VSP 5000 series**

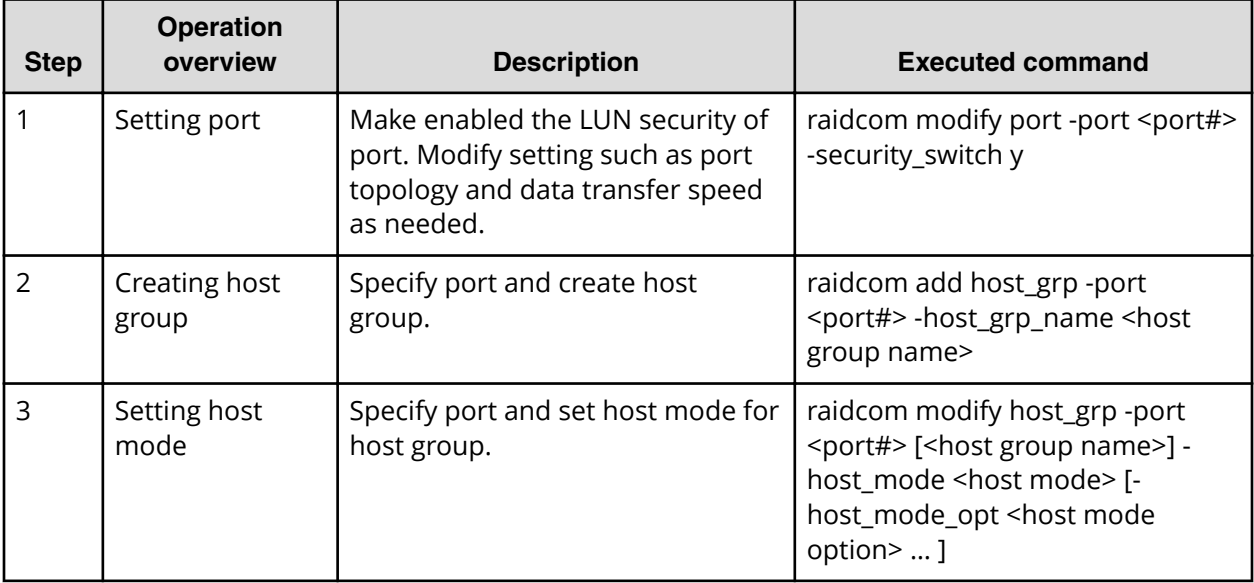

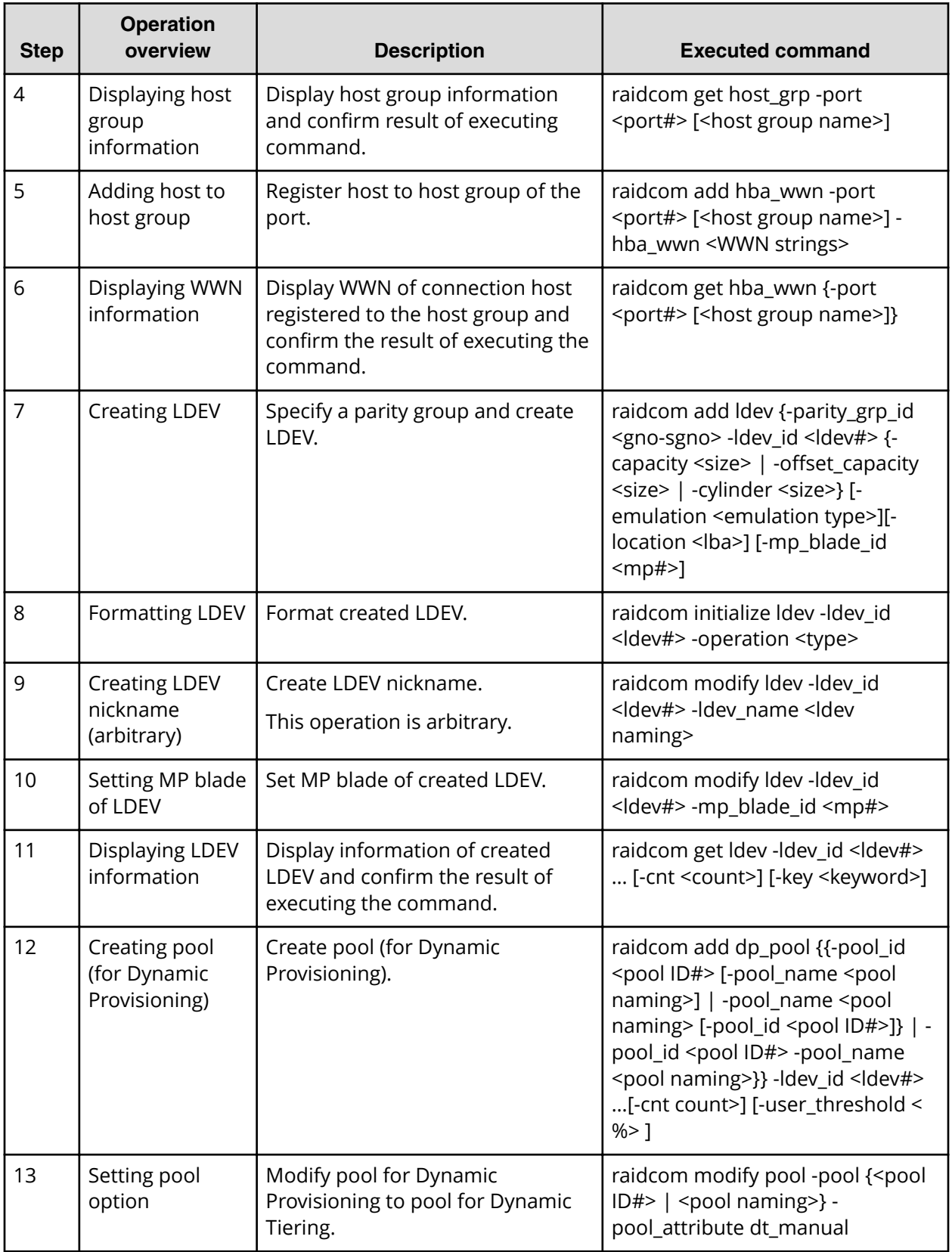

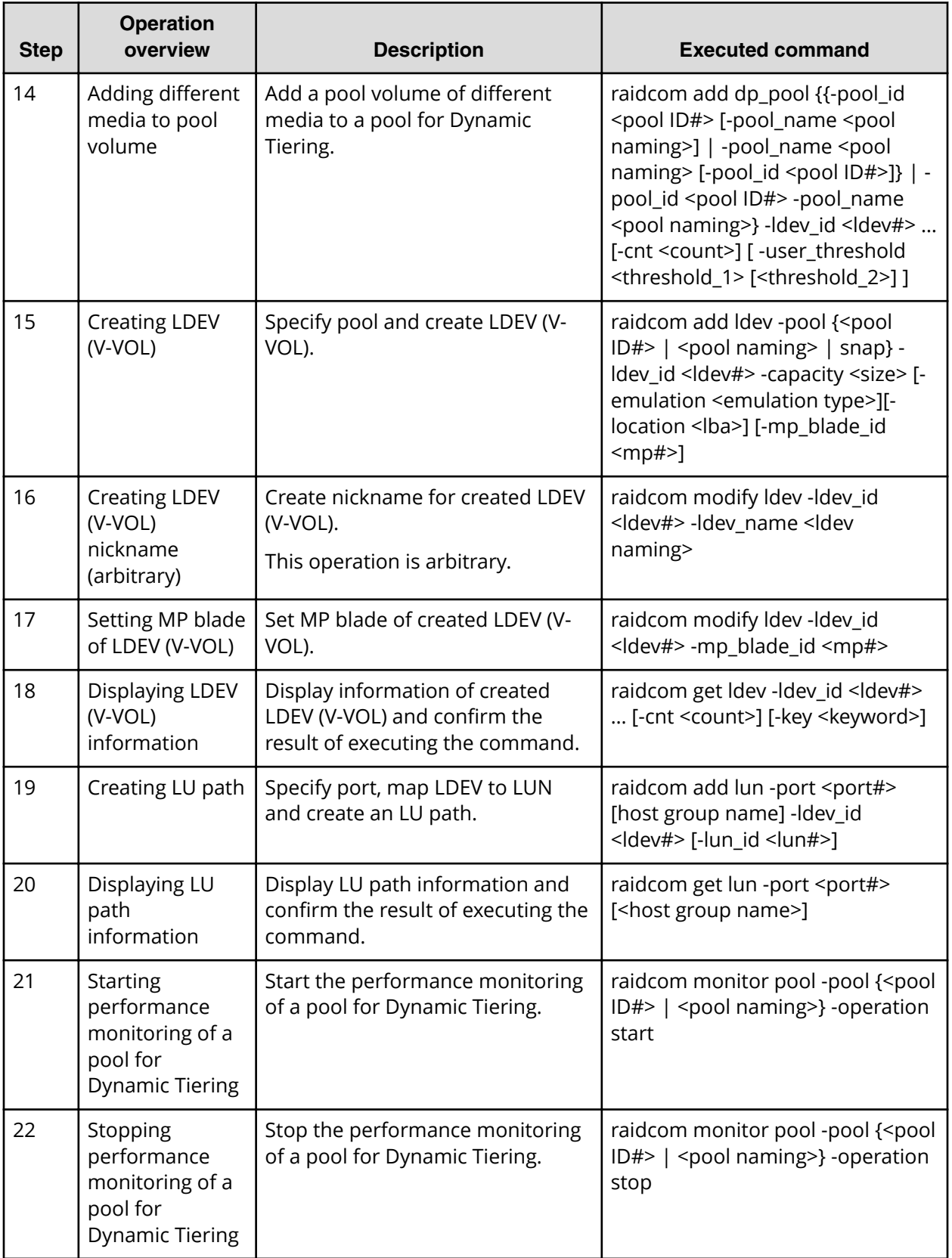

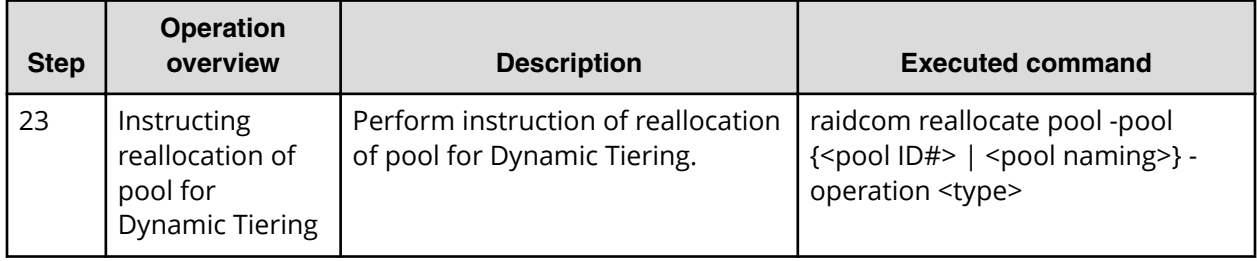

### **Table 5 Operations for VSP Fx00 models and VSP Gx00 models**

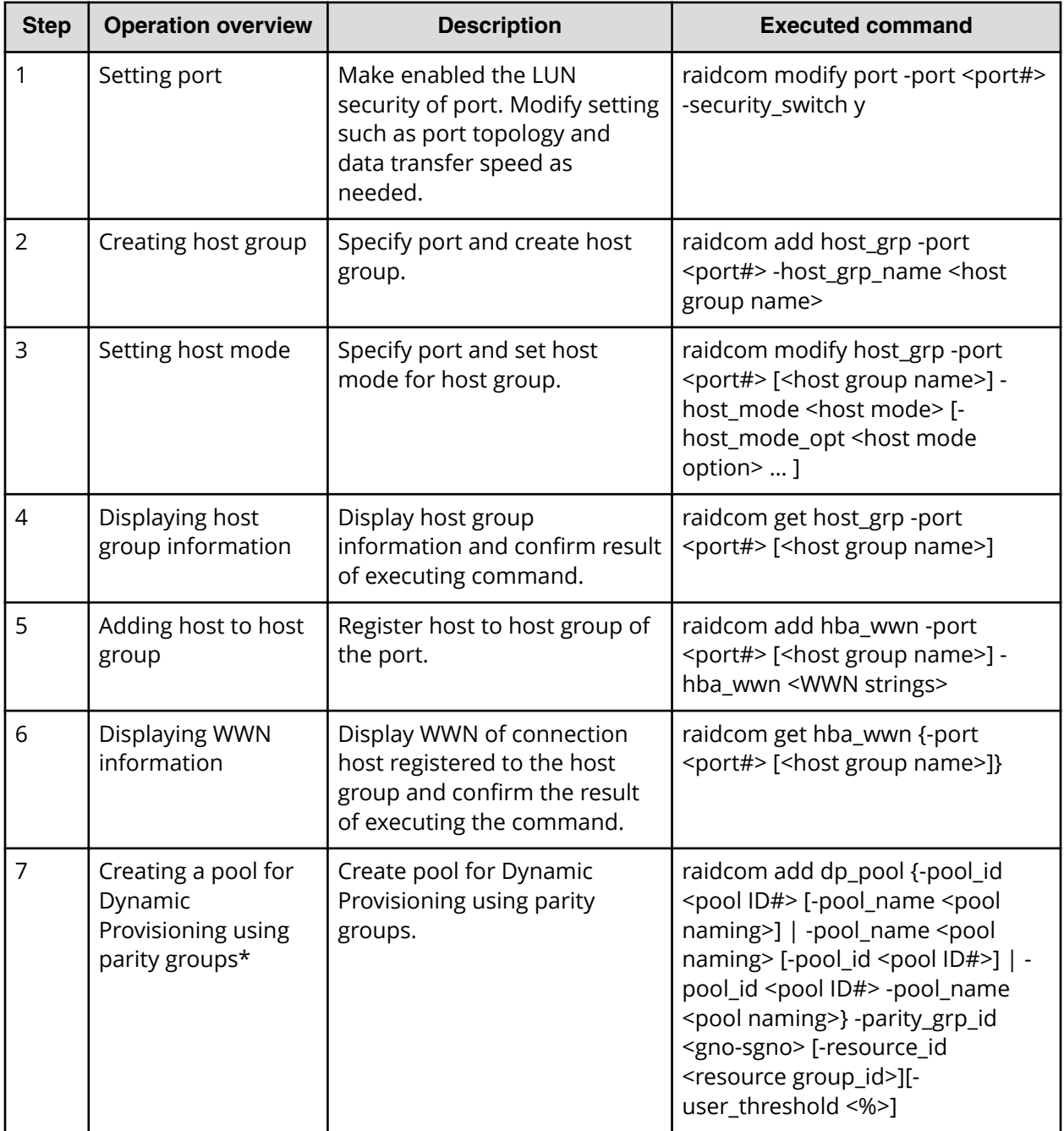

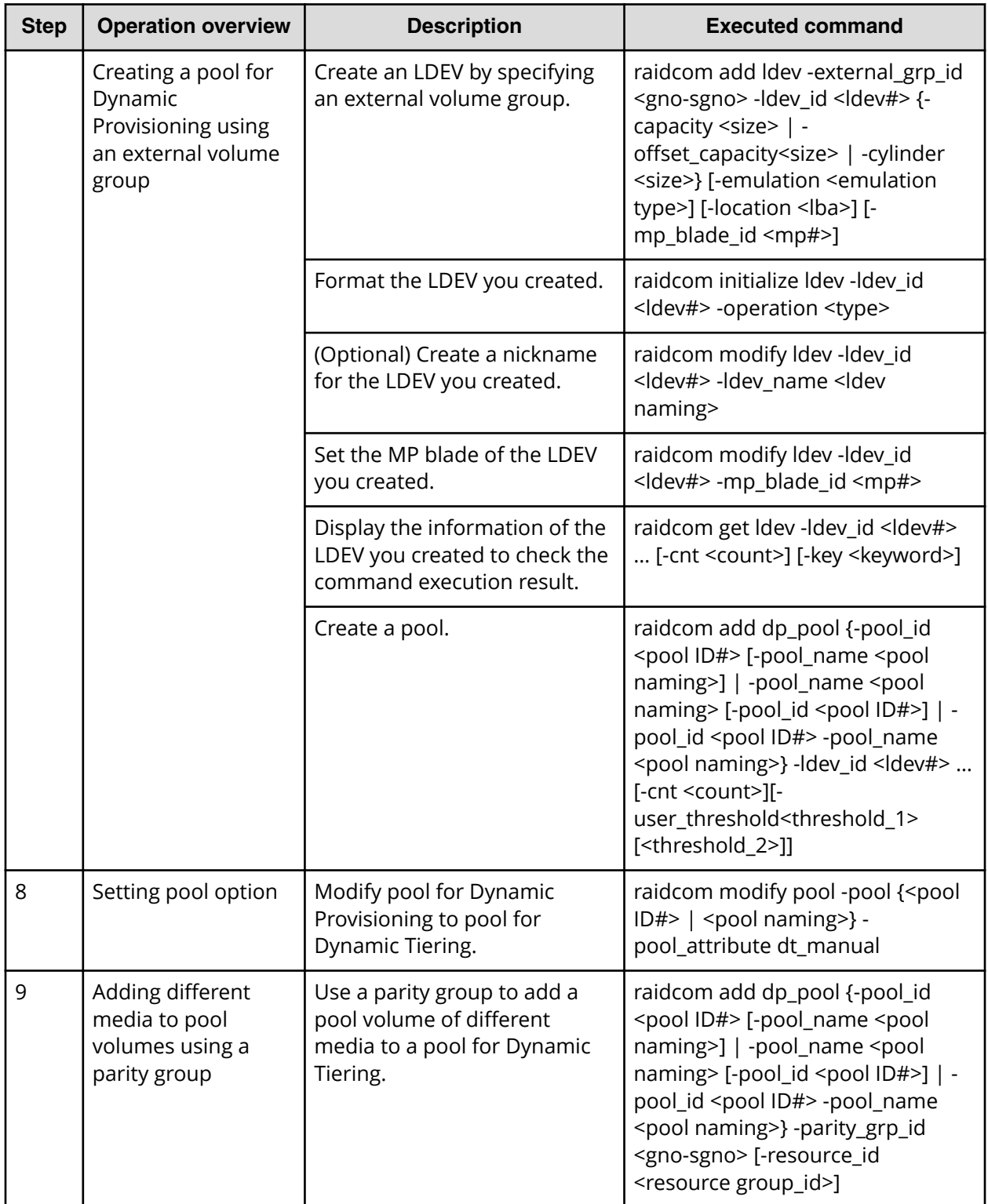

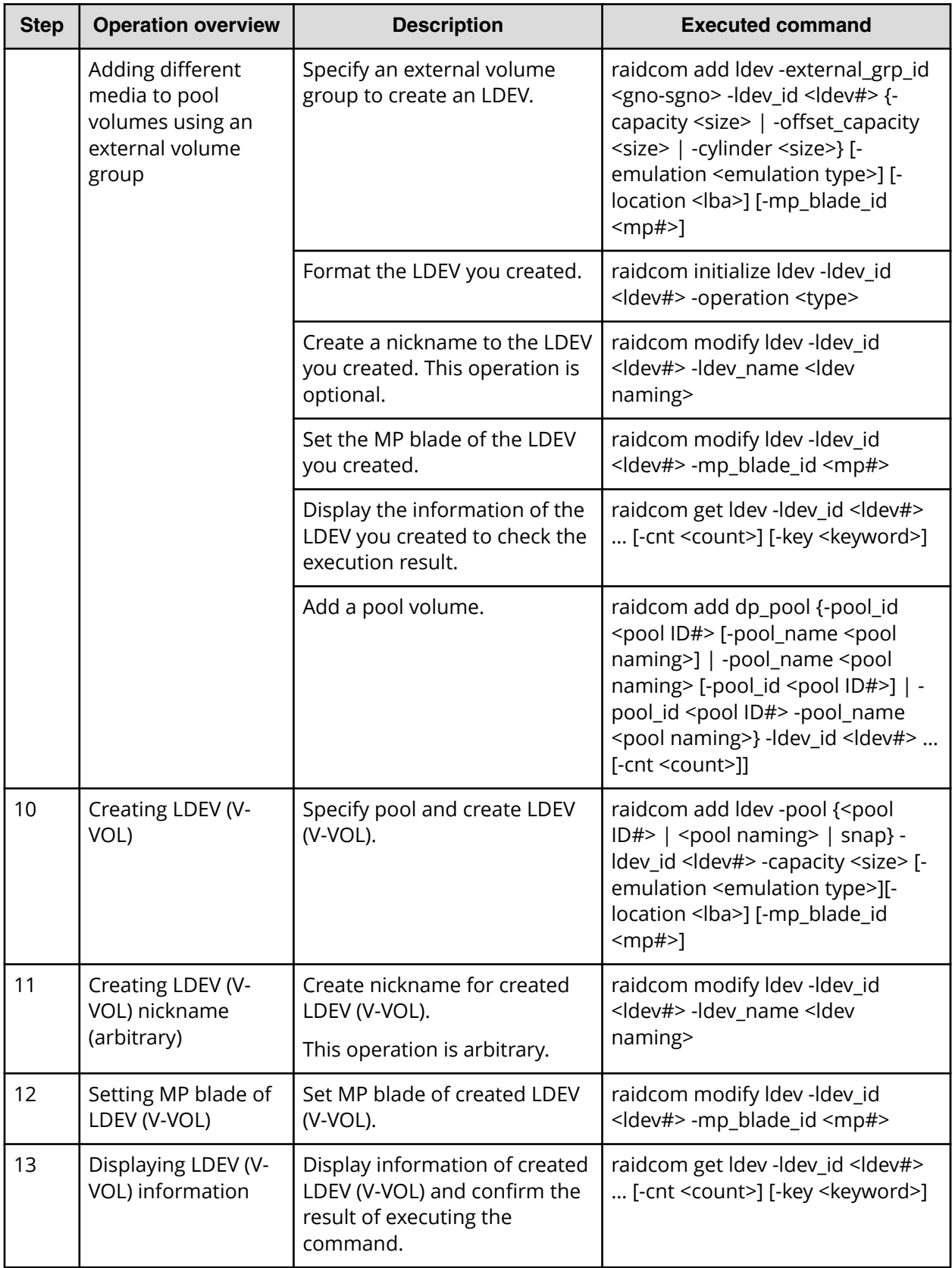

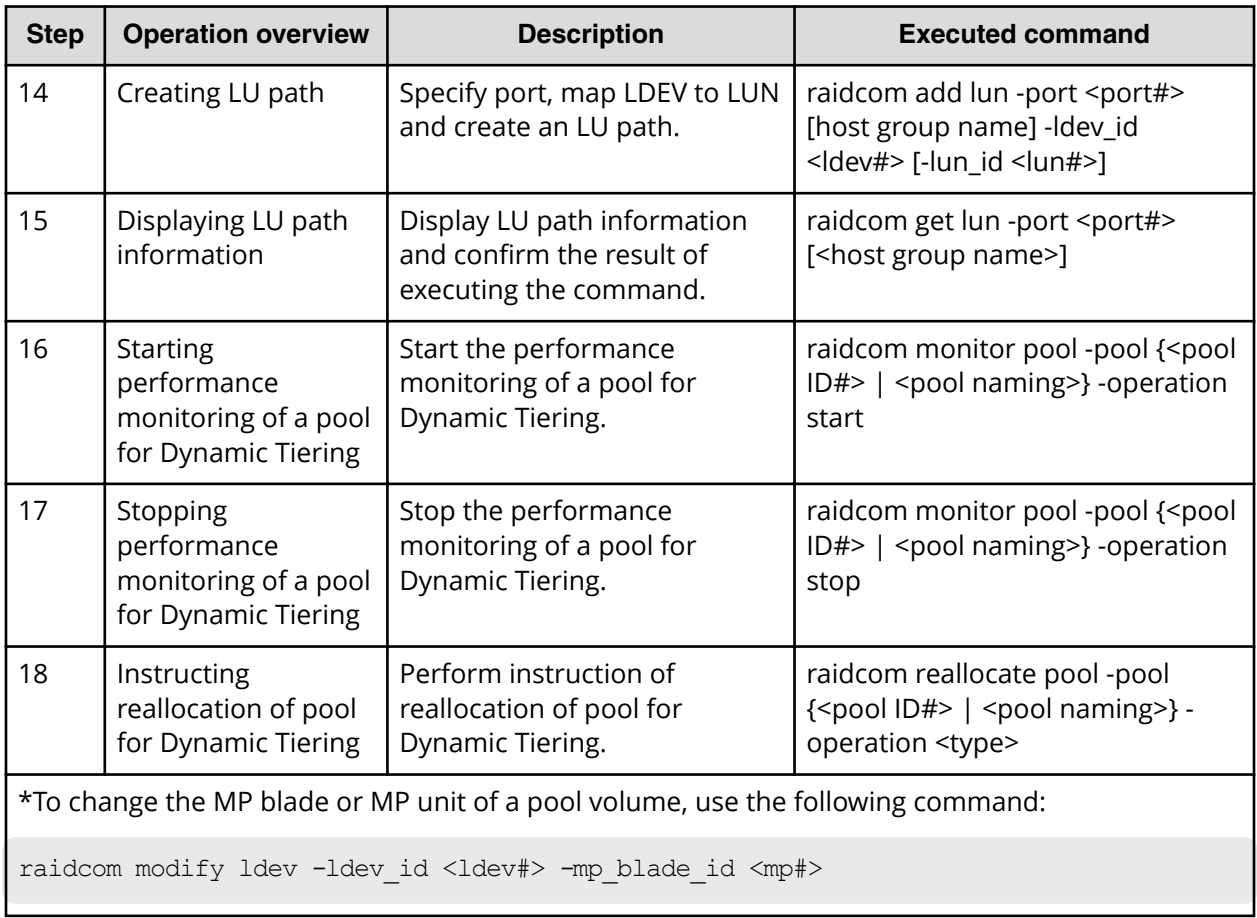

# **Script examples of virtual volume (Dynamic Tiering) operation**

The following shows the script examples of virtual volume (Dynamic Tiering) operation.

#### **Script examples of virtual volume operation (Dynamic Tiering) for VSP Gx00 models, VSP Fx00 models, VSP G1x00, VSP F1500 or VSP 5000 series (1/3)**

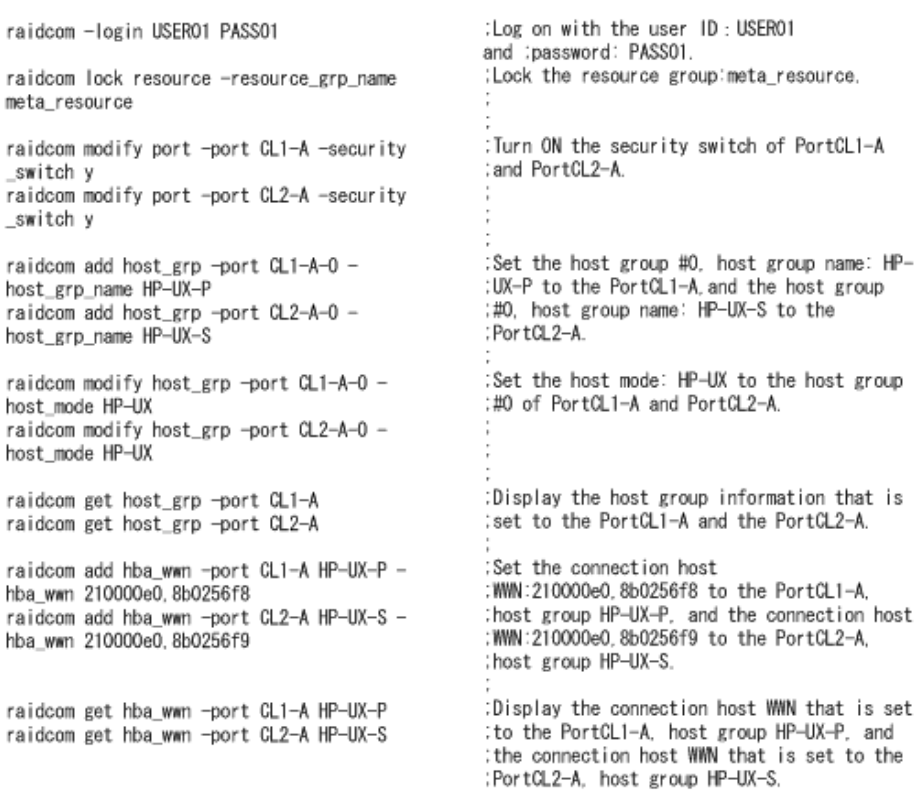

#### **Script examples of virtual volume operation (Dynamic Tiering) for VSP Gx00 models, VSP Fx00 models, VSP G1x00, VSP F1500 or VSP 5000 series (2/3)**

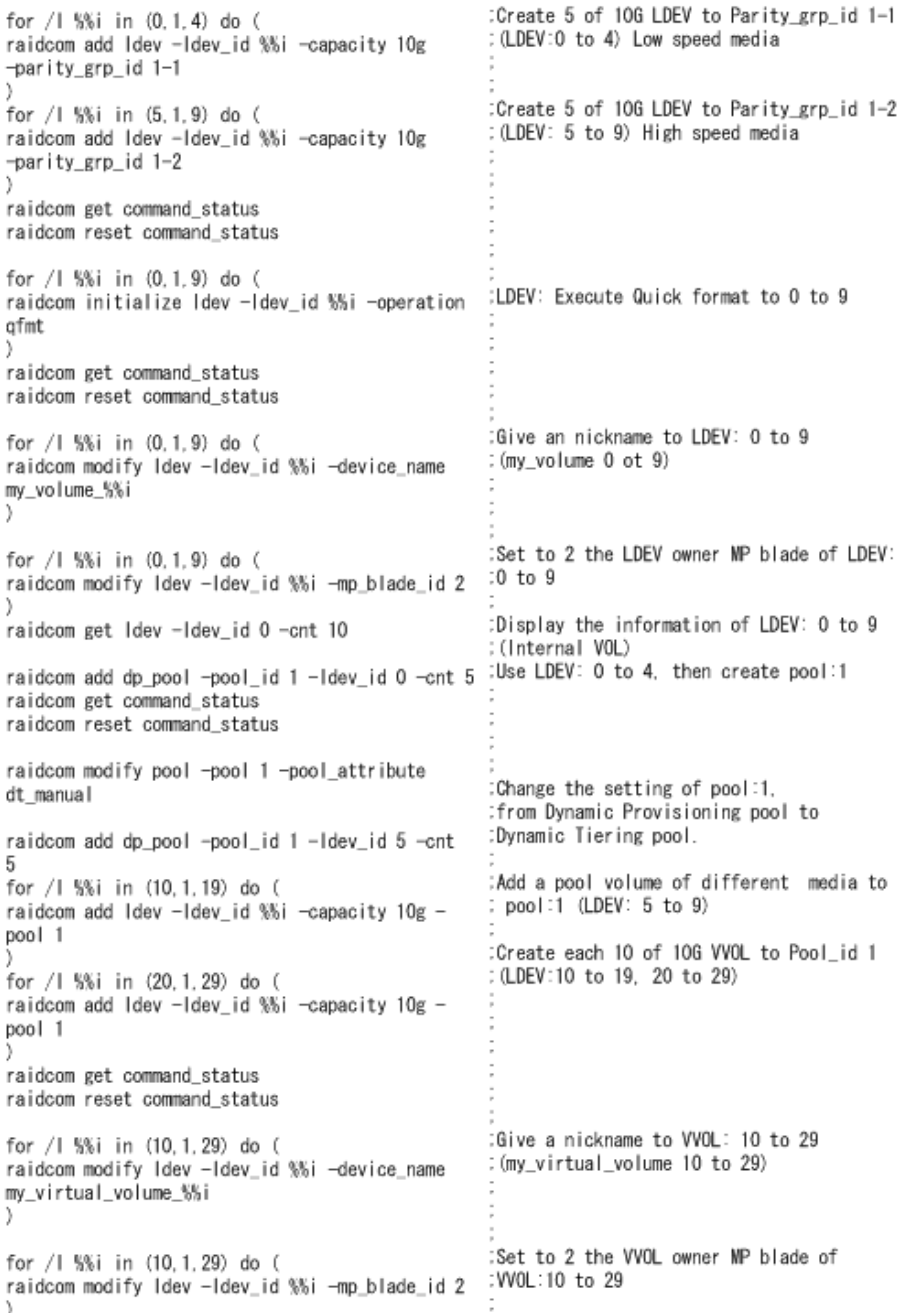

#### **Script examples of virtual volume operation (Dynamic Tiering) for VSP Gx00 models, VSP Fx00 models, VSP G1x00, VSP F1500 or VSP 5000 series (3/3)**

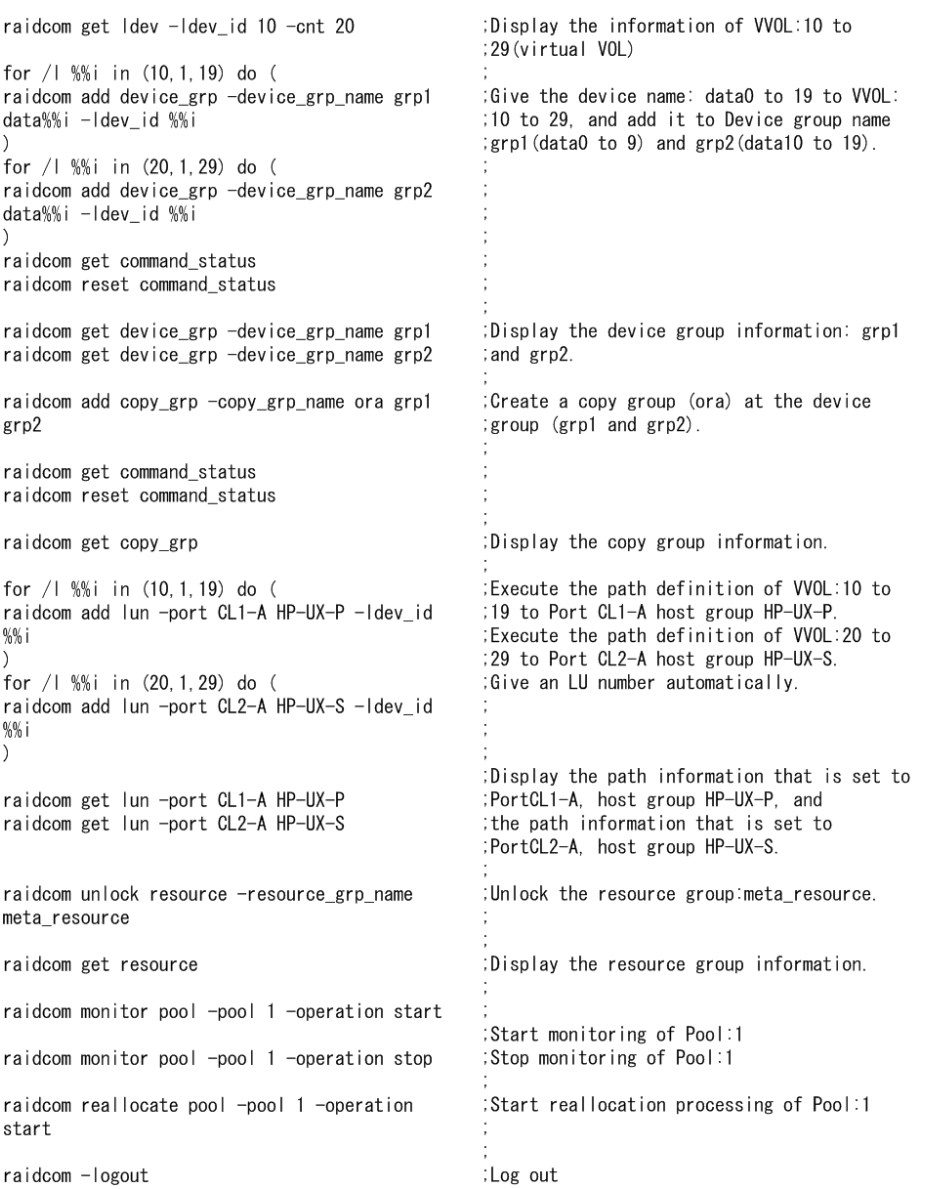

#### **Script examples of virtual volume operation (Dynamic Tiering) for VSP G/F350, G/ F370, G/F700, G/F900 (1/3)**

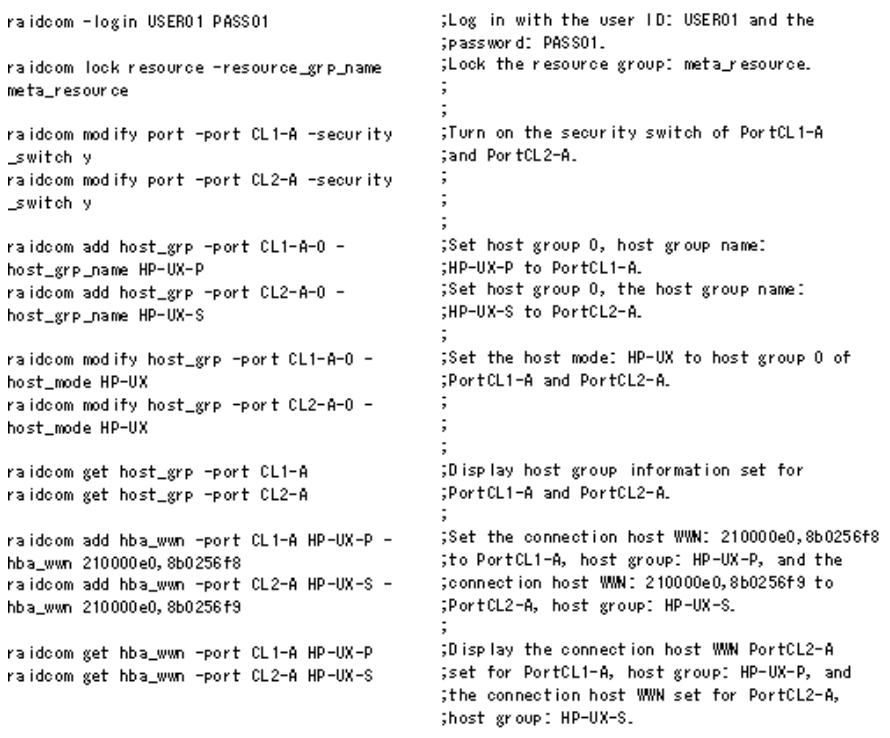

#### **Script examples of virtual volume operation (Dynamic Tiering) for VSP G/F350, G/ F370, G/F700, G/F900 (2/3)**

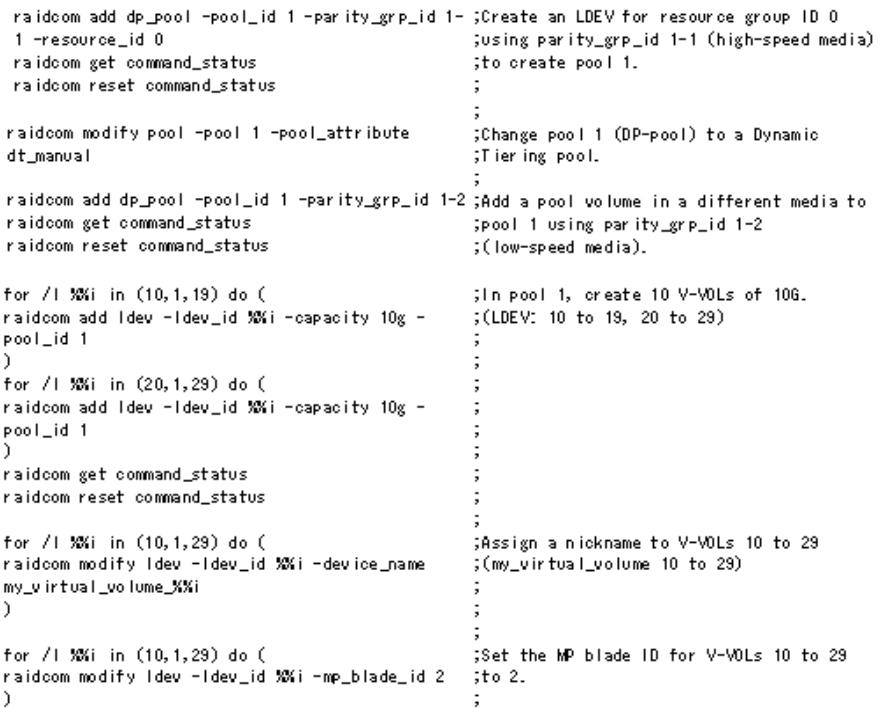

#### **Script examples of virtual volume operation (Dynamic Tiering) for VSP G/F350, G/ F370, G/F700, G/F900 (3/3)**

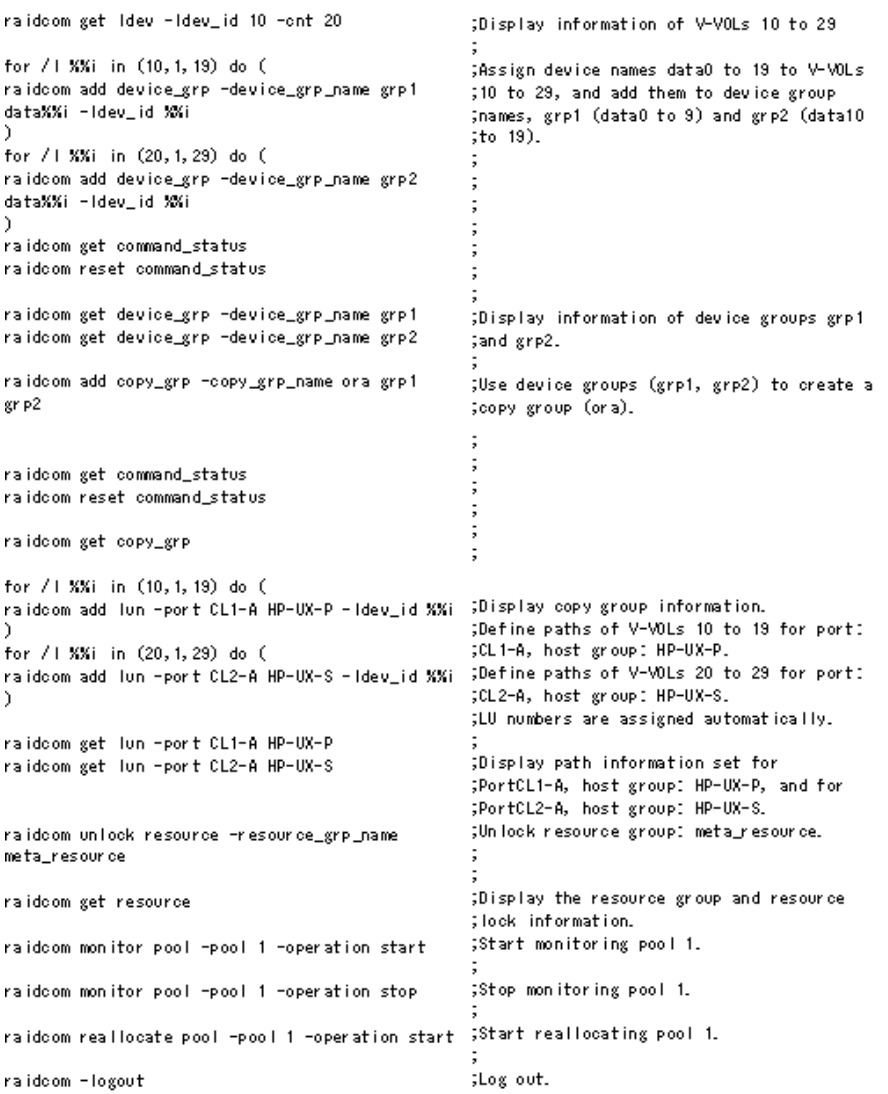

# **Configuring iSCSI virtual ports**

You can use CCI to enable and disable the iSCSI virtual port mode and set and delete virtual port numbers for iSCSI ports.

## **Setting an iSCSI virtual port**

The following procedure describes how to enable the virtual port mode for the iSCSI port (CL4-E) and then set the virtual port number (15) and IPv4 address for the port.

#### **Procedure**

**1.** Check the current status of the iSCSI port (CL4-E).

```
# raidcom get port -port CL4-E -key opt
PORT : CL4-E
TCP OPT : IPV6 D : SACK E : DACK E : INS D : VTAG D
:
IPV4_ADDR : 192.168.0.181
IPV4_SMSK : 255.255.255.0
:
VLAN ID : -ISCSI_VP_MODE : D
```
**2.** Enable the virtual port mode for the iSCSI port (CL4-E).

```
# raidcom modify port -port CL4-E -iscsi virtual port mode enable
```
**3.** Set the virtual port number (15) and IPv4 address (192.168.4.100) for the iSCSI port (CL4-E).

```
# raidcom modify port -port CL4-E -add iscsi virtual port 15 -
ipv6 mode disable -ipv4 address 192.168.4.100 -ipv4 subnetmask
255.255.255.0
```
**4.** Confirm that the virtual port mode is enabled (ISCSI VP MODE : E), then make sure that the information for the virtual port number (15) is set correctly.

```
# raidcom get port -port CL4-E -key opt
PORT : CL4-E
TCP OPT : IPV6 D : SACK E : DACK E : INS D : VTAG D
:
IPV4_ADDR : 192.168.0.181
IPV4_SMSK : 255.255.255.0
:
ISCSI_VP_MODE : E 
ISCSI_VP_ID : 0 15
```
**5.** Confirm that the IPv4 address (192.168.4.100) is set for the virtual port.

```
# raidcom get port -port CL4-E -key opt -iscsi_virtual_port_id 15
PORT : CL4-E
ISCSI_VP_ID : 15
TCP OPT : IPV6 D : SACK E : DACK E : INS D : VTAG D
:
IPV4_ADDR : 192.168.4.100
IPV4_SMSK : 255.255.255.0
```
### **Deleting an iSCSI virtual port**

The following procedure describes how to delete the virtual port number (15) and then disable the virtual port mode for the iSCSI port (CL4-E).

#### **Procedure**

**1.** Check the current status of the iSCSI port (CL4-E).

```
#raidcom get port -port CL4-E -key opt
PORT : CL4-E
TCP OPT : IPV6 D : SACK E : DACK E : INS D : VTAG D
:
ISCSI_VP_MODE : E
ISCSI_VP_ID : 0 15
```
**2.** Delete the virtual port number (15) set for the iSCSI port (CL4-E).

# raidcom modify port -port CL4-E -delete iscsi virtual port 15

**3.** Confirm that the virtual port number (15) is deleted.

```
# raidcom get port -port CL4-E -key opt
PORT : CL4-E
TCP OPT : IPV6 D : SACK E : DACK E : INS D : VTAG D
:
IPV4_ADDR : 192.168.0.181
IPV4_SMSK : 255.255.255.0
:
ISCSI_VP_MODE : E
ISCSI_VP_ID : 0
```
**4.** Disable the virtual port mode for the iSCSI port (CL4-E).

# raidcom modify port -port CL4-E -iscsi virtual port mode disable

**5.** Confirm that the virtual port mode is disabled ( ISCSI\_VP\_MODE : D).

```
# raidcom get port -port CL4-E -key opt
TCP OPT : IPV6 D : SACK E : DACK E : INS D : VTAG D
:
IPV4_ADDR : 192.168.0.181
IPV4_SMSK : 255.255.255.0
:
ISCSI_VP_MODE : D
```
## **Using Storage Advisor Embedded servers**

CCI provides operations for registering host groups or iSCSI targets created by using CCI or HDvM - SN on the Storage Advisor Embedded server, and for deleting them from the server.

In the following procedure, server3 is the server nickname, 2 is the server ID, and CL4-E-1 is the host group name.

After registering the host group or iSCSI target on the Storage Advisor Embedded server, use Storage Advisor Embedded to perform operations and detailed settings of the server.

## **Registering host groups or iSCSI targets on the Storage Advisor Embedded server**

See the following steps for registering host groups or iSCSI targets on the Storage Advisor Embedded server.

#### **Procedure**

**1.** Check the current setting statuses of the server.

```
#raidcom get server
SRVID NAME
0 "server0"
1 "server1"
155 "server2"
```
**2.** If there is no Storage Advisor Embedded server on which you want to register the host group or iSCSI target, create the server. For the server you create in this procedure, the protocol, OS type, and OS type options are not set. They are set automatically when you register the first host group or iSCSI target on the server. For the -request\_id option, specify the request ID (REQID) displayed by the **raidcom add server** command.

```
#raidcom add server -server name server3
REQID : 0
#raidcom get command status -request id 0
REQID R SSB1 SSB2 Serial# ID Description
000000000 - - - 4000012 -#raidcom reset command status -request id 0
```
**3.** If you created the server in step 2, make sure that the server is created correctly.

```
#raidcom get server
SRVID NAME
0 "server0"
1 "server1"
```

```
2 "server3"
155 "server2"
```
**4.** Check the host group to be registered on the server.

```
# raidcom get host_grp -port CL4-A
PORT GID GROUP NAME Serial# HMD HMO BITs
CL4-E 0 Linux_x86 63528 LINUX/IRIX 2 13
CL4-E 1 Solaris 63528 SOLARIS 2 22
CL4-E 2 HP-UX 63528 HP-UX 40
```
**5.** Register the host group on the server. The protocol, OS type, and OS type options are set on the server automatically. For the -request\_id option, specify the request ID ( REQID) displayed by the **raidcom modify server** command.

```
# raidcom modify server -server name server3 -request id auto -
server operation add host grp -port CL4-E-1
REQID : 0
#raidcom get command status -request id 0
REQID R SSB1 SSB2 Serial# ID Description
000000000 - - - 4000012 -#raidcom reset command status -request id 0
```
**6.** Make sure that the host group was registered on the server. If it is registered correctly, 2 is displayed for SRVID of CL4-E-1.

```
# raidcom get host_grp -port CL4-E -key server
PORT GID GROUP NAME Serial# SRVID
CL4-E 0 Linux_x86 400001 N
CL4-E 1 Solaris 400001 2
CL4-E 2 HP-UX 400001 N
```
**7.** Check the protocol, OS type, and OS type options of the server.

```
#raidcom get server -key opt -server name server3
SRVID : 2
NAME : "server3"
STS : DGG
PROTOCOL : FIBRE
OS : SOLALIS
OS_OPT : 2 22
```
## **Deleting host groups or iSCSI targets from the Storage Advisor Embedded server**

See the following steps for deleting host groups or iSCSI targets on the Storage Advisor Embedded server.

#### **Procedure**

**1.** Check the current setting statuses of the server.

```
#raidcom get server
SRVID NAME
0 "server0"
1 "server1"
2 "server3"
155 "server2"
```
**2.** Check the host group registered on the server.

```
#raidcom get host grp -allports -key server | rmawk @5-eq:2
CL4-E 1 Solaris 63528 2
```
**3.** Delete the host group from the server. For the -request id option, specify the request ID (REQID) displayed by the **raidcom modify server** command.

```
# raidcom modify server -server name server3 -request id auto -
server operation delete host grp -port CL4-E-1
REQID : 0
#raidcom get command status -request id 0
REQID R SSB1 SSB2 Serial# ID Description
000000000 - - - 4000012 -#raidcom reset command status -request id 0
```
**4.** Make sure that the host group is deleted from the server. If it is deleted correctly, N is displayed for SRVID of CL4-E-1.

```
# raidcom get host_grp -port CL4-E -key server
PORT GID GROUP NAME Serial# SRVID
CL4-E 0 Linux_x86 400001 N
CL4-E 1 Solaris 400001 N
CL4-E 2 HP-UX 400001 N
```
**5.** If the server is not needed, delete the server. For the -request id option, specify the request ID (REQID) displayed by the **raidcom delete server** command.

```
#raidcom delete server -server name server3
REQID : 0
#raidcom get command status -request id 0
REQID R SSB1 SSB2 Serial# ID Description
000000000 - - - 4000012 -#raidcom reset command status -request id 0
```
**6.** Confirm that the server is deleted.

```
#raidcom get server
SRVID NAME
0 "server0"
```
1 "server1" 155 "server2"

# **External volume operations**

## **Creating external volumes (Fibre Channel)**

Use the following provisioning operations to create LDEVs of external volumes and make the LDEVs available from the host.

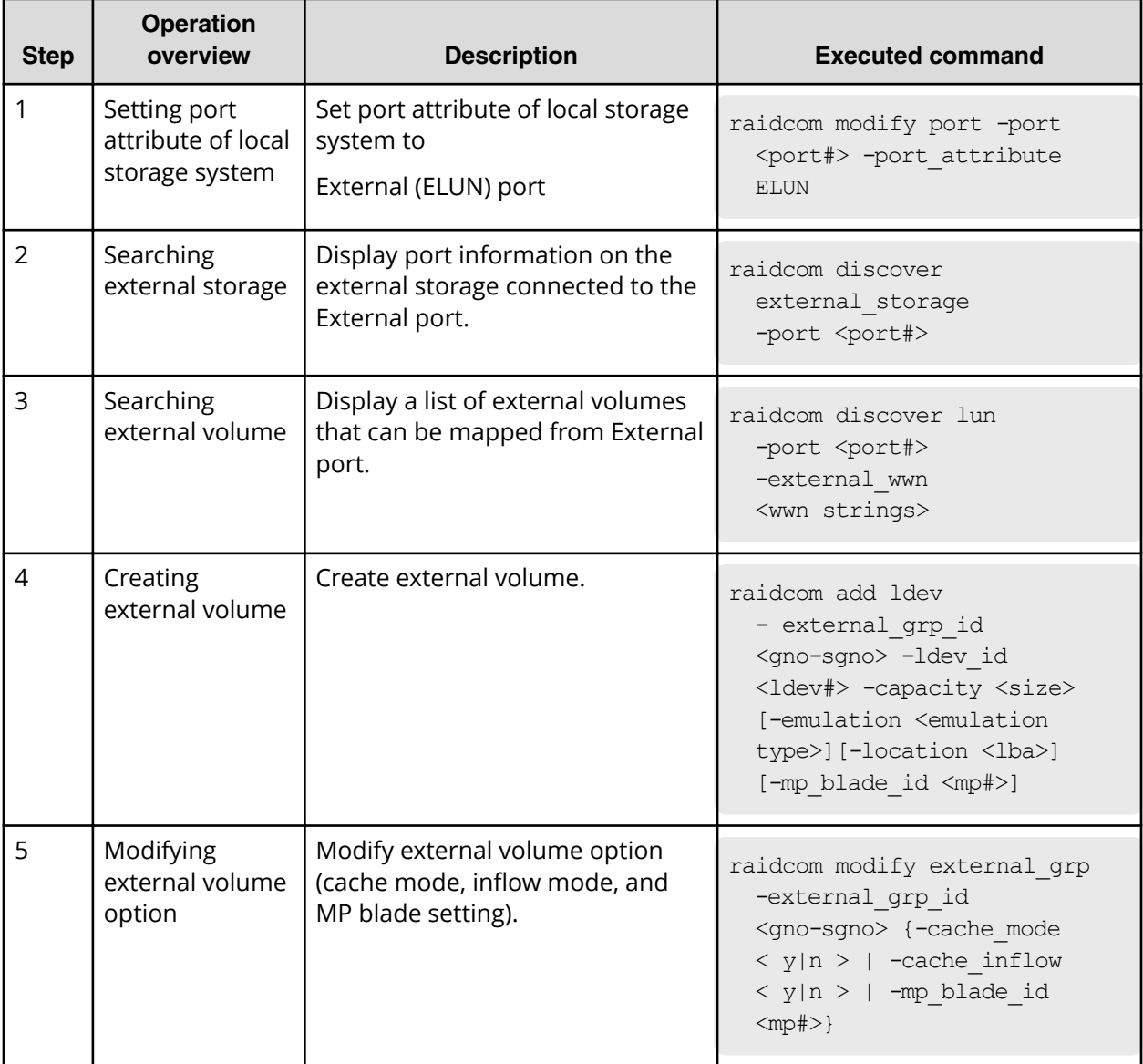

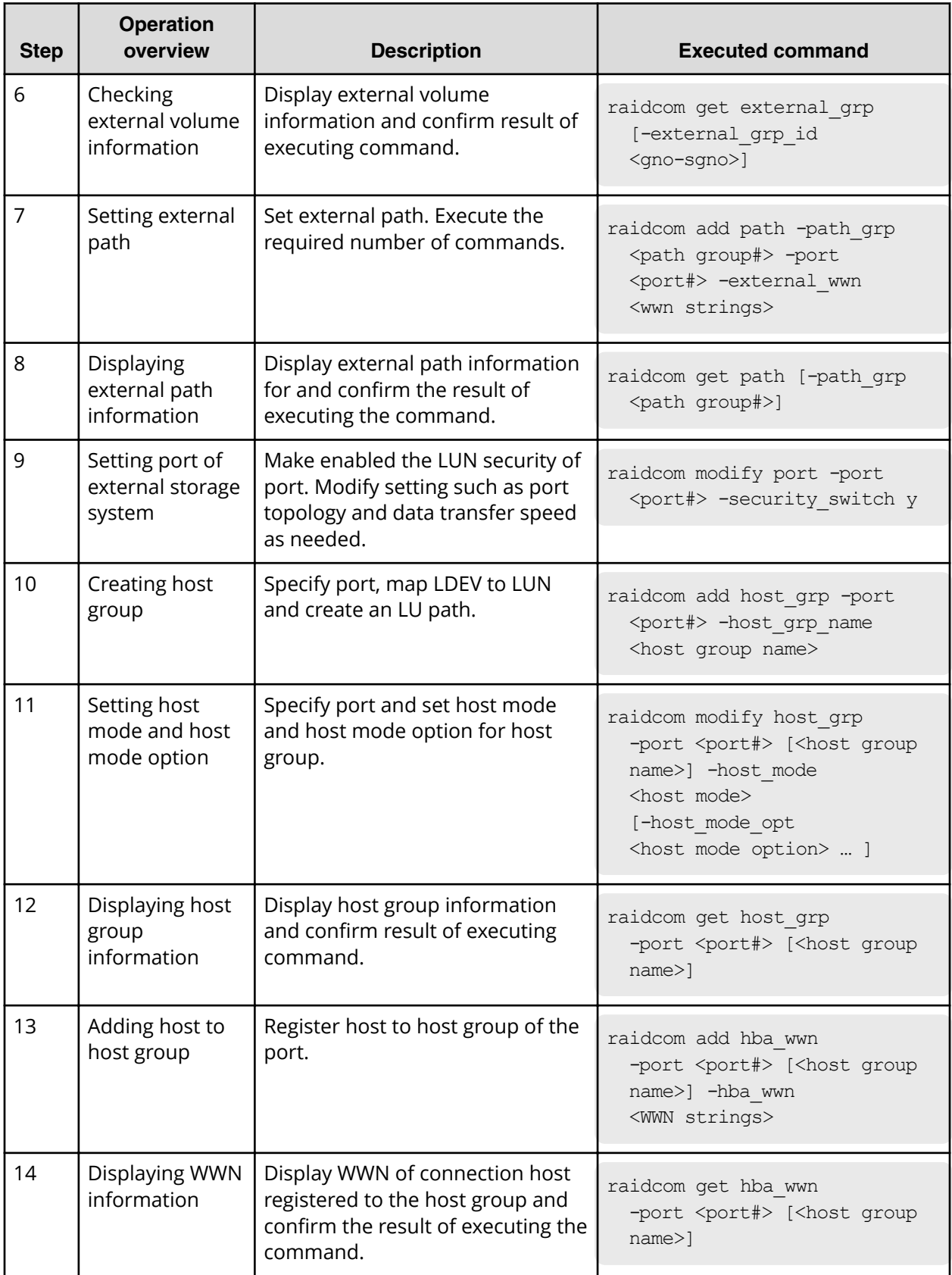

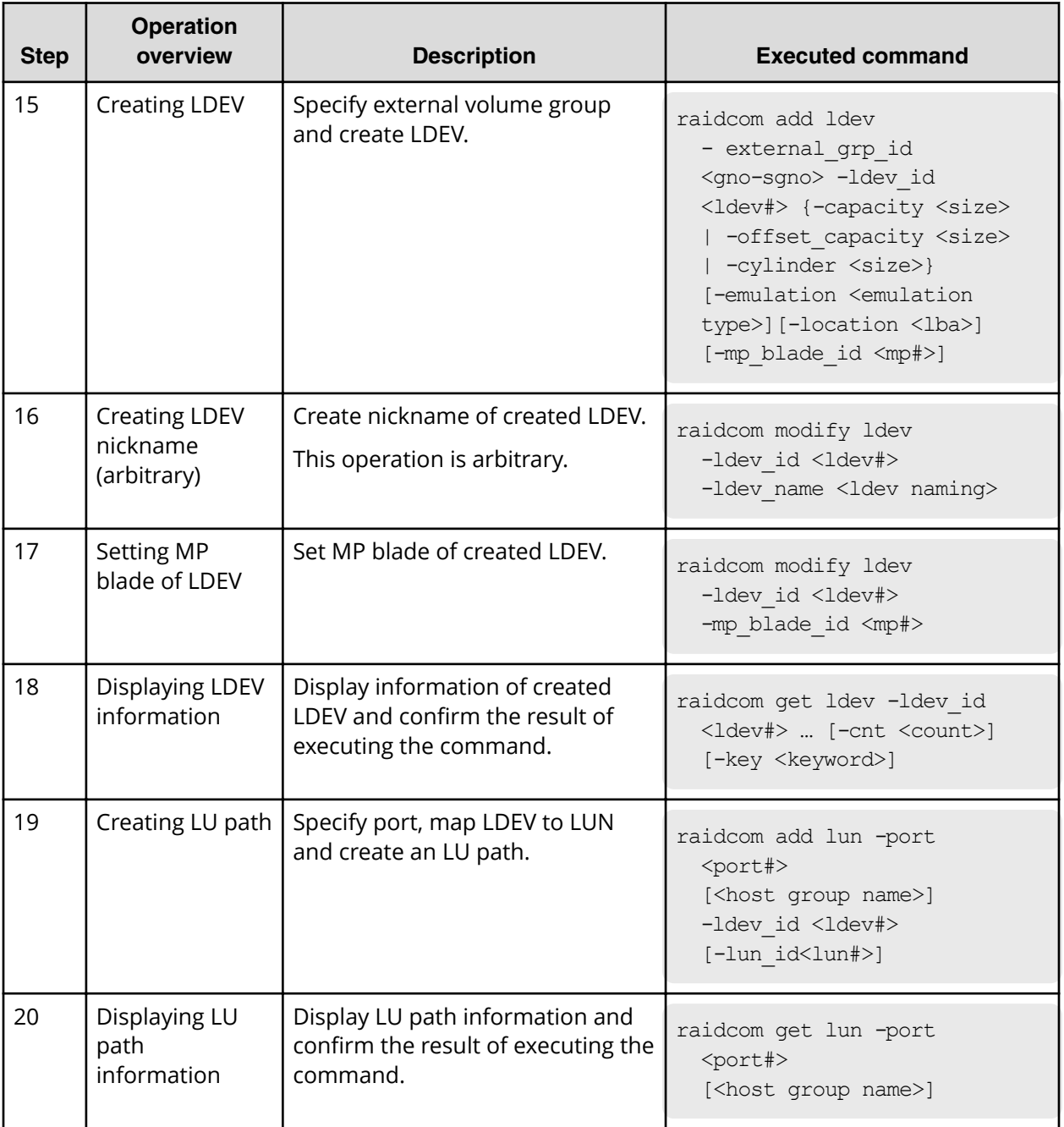

## **Creating external volumes (iSCSI)**

Use the following provisioning operations to create LDEVs of external volumes using iSCSI and make the LDEVs available from the host.

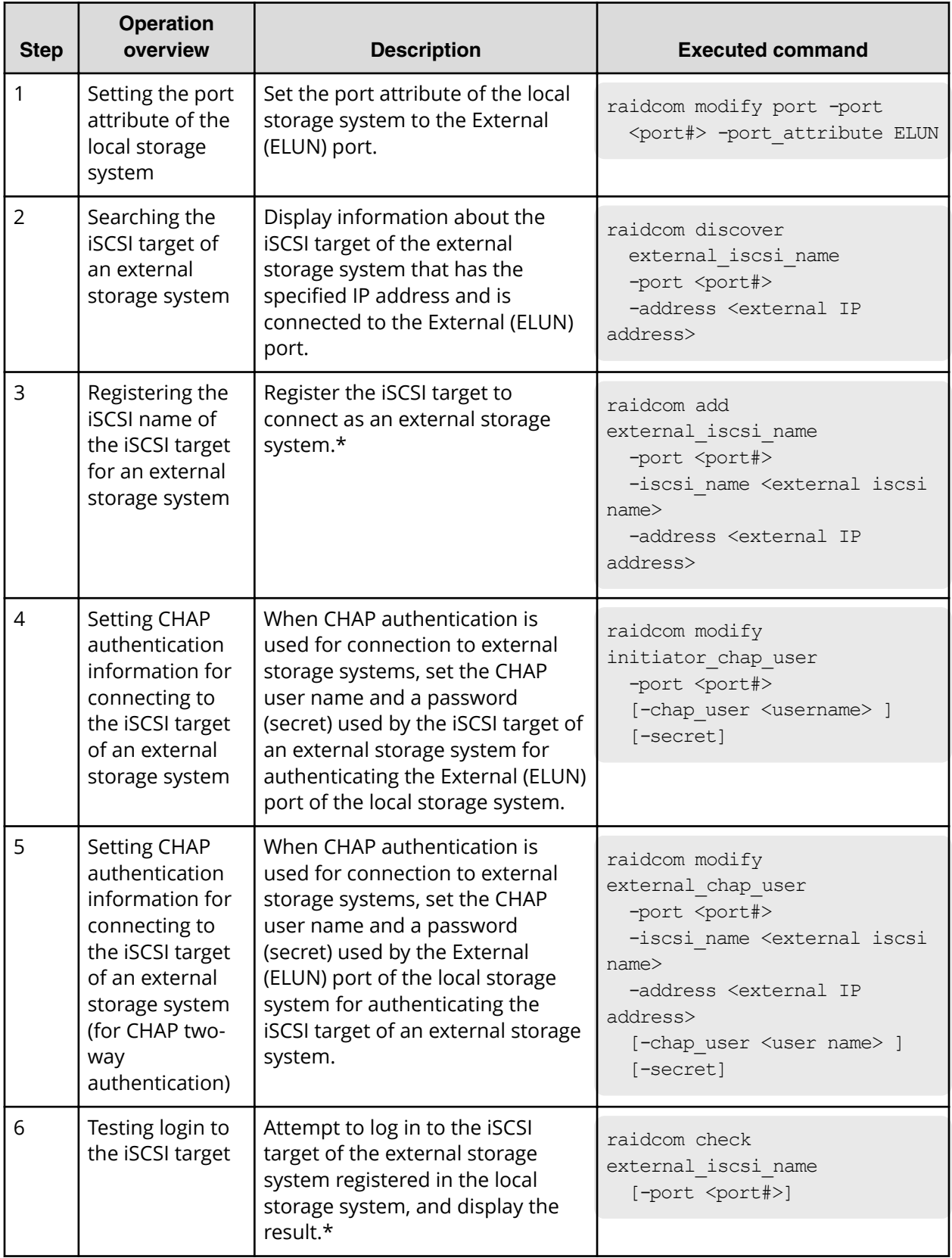

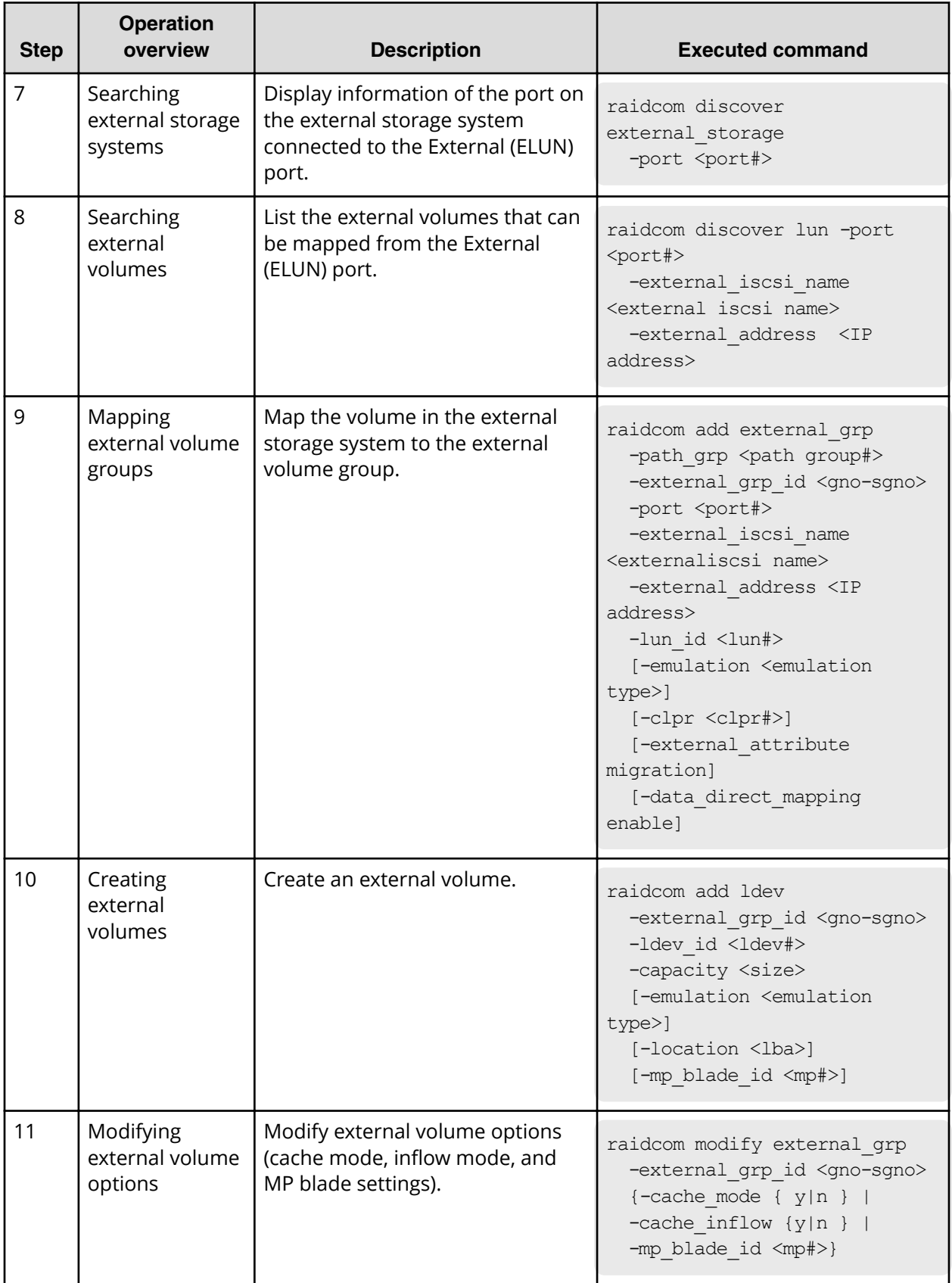

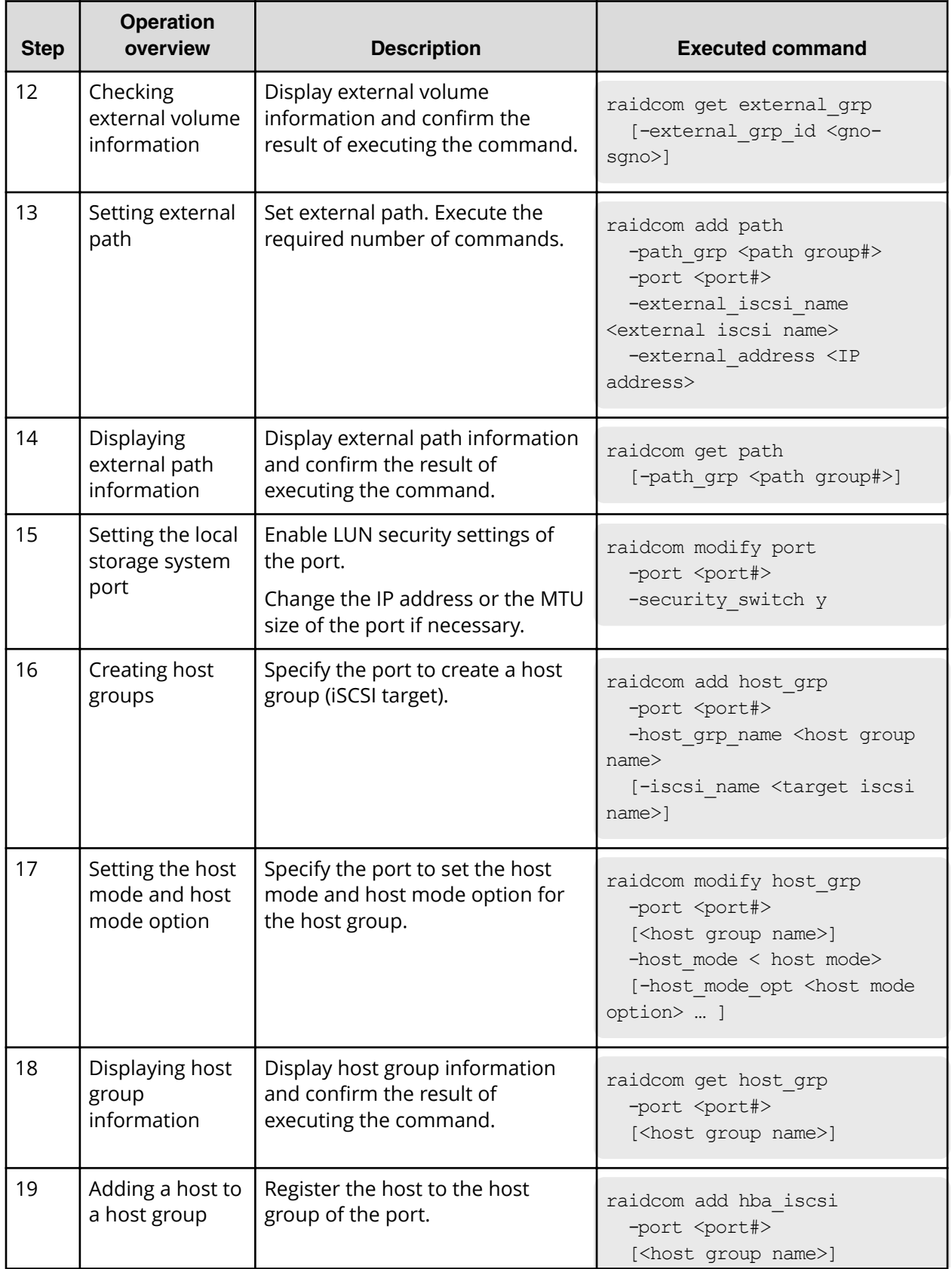

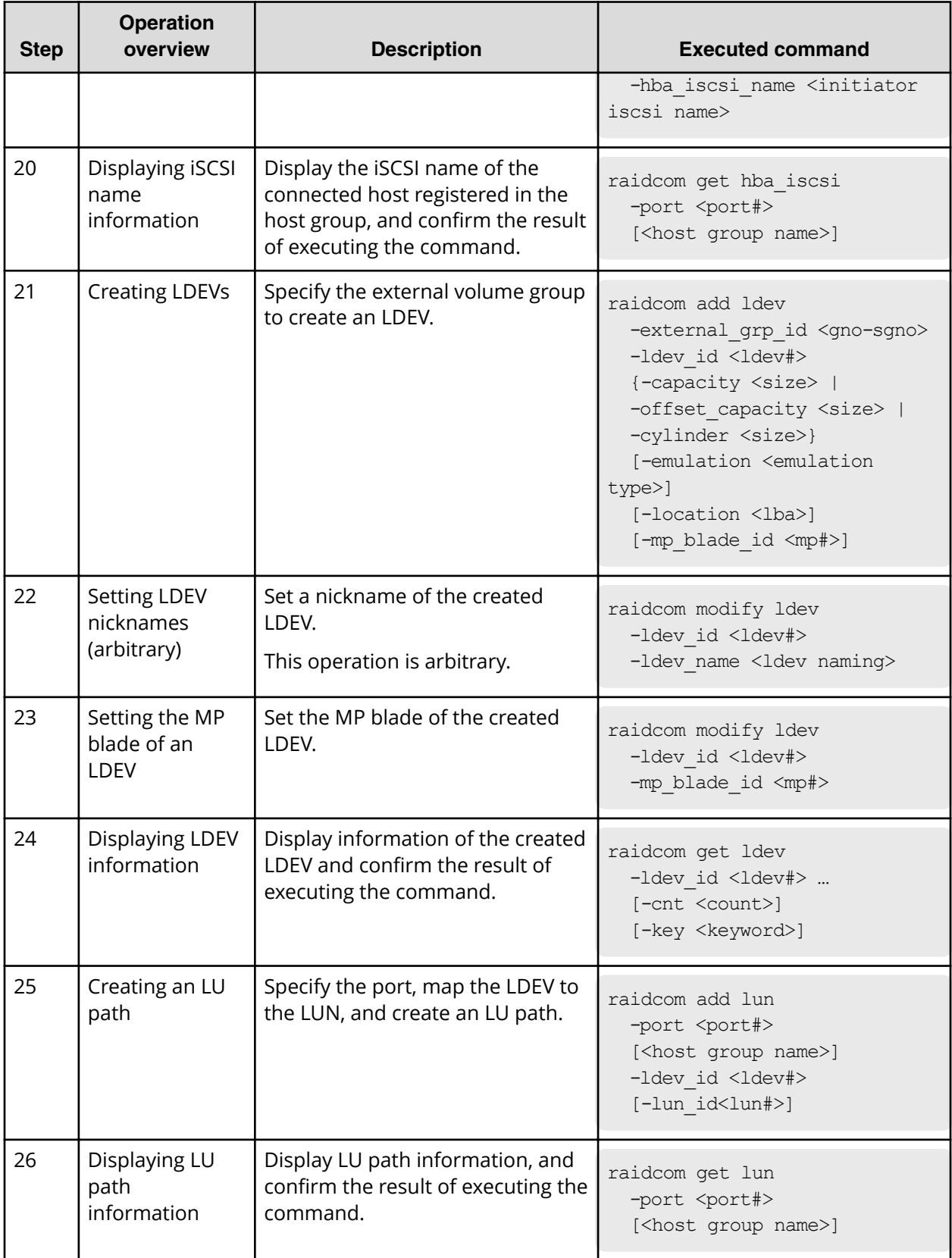

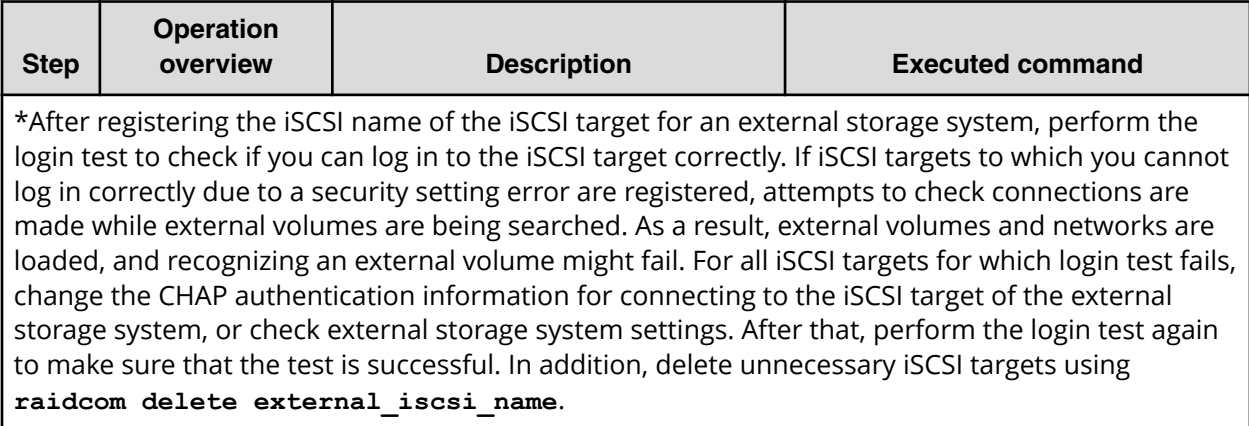

## **Script examples of external volume operations**

The following shows the script examples of external volume operations.

#### **Script Examples of External Volume Operation (1/3)**

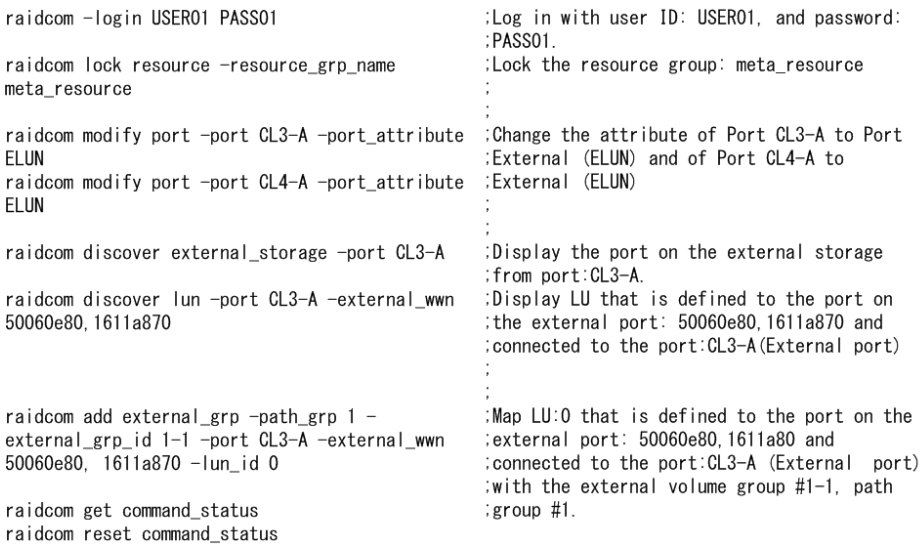
# **Script Examples of External Volume Operation (2/3)**

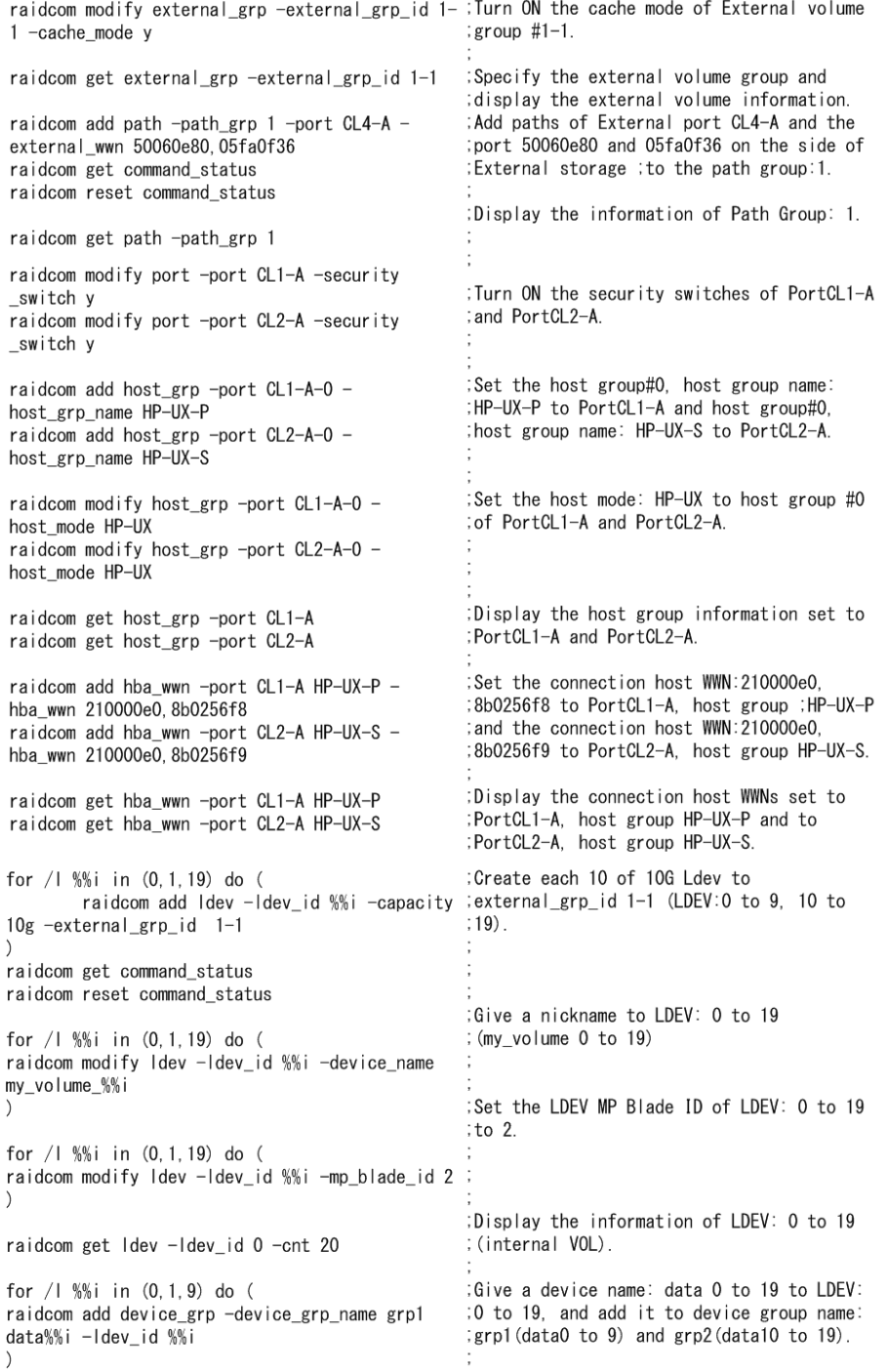

## **Script Examples of External Volume Operation (3/3)**

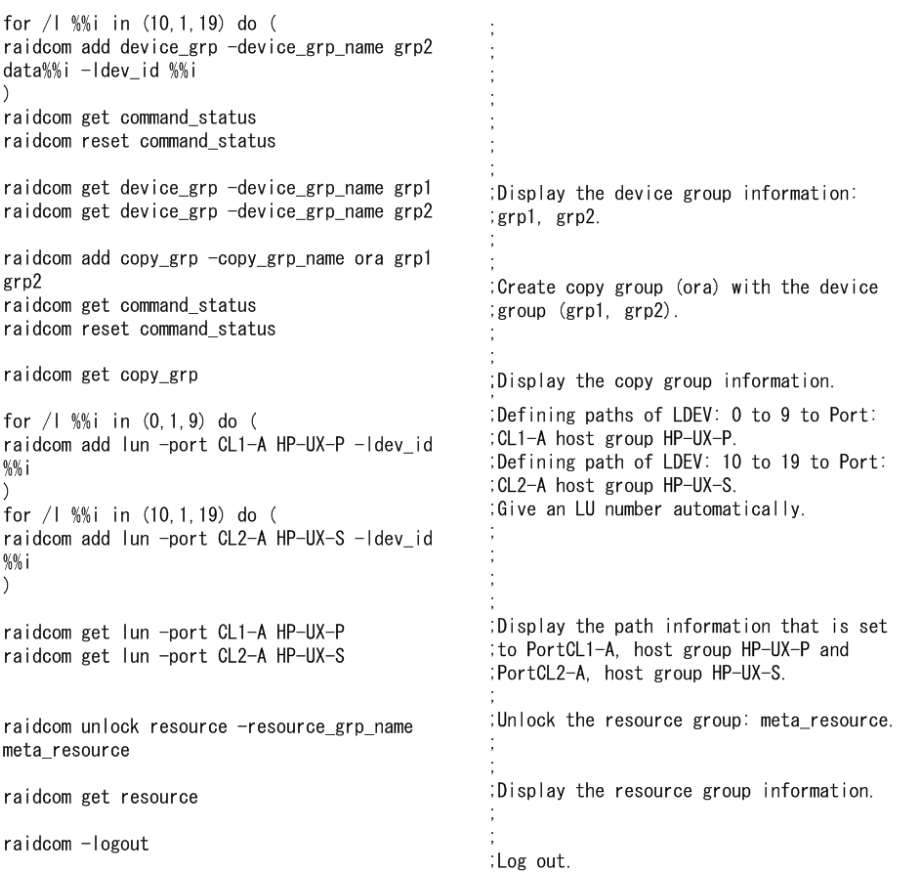

# **Virtual Partition Manager operations**

Virtual Partition Manager operations using CCI include migrating LDEVs, parity groups, and external volume groups to other CLPRs.

- For information about Virtual Partition Manager operations, including important warnings and restrictions, see the *Hitachi Virtual Partition Manager User Guide* for USP V/VM or the *Hitachi Virtual Partition Manager User Guide* for VSP.
- For details about the CCI commands for Virtual Partition Manager operations, see the *Command Control Interface Command Reference*.

## **Performing Virtual Partition Manager operations**

The following table shows the procedure for migrating LDEVs, parity groups, and external volume groups to other CLPRs.

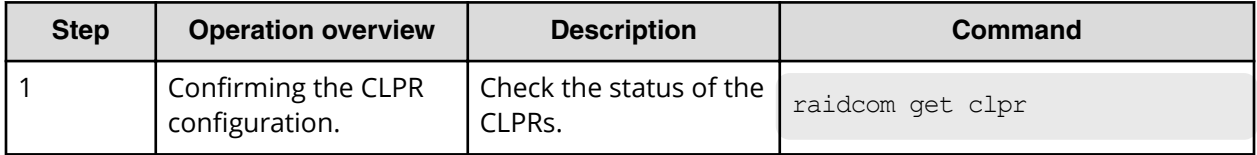

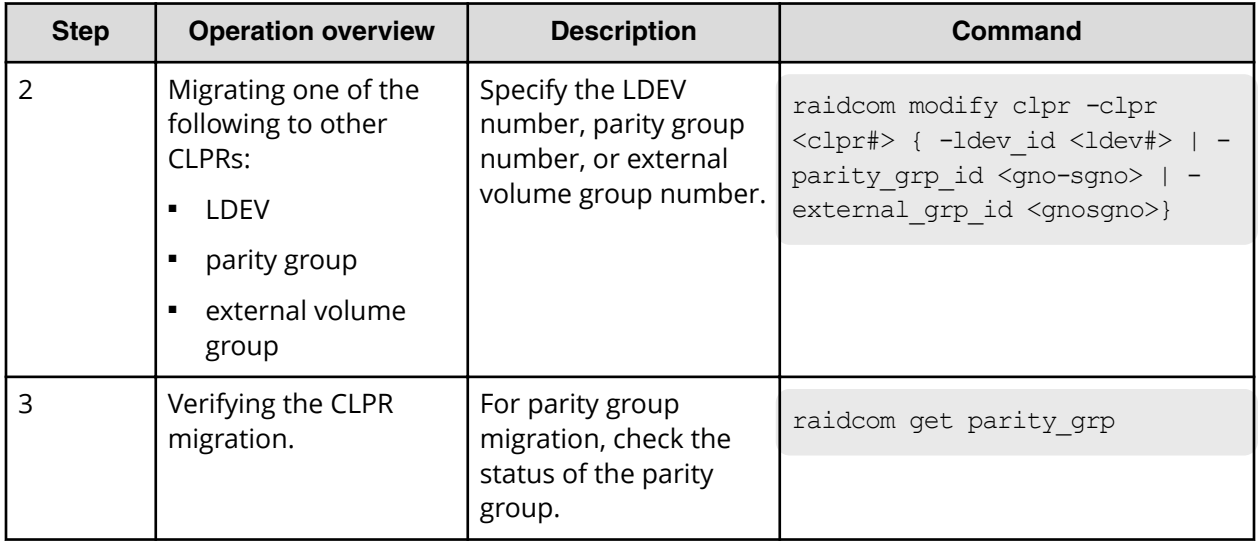

# **Displaying CLPR information**

The **raidcom get clpr** command lists and displays the status of the CLPRs in the storage system. If no CLPRs have been created, CLPR0 is displayed as entire cache.

## **Display example:**

# raidcom get clpr

```
CLPR CLPR NAME TC CAP(MB) TU CAP(MB) WP CAP(MB) SF CAP(MB) U(%)
W(%)S(%) 000 Oracle_DB 40000 20000 4000 0 50 30 0
001 Oracle_DB_PROD 20000 10000 2000 0 50 10 0<br>003 Oracle_DB_BACK 10000 5000 5000 0 50 5 0
003 Oracle_DB_BACK 10000 5000 500 0 50 5 0
```
# **Migrating parity groups in a CLPR**

This section explains operations from checking the parity group information to moving the parity group.

## **Displaying parity group information**

The raidcom check the status, display the information about the parity group. See the following example.

#### **Display example:**

```
# raidcom get parity_grp
T GROUP Num_LDEV U(%) AV_CAP(GB) R_LVL R_TYPE SL CL DRIVE_TYPE
R 32-16 4 45 140000 RAID1 2D+2D 0 0 DKS2C-K072FC
R 32-17 4 45 140000 RAID1 2D+2D 0 0 DKS2C-K072FC
R 33-16 4 45 140000 RAID1 2D+2D 0 0 DKS2C-K072FC
R 33-17 4 45 140000 RAID1 2D+2D 0 3 DKS2C-K072FC
```
### **Moving parity groups**

If you change the allocation of parity groups, parity groups are moved from another CLPR. In this case, plural parity groups which configure the distributed parity group have to be allocated the same CLPR. Parity groups including LDEVs where cache area of Cache Residency is defined cannot be moved to another CLPR. For the restrictions on the CLPR's transfer, see the *Performance Guide*. The following shows examples of parity groups transfer in CLPR.

#### **Example for moving parity group 32-17 to the CLPR number 1**

```
# raidcom modify clpr -clpr 1 -parity grp id 32-17
```
When you move parity groups by specifying their LDEV numbers, use LDEV numbers for virtual volumes of Dynamic Provisioning, Copy-on-Write Snapshot, or Thin Image. When you move other volumes, specify a parity group number or external volume group number. The following shows an example of moving a virtual volume of Dynamic Provisioning, Copy-on-Write Snapshot, or Thin Image.

#### **Example for moving the virtual volume of LDEV number: 02:00 to CLPR ID: 2**

```
# raidcom modify clpr -clpr 2 -ldev_id 0x0200
```
#### **Checking result of CLPR transfer**

By displaying the information about parity groups, check the result of CLPR transfer. See the following example.

## **Display example:**

```
# raidcom get parity_grp
```

```
T GROUP Num_LDEV U(%) AV_CAP(GB) R_LVL R_TYPE SL CL DRIVE_TYPE
R 32-16 4 45 140000 RAID1 2D+2D 0 0 DKS2C-K072FC
R 32-17 4 45 140000 RAID1 2D+2D 0 1 DKS2C-K072FC
R 33-16  4 45  140000 RAID1 2D+2D  0 3 DKS2C-K072FC<br>R 33-17  4 45  140000 RAID1 2D+2D  0 3 DKS2C-K072FC
             R 33-17 4 45 140000 RAID1 2D+2D 0 3 DKS2C-K072FC
```
# **Server Priority Manager operations**

Server Priority Manager enables you to prioritize host I/O operations to provide highspeed processing for specified hosts. The host is identified by the WWN or iSCSI name of the host bus adapter. Server Priority Manager has two settings: prioritized and nonprioritized. Set the prioritized option for hosts that require high-speed processing, and the non-prioritized option for the other hosts.

The following methods are used to set the priority level, but only one of them can be used in a single storage system:

**Note:** The WWN of a host bus adapter connected to a port is required when specifying the port with CCI and setting SPM. Since the WWN of an HBA connected to a NAS Platform port cannot be obtained, the SPM setting with specifying these port types is not available.

## ■ **Specifying ports and WWNs of host bus adapters**:

- Using SPM without registering host groups to the SPM group
- Using SPM by registering host groups in the SPM group (VSP only)

For details, see Configuring Server Priority Manager by specifying ports and WWNs of HBAs (on page 257) .

■ **Specifying an LDEV and a WWN of the host bus adapter**:

For details, see [Configuring Server Priority Manager by specifying LDEVs and WWNs or](#page-269-0) [iSCSI names of HBAs](#page-269-0) (on page 270) .

■ **Specifying an LDEV and an iSCSI name of a host bus adapter**:

For details, see [Configuring Server Priority Manager by specifying LDEVs and WWNs or](#page-269-0) [iSCSI names of HBAs](#page-269-0) (on page 270) .

## **Configuring Server Priority Manager by specifying ports and WWNs of HBAs**

This section describes operations for configuring Server Priority Manager by specifying a port and a WWN of a host bus adapter.

- [Controlling the priority of I/O operations in storage systems on servers](#page-257-0) (on page 258)
- [Using and managing Server Priority Manager](#page-257-0) (on page 258)
- [Setting SPM names for WWNs and registering them to the SPM group](#page-258-0) (on page 259)
- [Configuring Server Priority Manager by specifying ports and WWNs of HBAs](#page-259-0) (on [page 260\)](#page-259-0)
- [Cautions about using Server Priority Manager](#page-266-0) (on page 267)
- [Cautions when using host groups after registering them in SPM groups \(VSP and VSP](#page-268-0) [G1x00 and VSP F1500 only\)](#page-268-0) (on page 269)

## <span id="page-257-0"></span>**Controlling the priority of I/O operations in storage systems on servers**

To control server performance, specify the I/O operation priority (prioritized or nonprioritized), the threshold (one value for each storage system), and the upper limit (one value for each non-prioritized WWN) for host bus adapters on a host. Set a host bus adapter with higher priority as a prioritized WWN, and set a host bus adapter with lower priority as a non-prioritized WWN. By adjusting the upper limit or threshold to an appropriate value, you can maintain the number of accesses or the amount of data to be transferred to a storage system at a higher level on a prioritized server.

## **Priority to be set by specifying a port and a WWN of an HBA, and control of server performance**

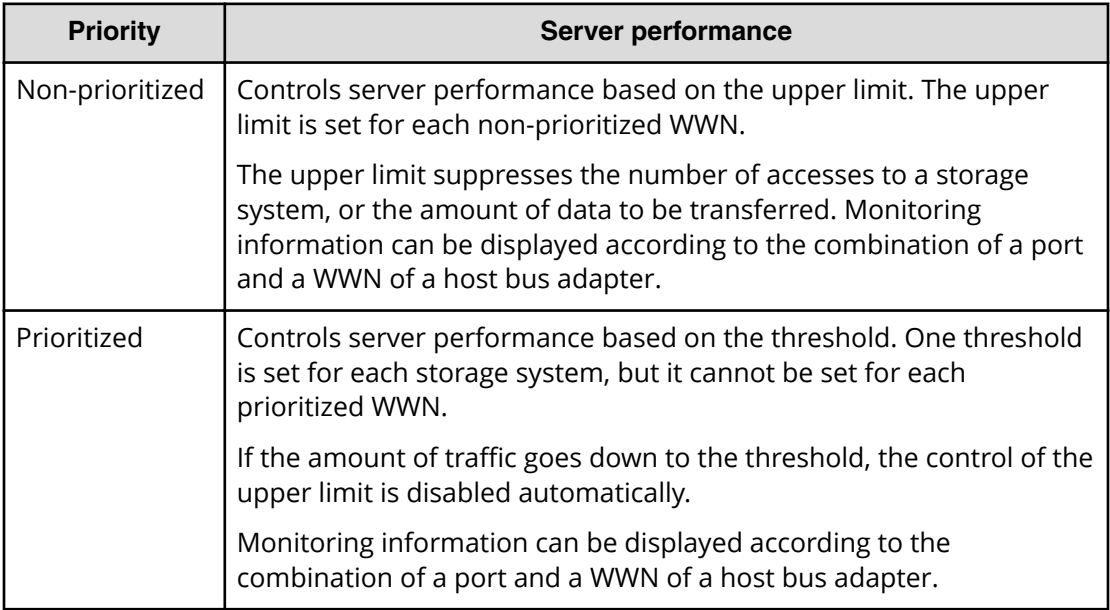

## **Using and managing Server Priority Manager**

You can give a nickname (SPM name) to each host WWN to assist in managing the hosts. You can also manage WWN and the SPM name per group. The groups to which WWN and the SPM name are registered are managed uniquely. The following table lists the details for the Server Priority Manager operations and the management unit.

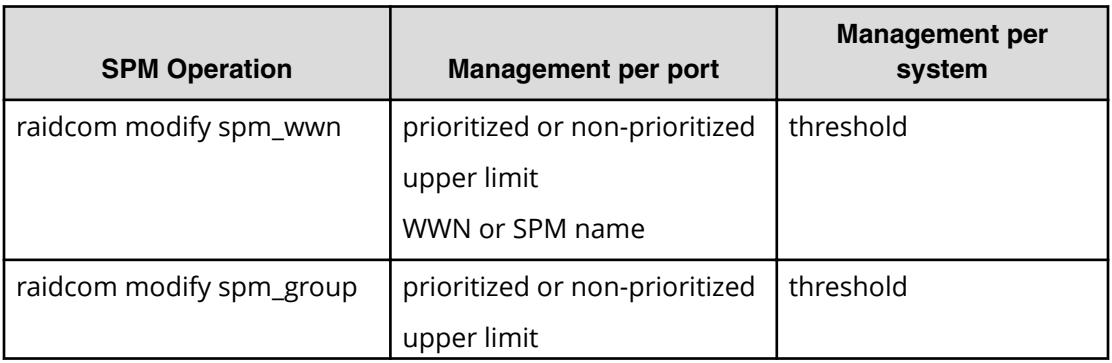

<span id="page-258-0"></span>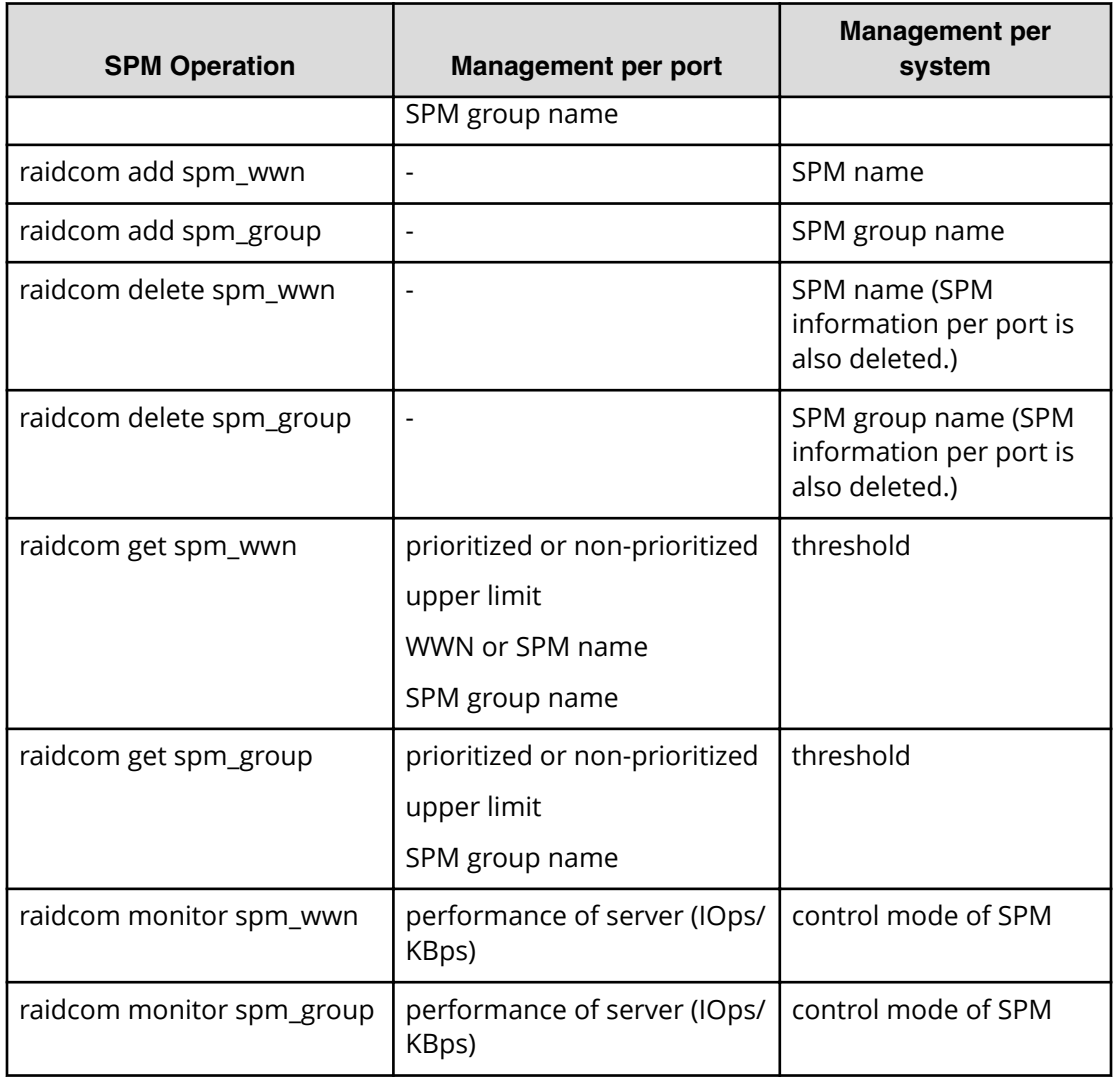

**Setting SPM names for WWNs and registering them to the SPM group**

The following figure shows the workflow of setting SPM names for WWNs and registering them in the SPM group.

<span id="page-259-0"></span>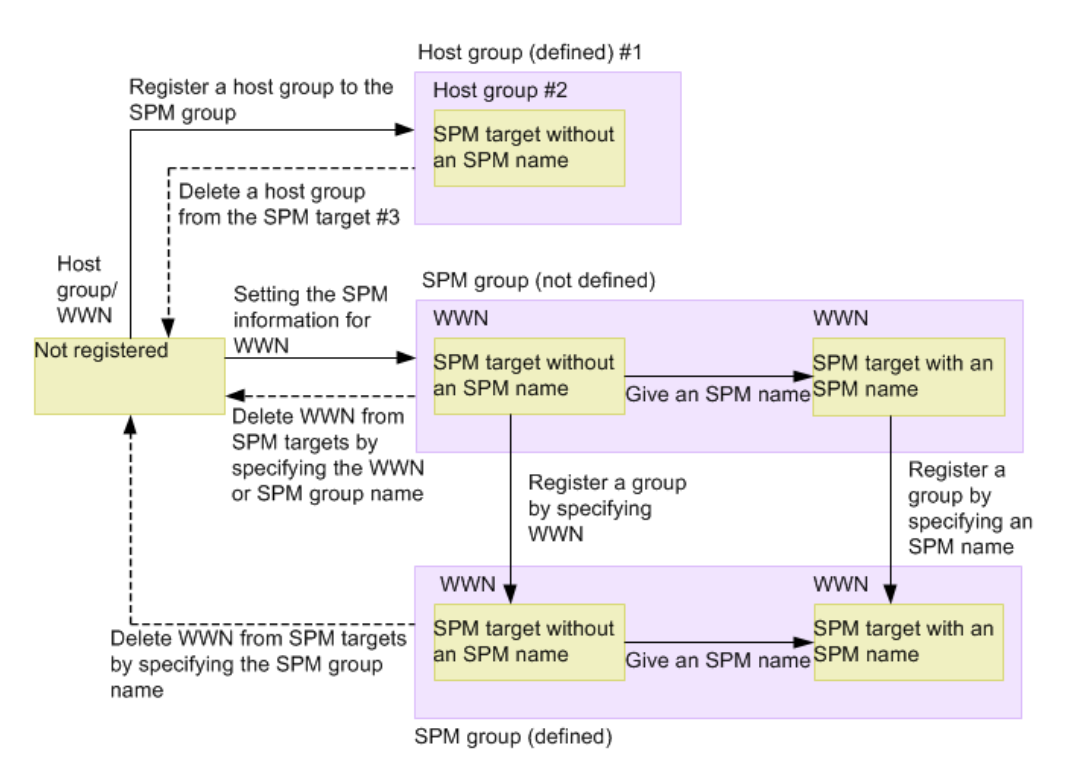

#1: Associated with the host group.

#2: All WWNs belonging to the host group are the SPM target.

#3: Migrated if all WWNs are deleted from the host group.

**Configuring Server Priority Manager by specifying ports and WWNs of HBAs**

This section describes how to use Server Priority Manager when setting a port and a WWN of a host bus adapter. For VSP and VSP G1x00 and VSP F1500 models, the procedure varies depending on whether the host group is registered in the SPM group. Only VSP and VSP G1x00 and VSP F1500 models can register host groups to the SPM group.

**Controlling server performance when the host group is not registered in the SPM group**

> The following table shows the procedure when the host group is not registered in the SPM group.

## *Controlling server performance when the host group is not registered in the SPM group*

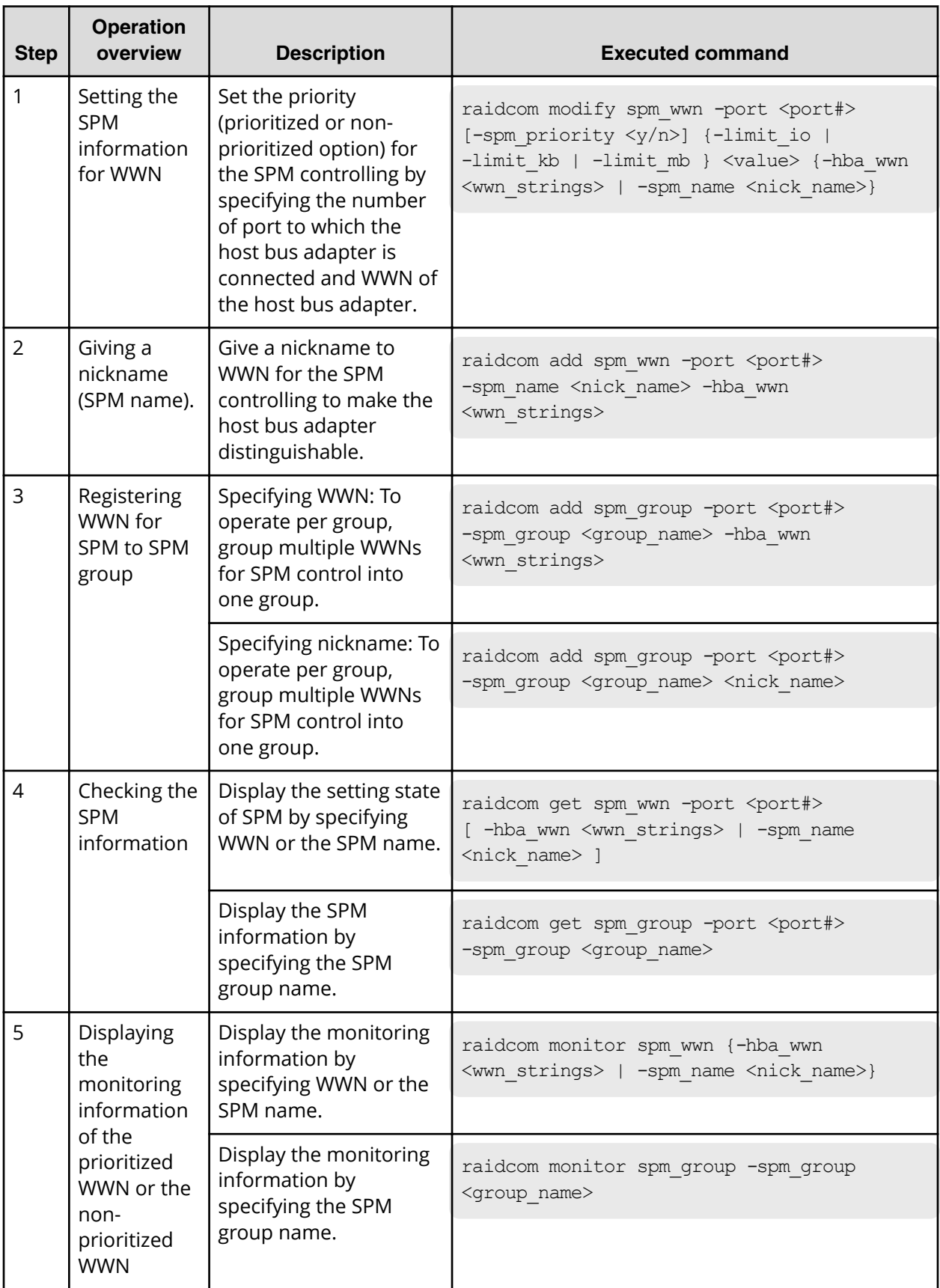

<span id="page-261-0"></span>*Controlling server performance when the host group is registered in the SPM group (VSP and VSP G1x00 and VSP F1500 only)*

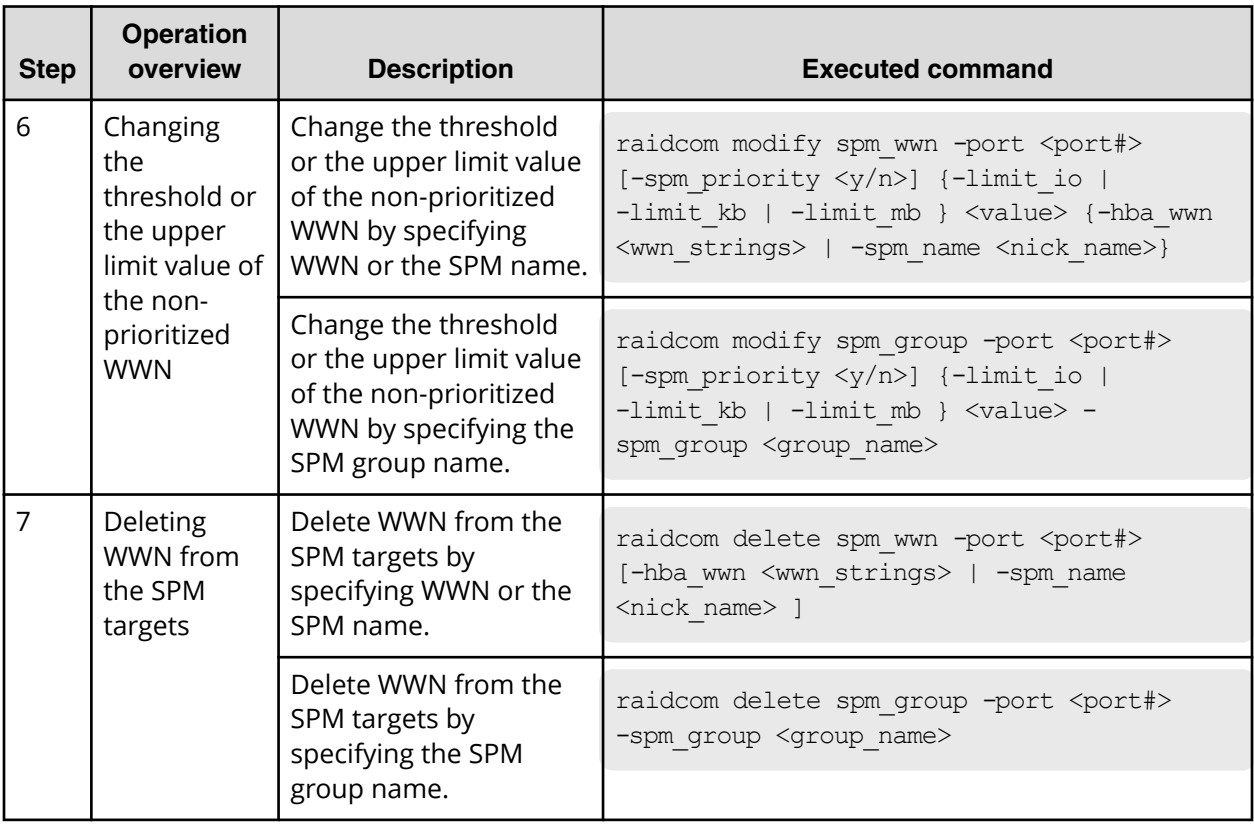

**Controlling server performance when the host group is registered in the SPM group (VSP and VSP G1x00 and VSP F1500 only)**

> The following table shows the procedure when the host group is registered in the SPM group.

旨 **Note:** For cautions when registering host groups to the SPM group and operating them (VSP and VSP G1x00 and VSP F1500 only), see [Cautions when](#page-268-0) [using host groups after registering them in SPM](#page-268-0) groups (VSP only). (on [page 269\)](#page-268-0) .

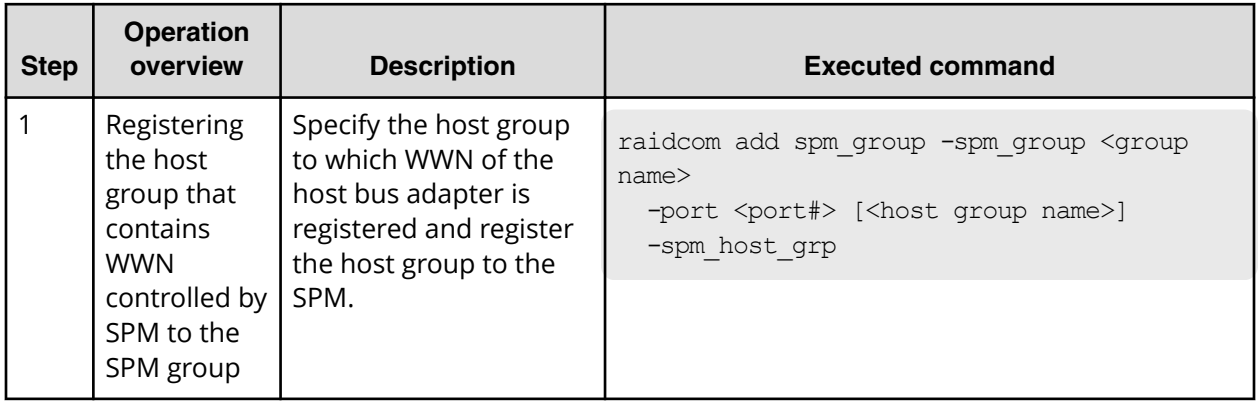

*Controlling server performance when the host group is registered in the SPM group (VSP and VSP G1x00 and VSP F1500 only)*

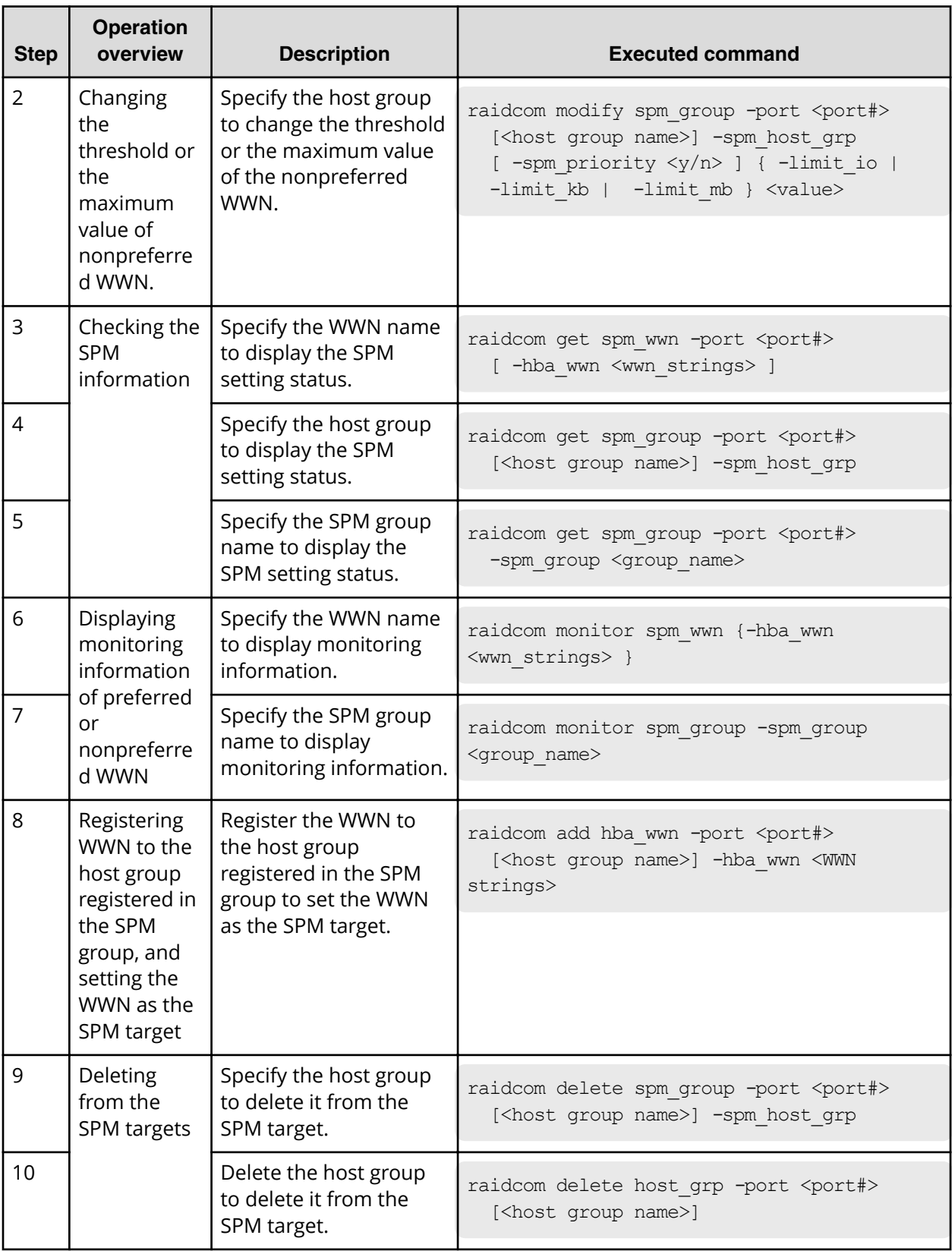

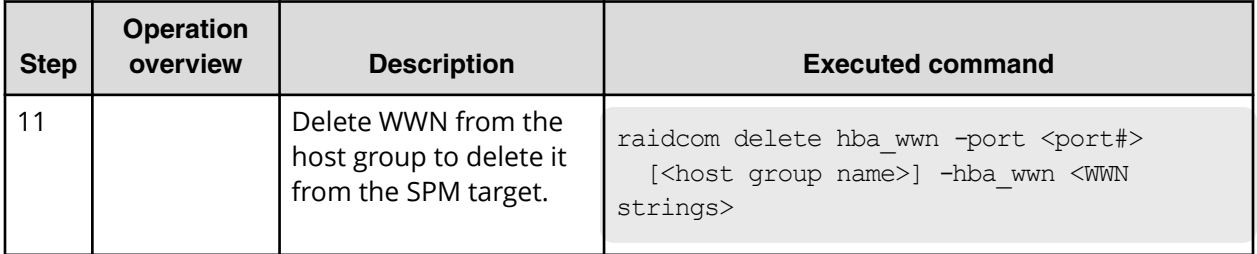

## **Displaying the WWN of host bus adapters**

Displays the WWN of the host bus adapters that are registered in host groups.

### **Display example:**

# raidcom get hba\_wwn -port CL4-E-0 PORT GID GROUP NAME HWWN Serial# NICK NAME CL4-E 0 Linux x86 210000e08b0256f8 63528 ORA\_NODE0\_CTL\_0 CL4-E 0 Linux\_x86 210000e08b039c15 63528 ORA\_NODE1\_CTL\_1

## **Setting the priority on host bus adapters**

**Display example: Set the host bus adapter (WWN: 210000e0,8b0256f8) to the nonprioritized WWN, and set 5000 [IOPS] as the upper limit.**

```
# raidcom modify spm_wwn -port CL4-E -spm_priority
n -limit io 5000 -hba wwn 210000e0,8b0256f8
```
**Display example: Set the host bus adapter (WWN: 210000e0,8b039c15) to the prioritized WWN, and set 3000 [IOPS] as the threshold.**

```
# raidcom modify spm_wwn -port CL4-E -spm_priority
y -limit_io 3000 -hba_wwn 210000e0,8b039c15
```
-limit\_io 3000 shown in the example of the priority setting is the threshold value of the entire system.

**Displaying the status of the prioritized WWN and the non-prioritized WWN settings**

> Display the status of the prioritized WWN and the non-prioritized WWN settings and check it. Display examples of the status of the prioritized WWN and the non-prioritized WWN settings are shown below.

**Example for displaying the status of settings of the prioritized WWN and the non**prioritized WWN assigned under the specified port (CL4-E)

# raidcom get spm\_wwn -port CL4-E

PORT SPM\_MD SPM\_WWN NICK\_NAME GRP\_NAME Serial# CL4-E WWN 210000e08b0256f8 - - 63528  $CL4-E$  WWN  $210000e08b039c15 - 50000e08b039c15 - 50000e08b039c15 - 50000e08b039c15 - 50000e08b039c15 - 50000e08b039c15 - 50000e08b039c15 - 50000e08b039c15 - 50000e08b039c15 - 50000e08b039c15 - 50000e08b039c15 - 50000e08b039c15 - 50000$ 

#### **Example for displaying the status of setting to specify the WWN (210000e08b0256f8)**

# raidcom get spm\_wwn -port CL4-E -hba\_wwn 210000e0,8b0256f8

PORT SPM\_MD PRI IOps KBps Serial# CL4-E WWN N 5000 - 63528

### **Example for displaying the status of setting to specify the WWN (210000e08b039c15)**

# raidcom get spm\_wwn -port CL4-E -hba\_wwn 210000e0,8b039c15

PORT SPM\_MD FRI IOps KBps Serial# CL4-E WWN Y 3000 - 63528

The threshold value displayed for the prioritized WWN by using the get spm\_wwn command is set for the entire system.

#### **Setting SPM names for host bus adapters**

The host bus adapters can be identified by checking the WWNs, but using SPM names might make it easier to identify the host bus adapters. Display examples of setting the SPM name of the host bus adapter are shown below.

### **Display example: Set the SPM name (ORA\_NODE0\_CTL\_0) for the WWN (210000e08b0256f8)**

# raidcom add spm\_wwn -port CL4-E -spm\_name ORA\_NODE0\_CTL\_0 -hba\_wwn 210000e0,8b0256f8

**Display example: Set the SPM name (ORA\_NODE1\_CTL\_1) for the WWN (210000e08b039c15)**

```
# raidcom add spm_wwn -port CL4-E -spm_name
ORA_NODE1_CTL_1 -hba_wwn 210000e0,8b039c15
```
SPM names are managed uniquely in the entire system.

**Grouping multiple host bus adapters into one group**

You can group the host bus adapters into SPM groups, and then use the SPM groups to change the priorities of multiple host bus adapters at the same time. You can also set the same upper limit value for all host bus adapters in anSPM group at the same time.

Examples of setting the SPM group:

**Display example: Set the SPM name (ORA\_NODE0\_CTL\_0) for the SPM gropup name (WWN\_GRP\_LINUX0)**

# raidcom add spm\_group -port CL4-E -spm\_group WWN\_GRP\_LINUX0 ORA\_NODE0\_CTL\_0

### **Display example: Set the WWN (210000e08b039c15) for the SPM gropup name (WWN\_GRP\_LINUX1)**

```
# raidcom add spm_group -port CL4-E -spm_group
WWN GRP LINUX1 -hba wwn 210000e0,8b039c15
```
SPM group names are managed uniquely in the entire system.

**Obtaining monitoring information of the prioritized WWN and the non-prioritized WWN**

> You can use the monitoring function to check whether the performance of the prioritized WWN can be secured by setting the upper limit. Example of acquiring the monitoring information:

Acquires the monitoring information by specifying the WWN (210000e08b039c15).

#### **Display example:**

# raidcom monitor spm\_wwn -hba\_wwn 210000e0,8b039c15 PORT SPM\_MD IOps KBps Serial# CL4-E WWN 5000 5000000 63528

**Stopping performance control of server by using SPM function**

To stop controlling the performance of the server by using the SPM function, delete the SPM name from the SPM targets.

Example of deleting from the SPM targets:

Delete the SPM name ("ORA\_NODE0\_CTL\_0") from the SPM targets.

## **Display example:**

# raidcom delete spm\_wwn -port CL4-E -spm\_name ORA\_NODE0\_CTL\_0

## <span id="page-266-0"></span>**Cautions about using Server Priority Manager**

The following table describes the cautions about using Server Priority Manager.

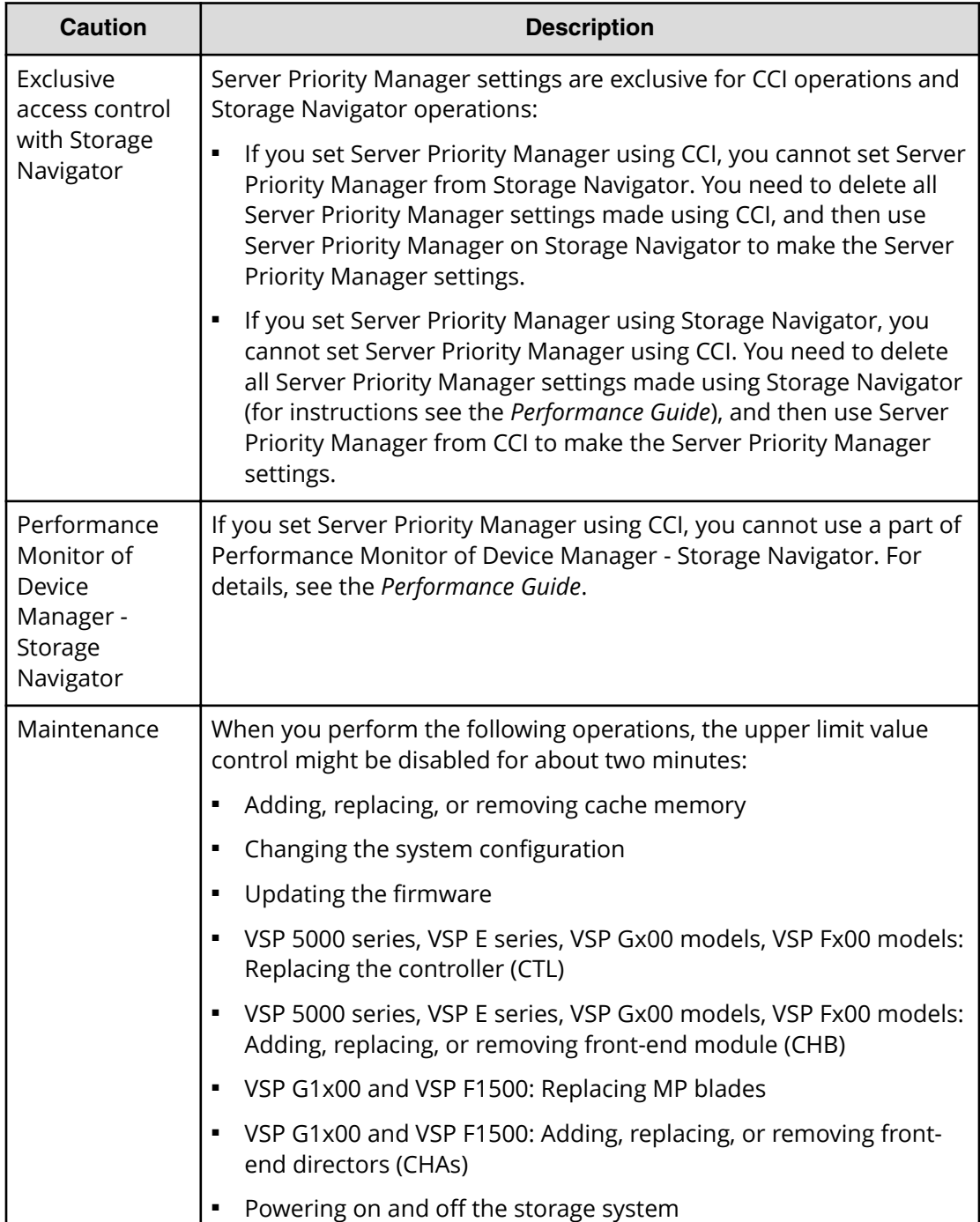

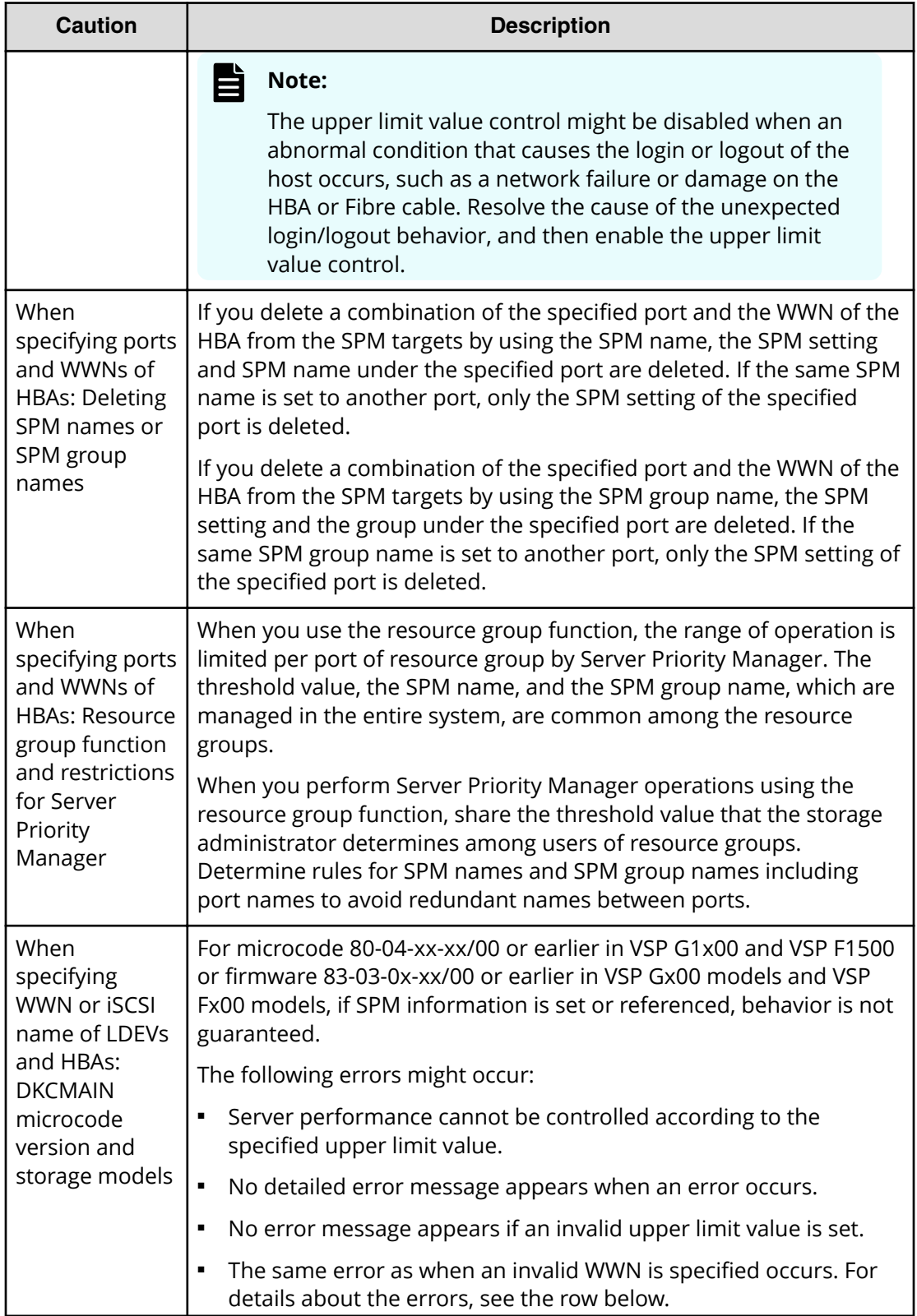

<span id="page-268-0"></span>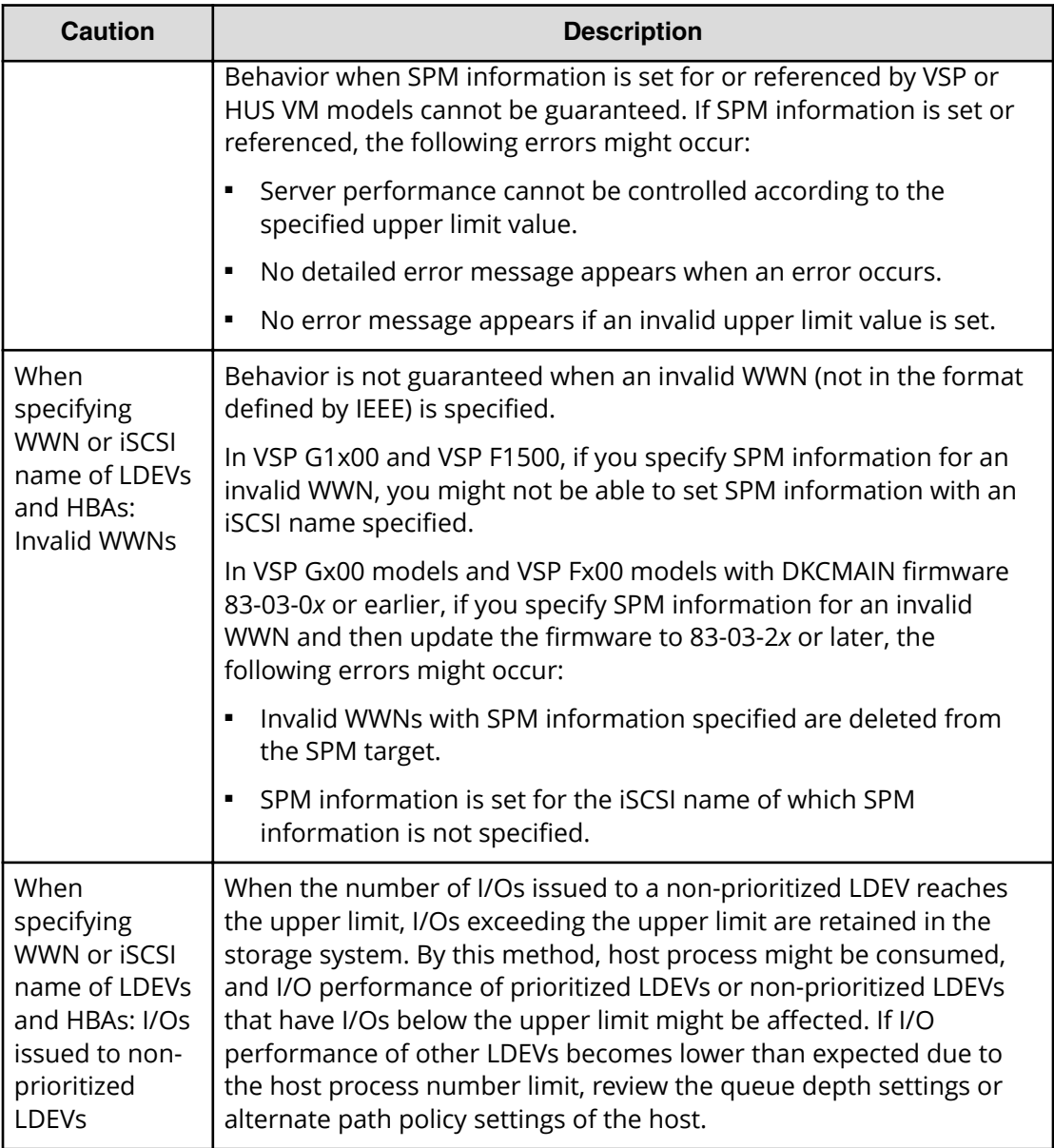

**Cautions when using host groups after registering them in SPM groups (VSP and VSP G1x00 and VSP F1500 only)**

> The following limitations apply when you register host groups in SPM groups (VSP and VSP G1x00 and VSP F1500 only):

- **1.** You cannot register host groups that contain WWNs for which SPM information is set in step 1 of [Controlling server performance when the host group is not](#page-259-0) [registered in the SPM group](#page-259-0) (on page 260) .
- **2.** You cannot register host groups in SPM groups in which WWNs (SPM targets) are registered in step 3 of [Controlling server performance when the host group is not](#page-259-0) [registered in the SPM group](#page-259-0) (on page 260) .

<span id="page-269-0"></span>You can register host groups described in limitation 1 above in SPM groups that were not specified in step 3 of [Controlling the priority of I/O operations in storage systems on](#page-257-0) servers [\(on page 258\)](#page-257-0) if the WWNs that belong to the host group meet the following requirements:

- The WWNs are not already registered as SPM targets using another port number by performing step 1 of [Controlling the priority of I/O operations in storage systems on](#page-257-0) servers [\(on page 258\) .](#page-257-0)
- The WWNs belong to SPM groups that were specified in step 3 of [Controlling server](#page-259-0) [performance when the host group is not registered in the SPM group](#page-259-0) (on page 260) .

After registering a host group in an SPM group, Server Priority Manager sets the SPM information as follows:

- When the SPM group is associated with the host group, Server Priority Manager sets the same priority (prioritized or non-prioritized) as the SPM group. Then, for the prioritized host group Server Priority Manager sets the threshold, or for the nonprioritized host group Server Priority Manager sets the upper limit of non-prioritized WWNs.
- When the SPM group is not associated with the host group, Server Priority Manager sets the priority setting to prioritized without changing the threshold.

For how to register host groups in SPM groups, see [Controlling server performance when](#page-261-0) [the host group is registered in the SPM](#page-261-0) (VSP only). (on page 262) .

# **Configuring Server Priority Manager by specifying LDEVs and WWNs or iSCSI names of HBAs**

To control the I/O priority for volumes in a storage system on the server, you can configure Server Priority Manager by specifying an LDEV and a WWN or iSCSI name of a host bus adapter.

For the combination of a volume (LDEV) and a host (WWN or iSCSI name), specify the I/O priority (prioritized or non-prioritized). When the priority is non-prioritized, set the upper limit value to control the server performance. Set the prioritized priority to the host with higher priority, and the non-prioritized priority to the host with lower priority. By adjusting the upper limit value to an appropriate value, you can maintain the number of accesses and the amount of data to be transferred from a prioritized host to a storage system at a higher level.

## **Requirements for using Server Priority Manager by specifying the LDEV, the WWN or iSCSI name of the host bus adapter**

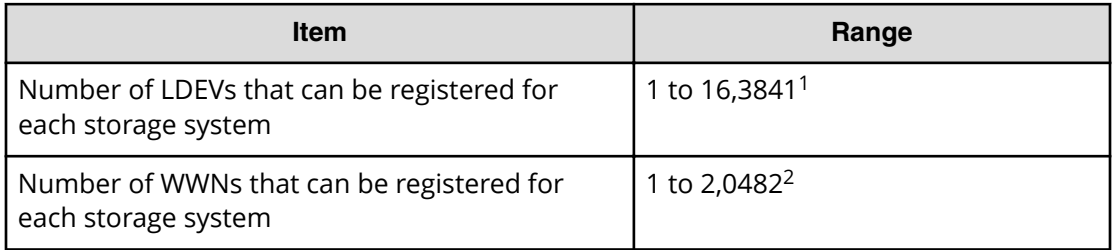

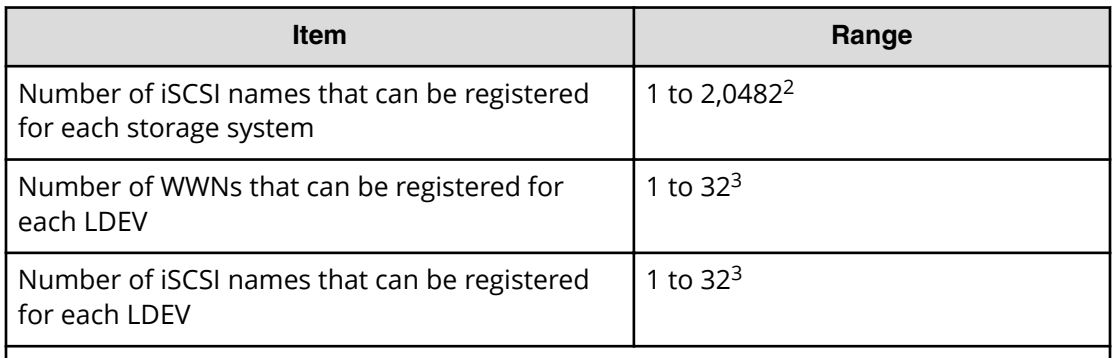

Notes:

- **1.** When the maximum number of LDEVs for a storage system is less than 16,384, the maximum number of LDEVs that can be registered is the maximum number of total LDEVs for a storage system.
- **2.** The sum of the number of WWNs and the number of iSCSI names. This sum should be a maximum of 2,048 for each storage system.
- **3.** The sum of the number of WWNs and the number of iSCSI names. This sum should be a maximum of 32 for each LDEV.

## **Note:**

■ When there are 4,096 or more LDEVs with SPM configured, if you configure SPM in another LDEV, host I/O response in the LDEV is slower than the existing LDEVs with SPM configured. To improve the host I/O response, delete the SPM information in the new LDEV with SPM configured, then delete the existing SPM information to decrease the number of LDEVs with SPM configured to 4,095 or fewer, and then configure SPM in the new LDEV again.

## **Priority to be set by specifying a port and a WWN or iSCSI name of an HBA, and control of server performance**

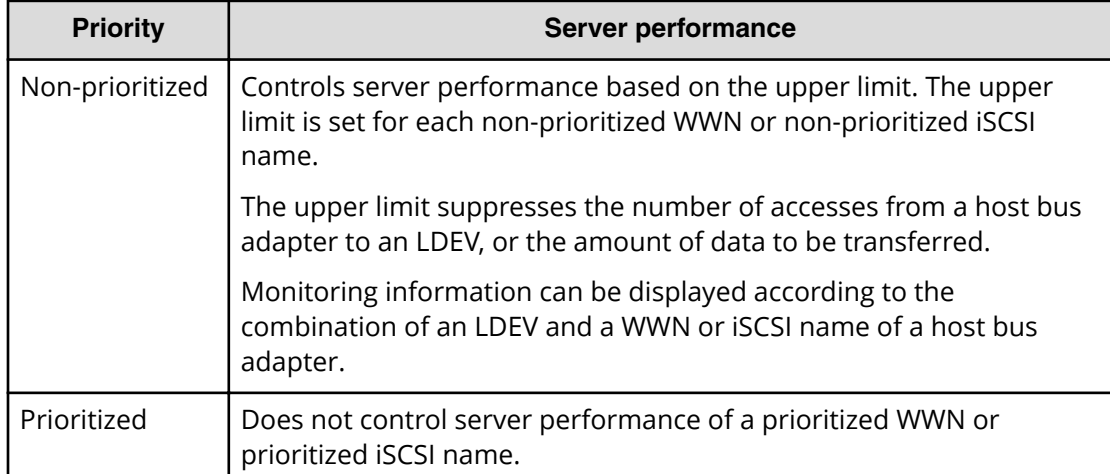

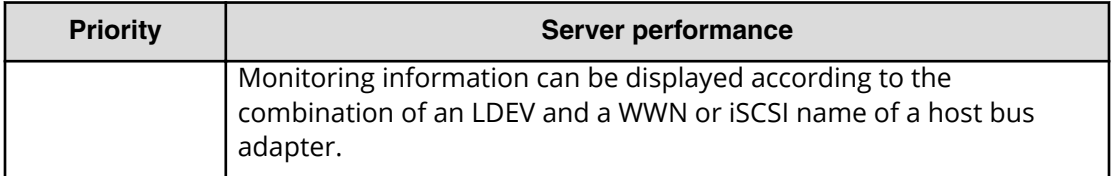

旨 **Note:** Unlike the case of configuring Server Priority Manager by specifying a port and a WWN of a host bus adapter, the function for enabling or disabling control of the upper limit automatically according to the traffic amount is not supported.

## **Server Priority Manager operations when an LDEV and a WWN or iSCSI name of an HBA** is specified

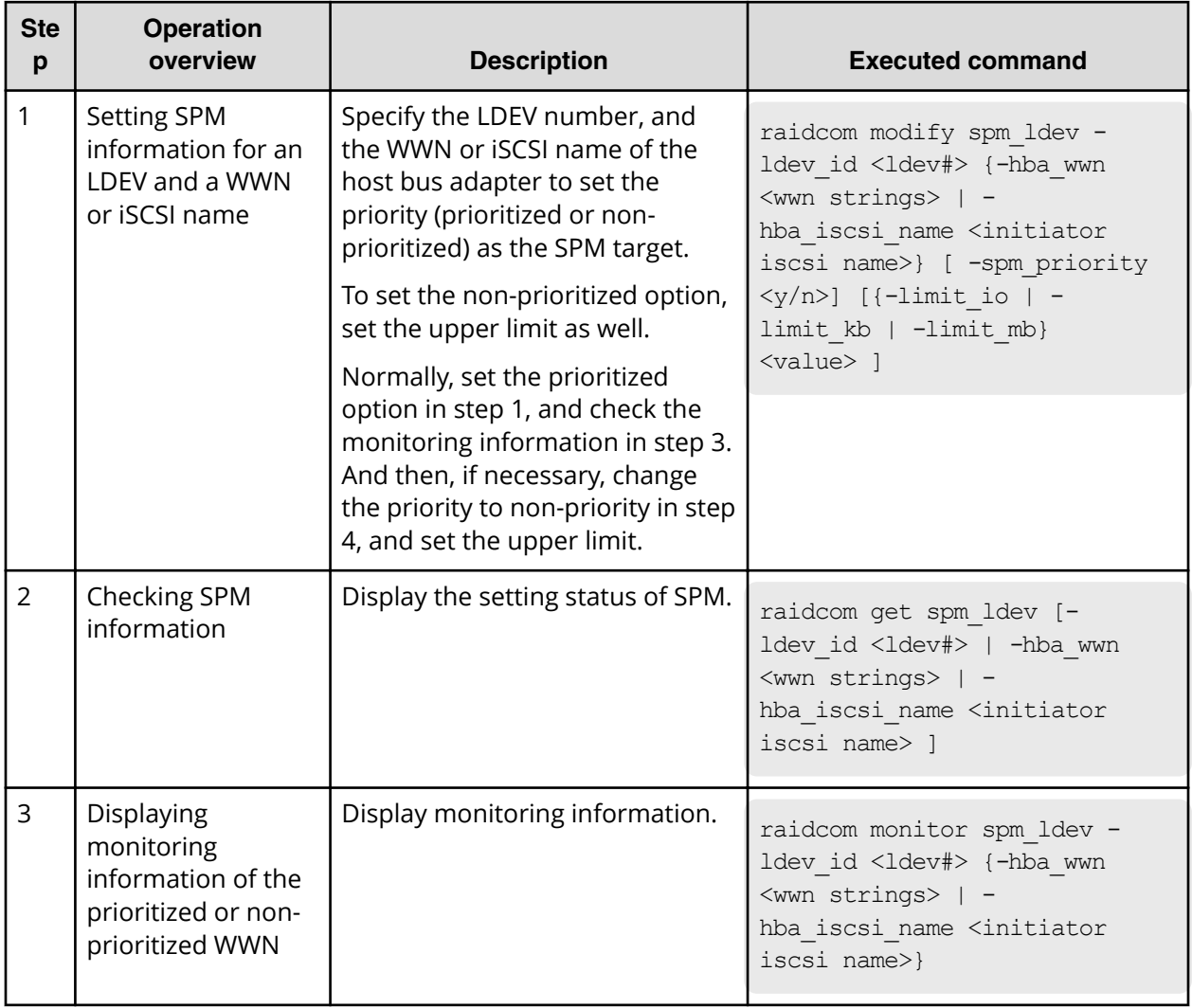

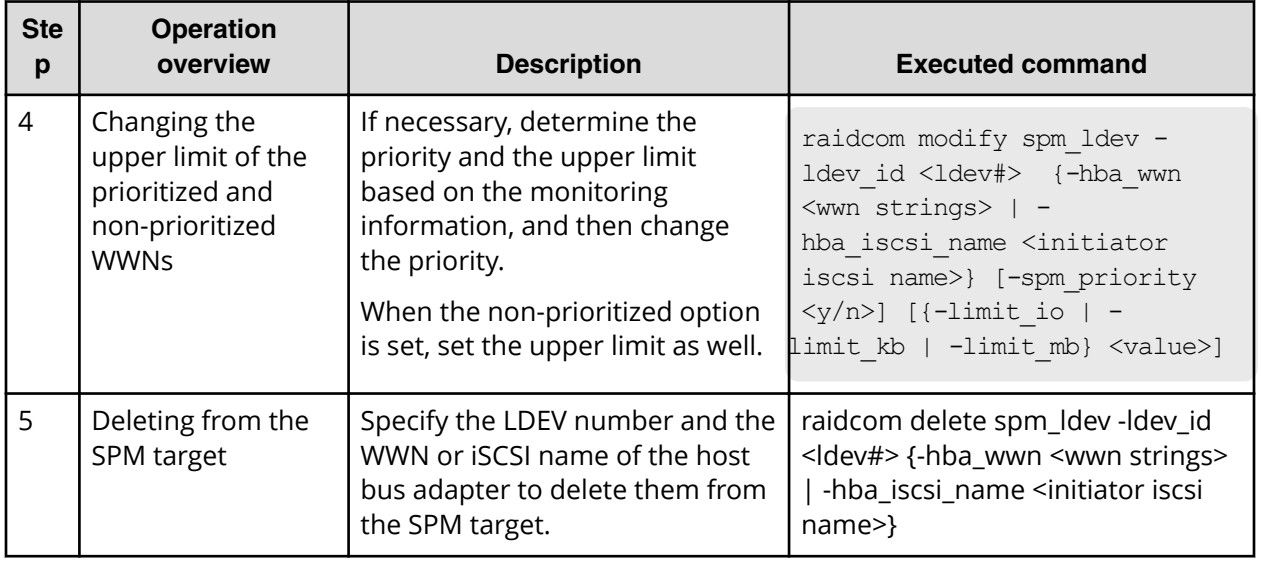

# **Virtual storage machine operations**

- Creating host groups in a virtual storage machine (on page 273)
- [Adding LDEVs to a virtual storage machine](#page-273-0) (on page 274)
- [Removing the virtual storage machine](#page-273-0) (on page 274)

## **Creating host groups in a virtual storage machine**

Use the following provisioning operations to create host groups in a virtual storage machine and to assign virtualized LDEV to LU.

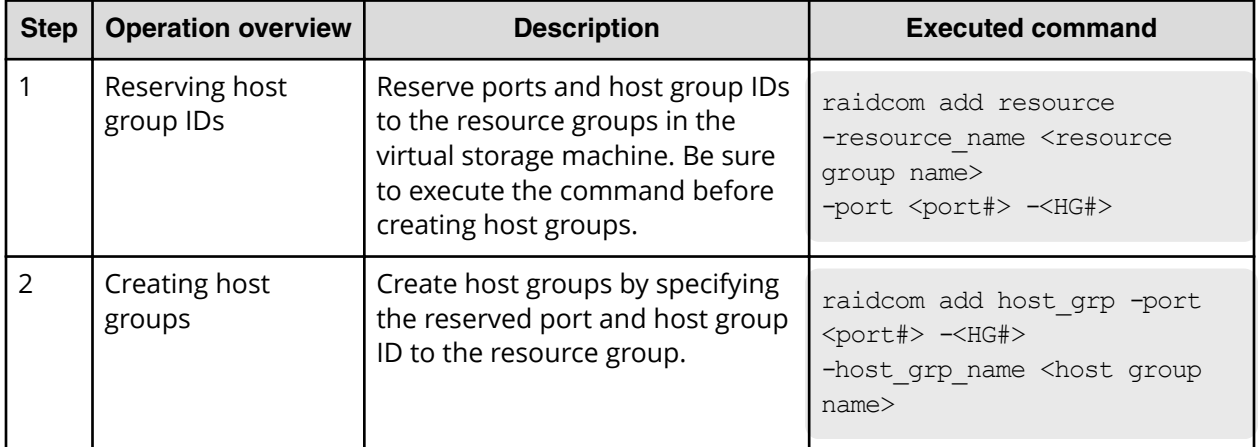

<span id="page-273-0"></span>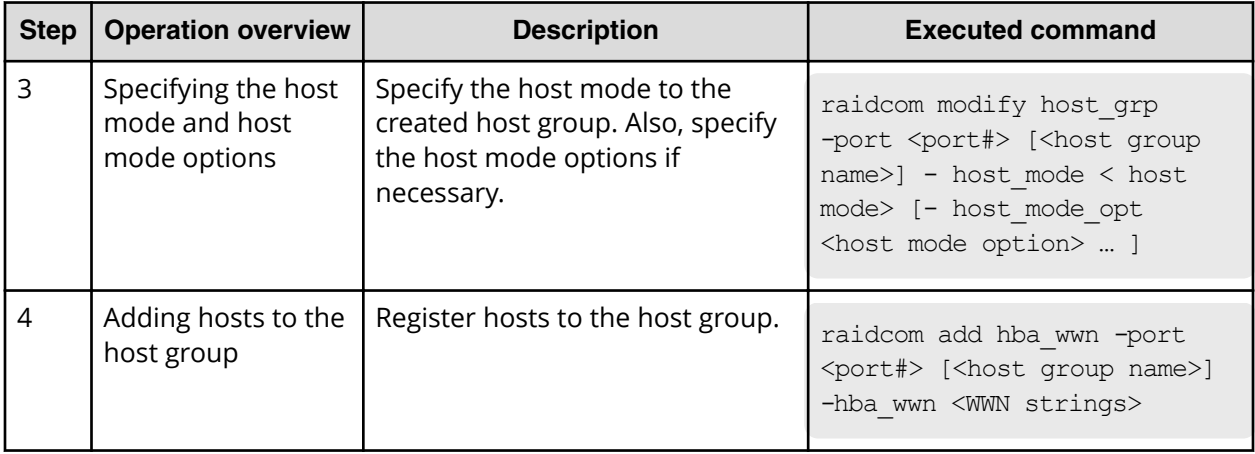

# **Adding LDEVs to a virtual storage machine**

Use the following provisioning operations to add LDEVs to a virtual storage machine and to use LDEVs from hosts.

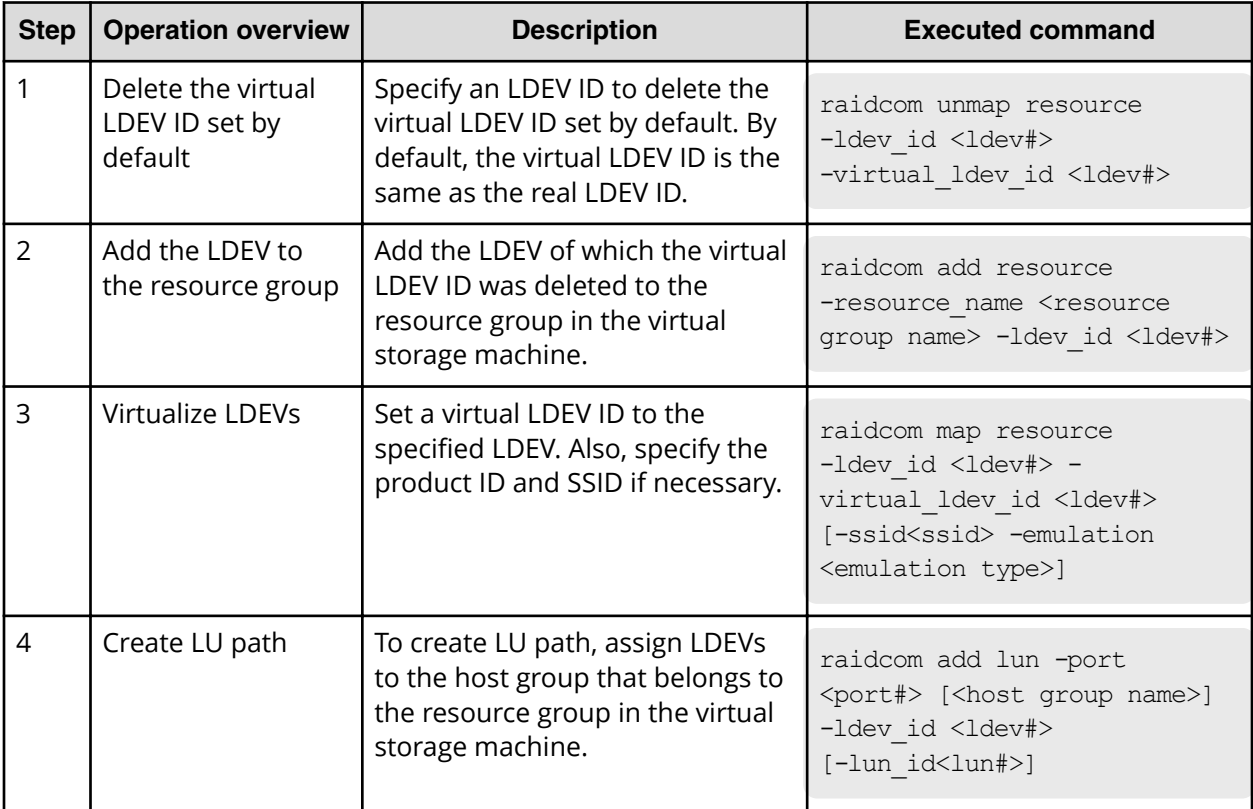

# **Removing the virtual storage machine**

Use the following provisioning operations to remove resources from the virtual storage machine and to remove the virtual storage machine.

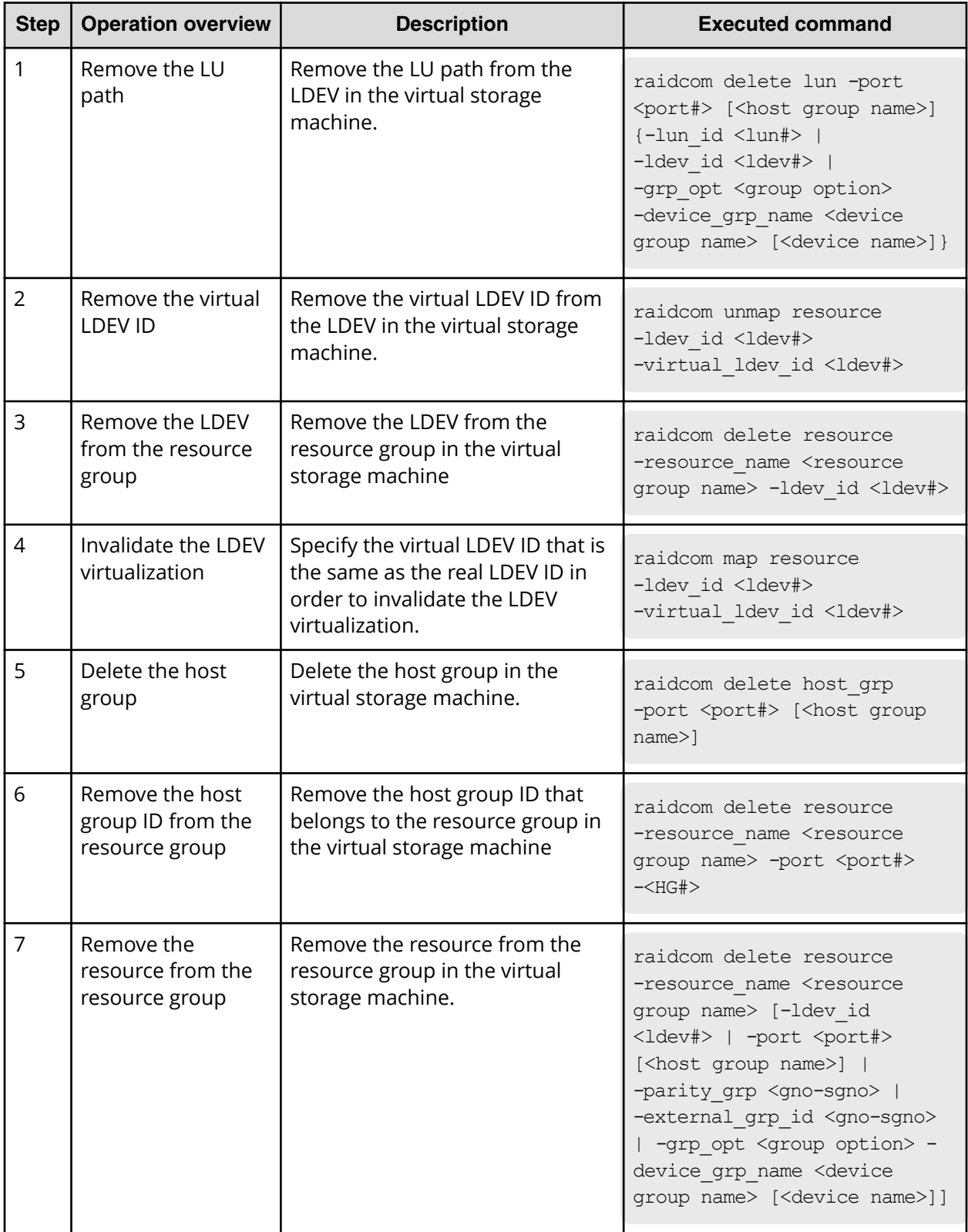

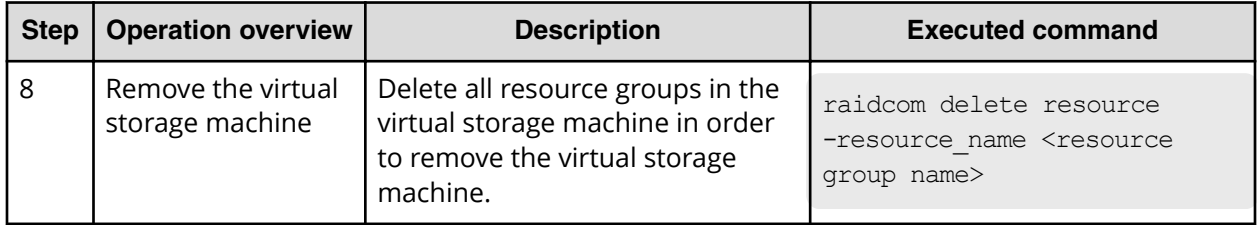

# **Chapter 6: Data replication operations with CCI**

This guide describes CCI data replication operations.

# **About data replication operations**

The data replication features of the RAID storage systems include:

- Local replication:
	- ShadowImage
	- ShadowImage for Mainframe
	- Thin Image
	- Copy-on-Write Snapshot
- Remote replication:
	- TrueCopy
	- TrueCopy for Mainframe
	- TrueCopy Async
	- Universal Replicator
	- Universal Replicator for Mainframe
	- global-active device
- Mainframe replication:
	- Compatible XRC
	- Compatible FlashCopy® V2
	- Business Continuity Manager

For detailed information about any of these features, see the applicable user guide (for example, *Hitachi ShadowImage® User Guide*).

# **Features of paired volumes**

Paired logical volumes are often handled independently by servers. When CCI is used, the paired volumes can be managed by the replication functions (for example, ShadowImage, TrueCopy, Universal Replicator, global-active device) as combined or separated pairs. The replication functions regard the two volumes being combined or separated as a uniquely paired logical volume used by the servers. Paired volumes can also be handled as groups, grouping them by units of server software or units of databases and their attributes.

For detailed information about volume pairs (for example, maximum number of pairs per storage system, maximum P-VOL size), see the user guide for your storage system and copy function (for example, *Hitachi ShadowImage® User Guide*).

Some replication commands cannot be executed using CCI. Therefore, if you use CCI to create Universal Replicator or Universal Replicator for Mainframe pairs, use CCI to perform the subsequent pair operations. If you use Device Manager - Storage Navigator to create Universal Replicator or Universal Replicator for Mainframe pairs, use Device Manager - Storage Navigator to perform the subsequent pair operations.

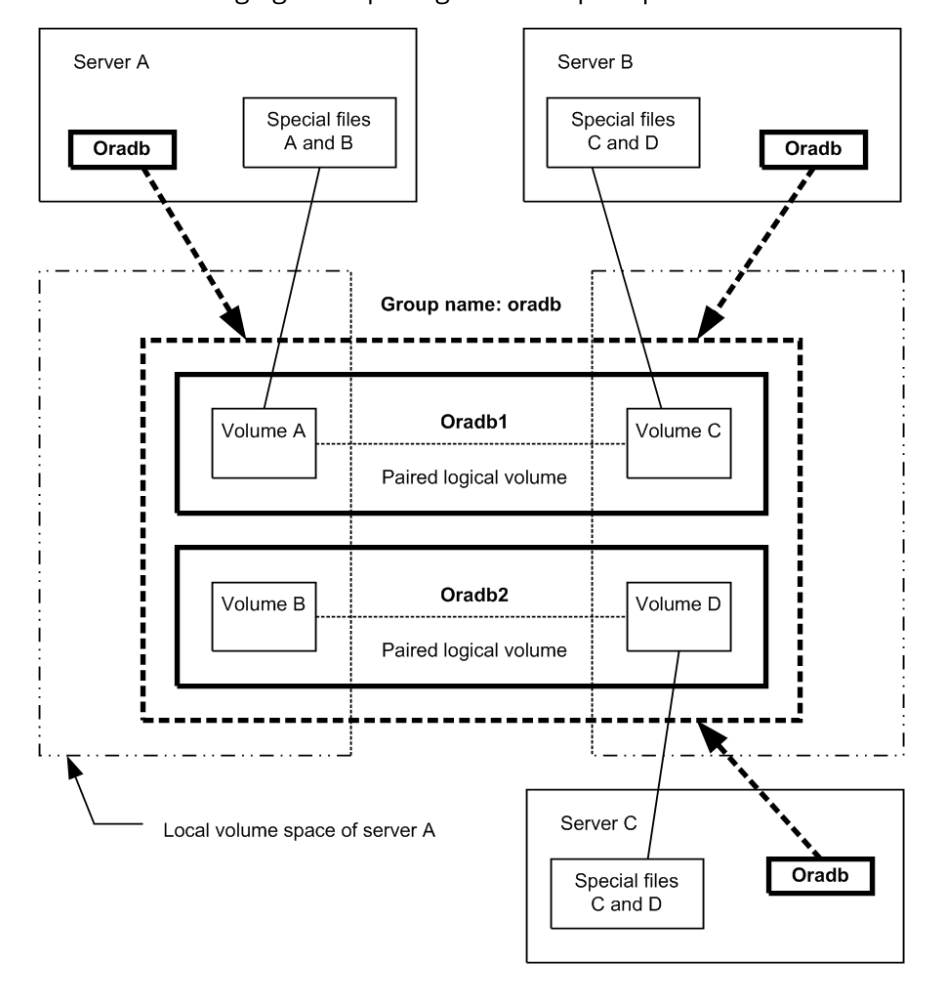

See the following figure depicting the concept of paired volume.

Addressing paired logical volumes: The correspondence of paired logical volumes to their physical volumes is defined by describing the paired logical volume names and group names in the configuration definition files of each server. It is possible to define a server for the paired logical volumes in units of group name. Each paired logical volume must belong to a group in order to determine the corresponding server.

Specification of volumes by commands: Volume names to be used by the CCI commands must be referenced via the paired logical volume names or the group names.

# **Using CCI with ShadowImage and TrueCopy**

CCI allows you to perform ShadowImage and TrueCopy operations by issuing ShadowImage and TrueCopy commands from the UNIX/PC server host to the RAID storage system. ShadowImage and TrueCopy operations are nondisruptive and allow the primary volume of each volume pair to remain online to all hosts for both read and write operations. Once established, ShadowImage and TrueCopy operations continue unattended to provide continuous data backup.

There are specific requirements for using ShadowImage and TrueCopy in high-availability (HA) configurations. UNIX/PC servers in HA configurations normally support disk duplication functions to enhance disk reliability (for example, mirroring provided by the LVM or device driver, RAID5 or an equivalent function provided by the LVM). UNIX/PC servers also feature hot standby and mutual hot standby functions in case of failures on the server side. However, mutual hot standby for disaster recovery has not yet been achieved since it requires the remote mirroring function.

ShadowImage provides the mirroring function within the storage system. For detailed information about ShadowImage operations, please see the *Hitachi ShadowImage® User Guide* for your storage system.

TrueCopy provides remote mirroring functionality, linkage functionality with failover switching, and remote backup operations among servers, all of which are required by UNIX/PC servers in HA configurations for disaster recovery. For detailed information about TrueCopy operations, please see the *Hitachi TrueCopy® User Guide* for your storage system.

# **Using CCI with Thin Image**

CCI allows you to perform Hitachi Thin Image operations by issuing raidcom commands (for example, **raidcom add snapshot**) to the RAID storage system. Hitachi Thin Image stores snapshots in storage system. Creating a Thin Image pair changes the status to "PAIR" and stores snapshot data as a copy of the data on the Thin Image P-VOL. A Thin Image pair consists of a P-VOL, one or more S-VOLs that are virtual volumes (V-VOLs), and one or more pool-VOLs that are LDEVs. P-VOL differential data is stored as snapshot data in the pool-VOLs. If your storage system experiences a data storage failure, you can restore the data using the snapshot data in the pool. Splitting a Thin Image pair saves a snapshot and stops the copying of replaced data in the pool.

Consistency groups and snapshot groups are groups of pairs for which you can simultaneously perform pair tasks on all pairs within the group. You can use CCI raidcom commands to create consistency groups and snapshot groups and to split pairs to store the snapshot data for the groups.

- A consistency group can include HTI, SI, and SIz pairs. Splitting the pairs using the group assures data consistency at the time the storage system receives the request.
- A snapshot group is a group of only Thin Image pairs. Use consistency or snapshot groups to perform Thin Image tasks on all of the pairs within the group. You define Thin Image pairs to a snapshot group when you create the pairs.

B **Note:** When you use the CCI to define multiple Thin Image pairs in a consistency group, you can only specify one consistency group for a group defined in the CCI configuration definition file.

The configuration definition file for CCI is a group that is not a consistency group.

Creating a new pair and defining the pairs in a consistency group for a group you defined using the CCI configuration definition file and the pair is already defined in a consistency group defines the pair in the same consistency group, even if you try to create a new pair and assign it to a different consistency group.

For details about Hitachi Thin Image, see the *Hitachi Thin Image User Guide* for your storage system.

# **Using CCI with global-active device**

The CCI software is installed on the host servers and used for global-active device operations. The CCI command devices and CCI configuration definition files are required for global-active device operations. You can execute CCI commands for global-active device using the in-band or out-of-band method of CCI command execution.

For details about global-active device, see the *Global-Active Device User Guide*. For details about the CCI command options and display results for global-active device operations (for example, PHY\_LDEV, VIR\_LDEV), see the *Command Control Interface Command Reference*.

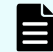

**Note:** If you set the S-VOL Disable attribute of Data Retention Utility to a GAD secondary volume, GAD pair operations from CCI are restricted. Release the S-VOL Disable attribute of the GAD secondary volume, and then perform the GAD pair operations.

# **ShadowImage operations**

The ShadowImage commands also support the functionality that links the system operation for the purpose of volume backup among UNIX servers managed by the operating system. For detailed information about the operational requirements and specifications for ShadowImage, see the *Hitachi ShadowImage® User Guide* for your storage system.

Following is a list of sample ShadowImage functions that can be executed using CCI commands:

- **Pair creation**: Creates a new volume pair. Volume pairs can be created in units of volumes or groups.
- **Pair splitting**: Splits a volume pair and allows read and write access to the secondary volume.
- **Pair resynchronization**: Resynchronizes a split volume pair based on the primary volume. The primary volume remains accessible during resynchronization.
- **Pair resynchronization with restore option**: Resynchronizes a split pair based on the secondary volume (reverse resync). The primary volume is not accessible during resync with restore option.
- **Exent waiting**: Used for waiting for the completion of a volume pair creation or resynchronization to check the pair status.
- **Pair status display and configuration confirmation:** Displays the pair status and configuration of the volume pairs; this can also be used for checking the completion of a pair creation or pair resynchronization. The figure given below illustrates a ShadowImage system configuration.

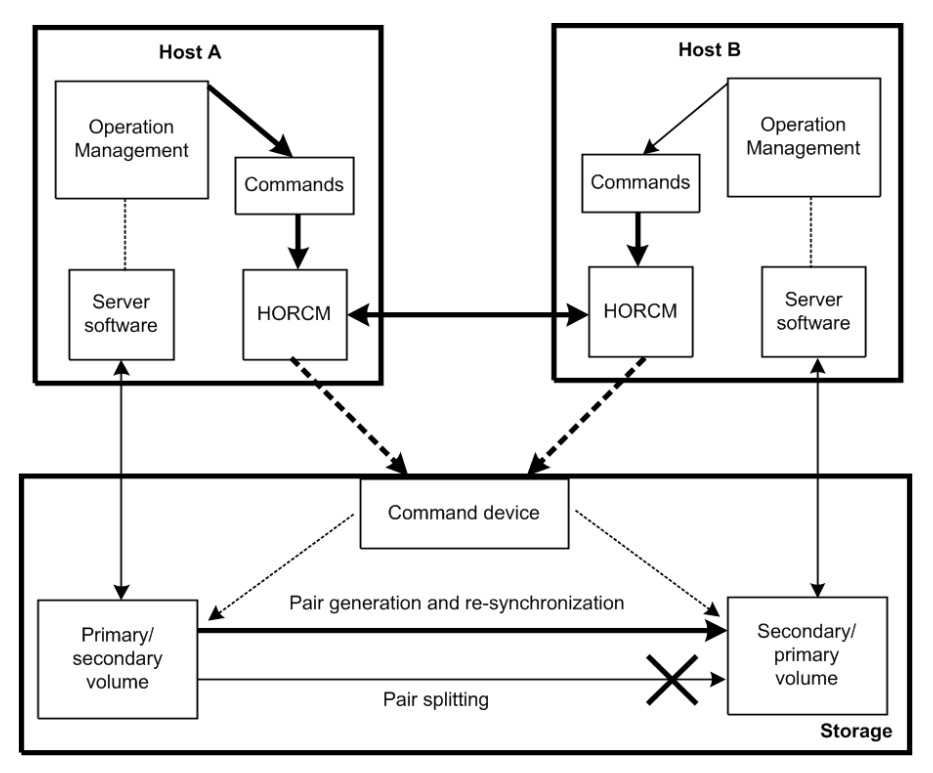

# **ShadowImage duplicated mirroring**

Duplicated mirroring of a single primary volume is possible when the ShadowImage feature is used. Duplicated mirror volumes can be specified up tp the maximum quantity 3. The duplicated mirror volumes of the P-VOL are expressed as virtual volumes using the mirror descriptors (MU#0-2) in the configuration diagram as shown below.

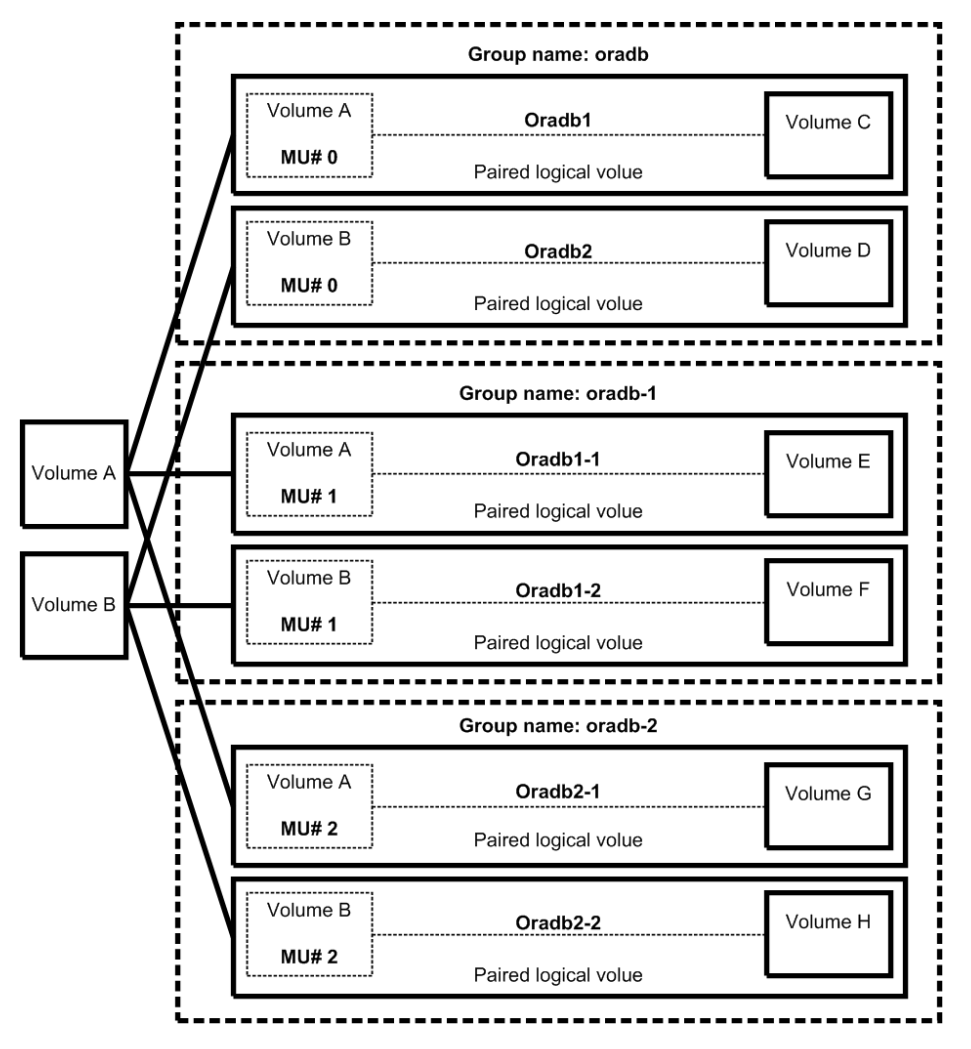

## **ShadowImage cascading pairs**

ShadowImage provides a cascading function for the ShadowImage S-VOL. Cascading mirror volumes can be specified up to the maximum quantity 2. The cascading mirrors of the S-VOL are expressed as virtual volumes using the mirror descriptors (MU#1-2) in the configuration diagram as shown below. The MU#0 of a mirror descriptor is used for connection of the S-VOL.

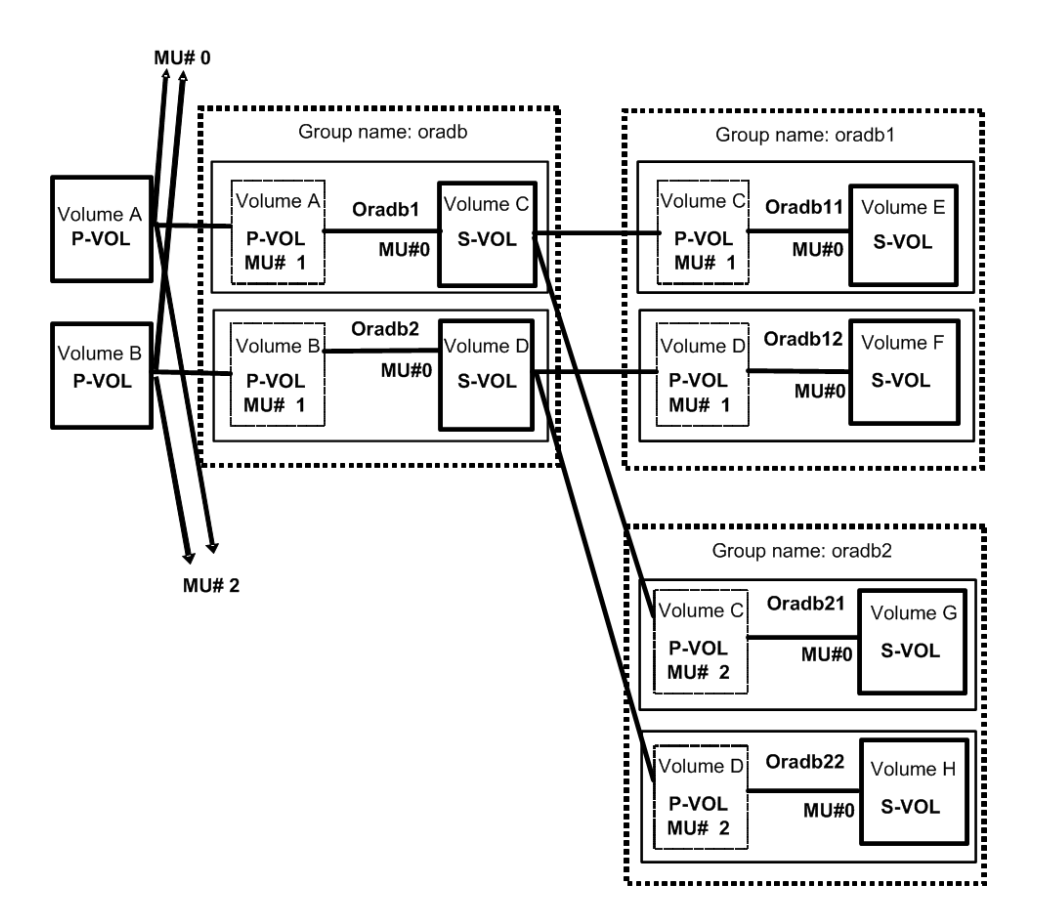

**Restrictions for ShadowImage cascading volumes**

### **Pair Creation:**

Pair creation of S-VOL (oradb1) can only be performed after the pair creation of S/P-VOL (oradb). If you create the oradb1 pair first without creating the oradb, the subsequent oradb creation will be rejected with EX\_CMDRJE or EX\_CMDIOE.

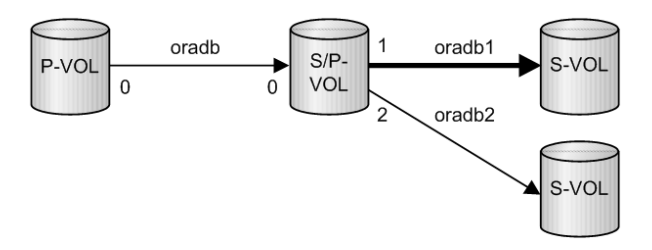

## **Pair splitting:**

Pair splitting of S-VOL (oradb1) can only be performed after the S/P-VOL (oradb) is in a SMPL or PSUS state, since ShadowImage copies are asynchronous. If pair splitting of the S-VOL (oradb1) is attempted while the S/P-VOL (oradb) is in a COPY or PAIR state, the **pairsplit** command is rejected with EX\_CMDRJE or EX\_CMDIOE.

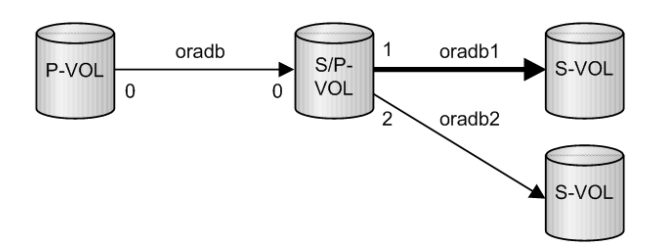

### **Pair restore:**

Pair restore (resync from S-VOL (oradb1) to S/P-VOL) can only be performed when the S-VOL (oradb) and the P-VOL (oradb2) on the S/P-VOL are in the SMPL and PSUS states. If the pair restore of S-VOL (oradb1) is performed while either the S-VOL (oradb) or P-VOL (oradb2) on the S/P-VOL are in a COPY, PAIR or PSUS state, the **pairresync -restore** command is rejected with EX\_CMDRJE or EX\_CMDIOE.

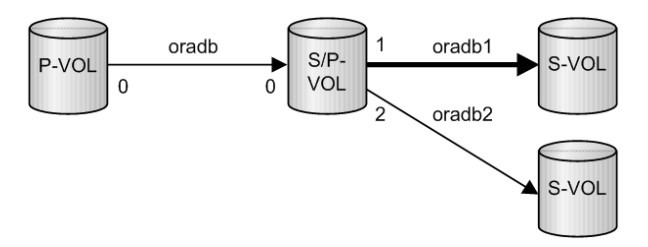

**Restriction for TrueCopy/ShadowImage cascading volumes**

Pair restore (resynchronization from S-VOL (oradb1) to S/P-VOL) can only be performed when the TrueCopy S-VOL (oradb) and the P-VOL (oradb2) on the S/P-VOL are in the SMPL or PSUS(SSUS) state. If pairresync of S-VOL (oradb1) is performed when the S/P-VOL (oradb or oradb2) is in any other state, the **pairresync -restore** option command is rejected with EX\_CMDRJE or EX\_CMDIOE.

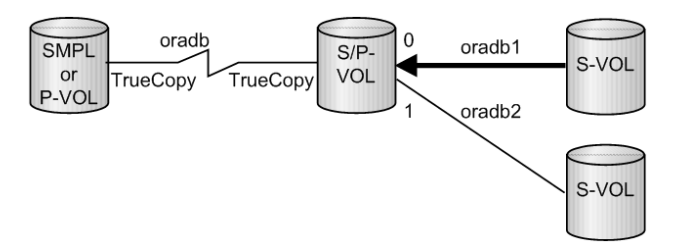

# **TrueCopy operations**

CCI TrueCopy commands operate in conjunction with the software on the UNIX/PC servers and the TrueCopy functions of the RAID storage systems. The CCI software provides failover and other functions such as backup commands to allow mutual hot standby in cooperation with the failover product on the UNIX/PC server (for example, MC/ServiceGuard, FirstWatch, HACMP).

**Note:** For proper maintenance of TrueCopy operations, it is important to determine if there are any faults in paired volumes, recover the volumes from the failures as soon as possible, and continue operation in the original system.

**Note:** For information about the operational requirements and specifications for TrueCopy, please see the *Hitachi TrueCopy® User Guide* for your storage system.

## **TrueCopy takeover commands**

The figure given below illustrates a high-availability (HA) environment. When a server software error or a node error is detected, the HA failover software causes the cluster manager (CM) to monitor server programs and causes the CM of the standby node to automatically activate the HA control script of the corresponding server program. The HA control script usually contains database recovery procedures, server program activation procedures, and other related recovery procedures. The TrueCopyCCI takeover commands are also activated by the HA control script.

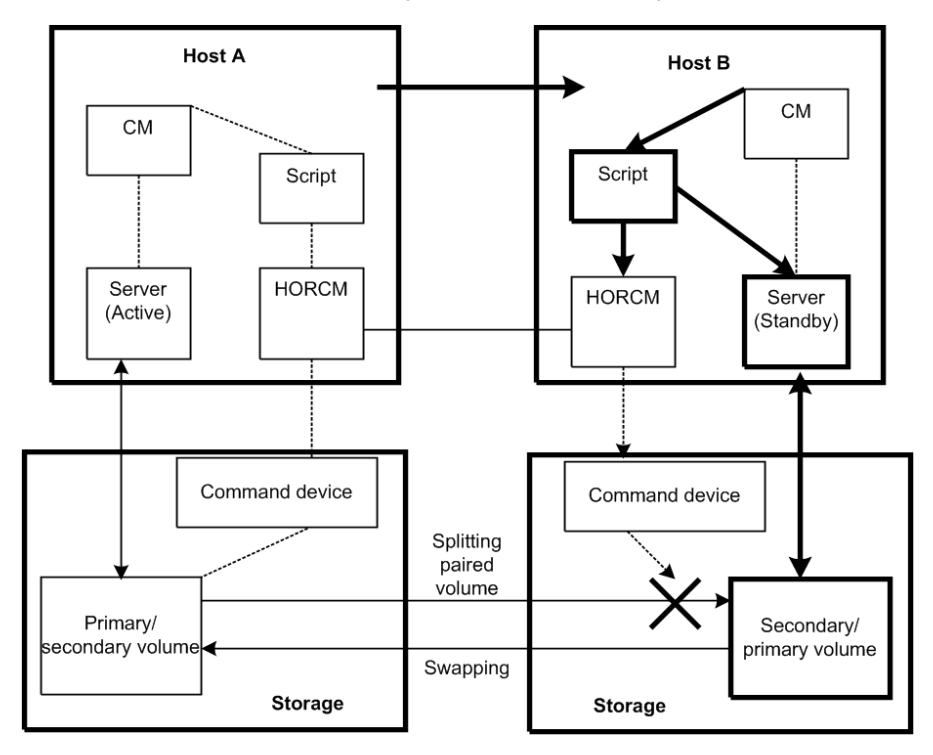

#### Legend

- CM (Cluster Manager): Demon process that keeps the consistency of the cluster by monitoring the node and server program in the cluster.
- Script: Shell script that automatically performs takeover process when CM detects the server failure.

In an HA environment, a package is a group of applications that are scripted to run on the secondary host in the event of a primary host failure. When using the HA software (for example, MC/ServiceGuard), the package can be transferred to the standby node as an operation executed by the system administrator (see the figure given below for package transfer on high availability (HA) software).

**Note:** If the operation is performed when CCI and TrueCopy are being used, the volume is switched from primary to secondary as if an error had occurred, even though data consistency is assured. When restoral of the original node occurs along with its original package (group of applications), it is necessary to copy the data on the secondary volume onto the primary volume; this operation can take as much time as the initial copy operation for the pair. In actual operation, no package can be transferred when TrueCopy is being used. The secondary package is switched to the primary package, and vice versa, when the primary volume is switched to the secondary volume. Therefore, the primary and secondary TrueCopy volumes should be switched depending on the package state.

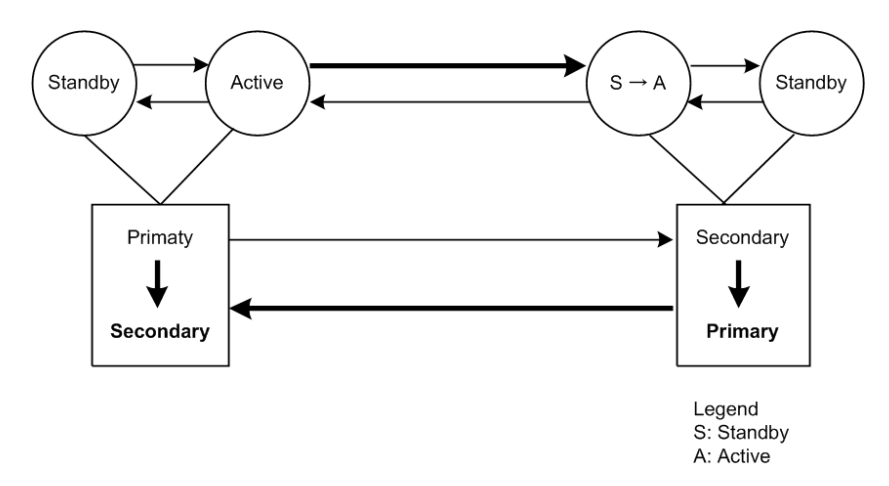

The swap option of the takeover command allows swapping of the primary and secondary volume designations, so if the primary and secondary volume are switched due to a server error or package transfer, pair operation can be continued using the reversed volumes. When control is handed back over to the original node, swapping the volume designations again eliminates the need of copying them. In addition, the takeover command has the option to allow the secondary volume to be logically separated (for the purpose of recovery from a disaster at the original operating site). The takeover command has four functions designed for HA software operation: Takeoverswitch, swap-takeover, SVOL-takeover, and PVOL-takeover. This command is not available for ShadowImage.

## **Takeover-switch function**

The control scripts activated by HA software are used by all nodes of a cluster in exactly the same manner so they have no discrimination between primary and secondary pair volumes (they just know the near and far disk in a pair). Thus, the takeover command, when activated by a control script, must check the combination of attributes of volumes possessed by the local and remote nodes and determine the proper takeover action. The table below shows the takeover actions, like Near/Local and Far/Remote Volume Attributes and Takeover ActionsNear/Local and Far/Remote Volume Attributes and Takeover Actions.

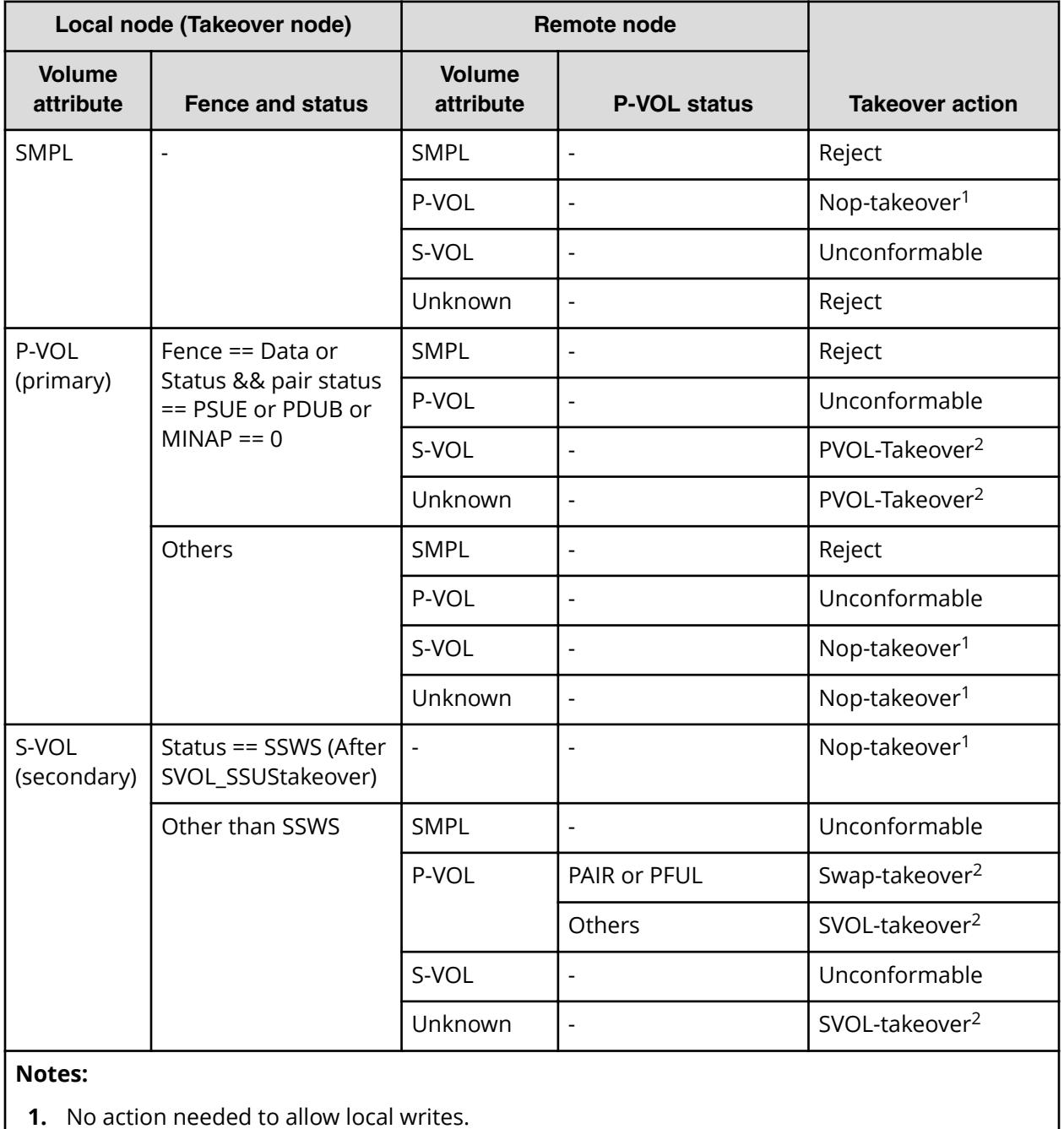

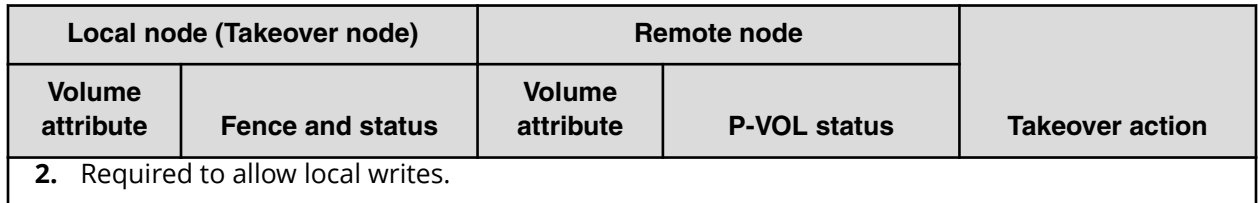

#### **Nop-takeover**

No operation is done to allow local writes, though the takeover command is accepted. Personality swaps must be accomplished in another way.

#### **Unconformable**

A pair of volumes are not conformable to each other as a pair (that is, one P-VOL, one S-VOL). The takeover command execution terminates abnormally.

#### **Reject**

The takeover command is rejected, and the operation terminates abnormally.

#### **Unknown**

The attribute of the remote node is unknown and cannot be identified. This means that the remote node system has gone down or cannot communicate over the LAN.

#### **SSWS**

Since the SSWS state is referring to a Suspend for Swapping with S-VOL Side only, the SSWS state is displayed as SSUS (SVOL\_PSUS) by all commands except the -fc option of the **pairdisplay** command.

### **Swap-takeover function**

The P-VOL status at the remote node is PAIR or PFUL (TrueCopy Async and over highwater mark) and the S-VOL has mirroring consistency. In such a state, it is possible to swap the primary and secondary volume designations to continue operation. The takeover command internally executes the operating commands (explained later) step by step, to swap the primary and secondary volume designations. Swapping can be specified at the granularity of volume pair, consistency group, or volume group.

The swap-takeover function does not use Simplex and No Copy mode for Swapping in order to guarantee mirror consistence more surely, and it is included as a function of SVOL-takeover.

**1.** As the preliminary step of swap-takeover, the command orders a Suspend for Swapping (SSWS) for the local volume (S-VOL). If this step fails, the swap-takeover function is disabled and it will be returned at an error.
**2.** The command orders a Resync for Swapping for switch to the primary volume that the local volume (S-VOL) is swapped as the NEW\_PVOL and re-synchronizes the NEW\_SVOL based on the NEW\_PVOL. As for the number of simultaneous copy tracks, if the remote host is known then the command will use the value of P-VOL specified at paircreate time, else (remote host is Unknown) the command will use a default of 3 as the number of tracks for Resync for Swapping.

If this step fails, the swap-takeover function will be returned at SVOL-SSUS-takeover, and the local volume (S-VOL) is maintained in SSUS(PSUS) state which permits WRITE and maintaining delta data (BITMAP) for the secondary volume. Also this special state is displayed as SSWS state using -fc option of pairdisplay command.

### **TrueCopy Async/Universal Replicator specific behavior for swap-takeover:**

The S-VOL side CCI will issue a Suspend for Swapping to the S-VOL side storage system. Non-transmitted data which remains in the FIFO queue (sidefile) of the primary volume will be copied to the S-VOL side and a Resync for Swapping operation will be performed (after the copy process). The Swap operation is required to copy Nontransmitted P-VOL data within a given timeout value (specified by the -t <timeout> option).

### **SVOL-takeover function**

The function makes it so the takeover node alone can use the secondary volume (except in COPY state) in SSUS(PSUS) state (i.e., reading and writing are enabled), on the assumption that the remote node (possessing the primary volume) cannot be used.

The data consistency of the secondary volume is judged by its status and fence level. If this check proves that data is not consistent, the SVOL-takeover function fails. If this check proves that data is consistent then this function will try to switch the S-VOL to a primary volume using a Resync for Swapping, and if it succeeds then this function will return Swap-takeover, else this function will return SVOL-SSUS-takeover as the return value of horctakeover command. In case of a Host failure, this function will be returned as Swap-takeover. In case of a FICON or P-VOL site failure, this function will be returned as SVOL-SSUS-takeover. A SVOL-takeover can be specified by the granularity of a paired logical volume, consistency group, or volume group. If a SVOL-takeover is specified for a volume group, a data consistency check is executed for all volumes in the group. Inconsistent volumes are picked out and displayed in the execution log file as shown below:

### **Example**

```
Group Pair vol Port targ# lun# LDEV#...Volstat Status Fence To be...
oradb1 ora001 CL1-A 1 5 145...S-VOL PAIR NEVER Analyzed
oradb1 ora002 CL1-A 1 6 146...S-VOL PSUS STATUS Suspected
```
Even so, the SVOL-takeover function enables the secondary volume to be used (i.e., reading and writing are enabled) since it assumes that the remote node (possessing the primary volume) cannot be used.

## **TrueCopy Async/Universal Replicator specific behavior for SVOL-takeover:**

The S-VOL side CCI will issue a Suspend for Swapping to the S-VOL side storage system. Non-transmitted P-VOL data will be copied to the S-VOL and a Resync for Swapping operation will be performed (after the copy process).

In case of a Host failure, this data synchronize operation will be accomplished and the SVOL-takeover function will return as Swaptakeover after attempting a Resync for Swapping.

In case of a FICON or P-VOL site failure, this data synchronization operation might fail. Even so, the SVOL-takeover function will do Suspend for Swapping, and enable the secondary volume to be used.

As a result, this function will return as SVOL-SSUS-takeover. Through this behavior, you will be able to judge that non-transmitted data of the primary volume was not transmitted completely when a SVOL-takeover returns SVOL-SSUS-takeover.

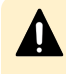

**Caution:** The SVOL-takeover operation is required to copy Nontransmitted P-VOL data within a given timeout value (specified by the -t <timeout> option).

If the timeout occurs (before the SVOL-takeover operation has completed all S-VOL changes to a SSWS state), the horctakeover command will fail with EX\_EWSTOT. If the horctakeover has failed due to a timeout then you need to try for a recovery as shown below.

- Wait until the S-VOL state becomes SSWS' via pairdisplay -g <group> -I -fc command, and try to the start-up again for the HA Control Script.
- Make an attempt to re-synchronize the original P-VOL based on the S-VOL using pairresync -g <group> -swaps -c <size> for a Fast Failback operation.

If this operation fails with [EX\_CMDR]E] or [EX\_CMDIOE], this is due to a FICON link down or site failure. After a recovery from the failure, perform the operation again.

Therefore this timeout value should be a greater than (or equal) to the startup timeout value for the MC & CC Control Script.

## **PVOL-takeover function**

A PVOL-takeover relinquishes the pair state for a volume or group in order to make the P-VOL writable following some type of error (for example, link down with DATA fence). This function makes it so the takeover node alone can use the primary volume (that is, reading and writing are enabled), on the assumption that the remote node (possessing the secondary volume) cannot be used.

The PVOL-takeover function has two functions: PVOL-PSUE-takeover, and PVOL-SMPLtakeover. A PVOL-PSUE-takeover forces the primary volume to suspend (PSUE, PSUS) state which permits WRITEs to all primary volumes of the group (even if the fence level is data). Therefore PSUE and/or PSUS are intermingled in the volume group through the action of this PVOL-PSUE-takeover. This intermingled pair status creates PSUE as the group status, therefore the pairvolchk command results give precedence to PSUE (PDUB) status over PSUS for the group.

This special state returns back to its original state by issuing the pairresync command. A PVOL-SMPL-takeover forces the primary volume to simplex (SMPL) state so the pair is destroyed. At first, PVOL-takeover executes PVOL-PSUE-takeover. If PVOL-PSUE-takeover fails, it then executes PVOL-SMPL-takeover. PVOL-takeover can be specified per paired logical volume or per volume group.

### **TrueCopy Async/Universal Replicator specific behavior for PVOL-takeover:**

PVOL-takeover will not be executed. It will become a Nop-Takeover, since the fence level will be Async which is equal to Never so it is not needed to allow P-VOL writes.

## **TrueCopy remote commands**

The CCI TrueCopy remote commands assist the system operation with volume backups among UNIX servers and their operating system management functions. The TrueCopy remote pair commands are also used to copy volumes in server failover configurations and to restore the volumes to their original state after a server failover has been recovered.

- **Pair creation command**: Creates a new volume pair. Volume pairs can be created in units of volume or group.
- **Pair splitting command**: Splits a volume pair and allows read and write access to the secondary volume.
- **Pair resynchronization command**: Resynchronizes a split volume pair based on the primary volume. The primary volume remains accessible during resynchronization.
	- Swaps(p) option (TrueCopy only). Swaps volume from the S-VOL(P-VOL) to the P-VOL(S-VOL) when the S-VOL(P-VOL) is in the suspended state and resynchronizes the NEW\_SVOL based on the NEW\_PVOL. At the result of this operation, the volume attributes of the host of reference (local host) are used as the attributes for the NEW\_PVOL(SVOL).
- **Event waiting command:** Used to wait for the completion of volume pair creation or resynchronization and to check the pair status.
- **Pair status display and configuration confirmation command: Displays the pair** status and configuration of the volume pairs and is used for checking the completion of pair creation or pair resynchronization.

The following figure illustrates a TrueCopy remote system configuration.

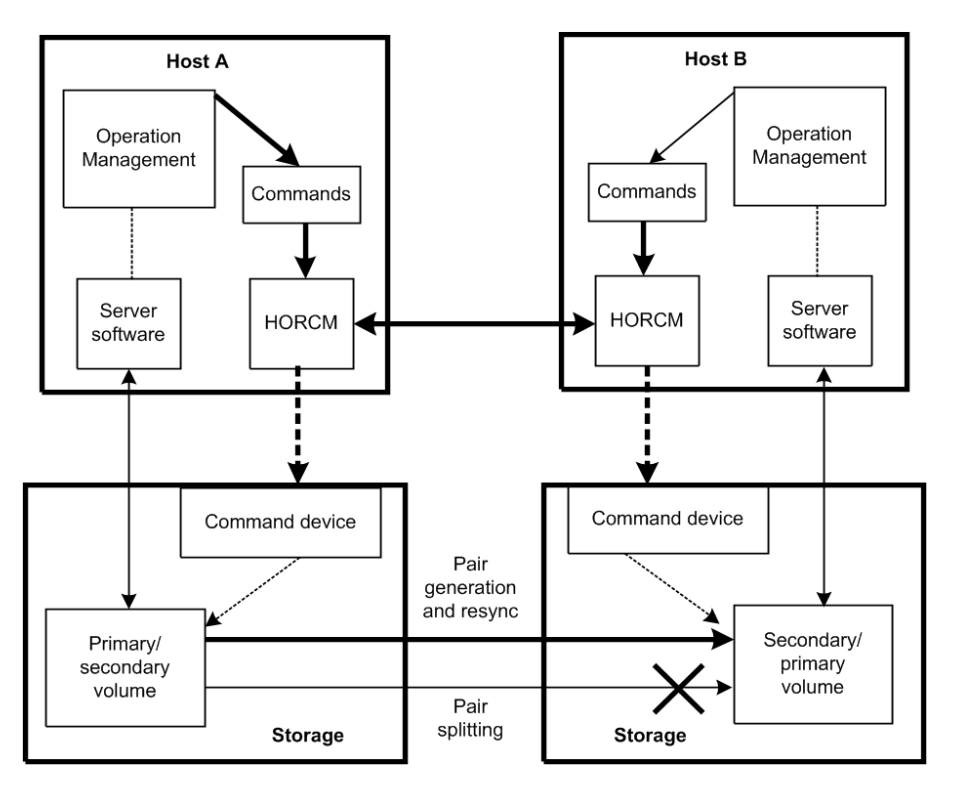

## Legend

- HORCM: The manager is a demon process, executes multiple commands, charges to a storage system through itself. Among the managers are connected by UDP, remotely execute a command among the servers mutually.
- Command: A command provisioned by CCI.

# **TrueCopy local commands**

The CCI TrueCopy local commands assist the system operation with volume backups among UNIX servers and their operating system management functions. The TrueCopy local commands perform the same functions as the remote commands but within the same RAID storage system instead of between two RAID storage systems.

The following figure illustrates a TrueCopy local system configuration.

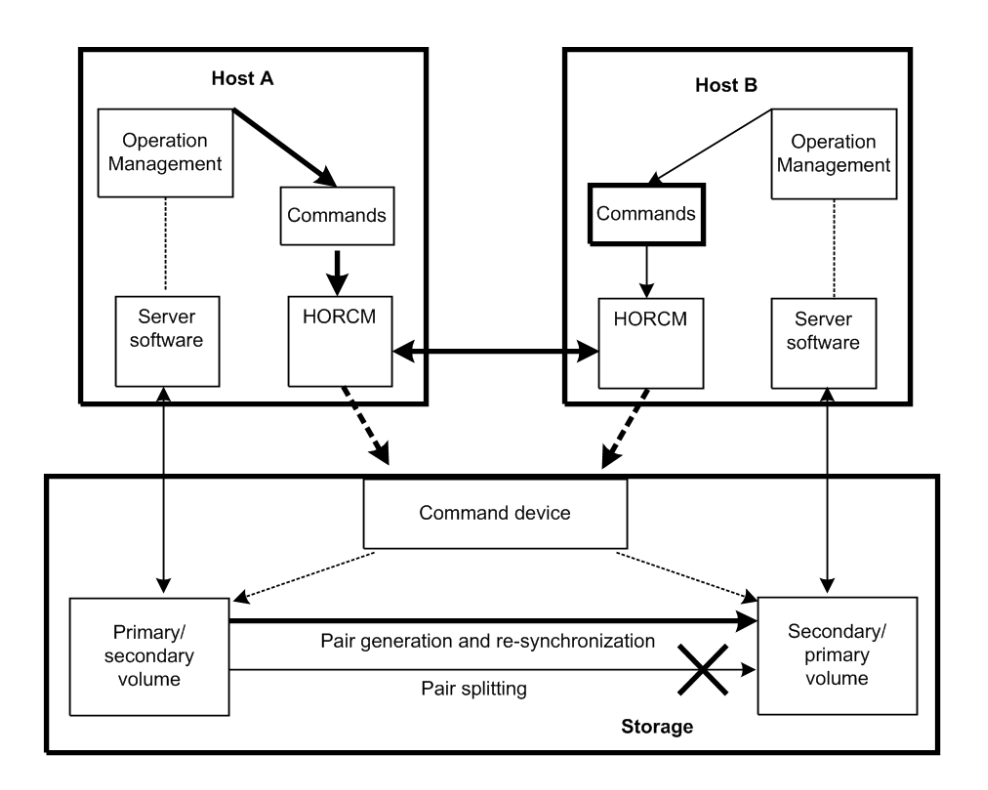

# **TrueCopy, ShadowImage, and Universal Replicator operations**

# **TrueCopy/ShadowImage volumes**

TrueCopy commands allow you to create volume pairs consisting of one primary volume (P-VOL) and one secondary volume (S-VOL). The TrueCopy P-VOL and S-VOL can be in different storage systems. TrueCopy provides synchronous and asynchronous copy modes. TrueCopy Async can only be used between separate storage systems (not within one storage system). For details on TrueCopy specifications, volumes and operations, please see the *Hitachi TrueCopy® User Guide* for your storage system.

ShadowImage commands allow you to create volume pairs consisting of one P-VOL and up to nine S-VOLs using the ShadowImage cascade function. ShadowImage pairs are contained within the same storage system and are maintained using asynchronous update copy operations. For details on ShadowImage specifications volumes and operations, please see the *Hitachi ShadowImage® User Guide* for your storage system.

Each volume pair that you want to create must be registered in the CCI configuration file. ShadowImage volume pairs must include a MU (mirrored unit) number assigned to the S-VOL. The MU number indicates that the pair is a ShadowImage pair and not a TrueCopy pair. Once the correspondence between the paired logical volumes has been defined in the HORCM\_DEV section of the configuration file, you can use the configuration file to group the paired volumes into volume groups that can be managed by the host operating system's LVM (logical volume manager).

The host's LVM allows you to manage the TrueCopy/ShadowImage volumes as individual volumes or by volume group. TrueCopy/ShadowImage commands can specify individual logical volumes or group names. For LUSE volumes, you must enter commands for each volume (LDEV) within the expanded LU. If you define volume groups and you want to issue commands to those volume groups, you must register the volume groups in the configuration file. For further information about the server LVM, see the user documentation for your corresponding operating system.

# **TrueCopy/ShadowImage/Universal Replicator pair status**

Each TrueCopy pair consists of one P-VOL and one S-VOL, and each ShadowImage pair consists of one P-VOL and up to nine S-VOLs when the cascade function is used. The P-VOL controls the pair status for the primary and secondary volumes. The major pair statuses are SMPL, PAIR, PSUS/PSUE, and COPY/RCPY. Read and write requests from the host are accepted or rejected depending on the pair status of the volume.

The pair status can change when a CCI command is executed. The validity of the specified operation is checked according to the status of the volume (primary volume).

See the tables below for the relationship between pair status and TrueCopy/Universal Replicator command acceptance, pair status and ShadowImage command acceptance and pair status and Copy-on-Write Snapshot command acceptance.

For details on pair status of TrueCopy for Mainframe, ShadowImage for Mainframe, and Universal Replicator for Mainframe, see Pair operations with mainframe volumes.

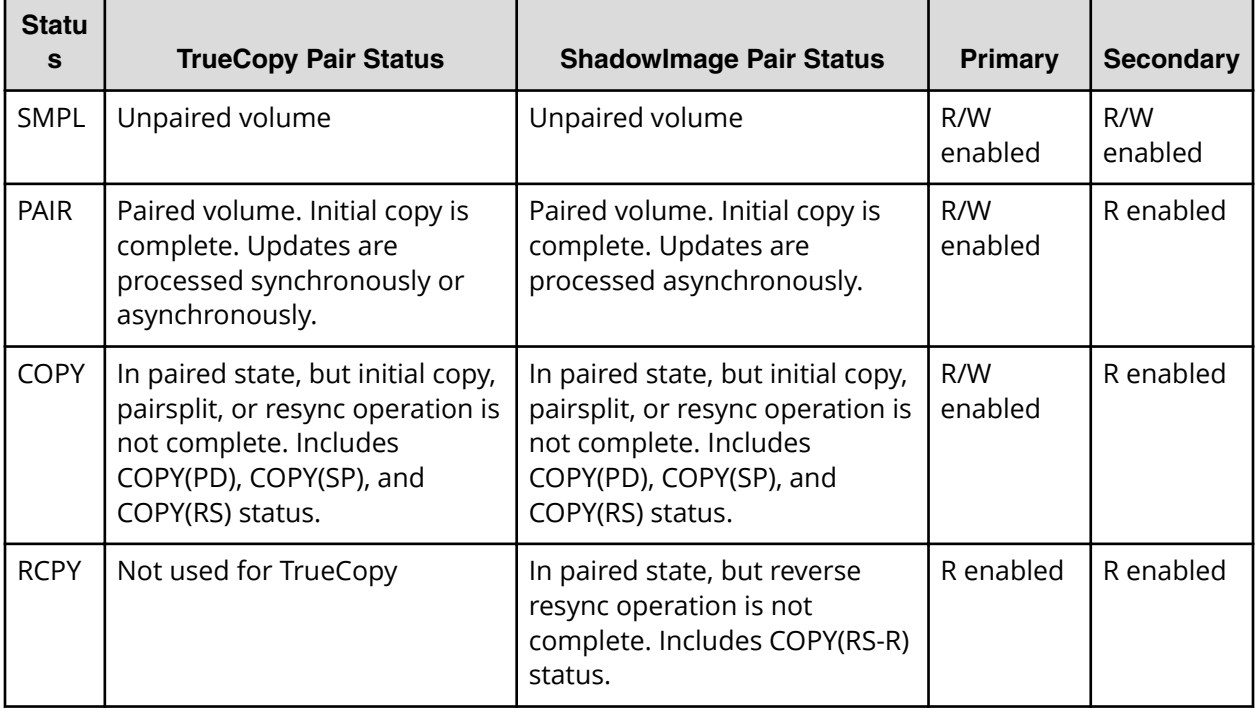

## **TrueCopy and ShadowImage pair status**

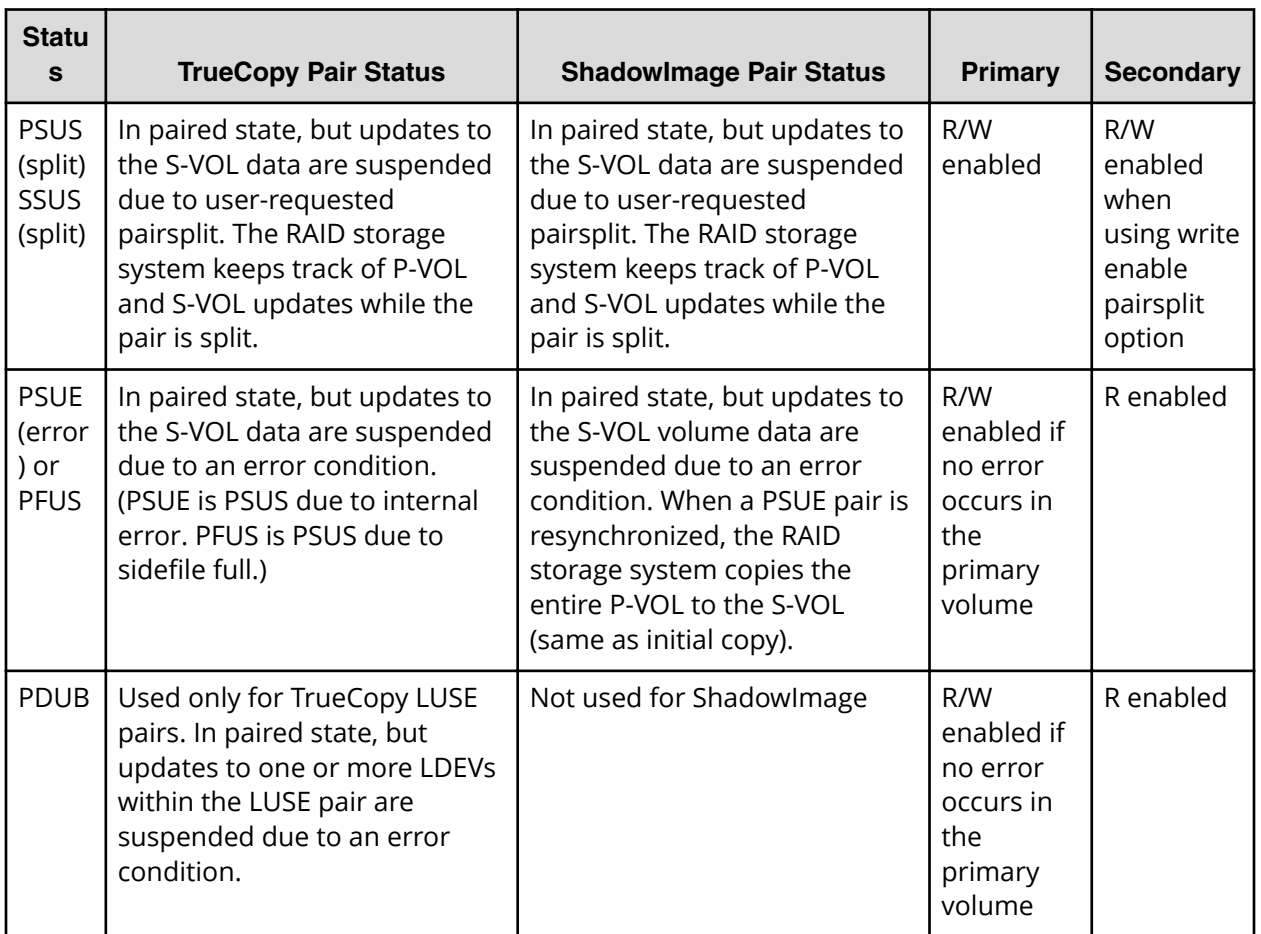

## **Universal Replicator pair status**

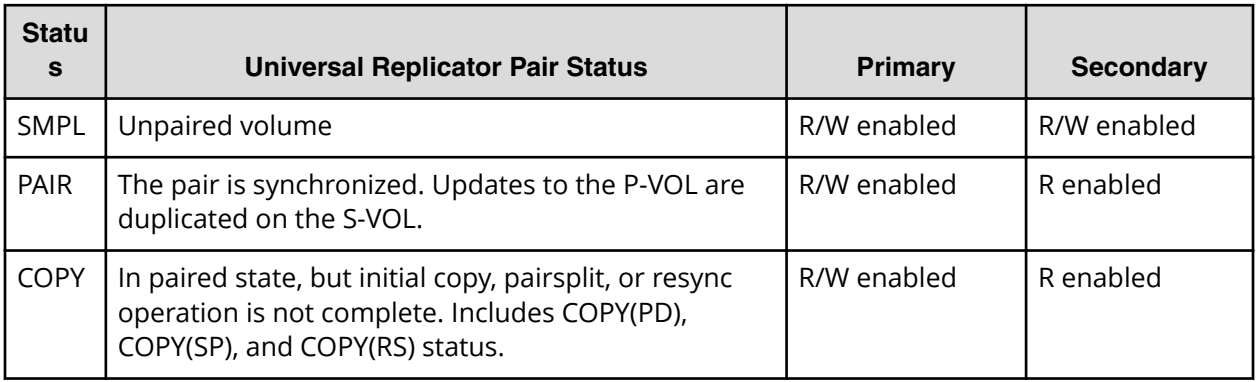

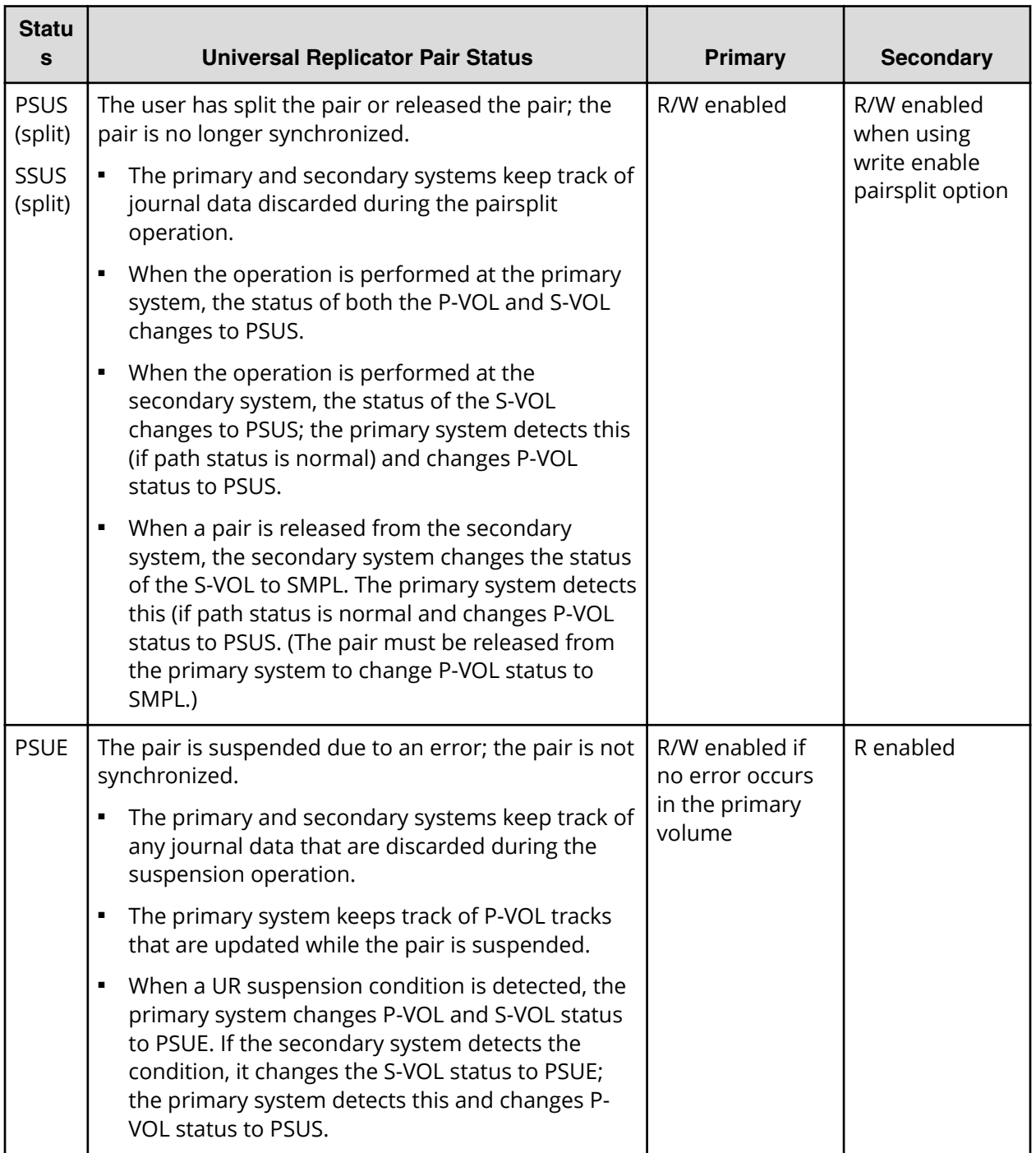

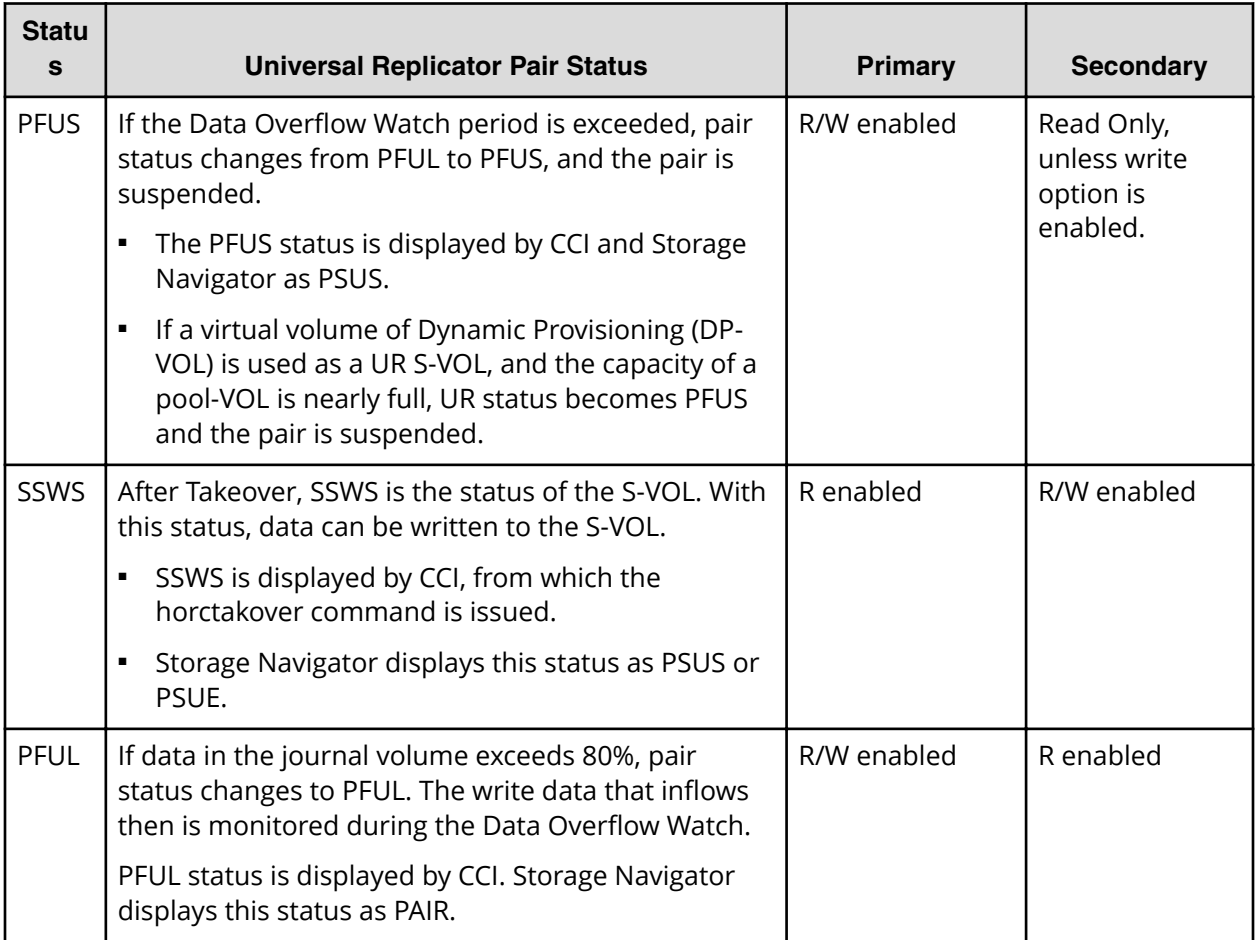

## **Pair status versus TrueCopy/Universal Replicator commands**

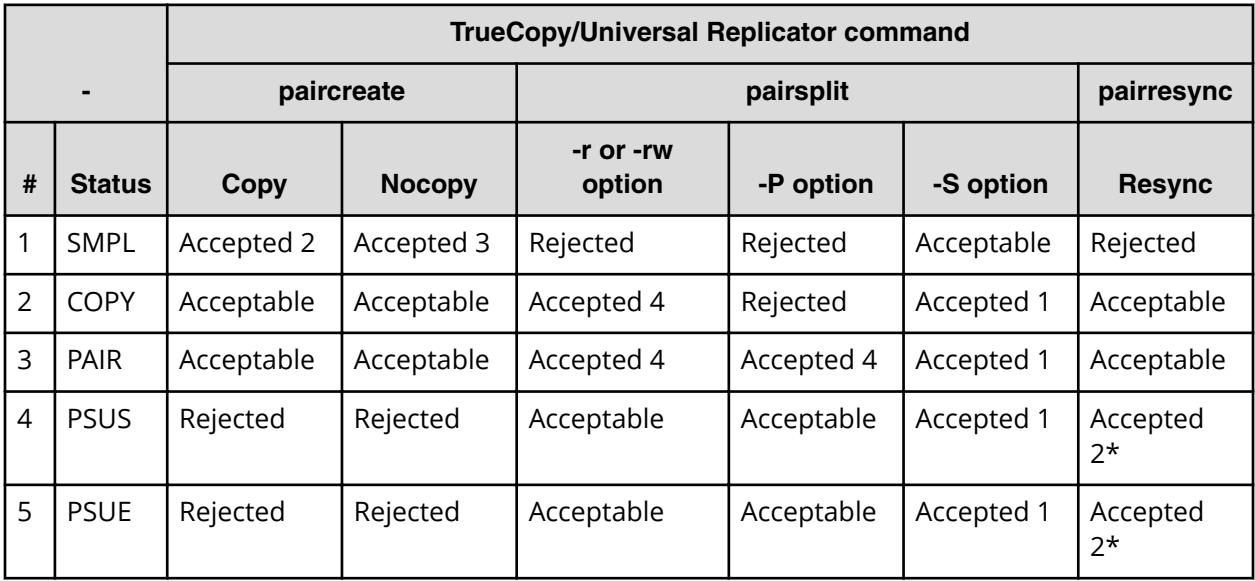

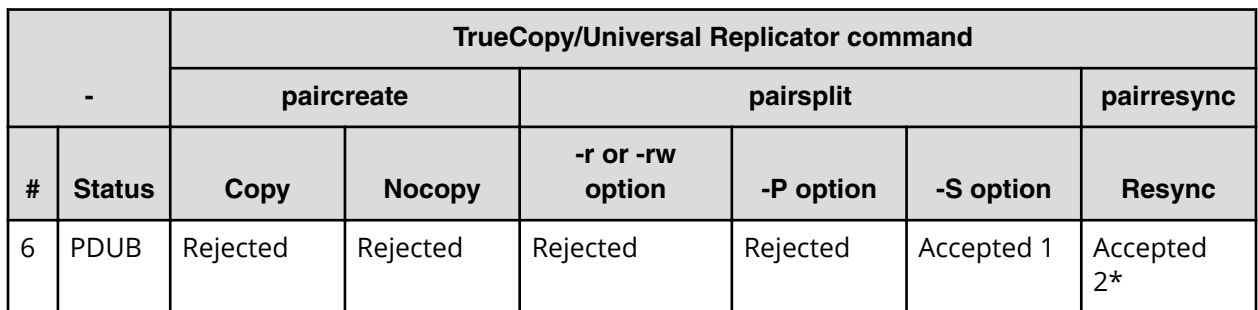

## **Legend:**

Accepted = Accepted and executed. When the operation terminates normally, the status changes to the indicated number.

Acceptable = Accepted but no operation is executed.

Rejected = Rejected and operation terminates abnormally.

**Pairsplit** of a TrueCopy Async volume is returned after verification of state transition that waits until delta data is synchronized from P-VOL to S-VOL.

**Note:** In the case of the SSWS status after SVOL-SSUS-takeover execution, the E **pairresync** command (from P-VOL to S-VOL) is rejected because the delta data for S-VOL becomes dominant, and its status is expected to be using the -swaps(p) option of **pairresync**. If the **pairresync** command (from P-VOL to S-VOL) is rejected, confirm this special status using the -fc option of the **pairdisplay** command.

## **Pair status versus ShadowImage commands**

The following table shows the relation of command acceptances for paired status and ShadowImage.

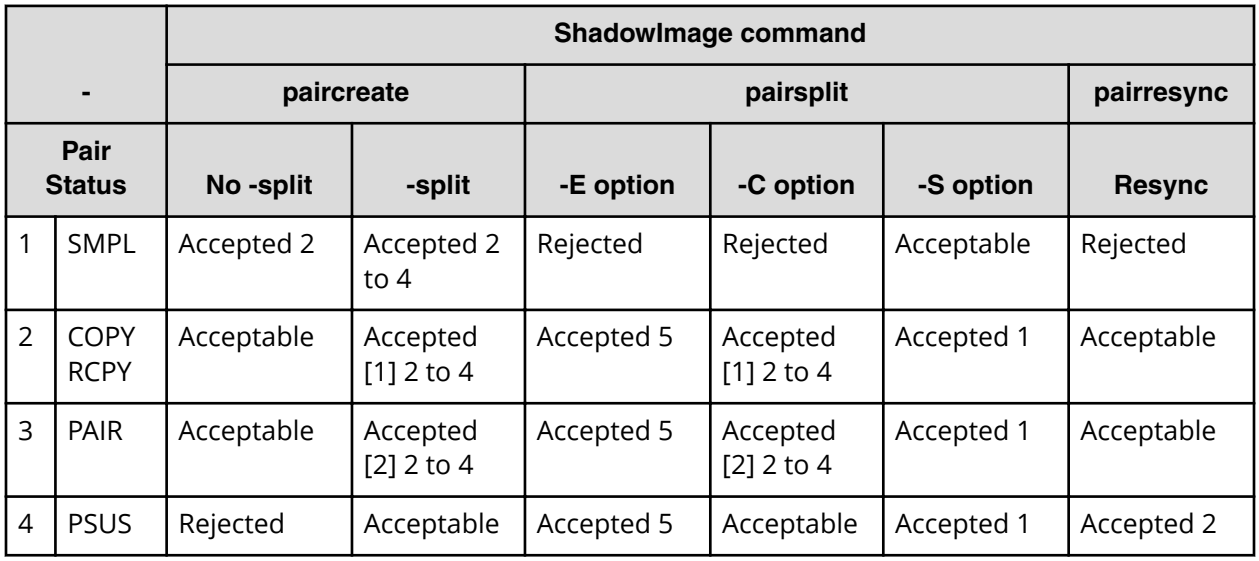

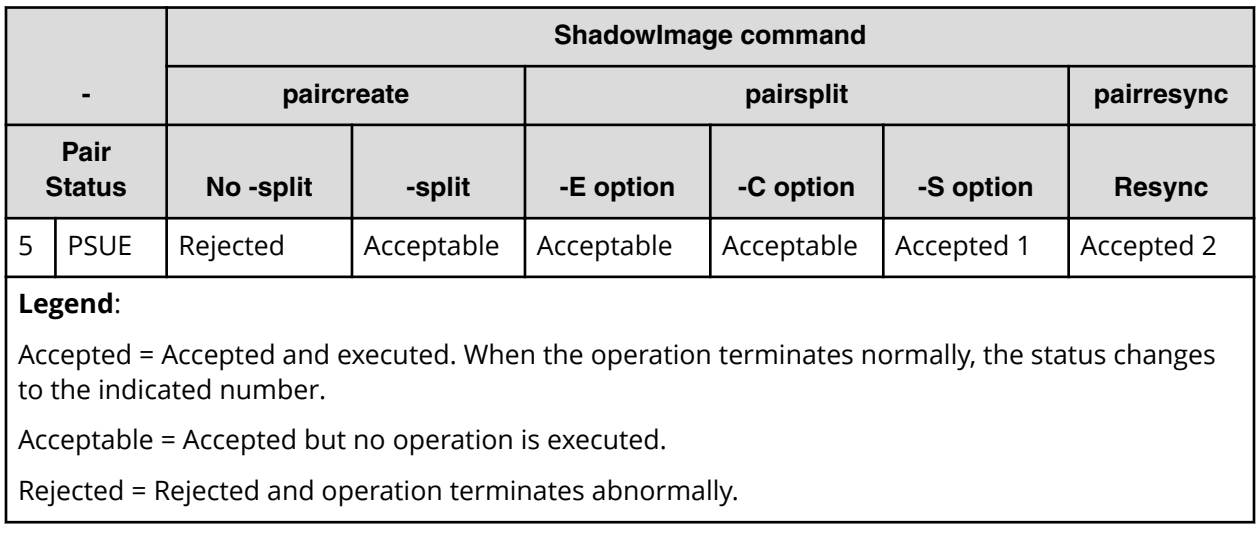

In the following descriptions, when the pair statuses of P-VOL and S-VOL are different, PVOL\_ or SVOL\_ are applied to show which volume is indicated.

**Note:** If the P-VOL does not have Write in the PAIR state, then data identical with an S-VOL is guaranteed. Therefore, when using the S-VOL with the SMPL state, after stopping Write to the P-VOL, generate a paired volume, and then split the paired volume after confirming that the paired volume has the PAIR status. In the PSUE state, ShadowImage does not manage differential data at the P-VOL or S-VOL. Therefore, **pairresync** issued to a pair in the PSUE state is all copy performance, but the copy progress rate returned by the  $\epsilon$ option of the **pairdisplay** command indicates "0%".

[1]: The (2 to 4) state change is effective for only the COPY state that is changed without specification of -split for **paircreate** command.

**[2]:** The (2 to 4) state change appears as P-VOL\_PSUS & S-VOL\_COPY (see example below), and reading and writing are enabled for S-VOL in SVOL\_COPY state.

# pairsplit -g oradb

```
# pairdisplay -g oradb -fc
```
Group PairVol(L/R) (Port#, TID, LU-M), Seq#, LDEV#. P/S, Status, %, P-LDEV# M

oradb oradev3(L) (CL2-N , 3, 4-0) 8071 28..P-VOL PSUS, 100 29 W

```
oradb oradev3(R) (CL2-N , 3, 5-0) 8071 29..S-VOL COPY, 97 
28 -
```
PVOL\_PSUS & SVOL\_COPY is the non-reflected PSUS state that data is still being copied from the P-VOL to the S-VOL, and this state has the following specific behavior.

- If you attempt to read non-reflected data on S-VOL in PVOL\_PSUS & SVOL\_COPY state, then ShadowImage copies non-reflected data from P-VOL to S-VOL, and returns the correct data after copied. This will bring the performance degradation (1/6 to 1/15 with IOPS) to read on the S-VOL.
- If you attempt to write non-reflected data on S-VOL in PVOL\_PSUS & SVOL\_COPY state, then ShadowImage copies non-reflected data from P-VOL to S-VOL, and writing data is managed as delta data for S-VOL after copied. This will bring the performance degradation(1/6 to 1/8 with IOPS) to write on the S-VOL.
- If you attempt to write to the data on P-VOL that does not still reflected the data to S-VOL, then ShadowImage copies non-reflected data from P-VOL to S-VOL, and writing data is managed as delta data for P-VOL. This will bring the performance degradation(1/6 to 1/8 with IOPS) to write on the P-VOL.
- The state changes for **pairsplit** are (WD = Write Disable, WE = Write Enable):

If P-VOL has non-reflected data in PAIR state:

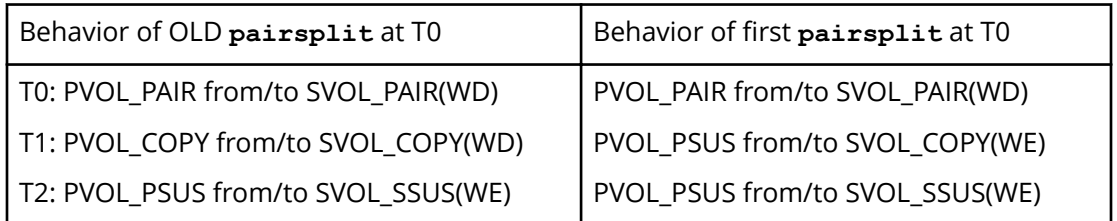

If P-VOL has been reflected all data to S-VOL in PAIR state:

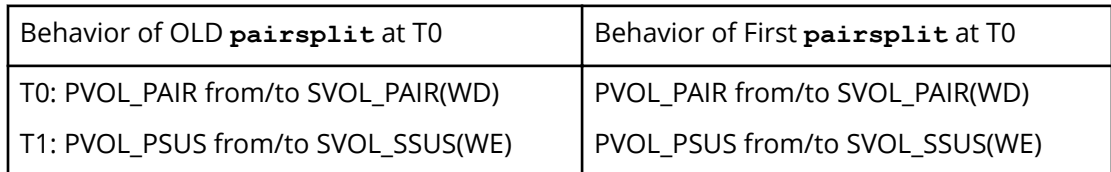

■ The state changes for **paircreate -split** are:

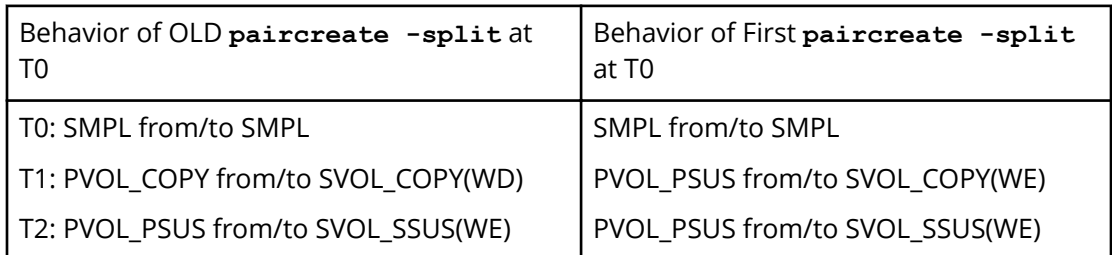

- If you attempt the **pairevtwait -s psus** in PVOL\_PSUS & SVOL\_COPY state, then **pairevtwait** will return immediately even if the S-VOL is still in SVOL\_COPY state because P-VOL is already in PVOL\_PSUS state. If you want to wait the "SVOL\_SSUS" state, and then you must check the status of the S-VOL becomes "SVOL\_PSUS" via the return code using **pairvolchk -ss** command on S-VOL side or **pairvolchk -ss c** command on P-VOL side. Or you can use **pairevtwait -ss ssus** on both P-VOL and S-VOL, **pairevtwait -ss ssus -l** on S-VOL locally.
- If you attempt the **pairresync -restore** or **pairsplit -S** in PVOL\_PSUS & SVOL\_COPY state, then ShadowImage will reject this command due to unable to perform. In this case, you need to wait until the S-VOL state becomes SVOL\_SSUS.

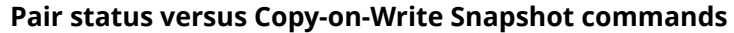

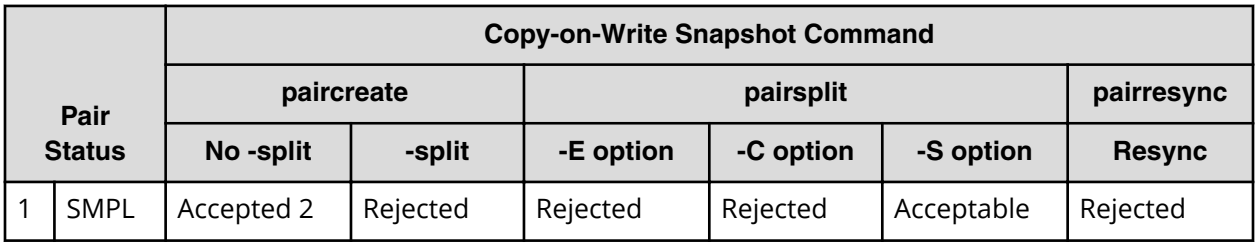

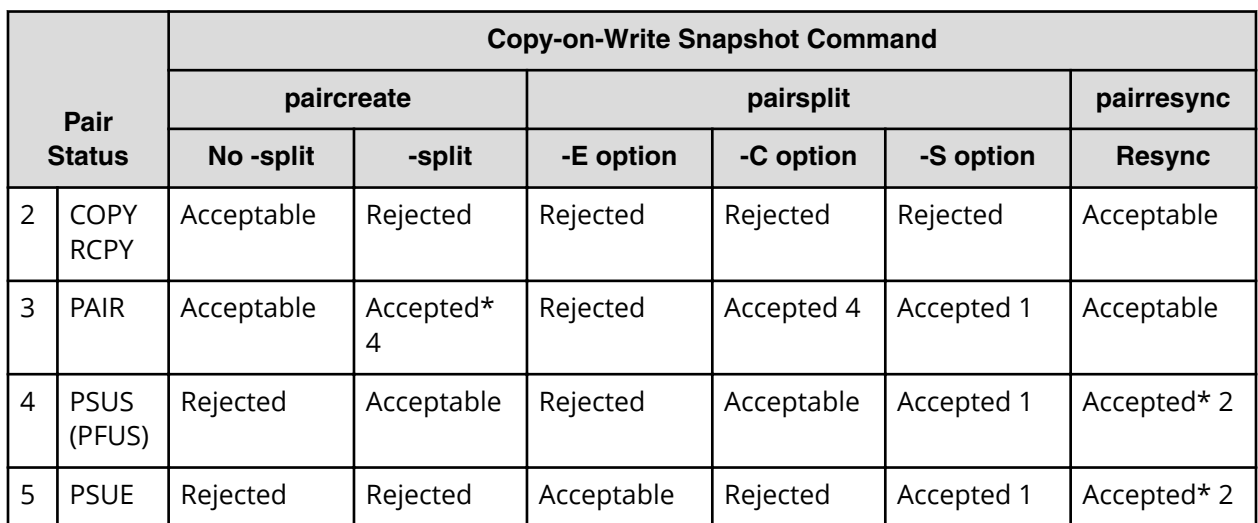

Accepted: The command is accepted and executed. When the operation ends normally, the status changes to the shown number.

Accepted\*: The command is accepted and issued. Whether this command is executed or not is determined by the microcode version of the storage system.

Acceptable: The command is accepted, but not executed.

Rejected: The command is rejected and the operation terminates abnormally.

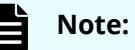

- pairsplit ("simplex -S") of Copy-on-Write Snapshot volume is returned without verification of state transition that waits until SMPL state. In SMPL state, the volume that was S-VOL becomes R/W disable and data is discarded.
- In the "PSUE" state, Copy-on-Write Snapshot does not manage for differential data between the primary volume and secondary volume.

# **TrueCopy Async, TrueCopy Sync, Universal Replicator, and globalactive device volumes**

TrueCopy Async and Universal Replicator provide paired volumes that use asynchronous transfer to ensure the sequence of writing data between the primary volume and secondary volume. The sequence of writing data between the primary and secondary volumes is guaranteed within each consistency group (CTG). The following figure illustrates TrueCopy Async consistency group.

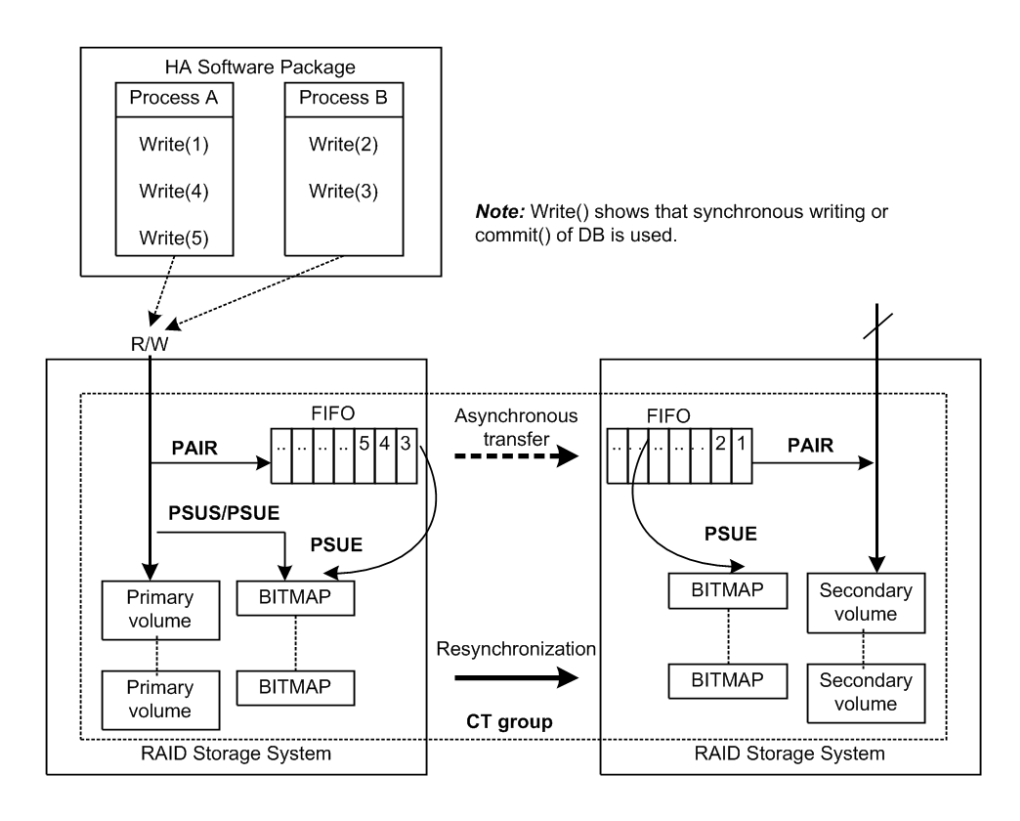

### **Restrictions**

- **Group definition of TrueCopy Async/Universal Replicator/TrueCopy Sync/globalactive device volume**: All volumes in a group must be contained within the same storage system. If two or more groups of CCI include the same consistency group (CTG), then pair operation of the group is applied to the entire CTG.
- **Registration of CTG ID number and limitations: CCI registers CTG IDs to the RAID** disk array automatically when paired volumes are created by the **paircreate** command, and groups of configuration definition files are mapped to CTG ID. The maximum number of consistency groups is as follows:
	- HUS VM, VSP, USP V/VM: 256 (CTG ID 0 CTG ID 255)
	- VSP G1x00 and VSP F1500: 256 (CTG ID 0 CTG ID 255)
	- VSP G800, VSP F800, and 9900V: 128 (CTG ID 0 CTG ID 127)
	- VSP G400, G600 and VSP F400, F600: 64 (CTG ID 0 CTG ID 63)
	- VSP G200: 16 (CTG ID 0 CTG ID 15)
	- VSP 5000 series (other than global-active device): 256 (CTG ID 0 CTG ID 255)
	- VSP 5000 series (global-active device):1024 (CTG ID 0 CTG ID 1023)

TrueCopy Async/Universal Replicator/global-active device pair command is terminated with EX\_ENOCTG when the maximum number of consistency groups is exceeded.

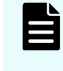

**Note:** The CCI versions of the primary and secondary site must be 01-50-03/*xx* or later. If the version of the primary or secondary site is 01-49-03/*xx* or earlier, EX\_ENOCTG error occurs.

- **Relationships between CTG ID and Journal ID:** For the range of consistency group ID (CTG ID) assignments at TrueCopy Async, TrueCopy Sync, Universal Replicator, and global-active device, see the applicable user guide for each program product. The consistency group numbers for Universal Replicator are mapped to the journal.
- **Pair split with the TrueCopy Sync CTG specified**: The operation for making data consistency is only supported by the following option:

```
pairsplit -g <group> ... [-r]
pairsplit -g <group> ... -rw
```
**TrueCopy Async and Universal Replicator volume characteristics**

TrueCopy Async/Universal Replicator volumes have the following characteristics:

- **PAIR state**: A TrueCopy Async pair changes to the PAIR status as soon as all pending recordsets have been placed in the queue at the primary volume, without waiting for the updates to complete in the secondary volume.
- **Pair splitting**: When a TrueCopy Async pair is split or deleted, all pending recordsets at the primary volume are sent to the secondary volume, then the pair status changes to PSUS or SMPL. With the **pairsplit** command only, updates for the primary volume that occur during and after the pairsplit operation are marked on the bitmap of the primary volume.
- **Pair resynchronization**: The **pairresync** command resynchronizes the secondary volume based on the primary volume. This resynchronization does not guarantee the sequenced data transfer.
- **Error suspension**: Pending recordsets that have not yet been sent to the secondary volume are marked on the bitmap of the primary volume, then deleted from the queue, and then the pair status changes to PSUE.
- **Group operations**: TrueCopy Async automatically registers the CTG IDs with the storage system when paired volumes are created using the **paircreate** command, and groups in the configuration file are mapped to their corresponding CTG IDs. If more than one group, defined in the configuration definition file, is assigned to the same CTG ID, then pair operations on the group specificity apply to the entire consistency group.

## **Sidefile cache for TrueCopy Async**

The first-in-first-out (FIFO) queue of each consistency group is placed in an area of cache called the sidefile. The sidefile is used for transferring TrueCopy Async recordsets to the RCU. The sidefile is not a fixed area in cache but has variable capacity for write I/Os for the primary volume. If the host write I/O rate is high and the MCU cannot transfer the TrueCopy Async recordsets to the RCU fast enough, then the sidefile capacity expands gradually. The sidefile has a threshold to control the quantity of data transfer of host side write I/O. Host side write I/Os are controlled by delaying response when the sidefile exceeds the constant quantity limit on cache in the storage system. See the figure below for sidefile quantity limit.

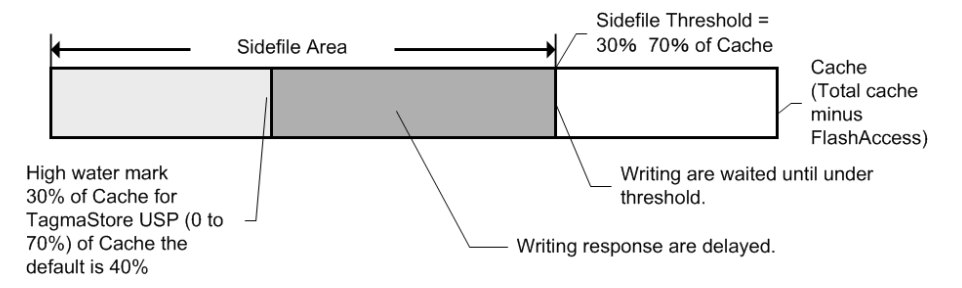

### **Legend**

- **Sidefile area**: Sidefile area = 30% to 70% of cache as set on Storage Navigator.
- **Write I/O control via the high-water mark (HWM)**: When the quantity of data in the sidefile reaches 30% of cache, the TrueCopy Async pair status is HWM of PAIR state, and the host write I/Os receive a delayed response in the range of 0.5 seconds to 4 seconds. Following is an arithmetic expression of the HWM at 100% of a sidefile space:

HWM(%) = High water mark(%) / Sidefile threshold (30 to 70)  $*$  100

**Write I/O control via the sidefile threshold**: When the quantity of data in the sidefile occupies the maximum defined sidefile area, host write I/Os are delayed until there is enough sidefile space to store the next new write data. The copy pending timeout group option is defined using Storage Navigator and specifies the maximum delay between the M-VOL update and the corresponding R-VOL update. The range for the copy pending timeout option is 1-255 seconds (600 seconds for Universal Replicator), and default value is 90 seconds (60 seconds for UR). If the timeout occurs during this wait state, the pair status changes from PAIR to PSUS (sidefile full), and host write I/Os continue with updates being managed by the cylinder bitmap.

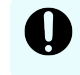

**Important:** The copy pending timeout value should be less than the I/O timeout value of the host system.

## **TrueCopy Async transition states and sidefile control**

TrueCopy Async volumes have special states for sidefile control during status transitions. The table below shows the transition states for TrueCopy and TrueCopy Async volumes.

The suspending and deleting states are temporary internal states within the RAID storage system. CCI cannot detect these transition states, because these states are reported on the previous state of the storage system. These states are therefore concealed inside the **pairsplit** command. After the **pairsplit** command is accepted, host write I/Os for the P-VOL are managed by the cylinder bitmap (normal), nontransmitted data remaining in the P-VOL's FIFO queue is transferred to the S-VOL's FIFO queue, and the pair status is then set to PSUS [SMPL] state when all data in the P-VOL's FIFO queue has been transmitted.

**PFUL** If the quantity of data in sidefile cache exceeds 30% of cache storage, the internal status of the RAID storage system is PFUL, and host write I/Os receive delayed response in the range of 0.5 seconds (minimum) to 4 seconds (maximum).

**PFUS** If the quantity of data in sidefile cache exceeds the user-defined sidefile area (30%-70%), then host write I/Os must wait for enough sidefile space to become available for storing the next new write data. If a copy pending timeout occurs during this waiting state, then the pair status changes from PAIR to PFUS, host write I/Os are accepted, and write data is managed by bitmap.

The CCI software can detect and report the PFUL and PFUS states as follows:

- As a return code of the **pairvolchk** command
- As the status code displayed to code item by the **pairmon** command
- As the paired status displayed to status item using -fc option of **pairdisplay** command

### **State table for TrueCopy Sync vs. TrueCopy Async**

The following table describes pair statuses of TrueCopy Sync and TrueCopy Async volumes.

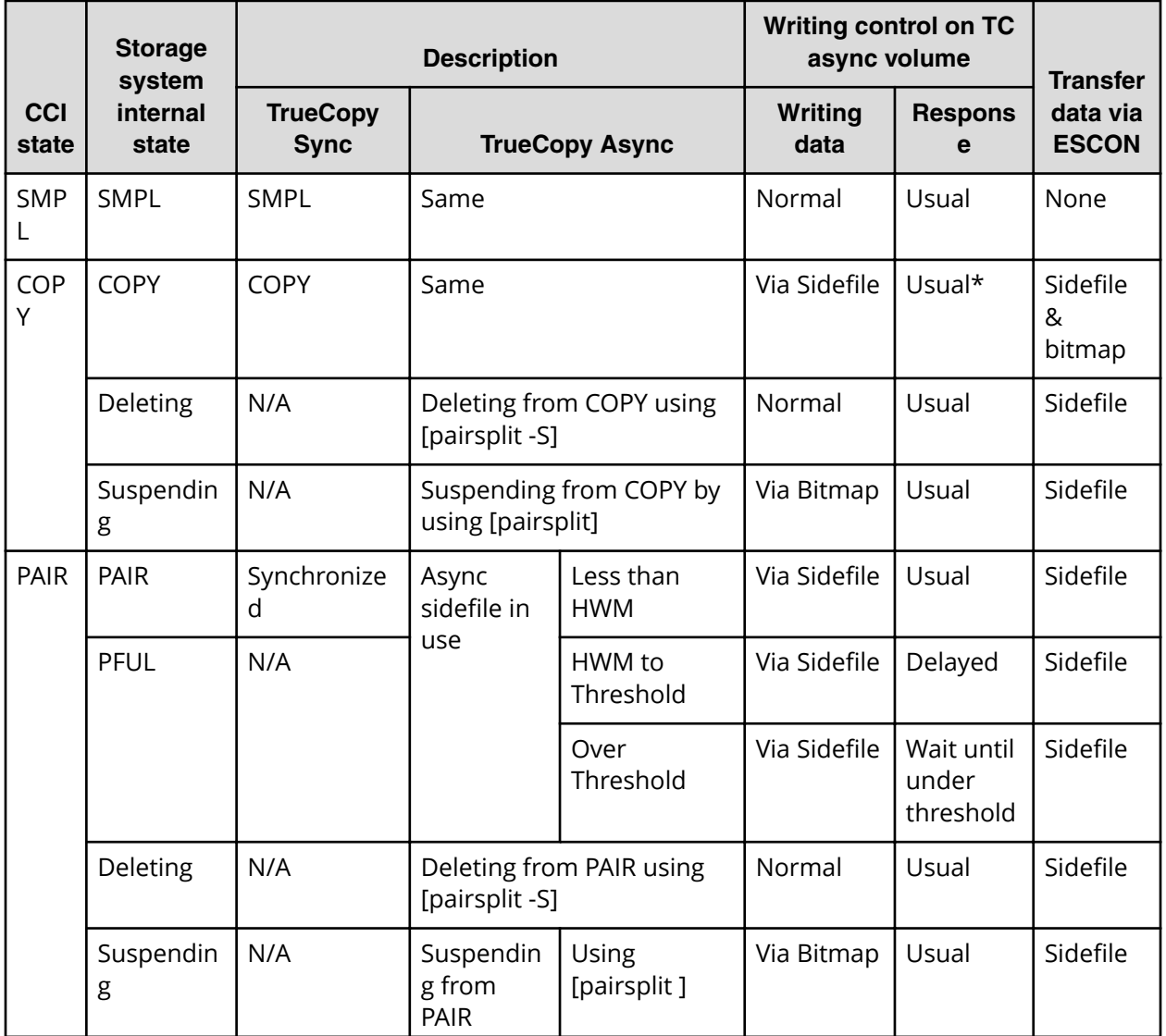

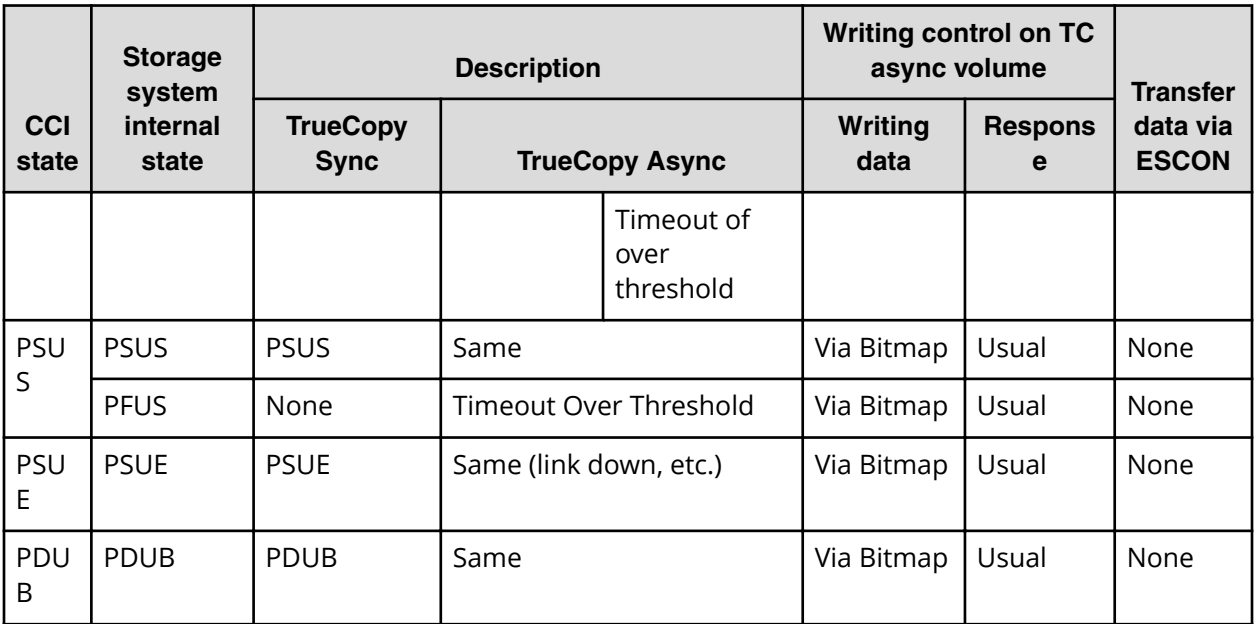

\* If the host has more write I/Os in COPY state, then host write I/Os are delayed until there is enough space in the sidefile.

## **Legend**:

Bitmap: Host write data is managed via a cylinder BITMAP of delta data.

Normal: Host write data is not managed by BITMAP or sidefile.

Usual: Host side writing response is not delayed.

HWM (High Water Mark): Sidefile quantity is over 30% of cache storage.

## **TrueCopy Async/Universal Replicator error state**

In the case of an ESCON or fibre-channel (FC) failure, the S-VOL FIFO queue is missing a data block that was transferred from the P-VOL FIFO queue. The RCU waits to store the next sequenced data block in the S-VOL FIFO queue until the TrueCopy Async copy pending timeout occurs (defined using TrueCopy). In addition, the timeout value can be specified at Device Manager - Storage Navigator. The default value is set to 5 minutes. If the timeout occurs during this waiting state, the pair status changes from PAIR to PSUE, and non-sequenced data blocks are managed by the S-VOL bitmap. The missing data block can be recovered using the **pairresync** command, which merges the S-VOL bitmap with the P-VOL bitmap. The figure below shows this situation on the secondary side.

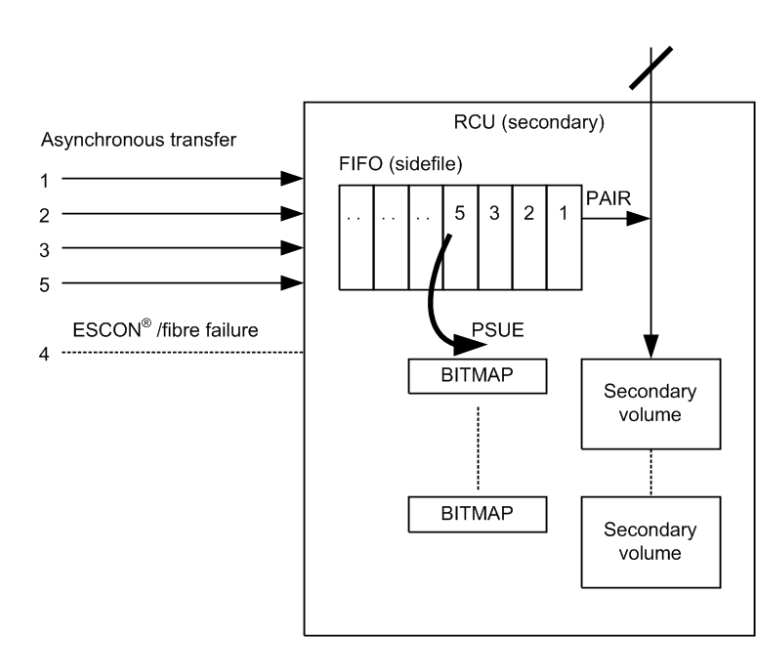

# **TrueCopy Sync/TrueCopy Async and Universal Replicator/globalactive device fence level settings**

TrueCopy volume pairs are assigned a fence level for write I/Os to ensure mirroring consistency of critical volumes. When the secondary volume takes over from the primary volume, the takeover action is determined according to the pair status and fence level of the corresponding secondary volume. The table below shows the relationship between TrueCopy pair statuses and fence levels.

The fence level for TrueCopy is Data, Status, Never. The fence level for TrueCopy Async and Universal Replicator is always Async. The fence level for global-active device is always Never.

- Mirror consistency = Identity and sequence of data is assured via error notification after an I/O completion.
- Data consistency = Sequence of data is assured in I/O order based on host.

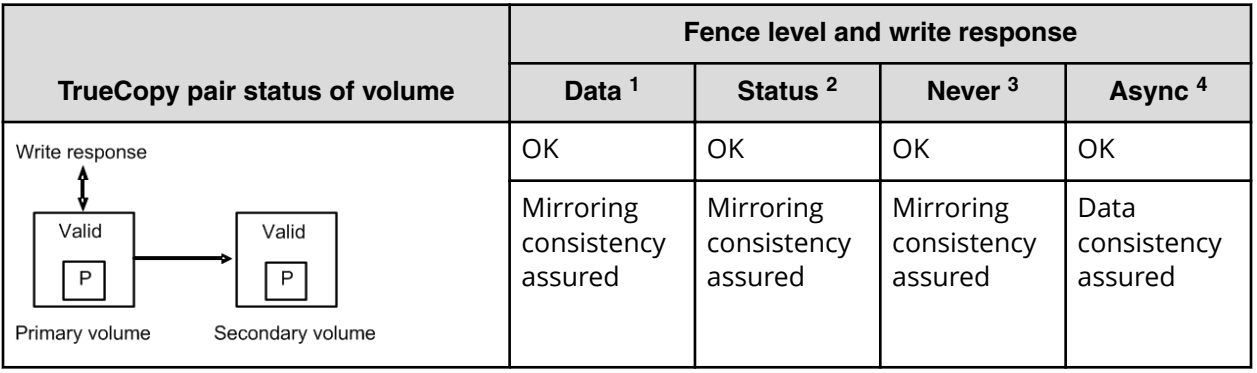

## **Relationship between TrueCopy pair statuses and fence levels**

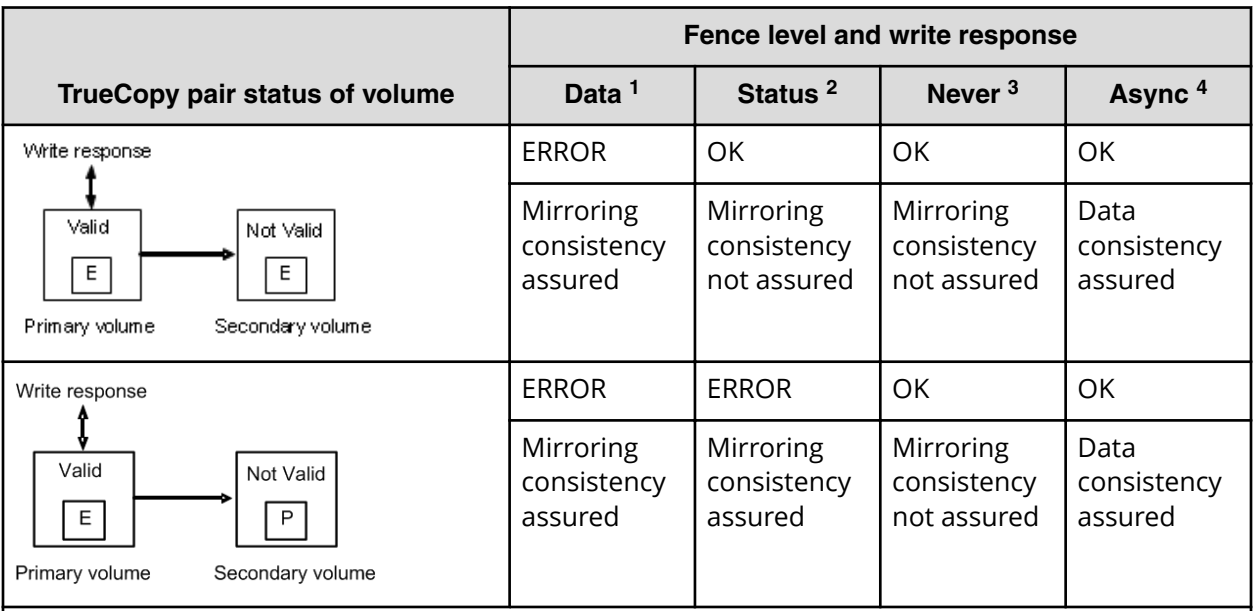

### **Notes:**

- **1.** When the fence level is data: Mirroring consistency is assured, since a write error is returned if mirror consistency with the remote S-VOL is lost. The secondary volume can continue operation, regardless of the status. Note: A P-VOL write that discovers a link down situation will, in addition to returning an error to the host, likely be recorded on [only] the P-VOL side.
- **2.** When the fence level is status: If there is a mirror consistency problem (that is, PSUE) and it is possible to set the S-VOL to PSUE, the P-VOL write completes OK. If the S-VOL cannot be set to PSUE for any reason, the P-VOL write completes with an error. The mirror consistency of the S-VOL depends on its status:

**PSUE**: The secondary volume is dubious.

**PAIR:** The secondary volume can continue operation.

**3.** When the fence level is never: Writing to the P-VOL is still enabled in the state where mirror consistency to the S-VOL is lost, regardless of whether the secondary volume status is updated or not. Thus, the secondary could have these states:

**PSUE**: The secondary volume is dubious.

**PAIR:** The secondary volume is substantially dubious, since it can continue operation and is also dubious. The P-VOL status must be checked to confirm the mirroring consistency.

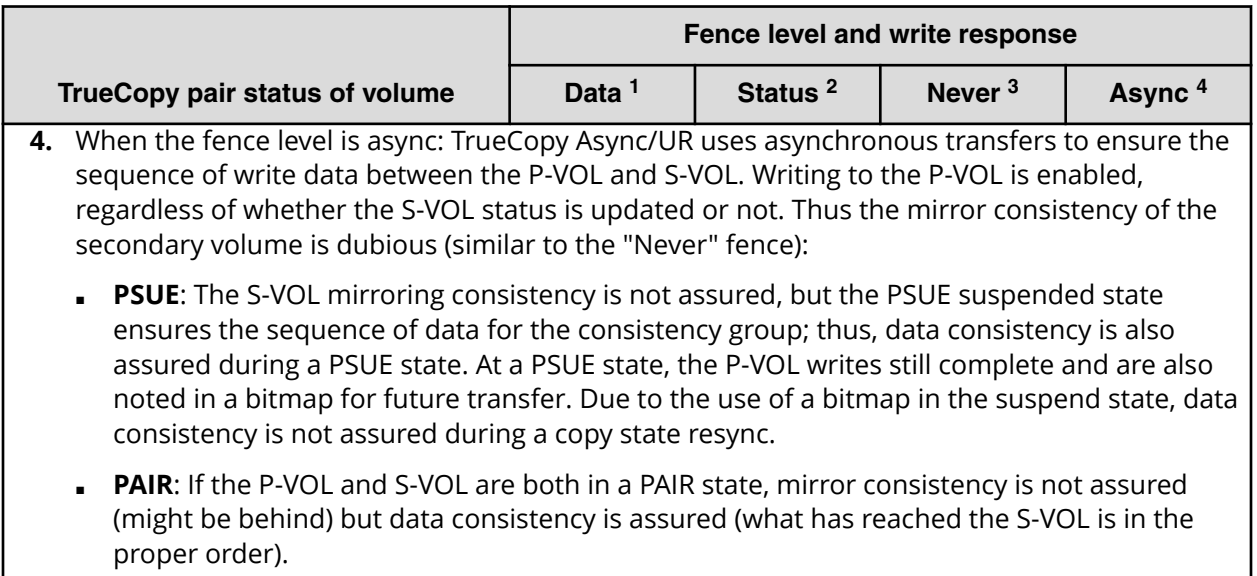

## **Setting the fence level**

### **Data fence level**

The figure below shows the relationship between redo log files (journal) and data files. If the S-VOL takes over from the P-VOL in the status shown in the figure (where two errors have occurred), the secondary host leaves data (V) unprocessed in the roll-back processing and cannot be recovered completely. Therefore, the fence level of a redo log file must be defined as data. Once the fence level is set to data, the P-VOL returns an error if data might possibly be inconsistent when a write request is issued by the host. Since writing to the data file is not executed due to a write error of the redo log file, the log file stays consistent with the data file. However, when the fence level is set to data, a write I/O error occurs even in the case where operation is suspended due to an error in the S-VOL. Accordingly, duplication becomes meaningless when the S-VOL takes over. Thus, applications using paired volumes with the data fence level should be able to handle write I/O errors properly. For example, the Oracle application creates multiple redo log files by itself (three by default). The fence level can be set to data in this case in which disk errors are permissible by creating multiple files.

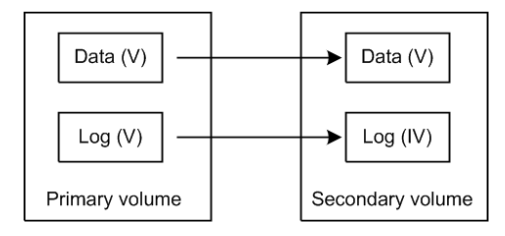

### **Never fence level**

Because most UNIX file systems (excluding JFS and VxFS) have no journal files, the fence level should be defined as Never. When a takeover by the S-VOL occurs, fsck is executed on the volume and the file system is cleaned up, even if the S-VOL is undefined at the secondary host. The data that is lost depends on how much differential data is contained in the P-VOL when the S-VOL is suspended. During operation, error recovery should be performed when the suspended status (PSUE or PDUB) is detected (when one error occurs).

# **Copy-on-Write Snapshot operations**

Copy-on-Write Snapshot normally creates virtual volumes for copying on write without specifying LUNs as S-VOLs. However, to use a Copy-on-Write Snapshot volume via the host, it is necessary to map the Copy-on-Write Snapshot S-VOL to a LUN. Therefore, CCI provides a combined command to enable the user or application to use the same CCI command in order to maintain ShadowImage compatibility.

Copy-on-Write Snapshot uses two techniques, one called "V-VOL mapping" (or virtual volume mapping) and the other is "Snapshot using copy on write" or "Copy-on-write snapshot." Copy-on-Write Snapshot volumes are also put into pooling volumes called a "Snapshot pool," and a Snapshot pool is specified as a pool ID when a Snapshot is made. Copy-on-Write Snapshot and volume mapping is illustrated in the figure given below.

The following figure illustrates Copy-on-Write Snapshot volume mapping.

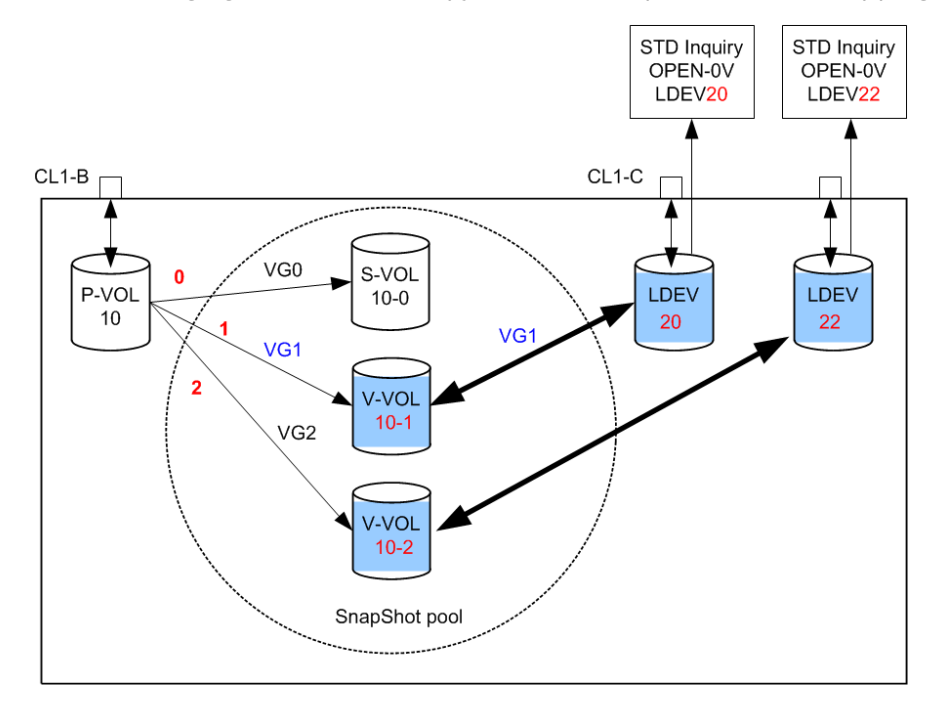

# **Copy-on-Write Snapshot volumes**

The specifications for Copy-on-Write Snapshot volumes are:

- Allowable type of paired volume: The supported volume type is OPEN-V only for P VOL, and OPEN-0V for S VOL.
- Number of volumes (Copy-on-Write Snapshot) can be paired: This depends on P VOL capacity, Copy-on-Write Snapshot pool capacity, and shared memory capacity on the RAID storage system.
- Duplicated writing mode: Copying on write.
- Number of mirror volumes:
	- Thin Image: Up to 1,024 secondary volumes can be defined for each P VOL.
	- Copy-on-Write Snapshot: Up to 64 secondary volumes can be defined for each P VOL.

For details on Thin Image or Copy-on-Write Snapshot specifications such as maximum number of mirrored volumes, volumes and operations, please see the *Hitachi Thin Image User Guide* or *Hiitachi Copy-on-Write Snapshot User Guide* for your storage system.

# **Pair operations and commands for Copy-on-Write Snapshot and Thin Image**

The following table shows the pair operations and commands that can be used for Copyon-Write Snapshot and Thin Image pairs.

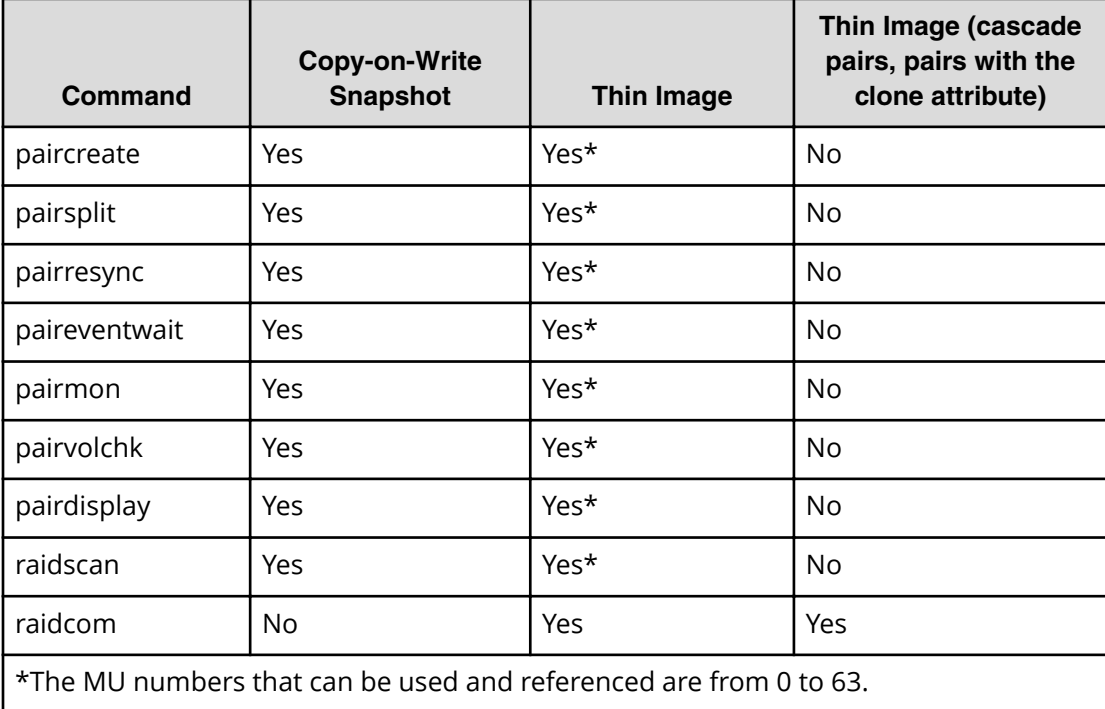

# **Creating a Copy-on-Write Snapshot pair**

The CCI command for creating a Thin Image or Copy-on-Write Snapshot pair is the same as for ShadowImage. However, Thin Image pair can only operate up to 64 S-VOLs. Therefore, use **raidcom** command if you want to operate more than 64 S-VOLs.

The RAID storage system determines whether it is a ShadowImage pair or a Thin Image/ Copy-on-Write Snapshot pair by the attribute of the S-VOL. The RAID storage system also determines whether it is a Thin Image pair or a Copy-on-Write Snapshot pair by the type of the pool to be used.

A Thin Image pair is generated in the following two cases:

- When a V-VOL (OPEN-0V) is specified as an S-VOL.
- When a pool for Thin Image is specified as the pool type.

A Copy-on-Write Snapshot pair is generated in the following two cases:

- When a V-VOL (OPEN-0V) is specified as an S-VOL.
- When a pool for Copy-on-Write Snapshot is specified as the pool type.

A V-VOL has the following characteristics:

- It appears as "OPEN-0V" to identify a V-VOL easily via the SCSI Inquiry or CCI.
- A V-VOL unmapped to the S-VOL of a Copy-on-Write Snapshot will reply to a SCSI Inquiry, but Reading and/or Writing is not allowed. LDEV will reply the capacity setting as an LU to SCSI Read Capacity.
- A V-VOL that has become the S-VOL of a Copy-on-Write Snapshot will reply to a SCSI Inquiry, and Reading and/or Writing is allowed.

# **Copy-on-Write Snapshot pair status**

Each paired volume consists of a primary volume (P-VOL) and a secondary volume (S-VOL). Each volume has the status for controlling the pair state.

The P-VOL controls the pair state that is reflected on the status of the S-VOL. The major pair statuses are "SMPL", "PAIR", "PSUS", "COPY", and "RCPY". The status is changed when the CCI command is issued. A read or write request from the host is allowed or rejected according to the status.

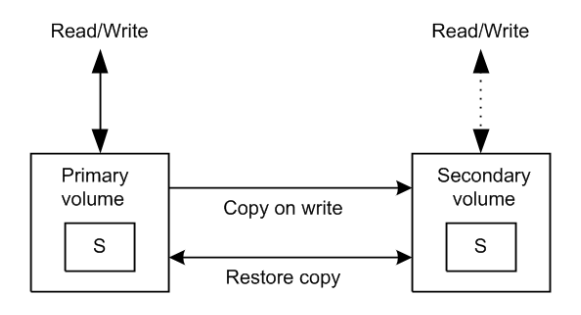

See the table below for Copy-on-Write Snapshot pairing status.

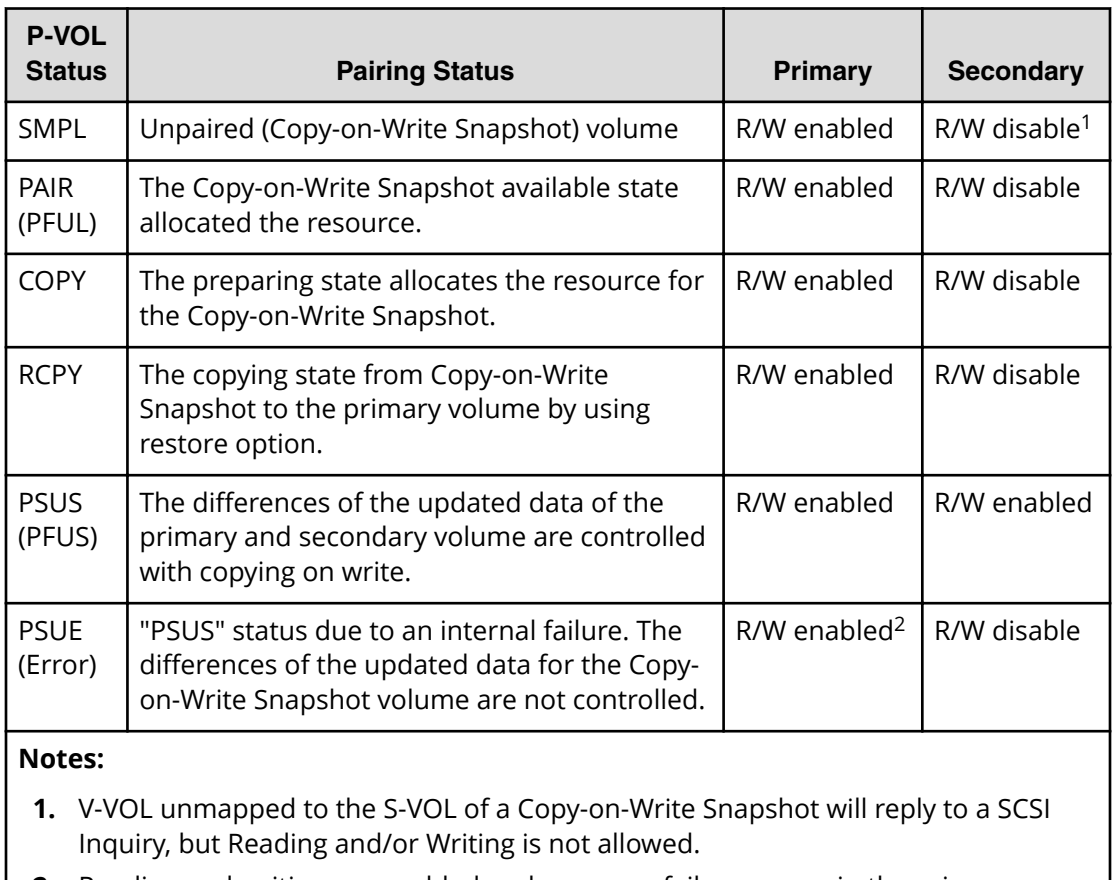

**2.** Reading and writing are enabled, as long as no failure occurs in the primary volume.

# **Pair status relationship to Copy-on-Write Snapshot commands**

The pair status relationship to Copy-on-Write Snapshot commands table applies to a Copy-on-Write Snapshot context. It explains:

- **1.** What a pair status can be prior to any CCI command execution.
- **2.** What the result will be after giving a CCI command.
- **3.** What the pair status can be if the CCI command is accepted.

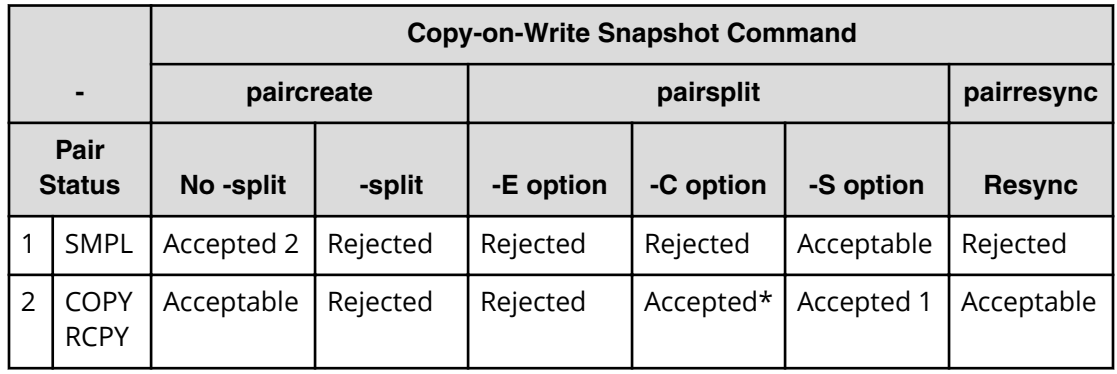

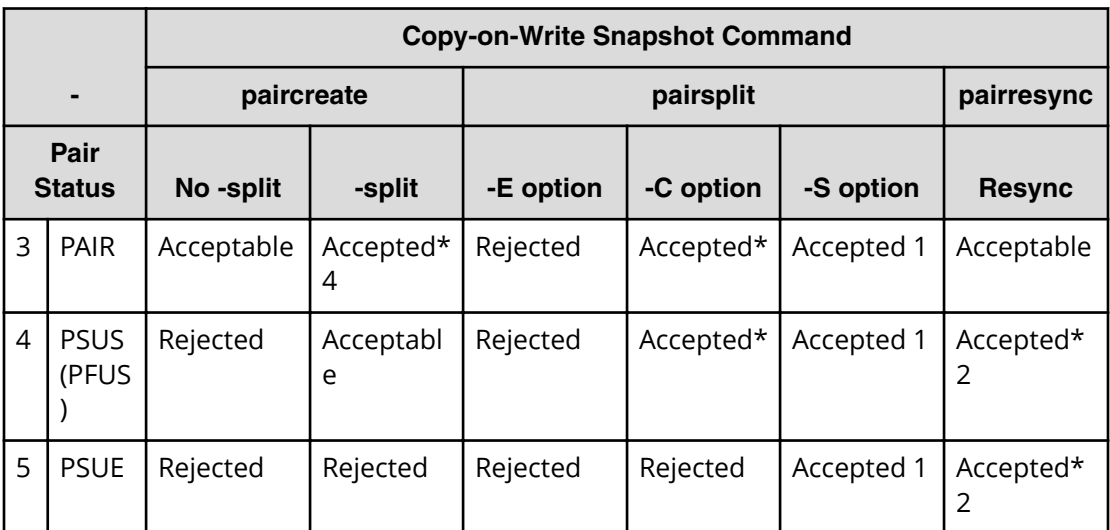

Accepted: The command is accepted and executed. When the operation ends normally, the status changes to the shown number.

Accepted\*: The command is accepted and issued. Whether this command is executed or not is determined by the microcode version of the storage system.

Acceptable: The command is accepted, but not executed.

Rejected: The command is rejected and the operation terminates abnormally.

## **Note:**

- **pairsplit -S** of a Copy-on-Write Snapshot volume is returned without verification of the state transition that waits until SMPL state. In a SMPL state, note that the volume that was an S-VOL becomes R/W disabled and data is discarded.
- In the "PSUE" state, Copy-on-Write Snapshot does not manage differential data between the primary volume and secondary volume.

# **Controlling Volume Migration**

Volume Migration, including external volumes, must be controlled using CLI in a Data Lifecycle Management (DLCM) solution. It is possible to support volume migration (Volume Migration function) and the external connection by operating the current ShadowImage and VDEV mapping of the external connection.

Also, it is important to consider the support of Volume Migration on the compatibility based on the current CLI interface, because CCI is supporting ShadowImage and the external connection. For this purpose, CCI makes the CLI interface that works by minimum compatible of the application by specifying the COPY mode for Volume Migration to the CLI of CCI.

# **Specifications for Volume Migration**

CCI must be mapped to the port for pooling of RAID in order to control the volume of the external connection. Therefore, the external volume needs to be mapped previously to the RAID port without connecting to the host. Following is an execution example of the volume migration executed for LDEV#18.

The following figure shows the Volume Migration configurations.

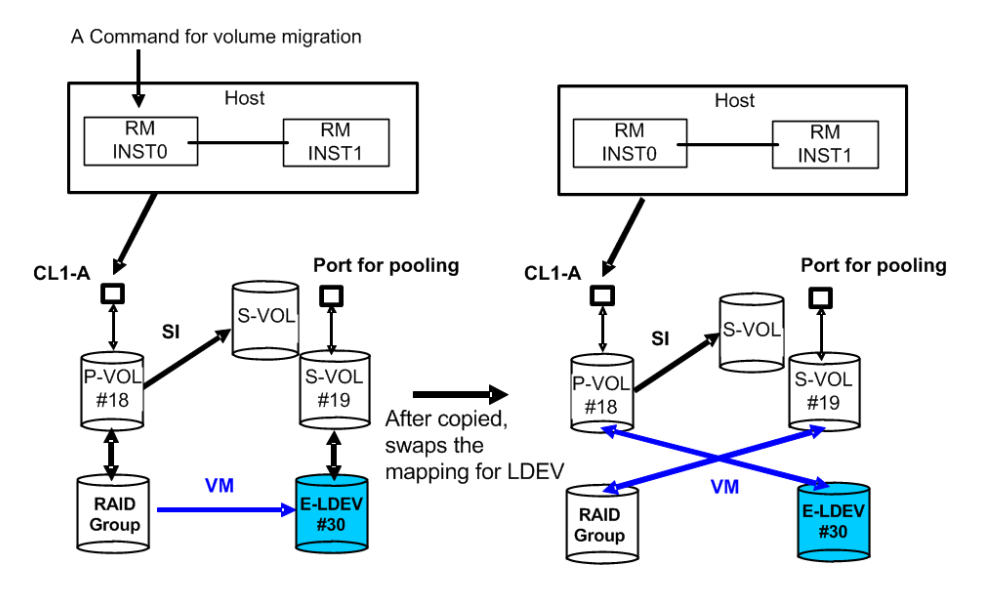

## **Volume Migration functions**

## **(1) Command specification**

CCI operates the volume migration by specifying to the horcm\*.conf as same SI and TC, because the volume migration using CCI is necessary to be defined the mapping for the target volume.

MU# (of SMPL as SI) that is not used because SI is used for Volume Migration operation.

An original volume for the migration is defined as P-VOL. A target volume for the migration is defined as S-VOL. In other words, an original volume is migrated from P-VOL to S-VOL, and the mapping between LDEV and VDEV is swapped after copied.

## **(2) Mapping specification**

The mapping between LUN and LDEV is maintained for the replying of SCSI-Inquiry in order to make recognize as identical LUN through the host after mapping changes.

The way to know whether the mapping is changed or not is possible to use  $-Fe$  option of **pairdisplay** and/or **raidscan** command that shows the connection for the external volumes.

Also LU of the external connection and LU of RAID Group intermingle on the port for pooling, but can confirm this with the above option of the **raidscan** command.

## **(3) Group operation**

It is possible to execute the Volume Migration as a group by describing it to the horcm\*.conf, however LU(LDEV), which was mapped to S-VOL after command execution, does not maintain the consistency of the group. In other words, you must consider the volume mapped to the S-VOL after execution as the discarded volume.

When HORCM demon is KILLed or the host has crash during group operation, the group aborting the execution of the command has LUN mixed with the external connection and RAID Group as the group. In this case, CCI skips the executed LU and issues the CC (Volume Migration) command to the un-executed LU, and an identical command is executed once again.

## **(4) Using MU#**

CCI manages the status of TC/SI using MU#, so CCI uses the empty MU# that is managed for SI. Therefore, execute the command of the volume migration in the environment for SI having HORCC\_MRCF environment variable. An example is shown below.

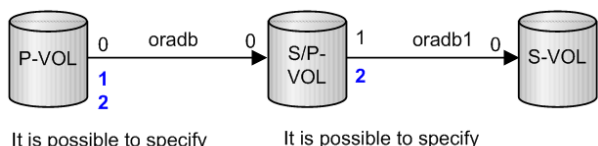

MU#2 for CC.

It is possible to specify MU#1 or MU#2 for CC.

## **(5) HORCM instance**

It is possible to describe the original and target volume for the volume migration to MU# as another group in horcm\*.conf for HORCM instance of SI and /or TC. Also, it is possible to define the original and target volume for the volume migration in the horcm\*.conf as HORCM instance independent from SI/TC.

# **Commands to control Volume Migration**

## **(1) Command for Volume Migration**

CCI supports the volume migration by adding an option (-m cc) to the **paircreate** command.

paircreate -g <group> -d <pair vol> … -m <mode> -vl[r] -c <size>

 $-m$   $\langle$  mode  $>$  mode  $=$  cc (can only be specified for ShadowImage)

This option is used to specify the Volume Migration mode.

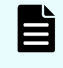

**Note:** This option cannot be specified with "-split" option in the same command.

-vl[r]

The  $-v1$  option specifies "local", and copies from the local instance LU (P-VOL) to the remote instance LU (S-VOL), an original volume as the local instance LU is migrated from P-VOL to S-VOL, and the physical volume mapping between P-VOL and S-VOL is swapped after copied

The  $-vr$  option specifies "remote", and copies from the remote instance LU (P-VOL) to the local instance LU (S-VOL), an original volume as the remote instance LU is migrated from P-VOL to S-VOL, and the physical volume mapping between P-VOL and S-VOL is swapped after copied.

-c <size>: This option is used to specify a track size of the case that copies paired volume at 1-15 extents. In case of stopping Write to P-VOL and copying in a short time, the maximum value 15 is specified. When this option is omitted, it uses a default value of (3) is used for track size.

### **(2) Command for discovering an external volume**

It is possible to discover the external volumes by using "-fe" option of the **raidscan** command.

```
raidscan -p <port#> -fe
-fe
```
This option is used to display the serial# and LDEV# of the external LUNs only mapped to the LDEV.

If the external LUN mapped to the LDEV on a specified port does not exist, then this option will do nothing. Also if this option is specified,  $-f[f][q][d]$  option is not allowed.

### **Display example:**

# raidscan -p cl1-a-0 -fe -CLI

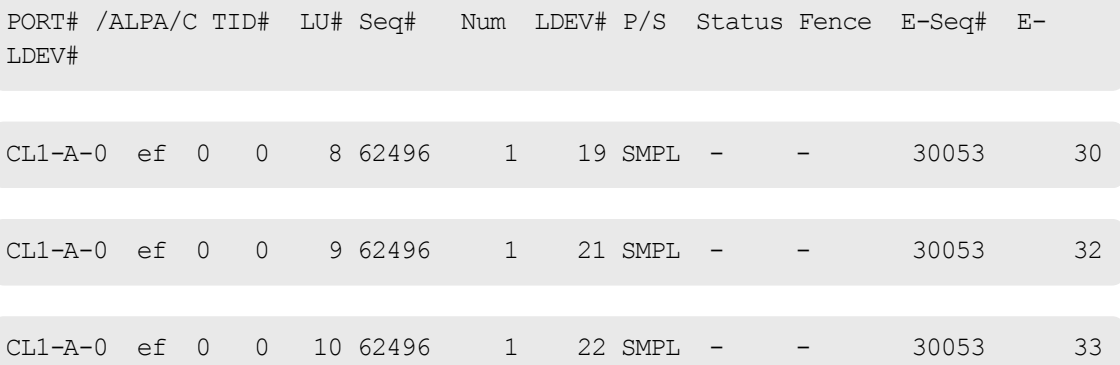

### **E-Seq#**

Displays the production (serial) number of the external LUN.

### **E-LDEV#**

Displays the LDEV# of the external LUN.

### **(3) Command for confirming the status**

It is possible to confirm the status for Volume Migration by using "-fe" option of the **pairdisplay** command.

```
pairdisplay -g <group> -fe
-fe
```
This option is used to display the serial# and LDEV# of the external LUNs mapped to the LDEV and additional information for the pair volume.

This option displays the information above by adding to last column, and then ignores the format of 80 column.

This option is invalid if the cascade options (-m all,-m cas) are specified.

#### **Display example:**

Before execution of Volume Migration command:

```
# pairdisplay -g horc0 -fe
Group ... Seq#,LDEV#.P/S,Status, Seq#,P-LDEV# M CTG CM EM E-Seq# E-LDEV#
horc0 ... 62496  18.SMPL ---,-----  ---
horc0 ... 62496  19.SMPL ---,-----  ---  - - - H 30053  30
# paircreate -g horc0 -vl -m cc
During execution of Volume Migration command, the progress is displayed in the copy %:
# pairdisplay -g horc0 -fe
Group ... Seq#,LDEV#.P/S,Status, Seq#,P-LDEV# M CTG CM EM E-Seq# E-LDEV#
horc0 ... 62496 18.P VOL COPY, 62496 19 - - C -
horc0 ... 62496  19.S VOL COPY,-----   18 - - C   H  30053  30
After completion of Volume Migration command:
Group ... Seq#,LDEV#.P/S,Status, Seq#,P-LDEV# M CTG CM EM E-Seq# E-LDEV#
horc0 ... 62496 18.P VOL PSUS, 62496 19 - - C V 30053 30
horc0 ... 62496 19.S VOL SSUS,----- 18 - - C -
```
### **CM**

Displays the following copy modes:

- N: Non Snapshot
- S: Snapshot. For SMPL state, this shows that pair-volume will be created as Copy-on-Write Snapshot.
- C: Volume Migration

### **EM**

Displays the following external connection modes:

- H: Mapped E-lun as hidden from the host.
- V: Mapped E-lun as visible to the host ' ': Unmapped to the E-lun.
- BH: Mapped E-lun as hidden from the host, but LDEV blockading.
- BV: Mapped E-lun as visible to the host, but LDEV blockading.
- B: Unmapped to the E-lun, but LDEV blockading

### **E-Seq#**

Displays the production (serial) number of the external LUN. Unknown is shown as '-'.

### **E-LDEV#**

Displays the LDEV# of the external LUN. 'Unknown' is shown as '-'.

### **(4) Command for discovering an external volume via the device file**

It is possible to discover the external volumes by using the **inqraid** command.

#### **Example in Linux:**

```
# ls /dev/sd* |./inqraid -CLI
```
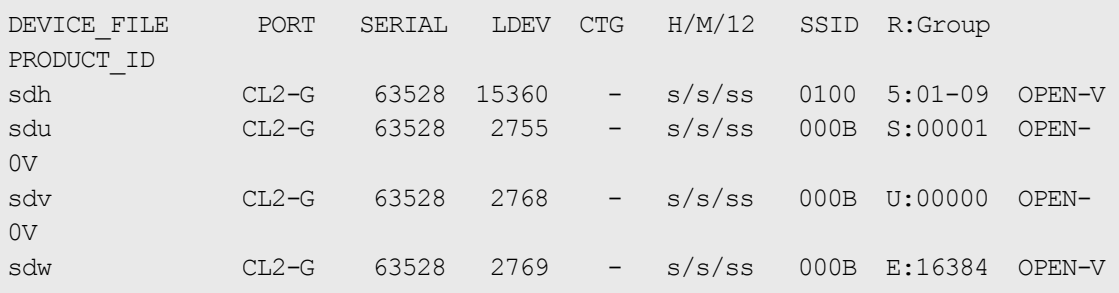

### **R:Group**

This displays the physical position of an LDEV according to mapping of LDEV in the RAID storage system.

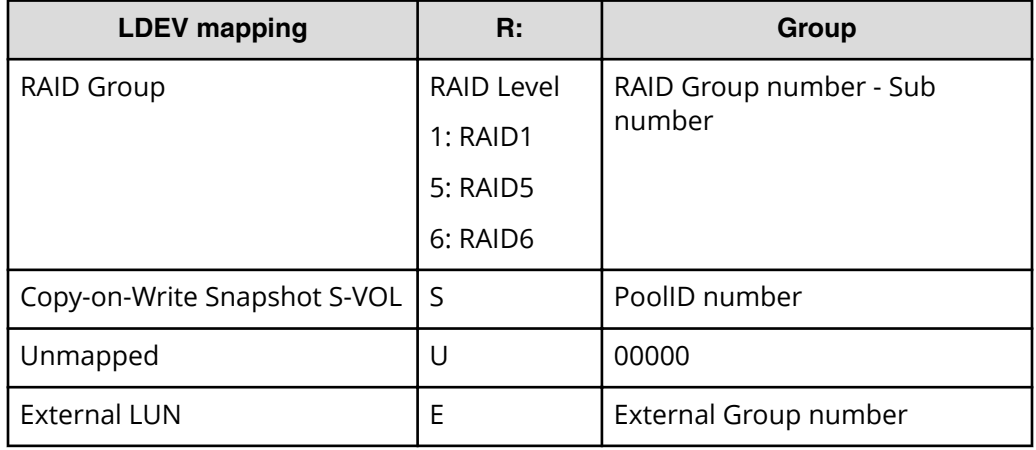

### **Example in Linux:**

```
# ls /dev/sd* |./inqraid
/\text{dev}/\text{sdh} \rightarrow \text{CHNO} = 0 \text{ TID} = 1 \text{ LUN} = 1 [SQ] CL2-G Ser = 63528 LDEV =15360 [HITACHI ] [OPEN-
V ]
            HORC = SMPL HOMRCF[MU#0 = SMPL MU#1 = SMPL MU#2 = SMPL]RAID5[Group 1-9] SSID = 0x0100/\text{dev}/\text{sd}u \rightarrow \text{CHNO} = 0 \text{ TID} = 1 \text{ LUN} = 14 [[SQ] CL2-G Ser = 63528 LDEV =2755 [HITACHI ] [OPEN-
V \qquad \qquad ]
            HORC = SMPL HOMRCF[MU#0 = SMPL MU#1 = SMPL MU#2 = SMPL]E-LUN[Group 00001] SSID = 0x000B
             SNAPS[PoolID 0001] SSID = 0x000B
/\text{dev/sdv} -> CHNO = 0 TID = 1 LUN = 15
             [[SQ] CL2-G Ser = 63528 LDEV =2768 [HITACHI ] [OPEN-
V \qquad \qquad ]
            HORC = SMPL HOMRCF[MU#0 = SMPL MU#1 = SMPL MU#2 = SMPL]E-LUN[Group 08191] SSID = 0x000B
            UNMAP[Group 00000] SSID = 0x000B/\text{dev/sdw} -> CHNO = 0 TID = 1 LUN = 16
              [[SQ] CL2-G Ser = 63528 LDEV =2769 [HITACHI ] [OPEN-
V ]
            HORC = SMPL HOMRCF[MU#0 = SMPL MU#1 = SMPL MU#2 = SMPL]E-LUN[Group 16384] SSID = 0x000B
            E-LUN[Group 16384] SSID = 0x000B
```
### **Group**

This item shows physical position of an LDEV according to mapping of LDEV in the RAID storage system.

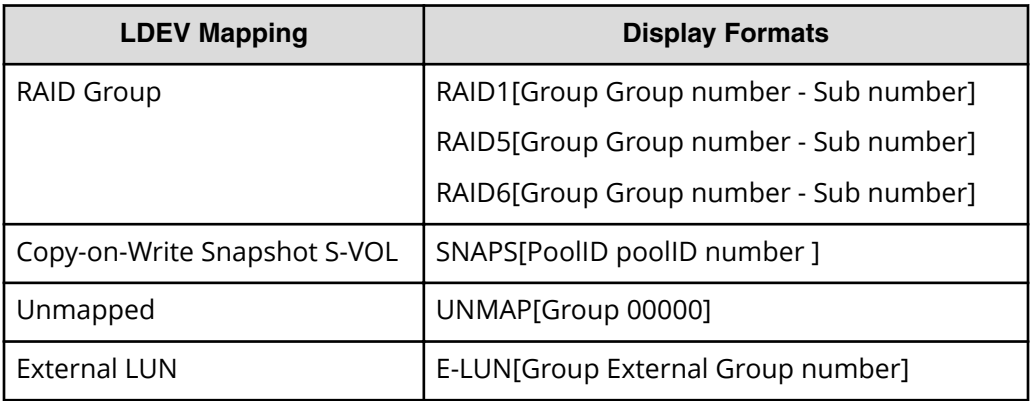

# **Relations between "cc" command issues and migration volume status**

The migration volumes can be handled by issuing the CCI commands (pair creation and pair splitting commands). The validity of the specified operation is checked according to the status of the paired volume (primary volume).

The table shows the relations between the migration volume statuses and command acceptances.

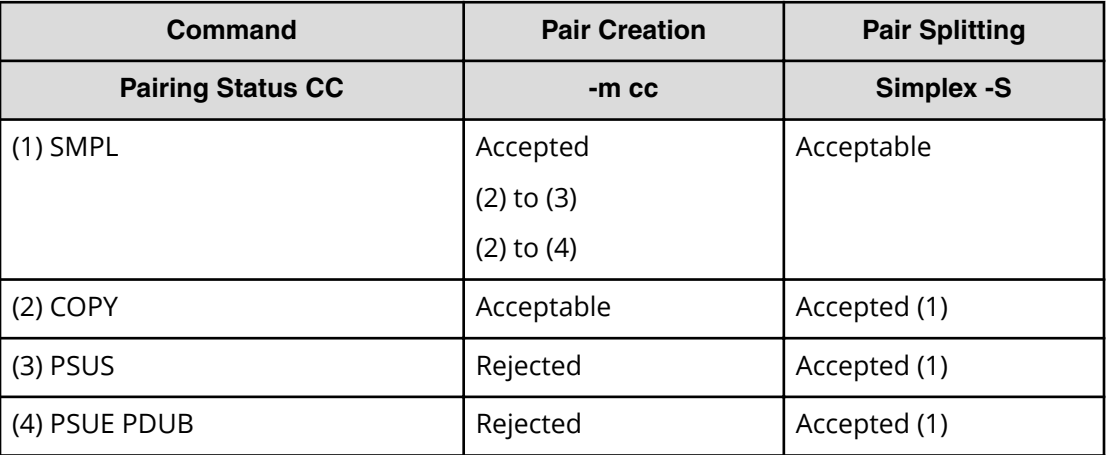

Legend:

Accepted: A command is accepted and executed. When the command execution succeeds, the status changes to that of the shown number.

Acceptable: No operation is executed, though a command is accepted.

Rejected: Command execution is rejected and the operation terminates abnormally.

Other commands and options (for example, pairresync…) for operating a paired volume are rejected.

The "-m cc" option cannot be specified with "-split" option in the same command.

# **Restrictions for Volume Migration**

Volume Migration must be used within the following restrictions:

■ **ShadowImage (HOMRCF)**: The operation for the volume migration must be operated at the "SMPL" or "PAIR" state. If not, **paircreate -m cc** command is rejected with EX\_CMDRJE or EX\_CMDIOE. Also ShadowImage cannot be operated to CC\_SVOL moving in Volume Migration. In copying CC\_SVOL, the copy operation for the volume migration is stopped, if the ShadowImage **pairsplit** command is executed.

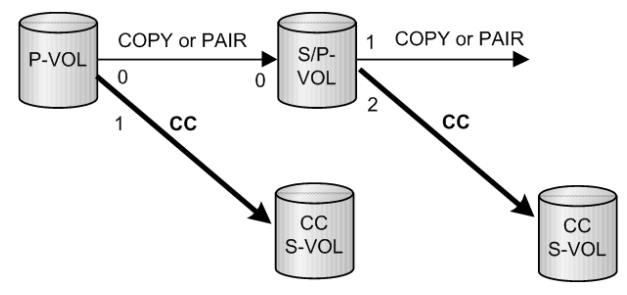

**TrueCopy (HORC):** The operation for the volume migration must be performed at the "SMPL" or "PSUS" state. If not, **paircreate -m cc** command is rejected with EX\_CMDRJE or EX\_CMDIOE. Also HORC cannot be operated to CC\_SVOL copying in Volume Migration. On one hand, in copying CC\_SVOL, the copy operation for the volume migration is stopped, if **pairresync** command for of HORC is executed.

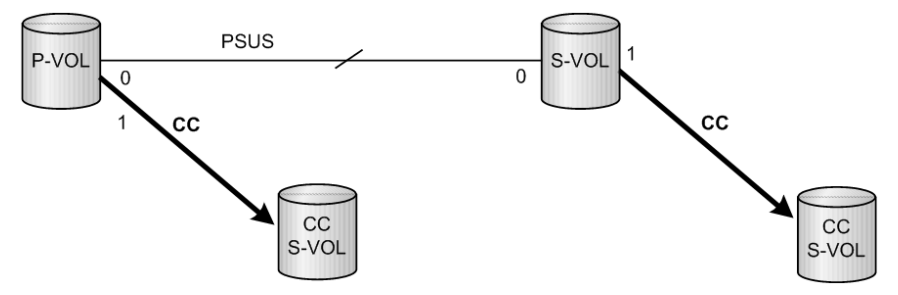

■ **LDEV type for Volume Migration**: The volume of the external connection for the volume migration must be mapped to an LDEV as OPEN-V.

# **Universal Replicator MxN configuration and control**

## **Overview**

Universal Replicator supports 4X4 by using sysplex timers on the mainframe. However, open systems do not have an equivalent of sysplex timers on the mainframe, because the SCSI protocol does not have timestamps.

If the open system (CCI) has the timestamp as an equivalent of sysplex timers, Universal Replicator supports 4X4 on the open system.

- CCI: delivers the timestamp(CTQ-Marker) to the consistency group
- Storage system (RCU): arbitrates the timestamp (CTQ-Marker) across multiple storage systems connected remote command devices, and then commits the journal data.

In this architecture, CCI needs to be running. If CCI has stopped, the storage system (RCU) function does not appear to exist. Therefore, the better architecture is to include the storage system (RCU) function into CCI.

CCI already supports the group control across multiple storage systems in the TC\_Sync group. This means that CCI can support Universal Replicator MxN on the open system if CCI is capable of delivering the timestamps and committing the Journal data with a CTQ-Marker.

Thus, CCI supports UR MxN for open systems in the four ways described in the policy.

## **Policy**

All data consistency of the consistency group across multiple storage systems is maintained by CCI. The storage system supports only basic functions; there is no relation between storage systems in order to simplify testing and configurations.

CCI supports Universal Replicator MxN in the following ways.

## **(1) Delivering the timestamp (CTQ-Marker)**

CCI (HORCM daemon process) makes a table for the groups registered to the horcm.conf as HORCM\_CTQM with startup, and makes the threads for each group that delivers the same timestamp with an increment to the multiple storage systems configured in a group. The thread for a group delivers the same timestamp with increments, as far as a group configured Universal Replicator in the PAIR status.

The timestamp is delivered by using Freeze/Q-Marker & Run way as default. The timestamp is maintained in each storage system. CCI includes this timestamp with startup, and then delivers the same timestamp with increments to each storage system.

## **(2) Arbitrating/committing the journal data with CTQ-Marker**

The thread for a group on HORCM compares the timestamp of S-JNL on each storage system (RCU) as far as a group configured Universal Replicator in PAIR state. Once HORCM detects a matching point of the timestamp (CTQ-Marker) on all storage systems (RCU), it issues an order to commit the Journal data with CTQ-Marker to each storage system (RCU).

## **(3) Propagating Error suspend**

The thread for a group on HORCM delivers the same timestamp with increments as far as a group configured Universal Replicator in PAIR state. If the PSUE/PFUS state detects at least one storage system, then it notifies another storage system to suspend PSUS in order to keep the state consistent in the consistency group. Then the thread stops to deliver the timestamp, and keeps monitoring its consistency group with interval of HORCM CTQM until it becomes PAIR state by next pair-resync.
### **(4) Committing the Journal data inside the pairsplit command**

The **pairsplit** command makes a suspending state on PAIR state, and inherits to compare the timestamp of S-JNL on each storage system (RCU). If it detects a matching point of the timestamp (CTQ-Marker) on all storage systems (RCUs), then it issues an order to commit the Journal data with Q-Marker to each storage system (RCU), and repeats it until it detects an EOM (End Of Marker) of CTQ-Marker with the **pairsplit** command.

# **Configuration definition file (horcm.conf)**

CCI supports TC\_Sync group across multiple storage systems, but it does not allow TrueCopy Async (UR) group across multiple storage systems. Therefore, CCI needs to add the group definition (HORCM\_CTQM) in order to allow making TrueCopy Async(UR) group across multiple storage systems. Then the HORCM daemon process delivers the timestamps (called CTQ-Marker), and commits S-VOL Journal data with CTQ-Marker to the defined group.

### **(1) Definition to control UR MxN**

CCI supports a way to specify CTQ-Marker to the specified group by adding "HORCM\_CTQM" as a keyword in horcm.conf (see the example below).

```
HORCM CTQM
#groupinterval (10ms)mode(optional
oradb300
```
#### **group**

Defines the groups to be allowed as a group across multiple storage systems.

### **interval**

Defines the interval for the CTQ-Marker, recommended as a few second.

#### **mode**

This is the run mode for the CTQ-Marker (timestamp). The default run mode is freeze/run. This does not normally need to be specified. If "run" is specified, then the timestamp is issued without freeze.

### (2) Specifying different JID for consistency groups

In order to support the MxN configuration, it is necessary to specify a different journal ID (JID) for a consistency group corresponding to a CCI group. Thus CCI adds an option to specify Journal ID in horcm.conf.

HORCM\_LDEV

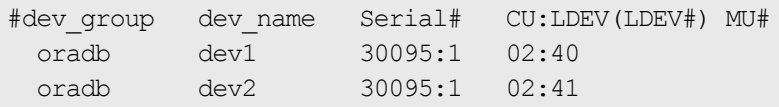

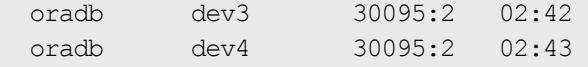

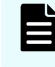

**Note:** The number at the end of the serial number (for example, :1 or :2) specifies the Journal ID.

If JID (Journal ID) is specified on horcm.conf as mentioned above, then the **paircreate** command need not specify Journal ID (-jp  $\leq$ jid> -js  $\leq$ jid>) option.

If  $JID$  (Journal ID) is not specified on horcm.conf, then Journal ID (-jp <  $jid$  -js <  $jid$  > option of the **paircreate** command is used.

# **Command specifications**

CCI does not change the command options for supporting Universal Replicator MxN Open. However the output of the command is added so that the command can display the consistency group and Q-Marker for each storage system, because the consistency group and Q-Marker are managed on each storage system.

#### **pairdisplay command**

The output of **pairdisplay -v ctg** and **pairdisplay -v jnl[t]** are supported so that the option can display consistency group information for each storage system.

#### **Example for UR 2x2:**

```
# pairdisplay -g ora -v ctg
CTG P/S Status AP U(%) Q-Marker QM-Cnt SF(%) Seq# IFC OT/s CT/m RT/m
000 P-VOL PAIR 1 0 00000032 18 50 64034 ON 60 - 
-
000 S-VOL PAIR  1  0  00000020  - 70  64035 -
-
000 P-VOL PAIR 1 0 00000031 15 50 64045 ON 60 - 
-
000 S-VOL PAIR 1 0 00000022 - 70 64046 - - - 
-
```

```
# pairdisplay -g ora -v jnl
JID MU CTG JNLS AP U(%) Q-Marker Q-CNT D-SZ(BLK) Seq# Num LDEV#
001  1  0  PJNN  1  0  00000049  2  1633672703  64034
2 5376
002 1 0 SJNN 1 0 00000047 0 1633672703 64035
2 5378
001 1 0 PJNN 1 0 00000049 20 211506164 64045
13 12388
```

```
002 1 0 SJNN 1 0 00000035 20 260319089 64046 
16 12544
# pairdisplay -g ora -v jnlt
JID MU CTG JNLS AP U(%) Q-Marker Q-CNT D-SZ(BLK) Seq# DOW PBW APW
001 1 0 PJNN 1 0 00000c76 20 1633672703 64034
60 300 40
002 1 0 SJNN 1 0 00000c62 20 1633672703 64035 
60 300 40
001 1 0 PJNN 1 0 00000c3a  7 211506164 64045
60 300 40
002 1 0 SJNN 1 0 00000c33 7 260319089 64046
60 300 40
# pairdisplay -g horc0 -v jnl -fe
```

```
JID MU CTG JNLS AP U(%) Q-Marker Q-CNT D-SZ(BLK) Seq#
Num LDEV# CTQM
016 2 0 PJSN 1 0 0000bb1b 0 198578688 64014
1 32768 -
018  2  0  SJSN  1  0  0000bb1b  0  99283968  64014
1 32770 0000187f
017  2  0  PJSN  1  0  00000011  0  198578688  64014
1 32769 -
019  2  0  SJSN  1  0  00000011  0  99283968  64014
1 32771 0000187f
```
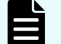

**Note:** CTQM displays the last CTQ-Marker that was committed on S-VOL.

#### **pairsplit command**

The **pairsplit** command does not change the command options for supporting UR MxN Open. However, internal behavior is different from 1x1 UR or TrueCopy Async.

#### **(1) pairsplit -r or -rw option**

- Issues Freeze to consistency group on each MCU
- Issues Suspend & Run to make a suspending state for consistency group on each **MCU**
- Searches/commits a minimum matching point of the CTQ-Marker on RCU via MCU (in other words, do Journal Restore with CTQ-Marker)
- Repeats above until detecting an EOM (End Of Marker) marked on MCU on all RCU via MCU
- Issues End of Suspend to terminate a suspending state, after committed with EOM (End Of Marker) marked on MCU on all RCU

Exception: If an uncommitted state (that is, link failure) is detected while executing its operation, then the operation of committing is aborted on keeping current CTQ-Marker level, and a suspending state terminates without waiting for the EOM (End Of Marker).

### **(2) pairsplit -P option**

- Issues Freeze to consistency group on each MCU
- Issues Suspend & Run to make a suspending state for consistency group on each MCU
- Searches/commits a minimum matching point of the CTQ-Marker on RCU via MCU (in other words, do Journal Restore with CTQ-Marker)
- Repeats above until detecting an EOM (End Of Marker) marked on MCU on all RCU via MCU
- Issues End of Suspend to terminate a suspending state

Exception: If an uncommitted state (that is, link failure) is detected while executing its operation, then the operation of committing is aborted on keeping current CTQ-Marker level, and a suspending state terminates without waiting for the EOM (End Of Marker).

### **(3) pairsplit -S option**

- Issues Freeze to consistency group on each MCU
- Issues Delete & Run to make a deleting state for consistency group on each MCU
- Searches/commits a minimum matching point of the CTQ-Marker on RCU via MCU (in other words, do Journal Restore with CTQ-Marker)
- Repeats above until detecting an EOM (End Of Marker) marked on MCU on all RCU via **MCU**
- Issues End of Delete to terminate a deleting state, after committed with EOM (End Of Marker) on all RCU

Exception: If an uncommitted state(that is, link failure) is detected while executing its operation, then the operation of committing is aborted on keeping current CTQ-Marker level, and a deleting state terminates without waiting for an EOM (End Of Marker).

### **(4) pairsplit -RS option**

In the case of PAIR state (NO failure):

- Issues SwapSuspend to make a suspending state for consistency group on each RCU
- Searches/commits a minimum matching point of the CTQ-Marker on RCU via RCU (in other words, do Journal Restore with CTQ-Marker)
- Repeats above until detecting an EOM (End Of Marker) marked on MCU on all RCU via **RCU**
- Issues End of Suspend to terminate a suspending state, after committed with an EOM (End Of Marker) on all RCU

Exception: If an uncommitted state (that is, link failure) is detected while executing its operation, then the operation of committing is aborted on keeping current CTQ-Marker level, and a suspending state terminates with detecting at least one EOM (End Of Marker).

In the case of Failure (PSUE/PSUS):

- Issues SwapSuspend to make a suspending state for consistency group on each RCU
- Searches/commits a minimum matching point of the CTQ-Marker on RCU via RCU (in other words, do Journal Restore with CTQ-Marker)
- Repeats above until detecting an EOM(End Of Marker) marked on all RCU via RCU
- Issues End of Suspend to terminate a suspending state

### **(5) pairsplit -R option**

In the case of PAIR state (NO failure):

- Issues Delete to make a deleting state for consistency group on each RCU
- Searches/commits a minimum matching point of the CTQ-Marker on RCU via RCU (in other words, do Journal Restore with CTQ-Marker)
- Repeats above until detecting an EOM (End Of Marker) marked on MCU on all RCU via **RCU**
- Issues End of Delete to terminate a deleting state, after committed with an EOM (End Of Marker) on all RCU

Exception: If an uncommitted state (that is, link failure) is detected while executing its operation, then the operation of committing is aborted on keeping current CTQ-Marker level, and a deleting state terminates with detecting at least one EOM (End Of Marker).

In the case of Failure(PSUE/PSUS):

- Issues Delete to make a deleting state for consistency group on each RCU
- Searches/commits a minimum matching point of the CTQ-Marker on RCU via RCU (in other words, do Journal Restore with CTQ-Marker)
- Repeats above until detecting an EOM(End Of Marker) marked on all RCU via RCU
- Issues End of Delete to terminate a deleting state

# **Notice on system operation**

CCI does not change the command options for supporting Universal Replicator MxN Open. However, the output of the command is added so that the command can display the consistency group and Q-Marker for each storage system, because the consistency group and Q-Marker are managed on each storage system.

### **(1) Consistency group ID and journal ID for UR**

The consistency group ID must be assigned/used as the unique identifier across multiple storage systems. Therefore, the **paircreate** command makes a group volume having the same consistency group ID across multiple storage systems.

### **(2) Cascading operation**

The "-FHORC" option for cascading operation does not perform with CTQ-Marker Mode. Hence the cascading volume must not be specified UR MxN volume when using the "- FHORC" option.

### **(3) Running HORCM daemon**

HORCM daemon process delivers the timestamps (called the consistency Q-Marker) to the defined consistency group. Therefore if HORCM daemon is stopped, then UR will stop to delta (commit) and will suspend because of Journal Full state.

Thus HORCM daemon must be running to keep the PAIR state.

### **(4) Separating a command device IO from application IO**

The HORCM daemon process issues IOs to the command device in order to deliver the timestamps to the defined consistency group. Therefore, it is recommended to separate the command device path from the application IO path.

### **(5) About waiting application IO**

The HORCM daemon process delivers the timestamps to the defined consistency group while freezing IO for each journal.

Waiting Rate = 0.5ms \* Number of journal / / Interval (ms) \* 100

(Note that 0.5 ms depends on the OS platform.)

Therefore it is recommended to limit within four journal per consistency group and 8192 LDEVs per consistency group. In the case of multiple consistency groups per HORCM, it is recommended to limit within 256 LDEVs per consistency group.

### **(6) HOST IO on pairsplit -RS, -R, horctakeover, pairresync -swapp(s)**

The **pairsplit -RS, -R** operation cannot be frozen and Split HOST IO from RCU in Link Normal state. In other words this option does not support At-time Split, hence these operations are required to stop HOST IO in order to keep Data Consistency on S-VOL. This is the same restriction as TC\_Sync.

### **(7) Suspending/deleting status**

To commit S-VOL Journal data with CTQ-Marker, the internal status of the storage system must be suspending or deleting. These statuses are controlled by CCI commands.

If a CCI command is aborted for some reason (KILL, etc.) or EX\_EWSTOT, the storage system keeps that status (suspending/deleting).

To terminate this status, restart CCI, and then close it after "JNL Consistency Restore".

### **(8) Detecting inconsistent CTQ-Marker**

The **pairsplit** command checks data consistency with CTQ-Marker across multiple storage systems. If an inconsistent CTQ-Marker is detected, then it returns with EX\_VOLCUR after changed to suspend status.

This error needs to confirm if CTQMs are the same on S-VOL on each storage system using the "pairdisplay -v jnl -fe" option.

# pairdisplay -g horc0 -v jnl -fe JID MU CTG JNLS AP U(%) Q-Marker Q-CNT D-SZ(BLK) Seq# Num LDEV# CTQM 016 2 0 PJSN 1 0 0000bb1b 0 198578688 64014 1 32768 - 018 2 0 SJSN 1 0 0000bb1b 0 99283968 64014 1 32770 0000187f 017 2 0 PJSN 1 0 00000011 0 198578688 64014 1 32769 019 2 0 SJSN 1 0 00000011 0 99283968 64014 1 32771 0000187f

#### **(9) About pairsyncwait command**

Using the Q-Marker with the **pairsyncwait** command is managed on each Journal including the target device. Therefore the **pairsyncwait** command must specify a target device (-g <group> -d <pair vol>, or -d <device file>, or -d <serial#> <ldev#>). For example:

```
# pairsyncwait -g horc0 -d dev-002 -t 500
UnitID CTGID Q-Marker Status Q-Num
     1 0 0000003de8 DONE 0
```
If group (-g <group>) is specified, then the first dev\_name on the specified group is used.

#### **Explanation of terms:**

#### **JNL Consistency Restore**

Commits up as far as MAX CTQ-Marker.

#### **JNL Full Restore**

Commits up to EOM (End of marker for split).

#### **JNL Consistency Suspend**

Suspends after "JNL Consistency Restore".

### **JNL Full Suspend**

Suspends after "JNL Full Restore".

# **Communication method between the command devices and CCI**

When using the UR MxN configuration, use the in-band method for communication between the command device and CCI.

When using the out-of-band method, the following restrictions apply.

### **Out-of-band method restrictions:**

- The UR pair might be the Journal Full state or be suspended depending on to the Journal Full state.
- The host I/O response time to the UR pair is longer than that of the in-band method.
- The UR pair must be split before the microcode exchange. When using the out-ofband method, perform the microcode exchange using the following procedure.

### **Microcode exchange procedure when using Out-of-band method:**

- **1.** Split the UR pair.
- **2.** Stop CCI.
- **3.** Perform the microcode exchange. This exchange is performed by maintenance personnel.
- **4.** Start CCI.
- **5.** Resynchronize the UR pair.

# **Configuration examples**

CCI does not change the command options for supporting Universal Replicator MxN Open. However the output of the command is added so that the command can display the consistency group and Q-Marker for each storage system, because the consistency group and Q-Marker are managed on each storage system.

# **(1) UR 2x2**

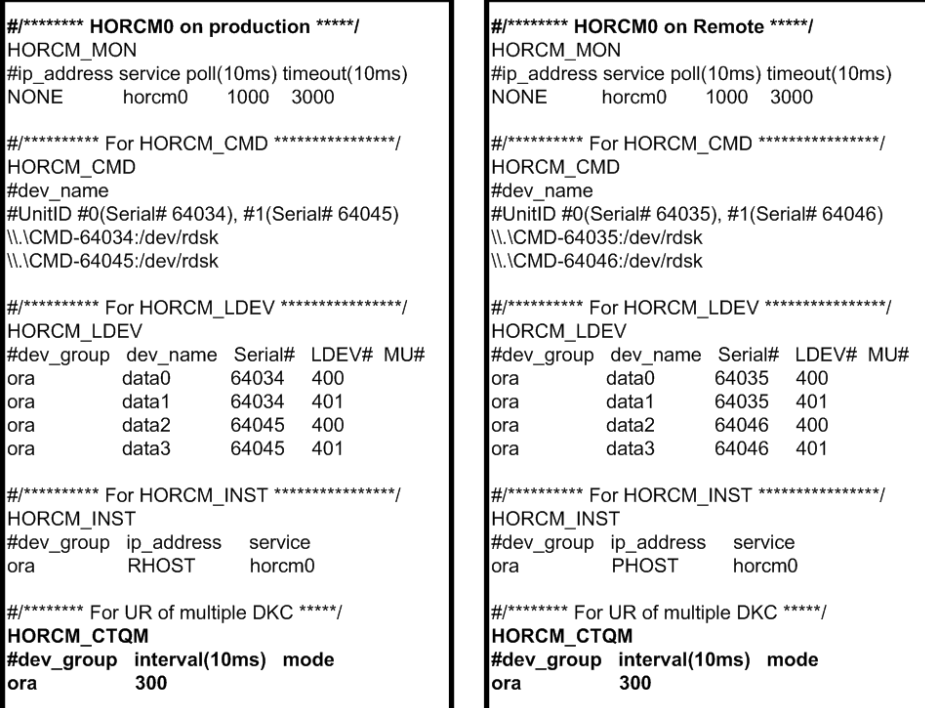

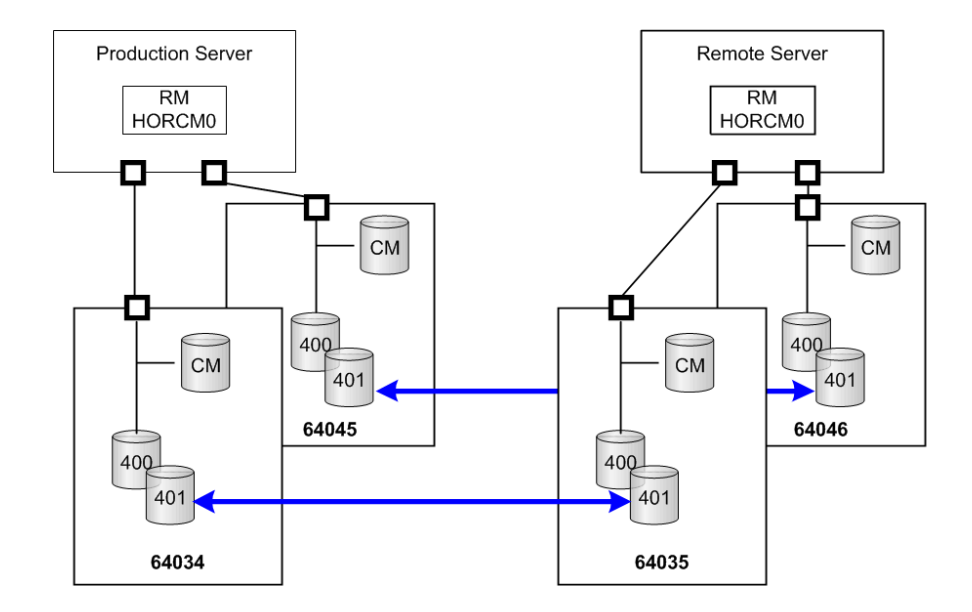

### **(2) UR 2x1**

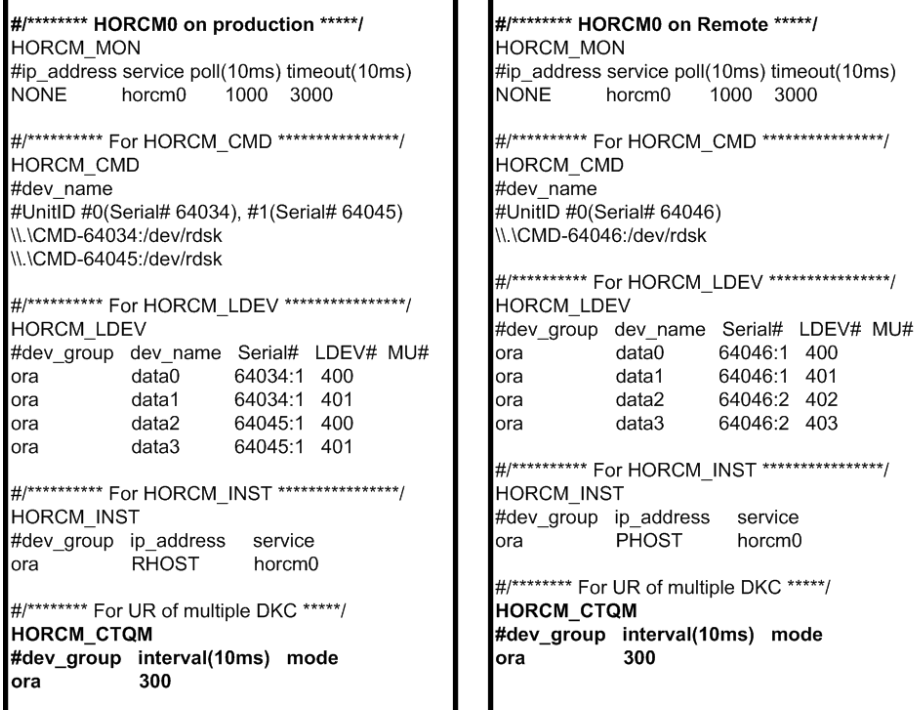

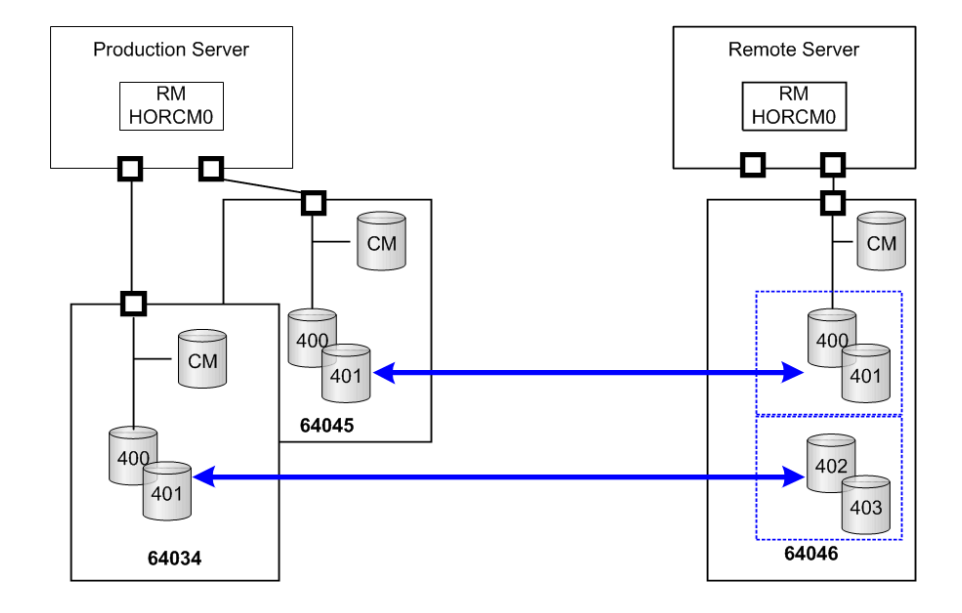

# **Duplication of CCI applications**

**Caution:** You must read Requirements for duplication of CCI before you duplicate CCI applications.

When a failure occurs on the CCI application (for example, failure of the server on which CCI is installed) in the MxN configuration of Universal Replicator, the data consistency in the consistency group that spans multiple storage systems will not be able to be maintained. Duplication of the CCI application is a function to use a second CCI application to maintain the data consistency in the consistency group when a failure occurs in the first CCI application.

You can use up to two CCI applications per one consistency group for each site. The following figure illustrates the typical MxN configuration.

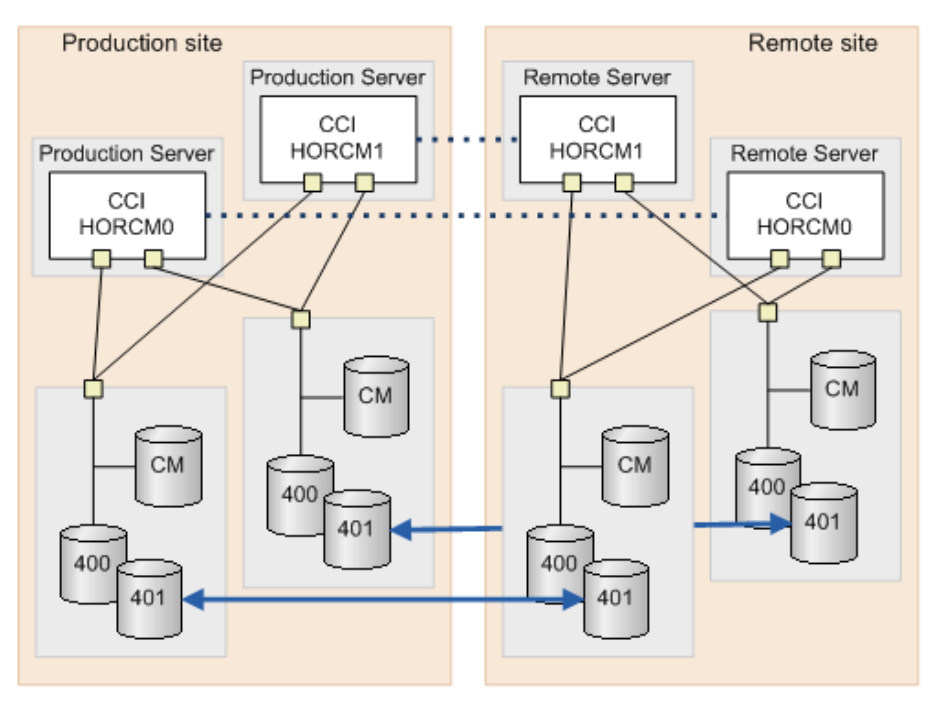

When you specify the command device to the HORCM\_CMD in the configuration definition file, you must make the definition sequence of storage system match within the site, as shown in the following definition file examples.

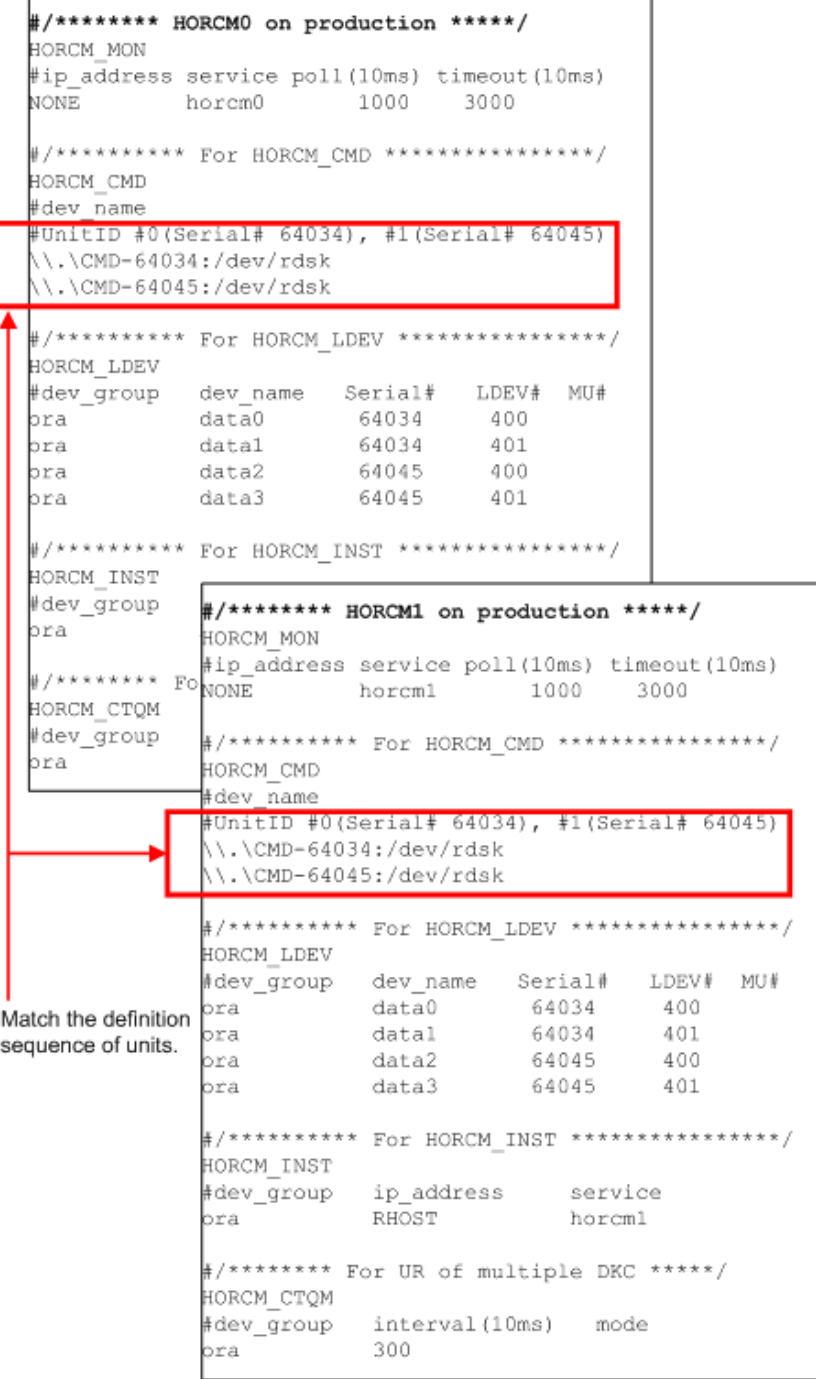

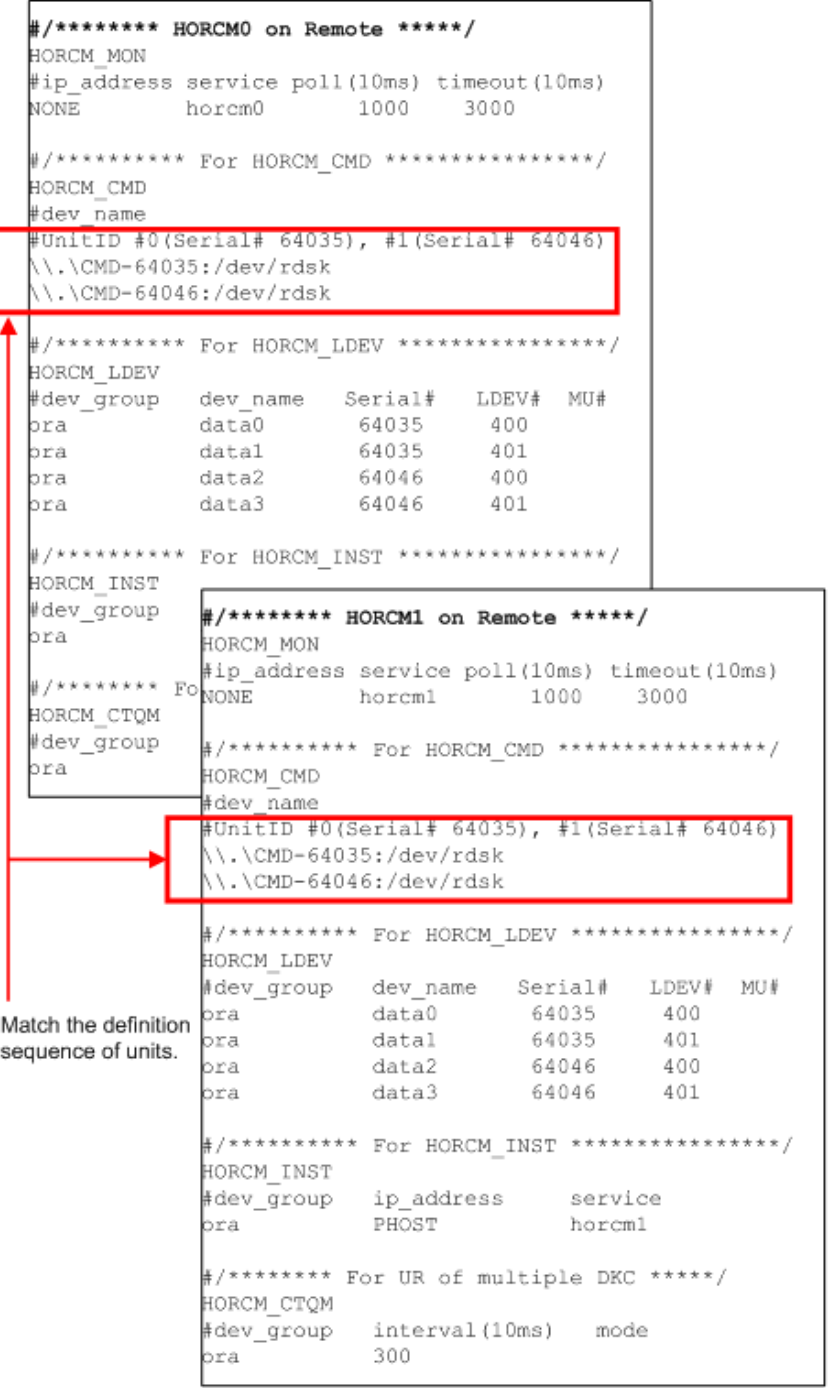

# **Requirements for duplication of CCI**

All of the following requirements must be met in order to use multiple CCI applications. If any of these requirements is not met, the duplication of CCI makes data inconsistent on the RCU.

- **CCI version**: 01-31-03/08 or later
- **Platform on which both CCI applications are installed:** other than OpenVMS

### ■ **Storage system**:

- Hitachi Virtual Storage Platform (VSP)
- Hitachi Virtual Storage Platform 5000 series (VSP 5000 series)
- Hitachi Virtual Storage Platform G1x00 and Hitachi Virtual Storage Platform F1500 (VSP G1x00 and VSP F1500)
- Hitachi Virtual Storage Platform E series
- Hitachi Virtual Storage Platform G200, G400, G600, G800 (VSP Gx00 models)
- Hitachi Virtual Storage Platform F400, F600, F800 (VSP Fx00 models)
- Hitachi Virtual Storage Platform F350, F370, F700, F900 (VSP Fx00 models)
- Hitachi Virtual Storage Platform G350, G370, G700, G900 (VSP Gx00 models)
- Hitachi Unified Storage VM (HUS VM)

# ■ **DKCMAIN microcode version**:

- VSP: 70-06-20-00/00 or later
- VSP G1000: 80-03-00-00/03 or later
- VSP G1500 and VSP F1500: 80-05-00-*xx*/*xx* or later
- VSP Gx00 models and VSP Fx00 models: 83-03-00-*xx*/*xx* or later
- HUS VM: 73-03-48-*x*0/00 or later
- VSP 5000 series: 90-00-0x-xx/xx or later
- VSP E series: 93-01-0x-xx/xx or later
- **Connection between CCI and the storage system: In-band method**

# **Note for duplication of CCI**

When a failure does not occur in CCI, the running CCI application handles the processing to keep the data consistency in the consistency group, for example CTQ-Marker, and the other CCI application stands by in case of a failure. If the stand-by CCI application issues the **pairsplit** command, an error (EX\_INVVOL) might occur. If this error occurs, issue the **pairsplit** command from the other CCI application.

# **Remote volume discovery**

In the configuration separating "Storage admin server (CCI server)" and each production server, it is difficult to verify/check the volumes on the production servers and the volumes described to the horcm.conf on CCI server.

In this configuration, you cannot use the following CCI capabilities:

- Command device security
- pairdisplay -fd option that displays the device file on the production host view
- raidscan -find verify

To solve this configuration problem, CCI supports a way to discover the volume information on the remote server by exporting the volume information with the inqraid command, and by importing its output with the **raidscan -find** command.

The following figure illustrates volume discovery.

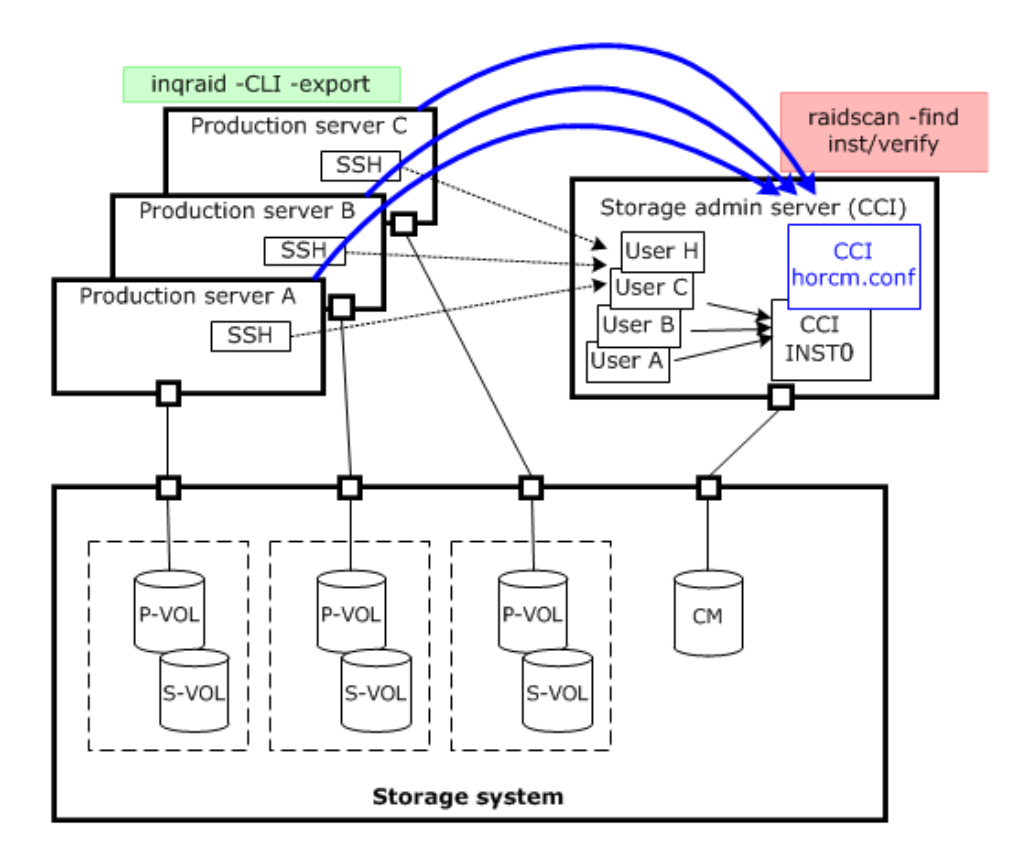

# **Discovering a remote volume**

The volume information discovered on the production servers is exported by specifying the **inqraid** command with the -CLI option and -export option. The volume information includes "Keyword, Serial#, Ldev#, Device file name..". The **raidscan find inst** command on CCI server imports the volume information, and registers it into the HORCM daemon.

The **inqraid** command is needed only for discovering LUNs on the production server.

### **Example of exporting by inqraid command (Solaris):**

```
# ls /dev/rdsk/c1t* | inqraid -CLI -export
INQRAID:@CL4-G@64015@0@124@OPEN-V-CM@/dev/rdsk/c1t0d0s2
INQRAID:@CL4-G@64015@1@124@OPEN-V-CM@/dev/rdsk/c1t0d1s2
INQRAID:@CL4-G@64015@2@95@OPEN-V@/dev/rdsk/c1t0d2s2
INQRAID:@CL4-G@64015@3@95@OPEN-V@/dev/rdsk/c1t0d3s2
INQRAID:@CL4-G@64015@4@95@OPEN-V@/dev/rdsk/c1t0d4s2
INQRAID:@CL4-G@64015@5@95@OPEN-V@/dev/rdsk/c1t0d5s2
INQRAID:@CL4-G@64015@7@95@OPEN-V@/dev/rdsk/c1t0d7s2
```
**Example for exporting/importing to CCI server using pipe & SSH (Solaris):**

```
# ls /dev/rdsk/c1t* | inqraid -CLI -export | ssh 
<CCI host> raidscan -find inst
DEVICE FILE Group PairVol PORT TARG LUN M SERIAL
LDEV
/dev/rdsk/c1t0d2s2 G1 G1-000 CL4-G-1 57 2 0 
64015 2
/dev/rdsk/c1t0d2s2 G1 G1-000 CL4-G-1 57 2 - 
64015 2
/dev/rdsk/c1t0d3s2 G1 G1-001 CL4-G-1 57 3 0 
64015 3
```

```
Example for verifying the imported volume information (Solaris):
```
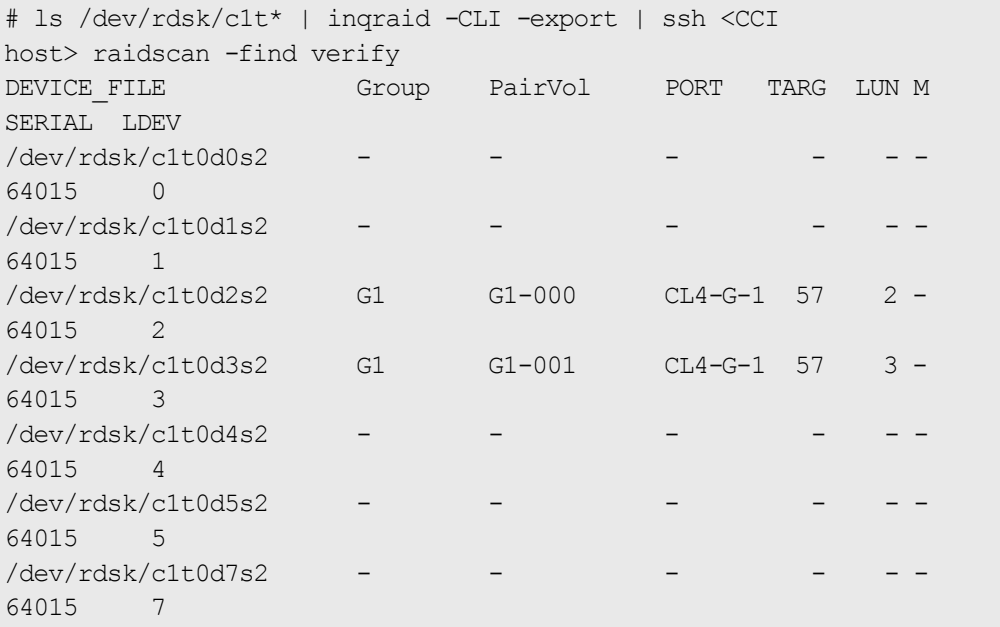

**Import method by the startup of CCI (horcmstart.sh) on the remote host**

The following is the method to import the volume information by exporting the volume information which is discovered on the production server and starting up the CCI on the remote host.

#### **Procedure**

**1.** Export the volume information from the local host (Production server) to /etc/ horcmperm\*.conf of CCI on the remote host. ( $* =$  instance number)

**Example of exporting the volume information**:

```
# ls /dev/rdsk/c1t* | inqraid -CLI -export | ssh <CCI host> cat > /etc/
horcmperm*.conf
```
**2.** Import the volume information. This volume information is imported automatically by starting up CCI on the remote host.

**Example of importing automatically by starting up CCI**:

# horcmstart.sh \*

(\* = instance number)

**3.** Verify the imported volume information on the CCI server. **Example for verifying the imported volume information**:

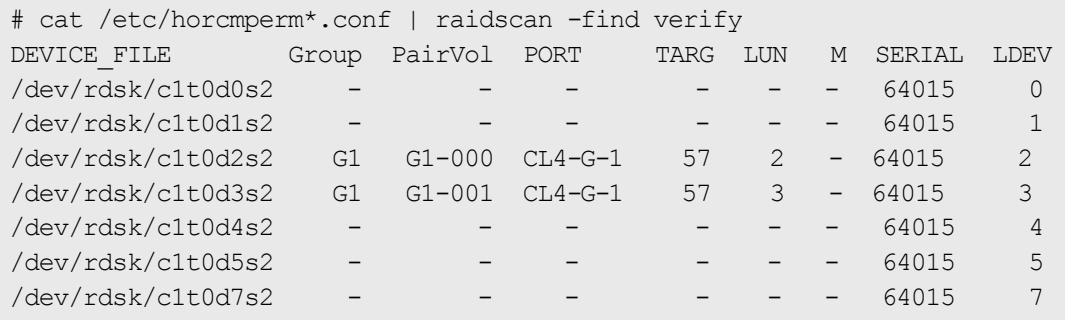

# **Chapter 7: Data protection operations with CCI**

This guide describes data protection operations using CCI.

# **Data protection operations**

User data files are normally placed on a disk through a software layer such as a file system, LVM, disk driver, SCSI protocol driver, bus adapter, and SAN switching fabric. Data corruption can happen due to software layer bugs or human error. CCI Data Protection Facility does not prevent these types of errors. On the other hand, the purpose of data protection is to prevent writing to volumes that the RAID storage system is guarding.

Data protection functions include:

- Data Retention Utility
- Volume Retention Manager
- Volume Security
- Encryption License Key

# **Data Retention Utility**

The purpose of the Data Retention Utility is to prevent writing to volumes that the RAID storage system is guarding. Data Retention Utility sets a protection attribute for the specified LU.

- **Hide from Inquiry command.** The RAID storage system conceals the target volumes from the SCSI Inquiry command by responding "unpopulated volume" (0x7F) to the device type.
- **SIZE 0 volume.** The RAID storage system replies with "SIZE 0" to the target volumes through the SCSI Read capacity command.
- **Read protection.** The RAID storage system protects reading from the target volumes by responding with the "Illegal function" check condition (SenseKey = 0x05, SenseCode = 0x2200).

- **Write protection.** The RAID storage system replies with "Write Protect" in the mode sense header, and protects from writing the target volumes by responding with the "Write Protect" check condition (SenseKey=0x07, SenseCode=0x2700).
- **S-VOL disabling.** The RAID storage system rejects the command execution of the copy series program product for not to be overwritten the secondary (target) volume by the copy process of copy series program product (TrueCopy, Universal Replicator, ShadowImage, Copy-on-Write Snapshot, global-active device), and protects the target volume. This option can be used with the other Data Retention Utility options in parallel. For example, if you want to protect from the writing by the both copy series program product and the host accessing, set the both write protection option and this option. Only the setting of write protection option cannot protect the target volume from the writing executed by the copy processing of the copy series program product.

# **Restrictions on Data Retention Utility volumes**

- **File systems using Data Retention Utility**
	- When setting DRU to the UNIX file system volumes, the volumes must be mounted with the Read Only option after the volumes are unmounted. If DRU is set to the volumes as they are in the mounted status, unexpected behavior or errors might occur in the system.
	- When using a file system for Write Protect Mode set disk on Windows, use the "-x mount" and "-x umount" CCI command options with the above mentioned procedures.
	- Data Retention Utility volumes set to Write Protect Mode (Read ONLY) cannot be used for the Windows file system (NTFS, FAT).
	- In a configuration with NAS modules installed, do not set Data Retention Utility in a file system volume used by a NAS module. If you do, unexpected behavior or errors might occur in the system.
- **LVM(VxVM) on Data Retention Utility**
	- If changing LVM configuration including Data Retention Utility, use the raidvchset vg command for setting the status of the target volume checking prohibited temporarily. Also, after the completion of LVM configuration change, set again the status as checking.
- **Data Retention Utility in HA Cluster Server**
	- If HA Cluster software writes to the metadata at regular intervals to confirm whether its disks are available or not, then Data Retention Utility should not be used in HA environments.
- **Dynamic disk on Windows systems**
	- Data Retention Utility volumes cannot be used for the dynamic disk, because the dynamic disk does not handle the volumes set to Write Protect Mode (Read ONLY). Data Retention Utility volumes must be used for basic disks only.
- **LUN#0**
	- Some operating systems cannot recognize LUNs over LUN#1 if LUN#0 has the Data Retention Utility "inv" attribute set. This is because some HBA drivers do not scan all LUNs on a port if LUN#0 is invisible.

# **Protection parameters and operations**

The RAID storage systems have protection checking parameters for each LU, and these parameters are set through CCI and its command device. CCI supports the following commands to set and verify the parameters for protection checking for each LU:

- raidvchkset: Sets the protection checking parameter for the specified volumes.
- **raidvchkdsp**: Shows the protection checking parameter for the specified volumes based on the CCI configuration definition file.
- **raidvchkscan:** This command has three different uses depending on the options used with the command.
	- Shows the port, target ID, LDEV, and validation checking parameters for the specified volumes based on the **raidscan** command.
	- Shows the journal volume list setting and information for the journal volume.
	- Shows the Copy-on-Write Snapshot pool setting and information for the Copy-on-Write Snapshot pool.

# **Data Protection facility**

The Data Protection Facility permits main operations to volumes that you can see on the host, and prevents wrong operations. CCI controls protected volumes at the result of recognition of protection. CCI recognizes only volumes that the host shows. For that purpose LUN Security is provided for the CCI environment.

The Data Protection Facility ON/OFF is controlled by the security setting for the command device, as shown in the following table.

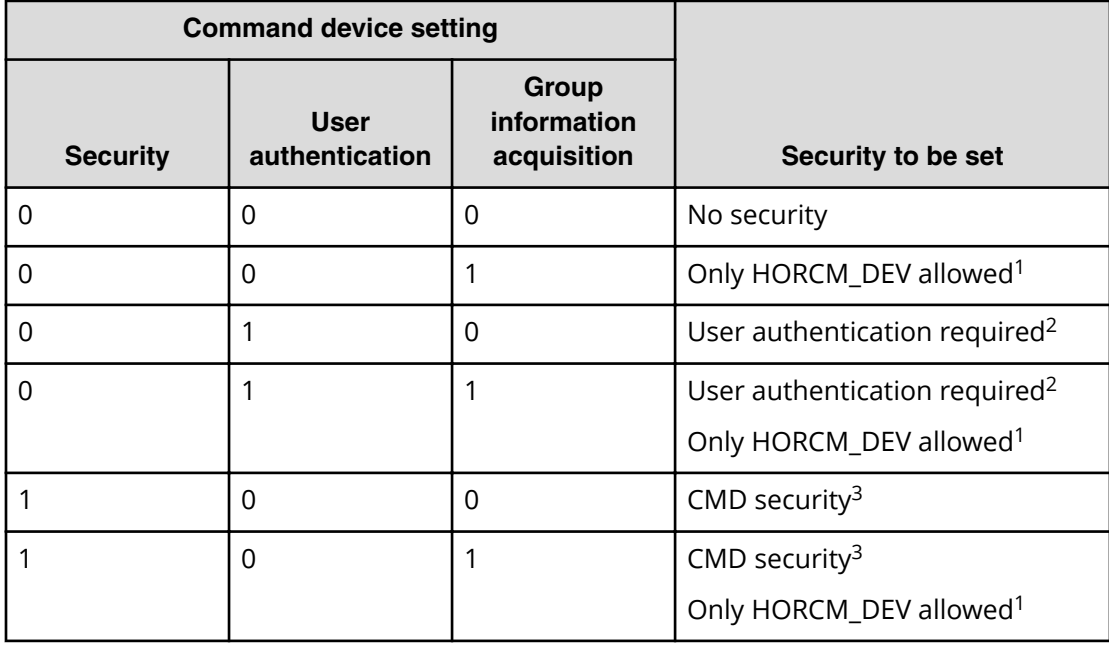

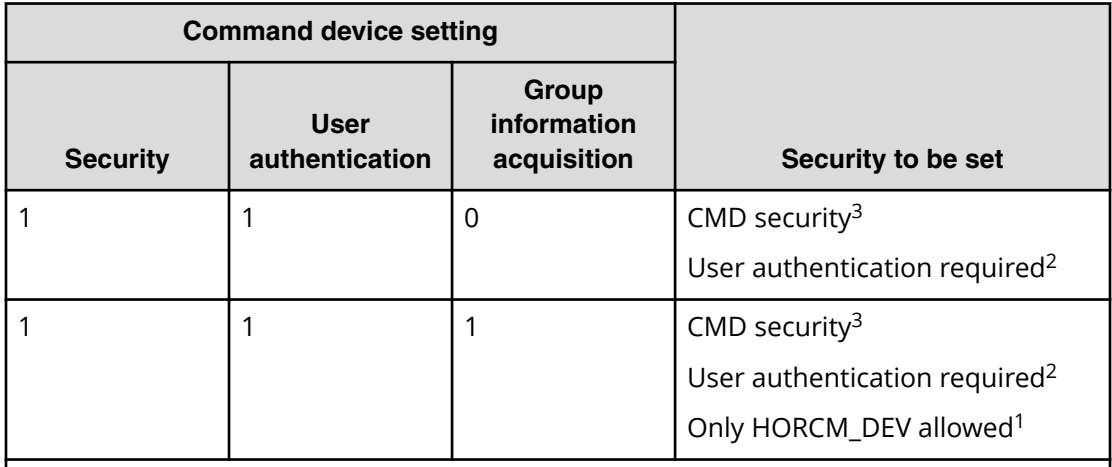

### **Notes:**

- **1.** The operation can be performed only for paired logical volumes described at HORCM\_DEV.
- **2.** Only the commands issued by the authorized users can be executed.
- **3.** Only the devices recognizable from the host can be operated

The Data Protection Facility uses an enhanced command device that you define using the LUN Manager software (or SNMP). When you define the command device, the Data Protection Facility is turned ON or OFF to each command device, which has an attributes to enable the Data Protection Facility. CCI distinguishes the ON from OFF attribute when CCI recognizes the command device. The figure given below shows the definition of protected volumes.

**Note:** If the command device is set to enable protection mode, there is no impact on CCI operations. CCI controls pairs under current specification. For details about the command operations when the Data Protection Facility is turned ON, see Target commands for protection.

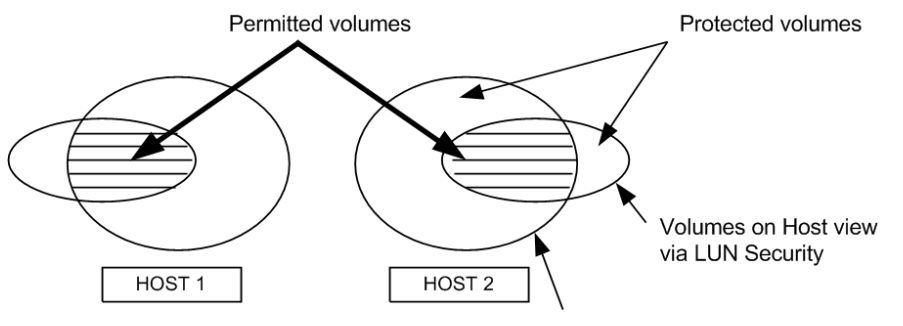

Volumes to which CMD security is set

# **Data Protection Facility specifications**

Only the permitted volumes can be registered in hordm.conf. When creating the horcm.conf file, describe volumes only from the view that the host shows. CCI manages mirror descriptors (TrueCopy, ShadowImage/MU#0/1/2) as a unit.

The Data Protection Facility has two specifications: one must be a volume that you can see from the host such as the Inquiry tool, and the other must be a mirror descriptor volume that was registered in horcm.conf. The following table shows the registration for the mirror descriptor.

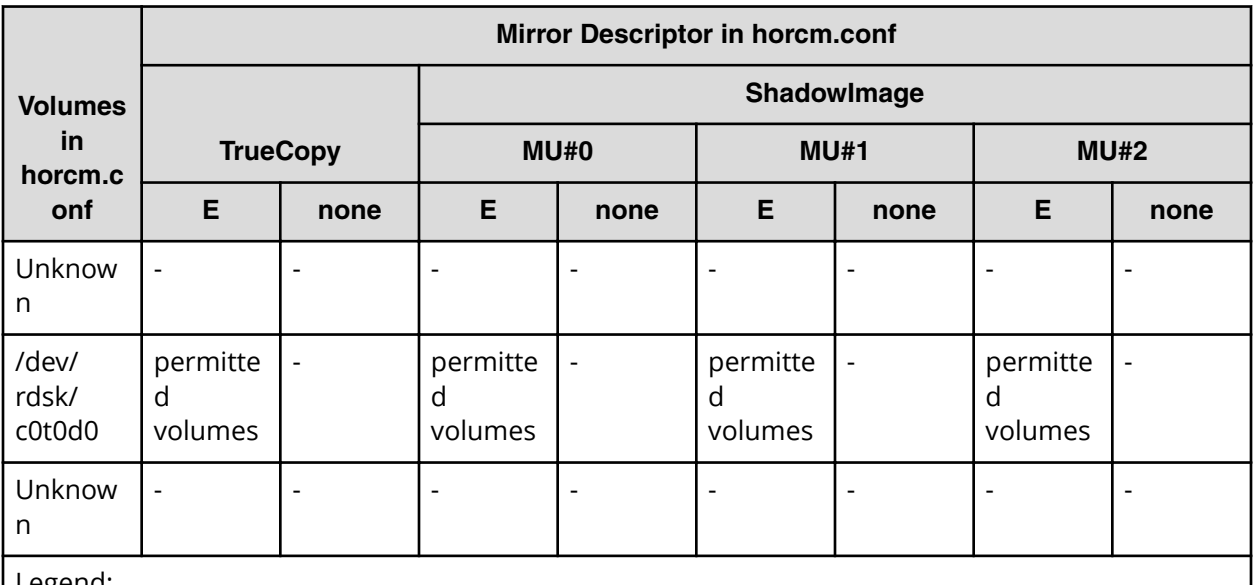

Legend:

**E**: Mirror descriptor volume to be registered in horcm.conf.

**Unknown**: Volumes that own host cannot recognize, even though volumes were registered in horcm.conf.

- CCI permits operation after the **permission** command at startup of HORCM. The target is volume that was registered in the horcm.conf file.
- The **permission** command is necessary to permit the protected volume at first. The **permission** command compares an identification for volumes of horcm.conf to all of own host volumes, and the result is registered within HORCM. And HORCM makes tables for protected volume and permitted volumes from horcm.conf and Inquiry result. Inquiry result is based on configuration of Data Retention Utility. When controlling pair volumes, requests to protected volumes are rejected with error code EX\_ENPERM.
- The Data Protection Facility is based on the host side view at the result of Data Retention Utility. You need to configure Data Retention Utility before CCI operation. CCI checks Data Retention Utility by Inquiry within CCI.
- The Data Protection Facility can be enabled separately for each command device. If you want to use protection and non-protection modes in the same storage system at the same time, you can define two (or more) command devices: one with protection ON, one with protection OFF. Protection mode is enabled for the host that has Data Retention Utility and ON command device.

# **Examples for configuration and protected volumes**

**Case (1)**: Two Hosts (See the figure given below for two host configuration). In protect mode, Ora2 are rejected to operate the paired volume, because of Unknown for Grp4 on HOST2.

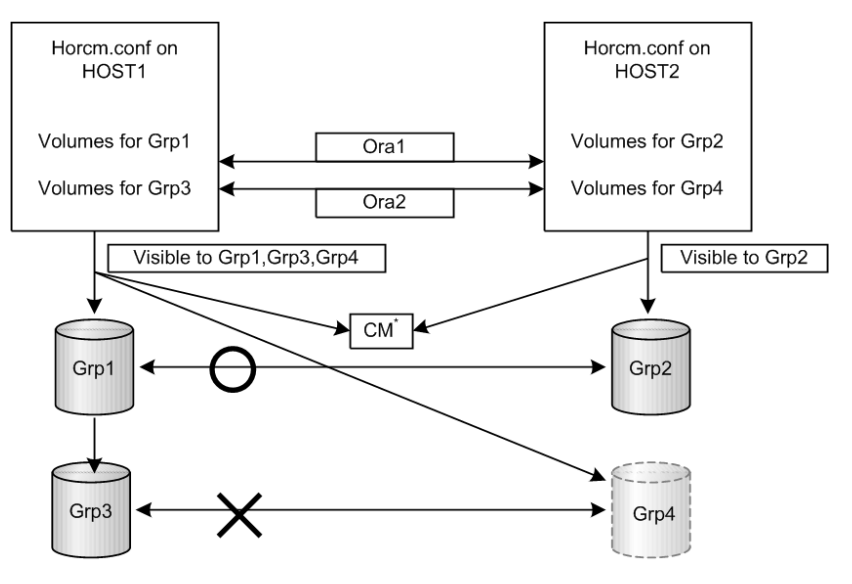

<sup>&</sup>quot;CM = protection "On" command device

**Case (2)**: One Host (See the figure given below for one host configuration). In protect mode, Ora1 and Ora2 are rejected to operate the paired volume, because of Unknown for Grp2 and Grp4 on HOST1. If HOST1 has a protection OFF command device, then Ora1 and Ora2 are permitted to operate the paired volume.

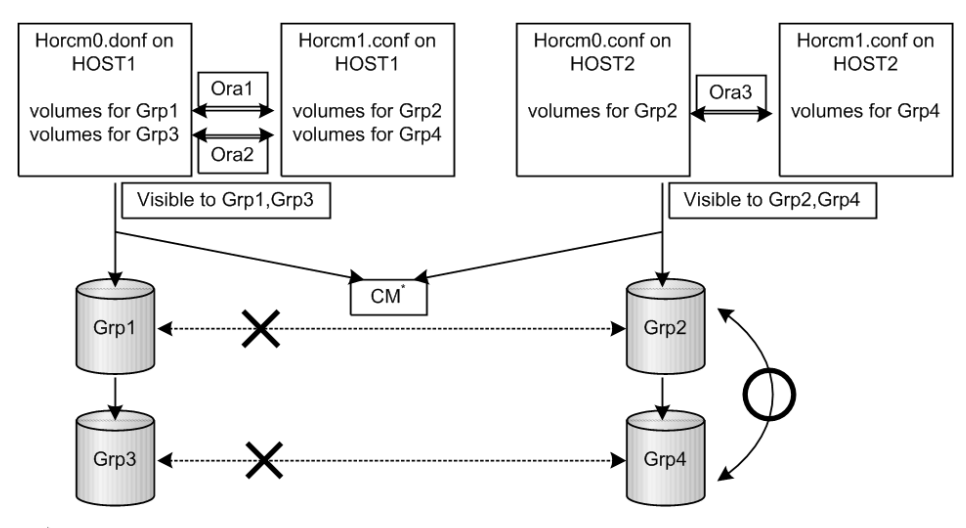

 $\textdegree$ CM = protection "On" command device

**Note:** The Data Protection Facility is implemented by only CCI. CCI needs to know the protection attribute for the command device whether should be permitted the operation for paired volume. If HORCM has protection ON command device at its time, then HORCM checks a permission for a paired volume.

# **Operation authority with CMD security enabled**

If the CMD security is enabled, you have the operation authority for the LU which meets both of the following requirements.

- The connection to the host has been recognized when you start CCI.
- The LU is the target of the pair operation specified with MU# which is defined in the configuration definition file.

For the volumes that you do not have the operation authority, "\*\*\*\*" is displayed as the LDEV#, and "----" is displayed as the status. If you perform the pair operations, CCI rejects the request with the error code "EX\_ENPERM" (**pairdisplay** is not included).

If you specify 0, 1 2... for the MU#, your operation authority is limited on the LUs for the local copy program products (ShadowImage, ShadowImage for Mainframe and Copy-on-Write Snapshot). If you specify h0, h1 or h2 for the MU#, your operation authority is limited on the LUs for the remote copy operations (TrueCopy, TrueCopy for Mainframe, TrueCopy Async, Universal Replicator, Universal Replicator for Mainframe, and globalactive device). If you specify nothing for the MU#, you have the operation authority on MU#0 for the local copy and the remote copy operations.

# **Target commands for protection**

The following commands are controlled by the Data Protection Facility: **horctakeover**, **paircurchk**, **paircreate**, **pairsplit**, **pairresync**, **pairvolchk**, **pairevtwait**, **pairsyncwait**, **raidvchkset**, **raidvchkdsp**, **pairdisplay**. When the command is issued to non-permitted volumes, CCI rejects the request with error code "EX\_ENPERM" (**pairdisplay** is not included).

■ The **pairdisplay** command shows all volumes, so that you can confirm nonpermitted volumes. Non-permitted volumes are shown without LDEV# information. As shown below, the LDEV# information is " \*\*\*\* " (-CLI is "-").

### **Example**

# pairdisplay -g oradb

```
Group PairVol(L/R) (Port#,TID,LU-M),Seq#, LDEV#.P/S,Status, Seq#,P-
LDEV# M
oradb oradev1(L) (CL1-D, 3, 0-0) 35013 ****..- -,-
oradb oradev1(R) (CL1-D, 3, 1-0) 35013 ****..- -,-
```
■ The **raidscan** command shows all volumes same as current specification, because it does not need HORCM\_DEV and HORCM\_INST on horcm.conf. If you want to know permitted volumes at **raidscan**, use **raidscan -find**. The -find option shows device file name and storage system information by using internal Inquiry result. You can use **raidscan -find** to make horcm.conf, because only permitted volumes are shown with host side view. Following is an example for HP-UX systems:

### **Example**

# ioscan -fun | grep rdsk | raidscan -find

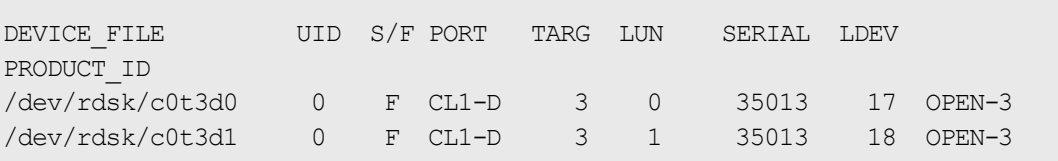

# **permission command**

CCI recognizes permitted volumes at the result of the **permission** command. The **permission** command is the -find inst option of **raidscan**. This option issues an inquiry to a specified device file to get Ser# and LDEV# from the RAID storage system, and checks an identification for volumes of horcm.conf to all of own host volumes, then stores the result within HORCM of the instance. This **permission** command is started by /etc/horcmgr automatically.

The following example shows the relation between the device file and  $\frac{h}{r}$  on  $f$  for a manual operation on an HP-UX system. All volumes of ioscan are permitted.

### **Example**

# ioscan -fun | grep rdsk | raidscan -find inst

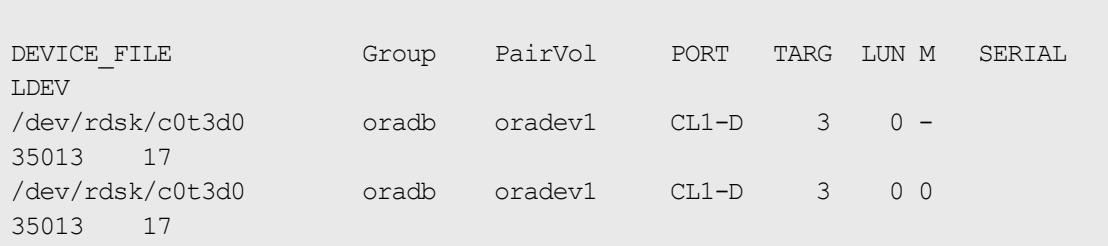

# **New options for security**

### **raidscan -find inst**

This option registers the device file name to all mirror descriptors of the LDEV map table for CCI and permits the matching volumes on horcm.conf in protection mode. It is started from /etc/horcmgr automatically. You will not normally need to use this option. This option issues an Inquiry to a device file from the result of STDIN. Then CCI gets Ser# and LDEV# from the RAID storage system. Subsequently, CCI compares the Inquiry result to the contents of horcm.conf, and the result is stored within HORCM for the instance. At the same time CCI shows the result of this option about the relation. This option will also be terminated to avoid wasteful scanning after registration based on horcm.conf, because HORCM does not need the registration any more.

#### **Example**

# ioscan -fun | grep rdsk | raidscan -find inst

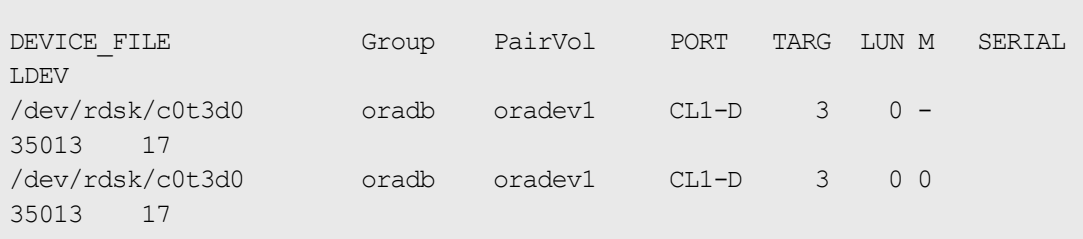

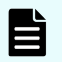

**Note:** When multiple device files share the same LDEV, the first device file is registered to the LDEV map table.

### **raidscan -find verify [MU#]**

This option shows the relation between group on horcm.conf and Device\_File registered to the LDEV map tables from DEVICE\_FILE of STDIN.

### **Example**

# ioscan -fun | grep rdsk | raidscan -find verify -fd

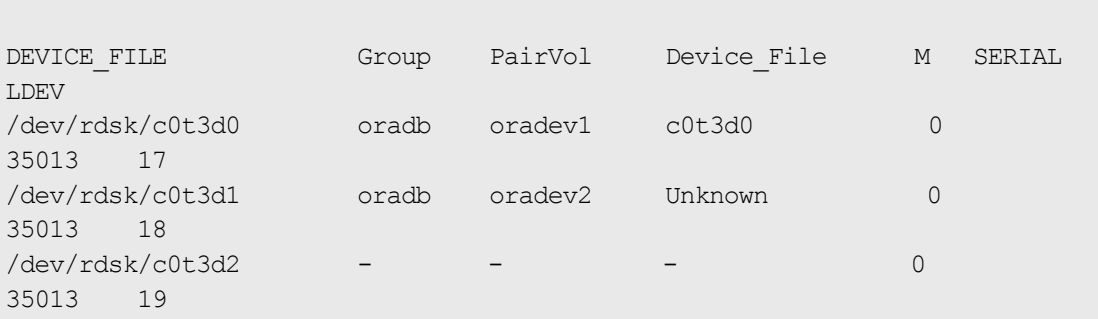

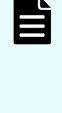

**Note:** It shows shared LDEV among multiple device files, if there is a difference between DEVICE\_FILE and Device\_File. You can also use this option to the command device that specified non-protection mode. It is used for the purpose to see the relation between DEVICE\_FILE and the group of horcm.conf.

### **raidscan -f[d]**

This option shows the Device\_File that was registered on the group of HORCM, based on the LDEV (as defined in the local instance configuration definition file).

#### **Example**

# raidscan -p cl1-d -fd

```
Port# ,TargetID#,Lun#..Num(LDEV#....)...P/S, Status,Fence,LDEV#,Device File
CL1-D, 3, 0...1(17)............SMPL - - -, c0t3d0
CL1-D, 3, 1...1(18)............SMPL - --, c0t3d1
```
### **pairdisplay -f[d]**

This option shows the relation between the Device\_File and the paired volumes (protected volumes and permitted volumes), based on the group, even though this option does not have any relation with protection mode.

#### **Example**

```
# pairdisplay -g oradb -fd
Group PairVol(L/R) Device File M , Seq#, LDEV#.P/S, Status, Seq#, P-LDEV#
M
oradb oradev1(L) c0t3d0 0 35013 17..P-VOL COPY, 35013
```

```
18 -
oradb oradev1(R) c0t3d1 0 35013 18..S-VOL COPY, 35013 
17 -
```
If either the local or the remote host (instance) has not been shown the Device File, then pair operations are rejected (except the local option such as "-l") in protection mode because of Unknown volume, as shown in the following example.

#### **Example**

```
# pairdisplay -g oradb -fd
```

```
Group PairVol(L/R) Device File M , Seq#, LDEV#.P/S, Status, Seq#, P-LDEV#
M
oradb oradev1(L) c0t3d0 0 35013 17..P-VOL COPY, 35013 
18 -
oradb oradev1(R) Unknown 0 35013 ****..- -, -
```
# **Permitting protected volumes**

Protection mode needs recognition step to check accessible volumes and the horcm.conf at the startup of HORCM on protection mode. The protected volumes must be registered to enable the Data Protection Facility at each startup of HORCM, so that this registration process is executed automatically by /etc/horcmgr.

### **With a \$HORCMPERM file**

The following is executed for registration of permitted volume file (\$HORCMPERM file), if \$HORCMPERM file exists and there are permitted volumes. To permit only the volumes specified, then the volume list must be defined in the \$HORCMPERM file.

### **Naming of \$HORCMPERM file on UNIX systems**

\$HORCMPERM is /etc/horcmperm.conf or /etc/horcmperm\*.conf (\* = instance number) by default. For example, on HP-UX systems:

```
cat $HORCMPERM | /HORCM/usr/bin/raidscan -find inst
# The following are an example to permit the LVM Volume groups.
# For MU# 0
vg00 /dev/rdsk/c0t3d0 /dev/rdsk/c0t3d1
vg00 /dev/rdsk/c0t3d2 /dev/rdsk/c0t3d3
# For MU# 1
vg01 /dev/rdsk/c0t3d0 /dev/rdsk/c0t3d1
vg01 /dev/rdsk/c0t3d2 /dev/rdsk/c0t3d3
```
**Verifying a group for vg01**: The following are examples how to verify whether a LVM volume group is mapped to group (MU#1 for ShadowImage) in the horcm.conf file correctly.

```
# export HORCC_MRCF=1
# cat /etc/horcmperm.conf | grep vg01 | raidscan -find verify 1 -fd
```
OR

```
# vgdisplay -v /dev/vg01|grep dsk|sed 's/\/*\/dsk\//\/rdsk\//
g'|raidscan -find verify 1 -fd
DEVICE FILE 6roup PairVol Device File M SERIAL
LDEV
/dev/rdsk/c0t3d0 oradb1 oradev1 c0t3d0 1 
35013 17
/dev/rdsk/c0t3d1 oradb1 oradev2 c0t3d1 1 
35013 18
/dev/rdsk/c0t3d2 oradb oradev3 c0t3d2 1 
35013 19
/dev/rdsk/c0t3d3 - - - 1 
35013 20
```
#### **Naming of \$HORCMPERM file on Windows systems**

\$HORCMPERM is %windir%\horcmperm.conf or %windir%\horcmperm\*.conf (\* = instance number) by default.

```
type $HORCMPERM | x:\HORCM\etc\raidscan.exe -find inst
# The following are an example to permit the DB Volumes.
# Note: a numerical value is interpreted as Harddisk#.
# DB0 For MU# 0
Hd0-10harddisk12 harddisk13 harddisk17
# DB1 For MU# 1
hd20-23
```
**Verifying a group for DB1**: The following is an example of how to verify whether a DB volume group is mapped to a group (MU#1 for ShadowImage) in the horcm.conf file correctly.

```
D:\HORCM\etc> set HORCC_MRCF=1
D:\HORCM\etc> echo hd20-23 | raidscan -find verify 1 -fd
DEVICE FILE Group PairVol Device File M SERIAL
LDEV
Harddisk20 oradb1 oradev1 Harddisk20 1 35013 
17
Harddisk21 oradb1 oradev2 Harddisk21 1 35013
18
Harddisk22 oradb oradev3 Harddisk22 1 35013 
19
```
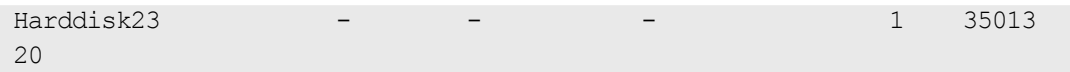

**Without a \$HORCMPERM file: Commands to run on different operating systems**

If NO \$HORCMPERM file exists, run a command on the host to permit all volumes on the host. The following table shows the command to run on each operating system.

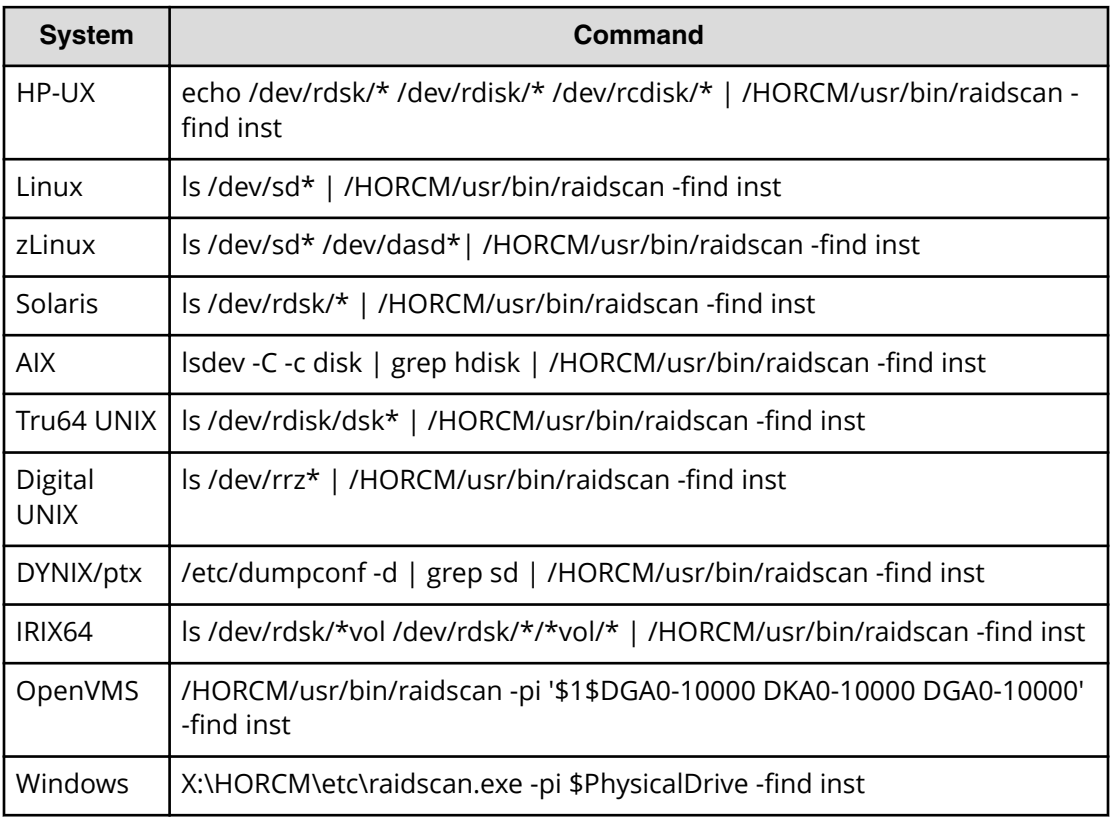

**Note:** This registration process has risk because it is executed automatically 自 by /etc/horcmgr without judgment for protection mode in order to validate the -fd option. This registration brings a degradation in horcmstart.sh, but HORCM daemon has been running as usual, and it will depend on how many devices a host has. To start faster at HORCM faster in non-protection mode, create the \$HORCMPERM file of "SIZE 0 byte" as a dummy file or to set HORCMPERM=MGRNOINST. At this time, the -fd option shows Device\_File name as Unknown, and after you can use **raidscan -find inst** to validate the -fd option.

# **Environment variables**

# **\$HORCMPROMOD**

This environment variable turns protection mode ON as specified in the following table depicting the relation between HORCMPROMOD and command device. If your command device is set for non-protection mode, this parameter sets it to protection mode.

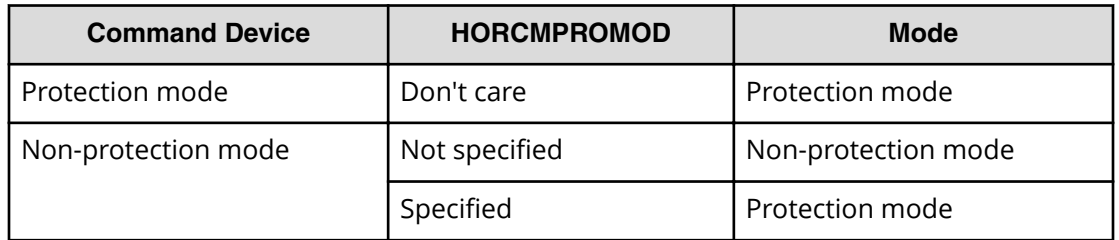

# **\$HORCMPERM**

This variable is used to specify the HORCM permission file name. If no file name is specified, /etc/horcmperm.conf or /etc/horcmperm\*.conf (\* = instance number) is the default.

■ If a HORCM permission file exists, then /etc/horcmgr executes the following command to permit the volumes specified.

Example for UNIX systems:

cat \$HORCMPERM | /HORCM/usr/bin/raidscan -find inst

Example for Windows systems:

type \$HORCMPERM | x:\HORCM\etc\raidscan.exe -find inst

- If no HORCM permission file exists, then /etc/horcmgr executes a built-in command to permit all volumes of a host. See Without a \$HORCMPERM file: Commands to run on different operating systems for examples of commands run on an operating basis.
- /etc/horcmgr does not execute the built-in command if the following is defined for \$HORCMPERM. This is used to execute a system command to permit the volumes specified from a user's shell script.

HORCMPERM=MGRNOINST.

# **Determining the protection mode command device**

The inquiry page is not changed for a command device with protection mode ON. Therefore, CCI provides how to find the protection mode command device. To determine the currently used command device, use the **horcet1** -D command. This command shows the protection mode command device by adding an asterisk (\*) to the device file name.

### **Example for HP-UX systems:**

```
# horcctl -D
Current control device = /dev/rdsk/c0t0d0*
- * indicates protection ON.
```
# **Chapter 8: Examples of using CCI commands**

This guide provides examples of typical tasks performed using CCI commands.

# **Group version control for mixed storage system configurations**

Before executing each option of a command, CCI checks the facility version of the storage system internally to verify that the same version is installed on mixed storage system configuration. If the configuration includes older storage systems (for example, 9900V), this method might not meet the requirements for the mixed storage system environment, because the older storage system limits the availability enhancements in later facility versions. If the facility versions of the storage systems are different, you cannot use TagmaStore USP/TagmaStore NSC-specific facility, because CCI applies the minimum version to all storage systems. To expand the capability for mixed storage system configurations and avoid problems such as this, CCI supports the following group version control to manage a version for each group.

- CCI (HORCM daemon) makes a facility version for each group based on a configuration file at the startup of HORCM.
- In a mixed storage system configuration, if the facility version of the storage systems (for example, USP V/VM and TagmaStore USP/TagmaStore NSC) is different on a group, CCI will apply the minimum version for each group (see the following figure showing the definition of the group version).

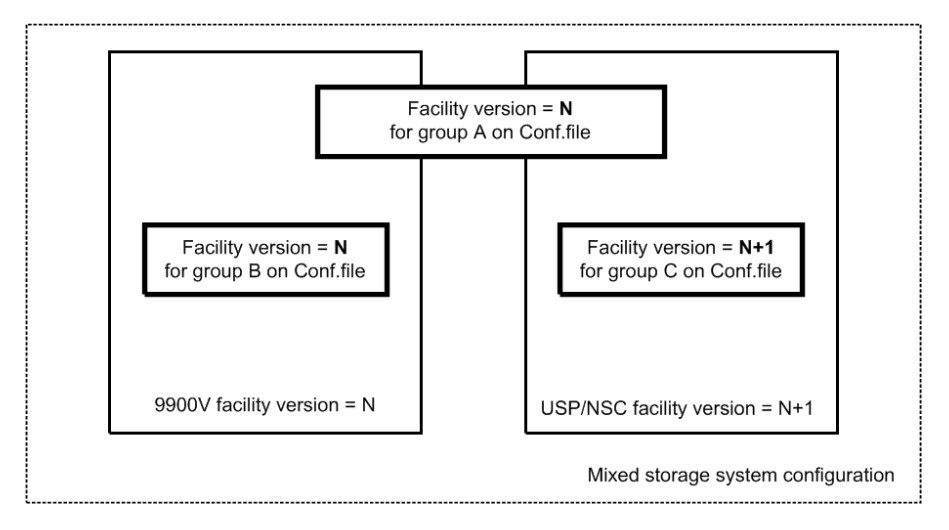

# **LDM volume discovery and flushing for Windows**

Windows systems support the Logical Disk Manager (LDM) (such as VxVM), and a logical drive letter is typically associated with an LDM volume (\Device\HarddiskVolumeX). Therefore, you cannot know the relationship between LDM volumes and the physical volumes of the RAID storage system. Therefore, you need to create the CCI configuration file, and you need to know the relationship that is illustrated in the figure given below.

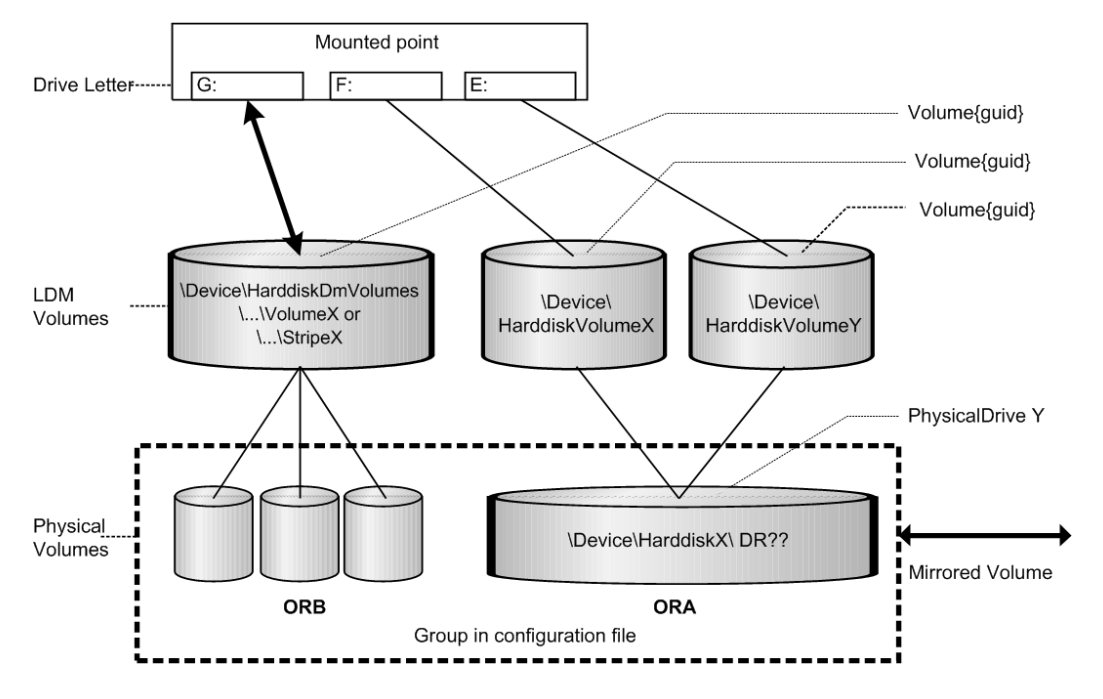

# **Volume discovery function**

CCI supports the volume discovery function on three levels showing the relationship between LDM volumes and the physical volumes.

- **Physical level:** CCI shows the relationship between PhysicalDrive and LDEV by giving \$Physical as a KEY WORD for the discovery.
- **LDM volume level:** CCI shows the relationship between [LDM volume and PhysicalDrives] and LDEV by given \$Volume as KEY WORD for the discovery.
- **Drive letter level:** CCI shows the relationship between [Drive letter and LDM volume and PhysicalDrives] and LDEV by given \$LETALL as KEY WORD for the discovery.

The KEY WORD (**\$Physical, \$Volume, \$LETALL**) can be used with **raidscan -find**, **inqraid**, **mkconf** commands.

In Windows, DOS devices (for example, C:, Volume{}) are linked to a Device Object Name (\Device\...). CCI indicates as the following by abbreviating a long Device Object Name.

Device Object Name of the LDM for Windows:

\Device\HarddiskVolumeX for Partition : \VolX\DskY

DskY shows that VolX are configured through HarddiskY.

\Device\HarddiskDmVolumes\ ... \VolumeX for spanned volume : \DmsX\DskYs

\Device\HarddiskDmVolumes\ ... \StripeX for striped volume : \DmtX\DskYs

\Device\HarddiskDmVolumes\ ... \RaidX for Raid-5 volume : \DmrX\DskYs

DskYs shows that DmsX(DmtX,Dmr) volumes are configured through bundling multiple drives (indicate HDD, SSD, SCM, and FMD) Y1, Y2….

■ Device Object Name of the PhysicalDrive for Windows:

\Device\HarddiskX\DR?? : HarddiskX

You can determine the relationship between LDM volumes and LDEV by given a KEY WORD to the **inqraid** command.

### **Example 1**

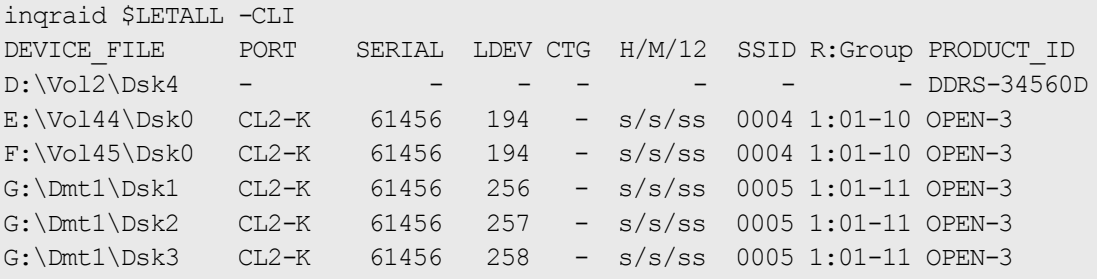

### **Example 2**

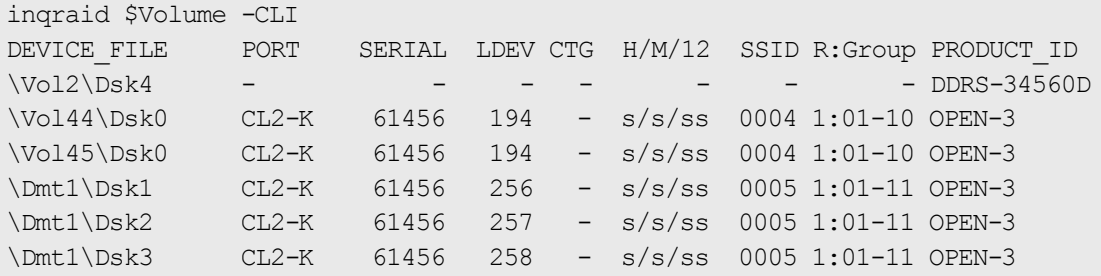

### **Example 3**

```
inqraid $Phy -CLI 
DEVICE_FILE PORT SERIAL LDEV CTG H/M/12 SSID R:Group PRODUCT_ID
Harddisk0 CL2-K 61456 194 - s/s/ss 0004 1:01-10 OPEN-3
Harddisk1 CL2-K 61456 256 - s/s/ss 0005 1:01-11 OPEN-3
Harddisk2 CL2-K 61456 257 - s/s/ss 0005 1:01-11 OPEN-3
Harddisk3 CL2-K 61456 258 - s/s/ss 0005 1:01-11 OPEN-3
Harddisk4 - - - - - - - DDRS-34560D
```
- Device Object Name of the Partition for Windows
	- \Device\HarddiskX\PartitionY : \DskX\pY
- Device Object Name of the PhysicalDrive for Windows
	- \Device\HarddiskX\Partition0 : HarddiskX

#### **Example 4**

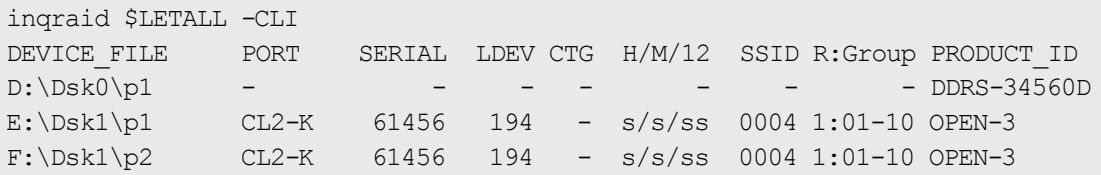

#### **Example 5**

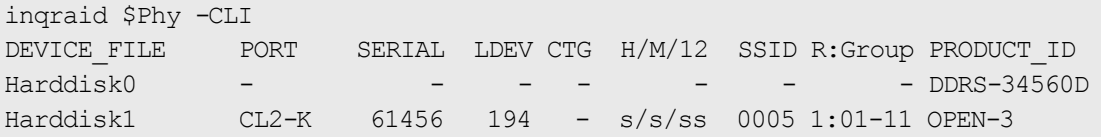

You want to know the relationship between LDM volumes and a group of the configuration files, and then find a group of the configuration file by giving a KEY WORD to **raidscan -find verify** command.

### **Example 6**

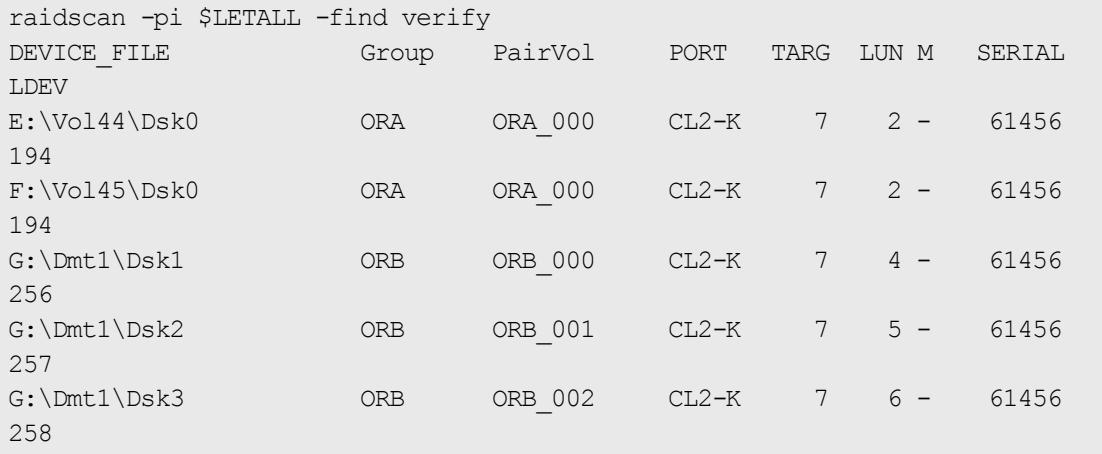

### **Example 7**

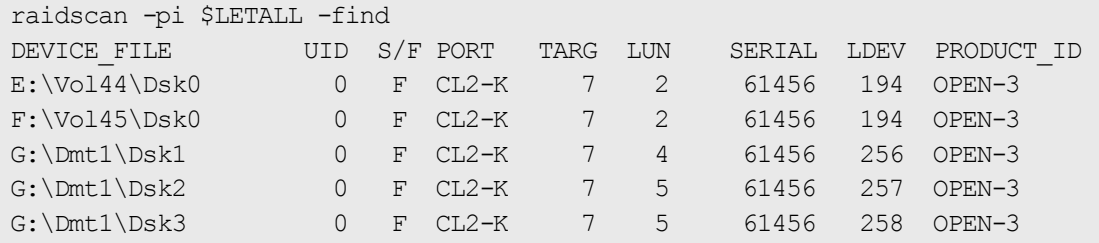

# **Mountvol attached to Windows systems**

Pay attention to the **mountvol** /D command attached to a Windows system, such that it does not flush the system buffer associated with the specified logical drive. The **mountvol** command shows the volume mounted as Volume{guid} as follows:
#### **Example**

```
mountvol
Creates, deletes, or lists a volume mount point.
.
.
MOUNTVOL [drive:]path VolumeName
MOUNTVOL [drive:]path /D
MOUNTVOL [drive:]path /L
     \\?\Volume{56e4954a-28d5-4824-a408-3ff9a6521e5d}\
         G: \mathcal{A} \\?\Volume{bf48a395-0ef6-11d5-8d69-00c00d003b1e}\
         F:\ \setminus
```
You can determine what  $\lq\lq\lq\lq$  volume {guid}  $\lq$  is configured, as follows:

#### **Example**

```
inqraid $Volume{bf48a395-0ef6-11d5-8d69-00c00d003b1e} -CLI
DEVICE FILE PORT SERIAL LDEV CTG H/M/12 SSID R:Group PRODUCT ID
\Vol46\Dsk1 CL2-K 61456 193 - S/s/ss 0004 1:01-10 OPEN-3
raidscan -pi $Volume{bf48a395-0ef6-11d5-8d69-00c00d003b1e} -find
DEVICE_FILE UID S/F PORT TARG LUN SERIAL LDEV PRODUCT_ID
\Vol46\Dsk1 0 F CL2-K 7 1 61456 193 OPEN-3
```
## **System buffer flushing function**

The logical drive to be flushed can be specified by the following two methods. One method is that the logical drive (for example, G:\hd1 drive, as below) is specified immediately, but this method must know about the logical drive corresponding to a group before executing the **sync** command. Also the volume is mounting by a directory and this method requires finding its volume name. To solve such a complication, CCI supports a method that flushes the system buffer associated with a logical drive through finding a volume{guid} corresponding to a group of the configuration file. This method does not depend on mounted point, so that it is possible to flush the volume mounted by a directory. This method is supported to be specified a group to the **raidscan -find sync** command. The figure given below shows the LDM volume flushing operation.

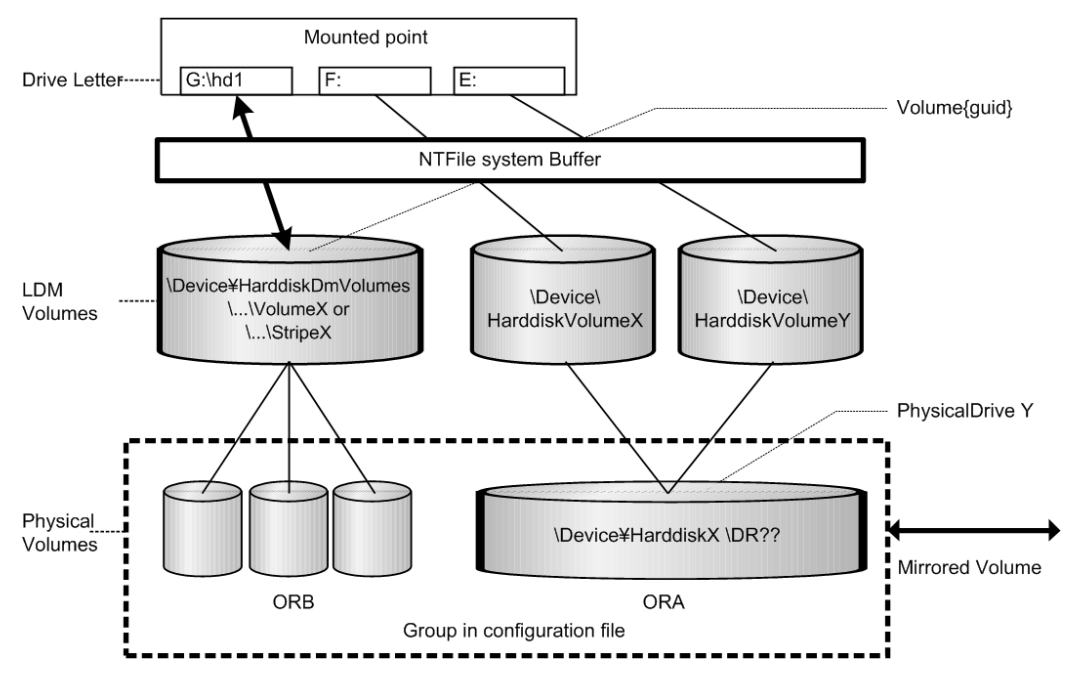

The following example flushes the system buffer associated with the ORB group through \$Volume.

#### **Example**

```
raidscan -pi $Volume -find sync -g ORB
[SYNC] : ORB ORB 000[-] \rightarrow \Dmt1\Dsk1 : Volume{bf48a395-0ef6-11d5
8d69-00c00d003b1e}
[SYNC] : ORB ORB 001[-] \-\ \Dmt1\Dsk2 : Volume{bf48a395-0ef6-11d5
8d69-00c00d003b1e}
[SYNC] : ORB ORB 002[-] \{\Delta\} : Volume{bf48a395-0ef6-11d5
8d69-00c00d003b1e}
```
The following example flushes the system buffer associated with all groups for the local instance.

#### **Example**

```
raidscan -pi $Volume -find sync
[SYNC] : ORA ORA_000[-] -> \Vol44\Dsk0 : Volume{56e4954a-28d5
4824-a408-3ff9a6521e5d}
[SYNC] : ORA ORA_000[-] -> \Vol45\Dsk0 : Volume{56e4954a-28d5
4824-a408-3ff9a6521e5e}
[SYNC] : ORB ORB 000[-] \rightarrow \Dmt1\Dsk1 : Volume{bf48a395-0ef6}11d5-8d69-00c00d003b1e}
[SYNC] : ORB ORB 001[-] \rightarrow \Dmt1\Dsk2 : Volume{bf48a395-0ef6}11d5-8d69-00c00d003b1e}
[SYNC] : ORB ORB 002[-] \rightarrow \Dmt1\Dsk3 : Volume{bf48a395-0ef6
11d5-8d69-00c00d003b1e}
```
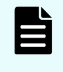

**Note:** Windows does not support the LDM volume, so specify \$LETALL instead of \$Volume.

#### **20ffline backup using raidscan -find sync for Windows file system:**

The raidscan -find sync command flushes the system buffer associated with a logical drive through finding a Volume{guid} corresponding to a group of the configuration file, without using the **-x mount** and **-x umount** commands. The following examples are for group ORB.

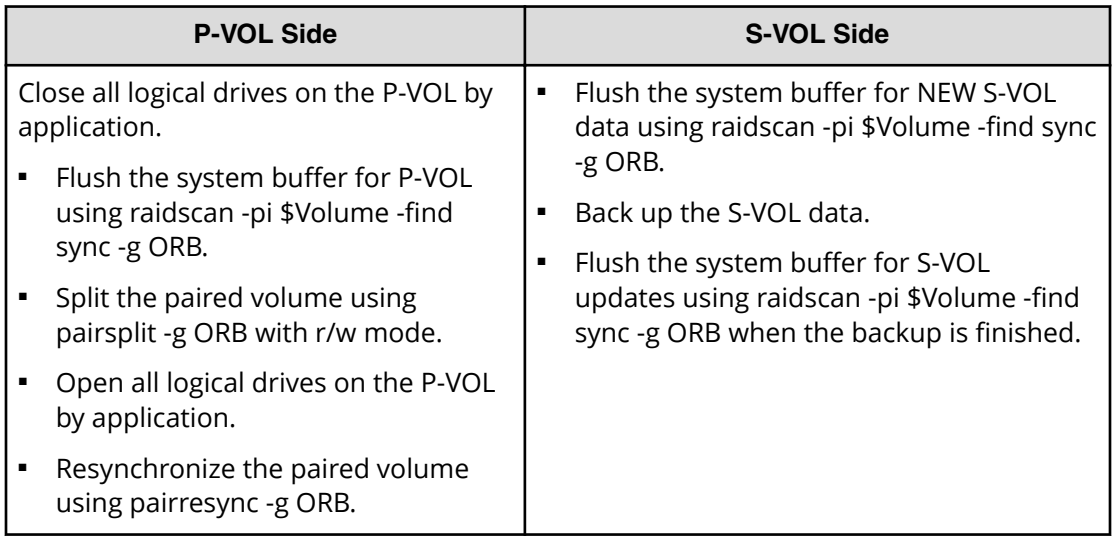

#### **Online backup using raidscan -find sync for Windows file system:**

The **raidscan -find sync** command flushes the system buffer associated with a logical drive through finding a Volume{guid} corresponding to a group of the configuration file, without using the **-x mount** and **-x umount** commands. The following examples are for group ORB.

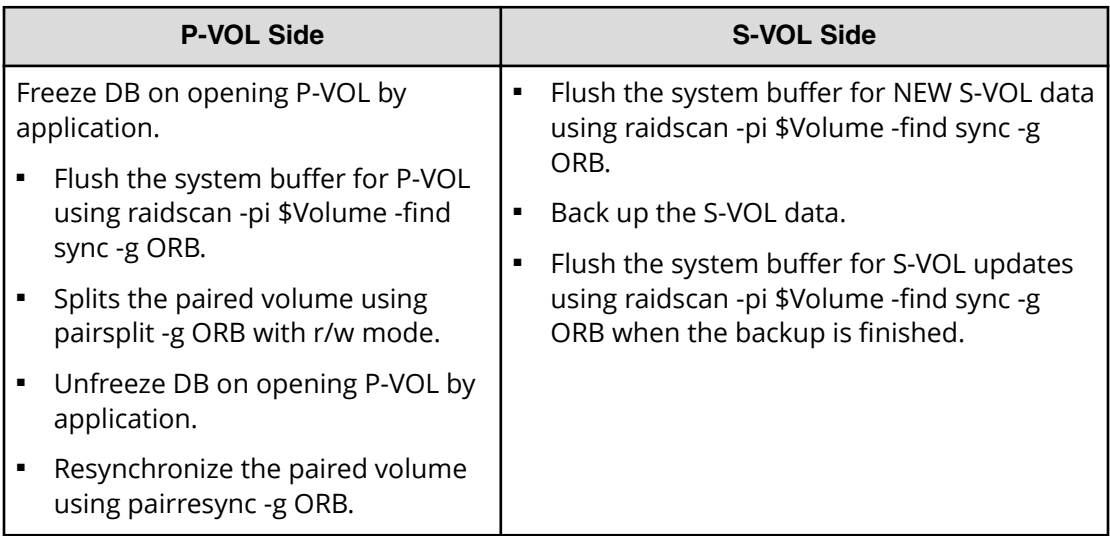

#### **20 Defiline backup using raidscan -find sync for Windows file system:**

The **raidscan** -find sync command flushes the system buffer through finding a logical drive corresponding to a group of the configuration file, without using the **-x mount** and **-x umount** commands. The following examples are for group ORB.

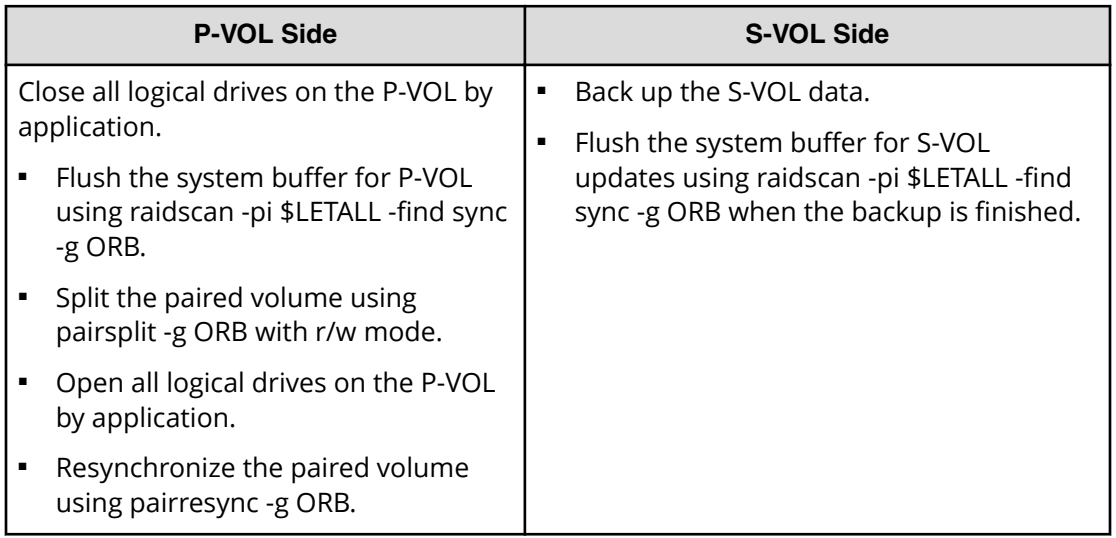

#### **Online backup using raidscan -find sync for Windows file system:**

The **raidscan** -find sync command flushes the system buffer through finding a logical drive corresponding to a group of the configuration file, without using the **-x mount** and **-x umount** commands. The following examples are for group ORB.

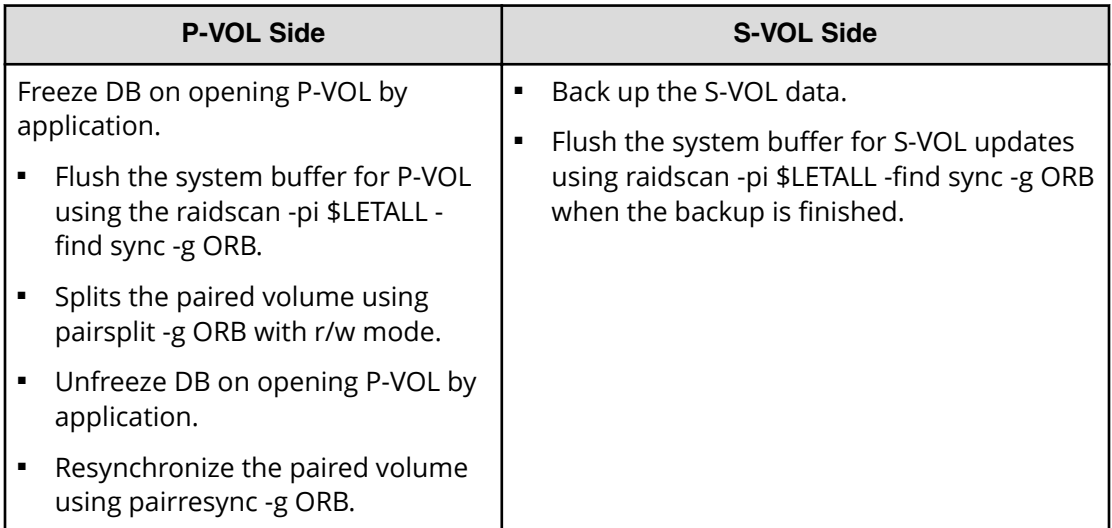

#### **Note:**

- P-VOL side must stop the WRITE IO to the logical drive corresponding to a [-g name] before issuing the **raidscan -find sync** command.
- S-VOL side must close the logical drive corresponding to a [-g name] before issuing the **raidscan -find sync** command.

## **Special facilities for Windows systems**

CCI provides the following special facilities for Windows systems:

- **Example 26 Signature changing facility for Windows systems (on page 365)**
- [GPT disk for Windows](#page-367-0) (on page 368)

### **Signature changing facility for Windows systems**

Consider the following Microsoft Cluster Server (MSCS) configuration in which a MSCS P-VOL is shared from MSCS Node1 and Node2, and the copied volume of S-VOL is used for backup on Node2. If the Node2 has reboot on standby state, then MSCS of Node2 has a problem to assign drive letter of S-VOL with previous P-VOL drive letter. This problem will happen on Node2 on MSCS environment as shown in the following figure. The conditions are:

- Node1 is active.
- Node2 is standby state where P-VOL on Node2 is hidden by MSCS, and reboots the Node2.

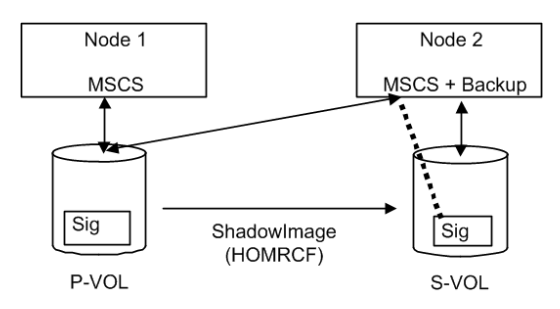

MSCS on Node2 will misunderstand the S-VOL as MSCS cluster resource, because the signature of S-VOL and P-VOL is the same due to copied. The reason is that MSCS cluster resources are managed with the signature only. Therefore S-VOL of Node2 will unable to backup so that MSCS of Node2 carry away the S-VOL. This is a problem of MSCS service because Windows system does change the signature through reboot if the same signature is detected on NO MSCS service. MSCS will not accommodate LUNs with duplicate signatures and partition layout. The best way to avoid such problems is to transport to another host outside the cluster, but this enforces to set up a backup server, so CCI supports a facility to put back the signature as a second way.

The signature can be changed by using the **dumpcfg.exe** command attached to Windows resource kits, but if the S-VOL is created with the Noread option and the system is rebooted, then the **dumpcfg.exe** command will fail to change the signature, because the system does not know the signature and volume layout information for S-VOL.

CCI adopts the following way with this point in view:

- You must save the signature and volume layout information to the system disk by using the **inqraid -gvinf** command, after an S-VOL has set the signature and new partition by the Windows disk management.
- You can put back the signature by setting the signature and volume layout information to an S-VOL that was saved to the system disk by using the **inqraid svinf** command, after splitting the S-VOL. If the S-VOL is created with the Noread option and the system is rebooted, then the system cannot create a device object (\Device\HarddiskVolume#) and Volume{guid} for S-VOL, but the -svinf option will create a Device object (\Device\HarddiskVolume#) and Volume{guid} without using the Windows disk management.

**Note:** The Cluster Disk Driver does not allow using the Noread volume as [Device is not ready] at the boot time, since the Cluster Disk Driver is a Non-Plug and Play Driver. Verify this situation using the **inqraid** command as follows:

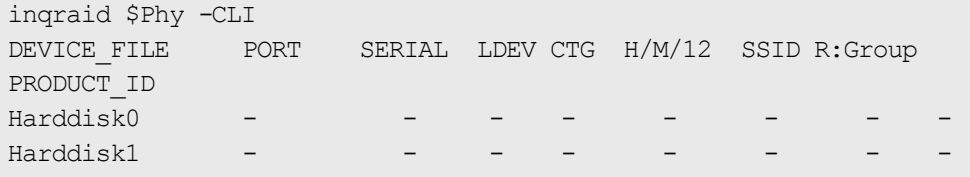

In this case, do the following to disable the Cluster Disk Driver:

- **1.** In the **Computer Management** window, double-click System Tools, and then click Device Manager.
- **2.** On the View menu, click Show Hidden Devices. Non-Plug and Play Drivers appear in the list in the right pane.
- **3.** Open Non-Plug and Play Drivers, right-click Cluster Disk, and then click Disable. When prompted to confirm whether to disable the cluster disk, click Yes. When prompted to restart the computer, click Yes.
- **4.** Verify that you can see the Noread volume using **inqraid** command as follows.

```
inqraid $Phy -CLI 
DEVICE FILE PORT SERIAL LDEV CTG H/M/12 SSID
R:Group PRODUCT_ID
Harddisk0 CL2-K 61456 194 - s/S/ss 0004 1:01-
10 OPEN-3
Harddisk1 CL2-K 61456 256 - s/S/ss 0005 1:01-
11 OPEN-3
```
- **5.** After starting up CCI and splitting the S-VOL, put back the signature by using the **inqraid -svinf** command.
- **6.** Again, in the **Computer Management** window, enable the Cluster Disk Driver, and restart the computer.

## <span id="page-367-0"></span>**GPT disk for Windows**

Windows supports the basic disk called GPT disk using GUID partition instead of the Signature. The GPT disk also can be used as an S-VOL of ShadowImage. Therefore, CCI supports saving/restoring the GUID DiskId of the GPT Basic disk to the **inqraid** command.

#### ■ **gvinfex option (Windows only)**:

This option retrieves the LUN signature and volume layout information by way of a raw device file provided via STDIN or arguments, and saves it in a system disk file with the following format:

```
\WindowsDirectory\VOLssss_llll.ini
```
where

```
ssss = serial#
1111 = T.DEV#
```
Normally, this option is used to save the Disk signature/GUID DiskId and volume layout information once, after it has been written on a potential (and before its **paircreate**). You do not need to directly view these host files.

For example, saves the volume information for all physical drives:

#### **Example**

```
D:\HORCM\etc>inqraid $Phys -gvinfex -CLI
\\.\PhysicalDrive10:
# Harddisk10 -> [VOL61459_448_DA7C0D91] [OPEN-V ]
\\.\PhysicalDrive11:
# Harddisk11 -> [VOL61459_449_D4CB5F17-2ADC-4FEE-8650
D3628379E8F5] [OPEN-V ]
\\.\PhysicalDrive12:
# Harddisk12 -> [VOL61459_450_9ABDCB73-3BA1-4048-9E94
22E3798C3B61] [OPEN-V ]
```
#### ■ **-svinfex[=PTN] option (Windows only)**:

This option writes LUN signature/GUID DiskId and volume layout information (that had previously been saved in a system disk file) by way of a raw device file provided via STDIN or arguments.

This option gets the serial# and LDEV# of the RAID storage system for the target device using SCSI Inquiry, and writes the signature/GUID DiskId and volume layout information from the VOLssss\_IIII.ini file to the target device.

This option will work correctly (even if Harddisk# changes due to configuration changes) because the signature/GUID DiskId and volume layout information is associated the array serial# and LDEV# (not Harddisk#).

#### ■ **[=PTN]**:

This option specifies a string pattern usable to select only the pertinent output lines being provide from STDIN. If used as shown, only the **pairdisplay** output lines containing Harddisk would be used to cause signature writing.

#### **Example**

```
D:\HORCM\etc>pairdisplay -l -fd -g URA | inqraid -svinfex=Harddisk
[VOL61459_448_DA7C0D91] -> Harddisk10 [OPEN-V ]
[VOL61459_449_D4CB5F17-2ADC-4FEE-8650-D3628379E8F5] ->
Harddisk11 [OPEN-V ]
[VOL61459_450_9ABDCB73-3BA1-4048-9E94-22E3798C3B61] ->
Harddisk12 [OPEN-V ]
```
#### ■ **-gplbaex option (Windows only)**:

This option is used for displaying usable LBA on a Physical drive in units of 512 bytes, and is used to specify [slba] [elba] options for **raidvchkset** command.

#### **Example**

```
C:\HORCM\Tool>inqraid -CLI -gplbaex hd10,13
Harddisk10 : SLBA = 0 \times 0000003f ELBA = 0 \times 013fe5d9 PCNT = 1 [OPEN-
V 1Harddisk11 : SLBA = 0x00000022 ELBA = 0x013fffdf PCNT = 2 [OPEN-
\begin{picture}(180,170) \put(0,0){\line(1,0){10}} \put(10,0){\line(1,0){10}} \put(10,0){\line(1,0){10}} \put(10,0){\line(1,0){10}} \put(10,0){\line(1,0){10}} \put(10,0){\line(1,0){10}} \put(10,0){\line(1,0){10}} \put(10,0){\line(1,0){10}} \put(10,0){\line(1,0){10}} \put(10,0){\line(1,0){10}} \put(10,0){\line(1,0){10}} \put(10,0){\lineHarddisk12 : SLBA = 0x00000022 ELBA = 0x013fffdf PCNT = 3 [OPEN-
\begin{matrix} \nabla \mathbf{V} & \mathbf{V} \end{matrix}
```
#### **SLBA**

Displays usable starting LBA in units of 512 bytes

#### **ELBA**

Displays usable ending LBA (ELBA -1) in units of 512 bytes

#### **PCNT**

Displays the number of partitions

### **Directory mount facility for Windows systems**

The attached **mountvol** command into Windows supports the directory mount, but it does not support the directory mount function that flushes the system buffer associated to a logical drive such as in UNIX systems. The directory mount structure on Windows is only symbolical link between a directory and Volume{guid}, illustrated in the figure given below. As such, CCI supports the function to discover the mounted volumes by a directory, and supports the operation to mount/unmount with the subcommand option.

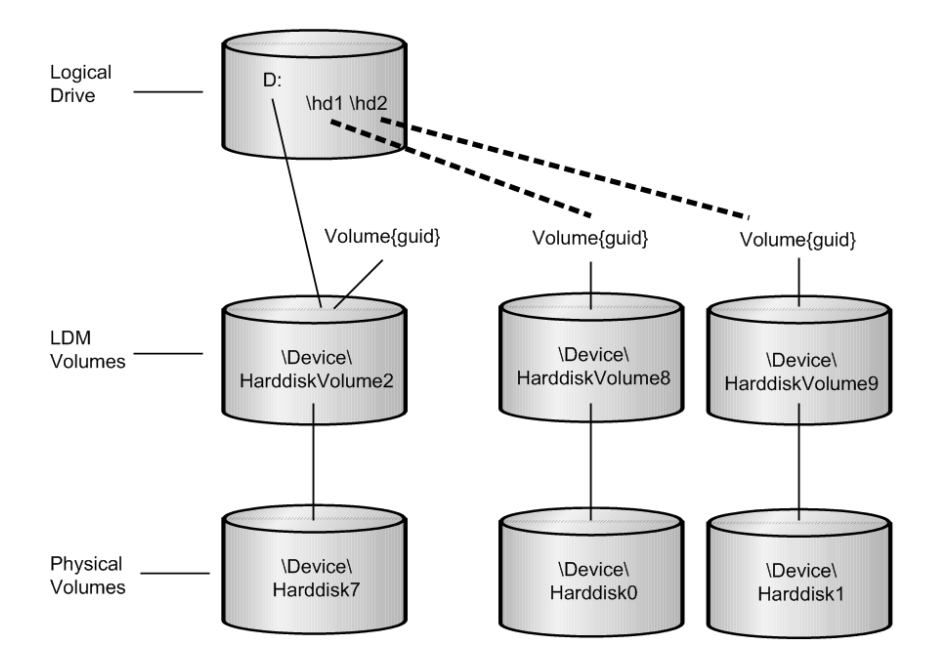

#### **Volume discovery for directory mounted volume:**

CCI can discover the directory mounted volume by using \$LETALL that shows the relationship between logical drive and the physical volumes. The KEY WORD (\$LETALL)can also be used with the **raidscan -find** and **mkconf** commands.

#### **Example**

```
D:\HORCM\etc>inqraid $LETALL -CLI
DEVICE FILE PORT SERIAL LDEV CTG H/M/12 SSID R:Group PRODUCT ID
D:\Vol2\Dsk7 - - - - - - - DDRS-34560D
D:\hd1\Vol8\Dsk0 CL2-F 61459 448 - s/s/ss 0005 1:01-01 OPEN-3
D:\hd2\Vol9\Dsk1 CL2-F 61459 449 - s/s/ss 0005 1:01-01 OPEN-3
G:\Dms1\Dsk2 CL2-K 61456 256 - s/s/ss 0005 1:01-11 OPEN-3
G:\Dms1\Dsk3 CL2-K 61456 257 - s/s/ss 0005 1:01-11 OPEN-3
G:\Dms1\Dsk4 CL2-K 61456 258 - s/s/ss 0005 1:01-11 OPEN-3
```
#### **Subcommand for directory mounted volume:**

CCI supports the directory mount with the  $-x$  mount, $-x$  unmount, $-x$  sync option so that the directory mount can be used to mount/unmount the S-VOL.

#### **Mount and Sync used Volume{GUID} for Windows:**

CCI supports the **mount**command option specified in the device object name, such as \Device\Harddiskvolume X . Windows changes the device number for the device object name after recovering from a failure of the PhysicalDrive. As a result, the **mount**command specified in the device object name might fail. Therefore, CCI supports a **mount** command option that specifies a Volume{GUID} as well as the device object name.

#### ■ **Mount**

- The **mount** command option specifies a Volume{GUID} as well as the device object name.
- If a Volume{GUID} is specified, then it is executed by converting a Volume{GUID} to a device object name.
- **•** Discover the Volume{GUID}s by using **ingraid \$Volu -fv** command option.

#### **Example**

```
C:\HORCM\etc>inqraid -CLI $Vol -fv
DEVICE FILE \qquad \qquad \qquad PORT SERIAL LDEV
CTG H/M/12 SSID R:Group PRODUCT_ID
Volume{cec25efe-d3b8-11d4-aead-00c00d003b1e}\Vol3\Dsk0 CL2-D 
62496 256 - - - - - - OPEN-3-CVS-CM
```
**•** [ Mount used DefineDosDevice() ]

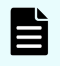

**Note:** This might forcibly dismount the mounted volume due to LOG-OFF of Windows. For example:

#### **Example**

```
C:\HORCM\etc>raidscan -x mount E: Volume{cec25efe-d3b8-11d4-aead-
00c00d003b1e}
E: <+> HarddiskVolume3
```
#### **[ Mount used Directory mount ]**

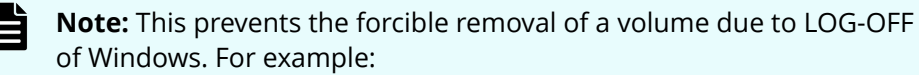

#### **Example**

```
C:\HORCM\etc>raidscan -x mount E:\ Volume{cec25efe-d3b8-11d4-aead-
00c00d003b1e}
E:\ <+> HarddiskVolume3
```
- **sync**
	- The **sync**command option will also be able to specify a Volume{GUID} as well as the device object name.
	- If a Volume{GUID} is specified, then it is executed by converting a Volume{GUID} to a device object name.

#### **Example**

```
C:\HORCM\etc>raidscan -x sync Volume{cec25efe-d3b8-11d4-aead-
00c00d003b1e}
[SYNC] Volume{cec25efe-d3b8-11d4-aead-00c00d003b1e}
```
## **Host group control**

The RAID storage systems have the defined host group in the port and can allocate a host LU for every host group. CCI does not use this host LU, and specifies an absolute LUN in the port. To eliminate confusion that LUN of the CCI notation does not correspond to LUN on the host view and Storage Navigator, CCI supports specifying a host group and LUN on the host view.

### **Specifying a host group**

#### **(1) Defining the formats**

The addition of arguments for the host group to the **raidscan** command and the configuration file means that it is not compatible with conventional CLI. Therefore, CCI provides a way to support CLI by specifying a host group in the port strings as follows.

■ CL1-A-GRP# (GRP# can be up to 127)

Specifying the host group for the **raidscan** command:

raidscan -p CL1-A-5

Specifying the host group for the configuration file

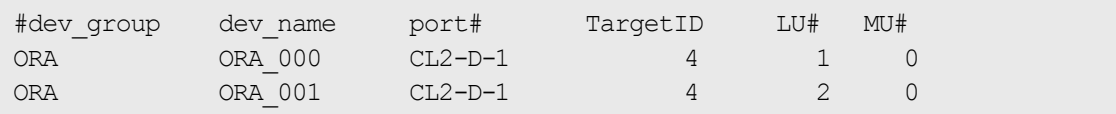

If the port including a host group is specified to the port name, then a maximum of 255 LUNs can be specified.

#### **(2) Specifiable port strings**

As a result, CCI supports four kinds of forms for the port name.

■ Specifying the port name without a host group

 $C11-A$ 

CL1-An where n: unit ID for multiple RAID

■ Specifying the port name with a host group

CL1-A-g where g: host group

CL1-An-g where n-g: host group=g on CL1-A in unit ID=n

### **Commands and options including a host group**

#### **(1) Specifiable command for host group**

The following commands can specify a host group with the port strings:

■ **raidscan -p <port#>, raidar -p <port#>, raidvchkscan -p <port#>**

```
# raidscan -p CL2-D-1
PORT# /ALPA/C,TID#,LU#.Num(LDEV#....)...P/S, Status,Fence,LDEV#,P-Seq#,P-
LDEV#
CL2-D-1 /da/ 0, 4, 0.1(256)...........SMPL ---- ----- ----, ---- --
-
CL2-D-1 /da/ 0, 4, 1.1(257)...........SMPL ---- ------ ----, ----- ---
-
CL2-D-1 /da/ 0, 4, 2.1(258)..........SMPL ---- ------ ----, --
-
```
#### **(2) Command option including a host group**

CCI supports new option for the following commands in order to show a LUN on the host view by finding a host group via the specified device.

■ **raidscan -pdg <device>, raidar -pdg <device>, raidvchkscan -pdg <device>**

```
# raidscan -pdg /dev/rdsk/c57t4d1
PORT# /ALPA/C,TID#,LU#.Num(LDEV#....)...P/S, Status,Fence,LDEV#,P-Seq#,P-
LDEV#
CL2-D-1 /da/ 0, 4, 0.1(256)...........SMPL ---- ------ ----, ----- ---
-
CL2-D-1 /da/ 0, 4, 1.1(257)...........SMPL ---- ------ ----, ----- ---
-
CL2-D-1 /da/ 0, 4, 2.1(258)...........SMPL ---- ------ ----, ----- ---
-
Specified device(hgrp=1) is LDEV# 0257
```
**•** raidscan -findg

```
# ls /dev/rdsk/c57* | raidscan -findg
DEVICE FILE \hfill\texttt{UID}\hfill S/F PORT \hfill\texttt{TARG} . LUN \hfill\texttt{SERIAL} . LDEV
PRODUCT_ID
/dev/rdsk/c57t4d0 0 F CL2-D-1 4 0 62500 256 OPEN3-
CVS-CM
/dev/rdsk/c57t4d1 0 F CL2-D-1 4 1 62500 257 OPEN3-CVS
/dev/rdsk/c57t4d2 0 F CL2-D-1 4 2 62500 258 OPEN3-CVS
```
#### **•** raidscan -findg conf, mkconf -gg

```
# ls /dev/rdsk/c57* | raidscan -findg conf 0 -g ORA
HORCM_DEV
#dev_group dev_name port# TargetID LU# MU#
# /dev/rdsk/c57t4d1 SER = 62500 LDEV = 257 [ FIBRE FCTBL = 4 ]
ORA ORA_000 CL2-D-1 4 1 0
# /dev/rdsk/c57t4d2 SER = 62500 LDEV = 258 [ FIBRE FCTBL = 4 ]
ORA ORA_001 CL2-D-1 4 2 0
```
#### ■ **inqraid -fg**

```
# ls /dev/rdsk/c57* | ./inqraid -CLI -fg
DEVICE_FILE PORT SERIAL LDEV CTG H/M/12 SSID R:Group
PRODUCT_ID
c57t4d0 CL2-D-1 62500 256 - - - - OPEN-3-
CVS-CM
c57t4d1 CL2-D-1 62500 257 - s/P/ss 0005 1:01-02 OPEN-3-
CVS
c57t4d2 CL2-D-1 62500 258 - s/P/ss 0005 1:01-02 OPEN-3-
CVS
```
## **Using CCI SLPR security**

The Virtual Partition Manager feature of the RAID storage systems (USP V/VM) supports storage logical partitioning (SLPR), a feature that partitions the ports and volumes of the RAID storage system. If CCI does not have SLPR security, then it can operate the target volumes crossing SLPR through the command device. The purpose of CCI SLPR security is to prevent CCI from operating the volumes on another SLPR (SLPR#N) through the command device from the SLPR (SLPR#M) that is assigned to its Host. You can use CCI SLPR Security by defining the command device through the Virtual Partition Manager feature, so that CCI can protect the target volume.

The following example represents the SLPR protection facility. The figure given below shows an example of protection of the command device that has the SLPR attribute.

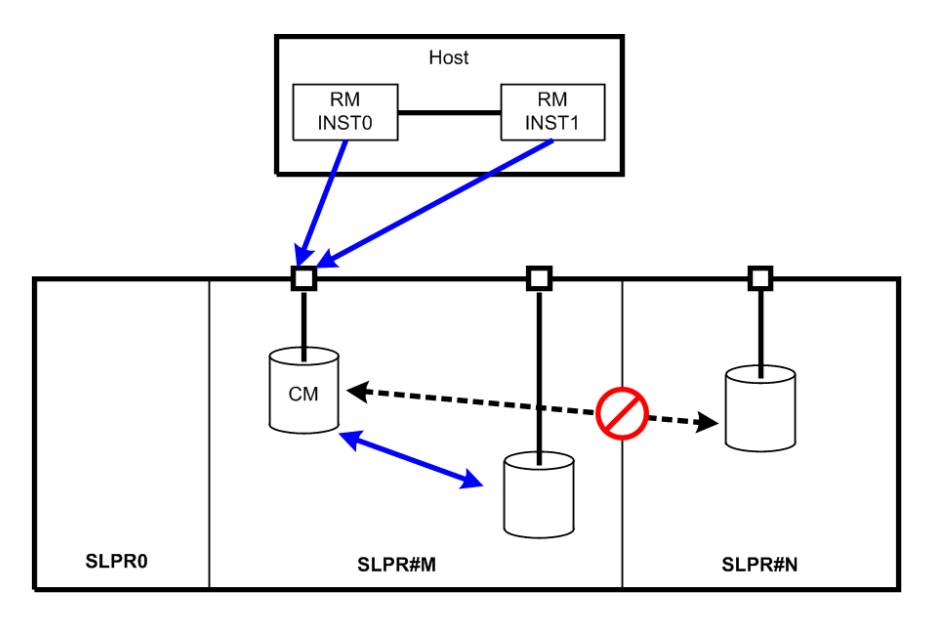

Legend:

**SLPR** Split of storage

#### **SLPR#M**

Split number M of storage

## **Specifying the SLPR protection facility**

When you want to access certain SLPRs on a single Host, use the CCI protection facility so that the Host can access multiple SLPRs through a single command device. The following outline reviews the setup tasks for the SLPR protection facility.

#### **Procedure**

**1. Setting SLPR on the command device**: The command device has an SLPR number and an associated bitmap so you can set multiple SLPRs. You accomplish this by sharing a command device (using ports connected to different SLPRs) by setting the command device through SLPR#0 (called Storage Administrator) on Storage Navigator.

For example, if the command device is shared with the port on SLPR#1 and SLPR#2, then the command device will automatically set the bitmap corresponding to SLPR#1 and SLPR#2.

**2. Testing SLPR**: CCI verifies whether or not the command device can access a target within SLPR. So, if the command device belongs to SLPR#0, or CCI has no SLPR function, then the SLPR protection is ignored.

However, if the command device is shared with the port on SLPR#1 and SLPR#2, CCI allows you to operate the volume on SLPR#1 and SLPR#2.

- **3. Rejecting commands**: If access is denied on the specified port (or target volume), CCI rejects the following commands and outputs an error code, EX\_ESPERM:
	- **horctakeover**, **paircurchk**, **paircreate**, **pairsplit**, **pairresync**, **pairvolchk**, **pairevtwait**, **pairsyncwait**
	- **raidscan** (except **-find verify**, **-find inst**), **raidar**, **pairdisplay**
	- **raidvchkset**, **raidvchkscan** (except **-v jnl**), **raidvchkdsp**

```
[EX_ESPERM] Permission denied with the SLPR
[Cause ] : A specified command device does not have a
permission to access other SLPR.
[Action] : Please make the SLPR so that the target port and
the command device belongs to the same SLPR.
```
### **SLPR configuration examples**

**Single host**

The figure given below for SLPR configuration on a single host provides an example of when control is denied to the **paircreate** and **raidscan** commands in the following cases:

- The volume described on RMINST1 is different from the SLPR of the command device, so the **paircreate** command cannot control the paired volume.
- The specified port is different from the SLPR of the command device, so the **raidscan -p CL3-A** command cannot scan any ports that are defined as SLPR#N.

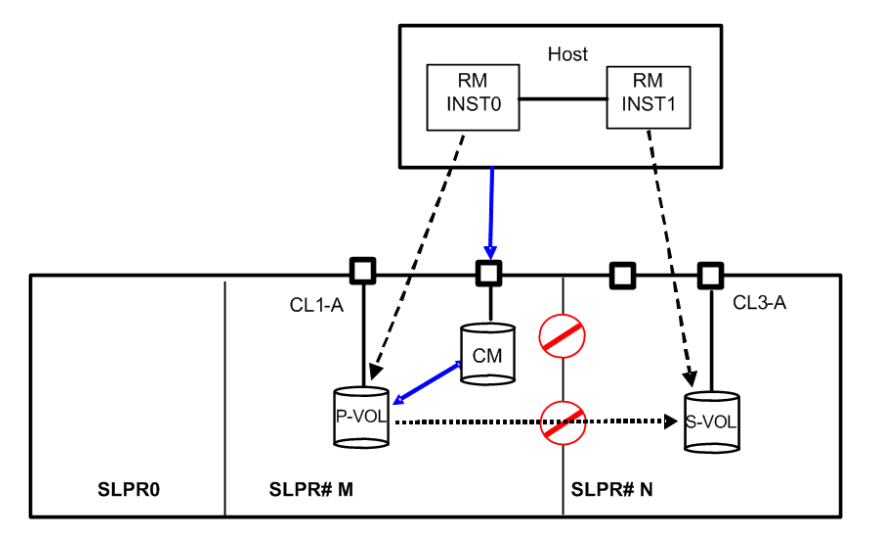

**To operate SLPR#N, assign the command device**. If RMINST1 has been assigned to a command device for SLPR#N, the **paircreate** command is permitted. However, the **raidscan -p CL3-A** command (via RMINST0) is unable to scan a port, because the specified port is different than the SLPR of the command device. In this case, -p CL3-A must be operated via RMINST1, as shown in the following example for operation across SLPRs using two command devices on a single host.

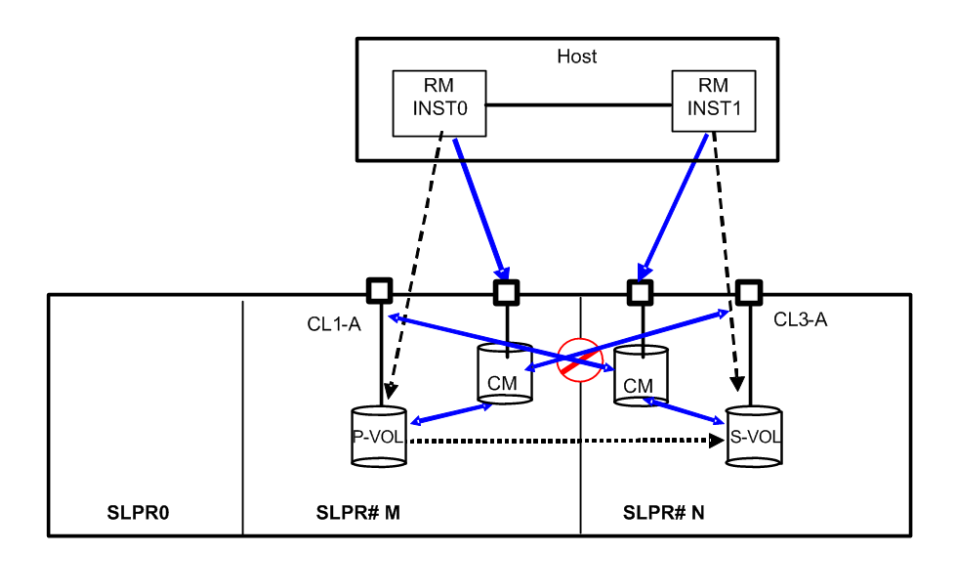

**To operate SLPR#N, share the command device**. If RMINST1 has a shared command device for SLPR#N, the **paircreate** command is permitted. Additionally, the **raidscan -p CL3-A** command (via RMINST0), is permitted to scan a port, because the shared command device has the Bitmap settings SLPR#M and SLPR#N.

See the following example for operation across SLPRs using a shared command device on a single host.

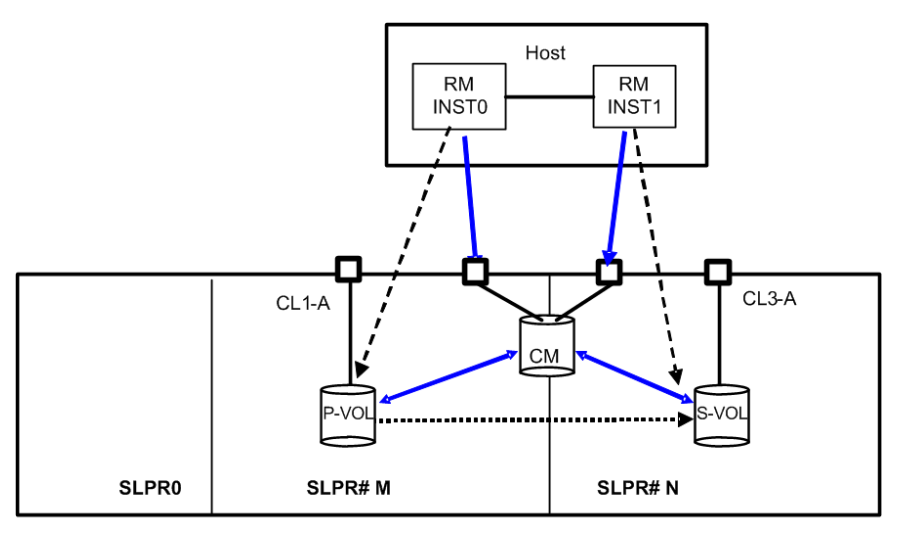

#### **Dual Hosts**

In the following example for SLPR configuration on dual hosts, the **paircreate** command is unable to operate the paired volume because the volume described on HostB is different than the SLPR of the command device. Also, the **raidscan** -p CL3-A command (via both Hosts), is unable to scan a port because the specified port is different than the SLPR of the command device.

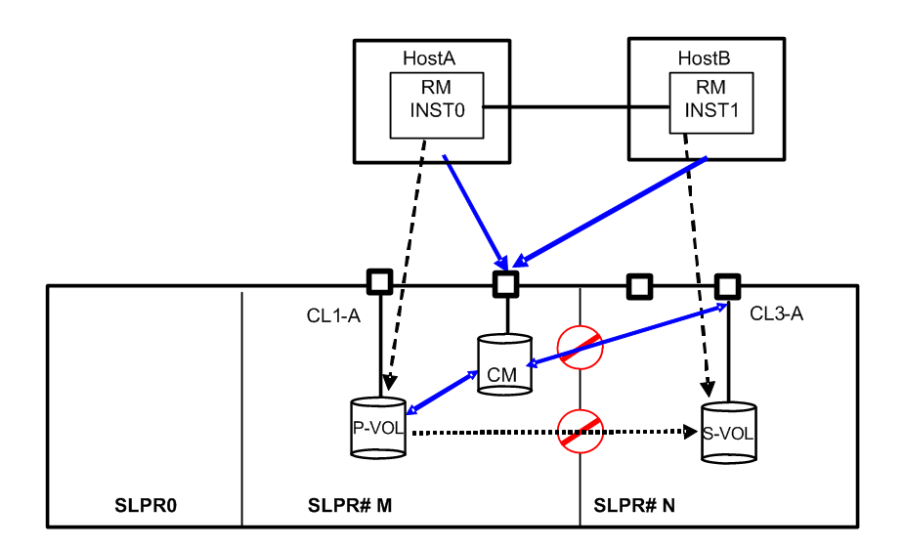

**To operate SLPR#N, assign the command device**. If HostB has a command device for SLPR#N, the **paircreate** command is permitted. However, the **raidscan -p CL3-A** command via HostA is unable to scan a port because the specified port is different than the SLPR of the command device. In this case, **raidscan -p CL3-A** command must be operated via HostB.

See the following example for operation across SLPRs using two command devices on dual hosts.

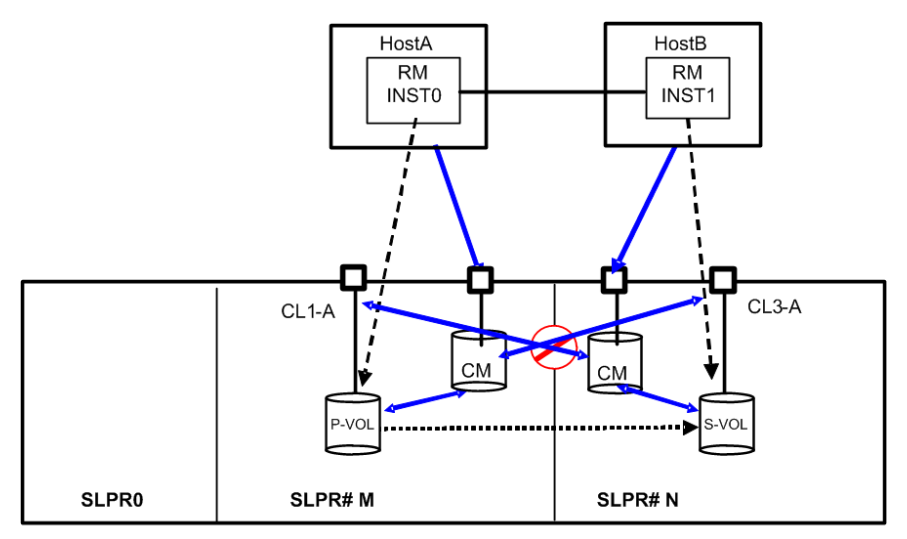

**To operate SLPR#N, share the command device**. If HostB has a shared command device for SLPR#N, the **paircreate** command is permitted. Also, the **raidscan -p CL3-A** command (via HostA), is allowed to scan a port because the shared command device has the Bitmap settings SLPR#M and SLPR#N.

See the following example for operating SLPR#N by sharing the command device.

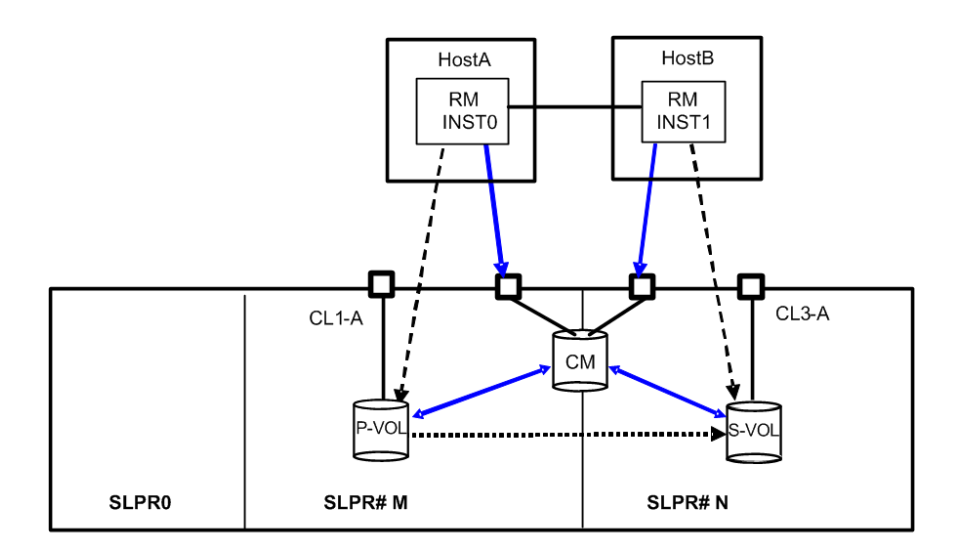

#### **TrueCopy using dual hosts**

In the following example, the **pair-operation** command (except the -l option) determines whether the operation for paired volumes should be permitted at a remote site. The result is that the **paircreate** command is not allowed to operate the paired volume, because the volume described on HostB differs from the SLPR of the command device. Also, the **raidscan -p CL3-A** command (on HostB) is not allowed to scan a port.

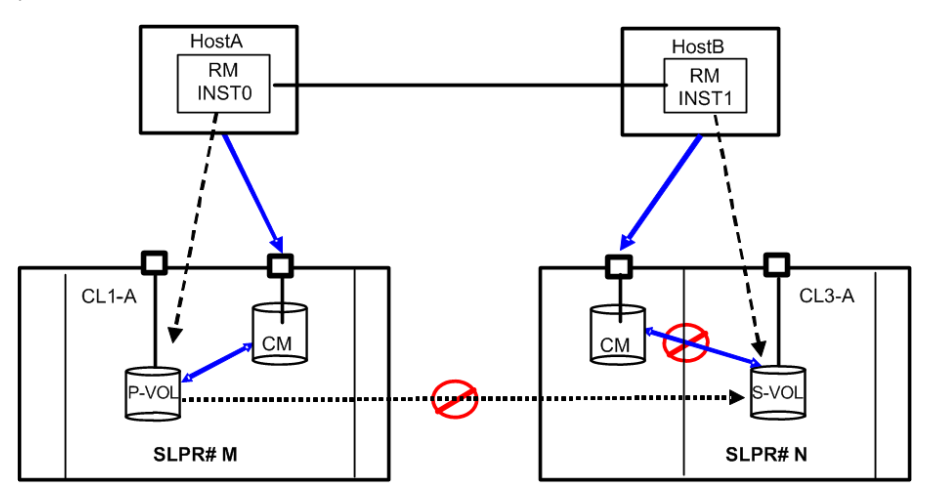

This guide provides CCI troubleshooting details.

## **General troubleshooting**

If you have a problem with the CCI software, first make sure that the problem is not being caused by the UNIX/PC server hardware or software, and try restarting the server.

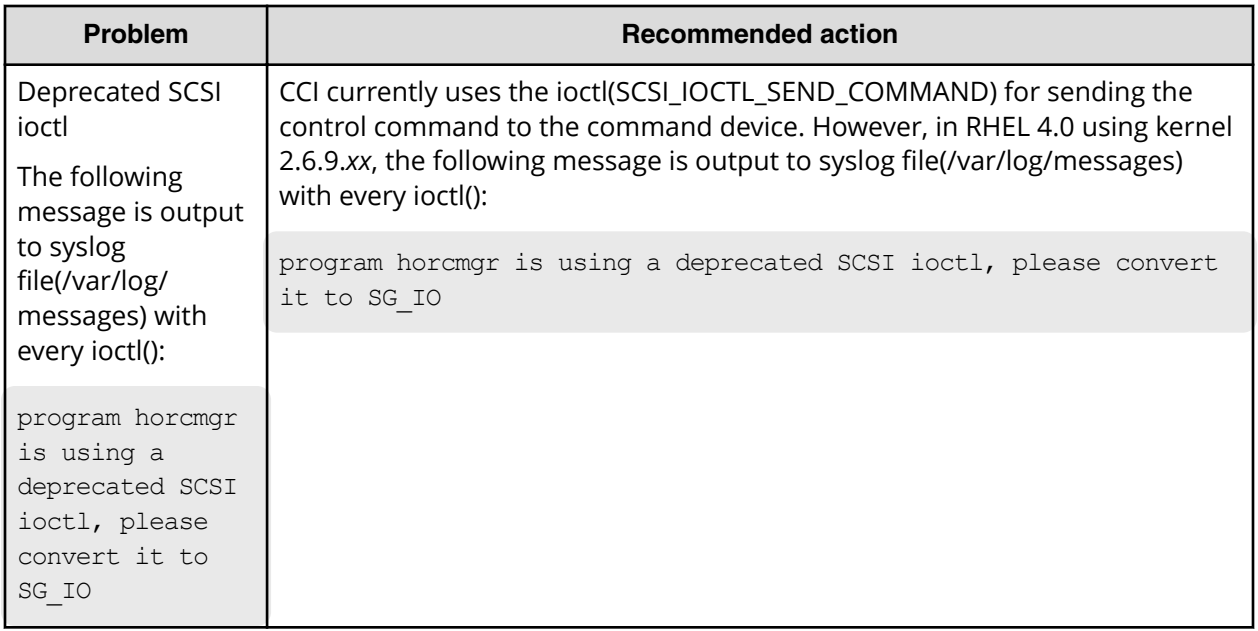

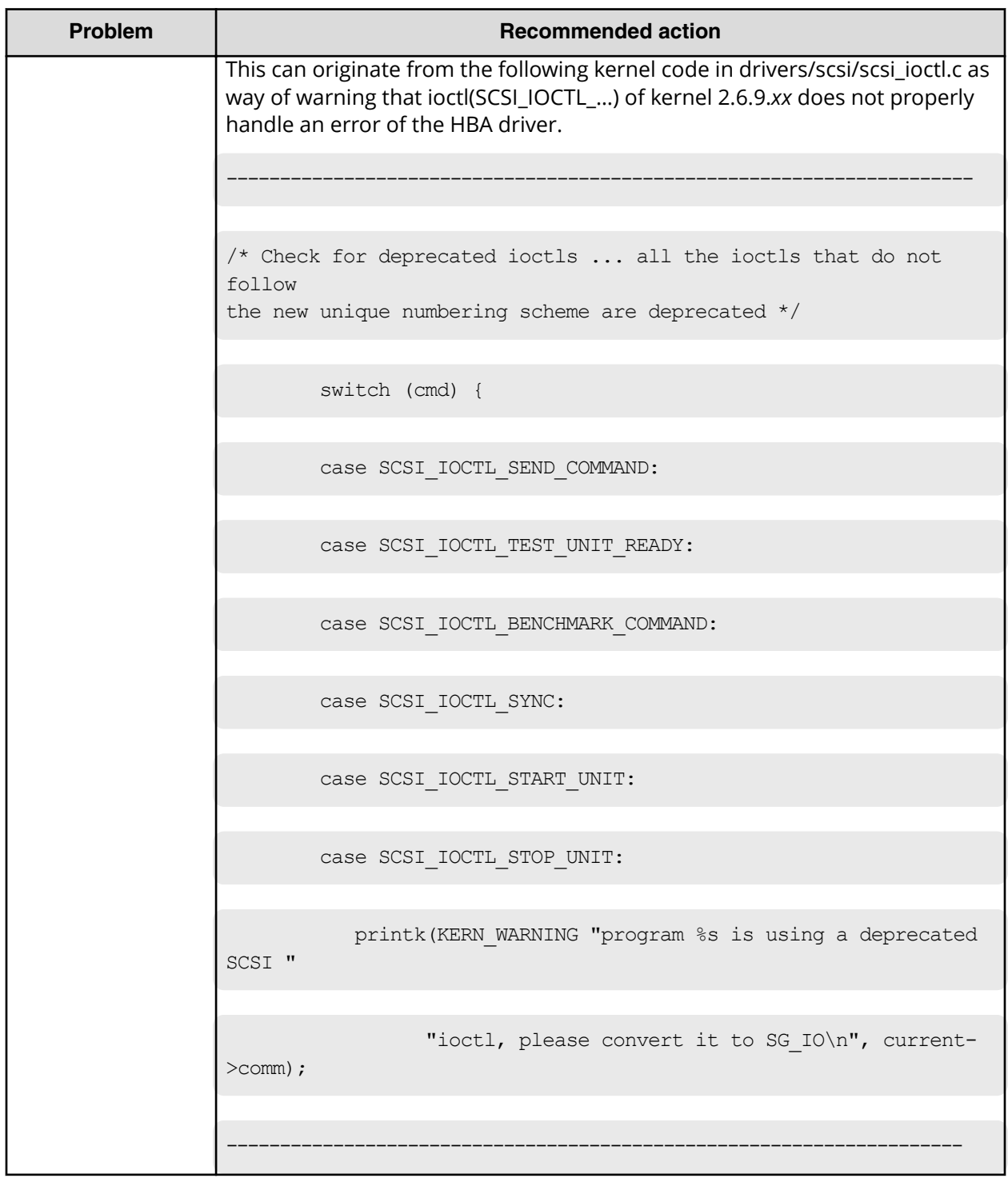

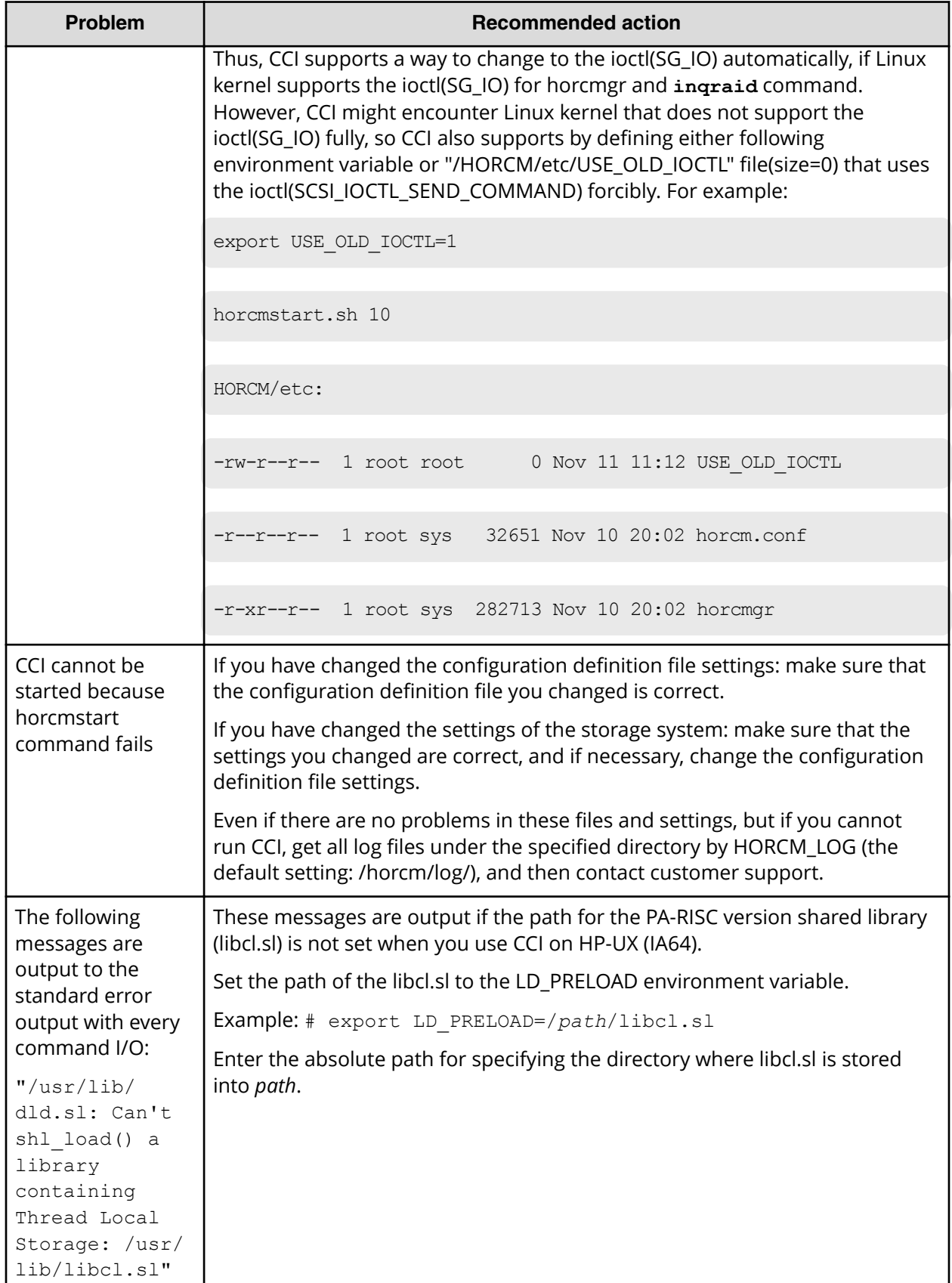

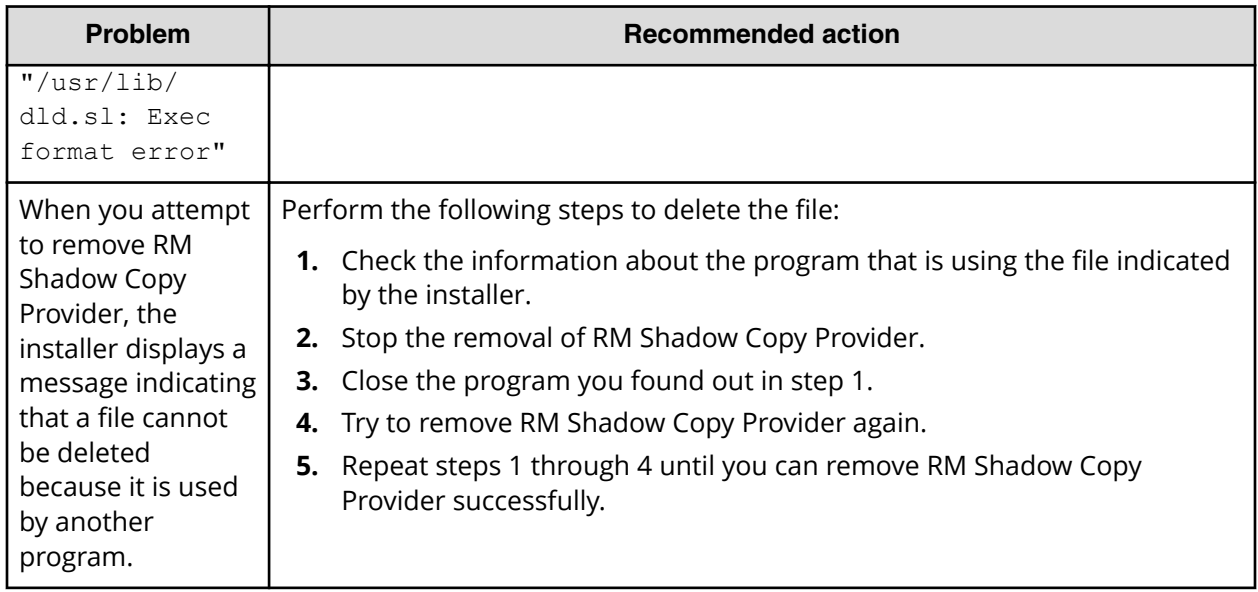

## **Troubleshooting error conditions when SIM codes are output**

For VSP E series, VSP Fx00 models and VSP Gx00 models, a SIM code is output when the storage system needs the intervention of maintenance personnel.

All SIMs are recorded in the storage system, and reported to the management client. For details, see the System Administrator Guide.

A SIM issues an SNMP trap and notifies the host of the failure. For details about SNMP traps, see the System Administrator Guide.

### **List of SIM codes**

The following table explains the SIM codes that are issued if a problem occurs while a Storage Advisor Embedded server is being operated. For details about SIM codes, see the SIM Reference Guide.

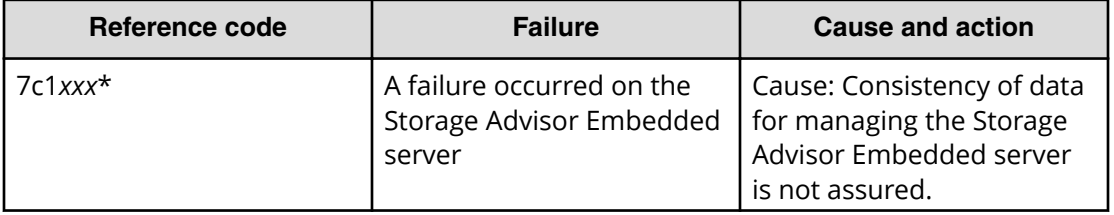

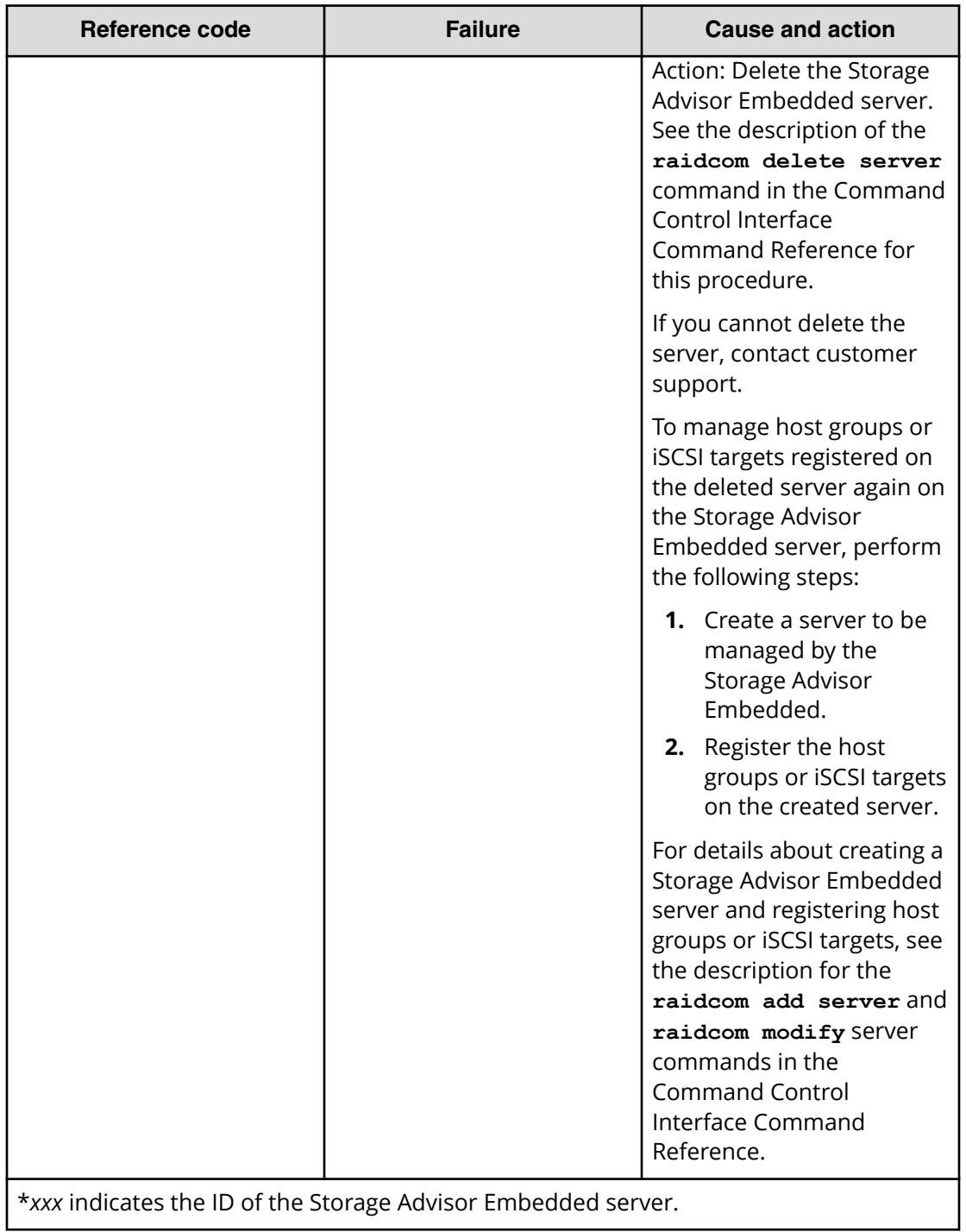

## **Operational notes and restrictions for CCI operations**

For maintenance of volumes used by CCI and the Hitachi Vantara features it supports, if a volume failure occurs, it is important to find the failure in the paired volumes, recover the volumes, and continue operation on the original system. When a CCI (HORCM) or Hitachi Vantara feature failure is detected, please collect the data in the error log file and trace data (all files in HORCM\_LOG directory), and report the failure to your Hitachi Vantara representative.

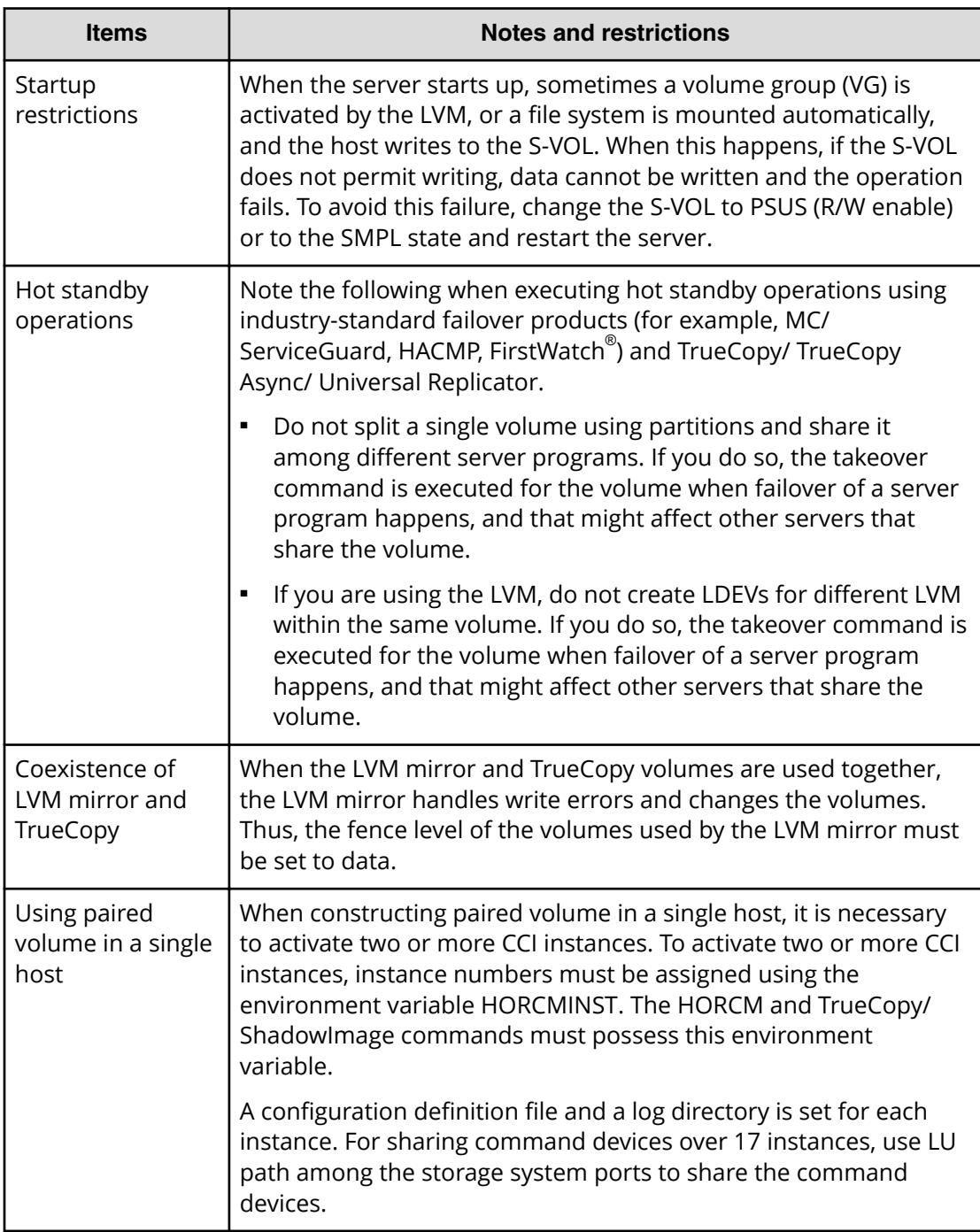

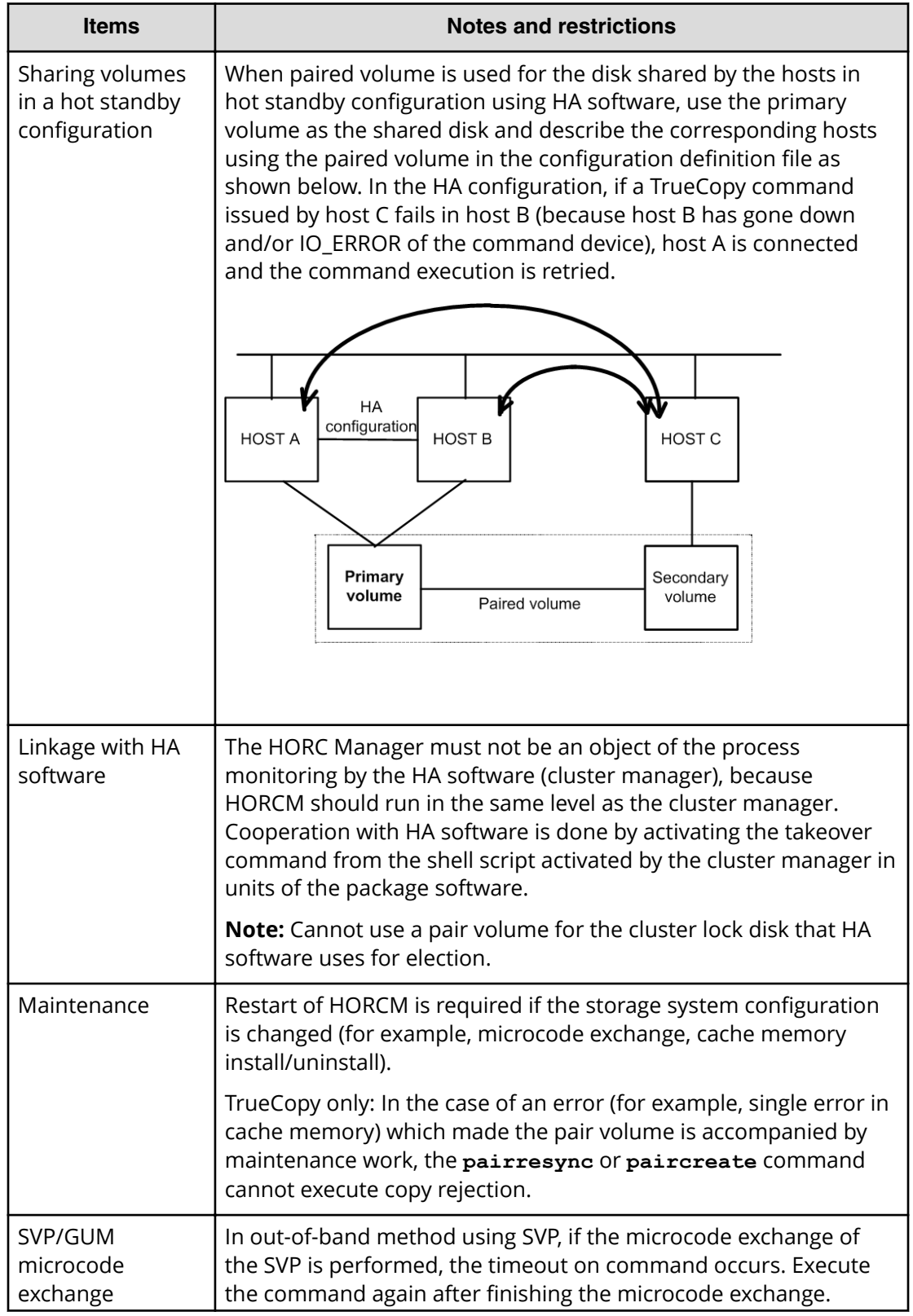

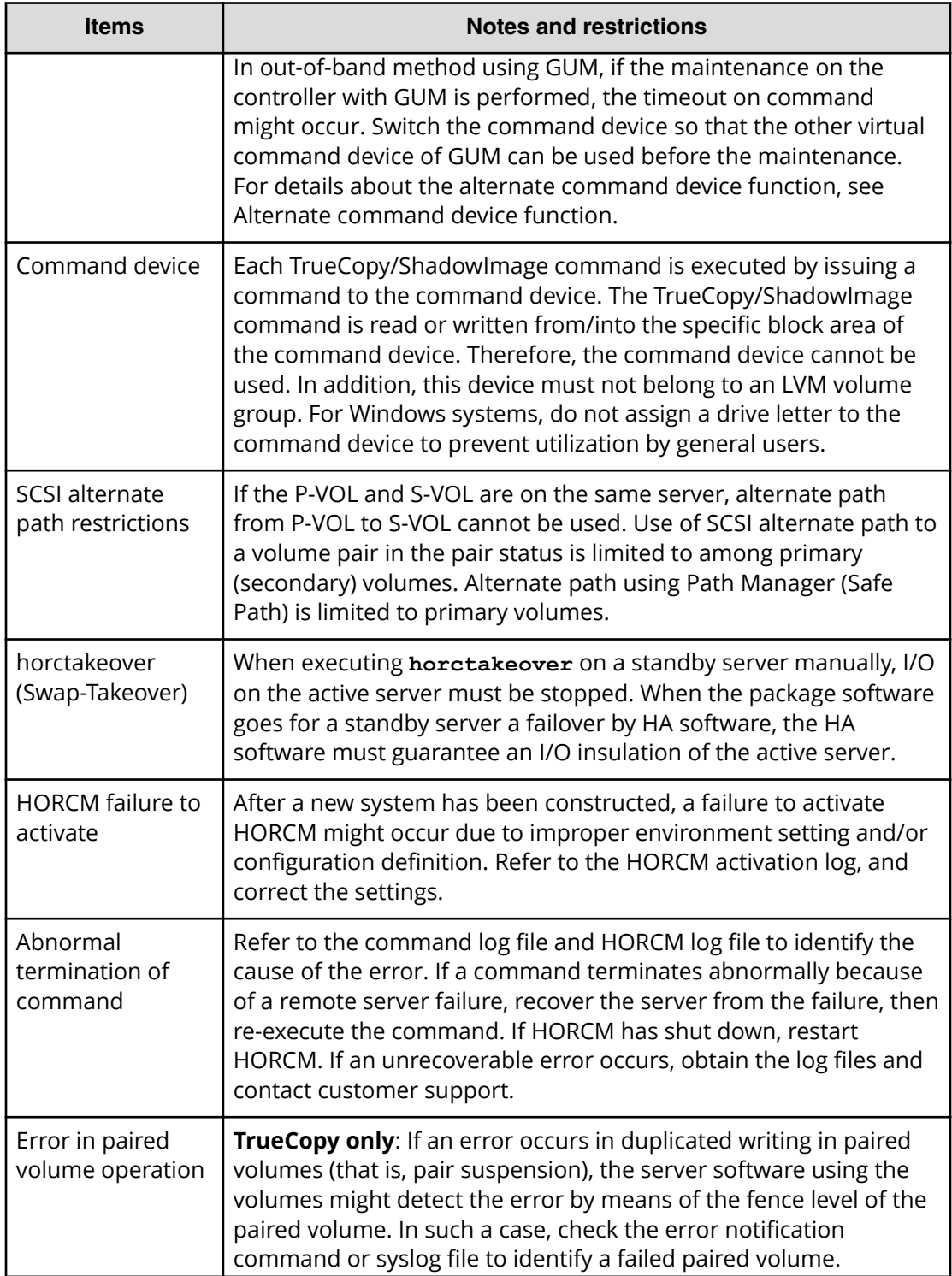

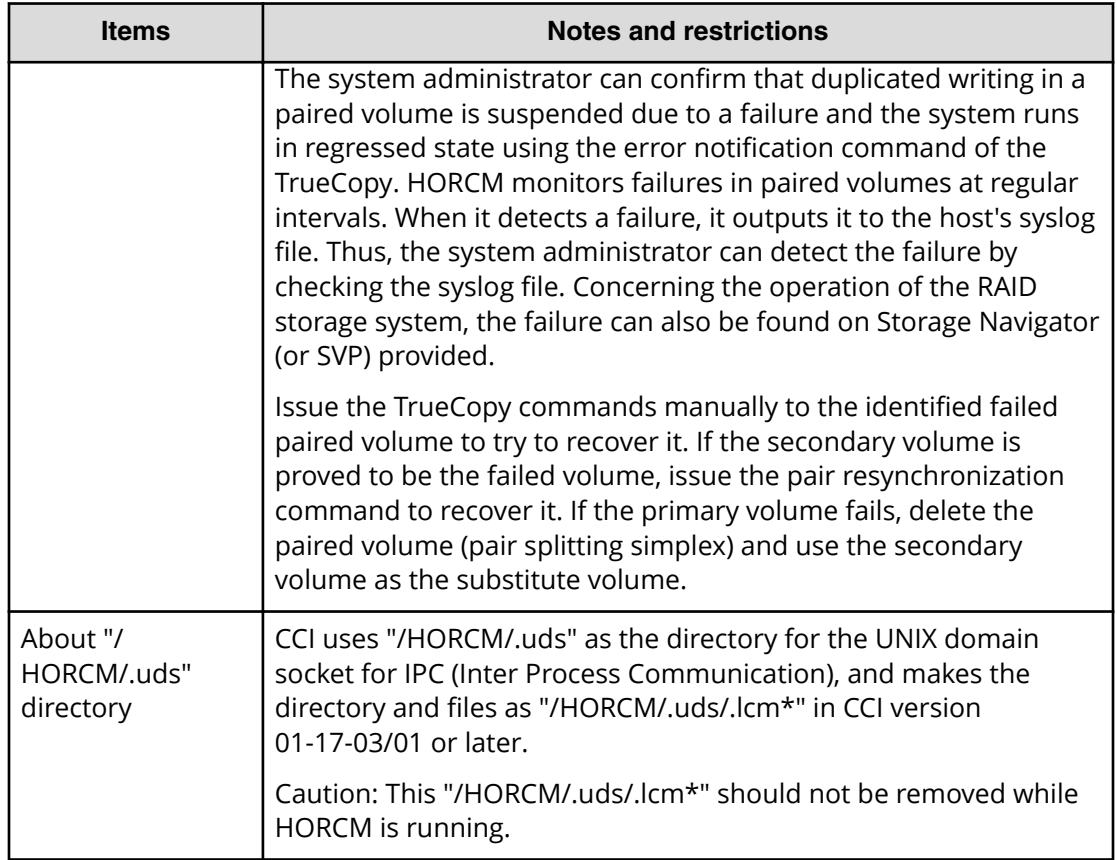

## **Error messages and error codes**

**System log messages**

The following table lists and describes the HORCM system log messages and provides recommended actions for resolving the error conditions.

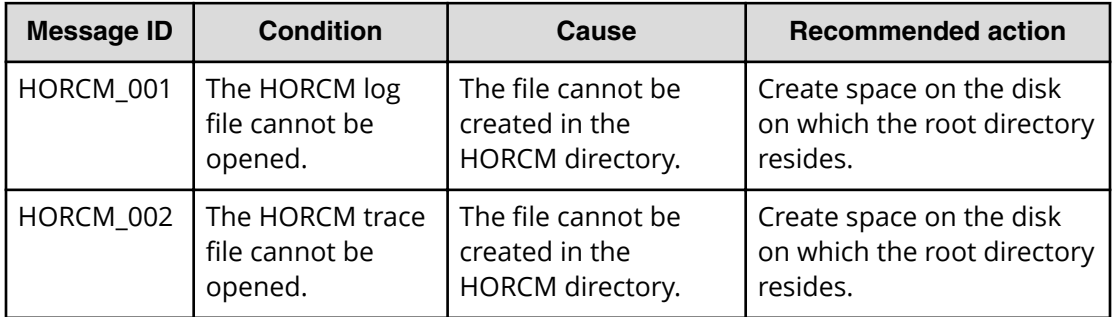

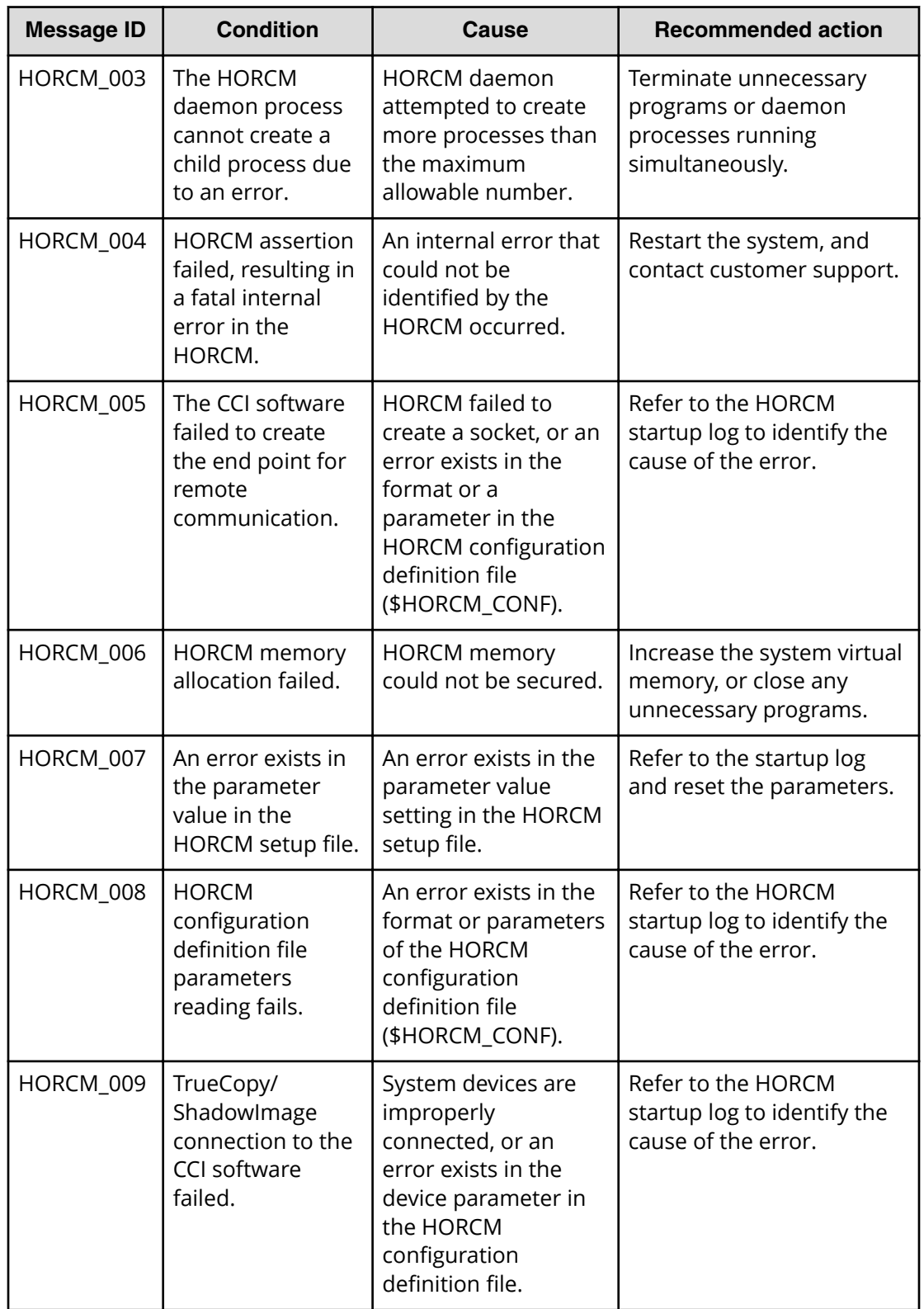

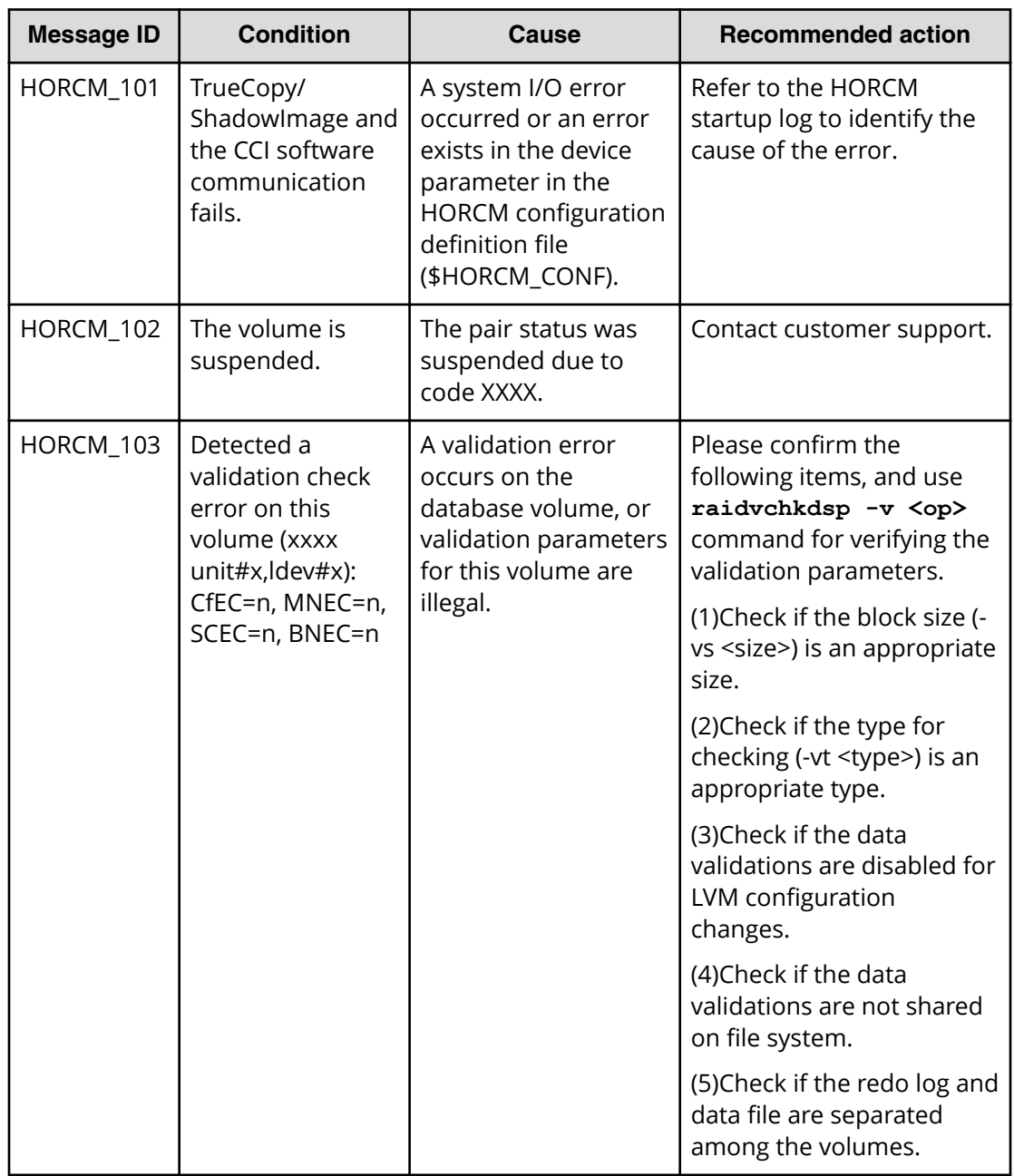

### **Command error messages**

The following table lists and describes the command error messages and their return values and provides recommended action for resolving the error conditions.

The messages below are typical command error messages. Check the command log file for details of the error. For details about the command log file, see CCI log files.

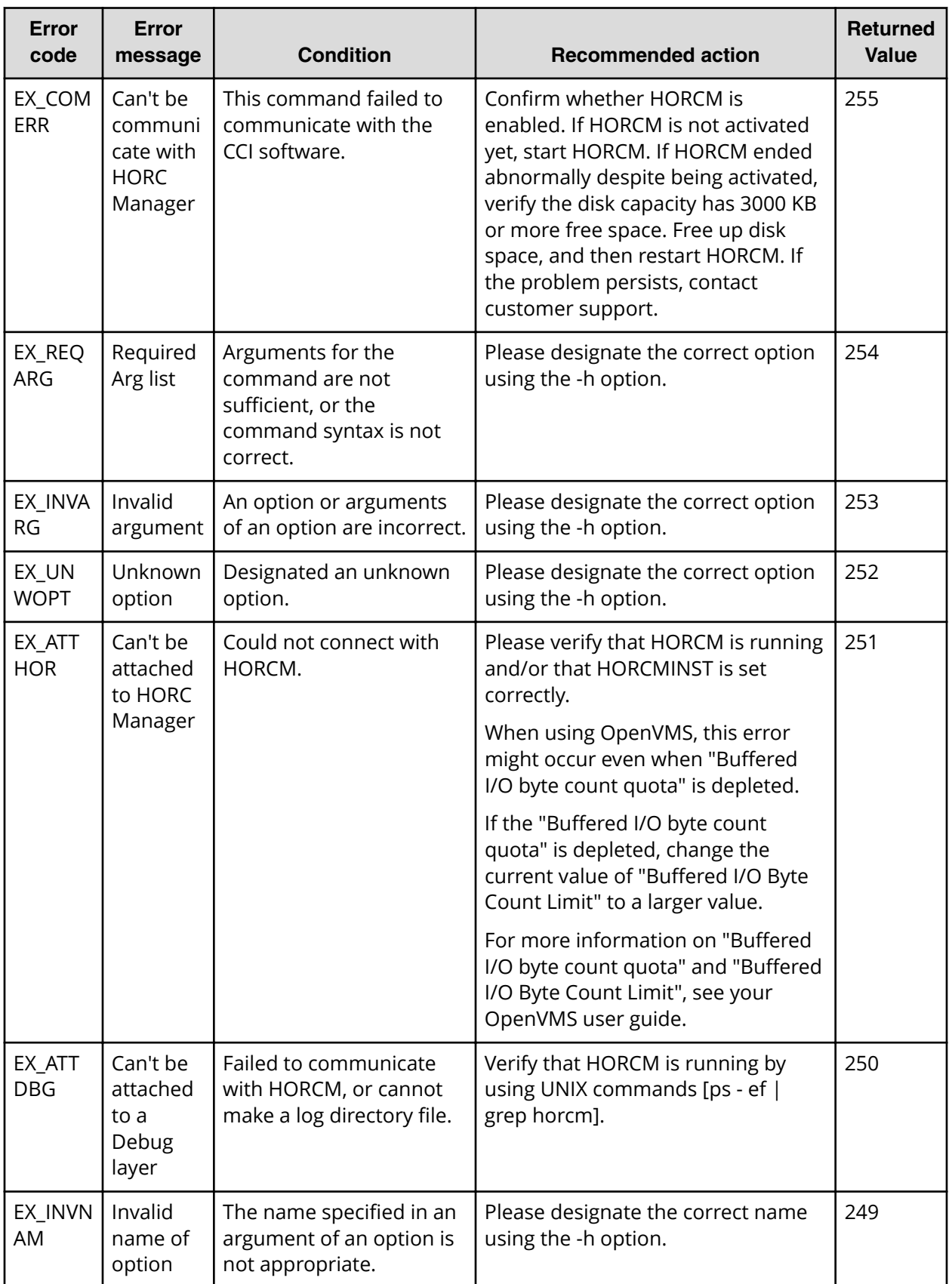

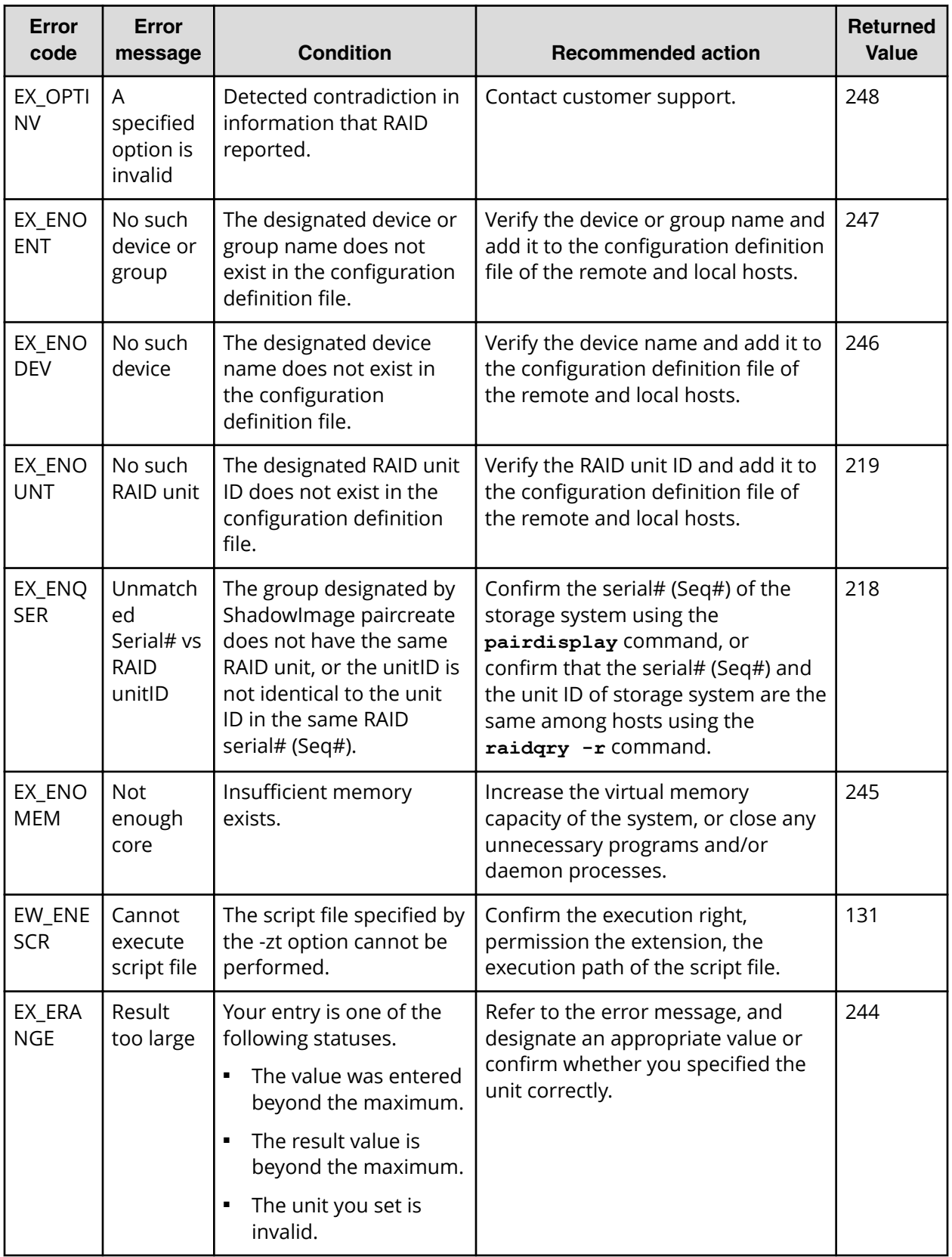

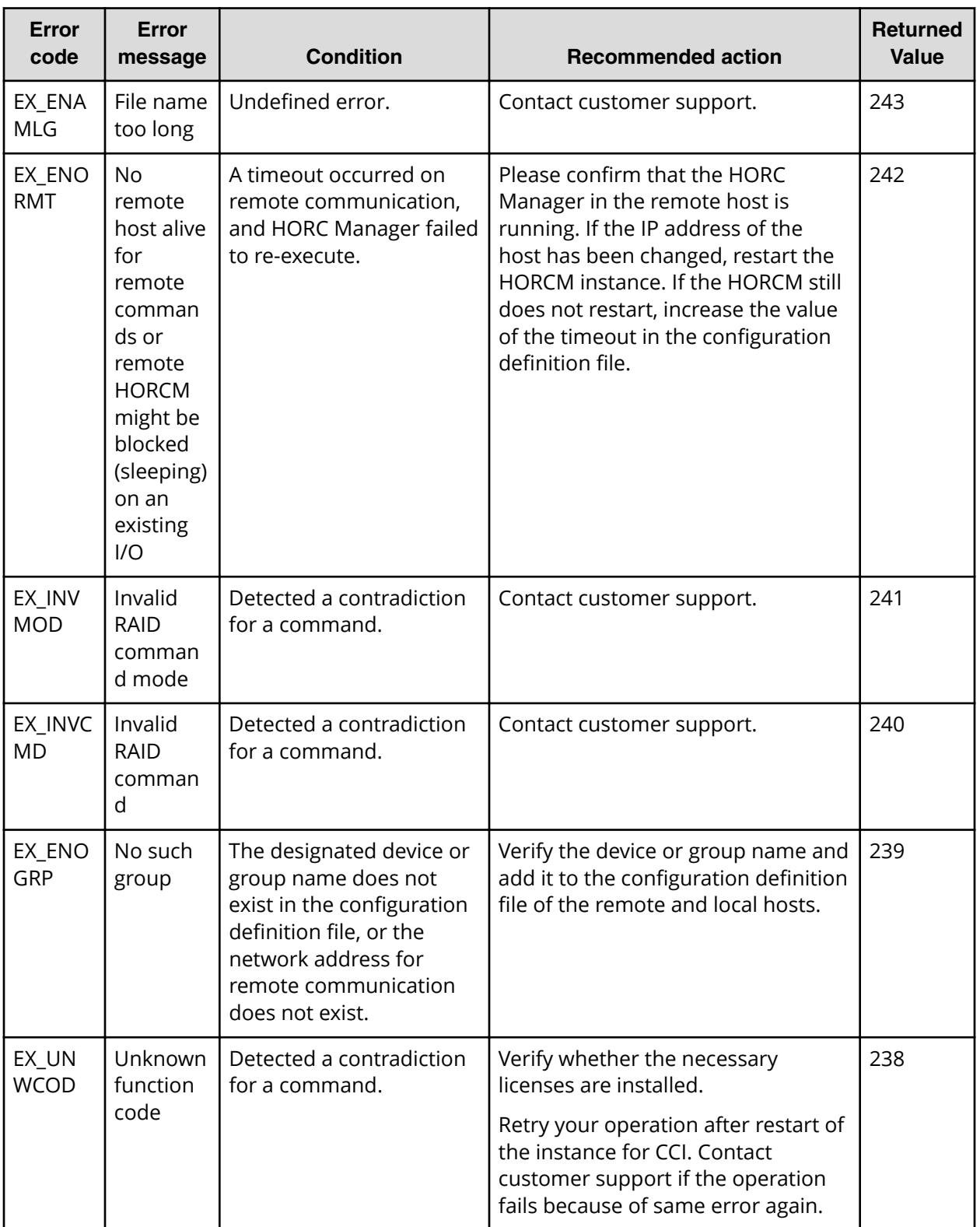

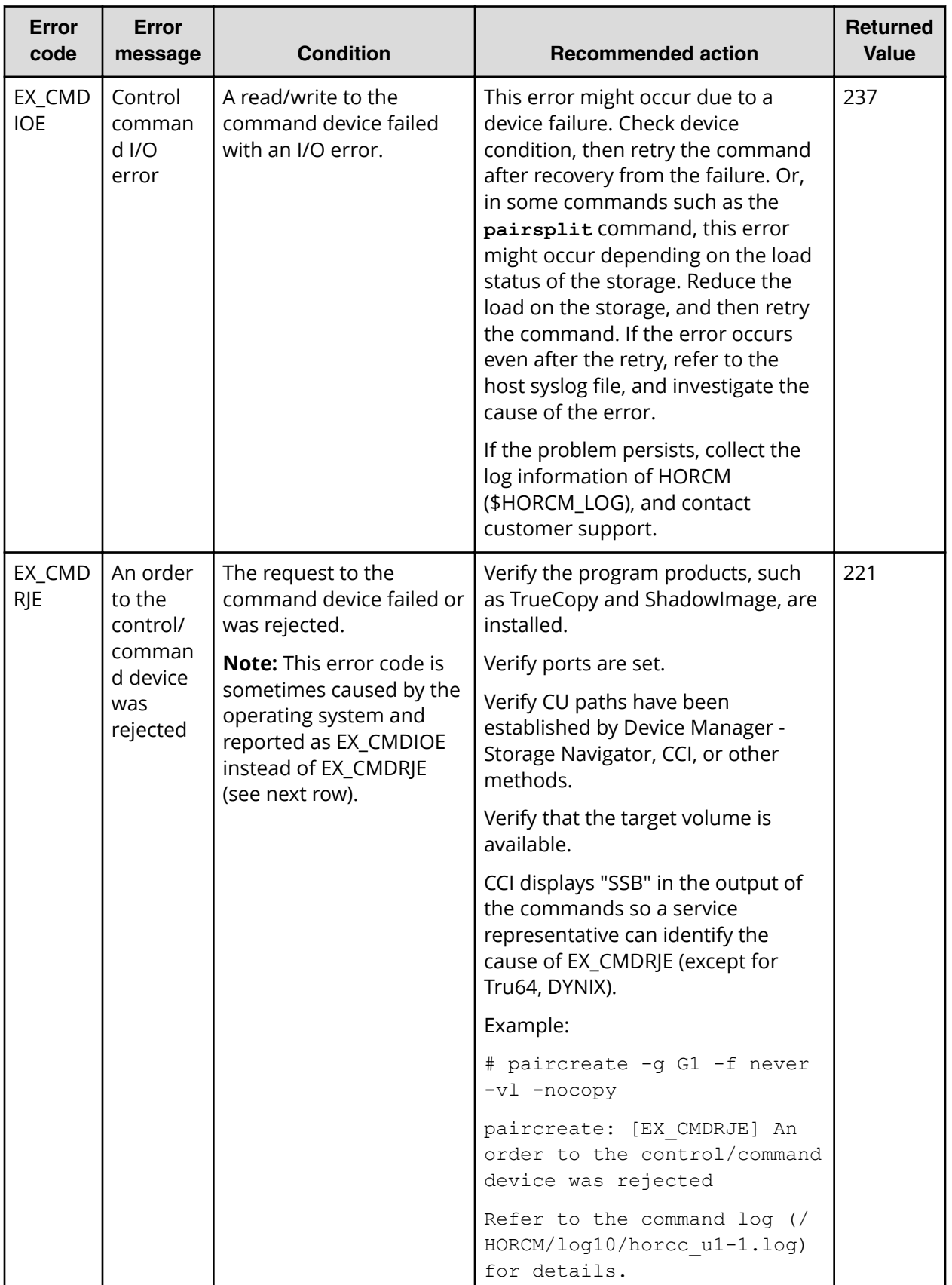

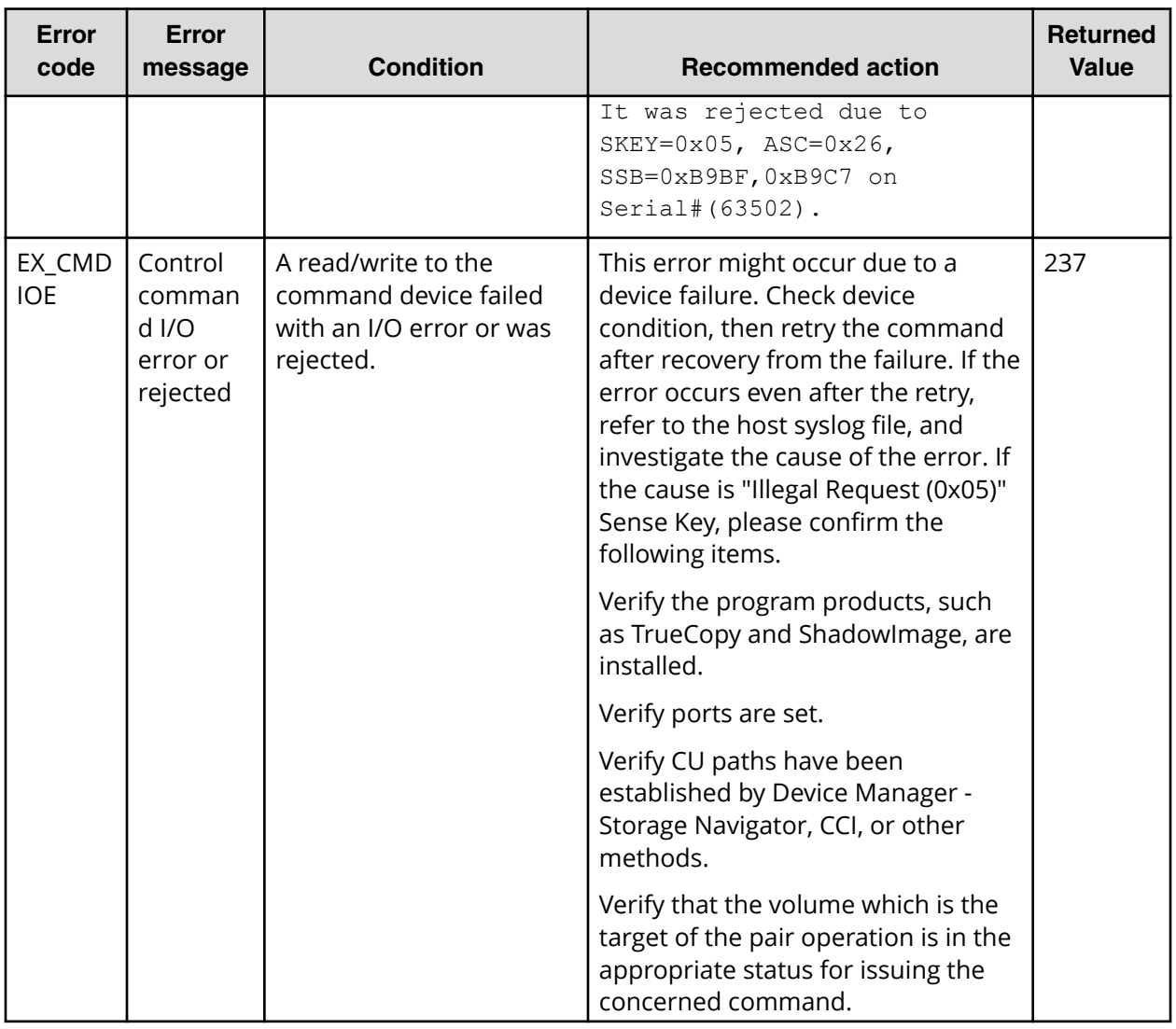

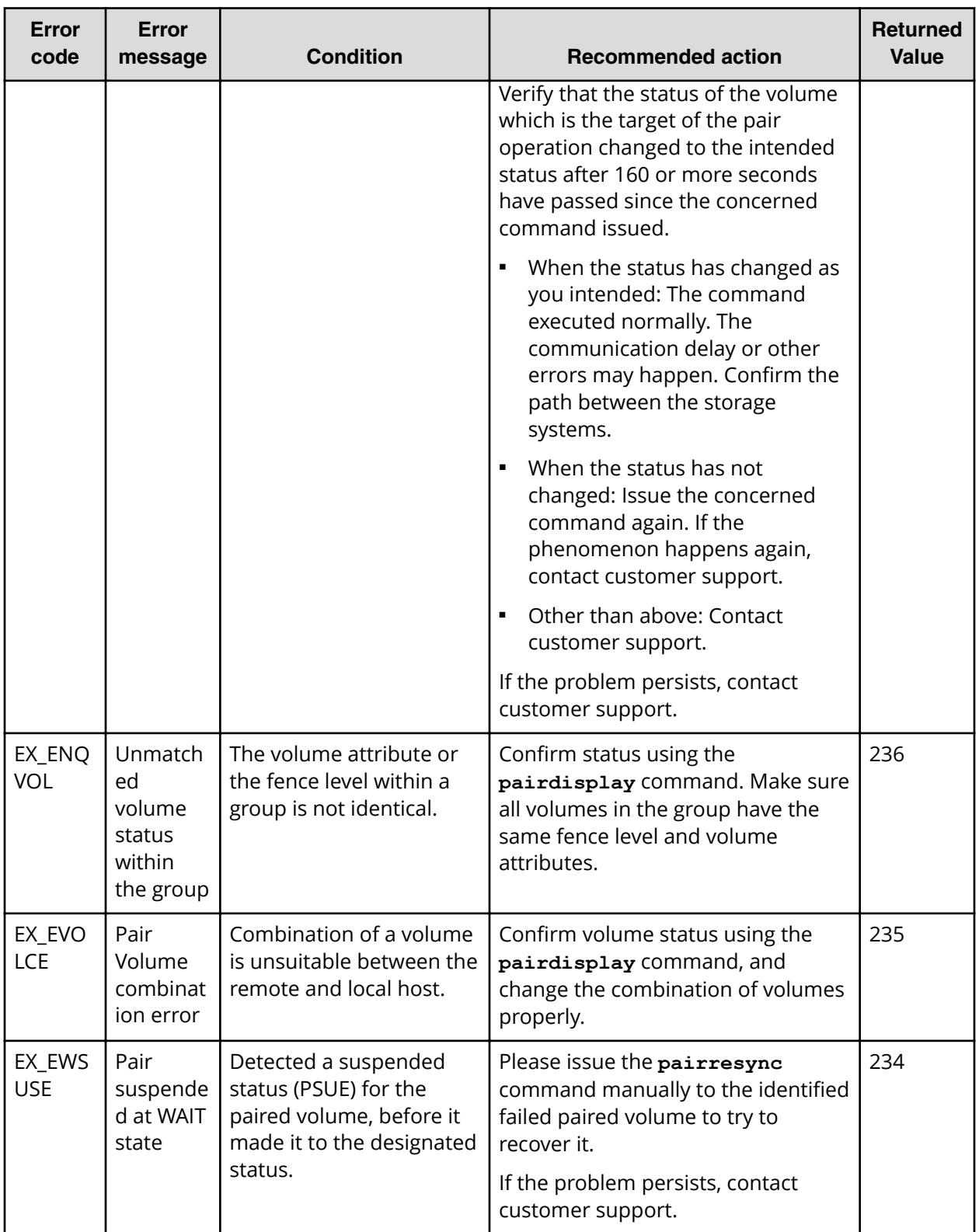
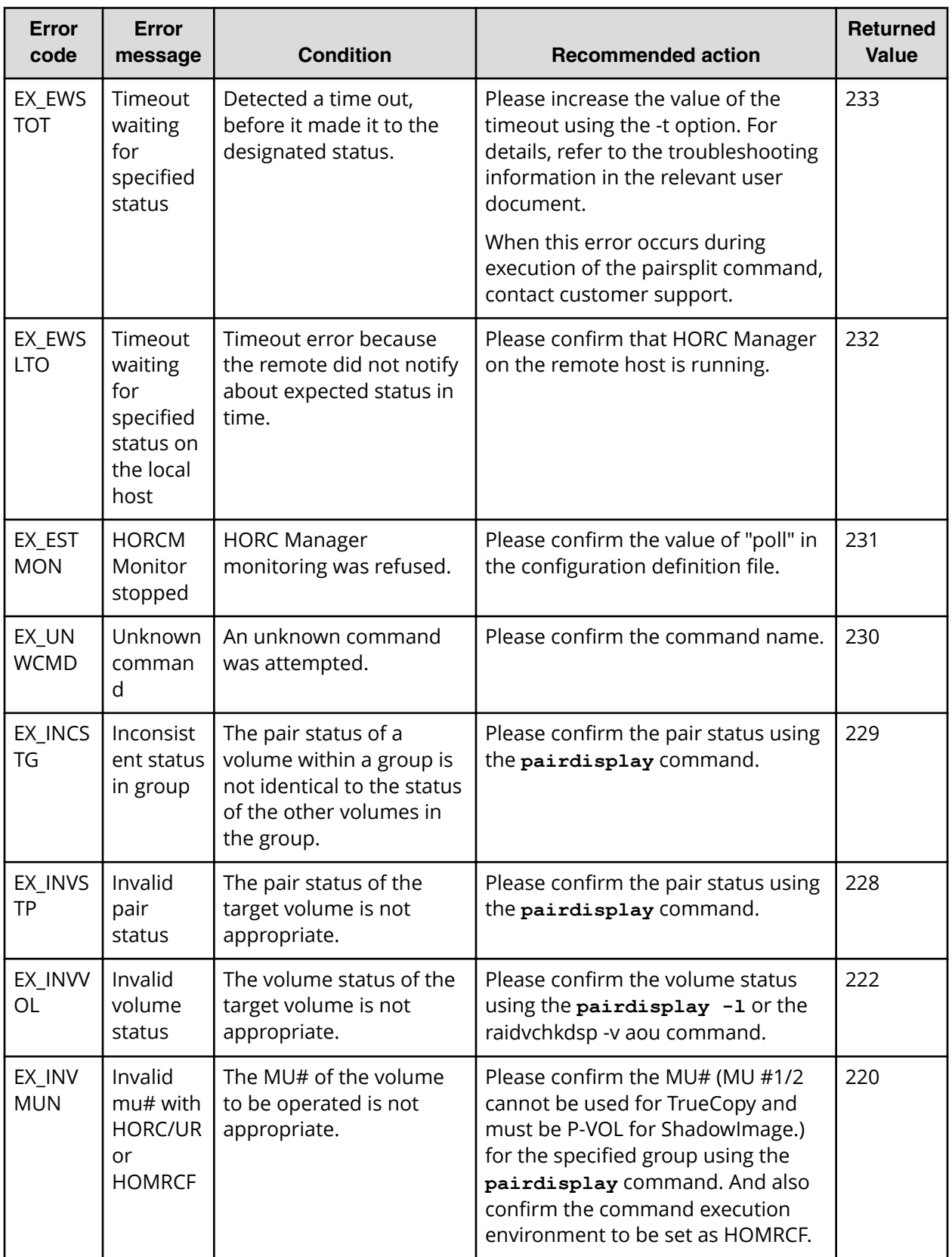

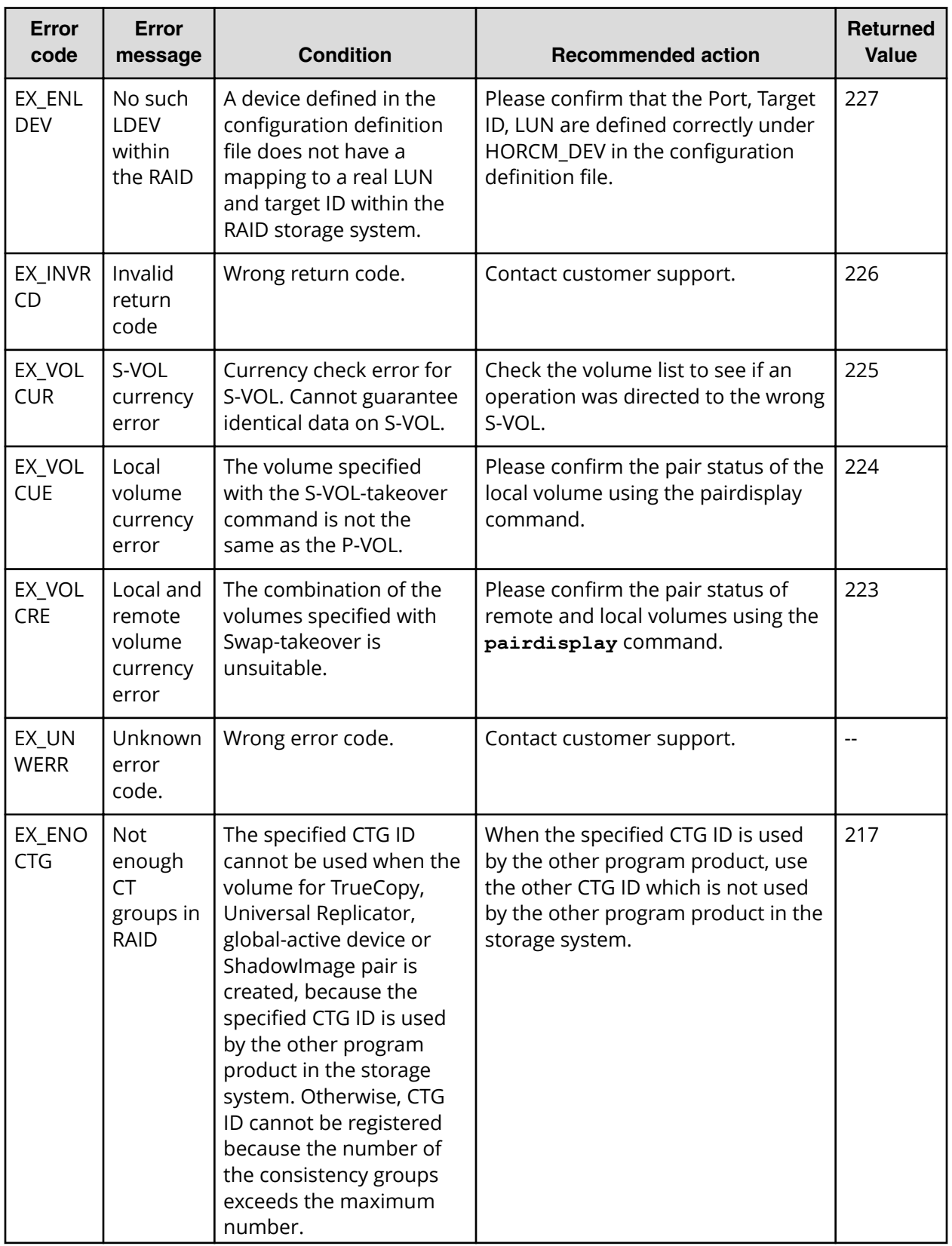

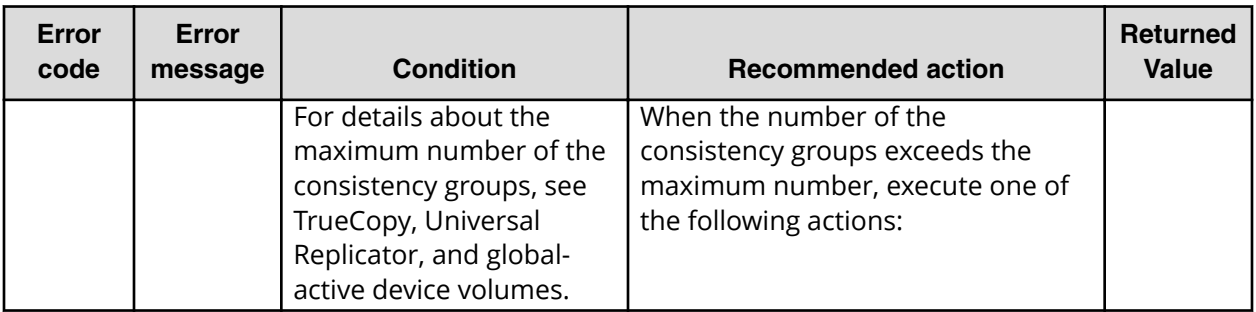

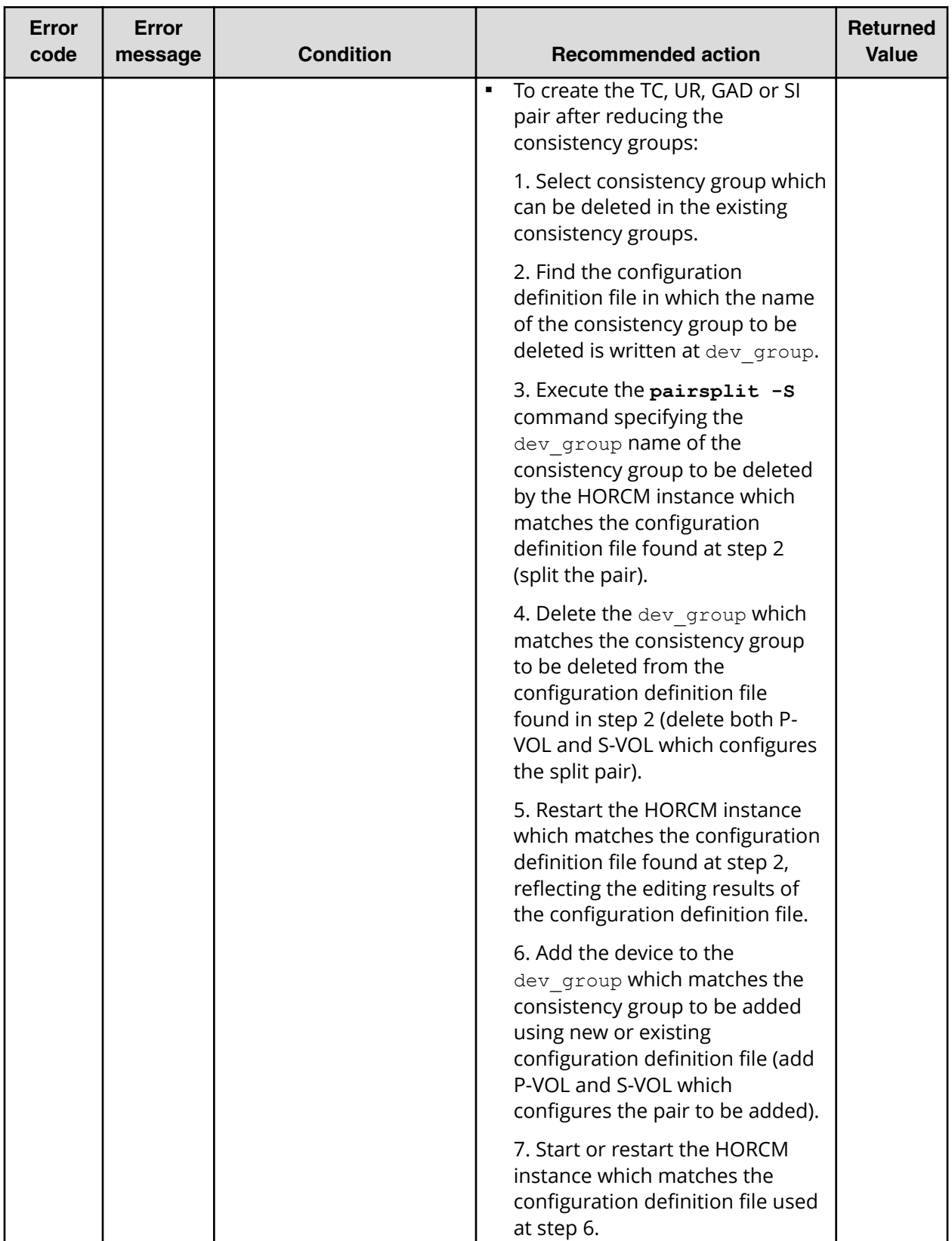

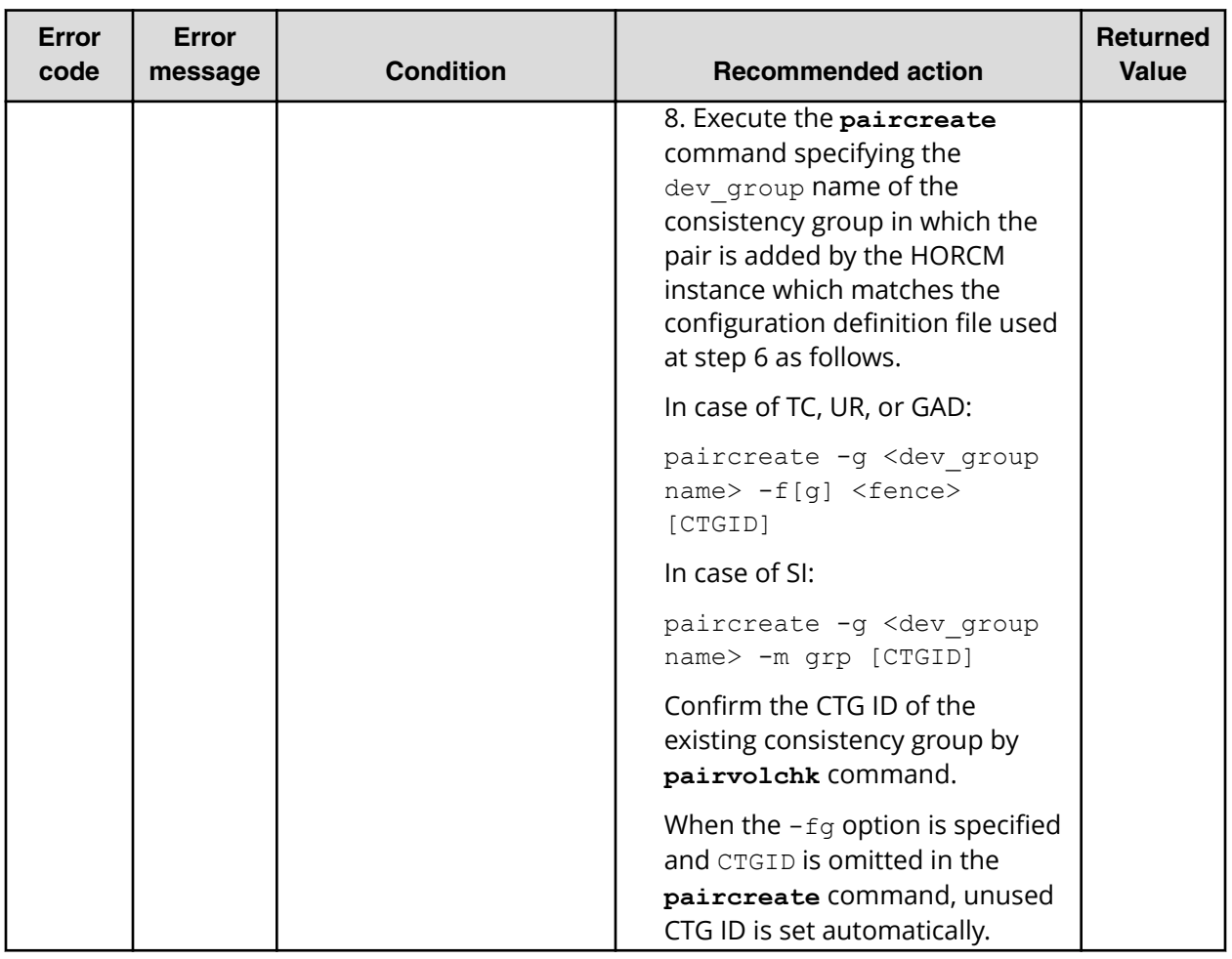

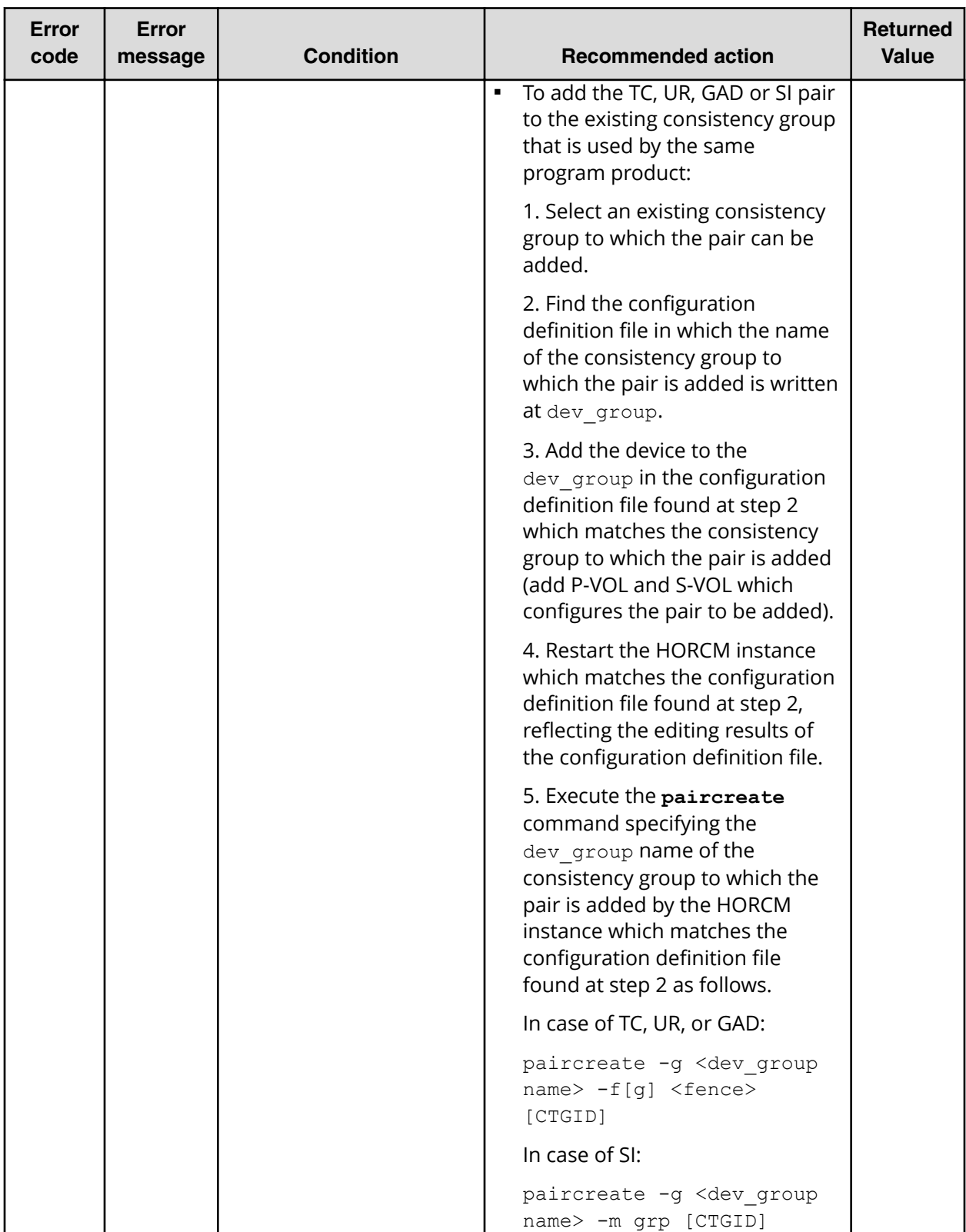

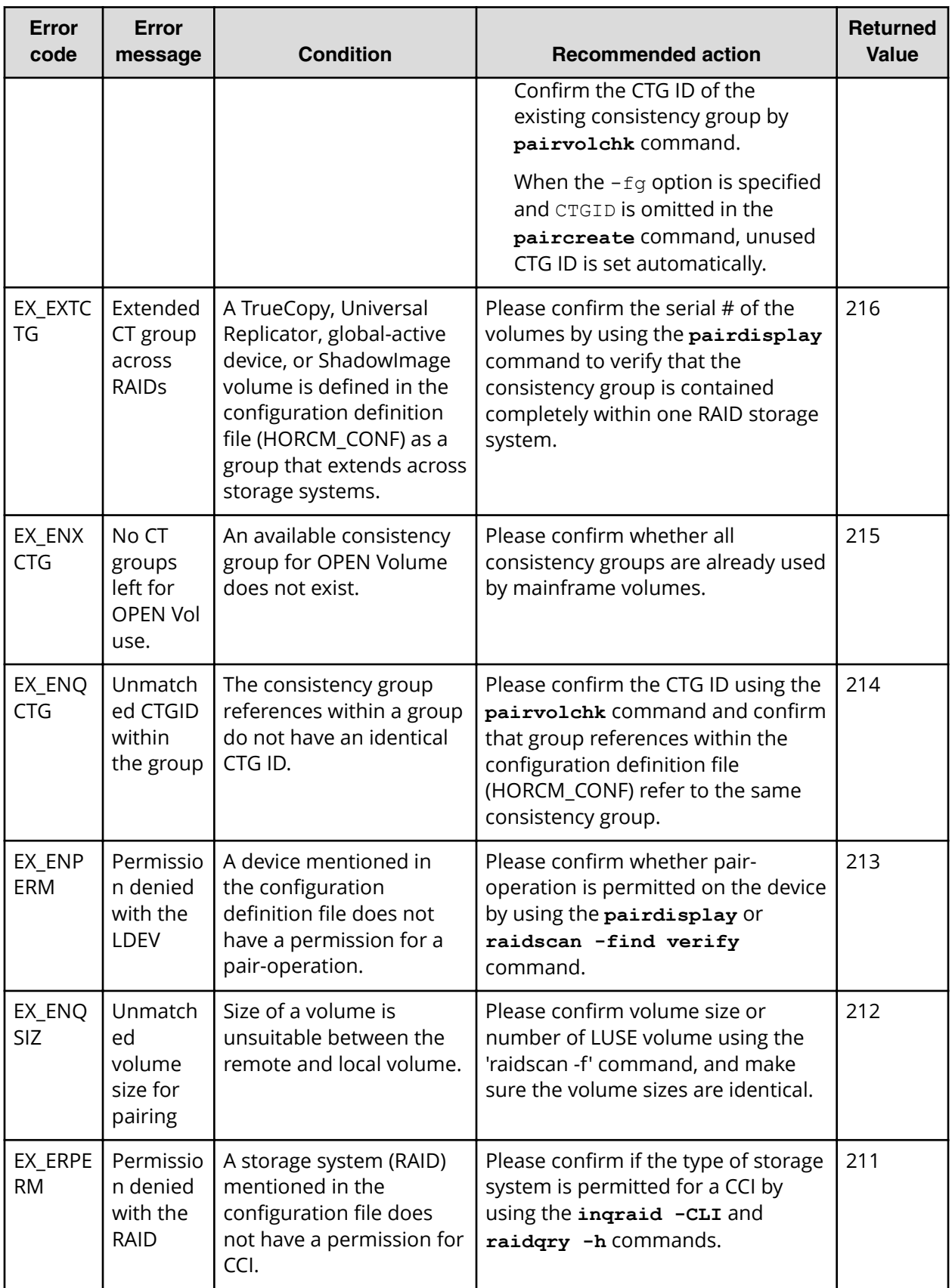

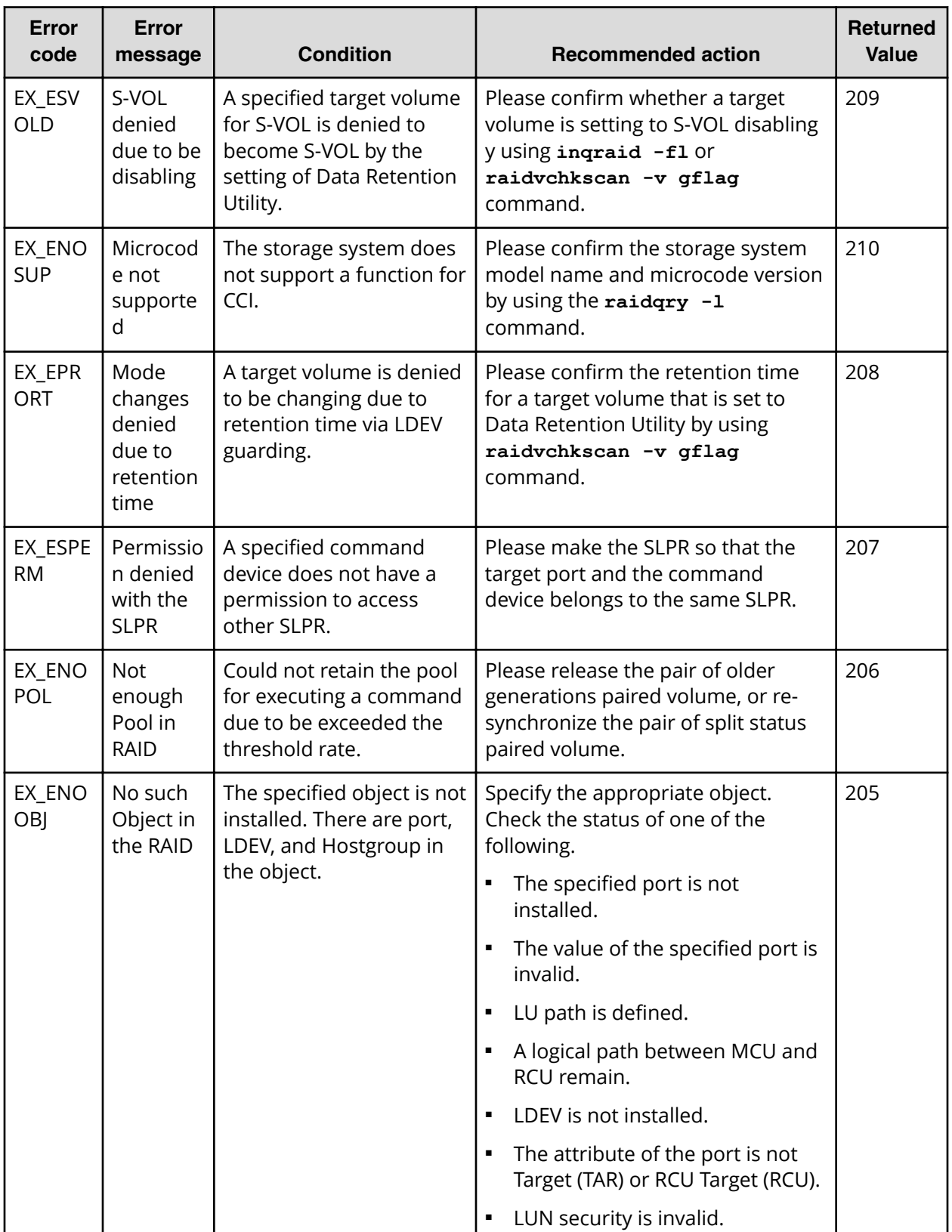

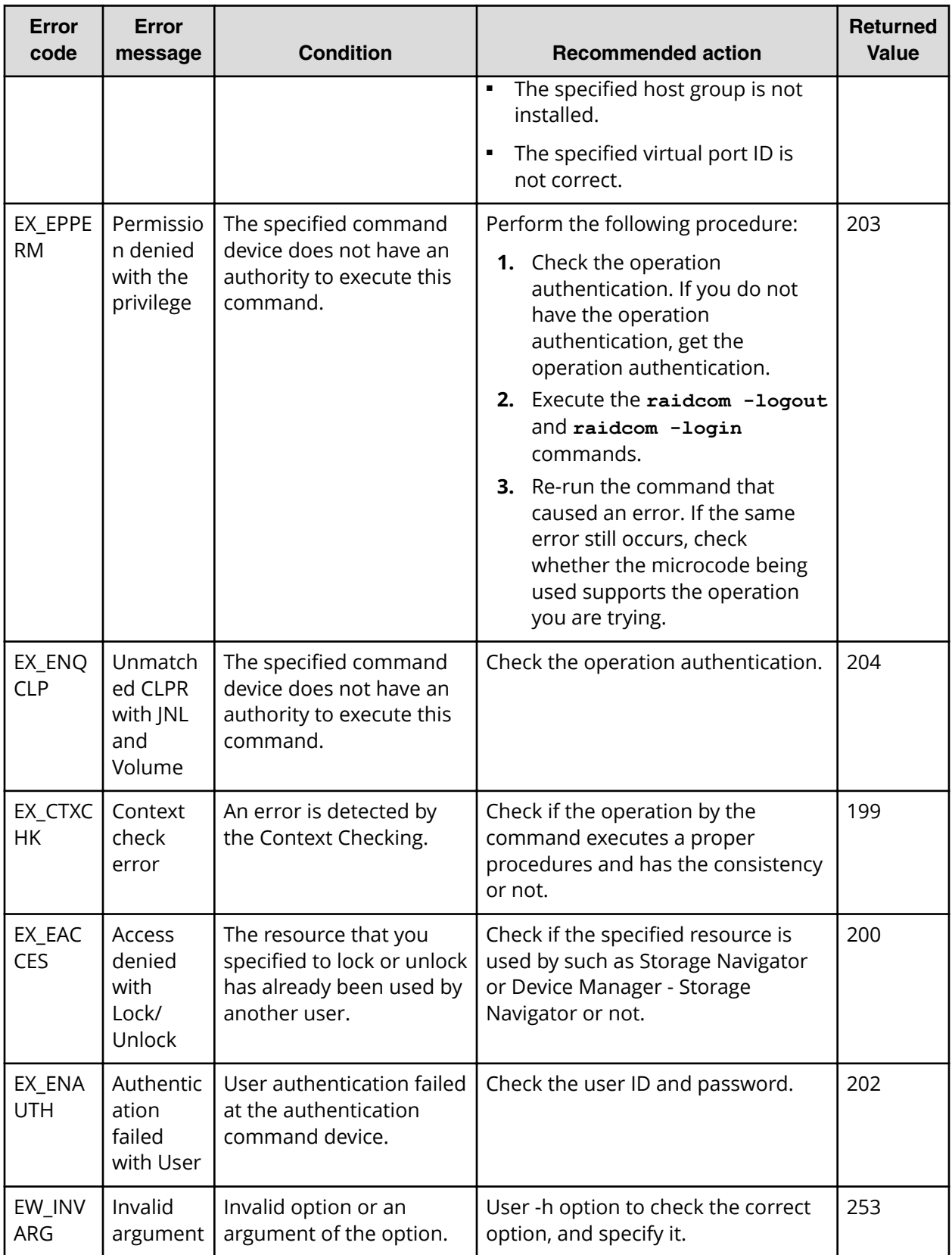

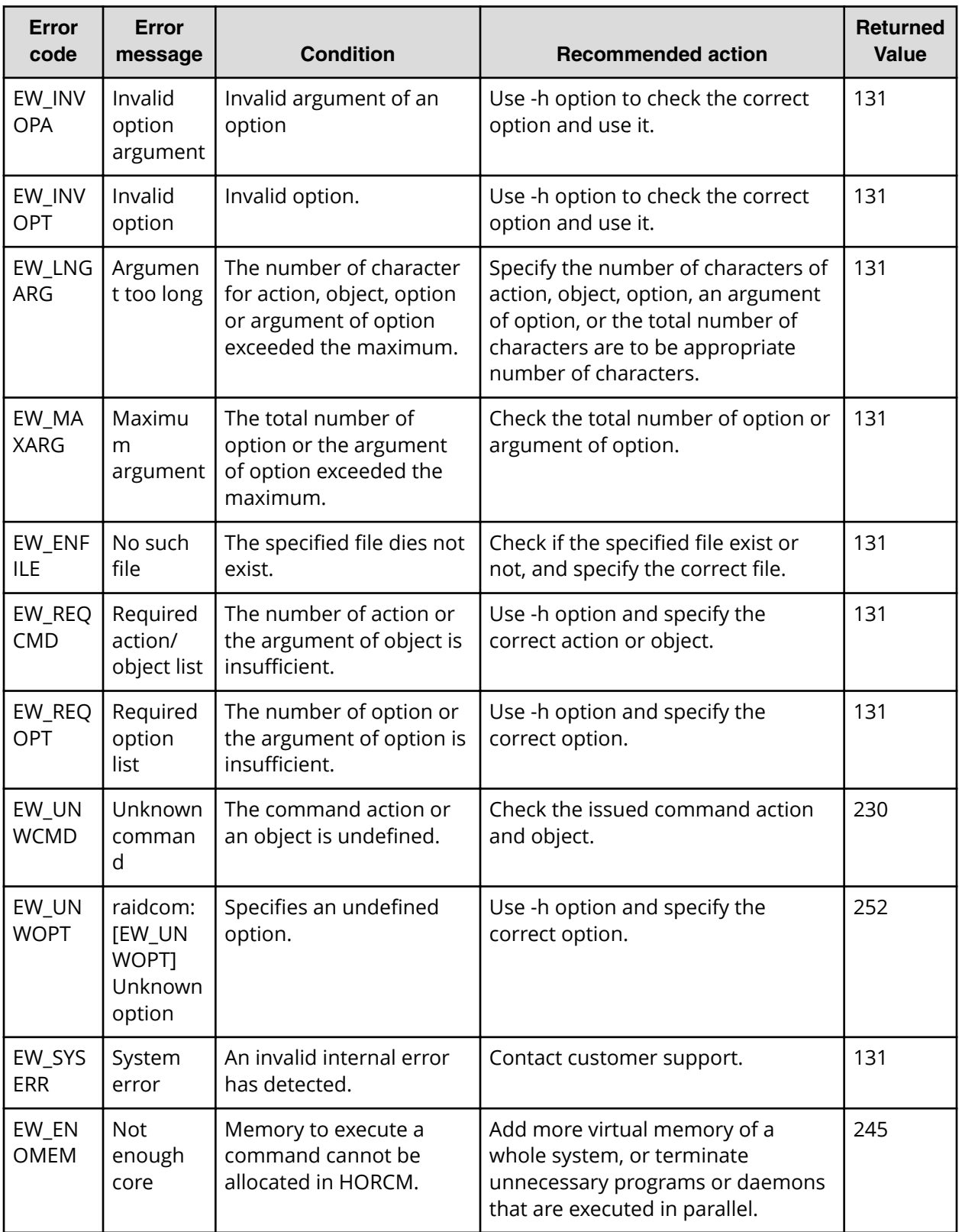

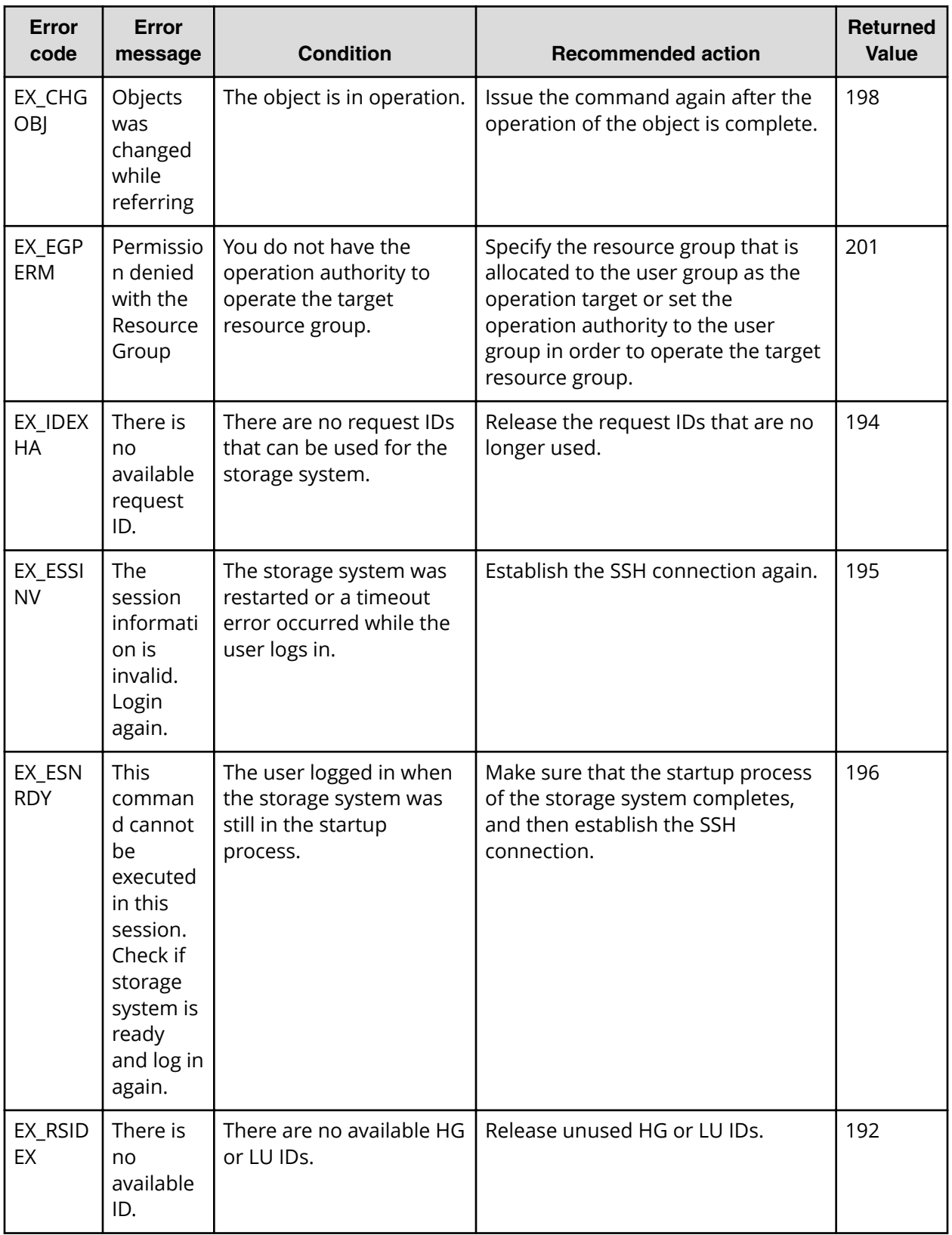

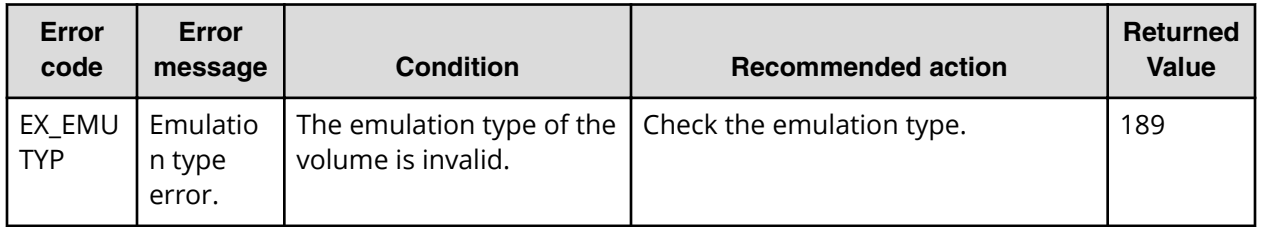

## **Generic error codes (horctakeover and pair commands)**

The following table lists the generic error codes returned by the following commands:

- **horctakeover**
- **paircurchk**, **paircreate**, **pairsplit**, **pairresync**, **pairevtwait**, **pairvolchk**, **pairsyncwait**, **pairdisplay**

In this table, "Unrecoverable" indicates errors that cannot be recovered by reexecuting the command, and "Recoverable" indicates errors that can be recovered by reexecuting the command.

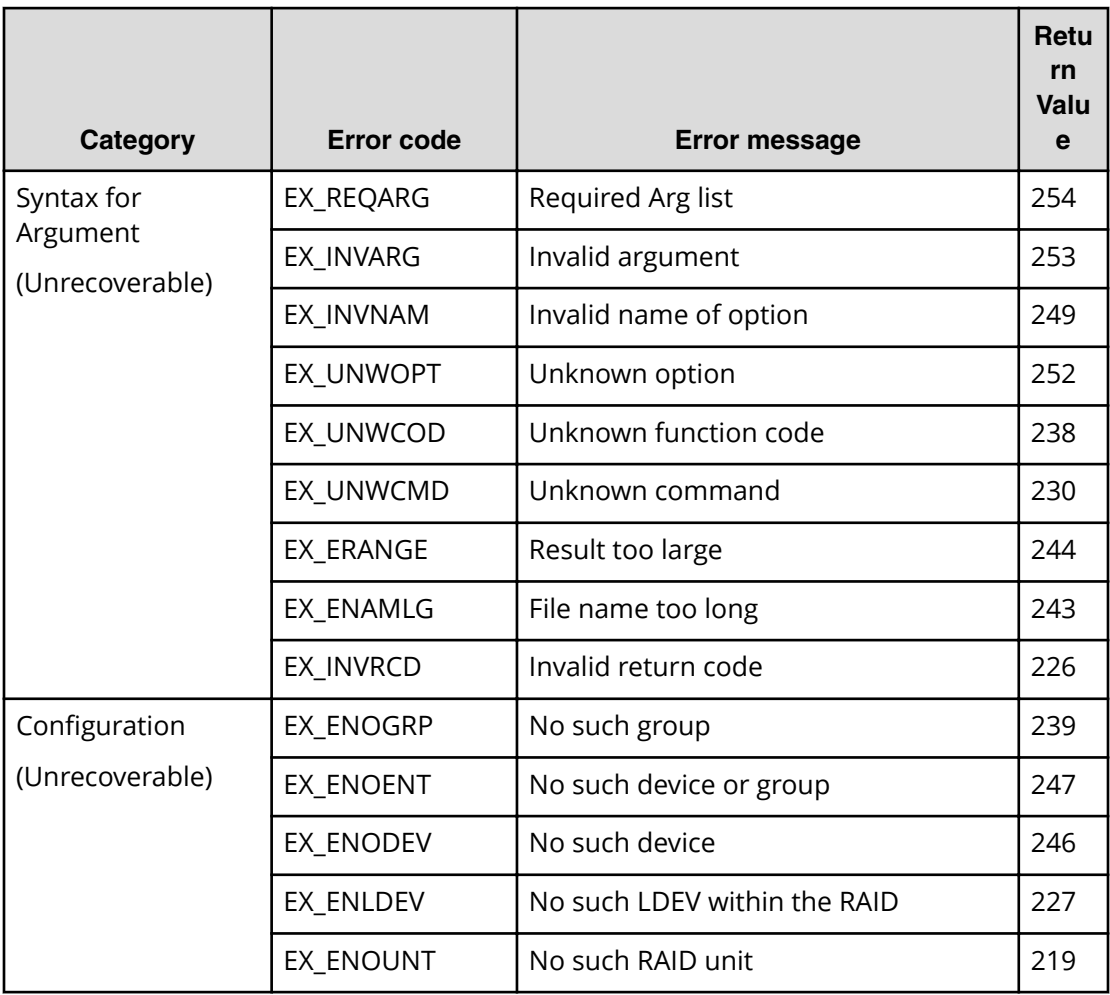

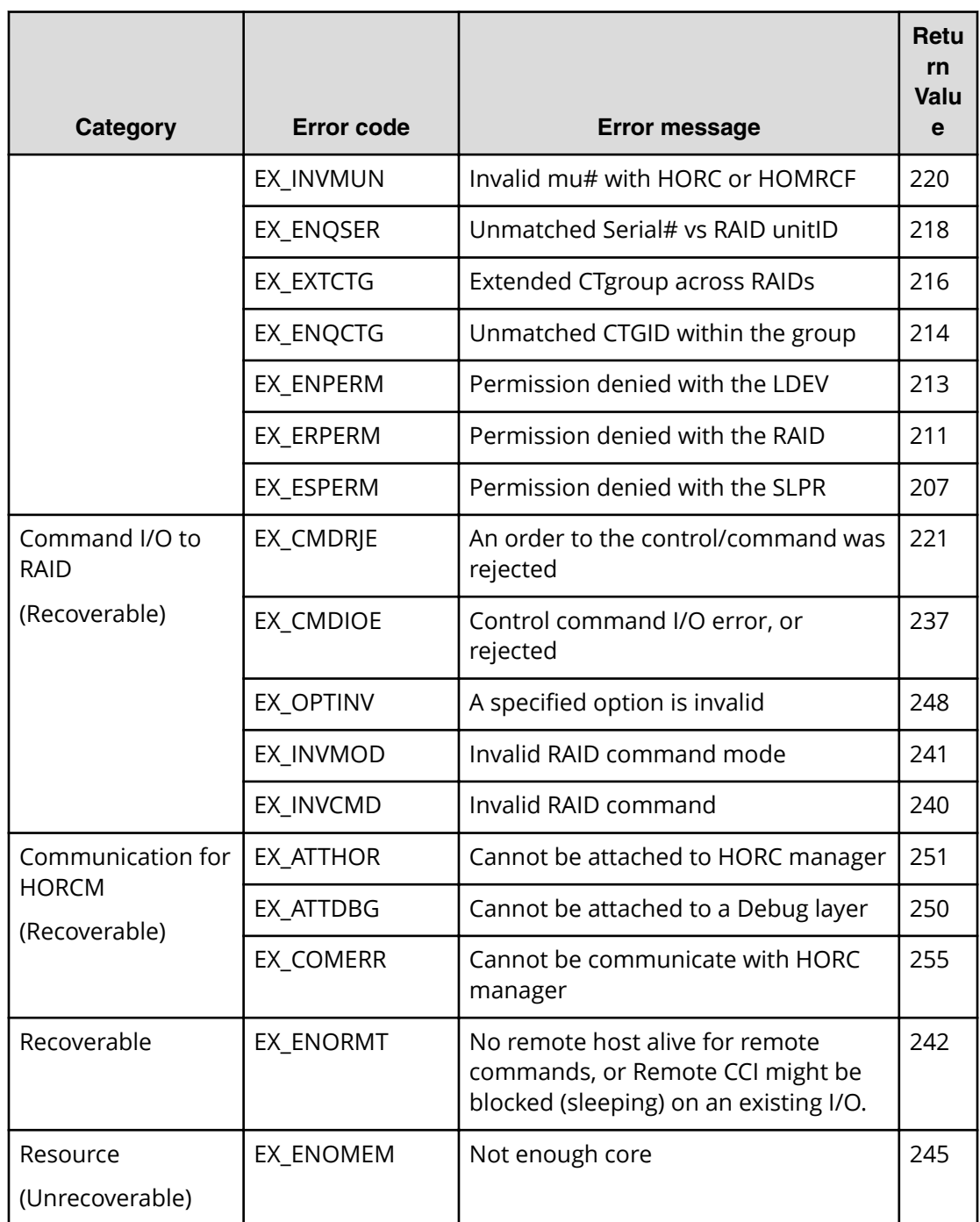

# **Generic error codes (raidscan, raidqry, raidar, horcctl)**

The following table lists the generic error codes returned by the following commands:

- **raidscan**
- **raidqry**

- **raidar**
- **horcctl**

In this table, "Unrecoverable" indicates errors that cannot be recovered by reexecuting the command, and "Recoverable" indicates errors that can be recovered by reexecuting the command.

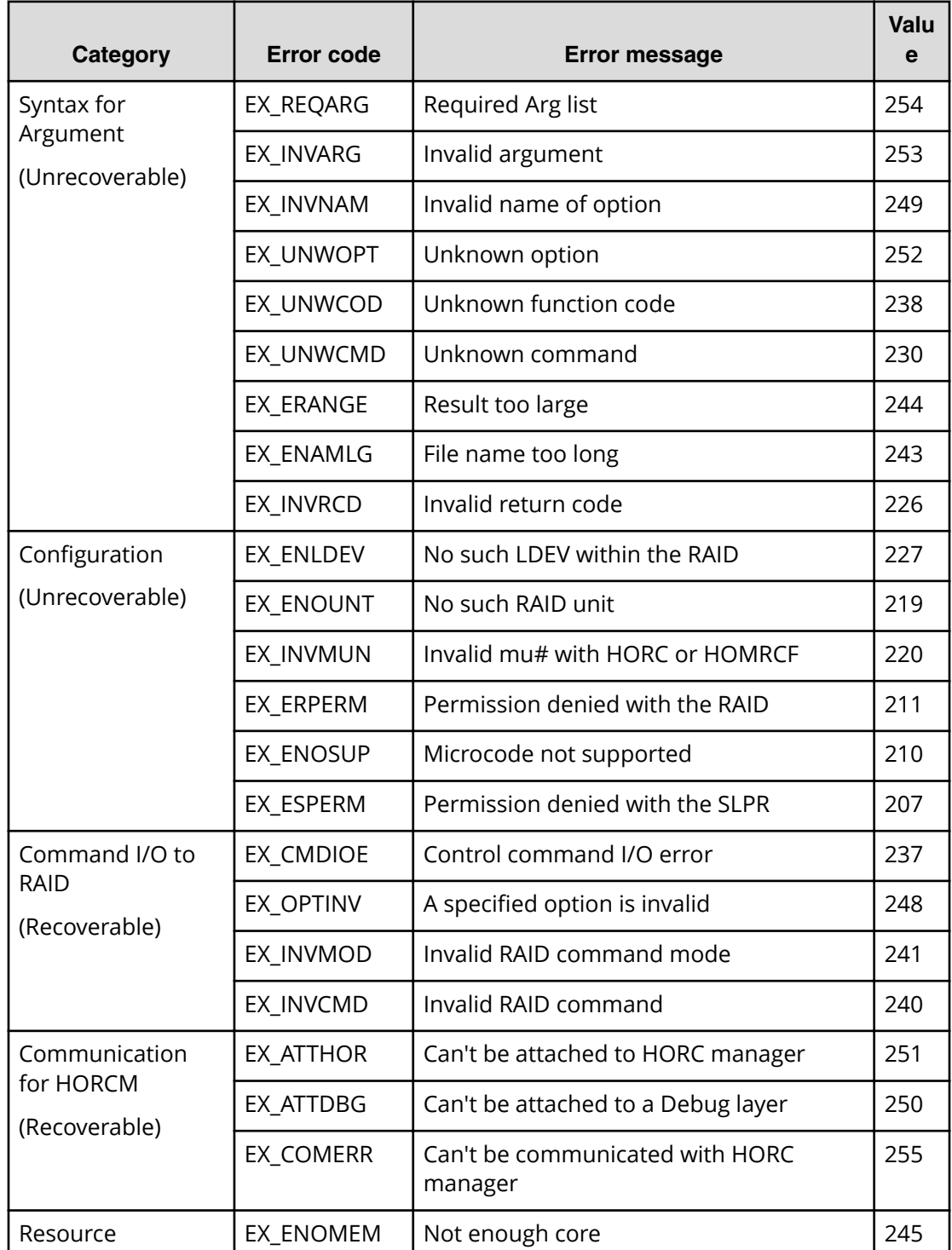

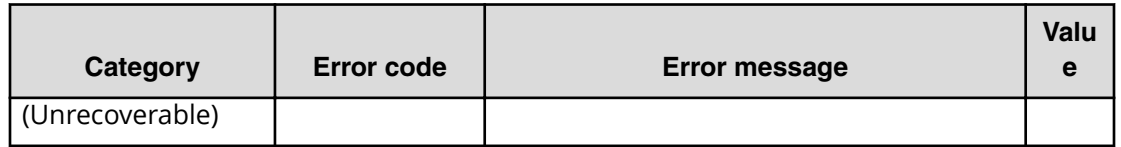

### **Specific error codes**

The following table lists the specific error codes returned by the following commands:

- **horctakeover**
- **paircurchk**, **paircreate**, **pairsplit**, **pairresync**, **pairevtwait**, **pairvolchk**, **pairsyncwait**, **raidvchkset**

In this table, "Unrecoverable" indicates errors that cannot be recovered by reexecuting the command, and "Recoverable" indicates errors that can be recovered by reexecuting the command.

See the *Command Control Interface Command Reference* for more information on error codes for each command.

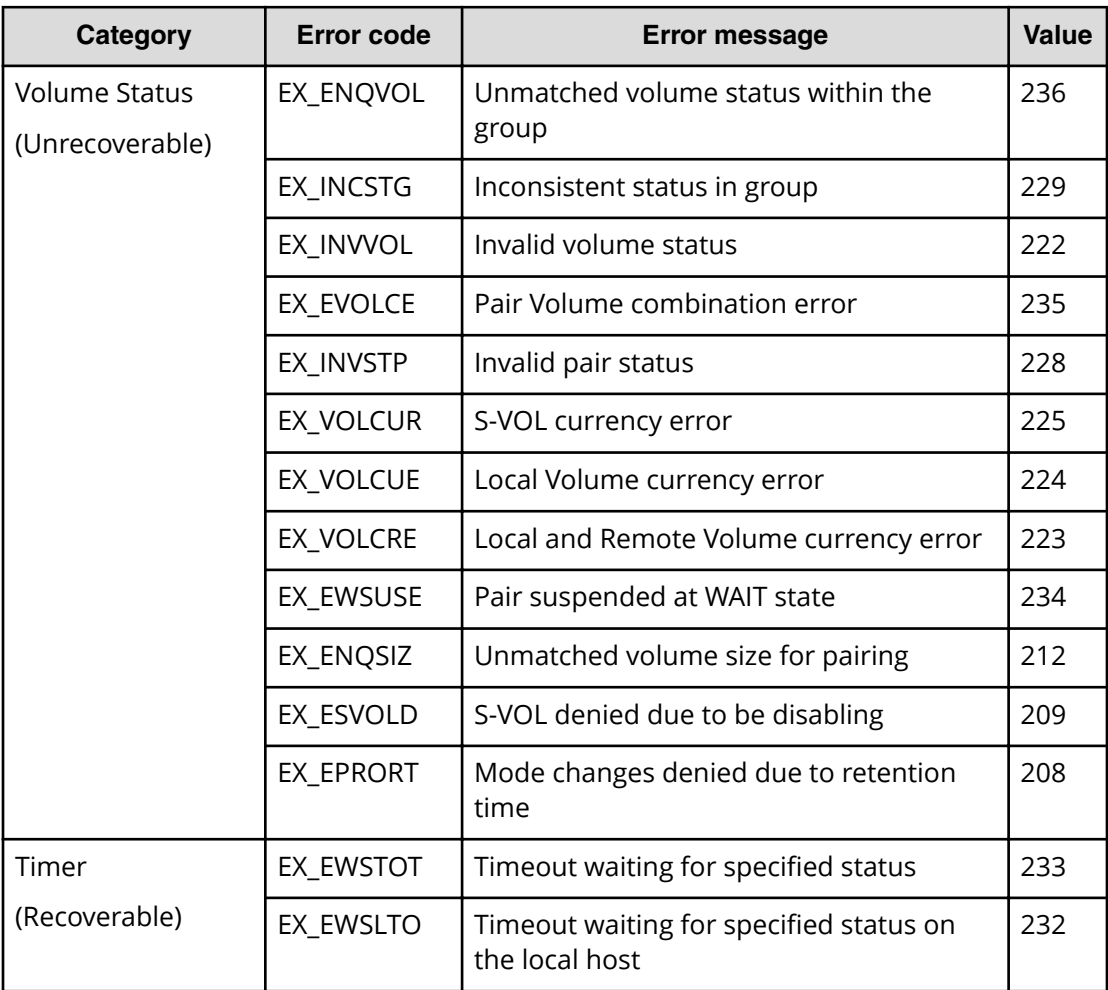

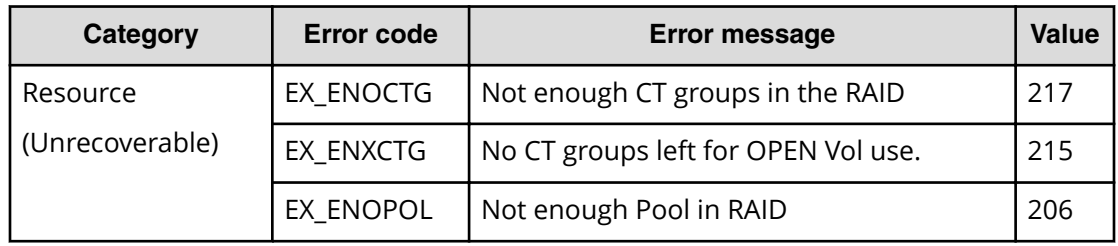

### **SSB codes**

An SSB code is error information that is output when an error occurs by executing a CCI command. The SSB code is output to the CCI execution log file or to the console. Identify the SSB code from an error code as follows:

■ SSB code that is output to the CCI execution log file.

The following shows an example of a SSB code that is output to the CCI execution log file.

Example:11:06:03-37897-10413- SSB = 0xb9a0,2089

The alphanumeric characters after the equal sign shows an error code. The last four digits of alphanumeric characters on the left side of the comma (,) is SSB1 (for example, b9ao), and the alphanumeric characters on the right side is SSB2 (for example, 2089).

■ SSB code that is output on the console.

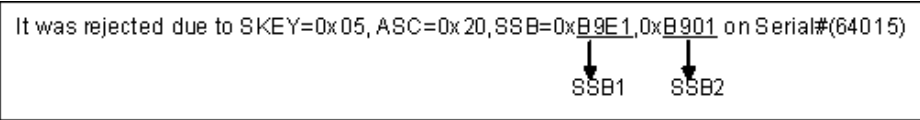

The following shows an example of an SSB code that is output to the console.

The alphanumeric characters after the "SSB=" show an error code. The last four digits of alphanumeric characters on the left side of comma (,) is SSB1 (for example, B9E1), and the last four digits of alphanumeric characters on the right side is SSB2 (for example, B901).

The following describes the SSB codes returned by the replication commands and the configuration setting command (raidcom).

#### **SSB codes returned by the replication commands**

When a replication command returns an SSB code, refer to the troubleshooting information in the user document for the product as follows:

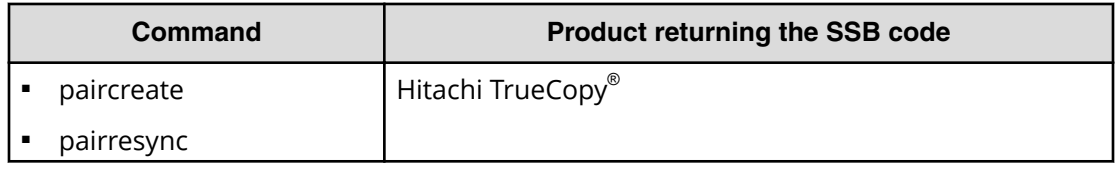

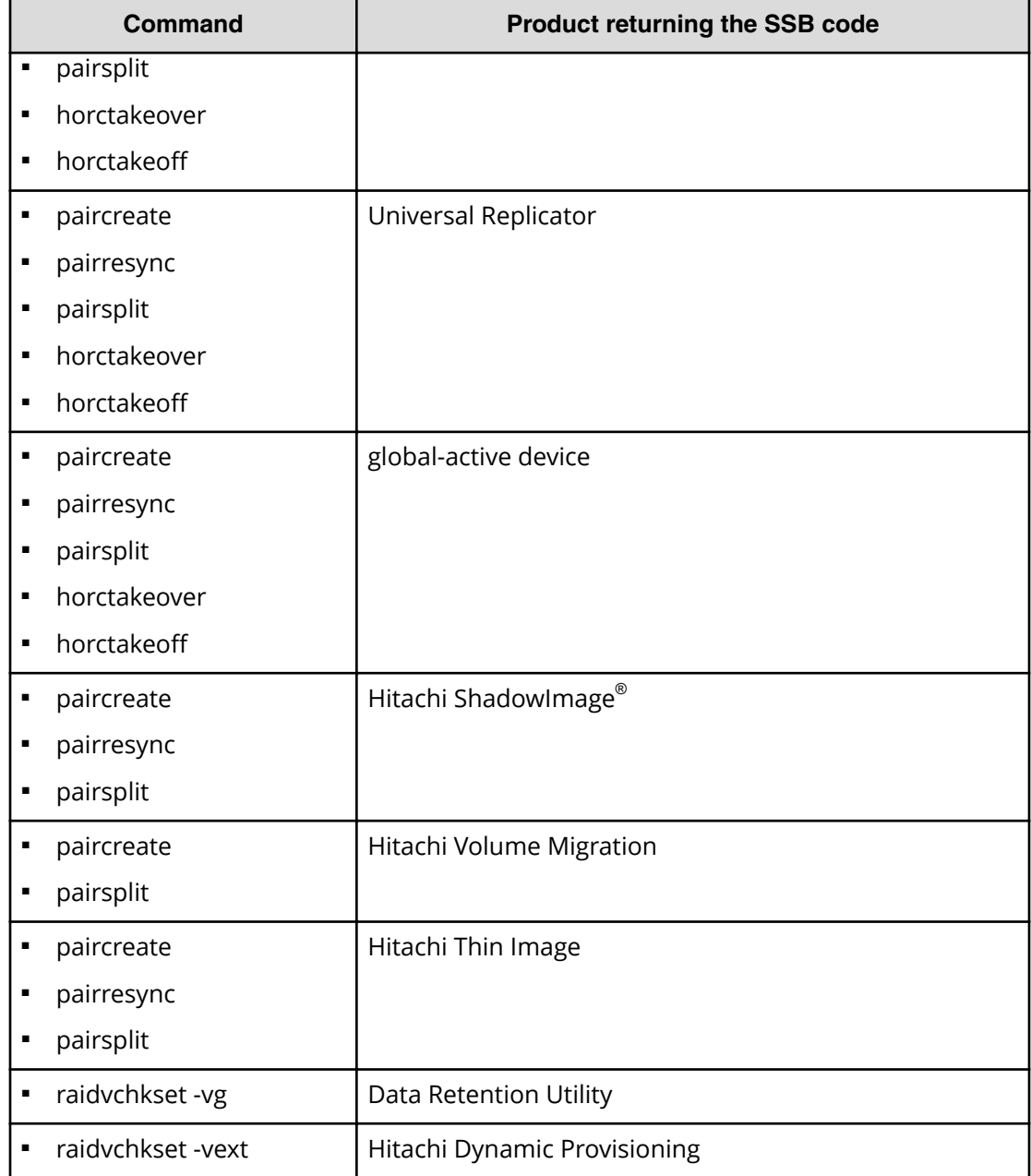

The following tables provide information about the SSB codes returned by the replication commands. If you see an error not described in the tables, contact customer support.

#### **SSB codes returned by the paircreate command**

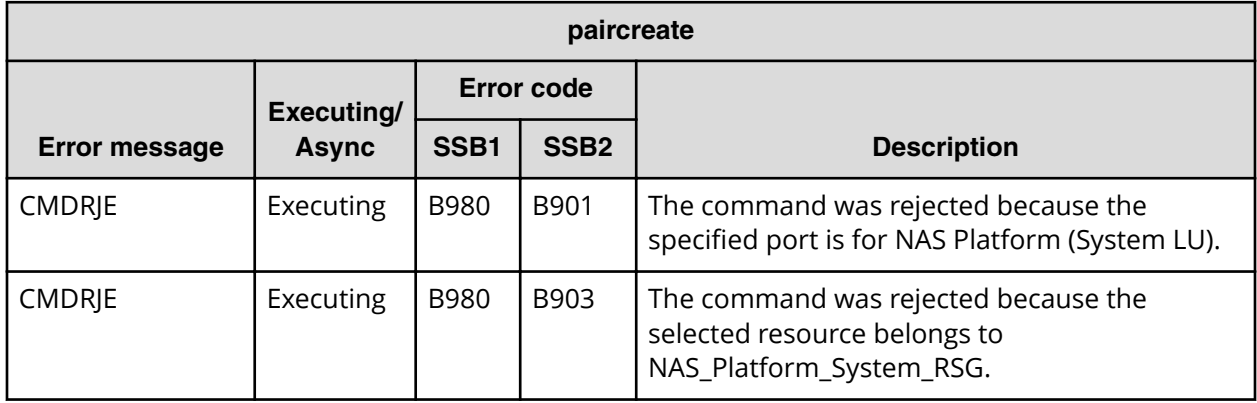

#### **SSB codes returned by the pairsplit command**

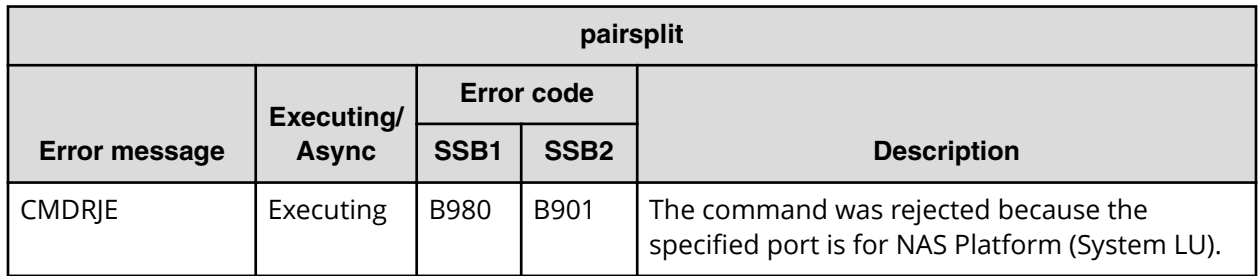

#### **SSB codes returned by the pairsplit -S command**

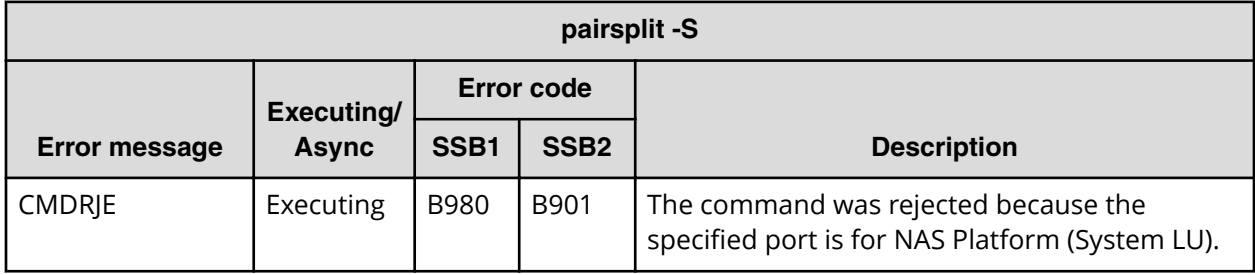

### **SSB codes returned by the configuration setting command (raidcom)**

Executing the configuration setting command (**raidcom** command) can return an SSB code. An error can occur whether the command is executed synchronously or asynchronously. For an asynchronous error, the error information is displayed on the console by executing **raidcom get command\_status** command. When the error message shows "CMDRJE" or "Get Command Status", check the contents of SSB1 and SSB2. You can verify a content of an error by the **raidcom get error\_message** command. When you specify the SSB code with the **raidcom get error\_message** command, make sure not to specify a wrong SSB code.

The following tables provide information about each SSB code returned by the configuration setting command (**raidcom** command). If you see an error not described in the tables, contact customer support.

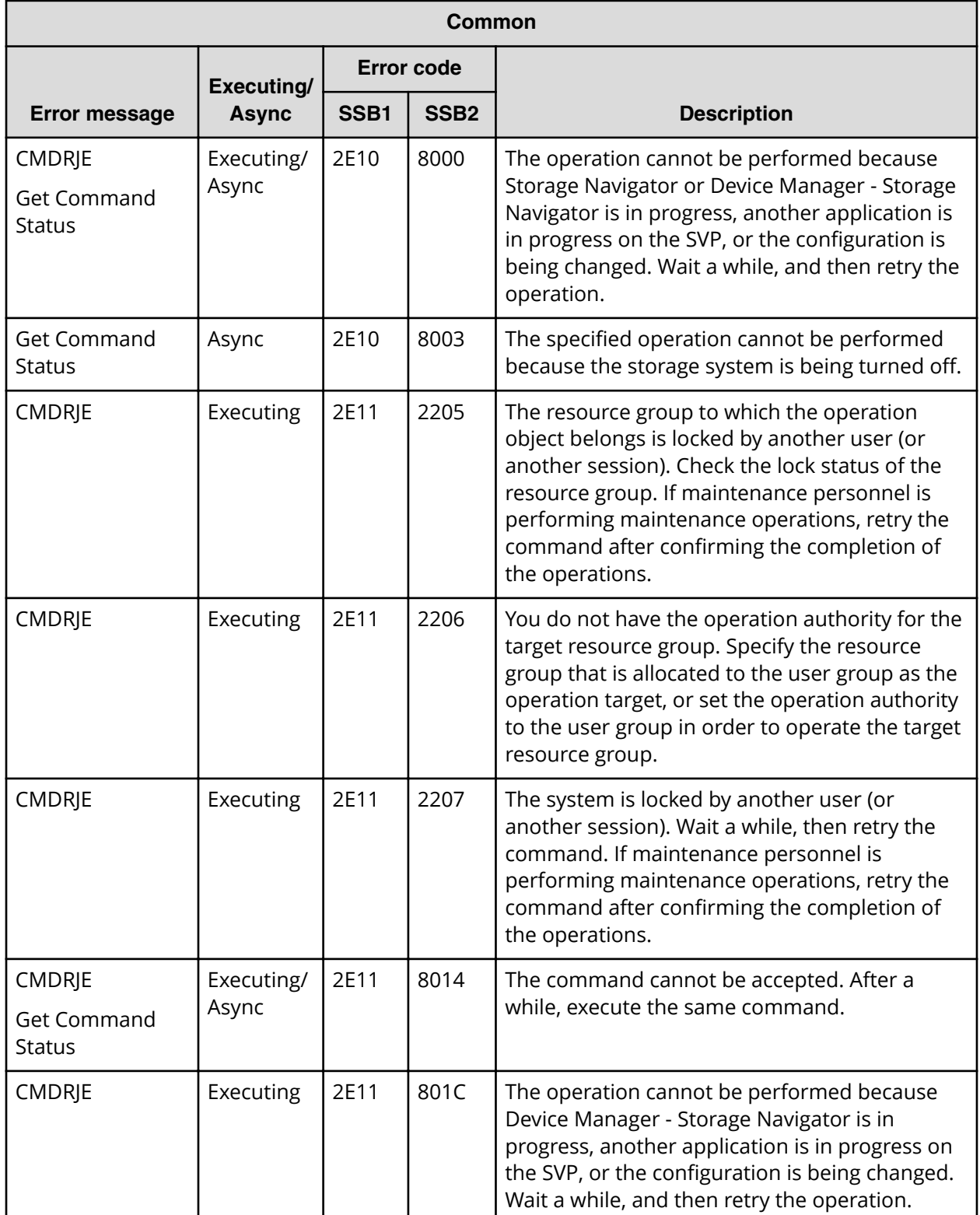

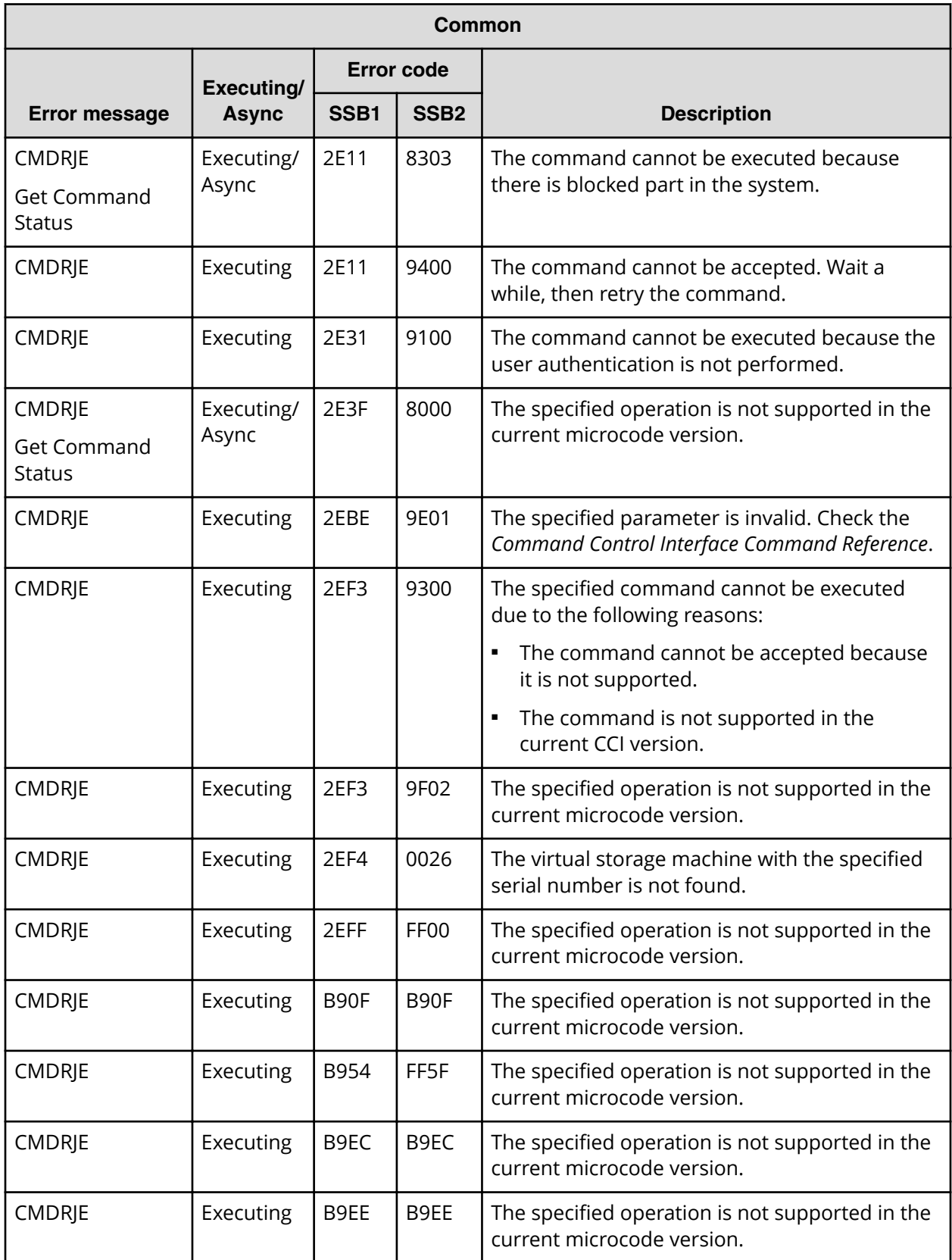

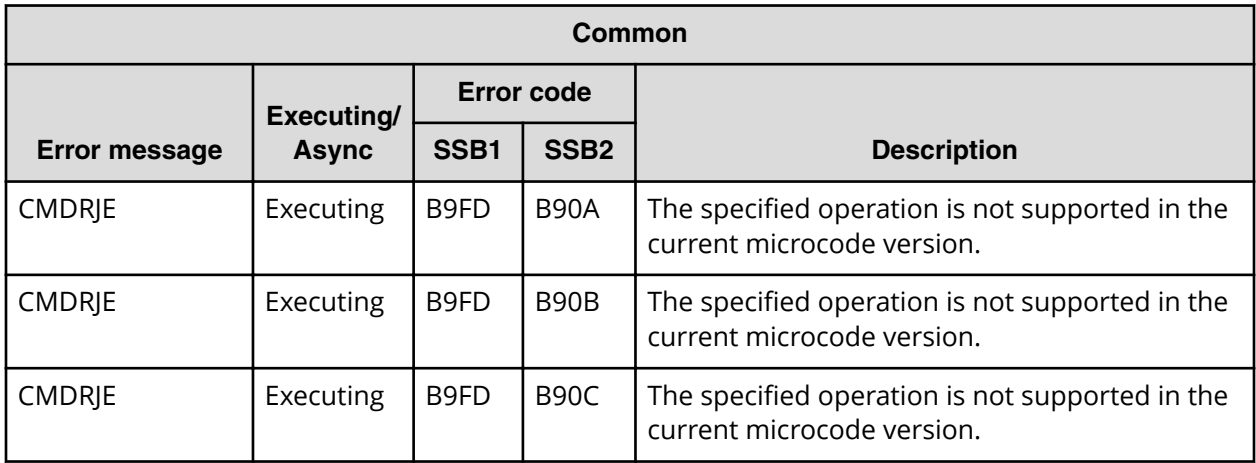

**SSB codes returned by raidcom add external\_grp**

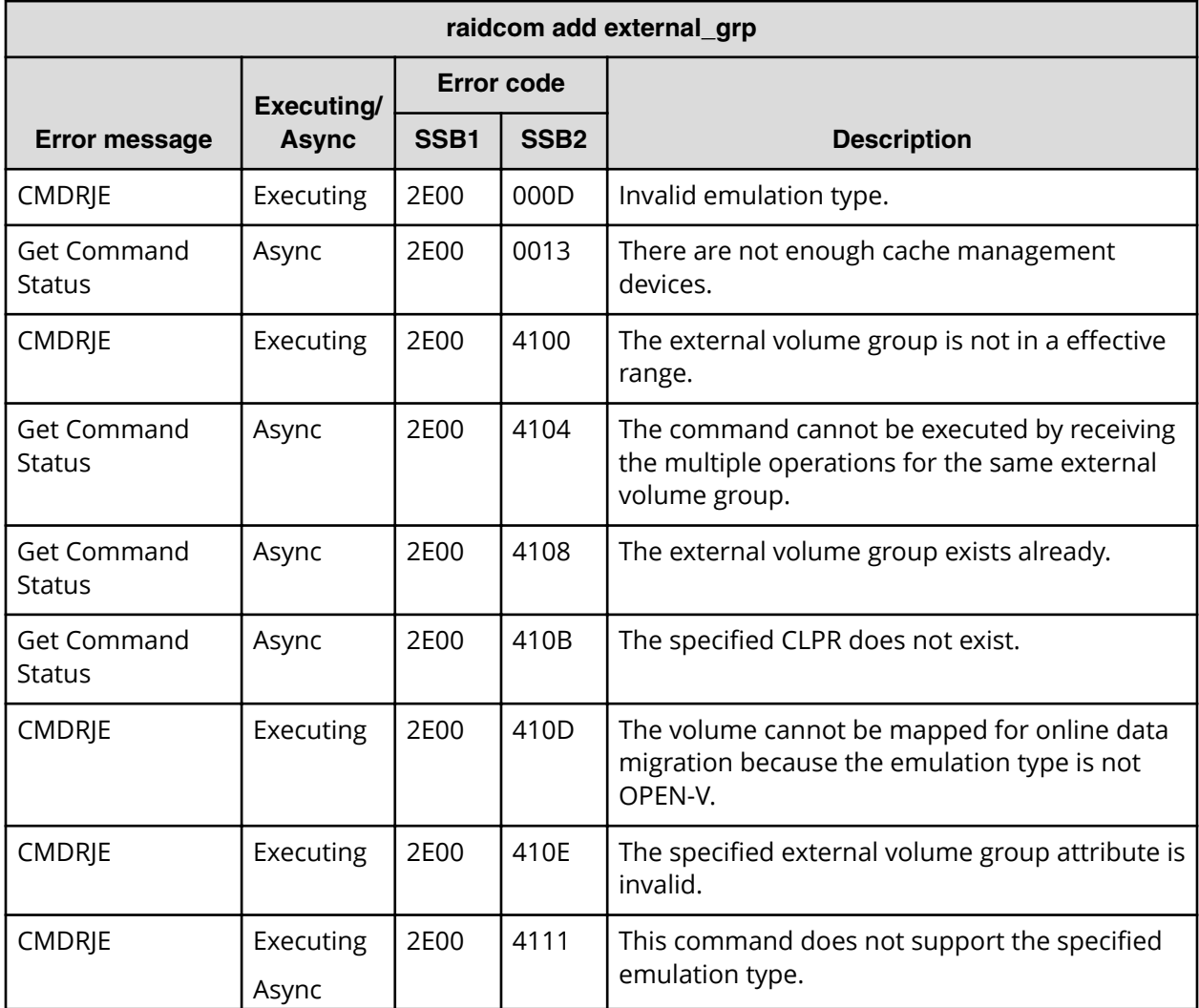

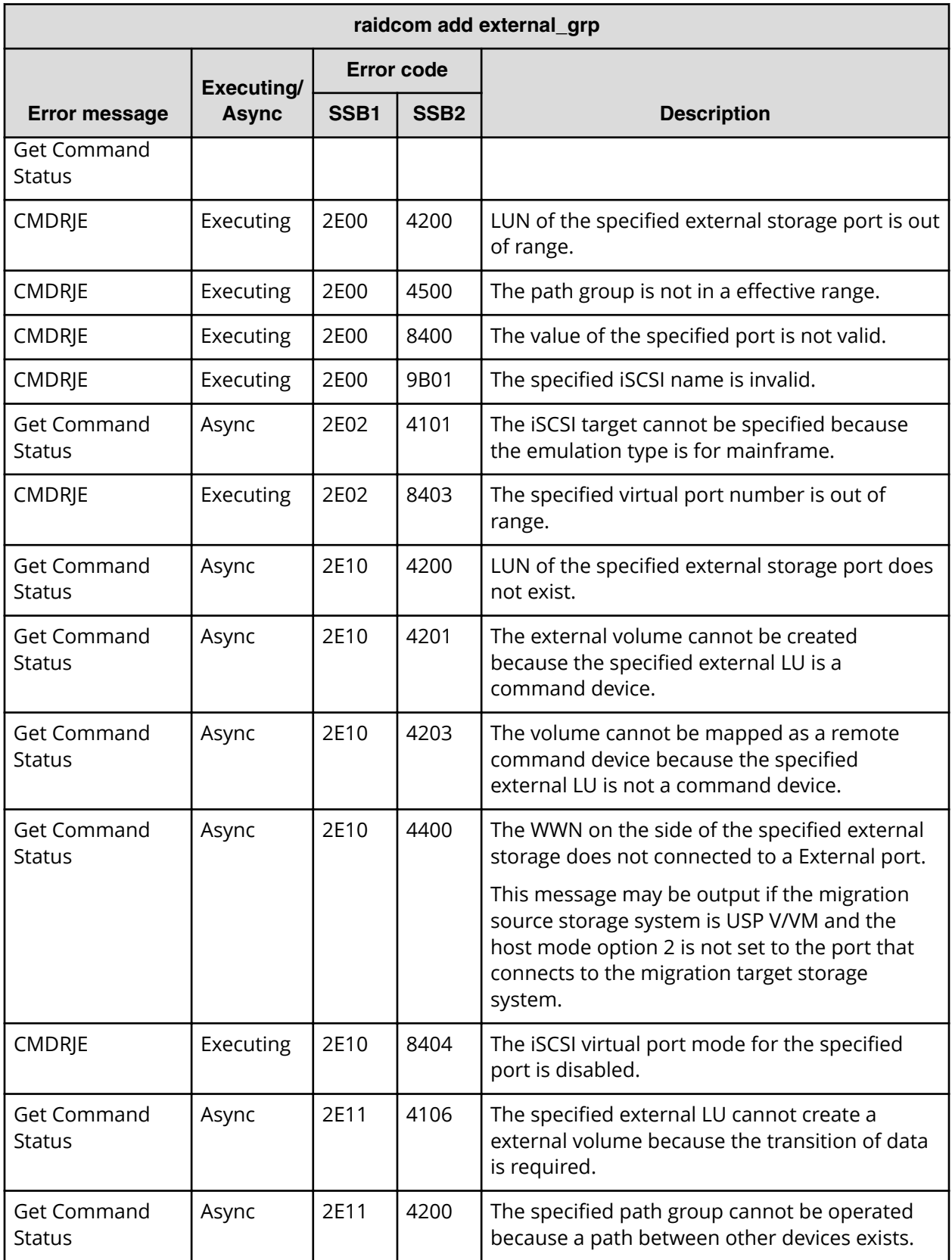

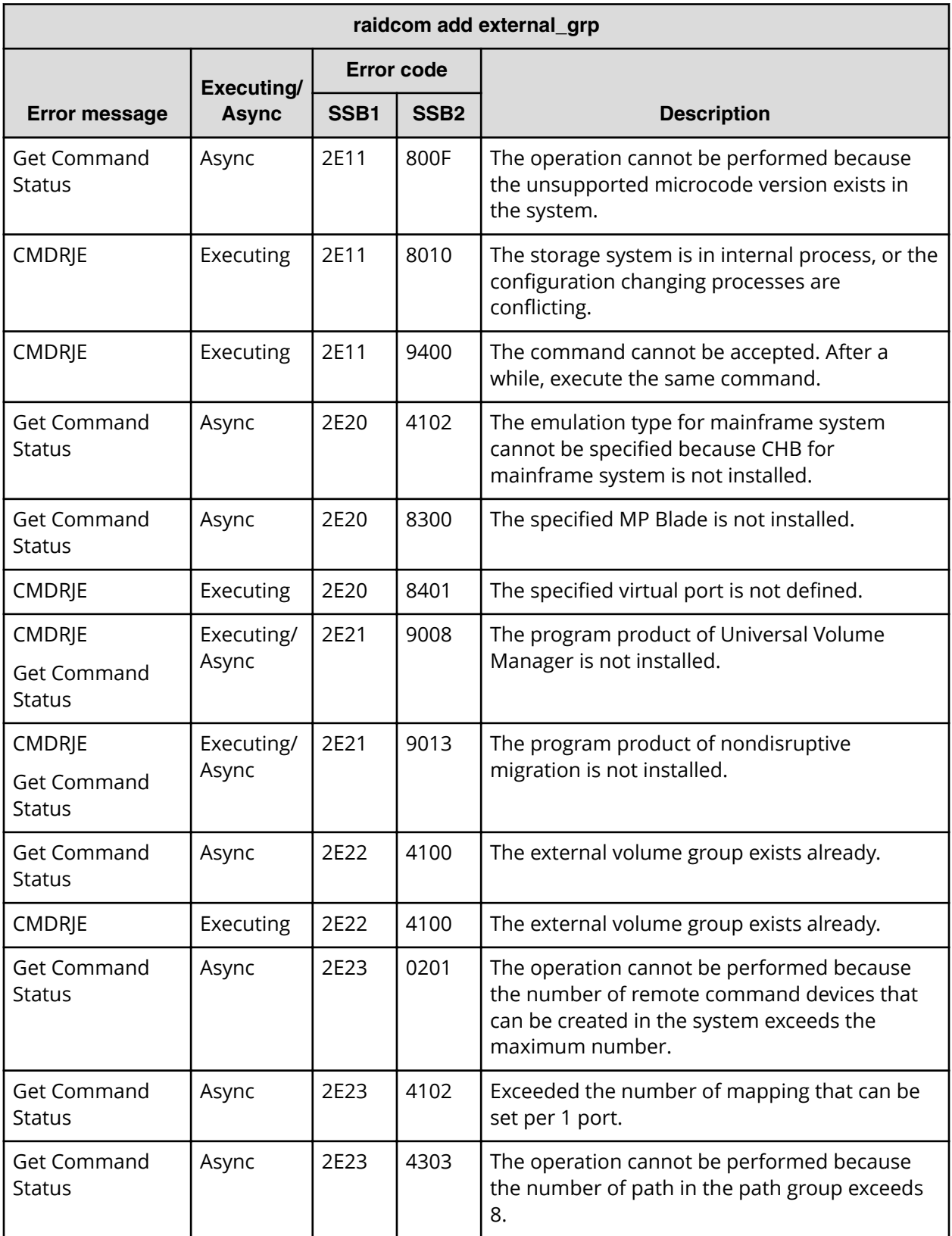

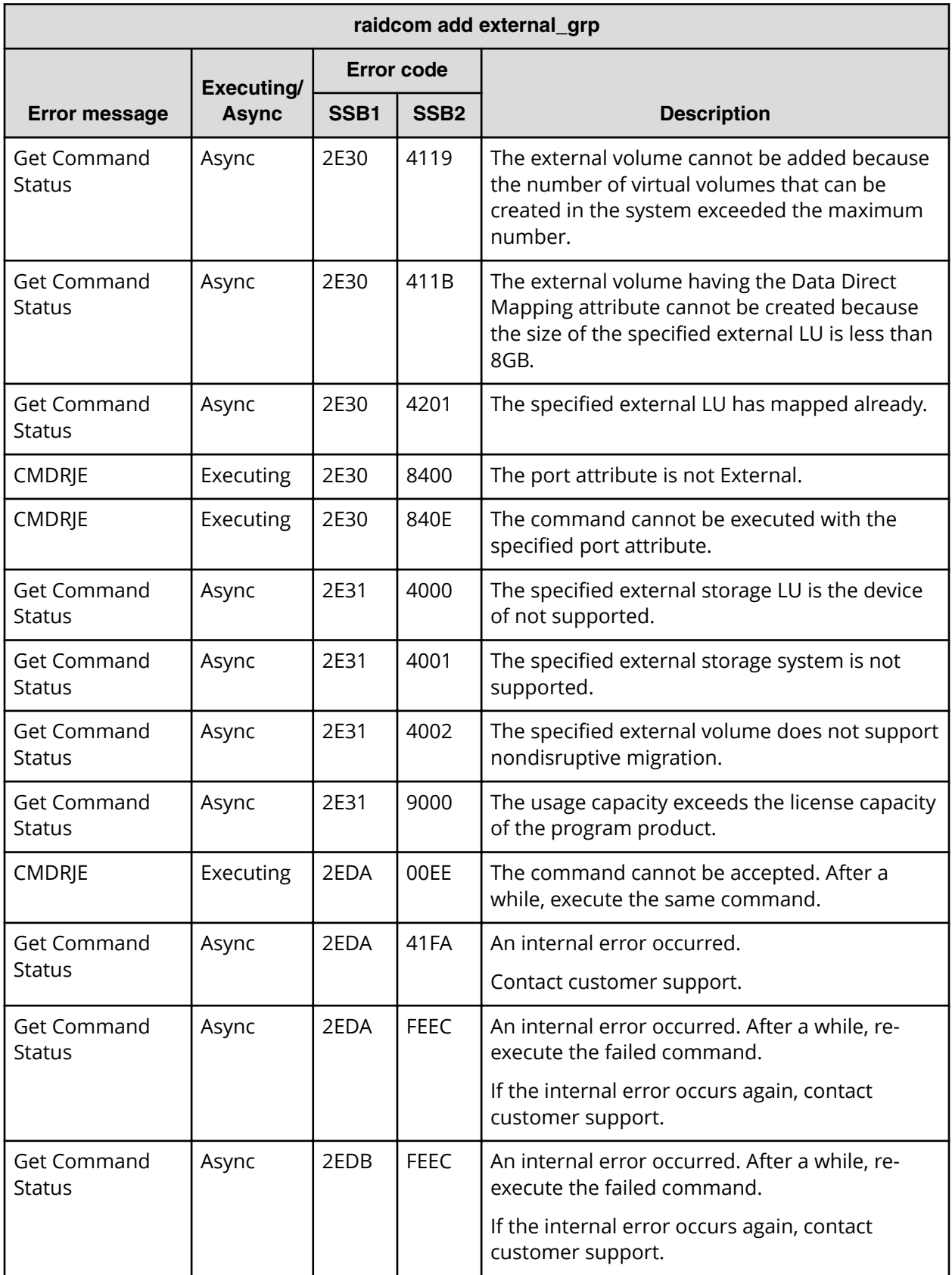

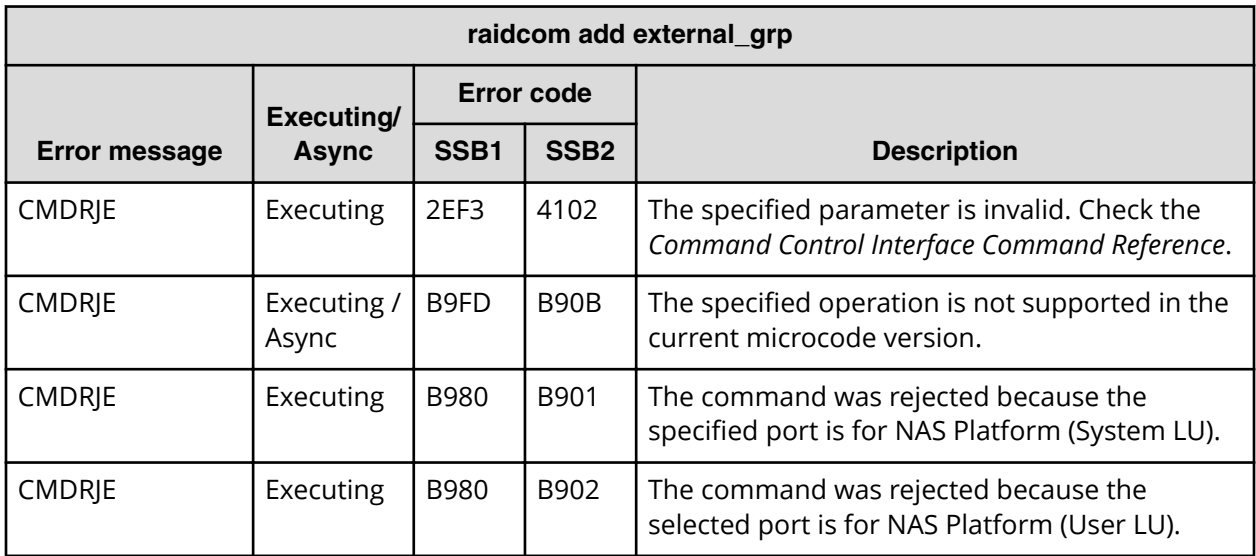

**SSB codes returned by raidcom check\_ext\_storage external\_grp**

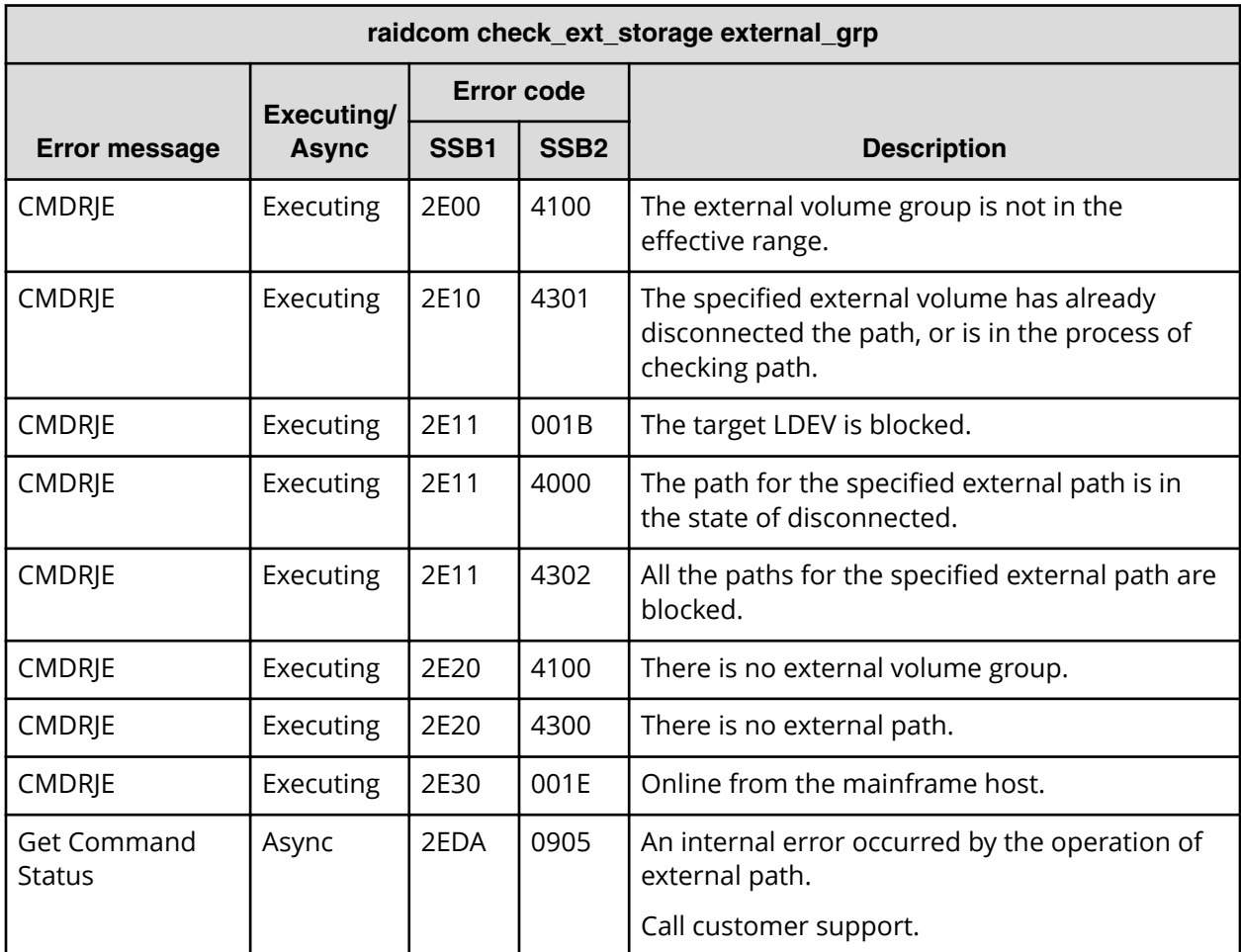

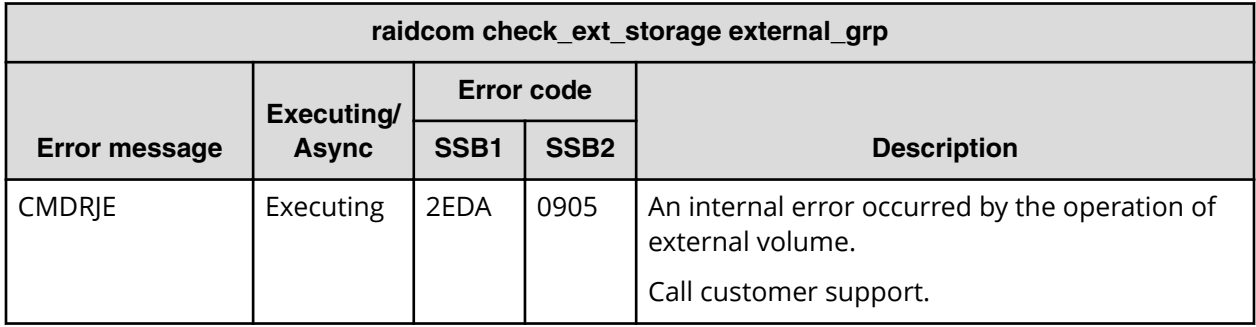

## **SSB codes returned by raidcom delete external\_grp**

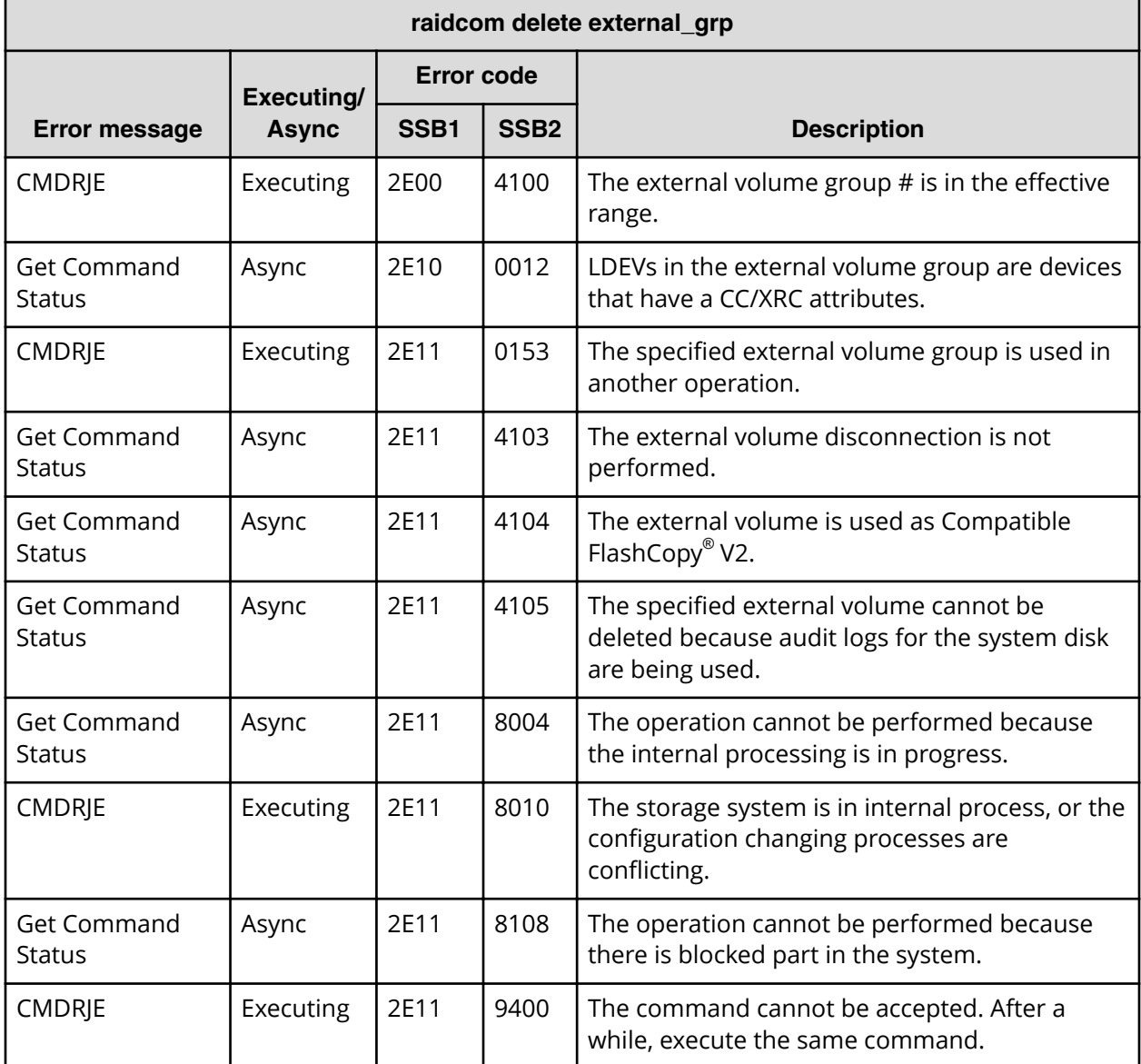

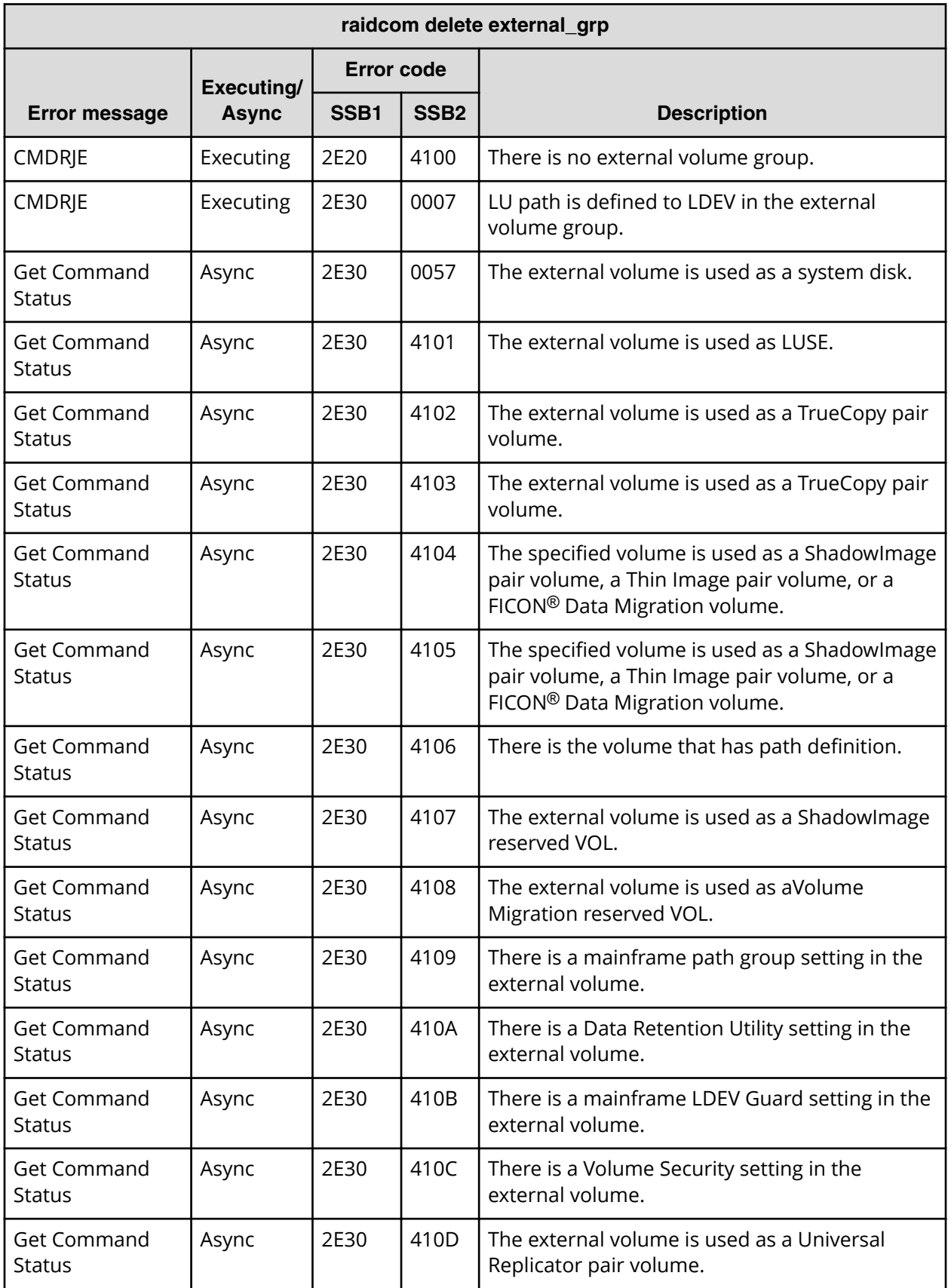

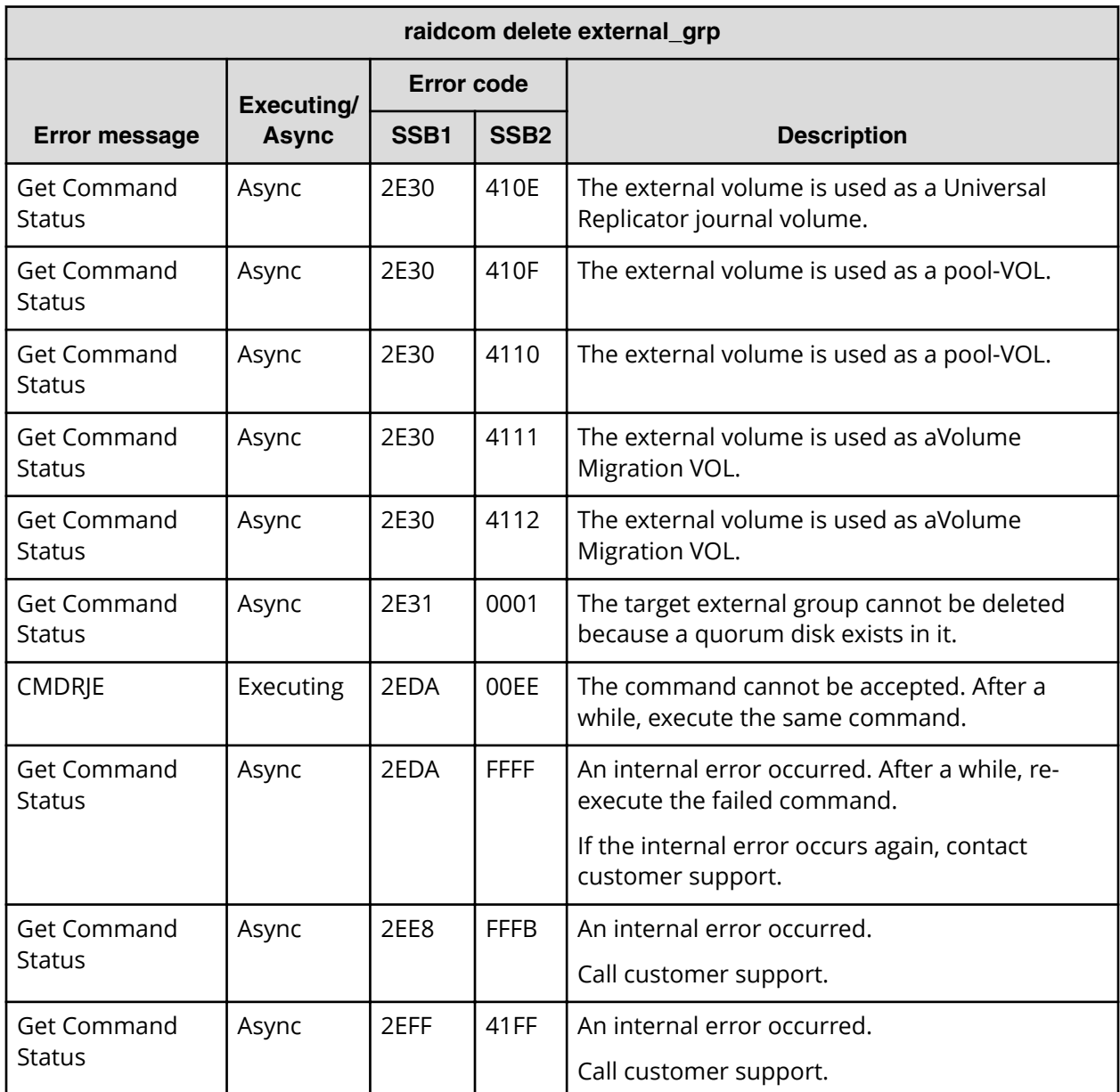

## **SSB codes returned by raidcom check\_ext\_storage path**

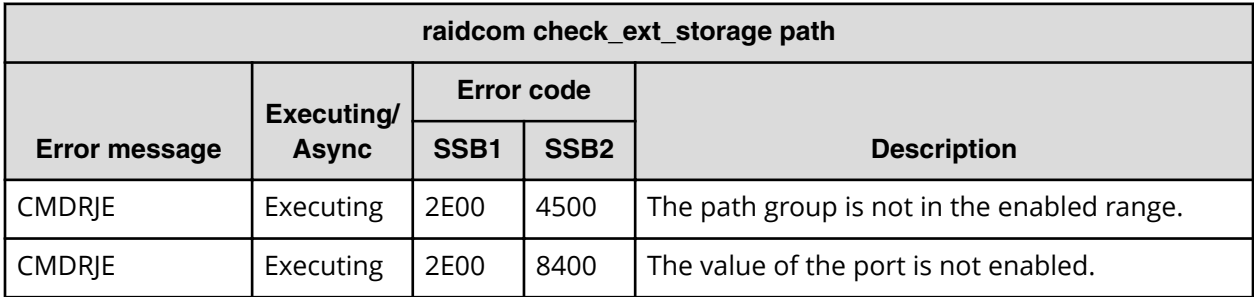

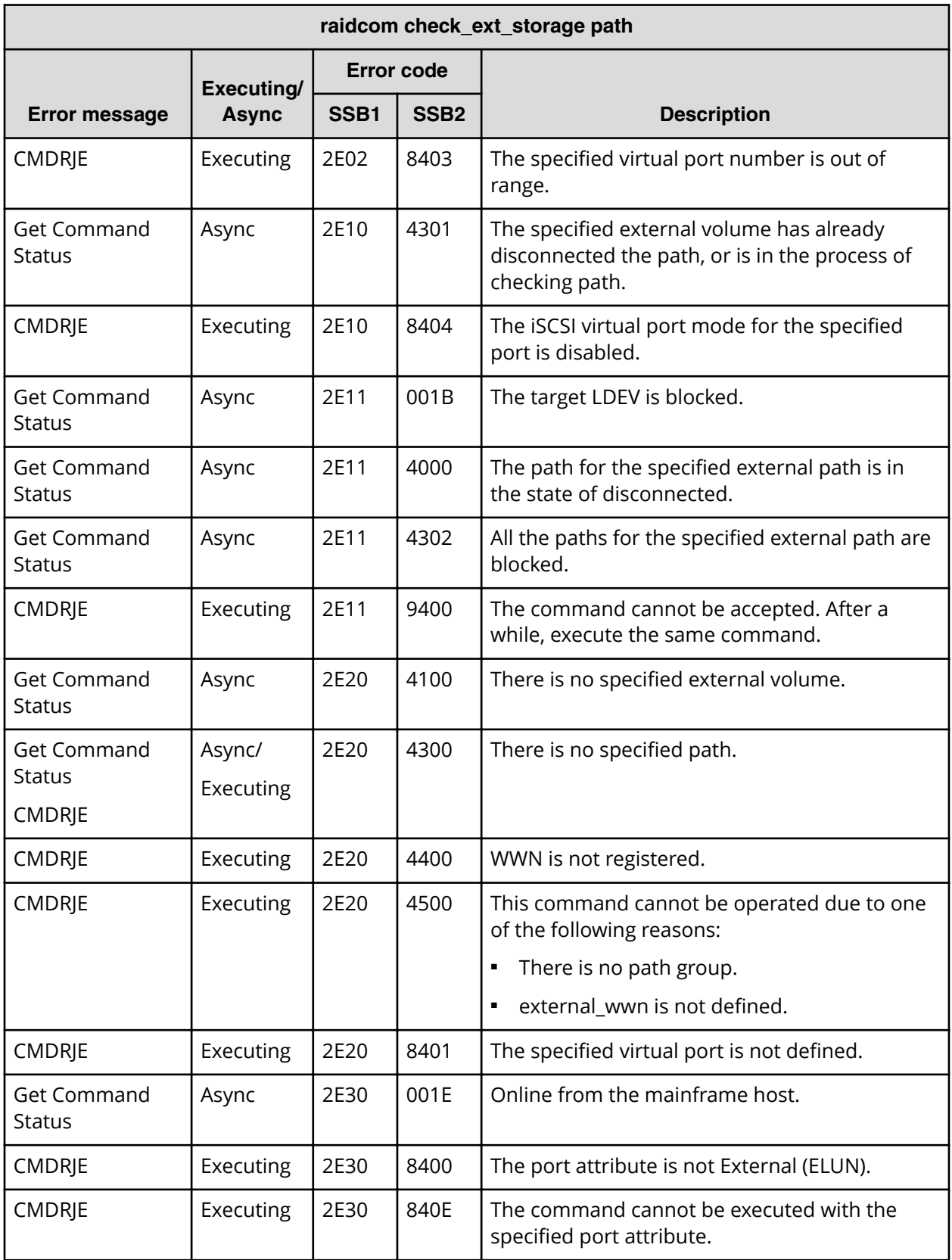

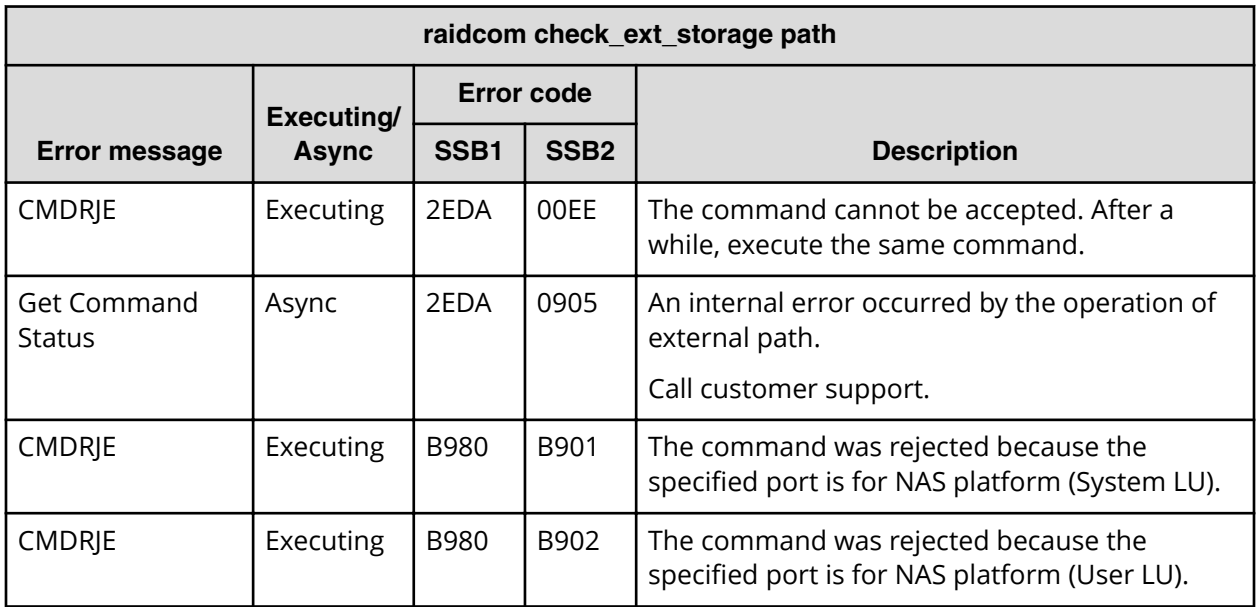

**SSB codes returned by raidcom disconnect external\_grp**

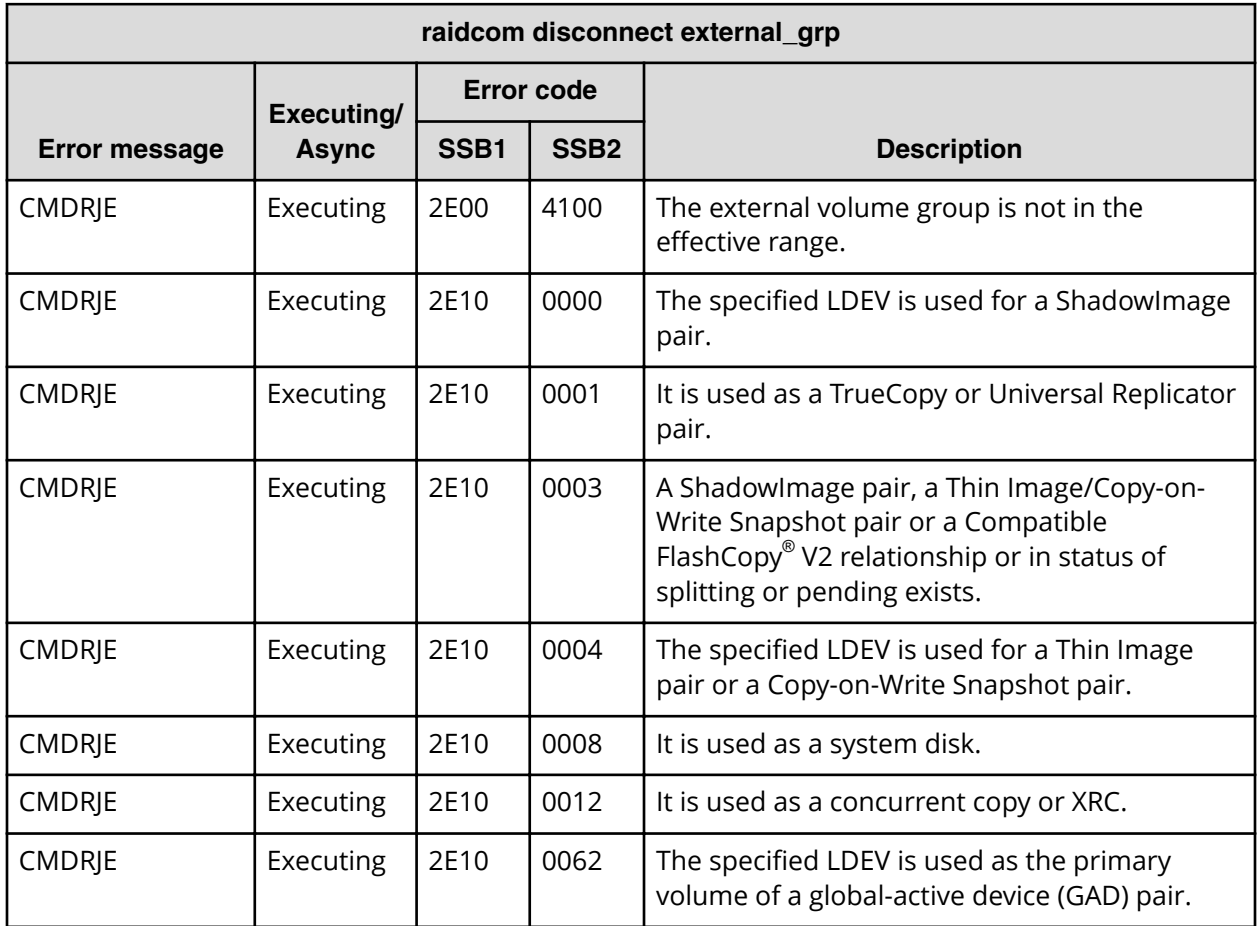

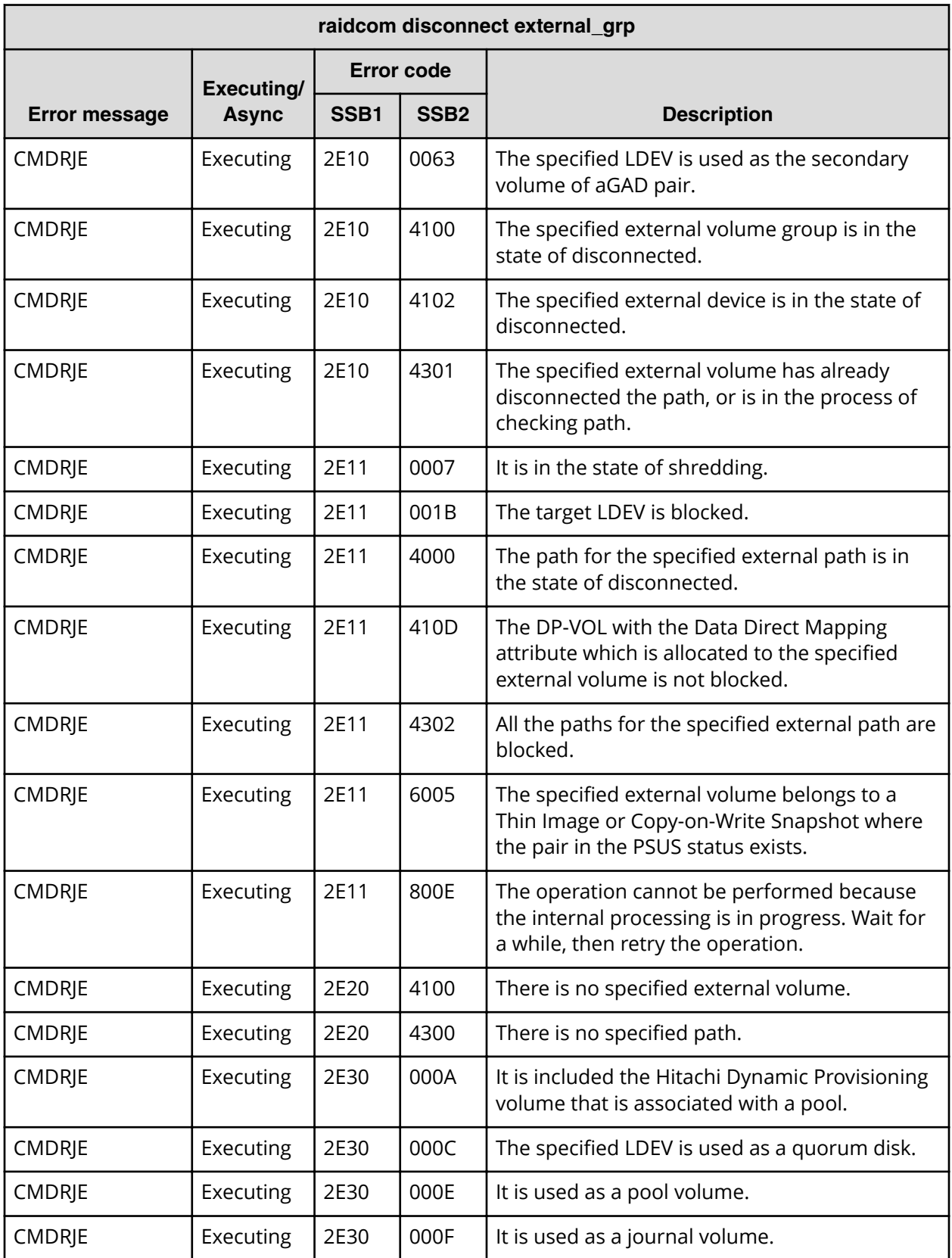

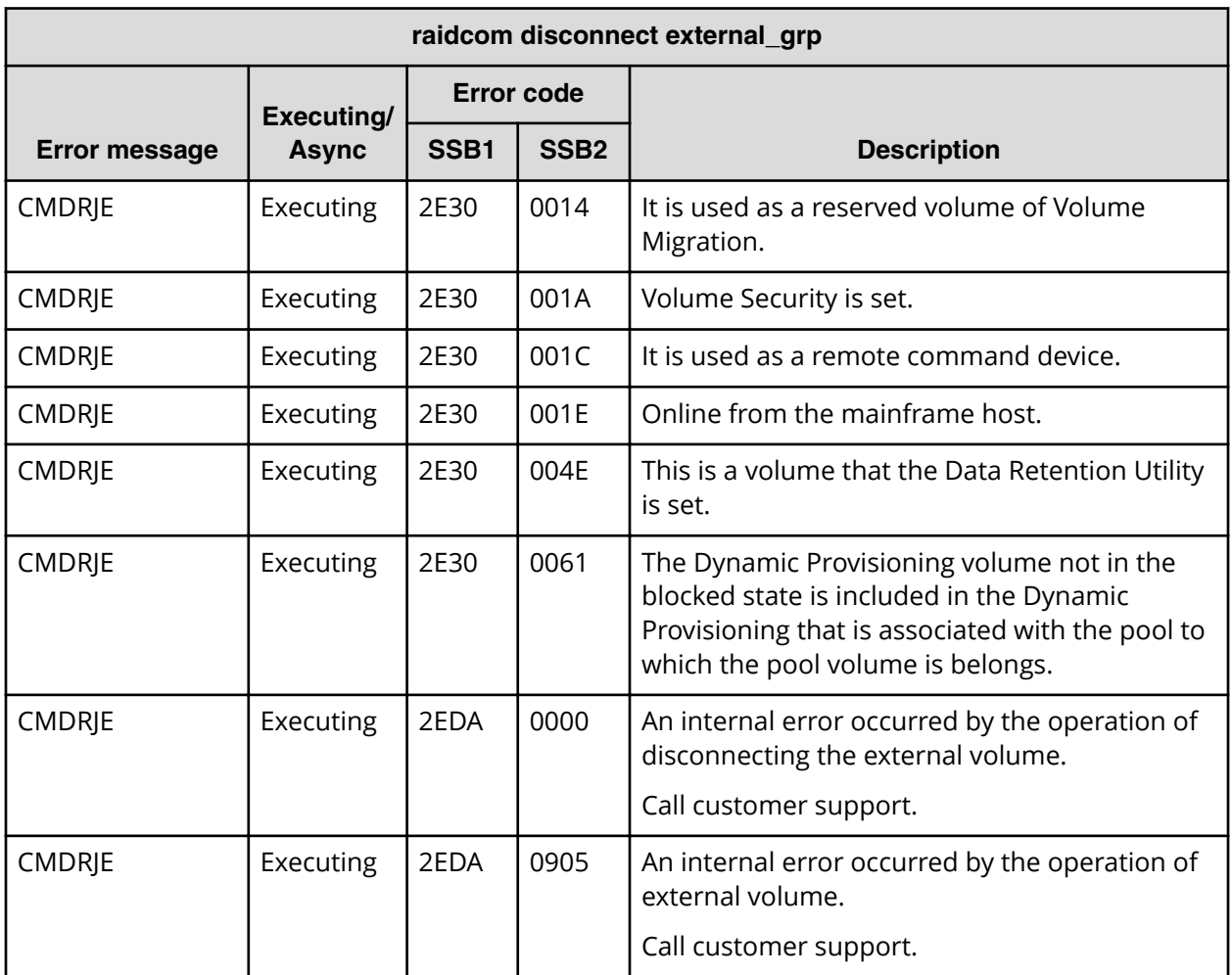

**SSB codes returned by raidcom modify external\_grp**

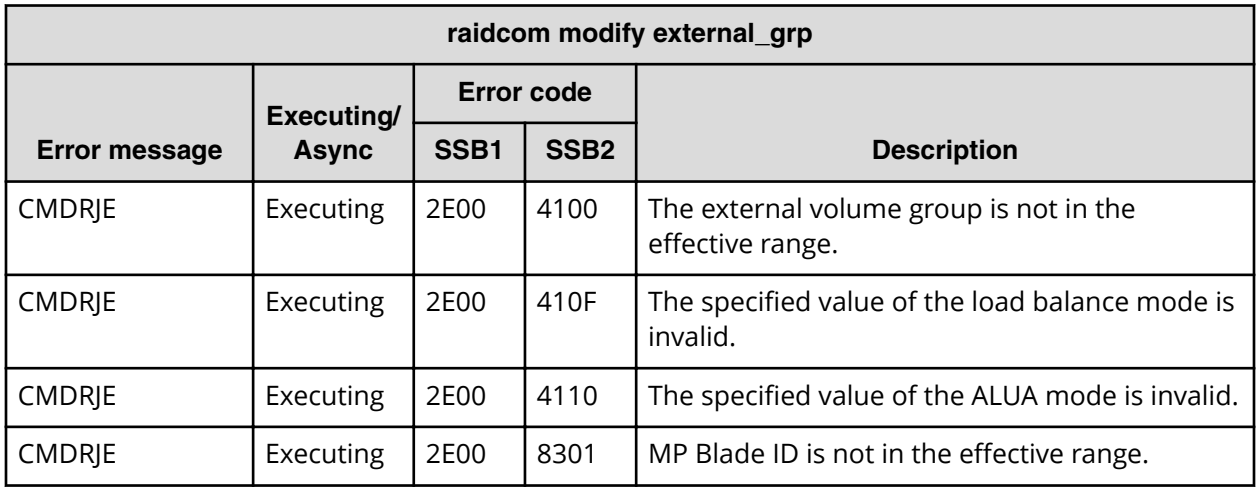

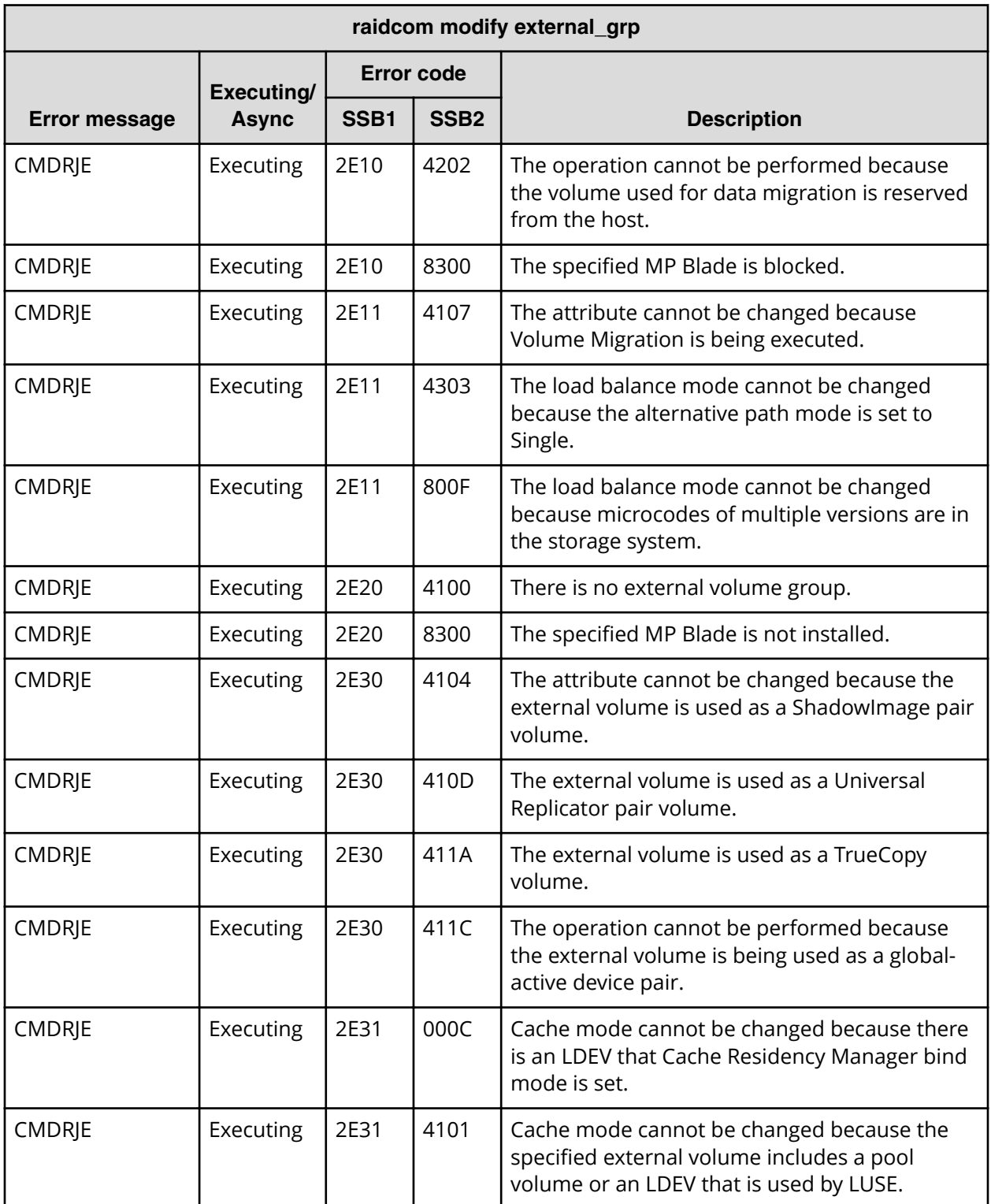

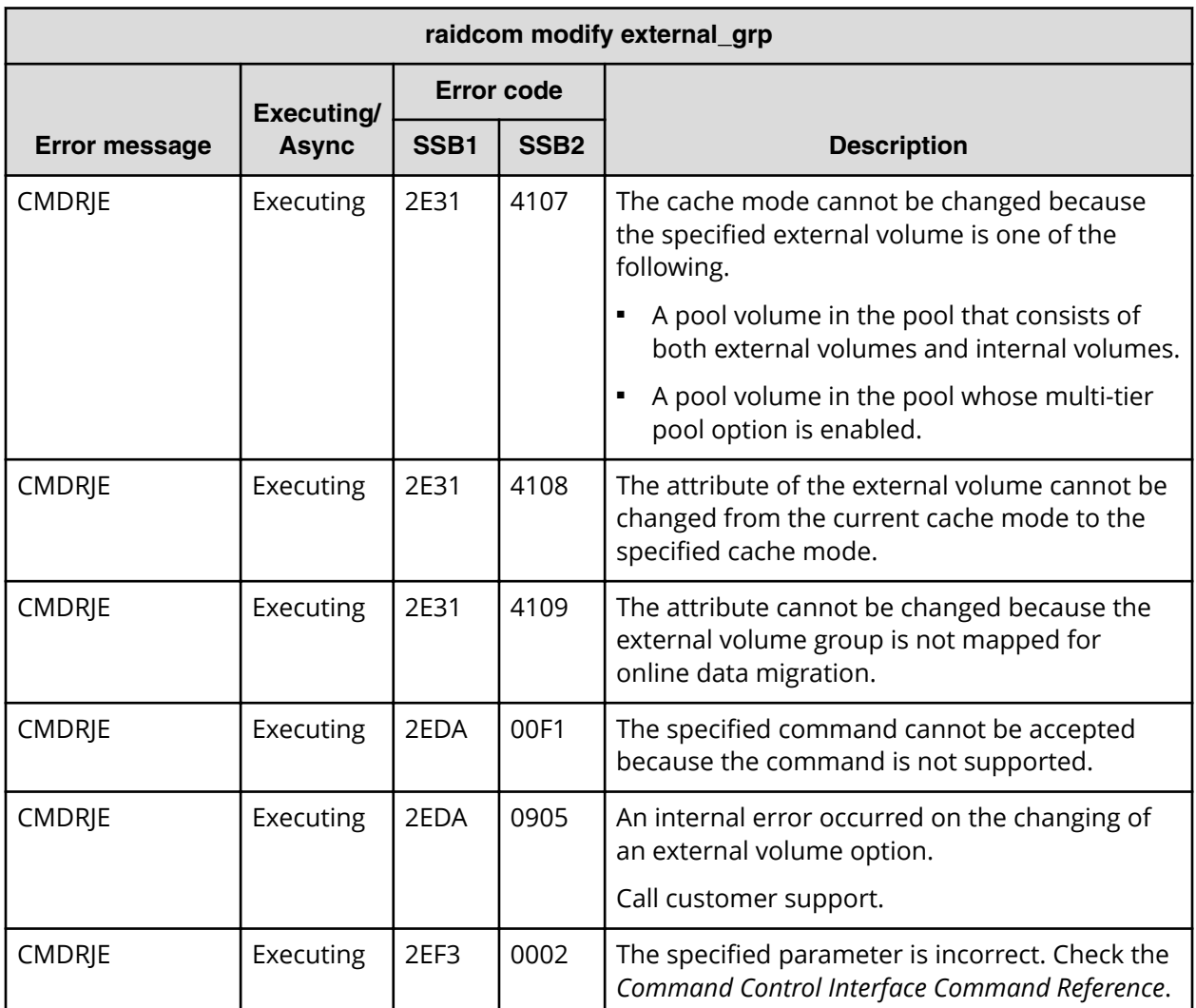

**SSB codes returned by raidcom modify port -loop\_id**

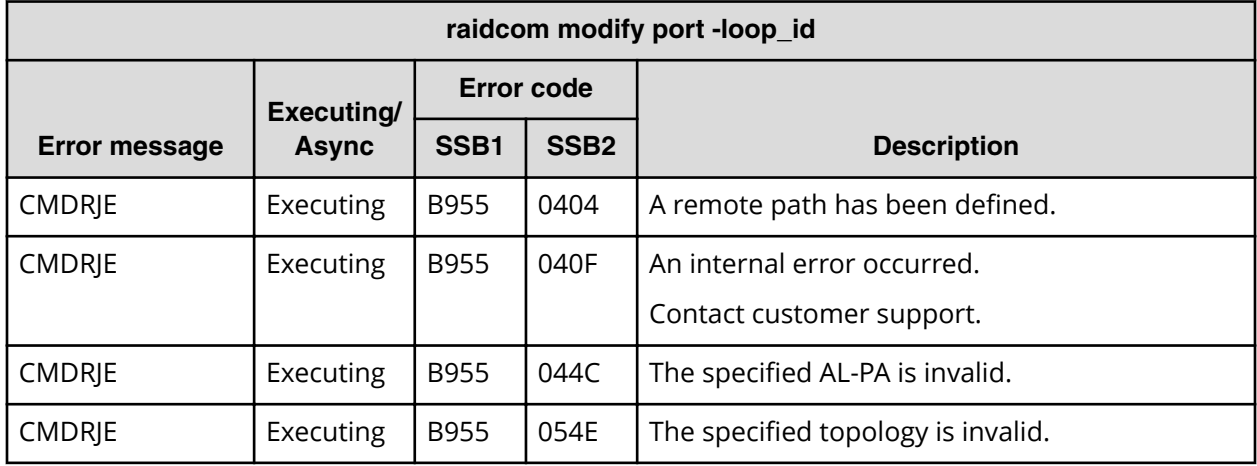

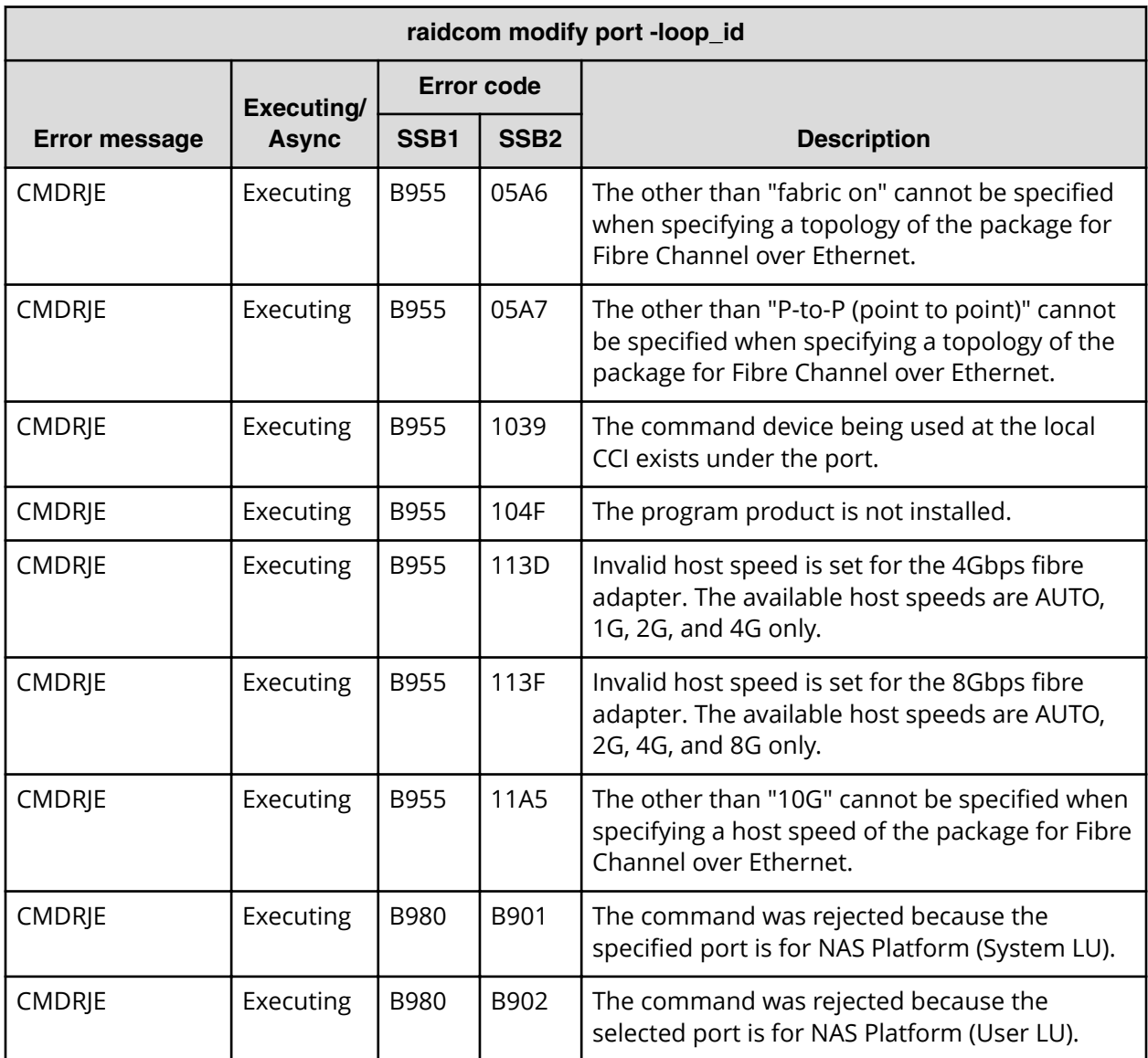

**SSB codes returned by raidcom modify port -topology**

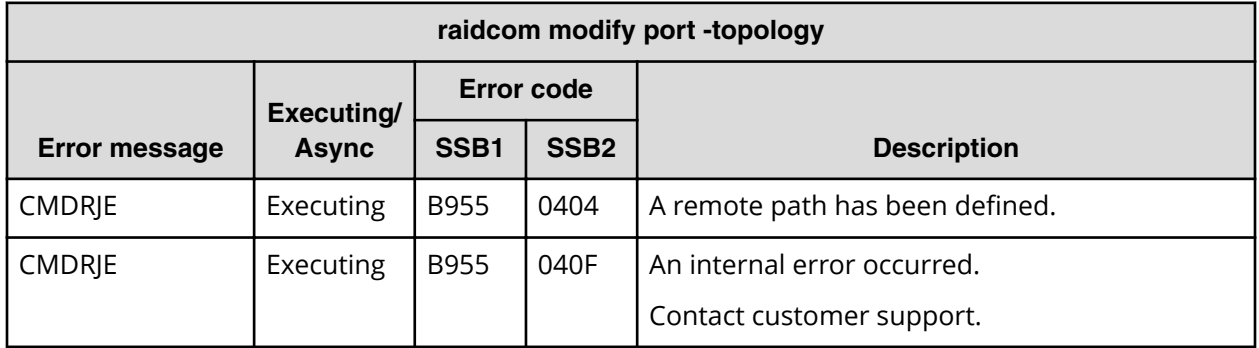

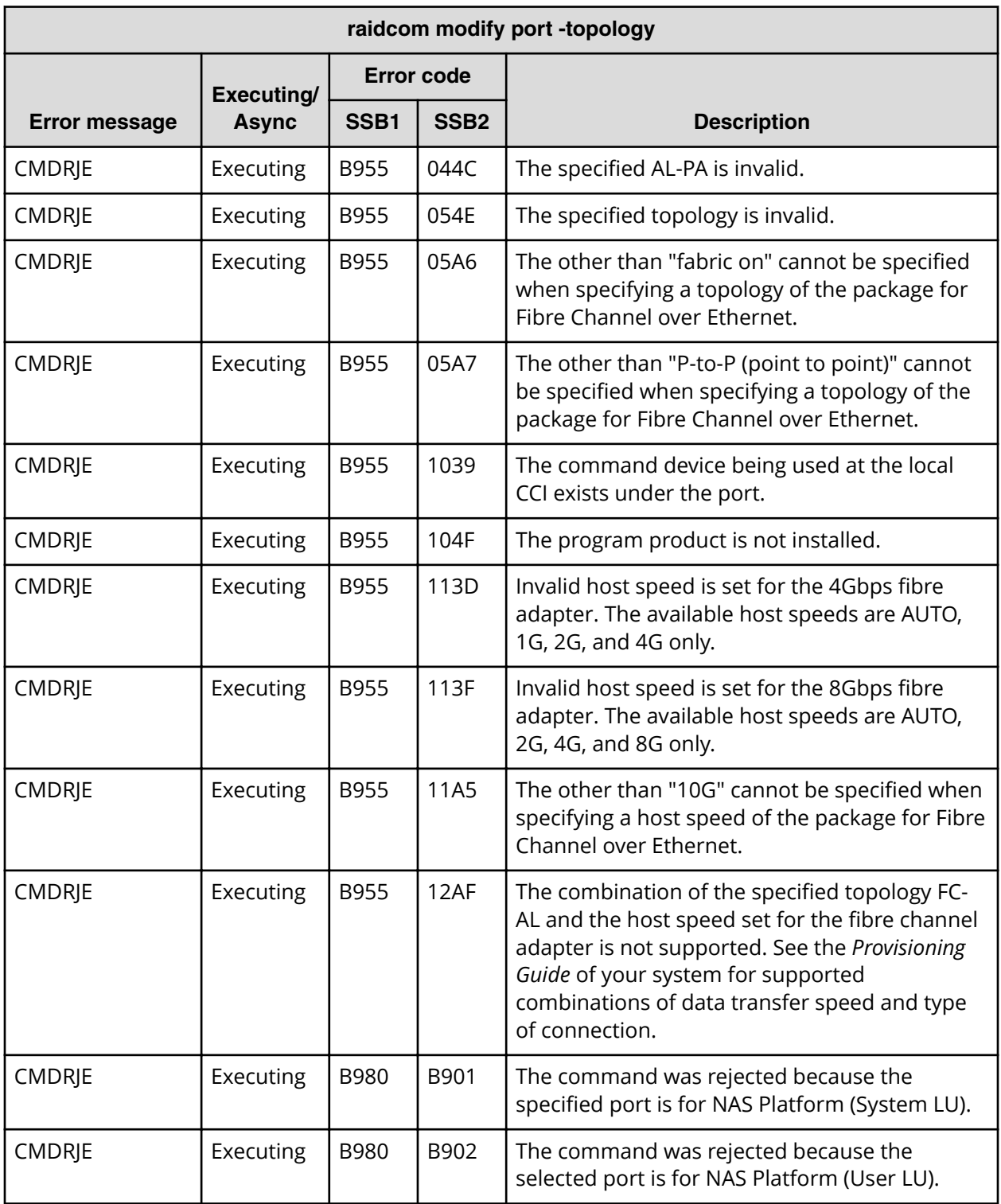
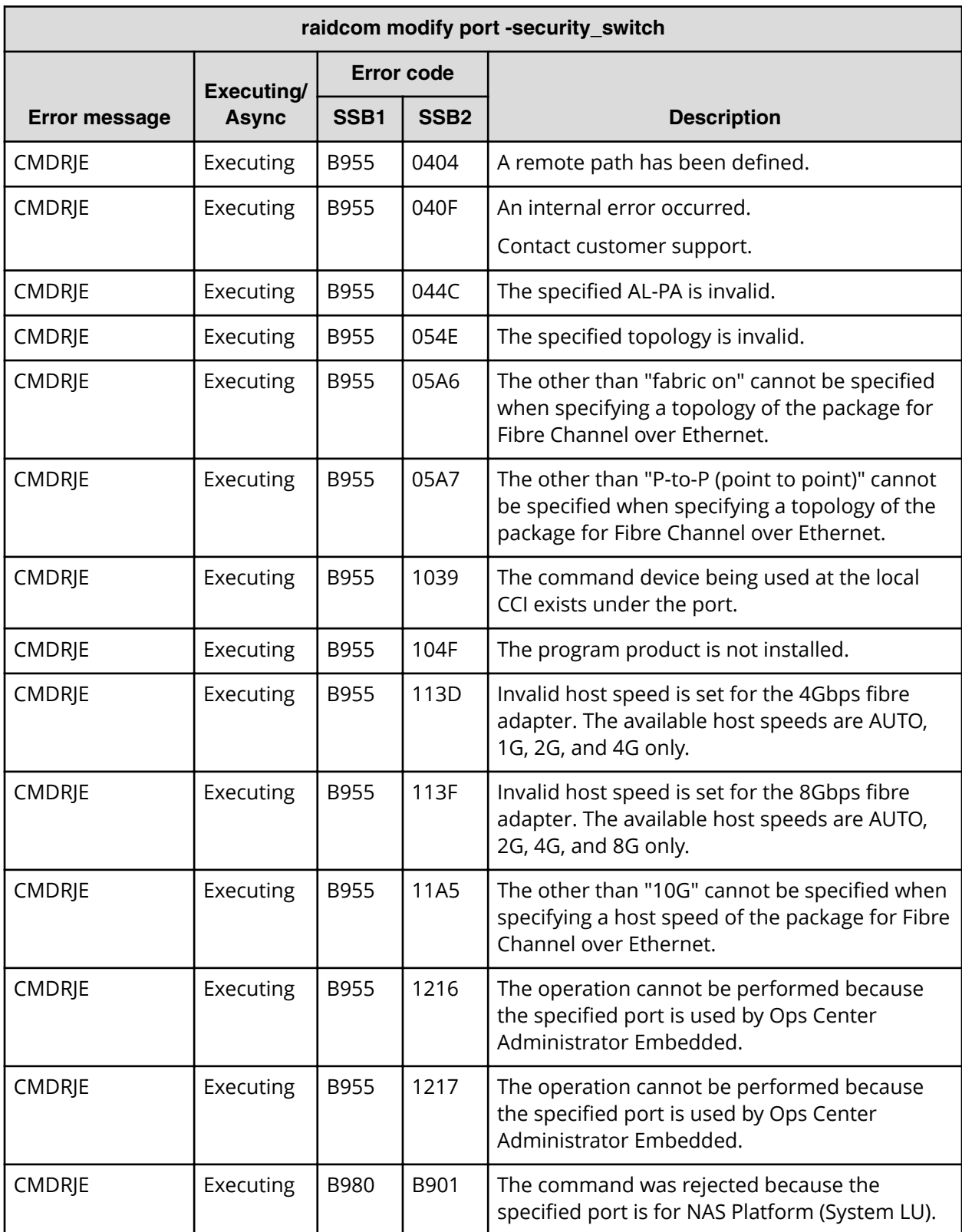

# **SSB codes returned by raidcom modify port -security\_switch**

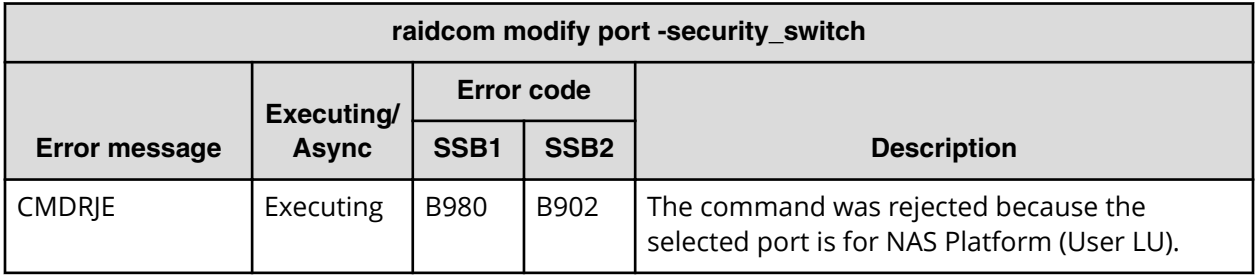

**SSB codes returned by raidcom add ldev**

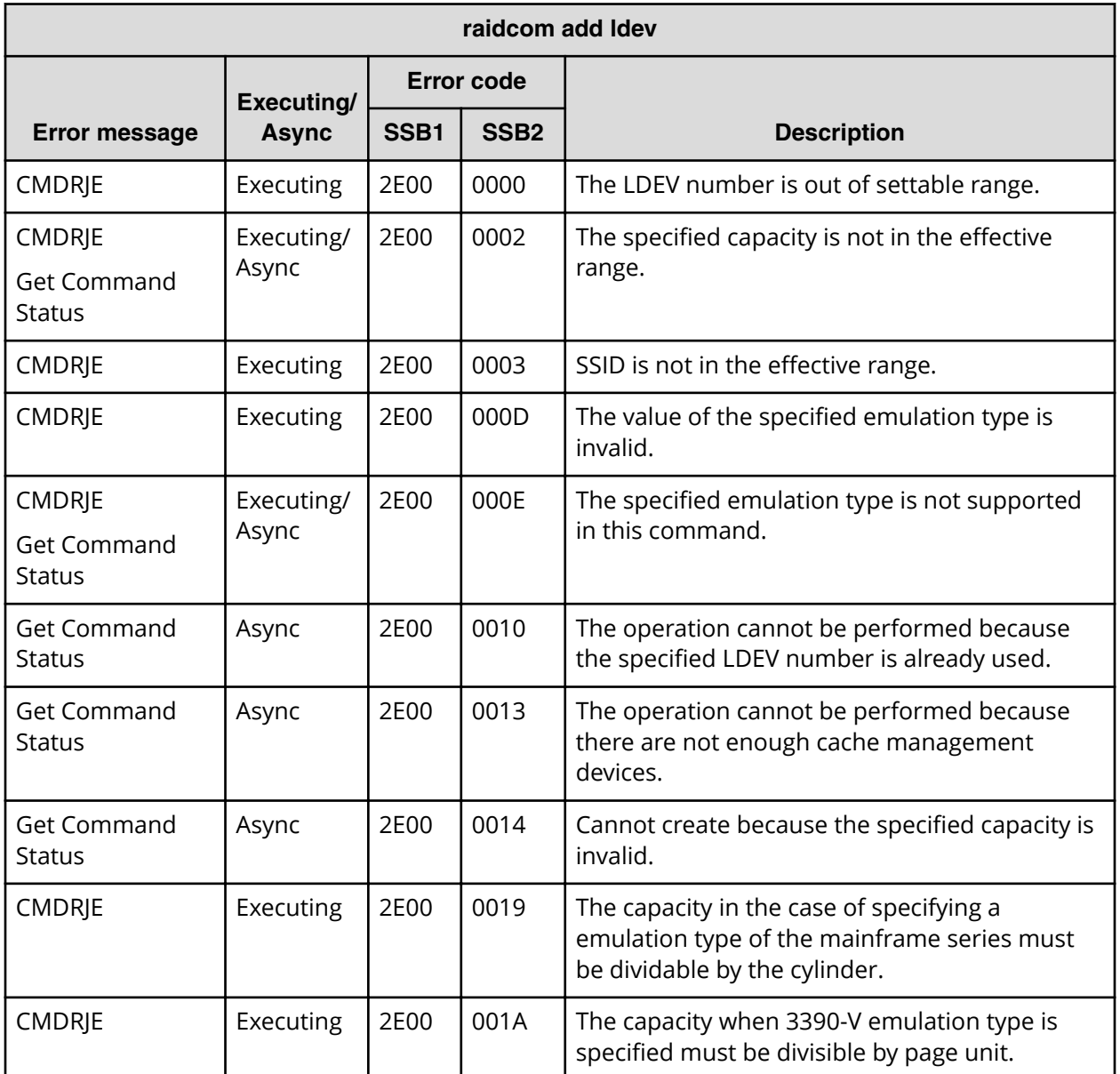

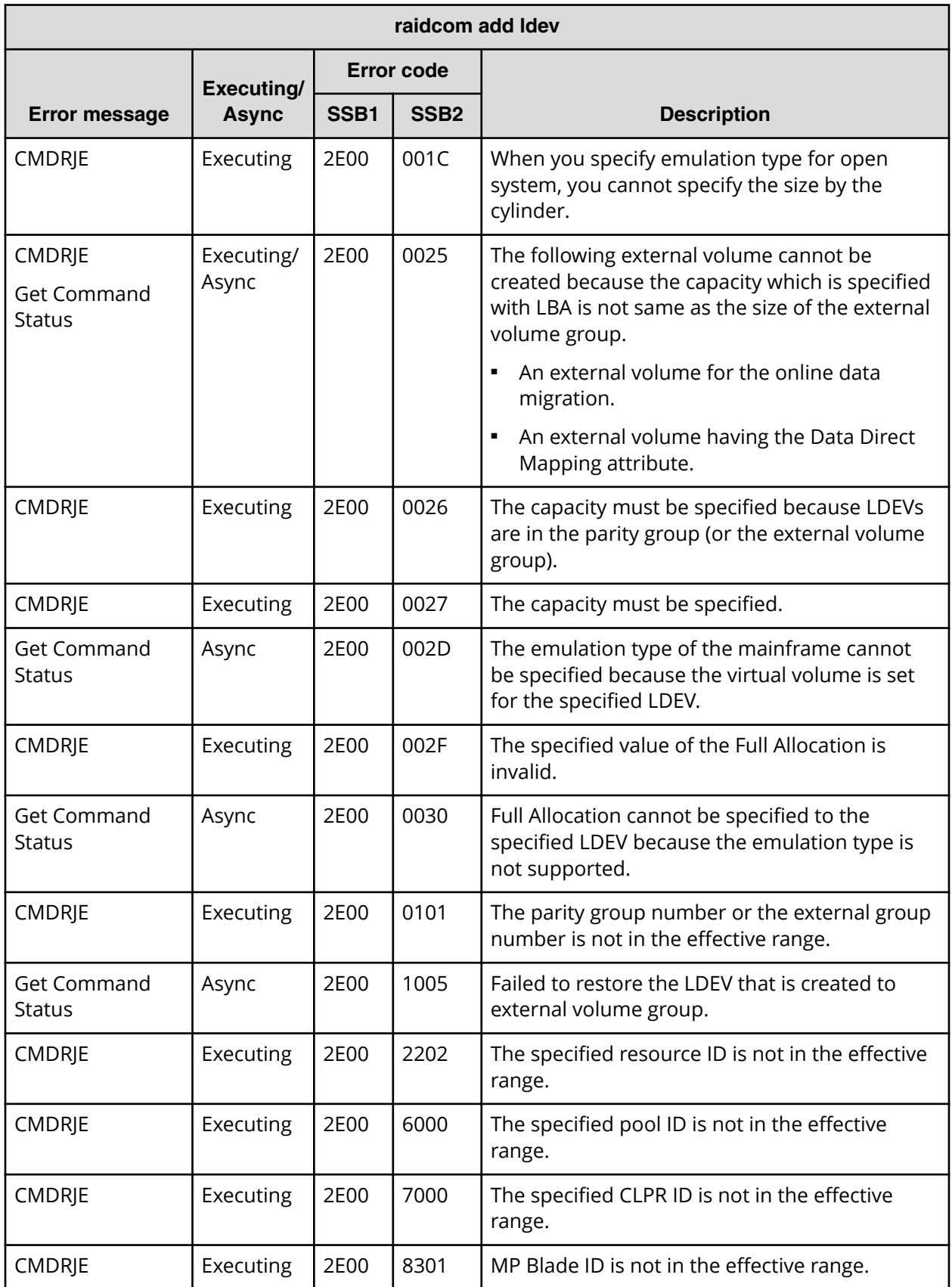

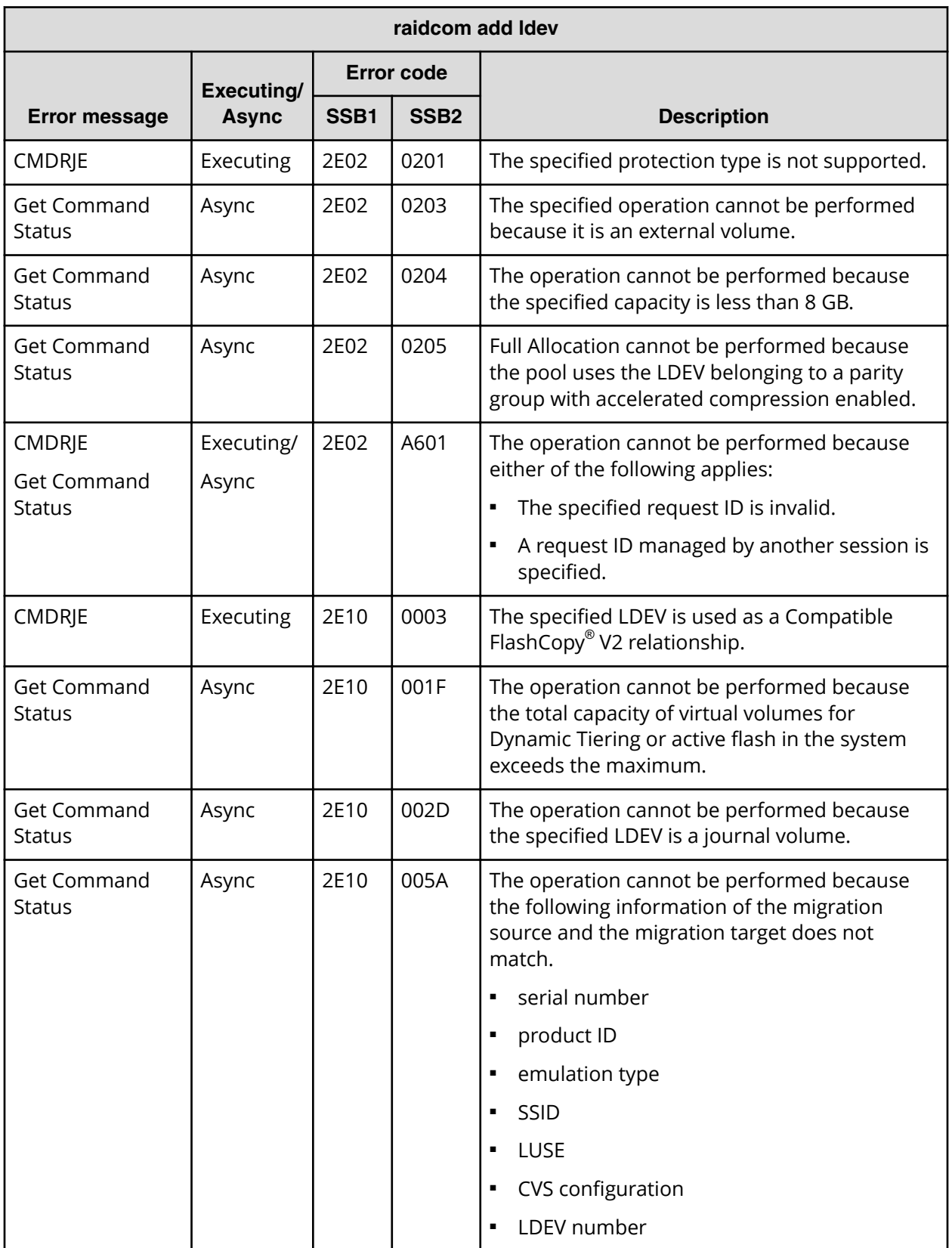

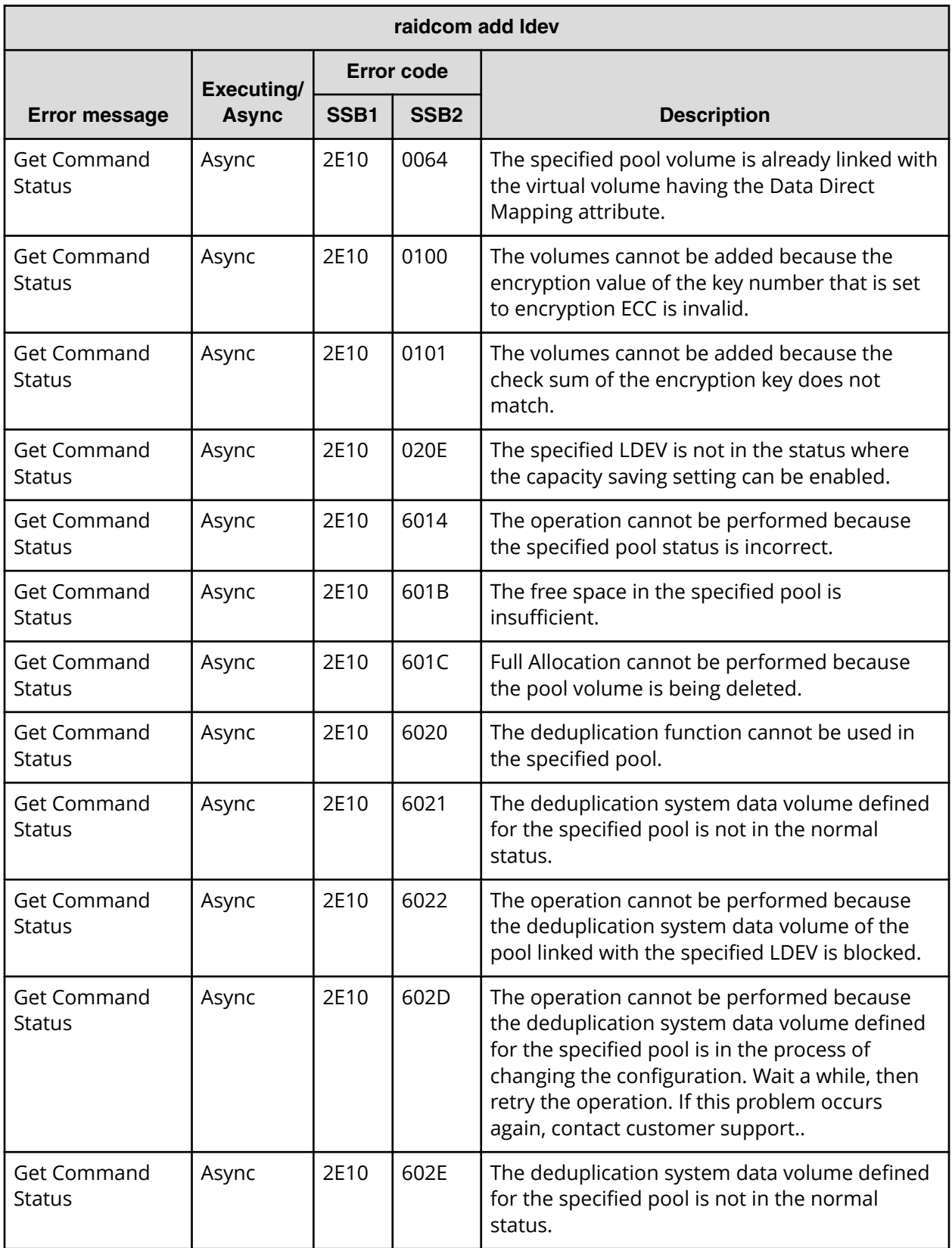

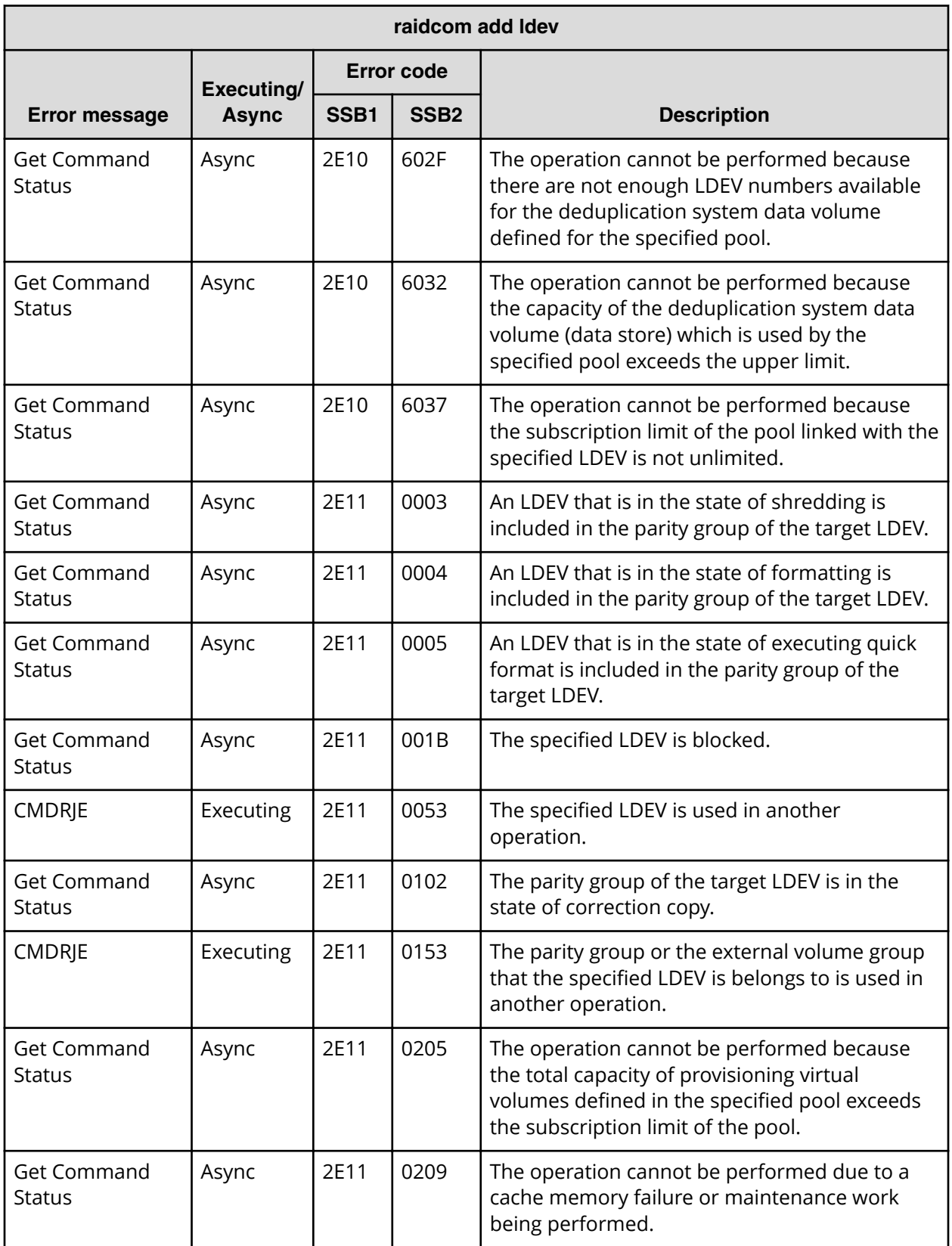

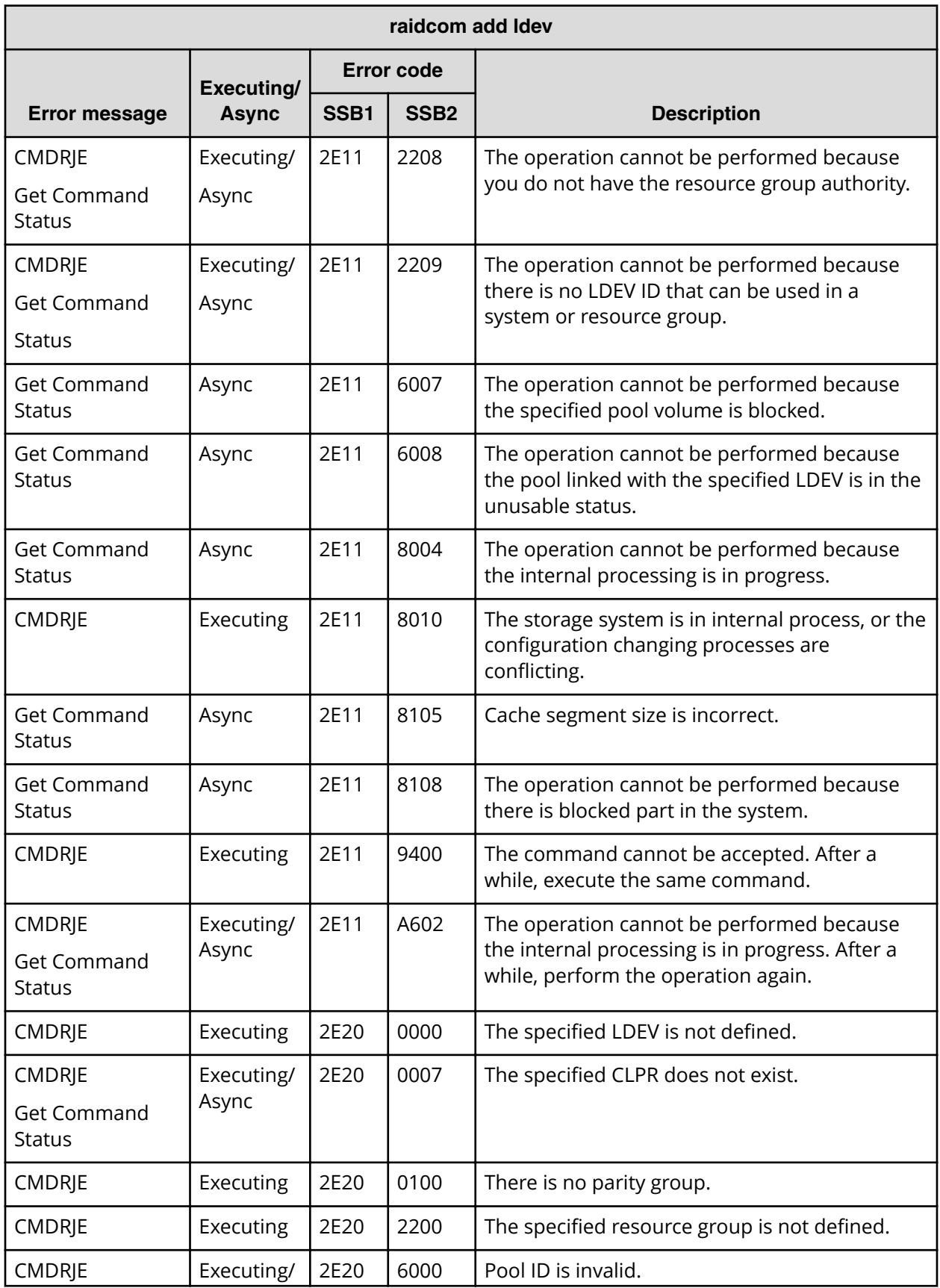

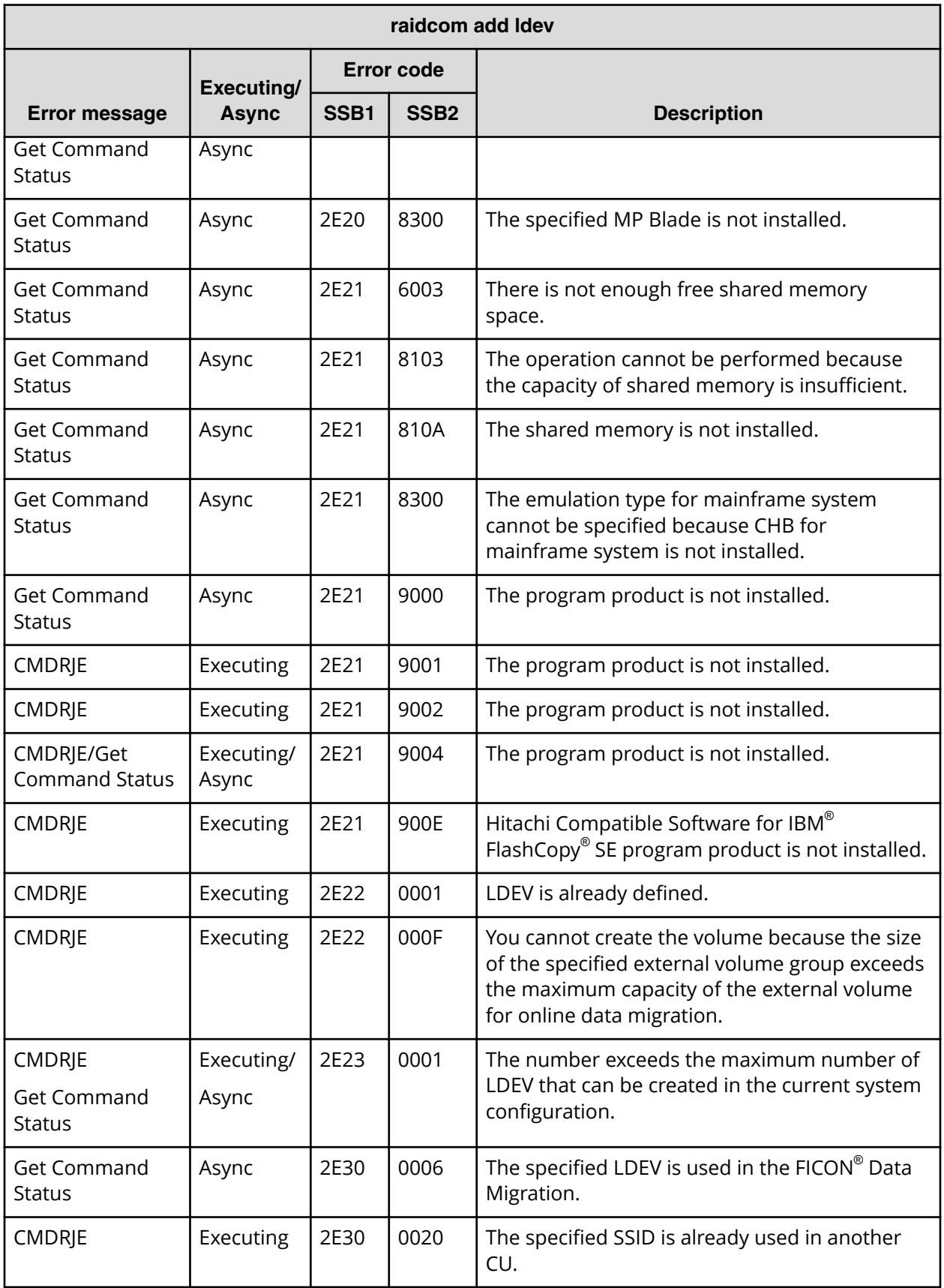

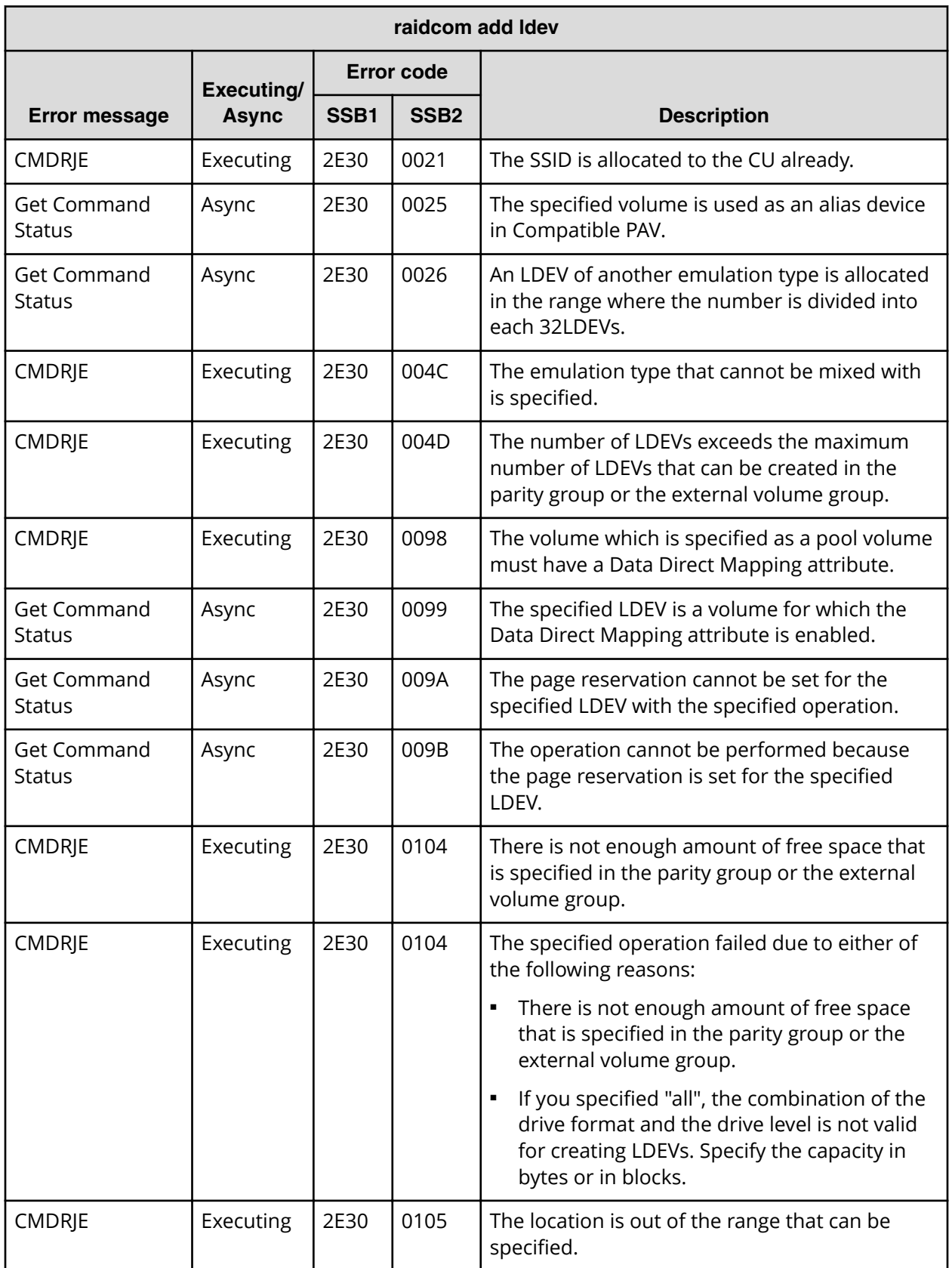

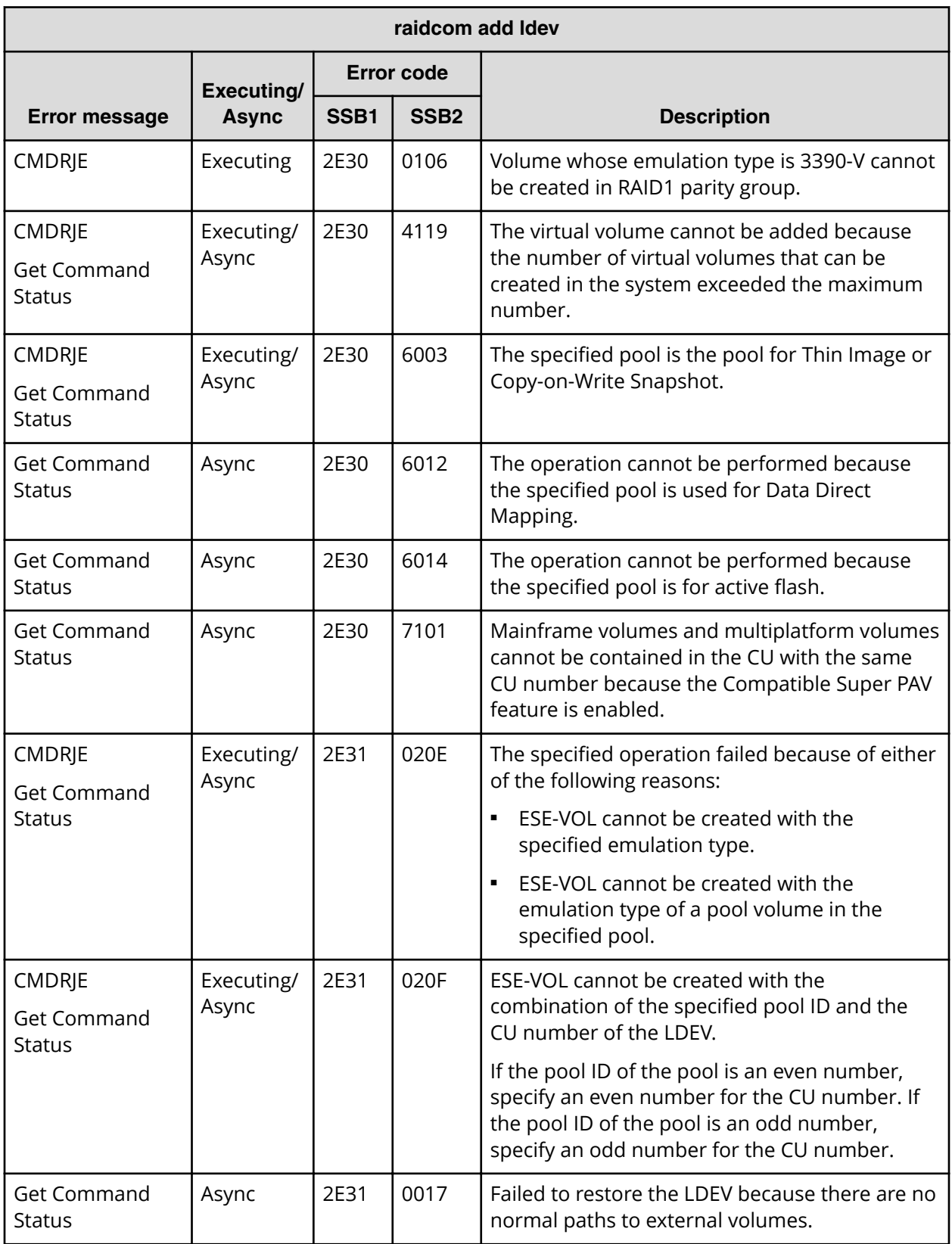

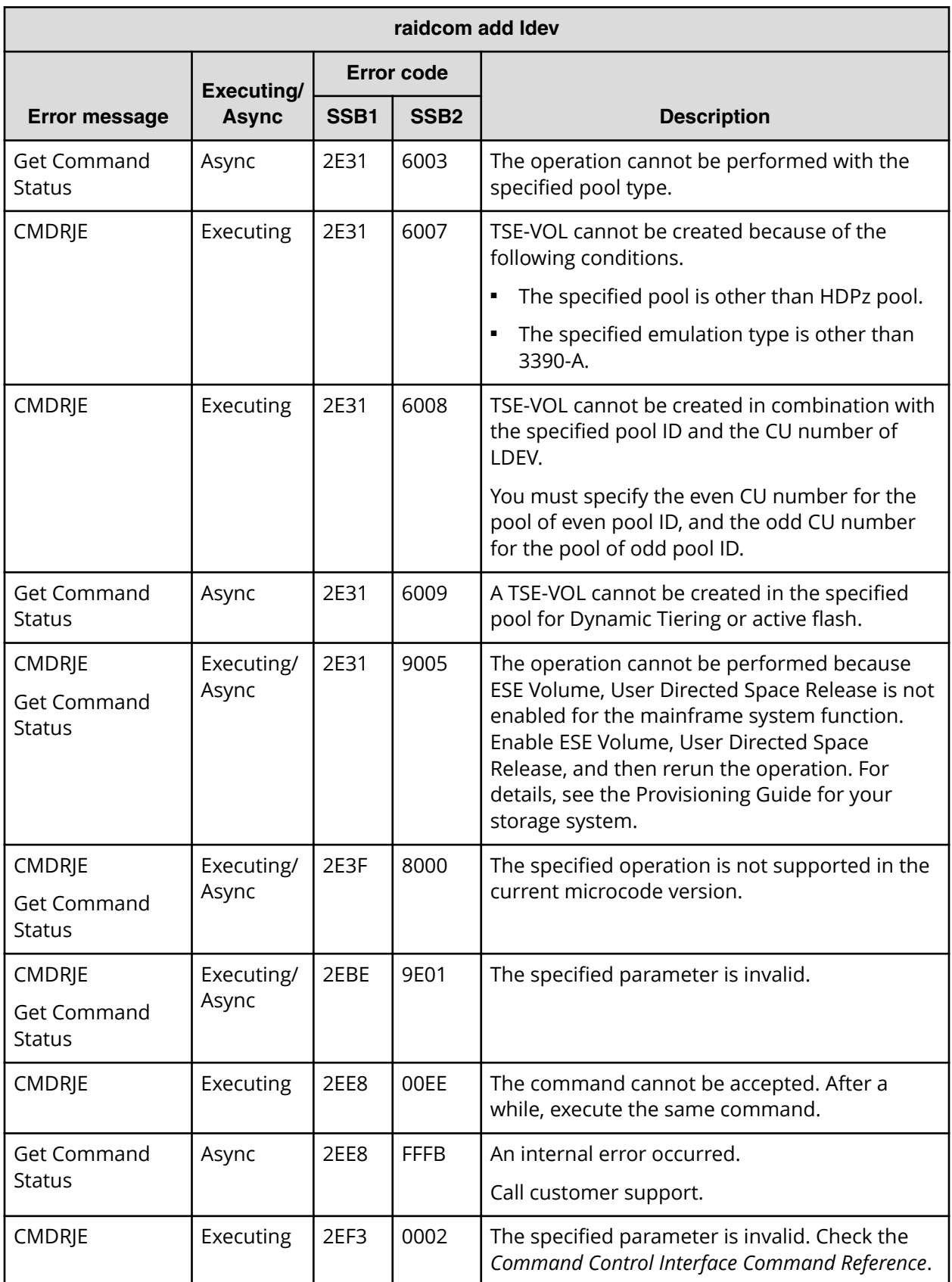

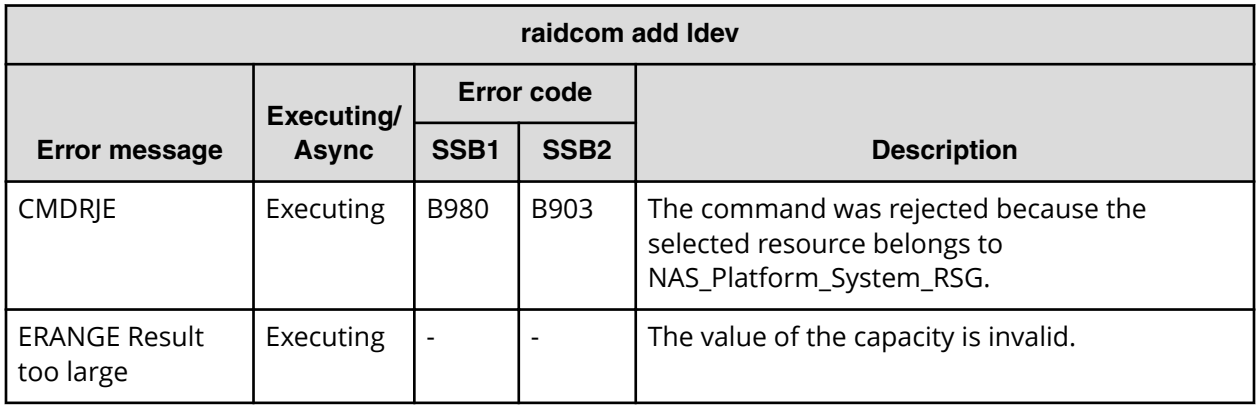

### **SSB codes returned by raidcom delete journal**

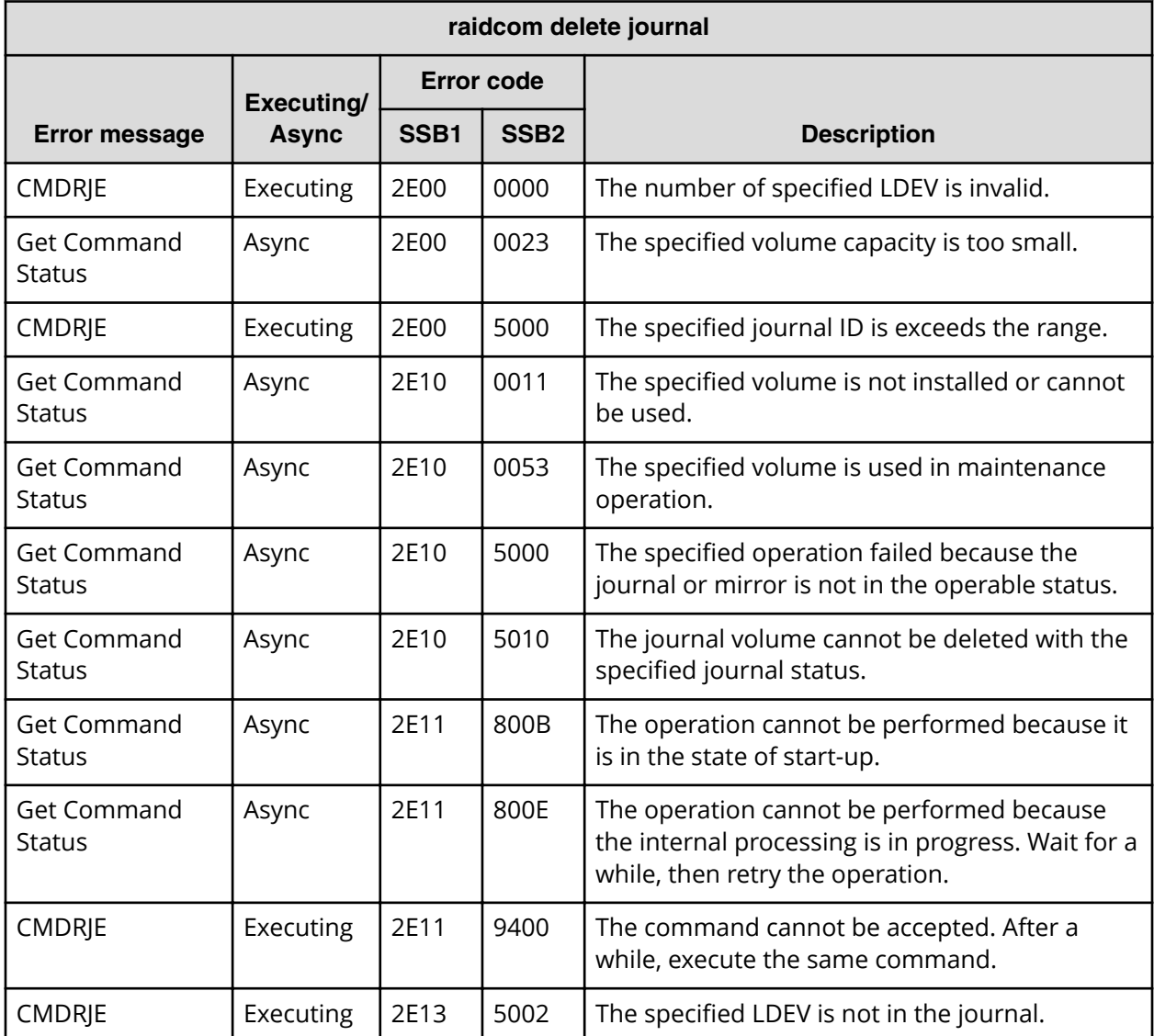

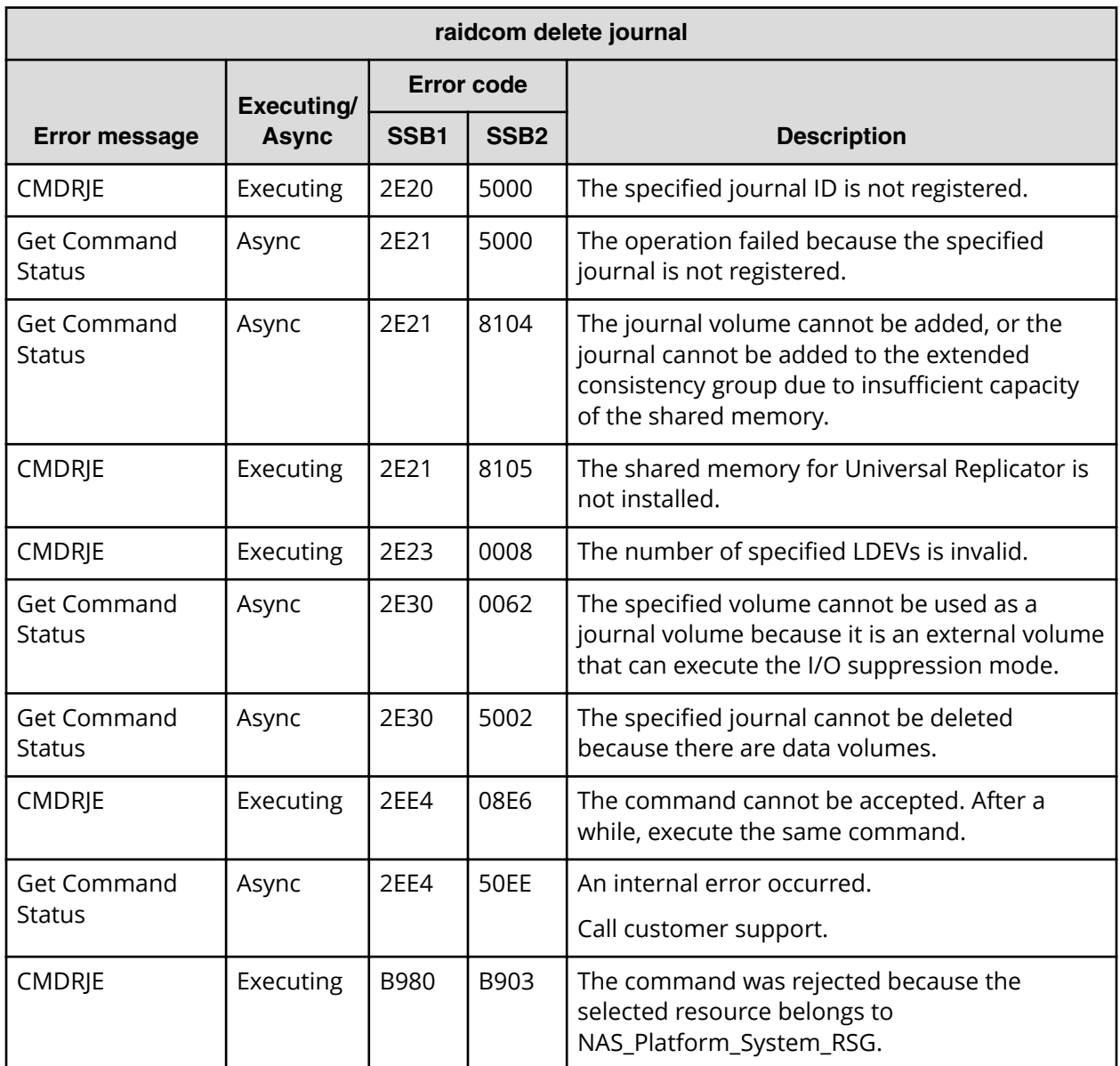

# **SSB codes returned by raidcom add journal**

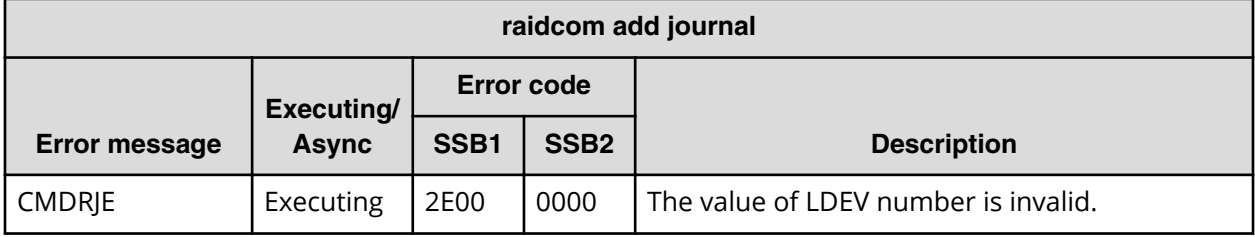

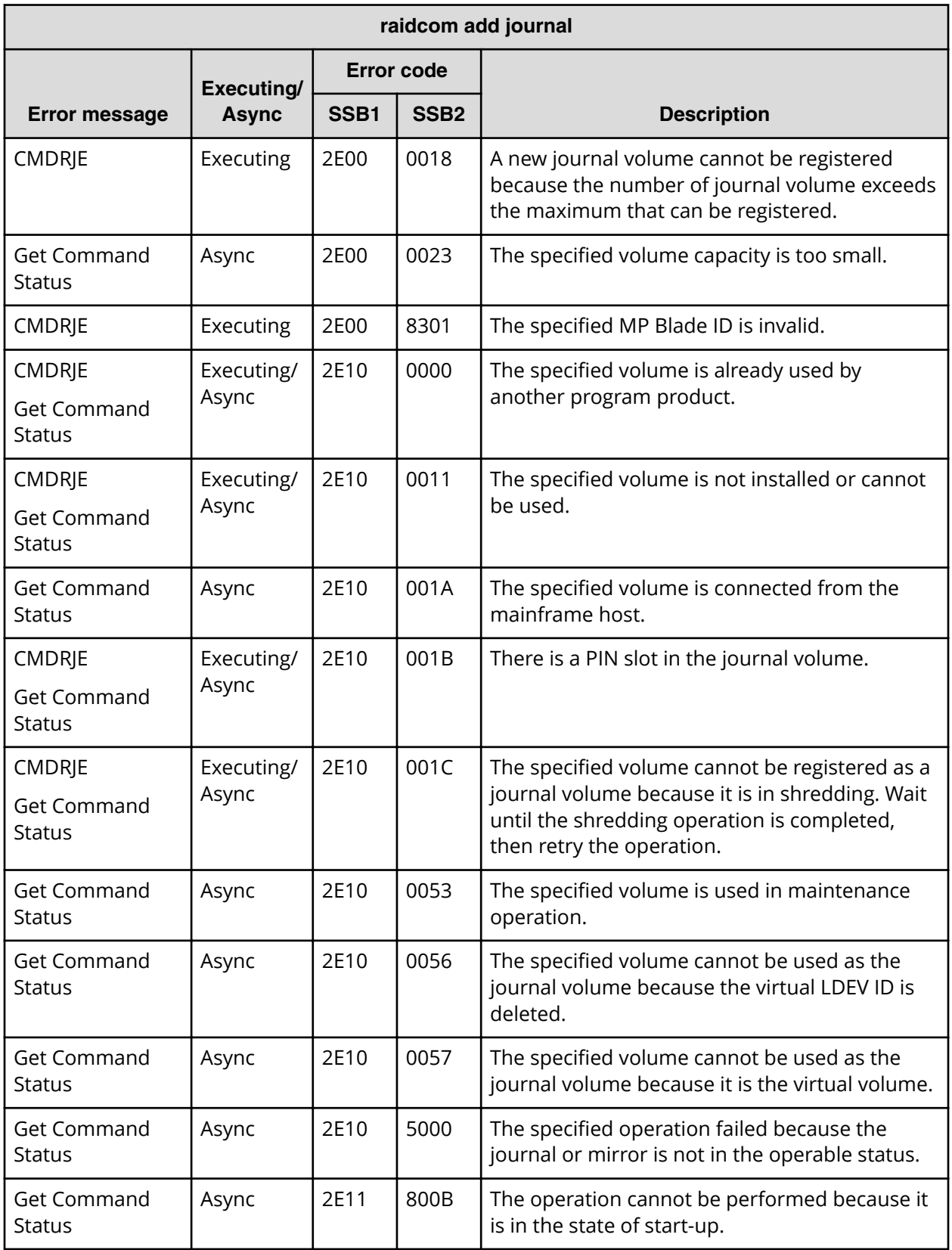

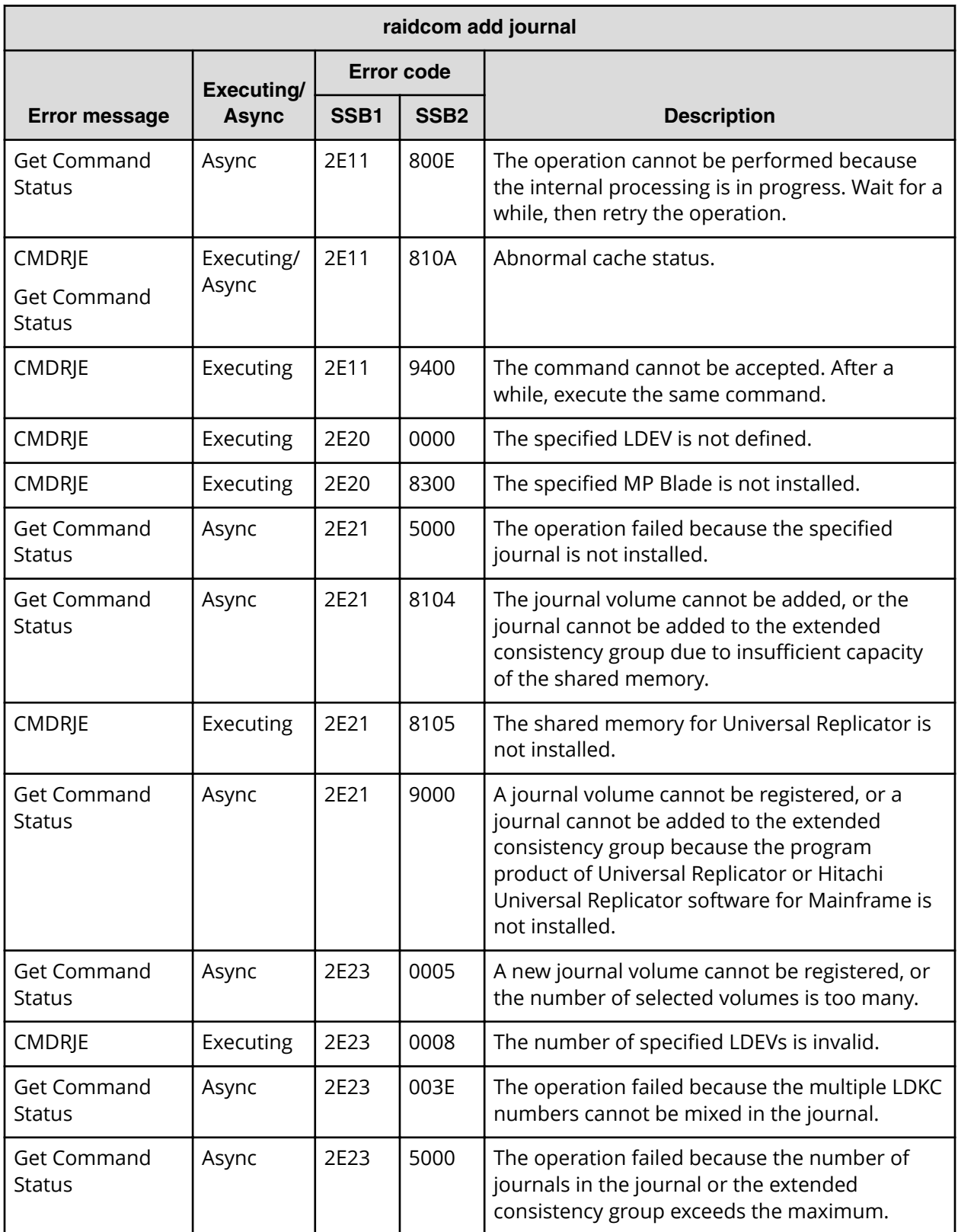

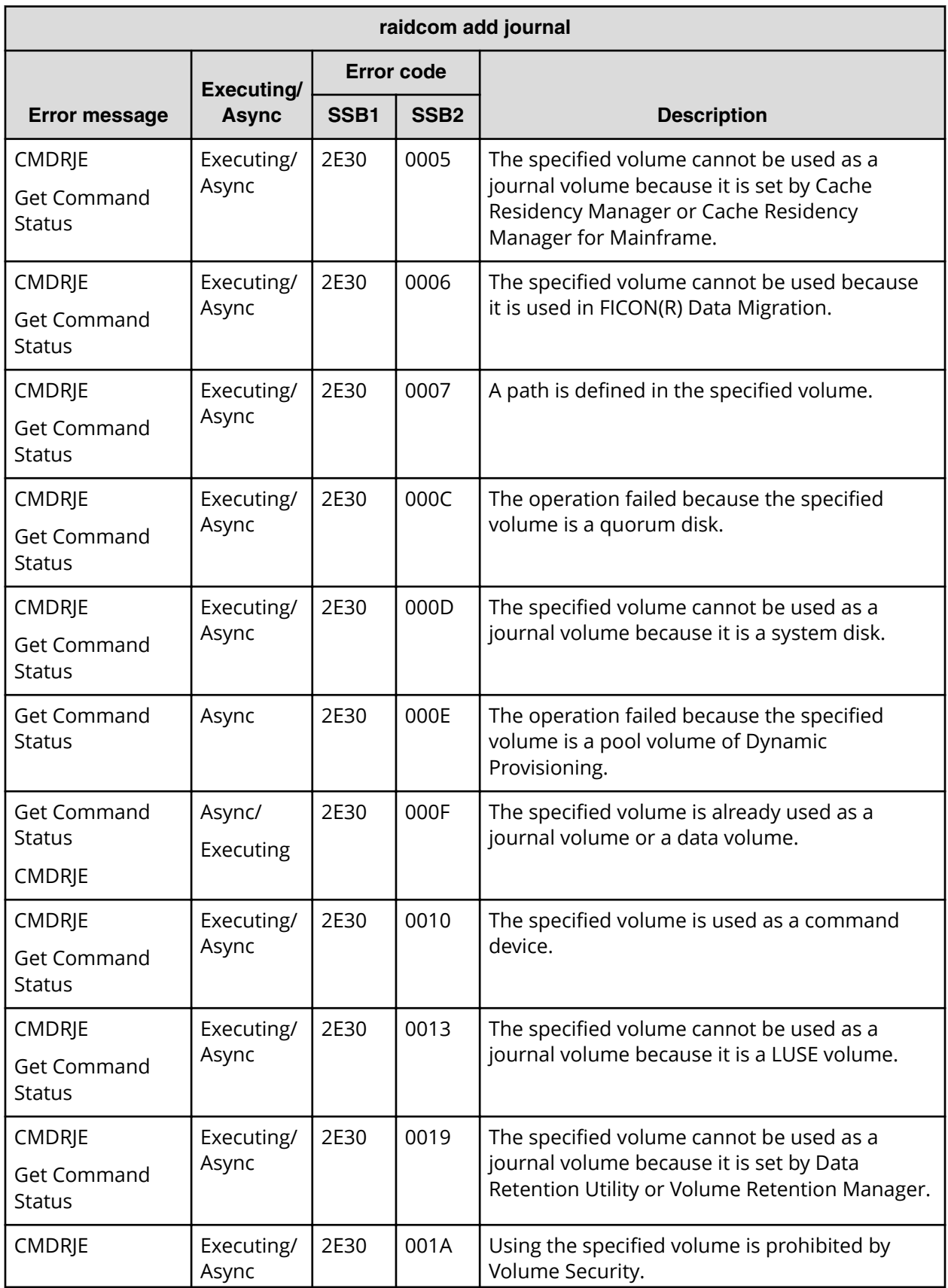

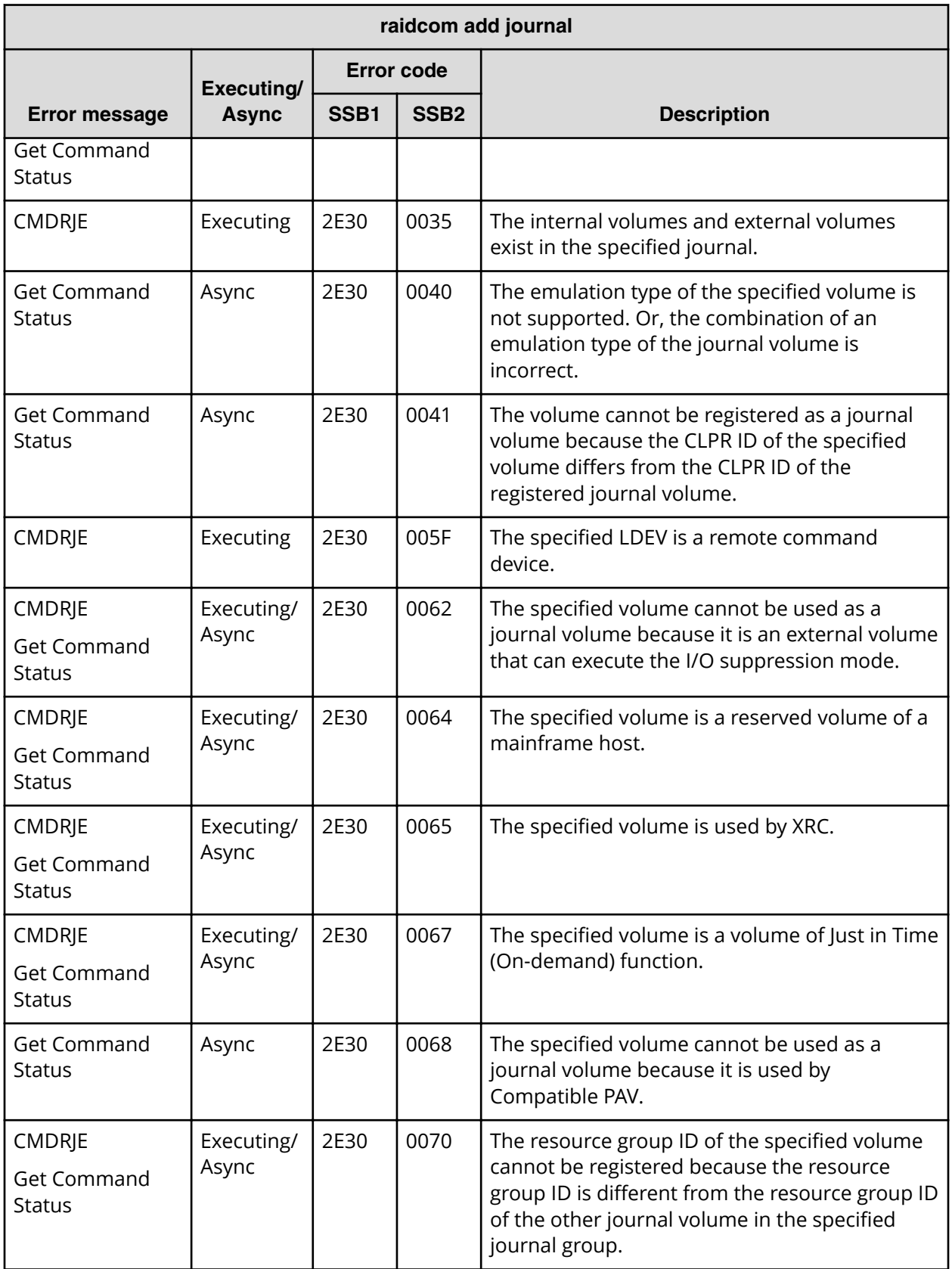

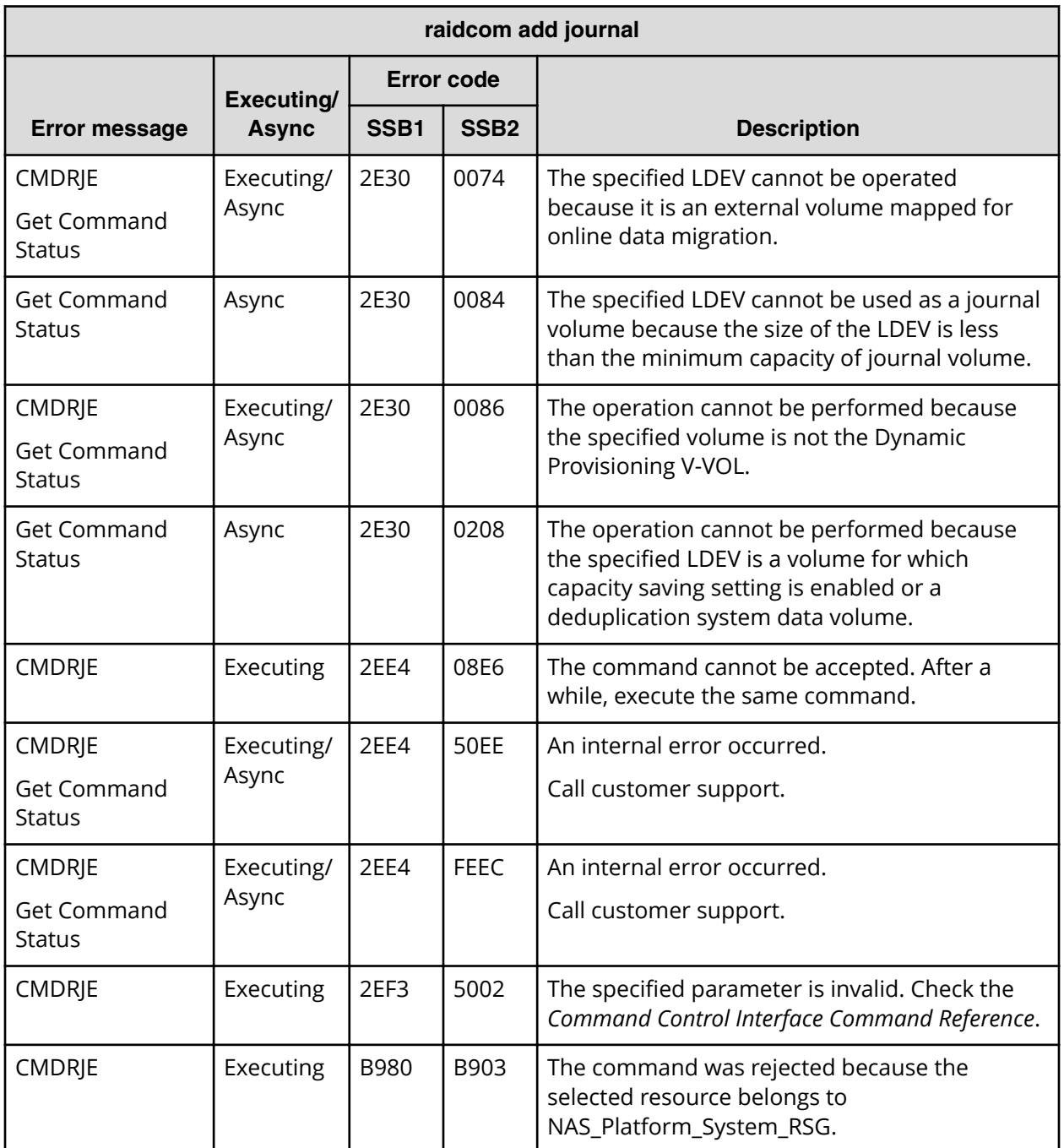

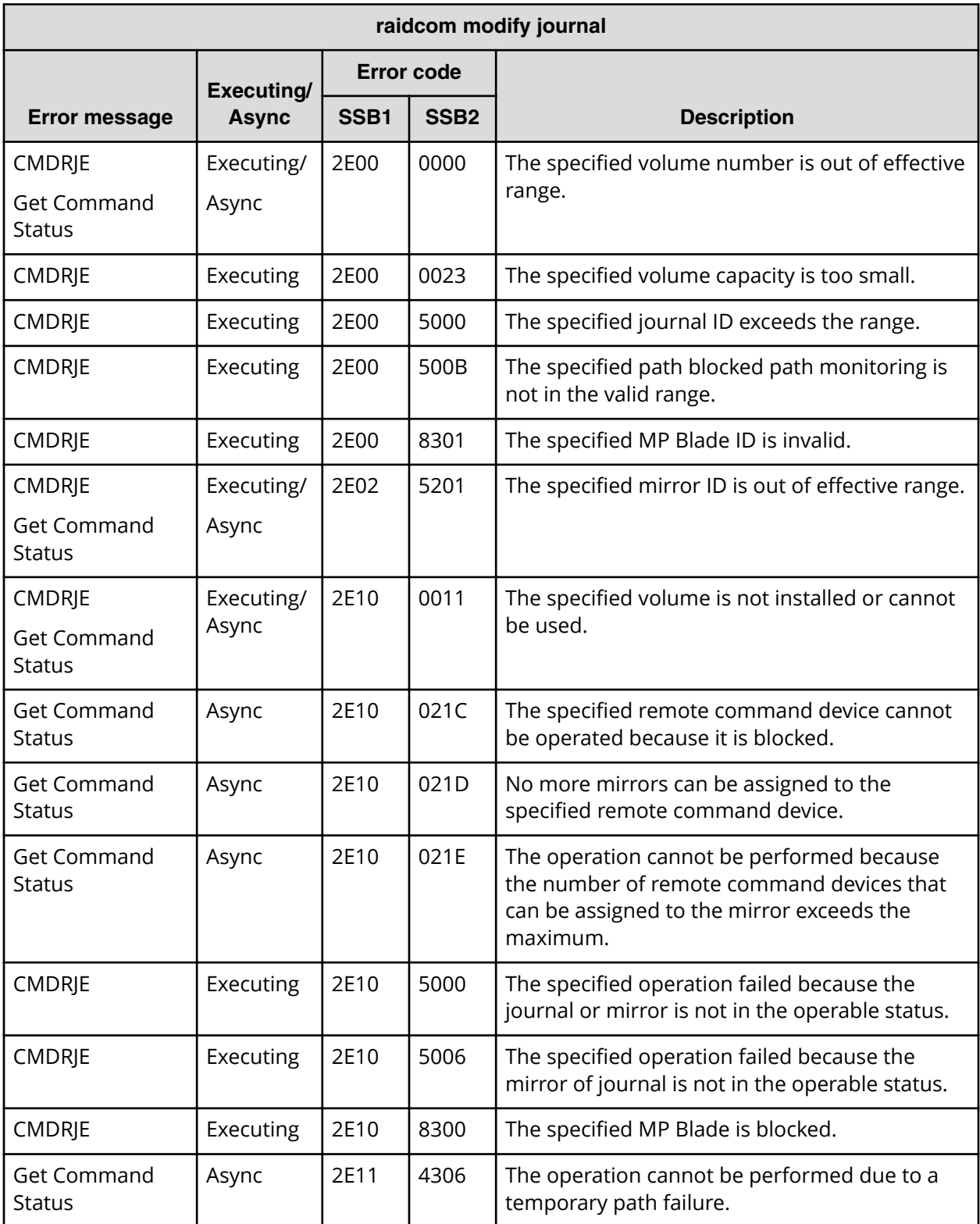

### **SSB codes returned by raidcom modify journal**

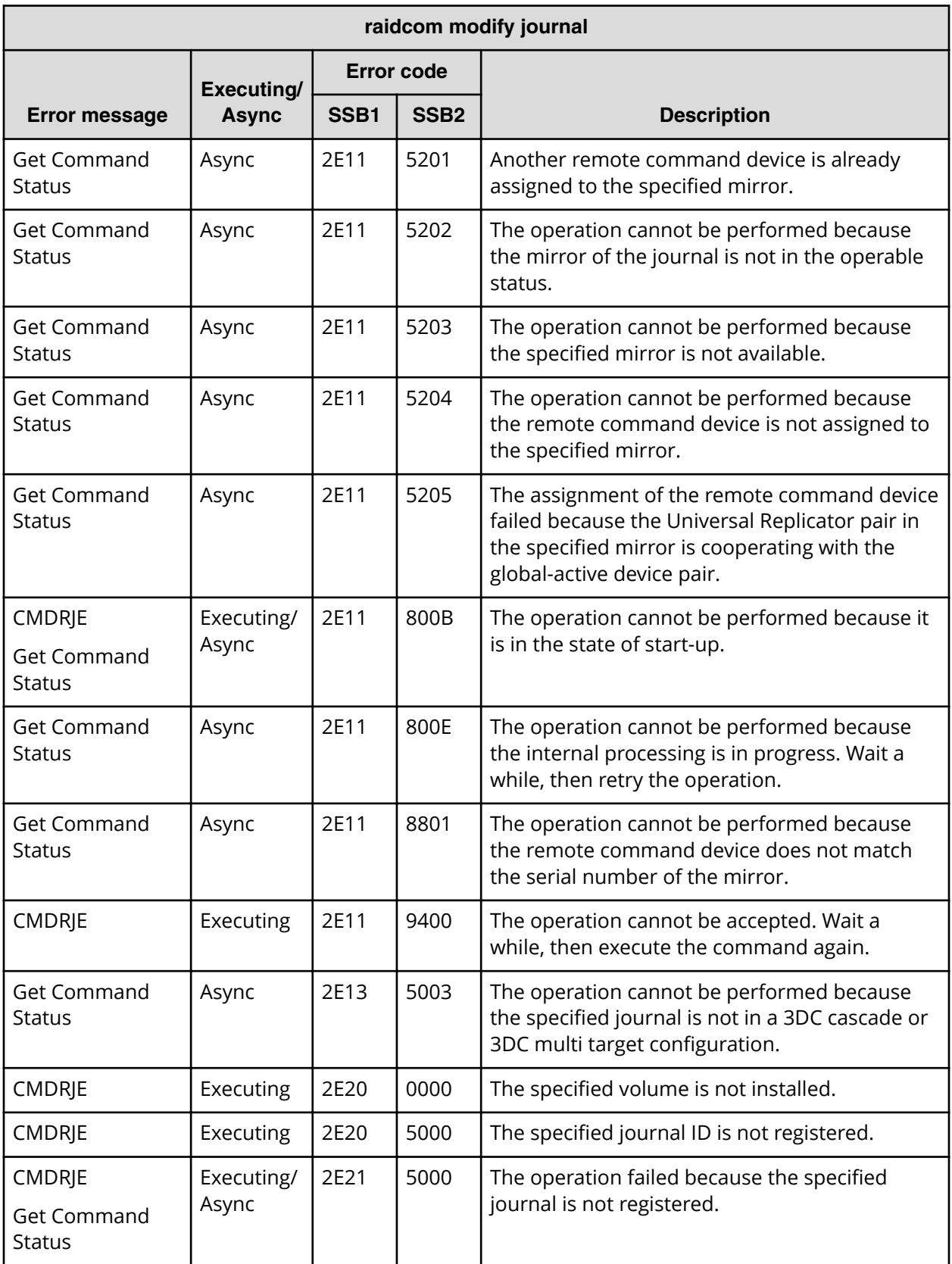

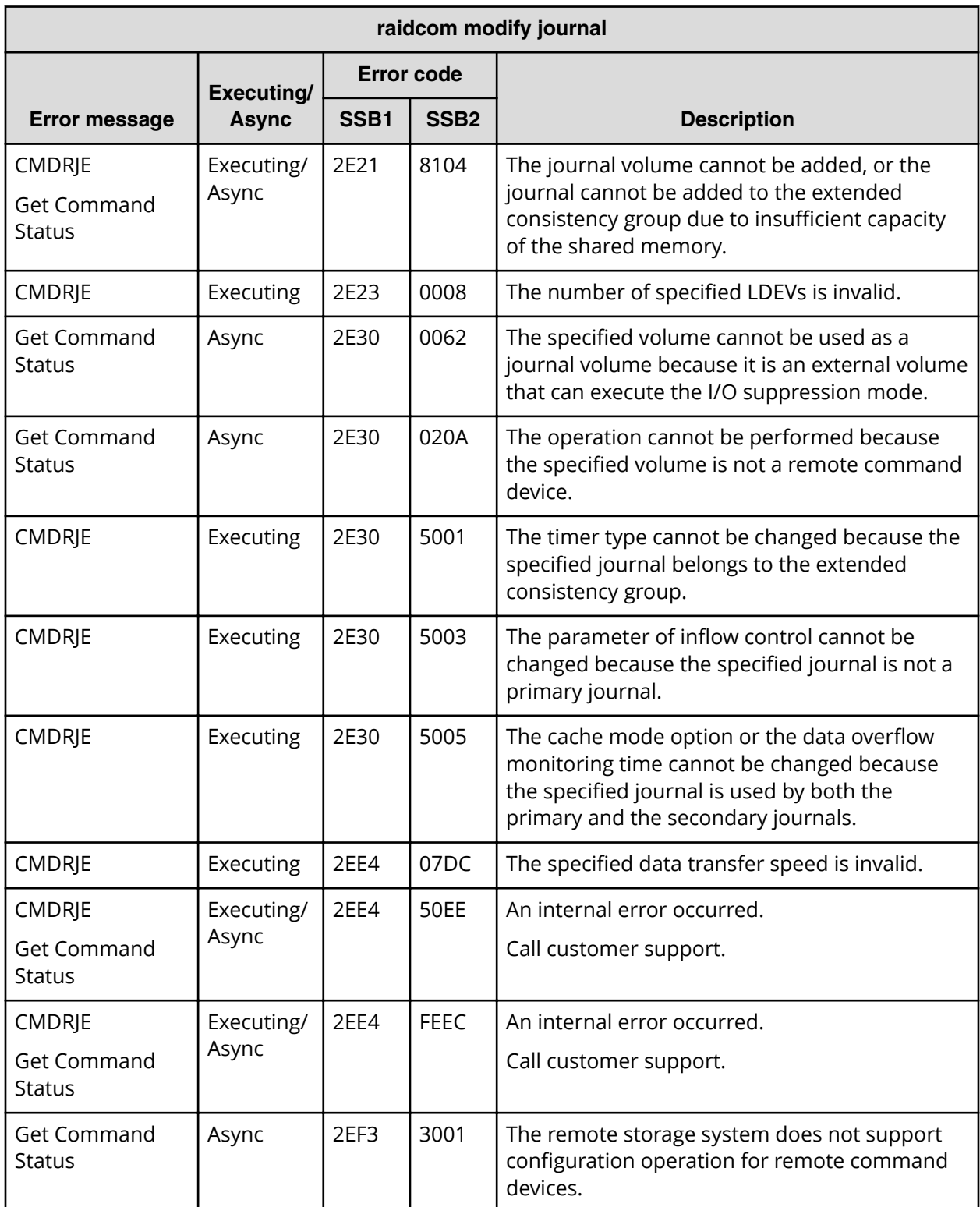

### **SSB codes returned by raidcom modify ldev**

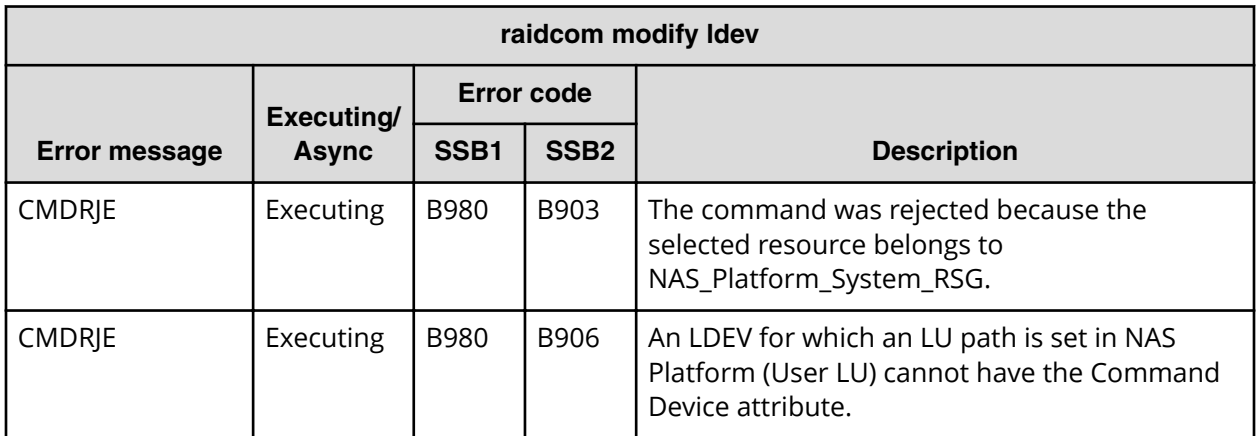

### **SSB codes returned by raidcom modify ldev -alua**

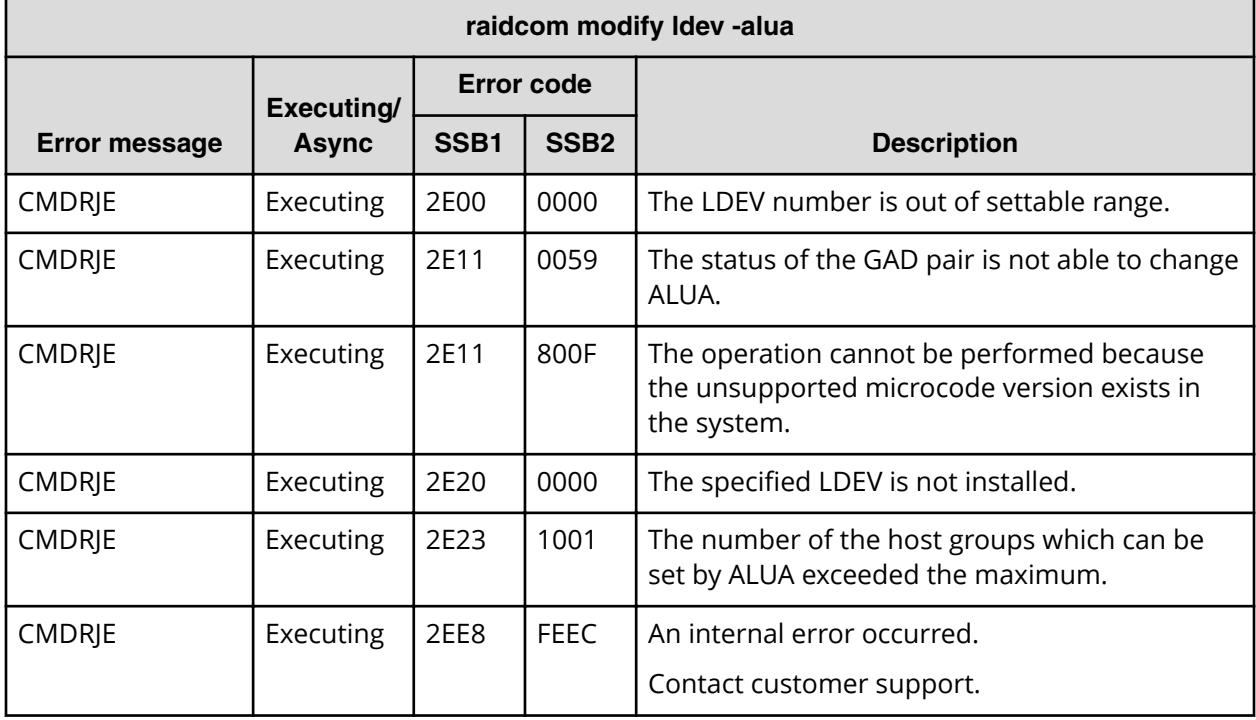

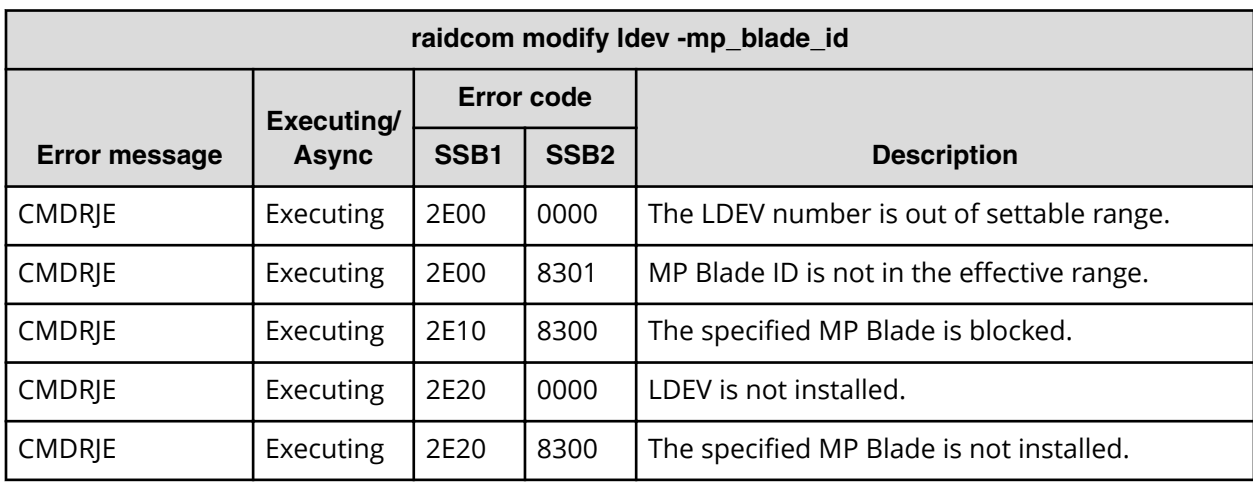

**SSB codes returned by raidcom modify ldev -mp\_blade\_id**

**SSB codes returned by raidcom delete device\_grp**

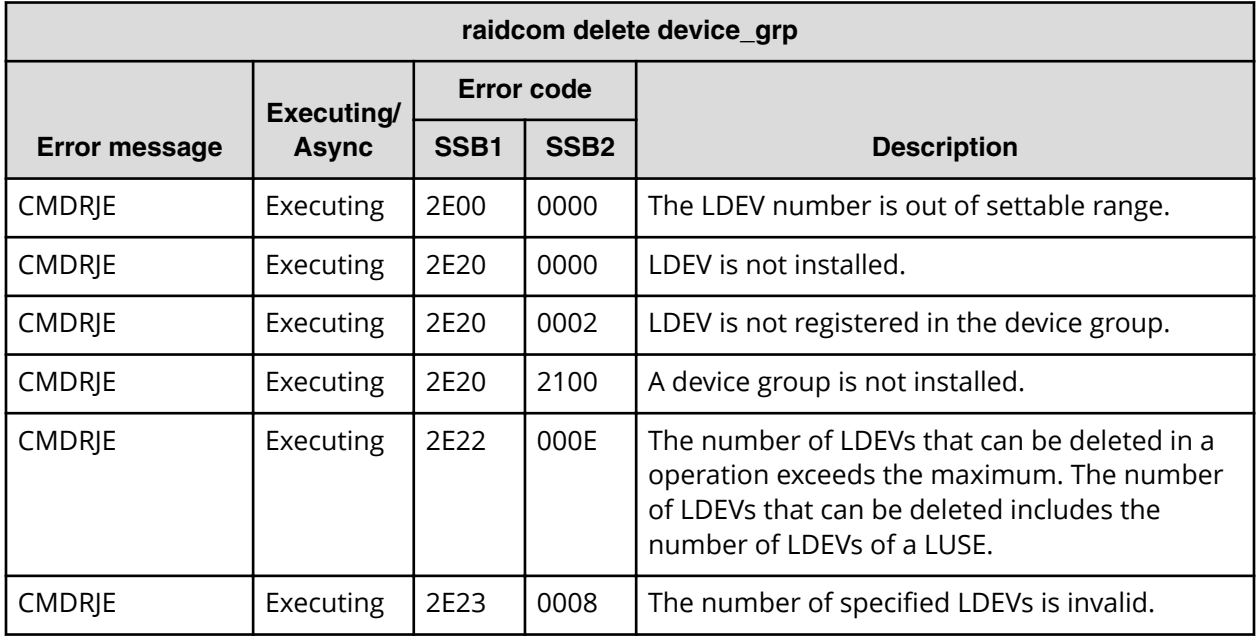

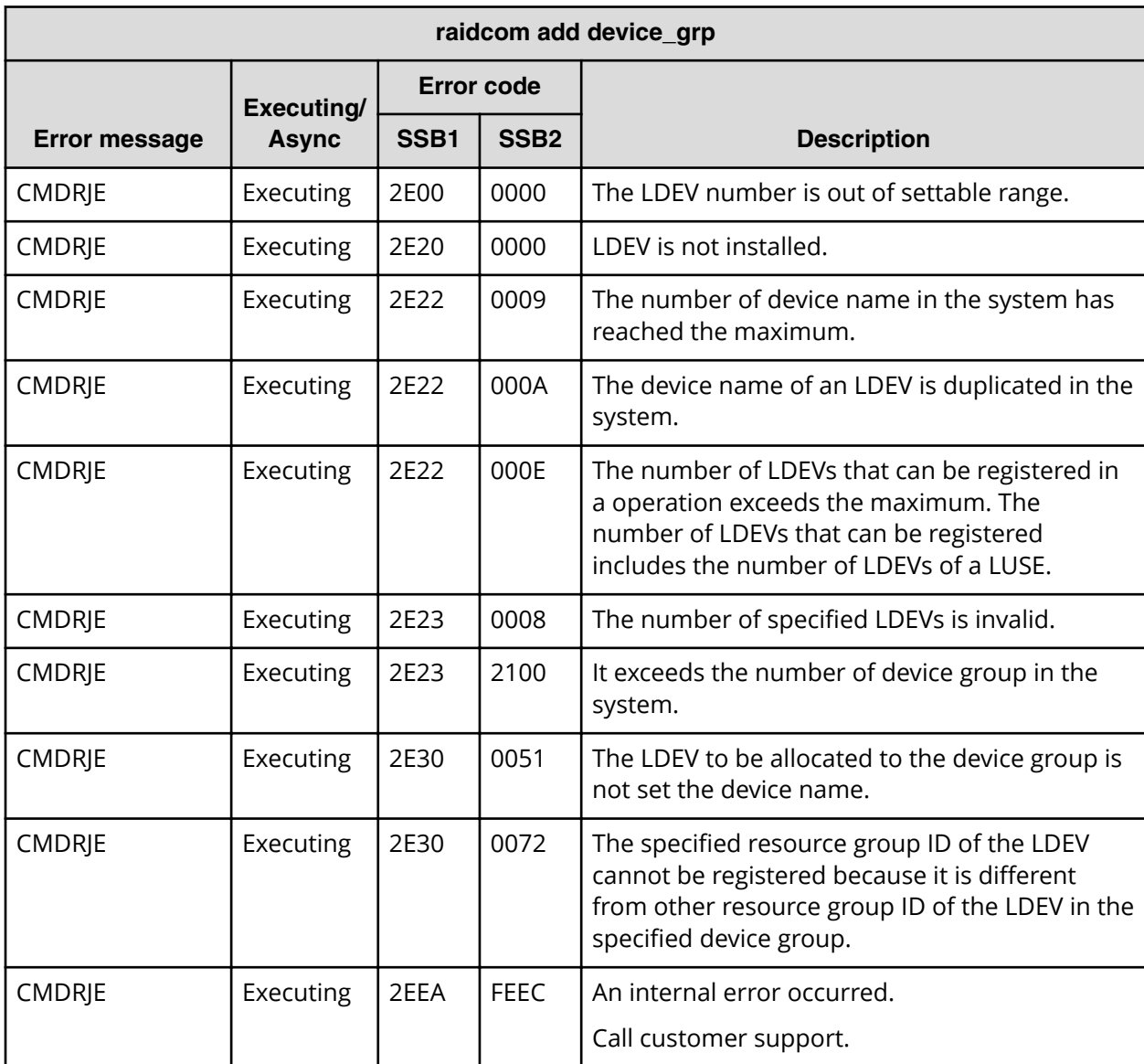

#### **SSB codes returned by raidcom add device\_grp**

# **SSB codes returned by raidcom modify ldev -ldev\_name**

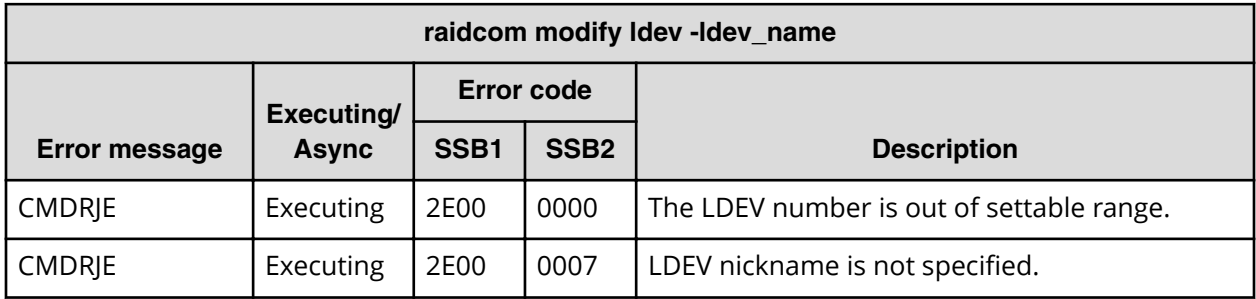

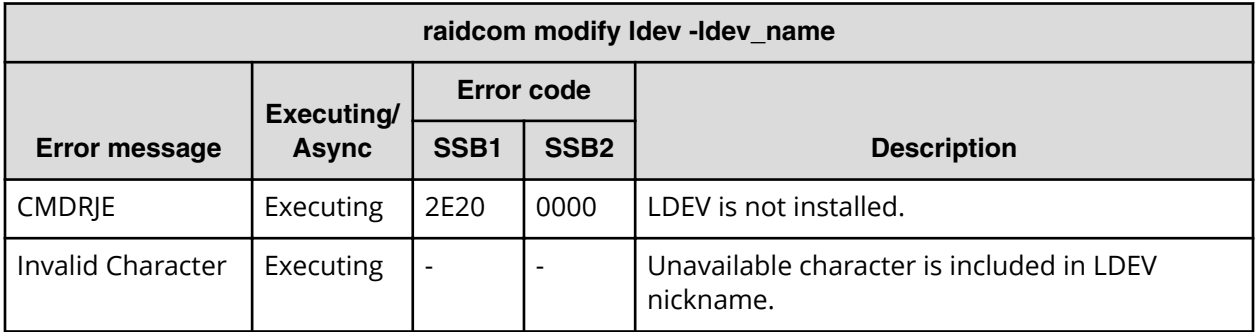

**SSB codes returned by raidcom initialize ldev**

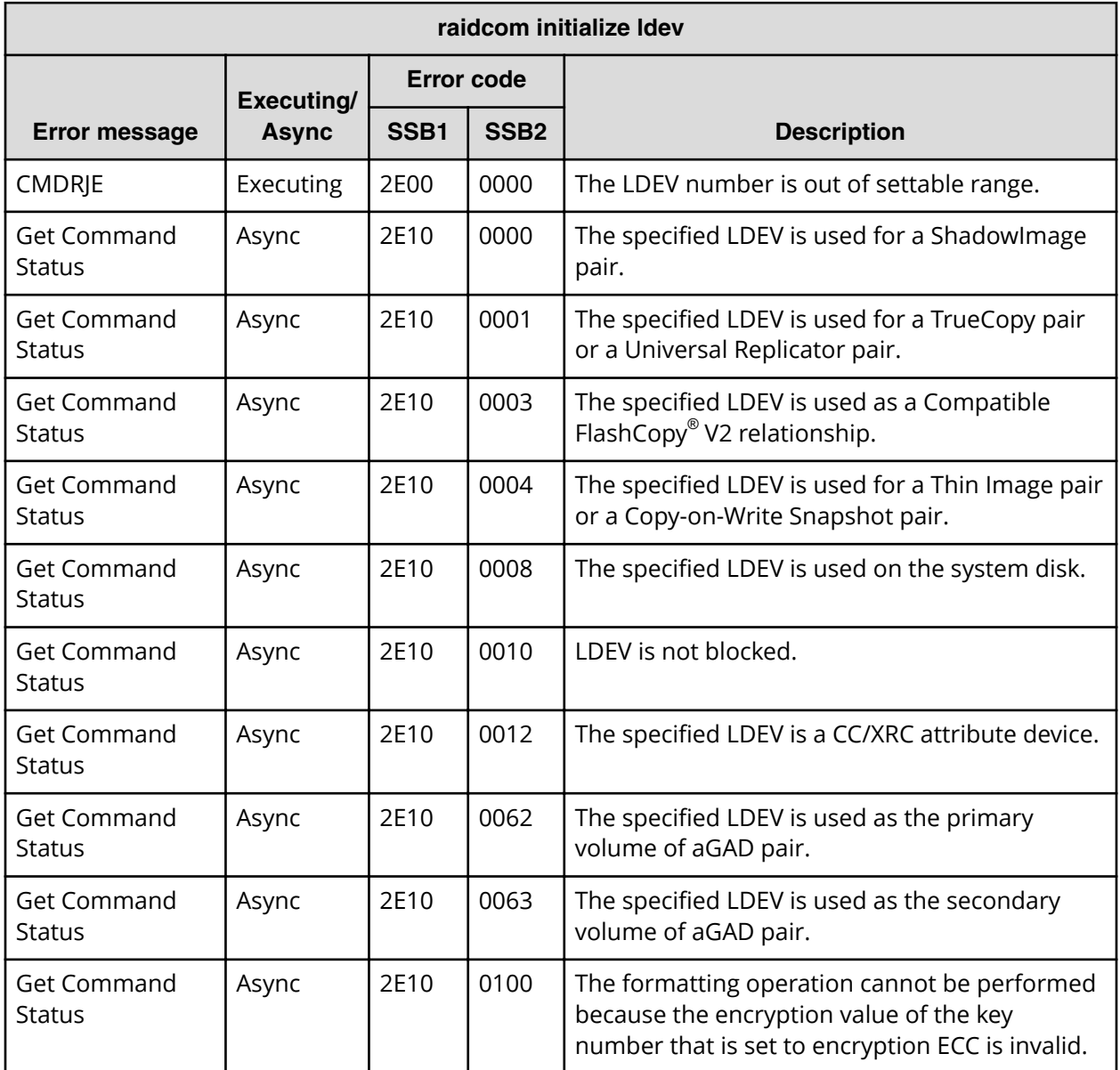

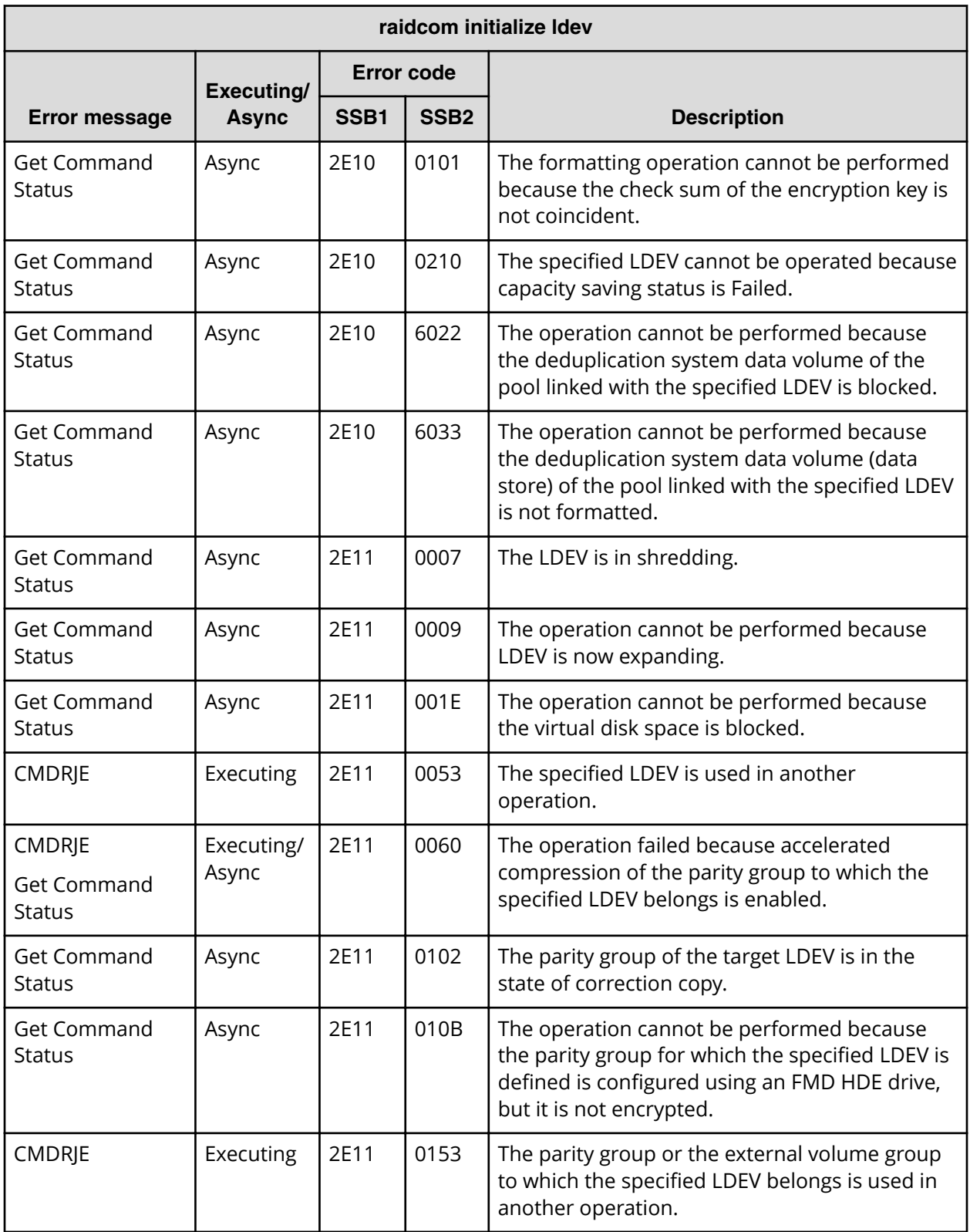

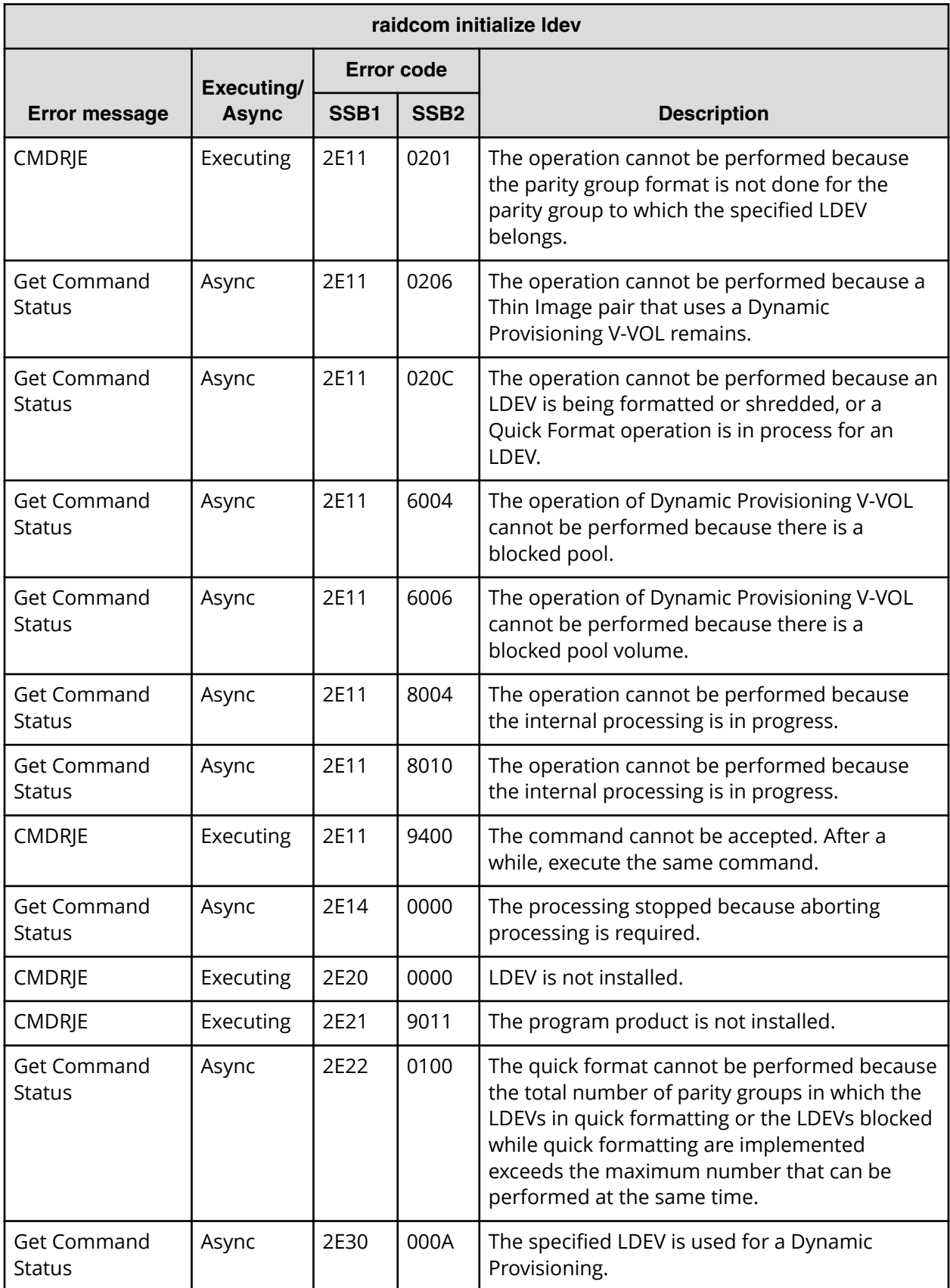

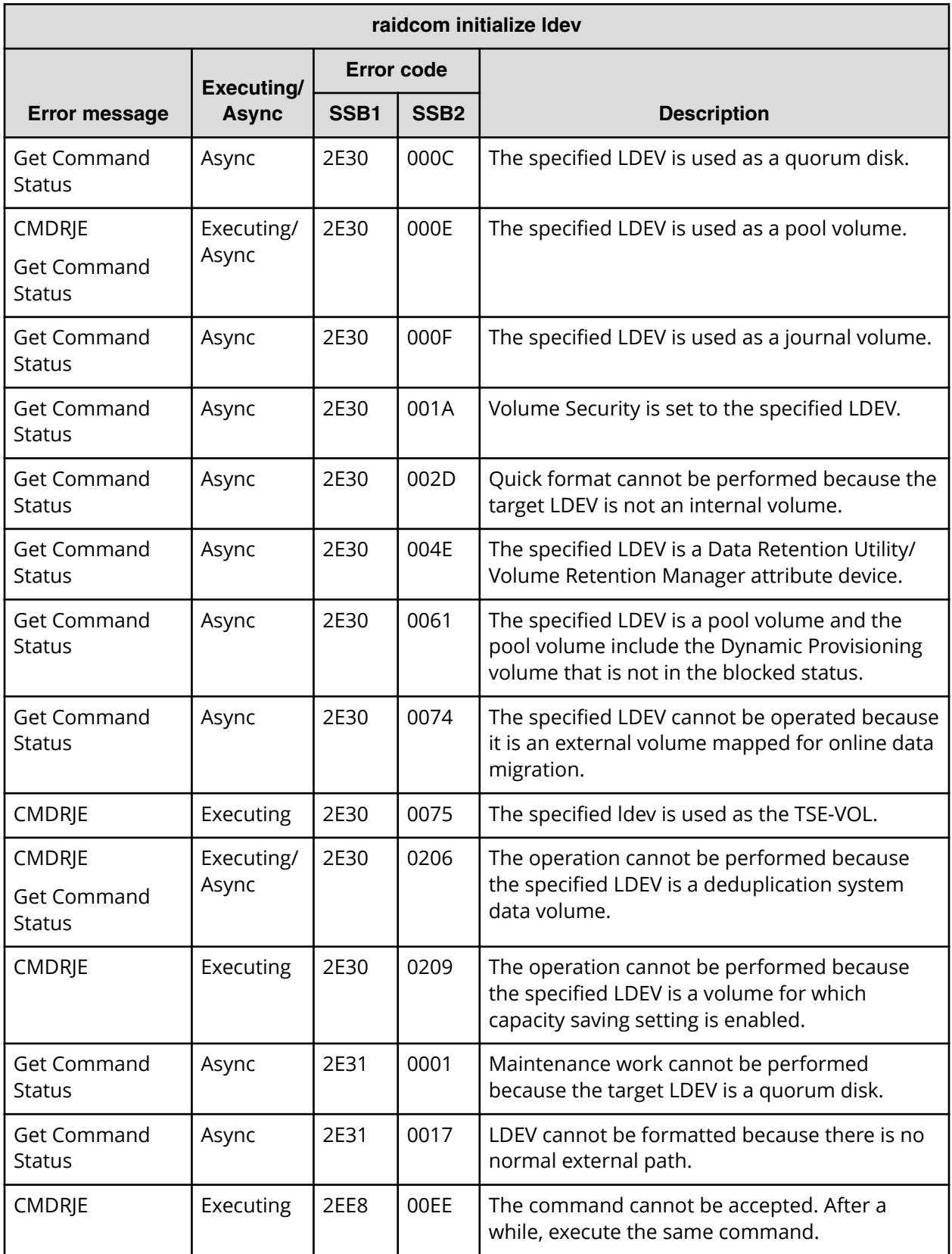

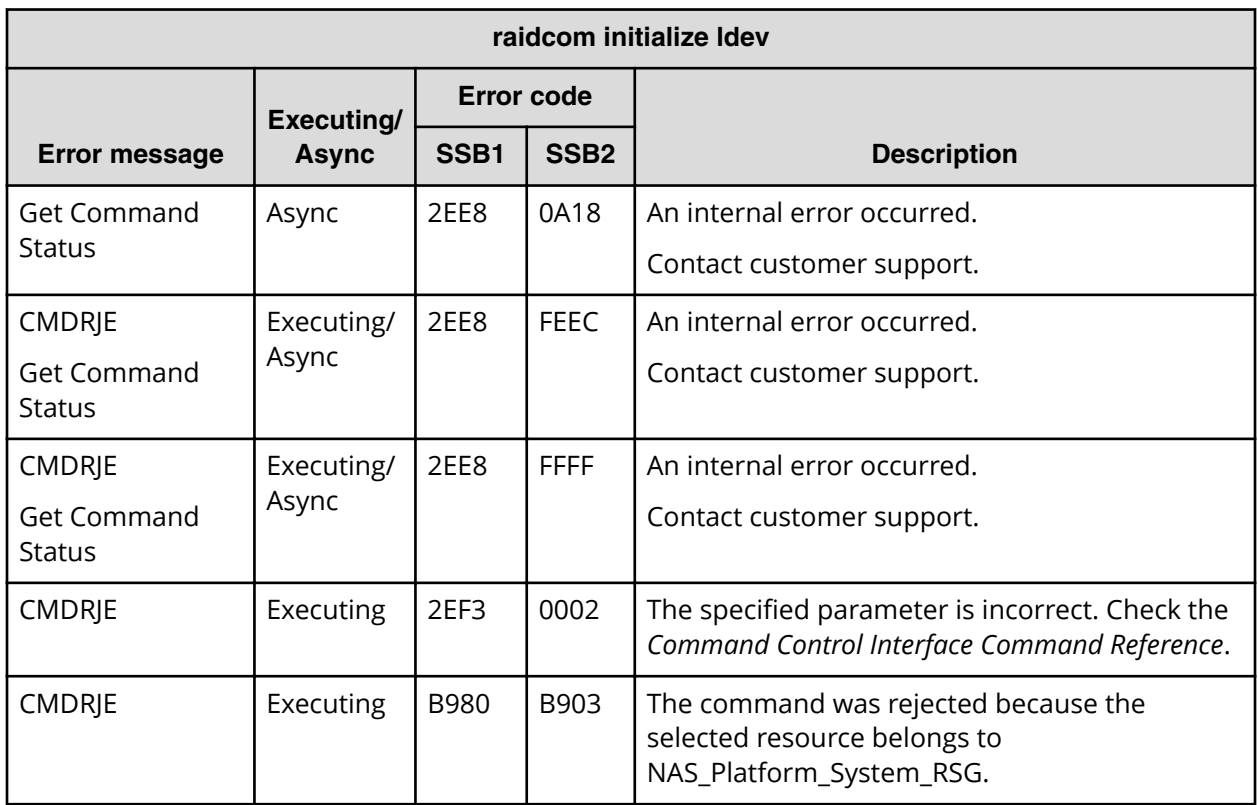

**SSB codes returned by raidcom modify ldev -command\_device**

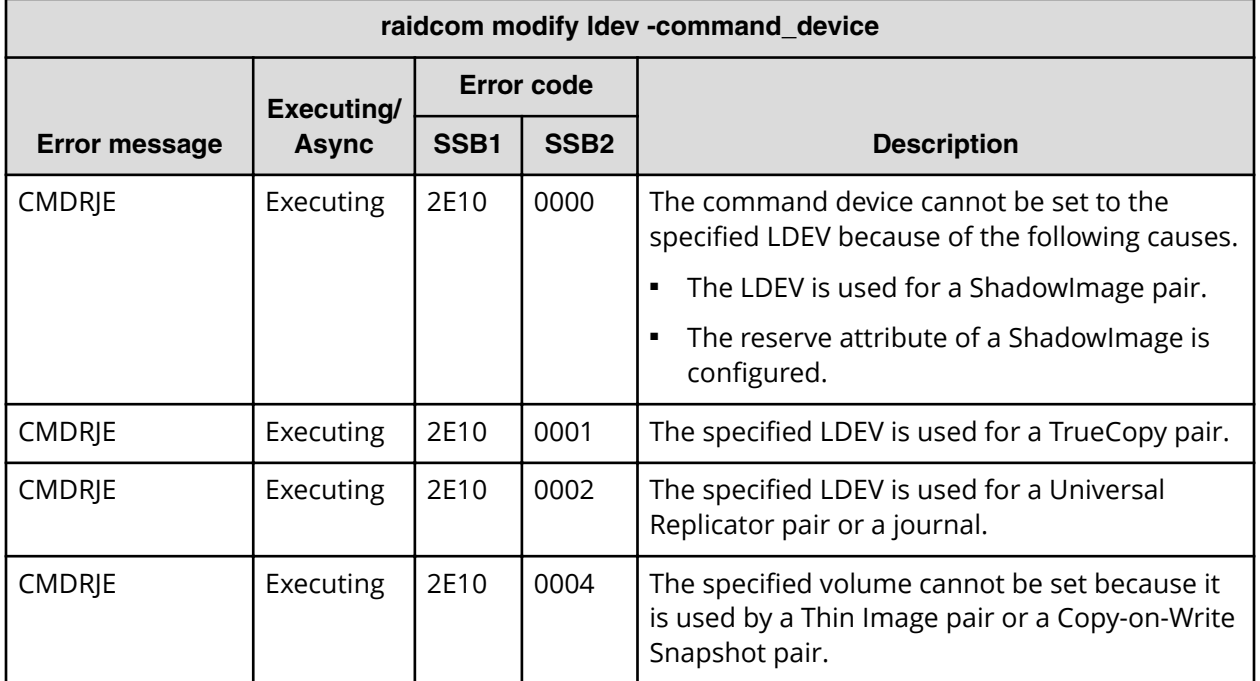

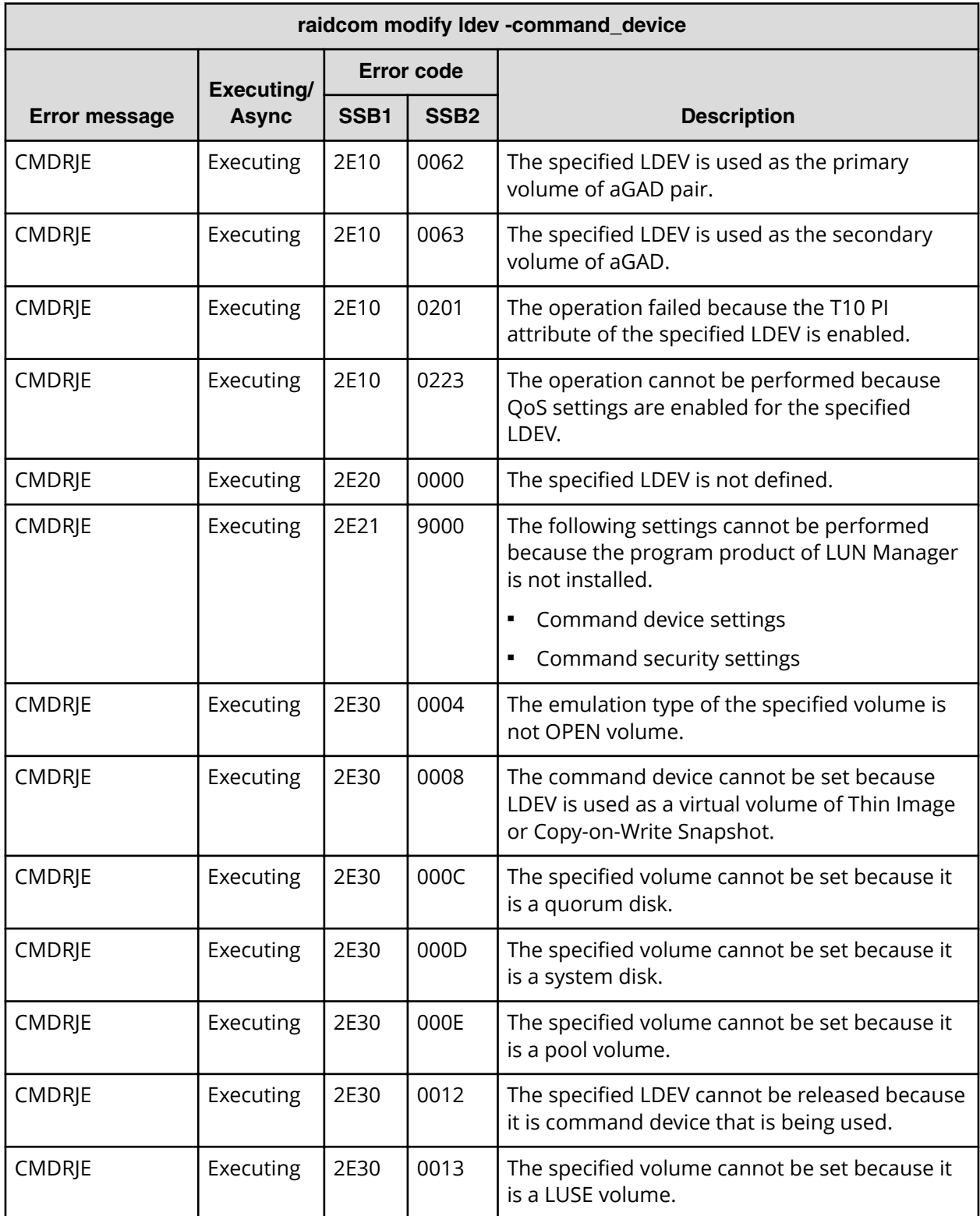

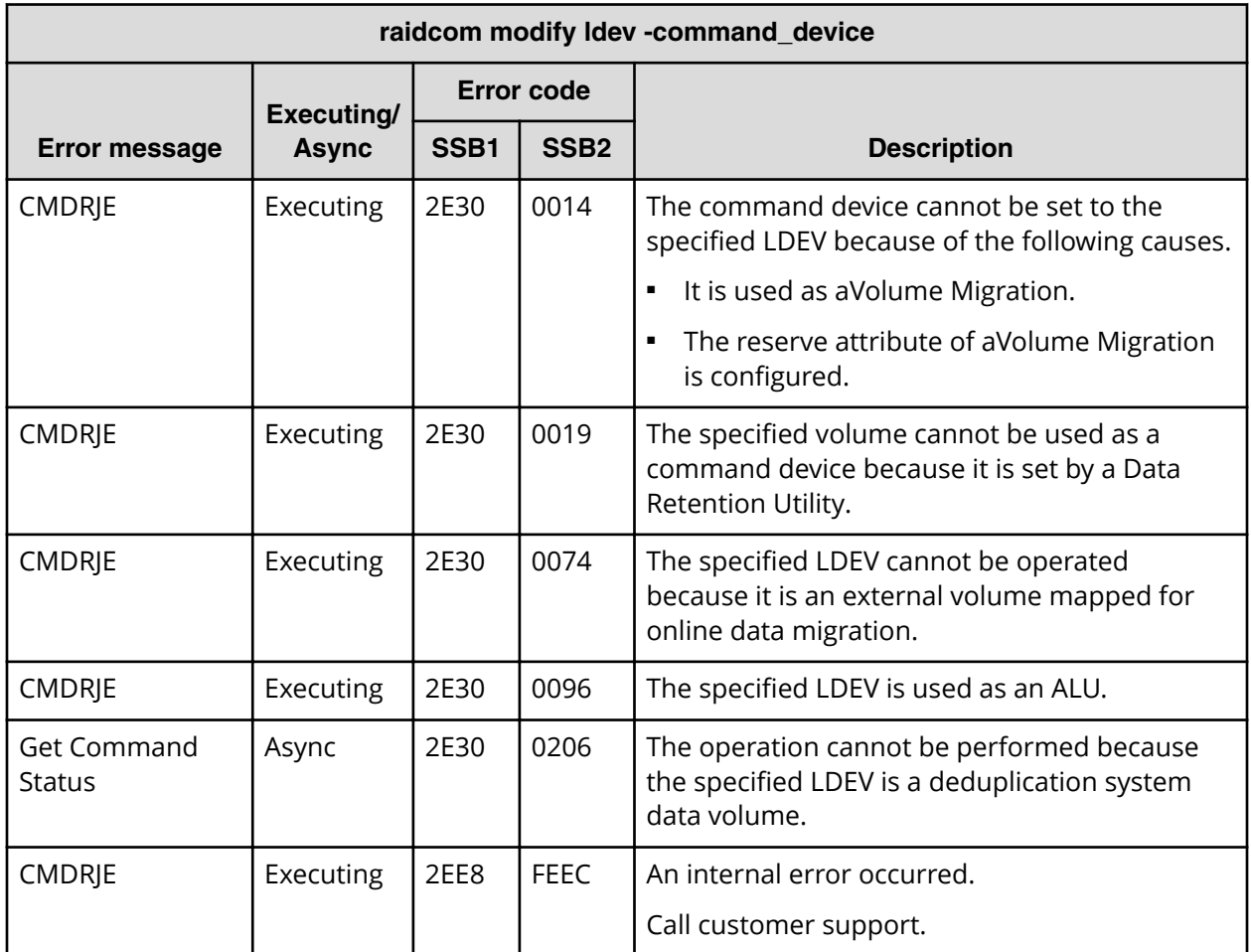

**SSB codes returned by raidcom modify ldev -ssid**

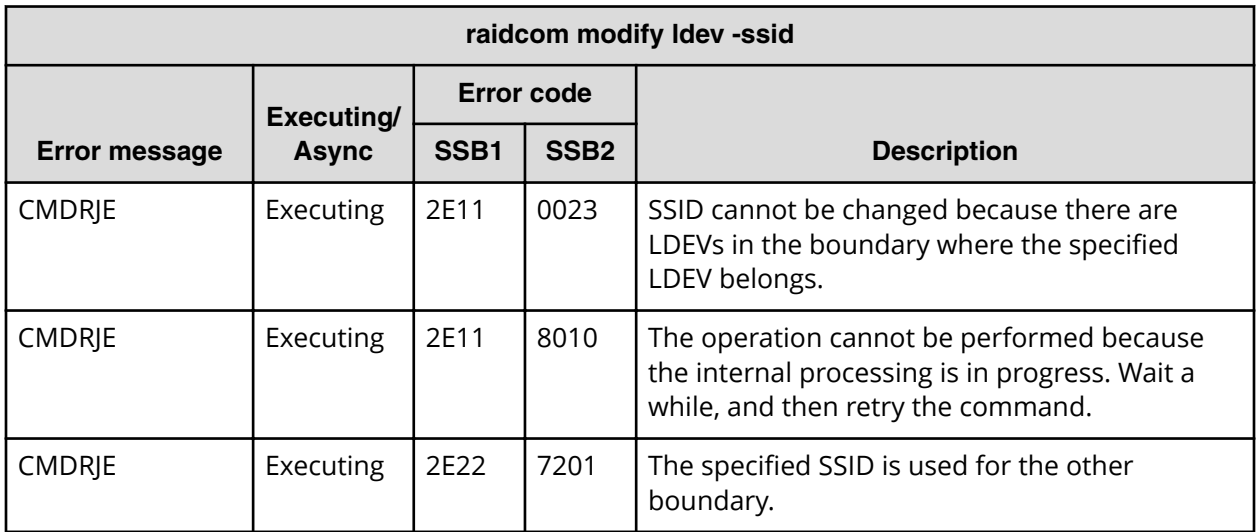

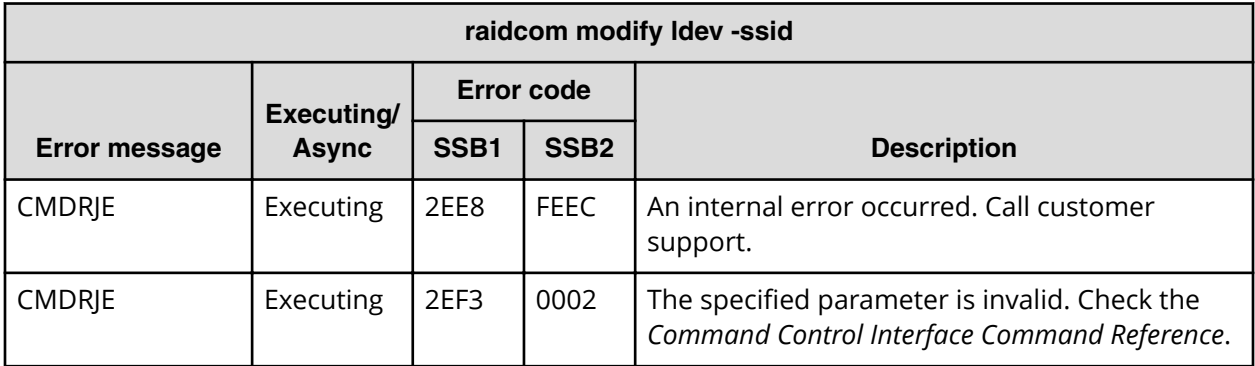

**SSB codes returned by raidcom modify ldev -status nml**

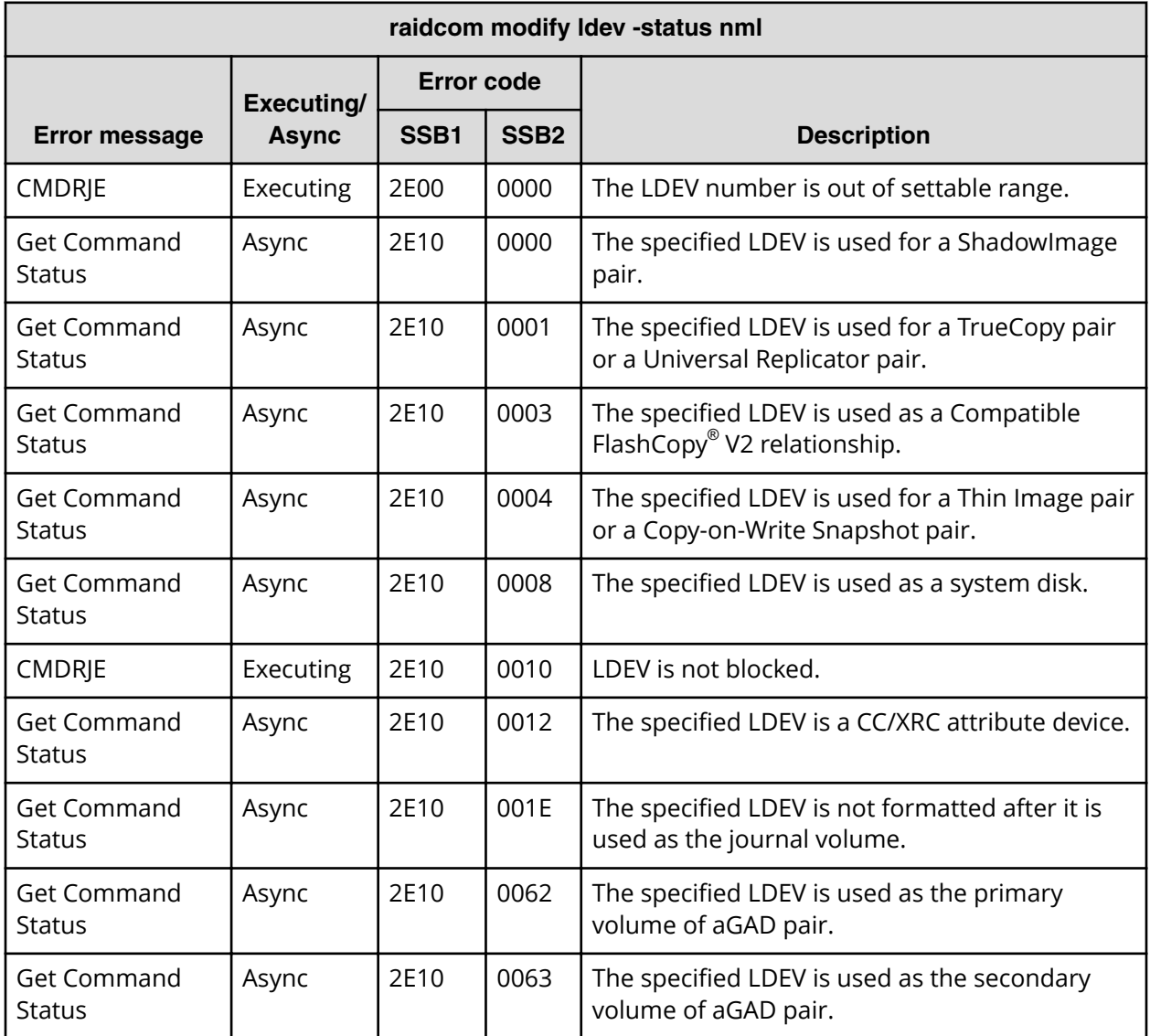

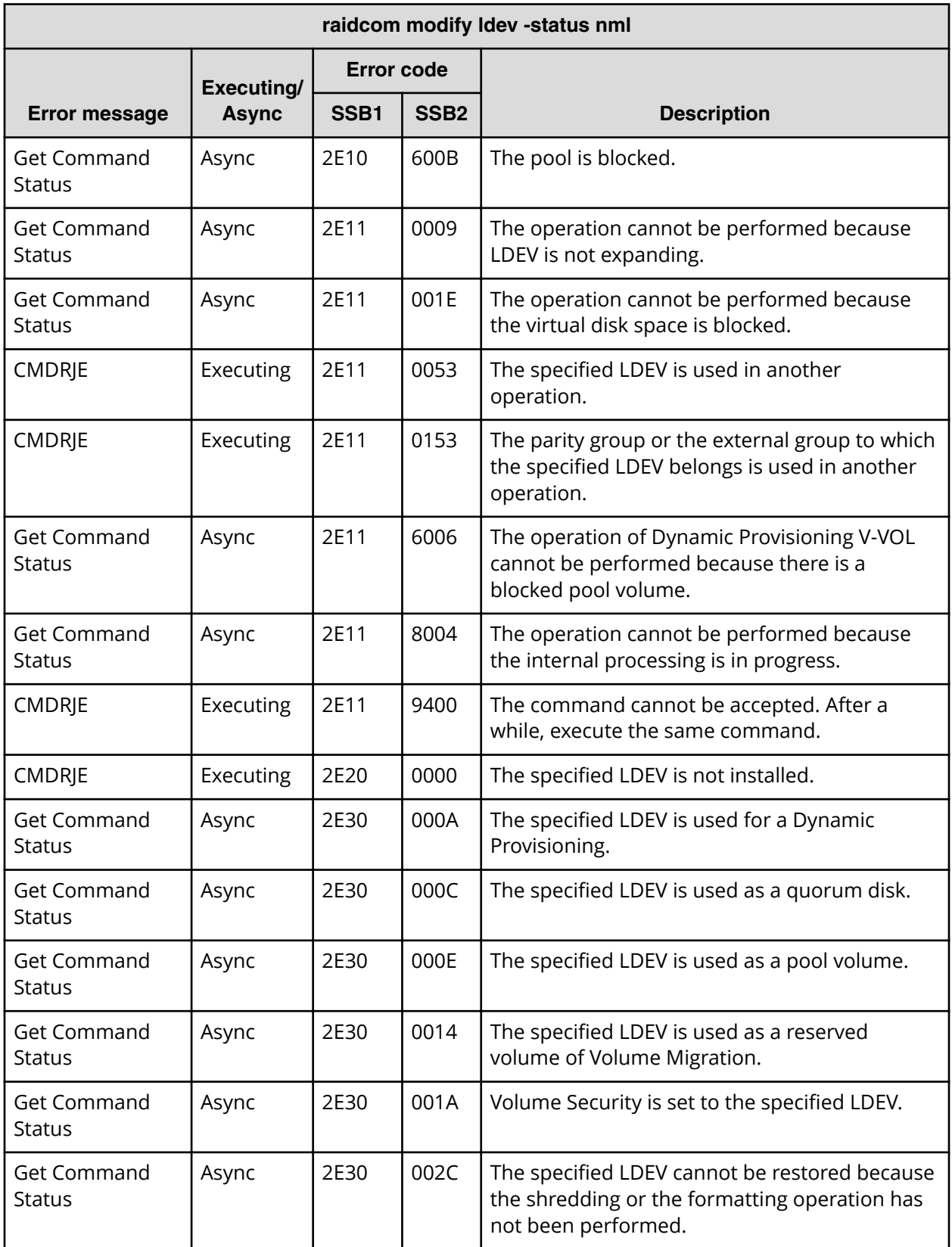

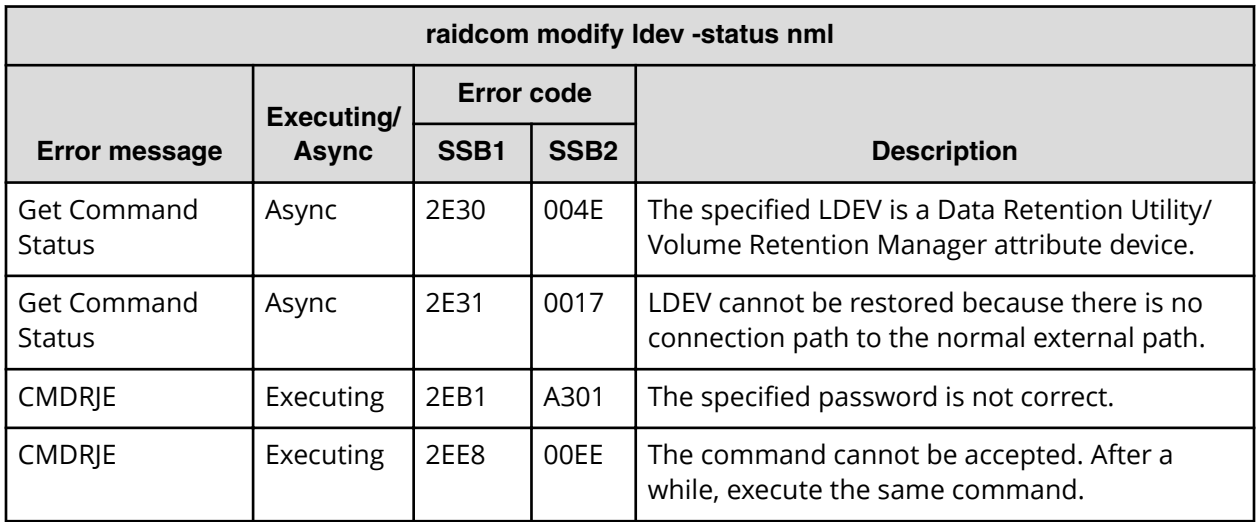

**SSB codes returned by raidcom modify ldev -status blk**

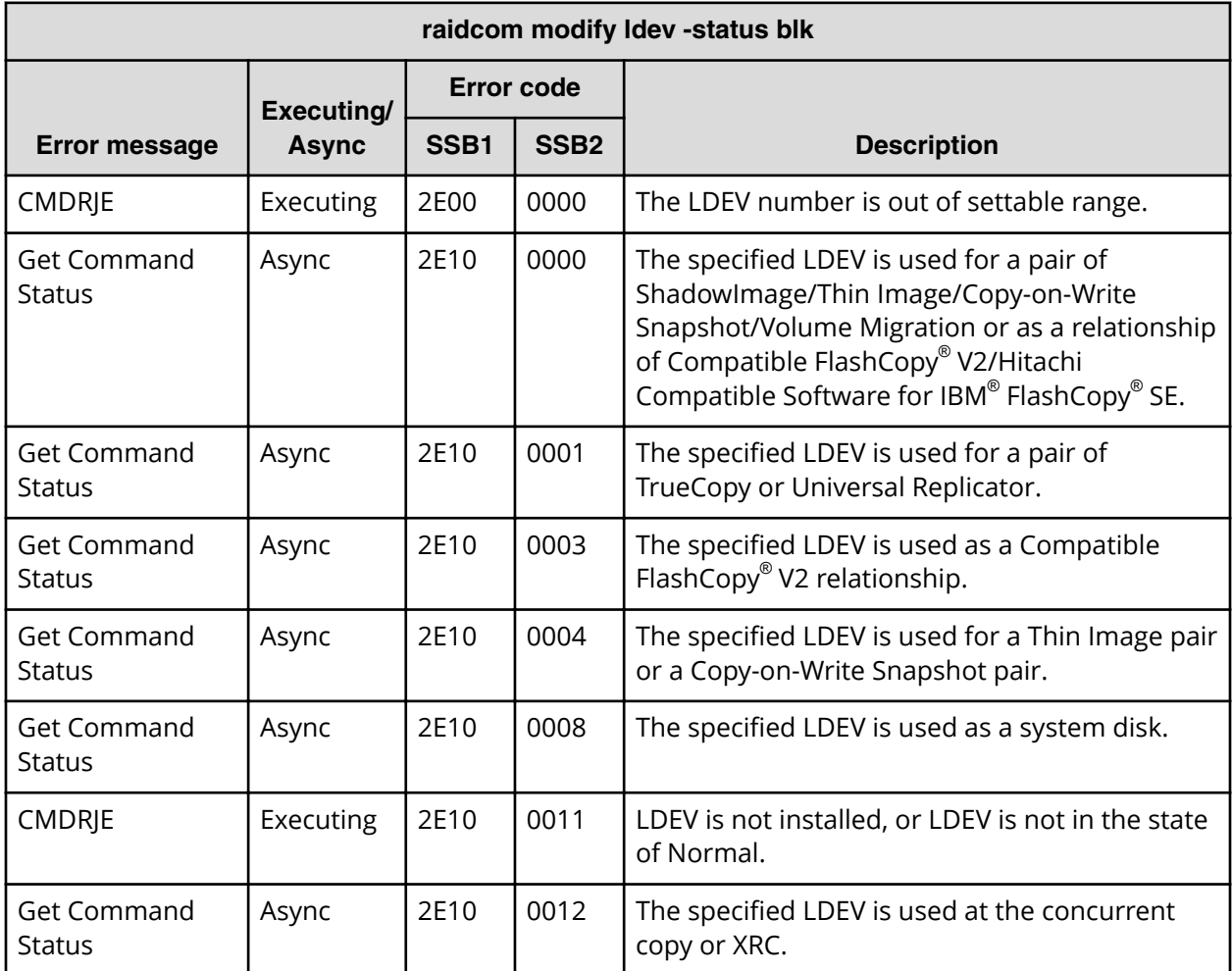

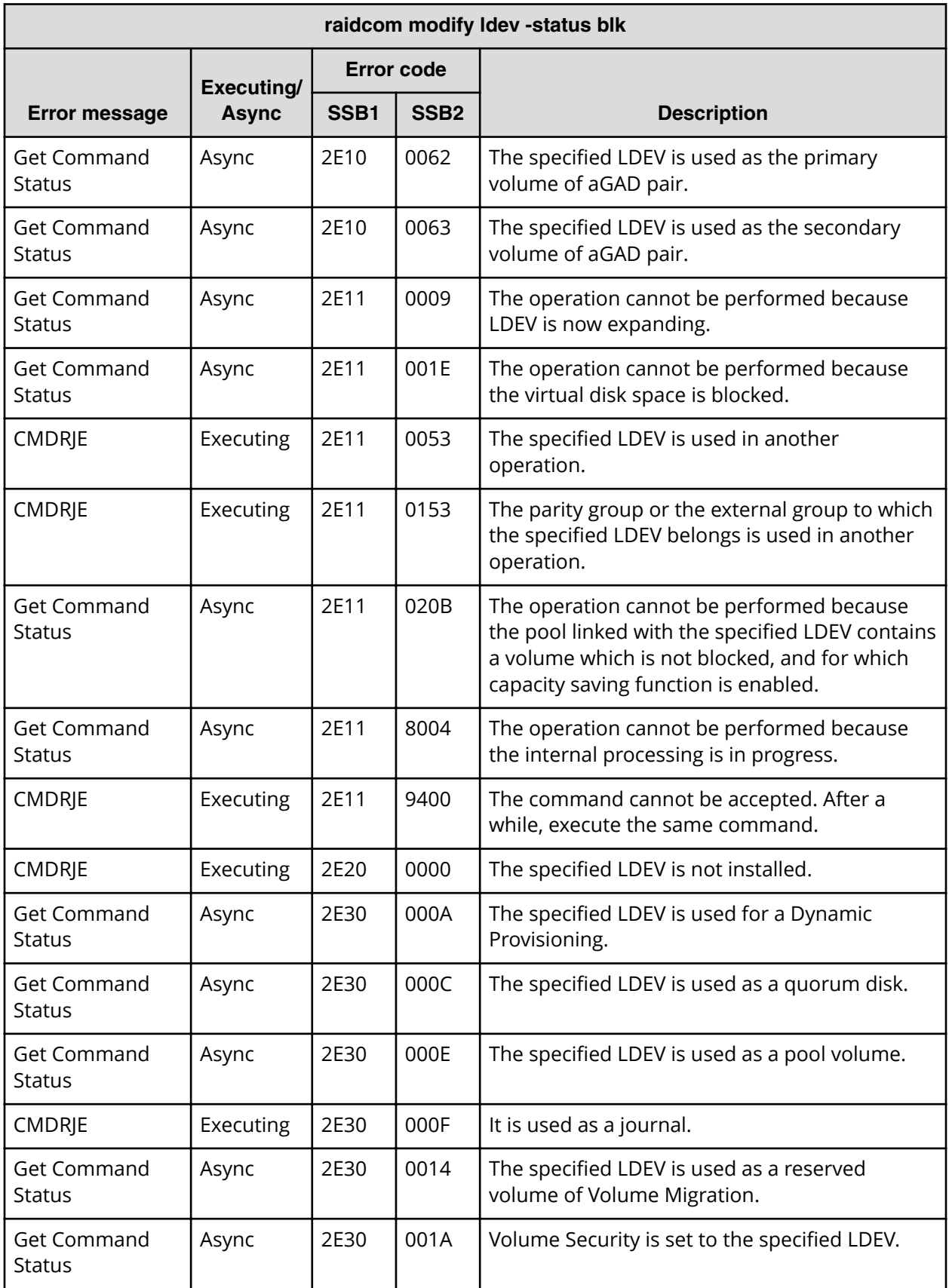

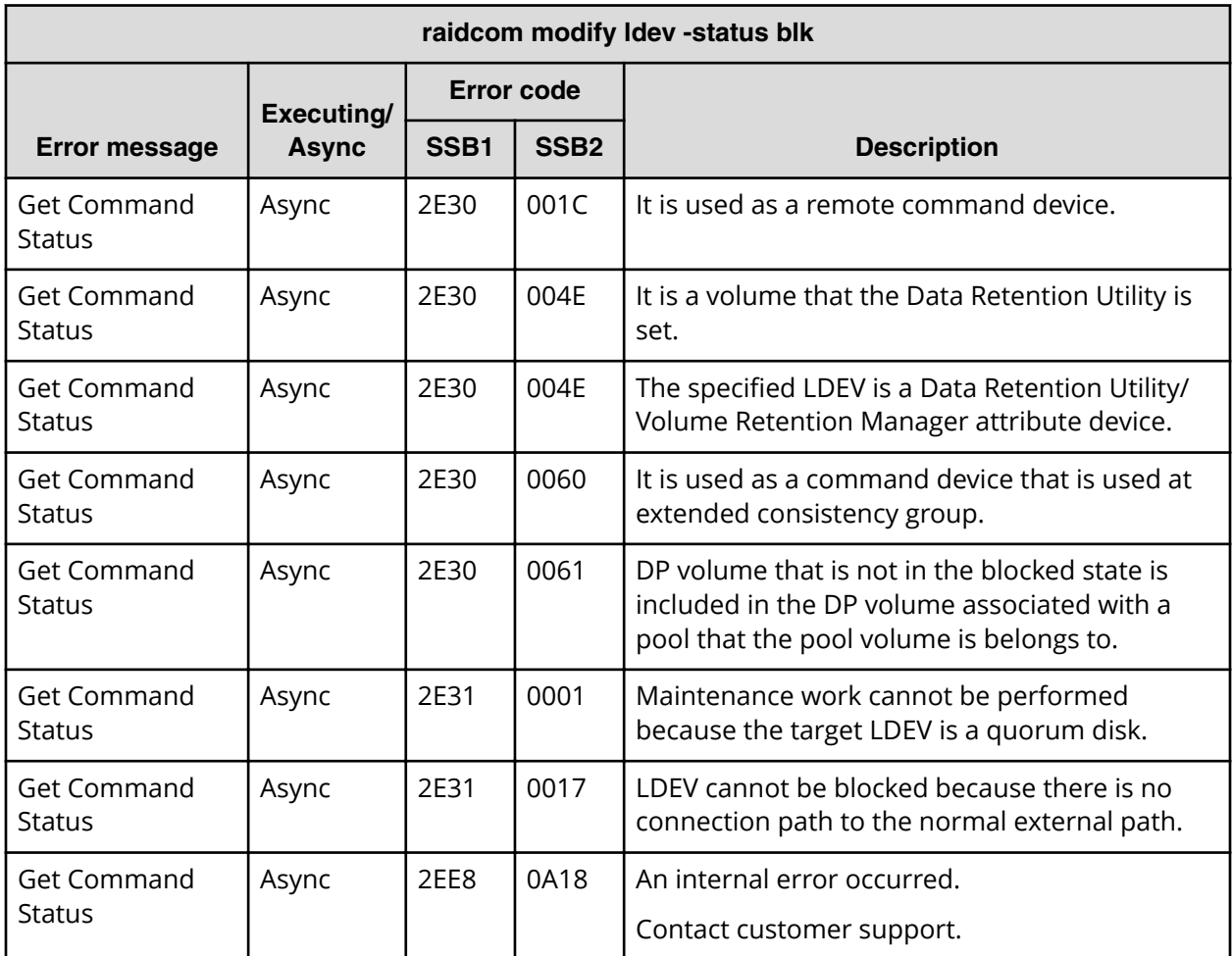

**SSB codes returned by raidcom modify ldev -status enable\_reallocation/ disable\_reallocation/new\_page\_allocation/enable\_relocation\_policy**

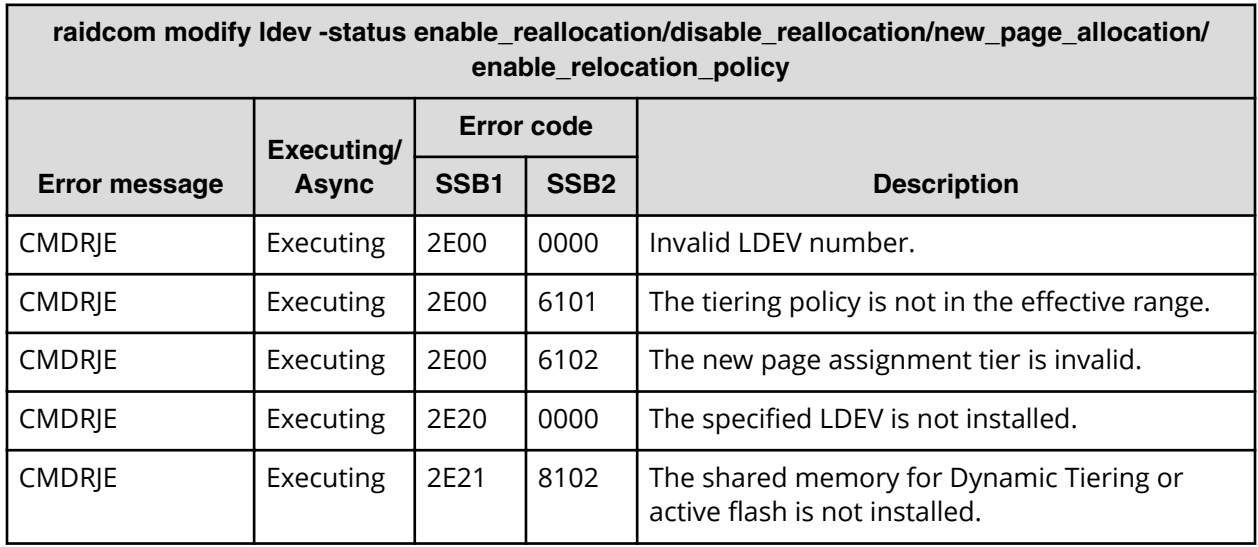
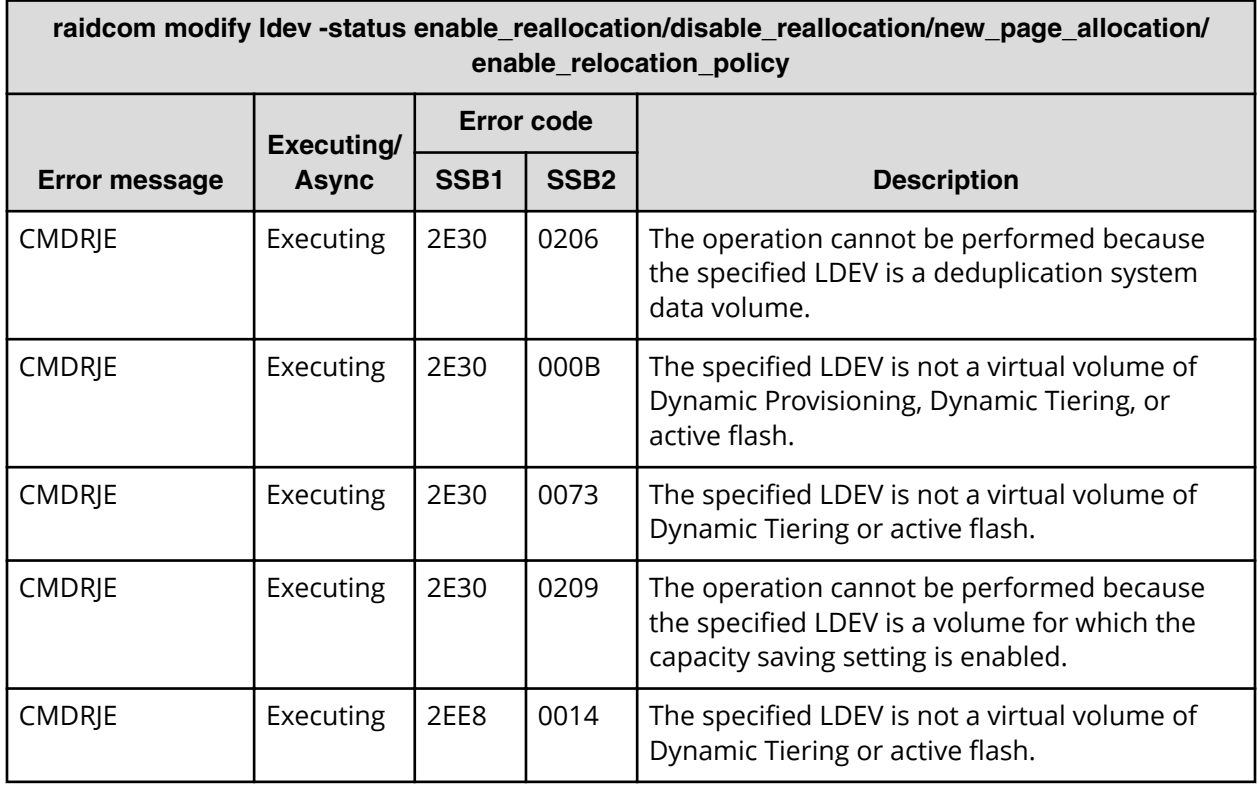

**SSB codes returned by raidcom modify ldev -status discard\_zero\_page/ stop\_discard\_zero\_page**

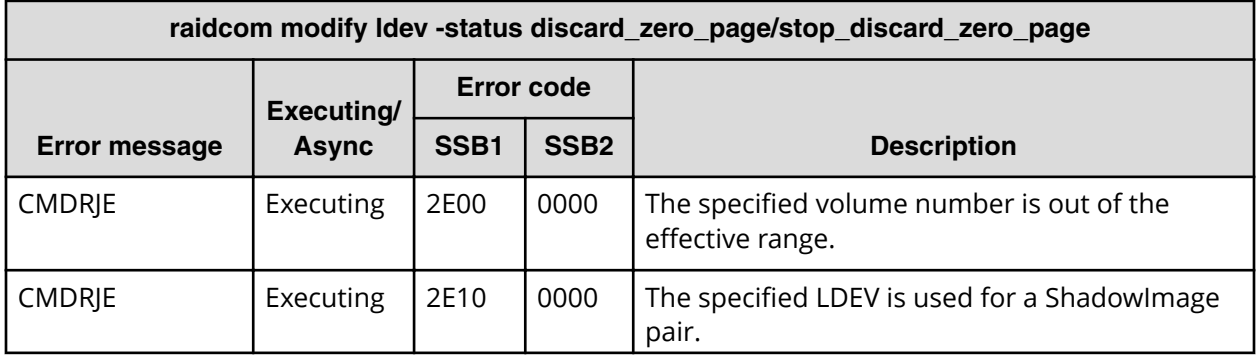

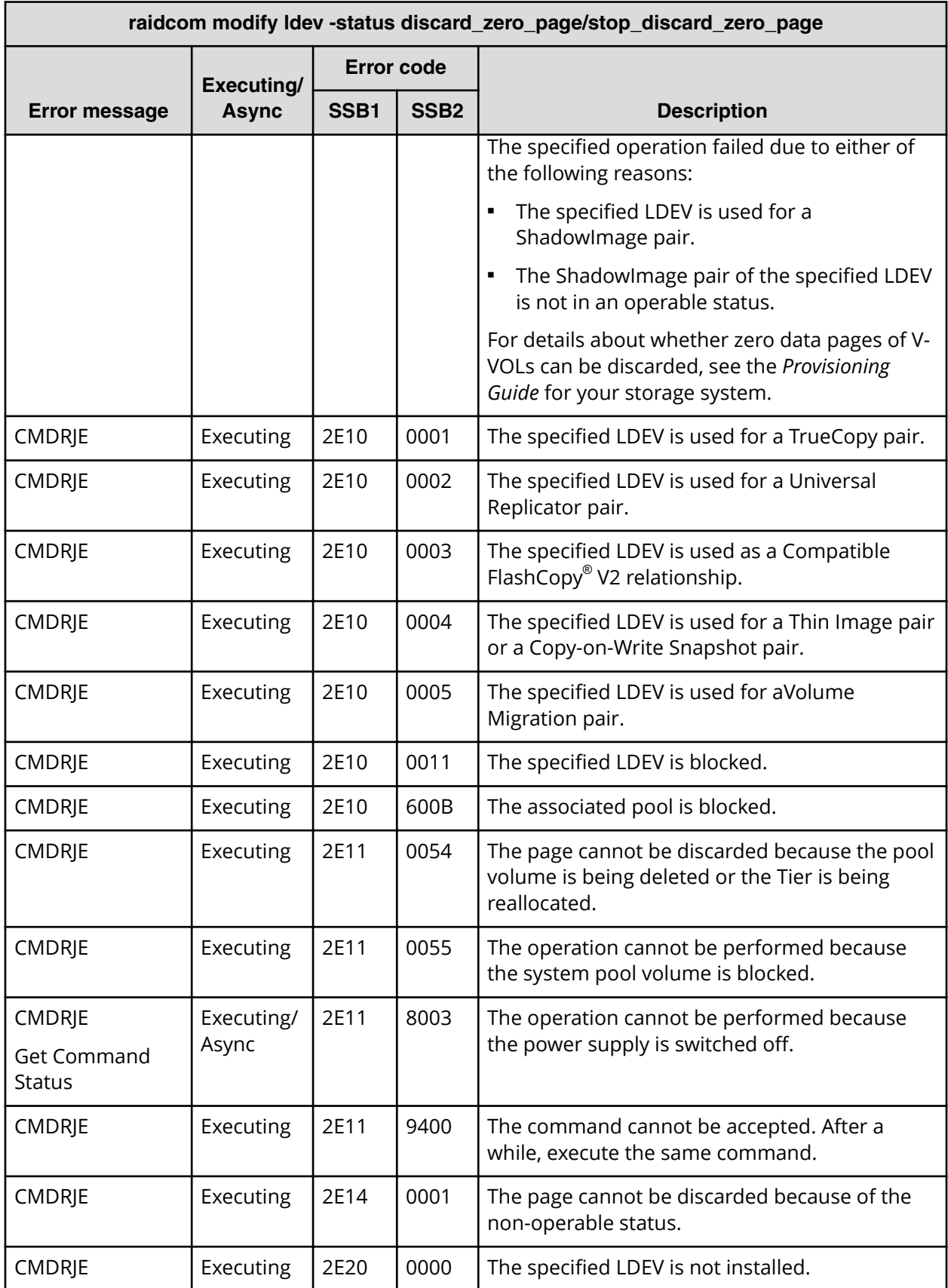

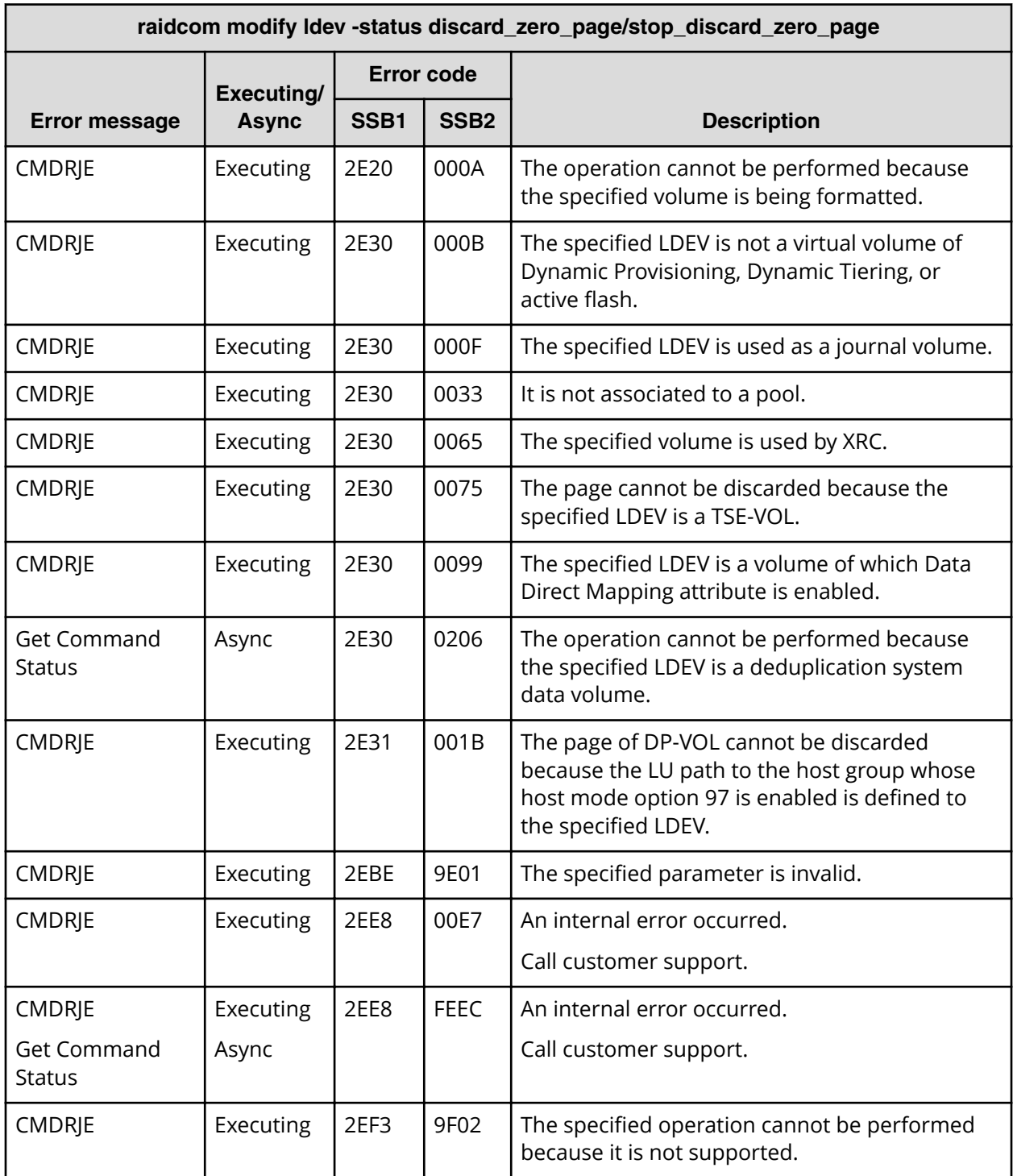

**SSB codes returned by raidcom modify ldev -status enable\_fullallocation/ disable\_fullallocation**

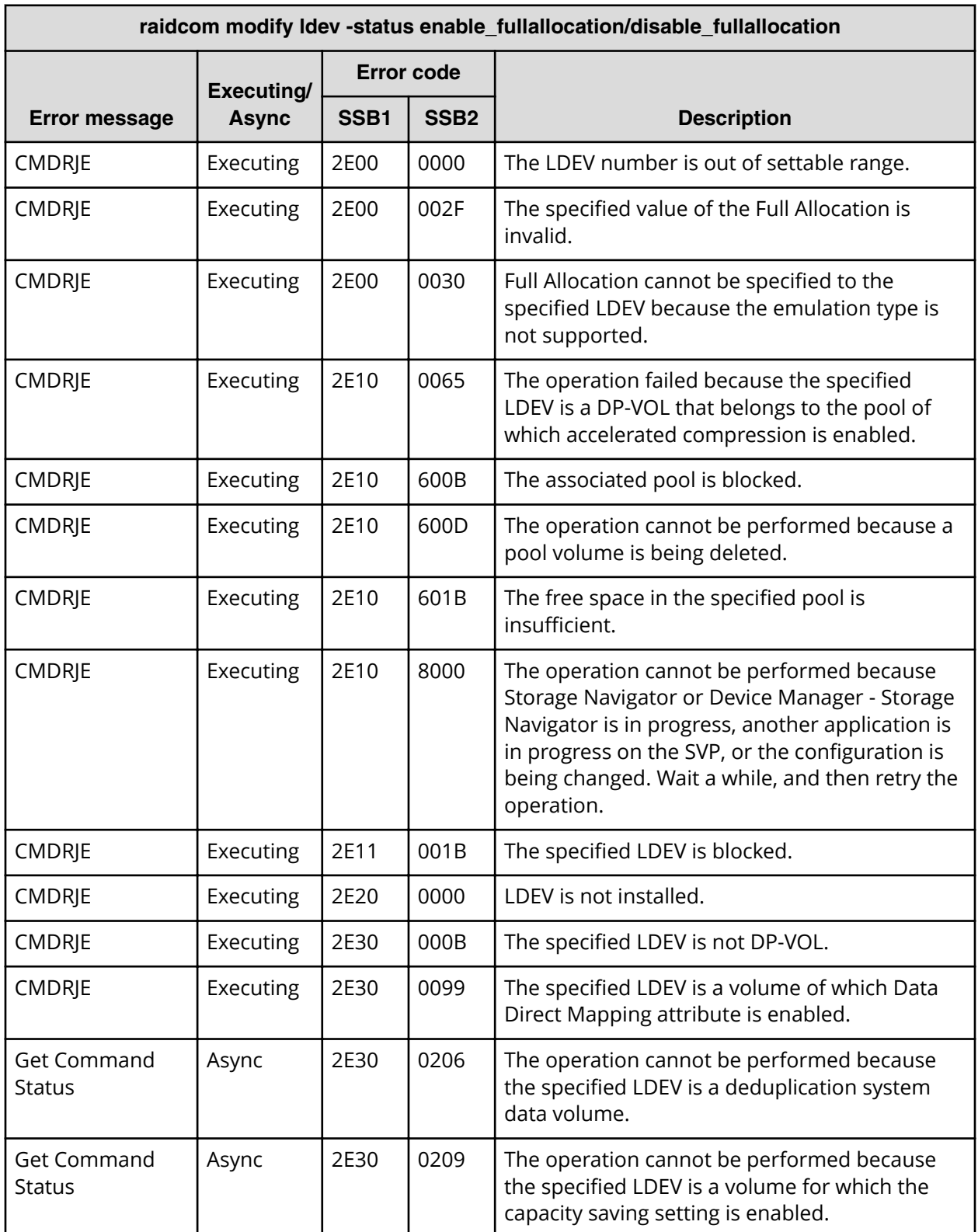

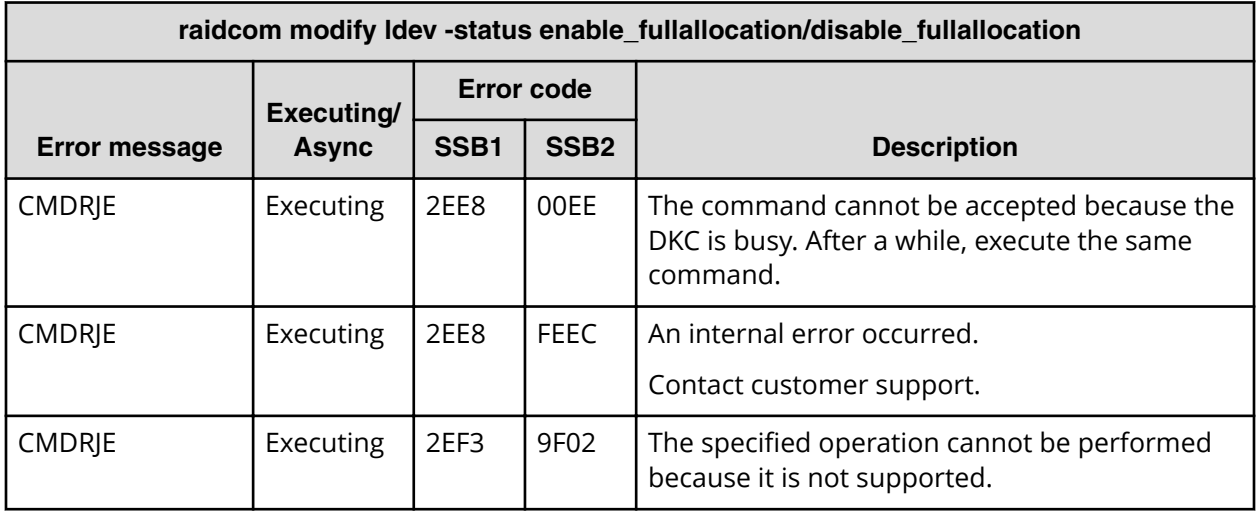

# **SSB codes returned by raidcom modify ldev -quorum\_enable**

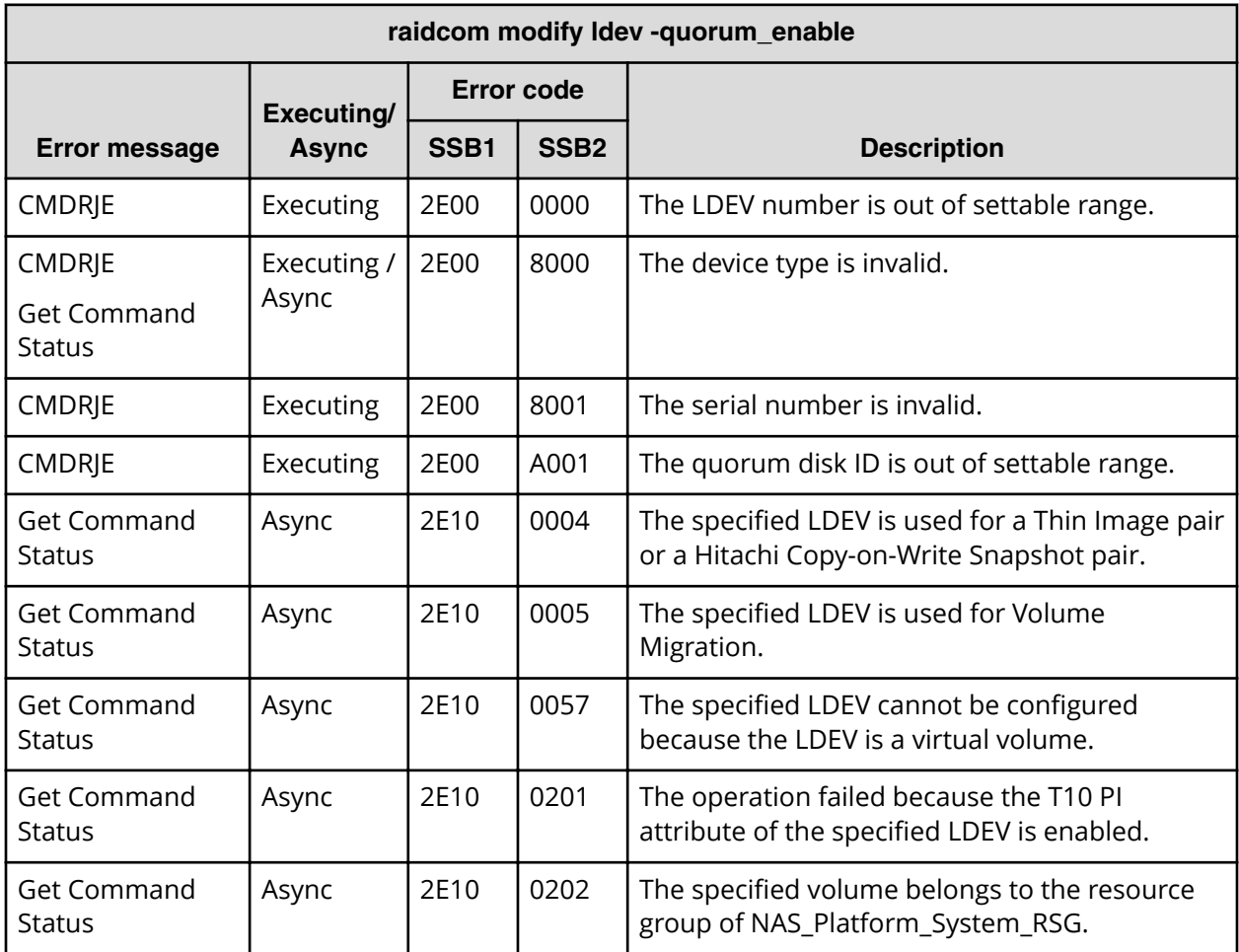

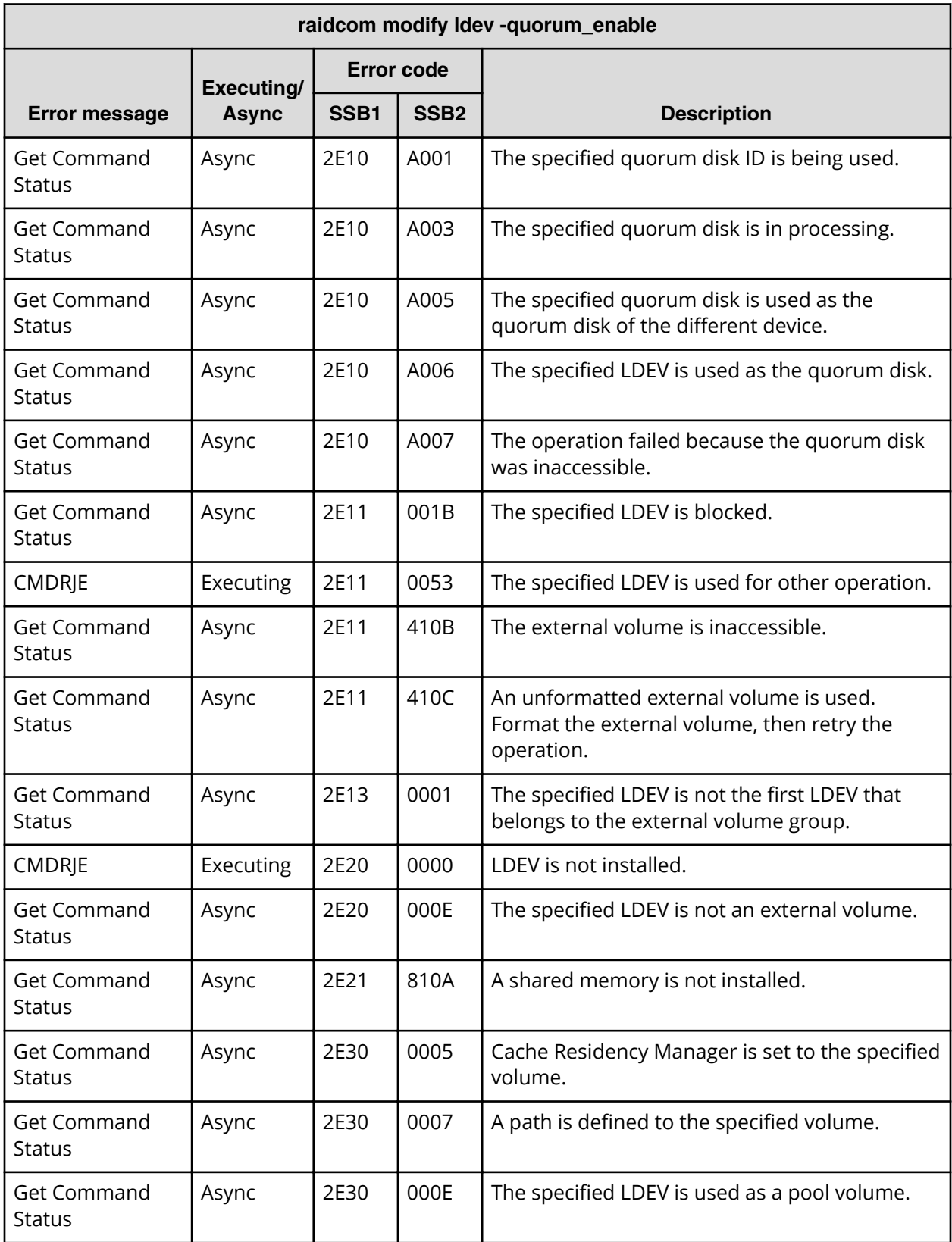

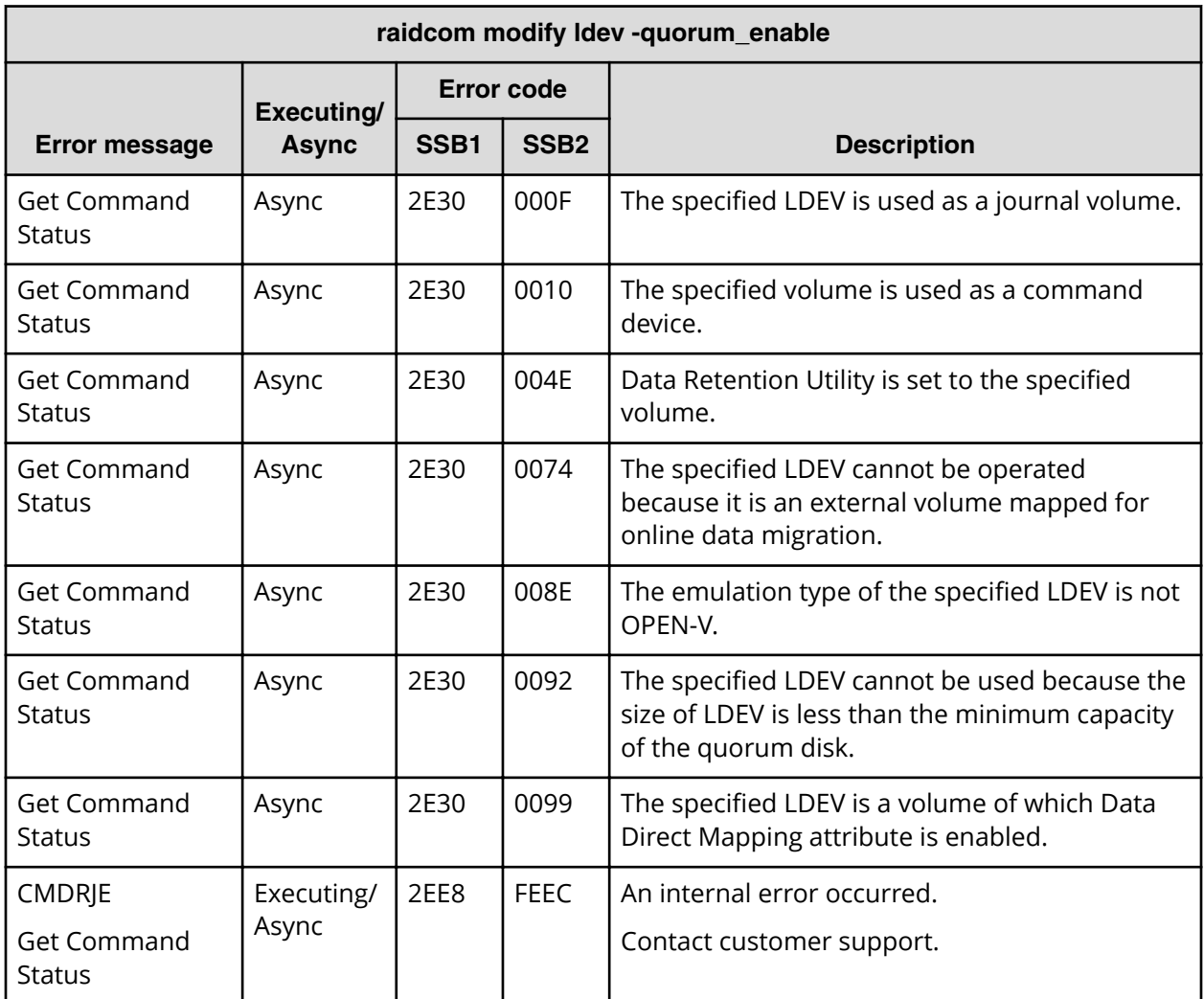

### **SSB codes returned by raidcom modify ldev -quorum\_disable**

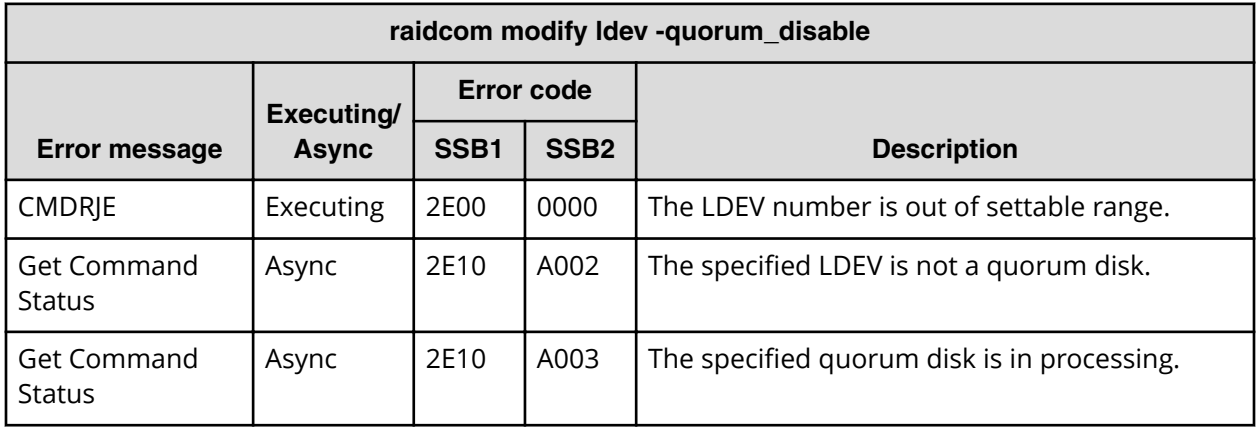

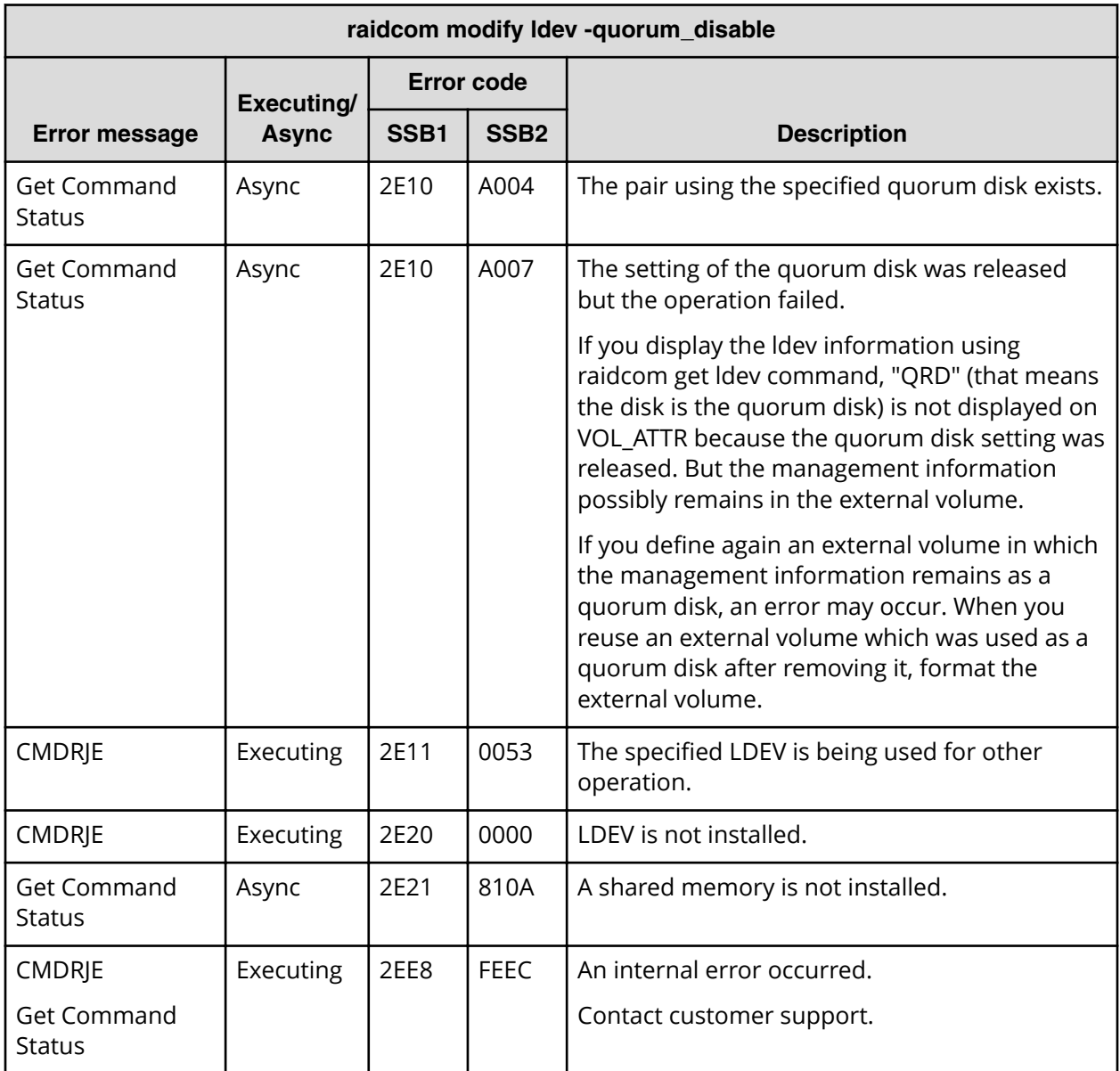

### **SSB codes returned by raidcom delete lun**

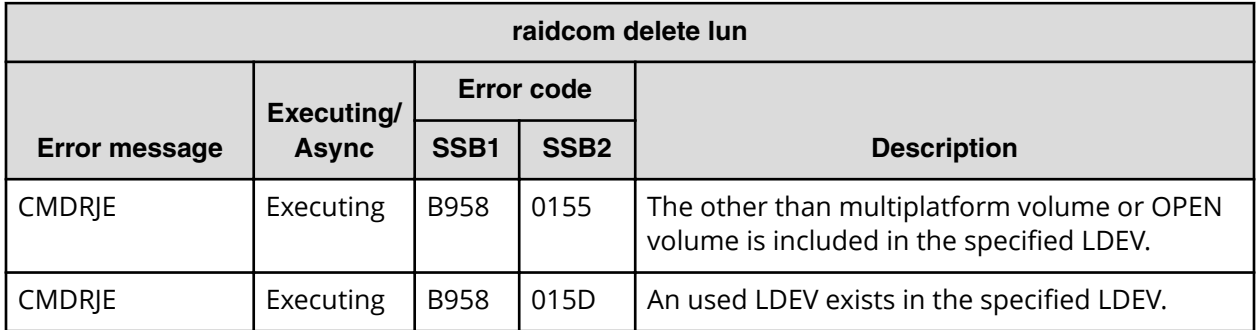

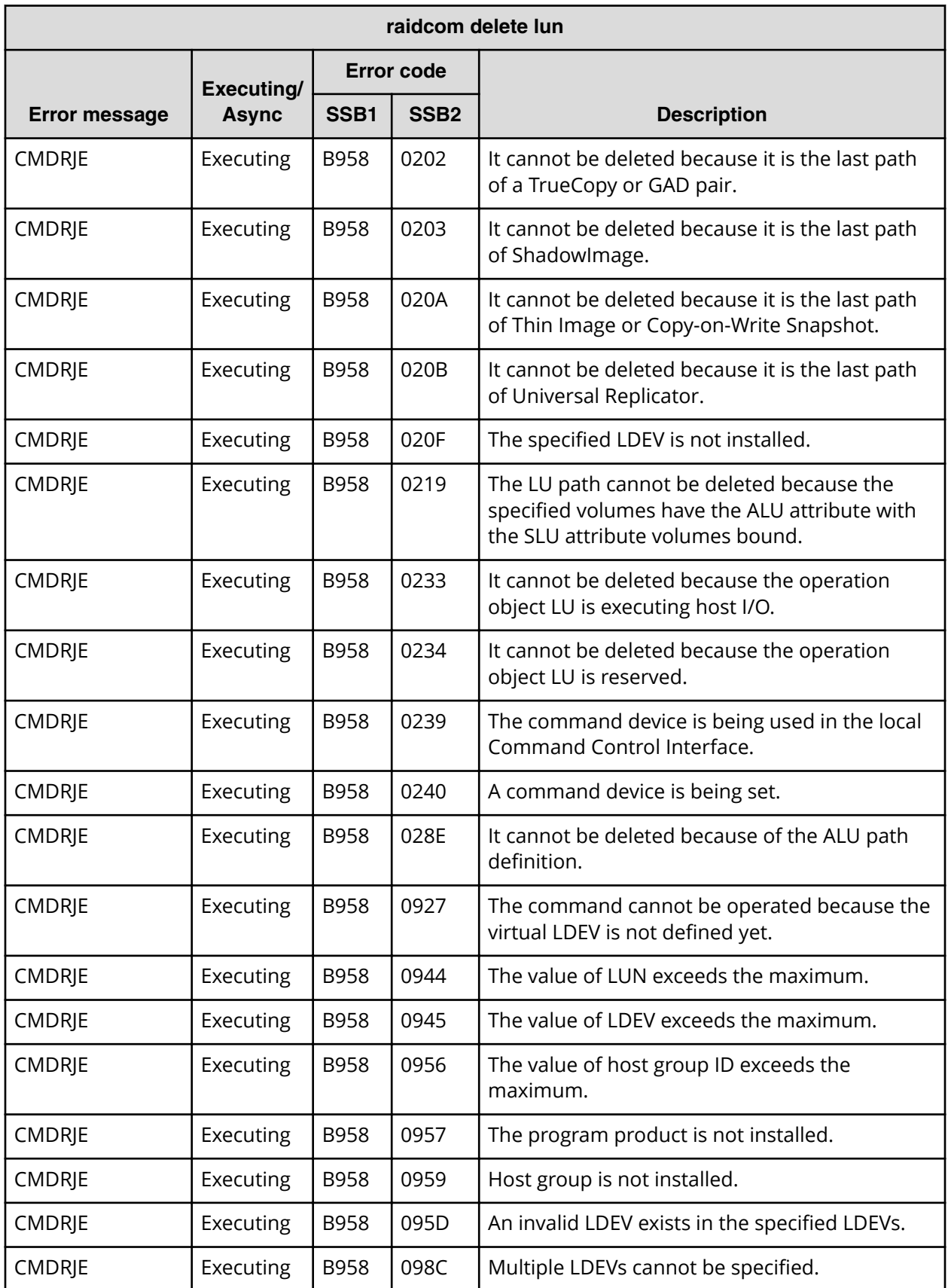

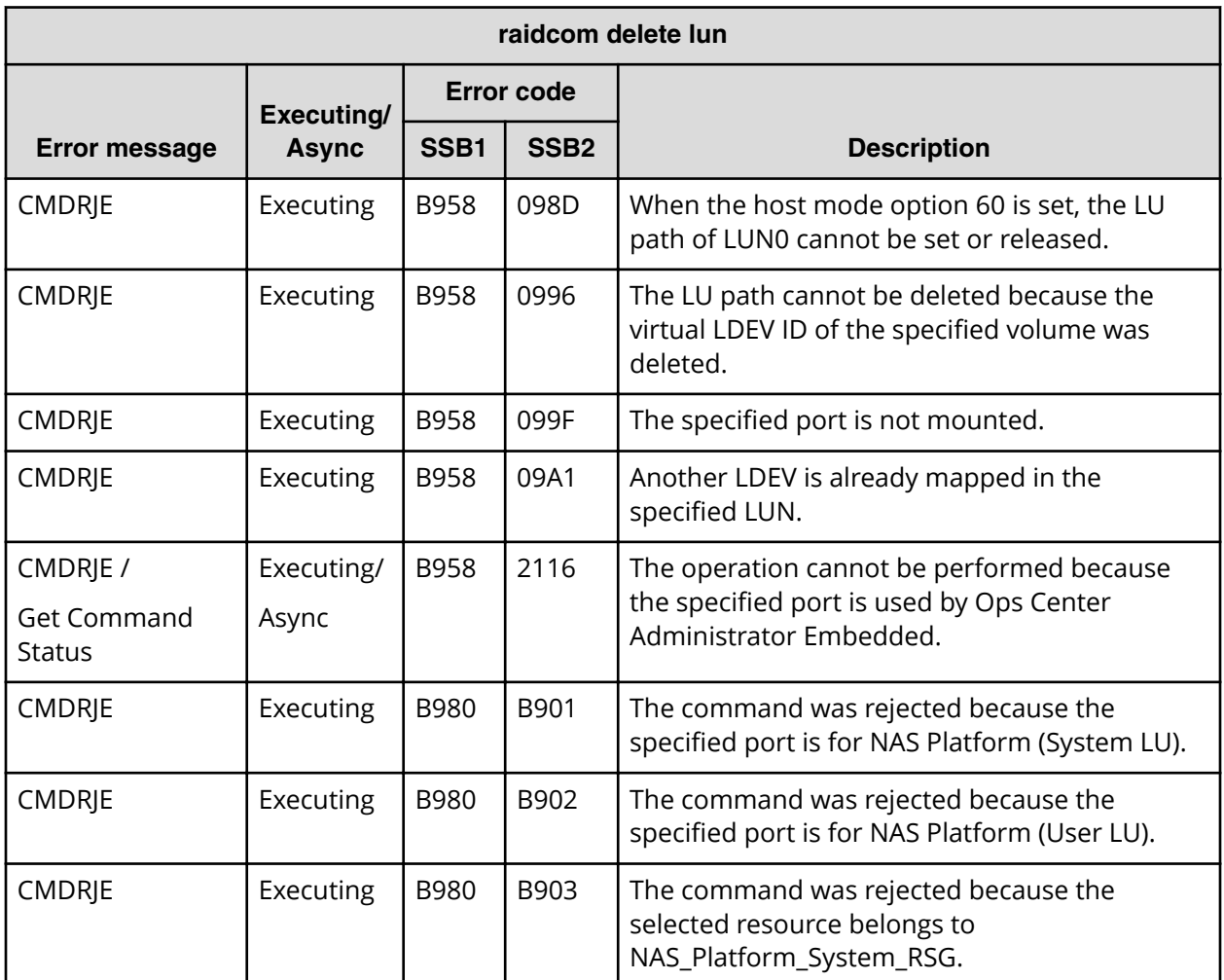

# **SSB codes returned by raidcom add lun**

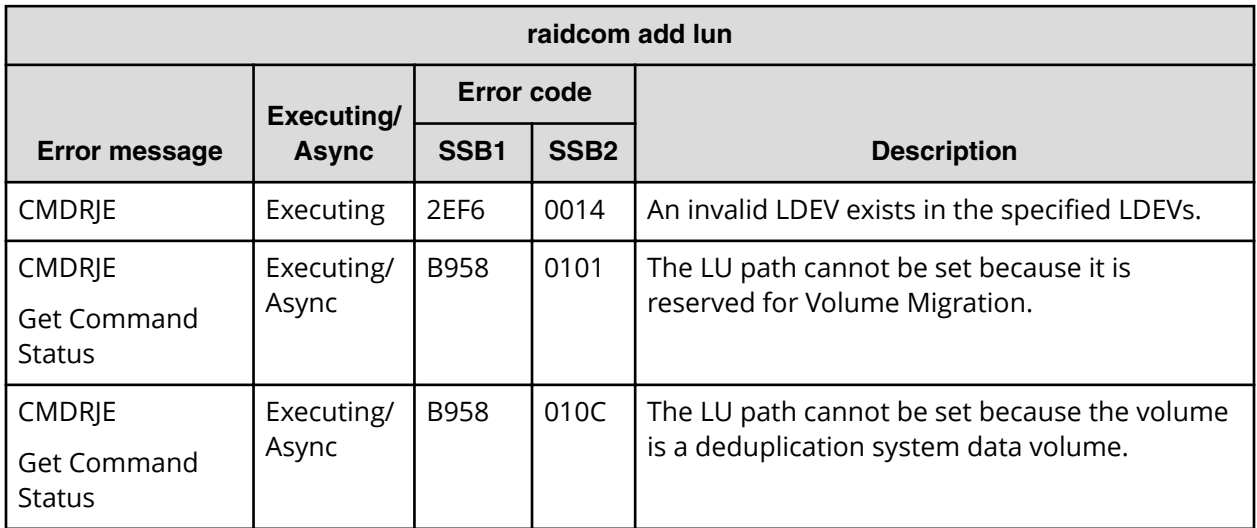

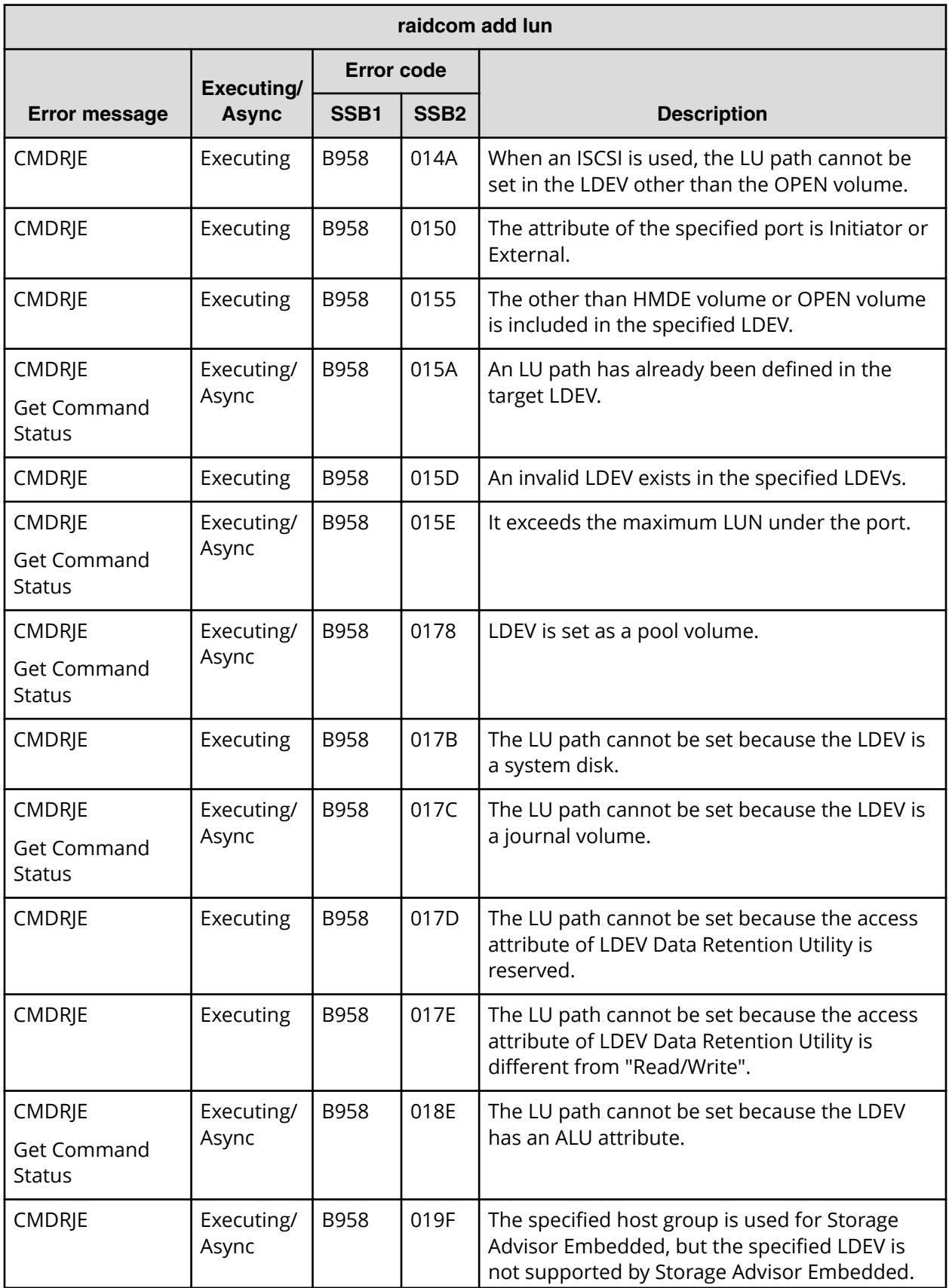

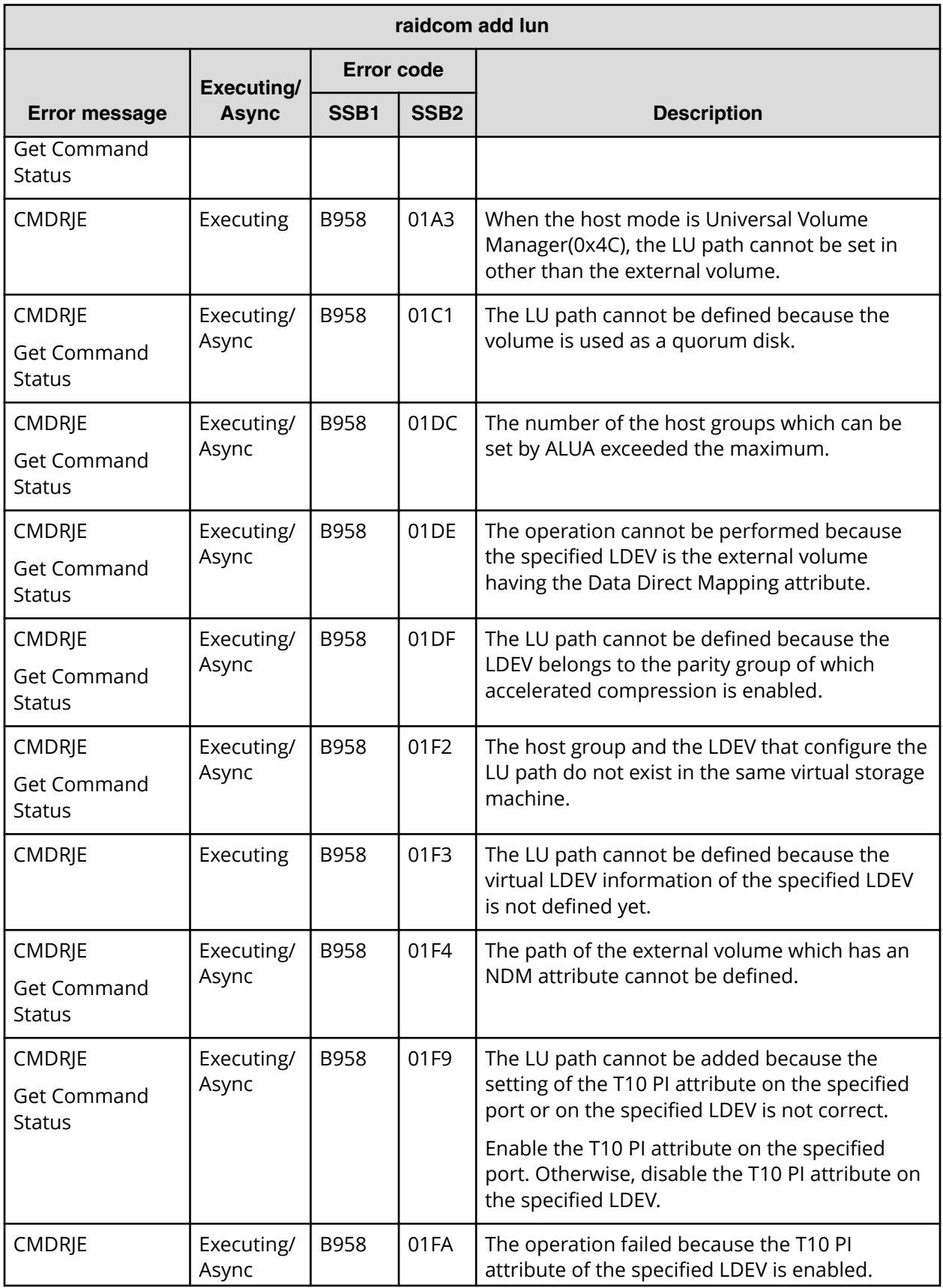

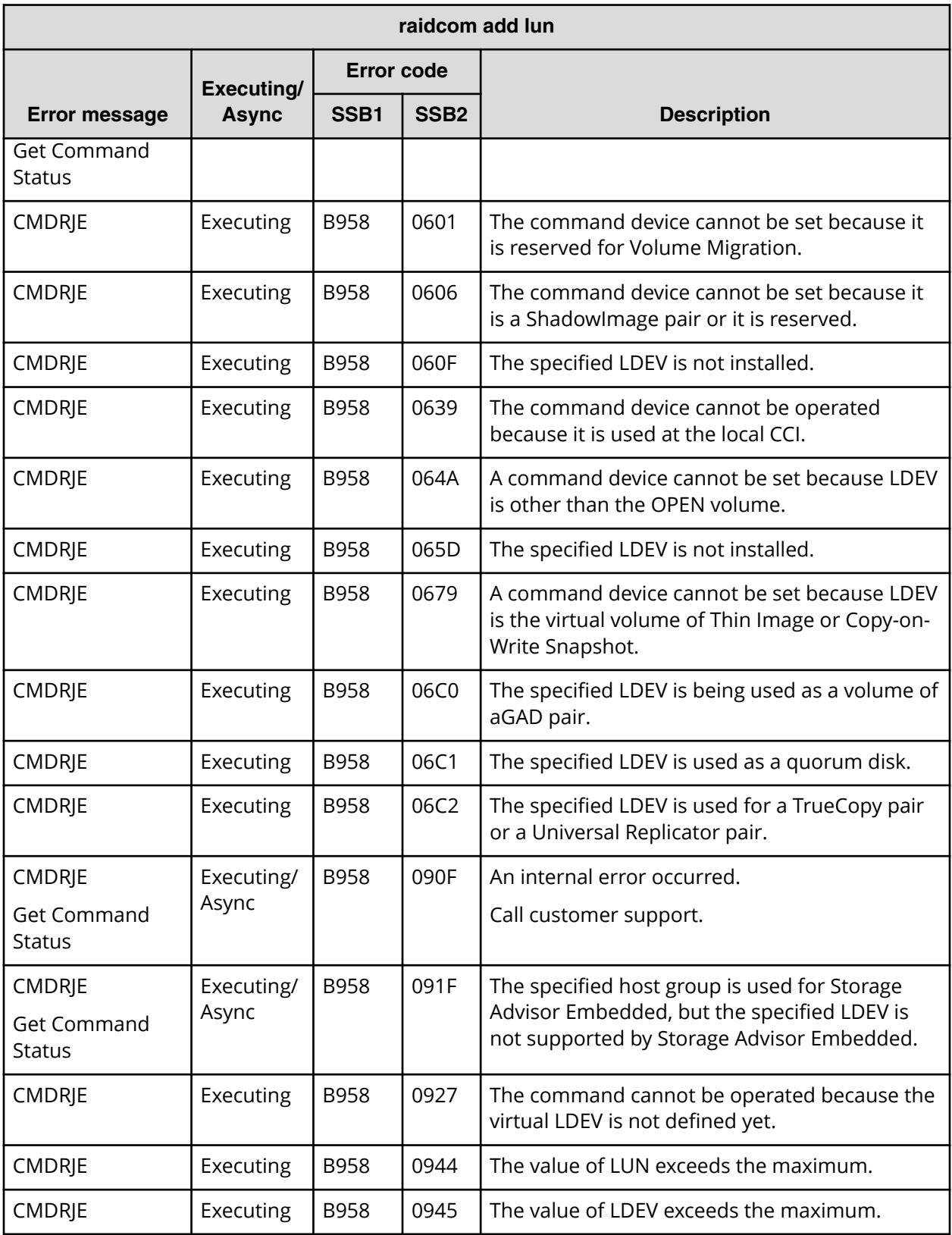

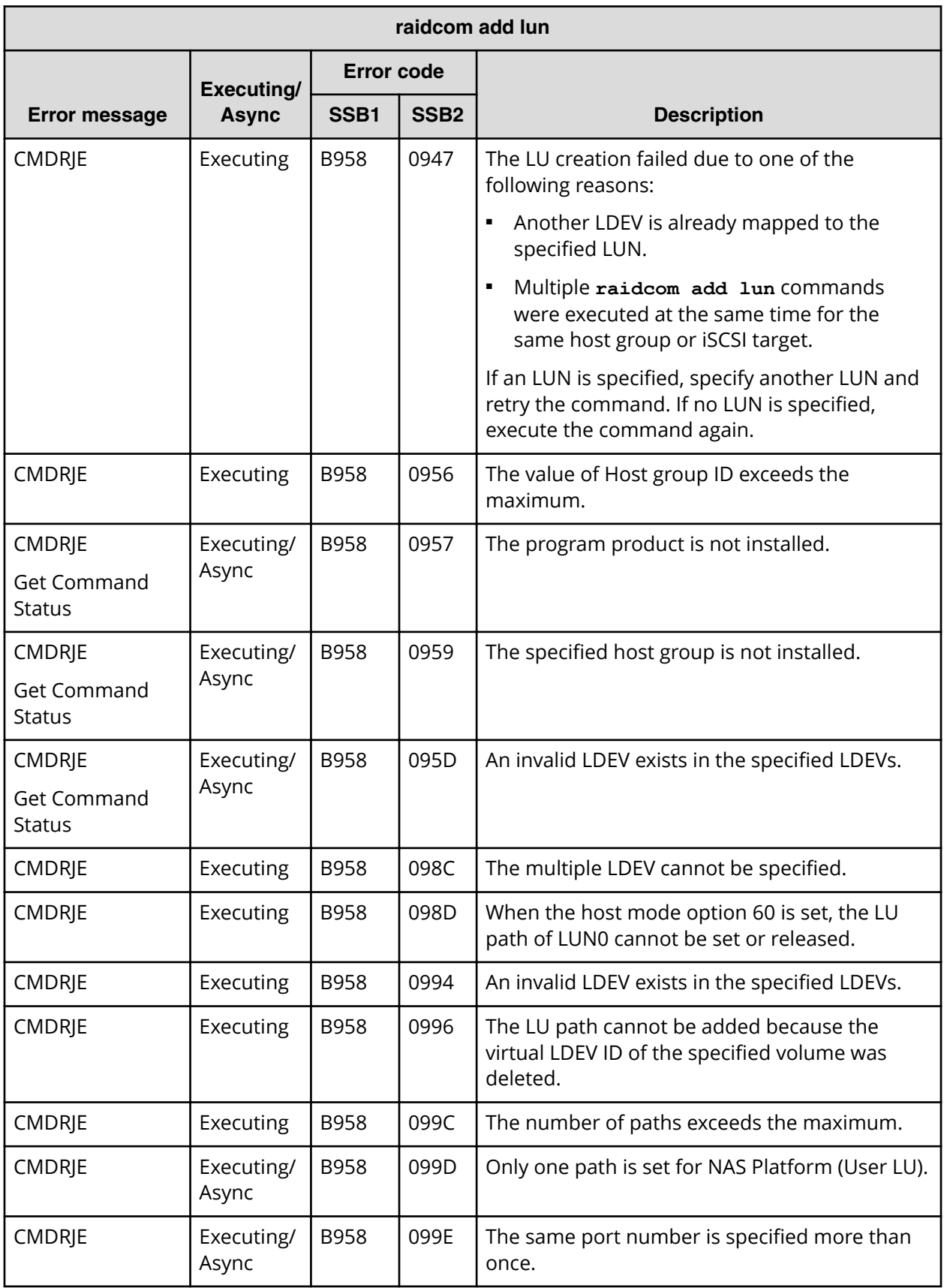

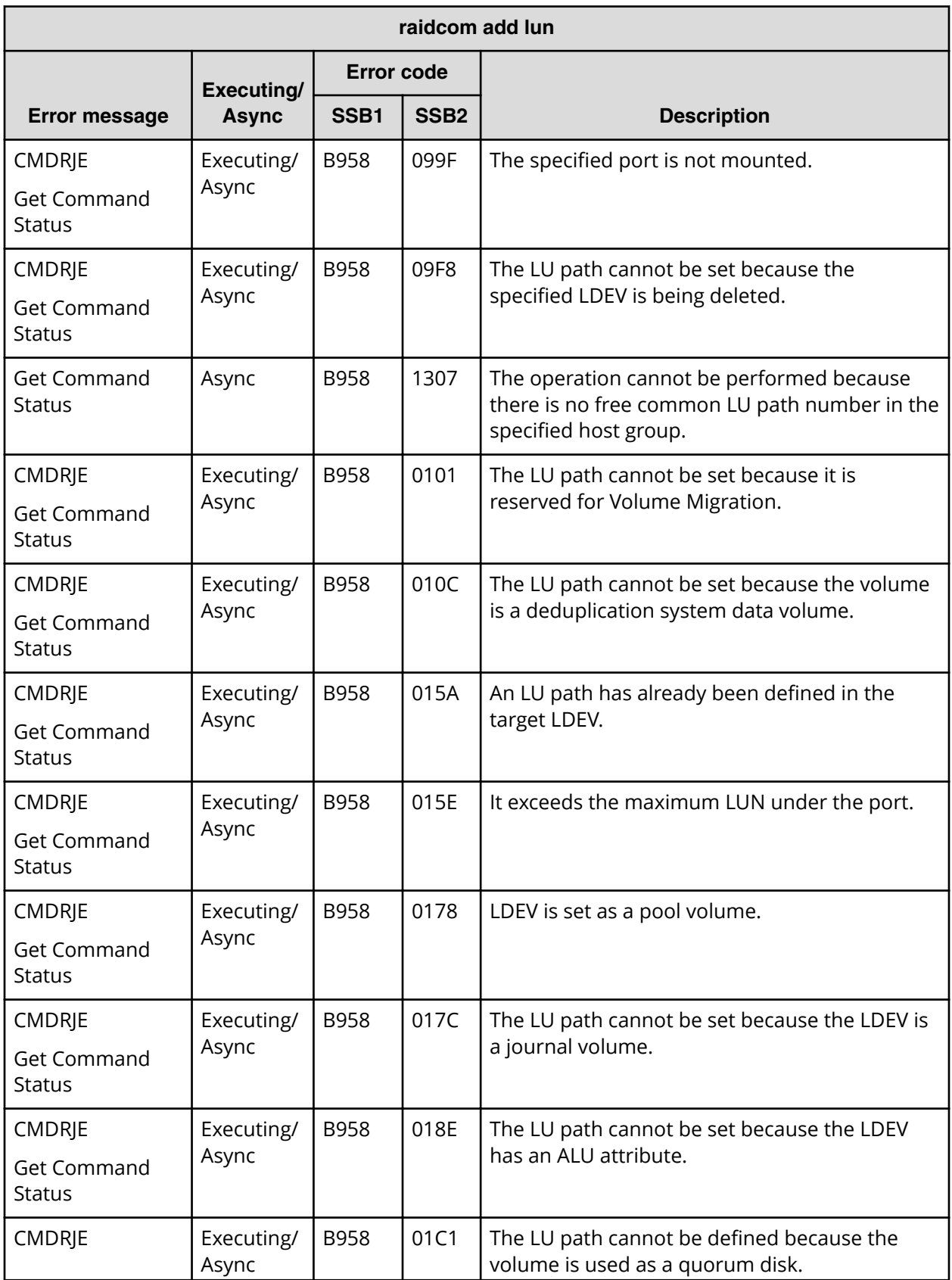

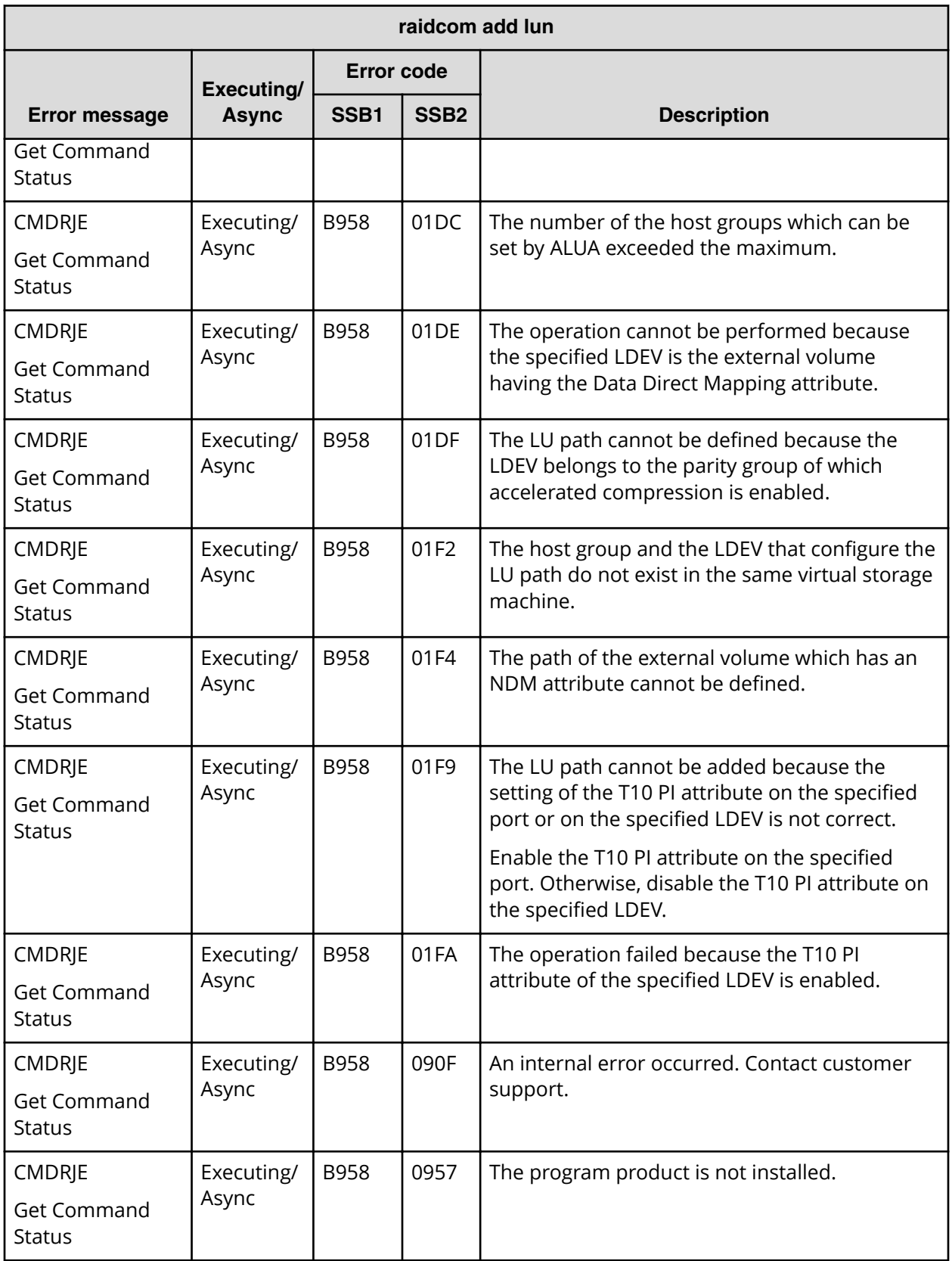

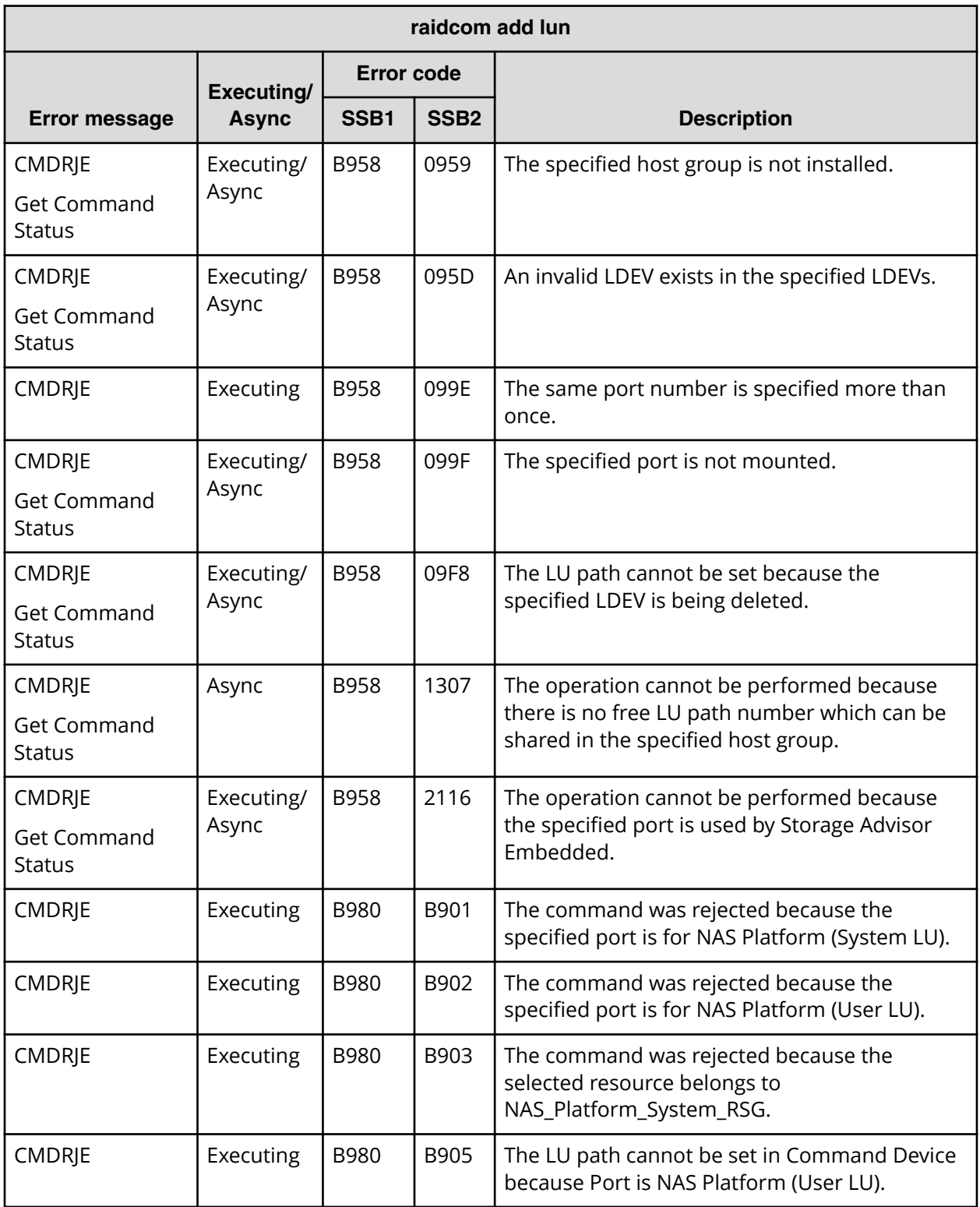

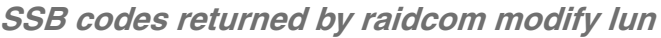

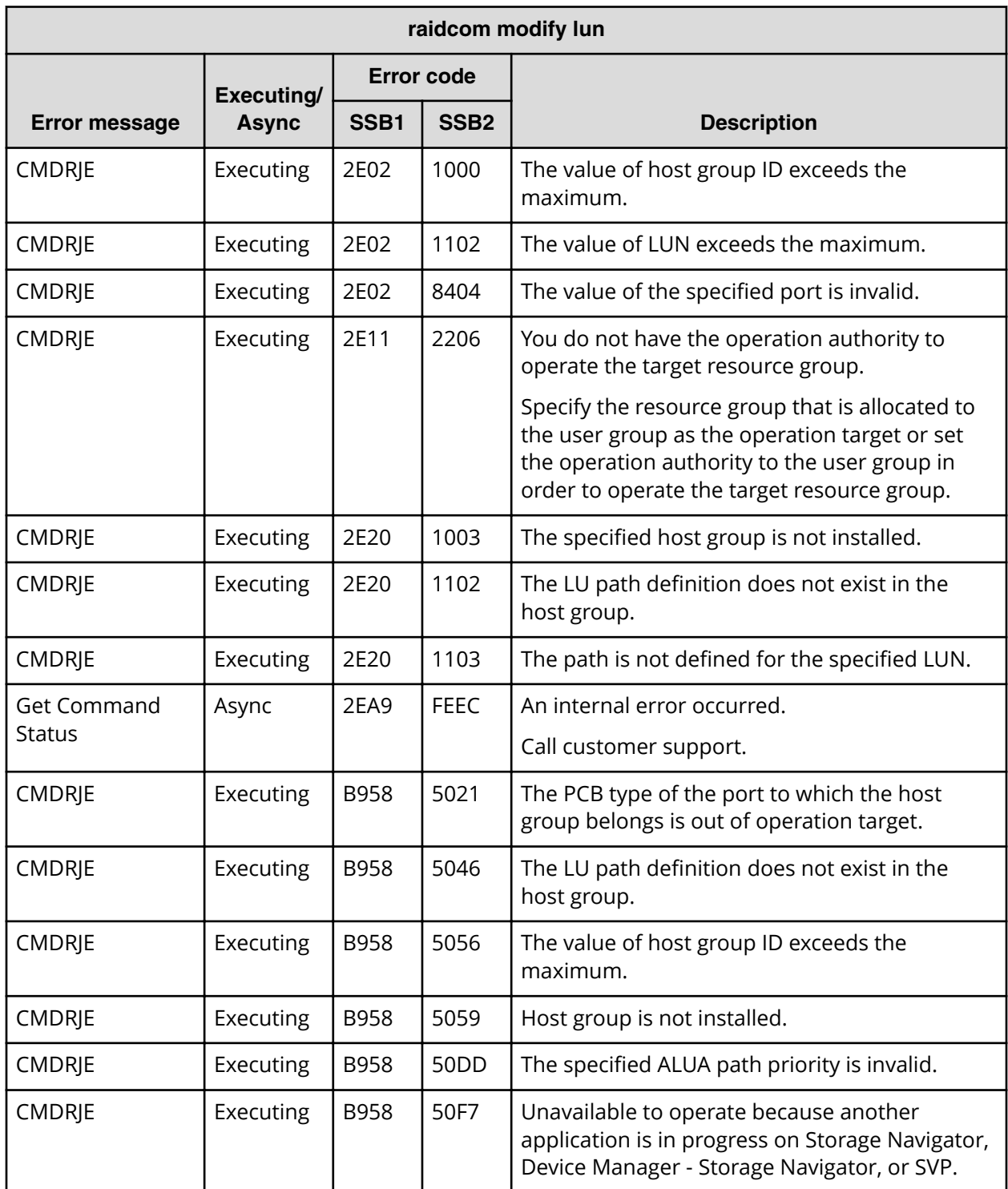

### **SSB codes returned by raidcom discover lun**

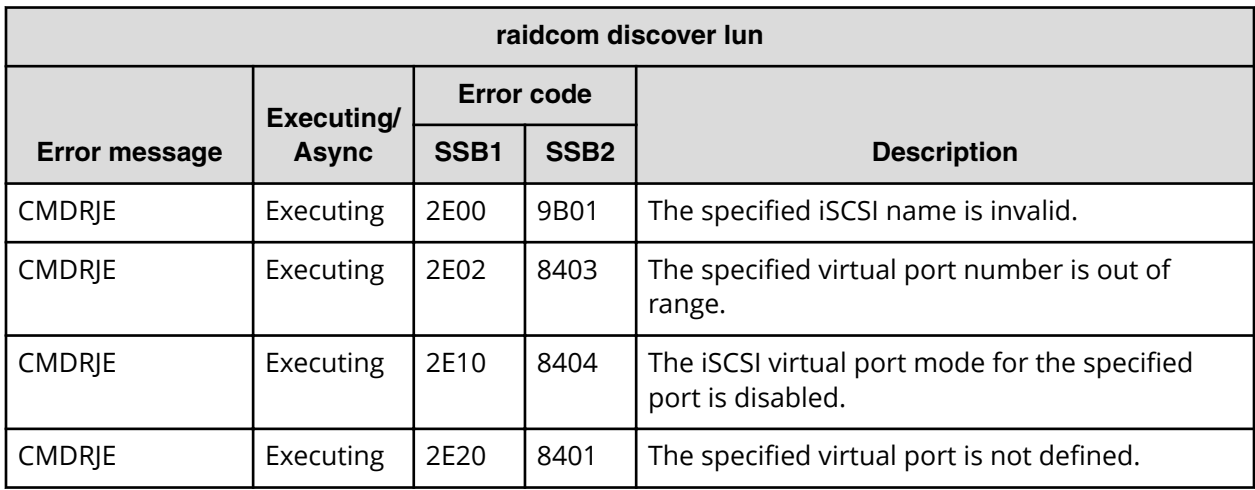

### **SSB codes returned by raidcom modify pool**

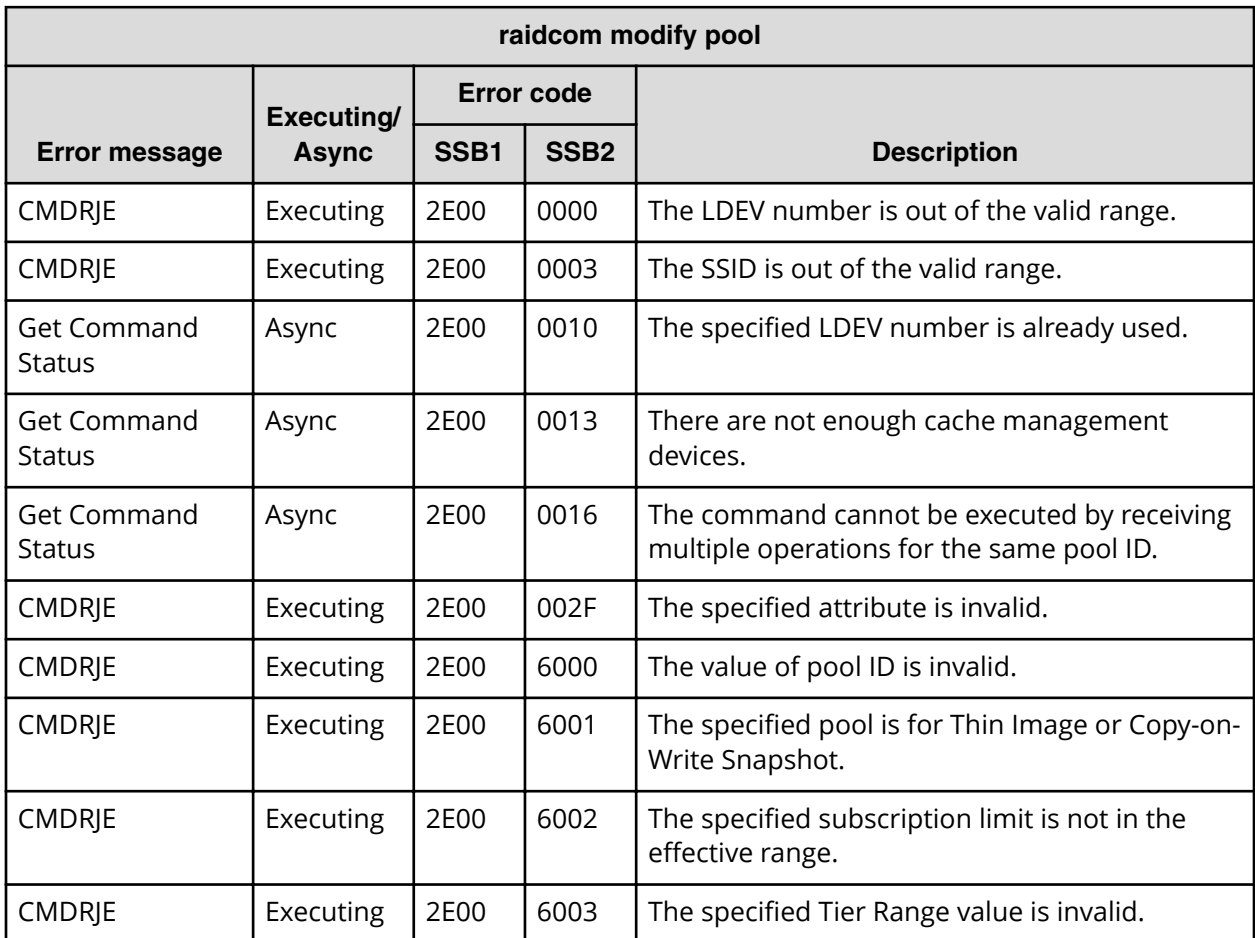

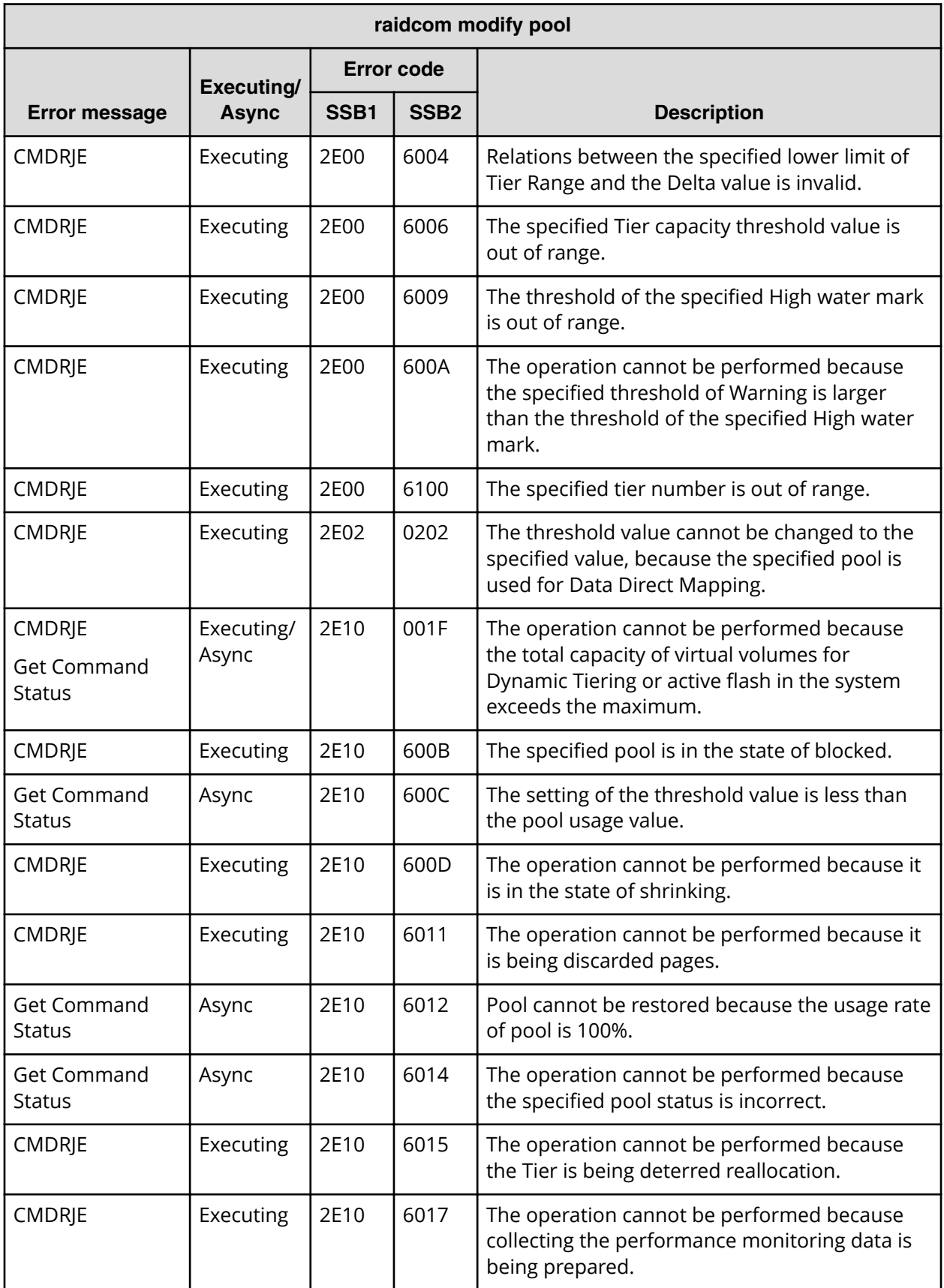

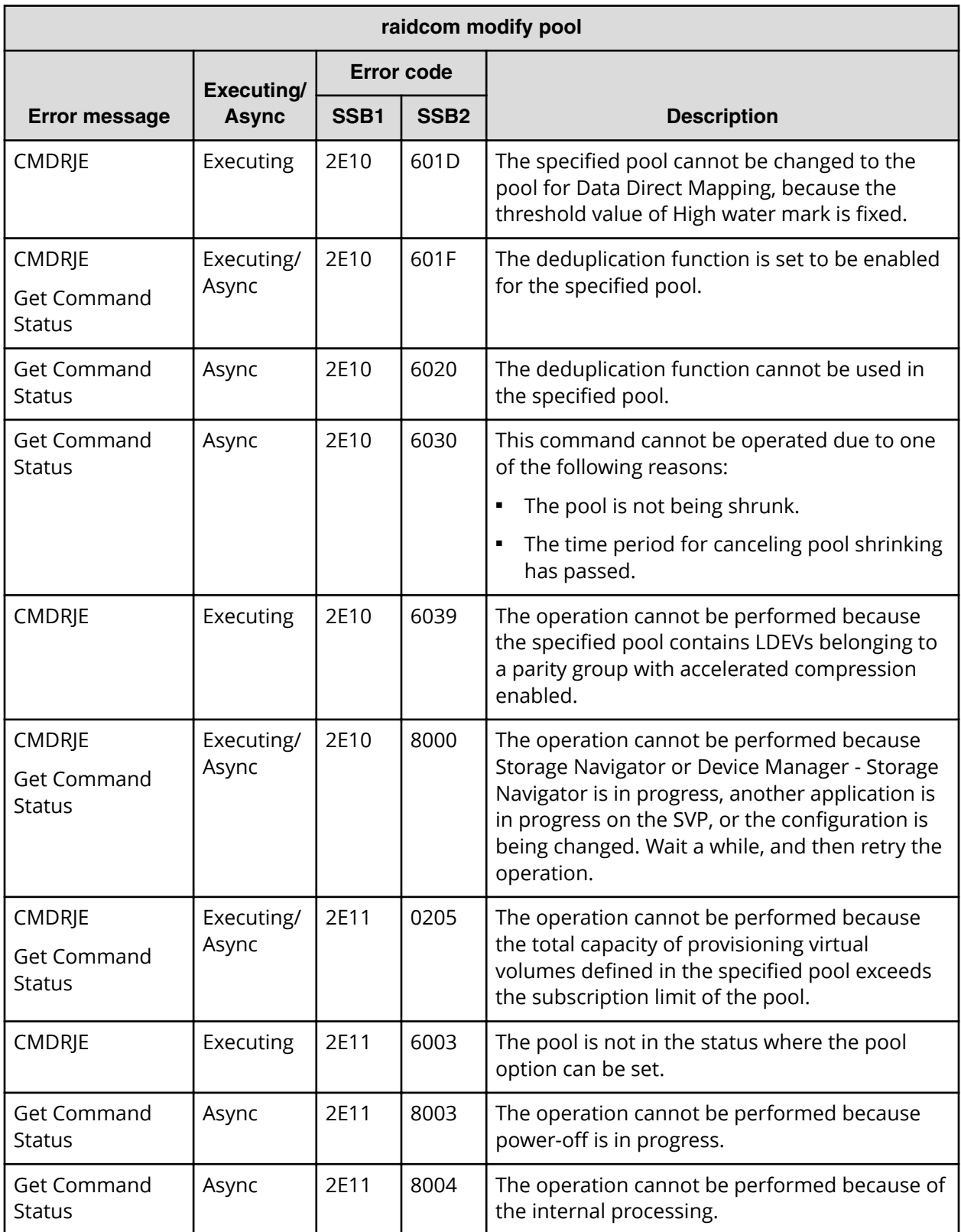

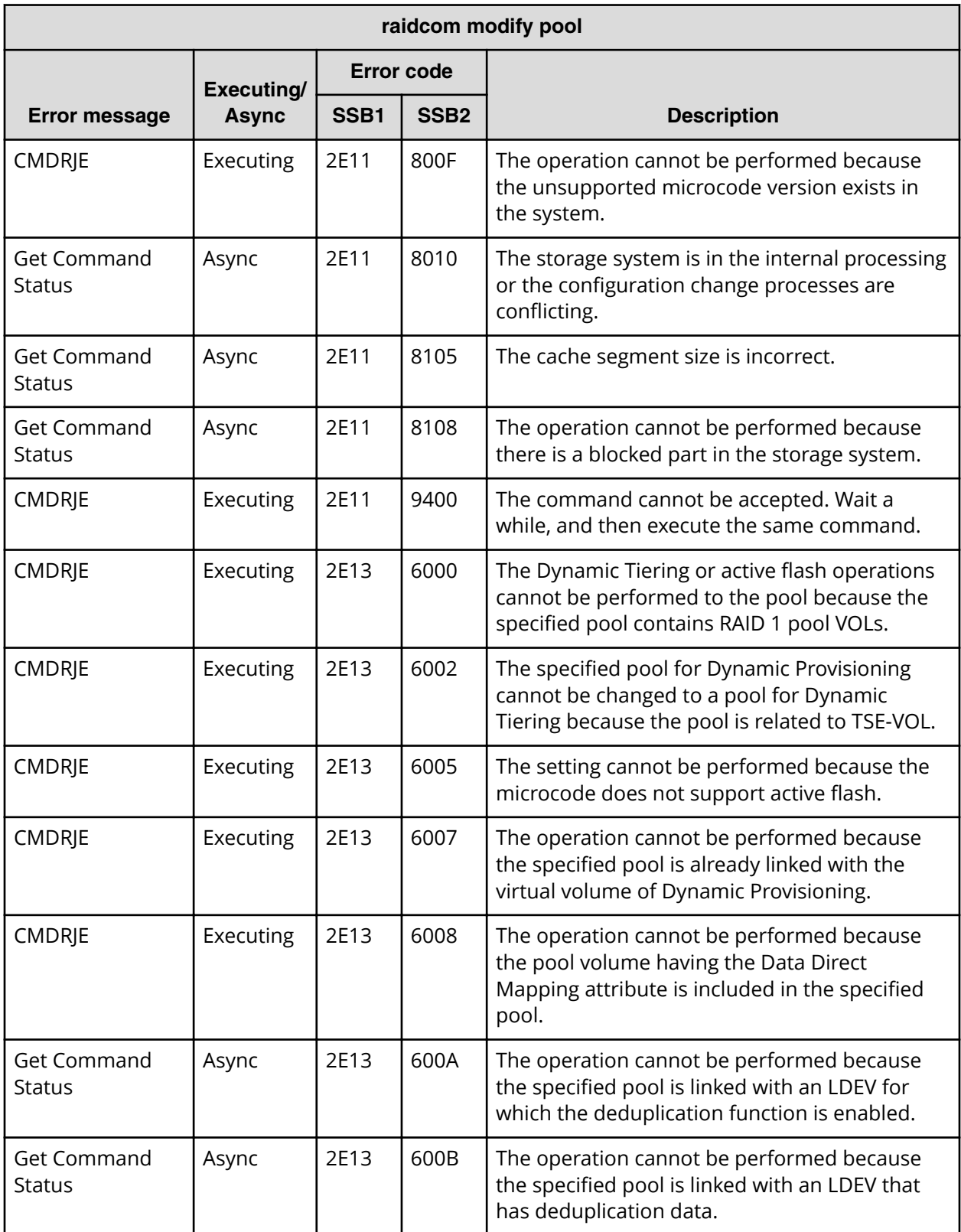

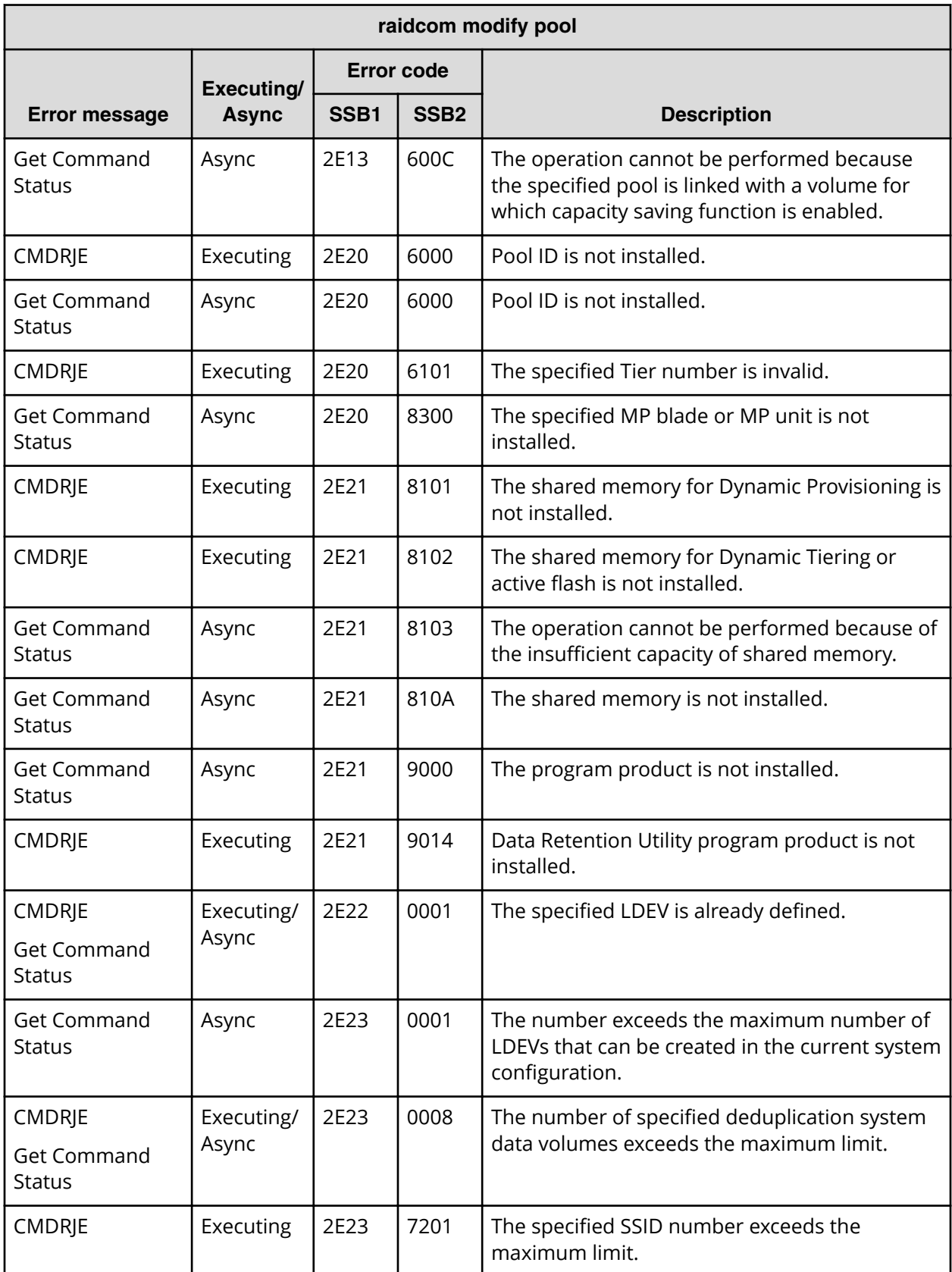

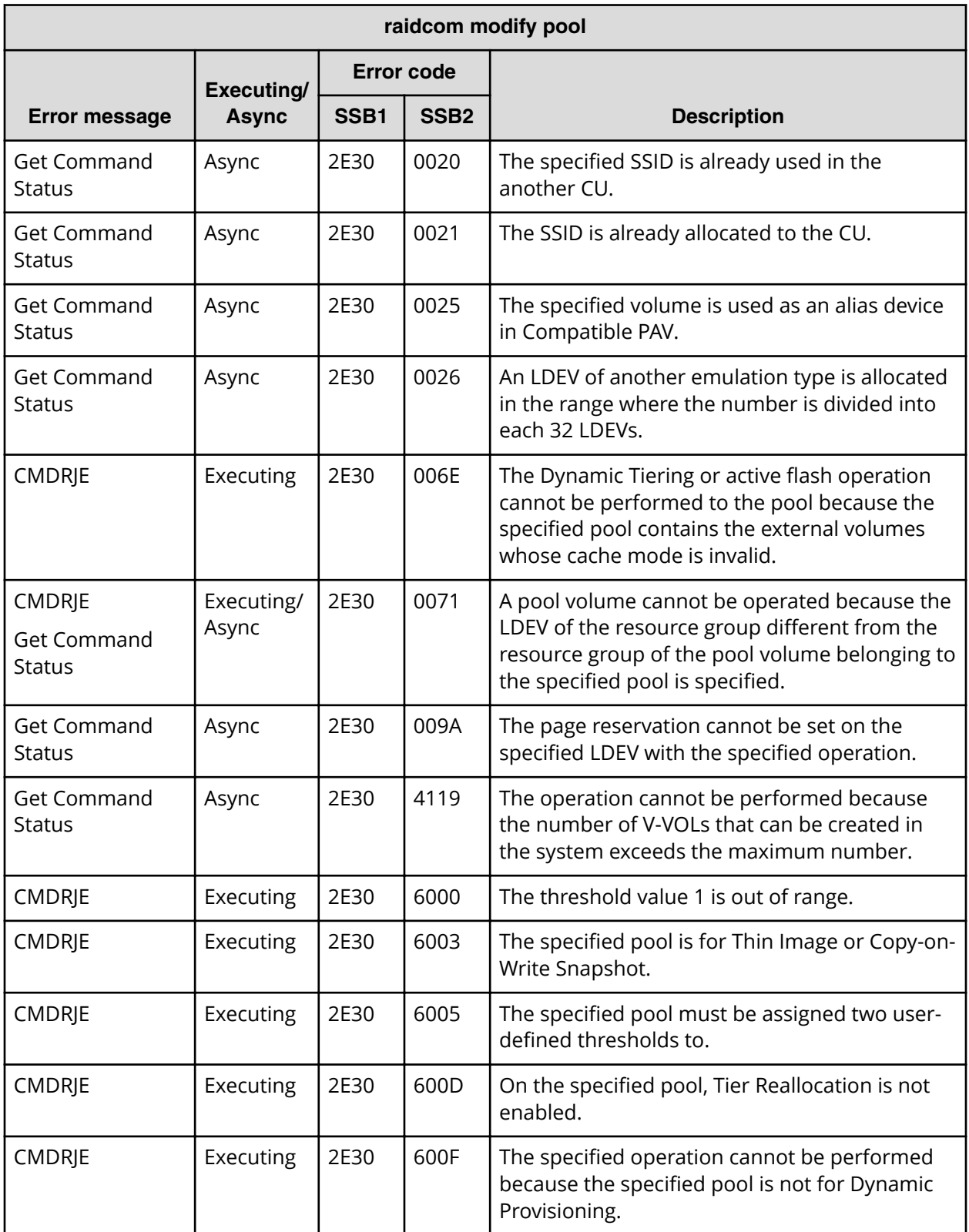

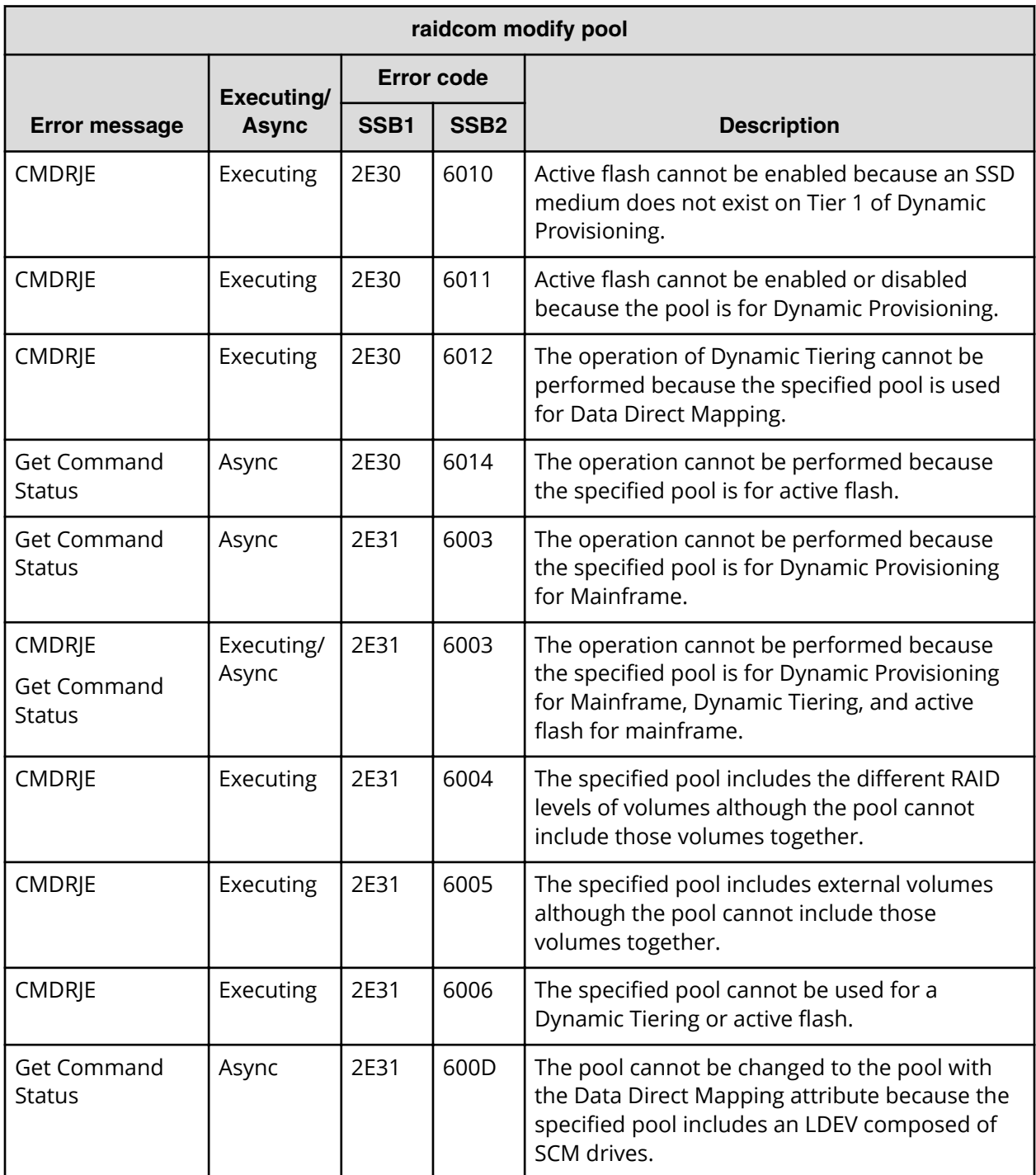

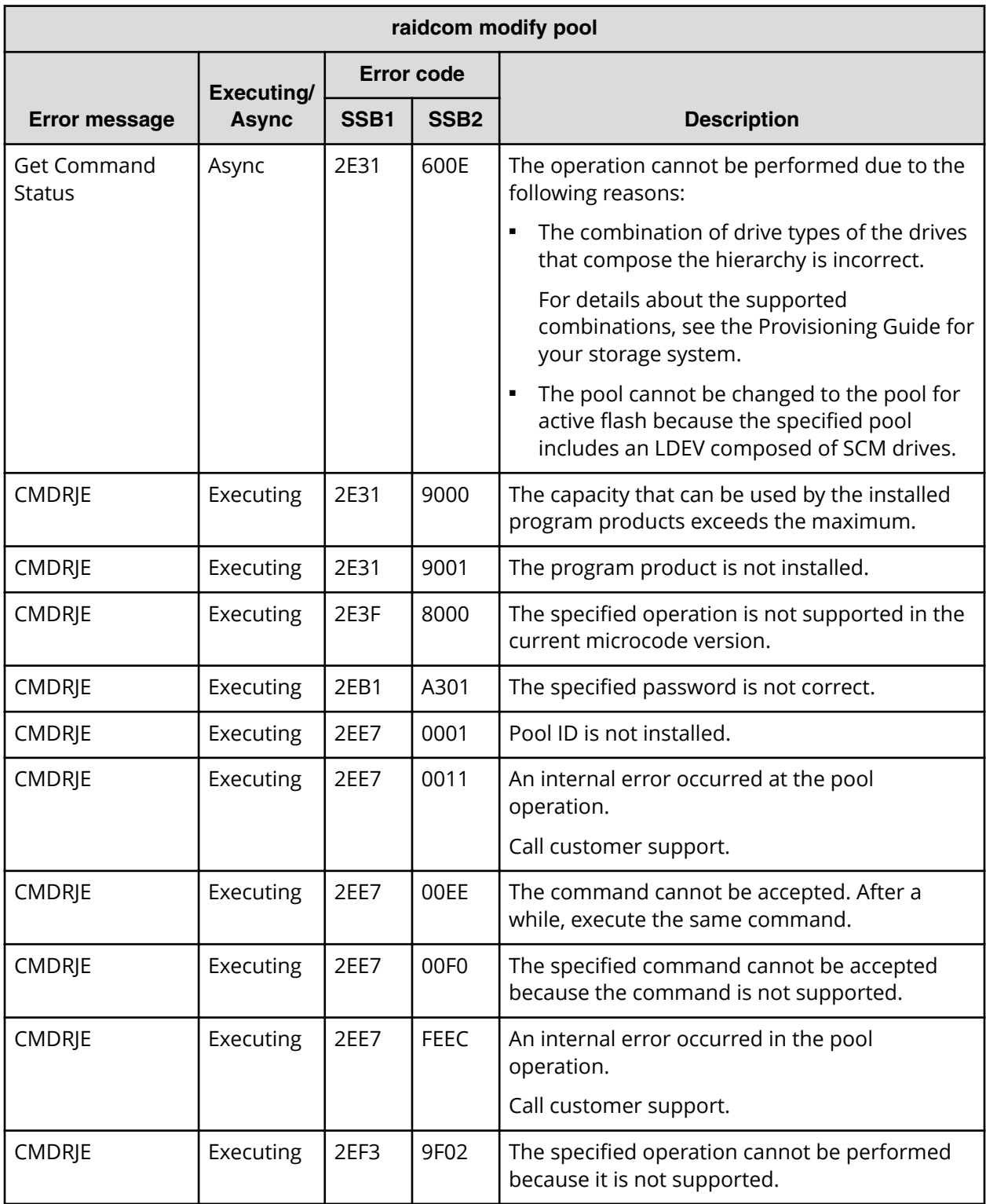

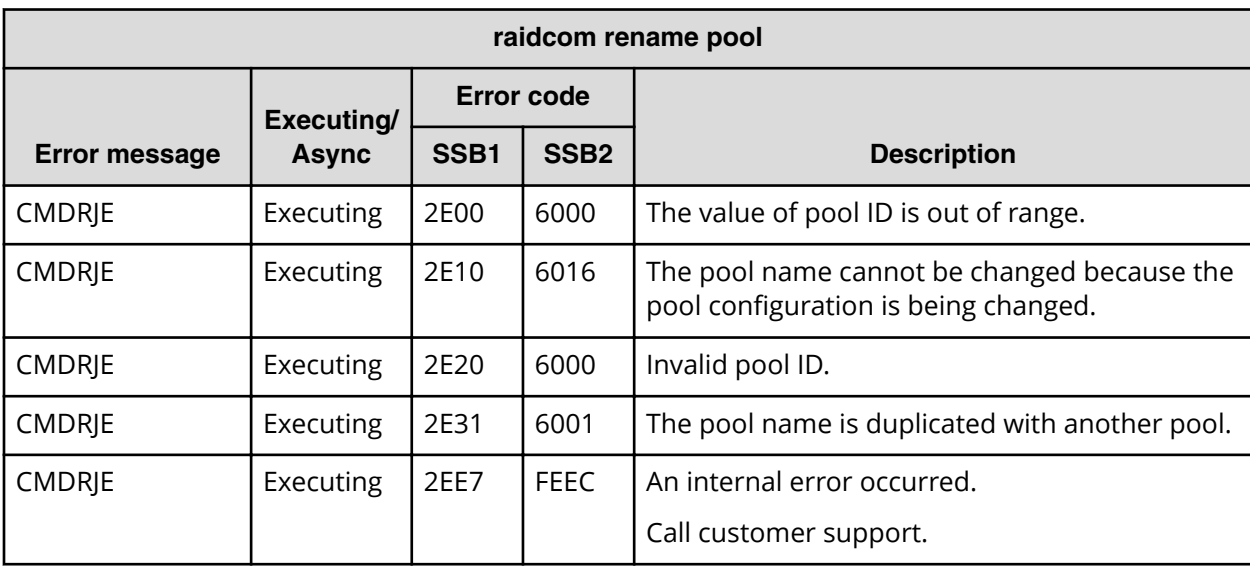

### **SSB codes returned by raidcom rename pool**

**SSB codes returned by raidcom delete pool**

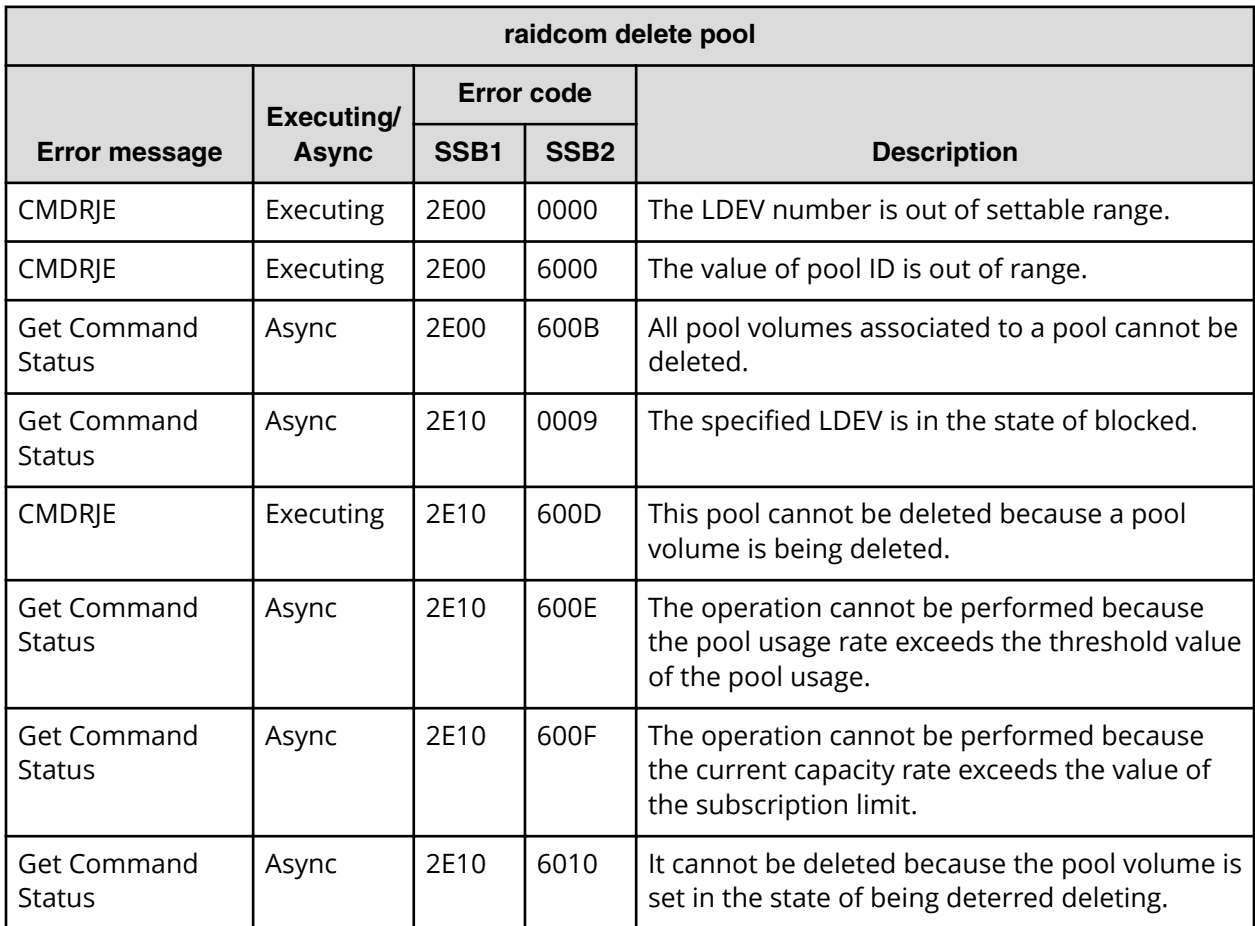

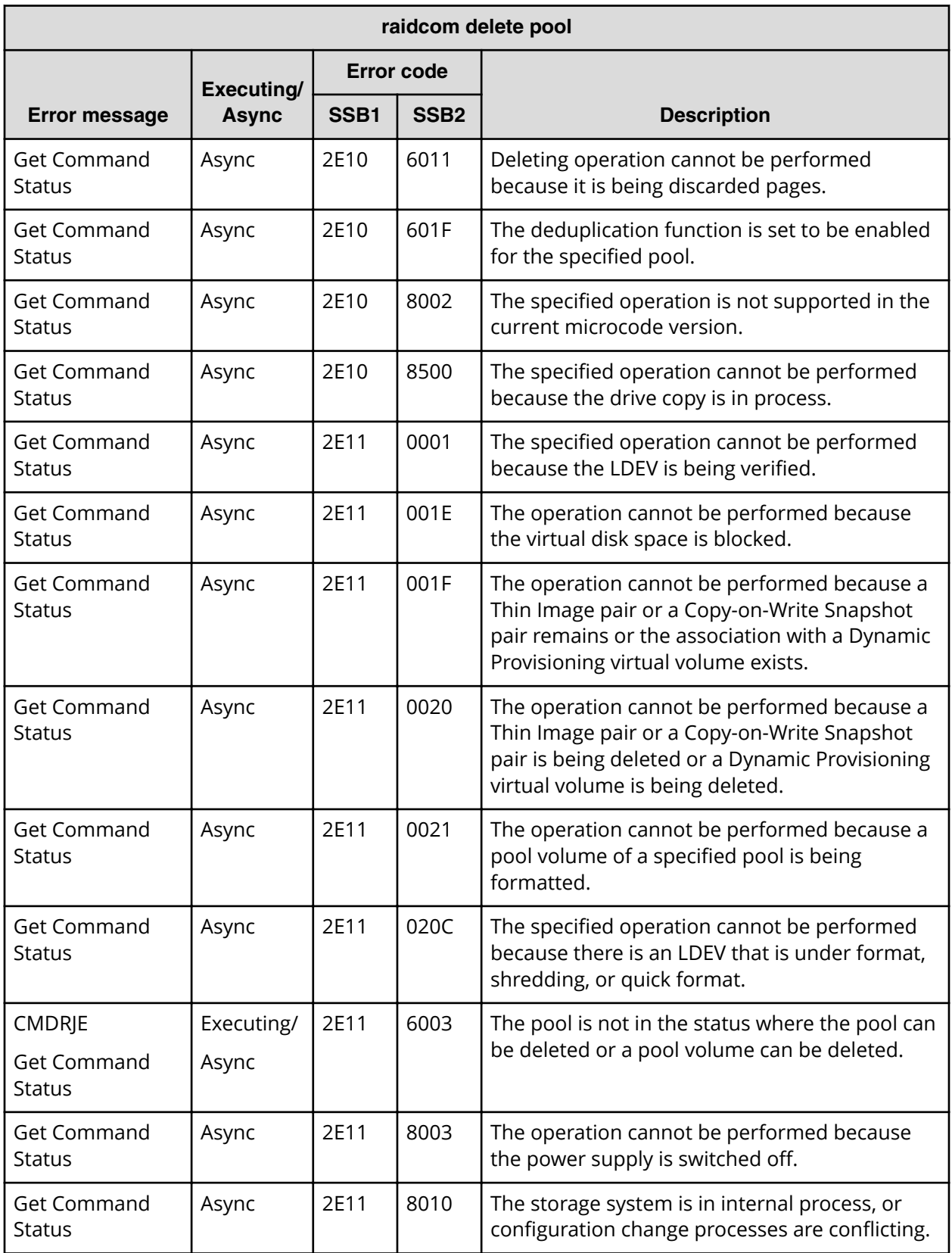

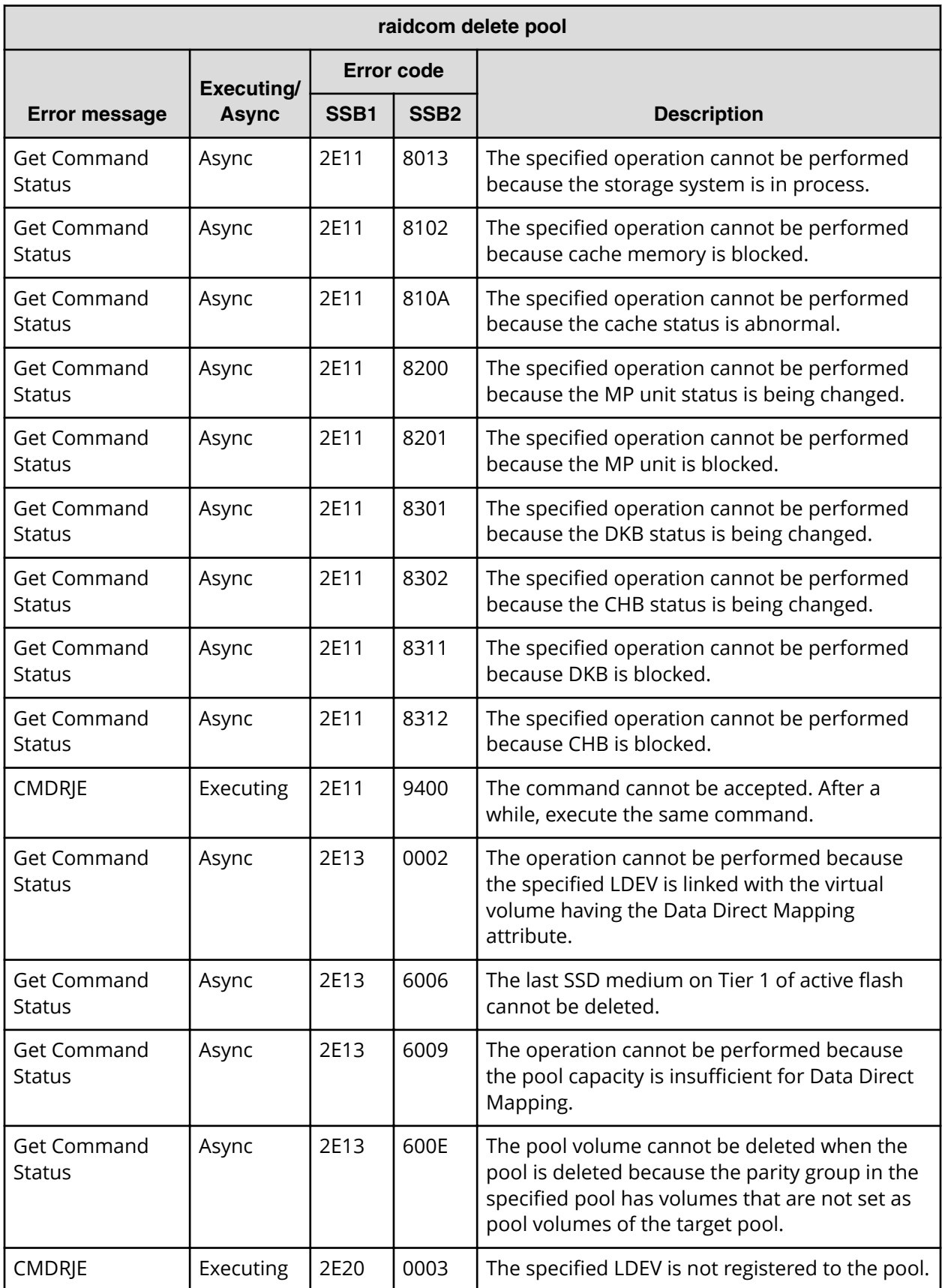

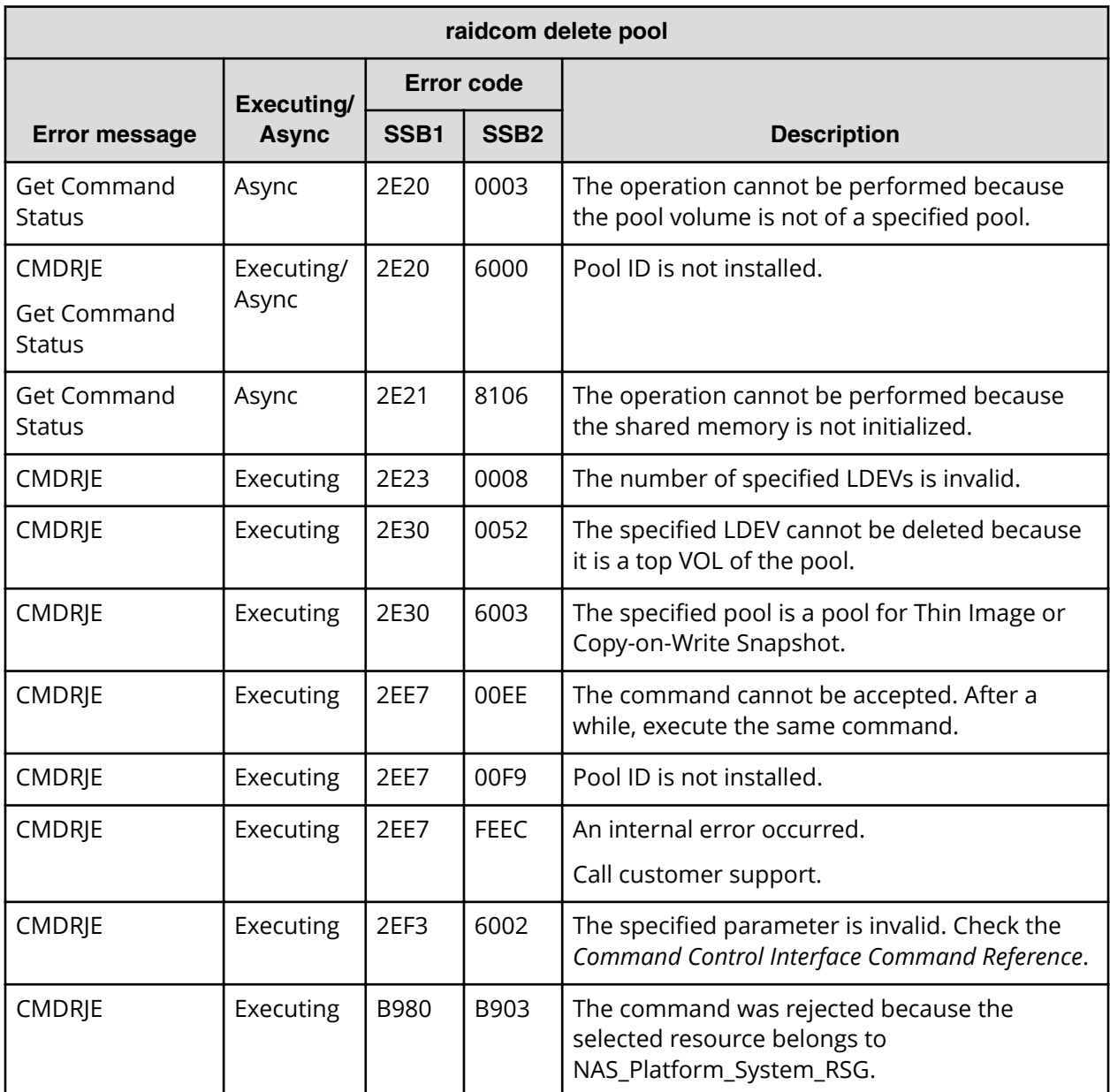

**SSB codes returned by raidcom add snap\_pool**

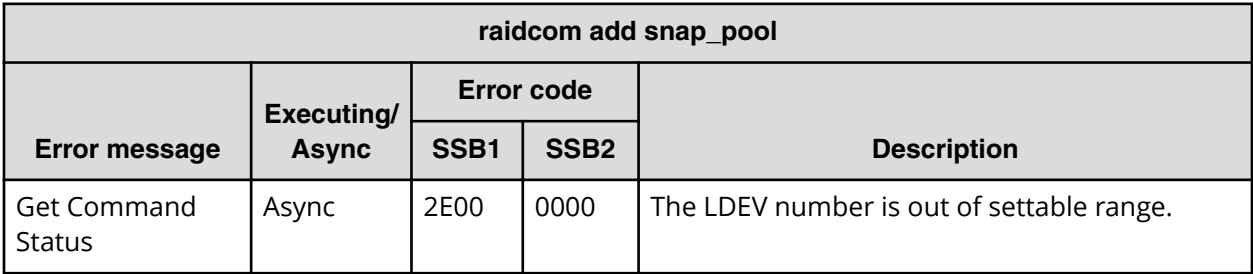

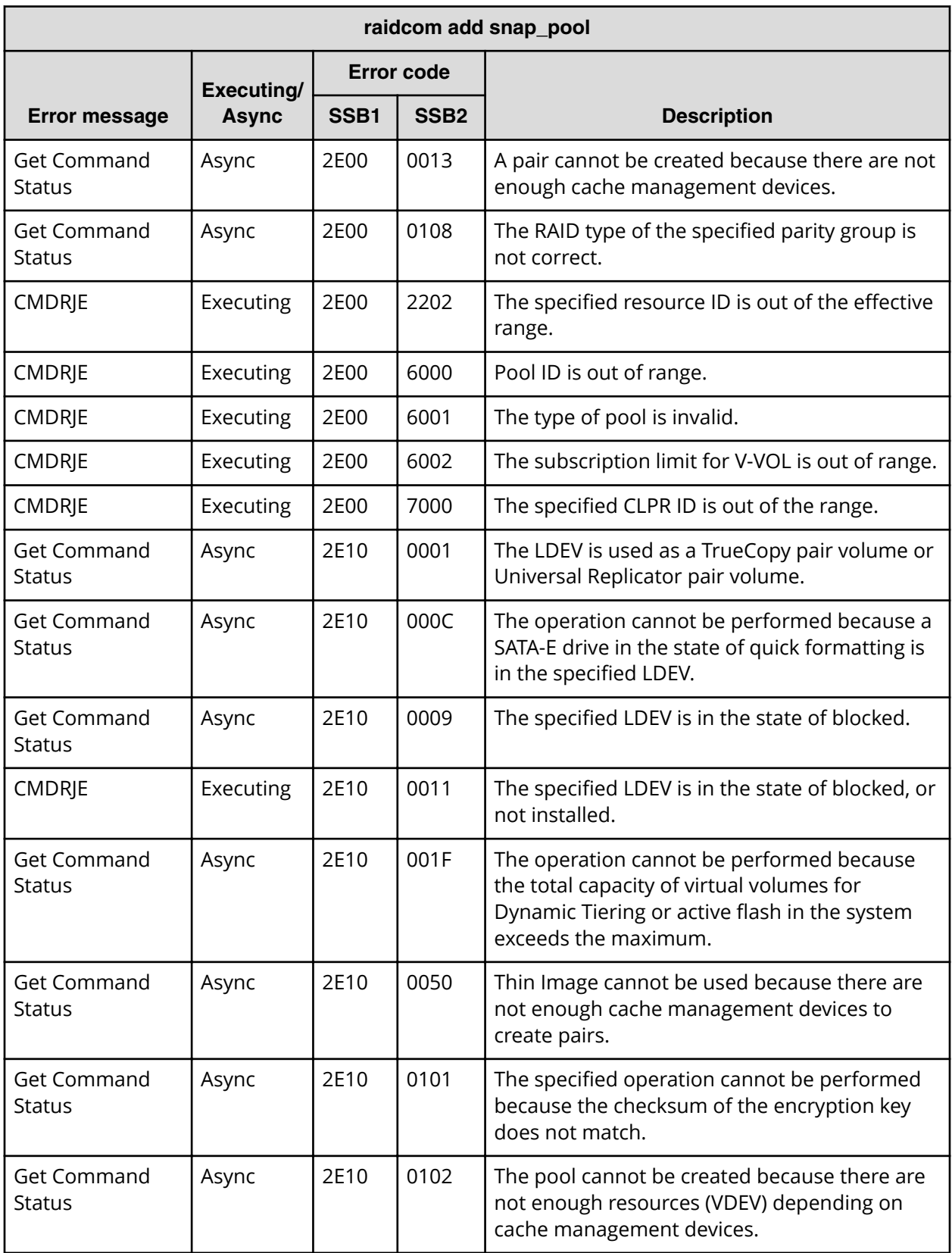

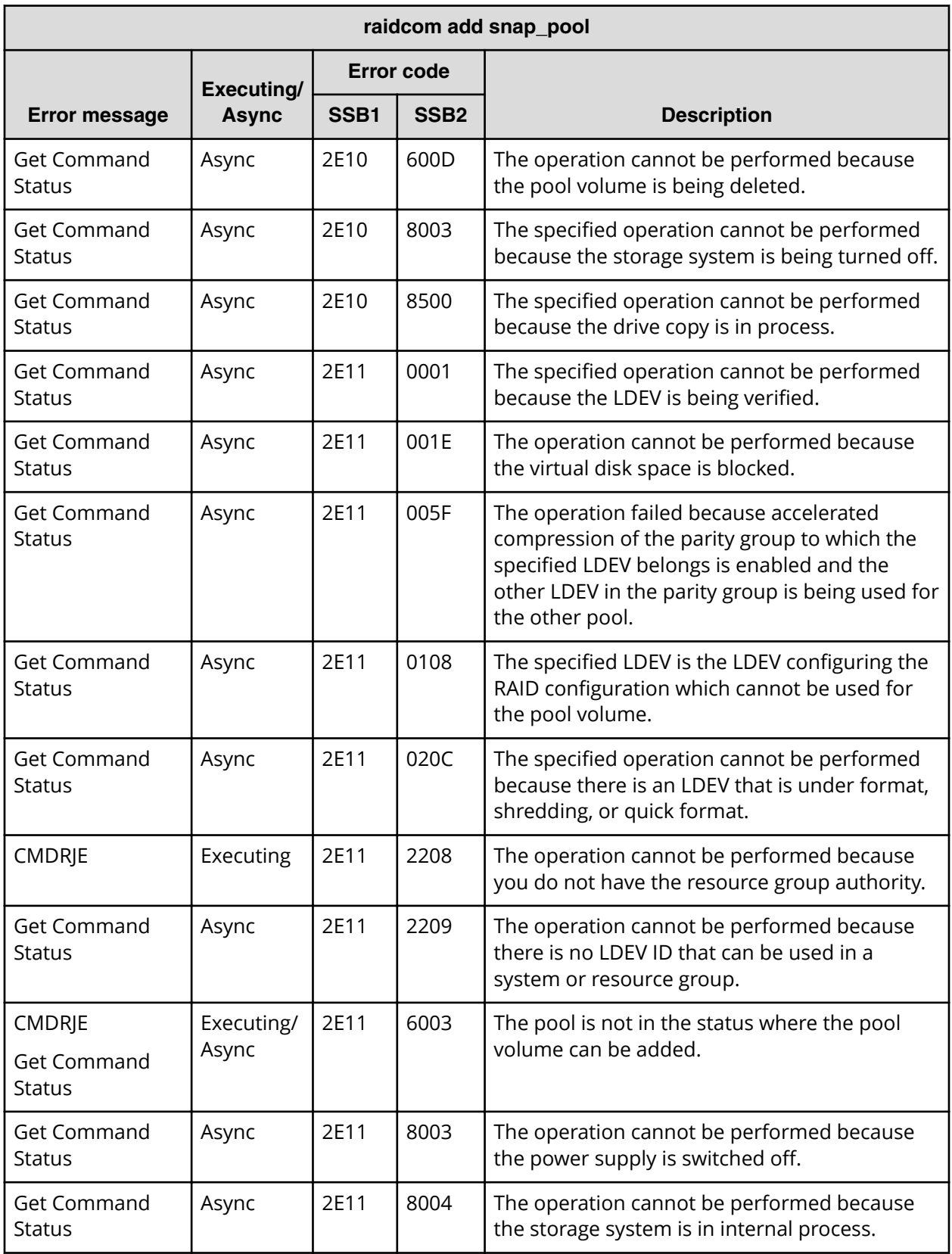

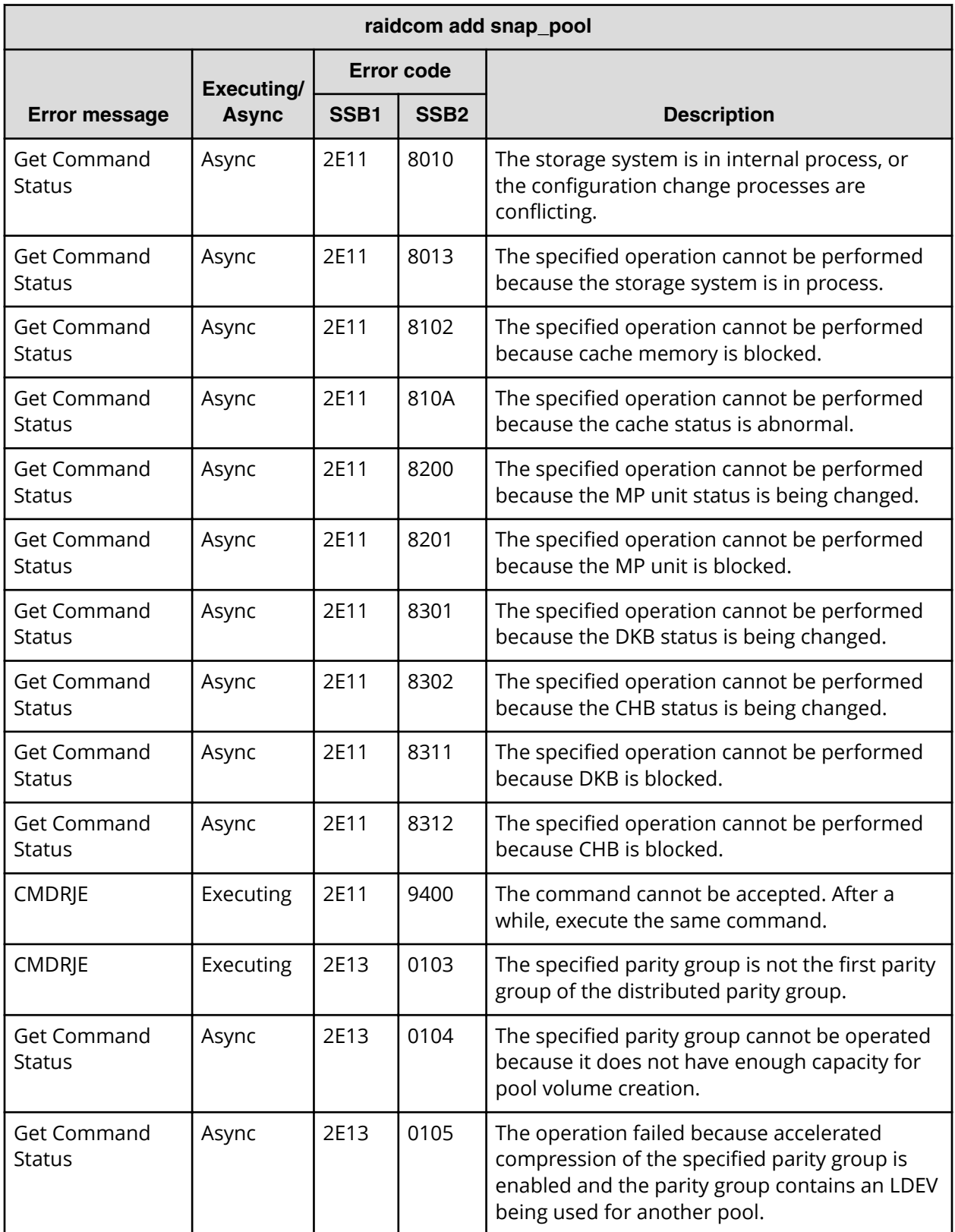

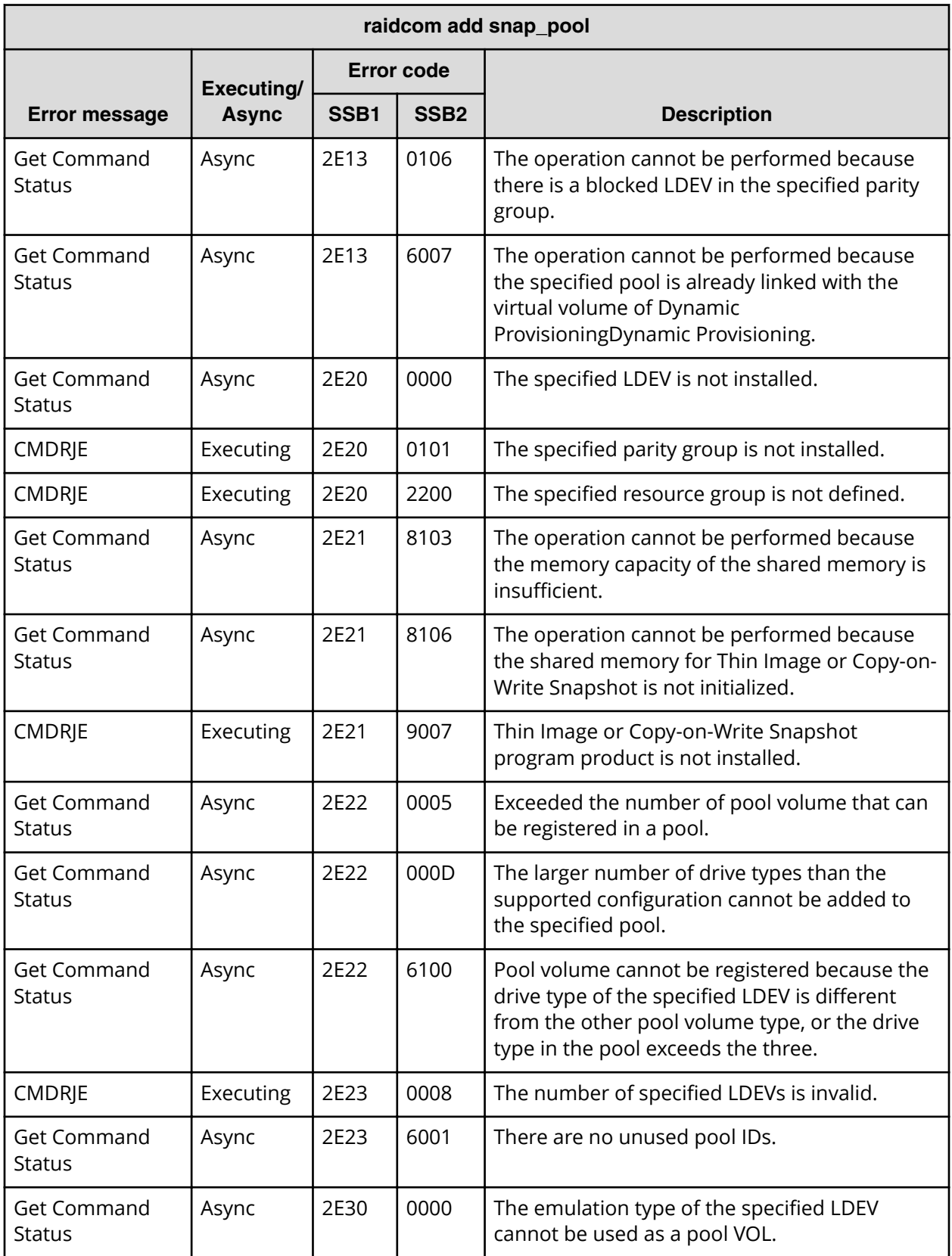

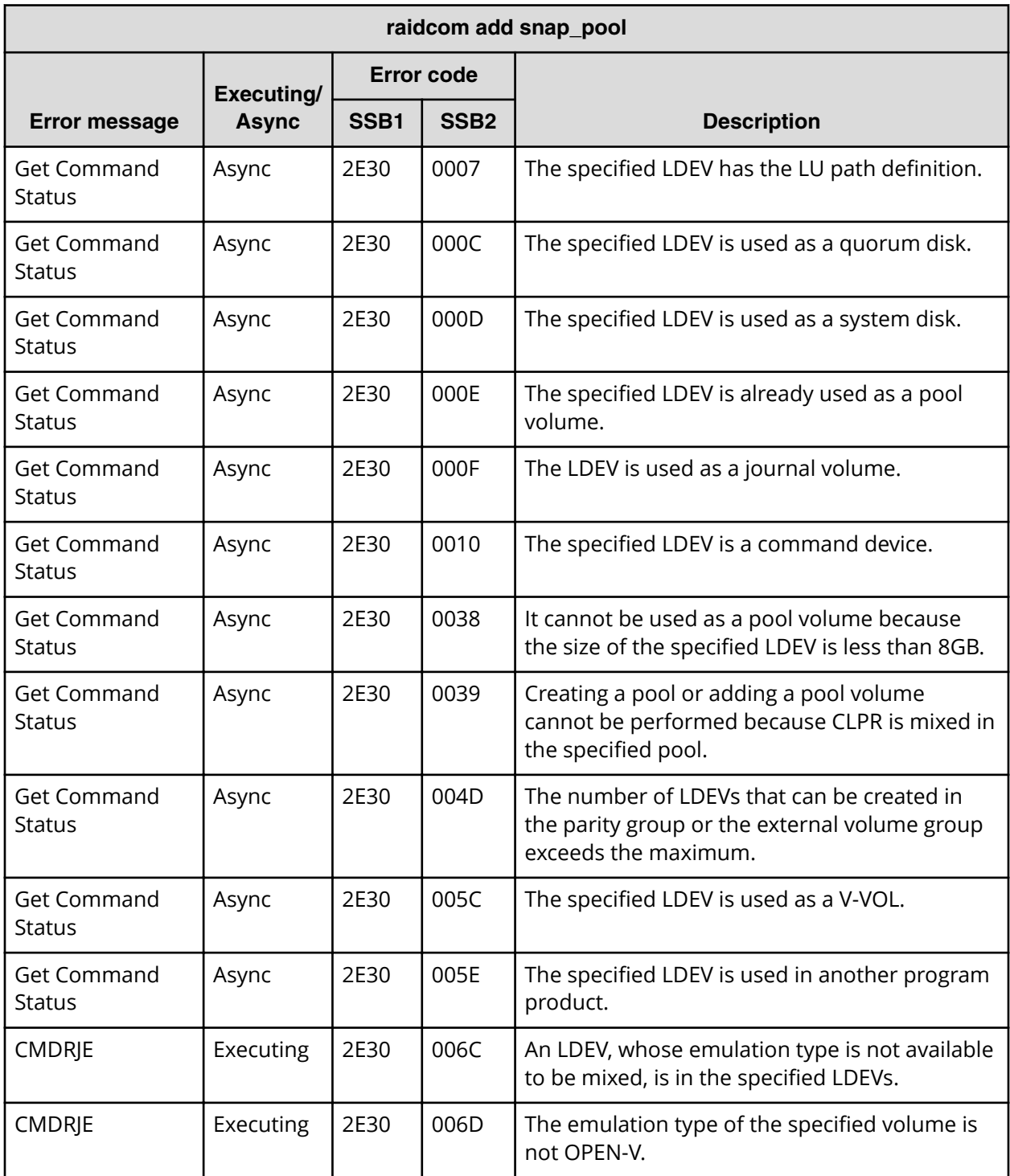

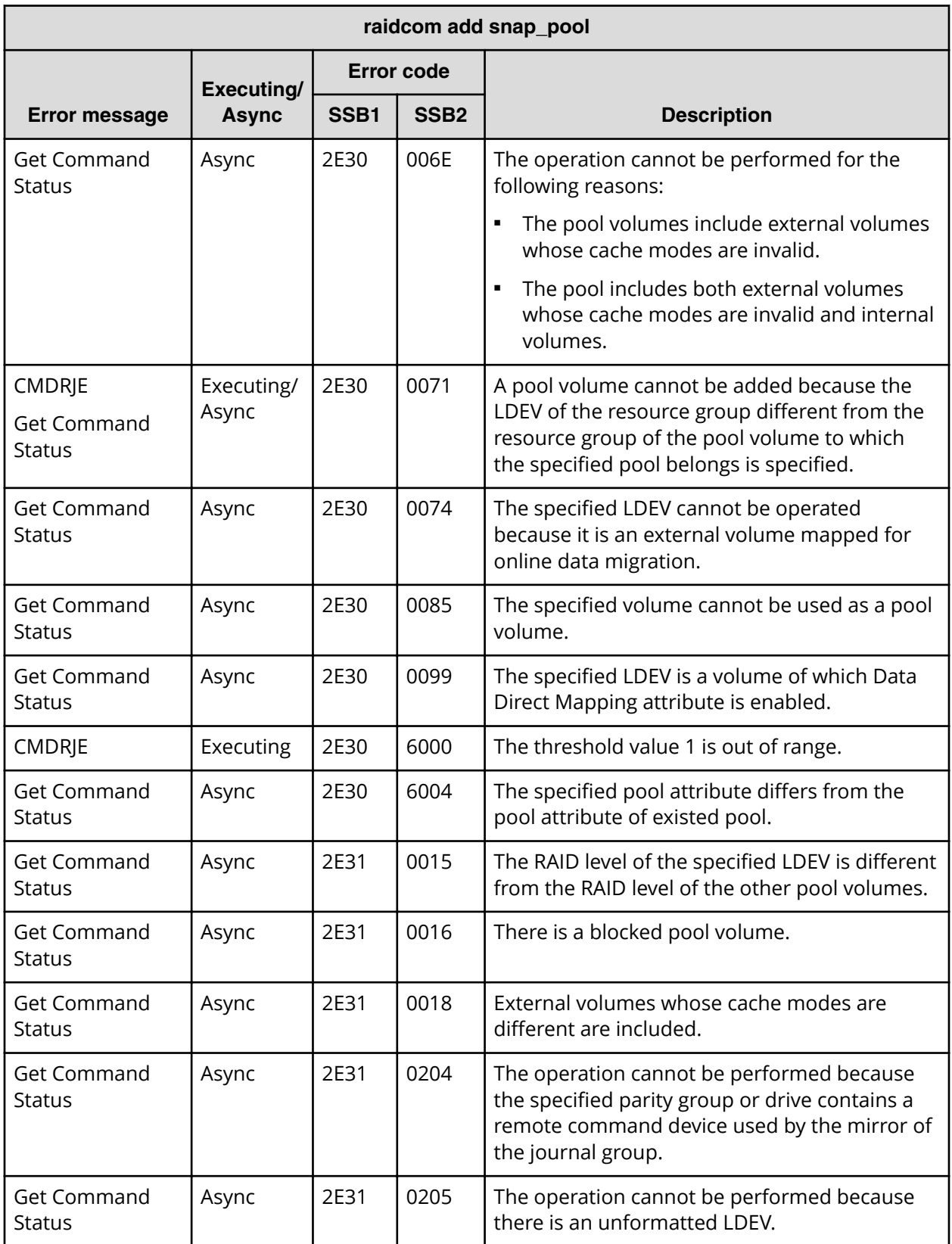
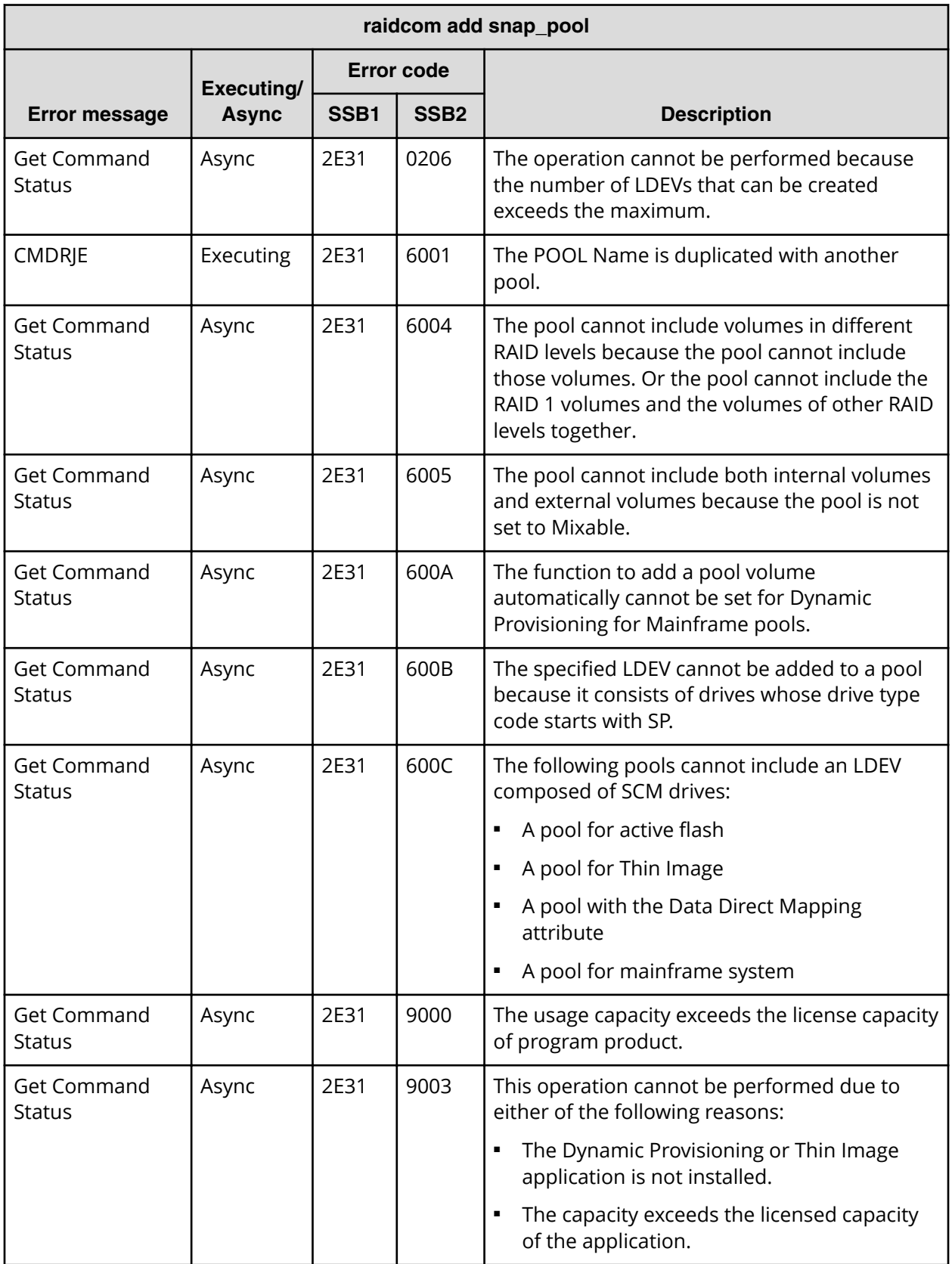

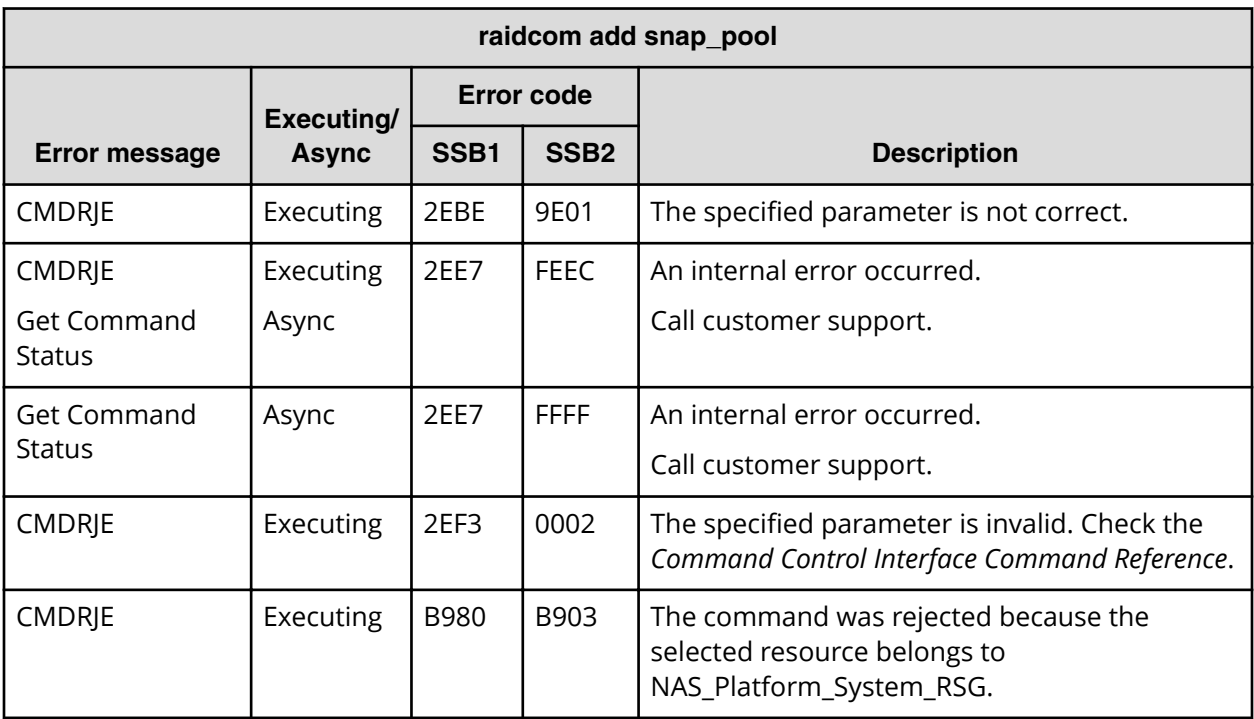

## **SSB codes returned by raidcom add snapshot**

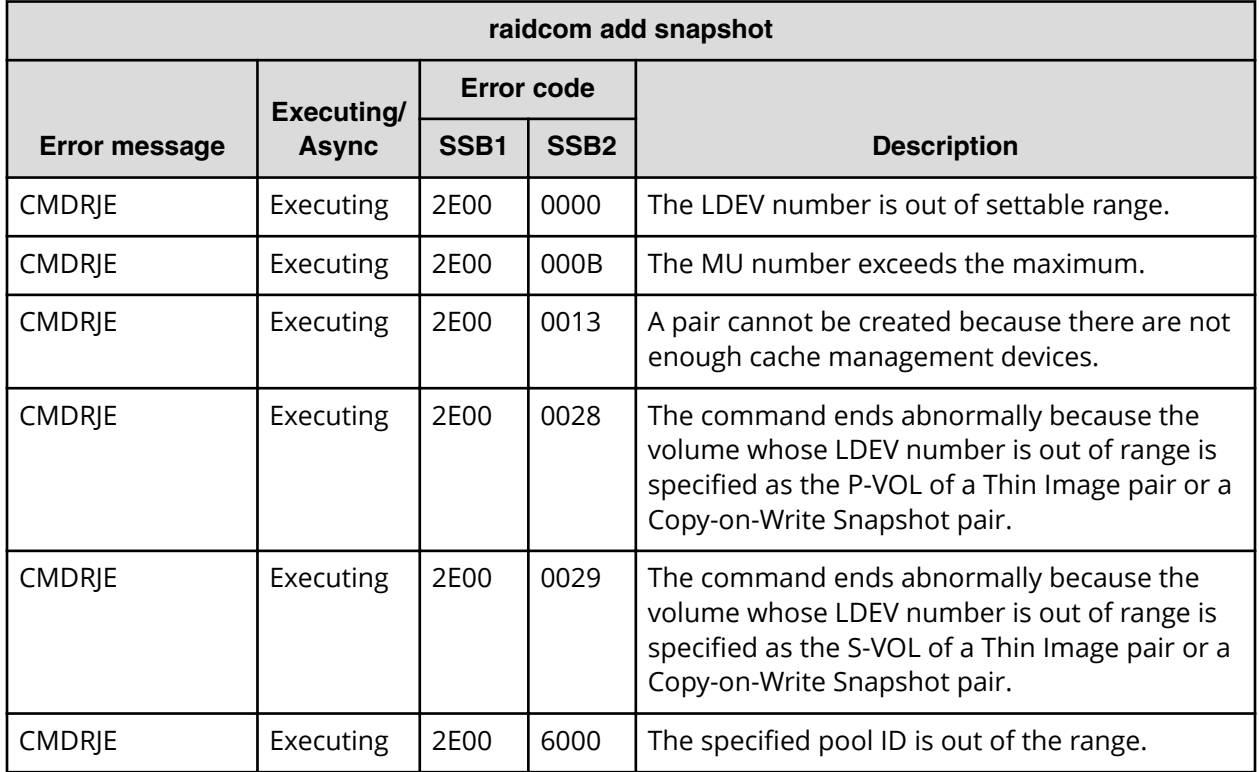

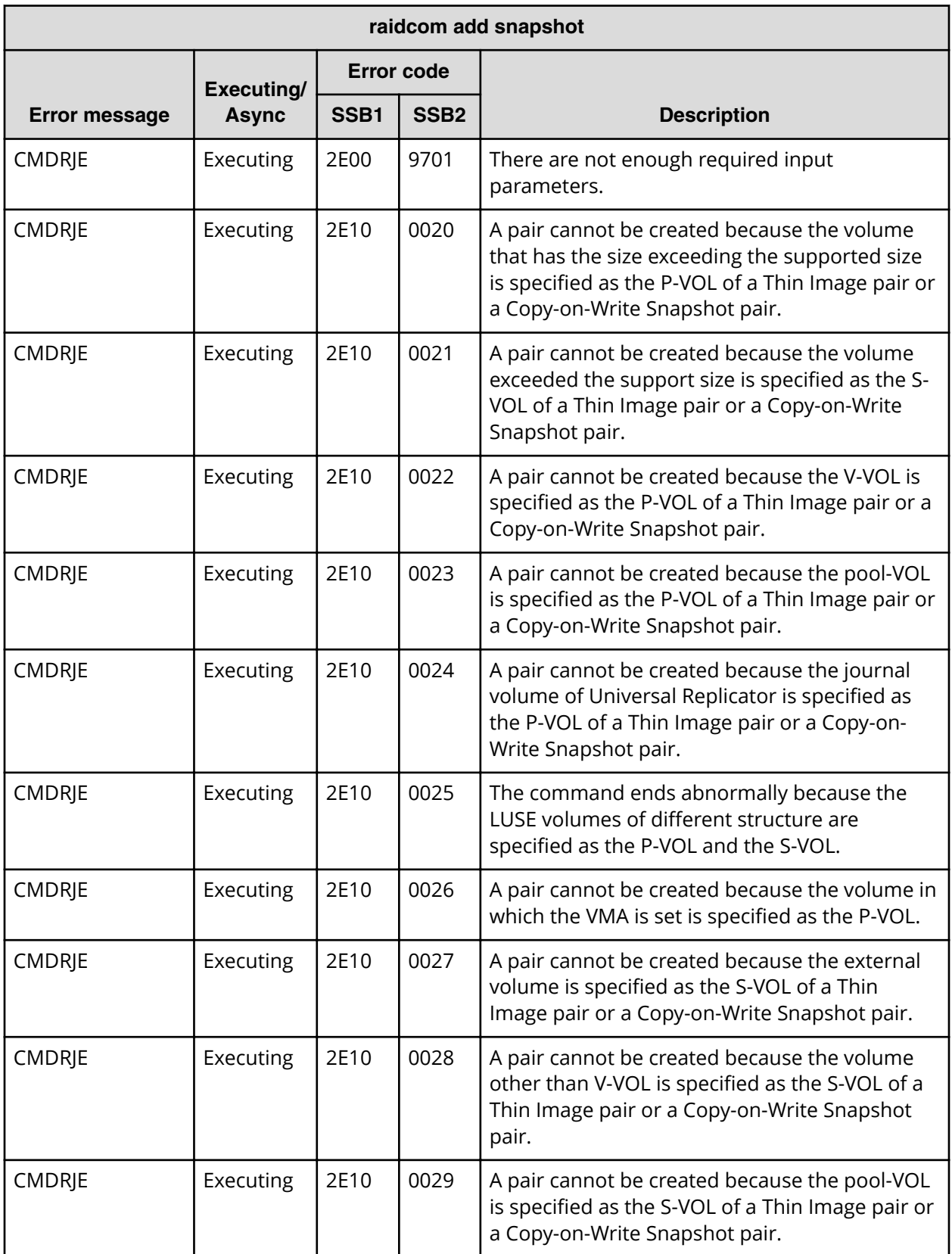

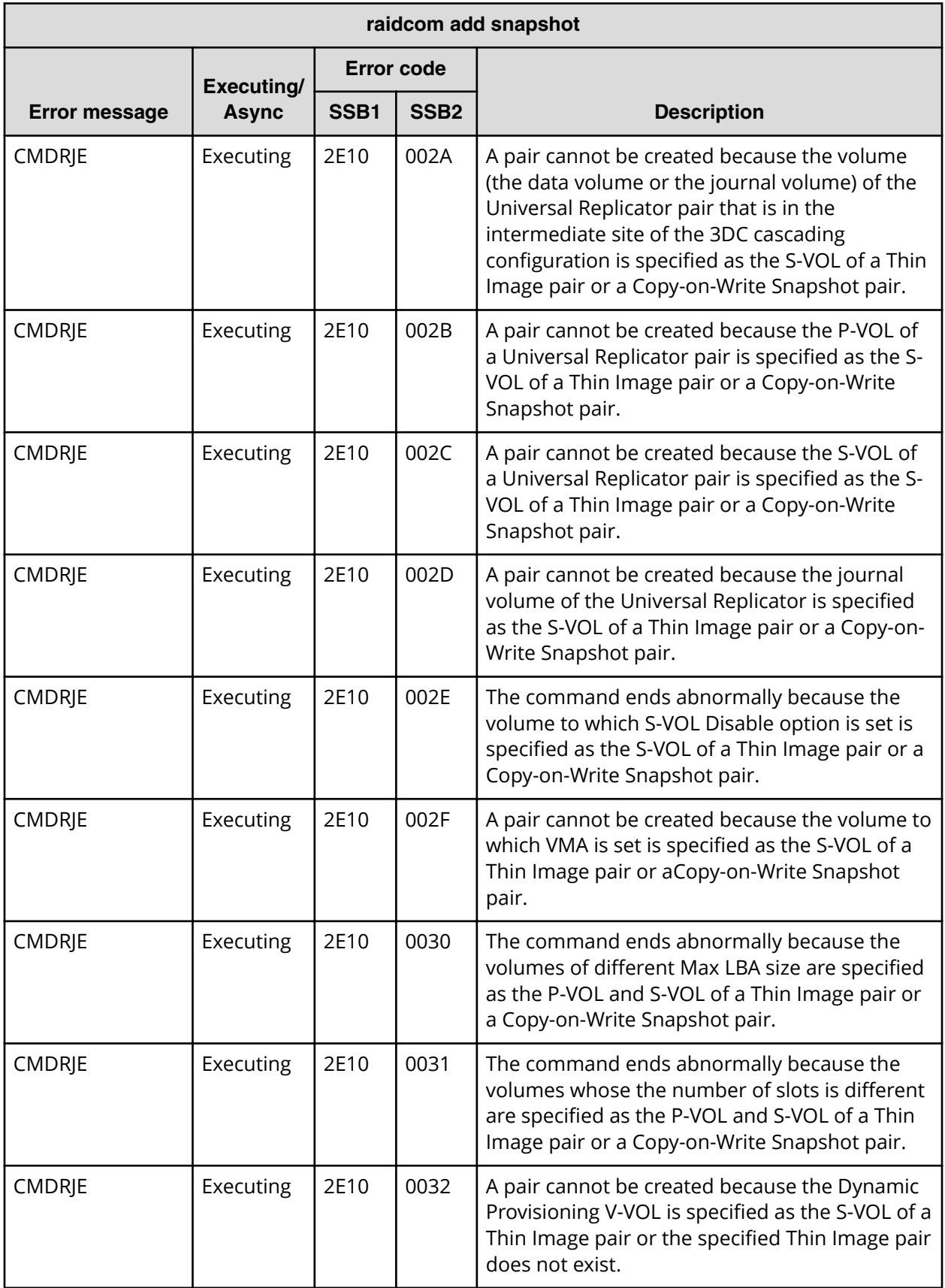

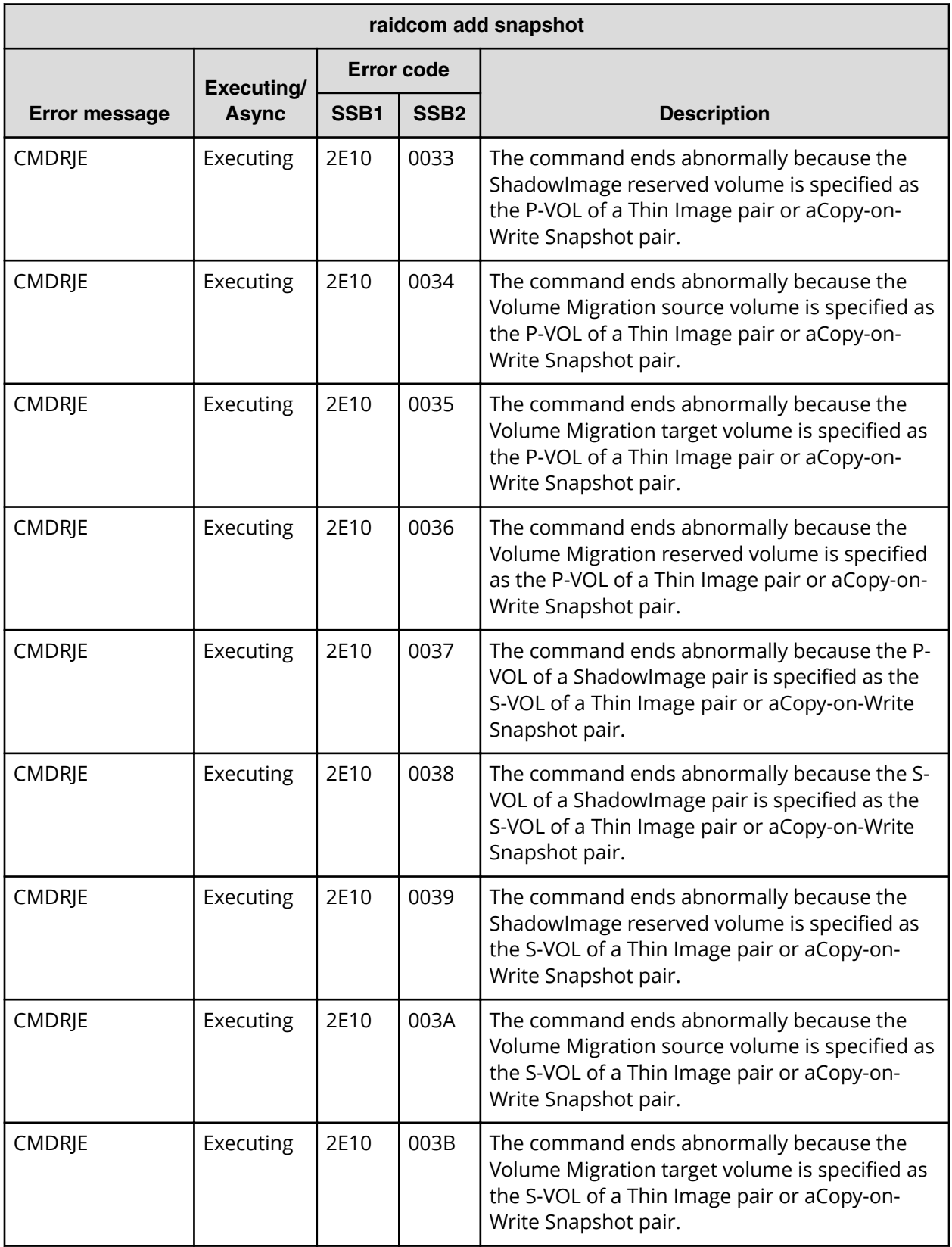

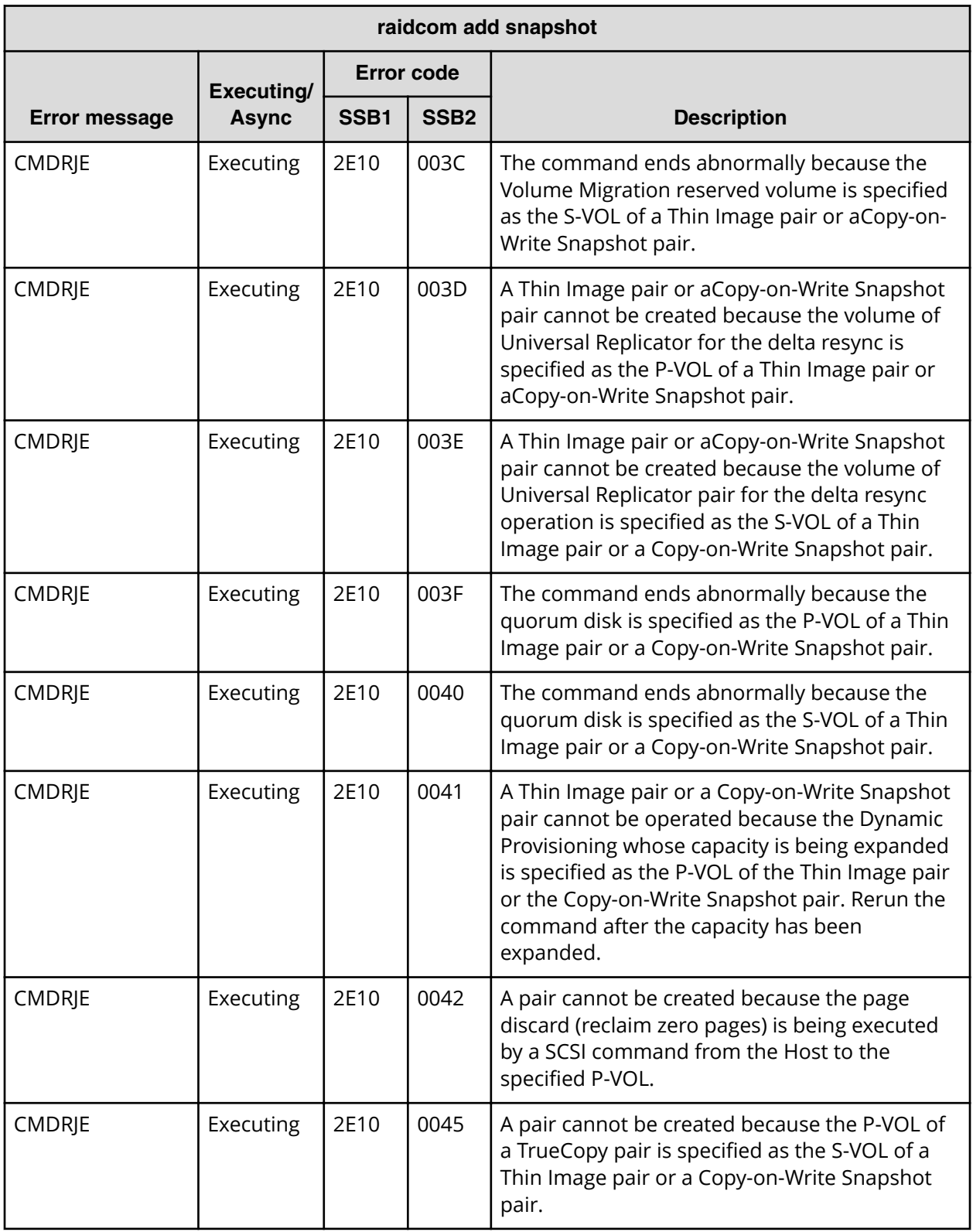

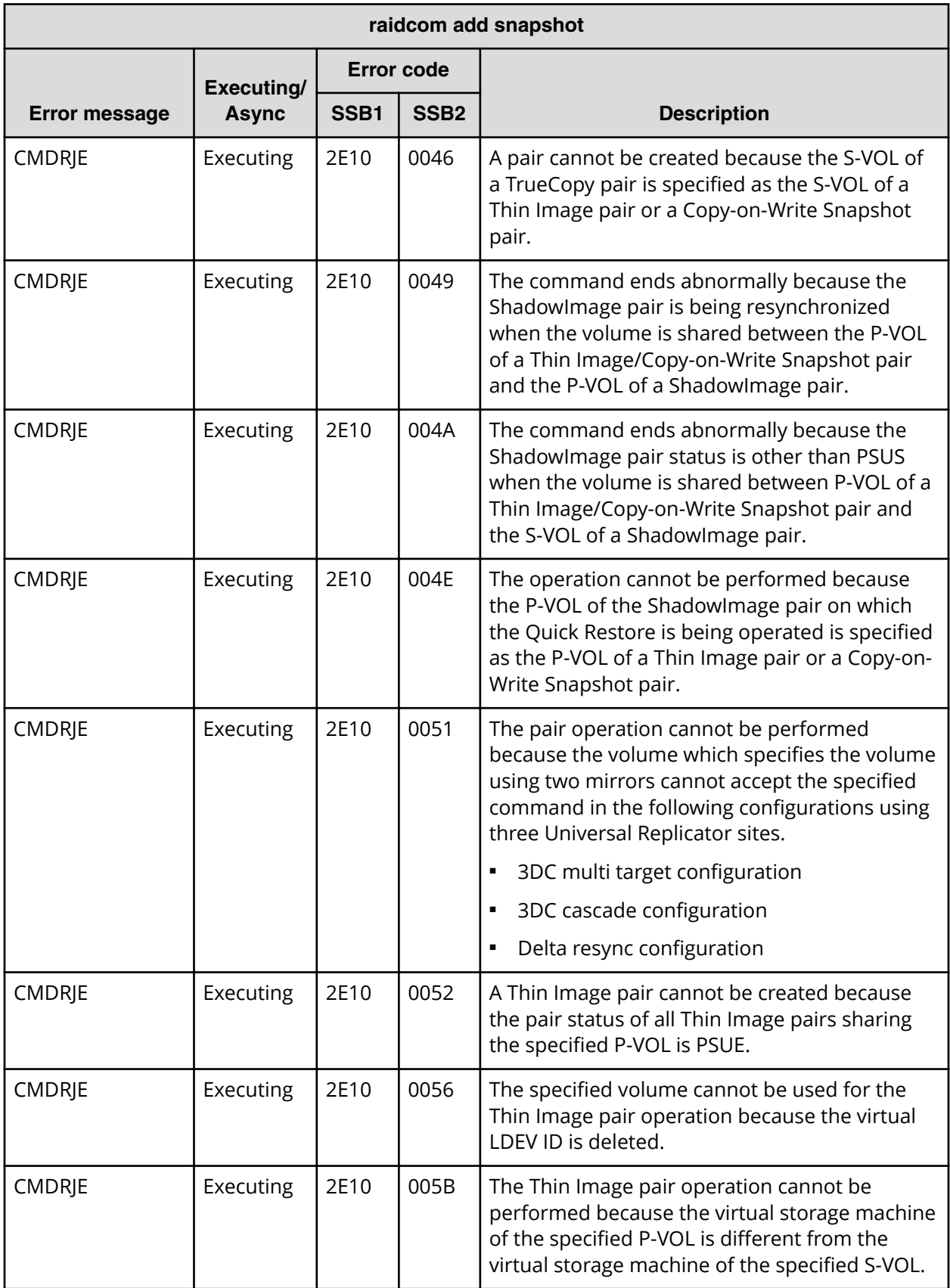

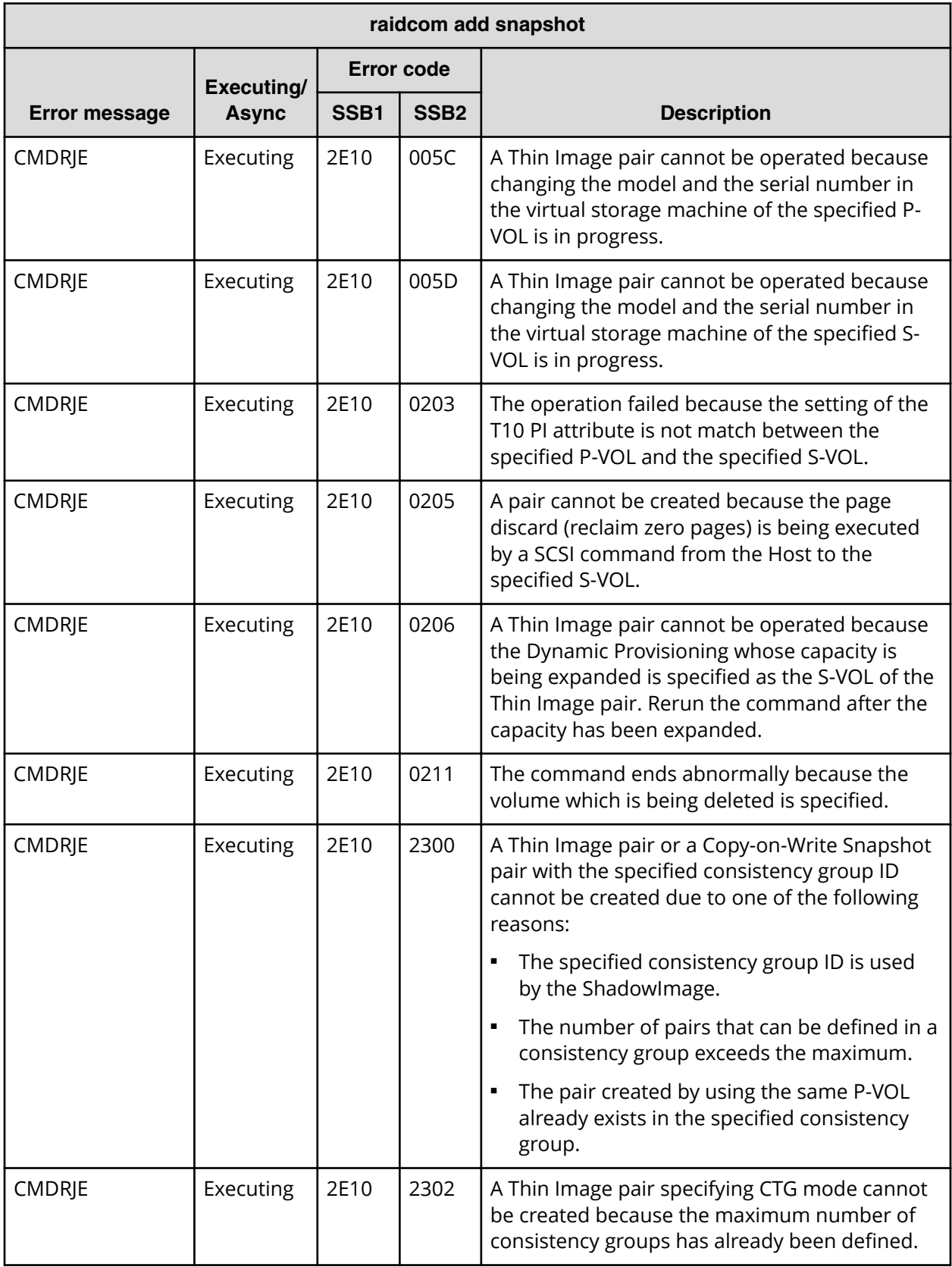

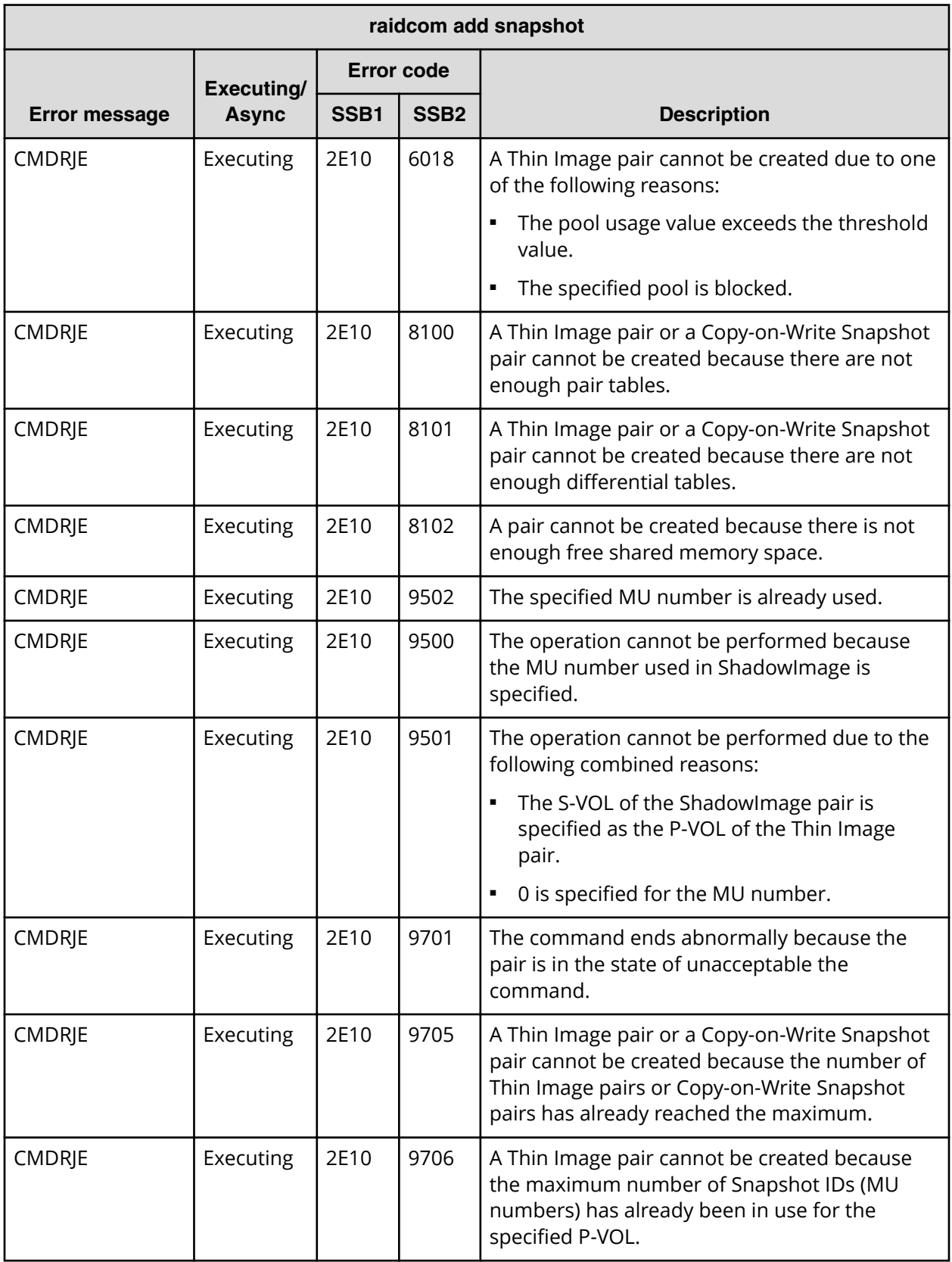

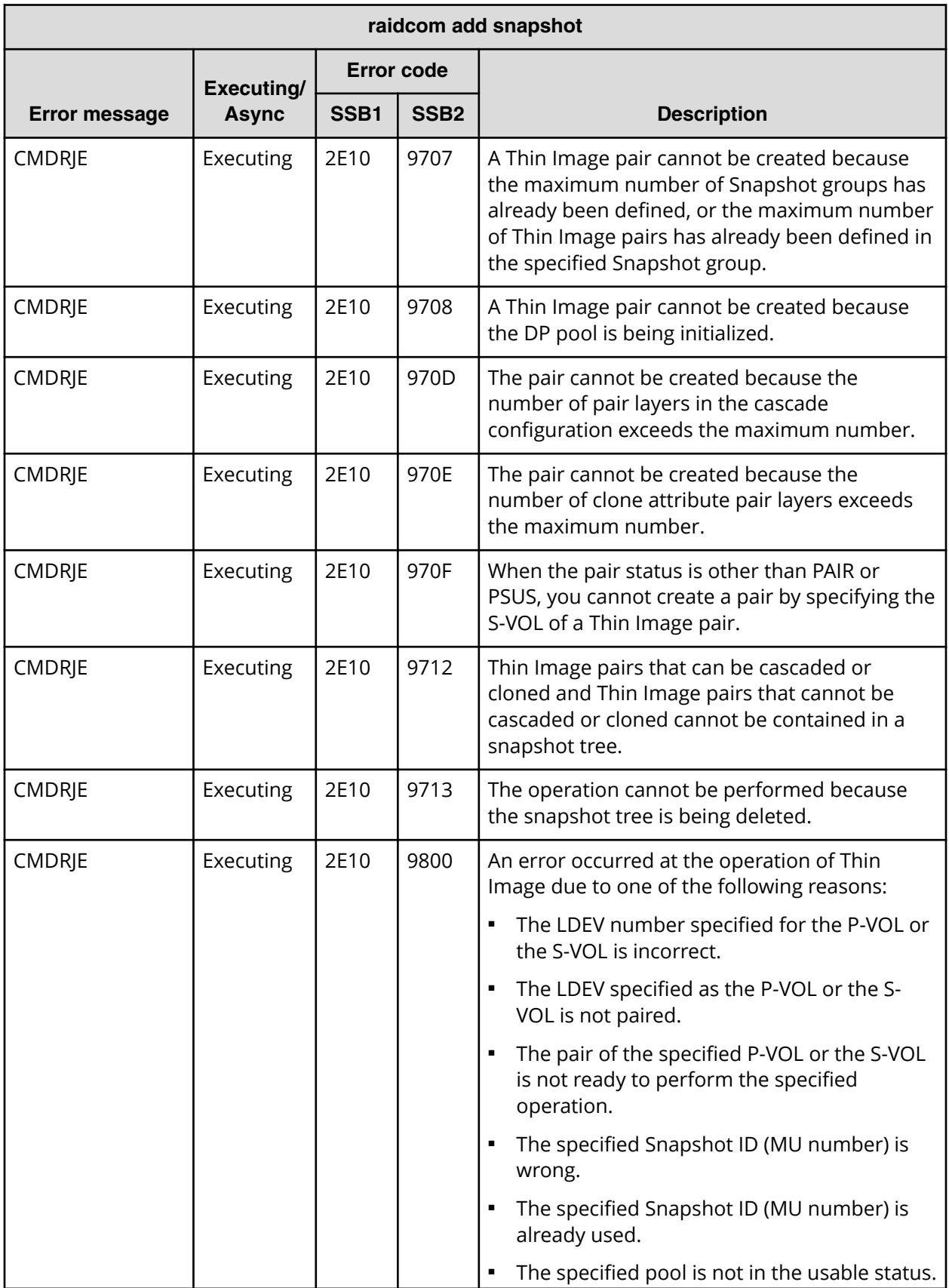

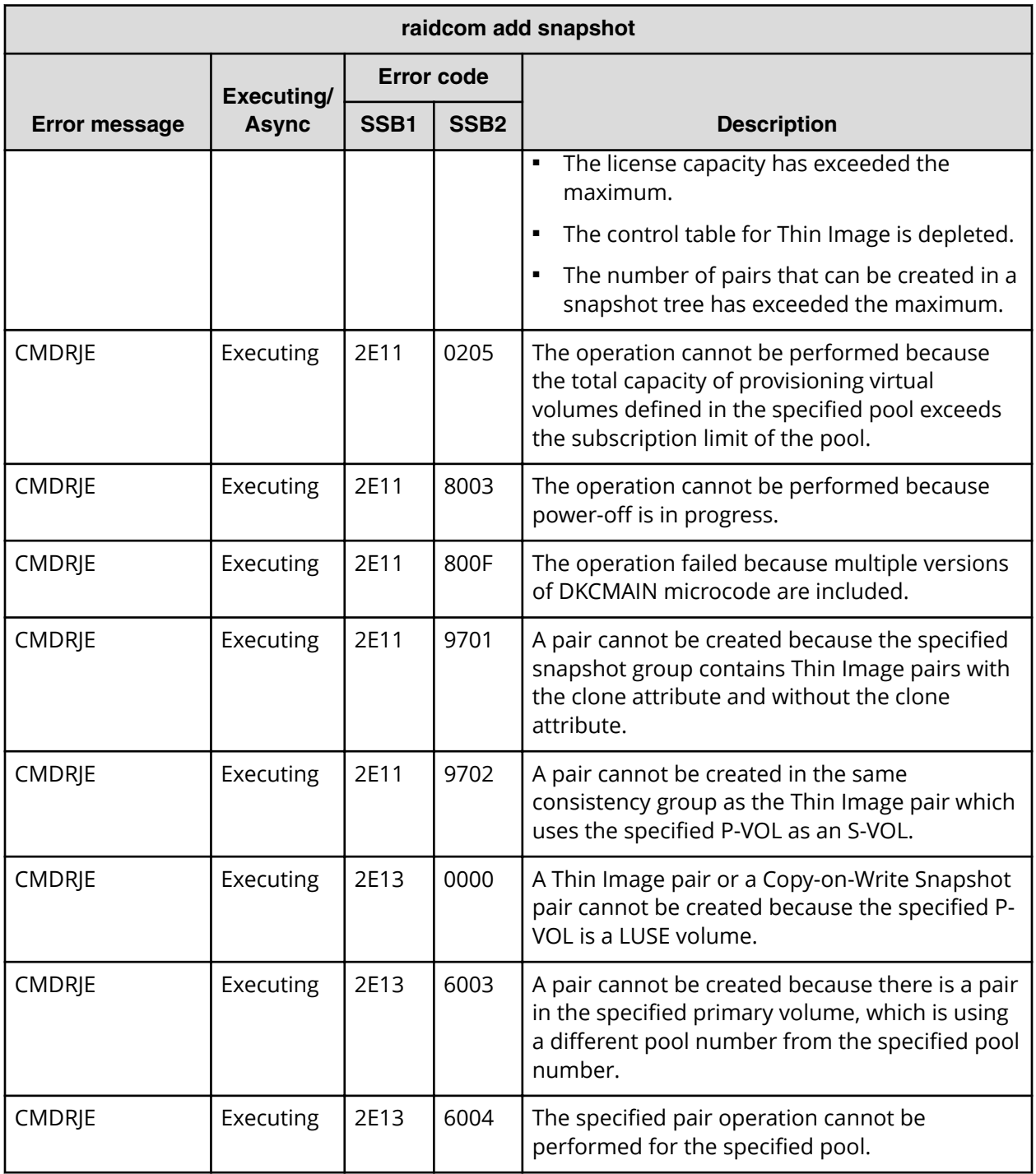

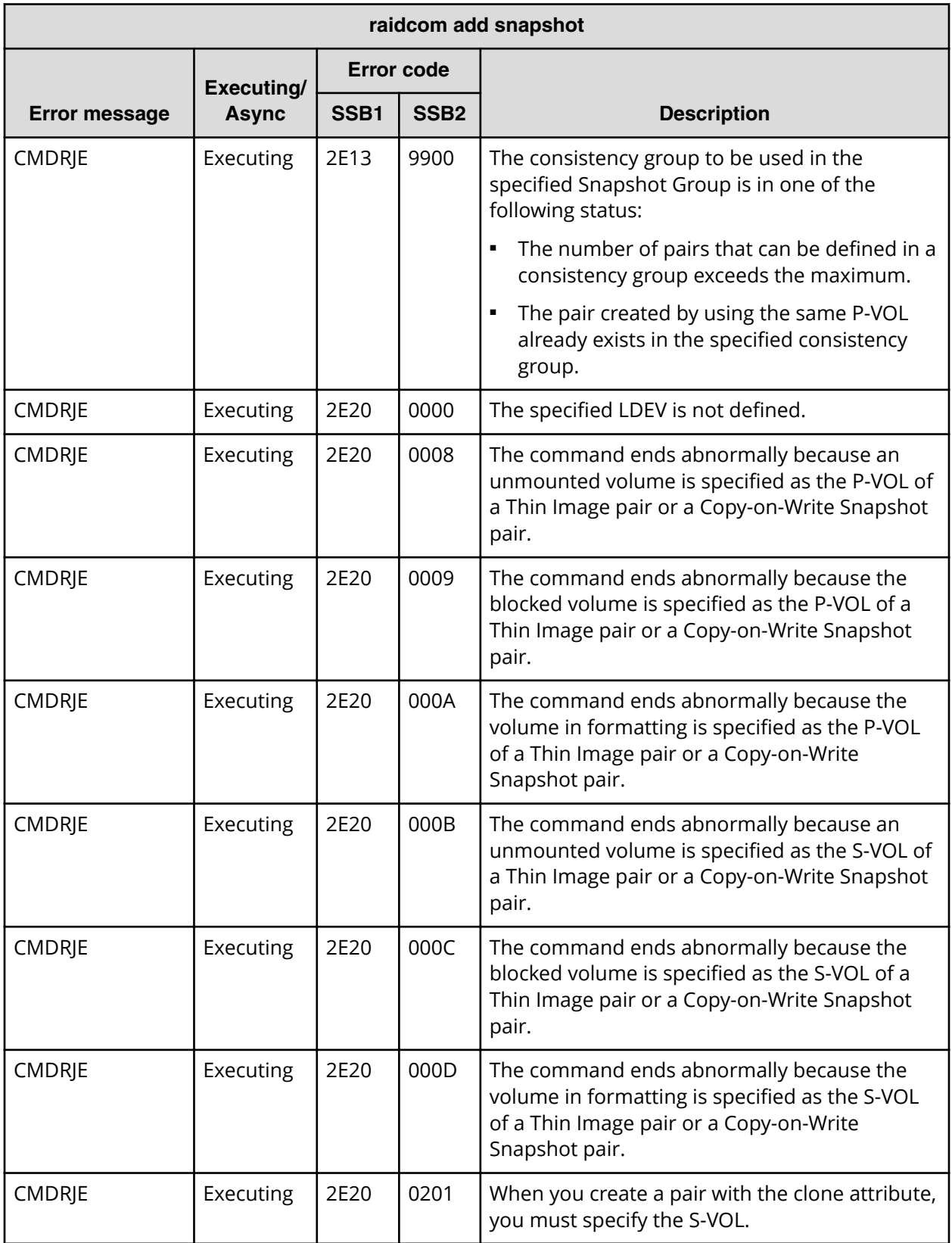

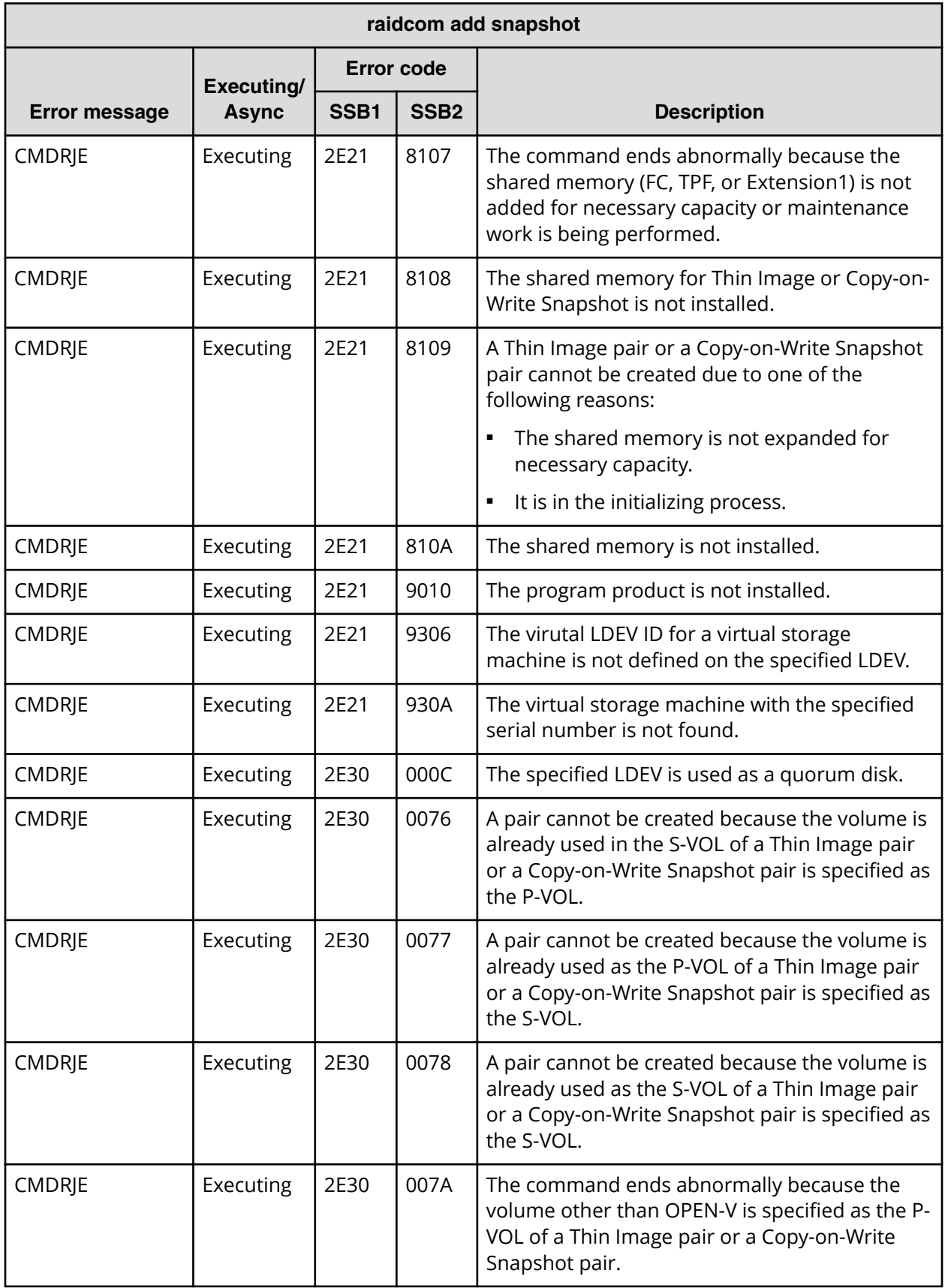

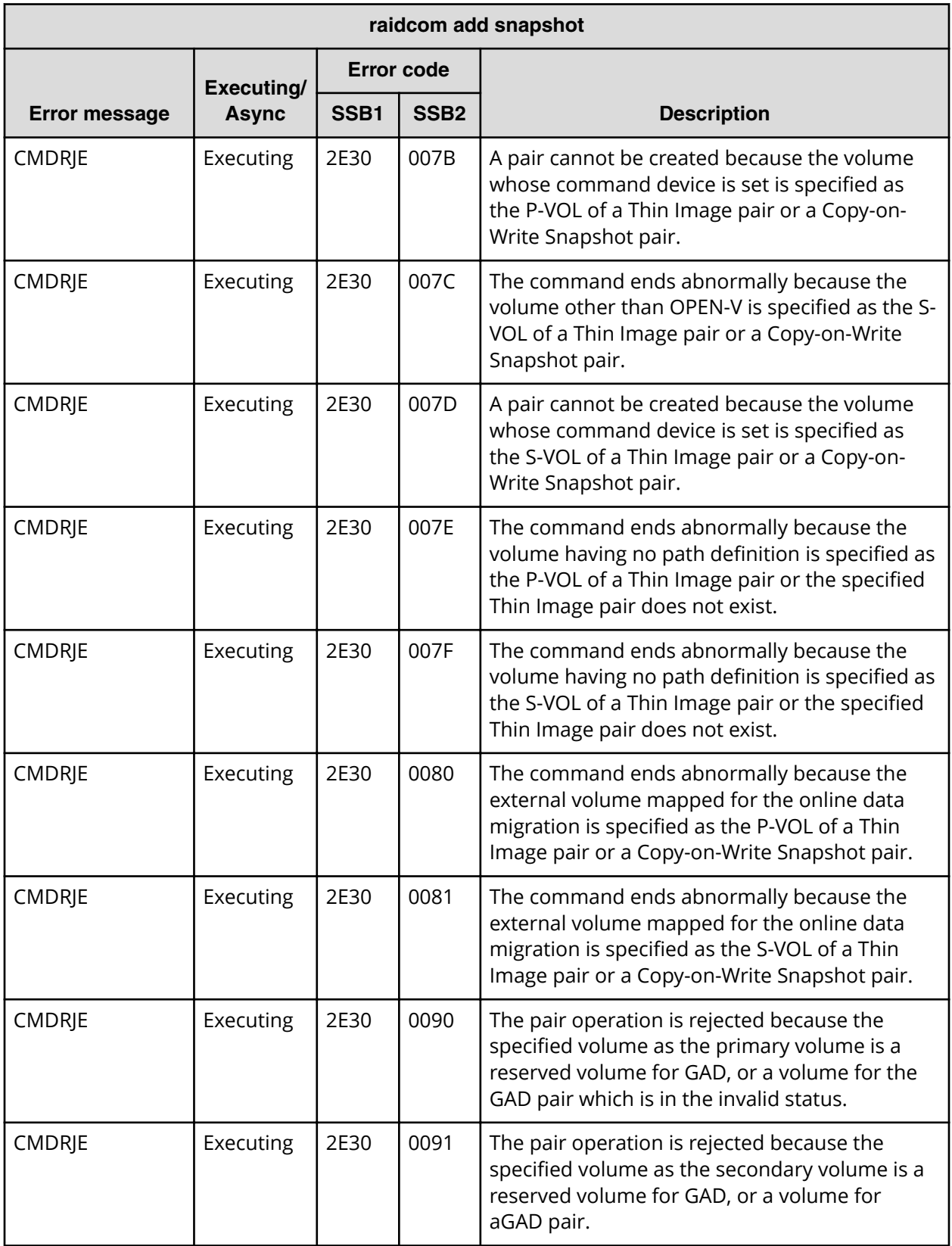

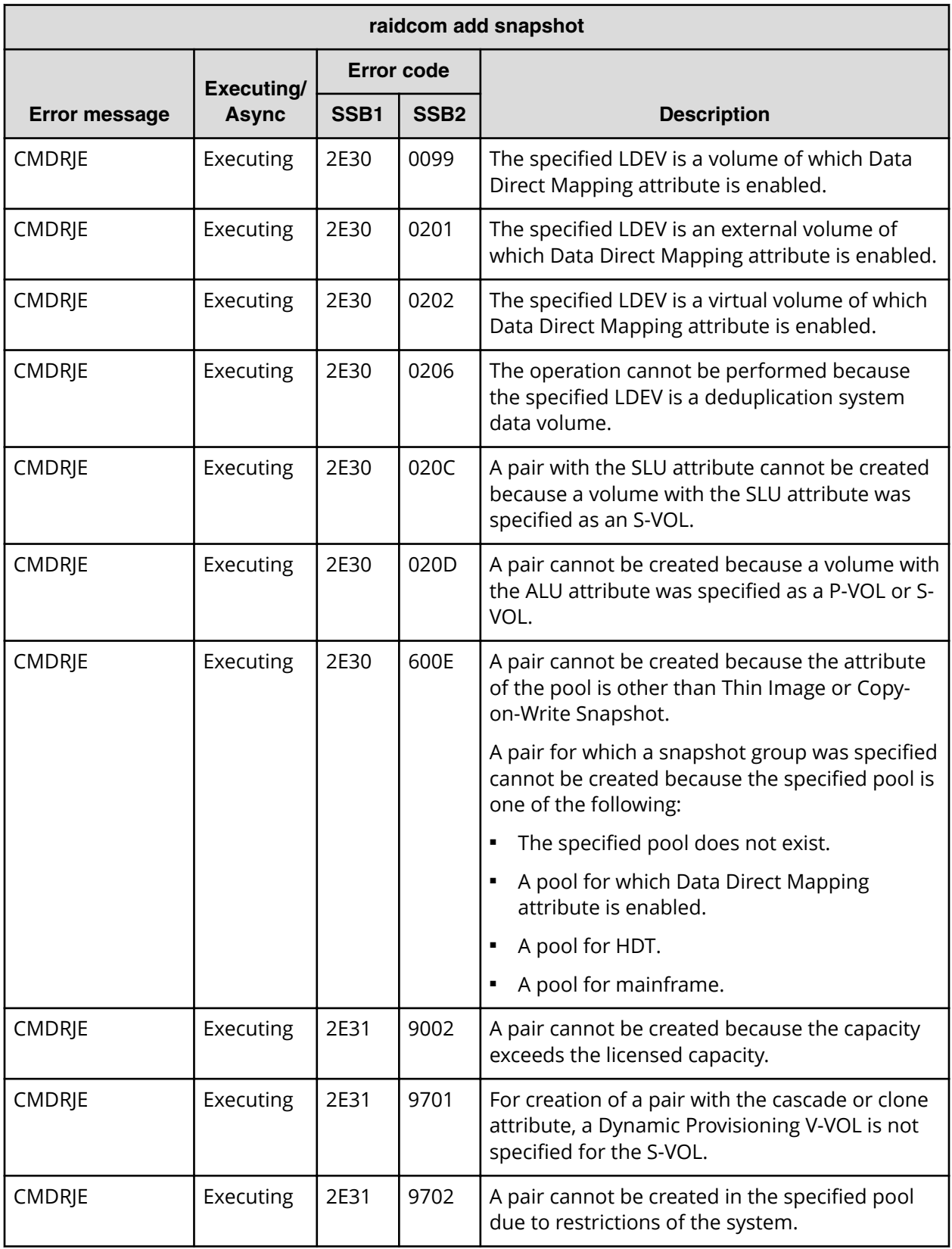

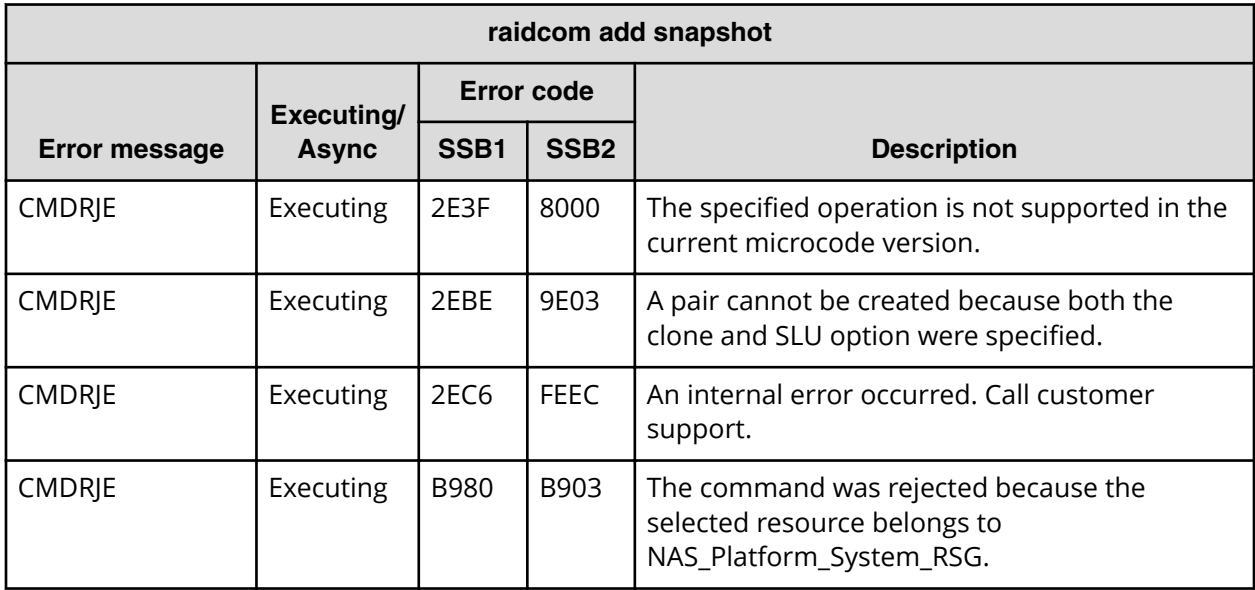

**SSB codes returned by raidcom modify snapshot**

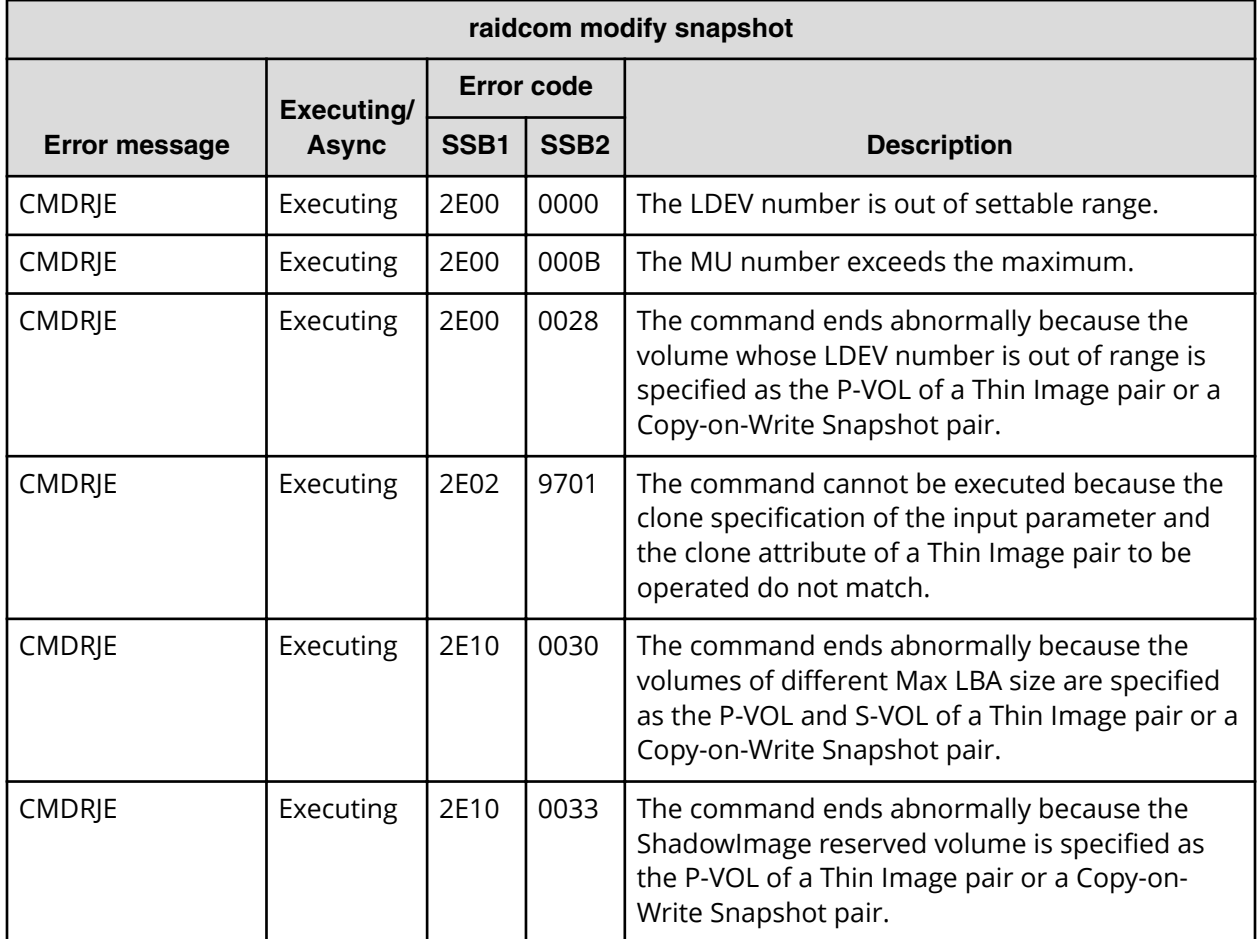

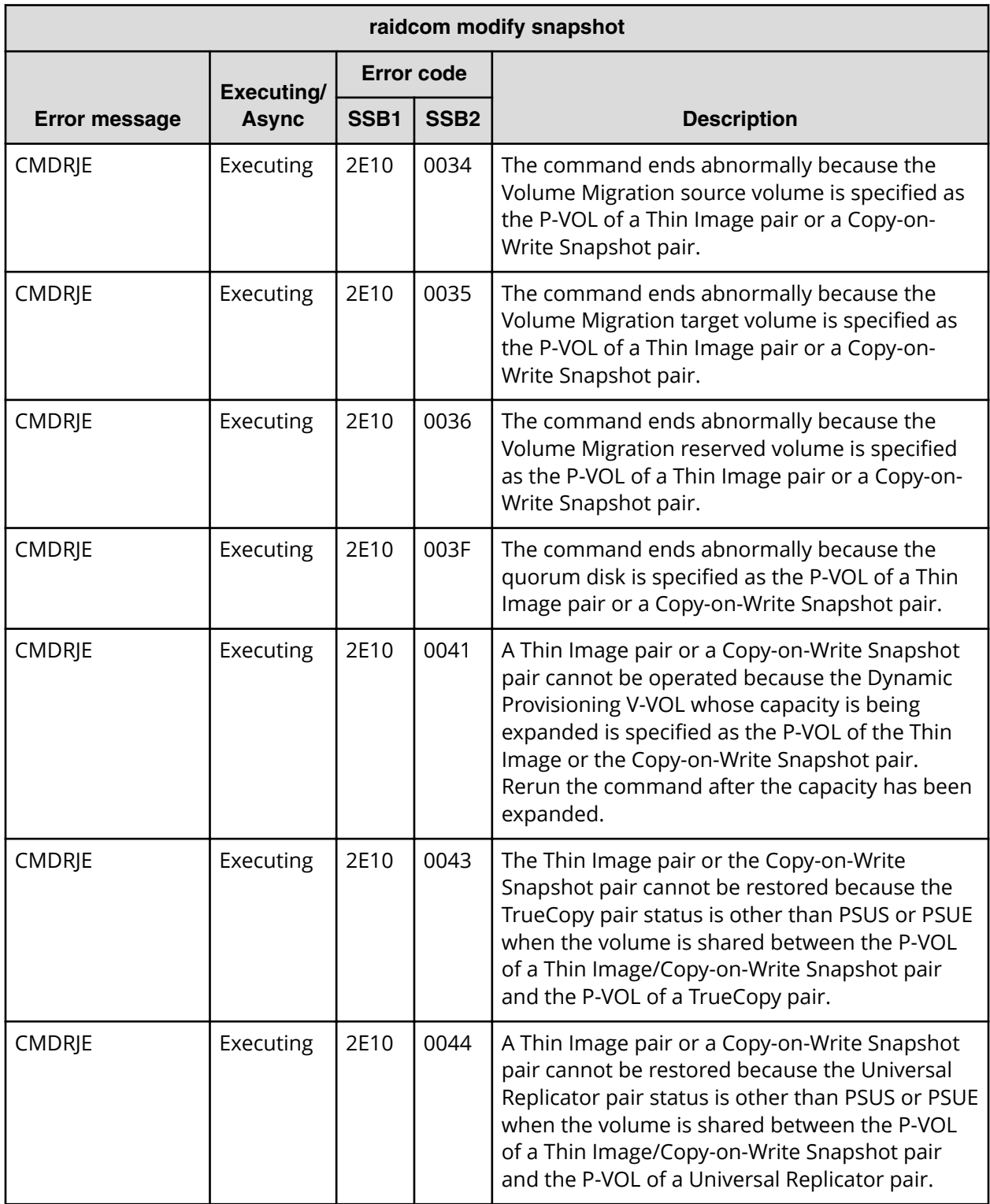

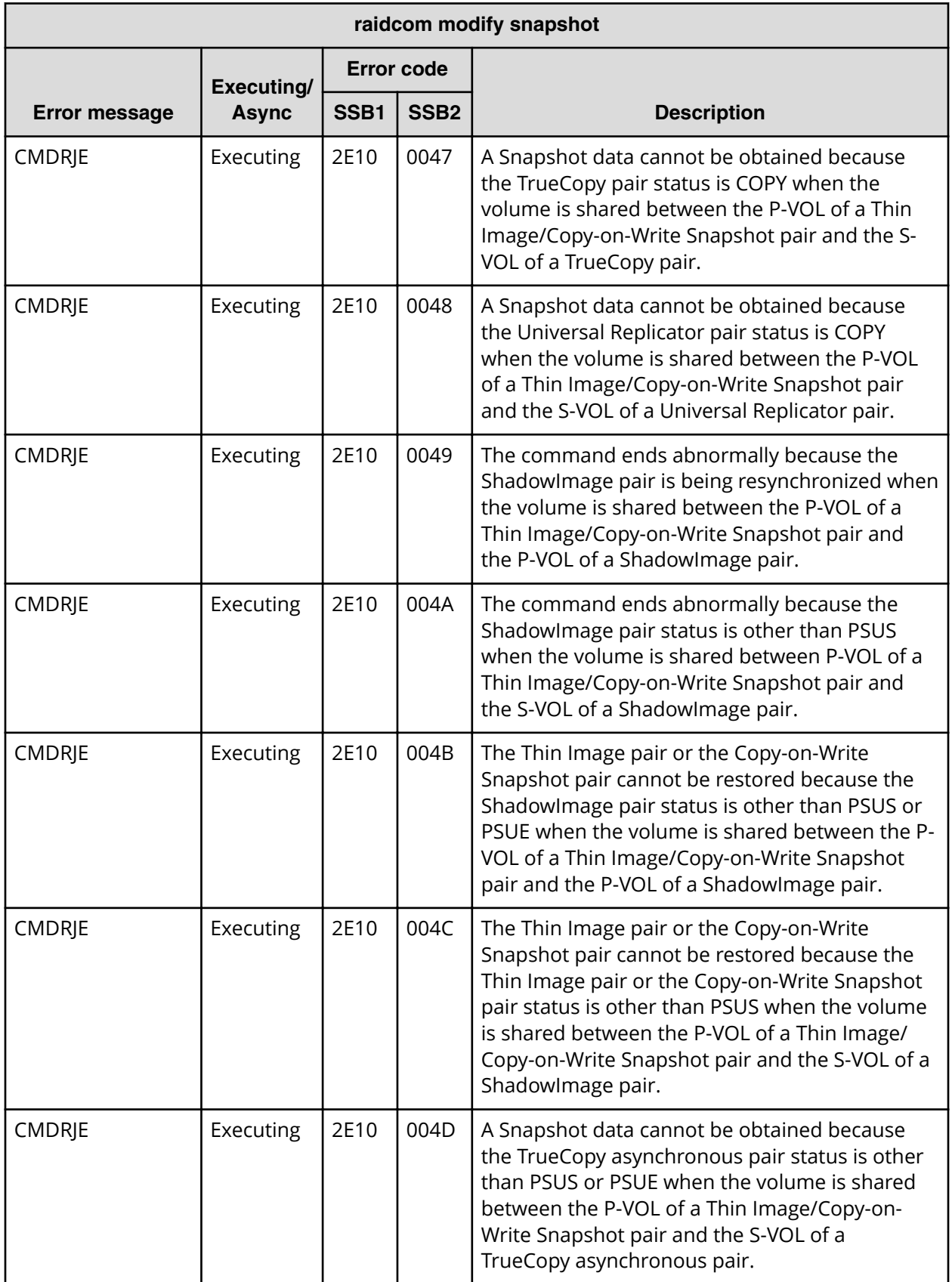

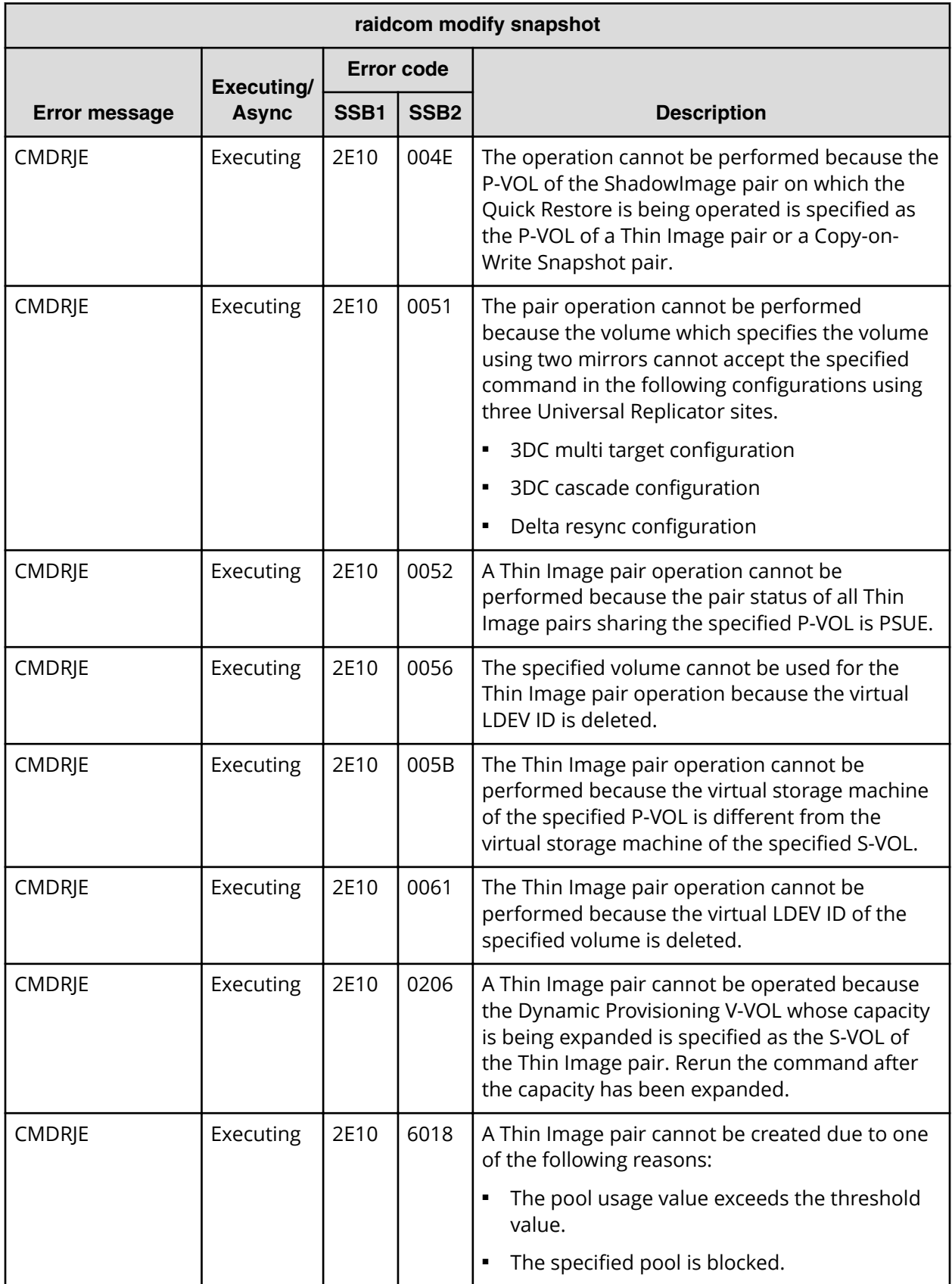

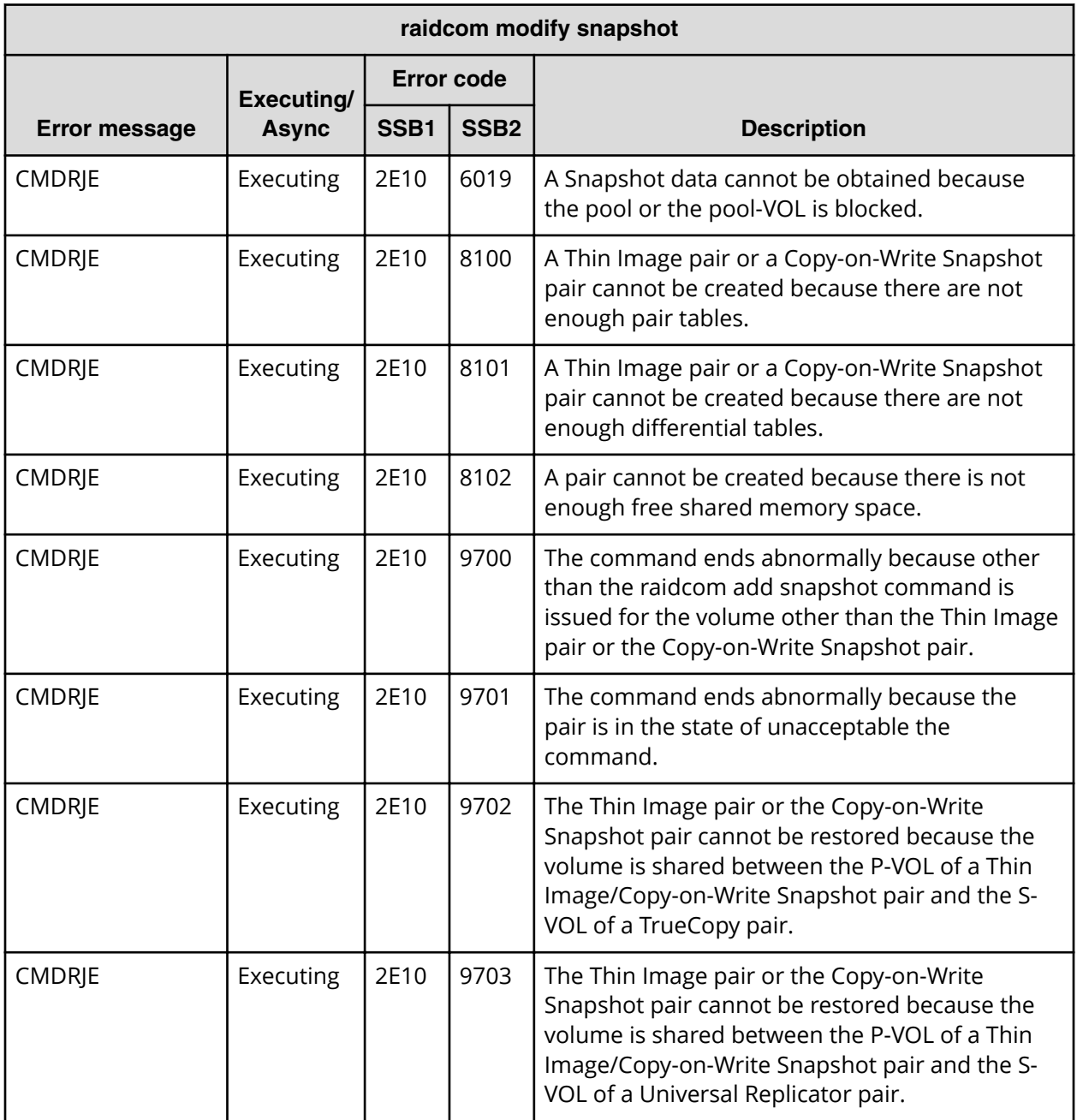

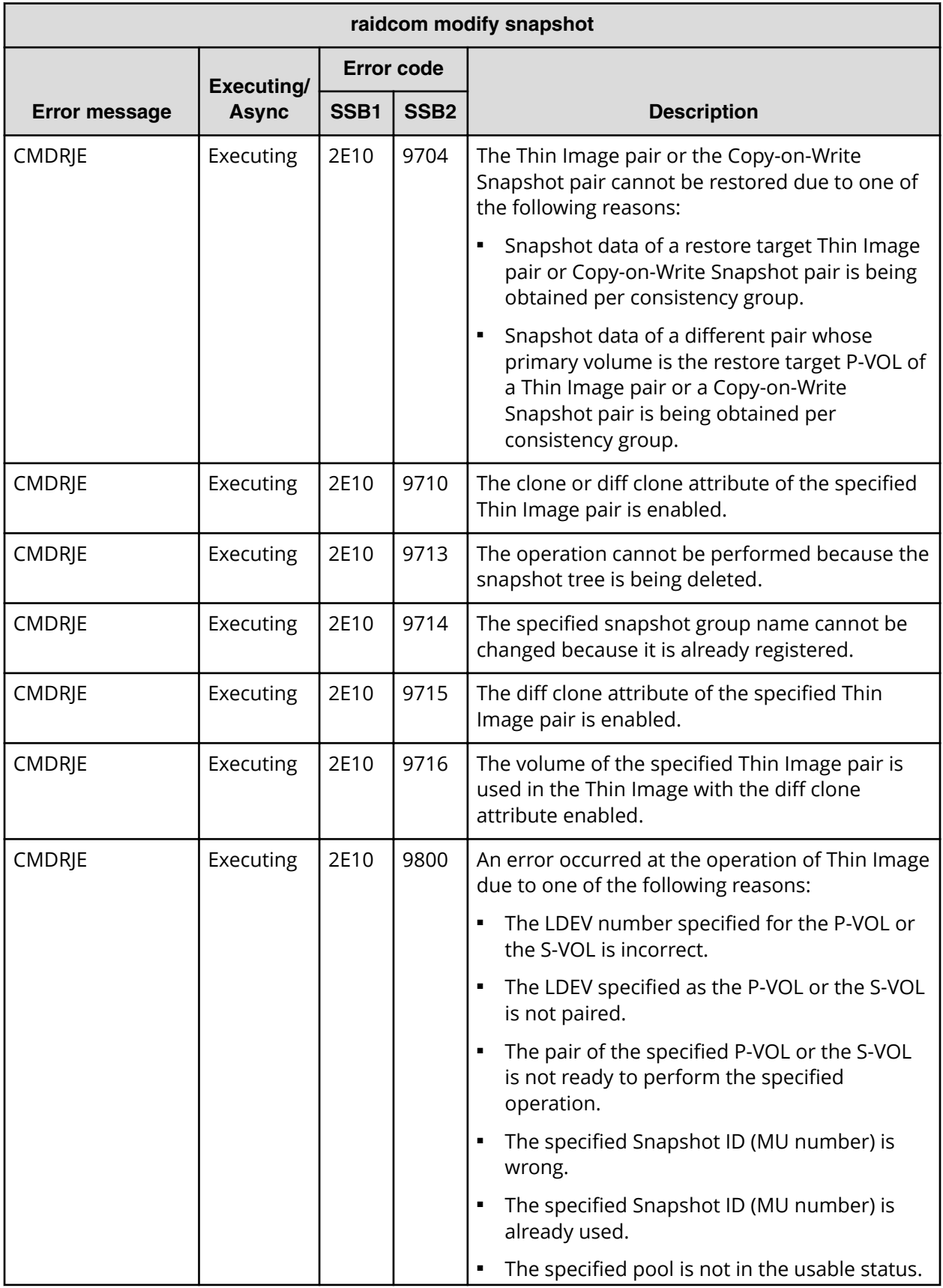

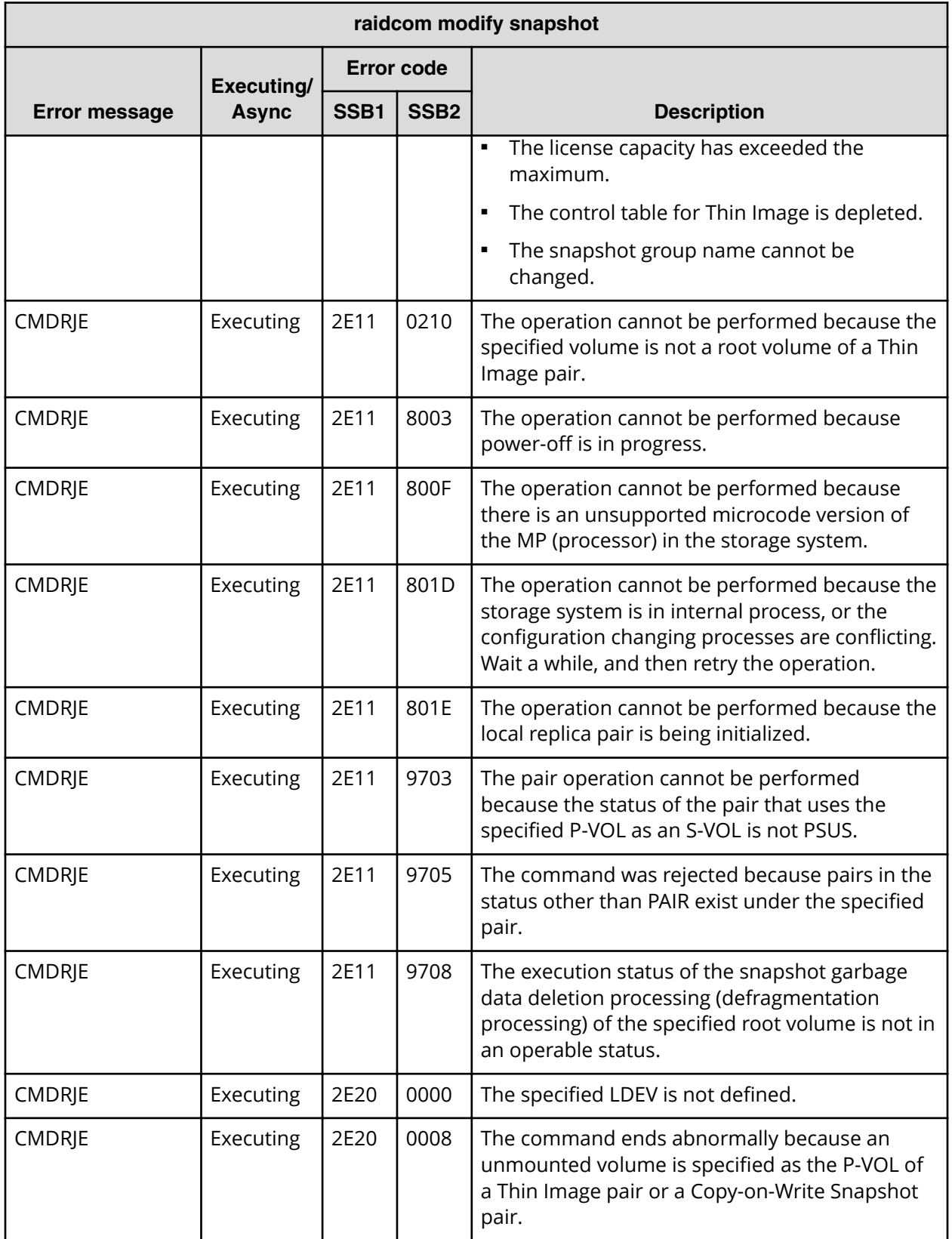

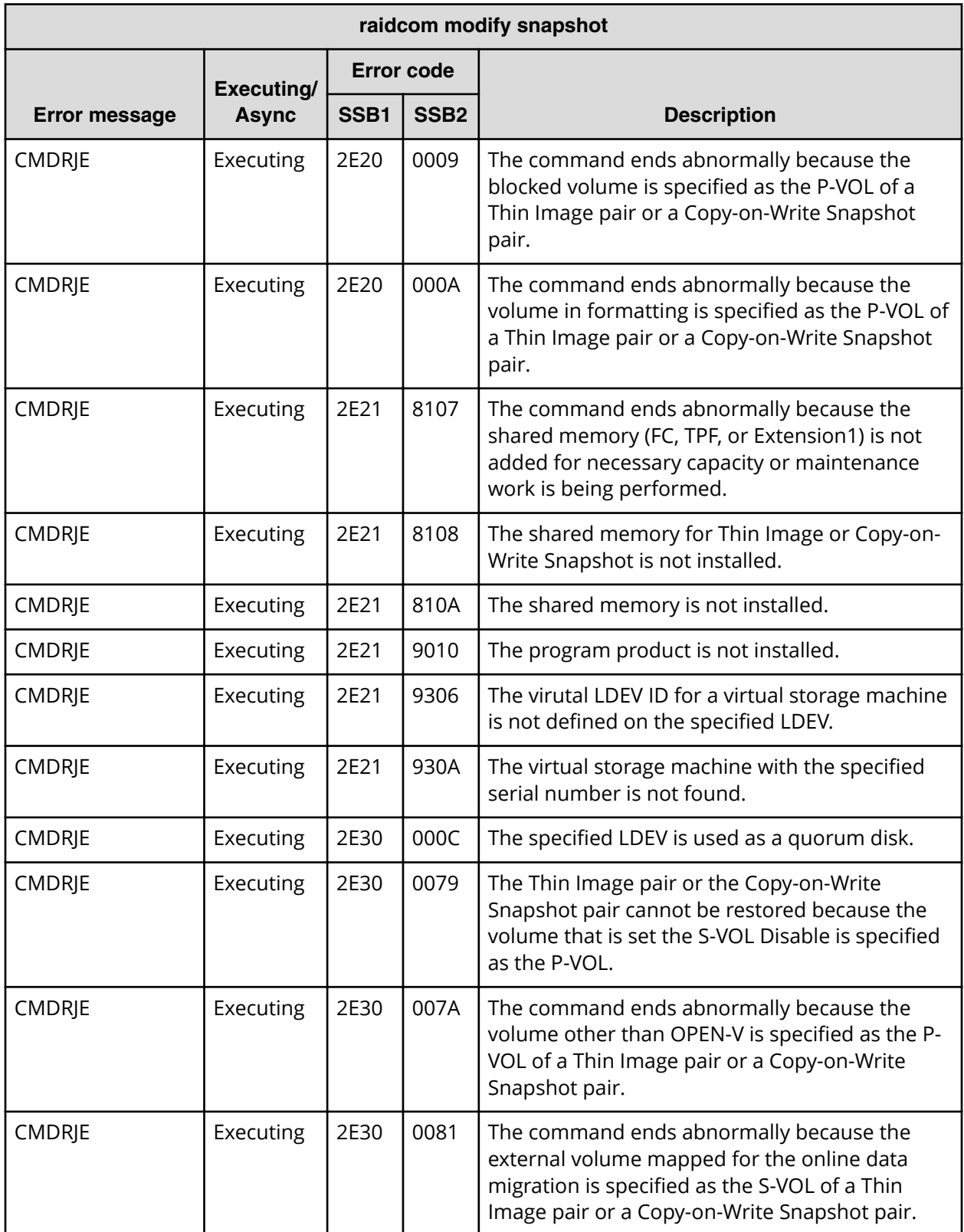

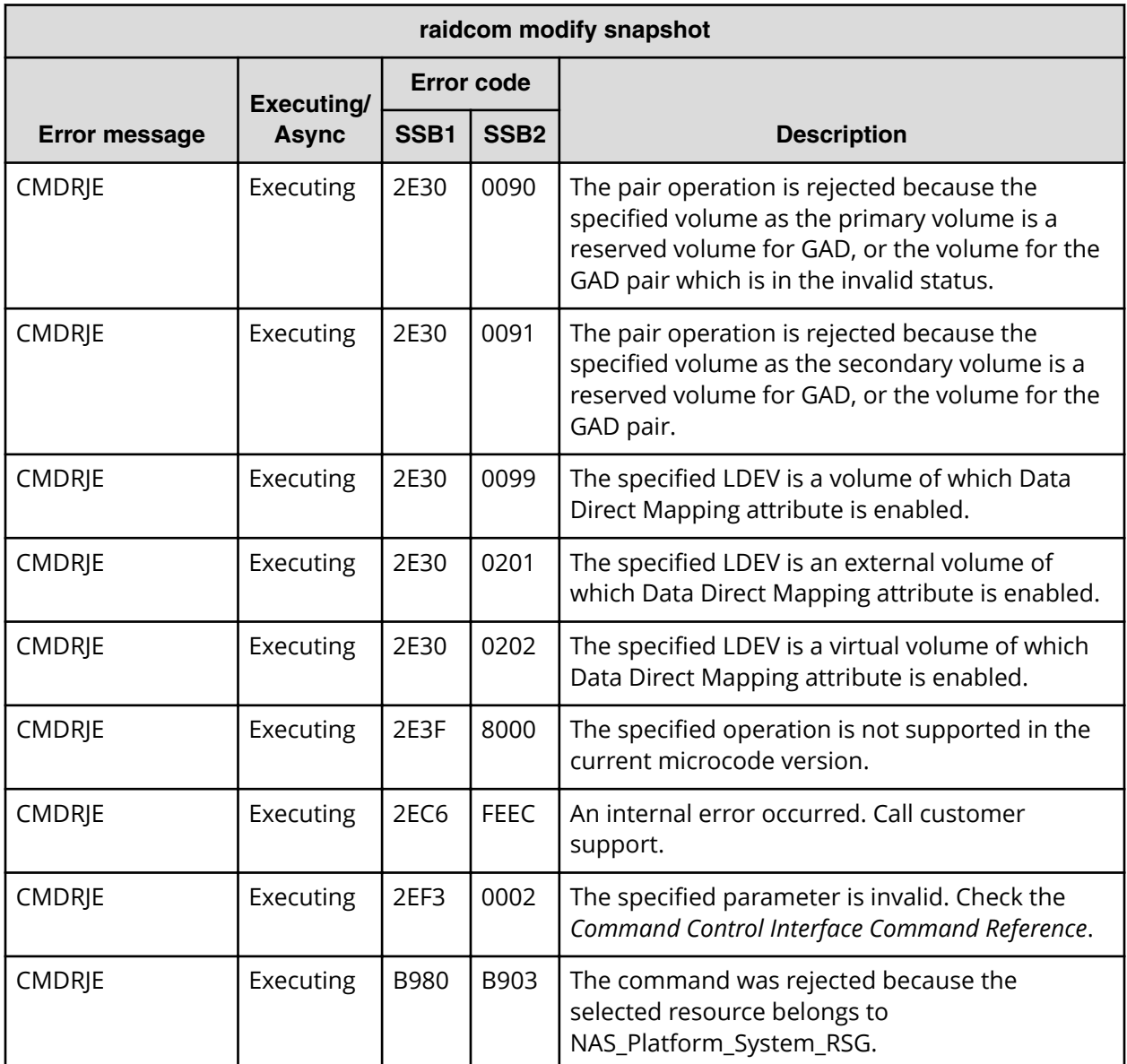

**SSB codes returned by raidcom get snapshot**

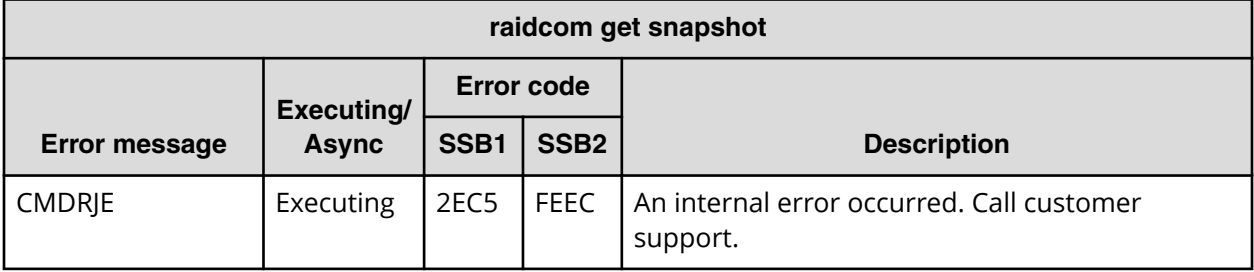

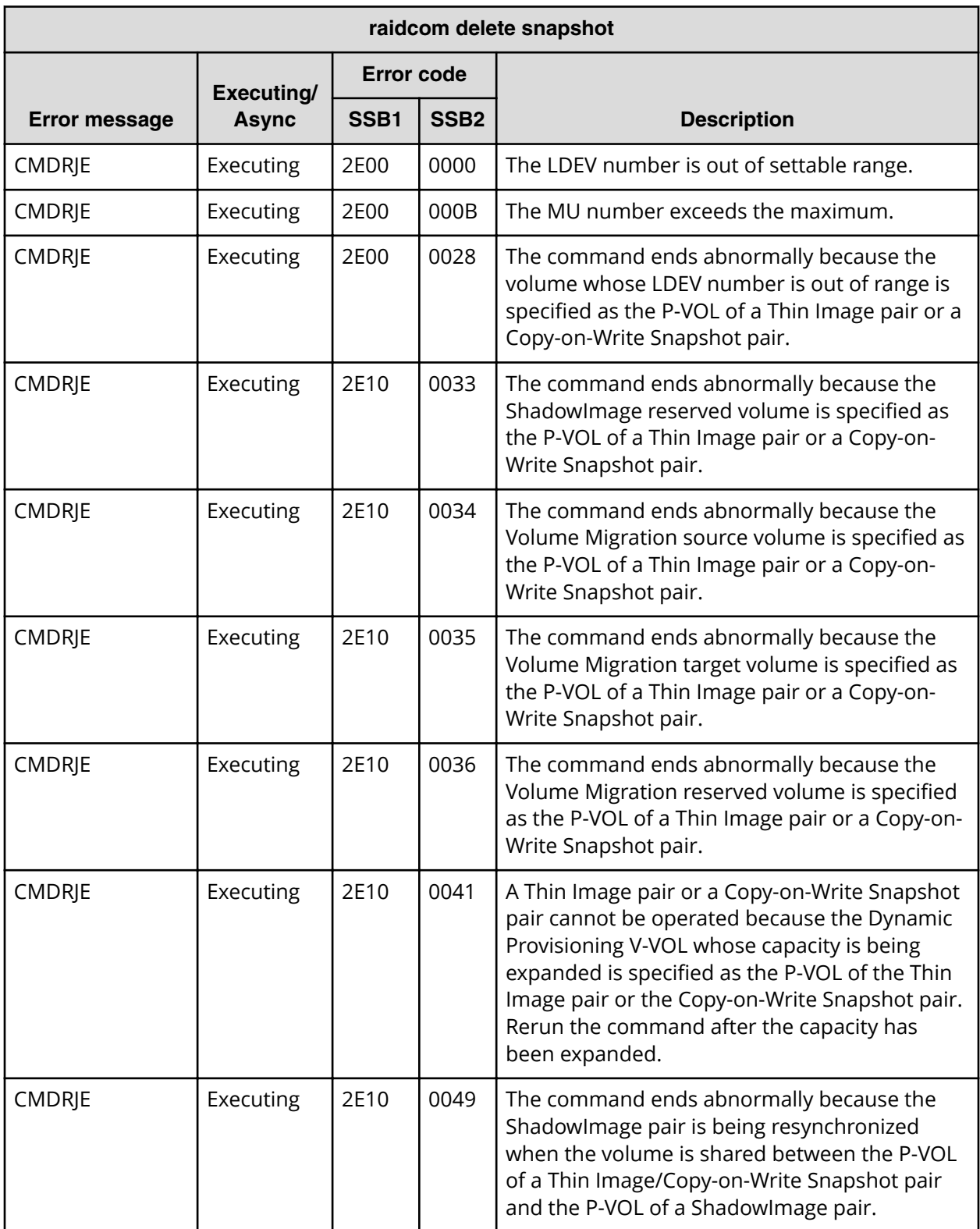

## **SSB codes returned by raidcom delete snapshot**

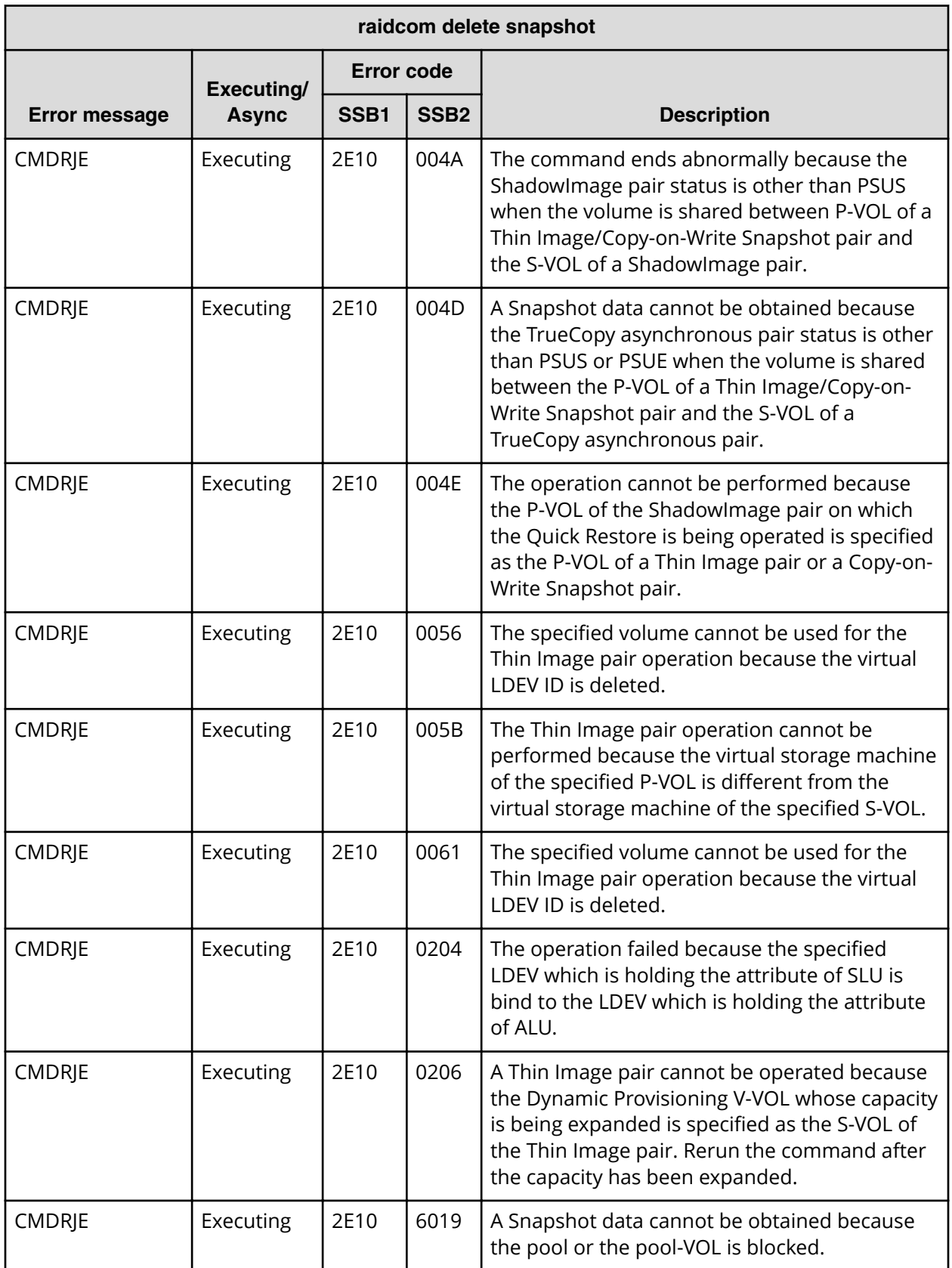

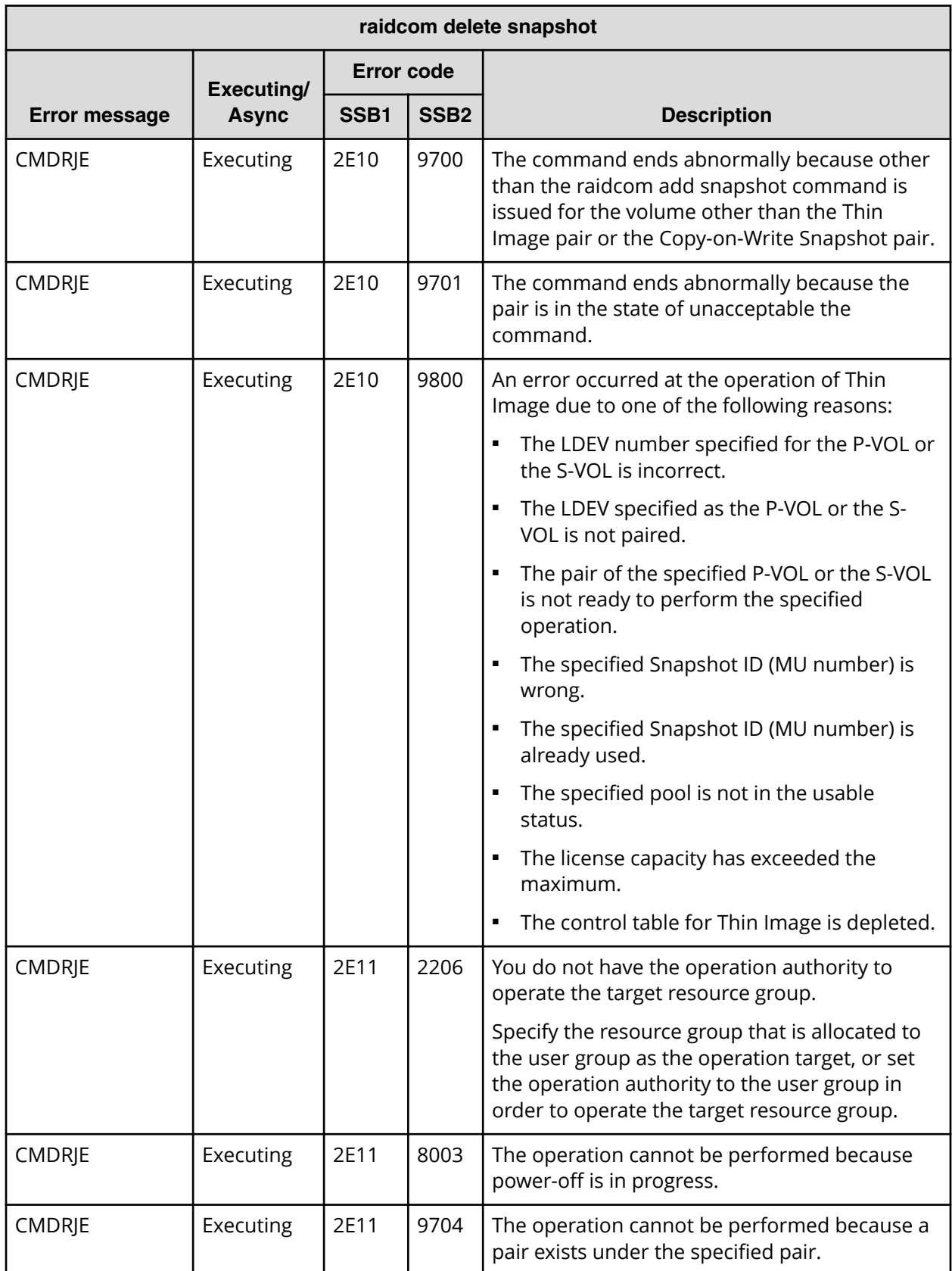

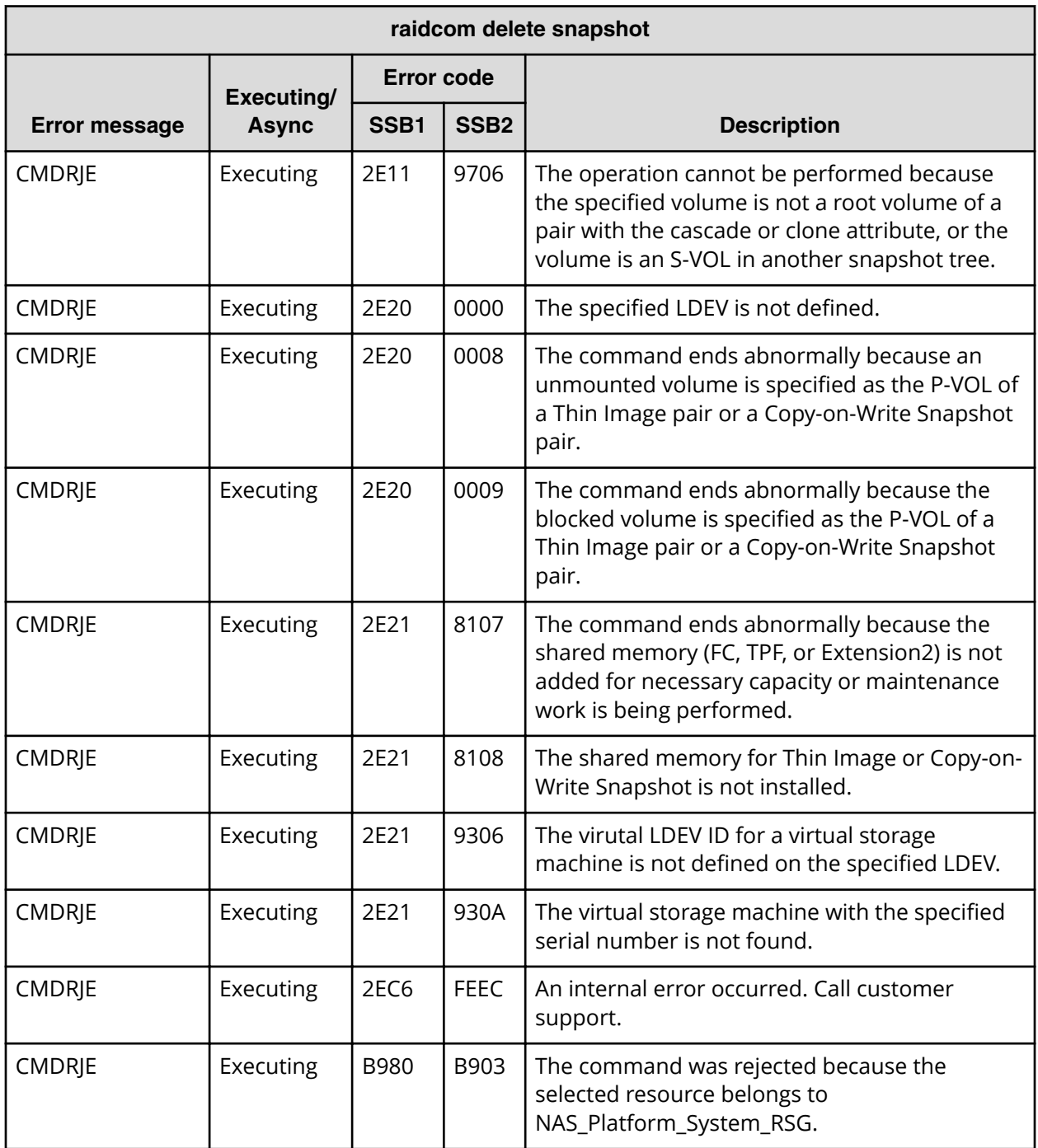

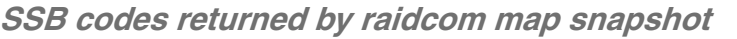

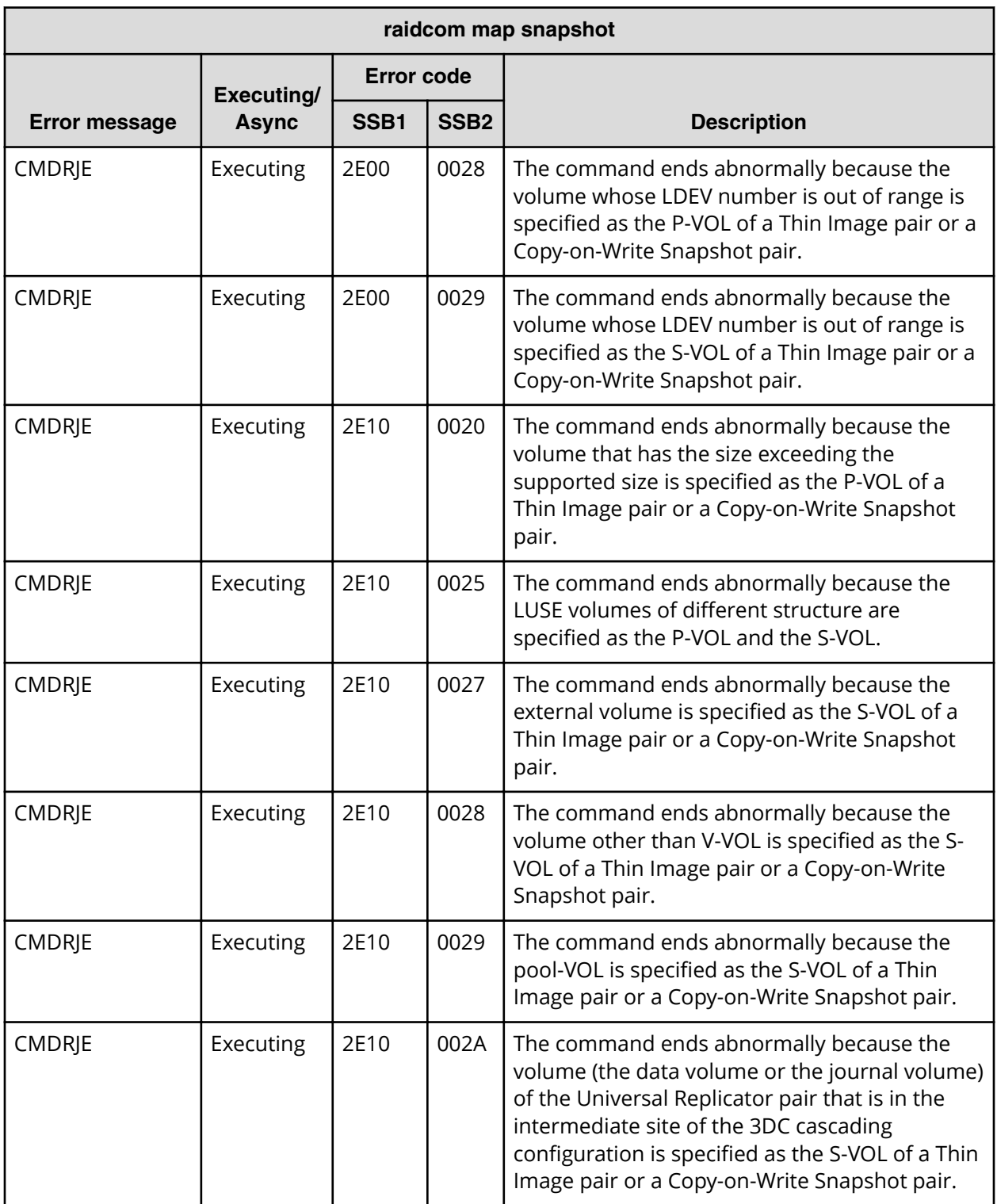

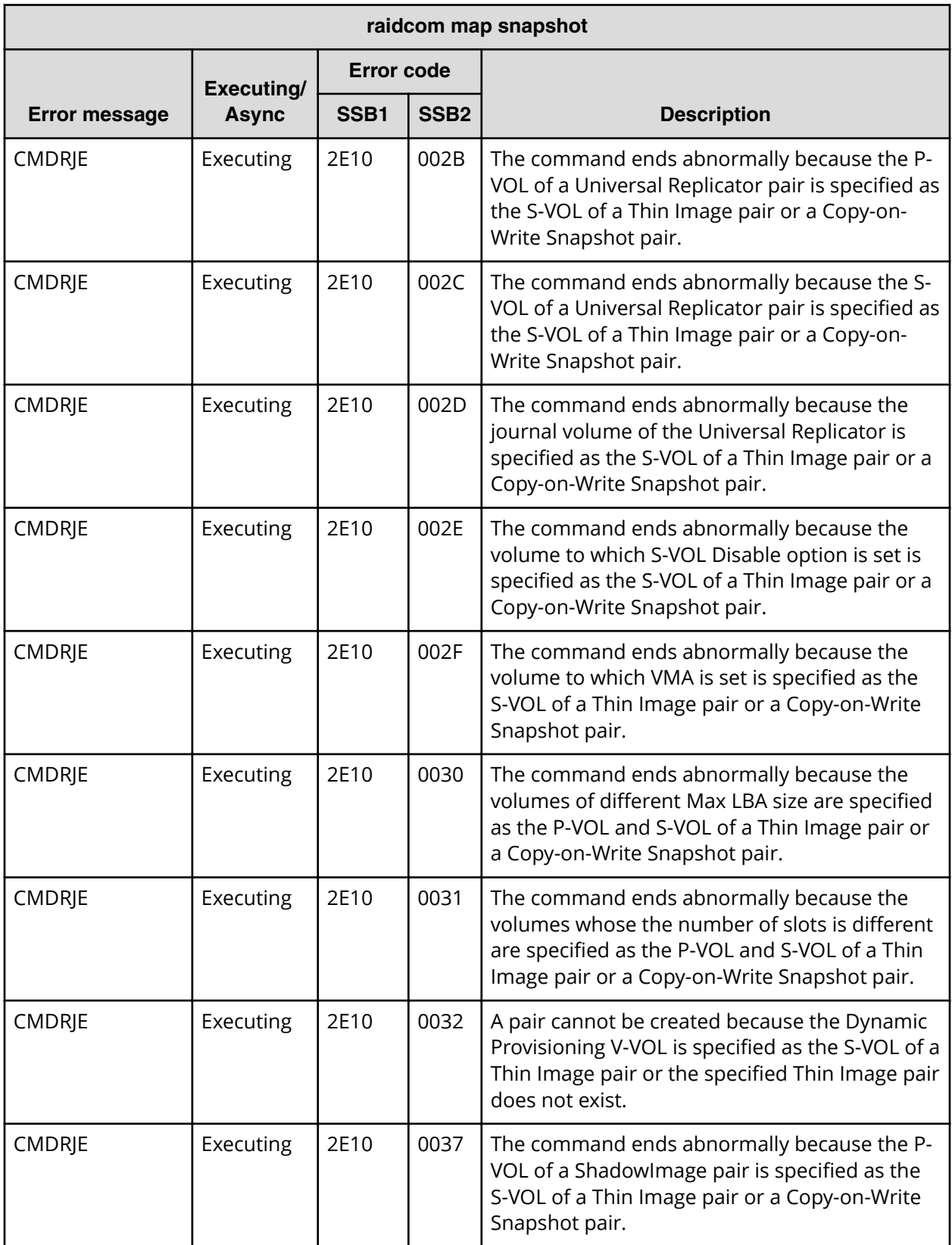

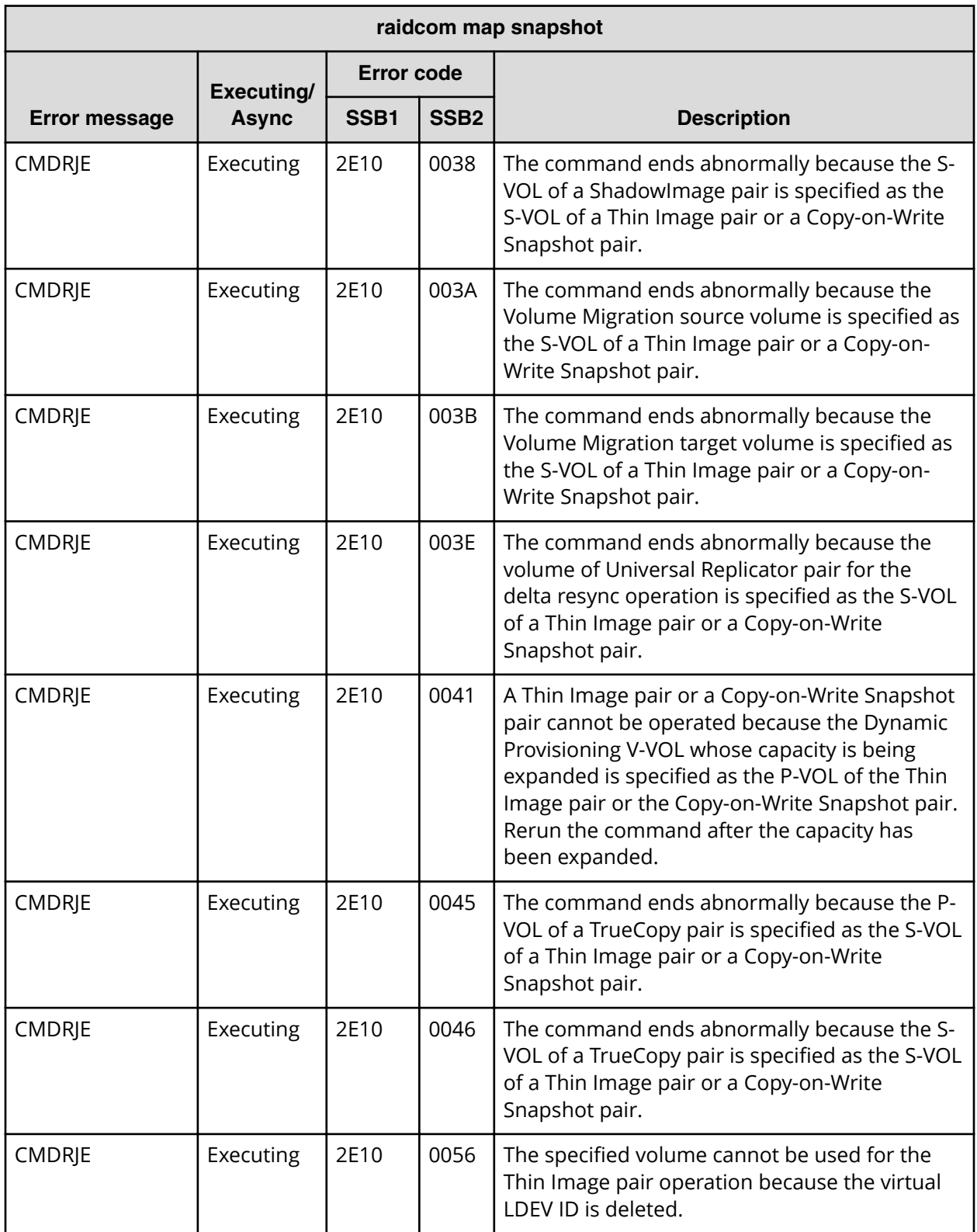

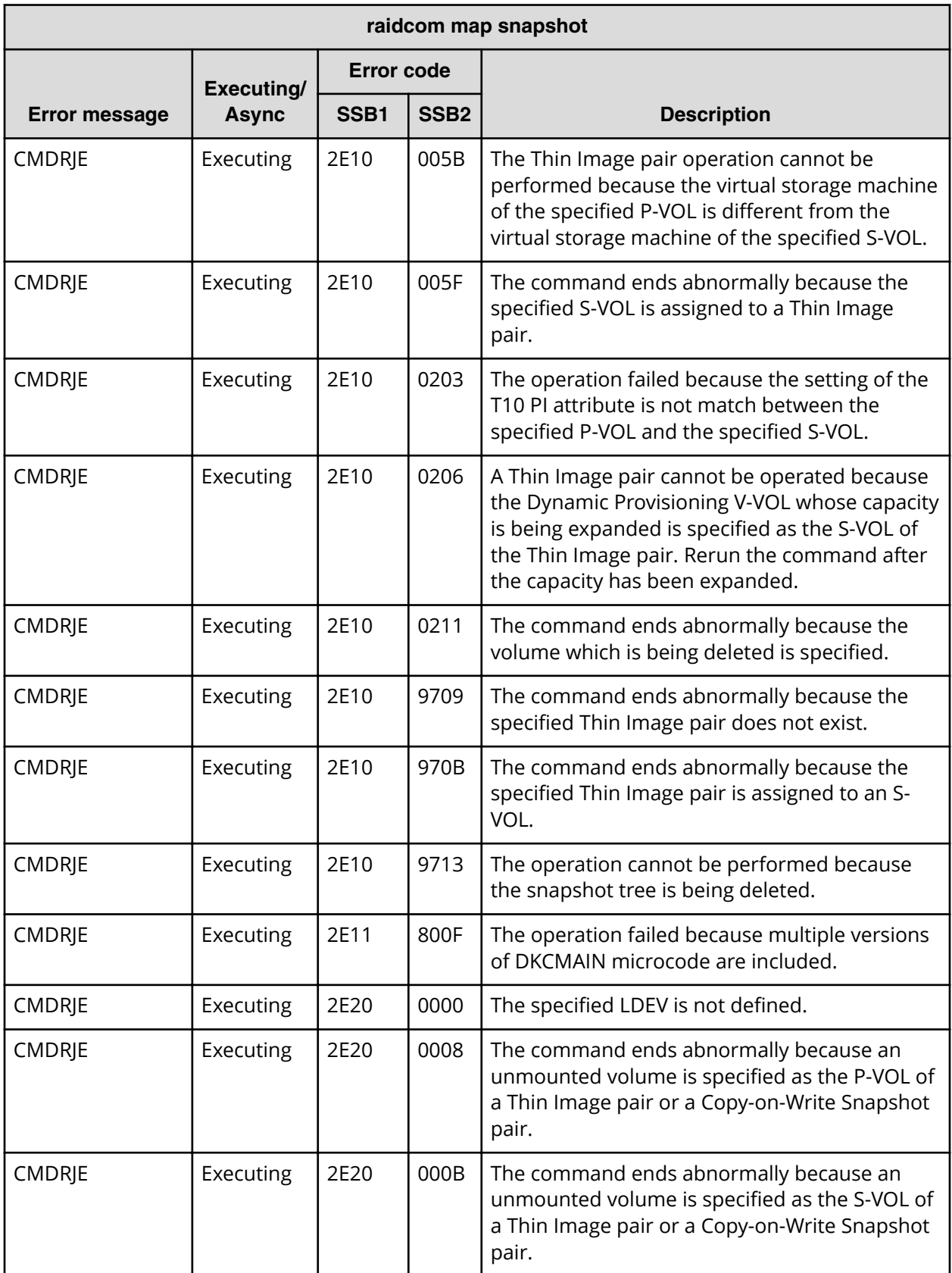

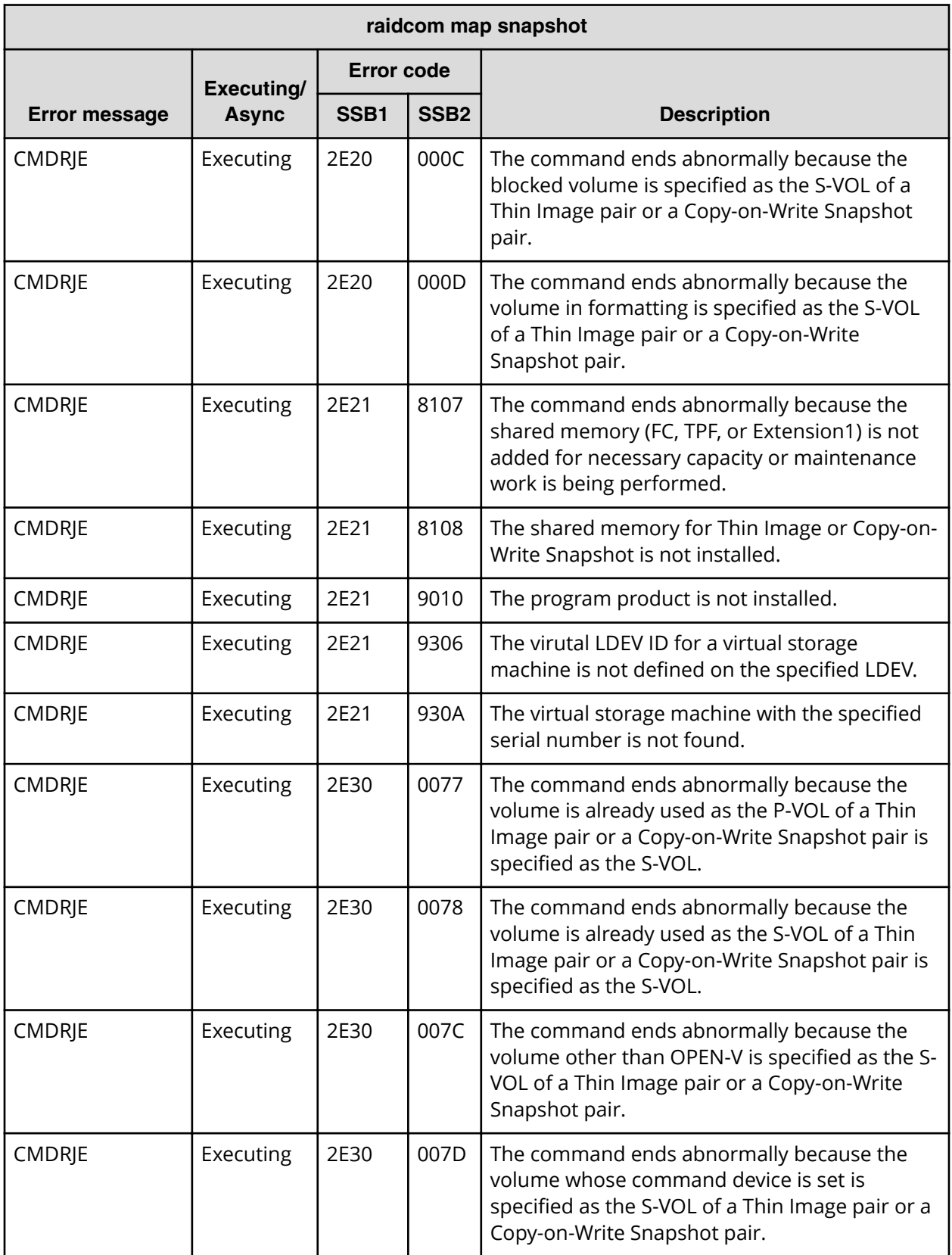

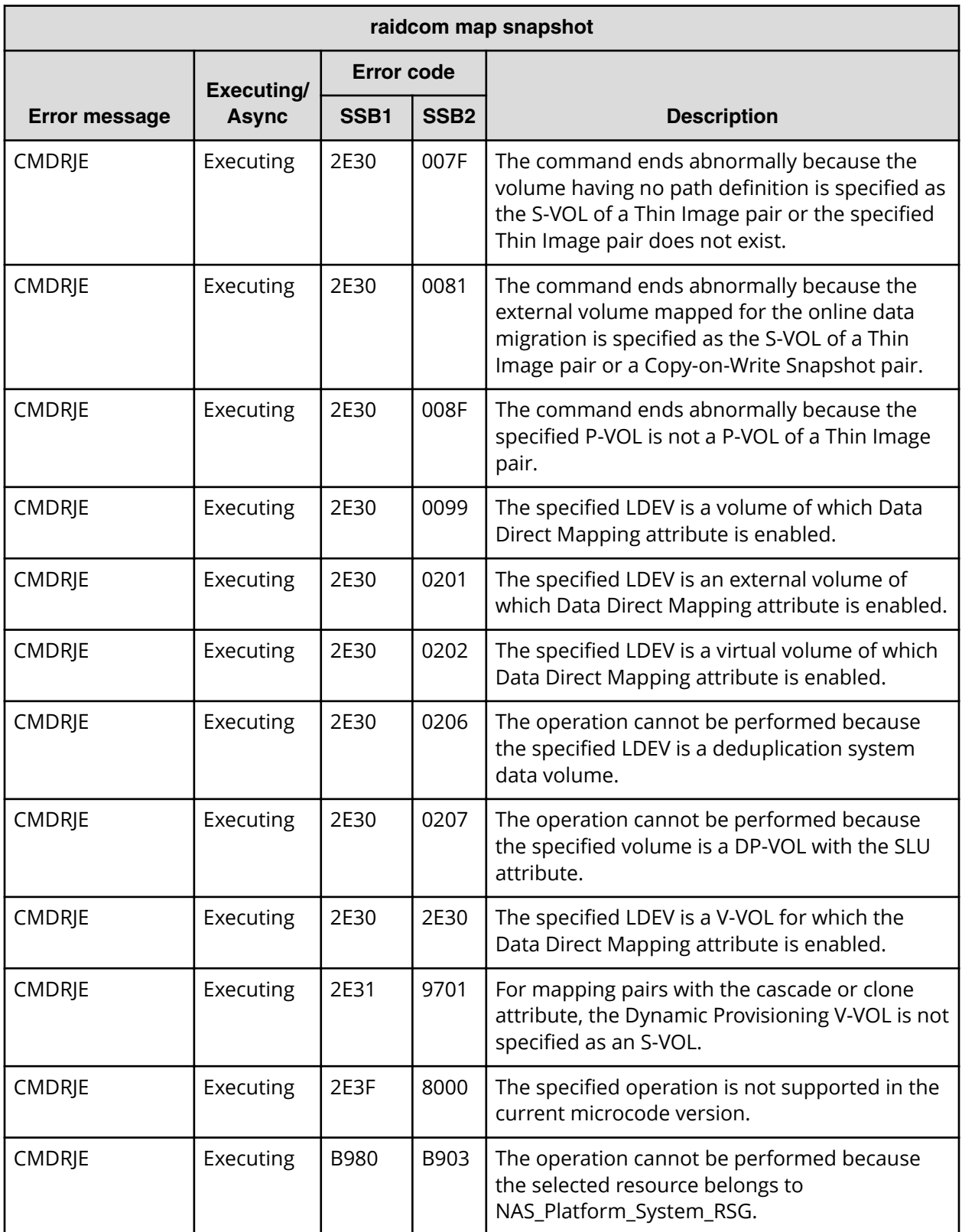

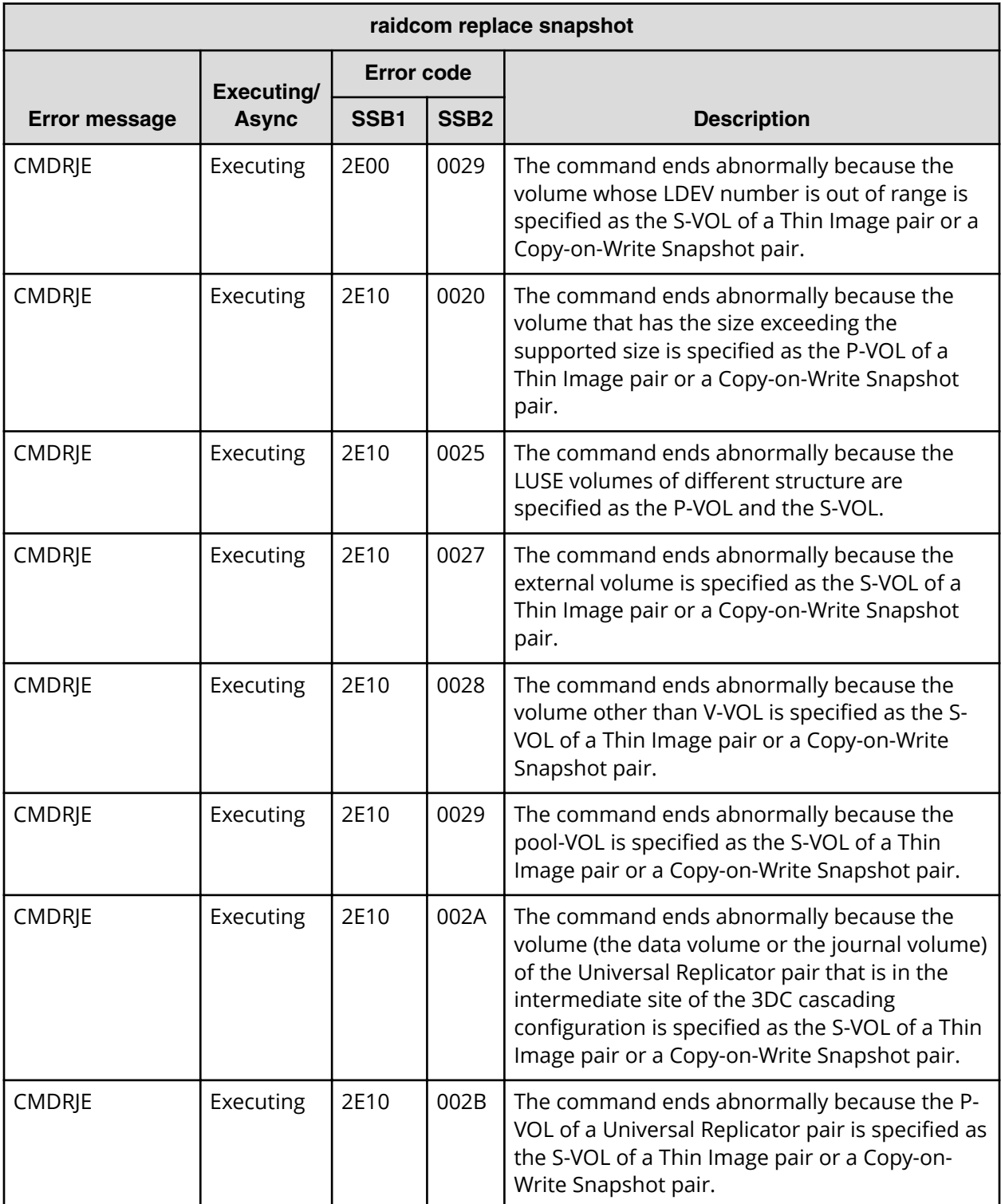

## **SSB codes returned by raidcom replace snapshot**

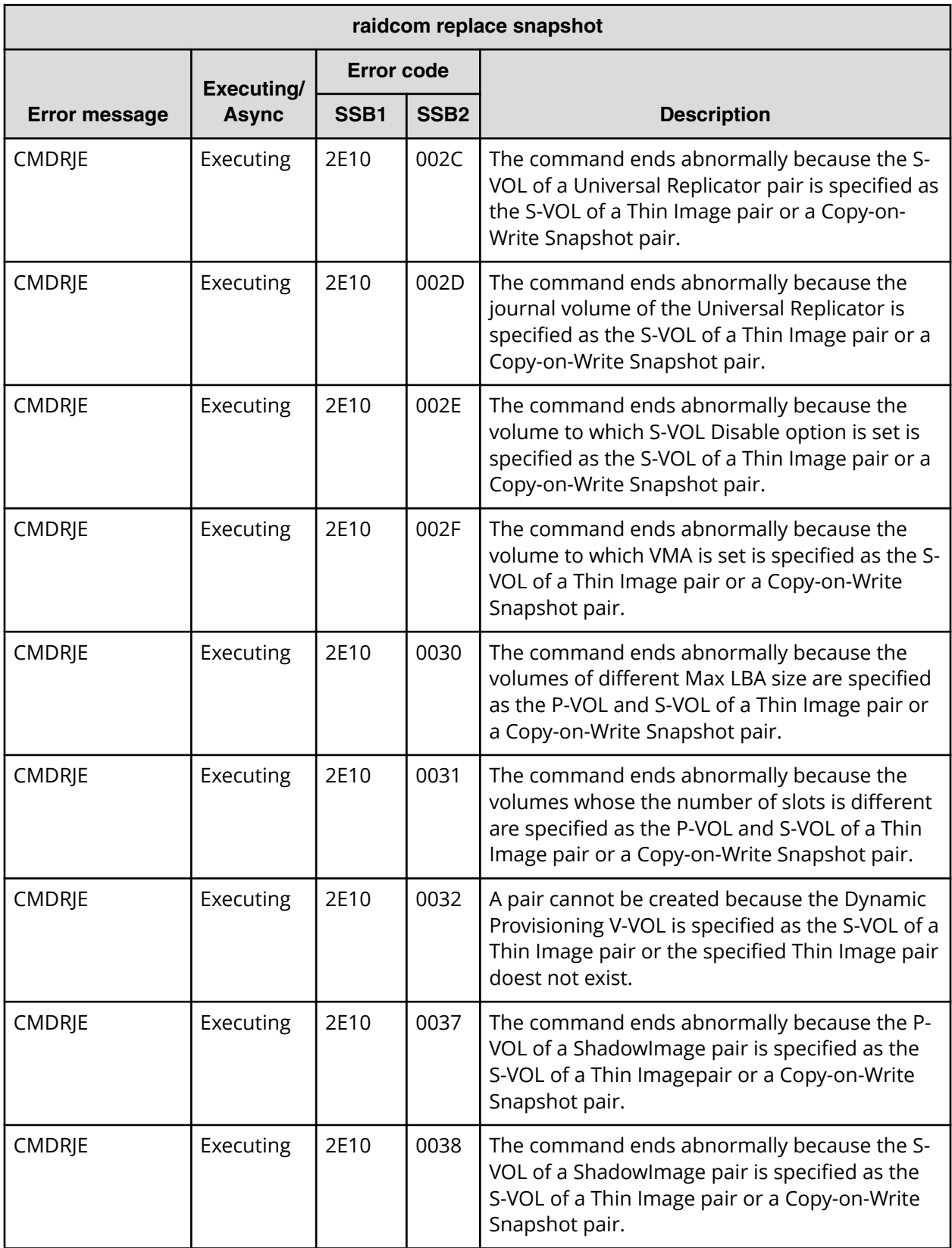
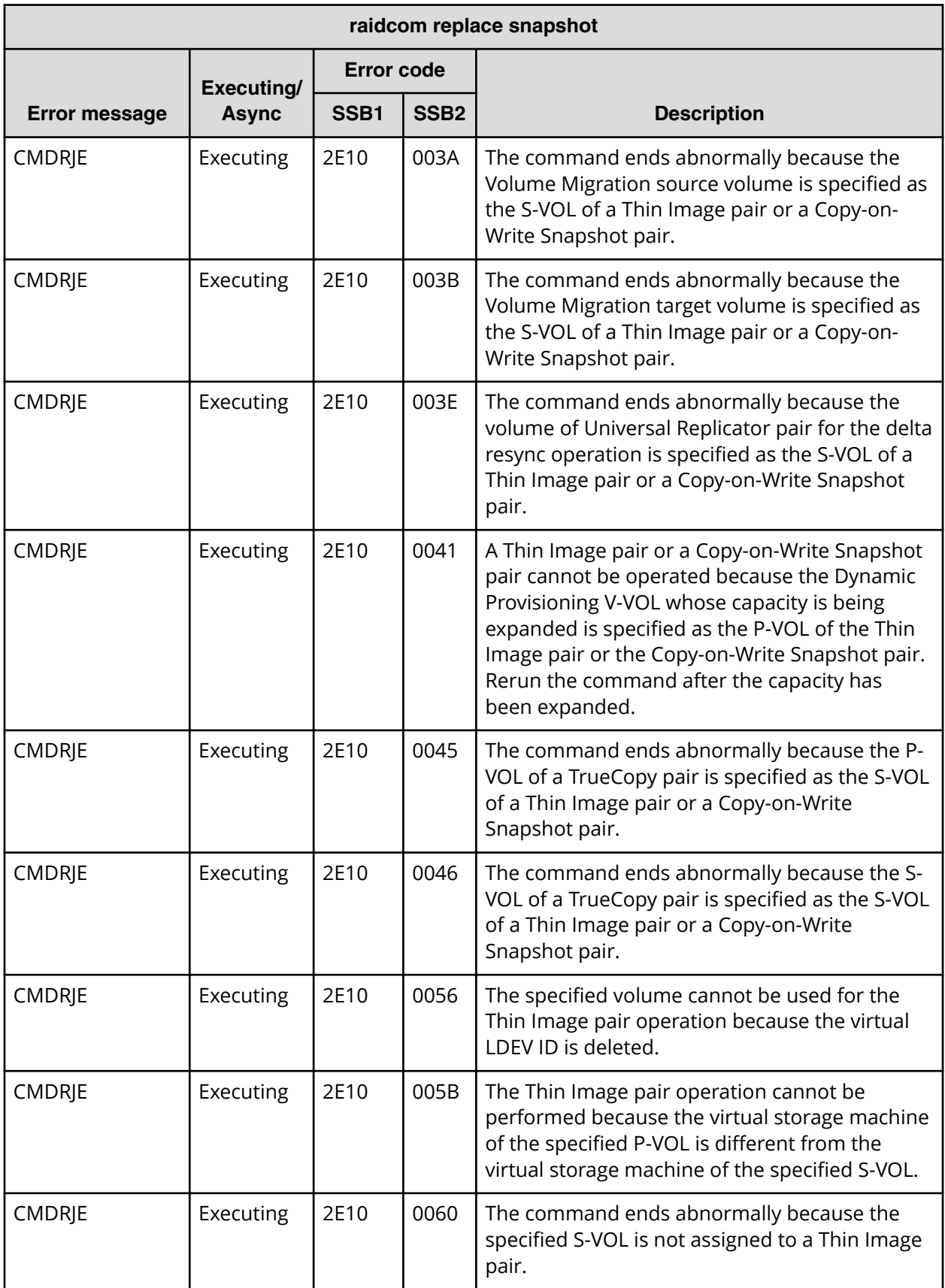

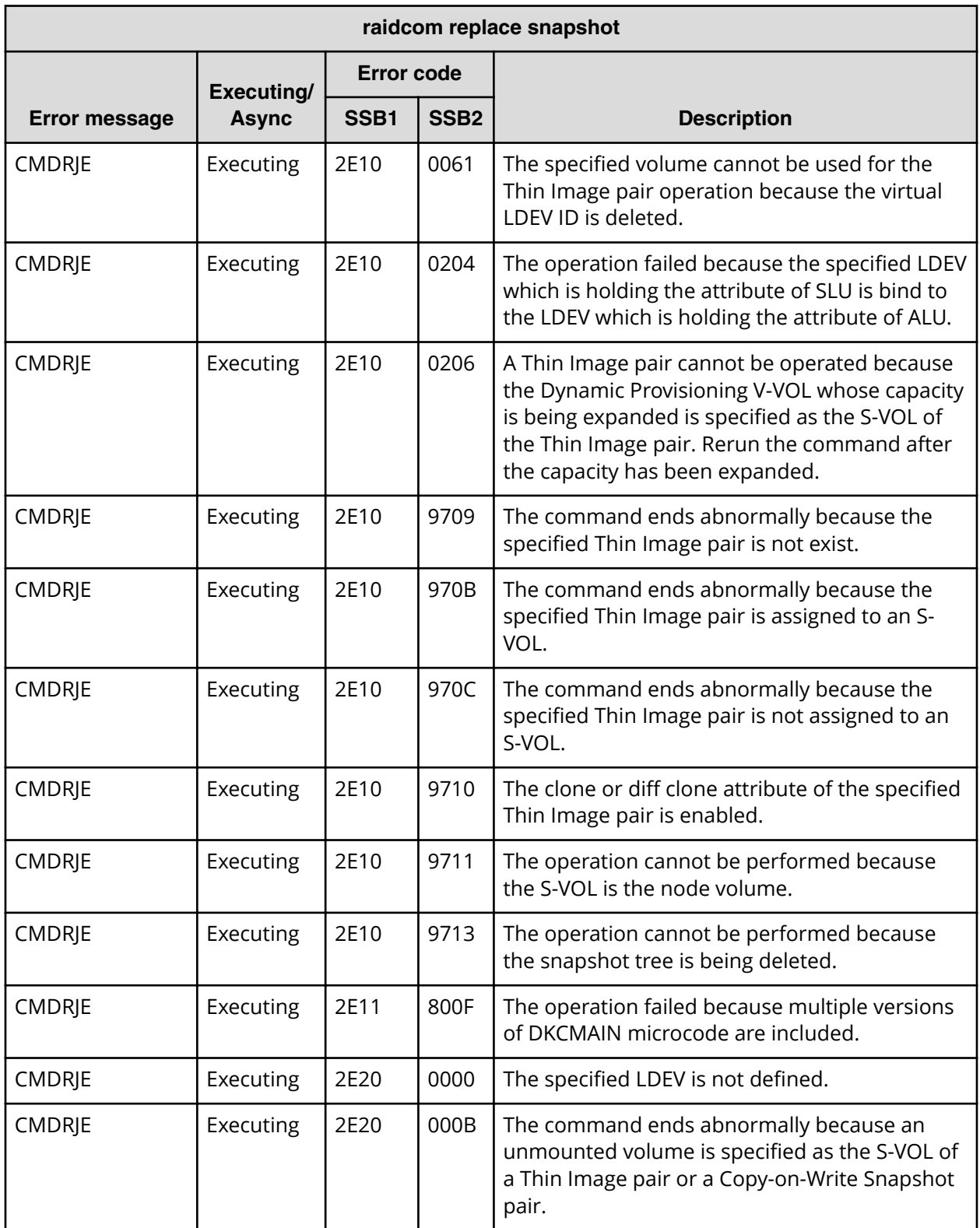

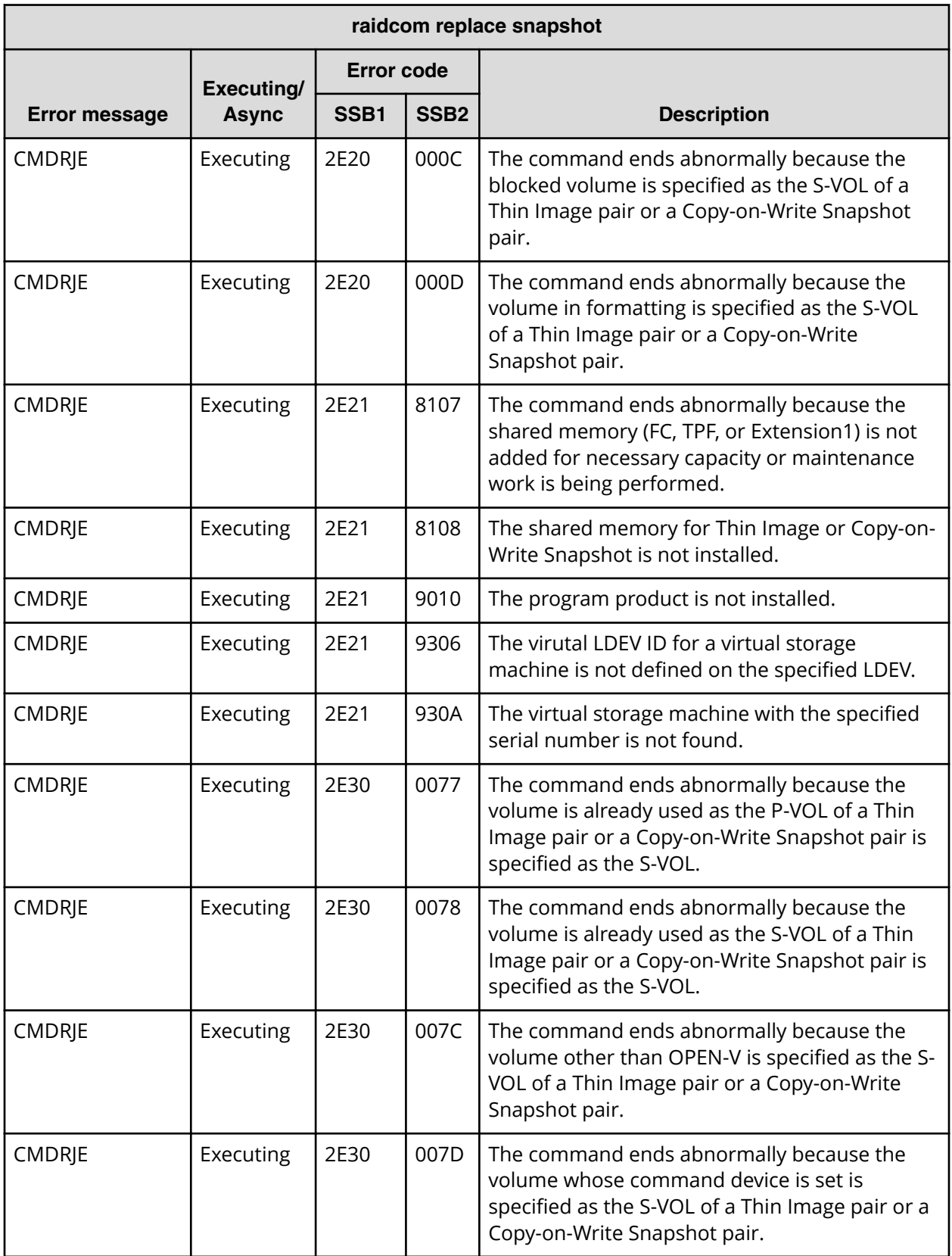

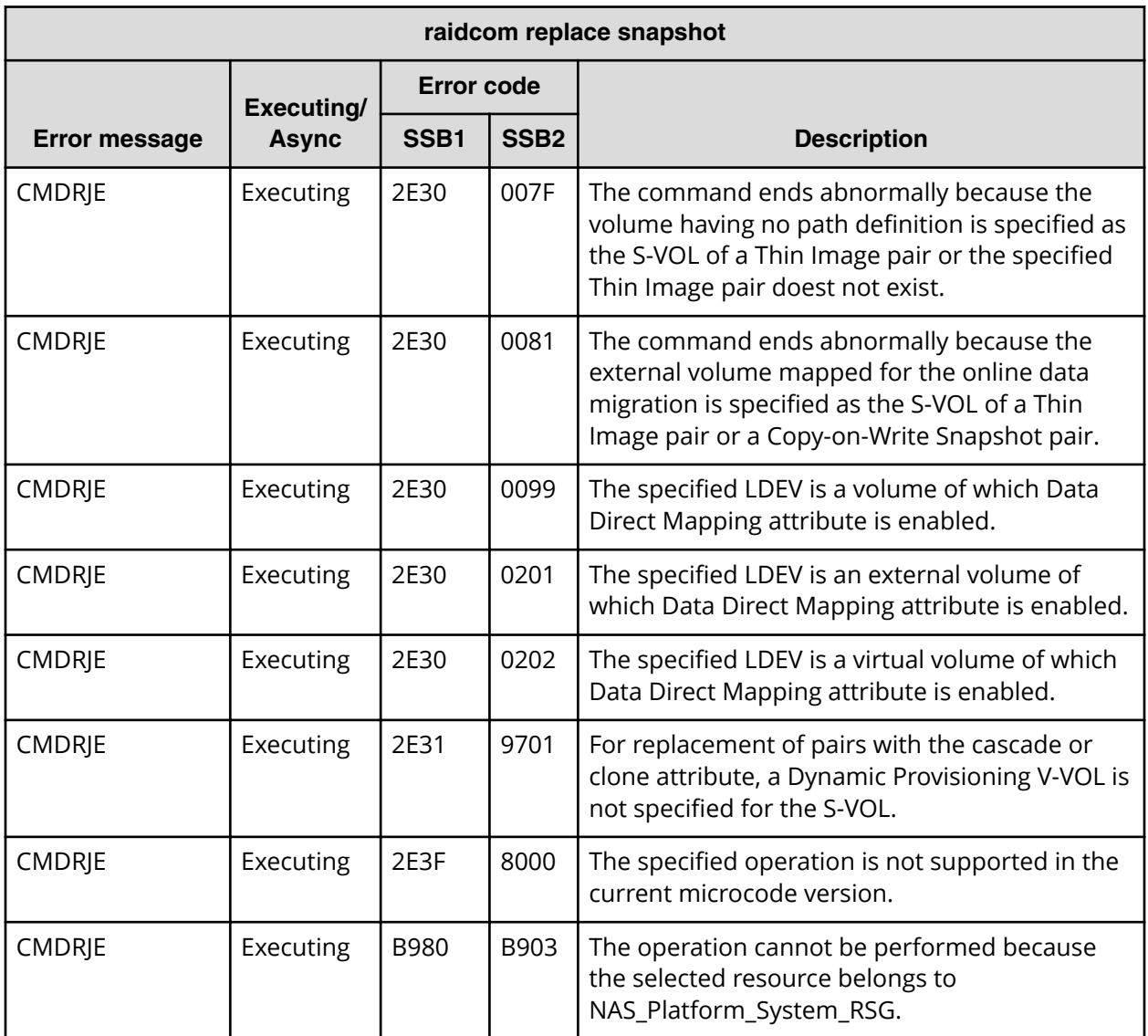

**SSB codes returned by raidcom unmap snapshot**

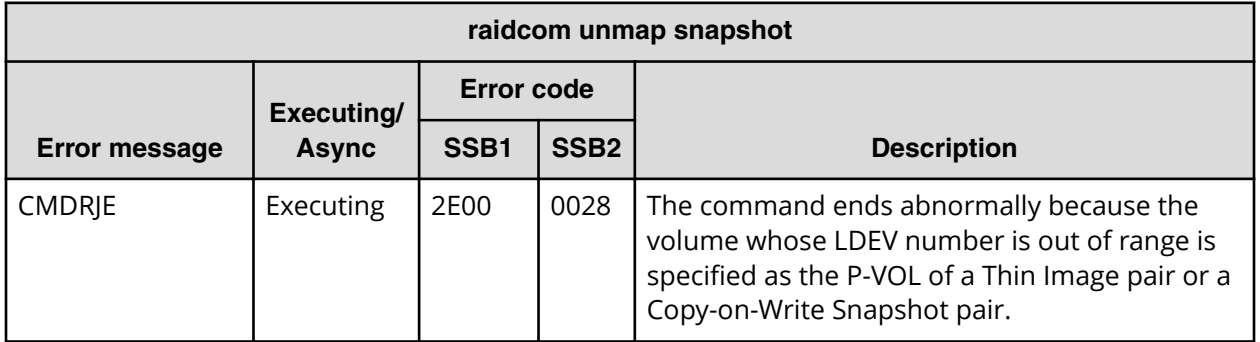

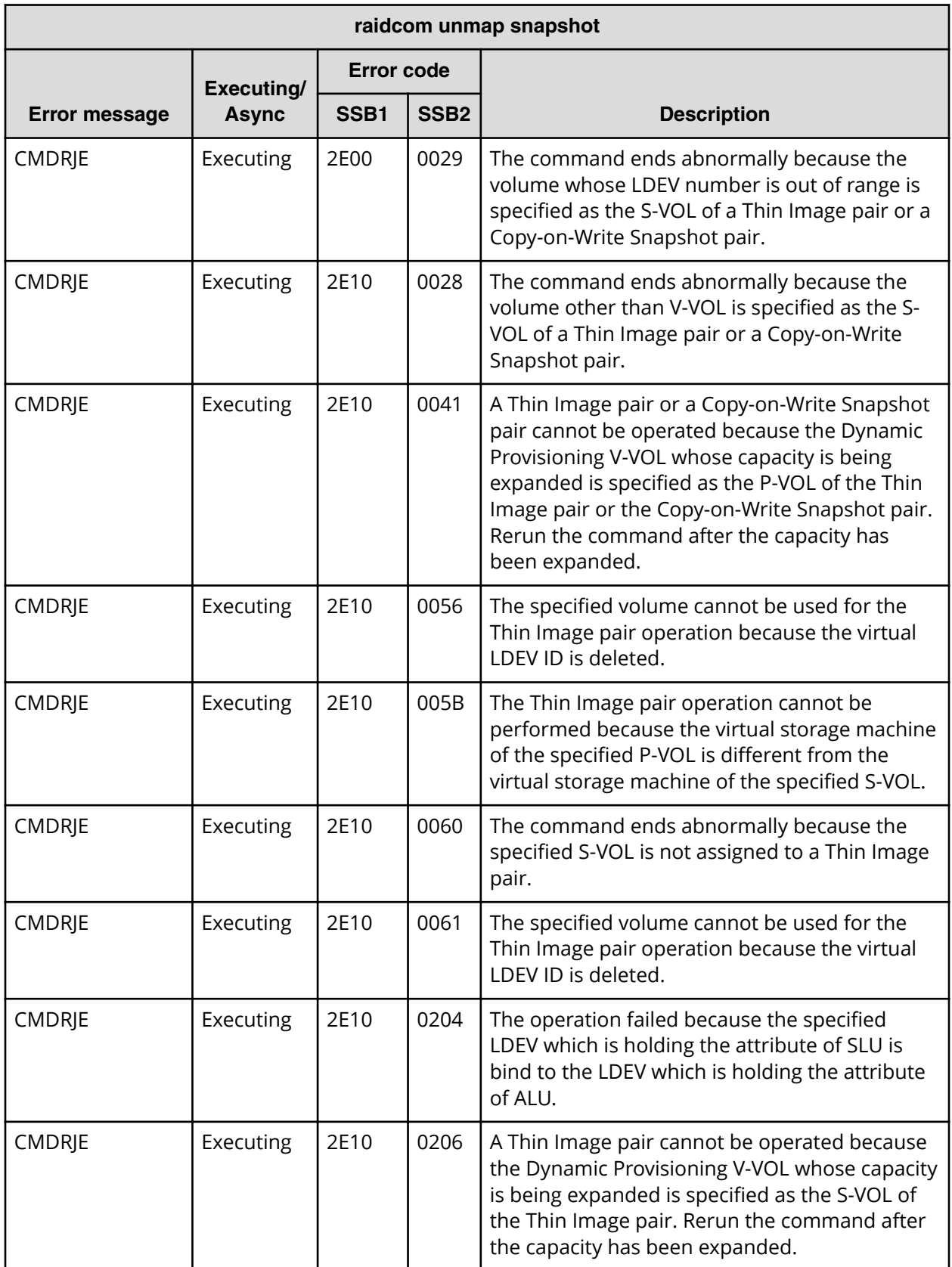

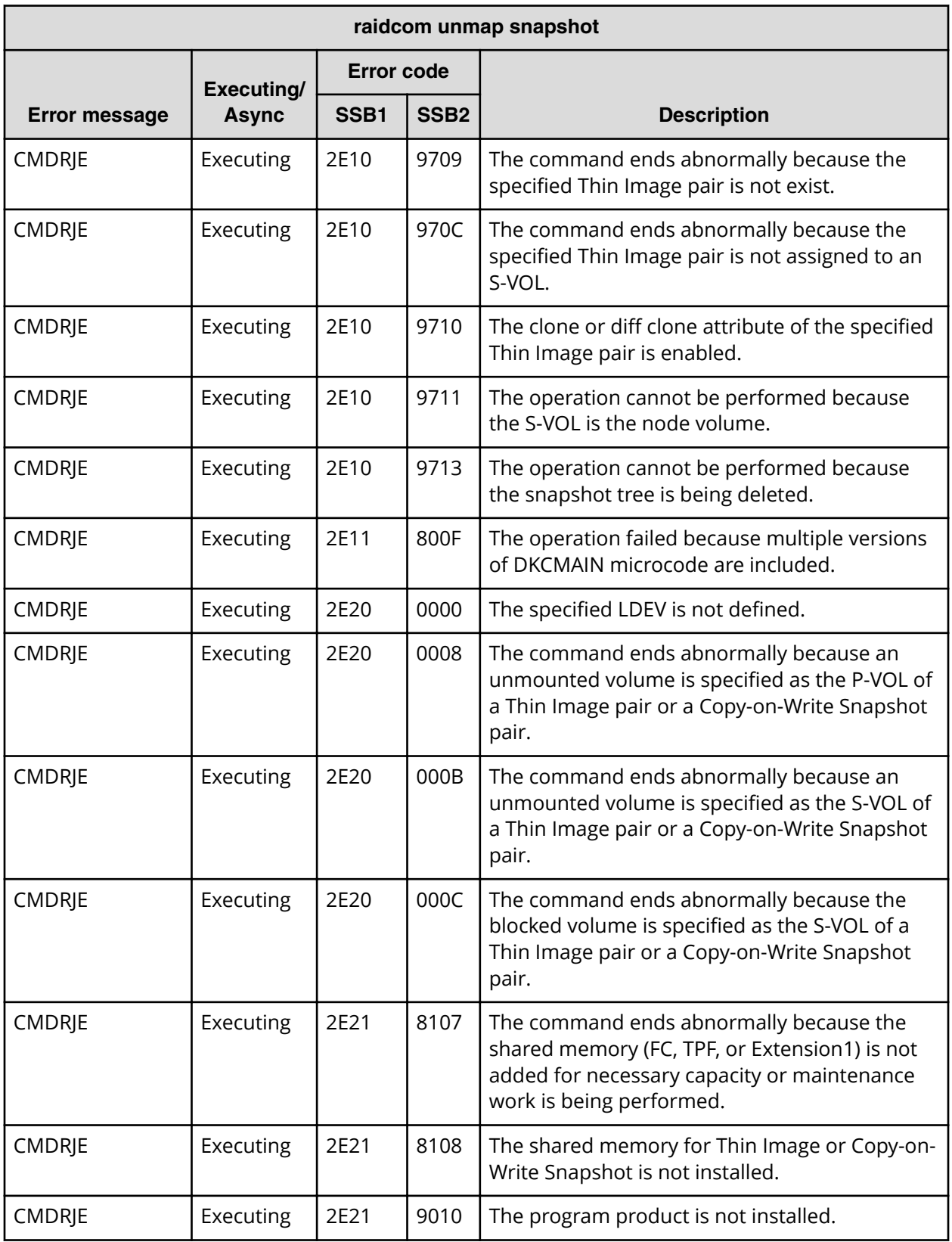

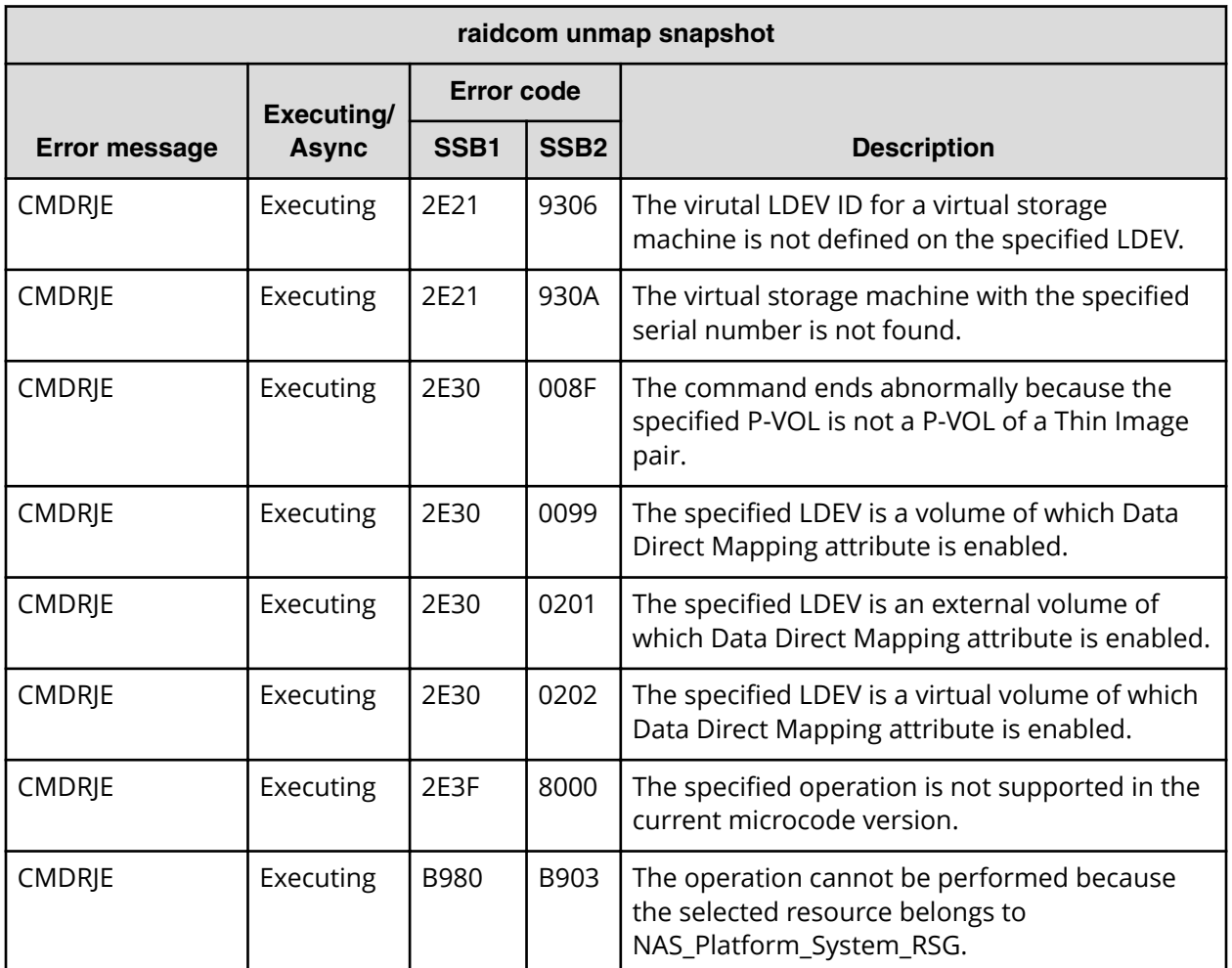

**SSB codes returned by raidcom add ssid**

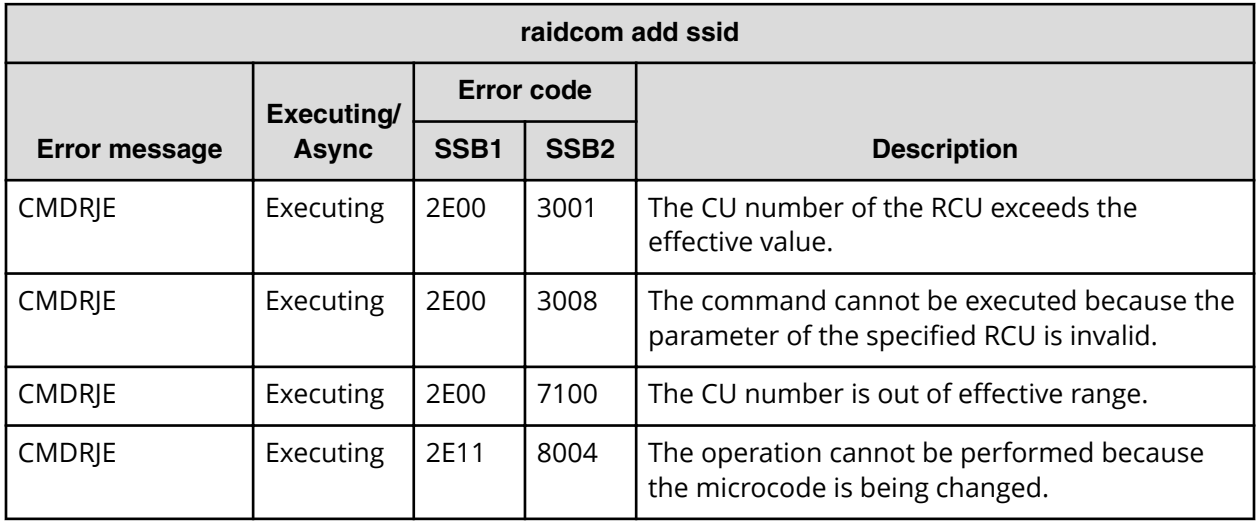

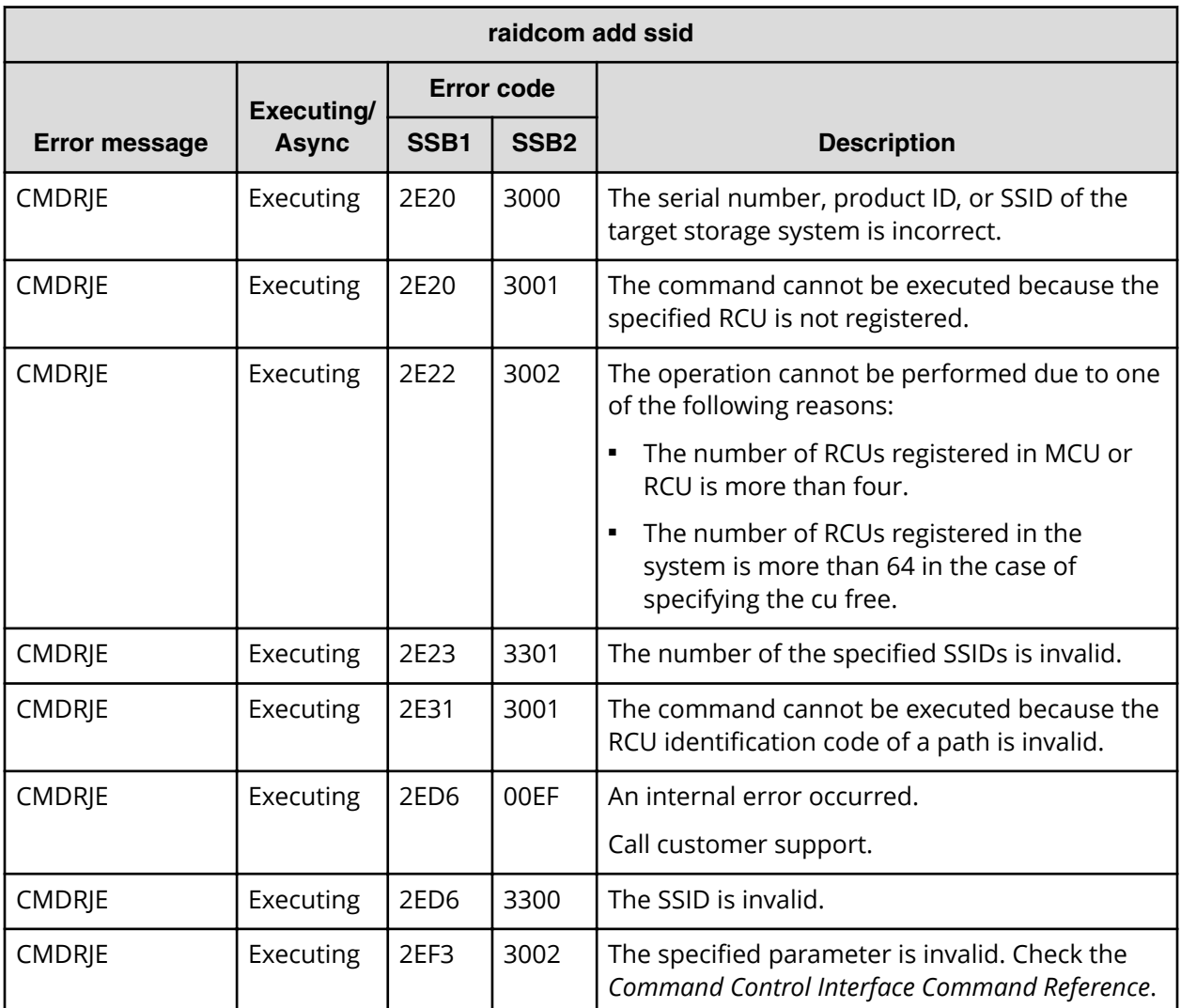

# **SSB codes returned by raidcom delete ssid**

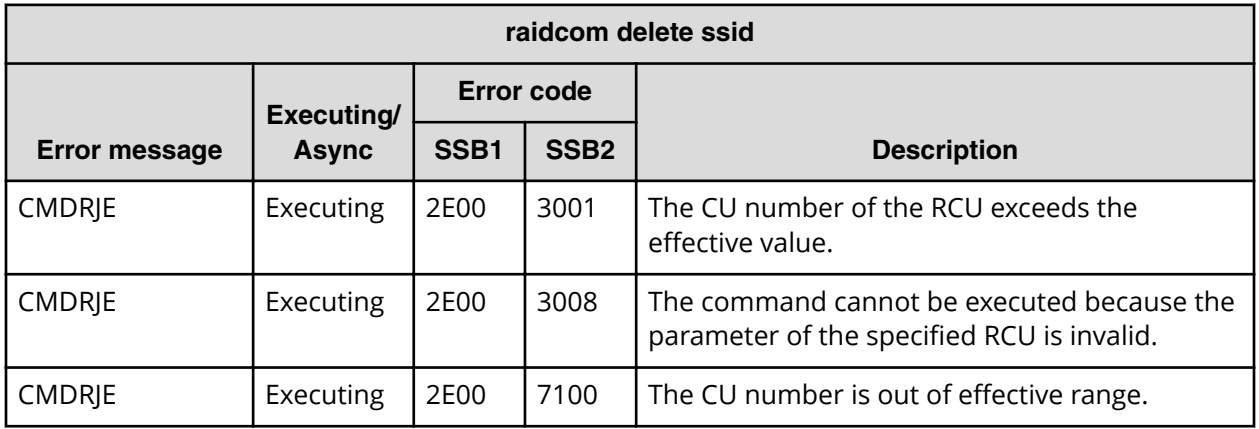

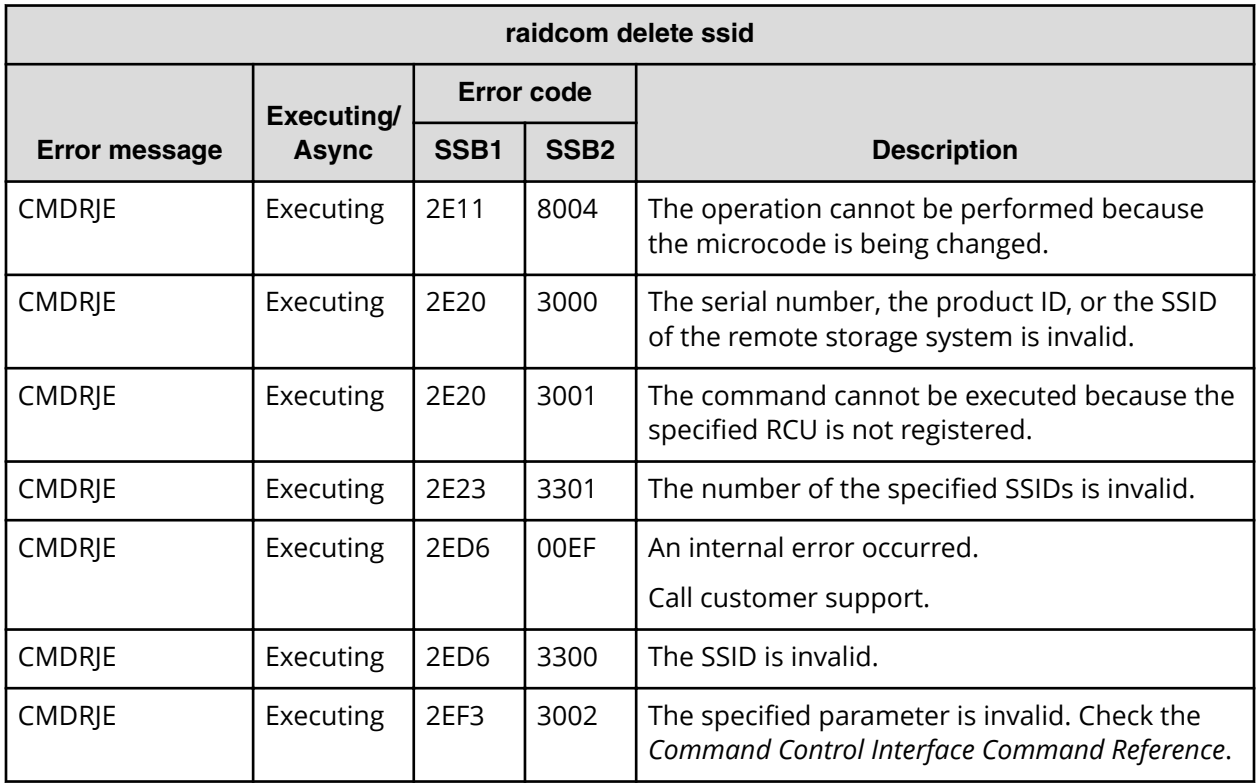

# **SSB codes returned by raidcom add dp\_pool**

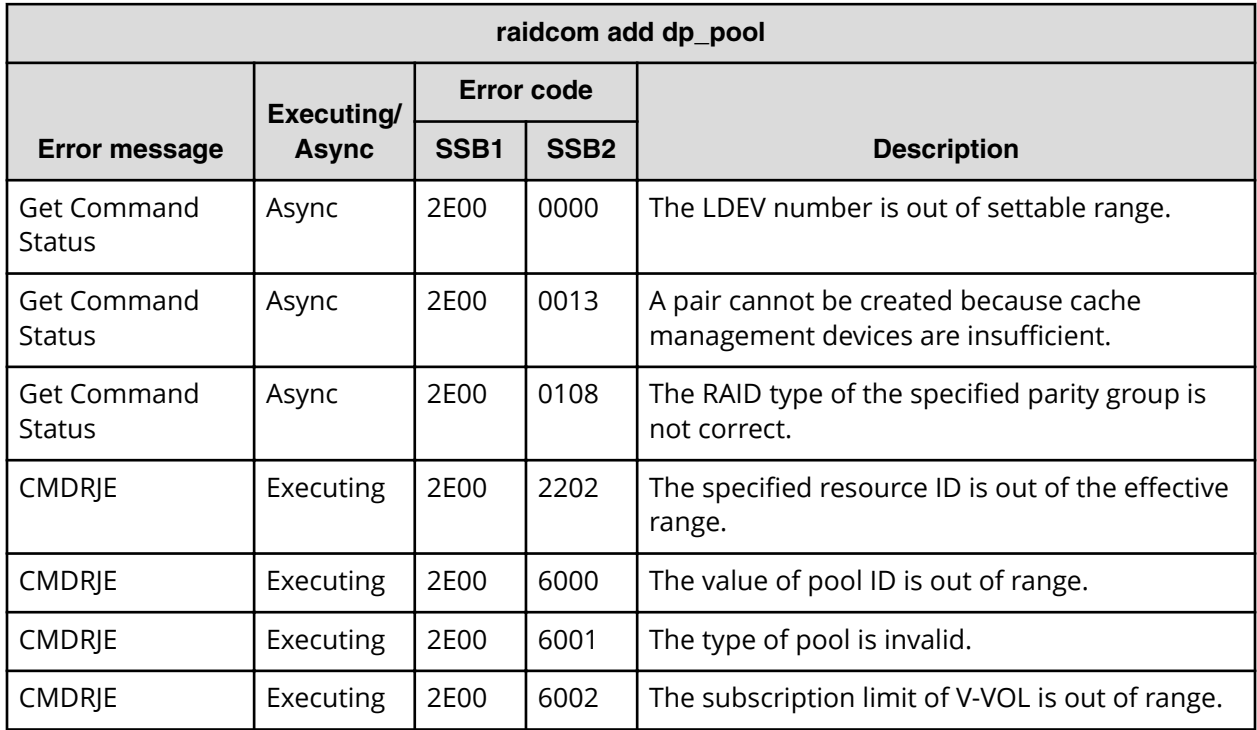

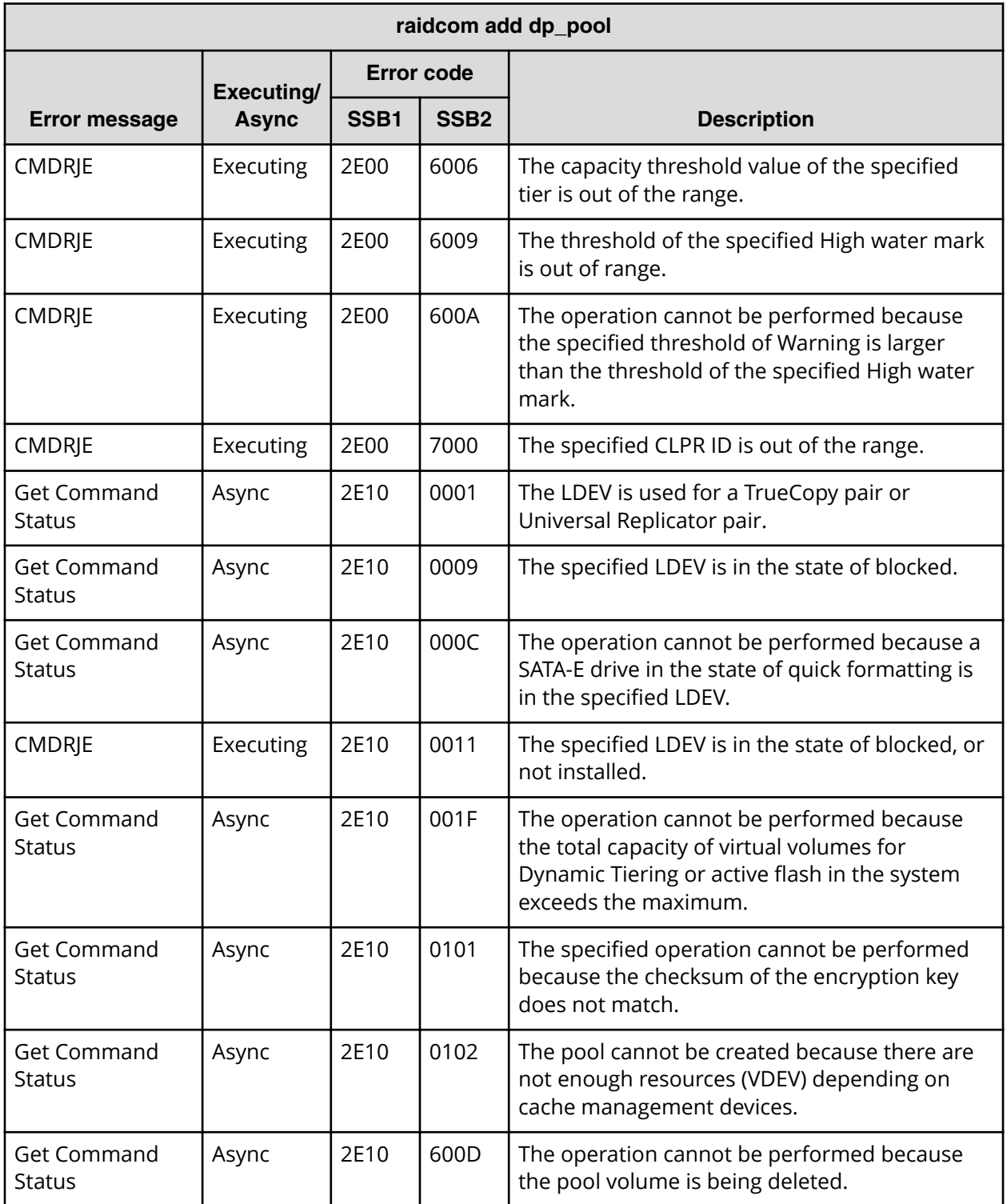

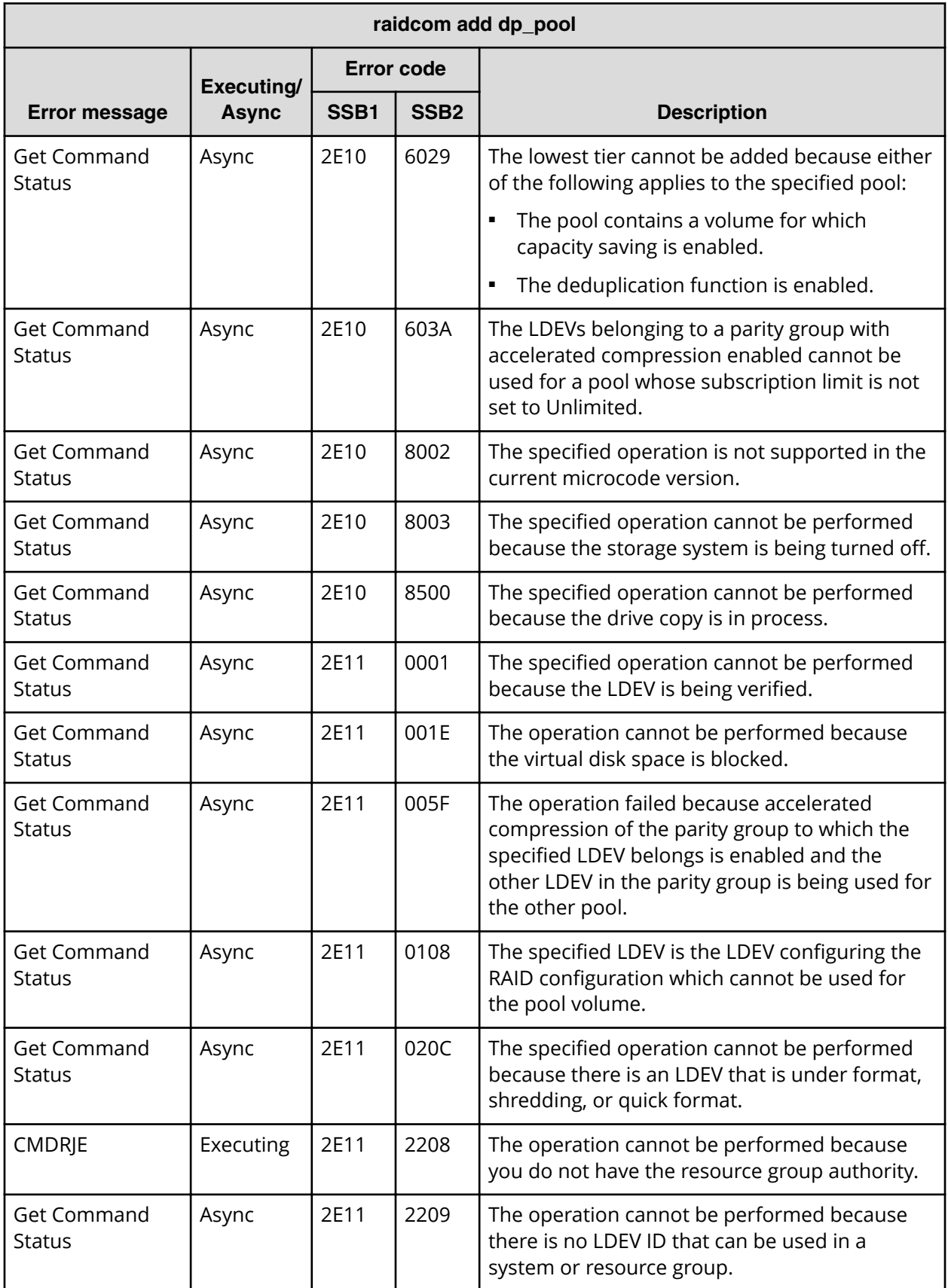

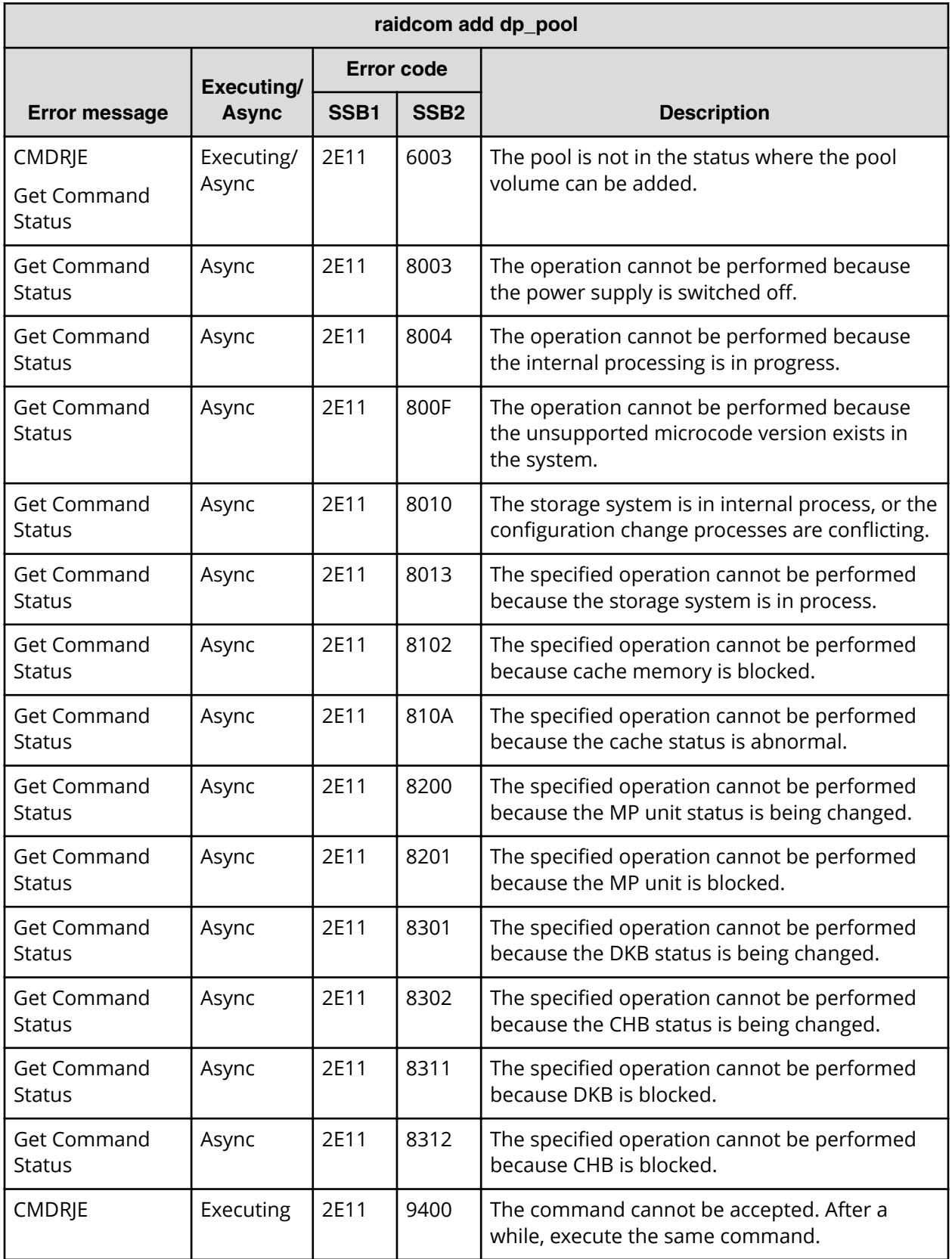

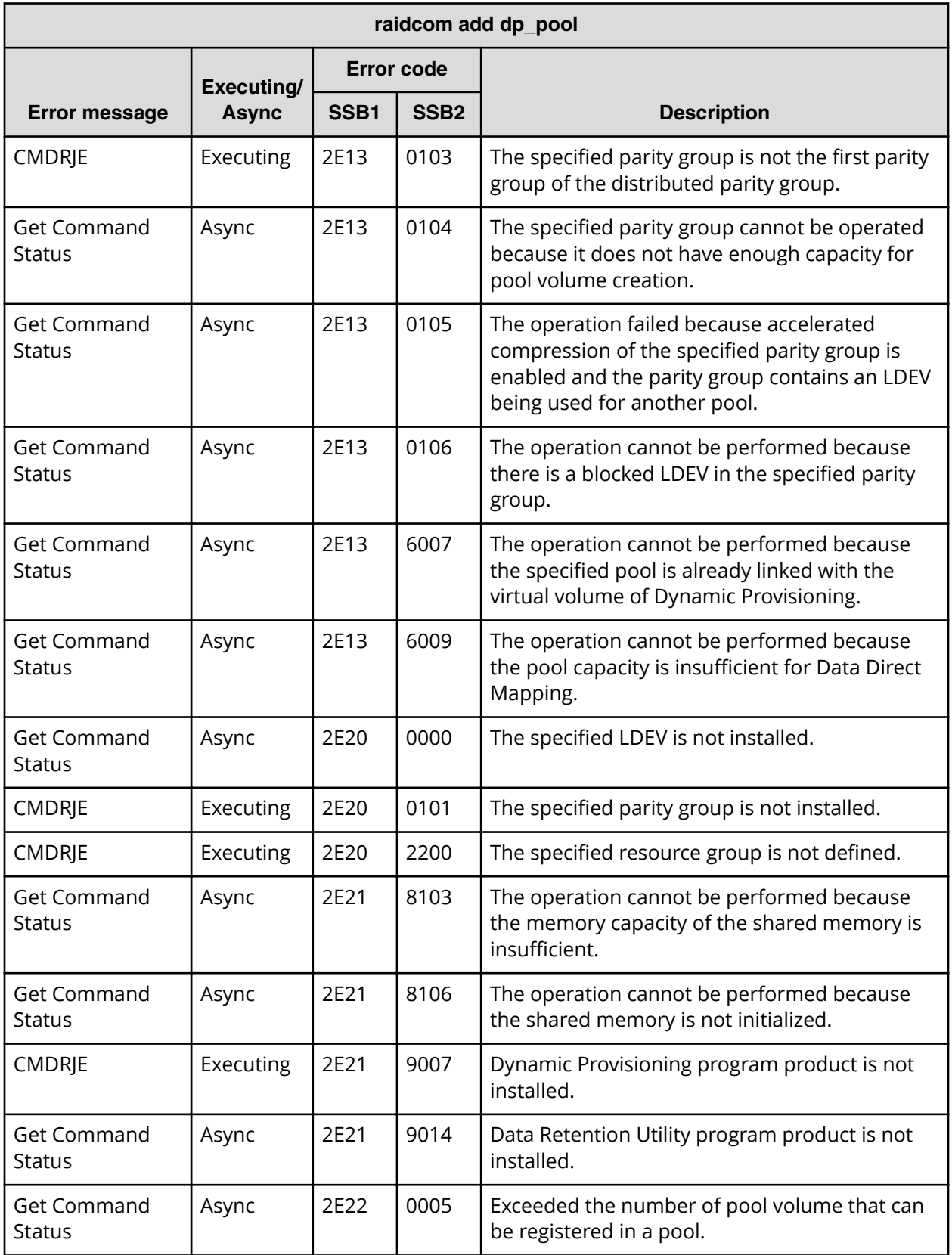

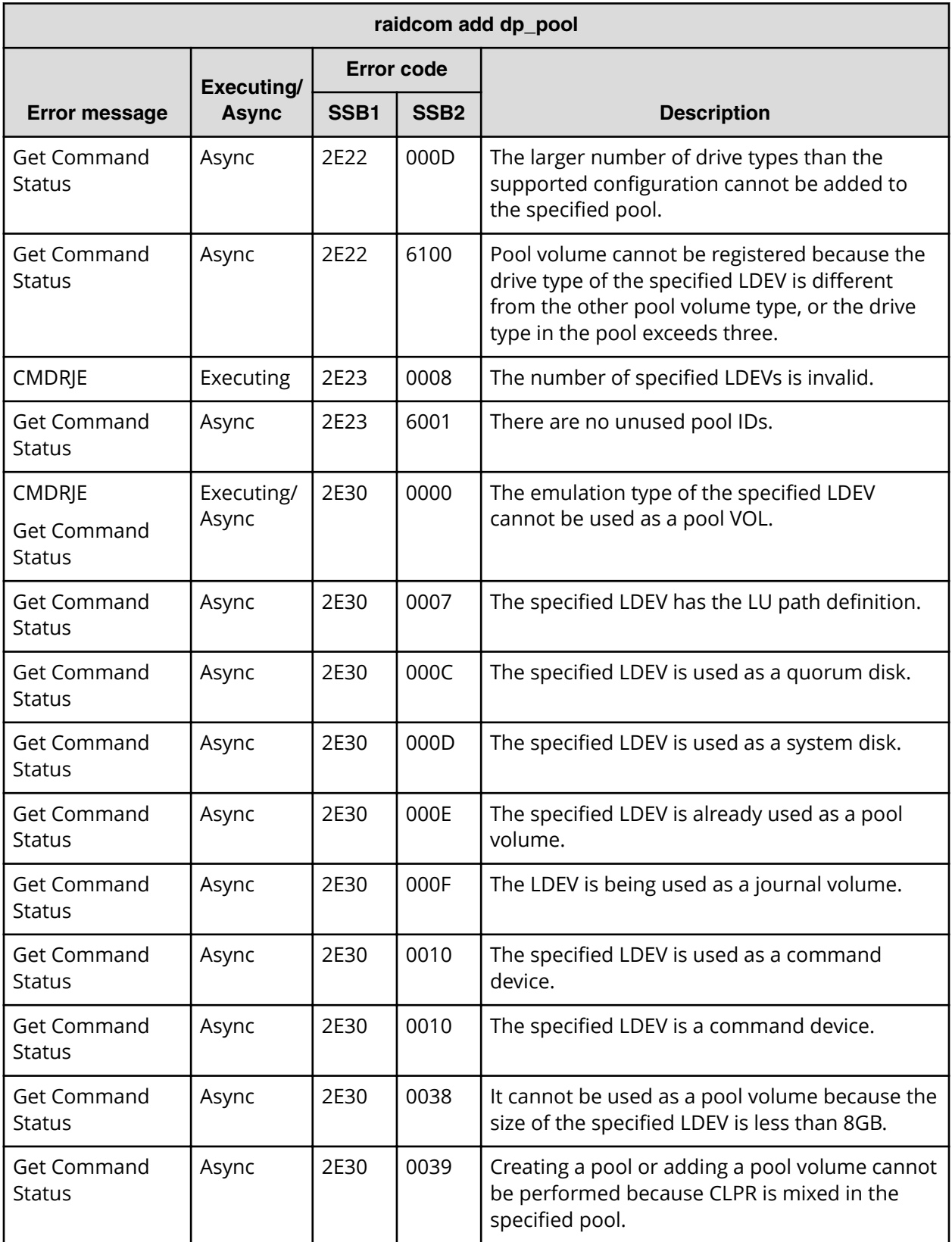

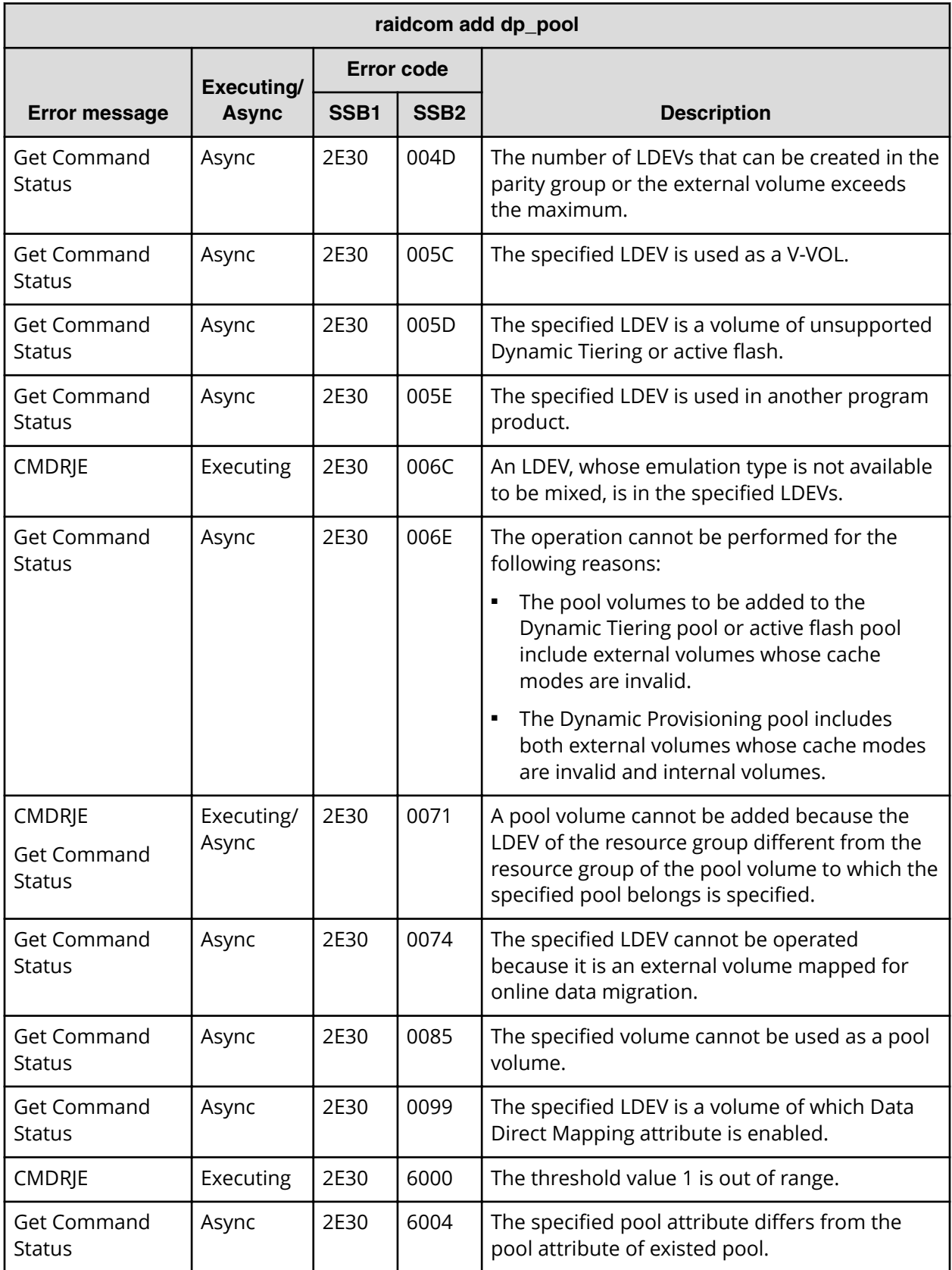

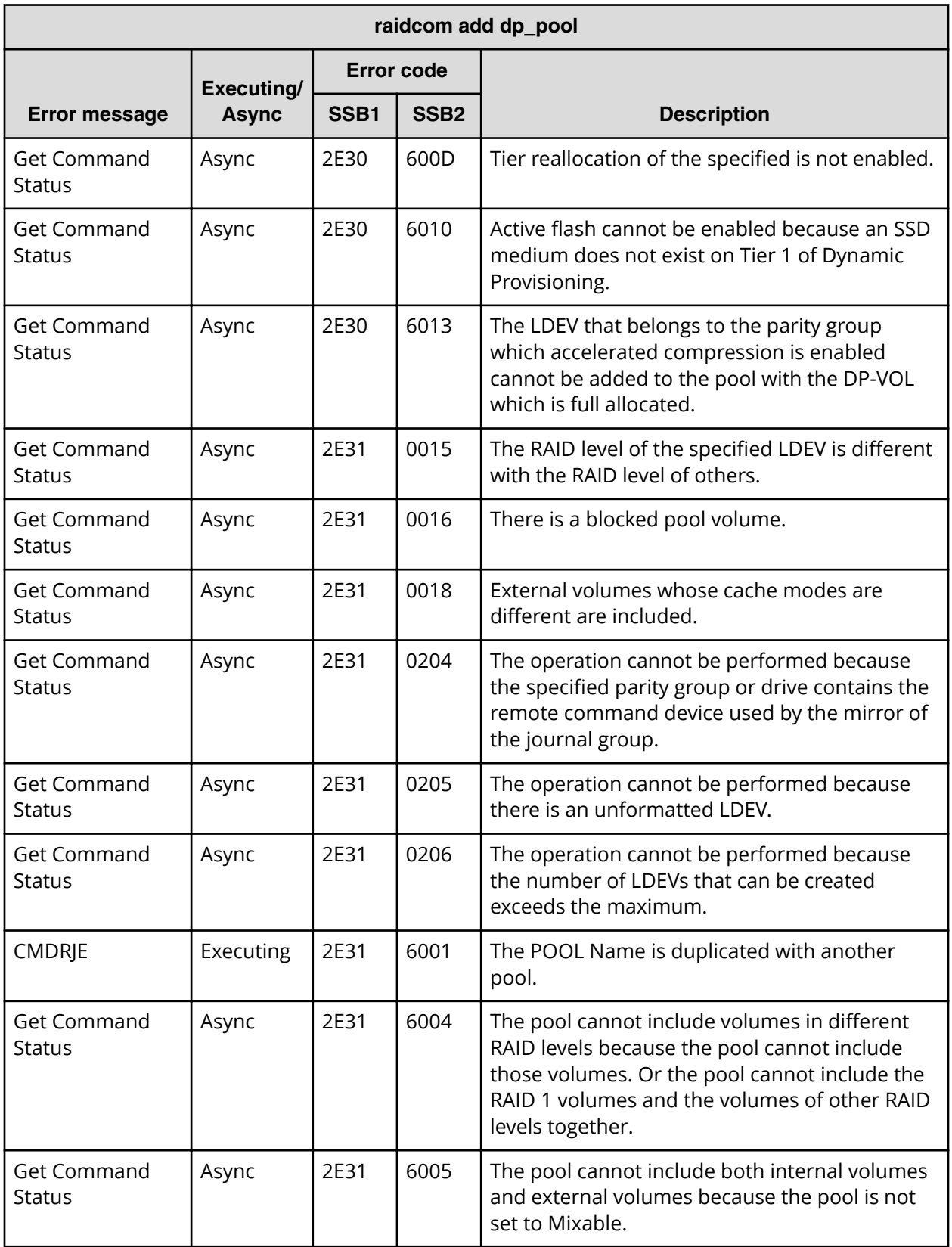

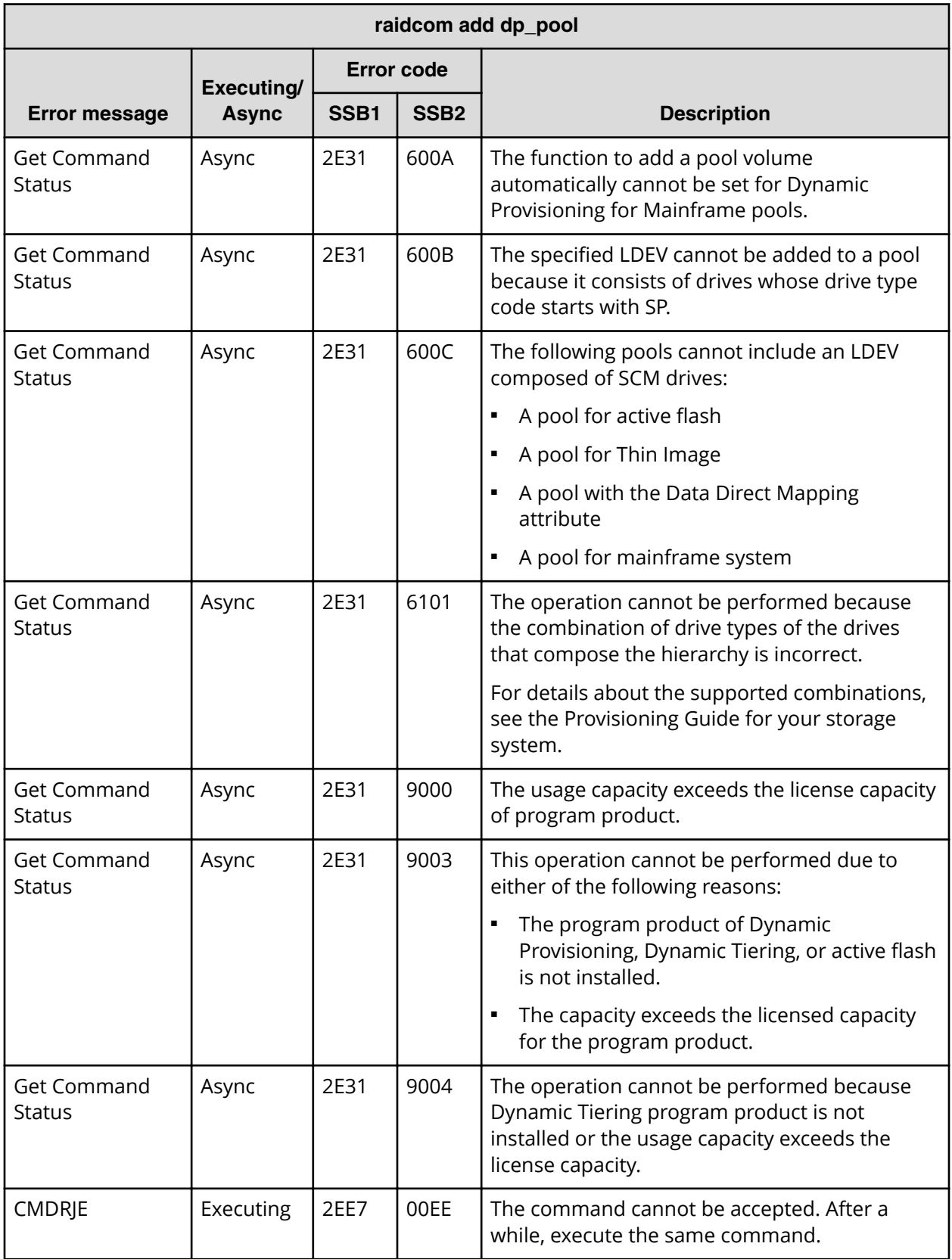

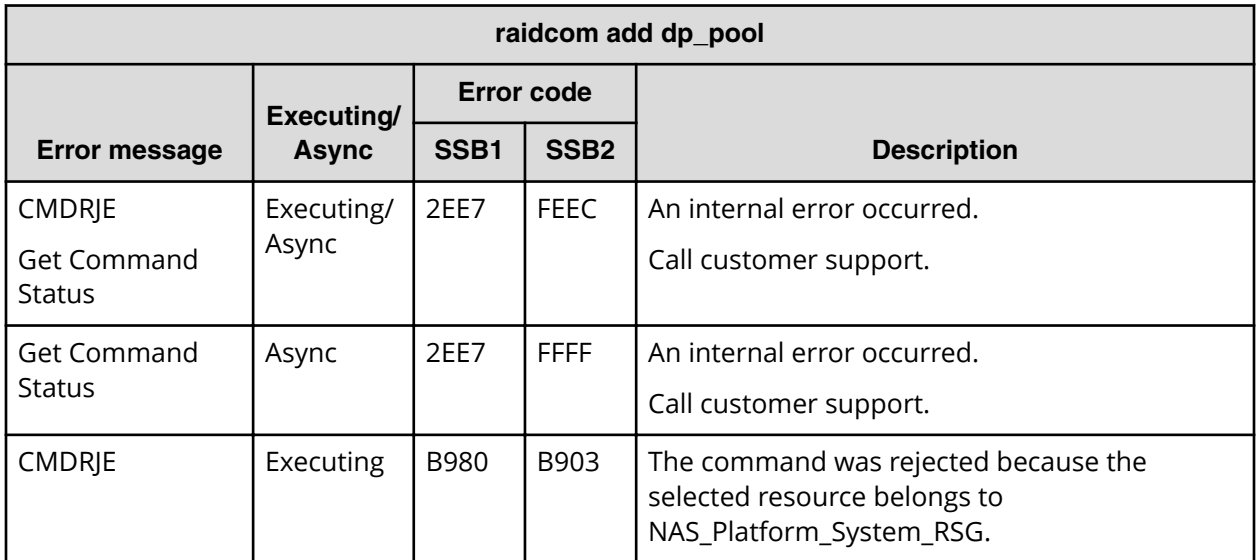

**SSB codes returned by raidcom modify rcu**

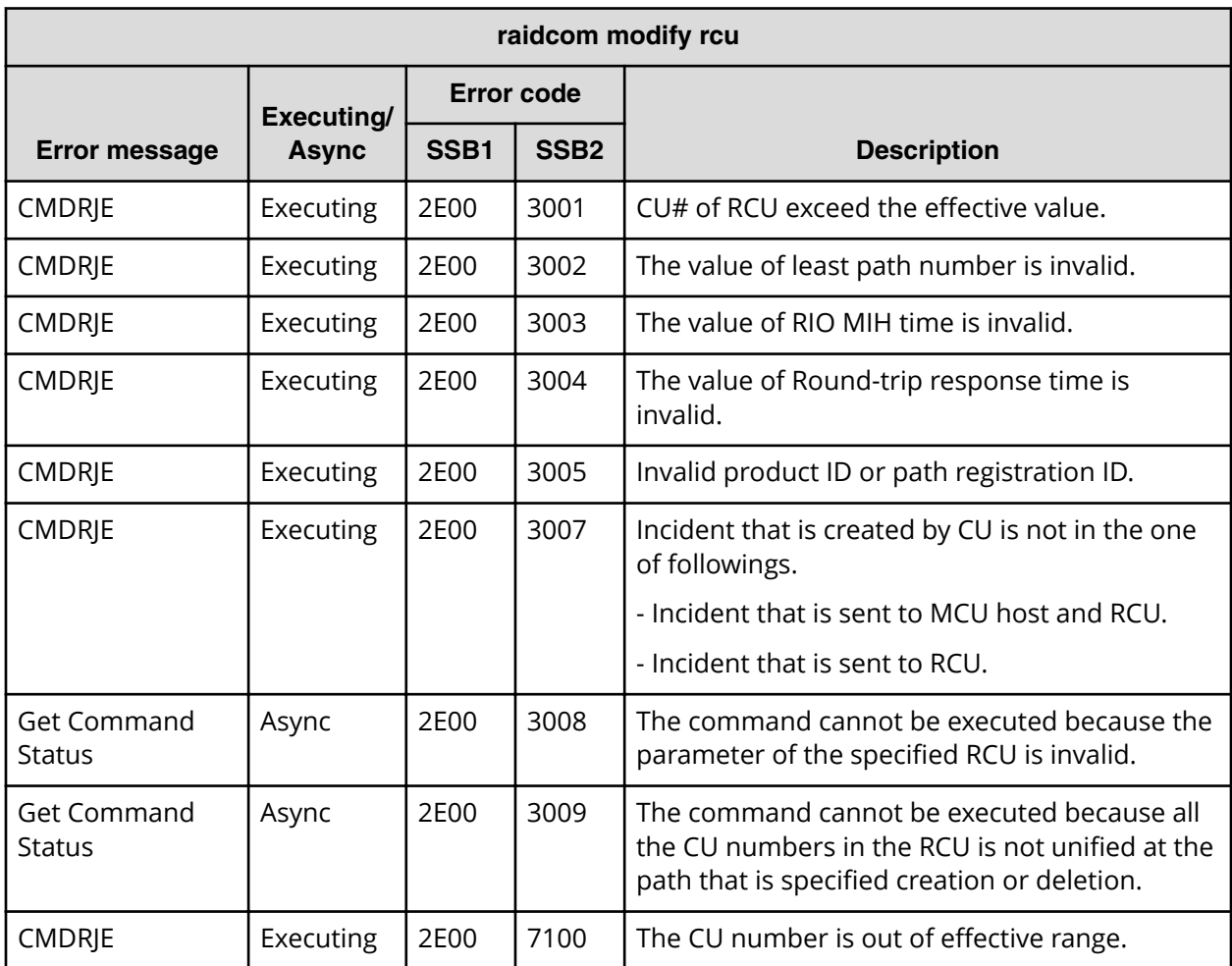

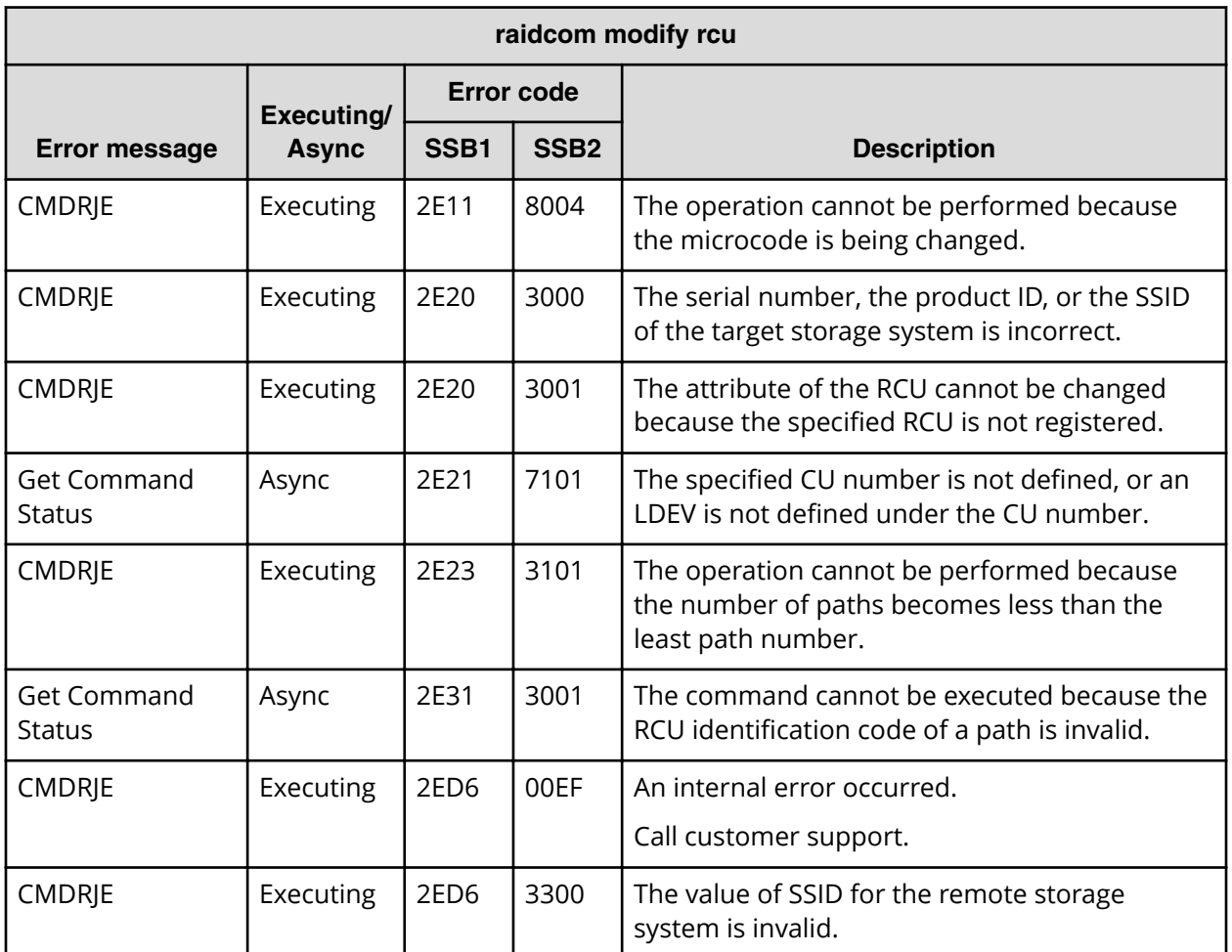

**SSB codes returned by raidcom delete rcu\_path**

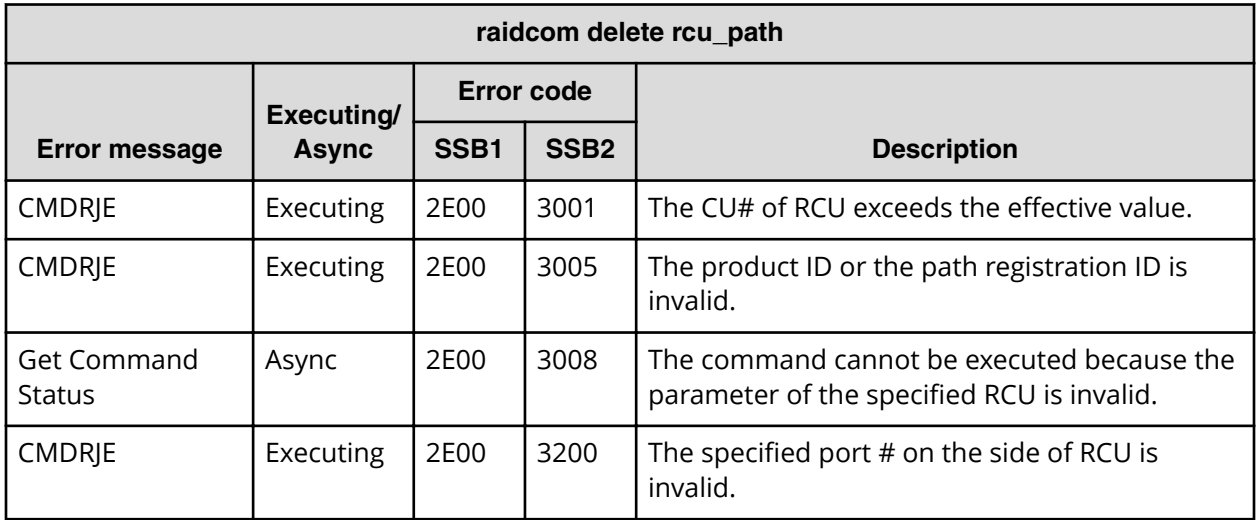

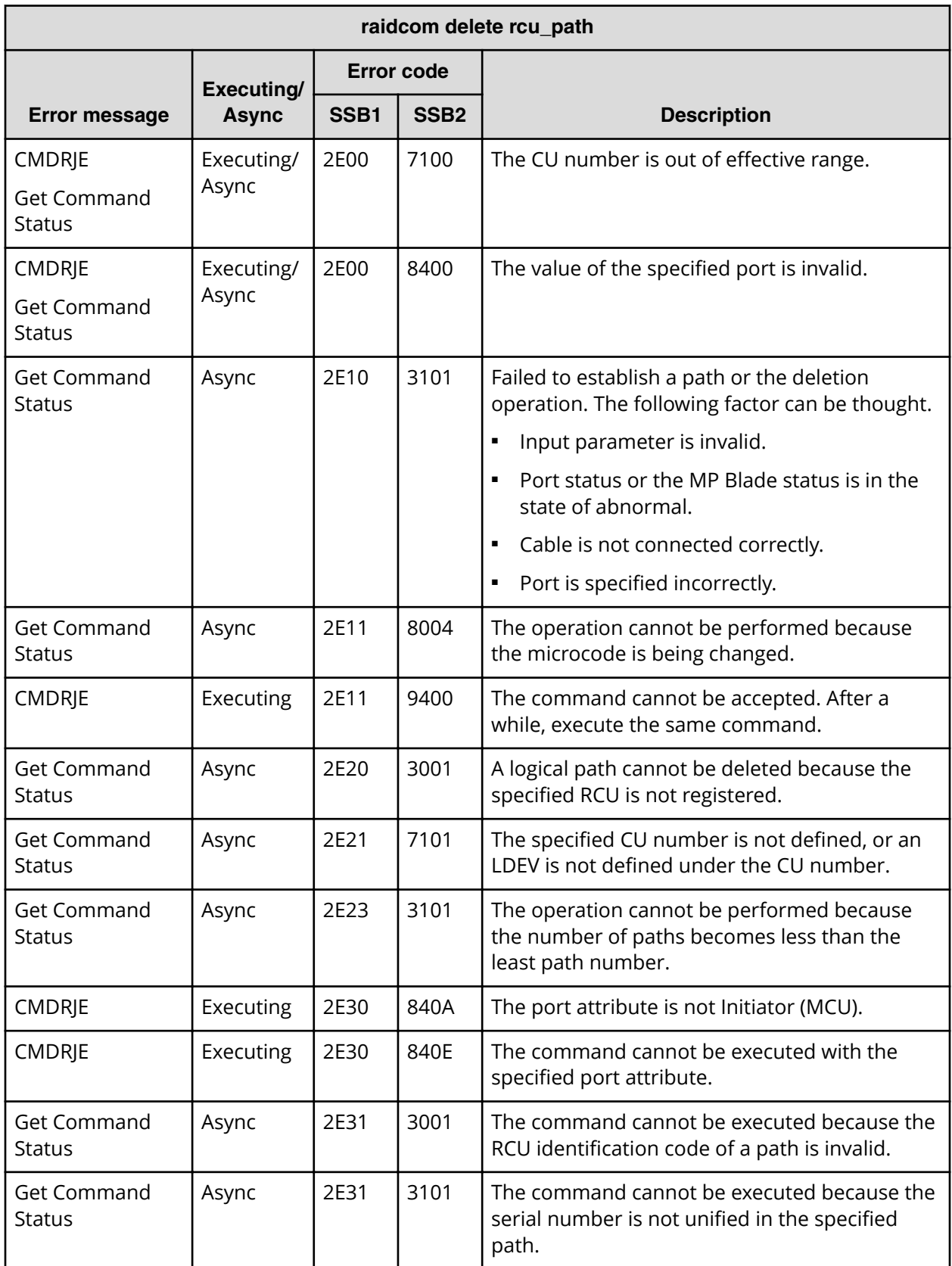

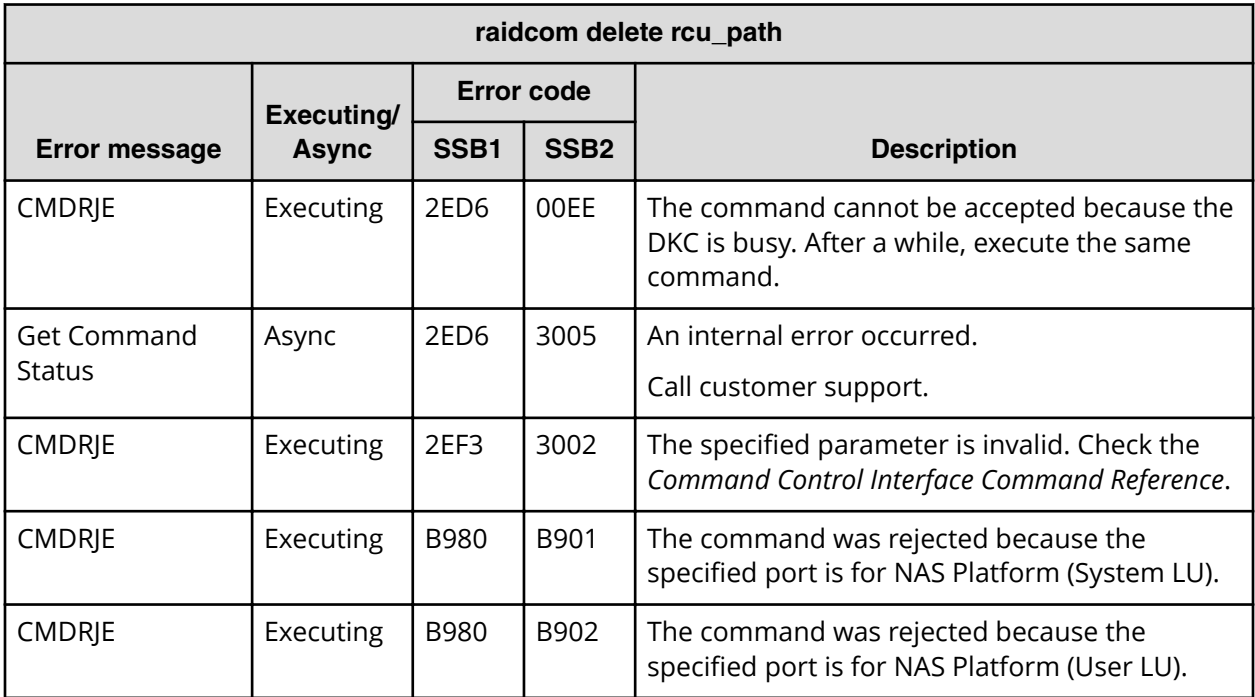

#### **SSB codes returned by raidcom add rcu\_path**

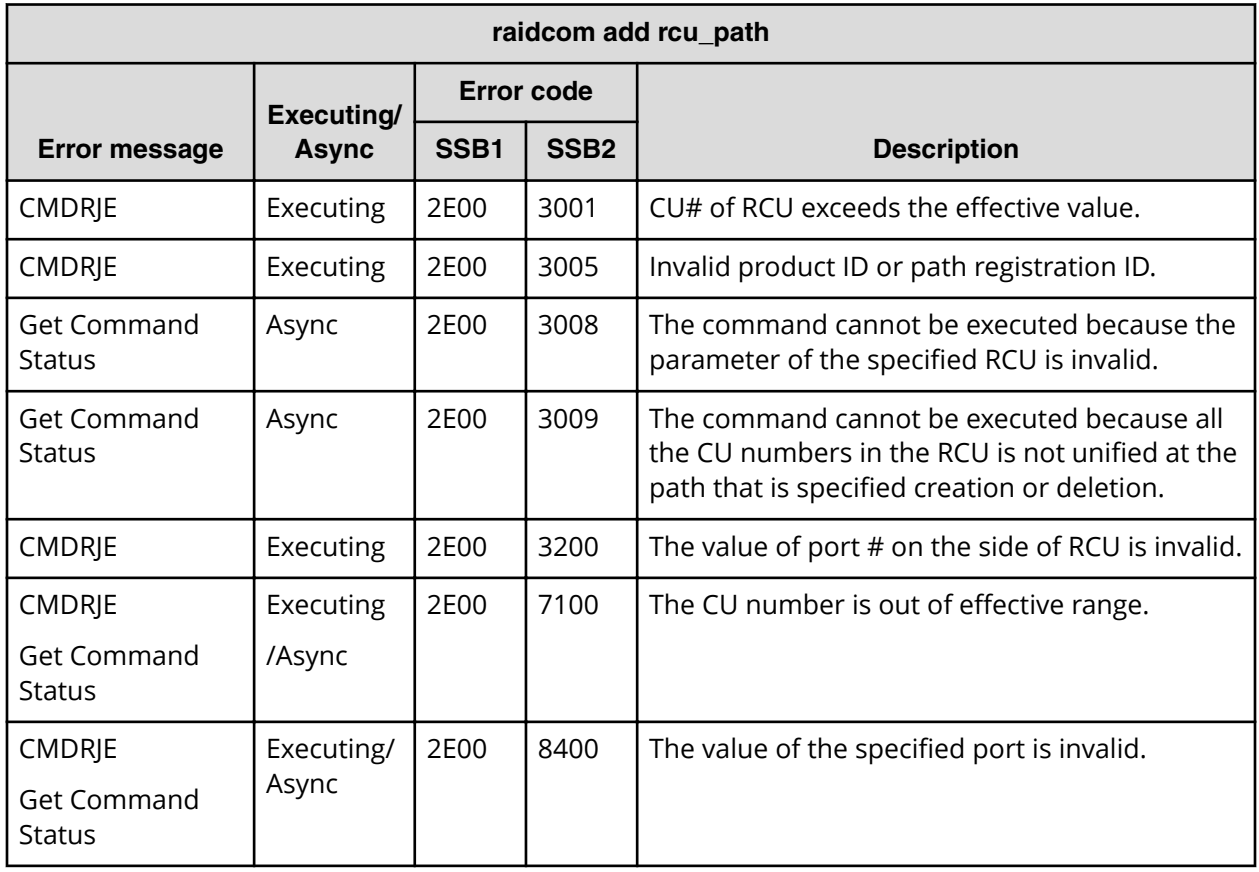

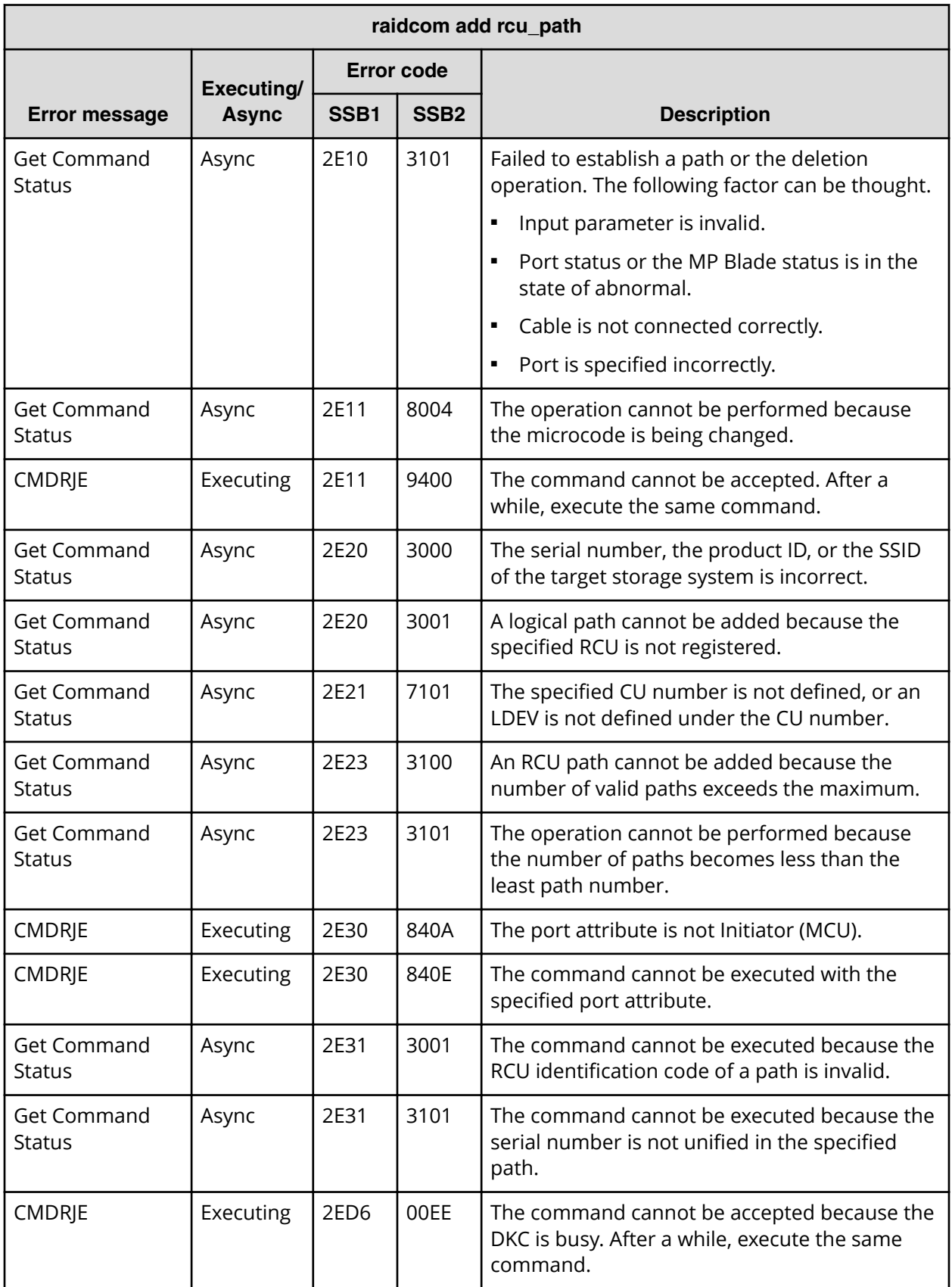

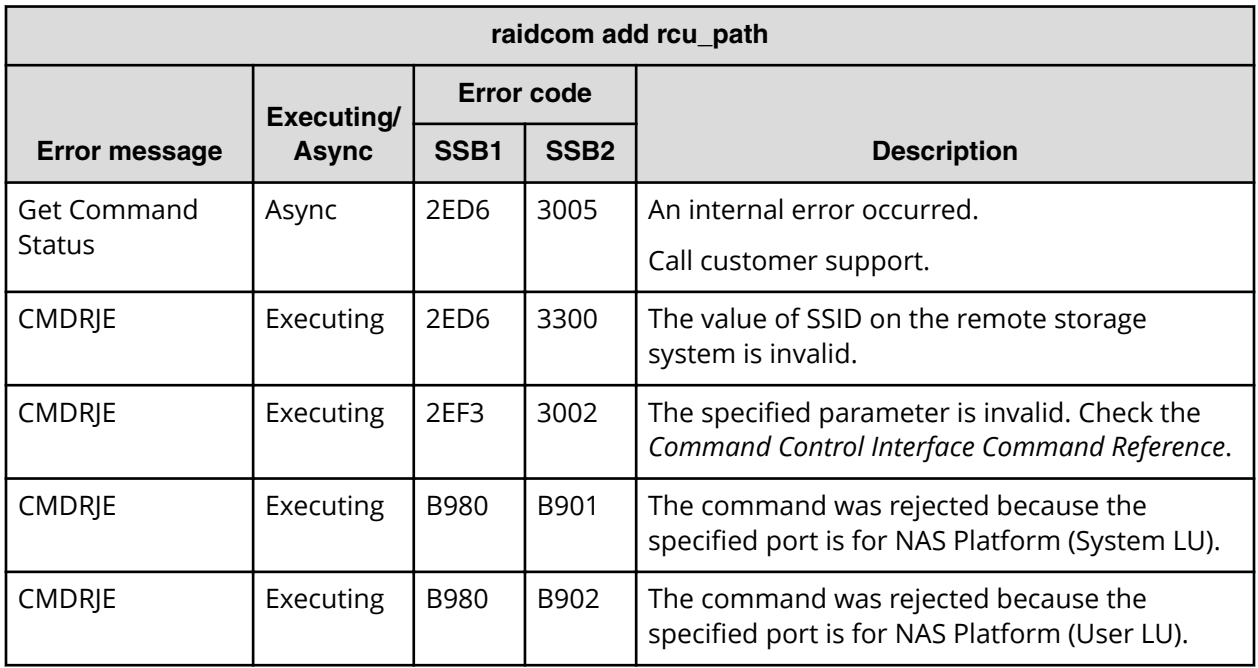

**SSB codes returned by raidcom delete rcu**

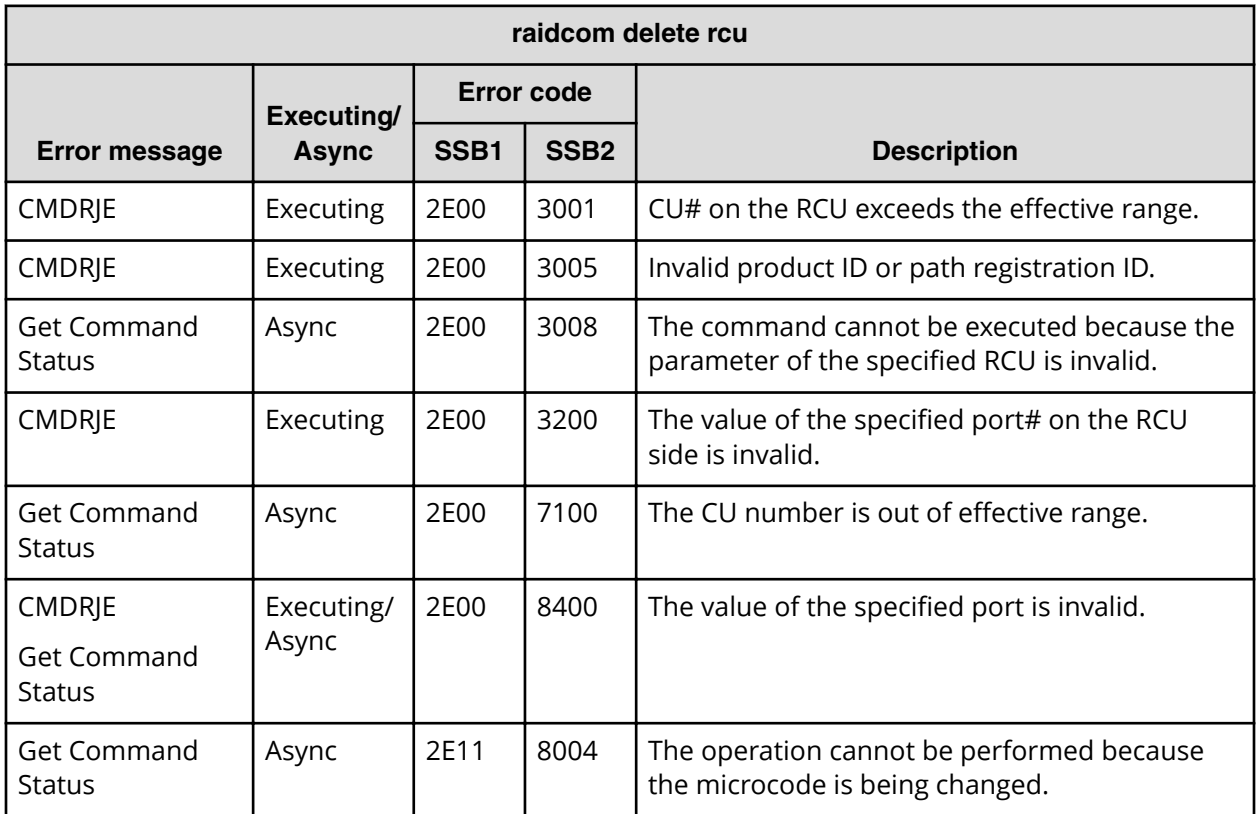

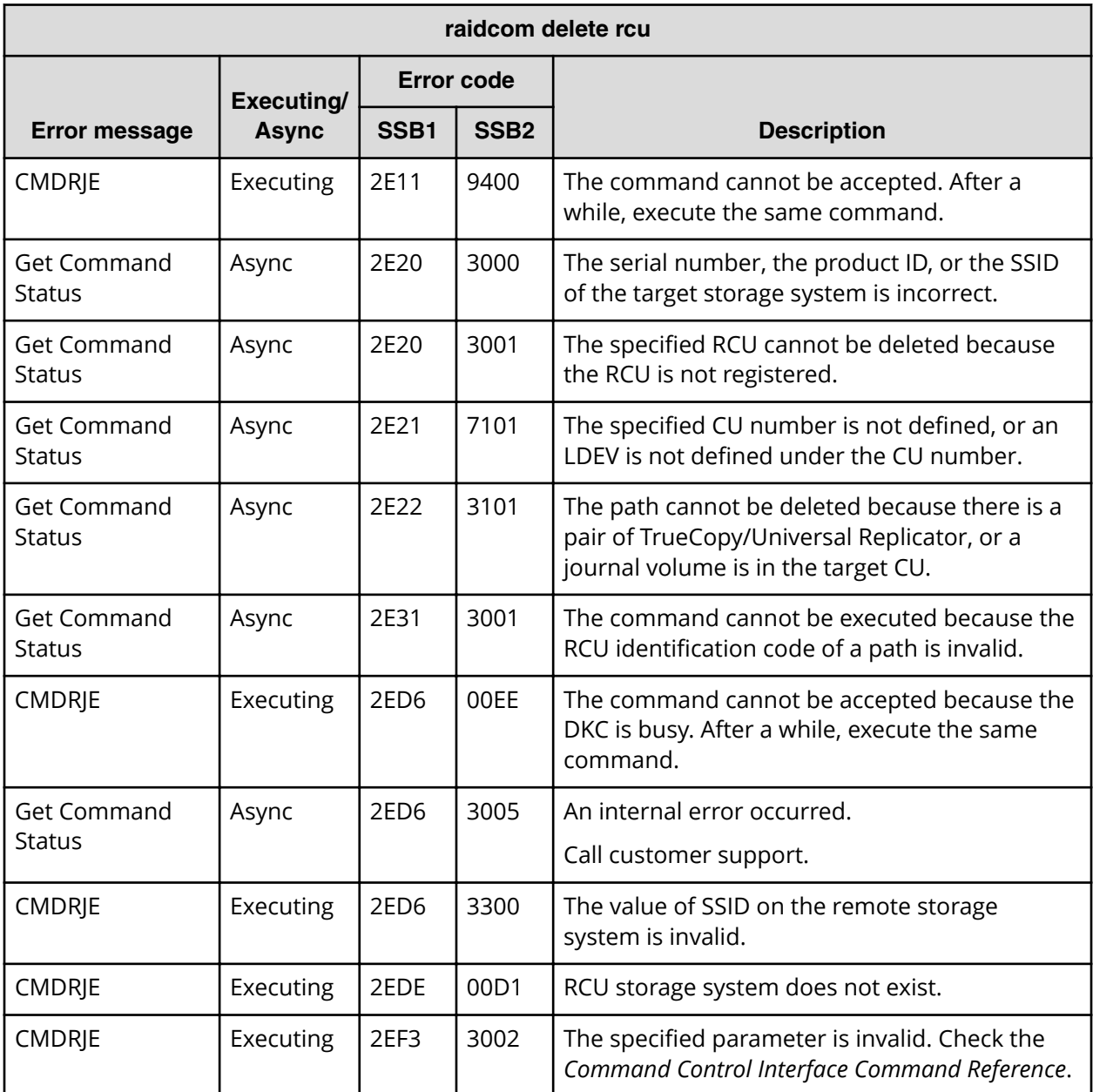

**SSB codes returned by raidcom add rcu**

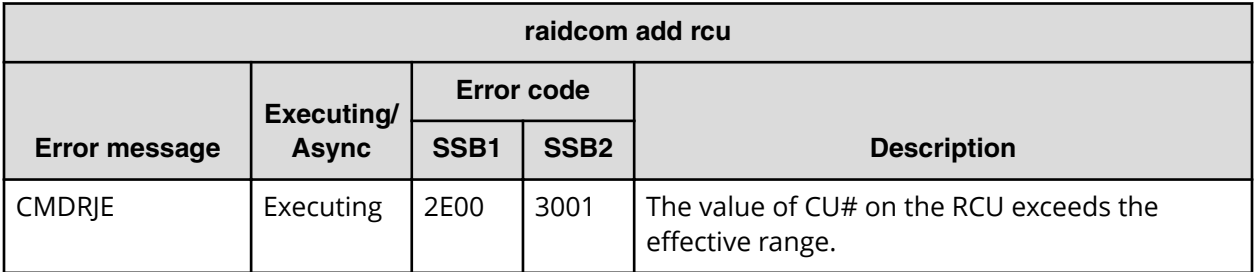

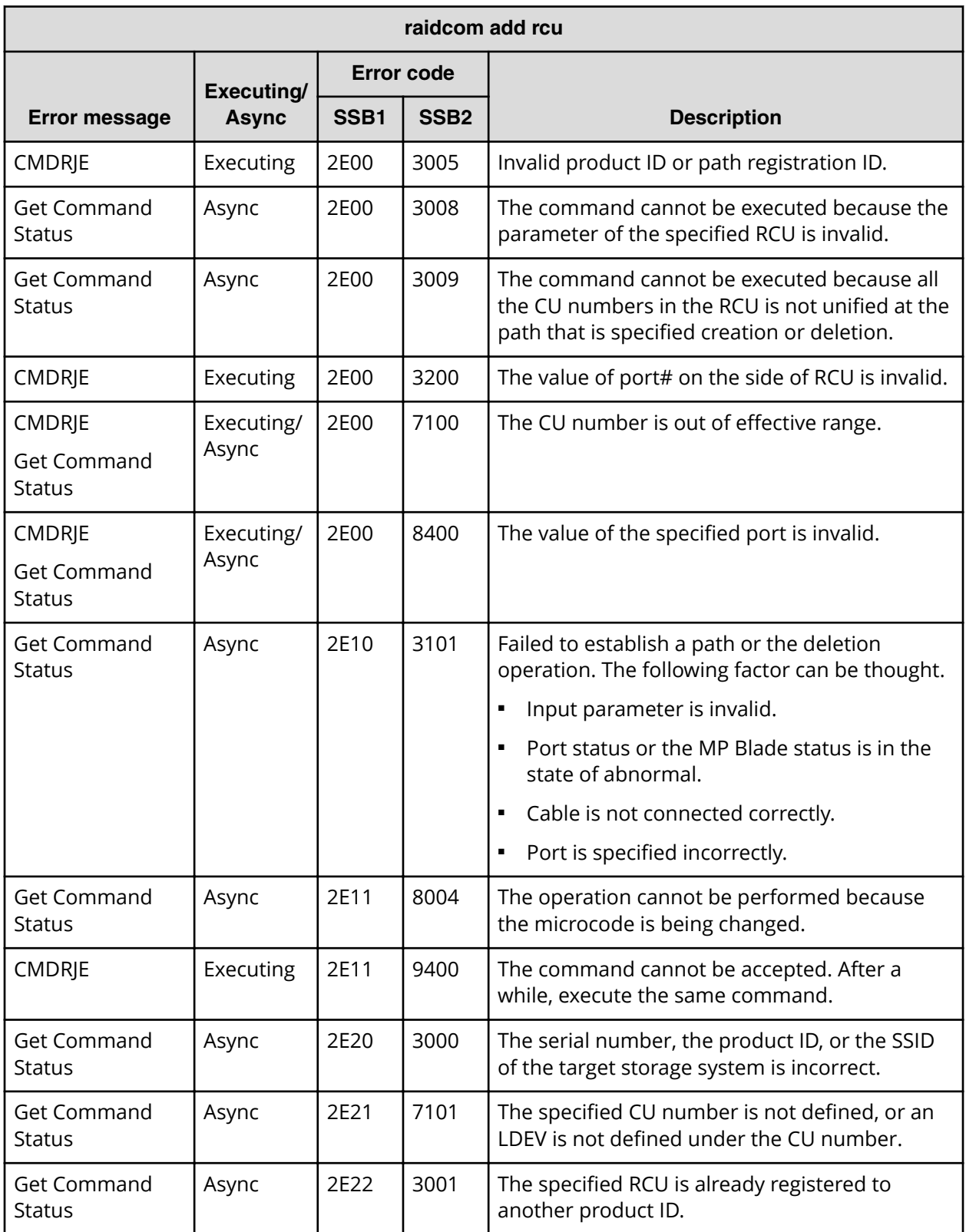

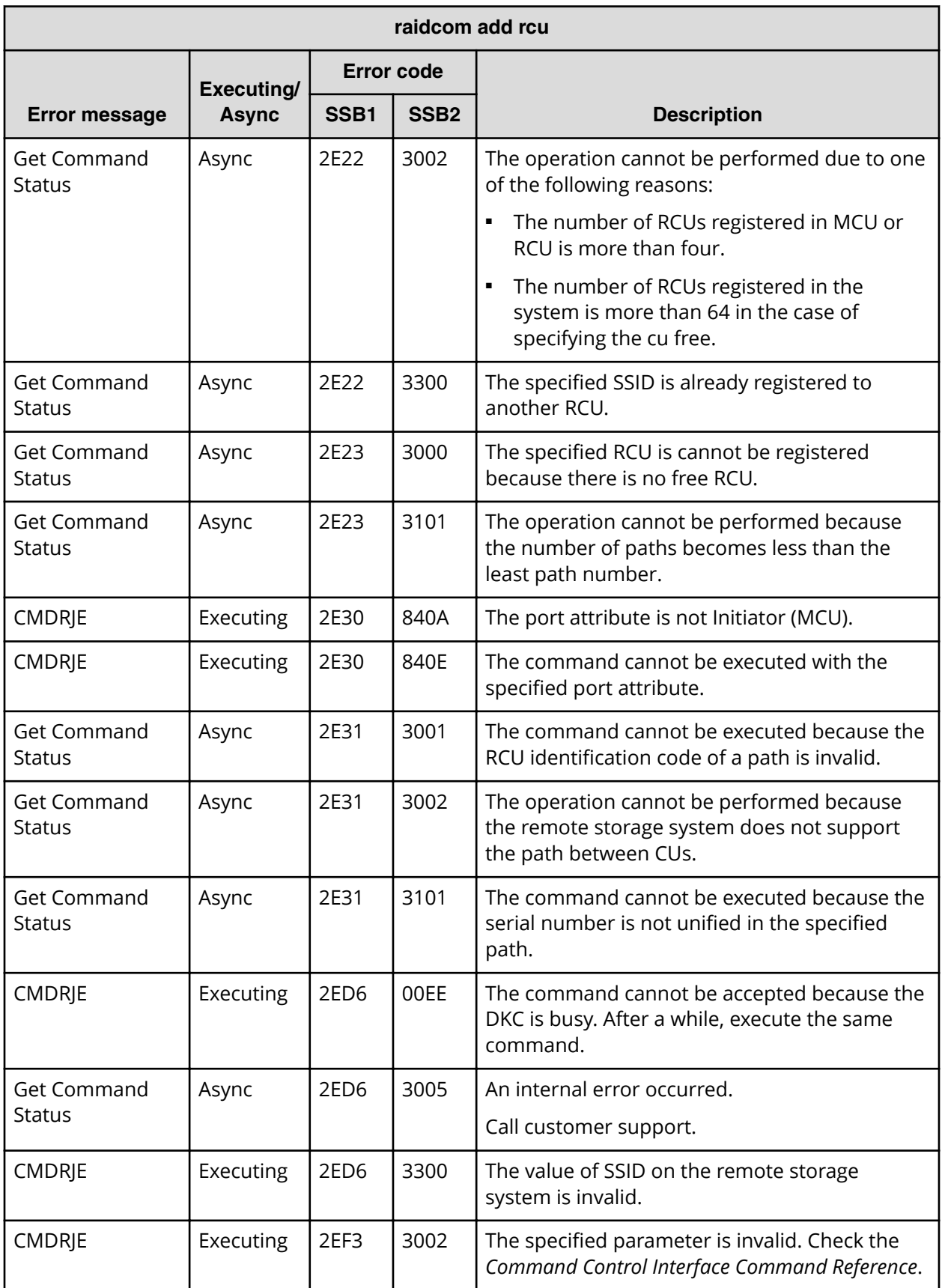

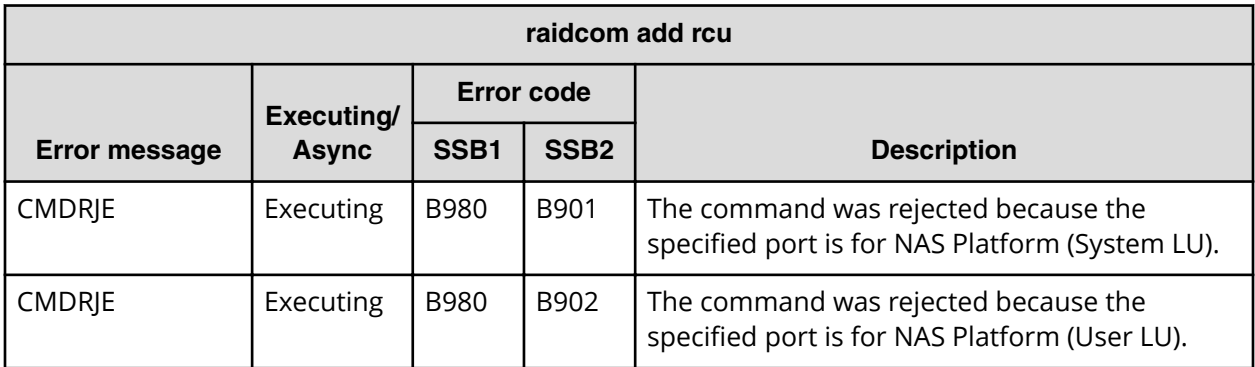

# **SSB codes returned by raidcom delete ldev**

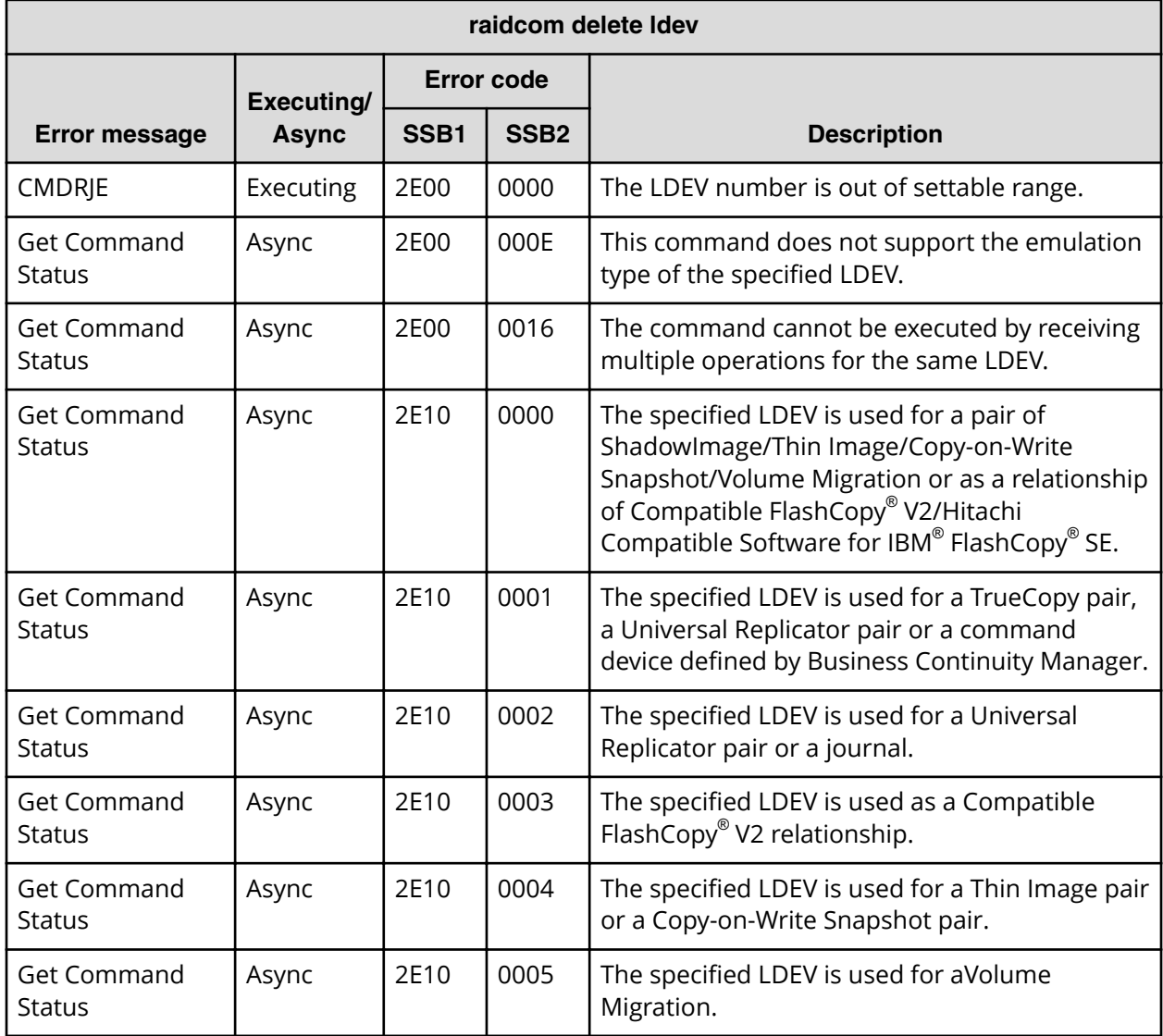

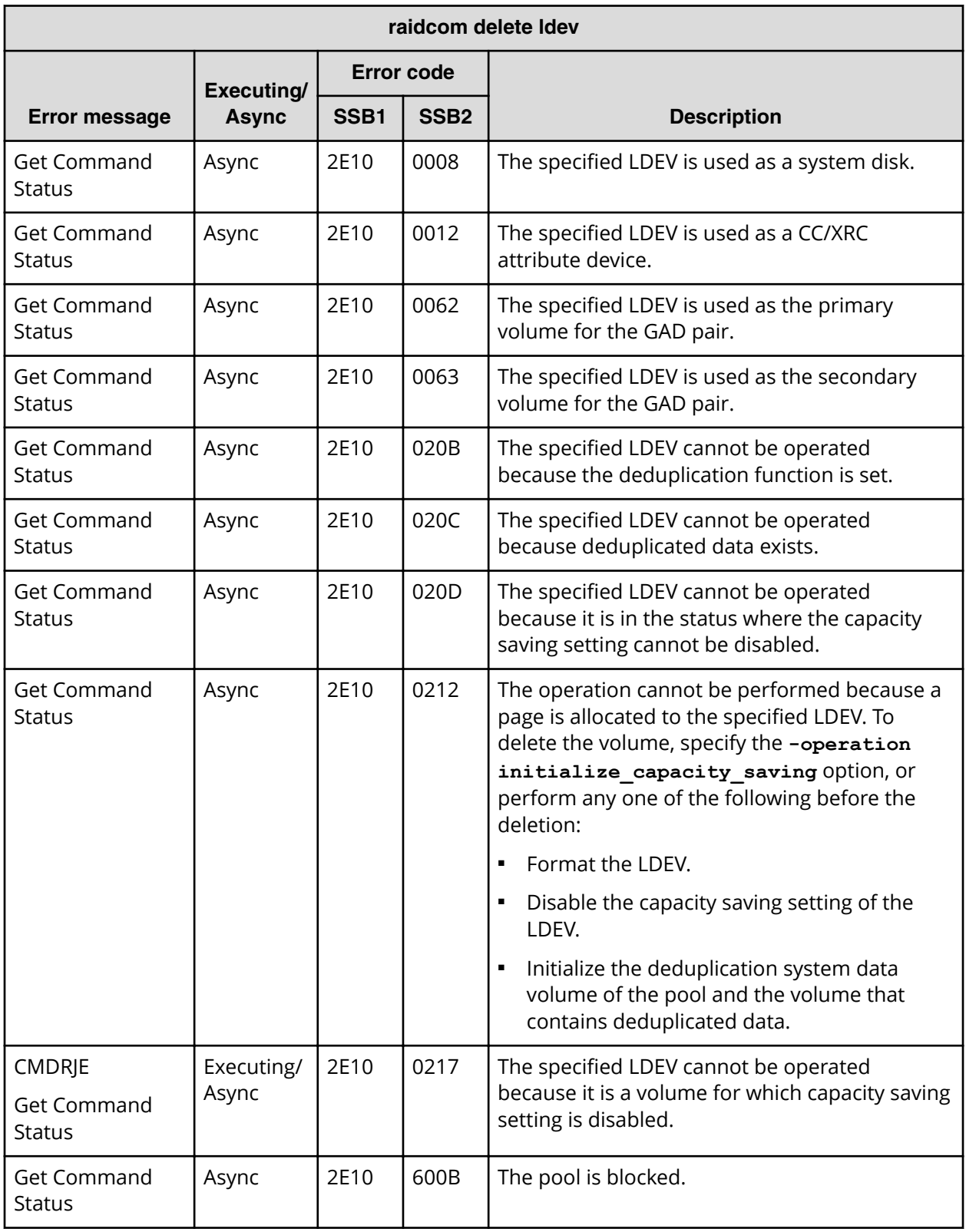

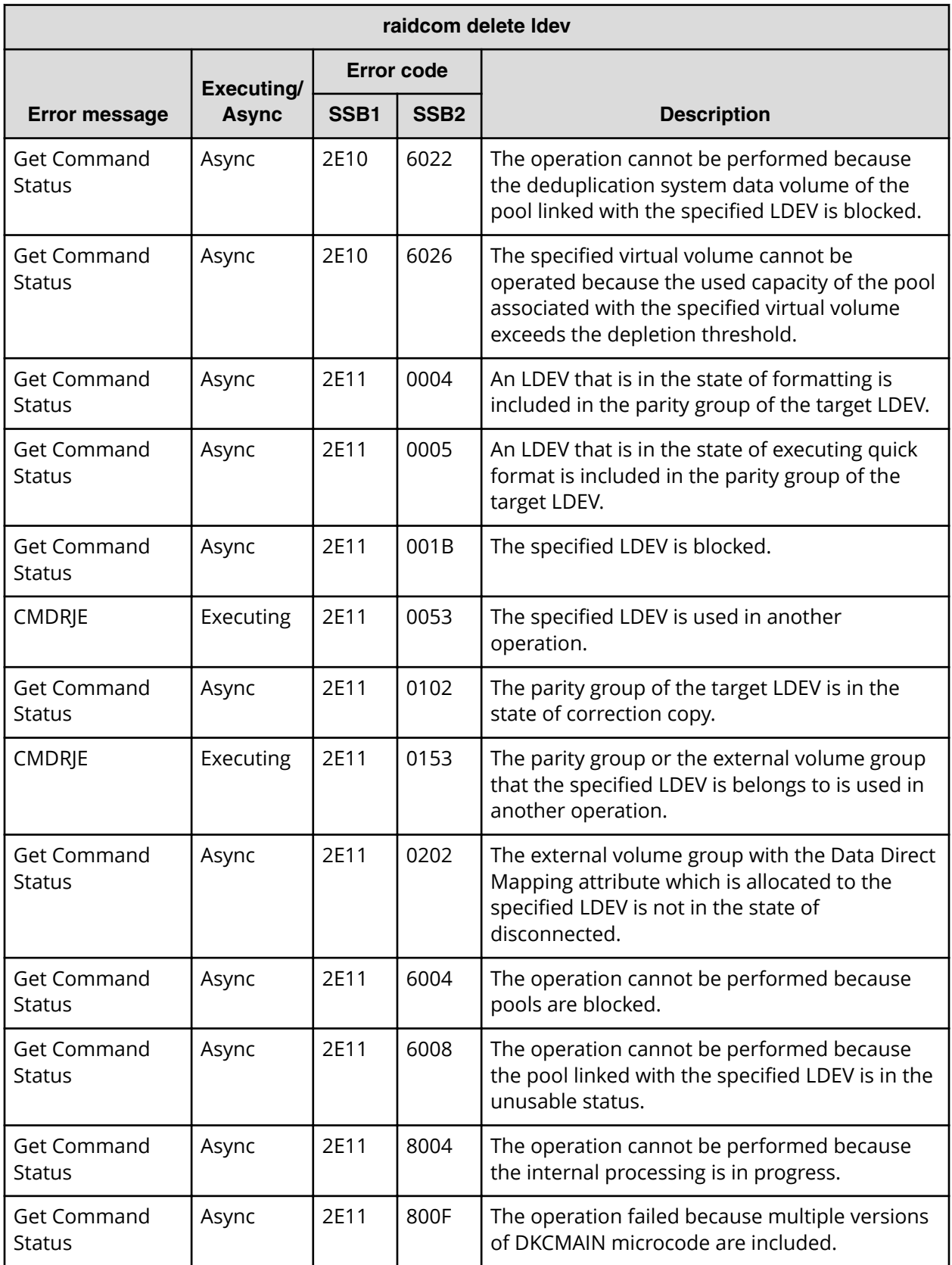

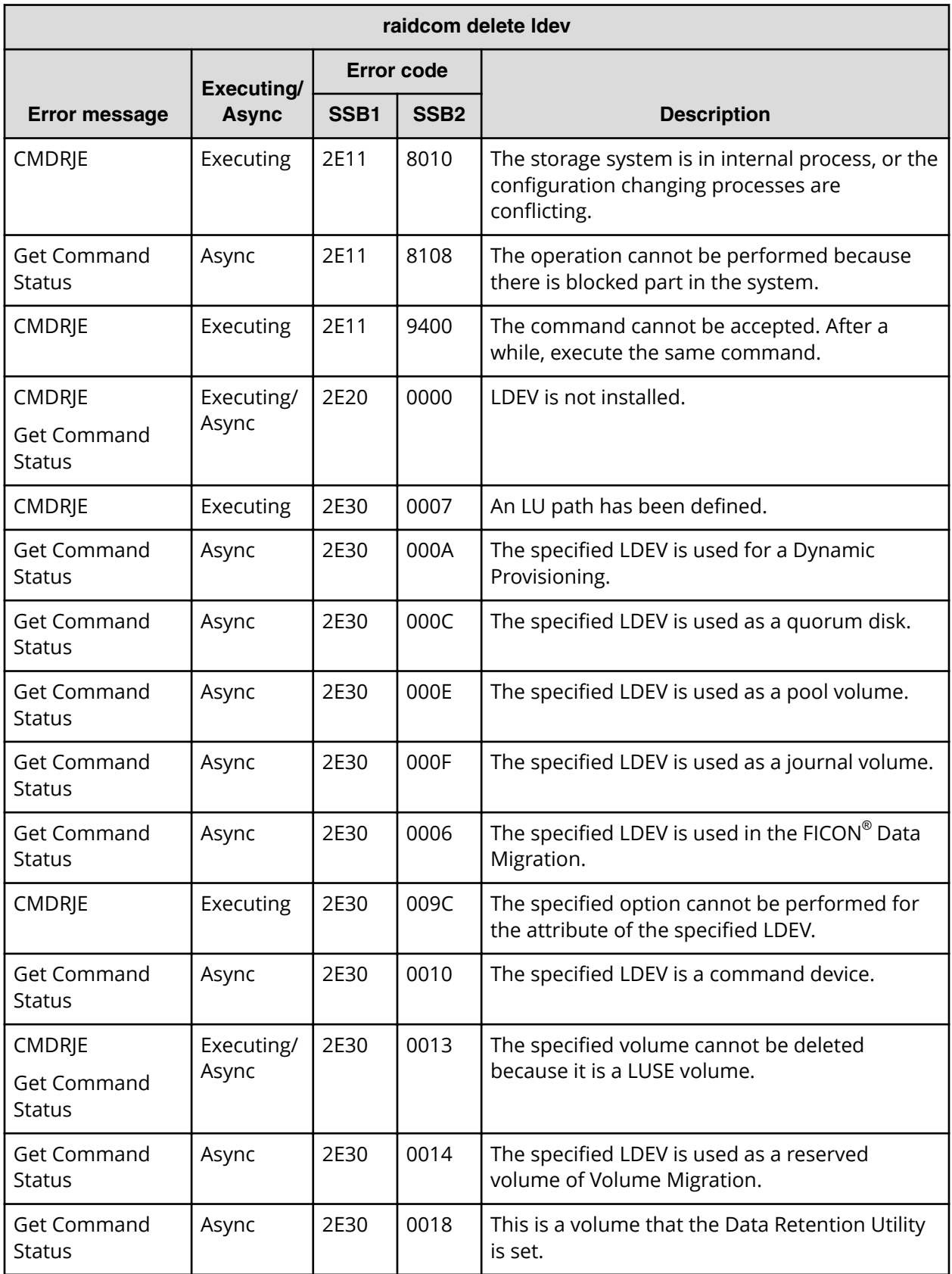

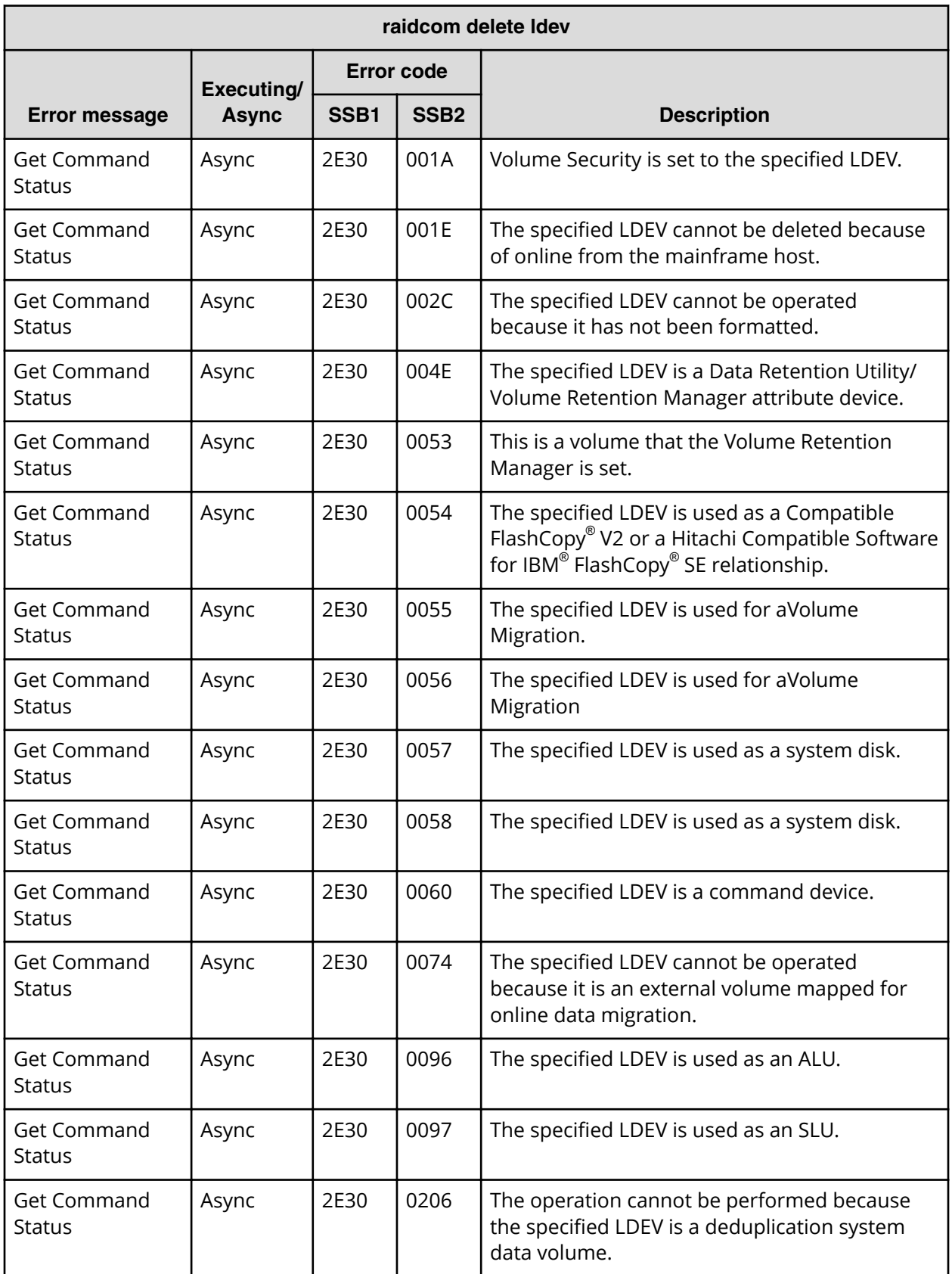

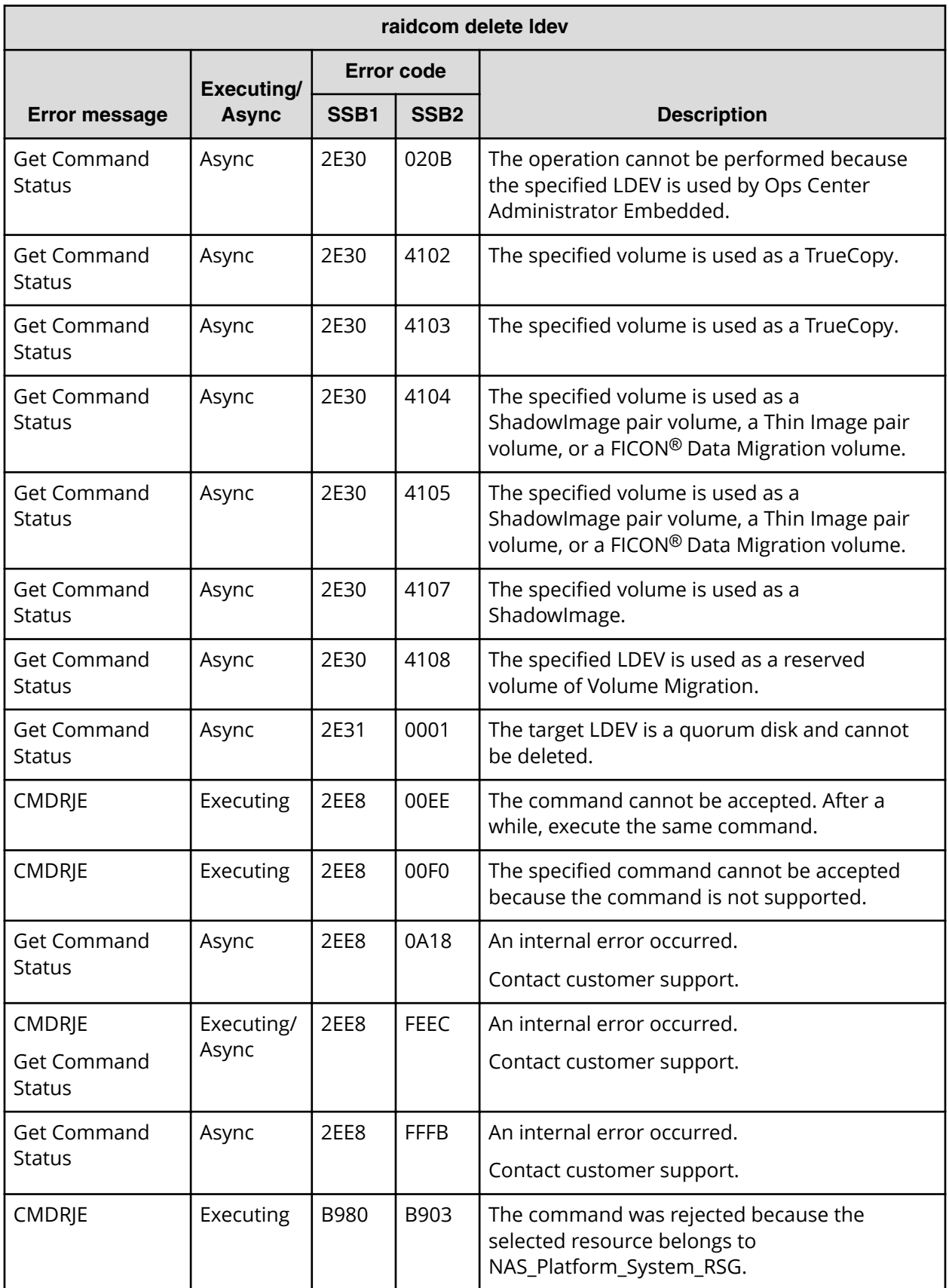

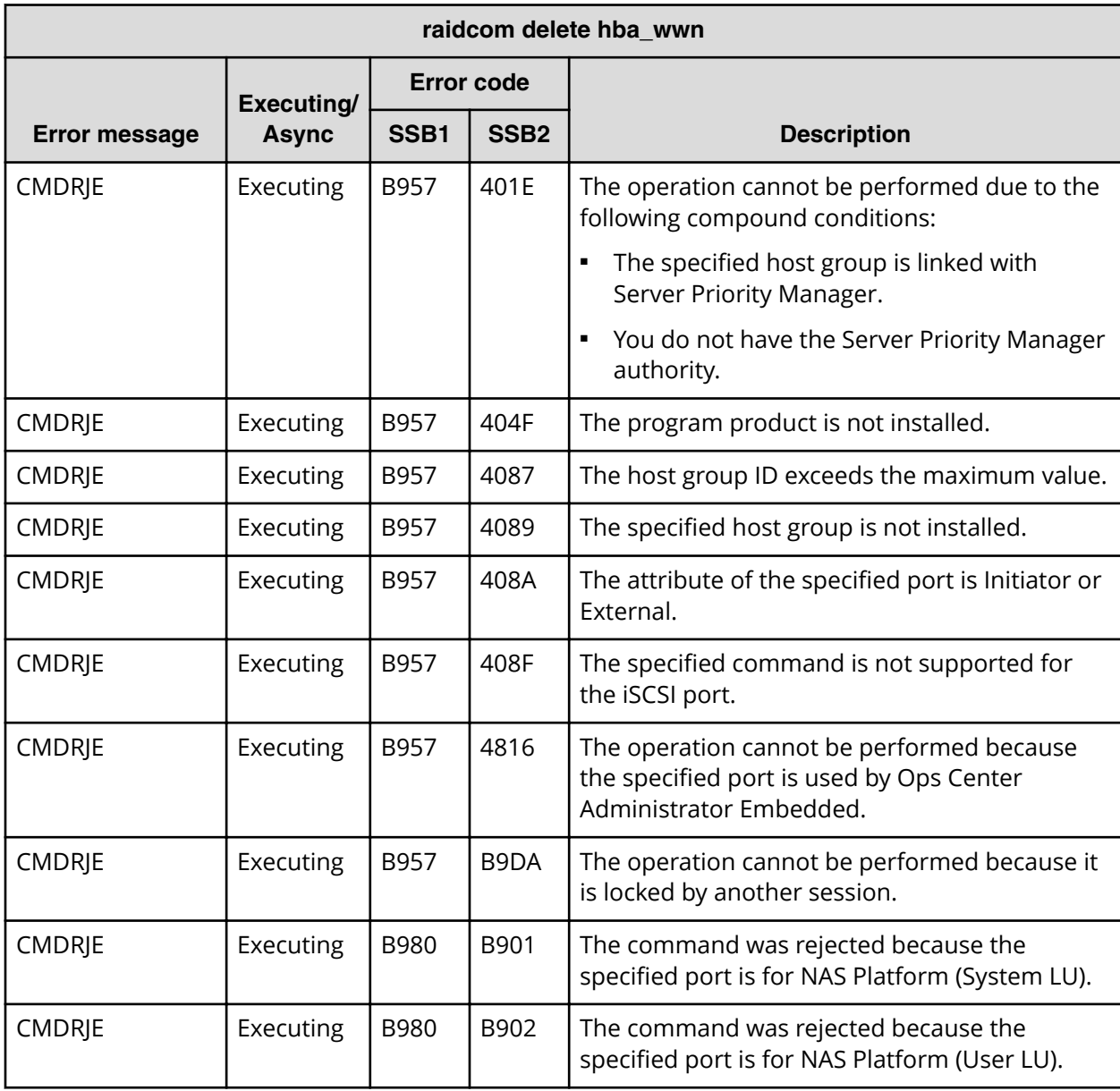

#### **SSB codes returned by raidcom delete hba\_wwn**

#### **SSB codes returned by raidcom add hba\_wwn**

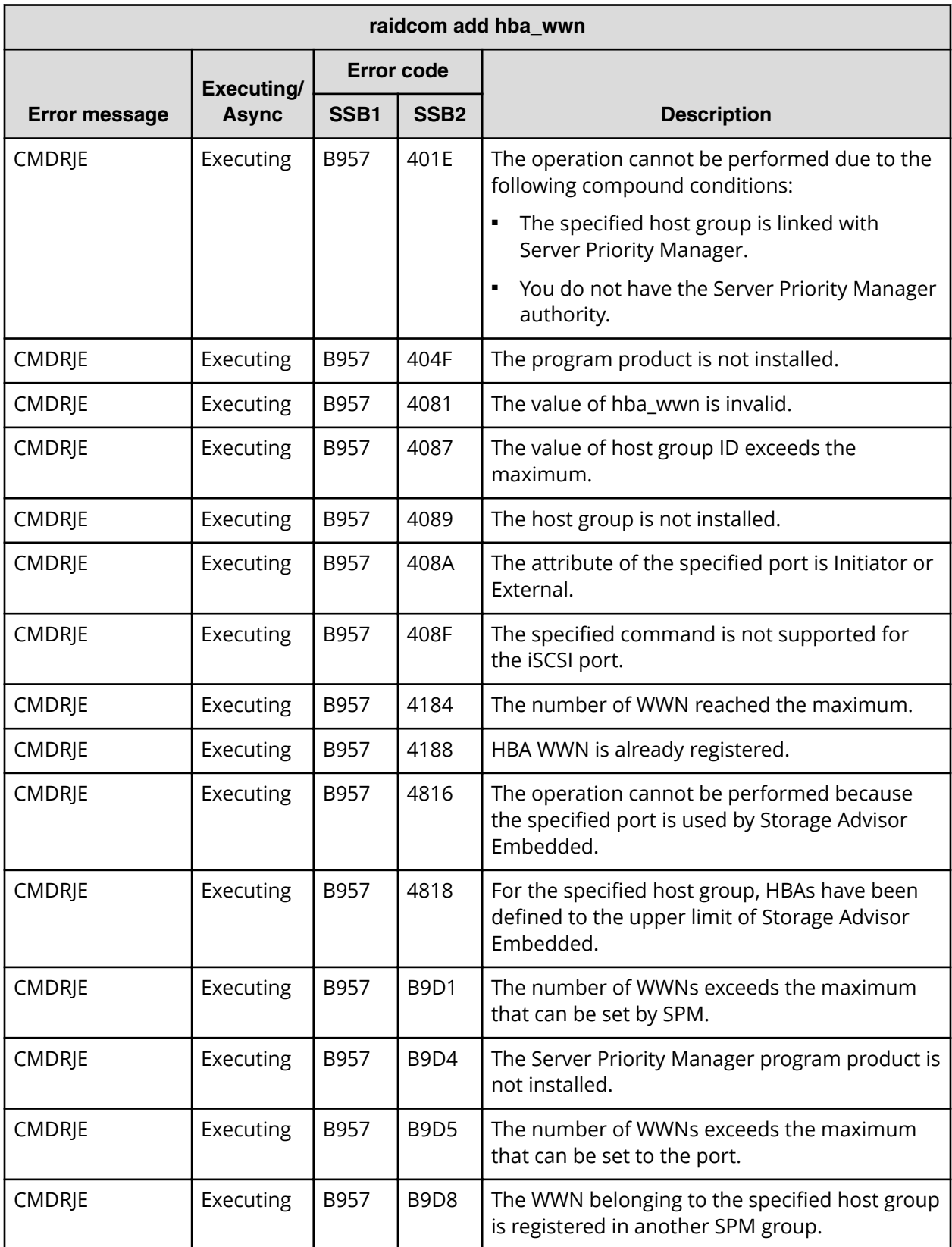

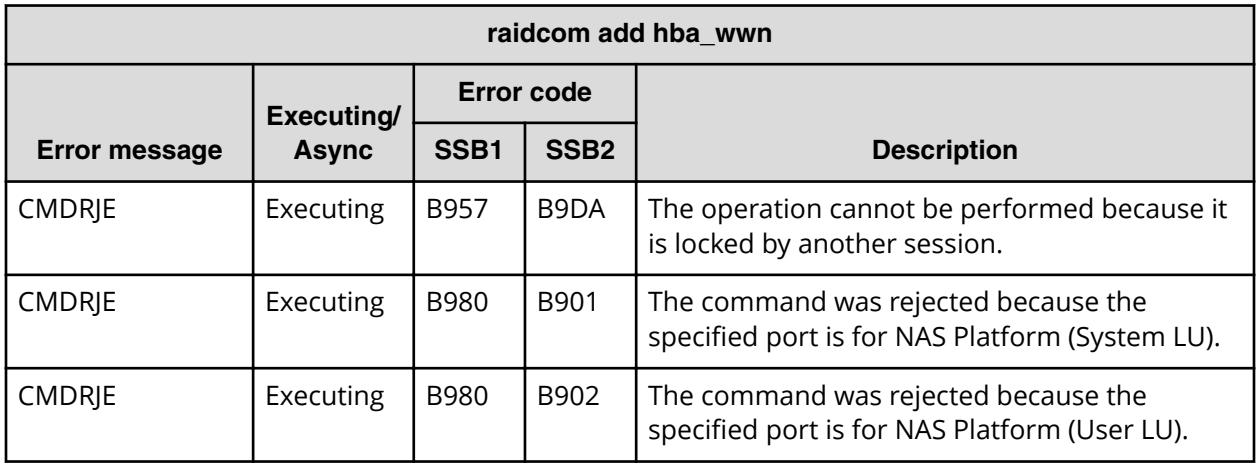

**SSB codes returned by raidcom set hba\_wwn**

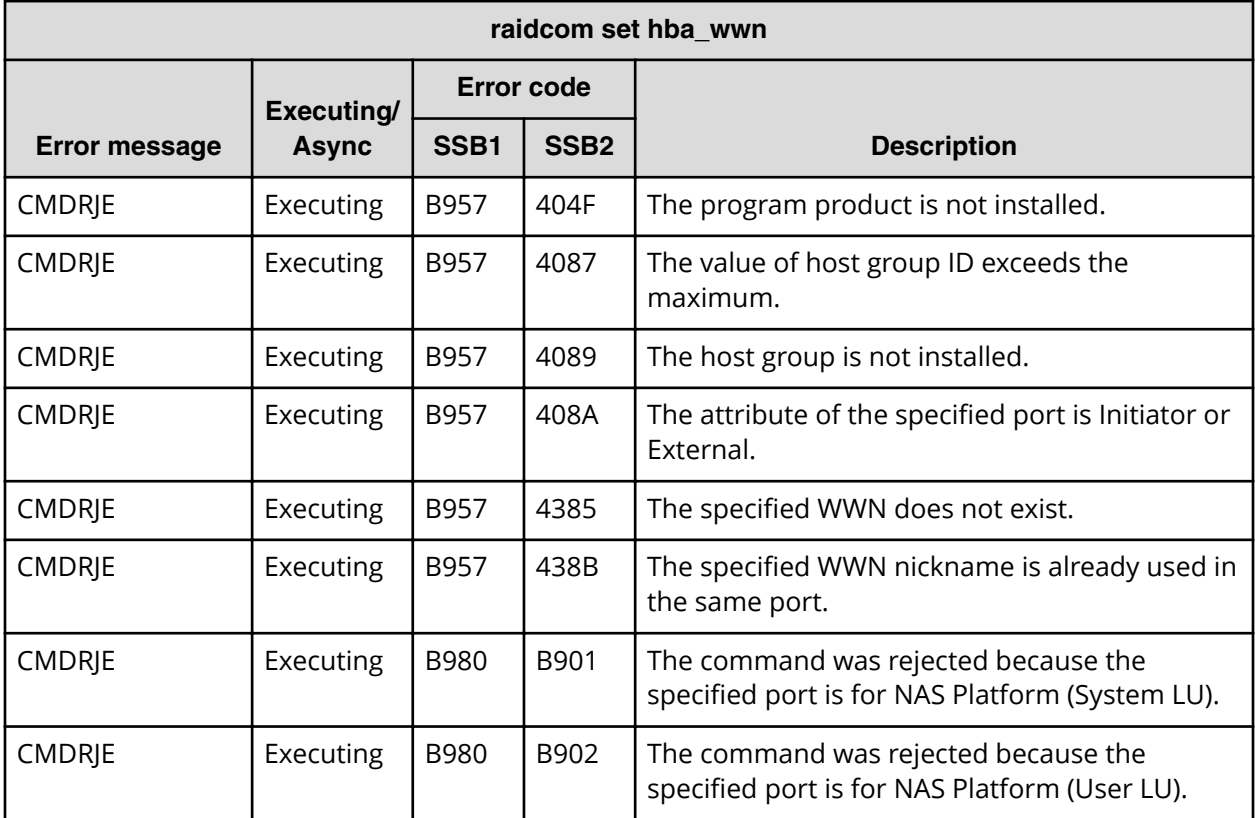

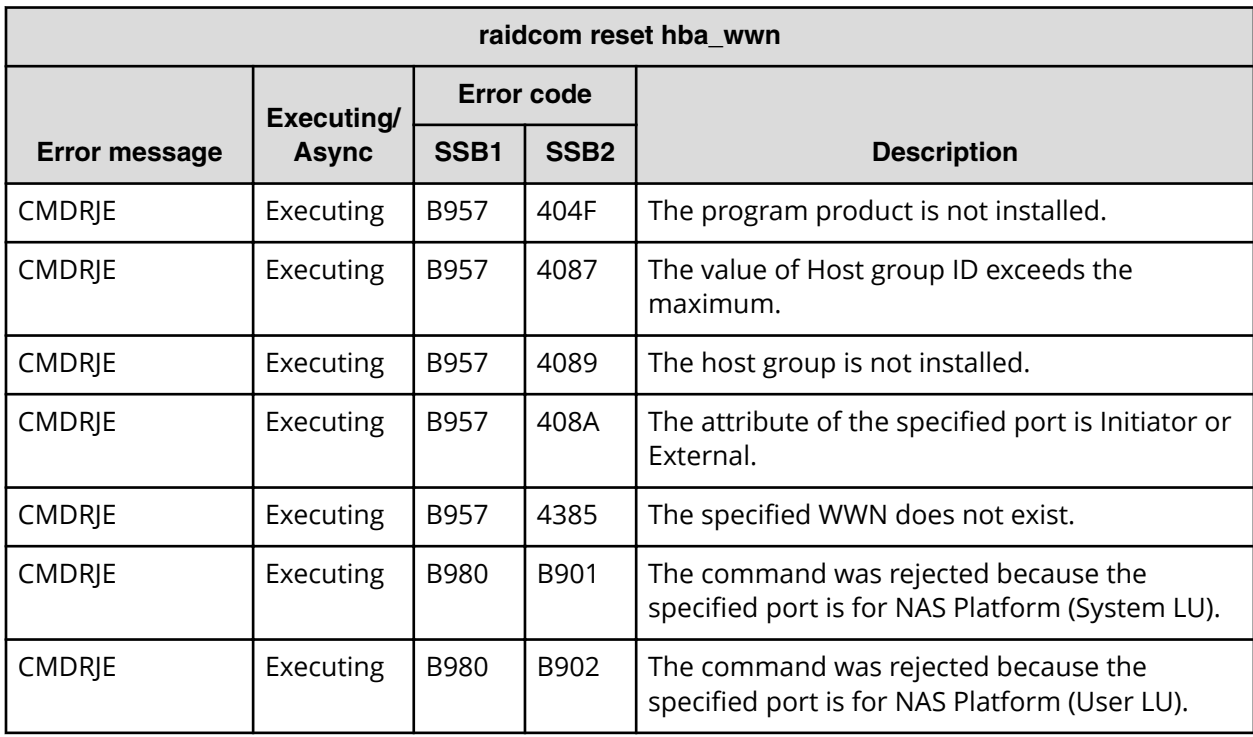

**SSB codes returned by raidcom reset hba\_wwn**

### **SSB codes returned by raidcom add copy\_grp**

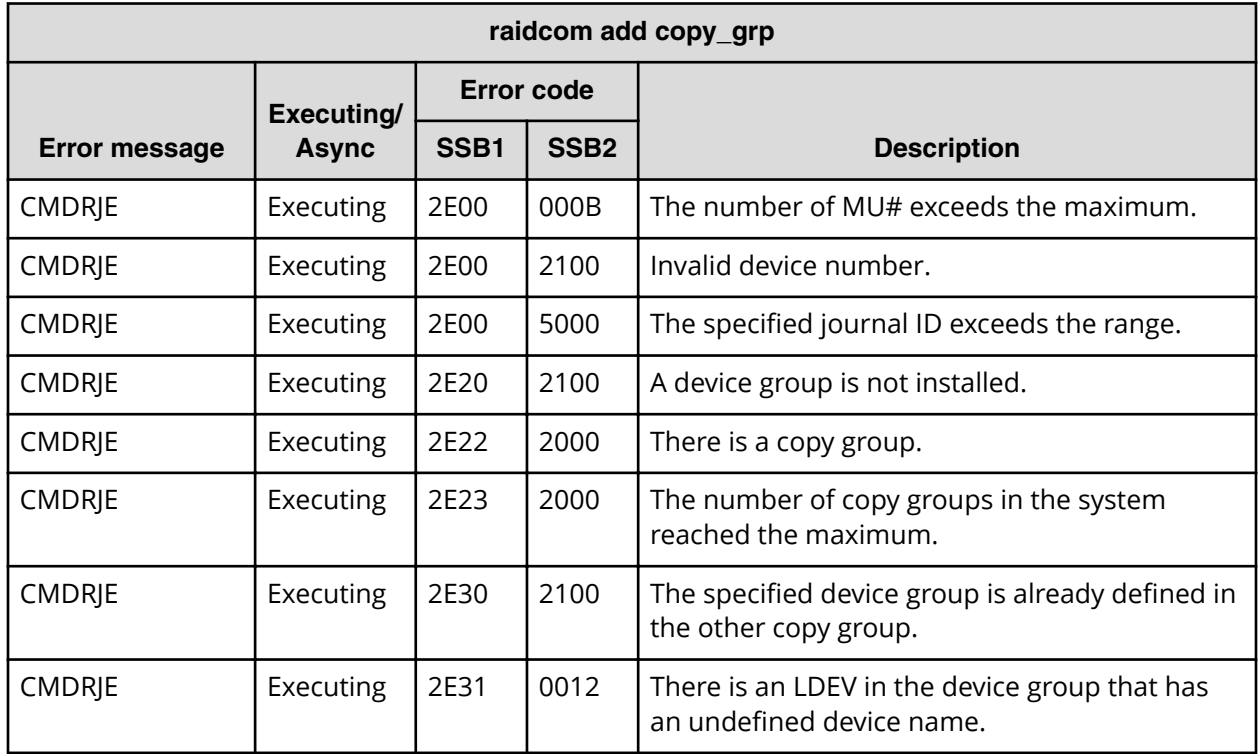
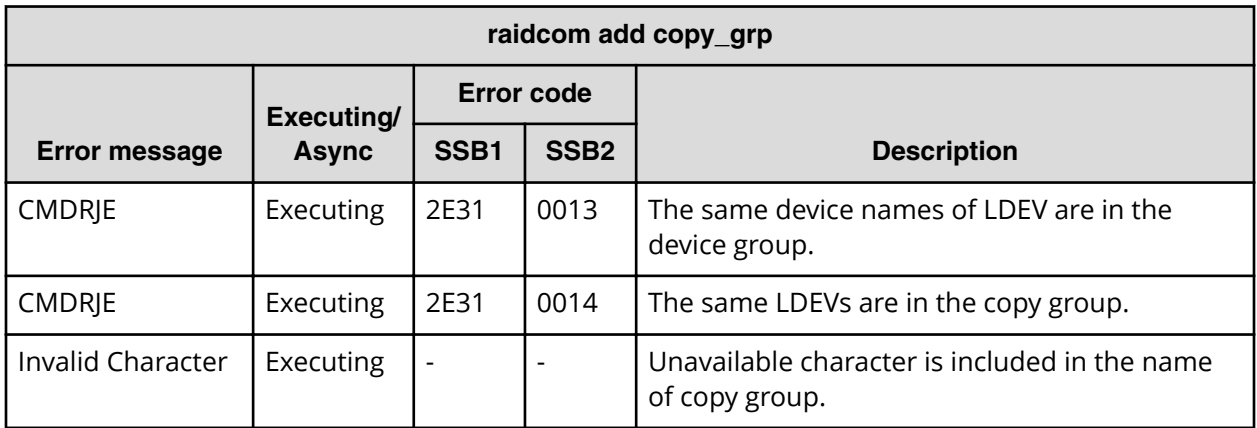

**SSB codes returned by raidcom delete copy\_grp**

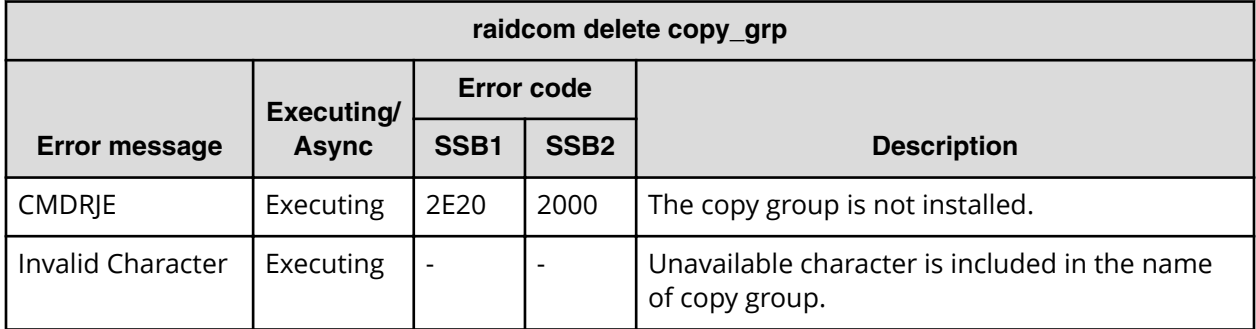

## **SSB codes returned by raidcom modify port -port\_speed**

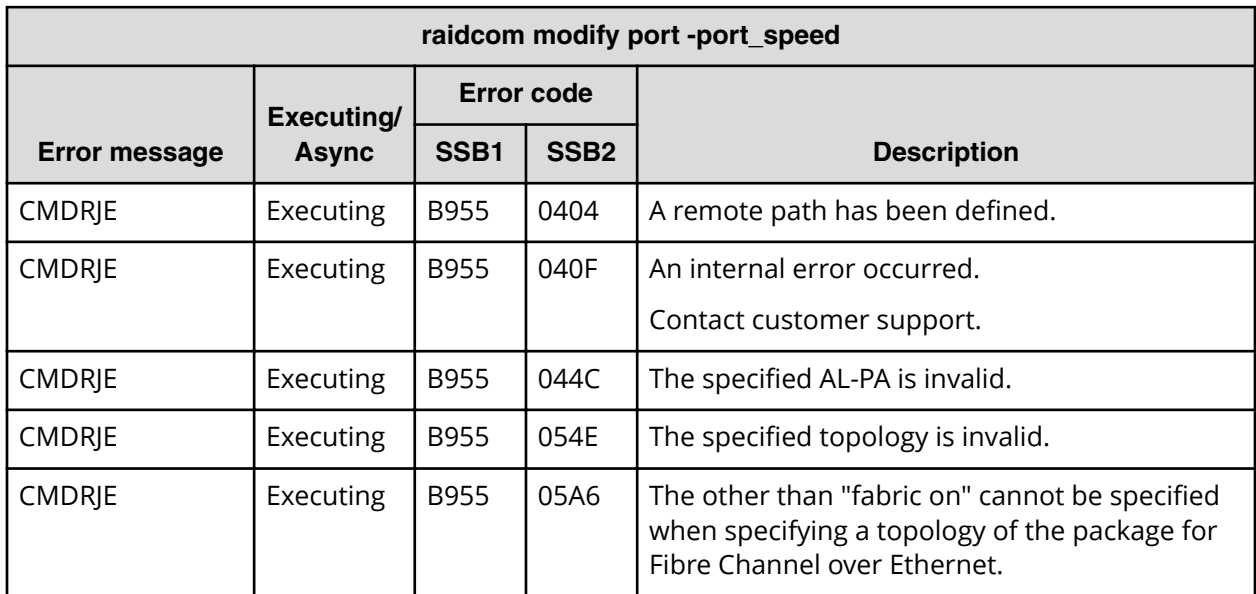

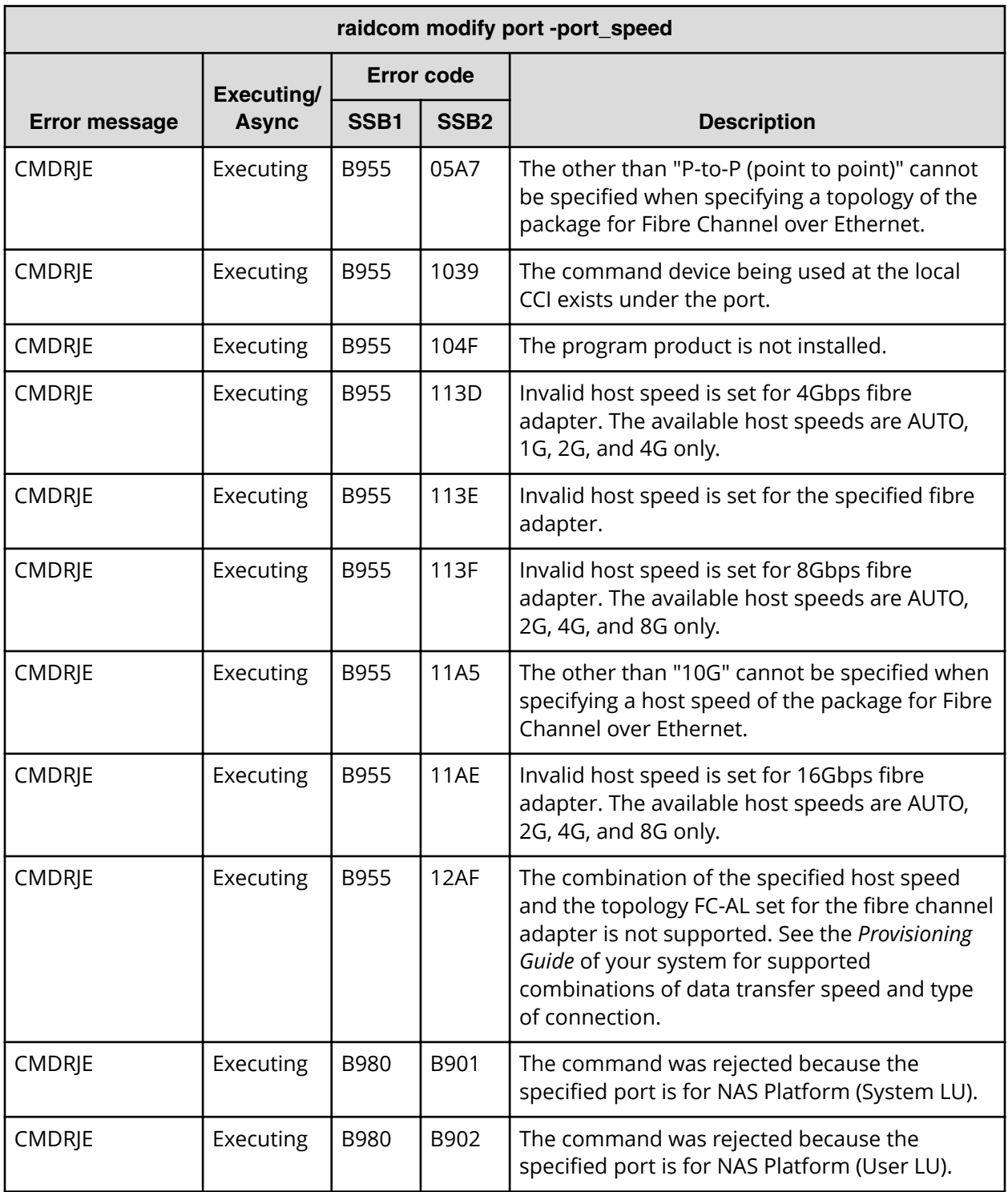

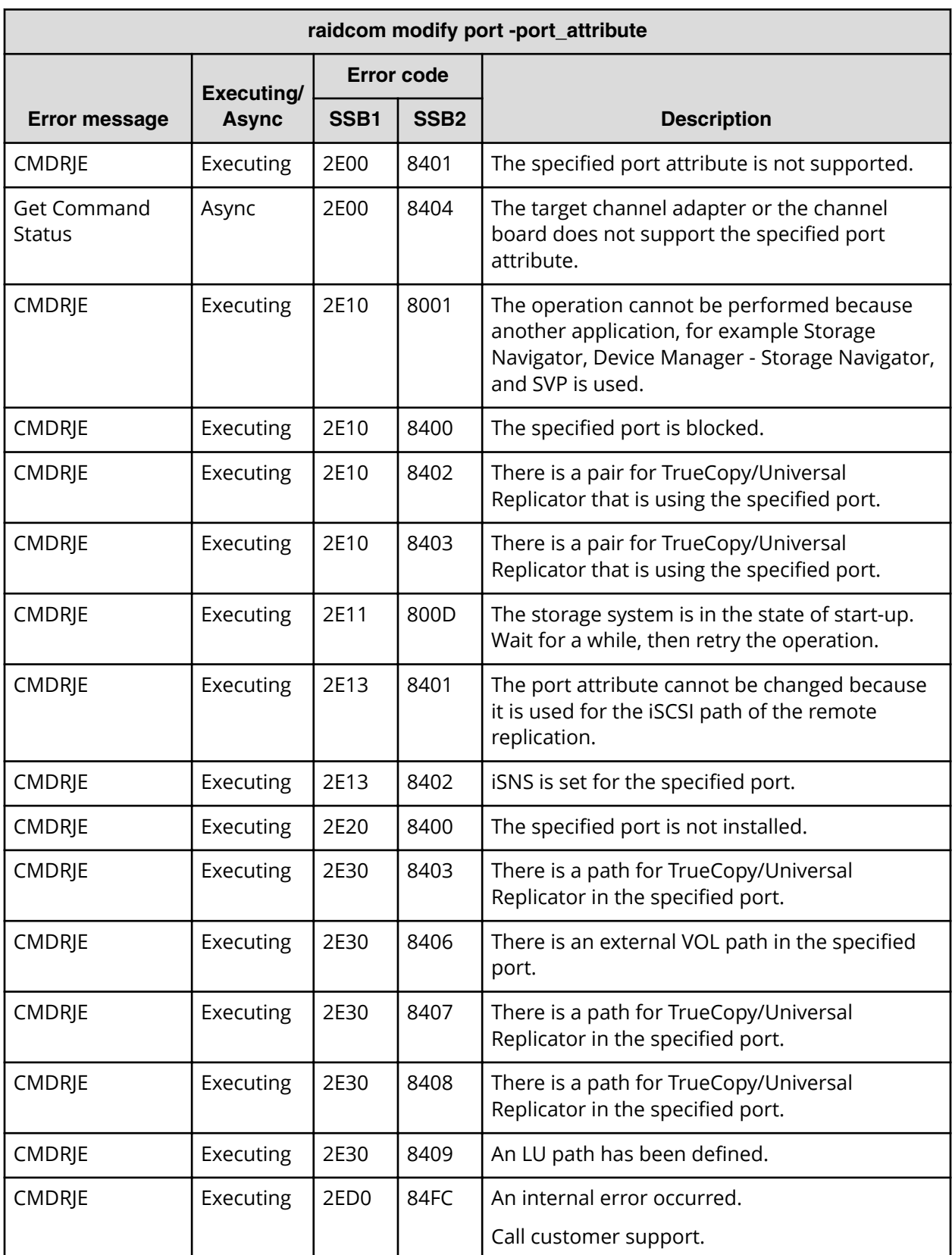

# **SSB codes returned by raidcom modify port -port\_attribute**

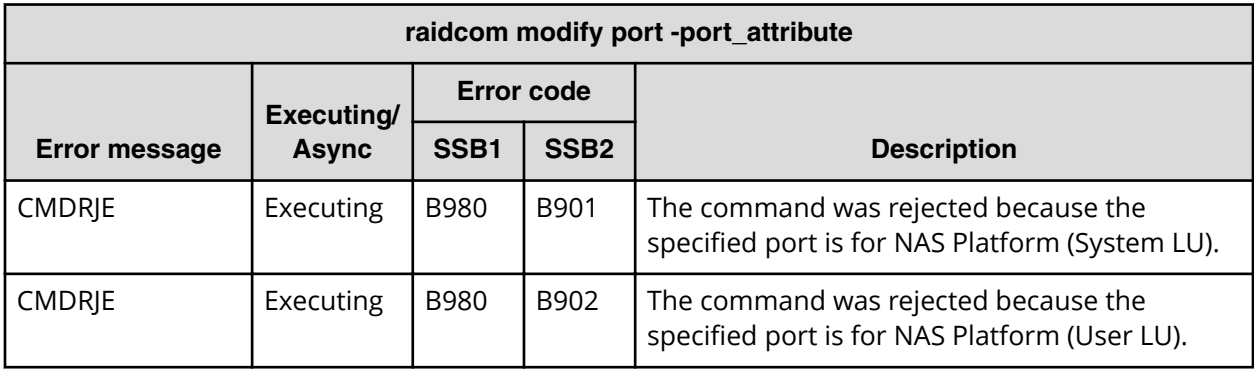

#### **SSB codes returned by raidcom modify port -delayed\_ack\_mode**

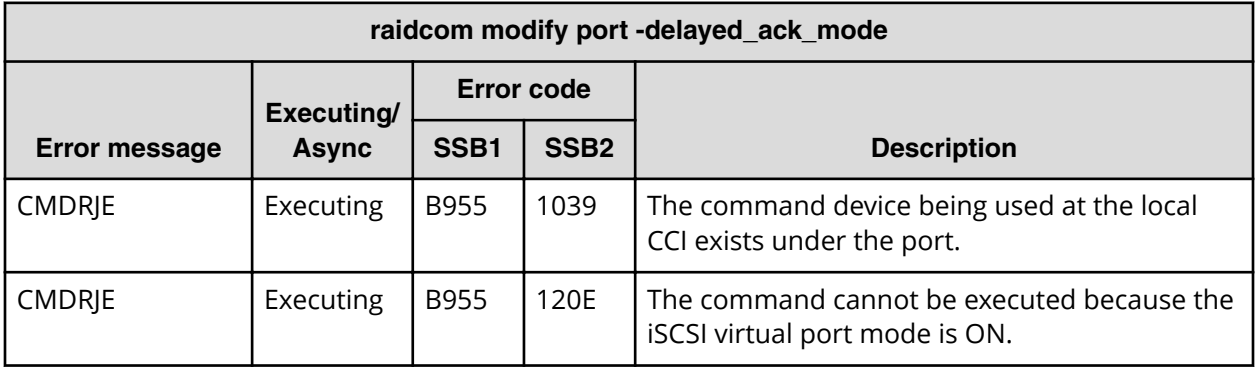

## **SSB codes returned by raidcom modify port -ipv4\_address**

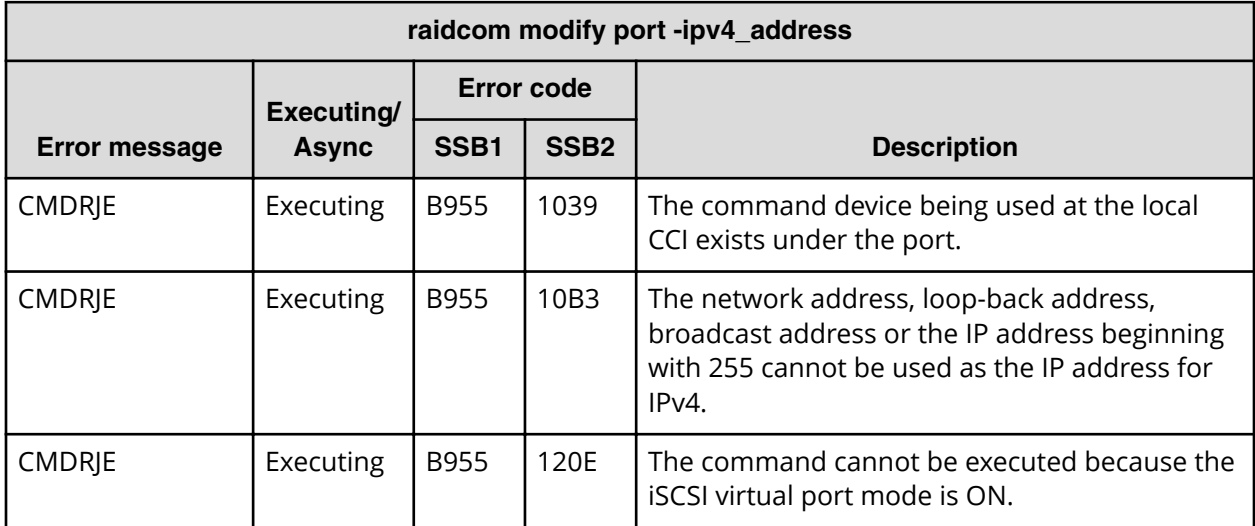

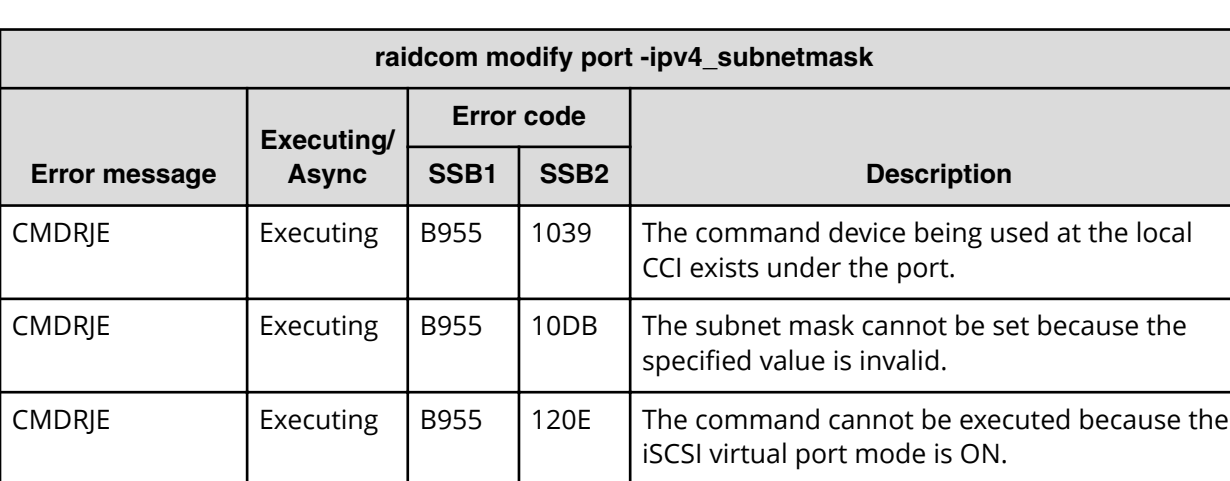

**SSB codes returned by raidcom modify port -ipv4\_subnetmask**

**SSB codes returned by raidcom modify port -ipv4\_gateway\_address**

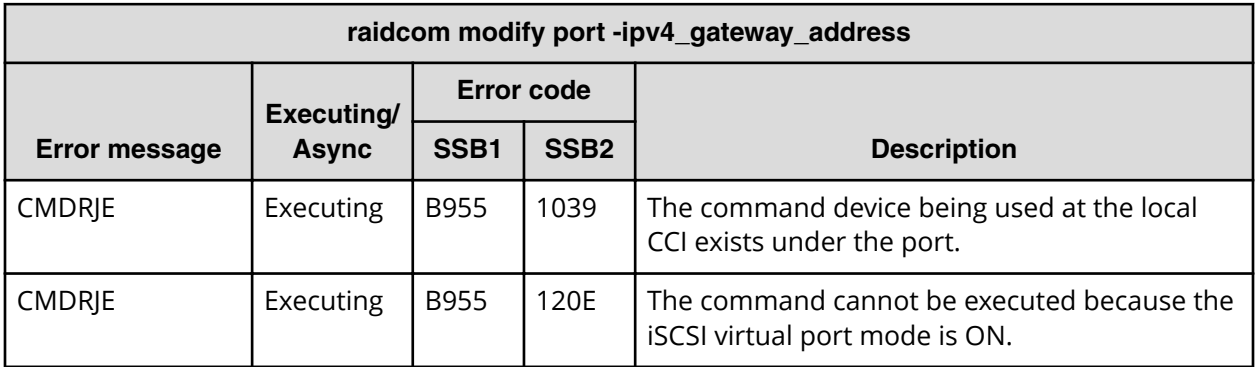

**SSB codes returned by raidcom modify port -ipv6\_gateway\_address**

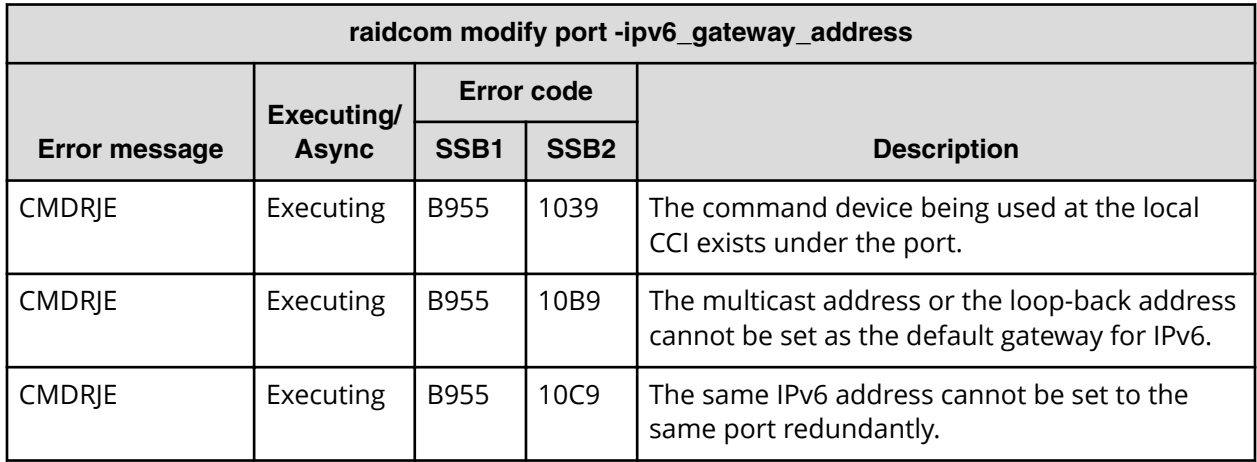

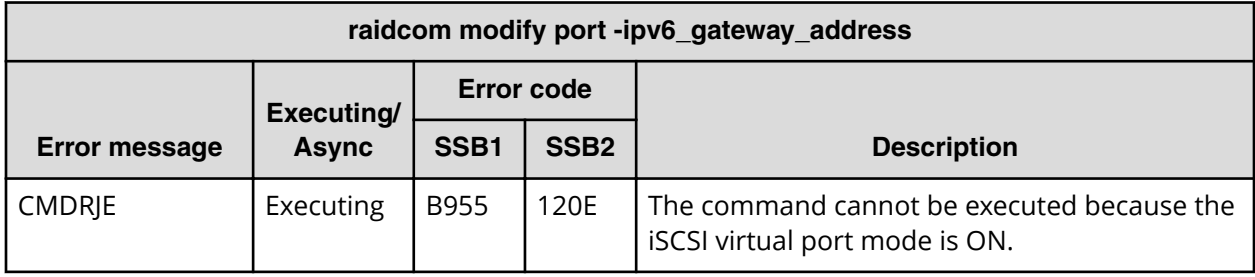

**SSB codes returned by raidcom modify port -ipv6\_global\_address**

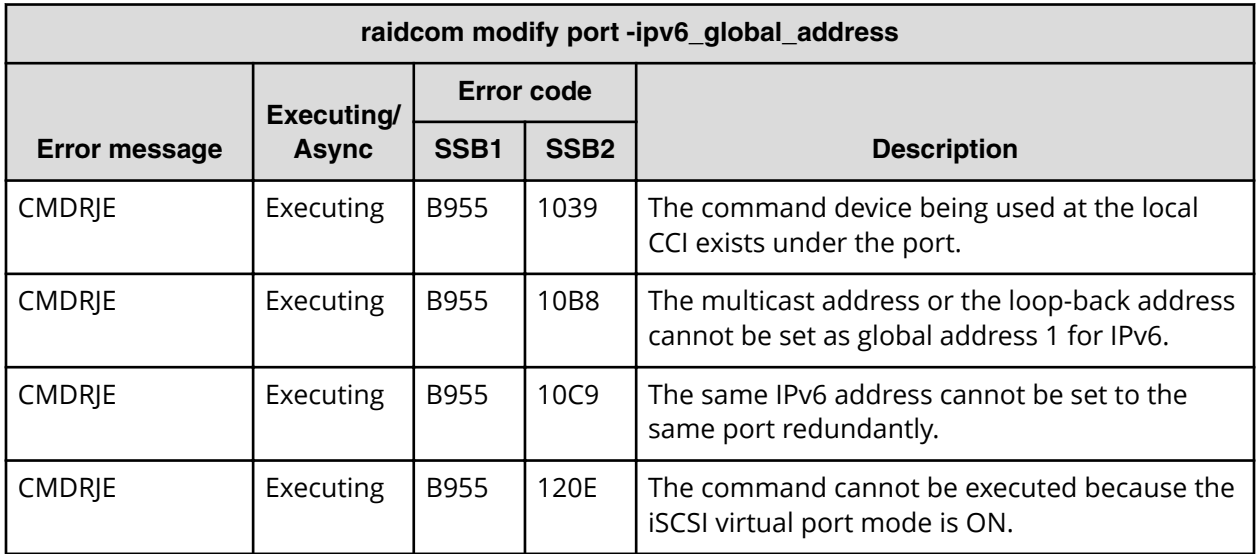

**SSB codes returned by raidcom modify port -ipv6\_global\_address2**

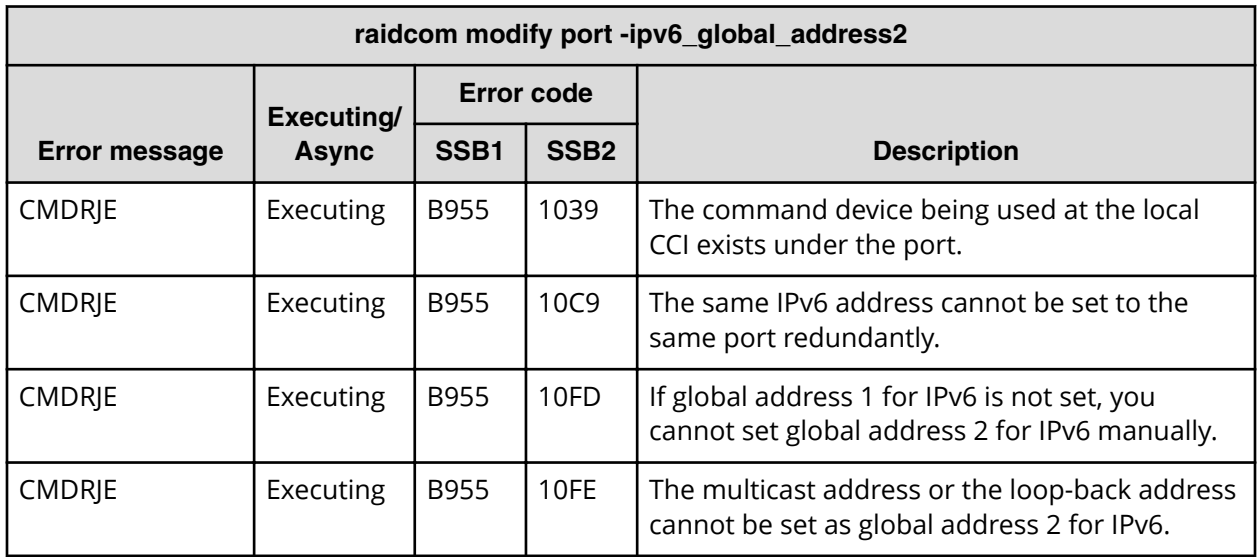

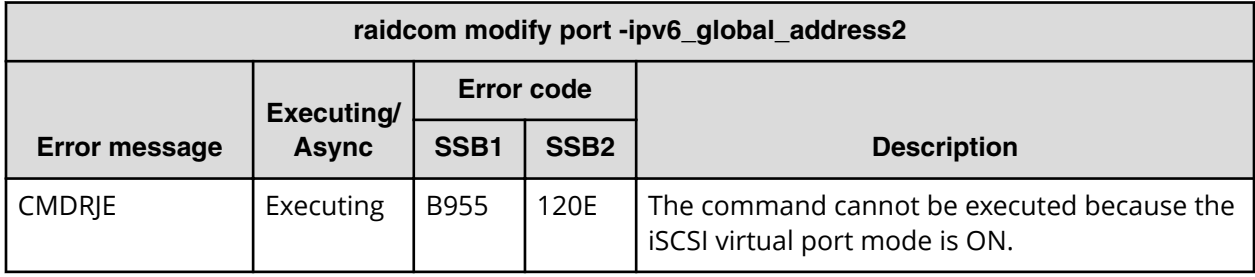

**SSB codes returned by raidcom modify port -ipv6\_local\_address**

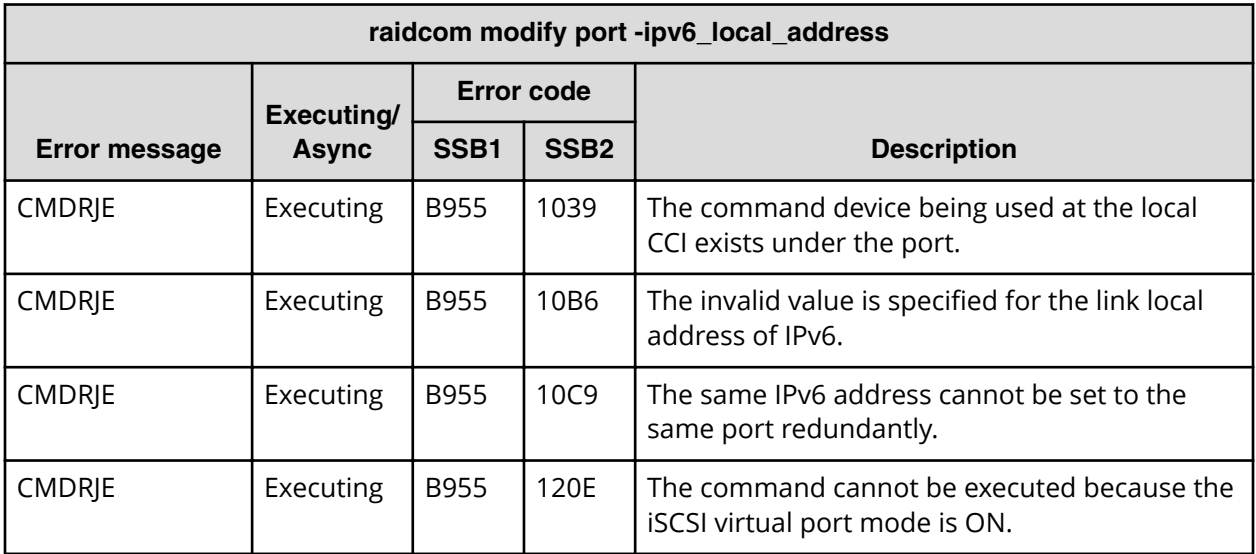

**SSB codes returned by raidcom modify port -ipv6\_mode**

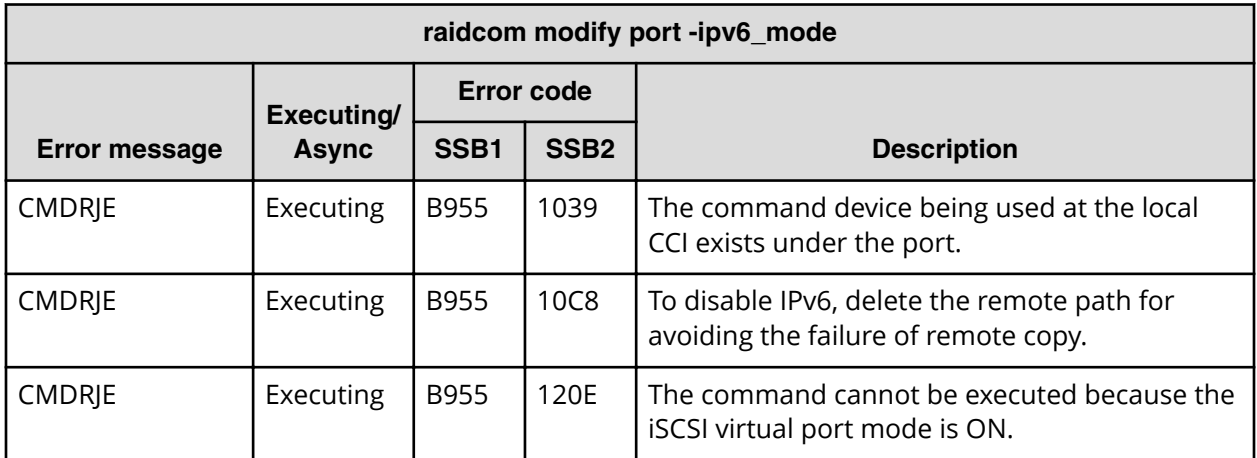

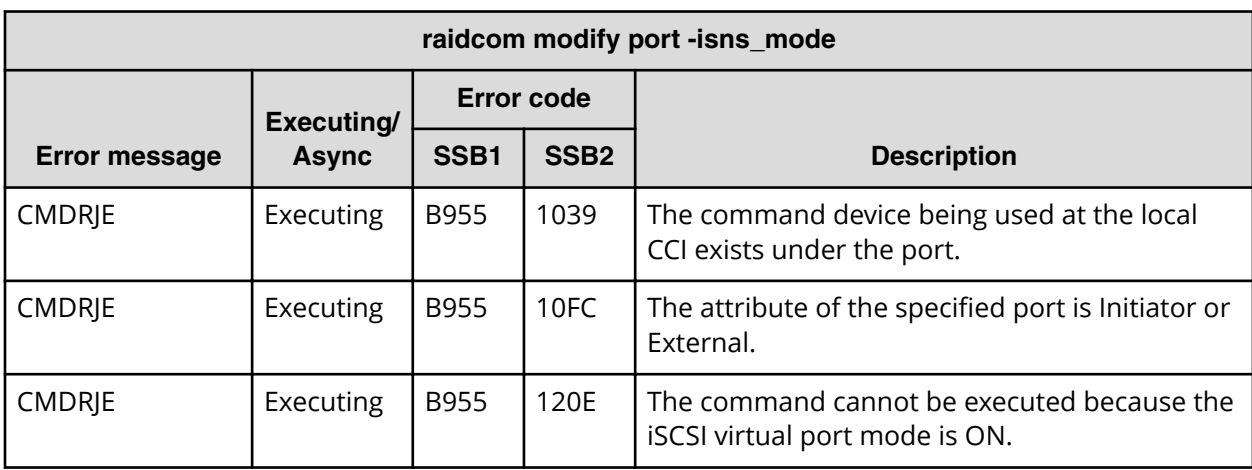

**SSB codes returned by raidcom modify port -isns\_mode**

**SSB codes returned by raidcom modify port -isns\_port**

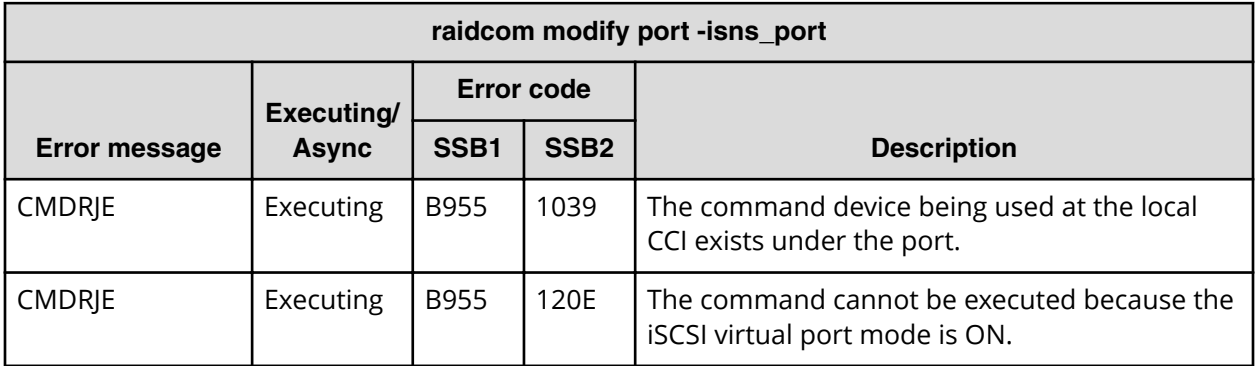

**SSB codes returned by raidcom modify port -isns\_server\_address**

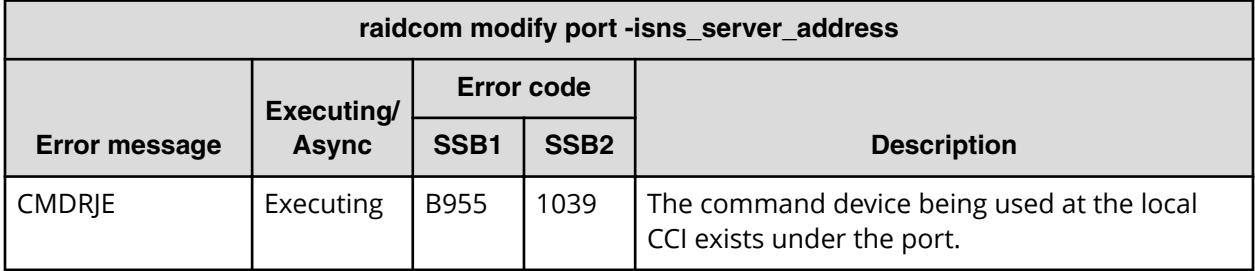

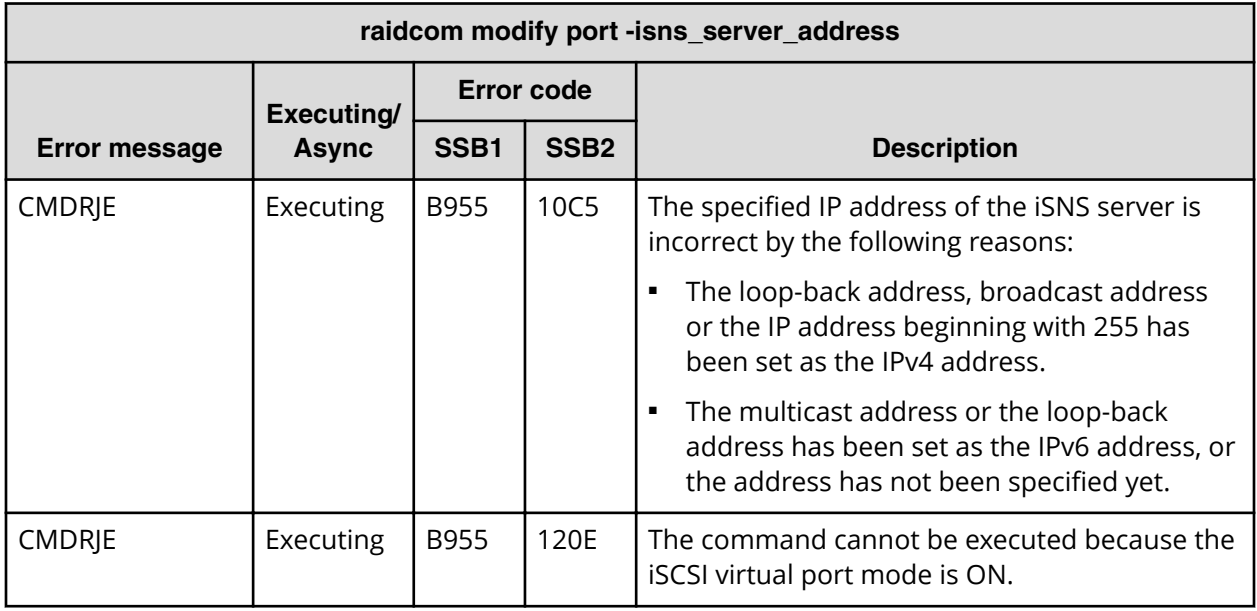

## **SSB codes returned by raidcom modify port -keep\_alive\_timer**

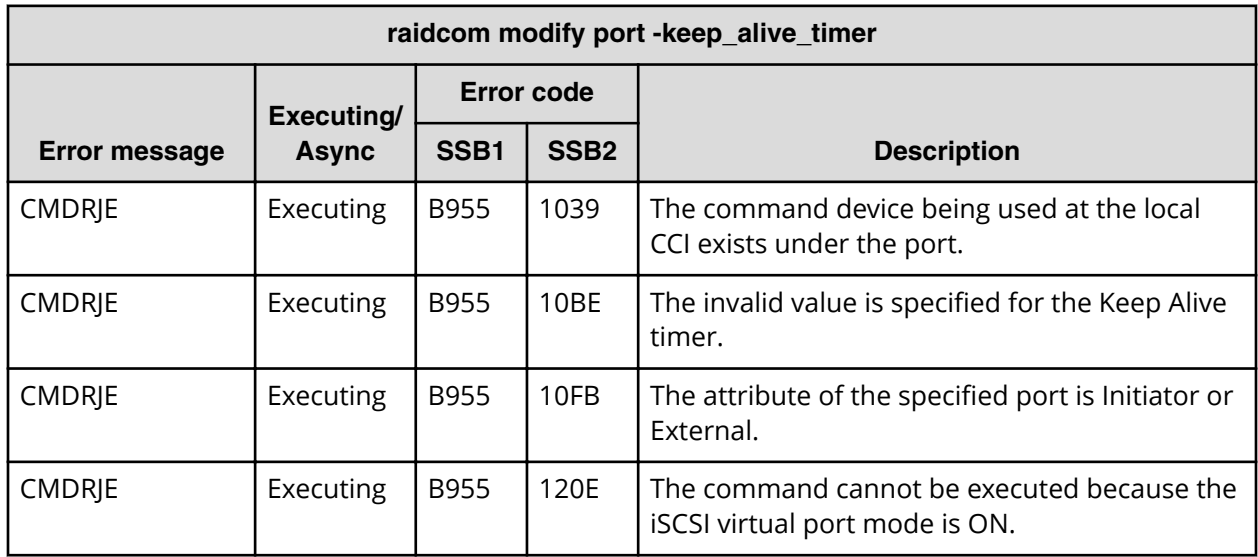

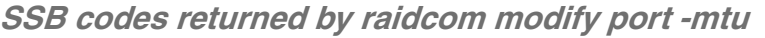

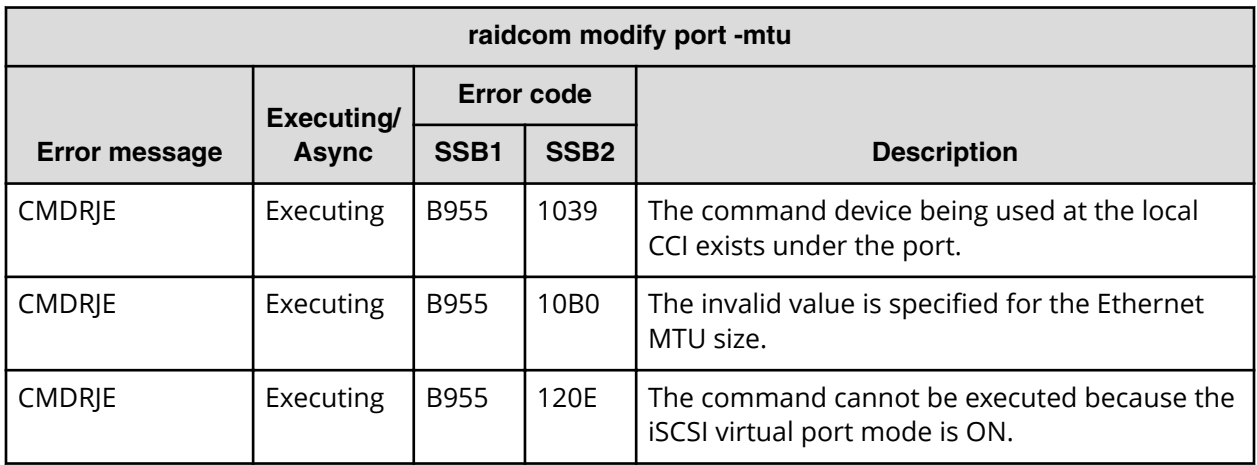

**SSB codes returned by raidcom modify port -selective\_ack\_mode**

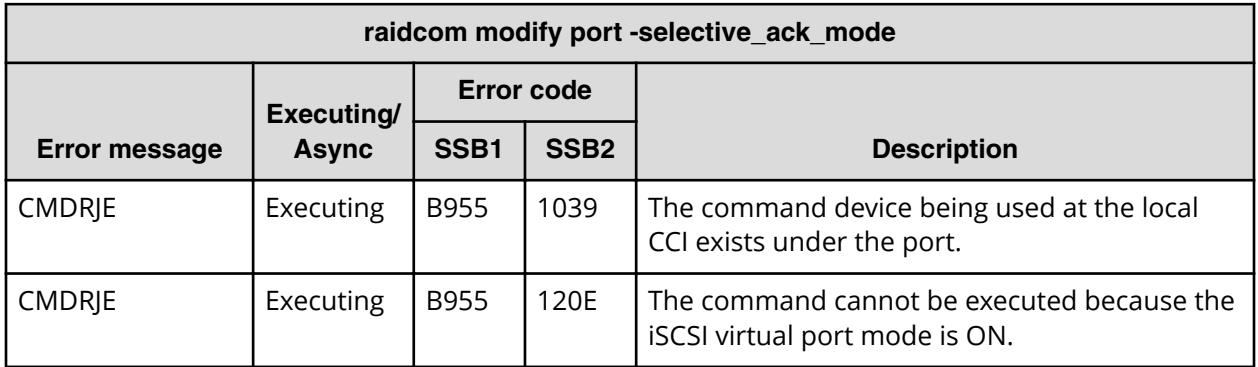

**SSB codes returned by raidcom modify port -tcp\_port**

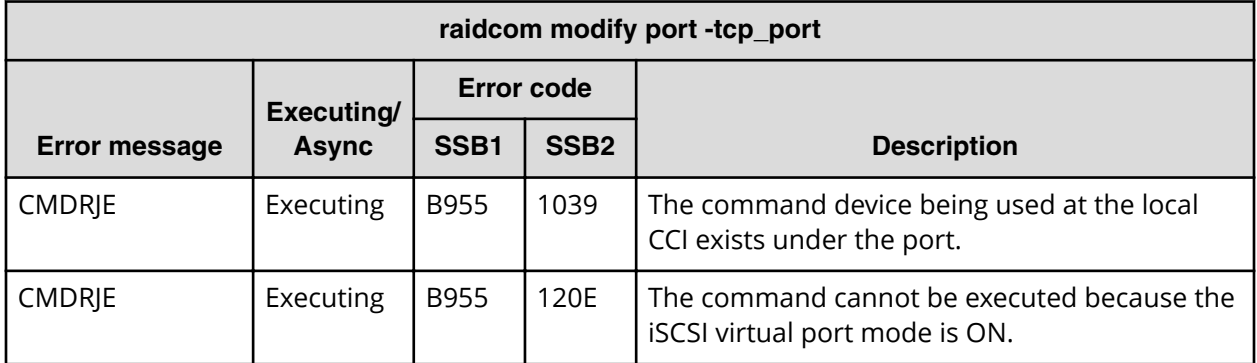

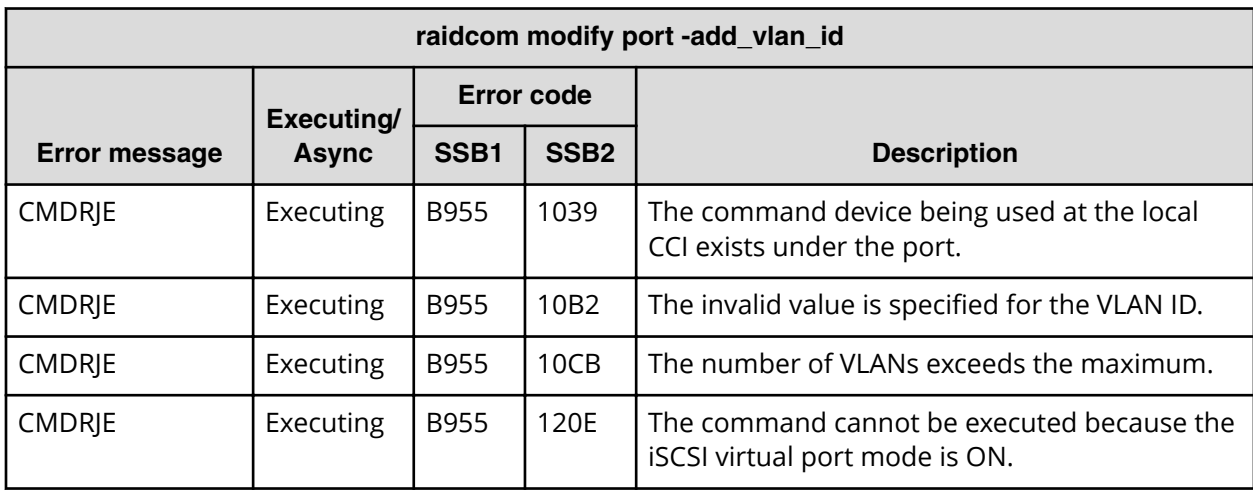

**SSB codes returned by raidcom modify port -add\_vlan\_id**

**SSB codes returned by raidcom modify port -delete\_vlan\_id**

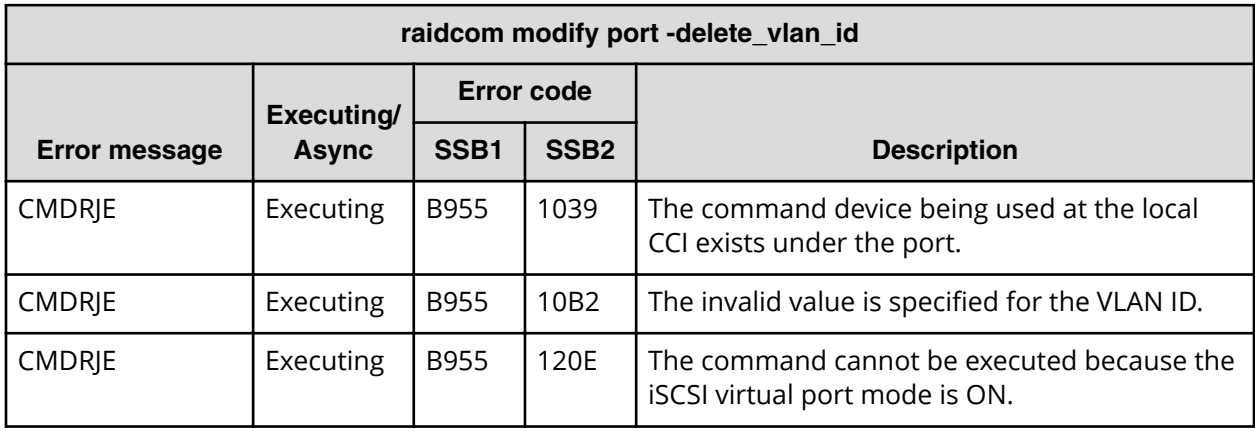

**SSB codes returned by raidcom modify port -modify\_vlan\_id**

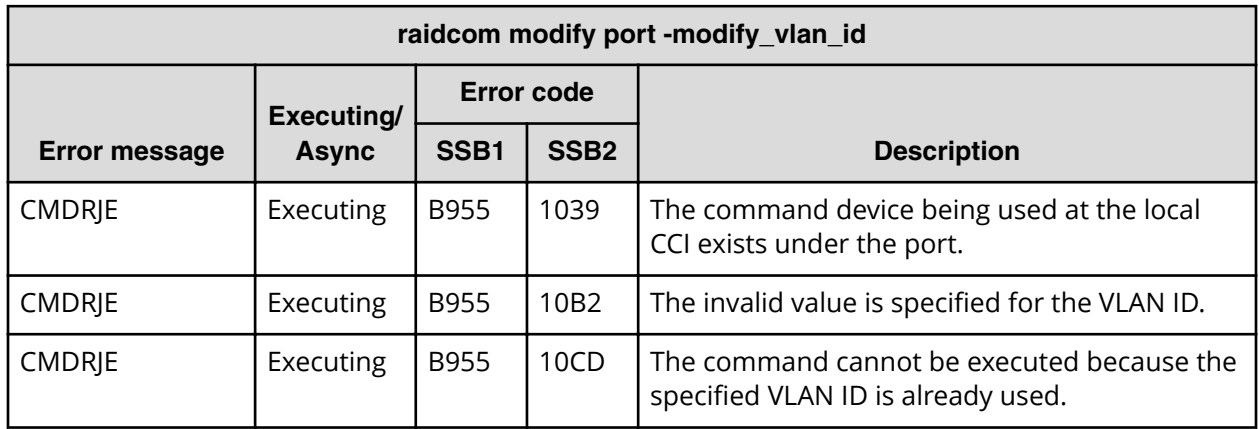

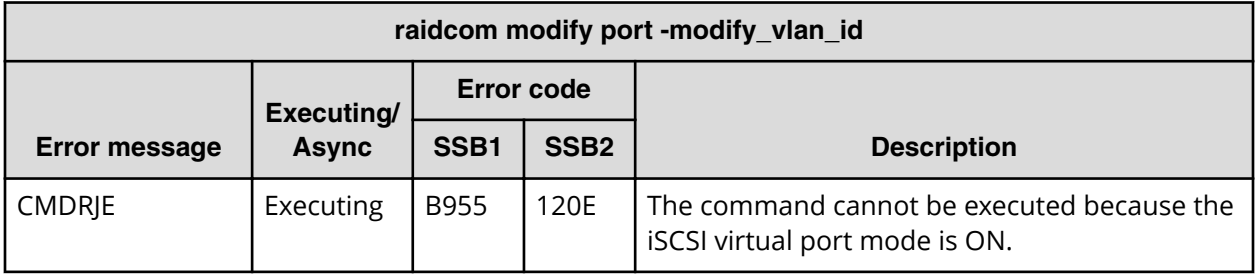

**SSB codes returned by raidcom modify port -vlan\_tagging\_mode**

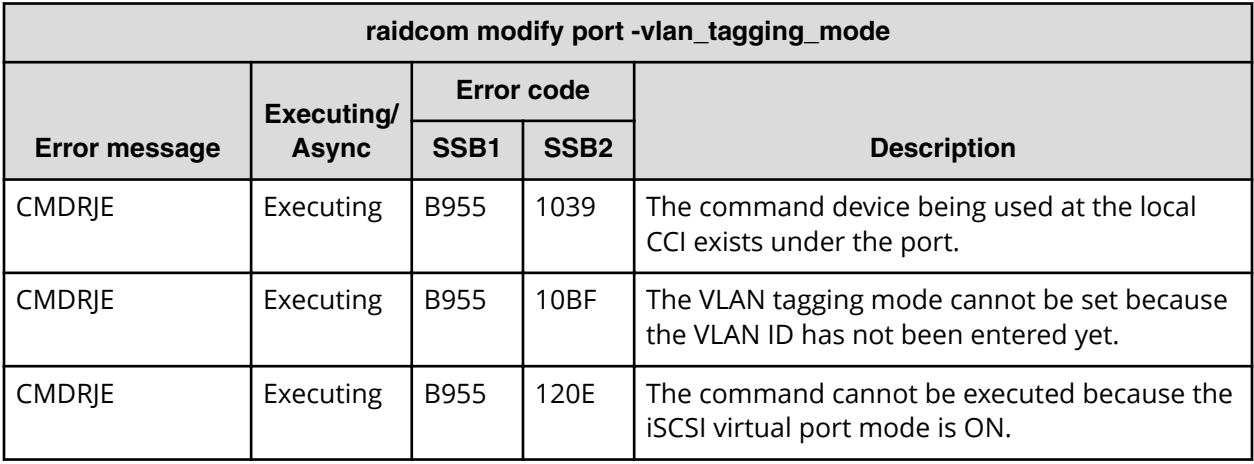

**SSB codes returned by raidcom modify port -window\_size**

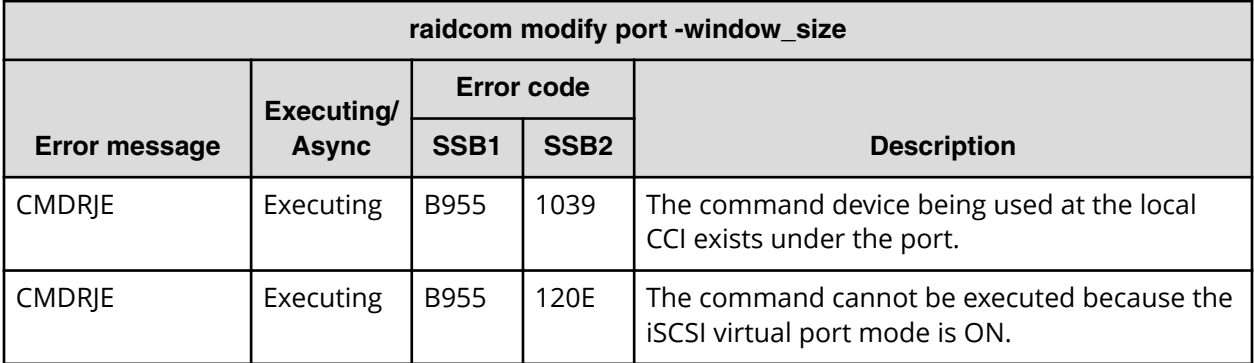

**SSB codes returned by raidcom modify port -t10pi (VSP E series, VSP Gx00 models, and VSP Fx00 models)**

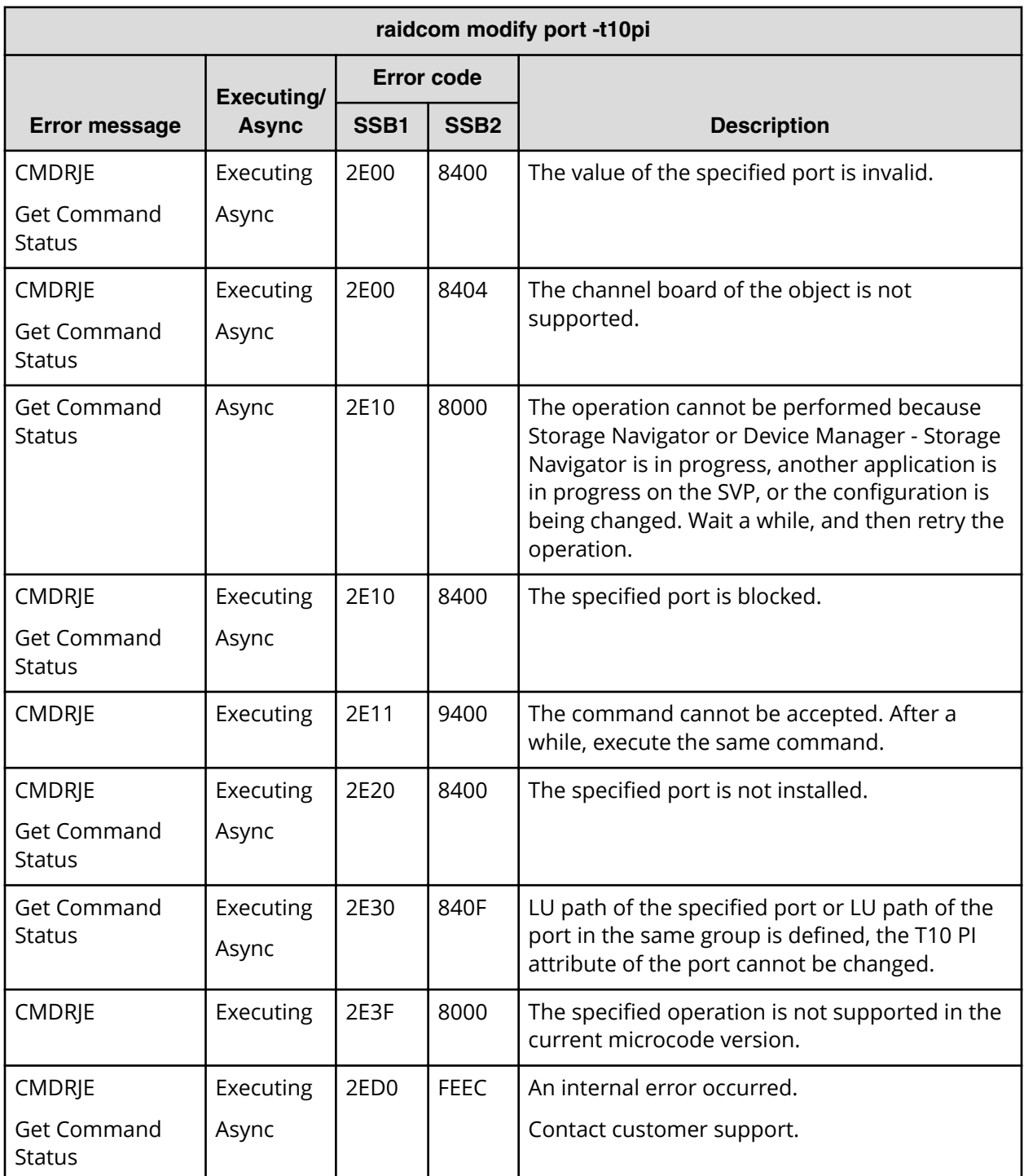

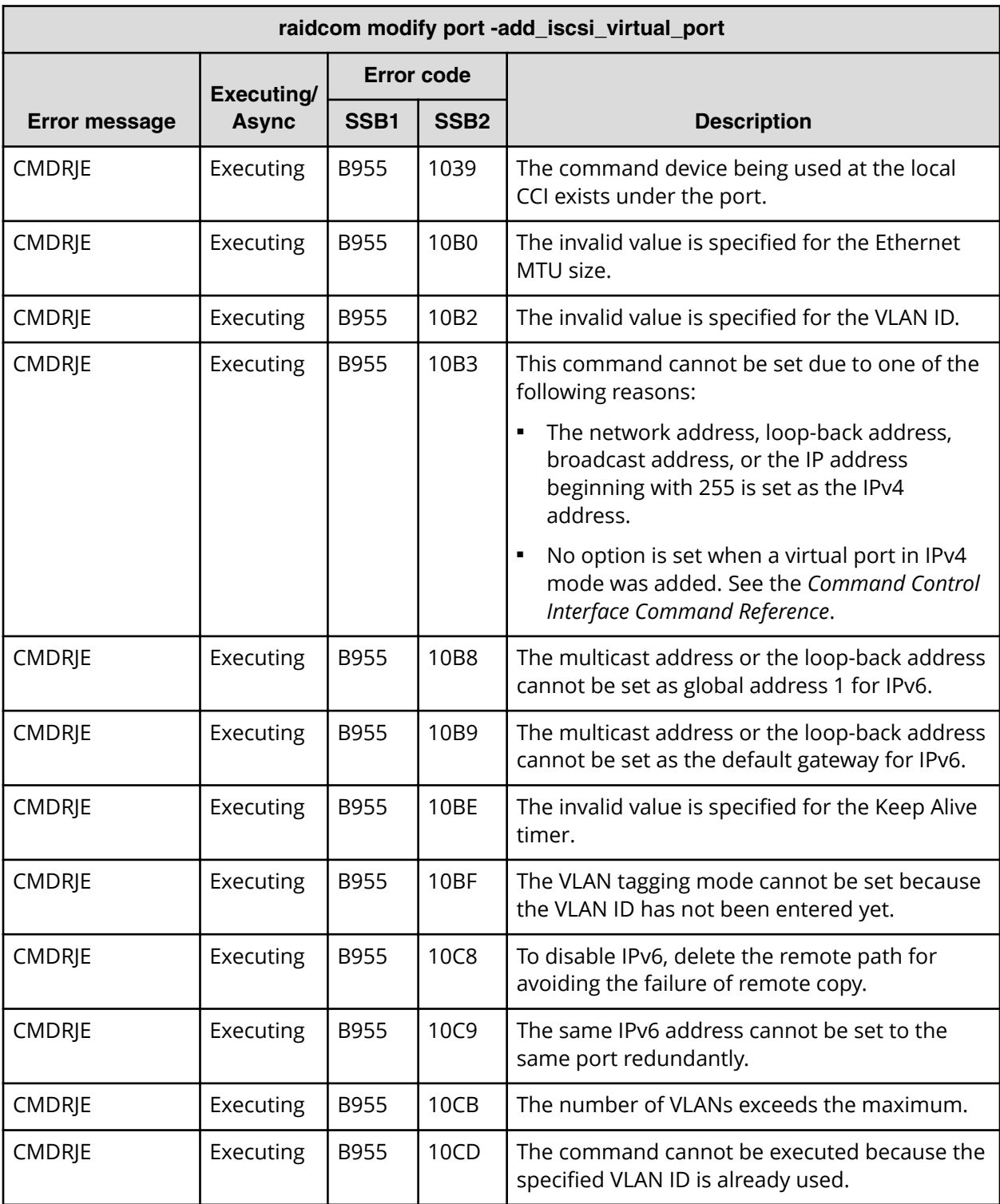

# **SSB codes returned by raidcom modify port -add\_iscsi\_virtual\_port**

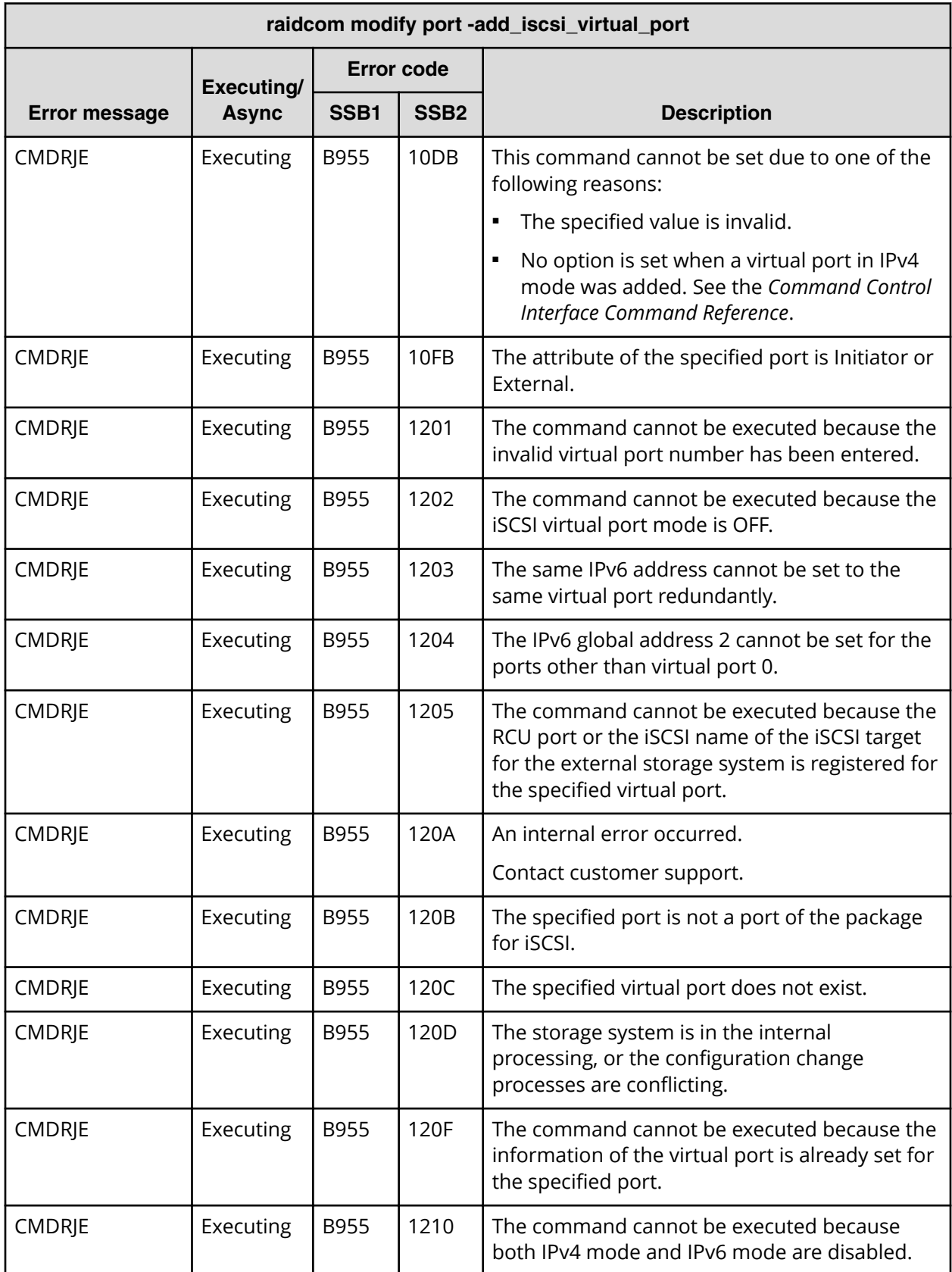

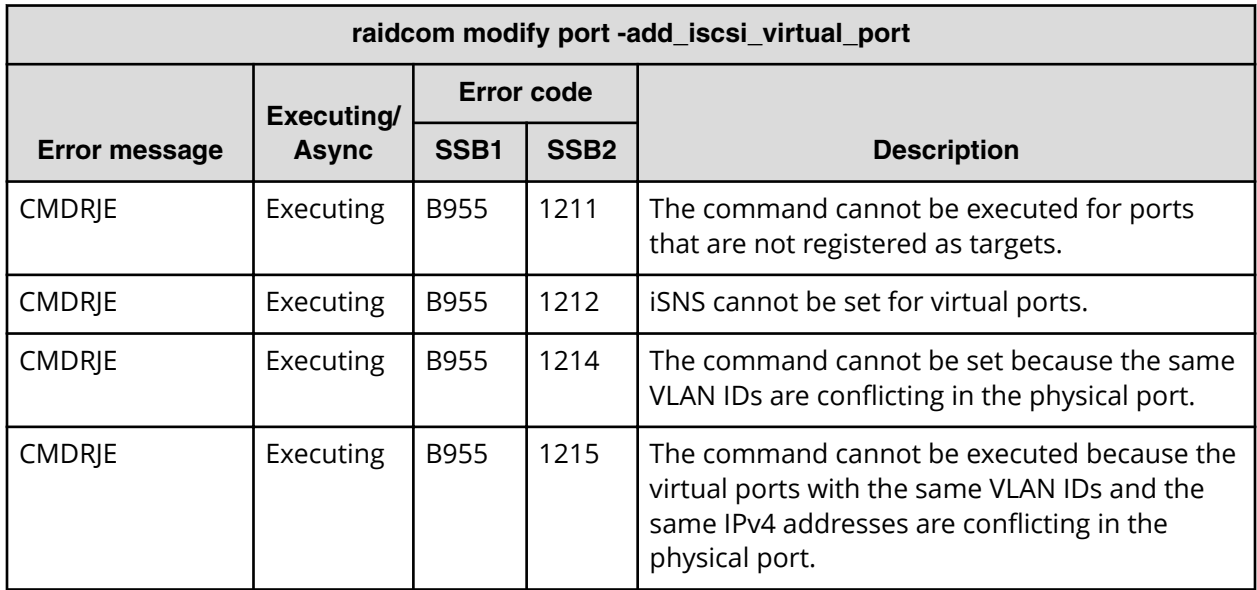

#### **SSB codes returned by raidcom modify port -modify\_iscsi\_virtual\_port**

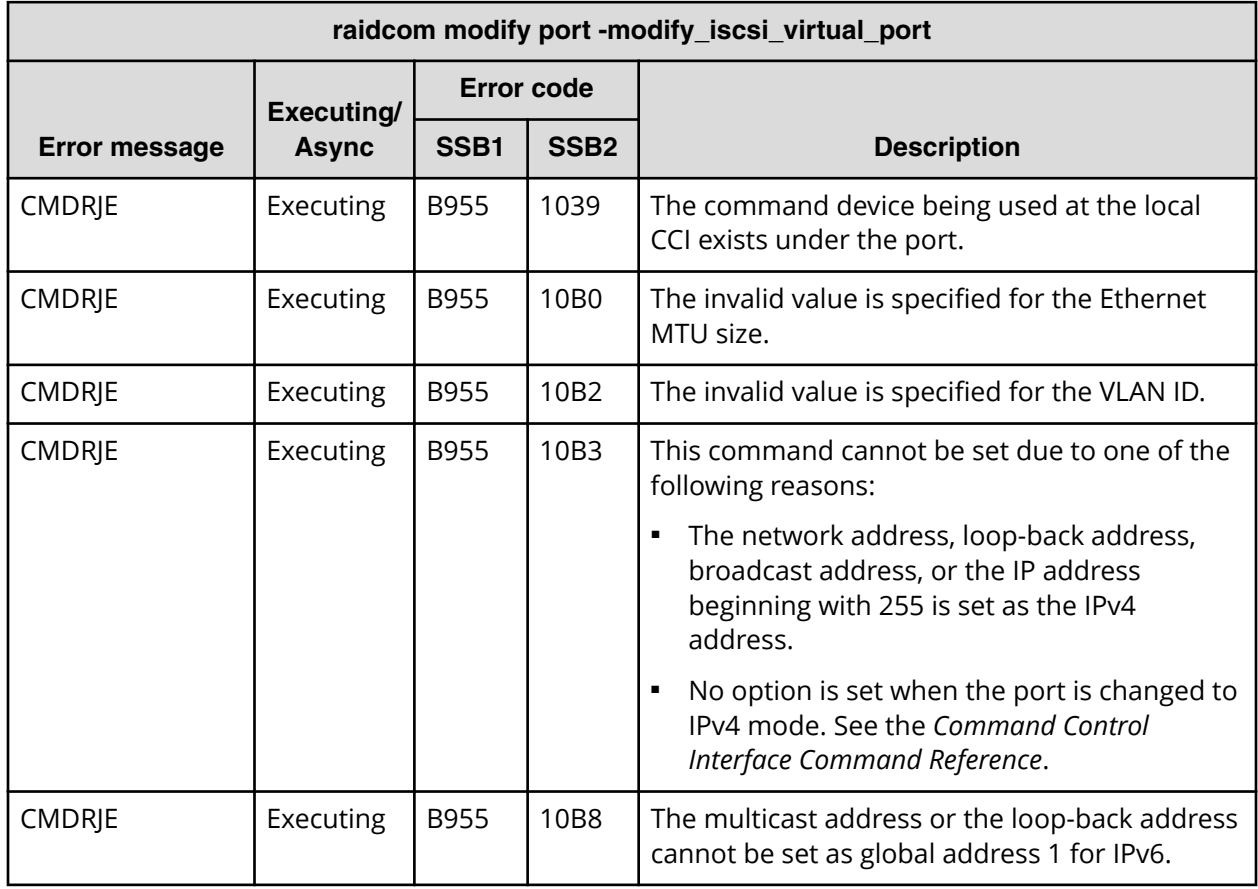

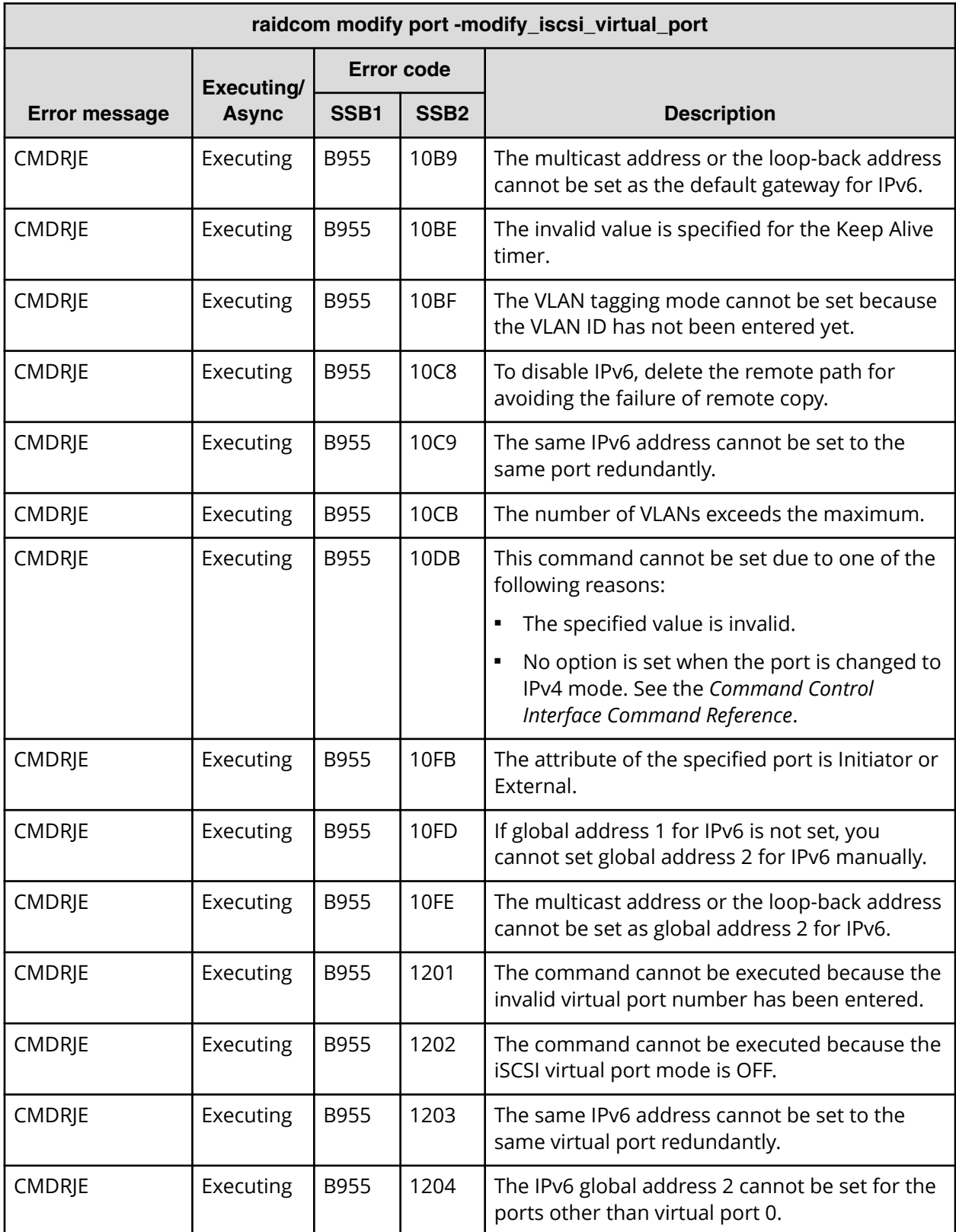

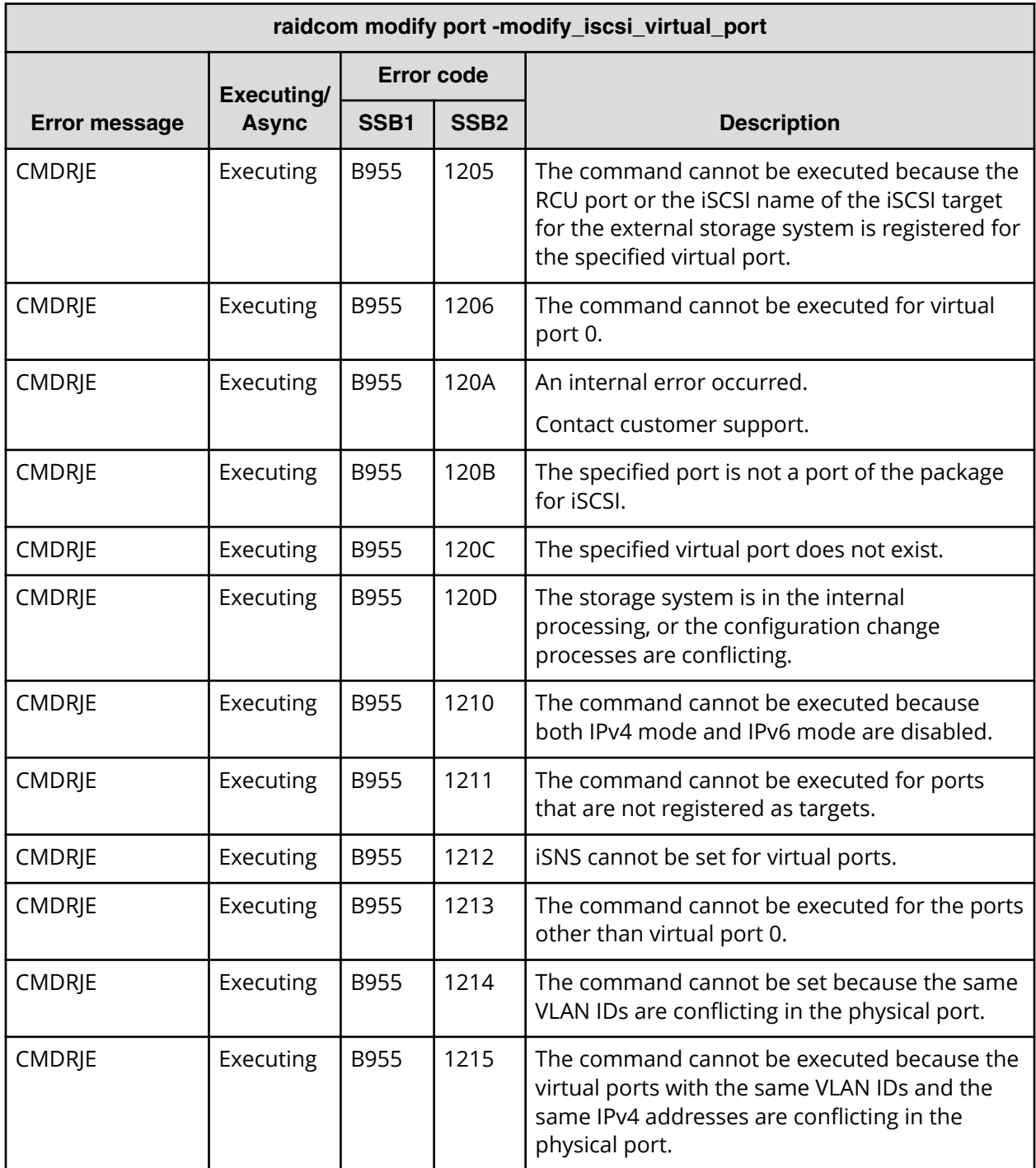

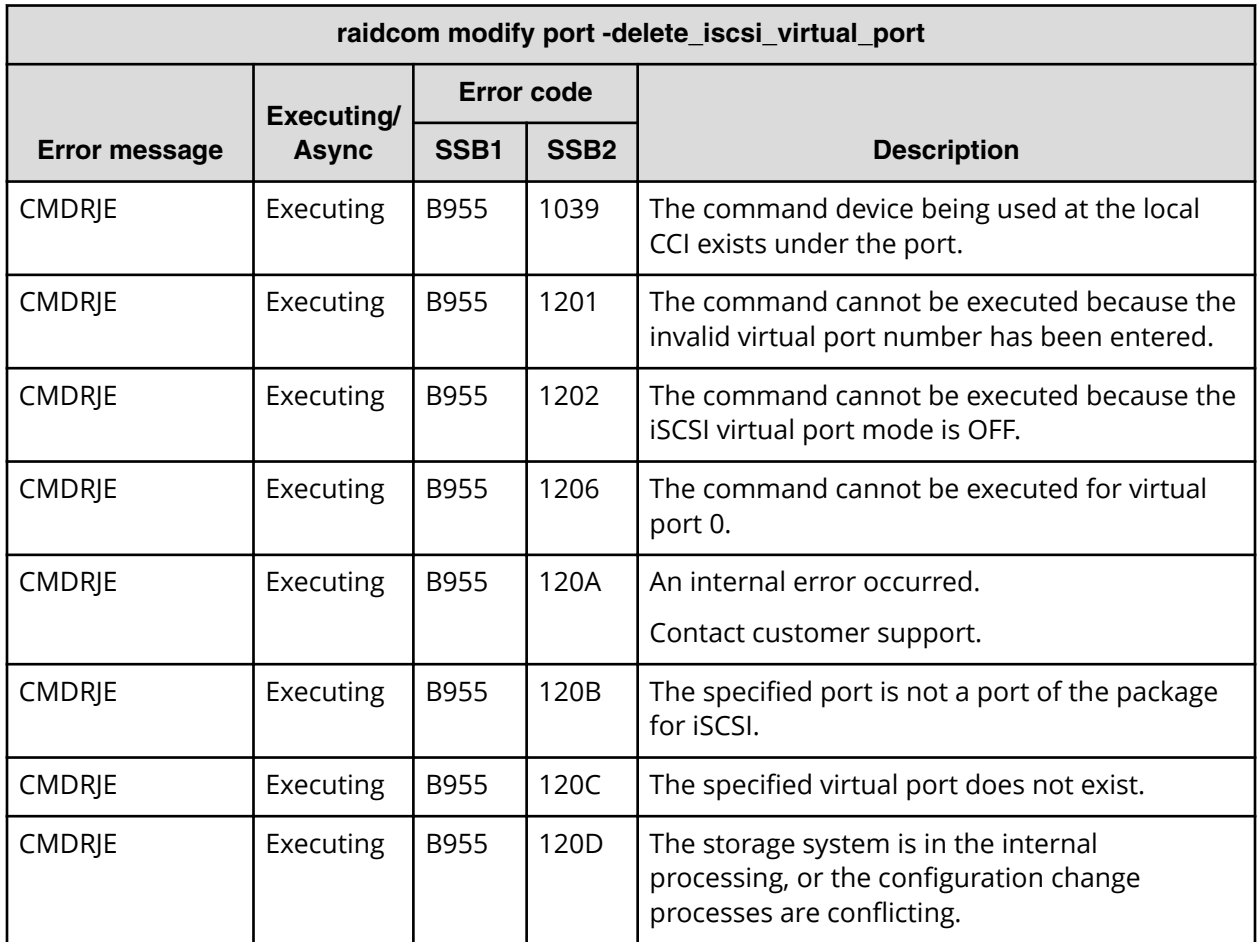

#### **SSB codes returned by raidcom modify port -delete\_iscsi\_virtual\_port**

**SSB codes returned by raidcom modify port -iscsi\_virtual\_port\_mode**

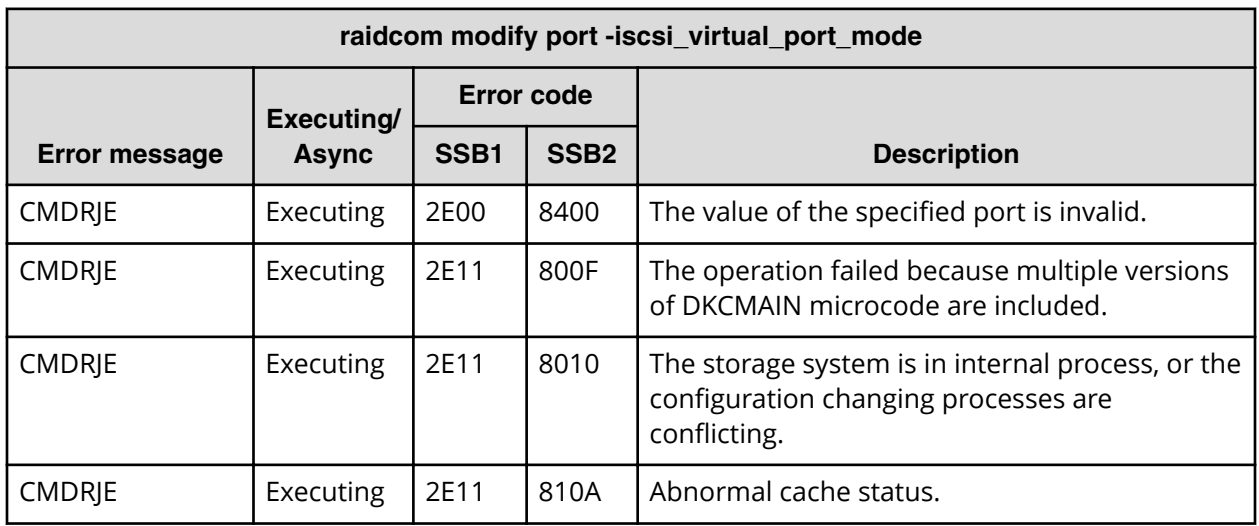

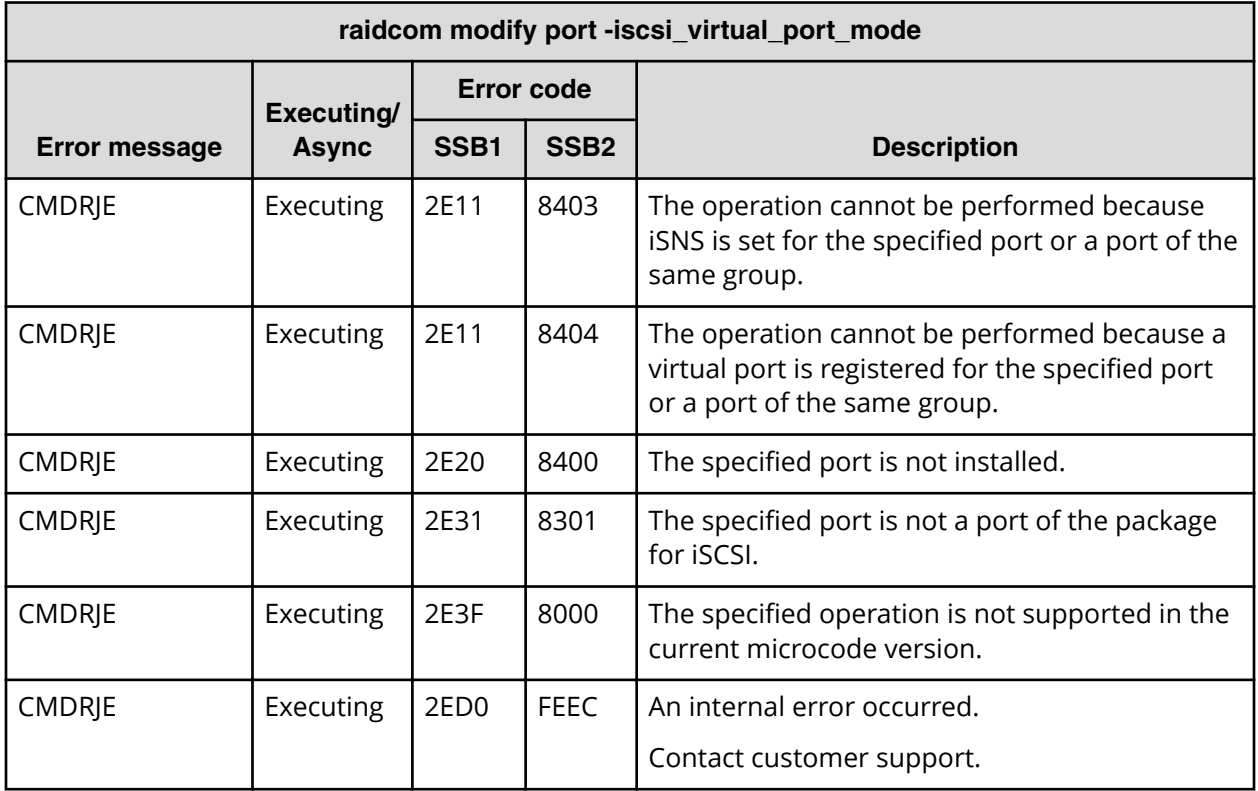

**SSB codes returned by raidcom delete host\_grp**

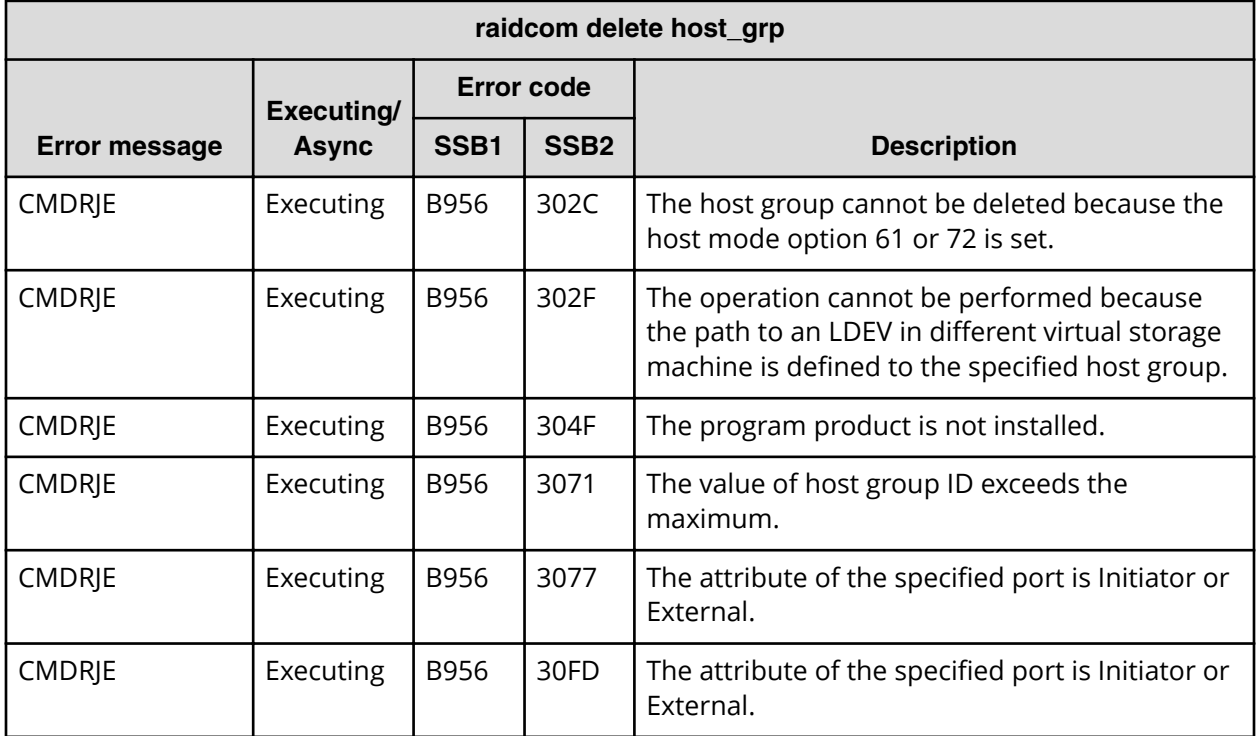

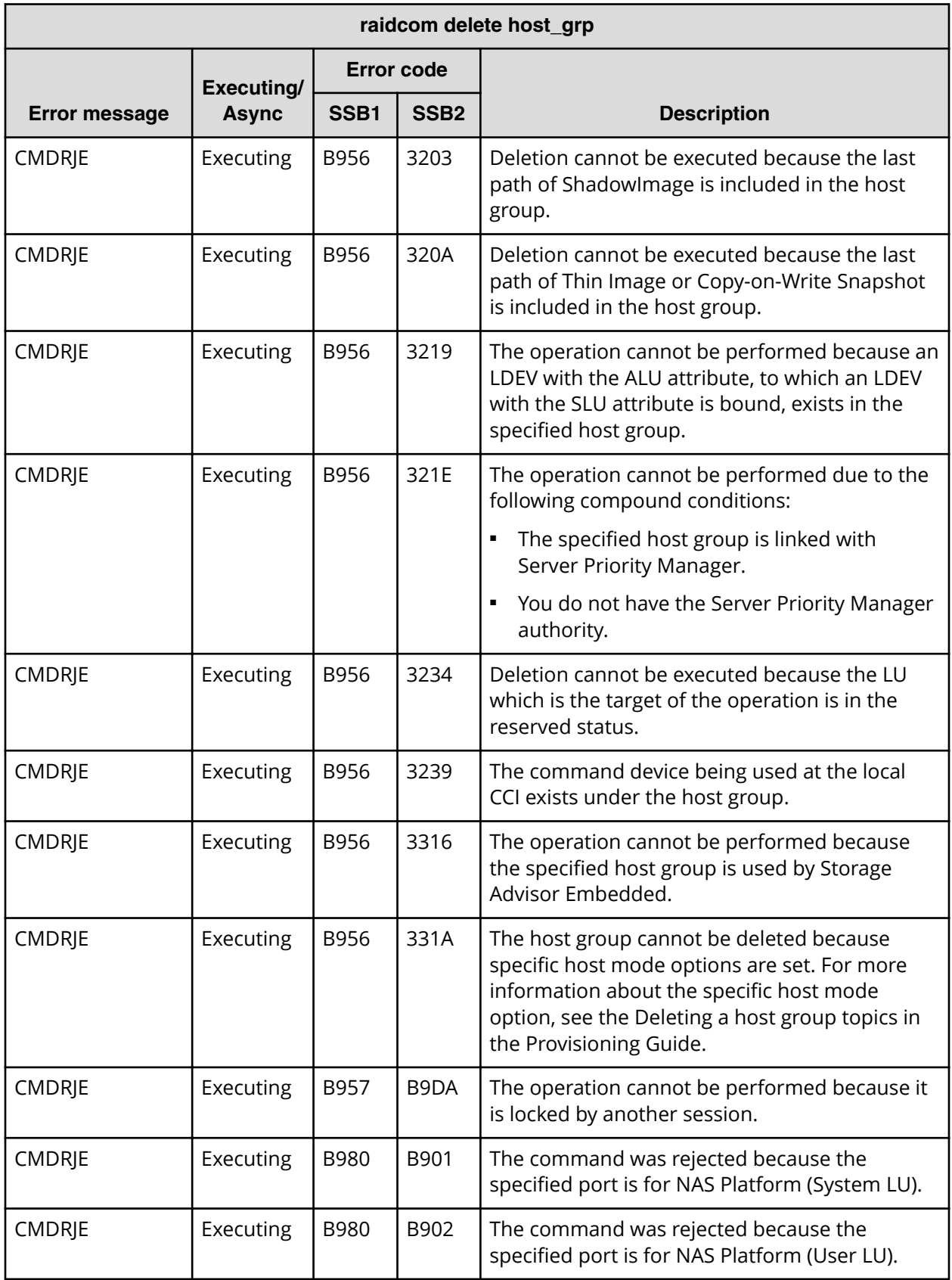

### **SSB codes returned by raidcom add host\_grp**

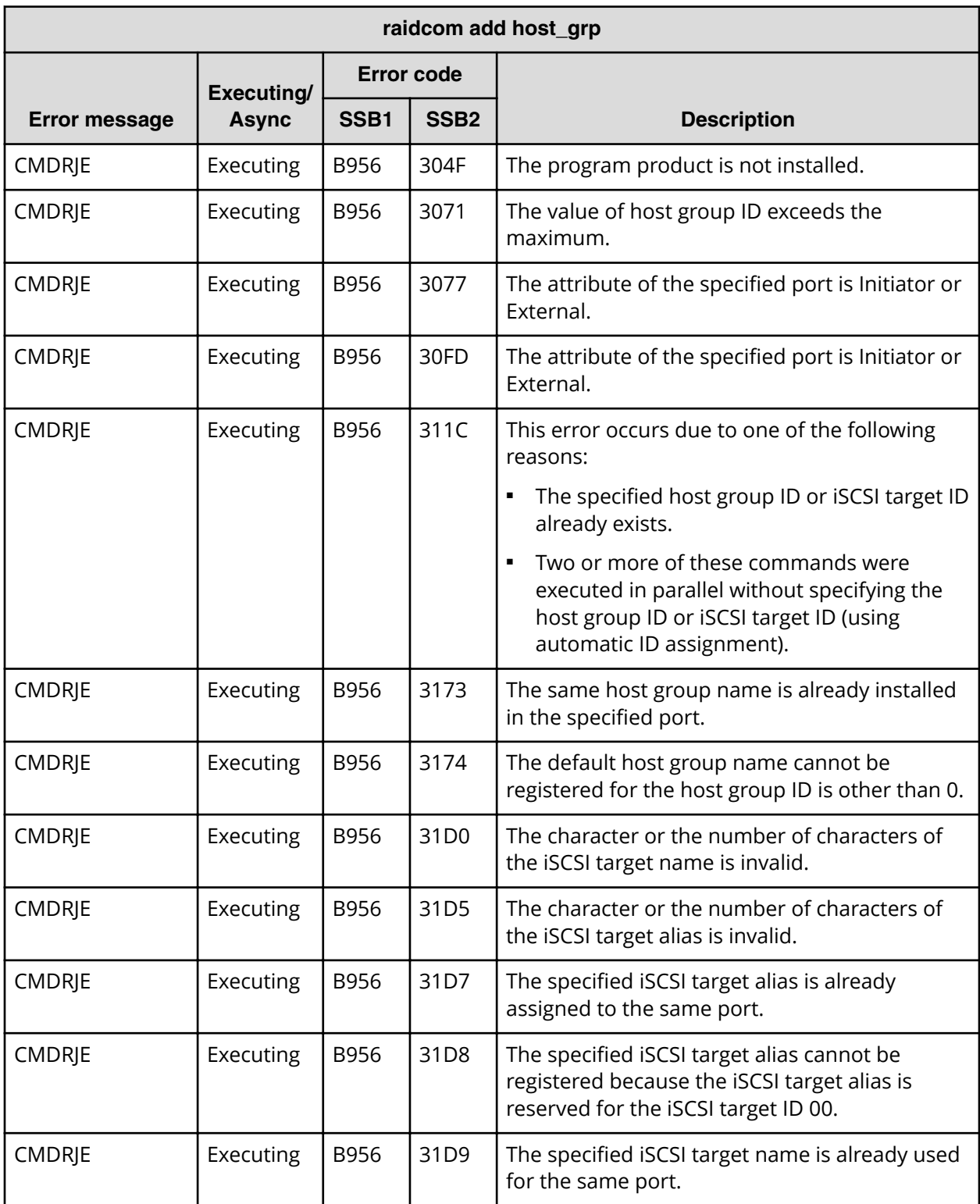

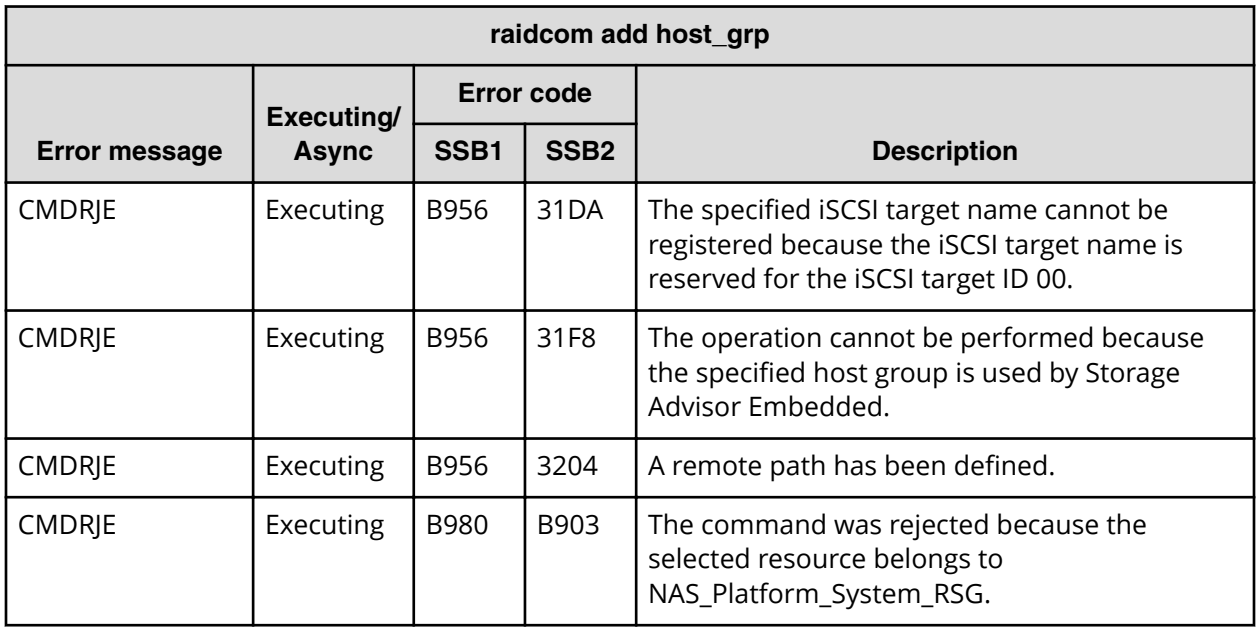

**SSB codes returned by raidcom modify host\_grp**

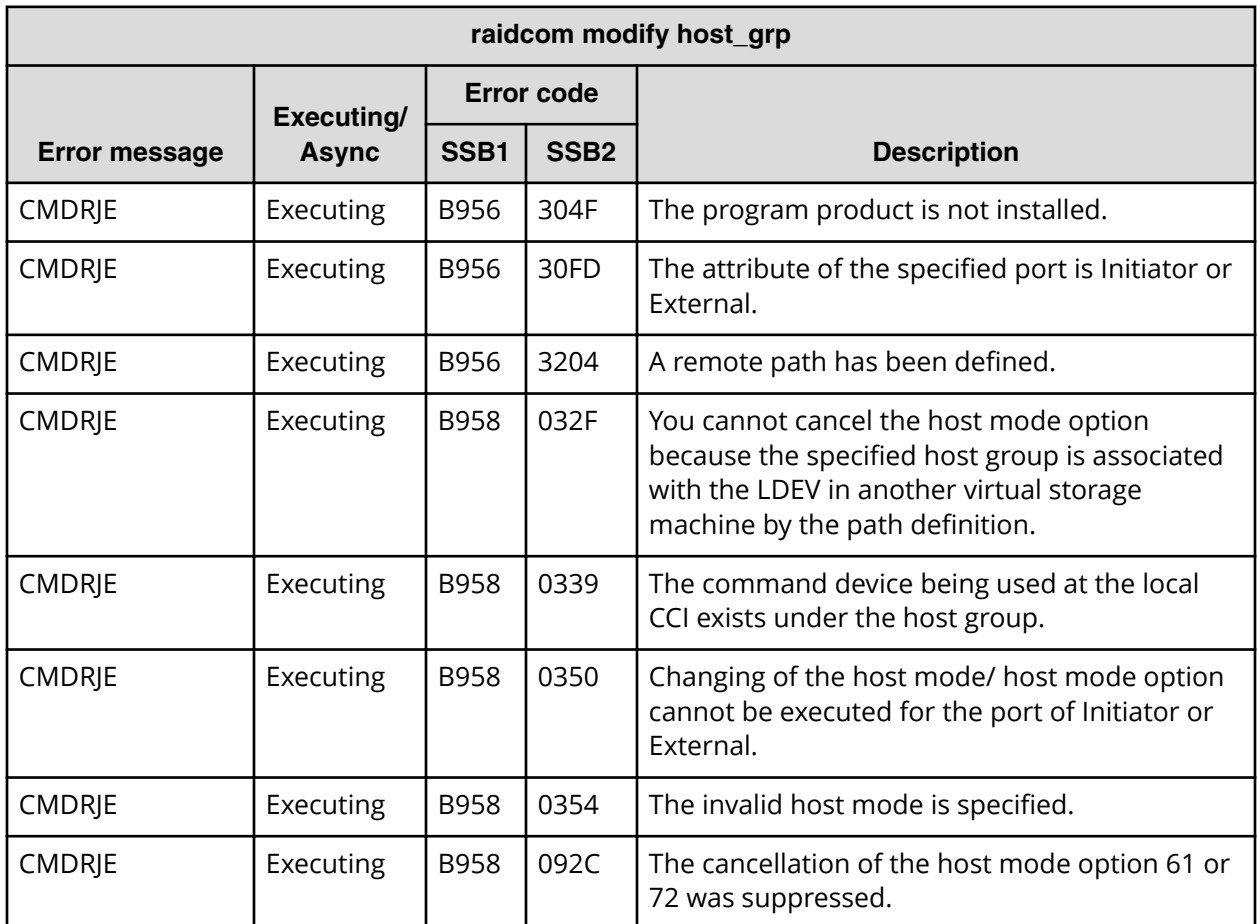

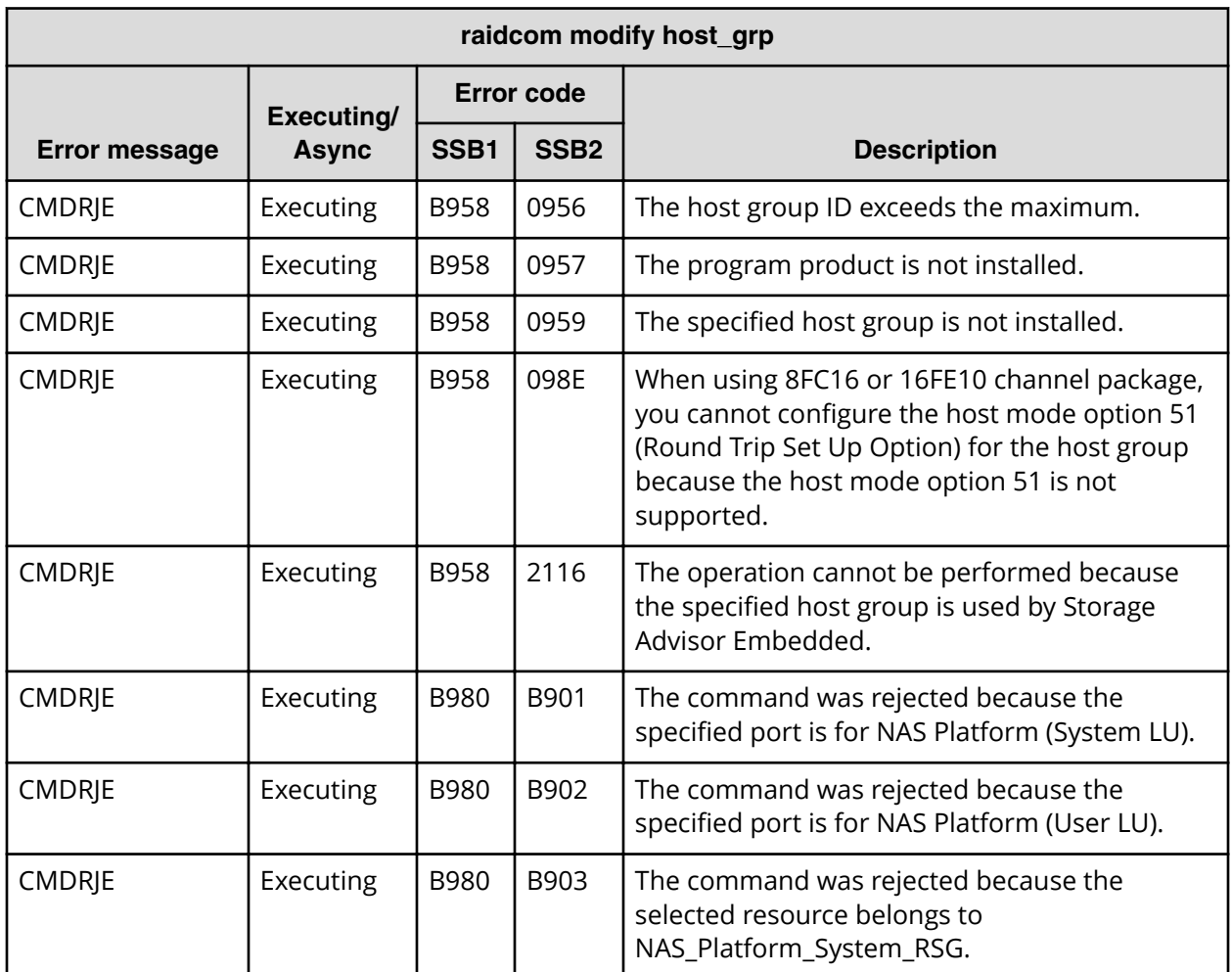

**SSB codes returned by raidcom disconnect path**

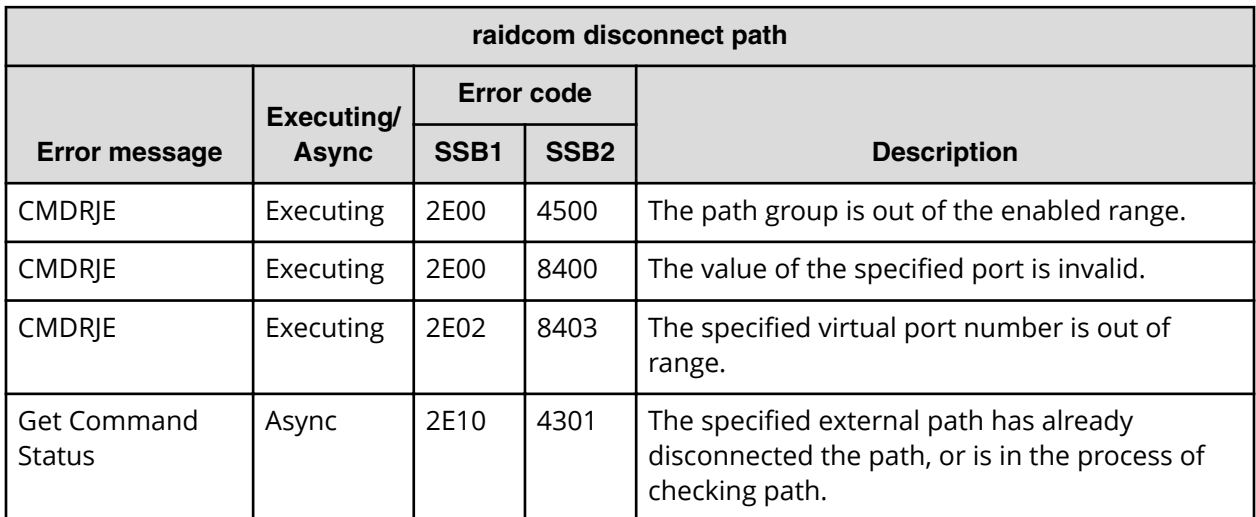

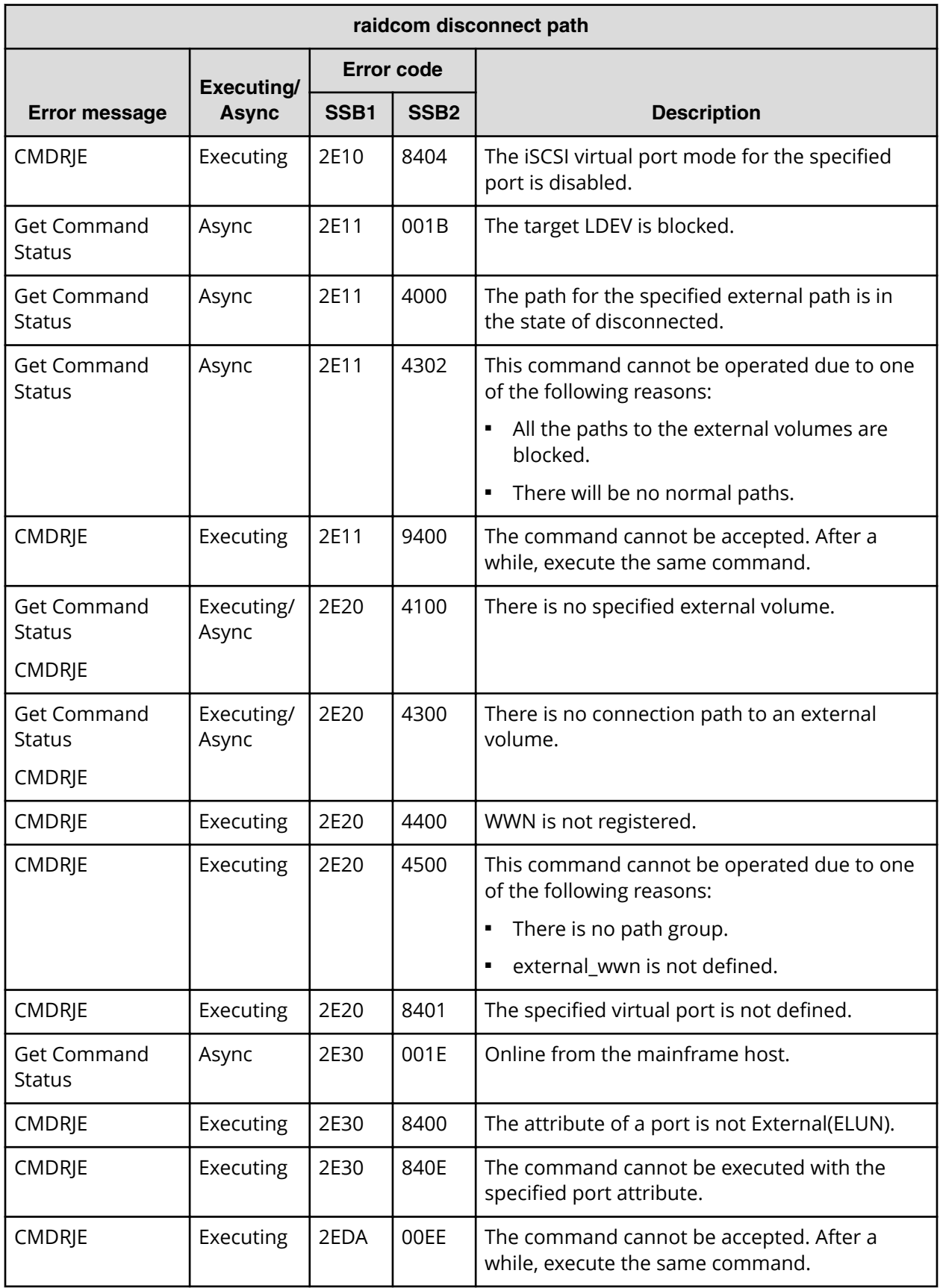

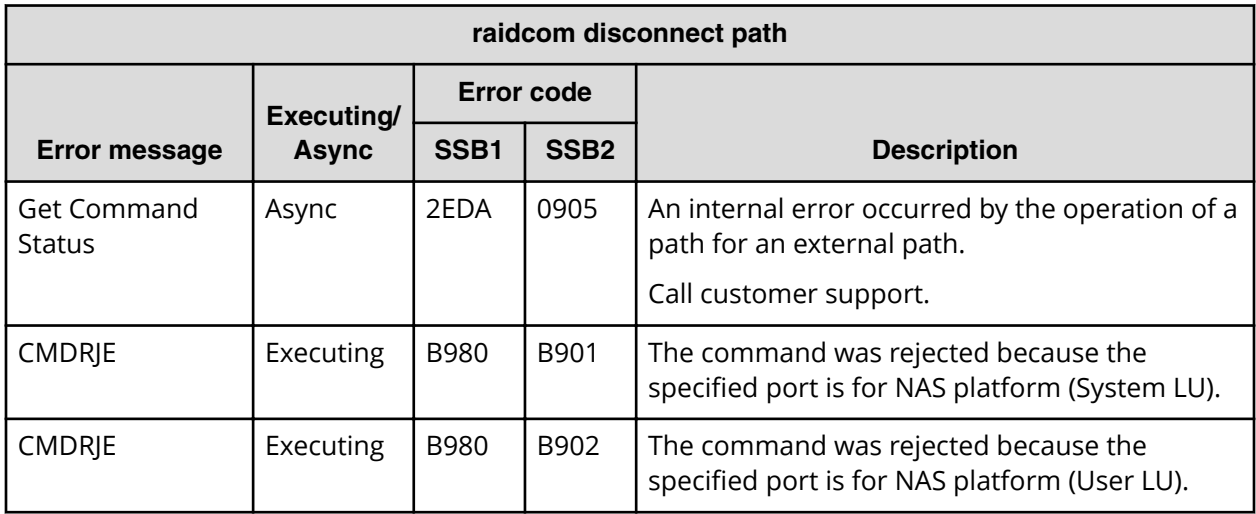

# **SSB codes returned by raidcom delete path**

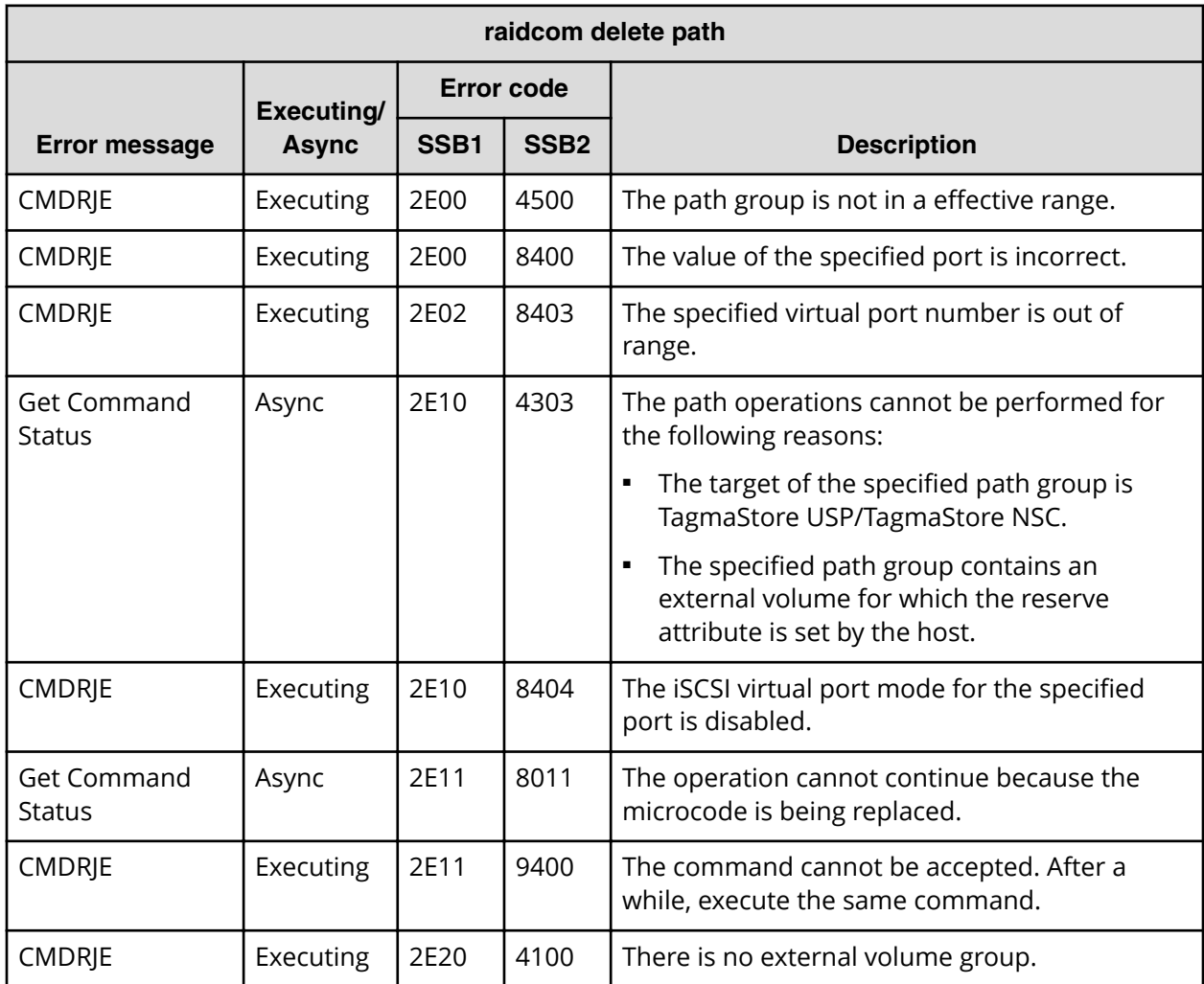

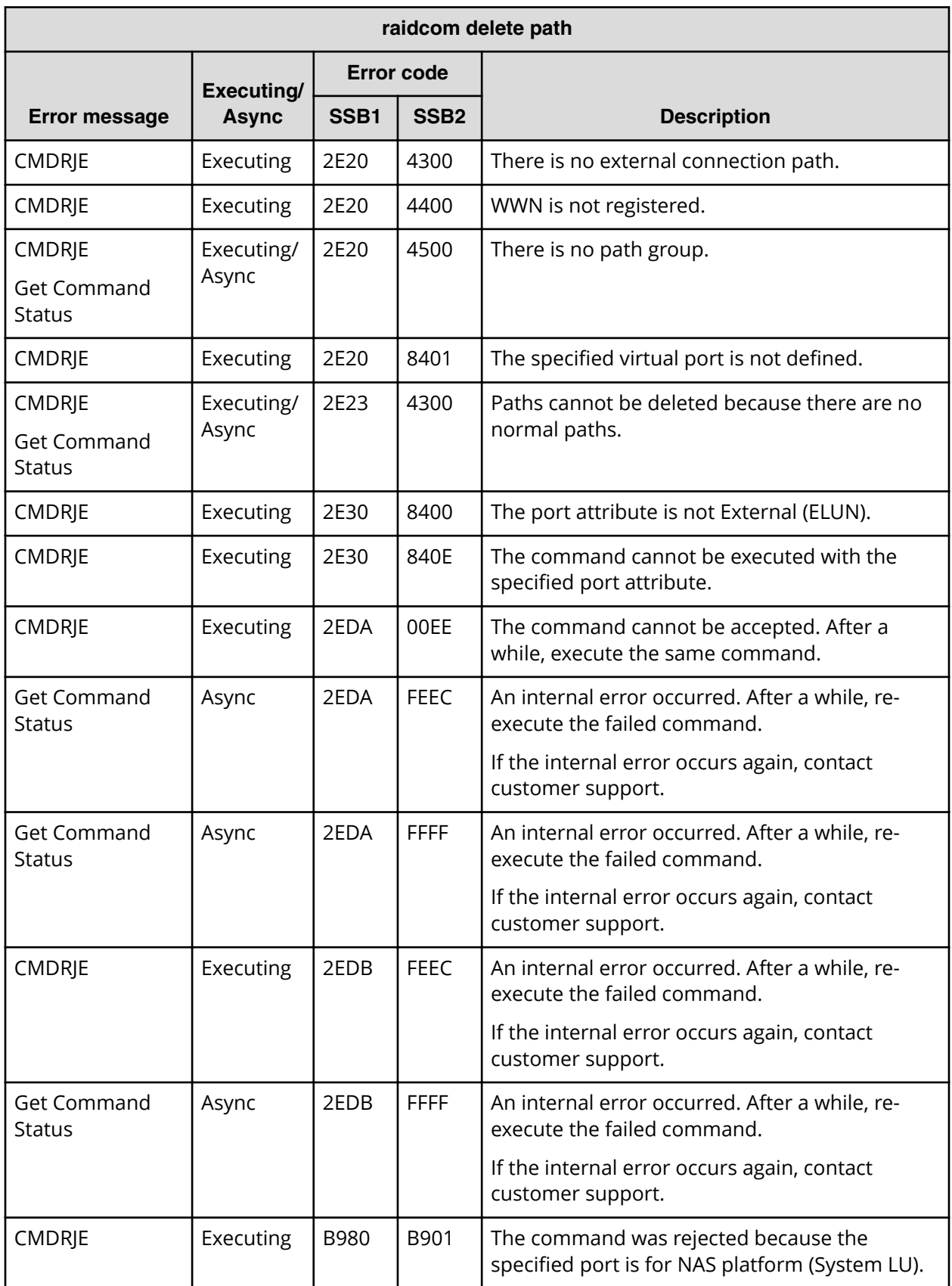

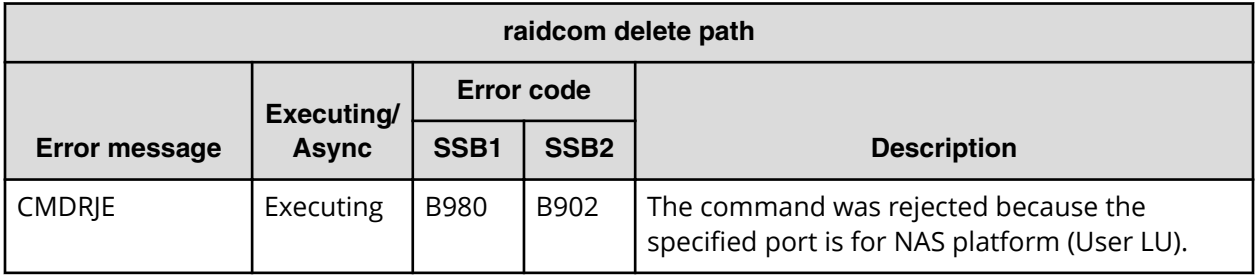

**SSB codes returned by raidcom add path**

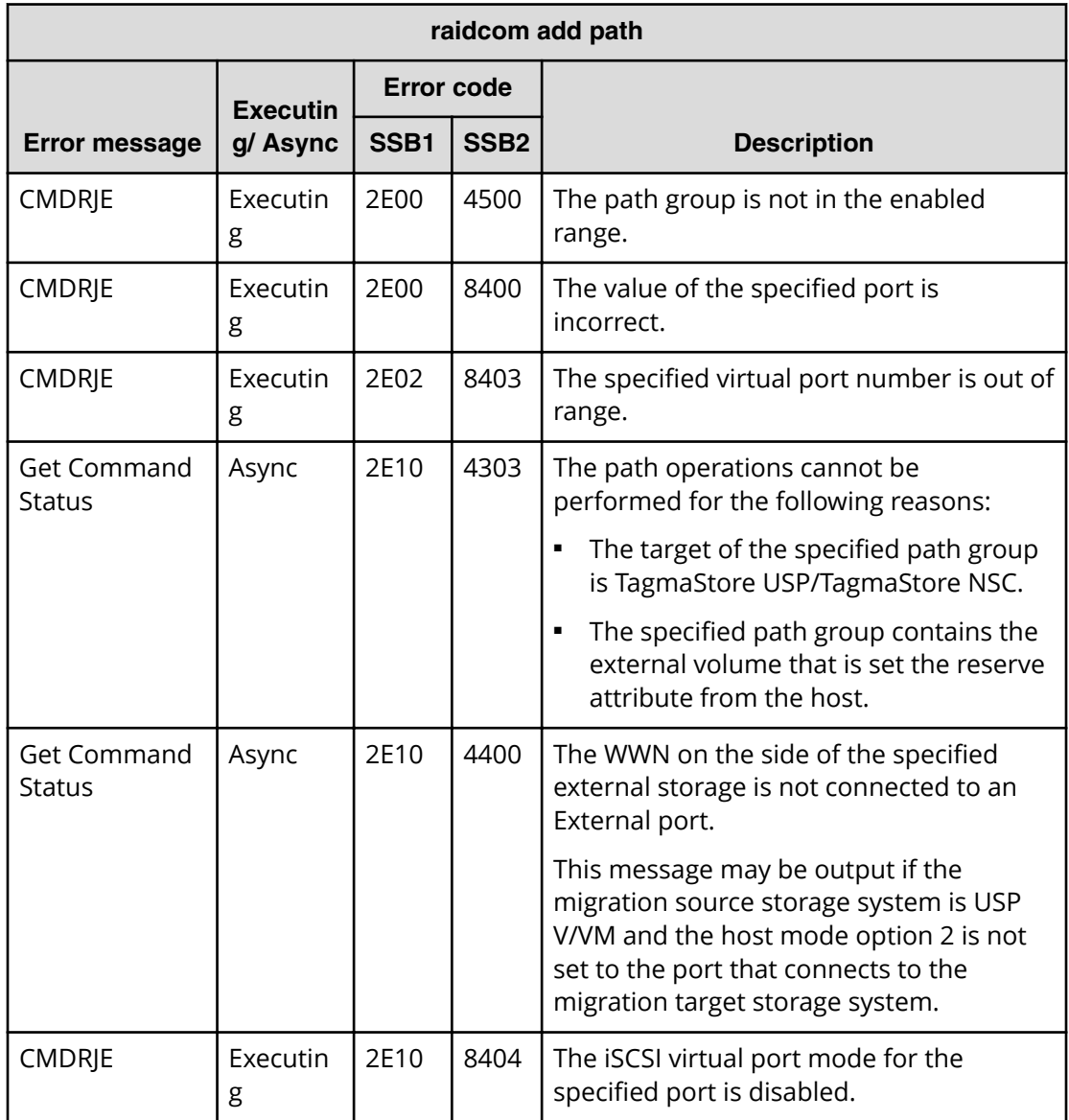

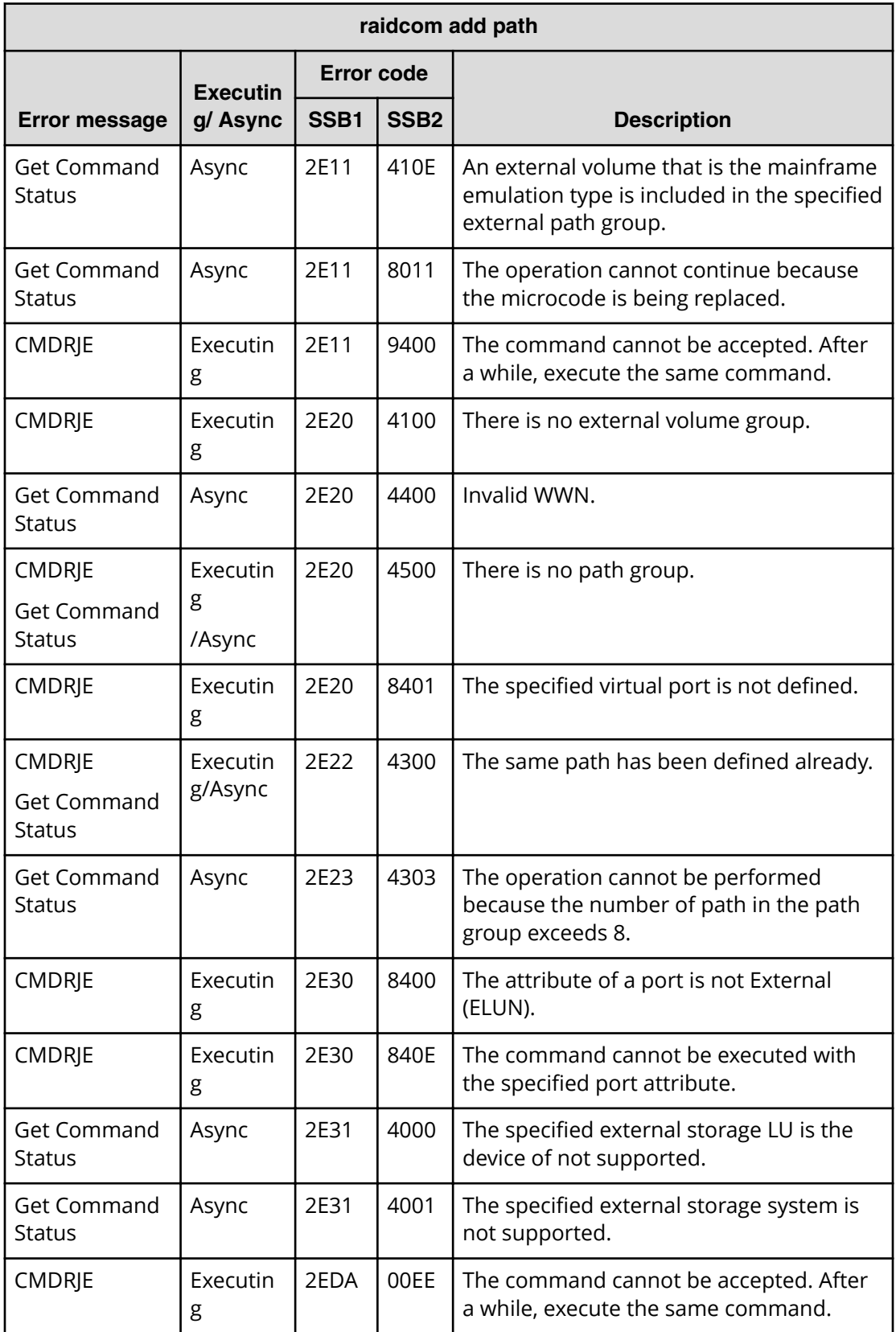

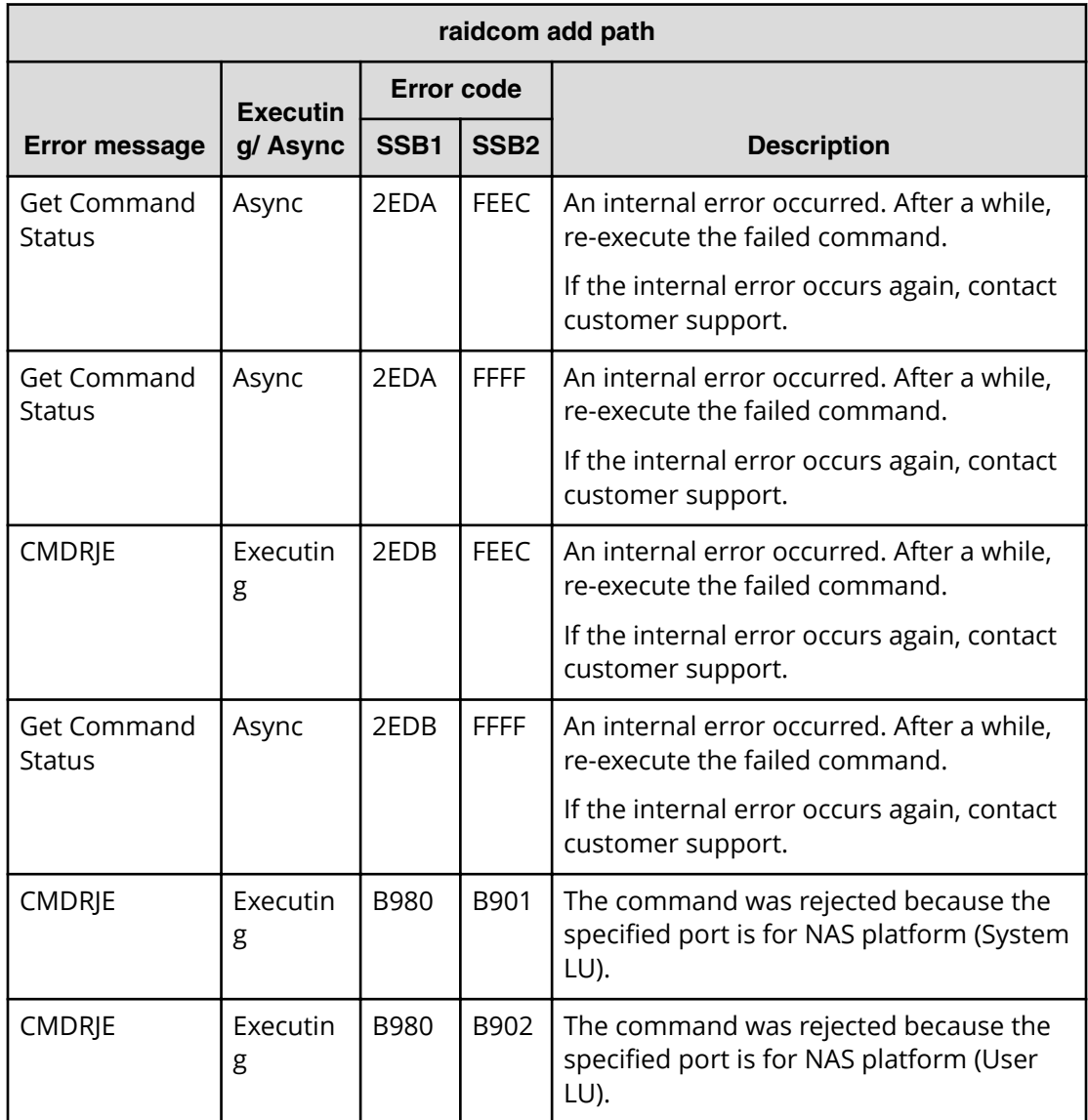

**SSB codes returned by raidcom -logout**

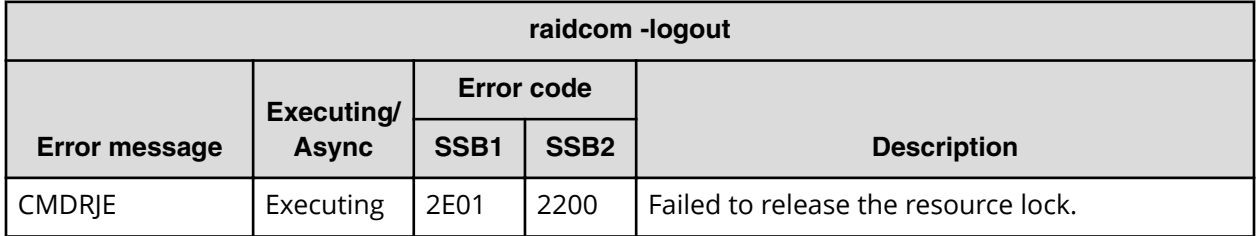

### **SSB codes returned by raidcom monitor pool**

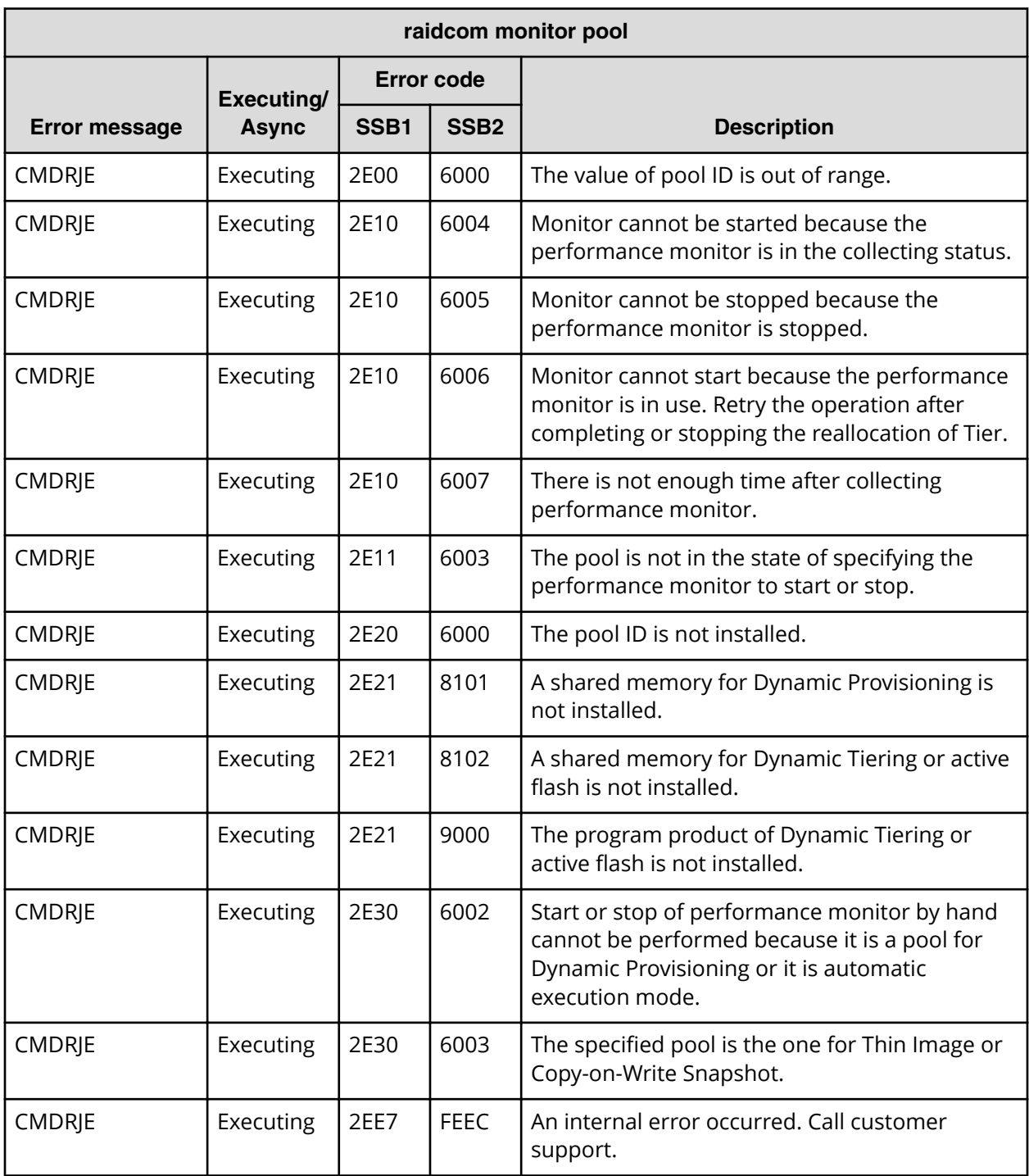

### **SSB codes returned by raidcom reallocate pool**

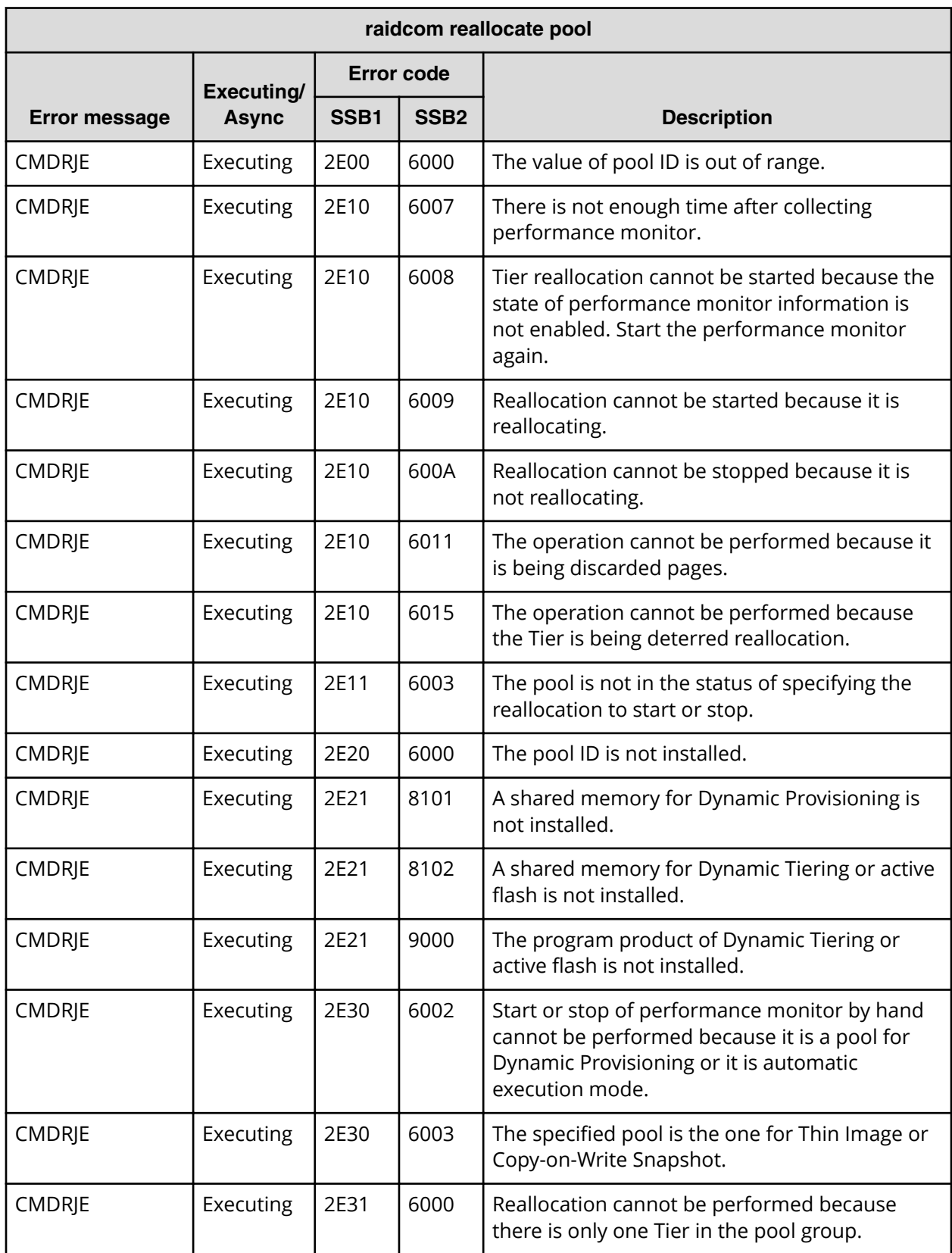

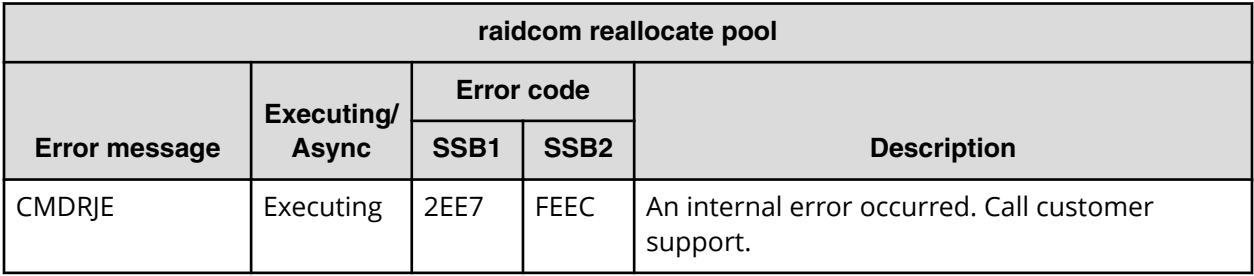

#### **SSB codes returned by raidcom extend ldev**

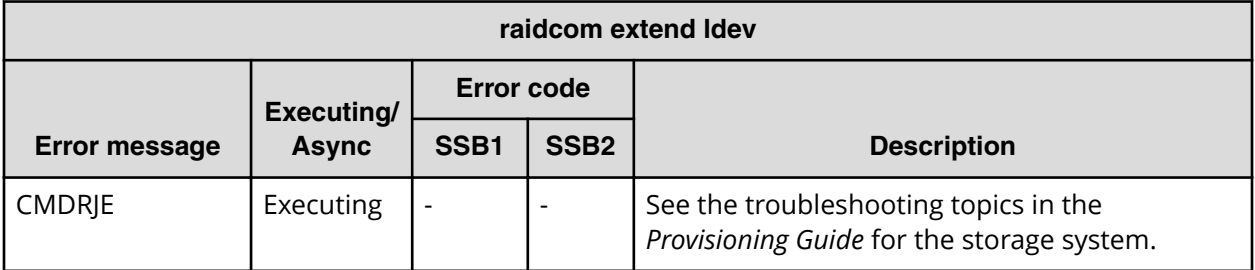

## **SSB codes returned by raidcom delete resource**

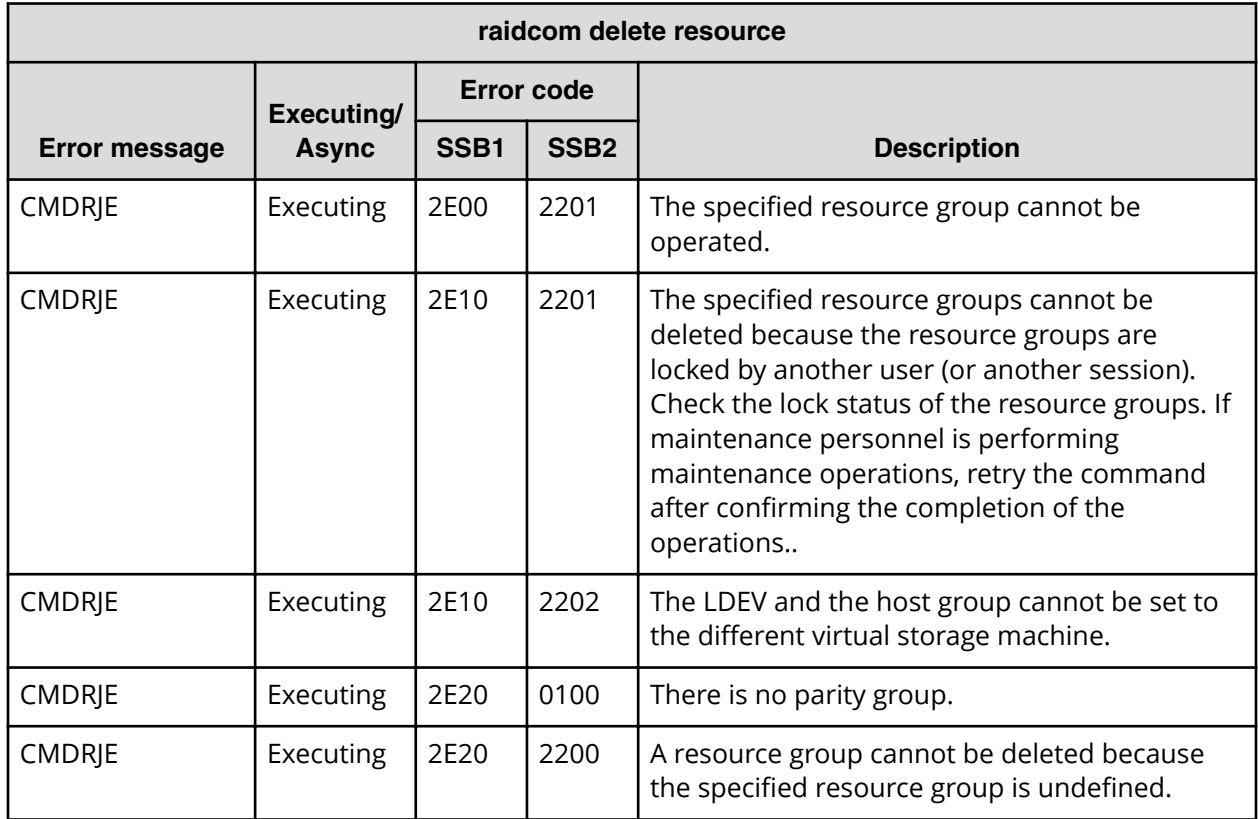

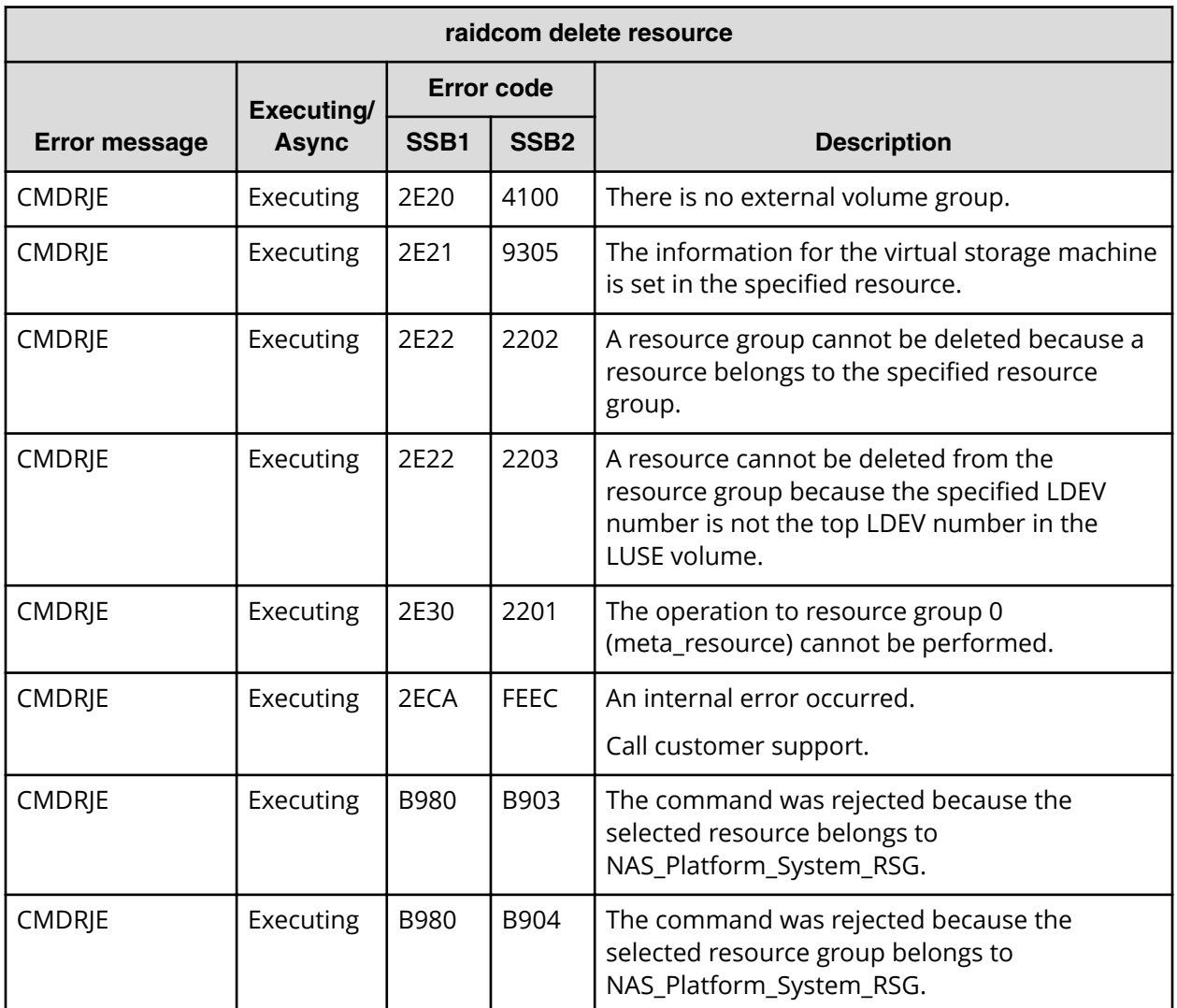

# **SSB codes returned by raidcom add resource**

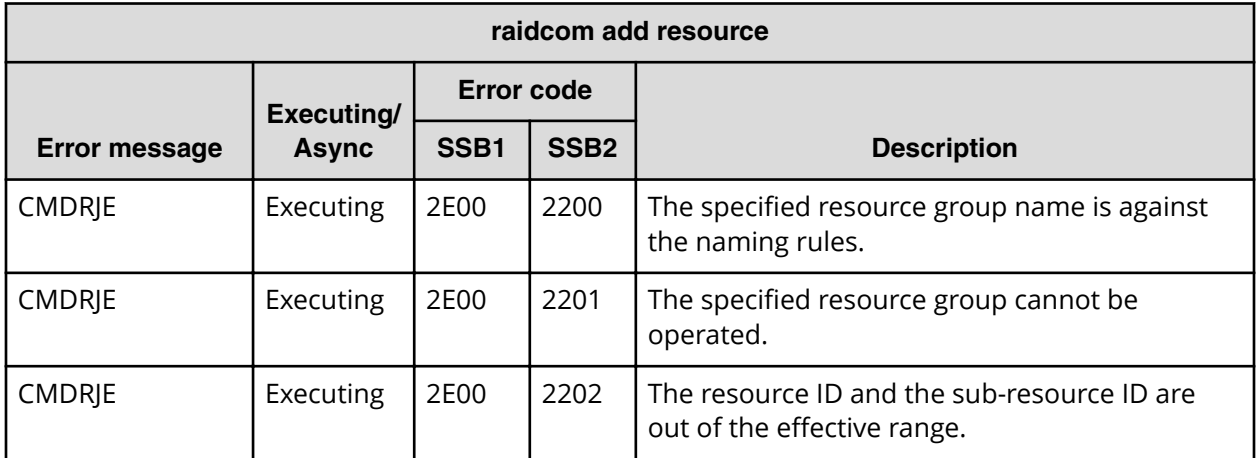

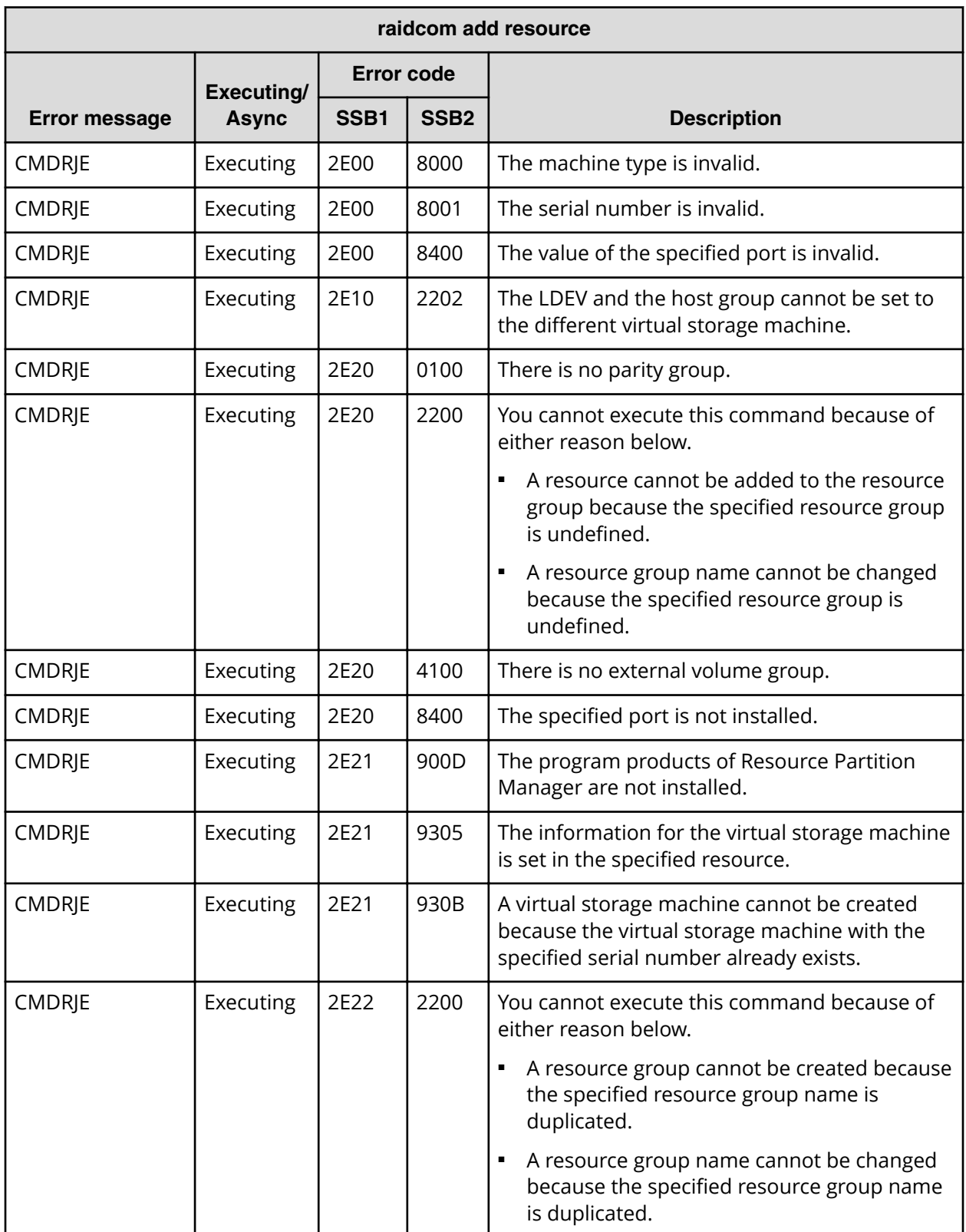

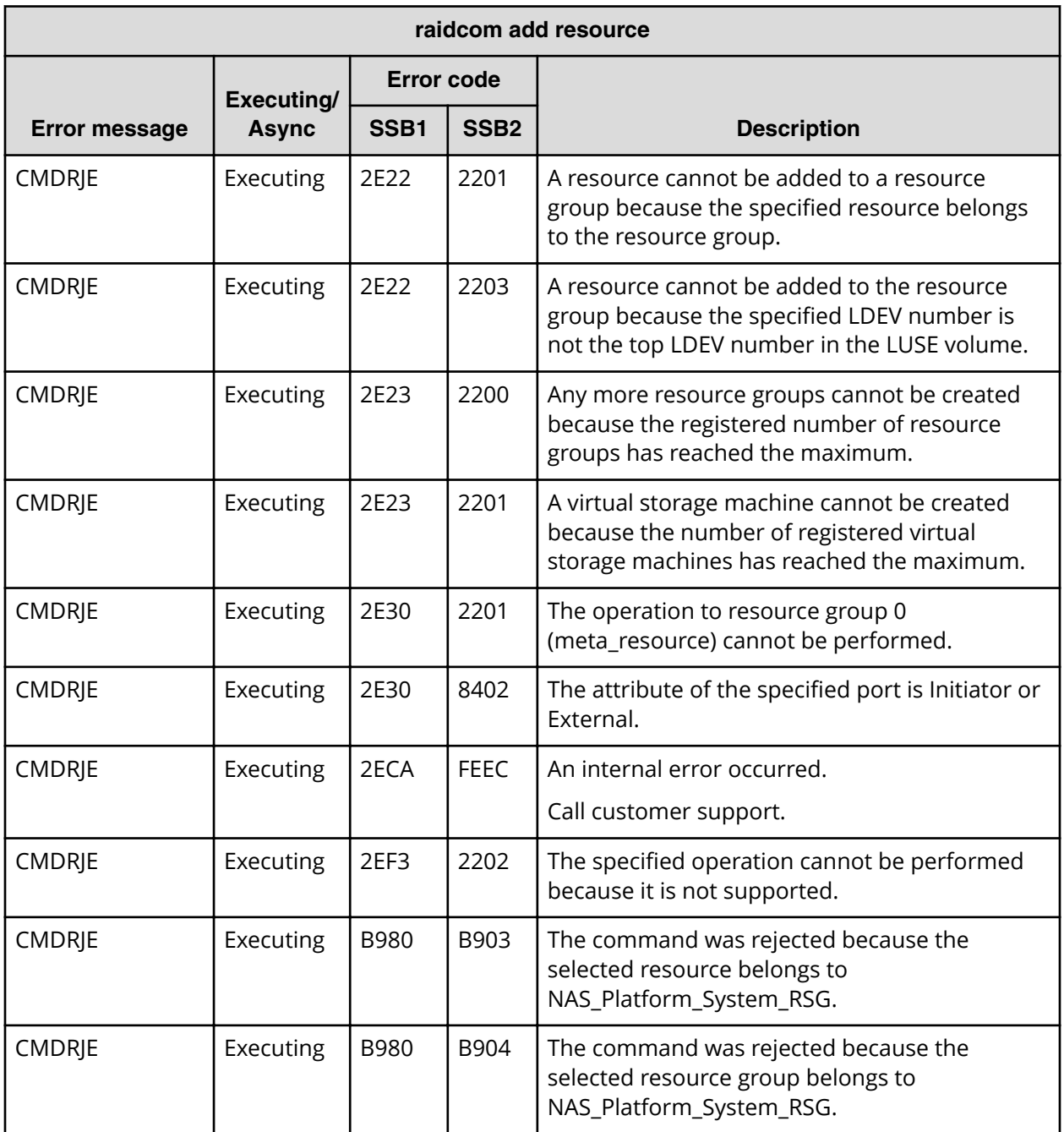
### **SSB codes returned by raidcom get resource**

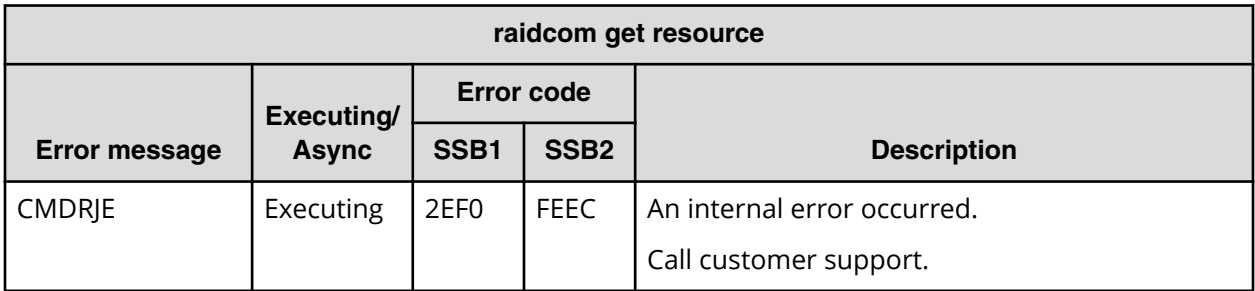

### **SSB codes returned by raidcom map resource**

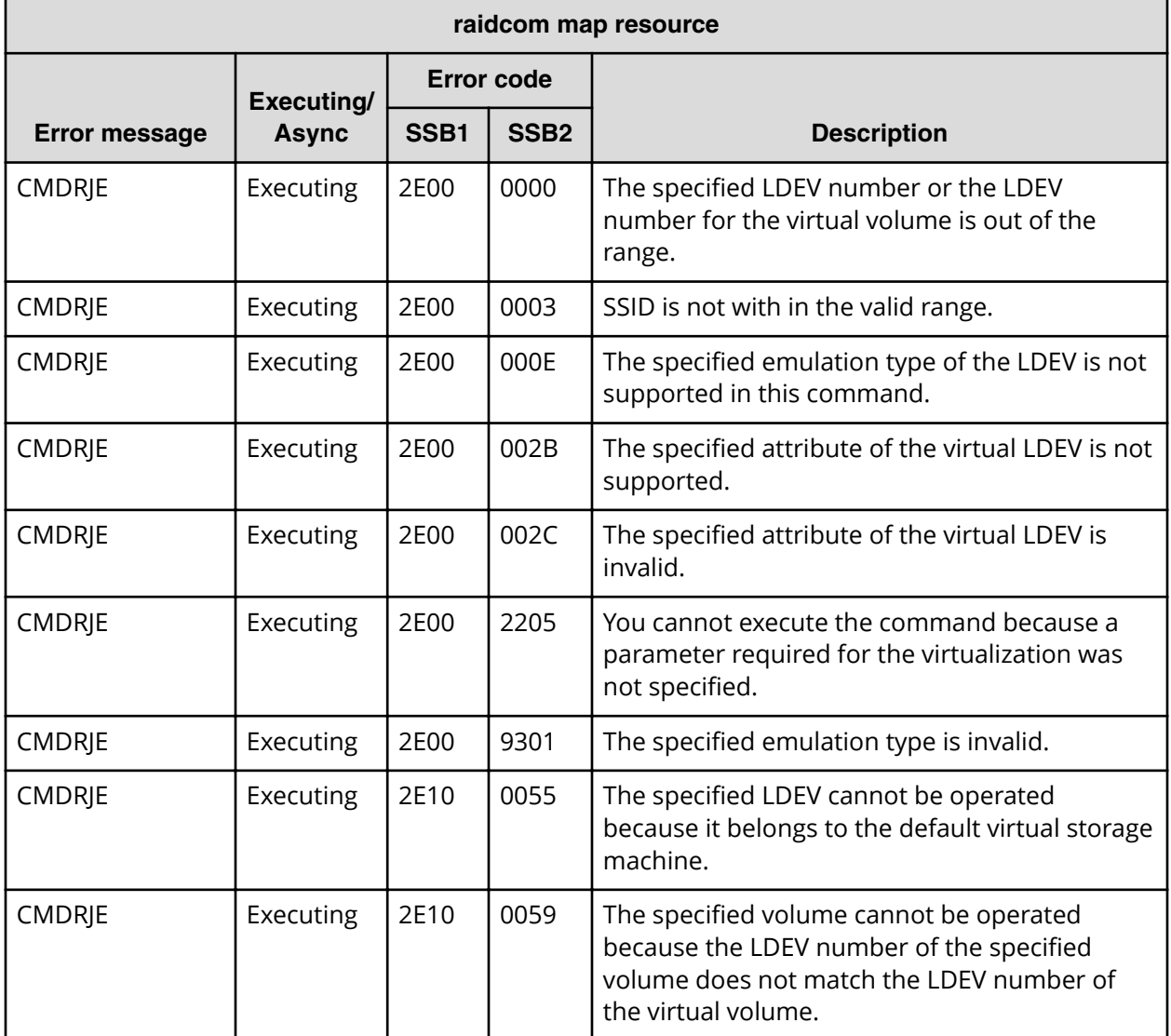

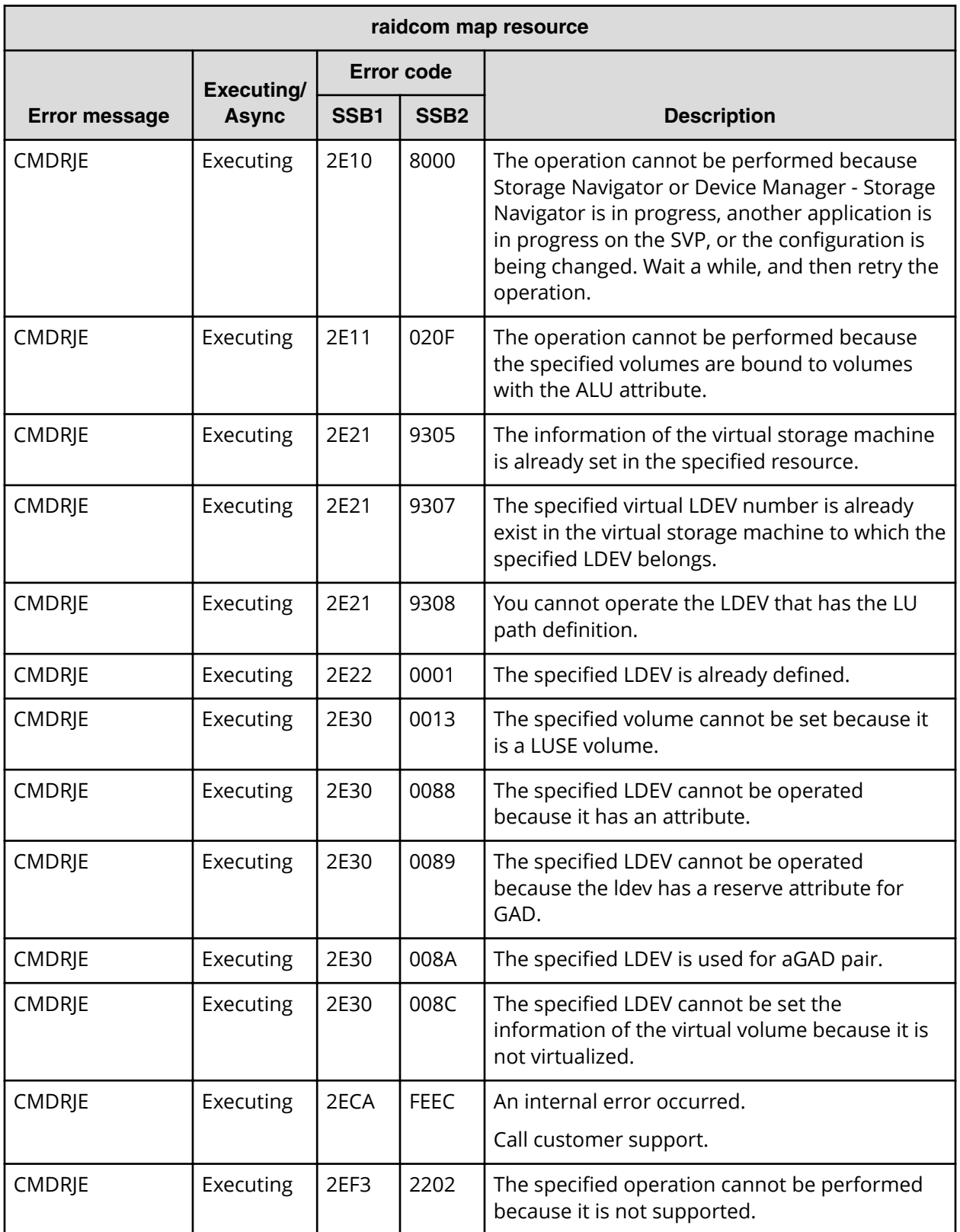

## **raidcom unmap resource Error message Executing/ Async Error code SSB1 SSB2 Description** CMDRJE Executing 2E10 0000 The specified LDEV number or the LDEV number for the virtual volume is out of the range. CMDRJE  $\left| \begin{array}{c} \text{Execting} \\ \text{2E10} \end{array} \right| 004 \text{F}$  The specified LDEV for the virtual storage machine is not defined in the specified LDEV. CMDRJE Executing 2E10 005E The specified LDEV is used by the TrueCopy pair or the Universal Replicator pair. CMDRJE Executing 2E10 8000 The operation cannot be performed because Storage Navigator or Device Manager - Storage Navigator is in progress, another application is in progress on the SVP, or the configuration is being changed. Wait a while, and then retry the operation. CMDRJE Executing 2E11 020F The operation cannot be performed because the specified volumes are bound to volumes with the ALU attribute. CMDRJE Executing 2E21 9012 The Resource Partition Manager is not installed. CMDRJE Executing 2E21 9306 The information of the virtual storage machine is not set in the specified resource. CMDRJE Executing 2E21 9308 You cannot operate the LDEV that has the LU path definition. CMDRJE  $\vert$  Executing 2E30  $\vert$  000C  $\vert$  The specified LDEV is used as a quorum disk. CMDRJE  $\vert$  Executing 2E30  $\vert$  000F  $\vert$  The specified LDEV is used as a journal volume. CMDRJE  $\left| \right|$  Executing 2E30  $\left| \right|$  008A  $\left| \right|$  The specified LDEV is used for aGAD pair. CMDRJE Executing 2E30 008B The specified LDEV cannot be operated because it is the external volume for the online data migration. CMDRJE Executing 2E30 008D The specified volume cannot be operated because it is the mainframe volume. CMDRJE Executing 2E30 0096 The specified LDEV is used as an ALU. CMDRIE  $\left| \begin{array}{c} \text{Execting} \\ \text{Execting} \end{array} \right| 2E30 \quad \left| \begin{array}{c} 0.097 \\ 0.097 \end{array} \right|$  The specified LDEV is used as an SLU.

#### **SSB codes returned by raidcom unmap resource**

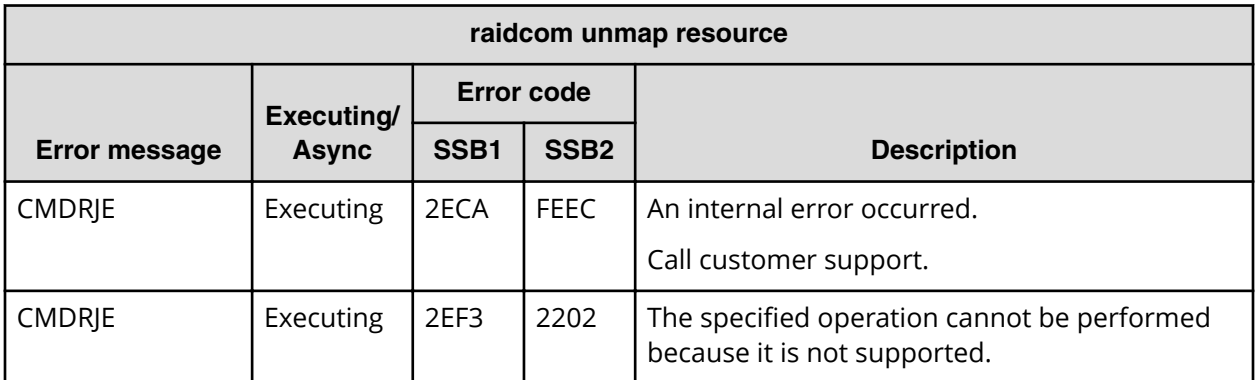

**SSB codes returned by raidcom modify resource**

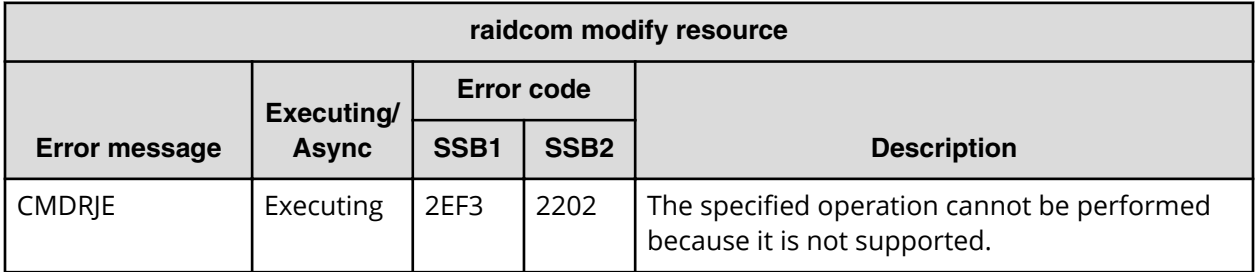

**SSB codes returned by raidcom set resource**

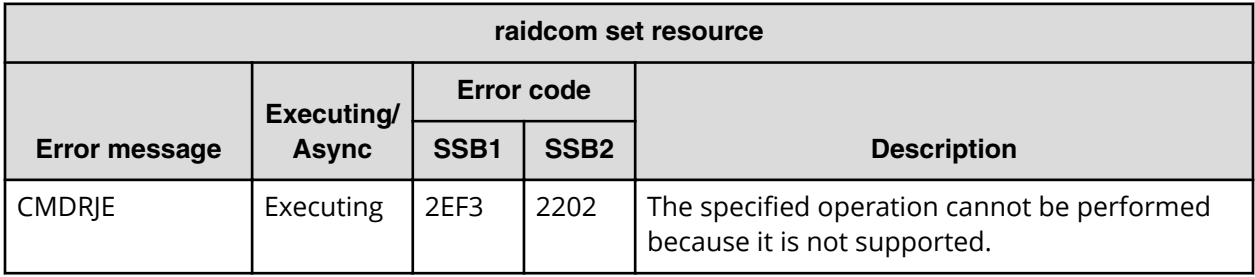

**SSB codes returned by raidcom reset resource**

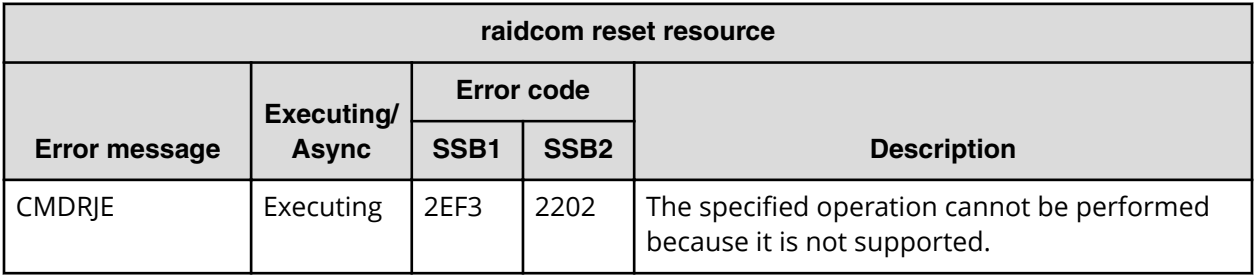

### **SSB codes returned by raidcom modify clpr**

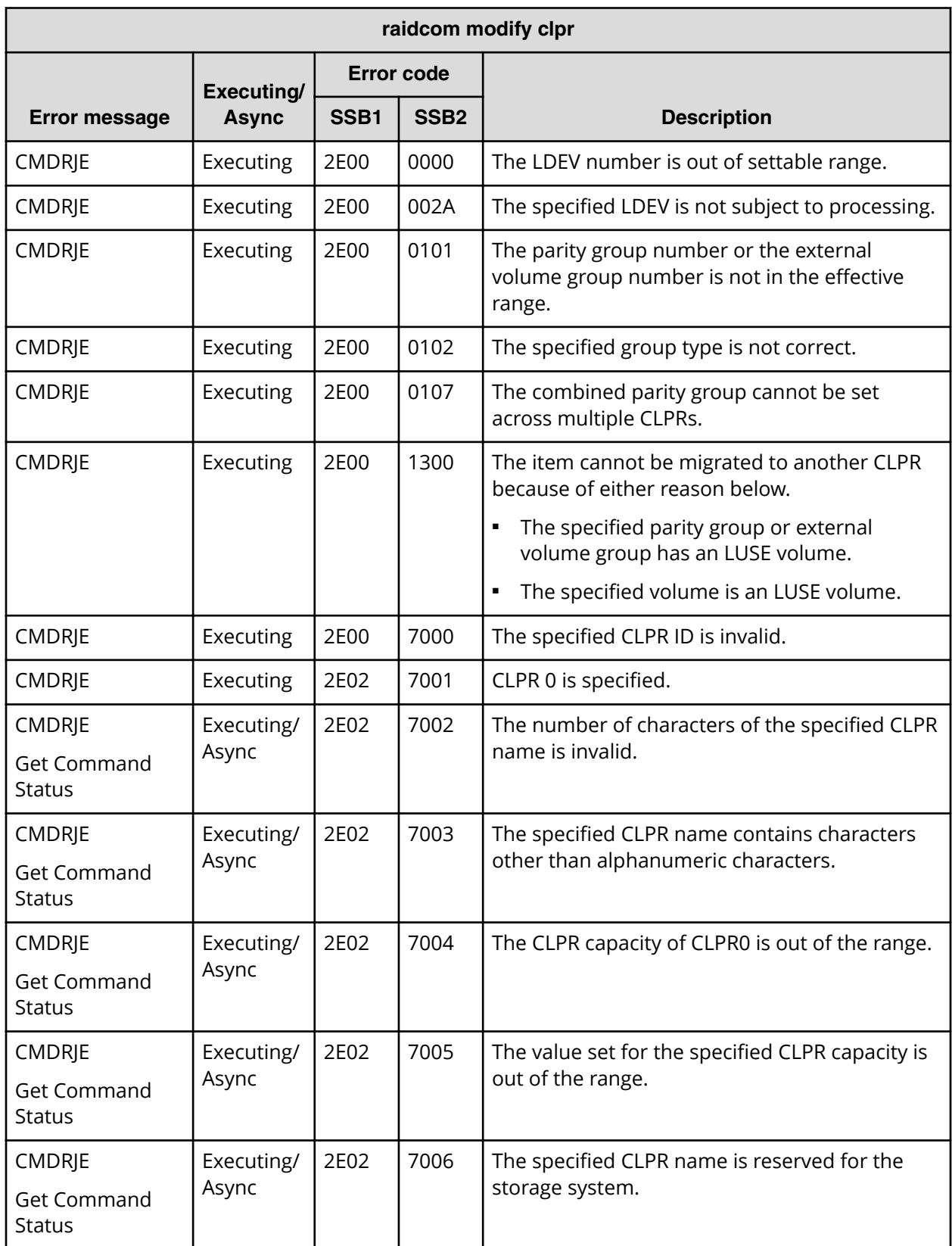

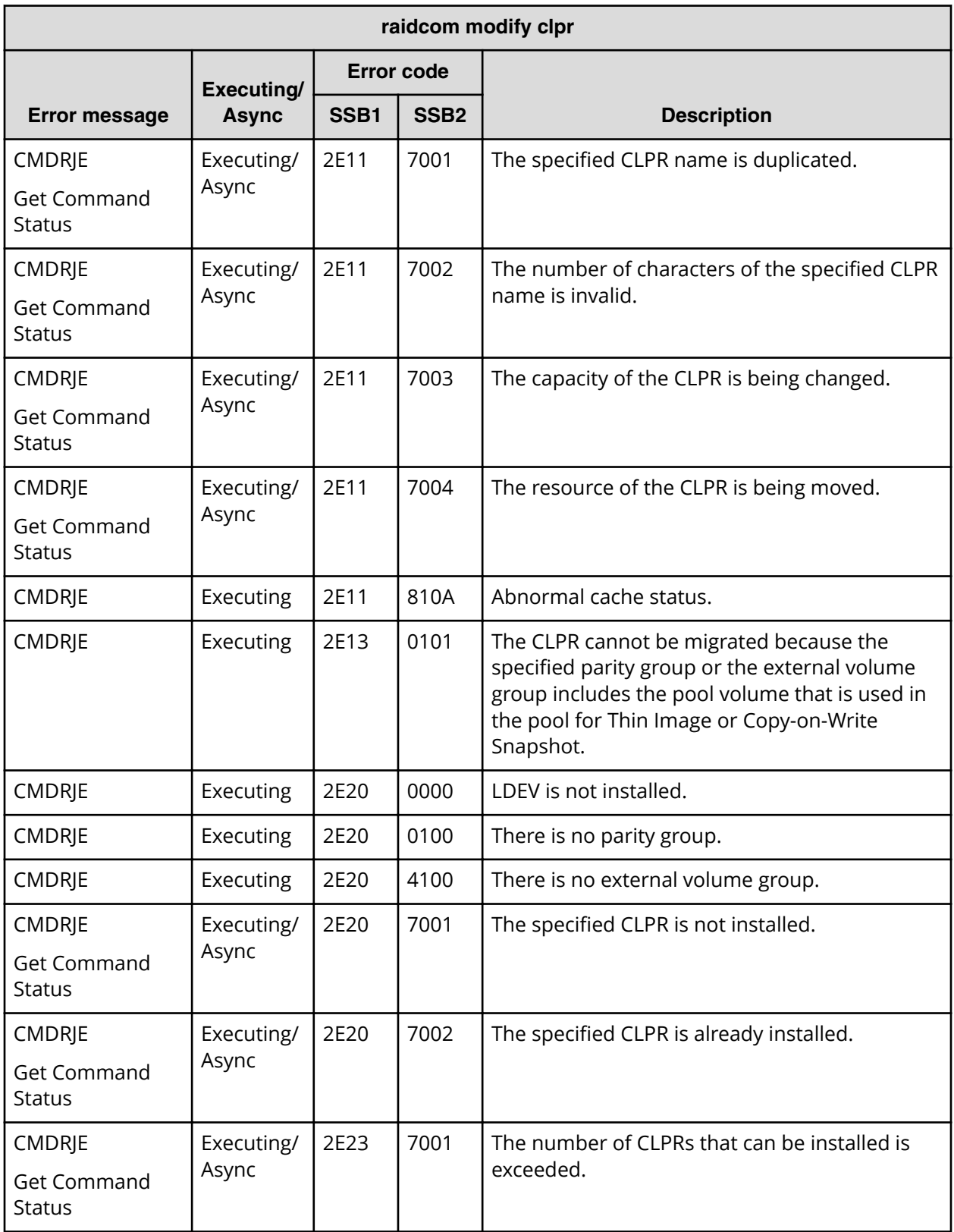

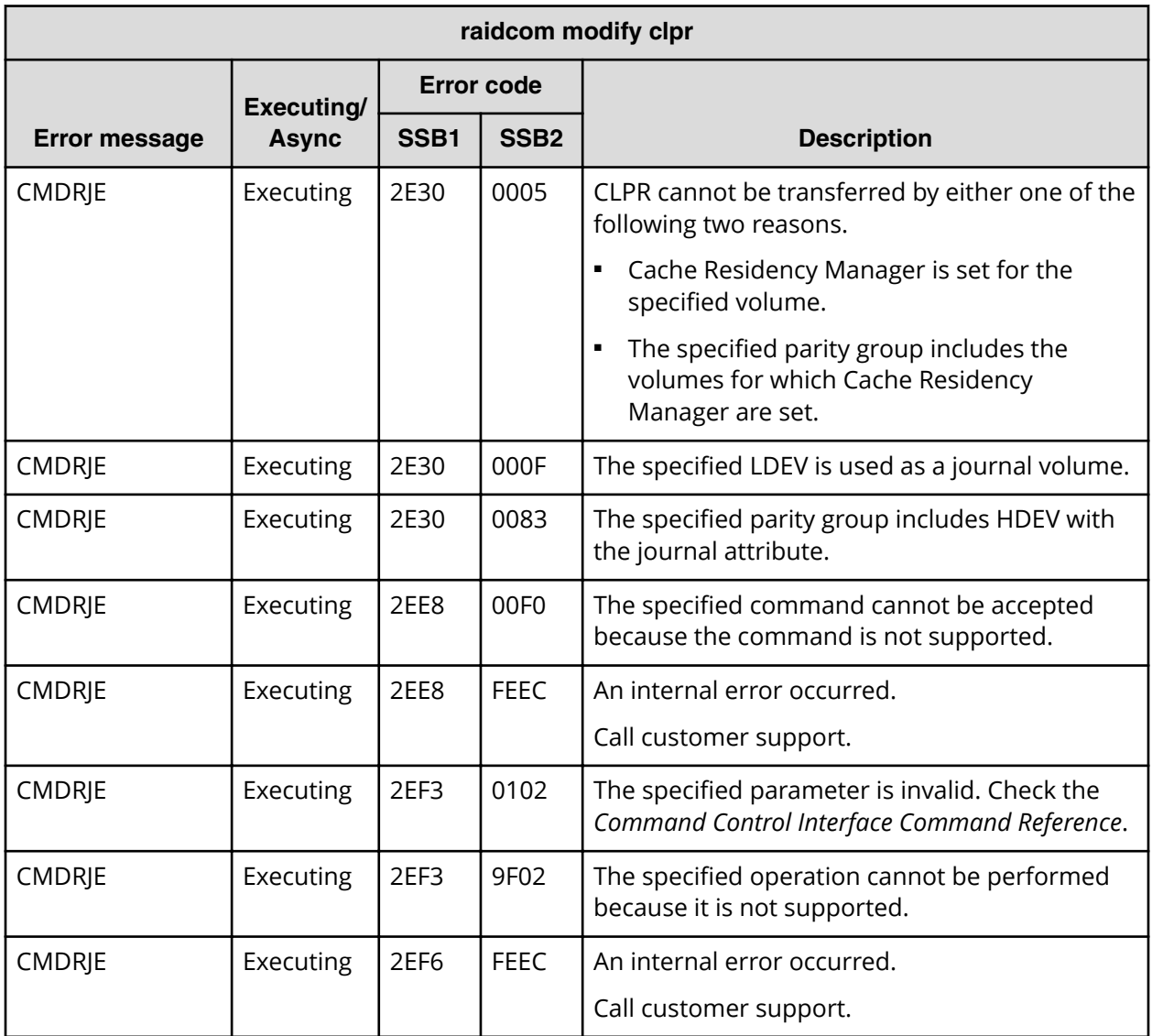

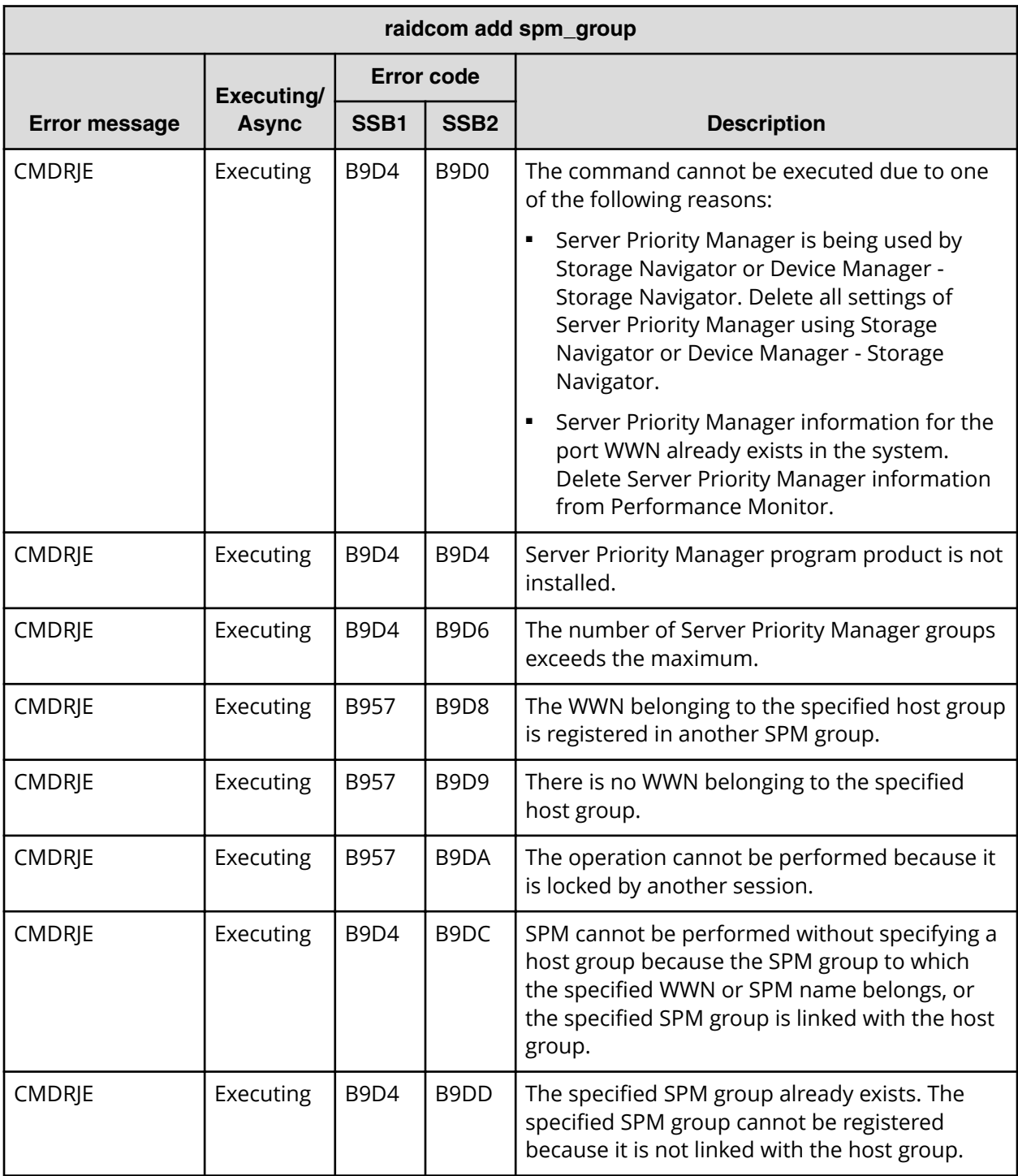

### **SSB codes returned by raidcom add spm\_group**

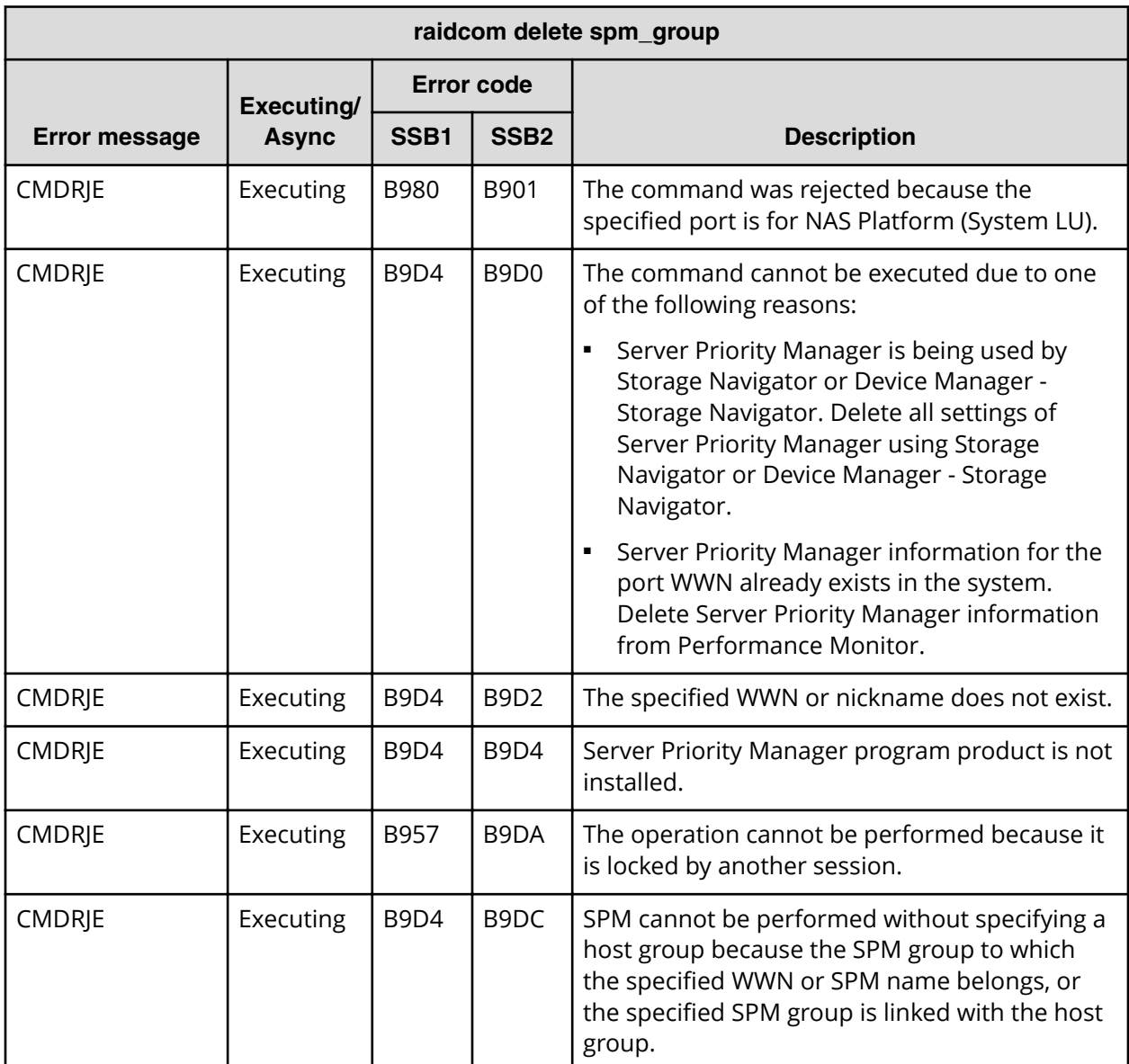

### **SSB codes returned by raidcom delete spm\_group**

**SSB codes returned by raidcom modify spm\_group**

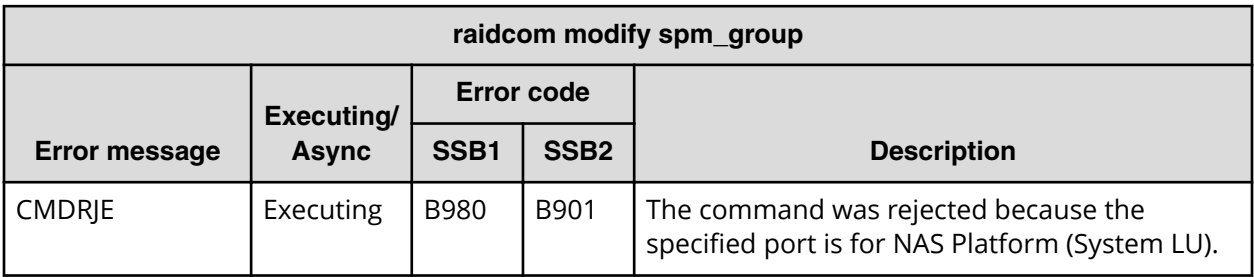

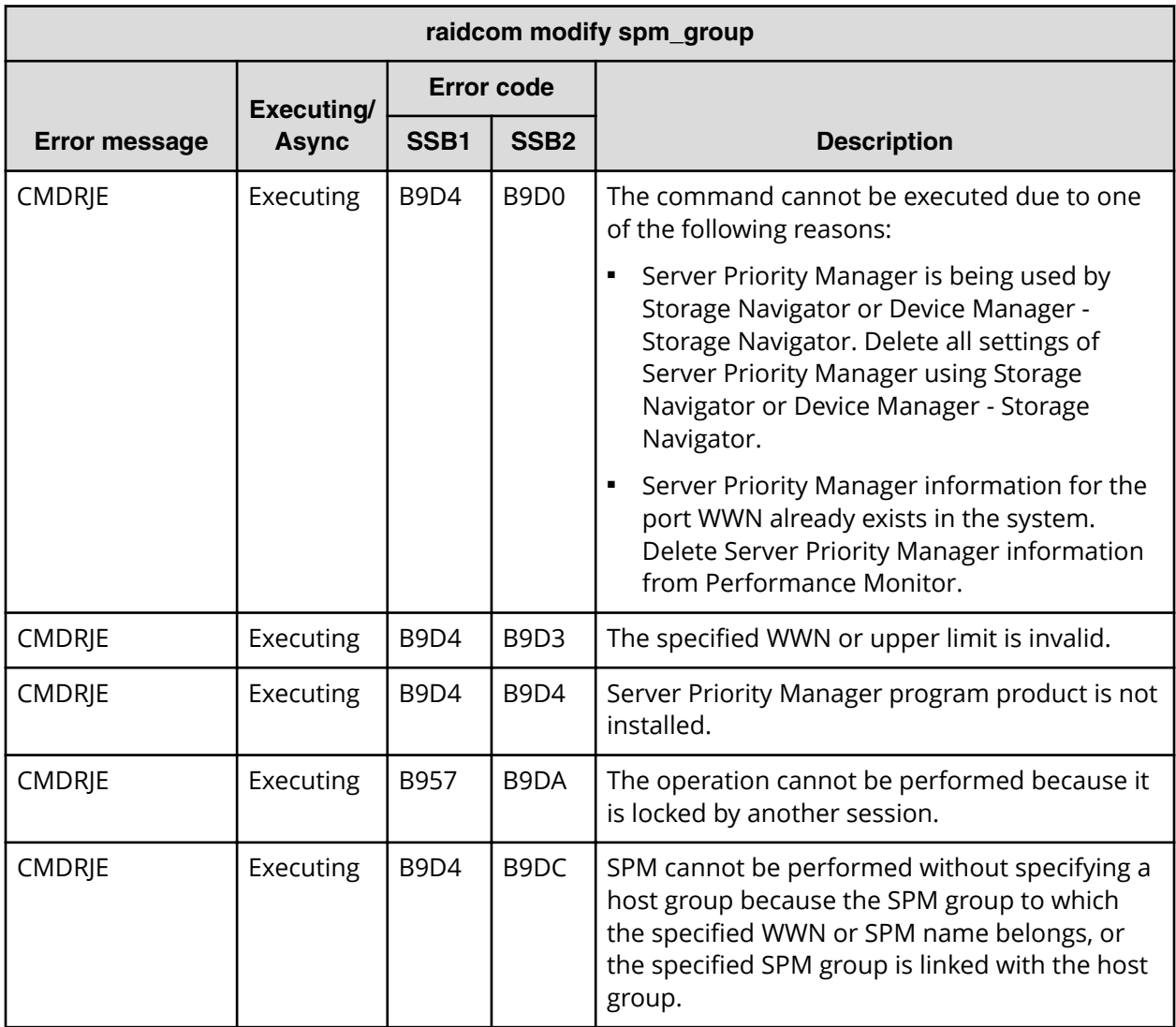

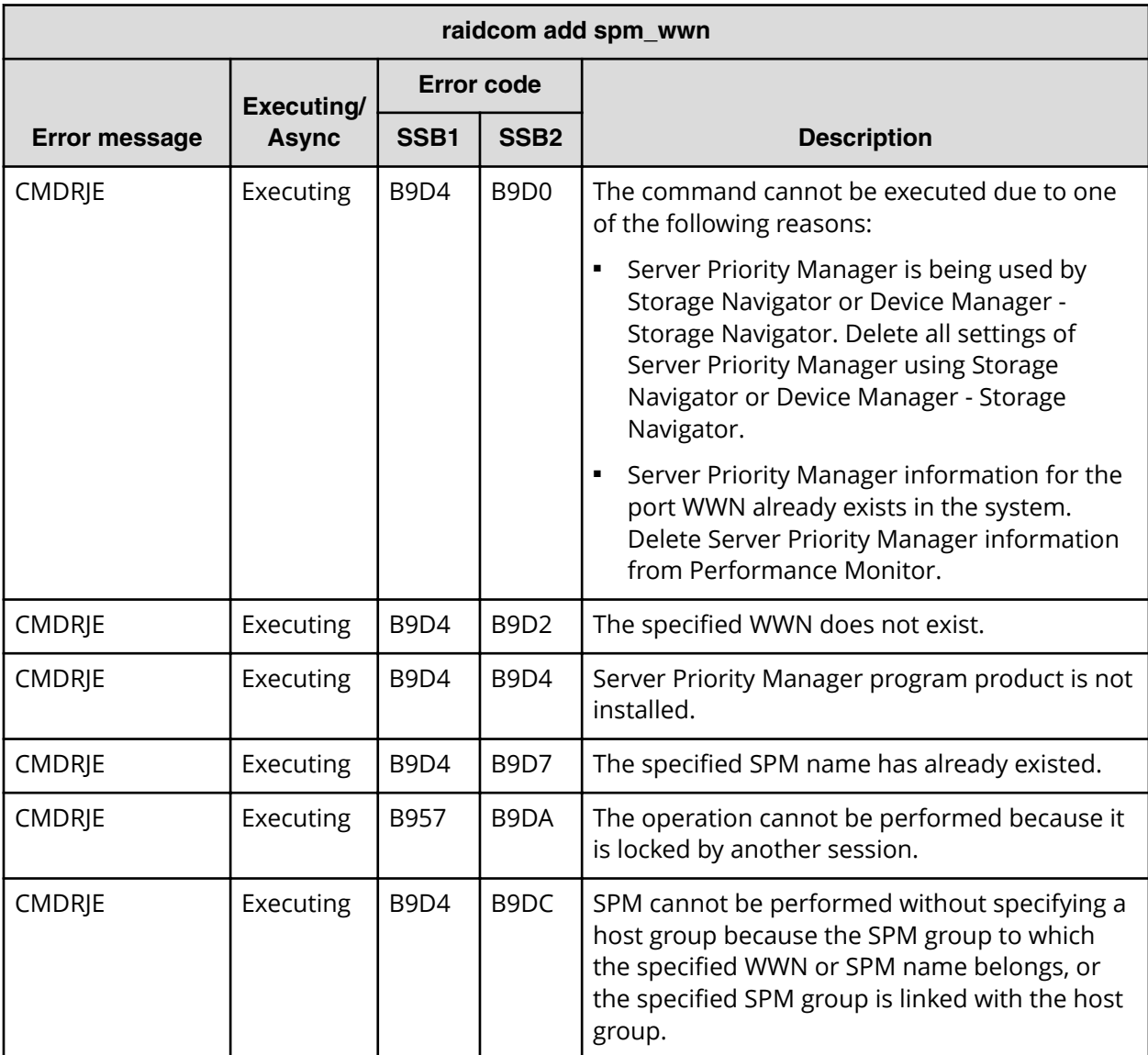

### **SSB codes returned by raidcom add spm\_wwn**

**SSB codes returned by raidcom delete spm\_wwn**

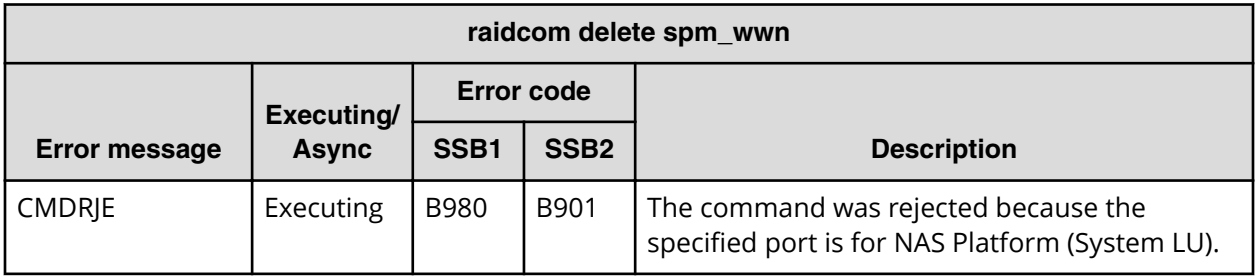

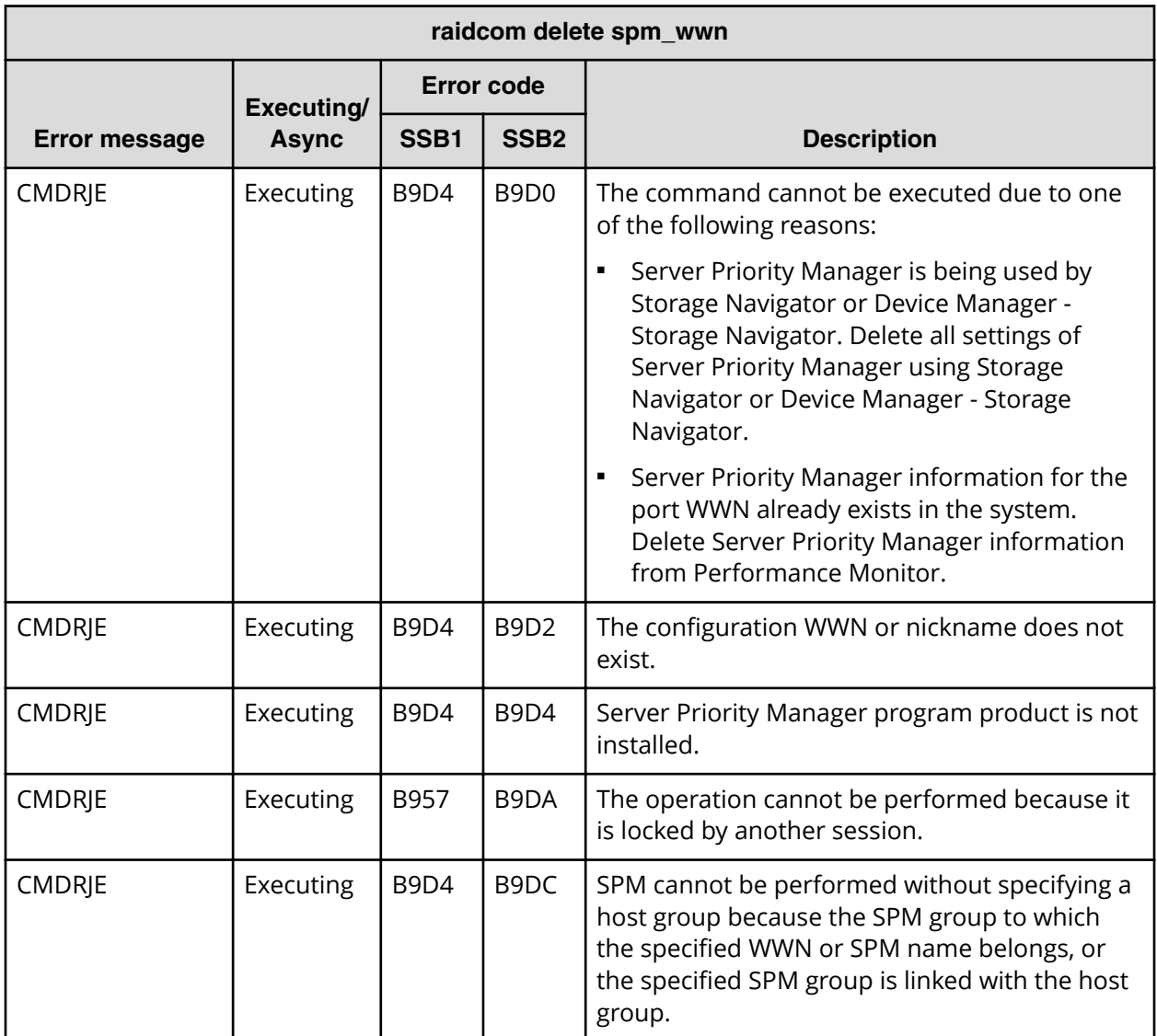

**SSB codes returned by raidcom modify spm\_wwn**

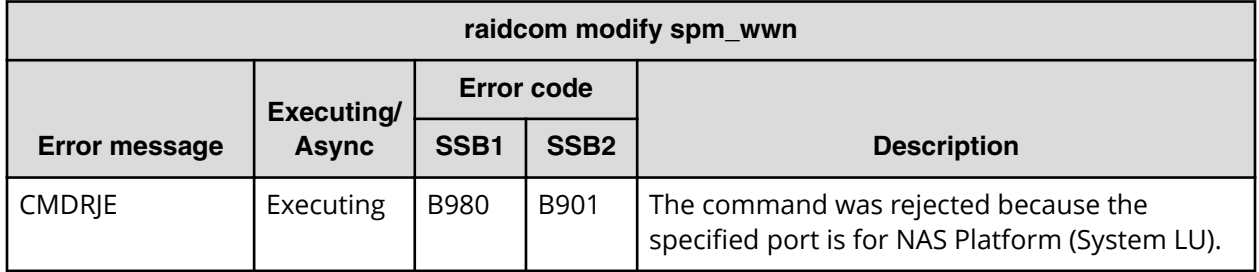

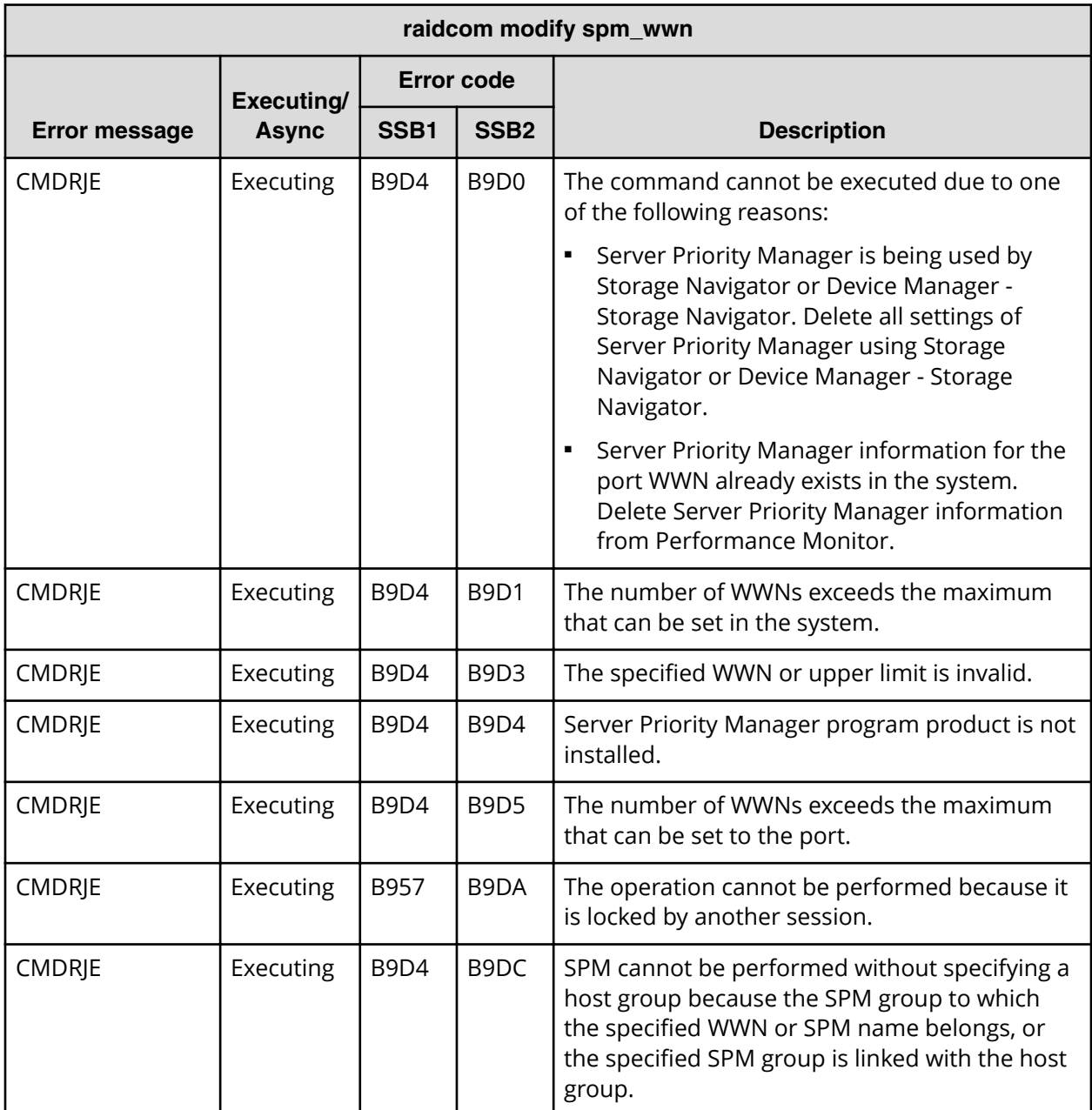

**SSB codes returned by raidcom modify spm\_ldev**

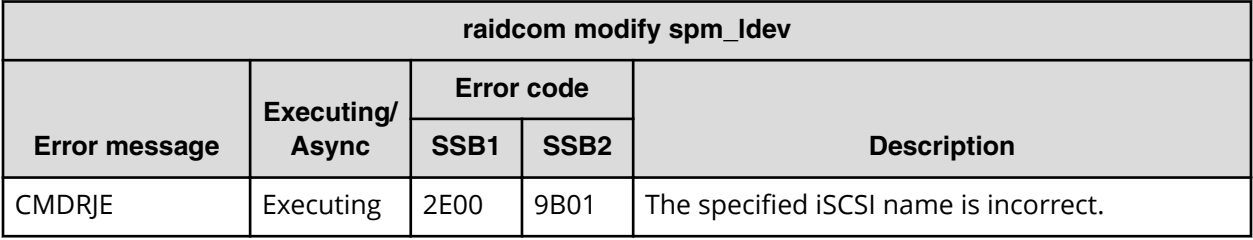

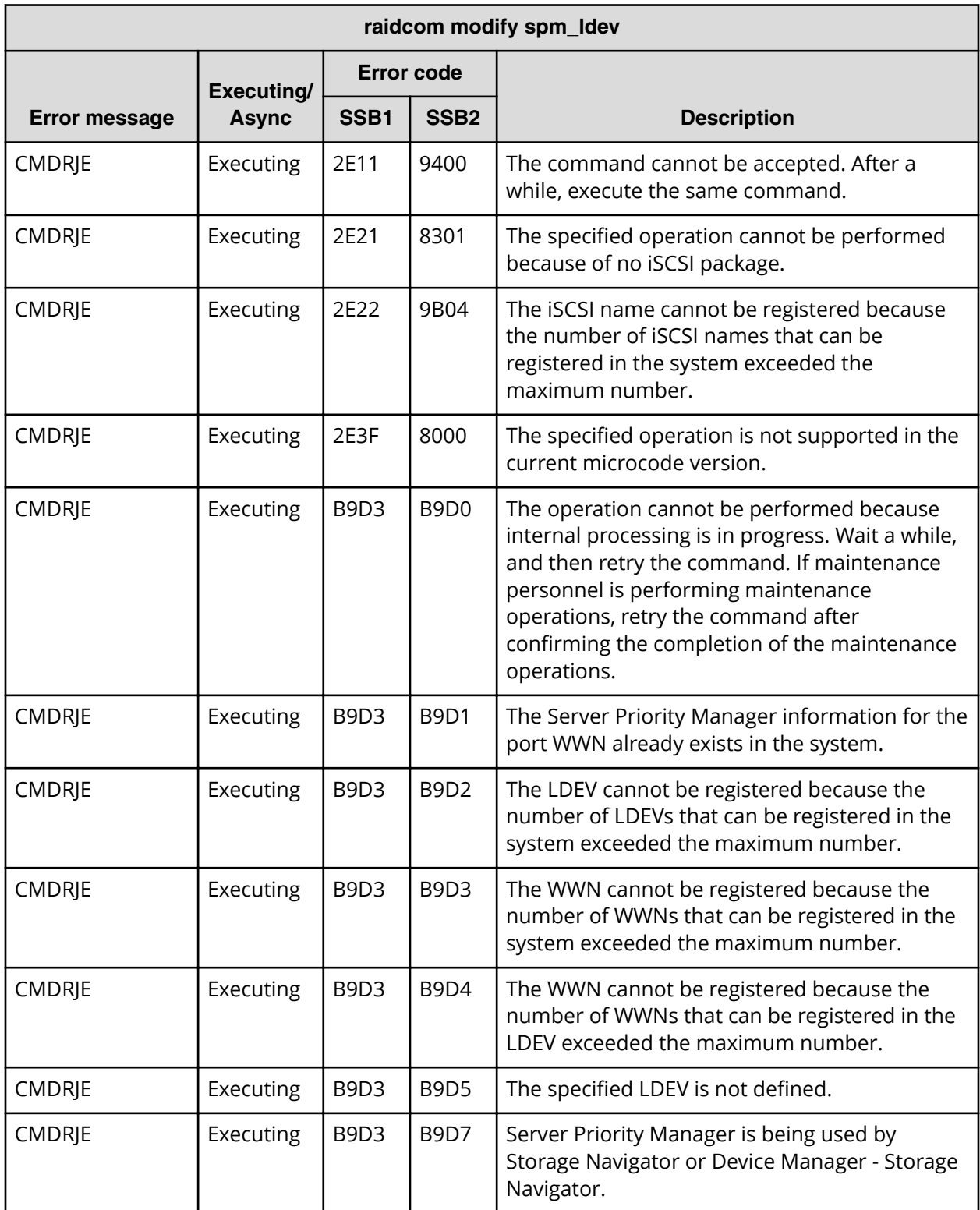

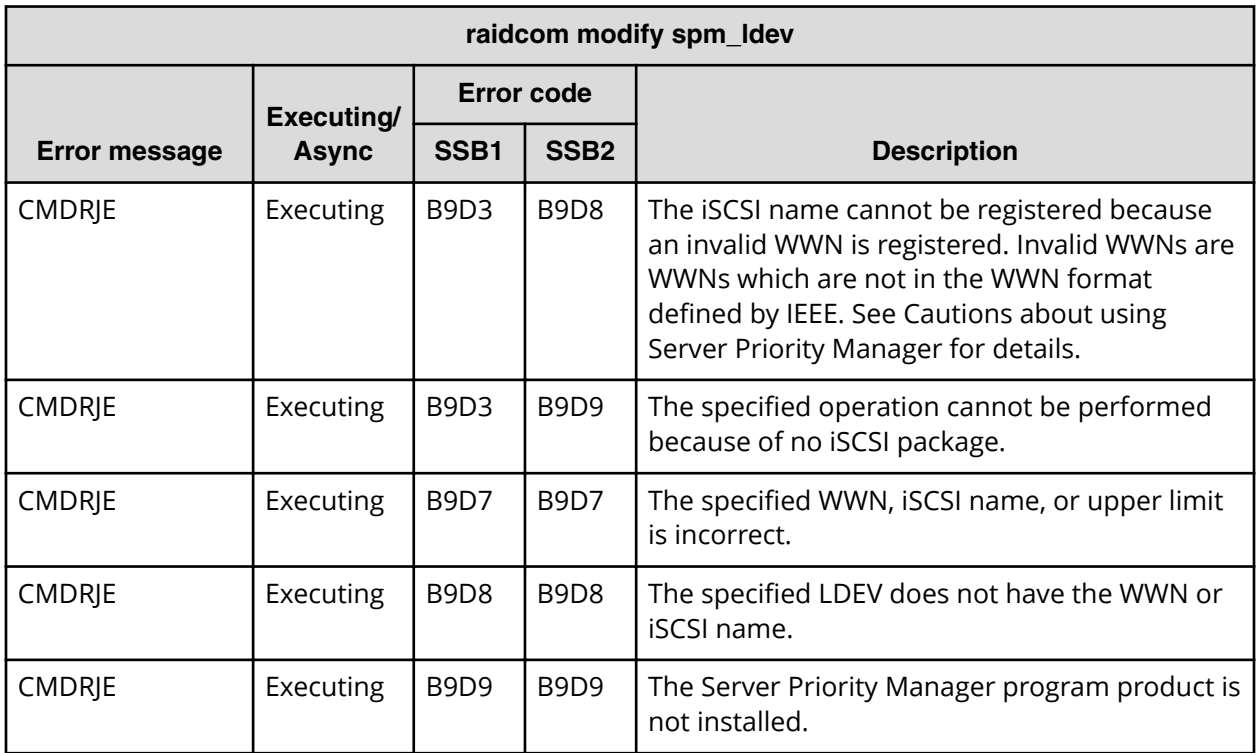

# **SSB codes returned by raidcom delete spm\_ldev**

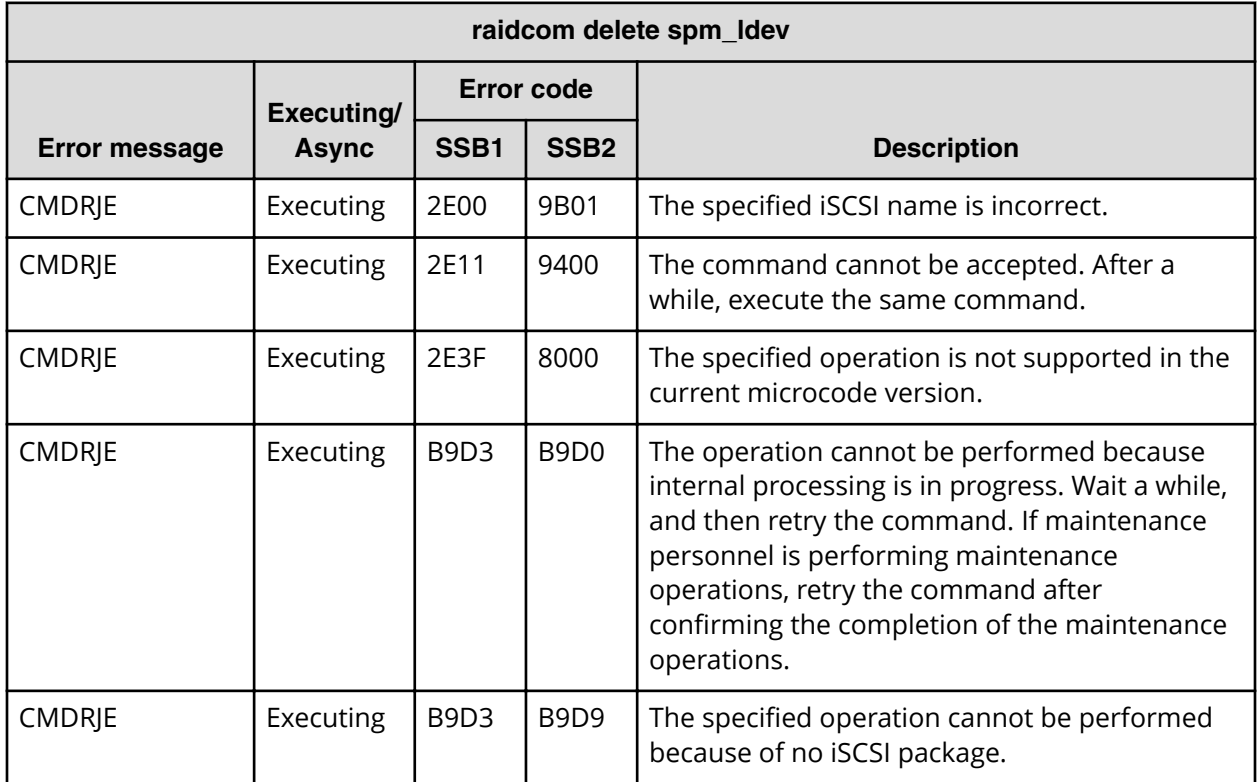

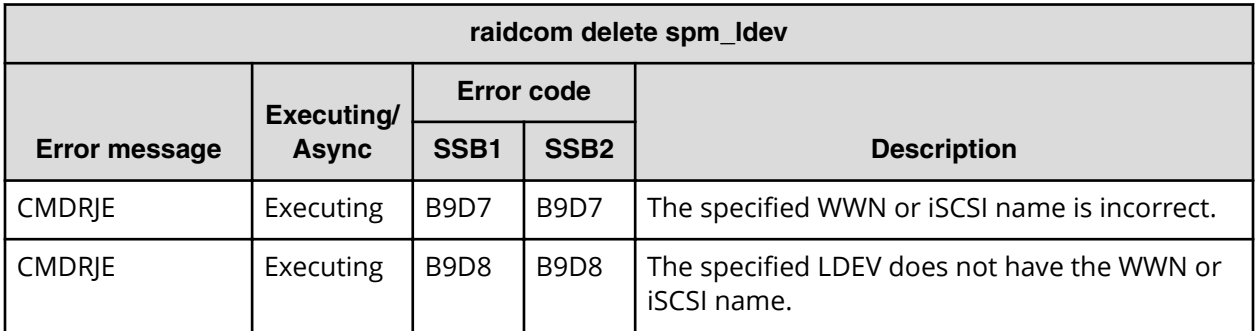

**SSB codes returned by raidcom monitor spm\_ldev**

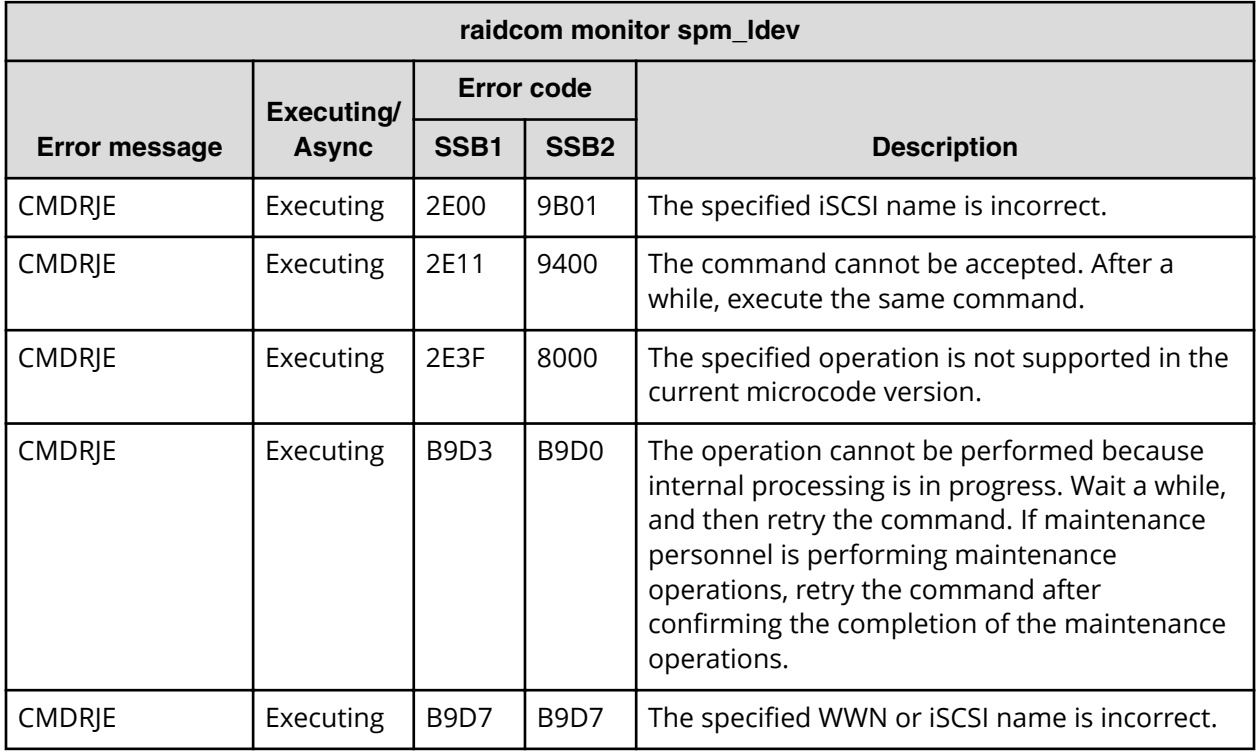

**SSB codes returned by raidcom get spm\_ldev**

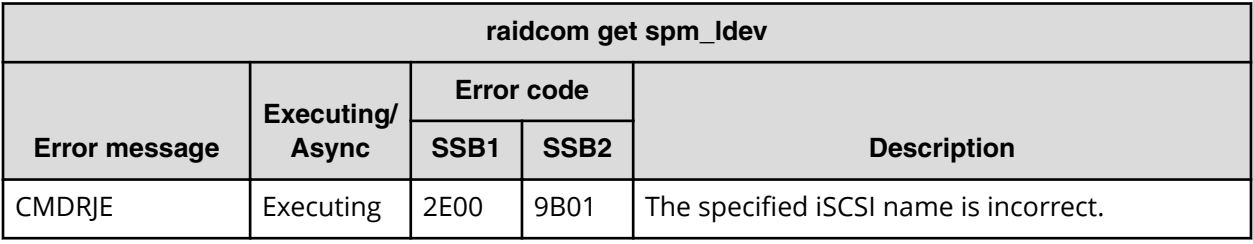

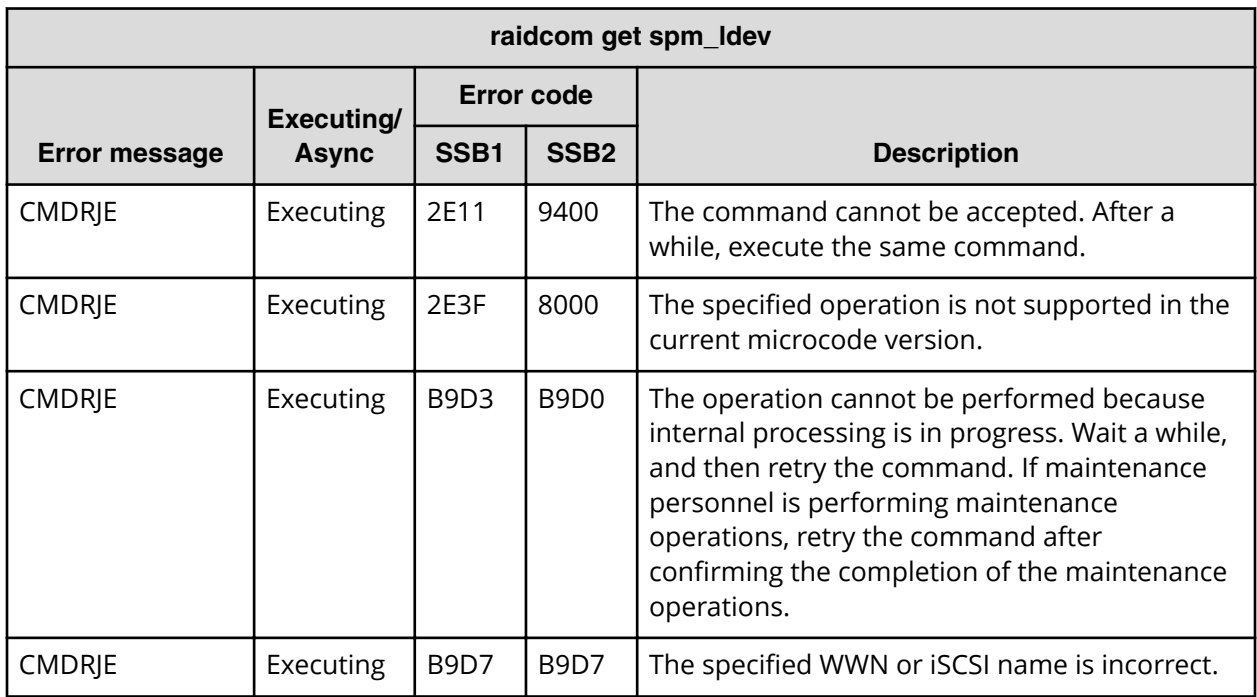

**SSB codes returned by raidcom modify ldev -capacity\_saving/ capacity\_saving\_mode**

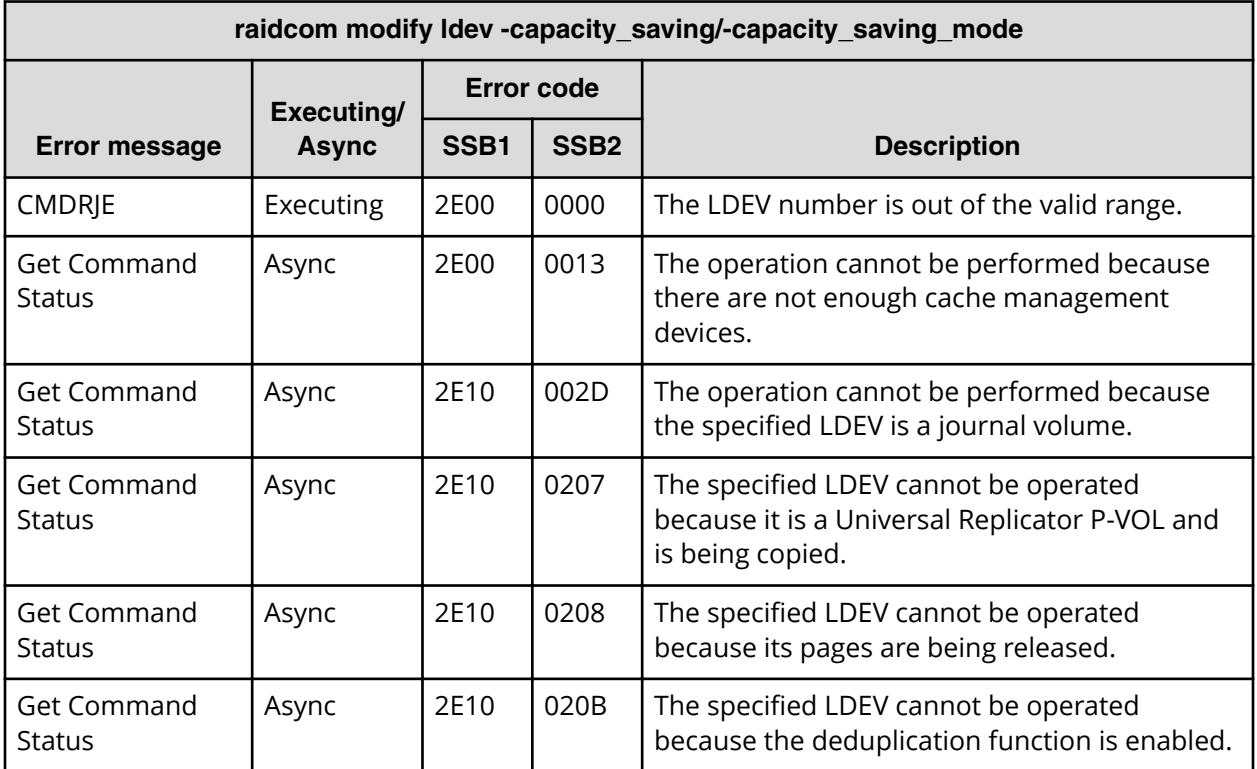

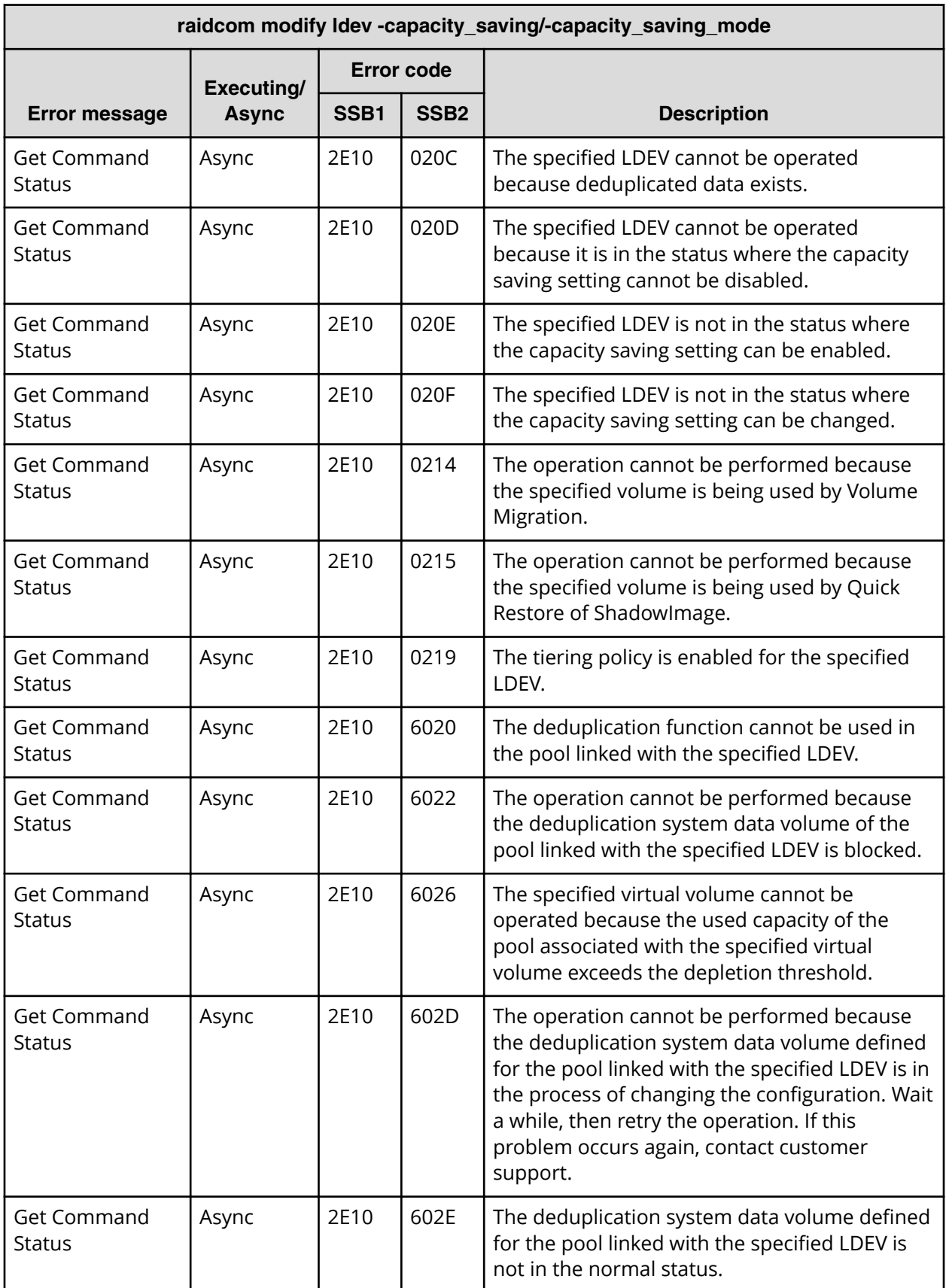

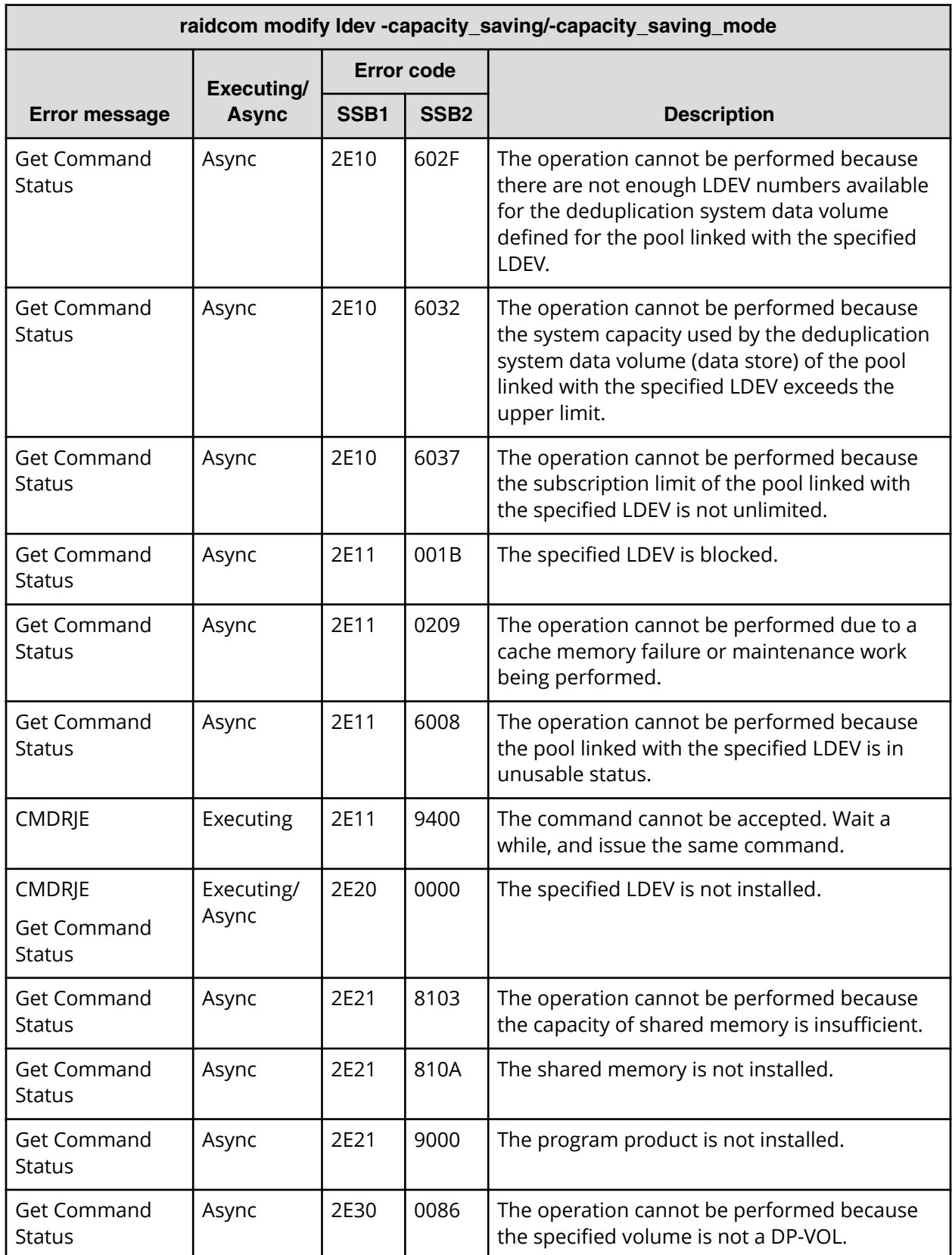

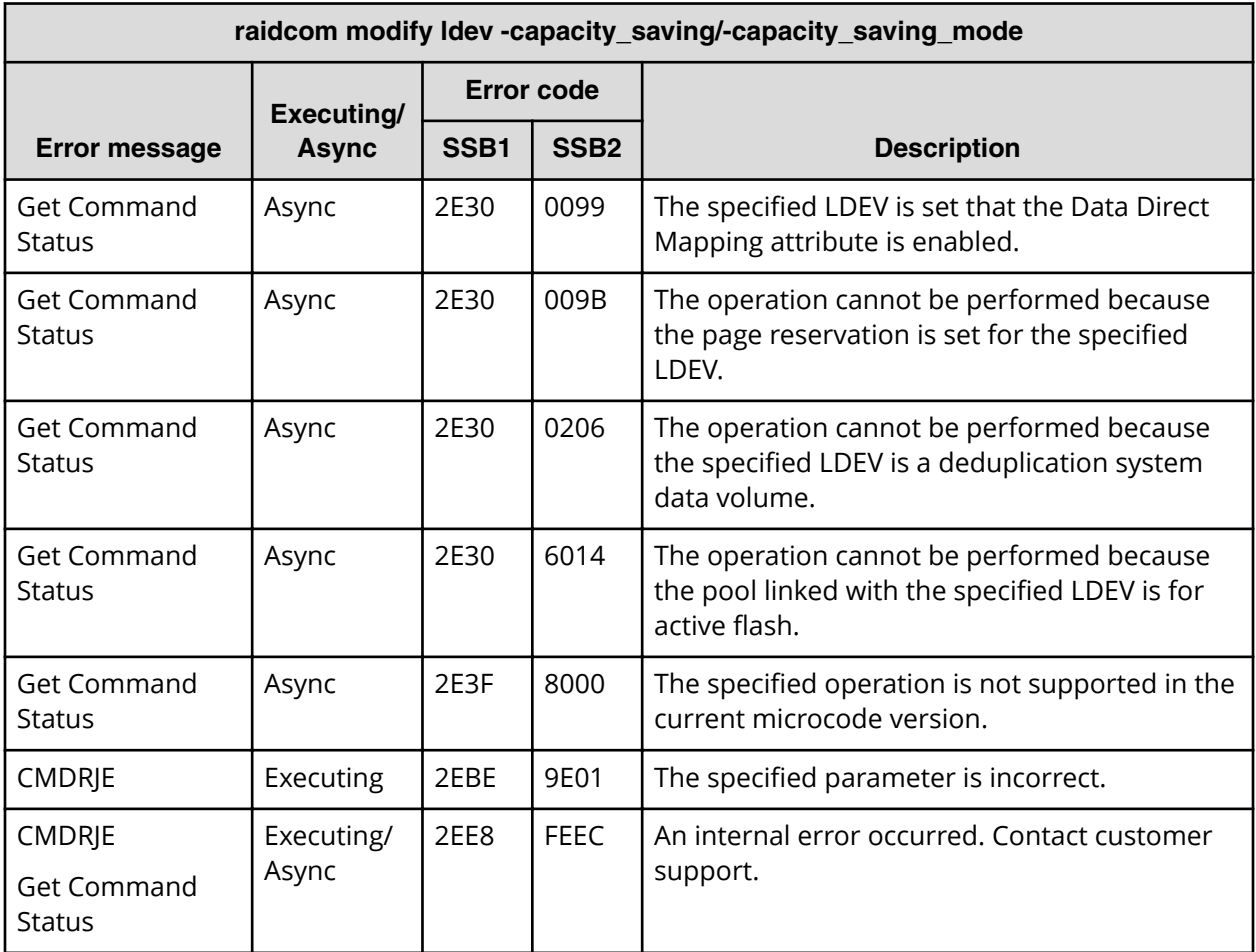

**SSB codes returned by raidcom replace quorum**

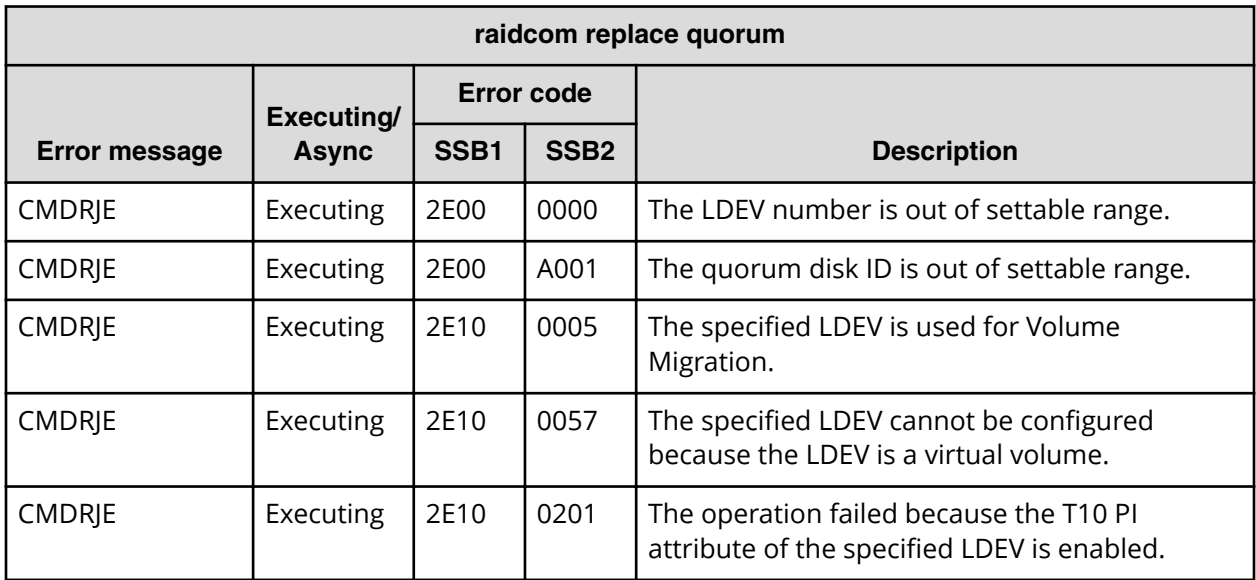

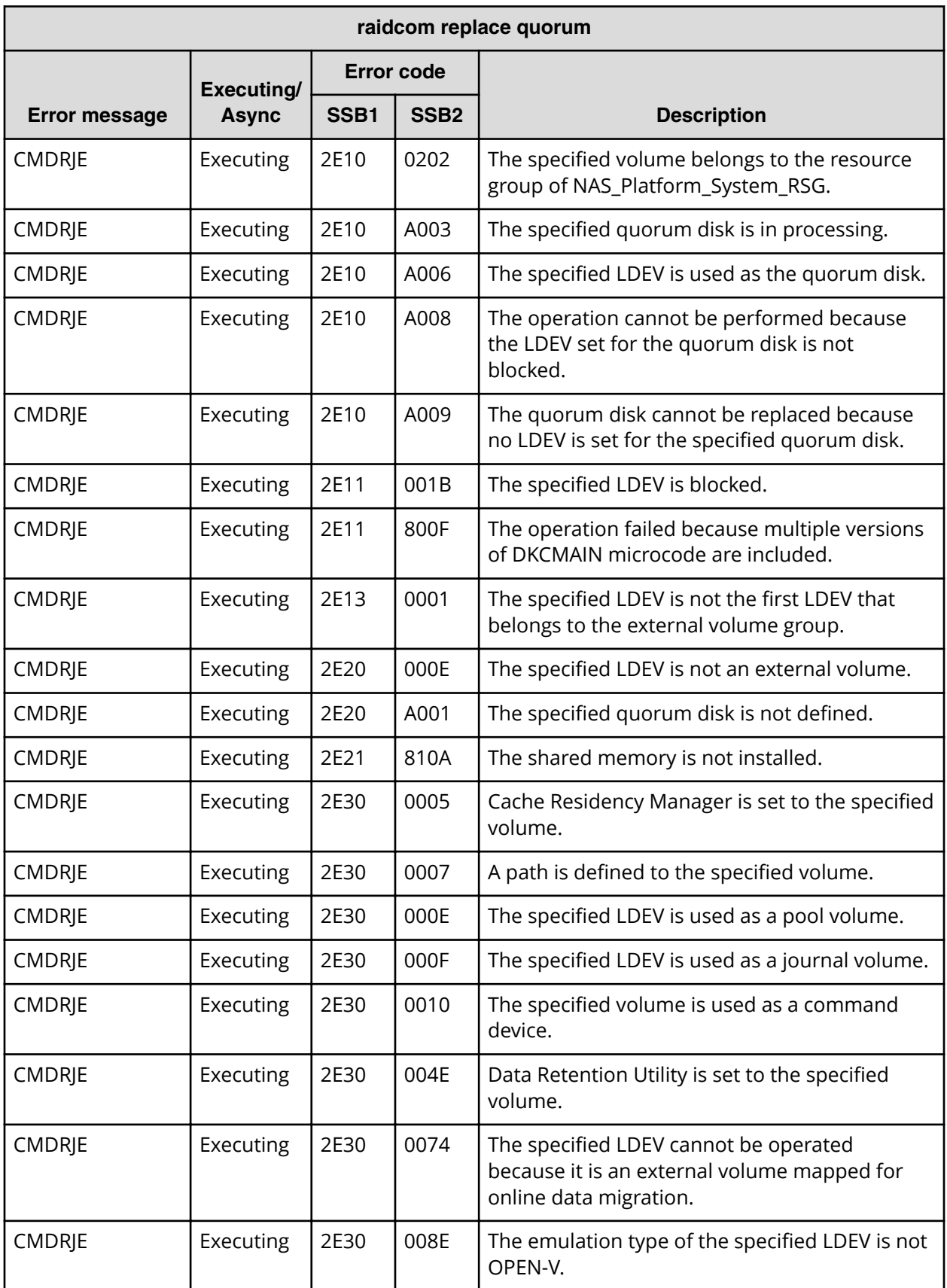

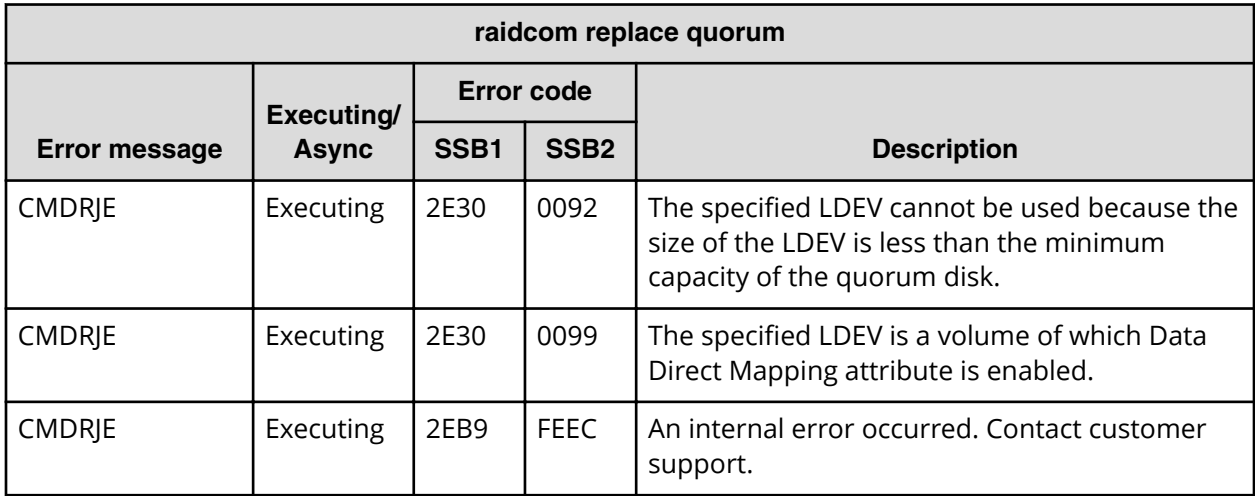

## **SSB codes returned by raidcom modify remote\_replica\_opt**

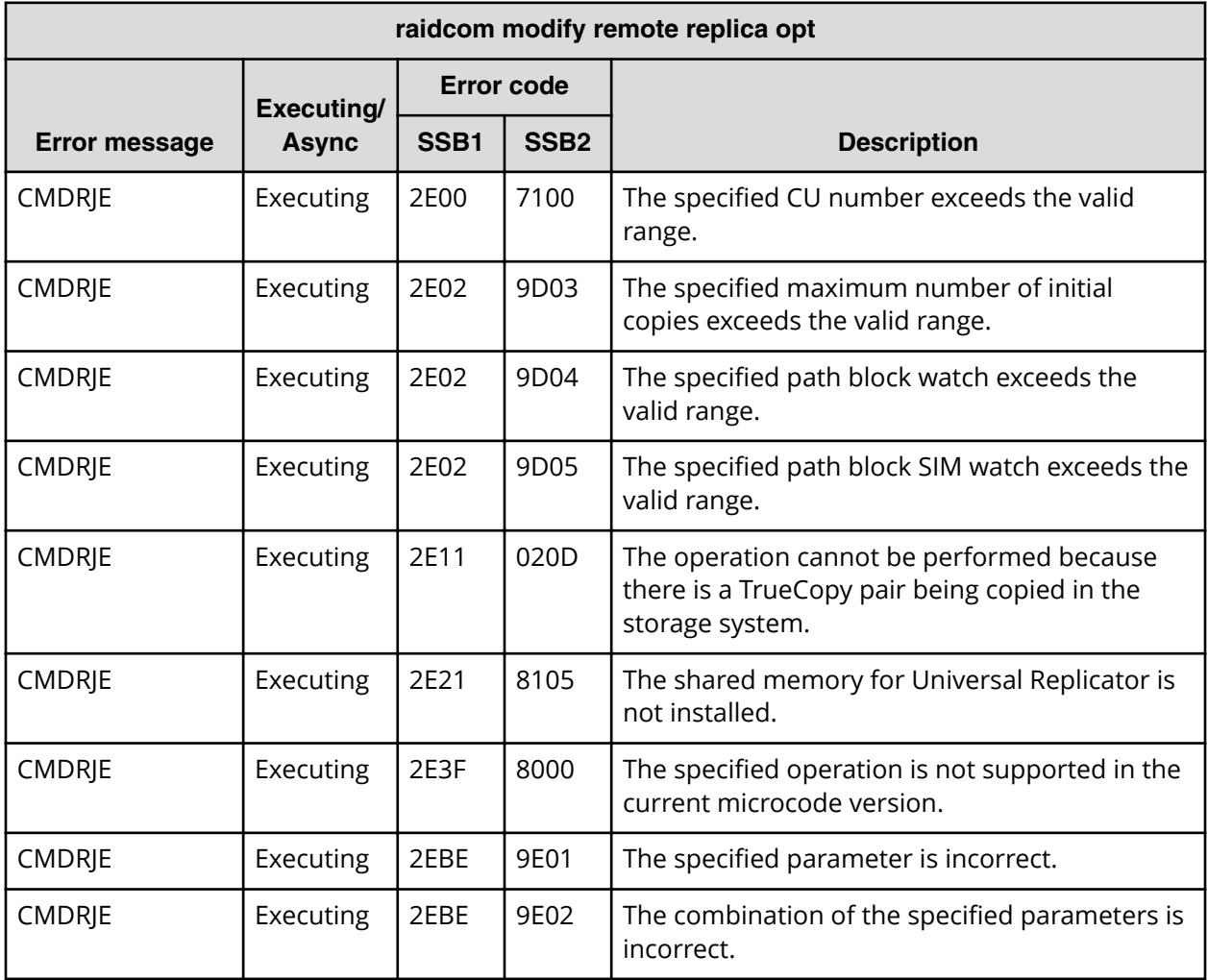

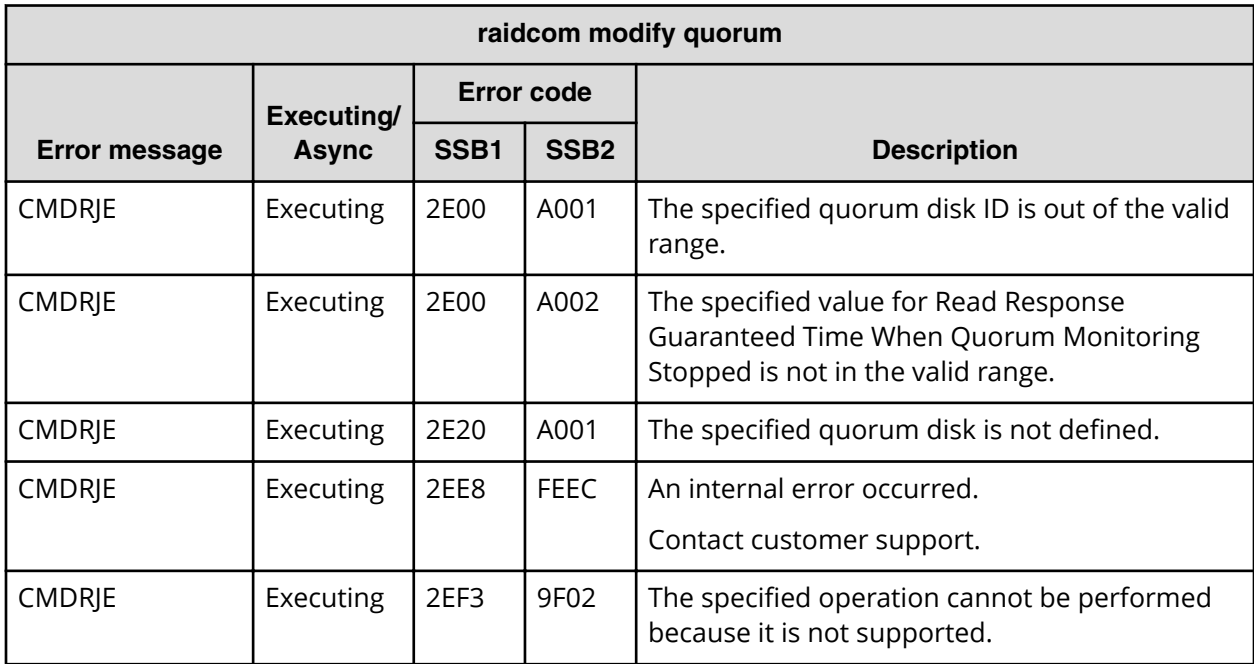

### **SSB codes returned by raidcom modify quorum**

## **SSB codes returned by raidcom modify path**

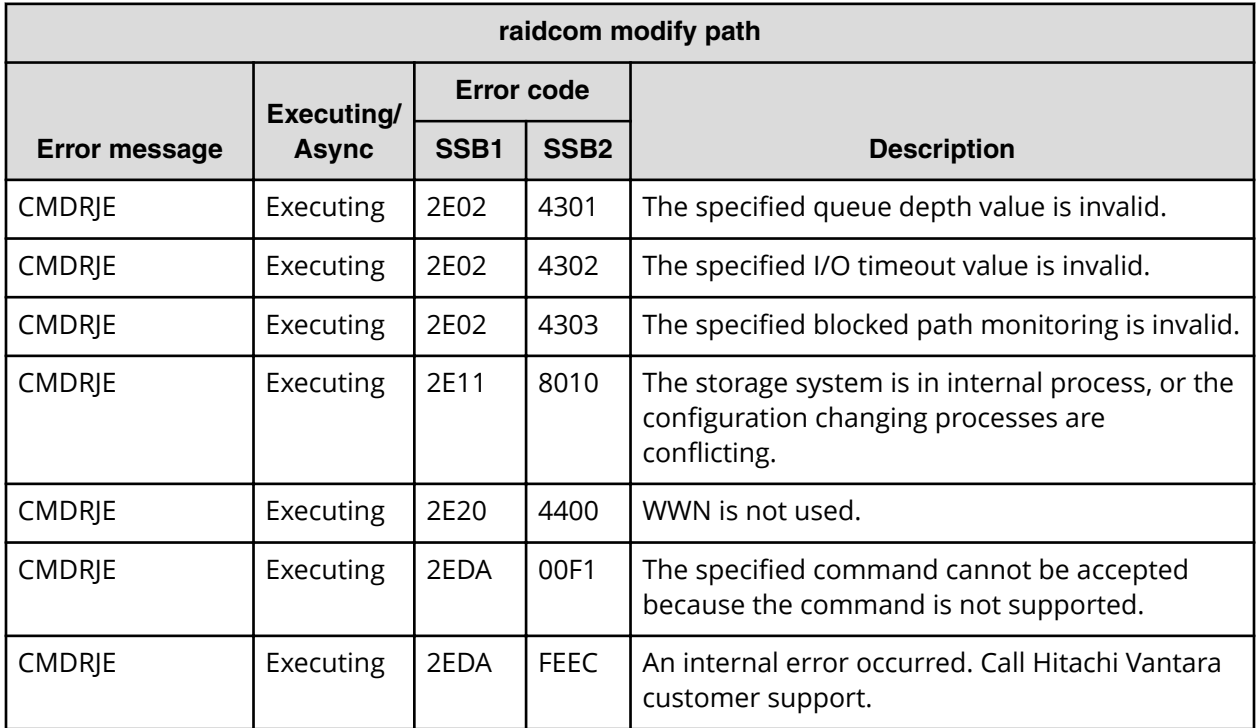

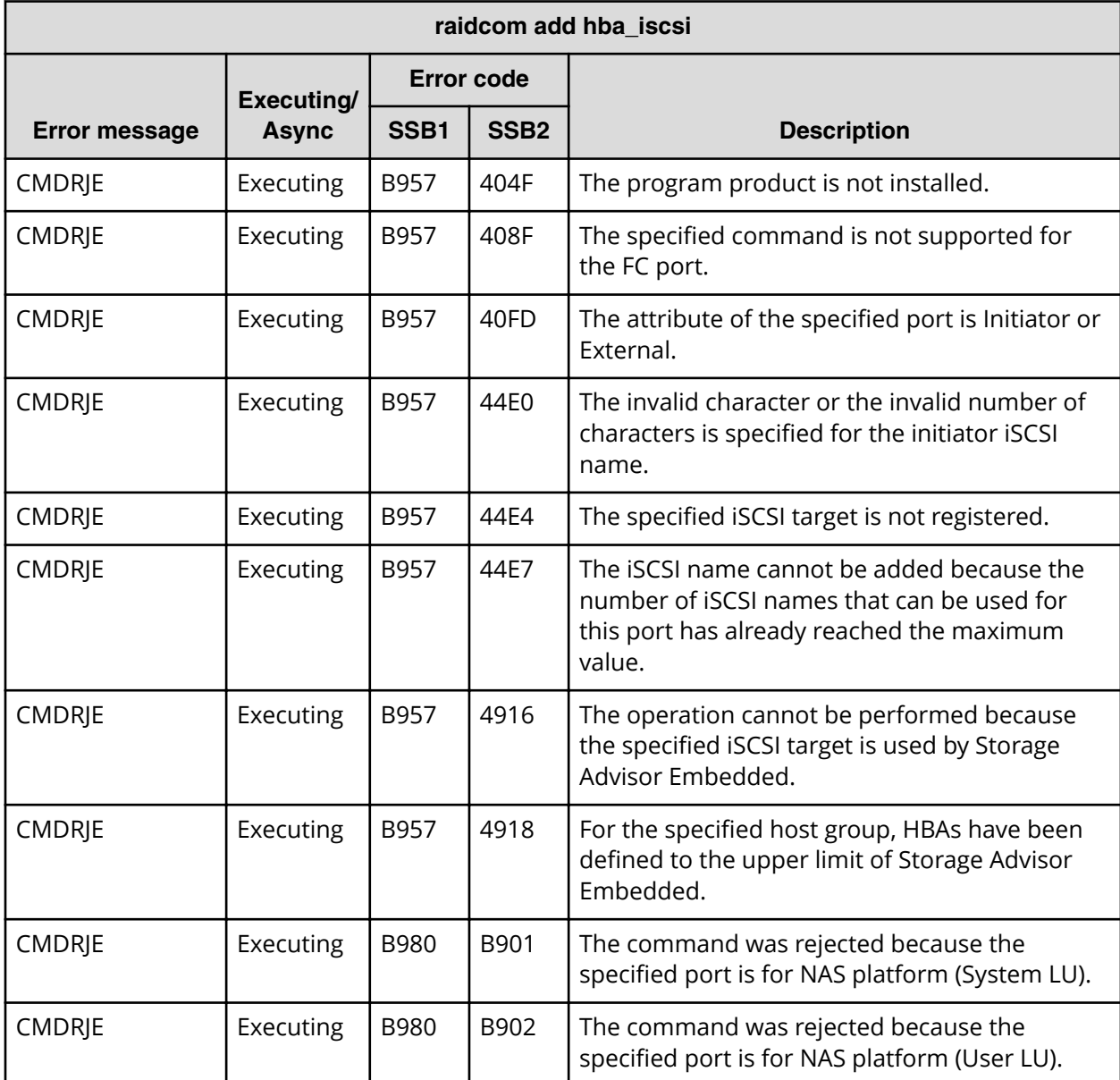

### **SSB codes returned by raidcom add hba\_iscsi**

**SSB codes returned by raidcom delete hba\_iscsi**

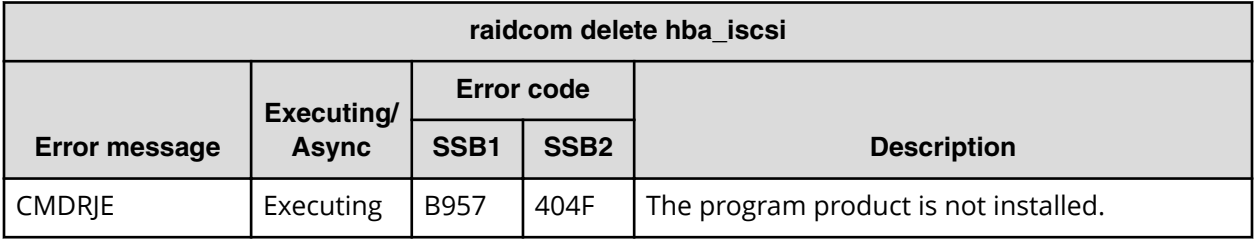

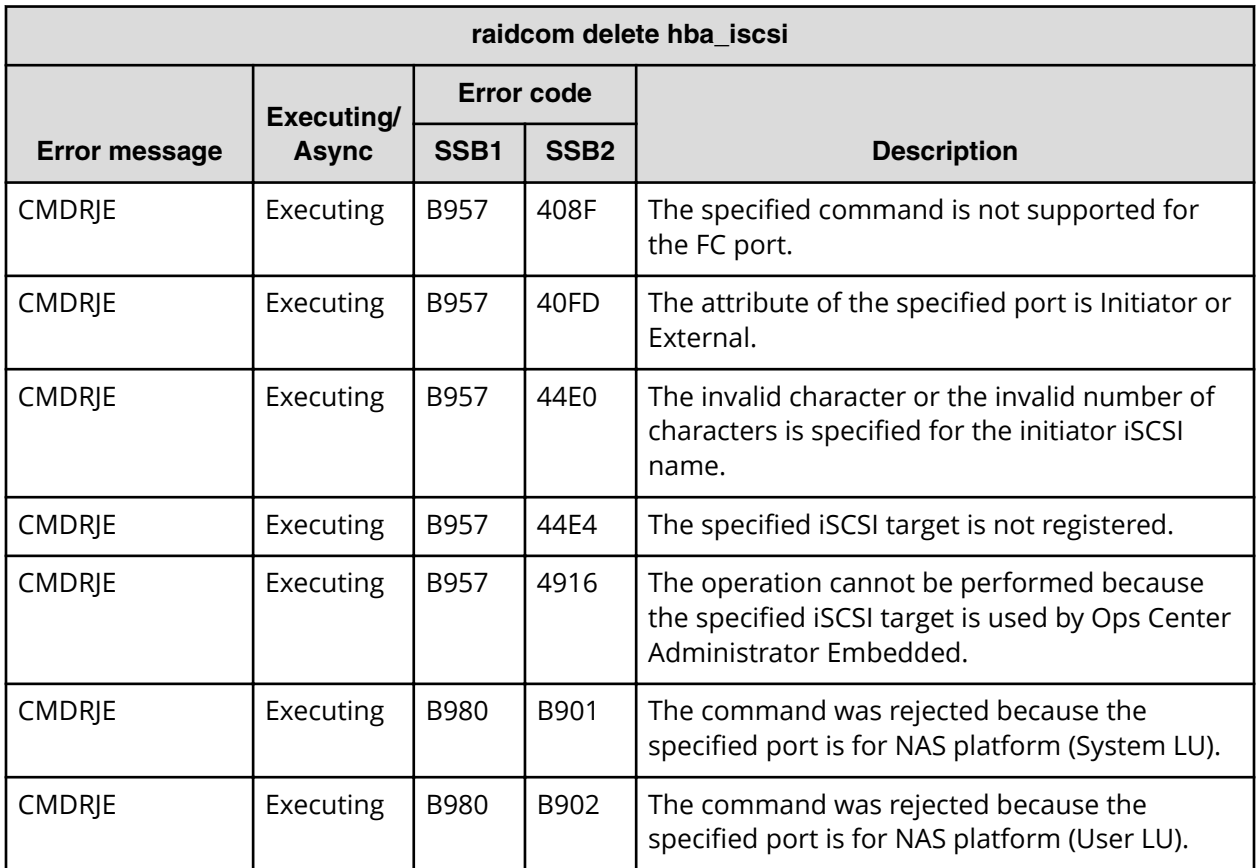

**SSB codes returned by raidcom set hba\_iscsi**

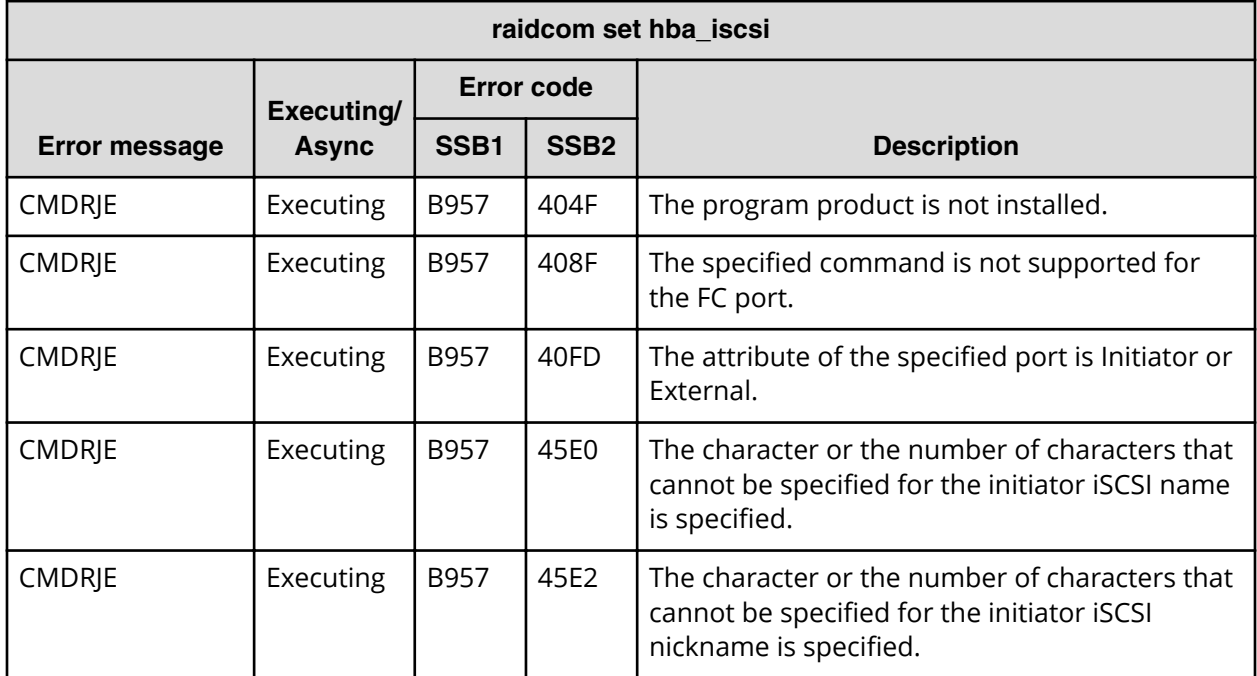

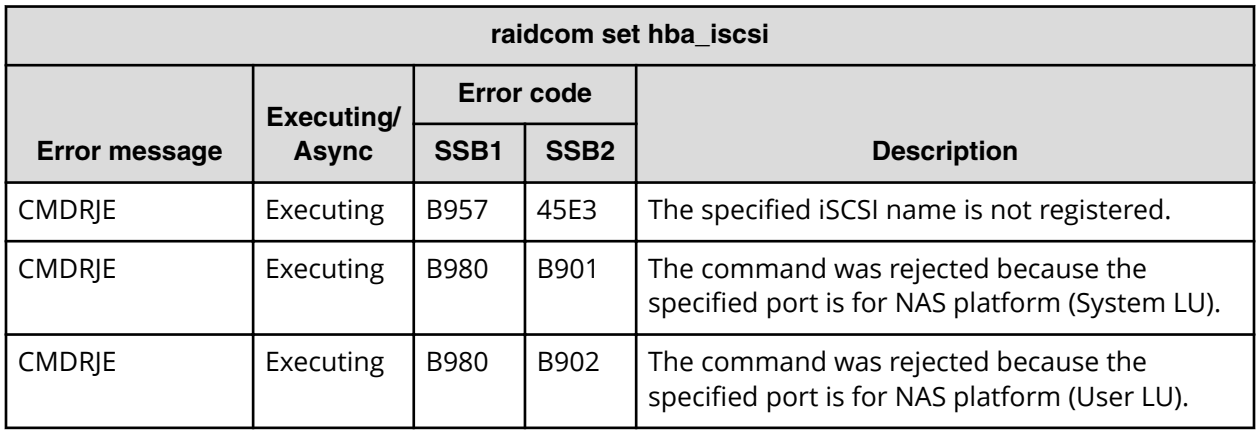

**SSB codes returned by raidcom reset hba\_iscsi**

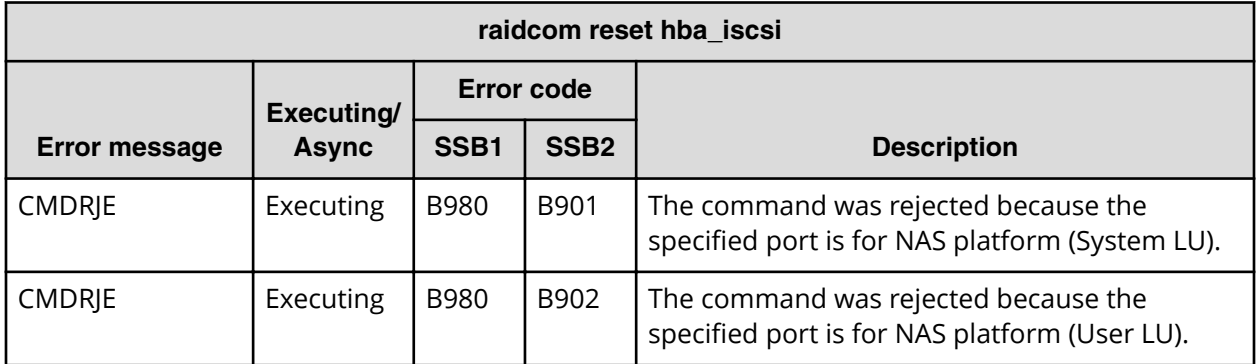

**SSB codes returned by raidcom add chap\_user**

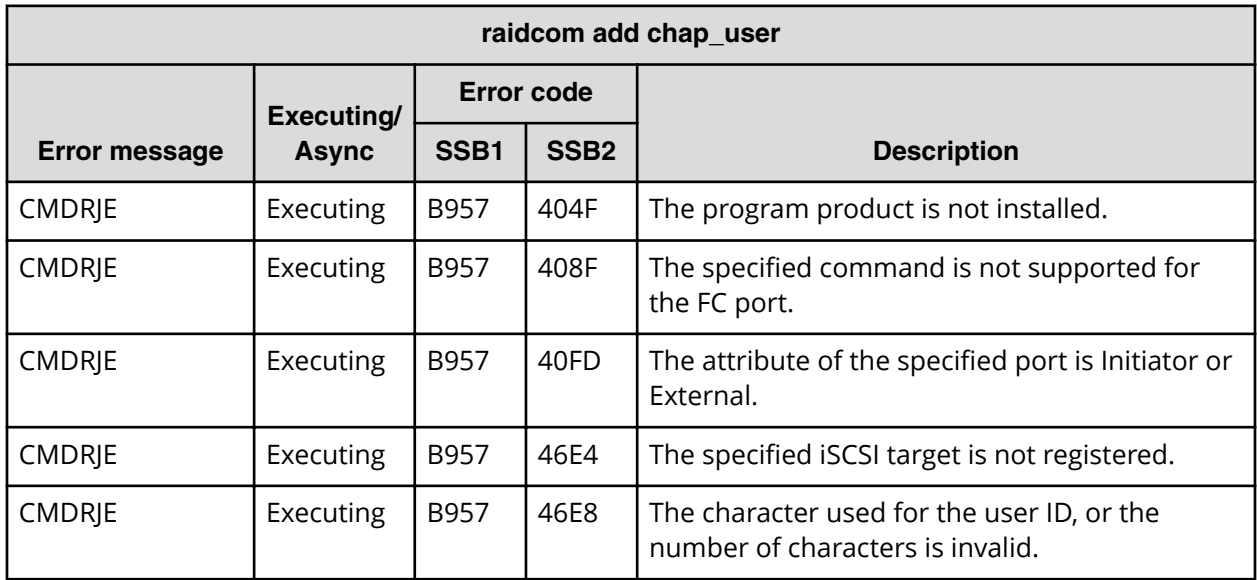

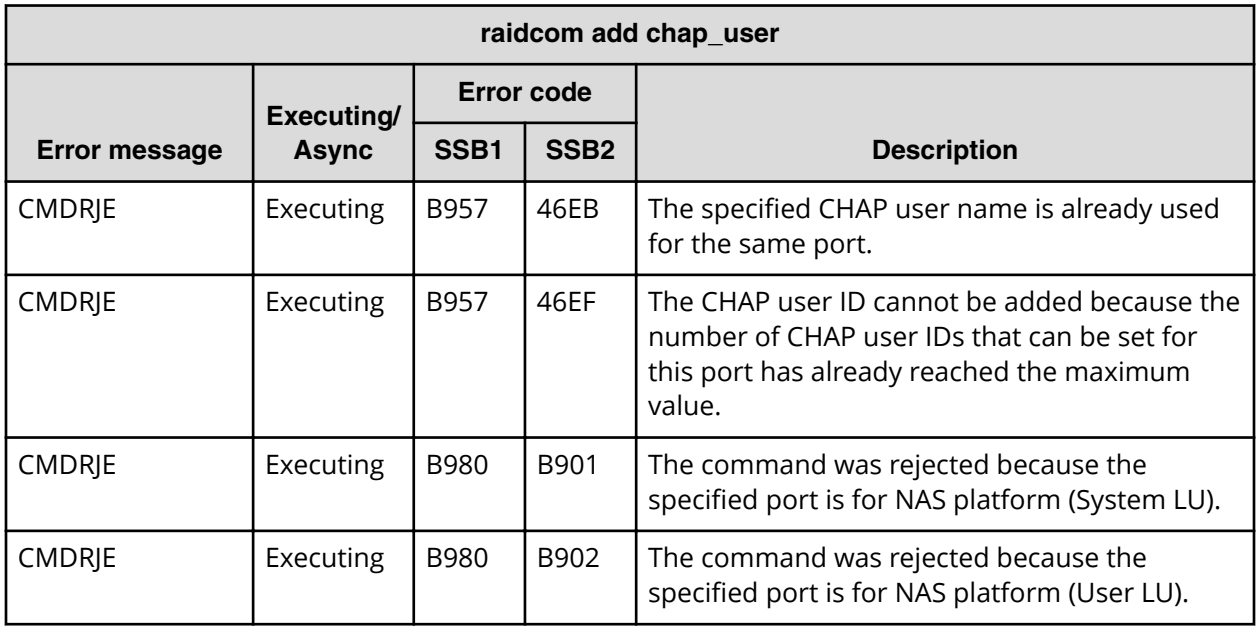

**SSB codes returned by raidcom delete chap\_user**

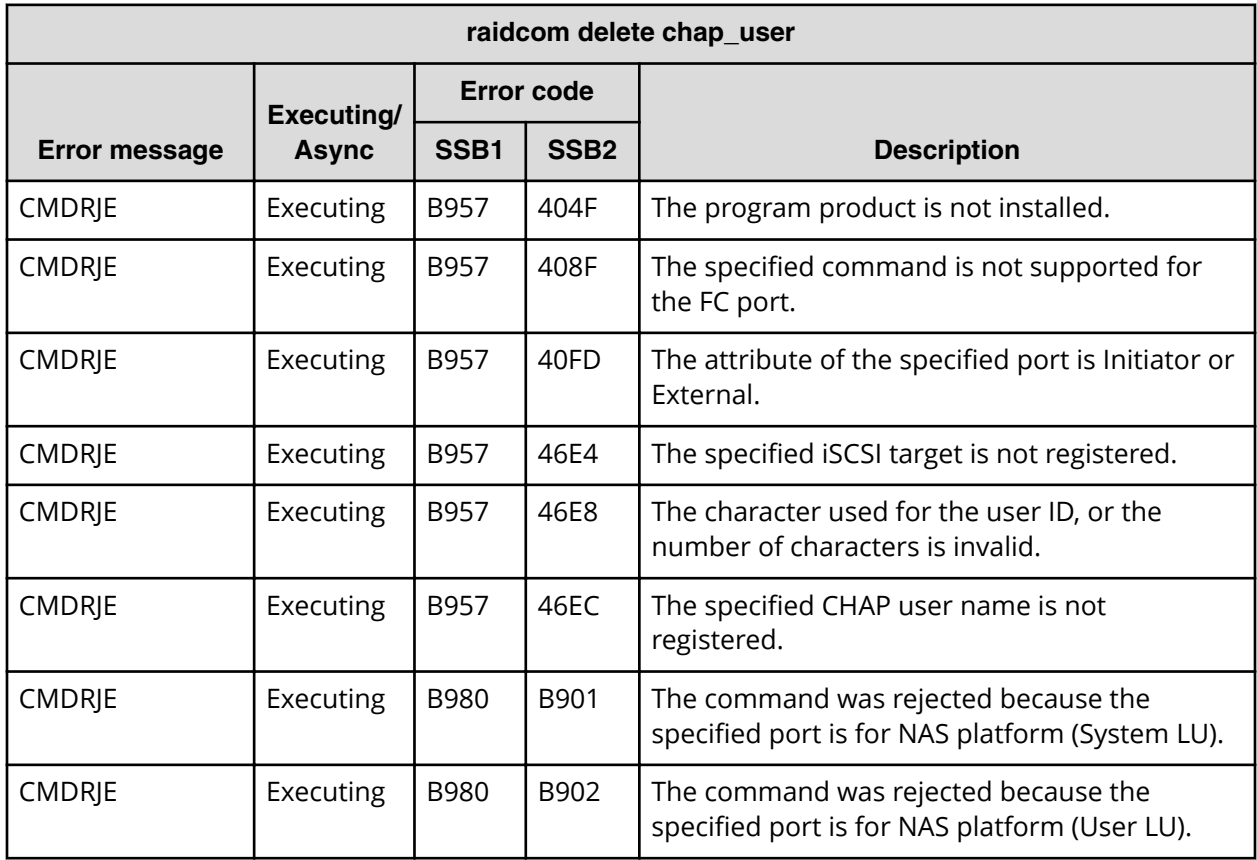

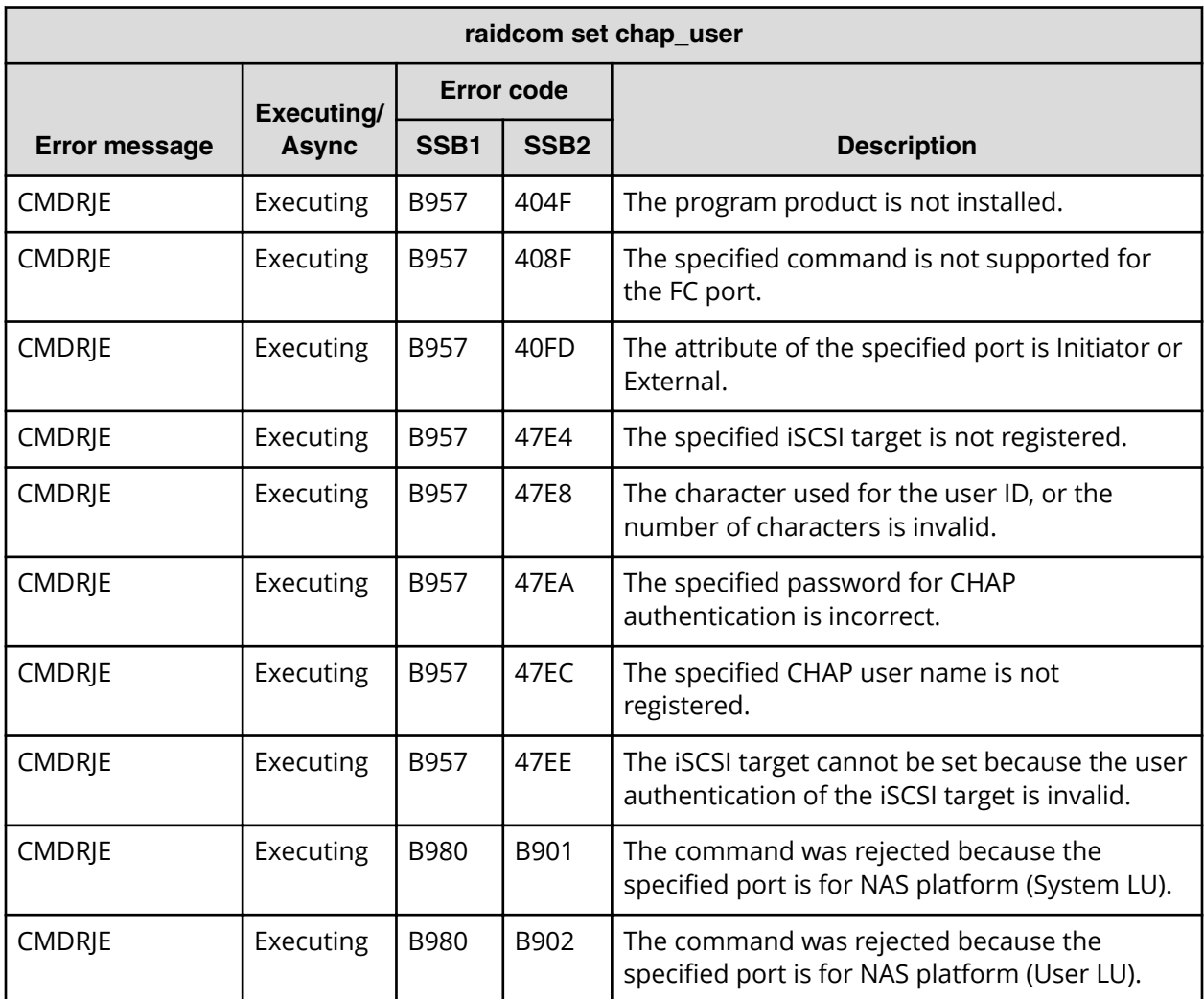

### **SSB codes returned by raidcom set chap\_user**

**SSB codes returned by raidcom reset chap\_user**

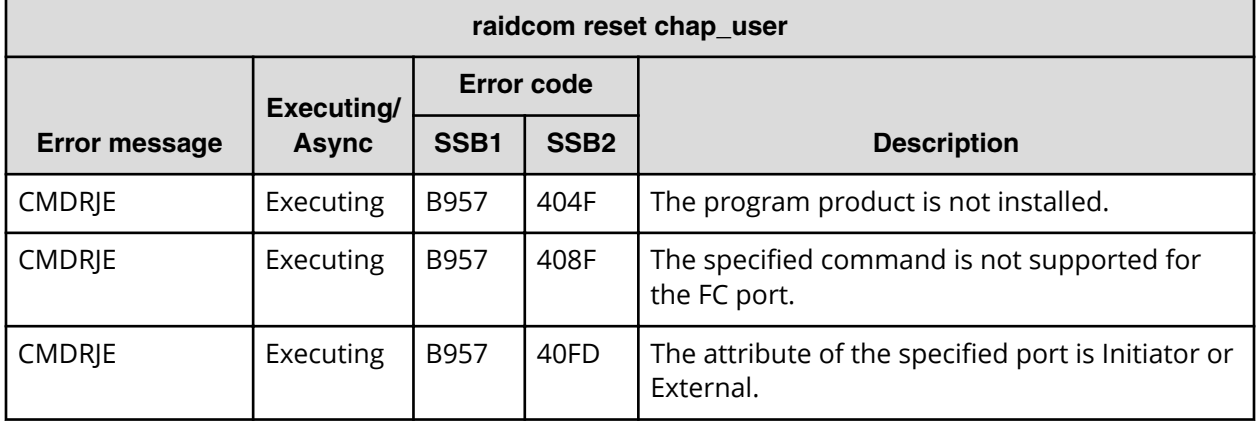

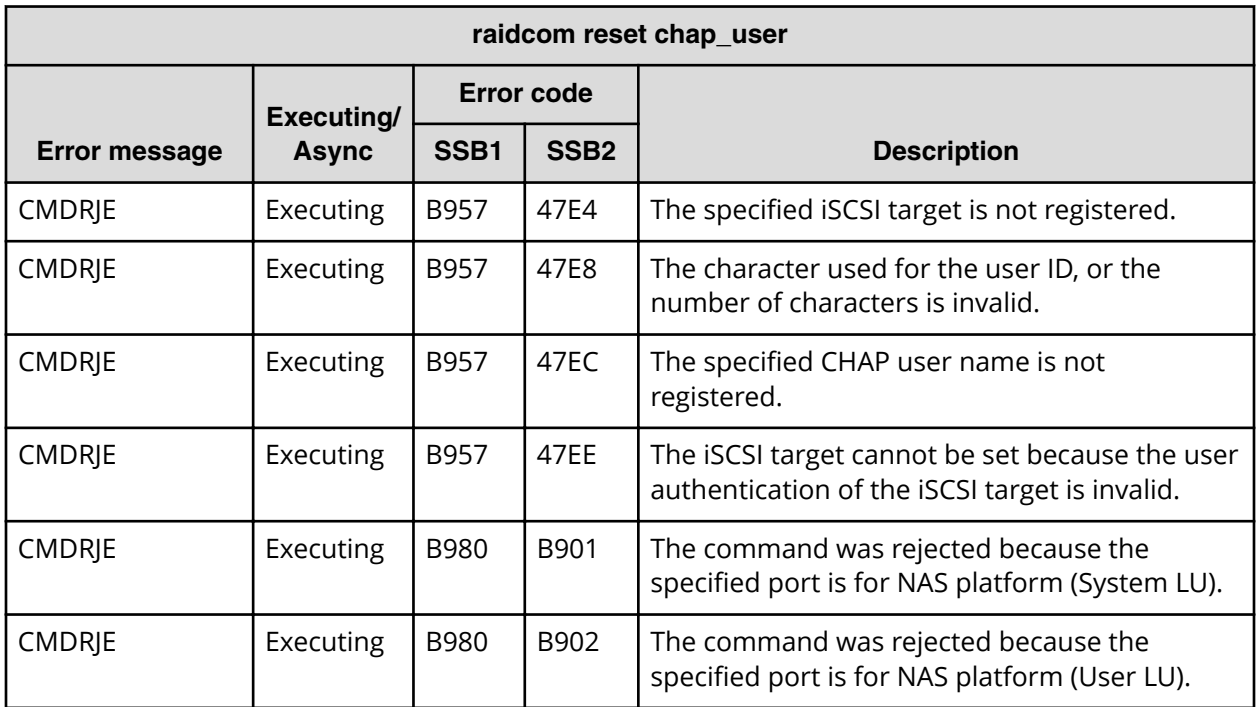

## **SSB codes returned by raidcom send ping**

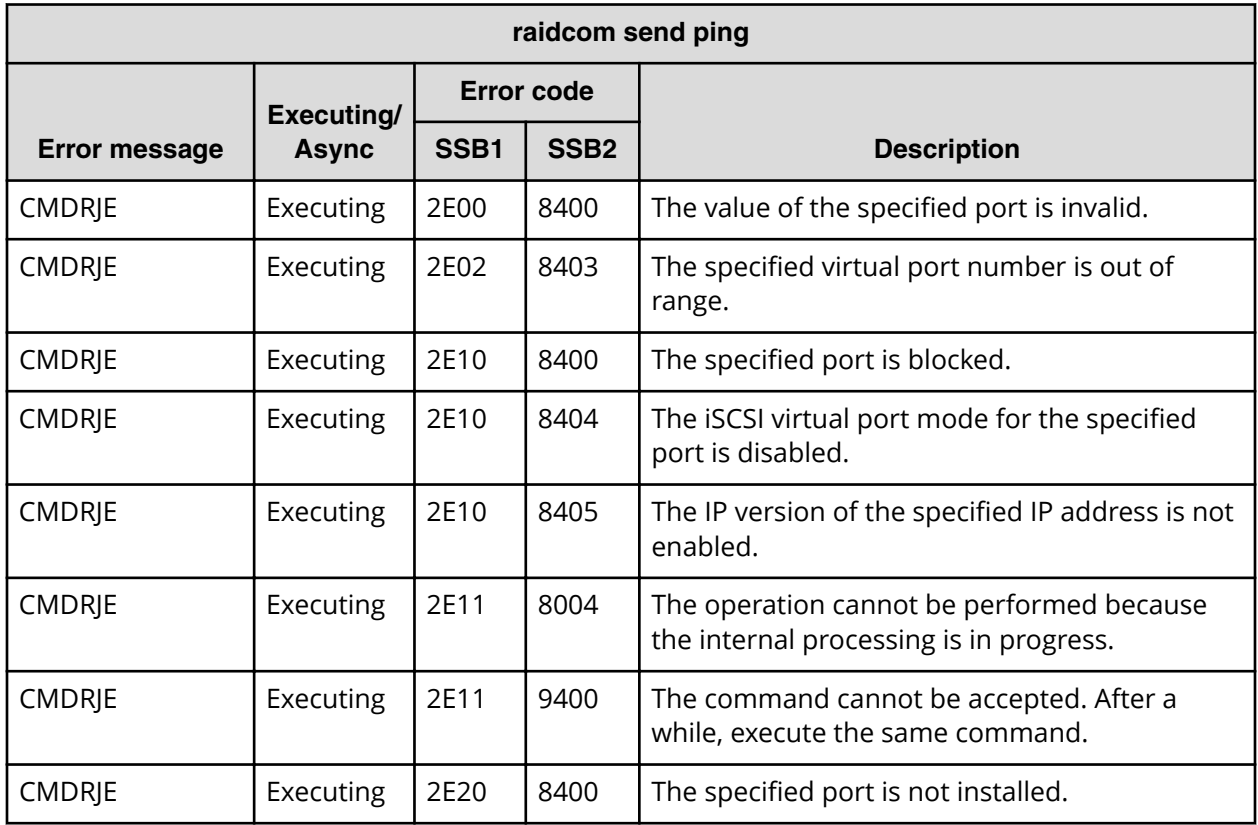

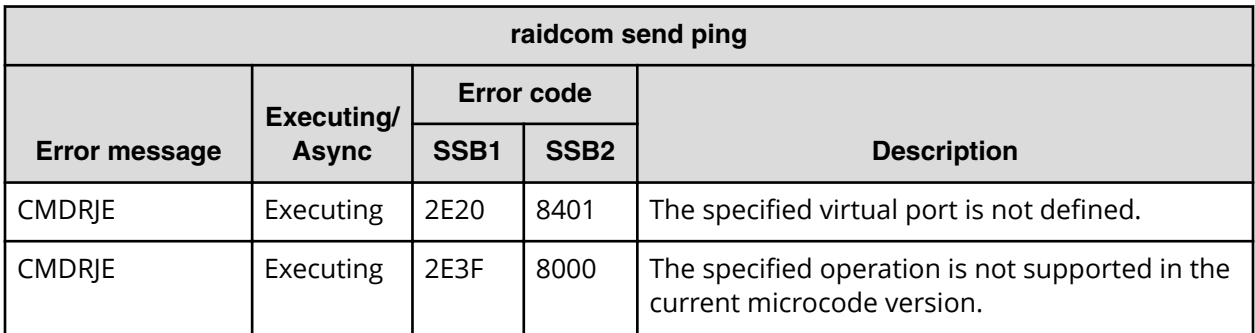

**SSB codes returned by raidcom add rcu\_iscsi\_port**

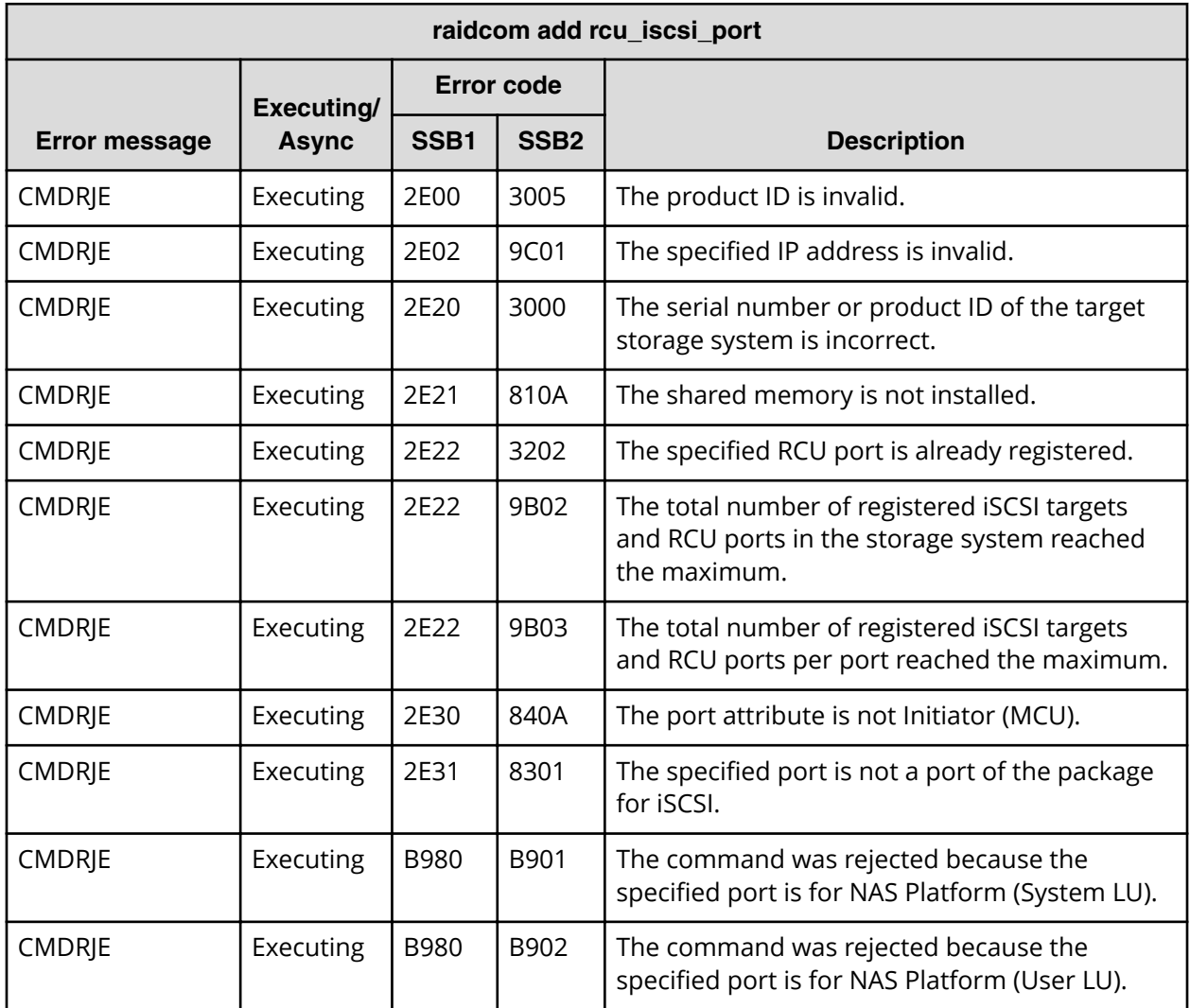

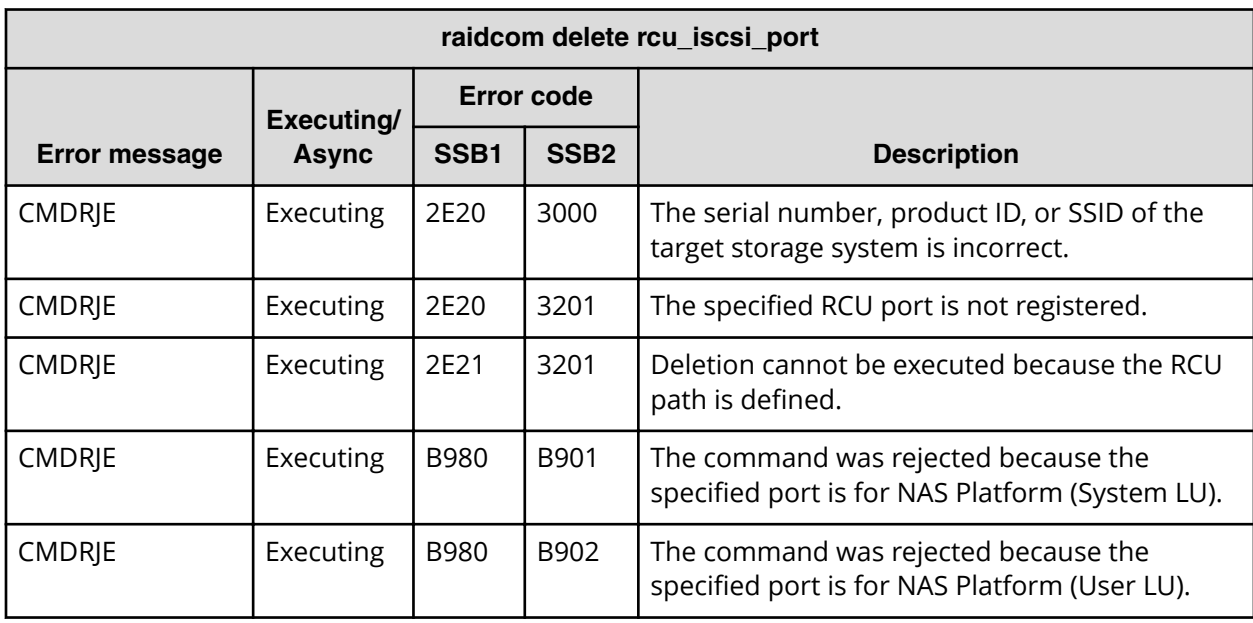

**SSB codes returned by raidcom delete rcu\_iscsi\_port**

**SSB codes returned by raidcom add external\_iscsi\_name**

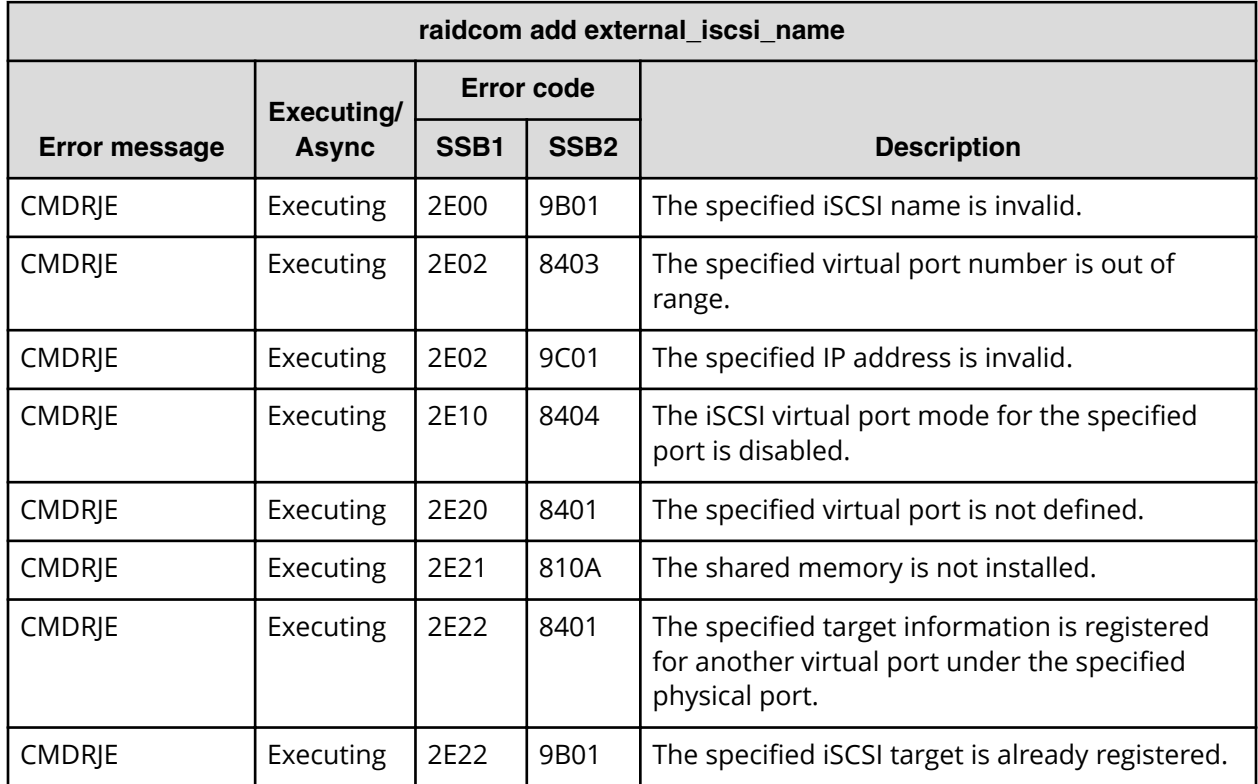

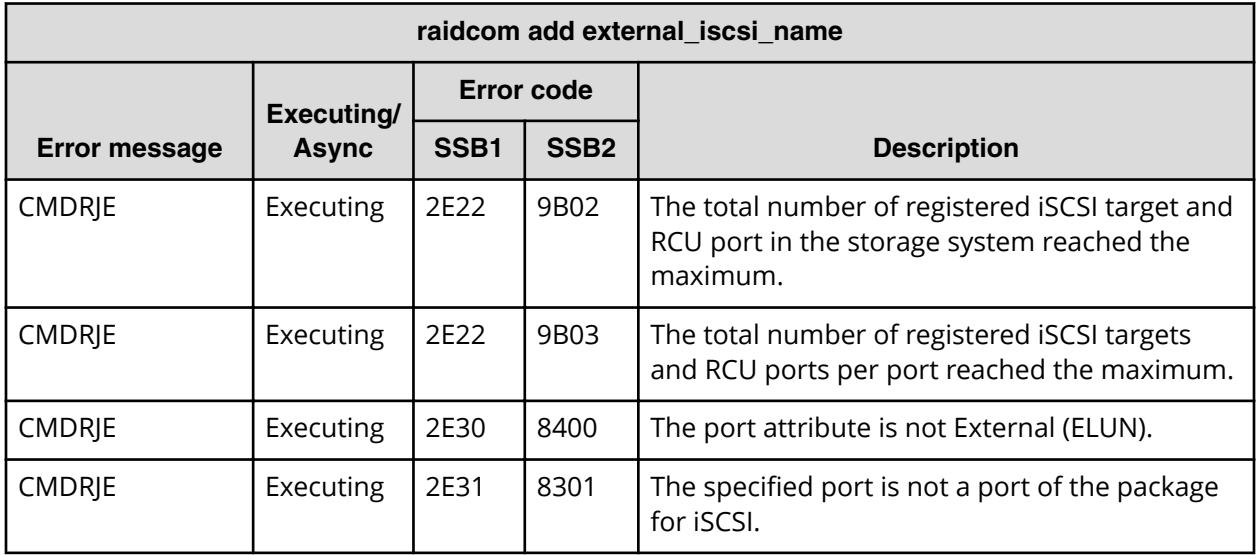

**SSB codes returned by raidcom check external\_iscsi\_name**

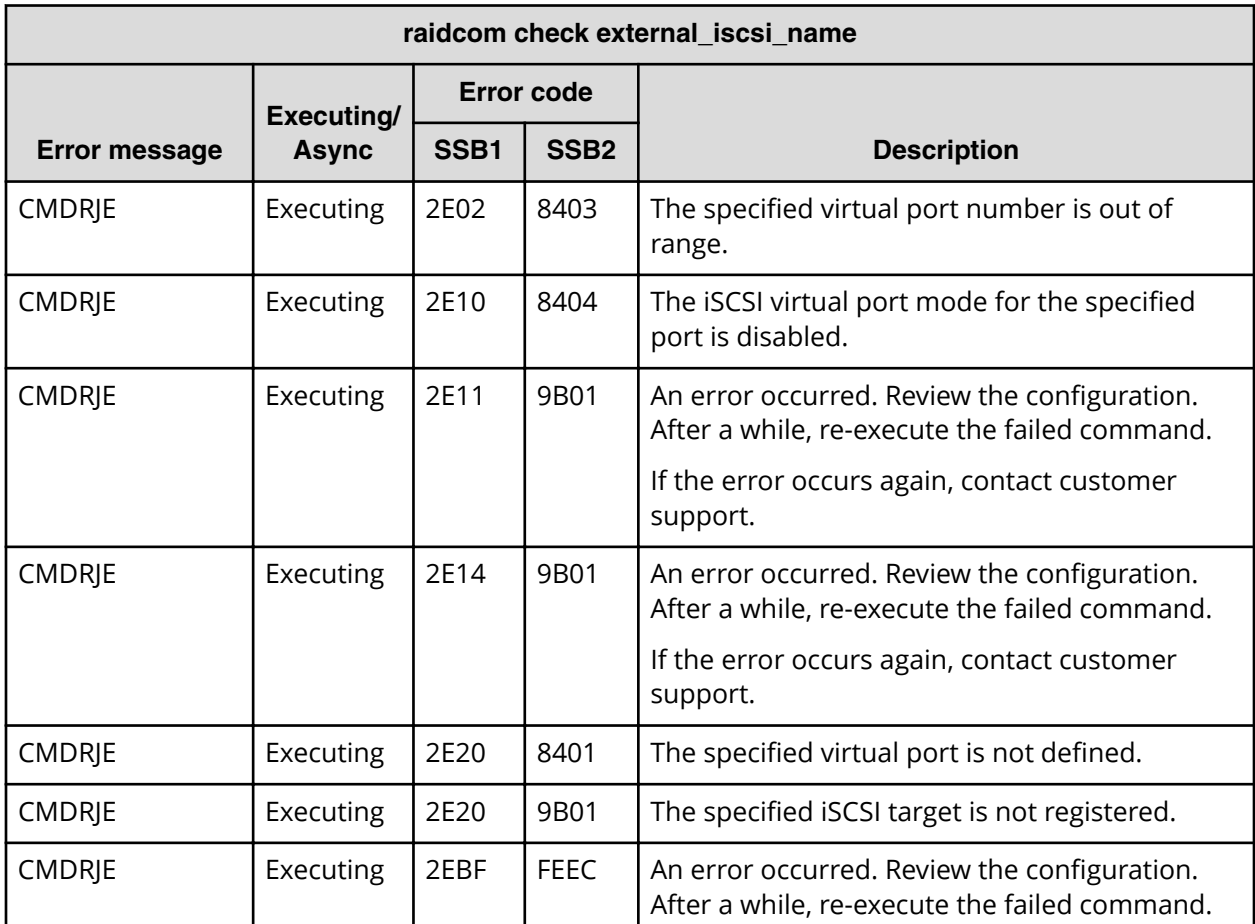

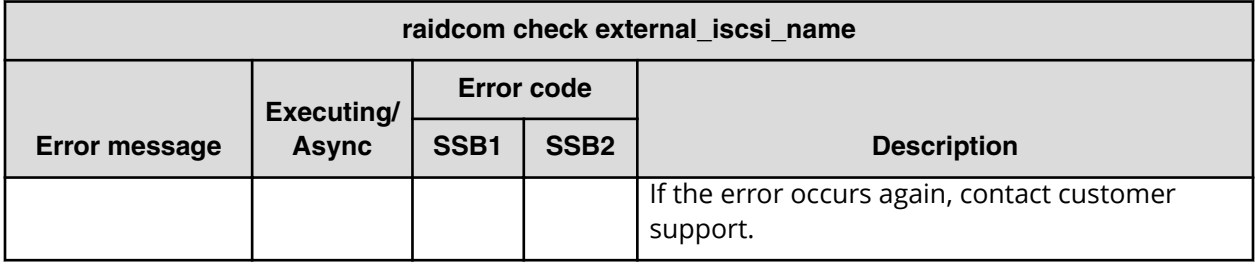

**SSB codes returned by raidcom delete external\_iscsi\_name**

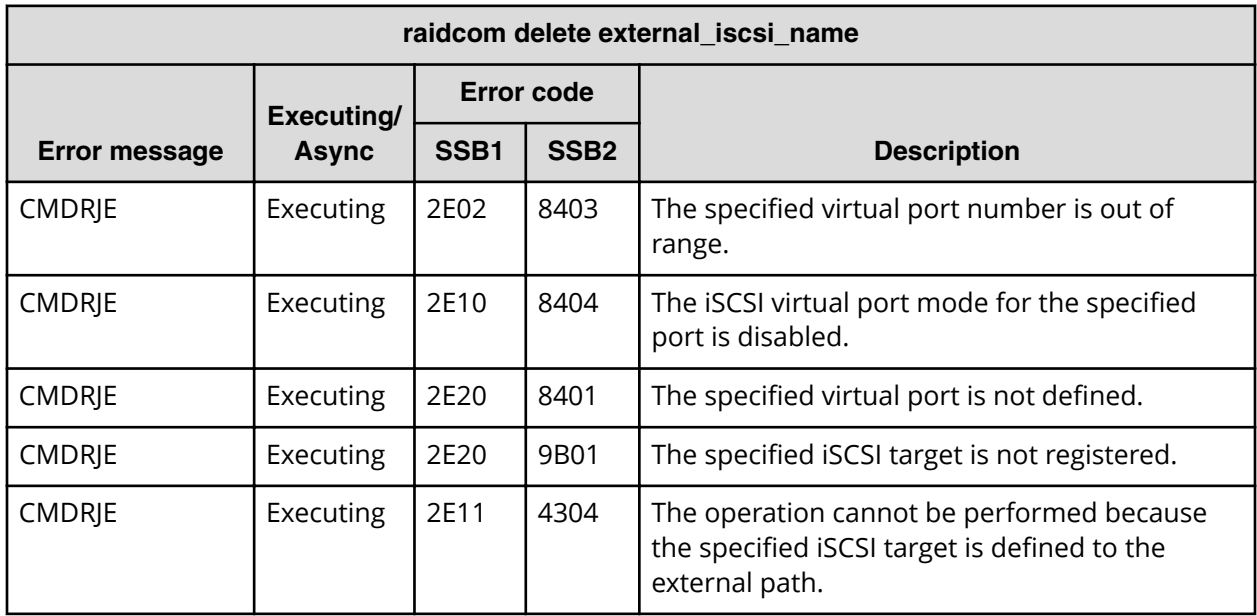

**SSB codes returned by raidcom discover external\_iscsi\_name**

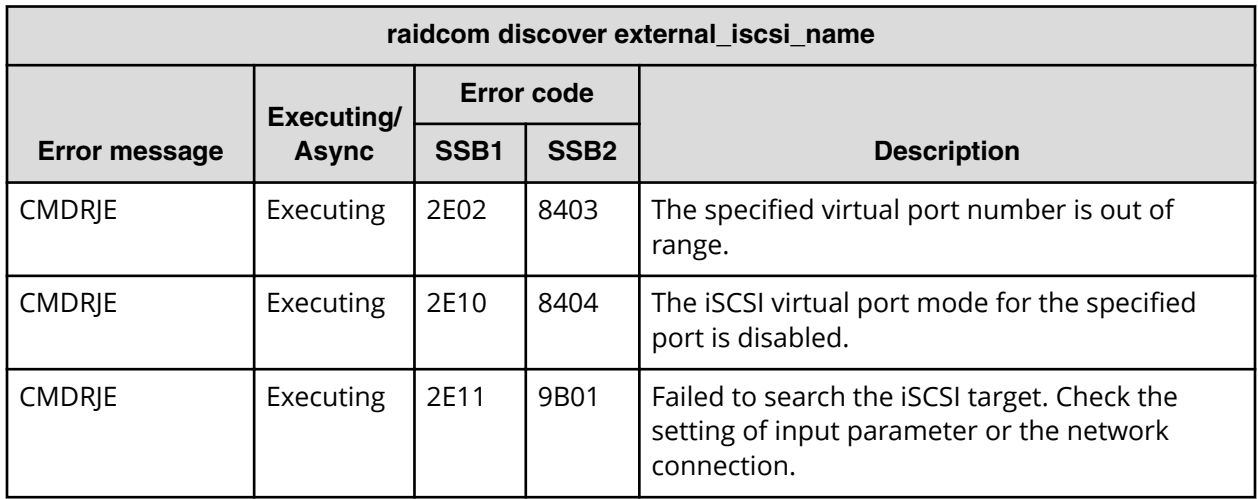

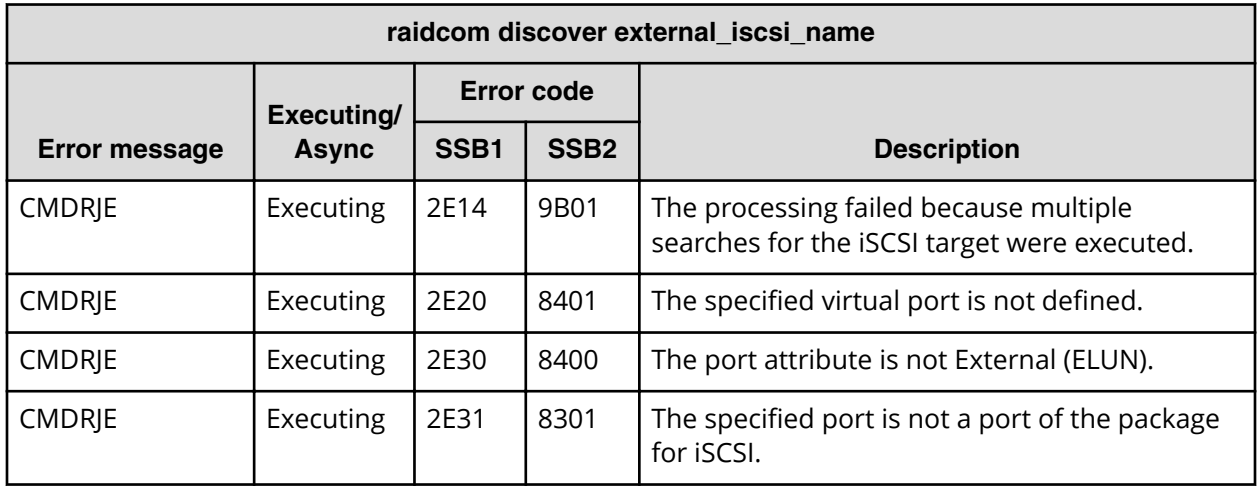

**SSB codes returned by raidcom modify external\_chap\_user**

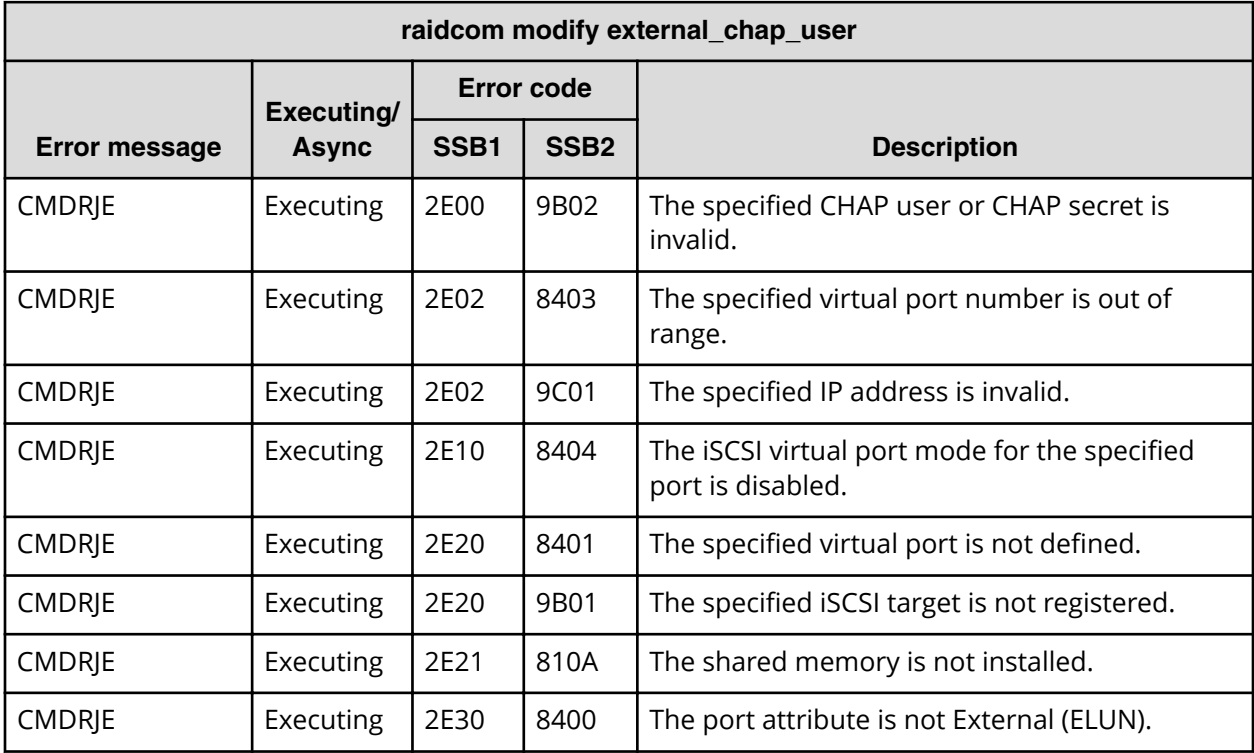

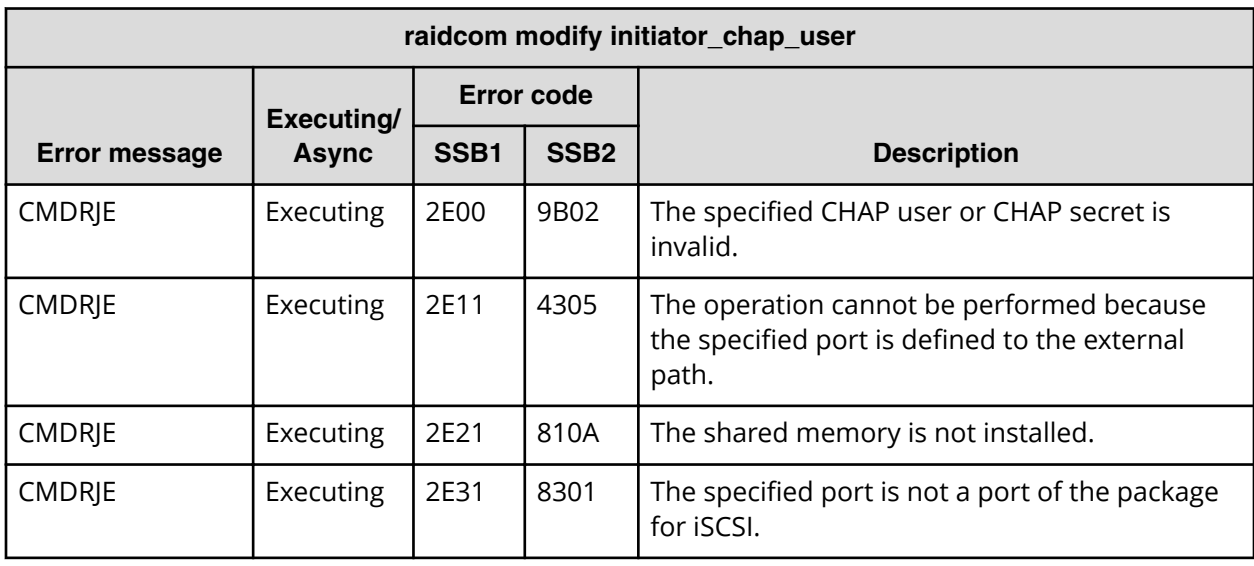

**SSB codes returned by raidcom modify initiator\_chap\_user**

**SSB codes returned by raidcom initialize parity\_grp (VSP 5000 series, VSP E series, VSP Gx00 models, and VSP Fx00 models)**

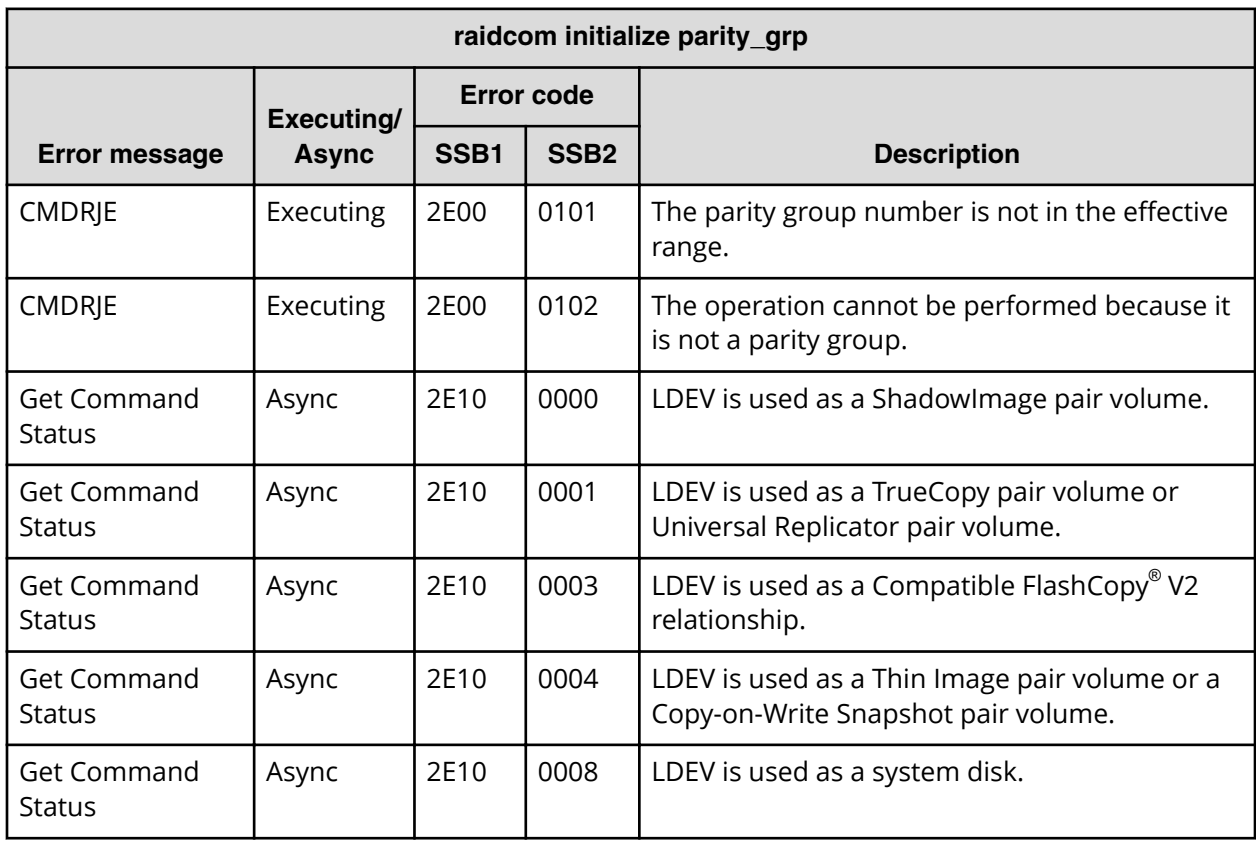

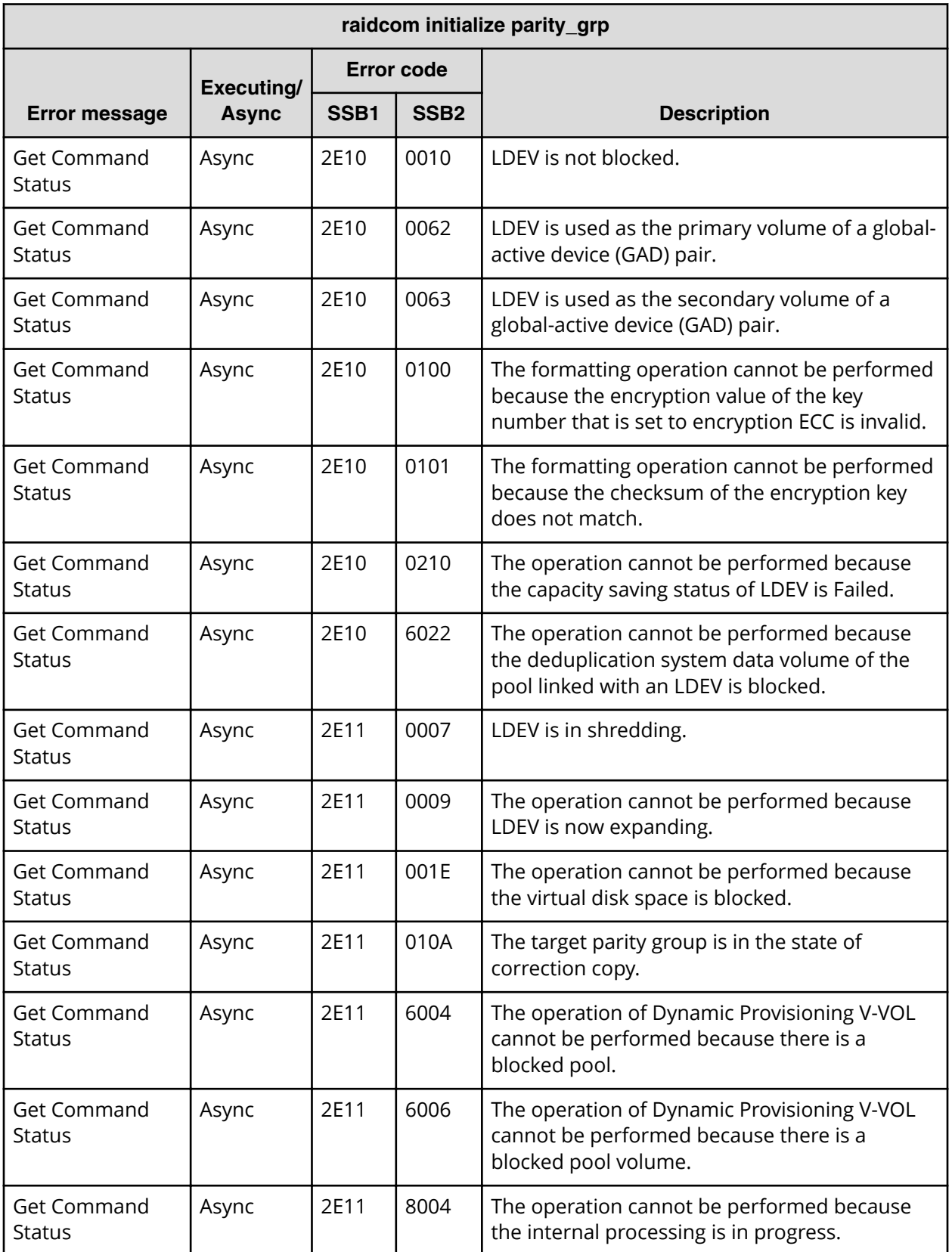
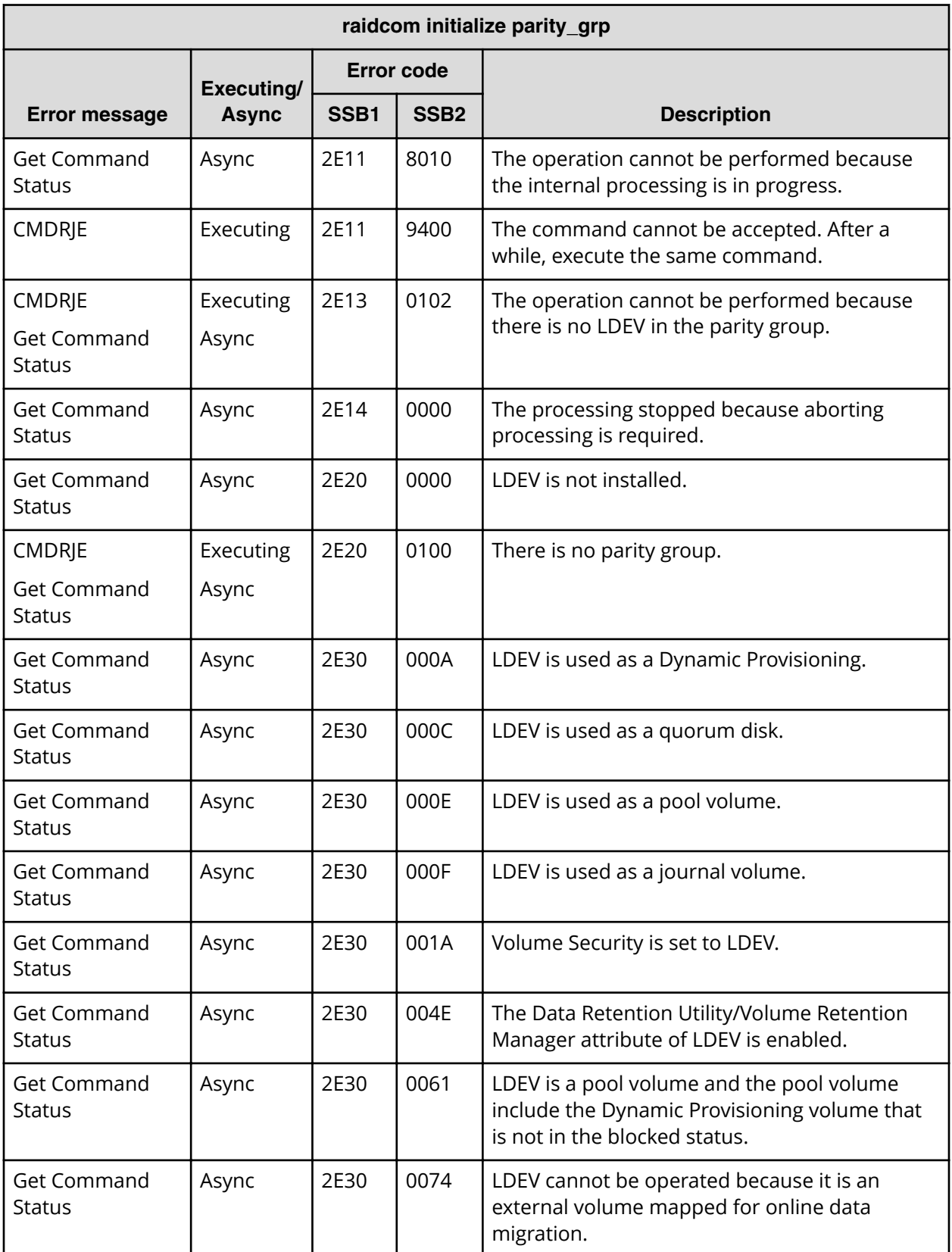

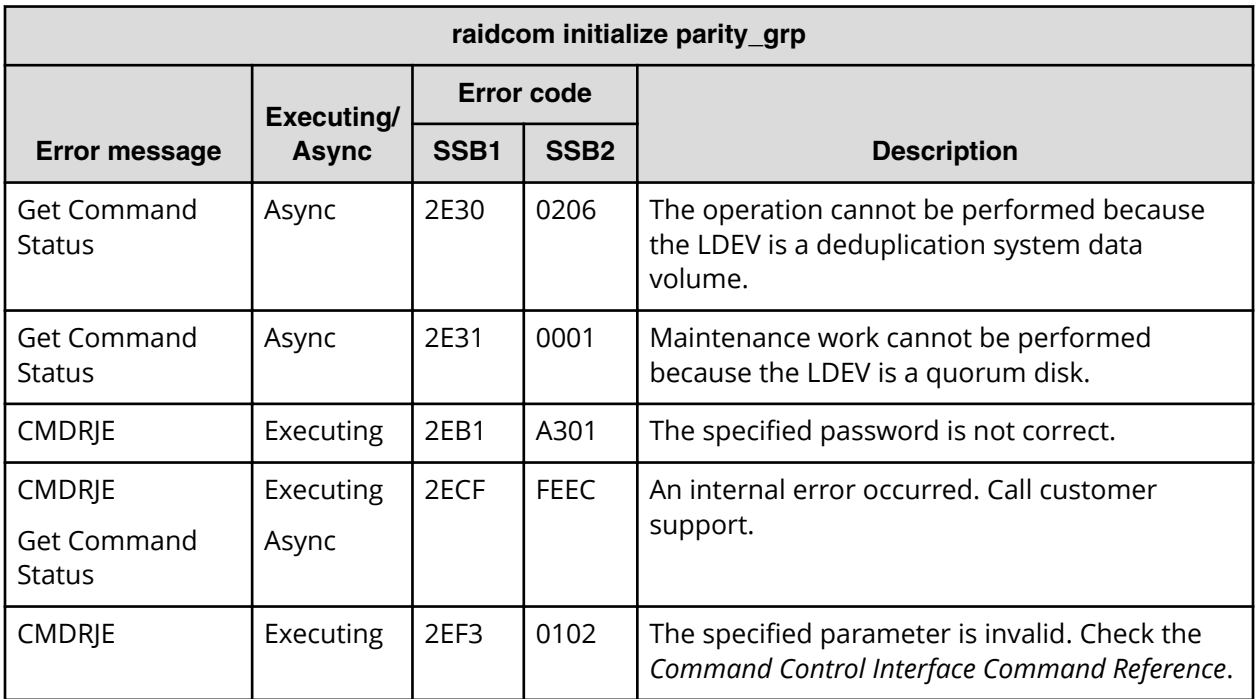

## **SSB codes returned by raidcom get parity\_grp**

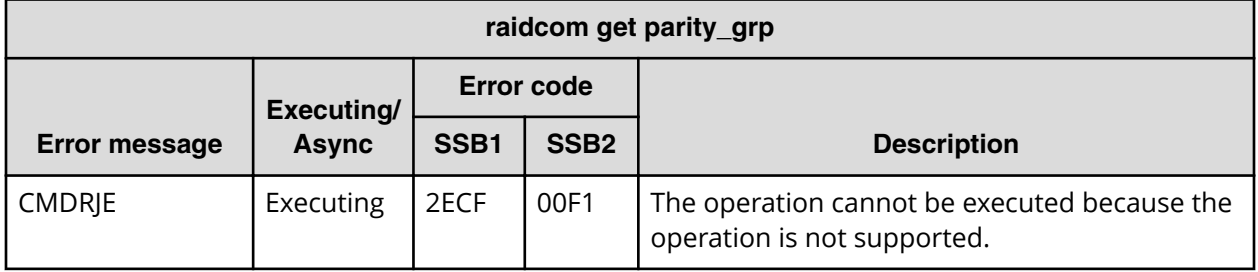

**SSB codes returned by raidcom modify parity\_grp**

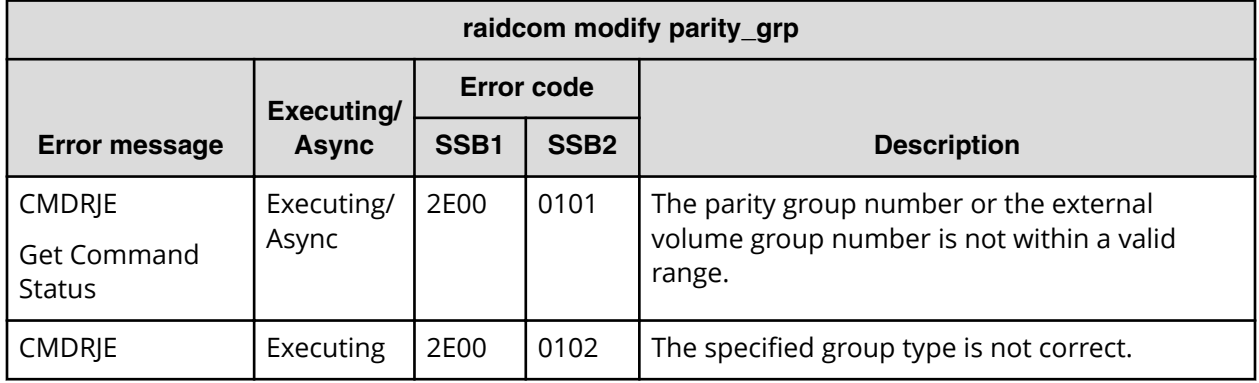

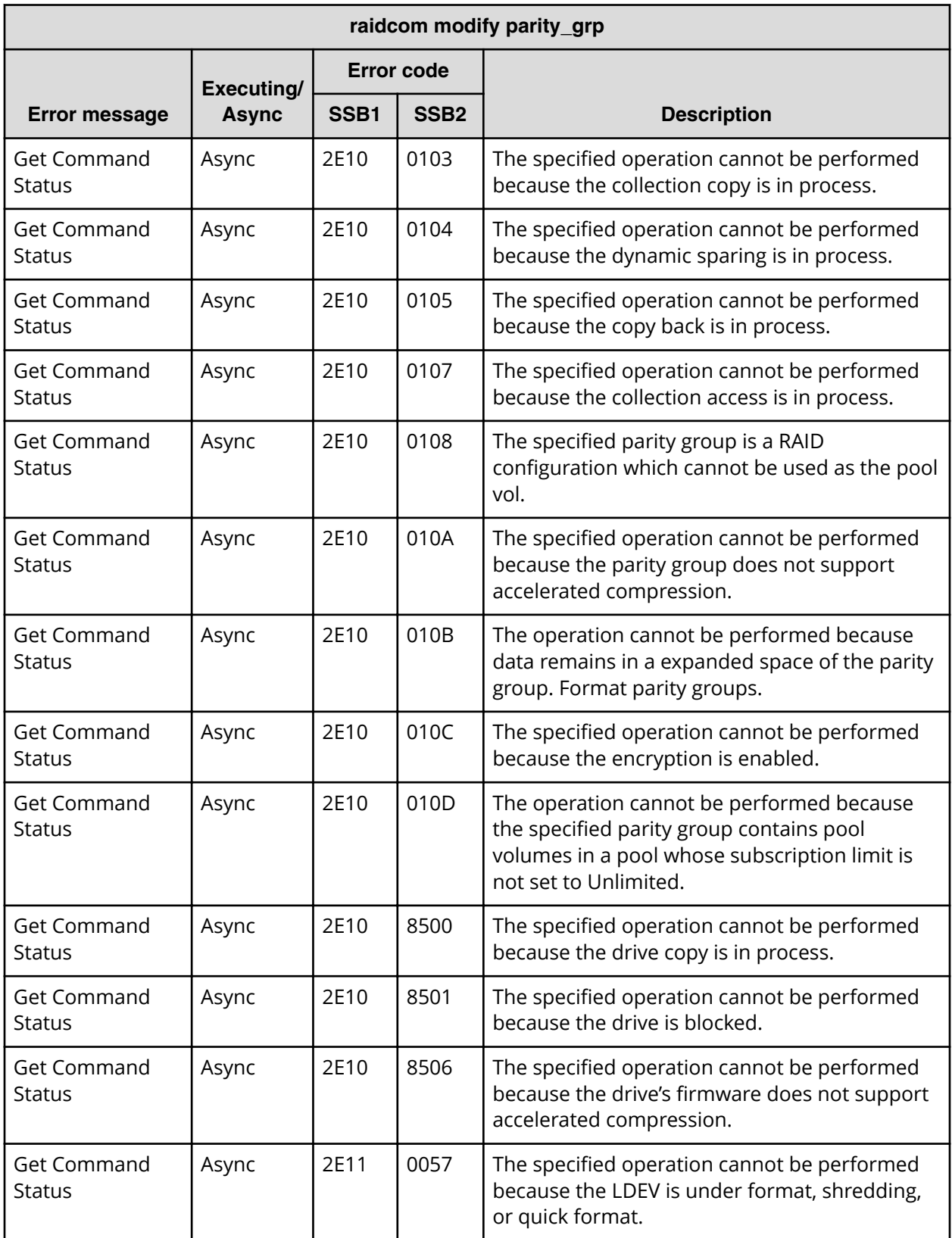

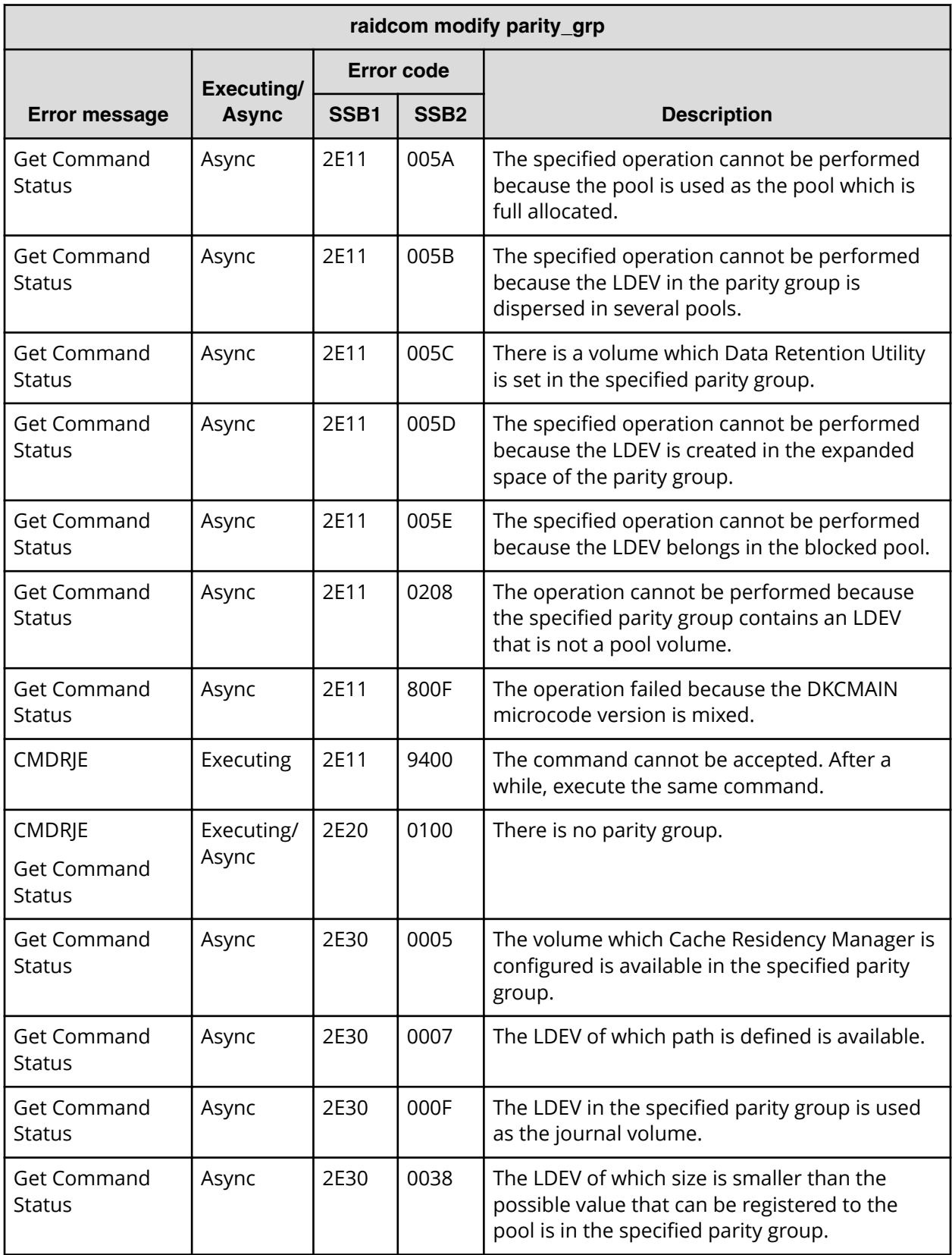

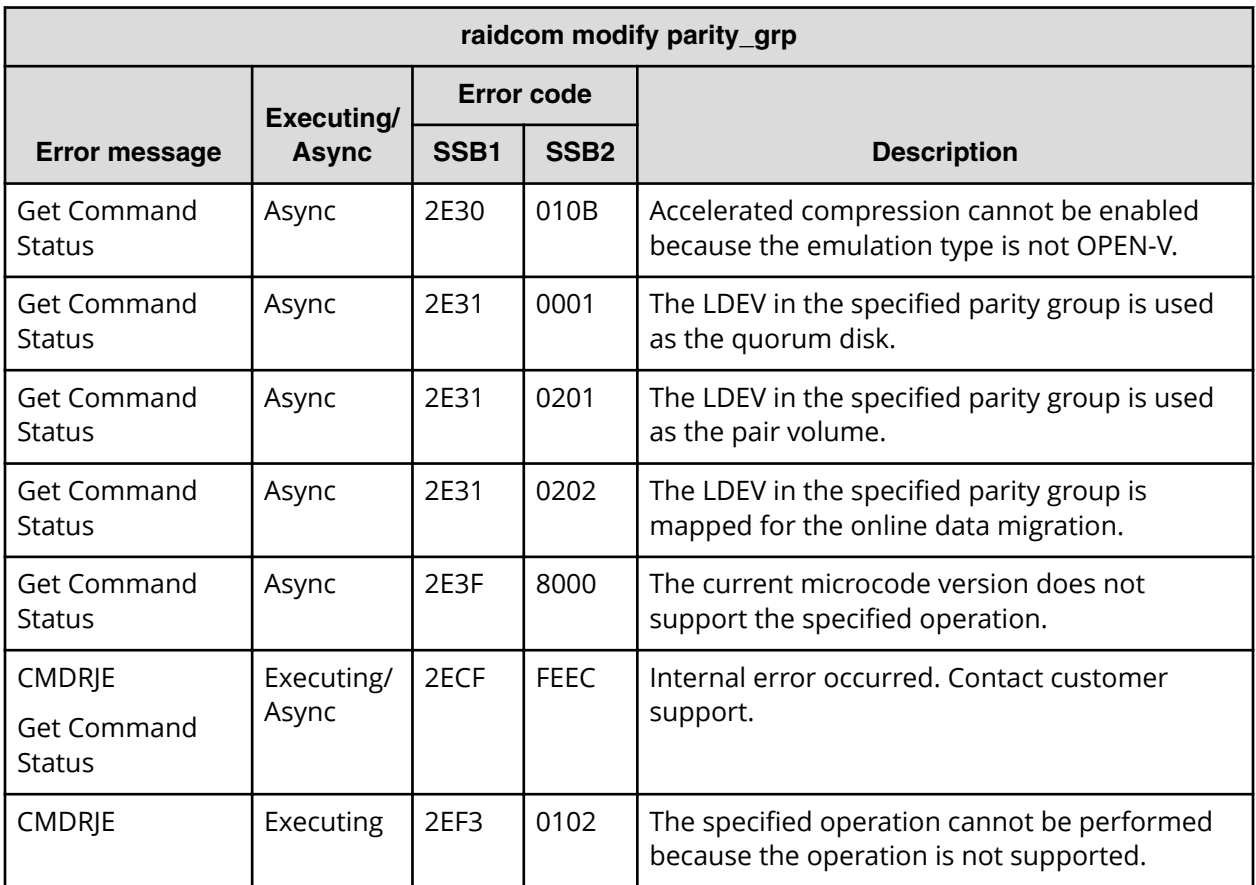

**SSB codes returned by raidcom get local\_replica\_opt**

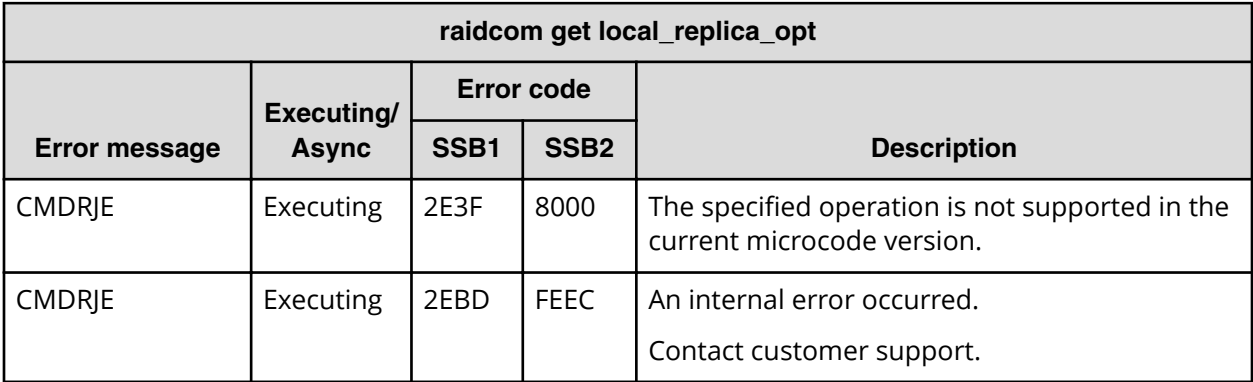

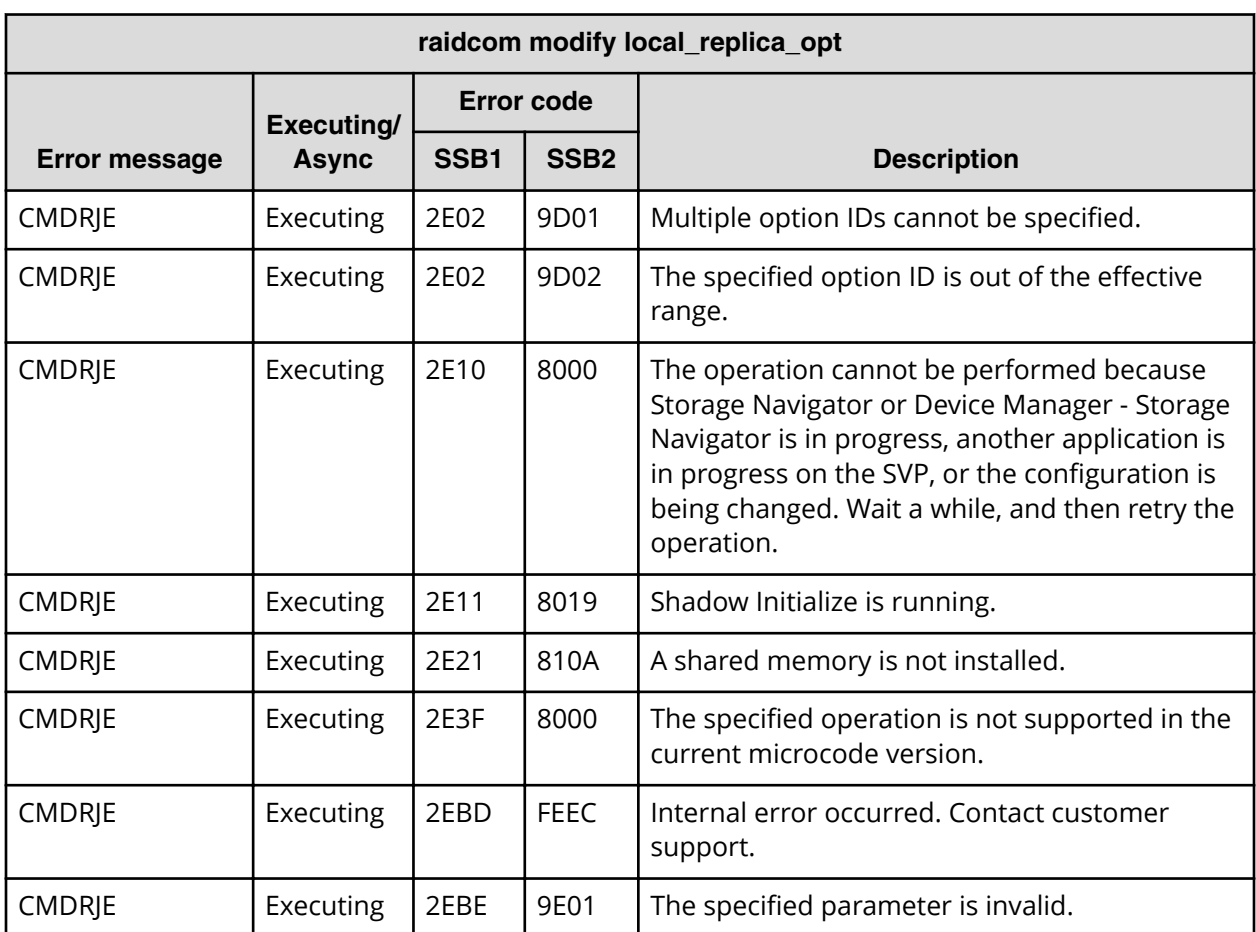

## **SSB codes returned by raidcom modify local\_replica\_opt**

**SSB codes returned by raidcom add license (VSP 5000 series, VSP E series, VSP Gx00 models, and VSP Fx00 models)**

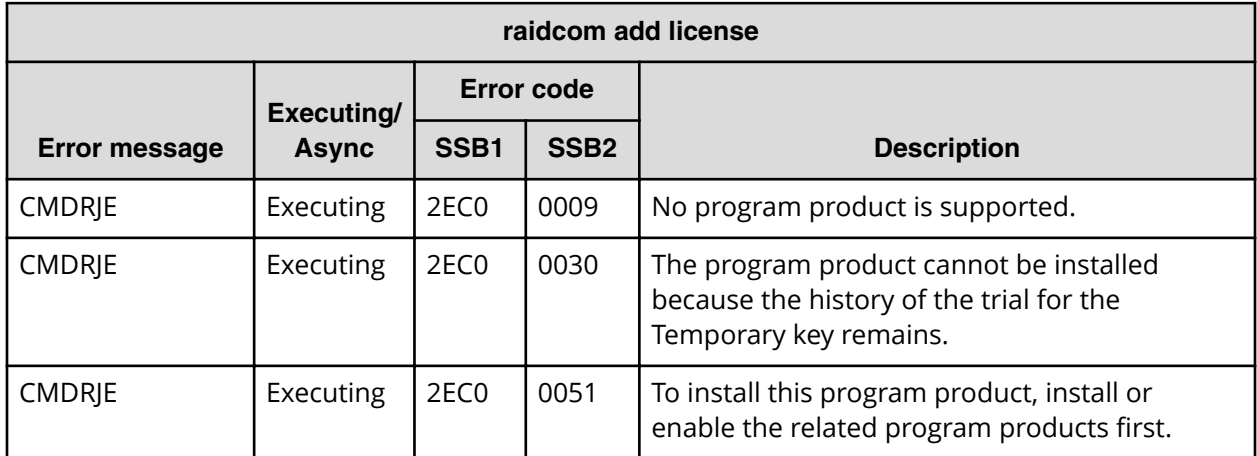

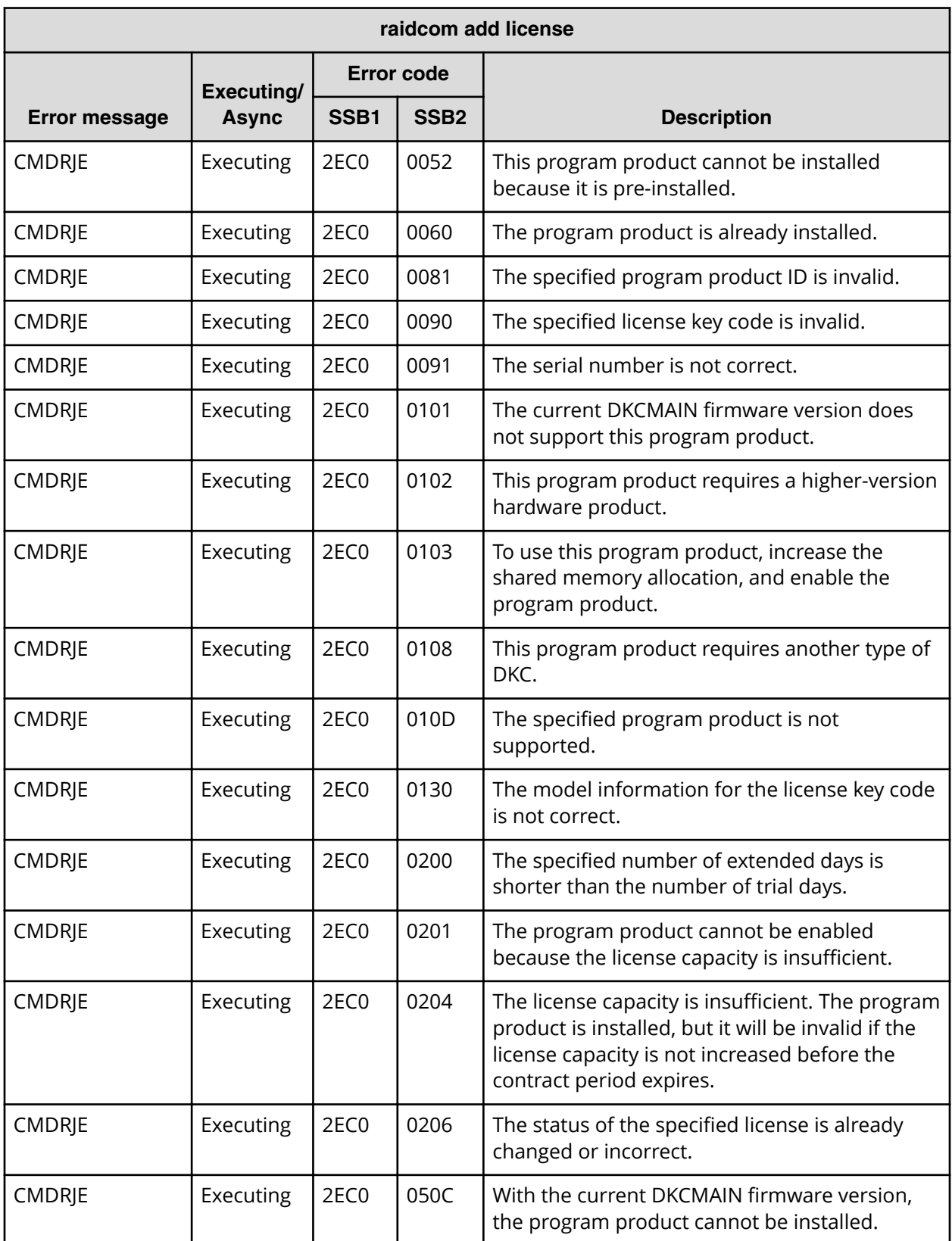

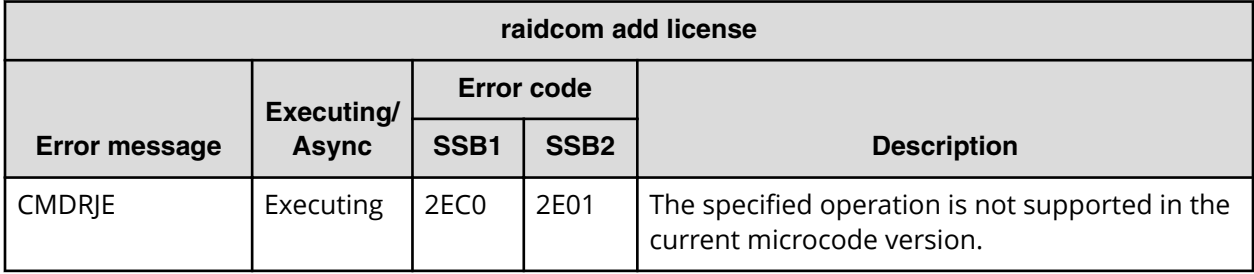

**SSB codes returned by raidcom delete license (VSP 5000 series, VSP E series, VSP Gx00 models, and VSP Fx00 models)**

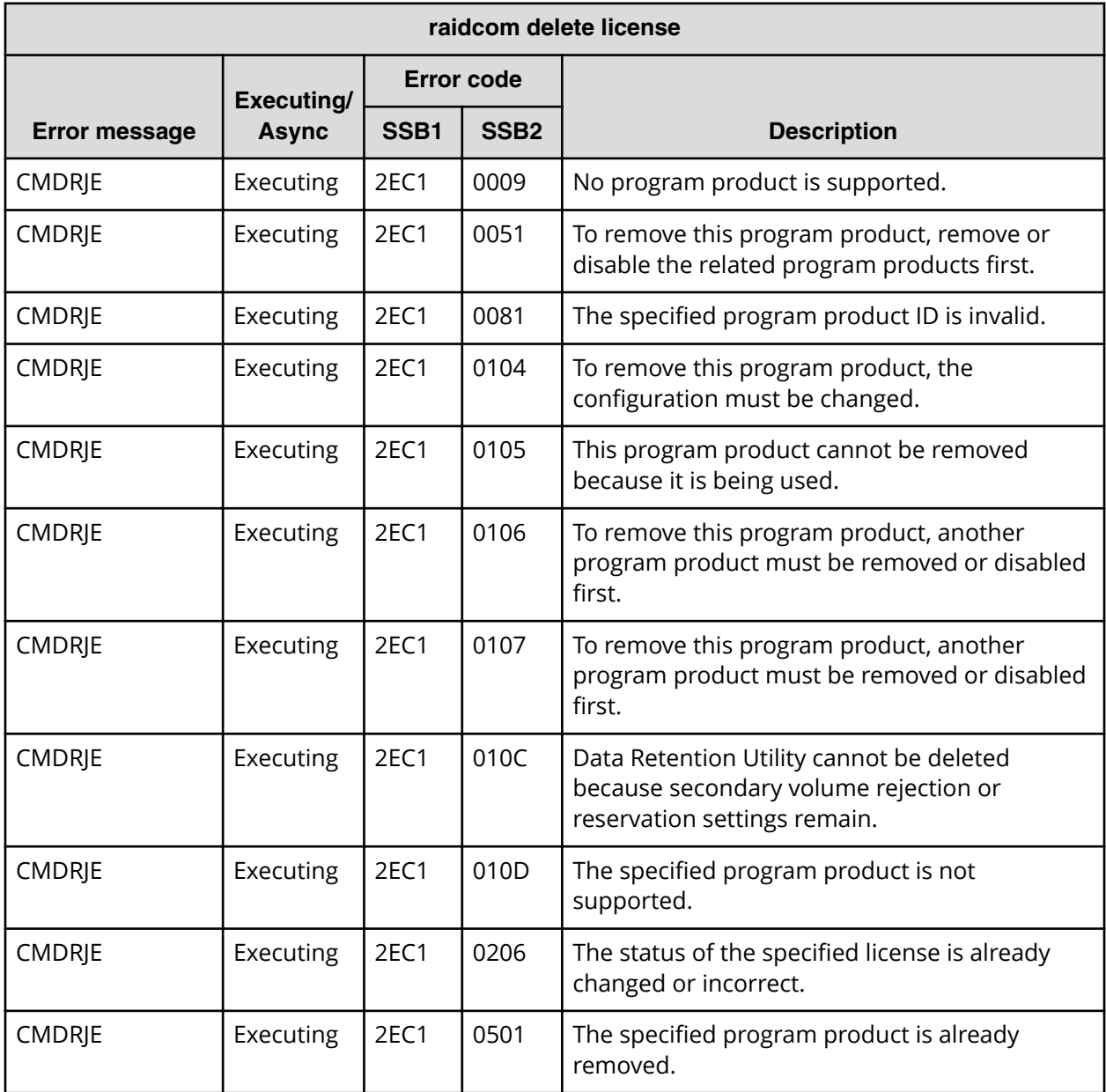

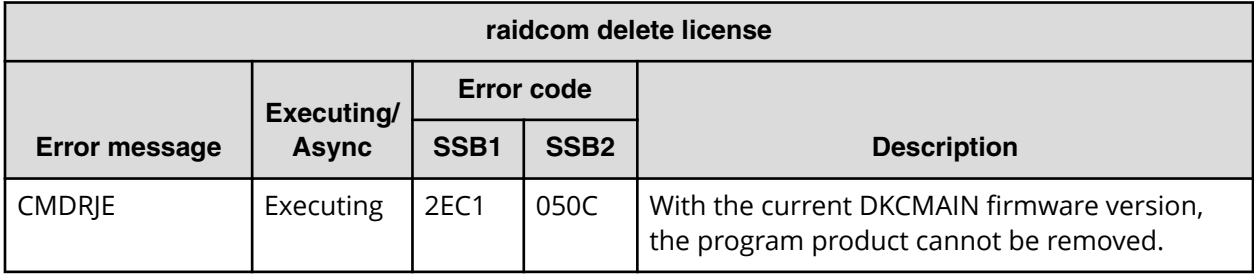

**SSB codes returned by raidcom modify license (VSP 5000 series, VSP E series, VSP Gx00 models, and VSP Fx00 models)**

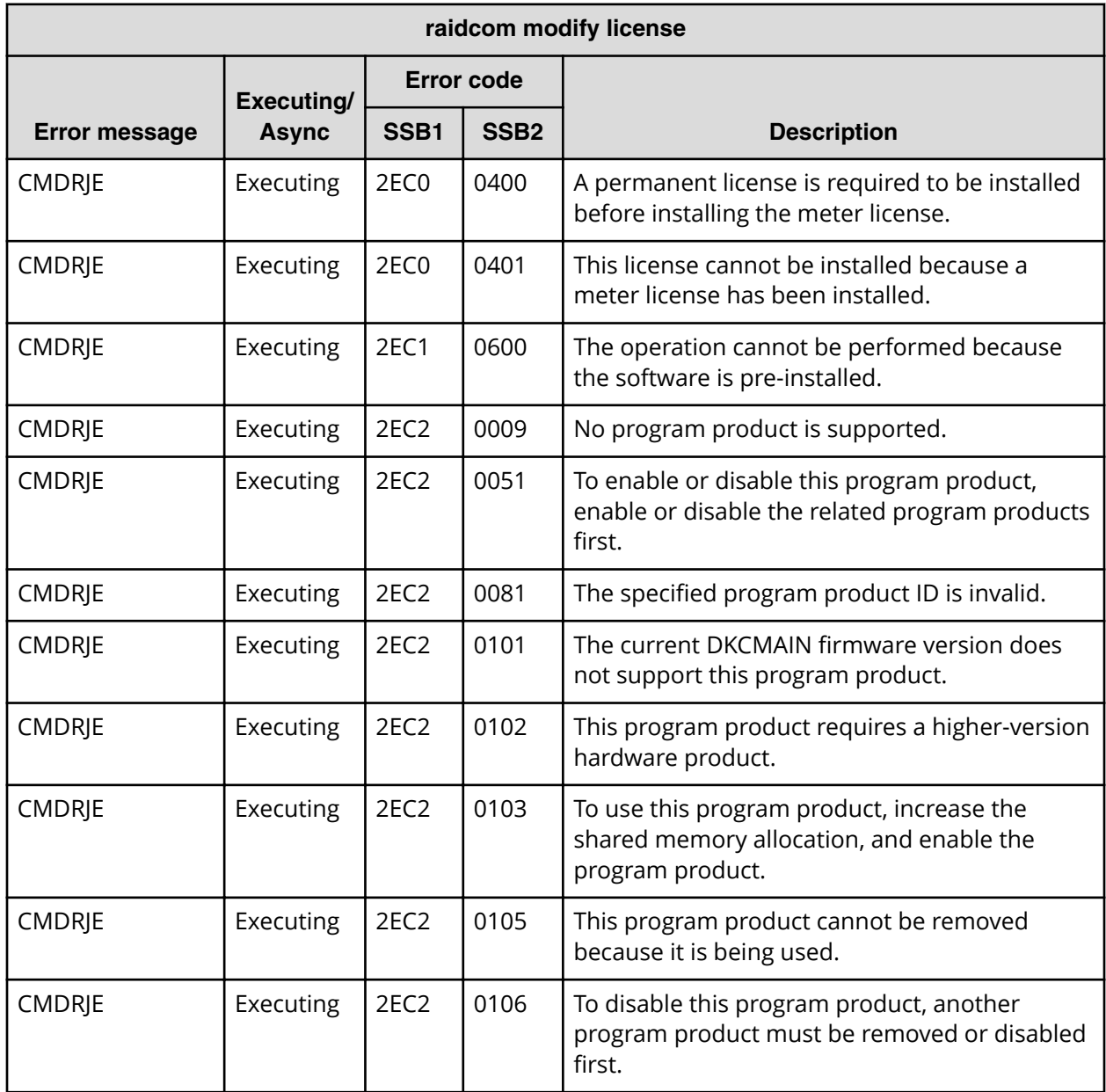

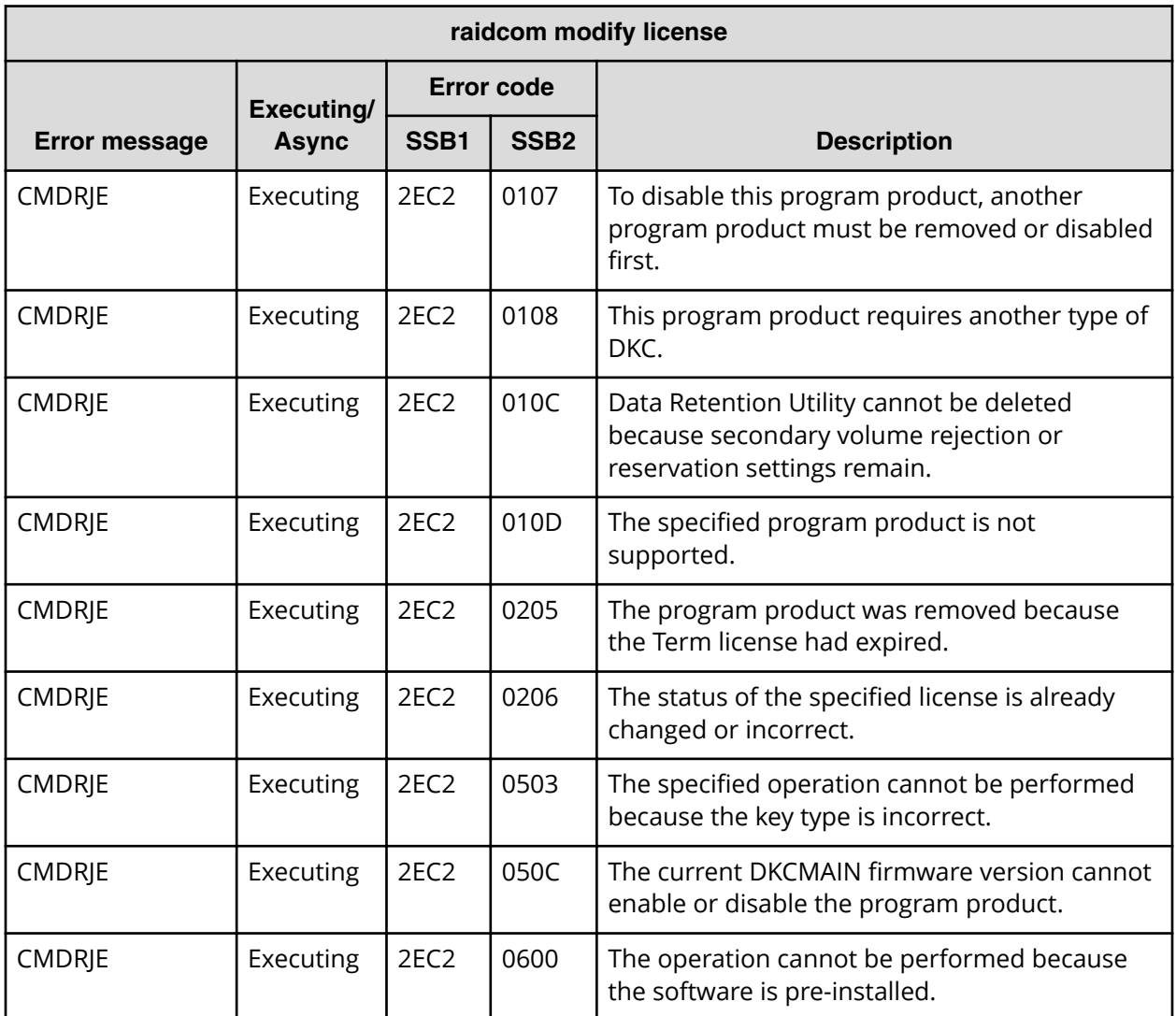

**SSB codes returned by raidcom initialize pool**

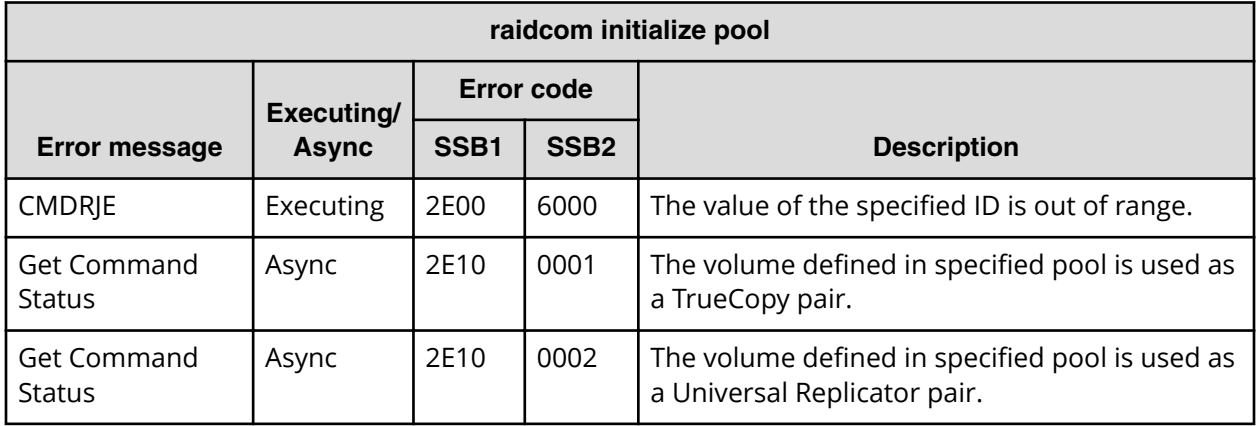

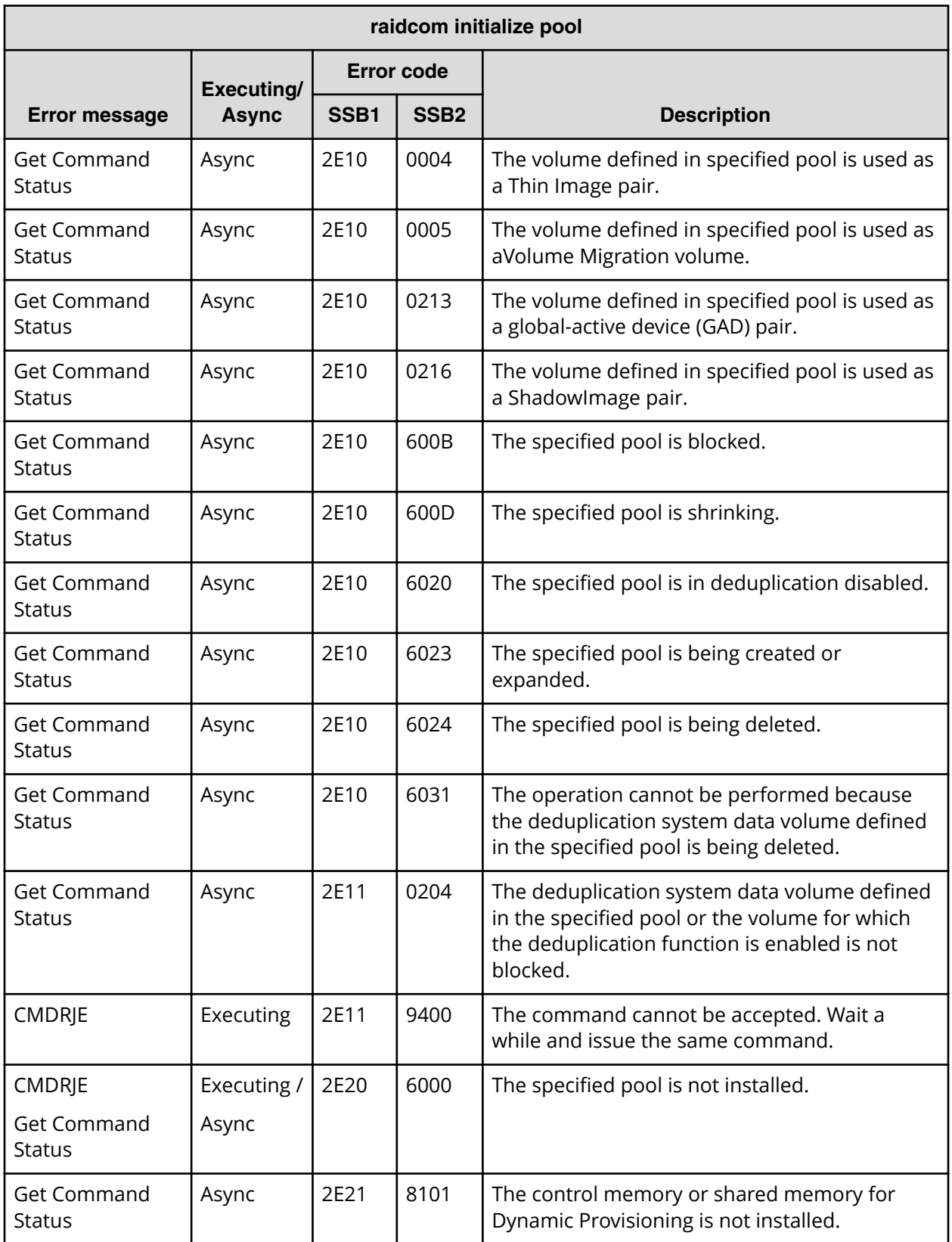

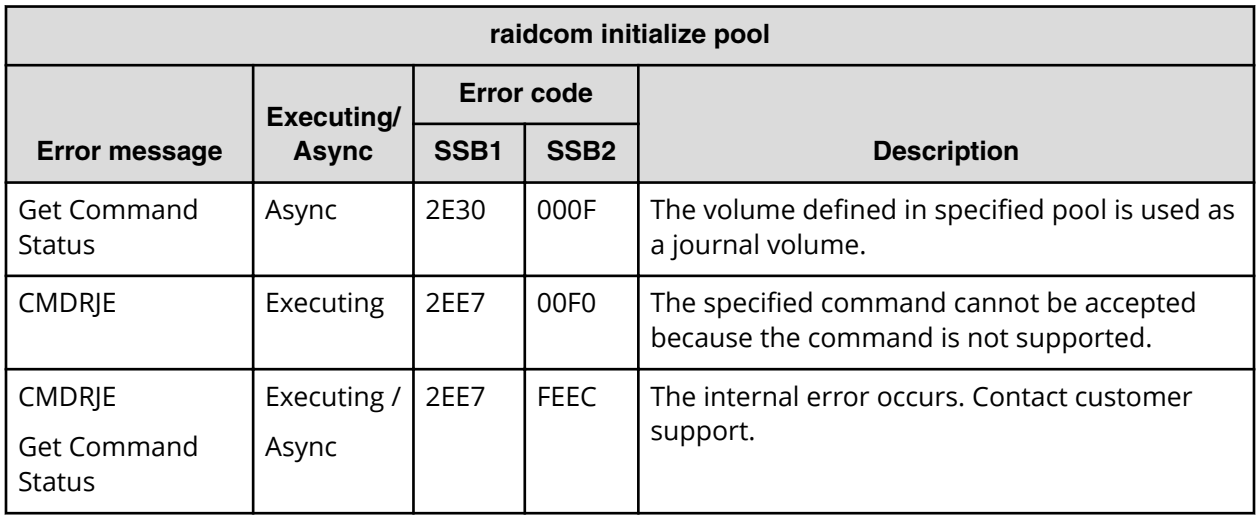

**SSB codes returned by raidcom add parity\_grp (VSP E series, VSP Gx00 models, and VSP Fx00 models)**

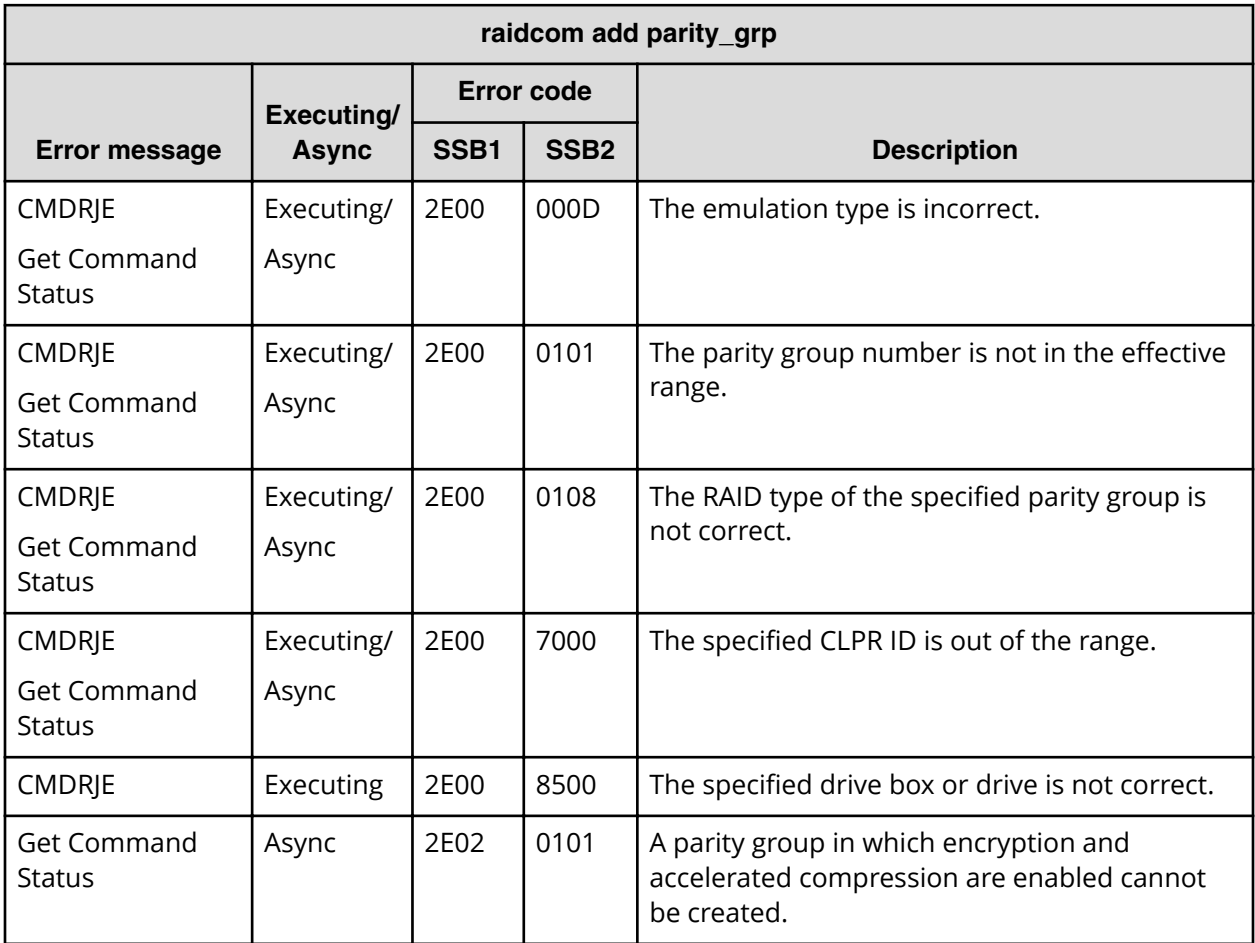

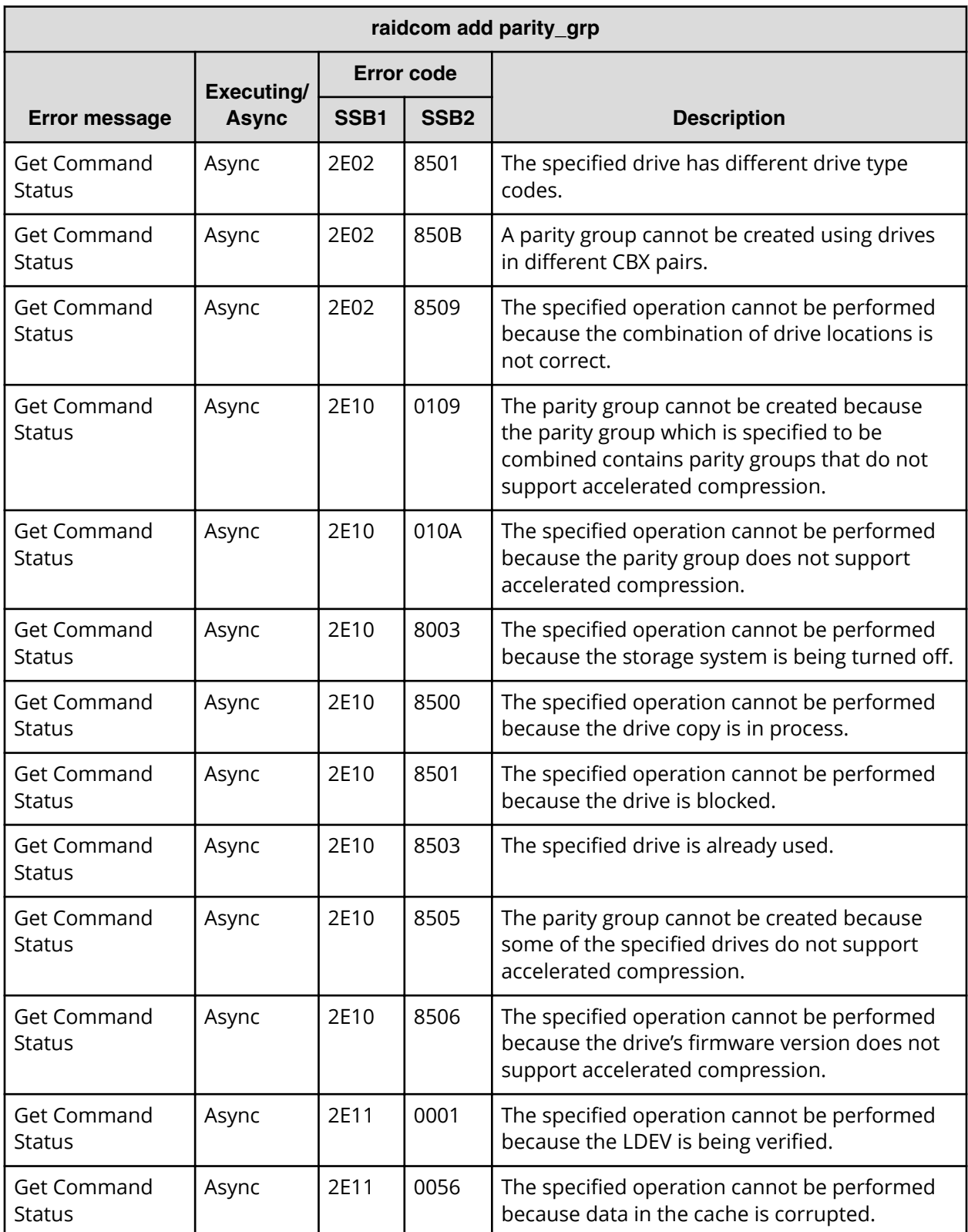

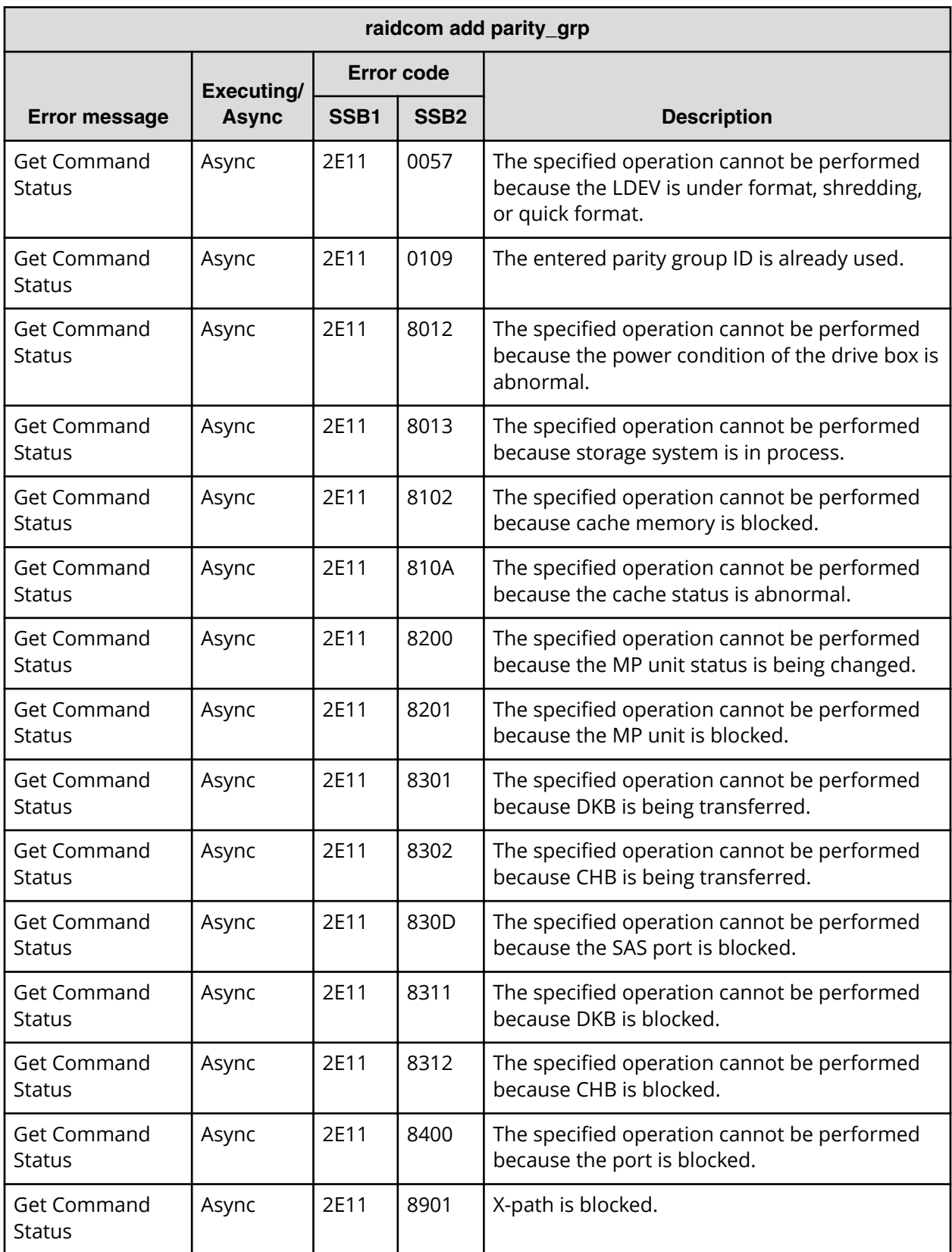

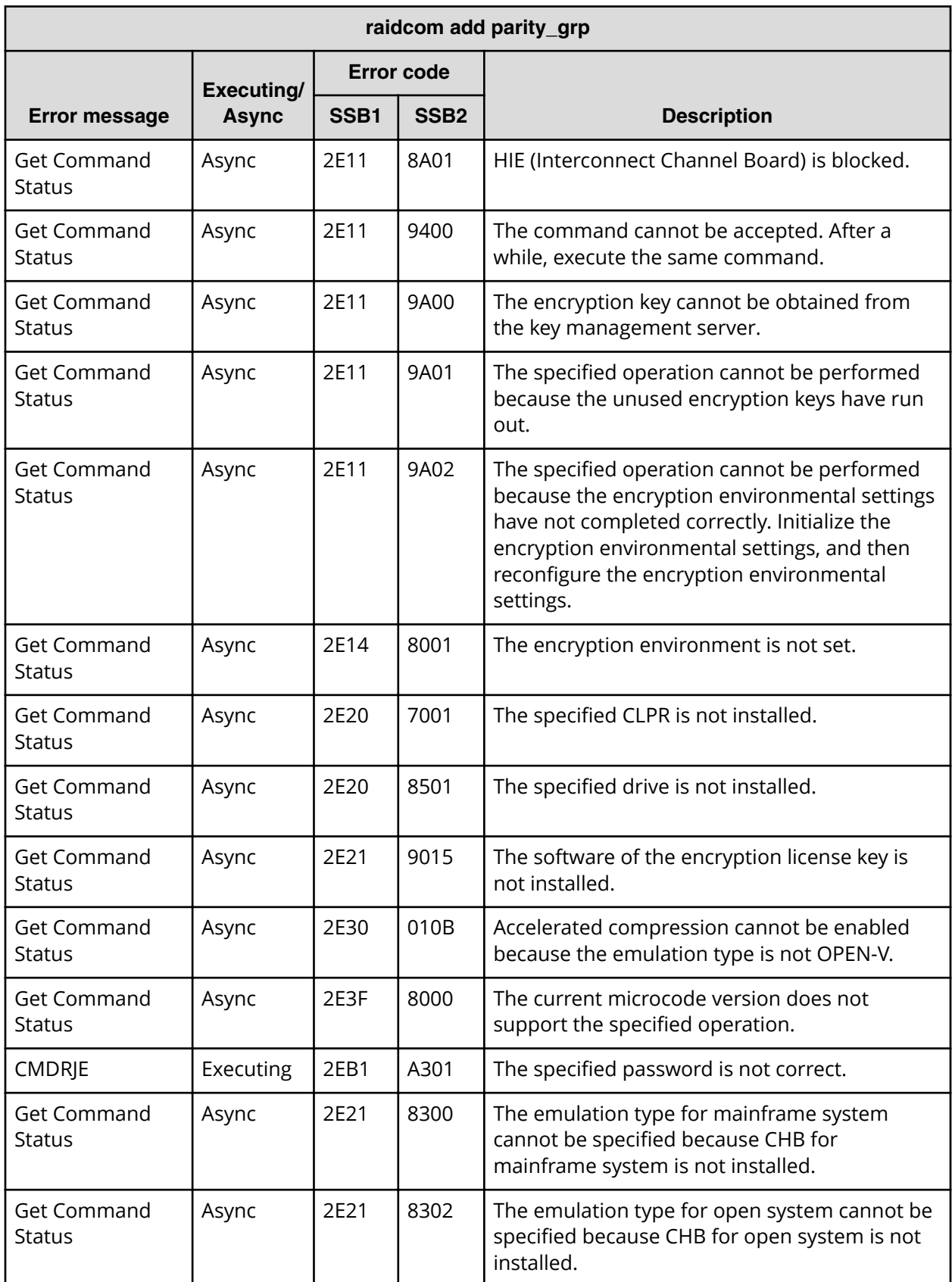

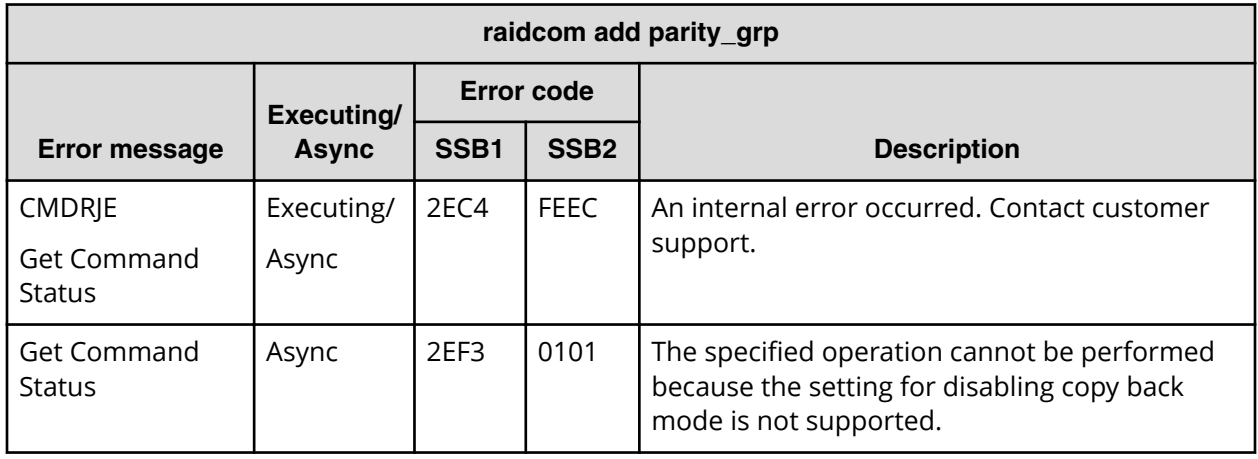

**SSB codes returned by raidcom delete parity\_grp (VSP E series, VSP Gx00 models, and VSP Fx00 models)**

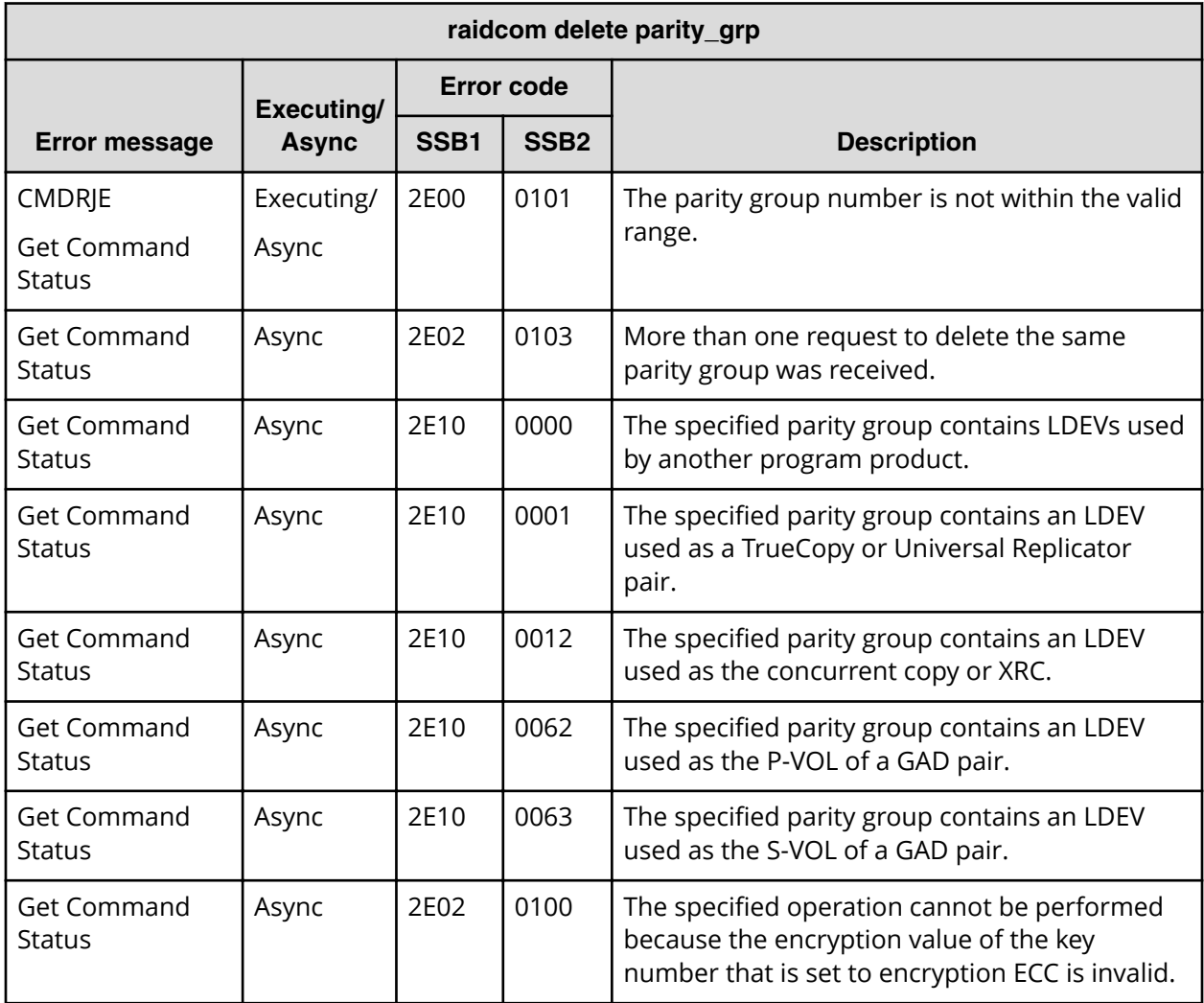

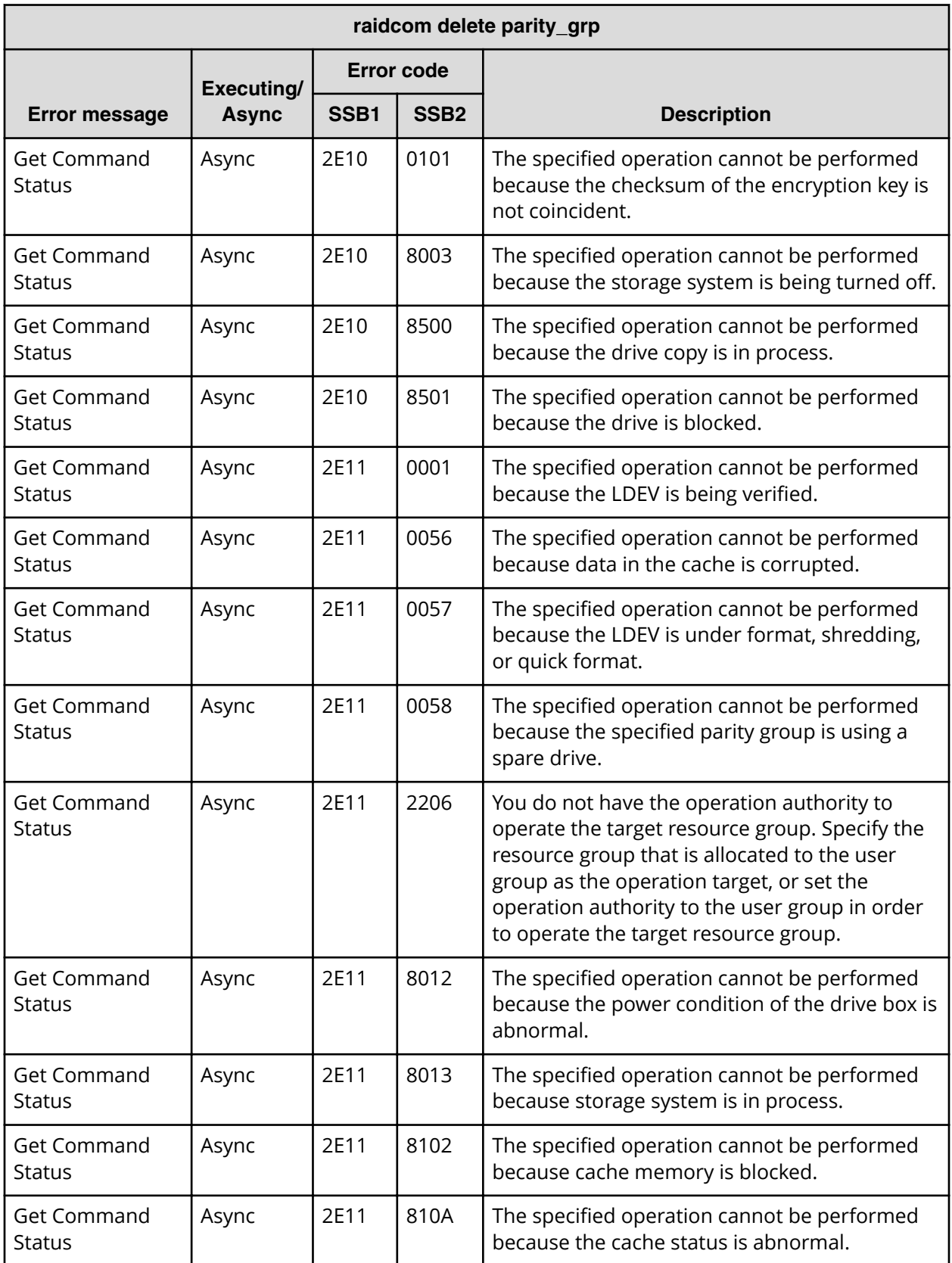

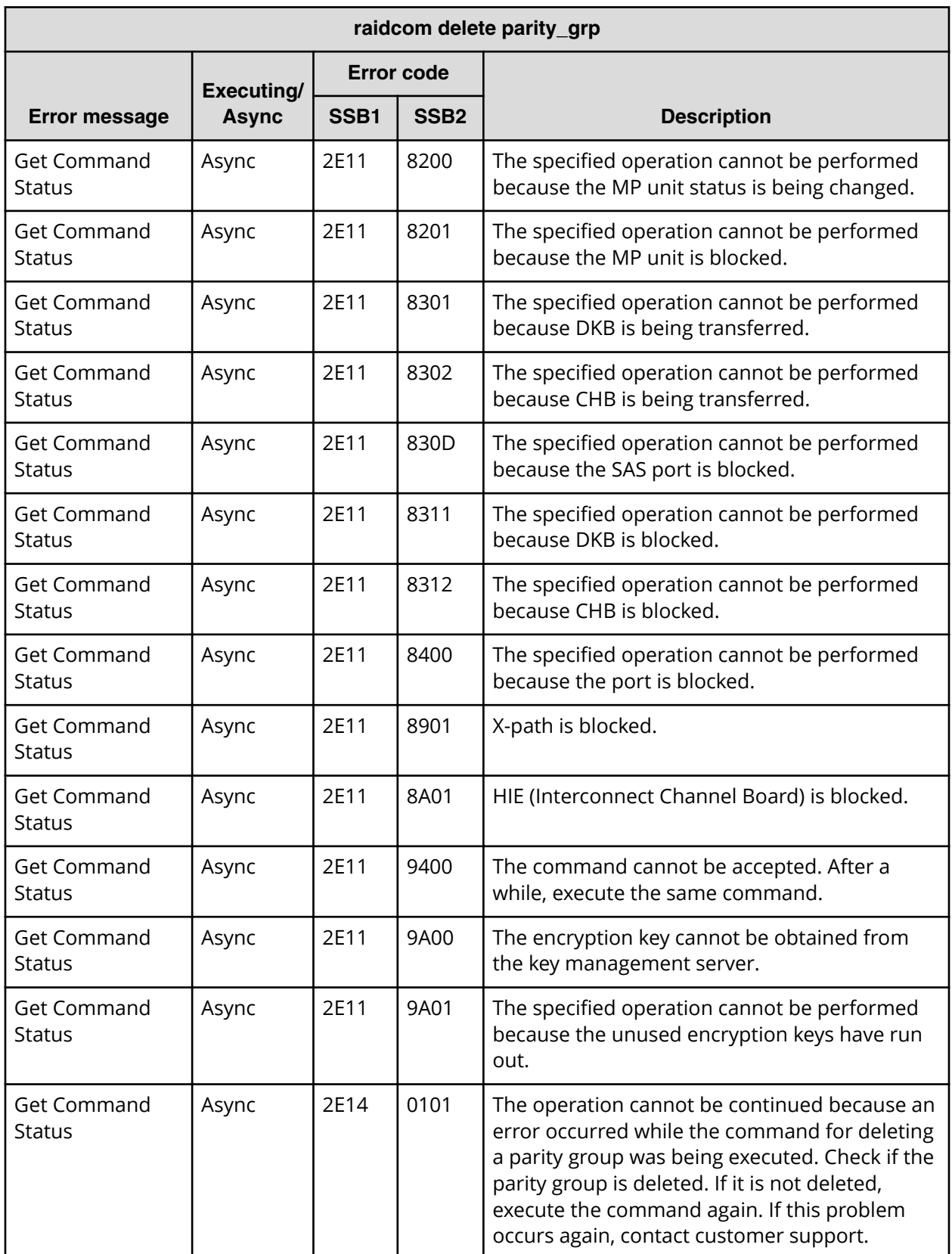

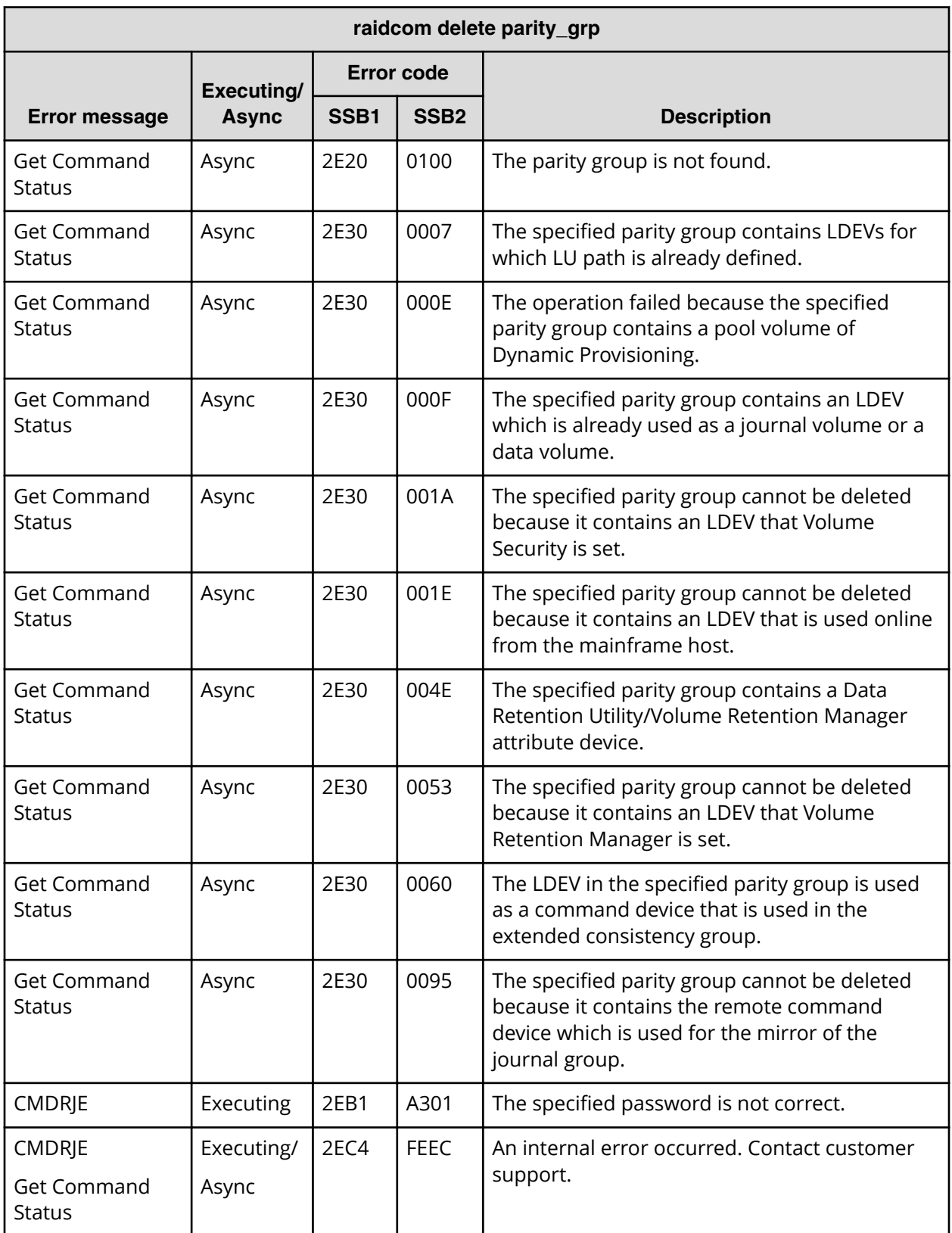

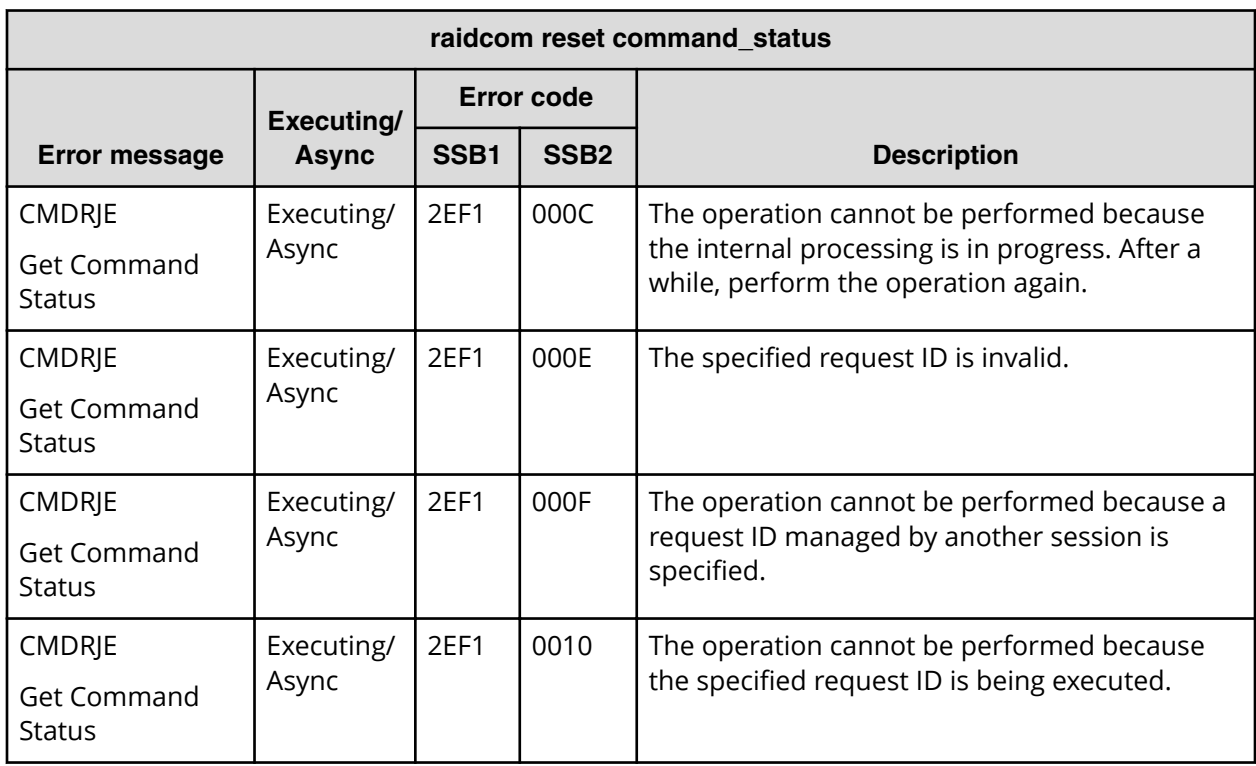

**SSB codes returned by raidcom reset command\_status command**

**SSB codes returned by the raidcom add clpr command**

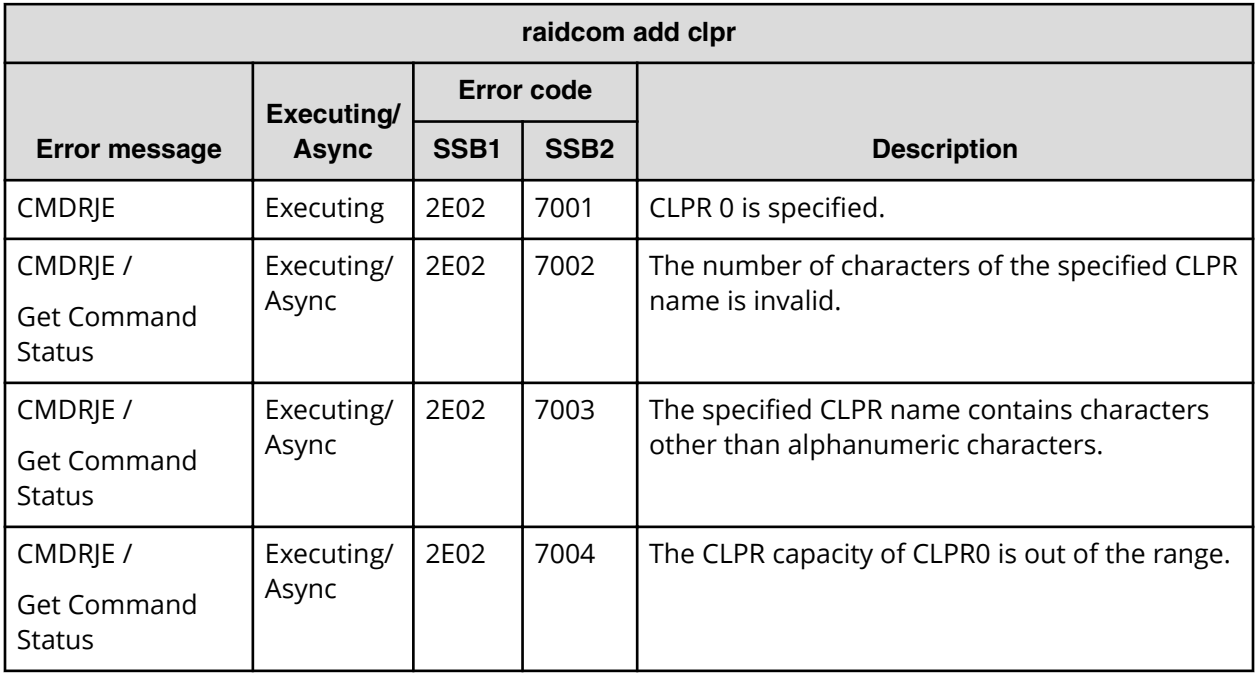

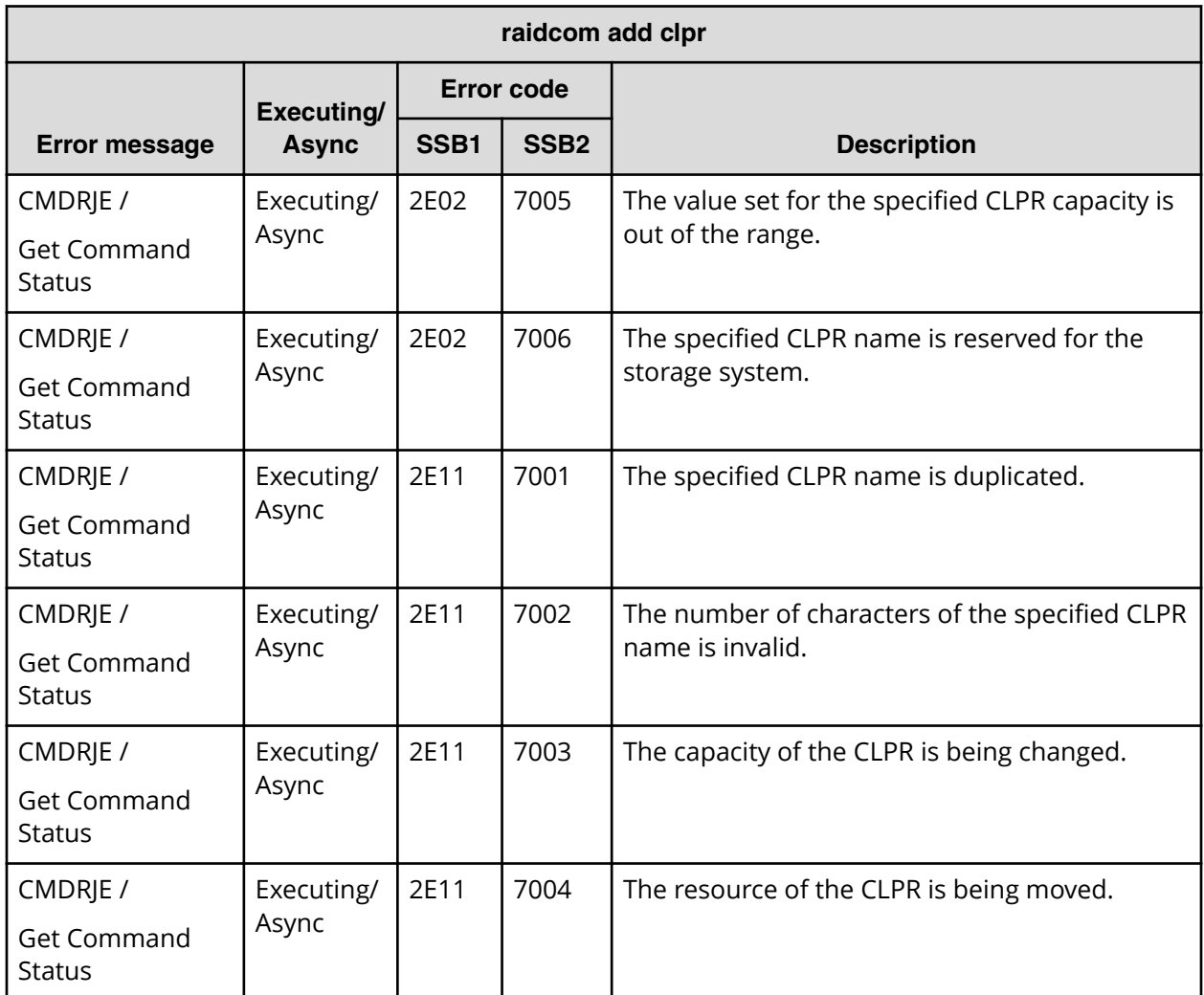

## **SSB codes returned by the raidcom delete clpr command**

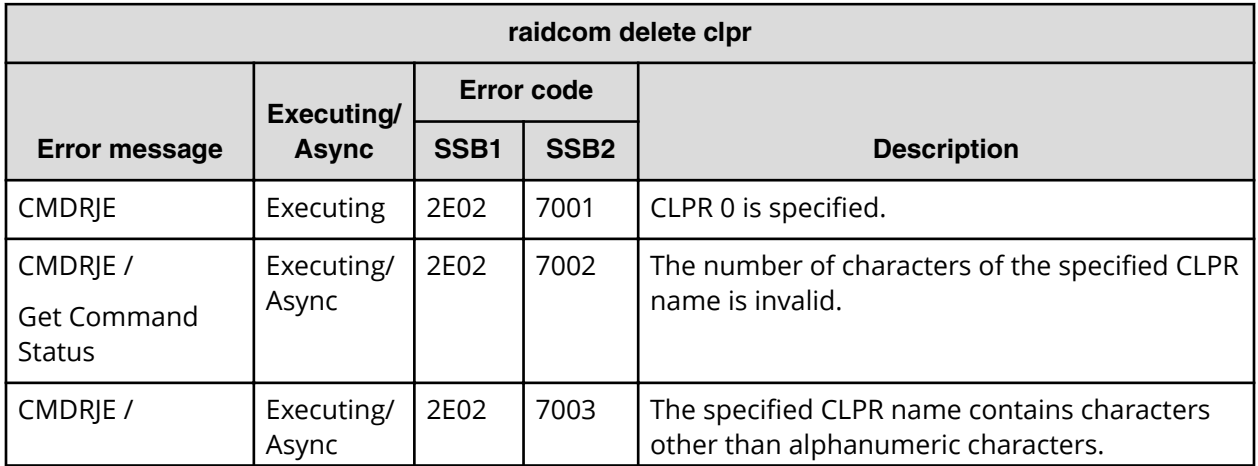

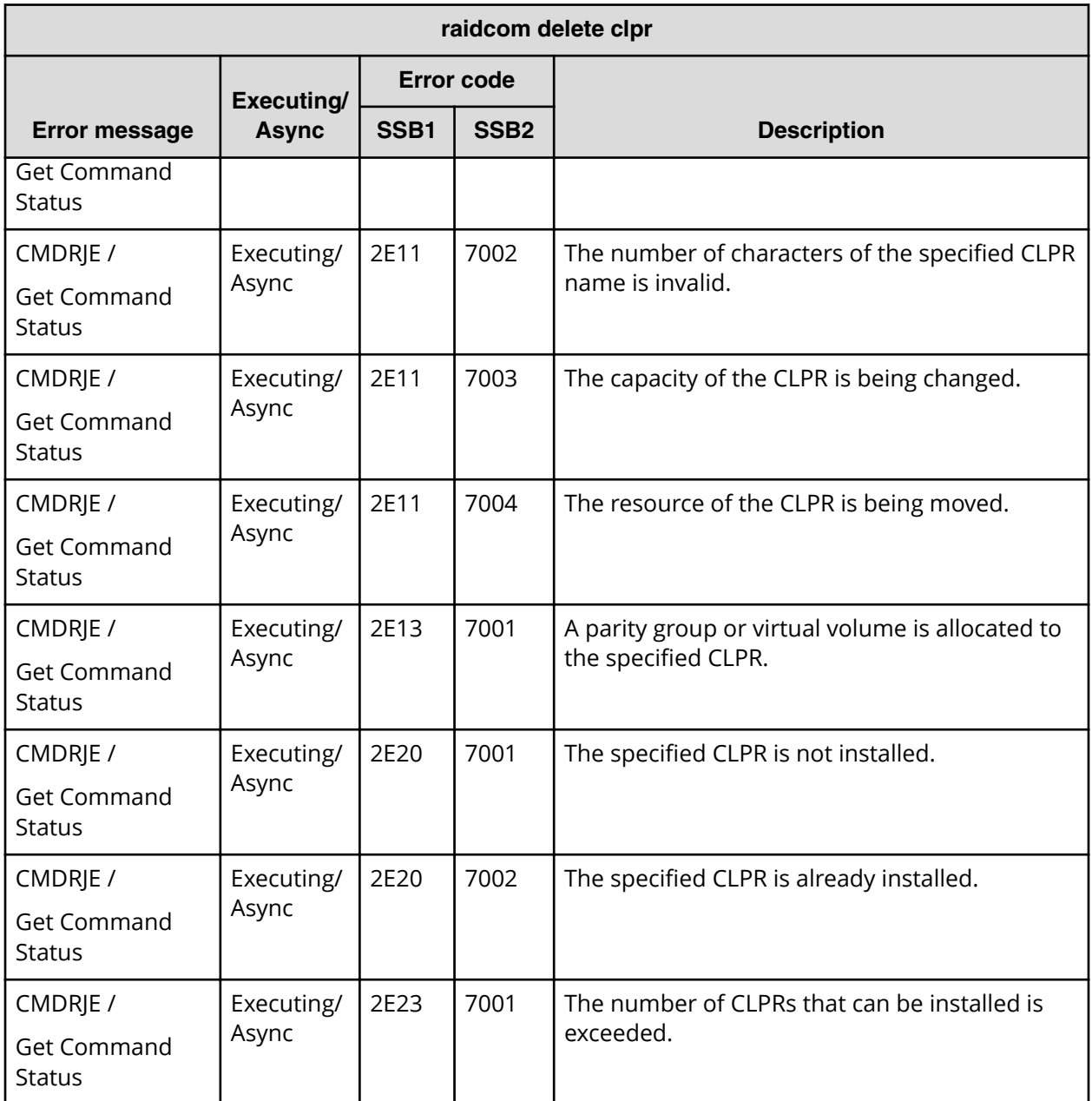

**SSB codes returned by raidcom add server**

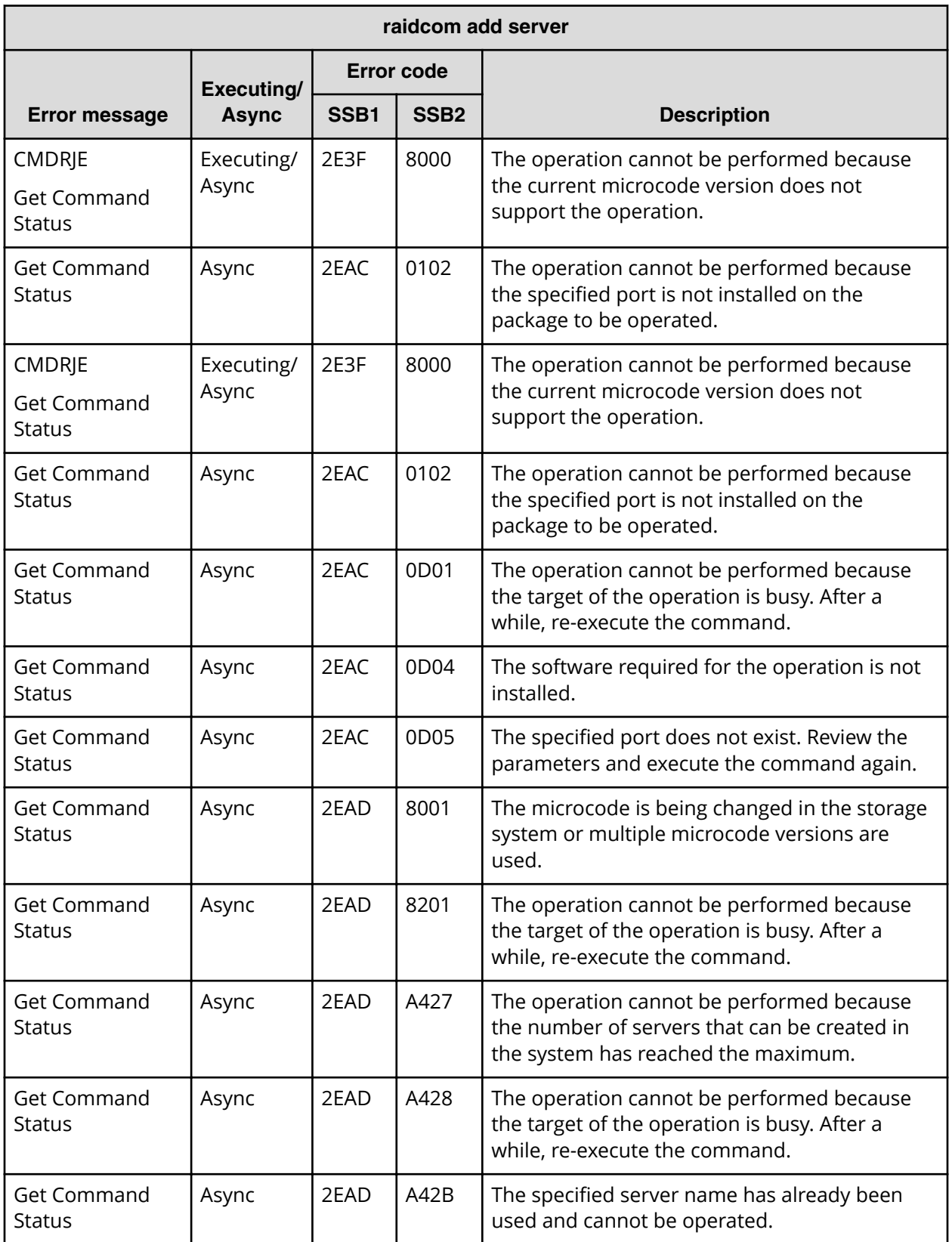

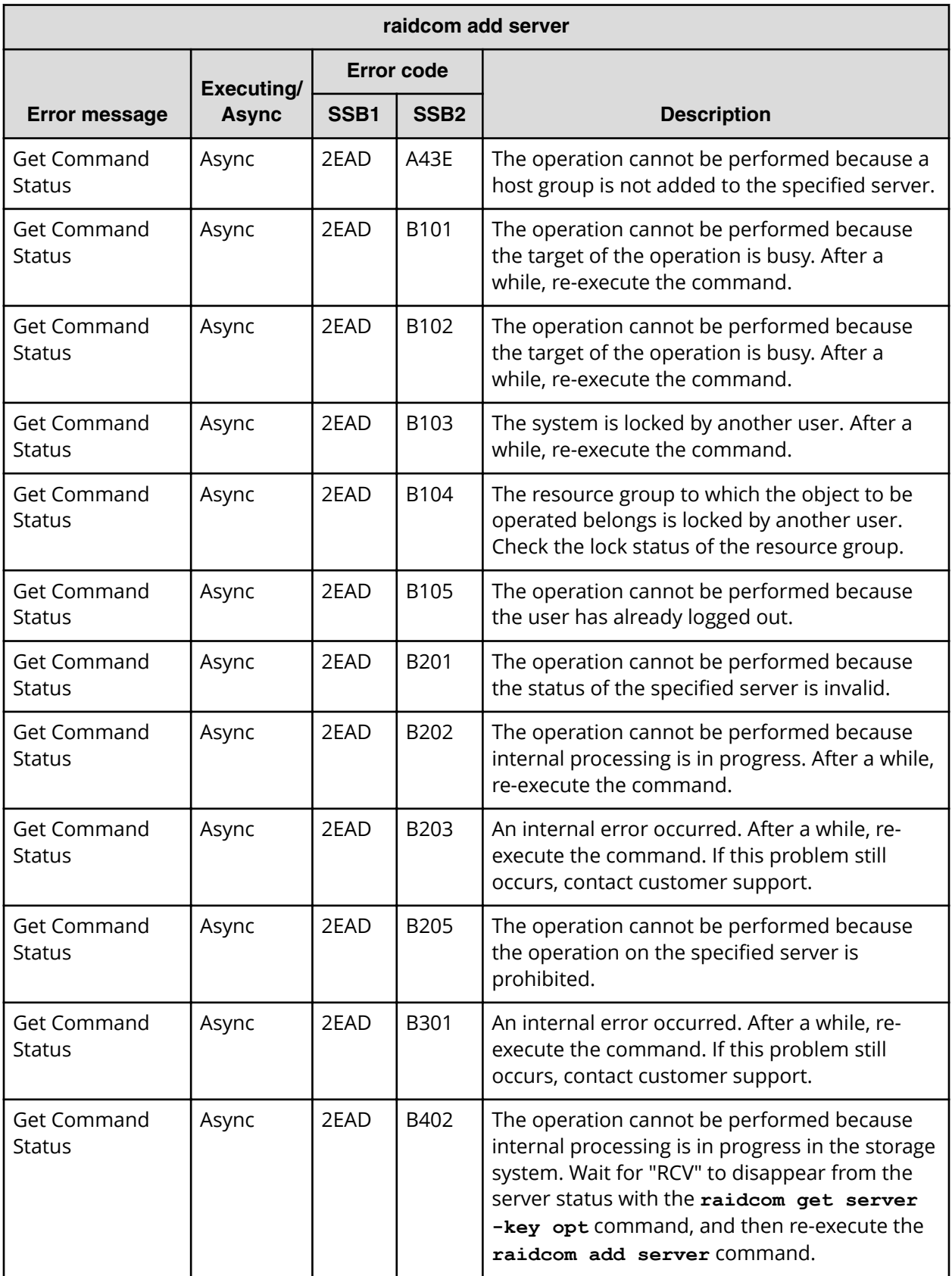

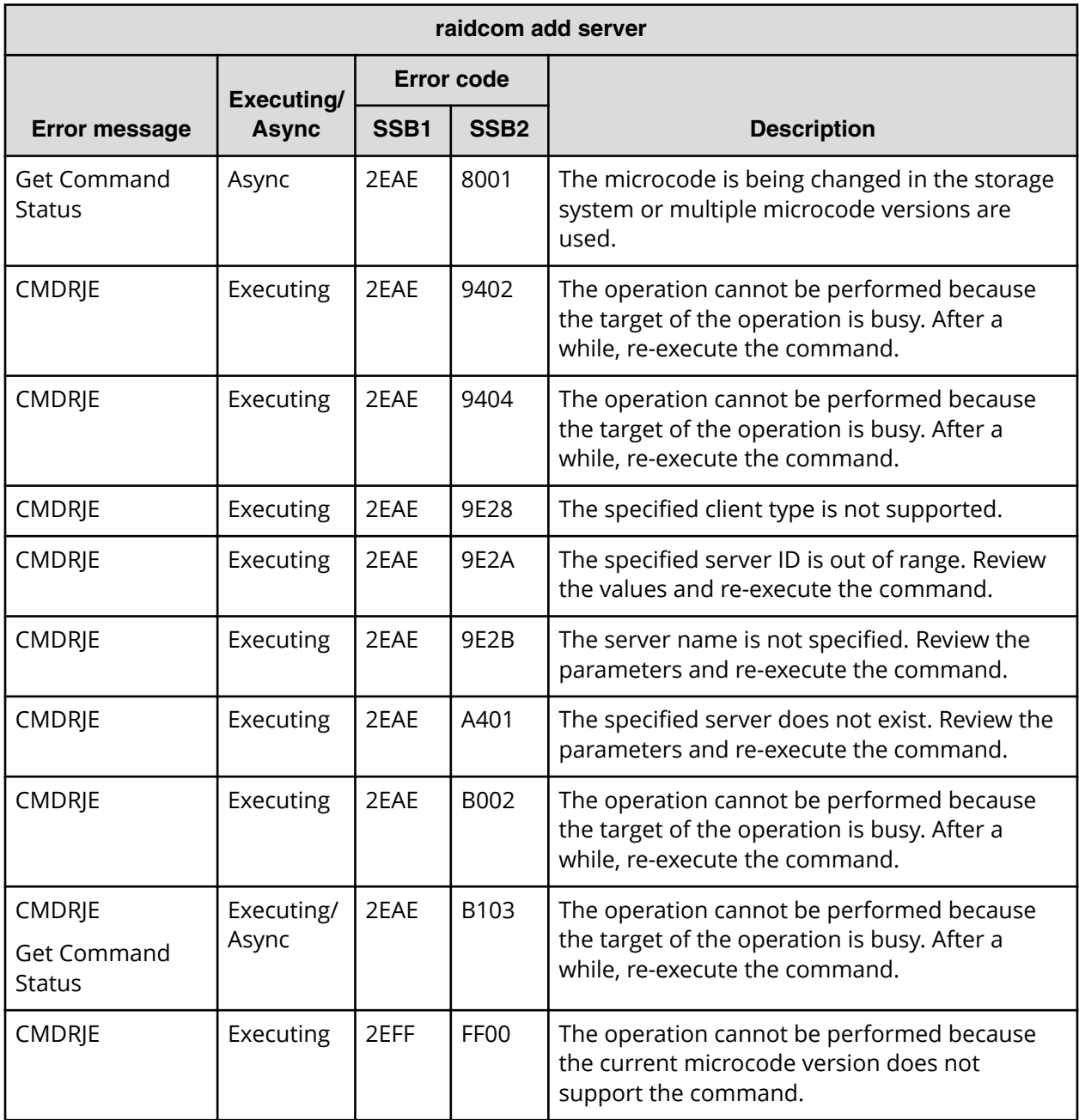

**SSB codes returned by raidcom delete server**

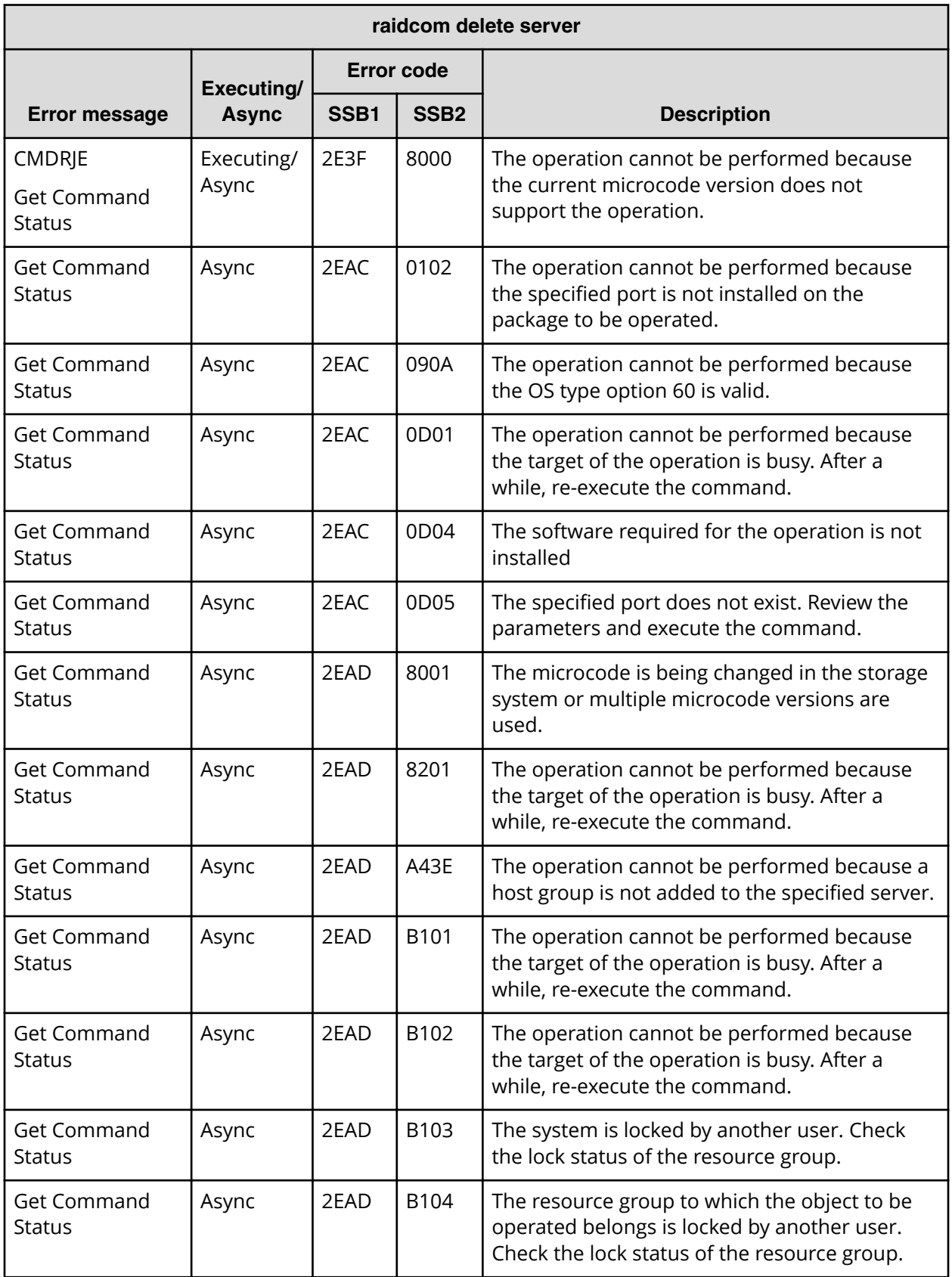

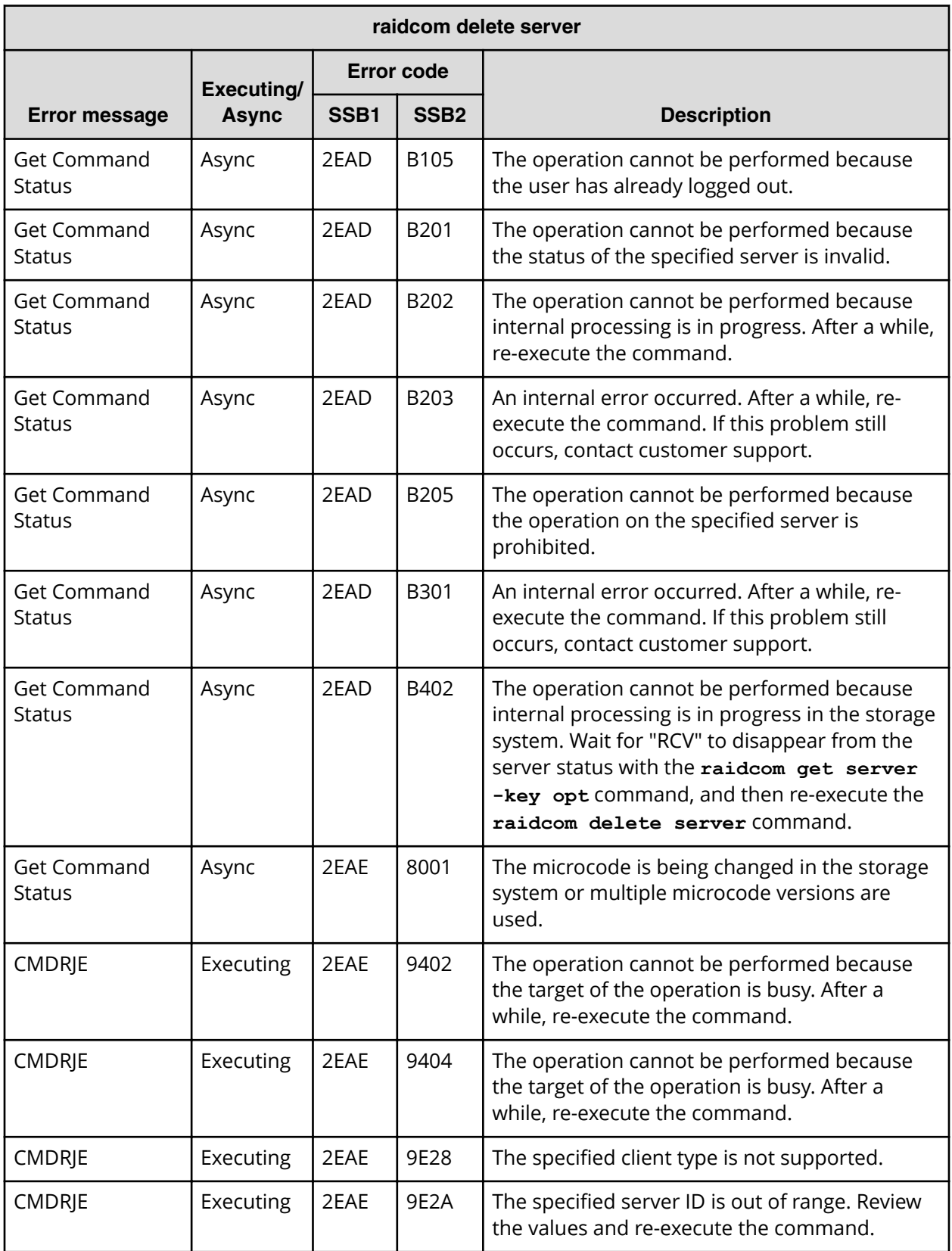

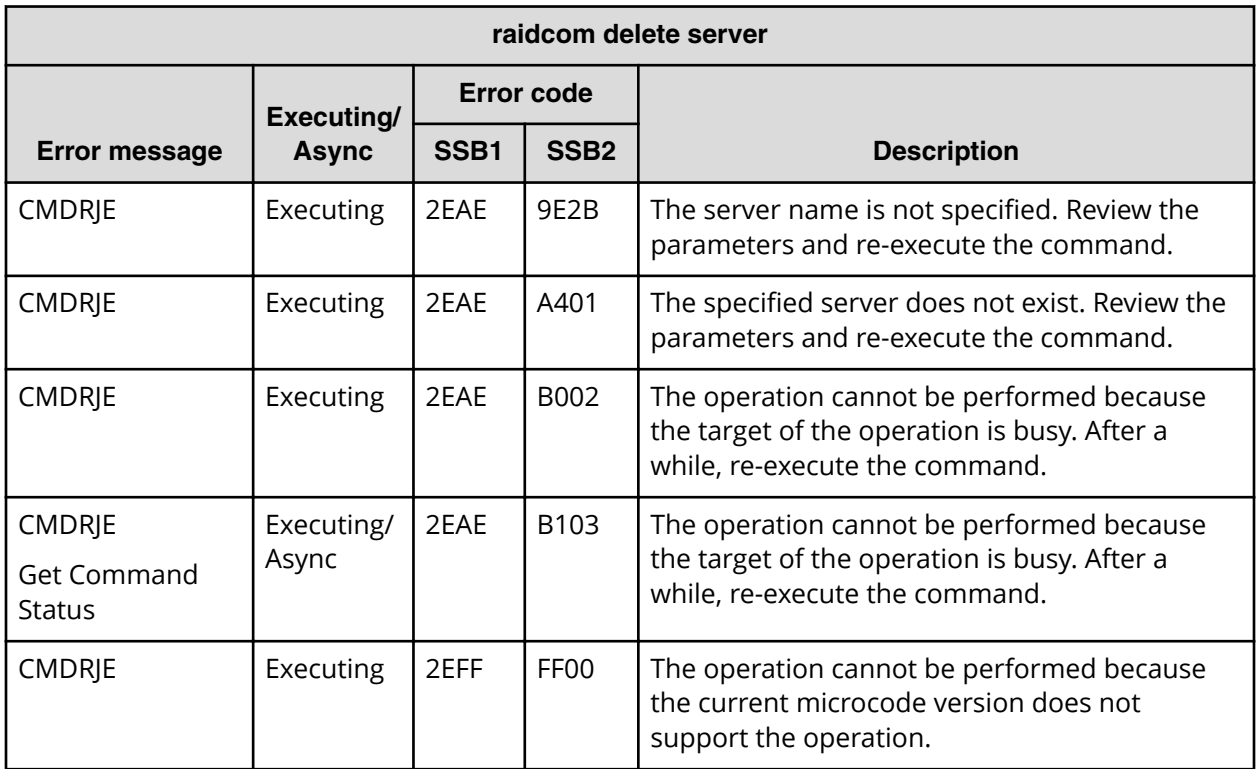

**SSB codes returned by raidcom modify server**

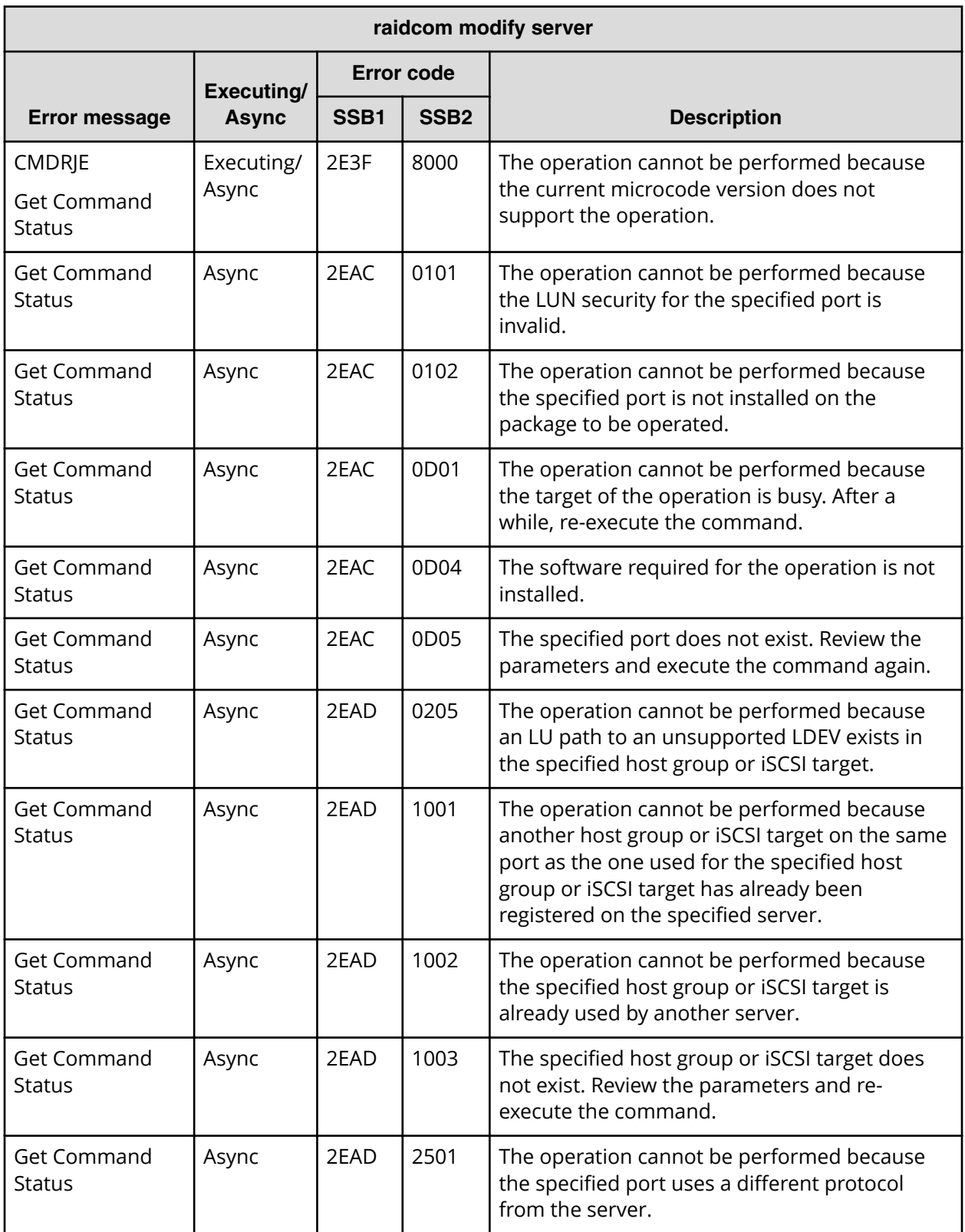

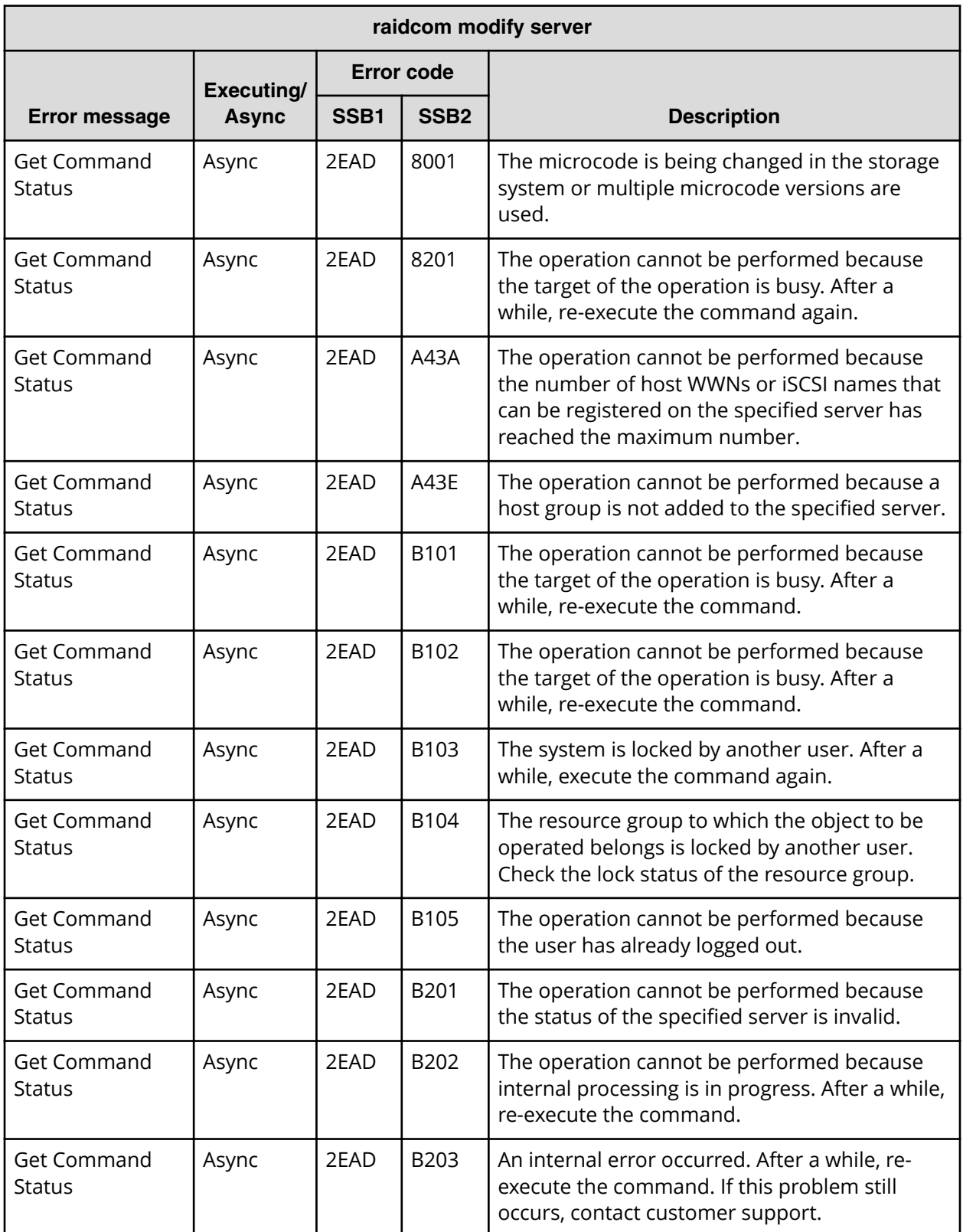

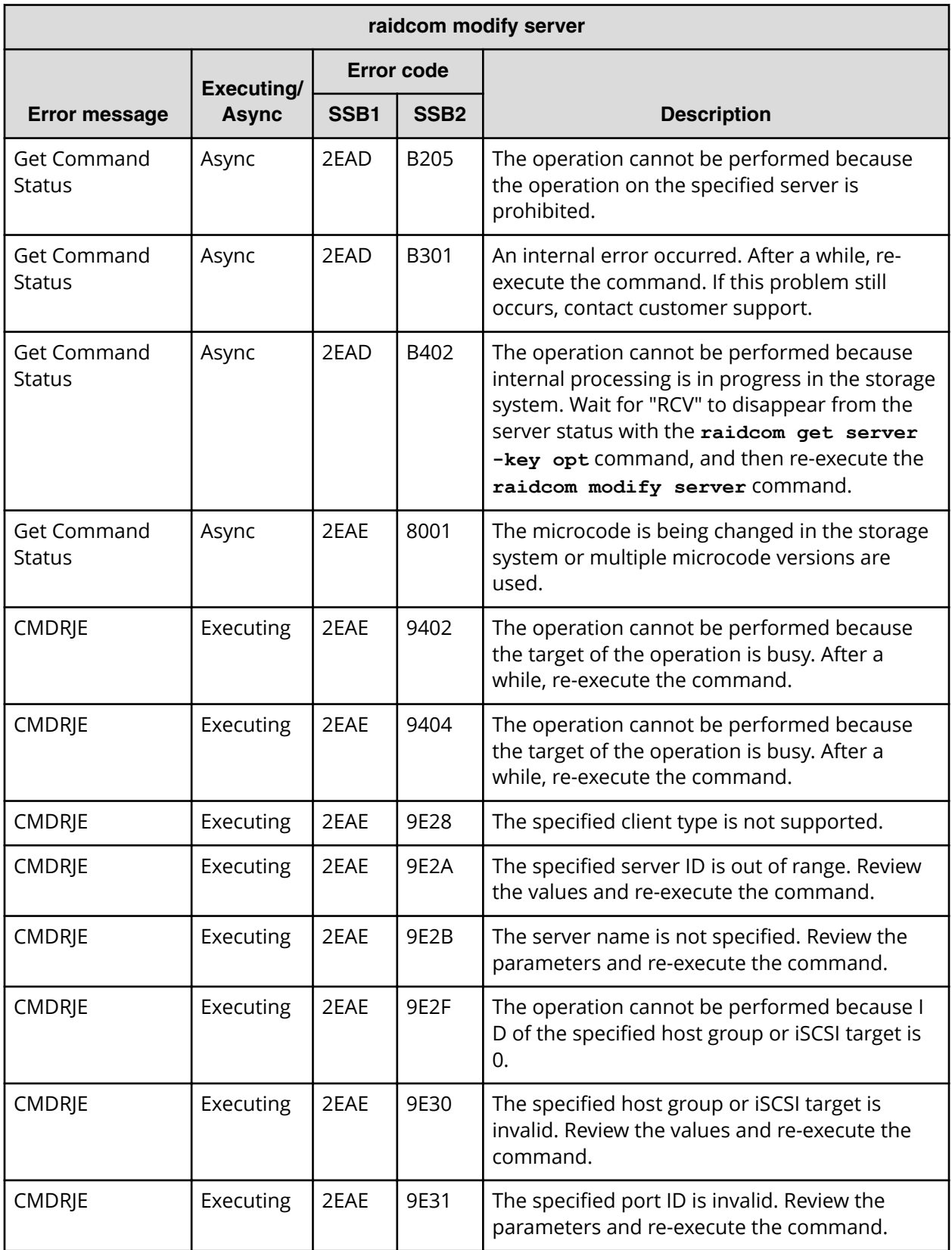

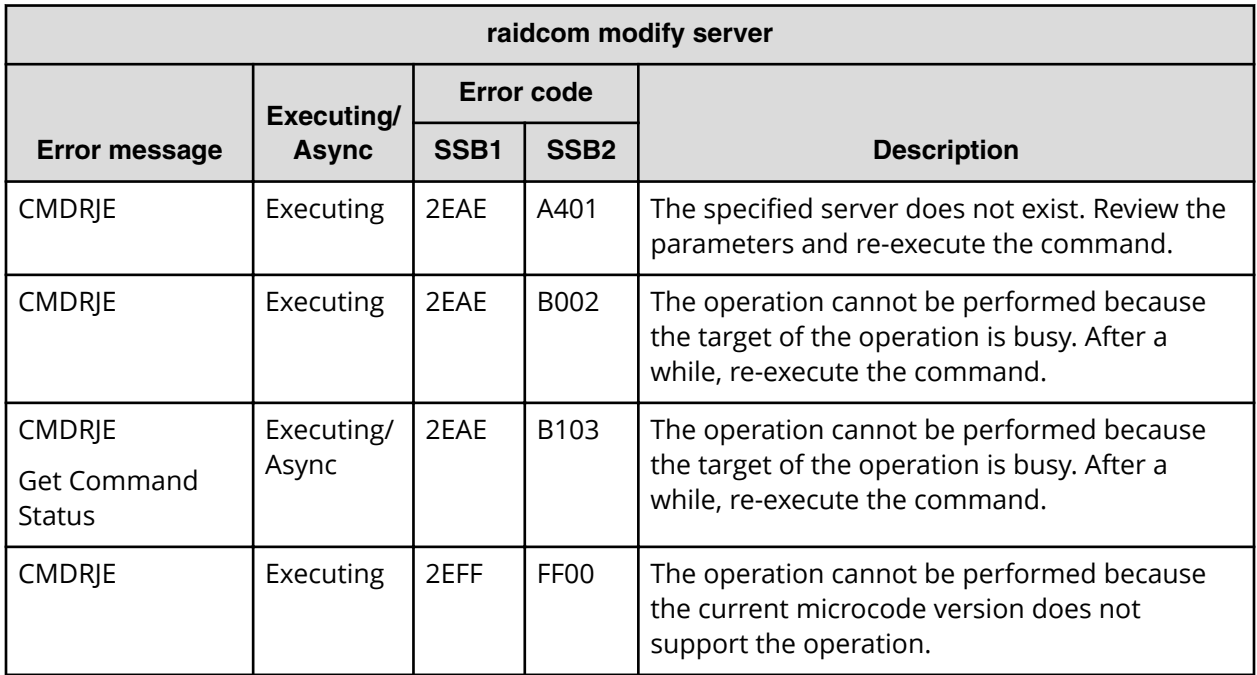

**SSB codes returned by raidcom add quorum**

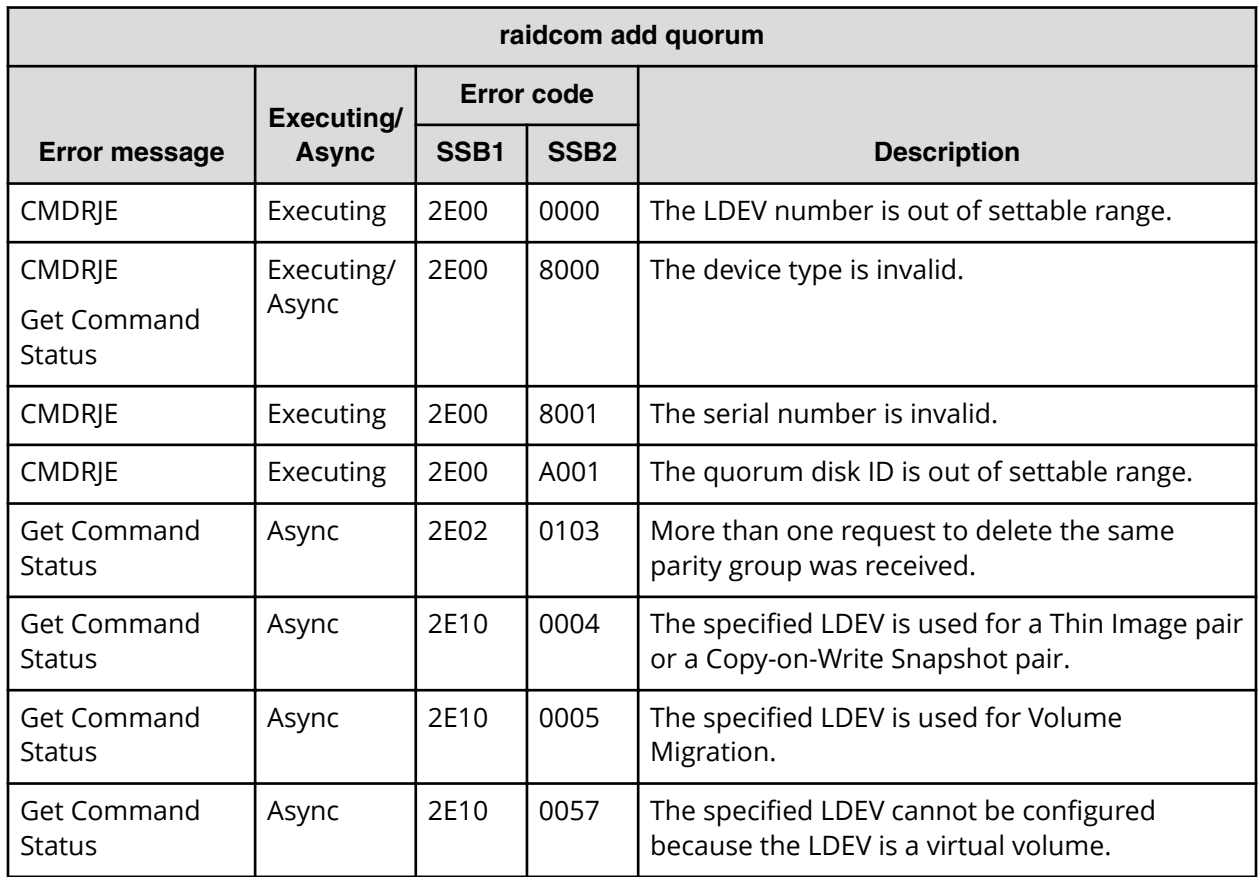

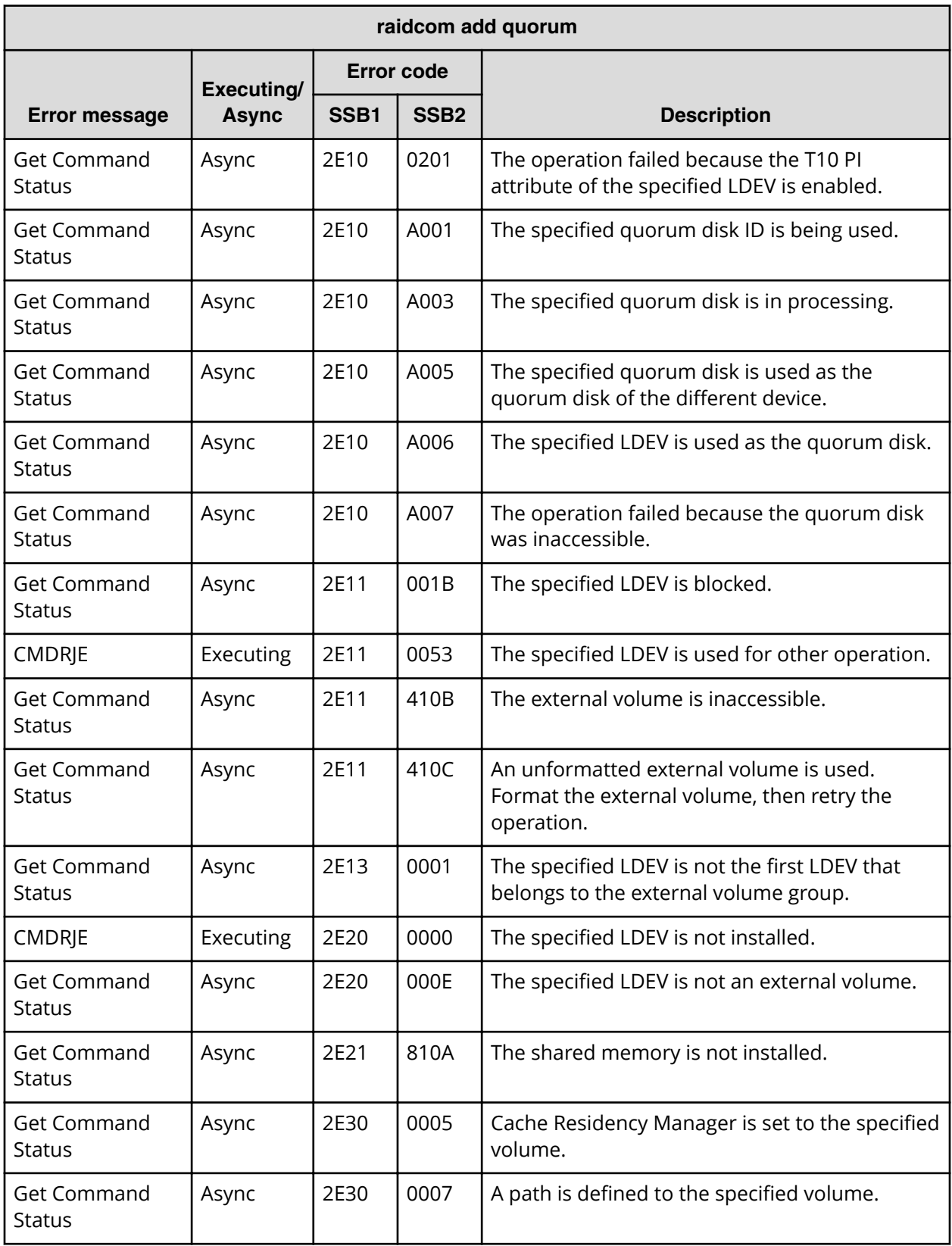

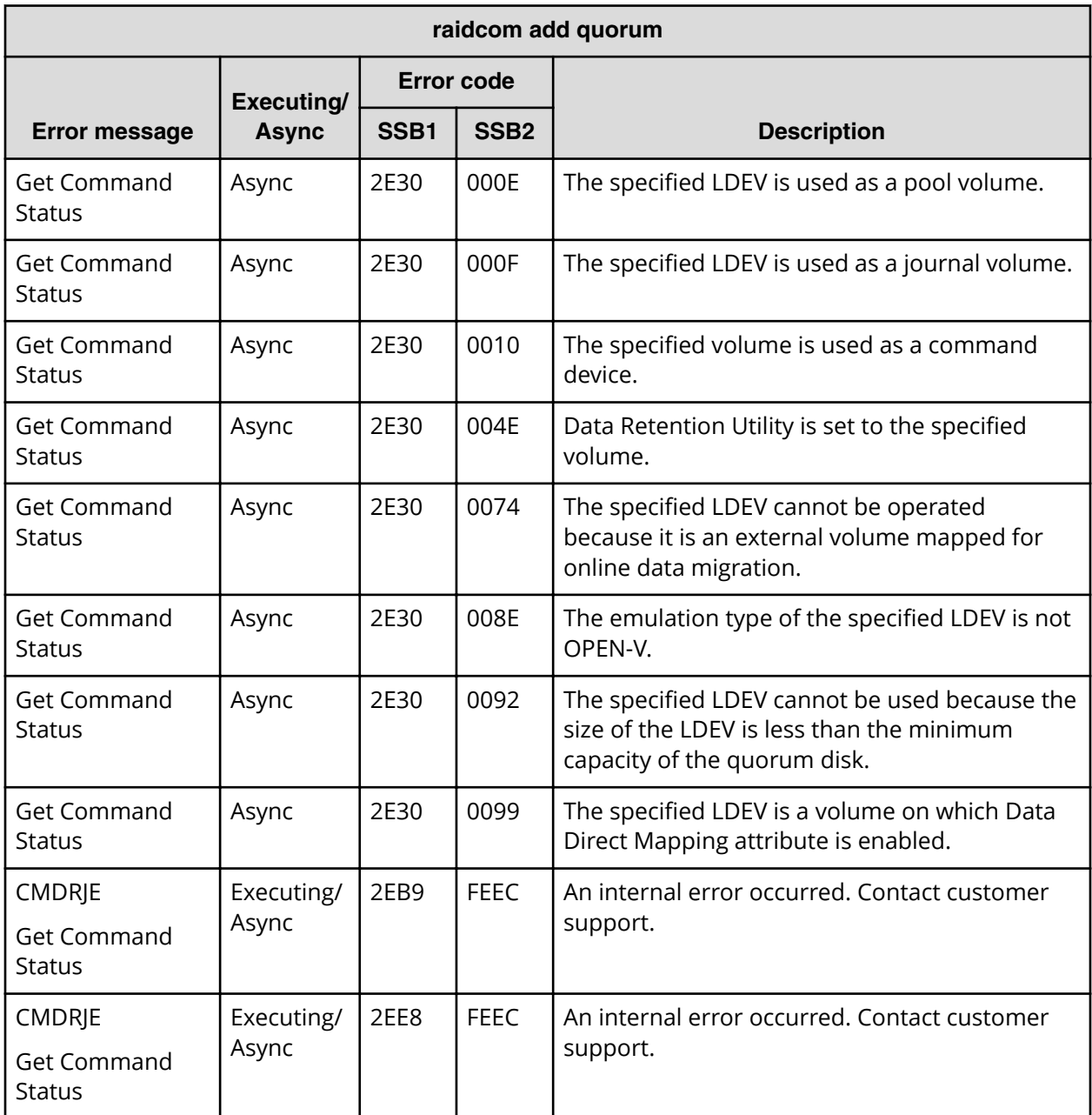

**SSB codes returned by raidcom delete quorum**

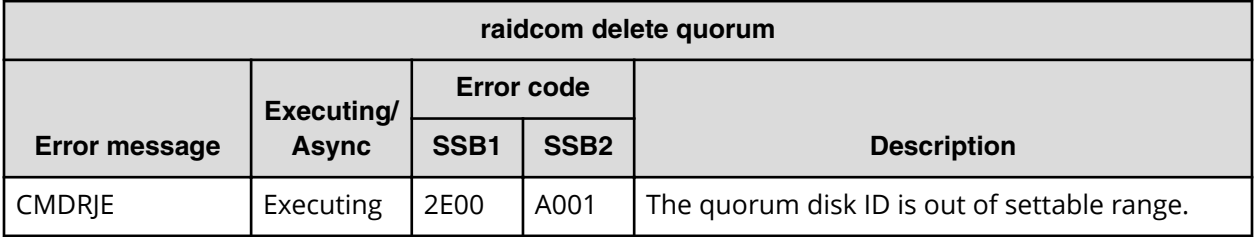

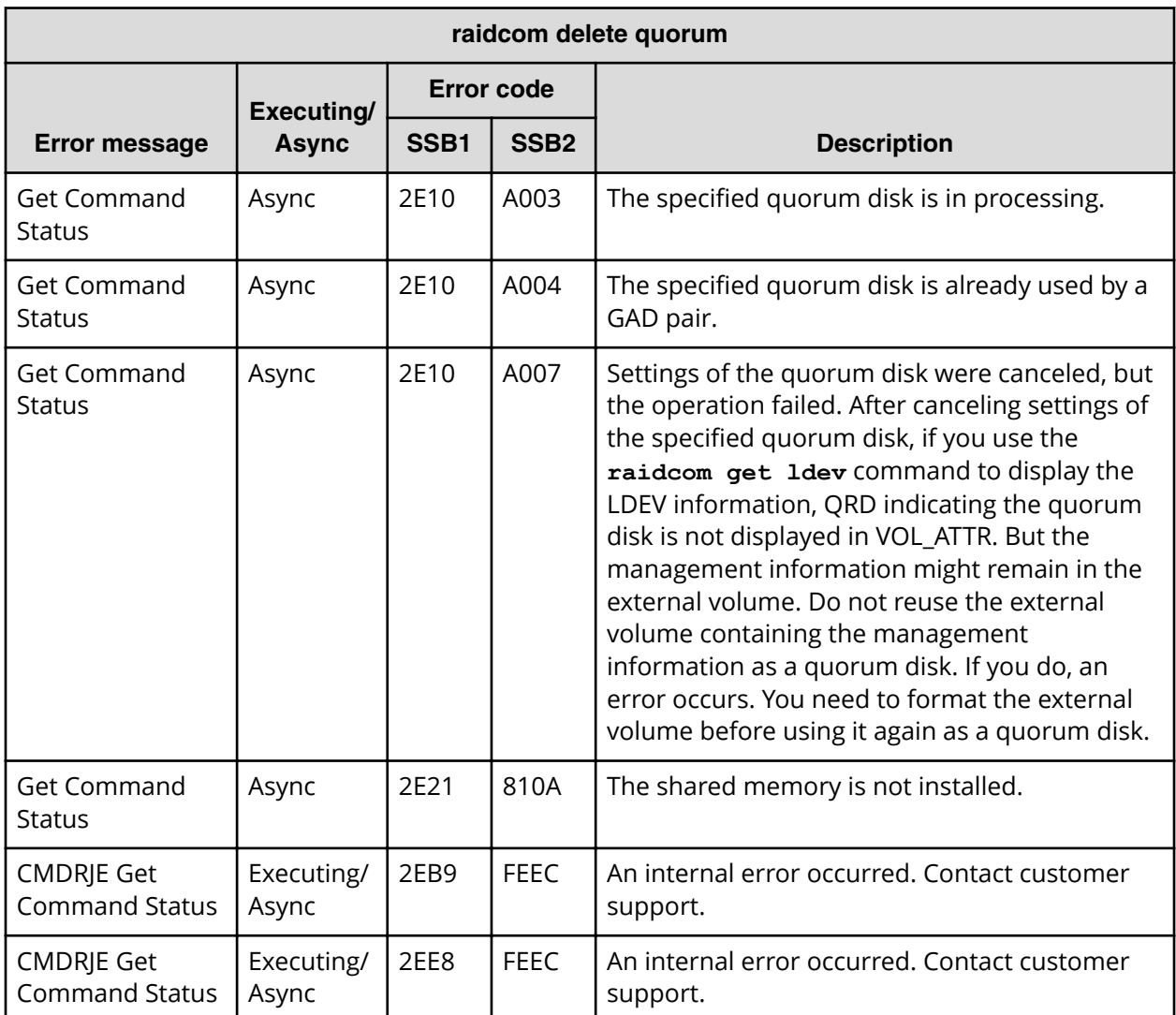

**SSB codes returned by raidcom modify drive (VSP E series, VSP Gx00 models, and VSP Fx00 models)**

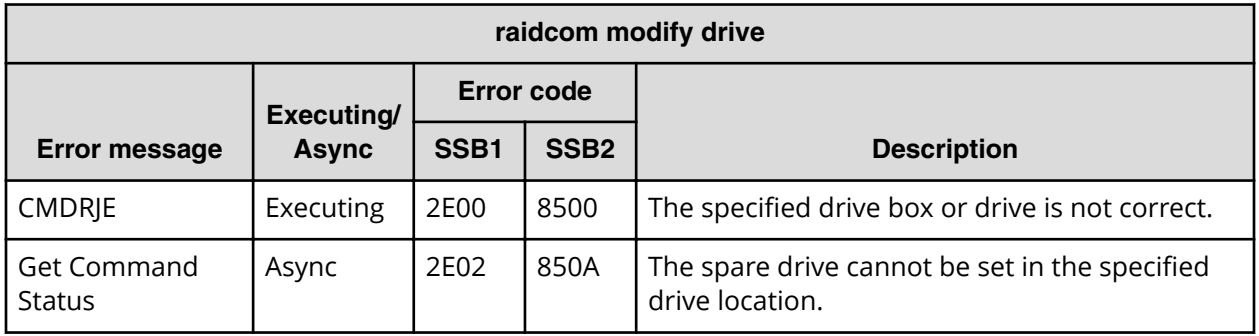

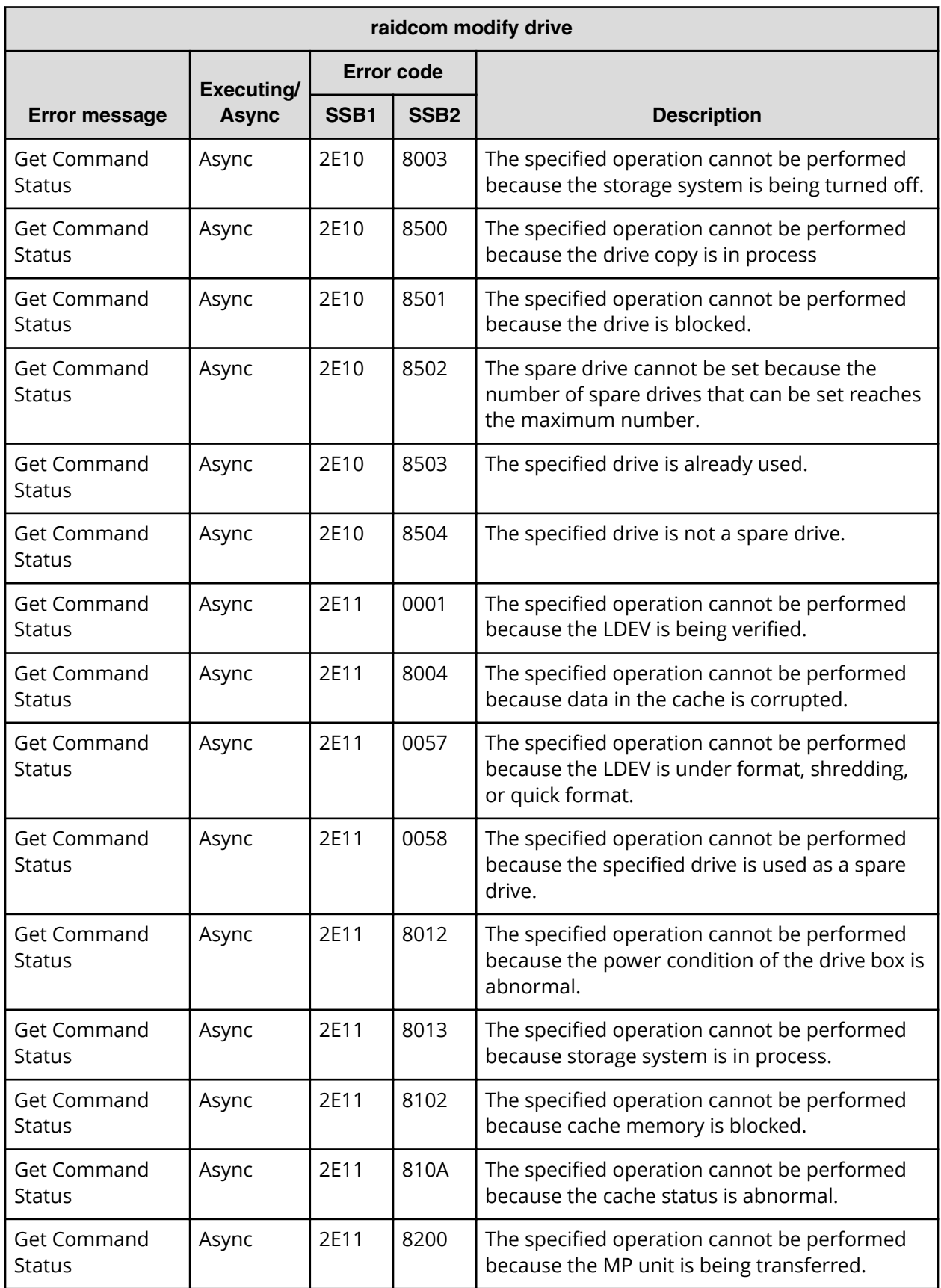
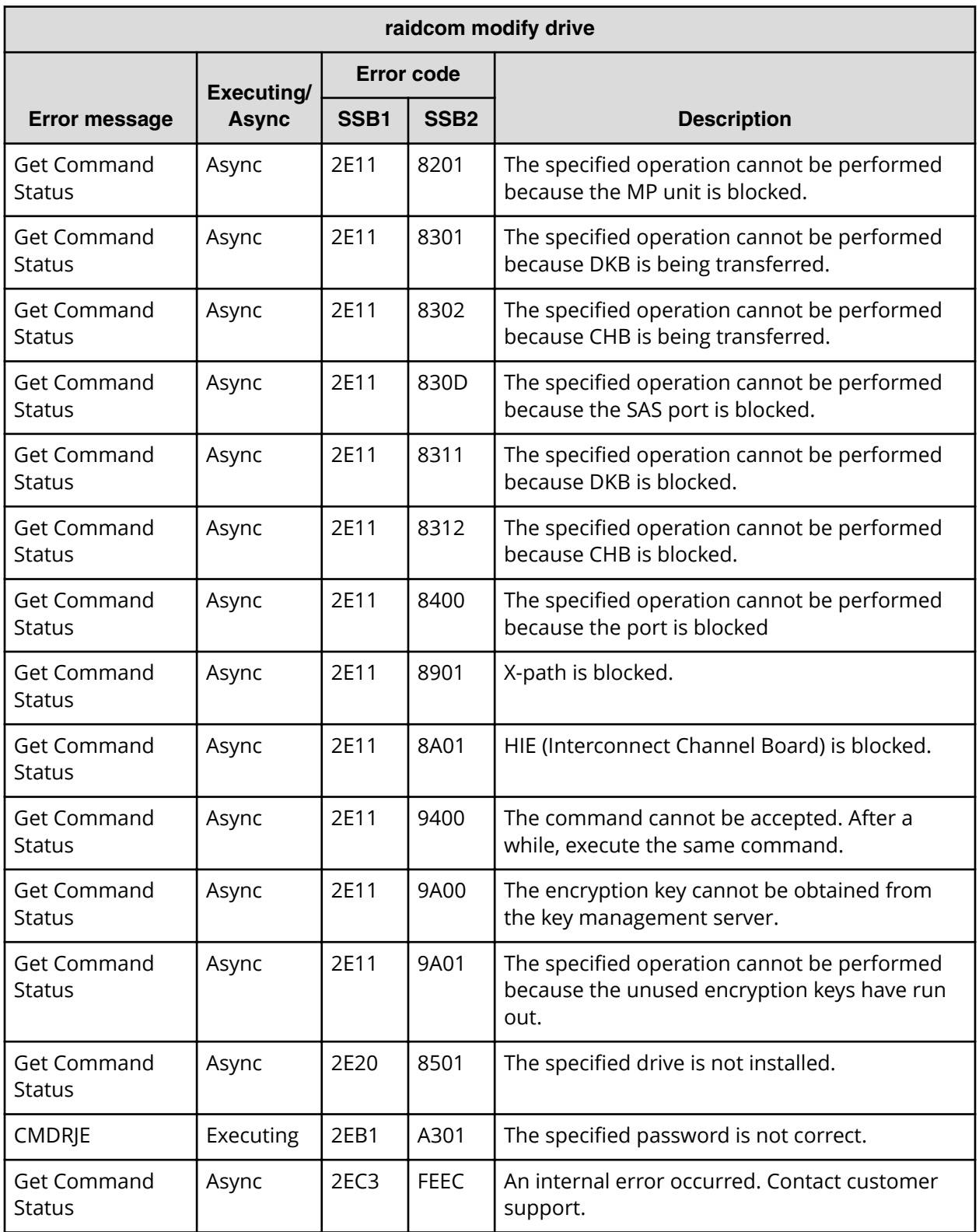

**SSB codes returned by raidcom modify ldev -upper\_throughput\_io (VSP 5000 series, VSP G130, G/F350, G/F370, G/F700, G/F900)**

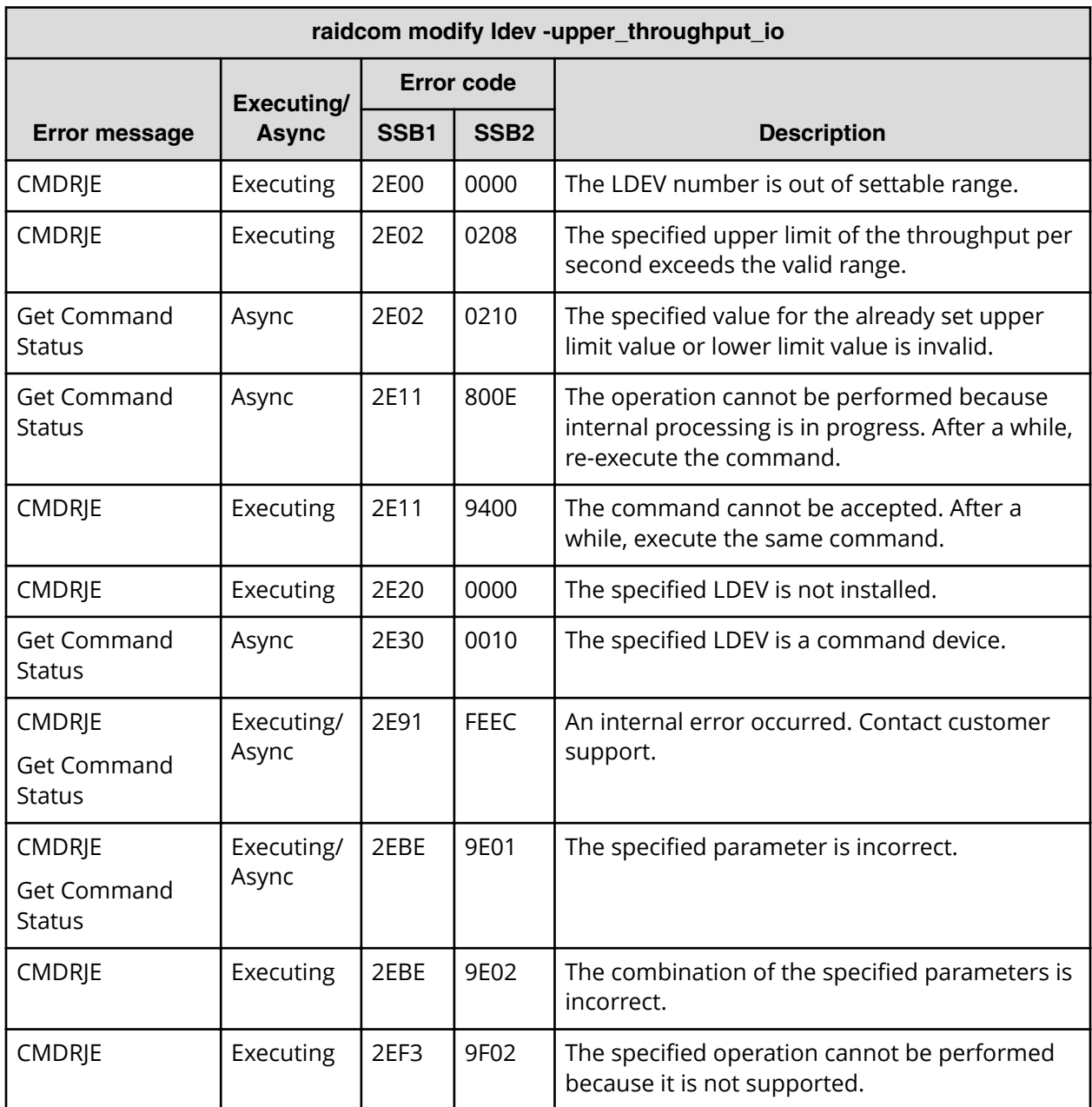

**SSB codes returned by raidcom modify ldev -upper\_data\_trans\_mb (VSP 5000 series, VSP G130, G/F350, G/F370, G/F700, G/F900)**

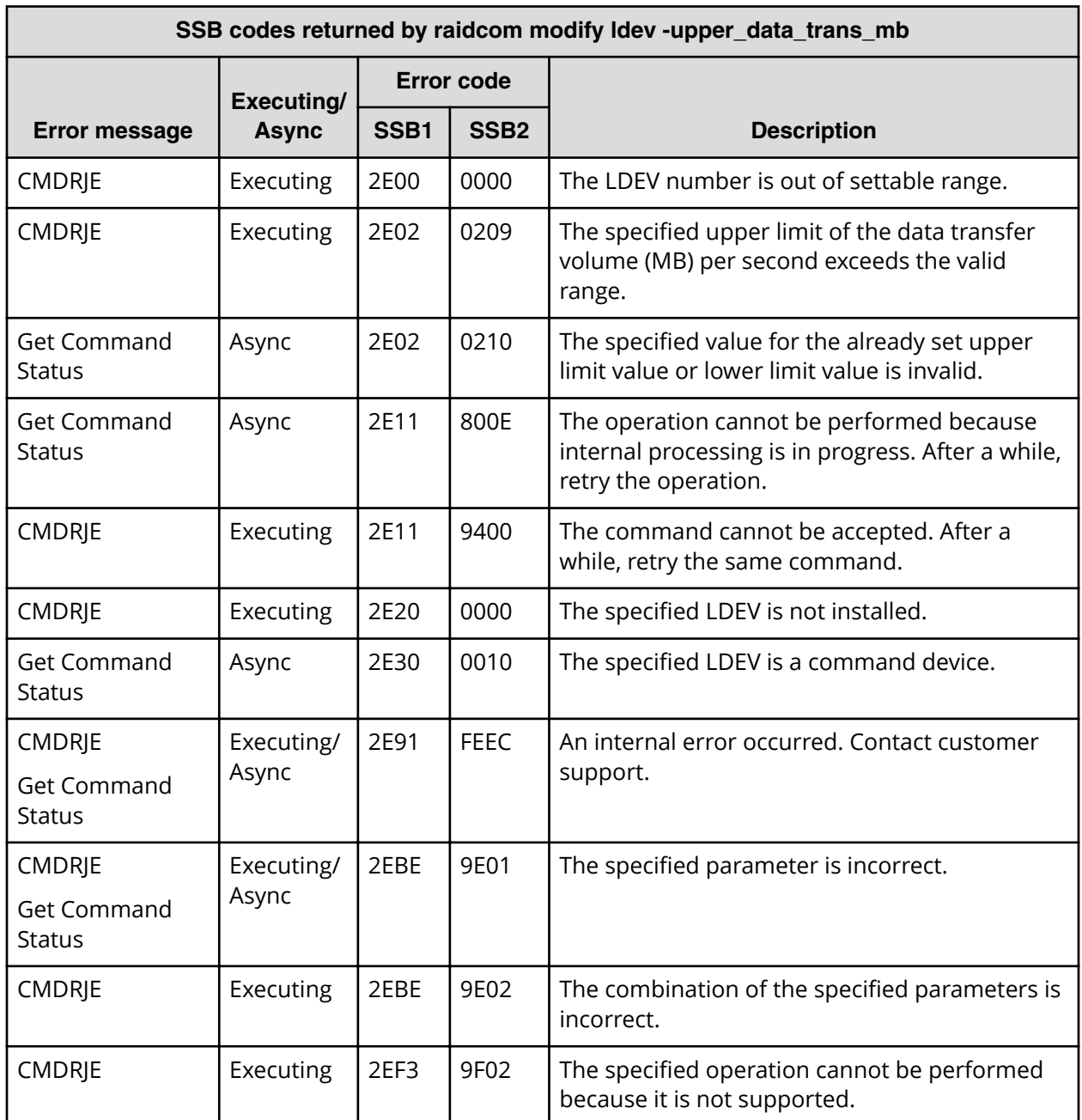

**SSB codes returned by raidcom modify ldev -upper\_alert\_time (VSP 5000 series, VSP G130, G/F350, G/F370, G/F700, G/F900)**

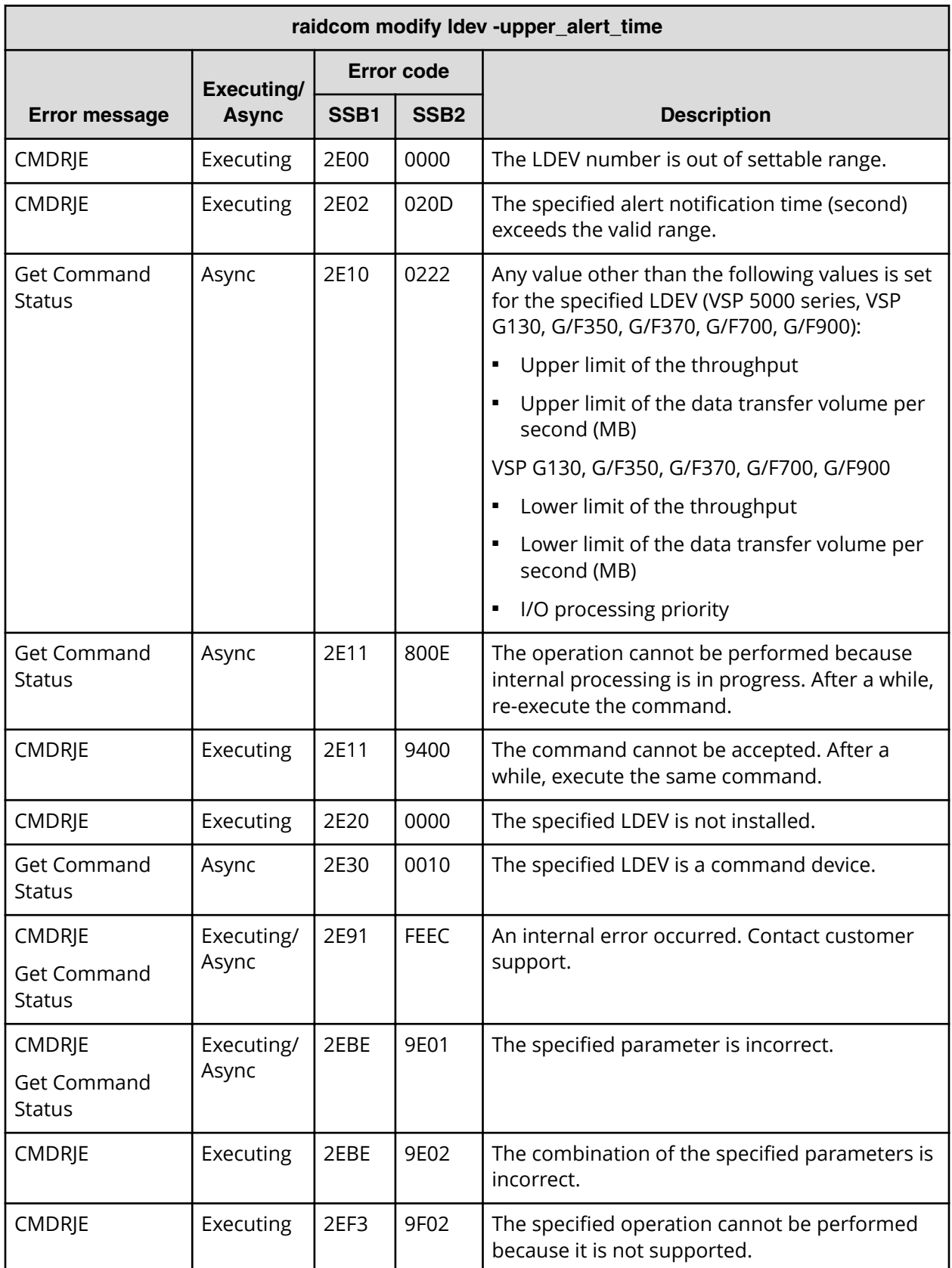

*SSB codes returned by raidcom modify ldev -lower\_throughput\_io (VSP G130, G/F350, G/F370, G/F700, G/ F900)*

**SSB codes returned by raidcom modify ldev -lower\_throughput\_io (VSP G130, G/ F350, G/F370, G/F700, G/F900)**

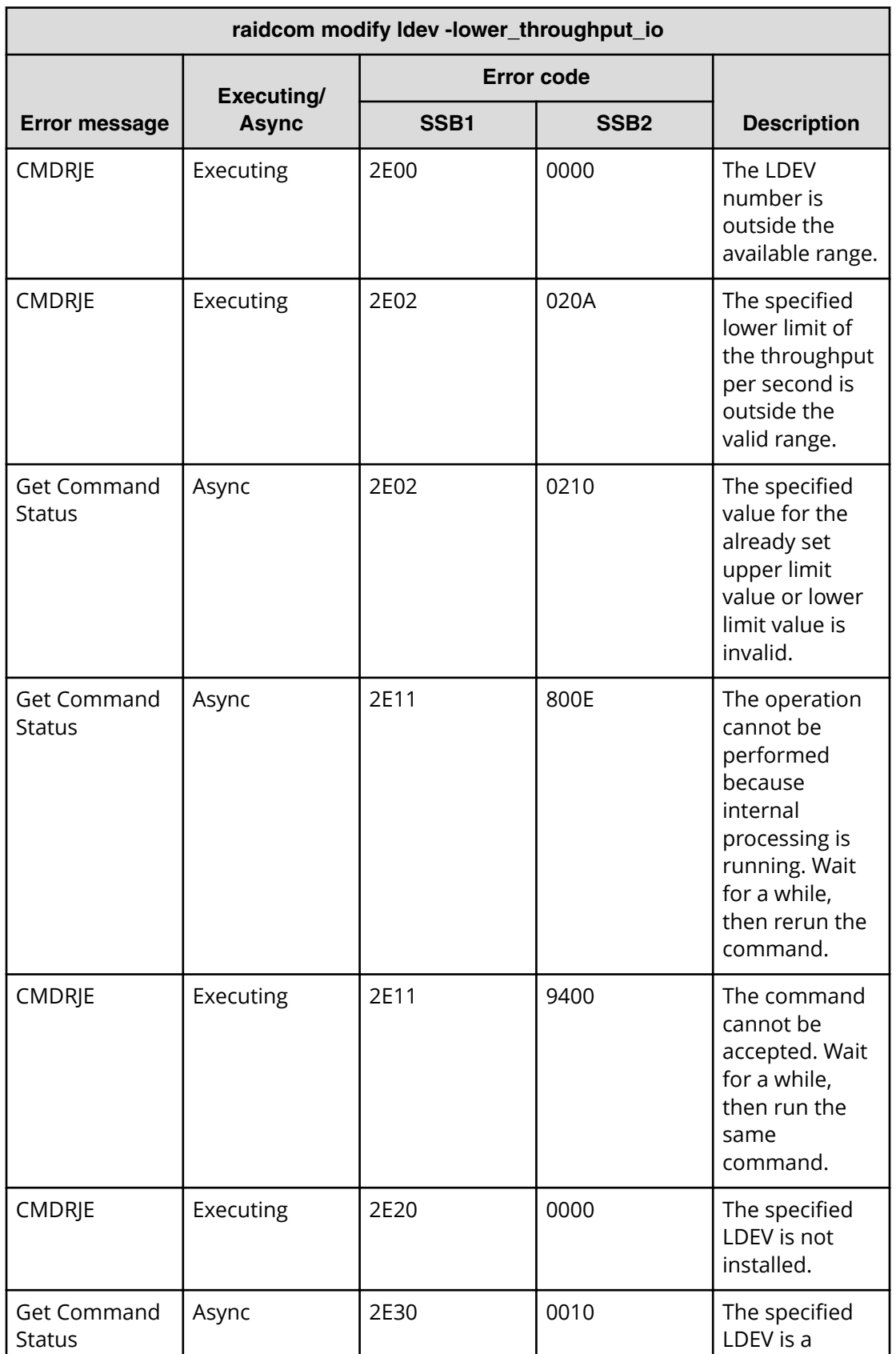

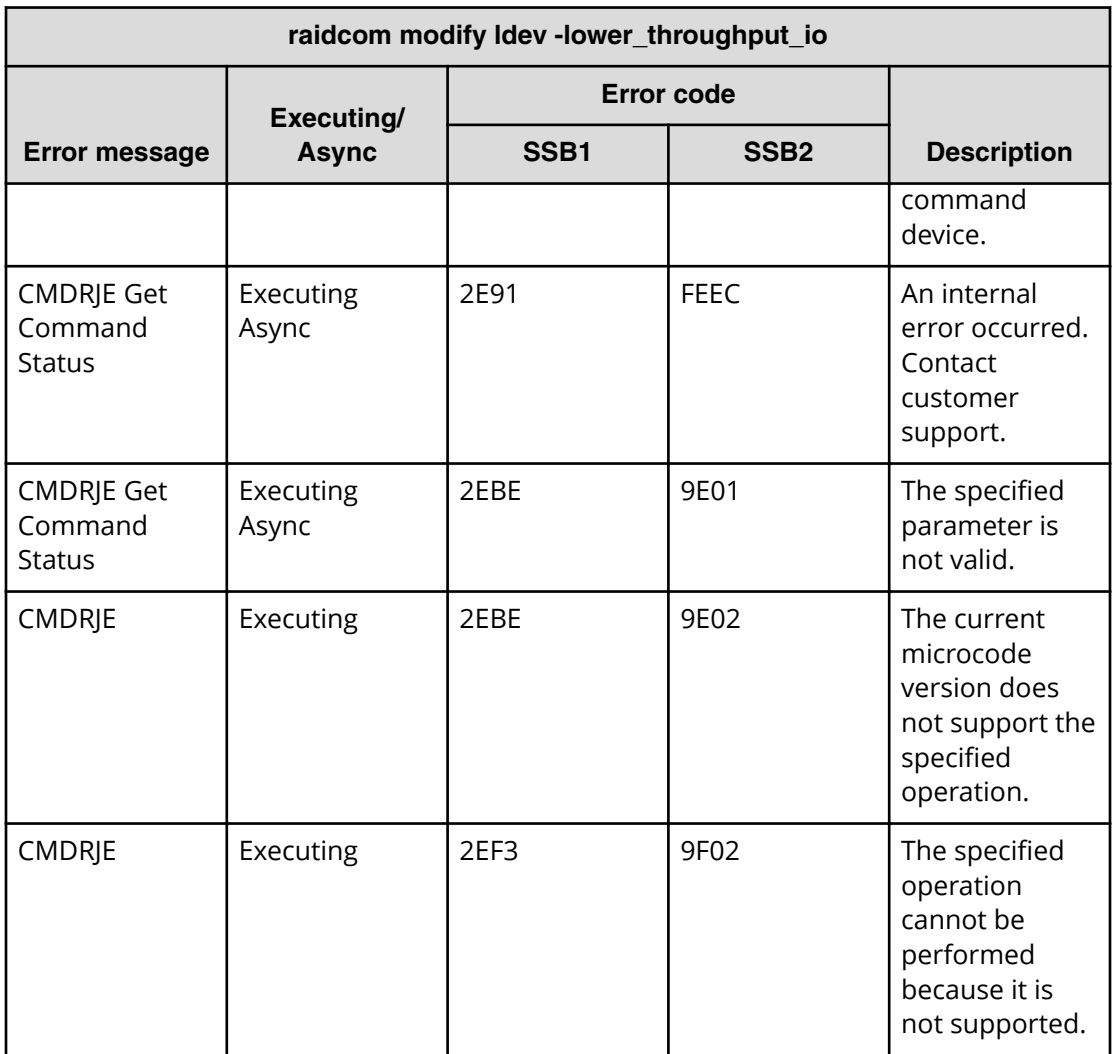

**SSB codes returned by raidcom modify ldev -lower\_data\_trans\_mb (VSP G130, G/ F350, G/F370, G/F700, G/F900)**

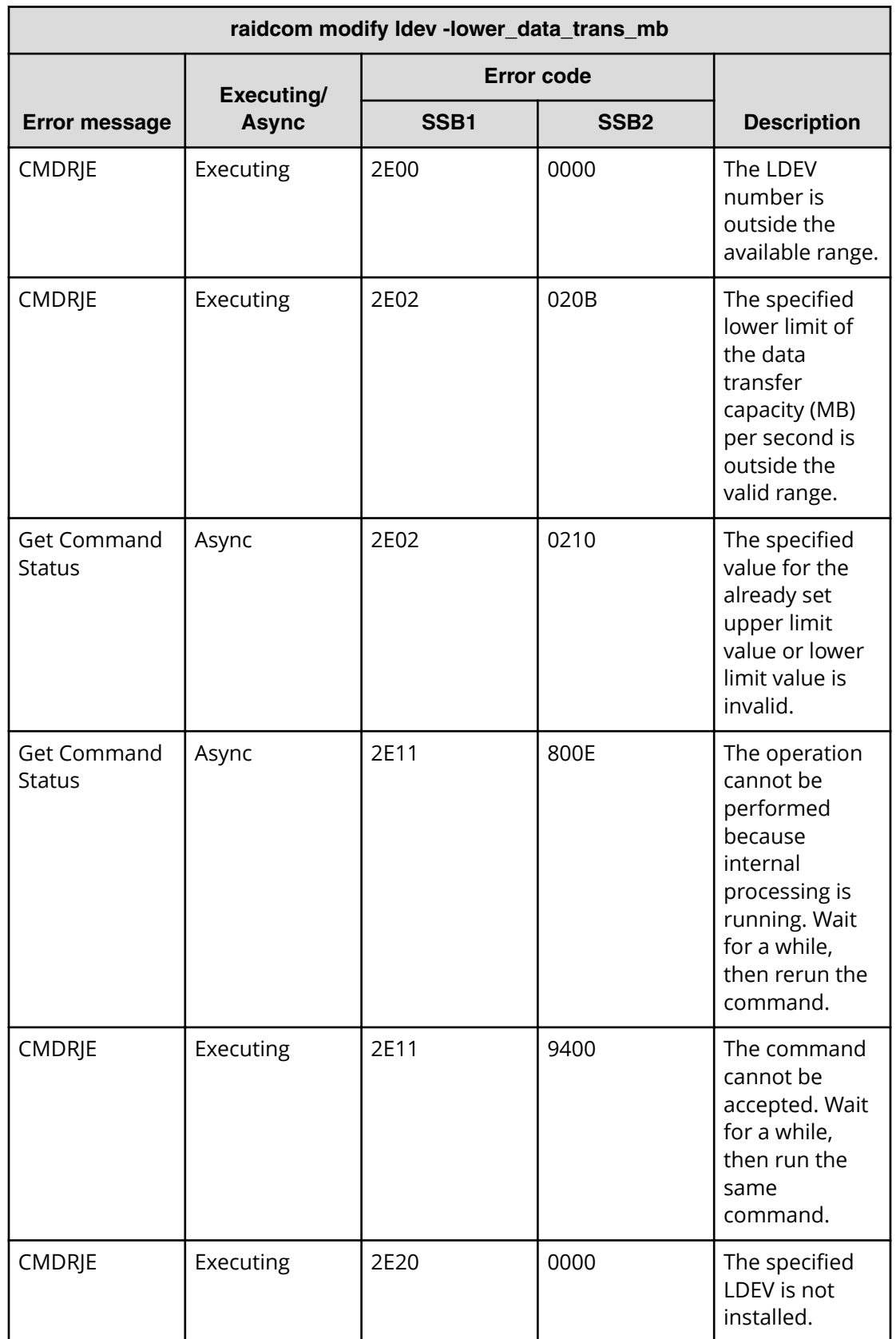

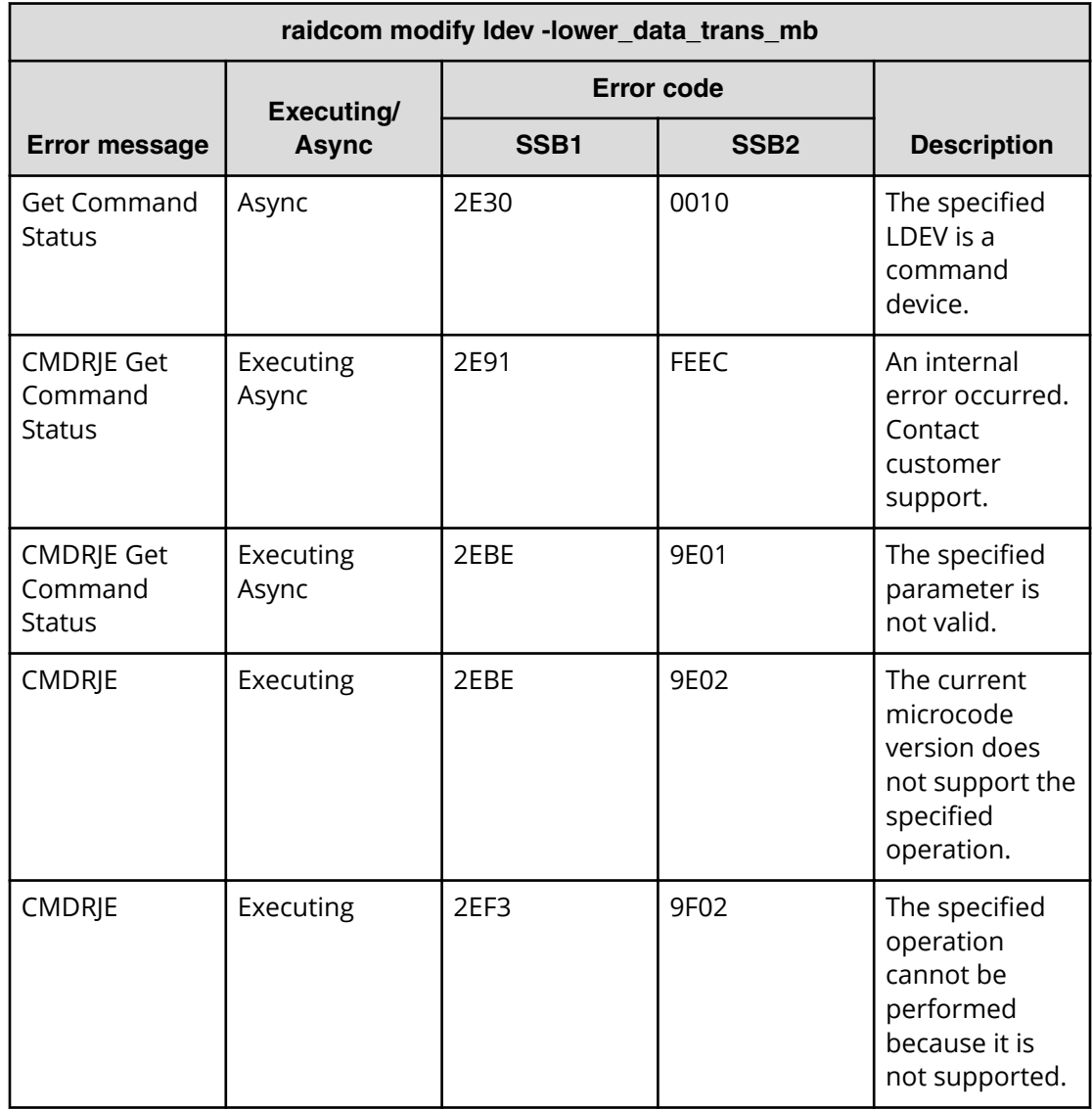

**SSB codes returned by raidcom modify ldev -lower\_alert\_time (VSP G130, G/F350, G/F370, G/F700, G/F900)**

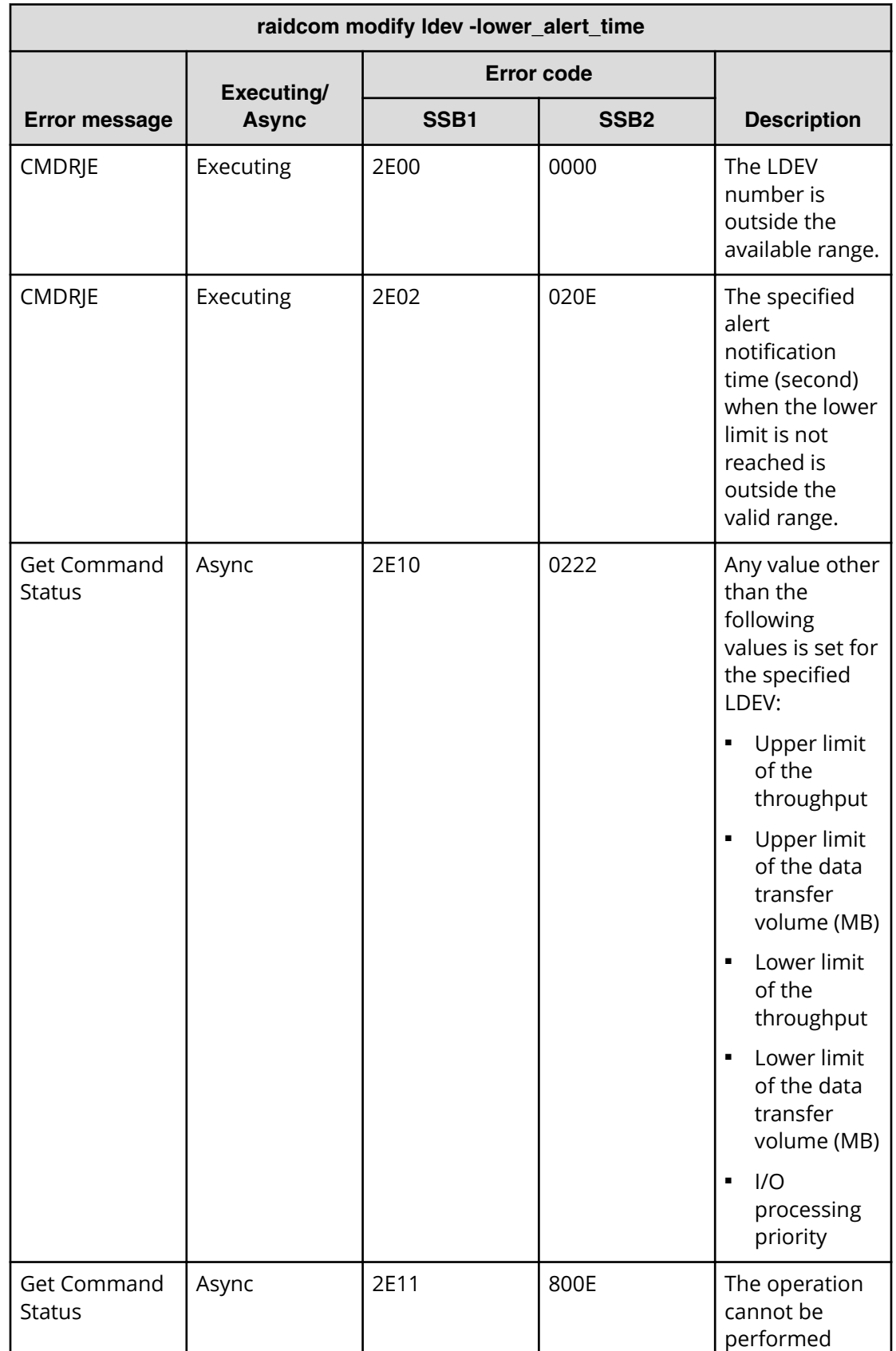

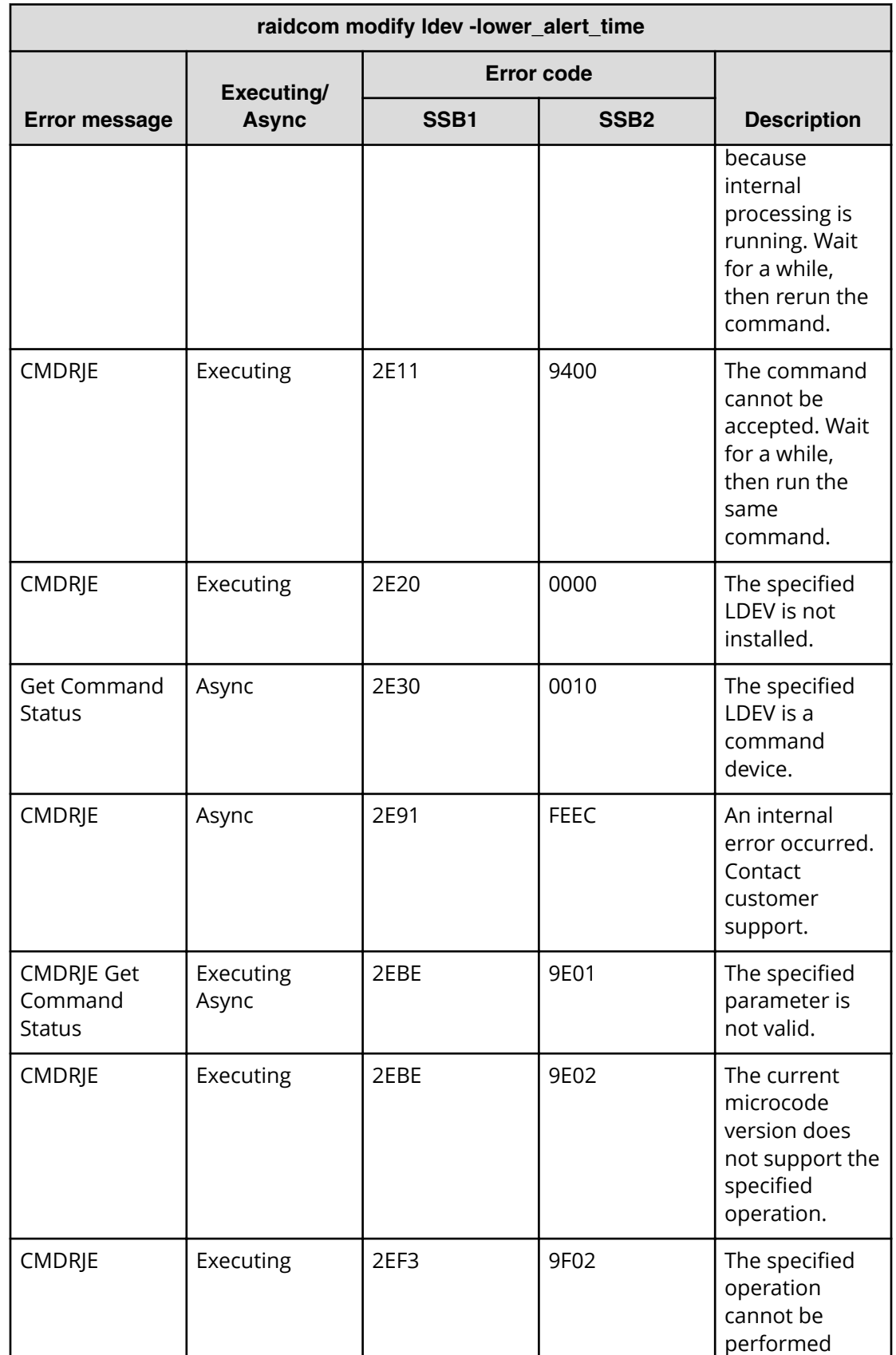

*SSB codes returned by raidcom modify ldev -response\_alert\_time (VSP G130, G/F350, G/F370, G/F700, G/ F900)*

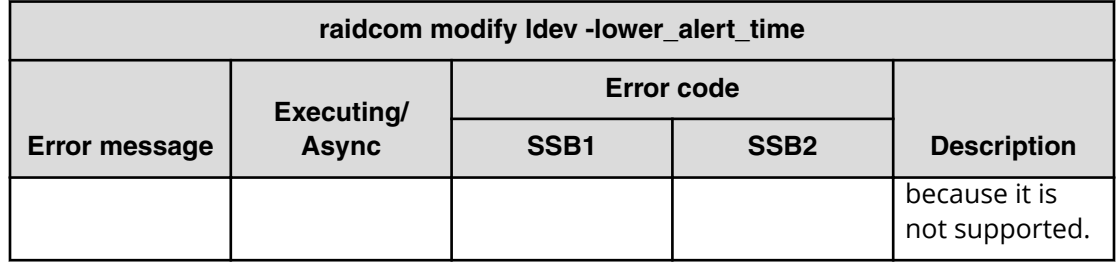

**SSB codes returned by raidcom modify ldev -response\_alert\_time (VSP G130, G/ F350, G/F370, G/F700, G/F900)**

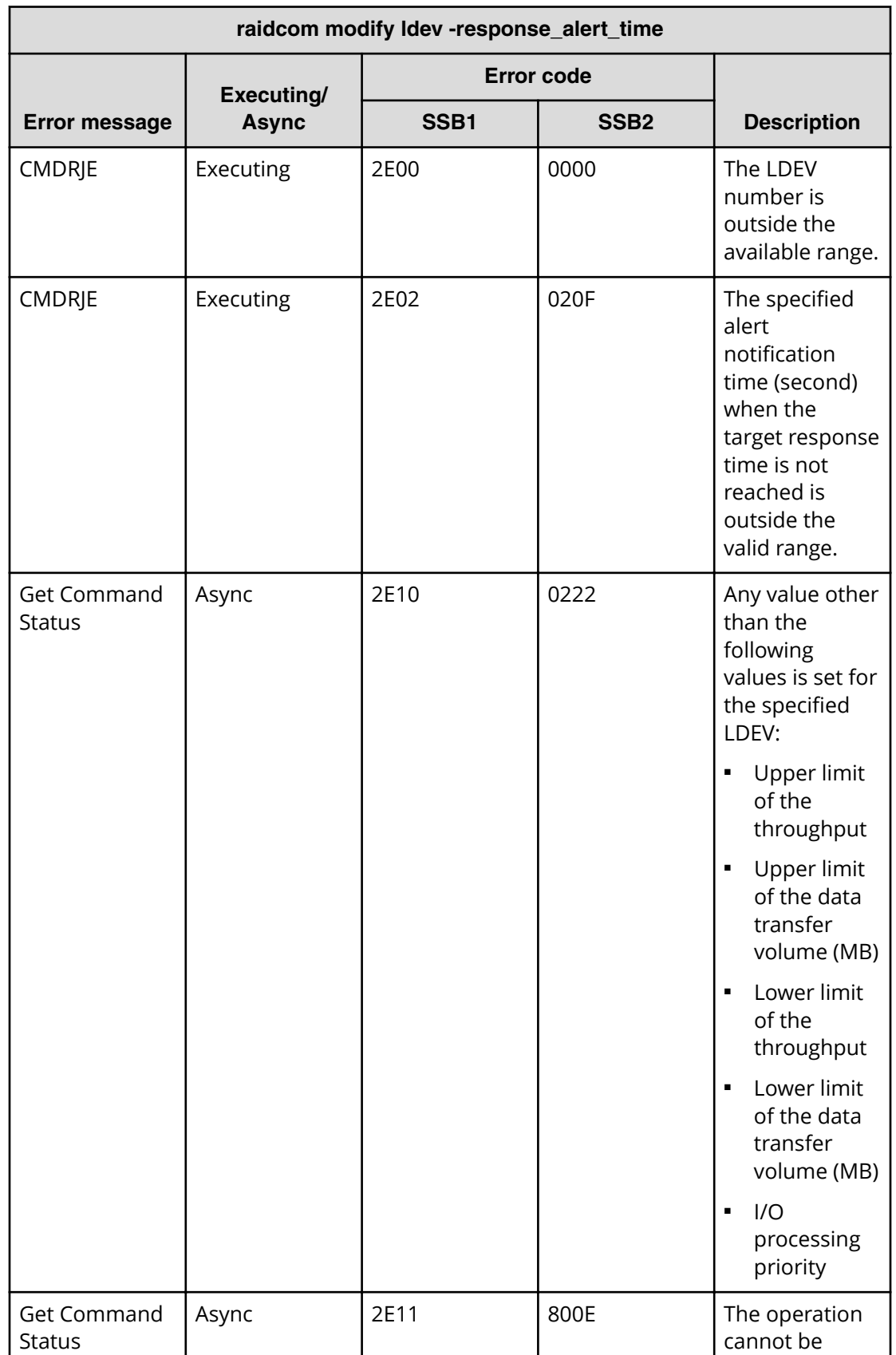

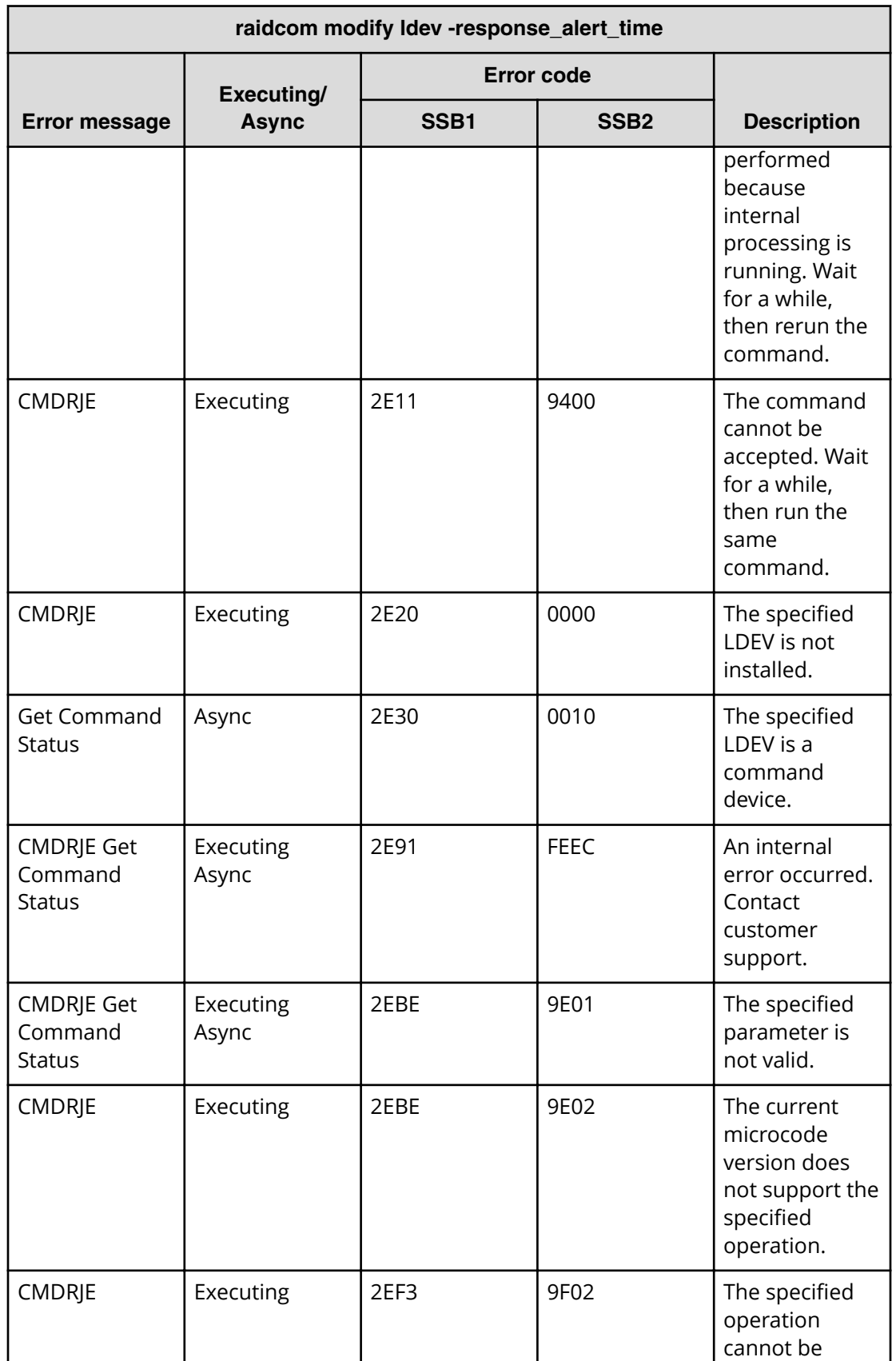

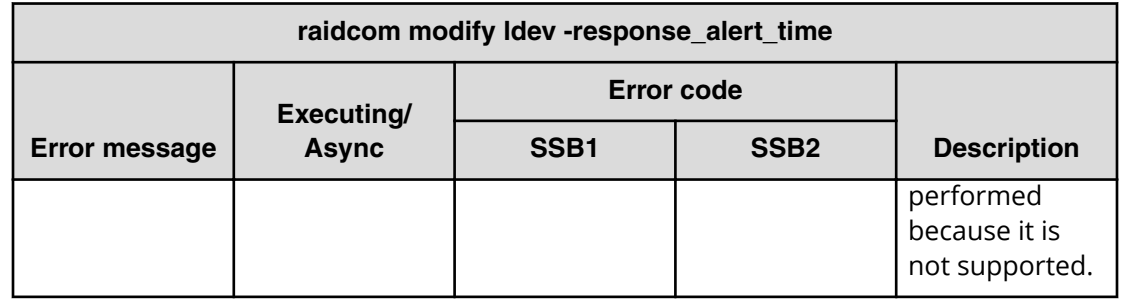

**SSB codes returned by raidcom modify ldev -response\_priority (VSP G130, G/ F350, G/F370, G/F700, G/F900)**

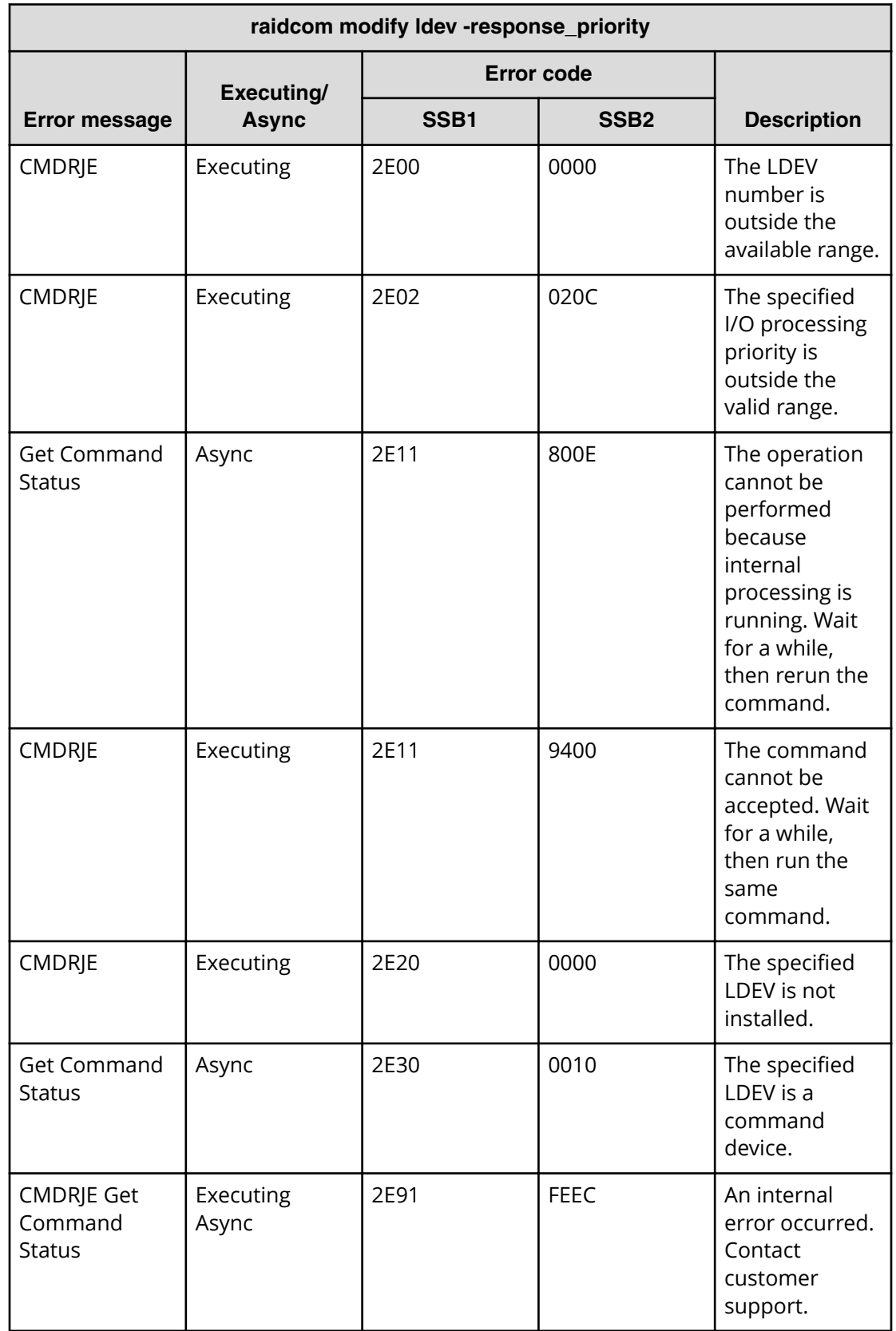

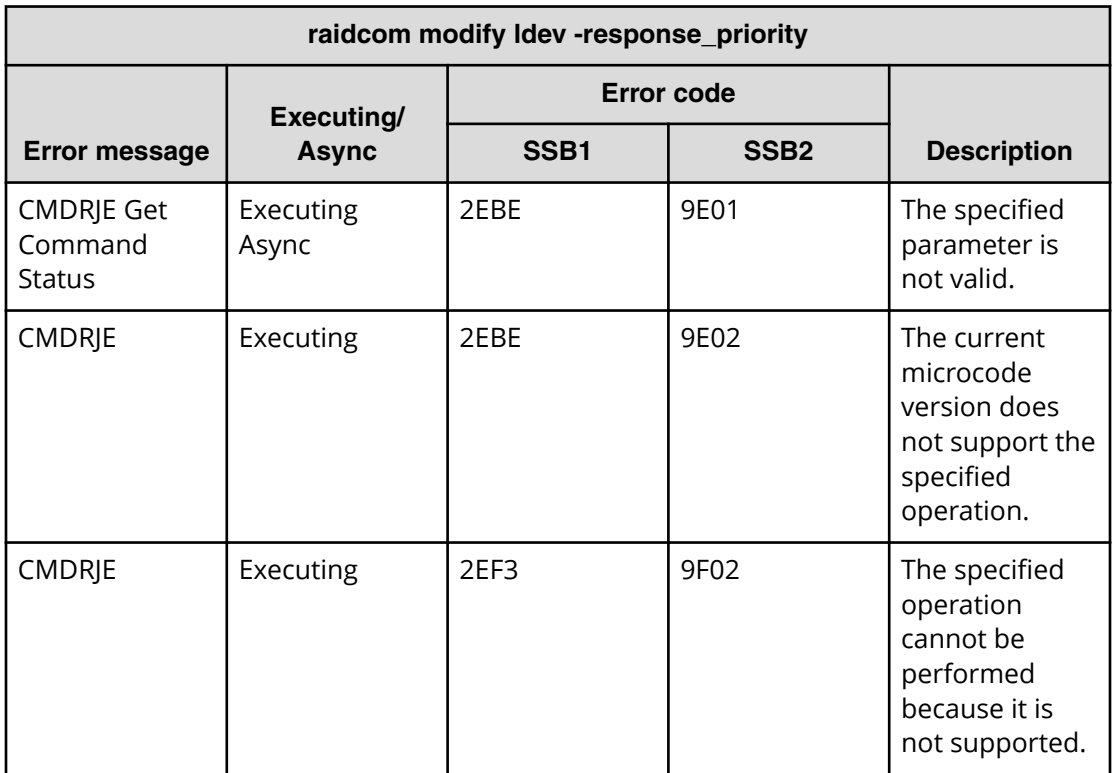

### **Other SSB codes indicating internal errors**

The error codes (SSB1) listed below in the table indicate internal errors. For your confirmation, contact customer support.

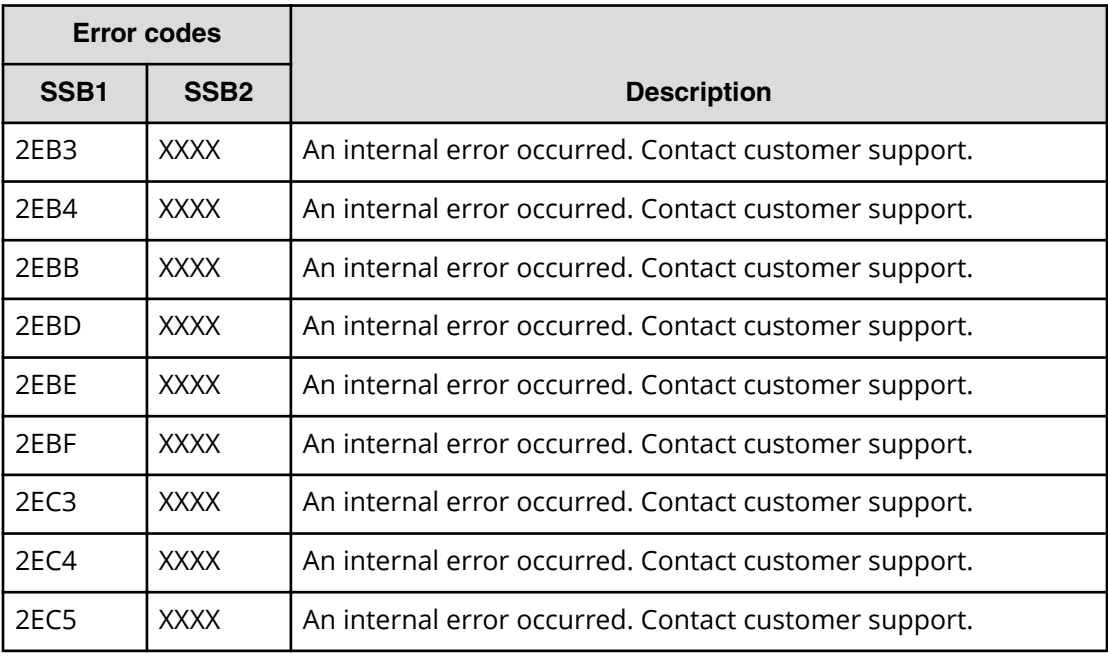

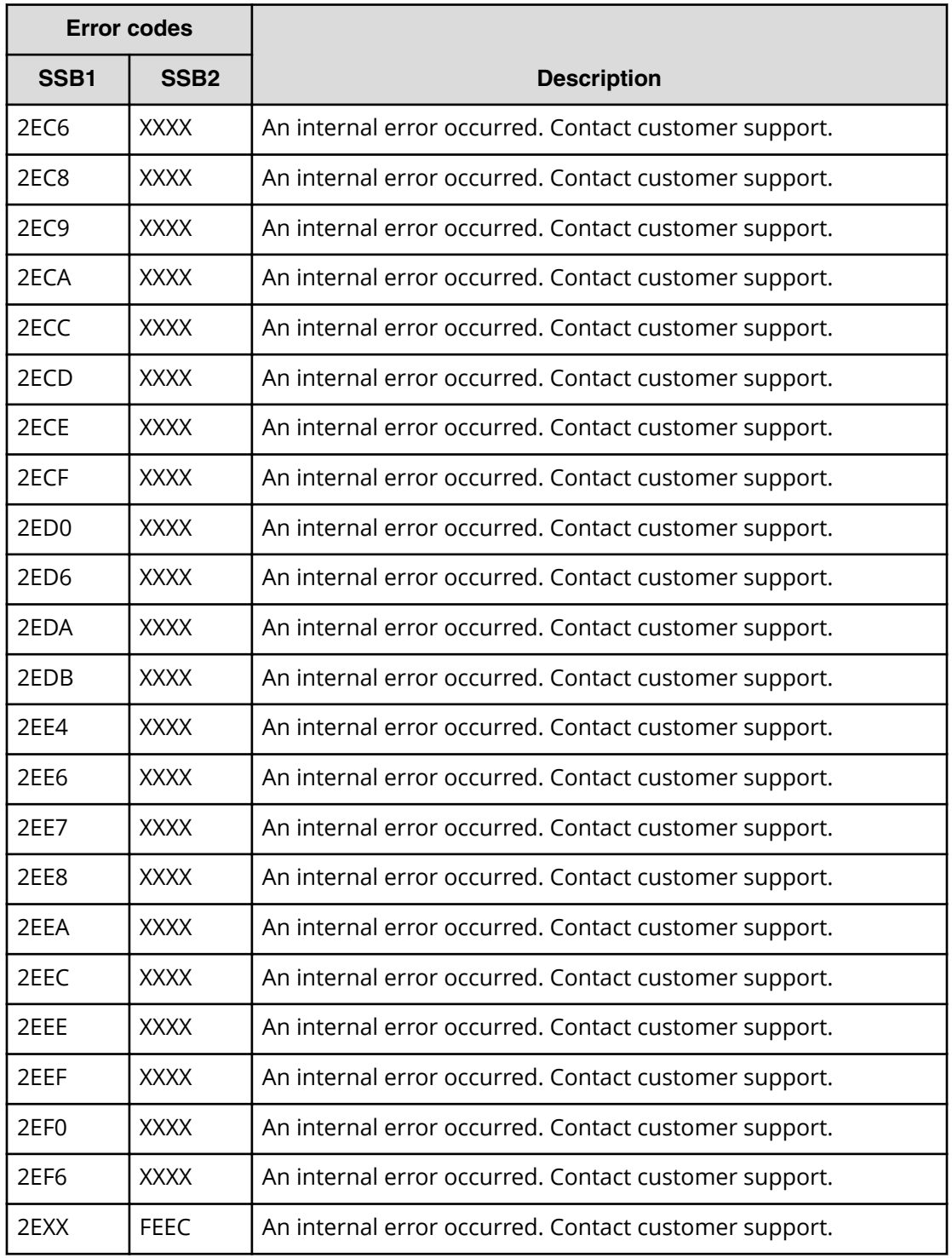

# **CCI log collection**

If an error that cannot be solved by troubleshooting occurs in CCI, collect the logs and contact customer support.

The details of the logs to be collected are shown below. Collect logs as a root user or a user with administrator authority. Duplicate the collected logs on media and give it to maintenance personnel.

- The configuration definition file of the target instance
	- In case of CCI for Windows, the storage location of the configuration definition file is C:\Windows (by default).
	- In case of CCI for UNIX, the storage location of the configuration definition file is /etc (by default).
- Device dump file
- Executed command history information (screenshot and so on)
- Windows event log (system, application, security, and so on)
- Syslog file (CCI for UNIX only)

For Provisioning and replication operations, collect the following log files as well.

- Target instance trace file and log file (provisioning operation only)
- System configuration diagram in which detailed configuration information of group names and logical volume names in pairs are specified (Replication operation only)
- Trace file and log file of each target instance on the primary servers and the secondary servers (Replication operation only)

The locations of trace files and log files (by default) are as follows.

#### CCI for Windows:

- C:\HORCM\log\*complete directory (\*=instance number)
- C:\HORCM\log\raidcom.log

#### CCI for UNIX:

- /HORCM/log\*complete directory (\*=instance number)
- /HORCM/log/raidcom.log

## **CCI logging of a configuration using VMware vCenter Site Recovery Manager and RM Storage Replicator Adaptor**

If an error that cannot be solved by CCI configured with SRM and RMSRA occurs, collect the logs and contact customer support.

The details of the logs to be collected are shown below. Collect logs as a root user or a user with administrator authority. Duplicate the collected logs on media and give it to maintenance personnel.

■ Log files (vmware-dr-number.log) that contain SRM operation information on both the protected site and the recovery site.

The location of the log files are as follows:

C:\ProgramData\VMware\VMware vCenter Site Recovery Manager\Logs

- Trace files and log files for target instances on both the protected site and the recovery site.
	- In case of CCI for Windows, collect the CCI trace files and log files in the SRM server.

The location of each file (by default) is as follows:

C:\HORCM\log\*complete directory (\*=instance number)

```
C:\HORCM\log\raidcom.log
```
● In case of CCI for UNIX, collect the CCI trace files and log files in the CCI server. The location of each file (by default) is as follows:

/HORCM/log\*complete directory (\*=instance number)

/HORCM/log/raidcom.log

# **Calling customer support**

If you need to contact customer support, please provide as much information about the problem as possible, including:

- The circumstances surrounding the error or failure.
- The exact content of any error messages displayed on the host systems.
- The exact content of any error messages displayed by Storage Navigator.
- The Storage Navigator configuration information (use the Dump Tool).
- The data in the CCI error log file and trace data (all files in the HORCM\_LOG directory).
- The service information messages (SIMs), including reference codes and severity levels, displayed by Storage Navigator.

The Hitachi Vantara customer support staff is available 24 hours a day, seven days a week. To contact technical support, log on to Hitachi Vantara Support Connect for contact information: [https://support.hitachivantara.com/en\\_us/contact-us.html](https://support.hitachivantara.com/en_us/contact-us.html)

### **Hitachi Vantara**

Corporate Headquarters 2535 Augustine Drive Santa Clara, CA 95054 USA HitachiVantara.com | community.HitachiVantara.com

Contact Information USA: 1-800-446-0744 Global: 1-858-547-4526 HitachiVantara.com/contact

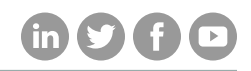